### User's Manual

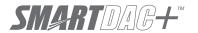

Model GX10/GX20/GP10/GP20

Paperless Recorder User's Manual

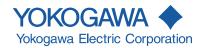

#### Introduction

Thank you for purchasing the SMARTDAC+ Series GX10/GX20/GP10/GP20 (hereafter referred to as the GX or GP).

This manual explains how to use the GX/GP. Although the display of GX20 is used in this manual, GX10/GP10/GP20 can be operated similarly.

In this manual, the GX20/GP20 standard type and large memory type are distinguished using the following notations.

Standard type: GX20-1/GP20-1Large memory type: GX20-2/GP20-2

Options are expressed using optional codes (/□□).

Example: Mathematical function (/MT)

For details on the settings and operation of the PID control module and program control (/ PG option), see the *Loop Control Function*, *Program Control Function* (/PG Option) User's *Manual* (IM 04L51B01-31EN), provided as an electronic manual.

For details on other options, see the relevant user's manuals.

To ensure correct use, please read this manual thoroughly before beginning operation. The following manuals are provided for the GX/GP.

#### Paper Manuals

| Manual Title               | Manual No.       | Description                                 |
|----------------------------|------------------|---------------------------------------------|
| Models GX10/GX20/GP10/GP20 | IM 04L51B01-02EN | Explains the basic operations of the GX/GP. |
| Paperless Recorder         |                  |                                             |
| First Step Guide           |                  |                                             |

#### Downloadable Electronic Manuals

You can download the latest manuals from the following website. www.smartdacplus.com/manual/en/

| Manual Title                                                                                                    | Manual No.       | Description                                                                                              |
|----------------------------------------------------------------------------------------------------|------------------|----------------------------------------------------------------------------------------------------|
| Model GX10/GX20/GP10/GP20<br>Paperless Recorder<br>First Step Guide                                               | IM 04L51B01-02EN | This is the electronic version of the paper manual.                                                      |
| Model GX10/GX20/GP10/GP20<br>Paperless Recorder<br>User's Manual                                                  | IM 04L51B01-01EN | Describes how to use the GX/GP. The communication control commands and some of the options are excluded. |
| Model GX10/GX20/GP10/GP20/GM10 Paperless Recorder Communication Command User's Manual                             | IM 04L51B01-17EN | Describes how to use command control communication functions.                                            |
| SMARTDAC+ Standard<br>Universal Viewer User's Manual                                                              | IM 04L61B01-01EN | Describes how to use Universal Viewer, which is a software that displays GX/GP measurement data files.   |
| SMARTDAC+ Standard<br>Hardware Configurator User's Manual                                                         | IM 04L61B01-02EN | Describes how to use the PC software for creating setting parameter for various GX/GP functions.         |
| Model GX10/GX20/GP10/GP20/GM10<br>Multi-batch Function (/BT)<br>User's Manual                                     | IM 04L51B01-03EN | Describes how to use the multi-batch function (/BT option).                                              |
| Model GX10/GX20/GP10/GP20<br>Advanced Security Function (/AS)<br>User's Manual                                    | IM 04L51B01-05EN | Describes how to use the advanced security function (/AS option).                                        |
| Model GX10/GX20/GP10/GP20<br>Log Scale (/LG1)<br>User's Manual                                                    | IM 04L51B01-06EN | Describes how to use the log scale (/LG option).                                                         |
| Model GX10/GX20/GP10/GP20<br>EtherNet/IP (/E1) Communication<br>User's Manual                                     | IM 04L51B01-18EN | Describes how to use the communication functions through the EtherNet/IP (/E1 option).                   |
| Model GX10/GX20/GP10/GP20<br>WT Communication (/E2)<br>User's Manual                                              | IM 04L51B01-19EN | Describes how to use WT communication (/E2 option).                                                      |
| Model GX10/GX20/GP10/GP20/GM10<br>OPC-UA Server (/E3)<br>User's Manual                                            | IM 04L51B01-20EN | Describes how to use the OPC-UA server function (/E3 option).                                            |
| Model GX10/GX20/GP10/GP20/GM10<br>SLMP Communication (/E4)<br>User's Manual                                       | IM 04L51B01-21EN | Describes how to use SLMP communication function (/E4 option).                                           |
| Model GX10/GX20/GP10/GP20/GM10<br>Loop Control Function, Program Operation<br>Function (/PG Option) User's manual | IM 04L51B01-31EN | Describes how to use PID control and program control (/PG option).                                       |
| DXA170<br>DAQStudio                                                                                               | IM 04L41B01-62EN | Describes how to create custom displays (/CG option).                                                    |

13th Edition: December. 2019 (YK) All Rights Reserved, Copyright © 2012, Yokogawa Electric Corporation

IM 04L51B01-01EN

#### **Notes**

- The contents of this manual are subject to change without prior notice as a result of continuing improvements to the instrument's performance and functions.
- Every effort has been made in the preparation of this manual to ensure the accuracy of its contents. However, should you have any questions or find any errors, please contact your nearest YOKOGAWA dealer.
- Copying or reproducing all or any part of the contents of this manual without the permission of YOKOGAWA is strictly prohibited.

#### **Trademarks**

- SMARTDAC+ is registered trademarks of Yokogawa Electric Corporation.
- Microsoft and Windows are registered trademarks or trademarks of Microsoft Corporation in the United States and/or other countries.
- Pentium is a trademark of Intel Corporation in the United States and/or other countries.
- Adobe and Acrobat are registered trademarks or trademarks of Adobe Systems Incorporated.
- Kerberos is a trademark of Massachusetts Institute of Technology (MIT).
- Company and product names that appear in this manual are registered trademarks or trademarks of their respective holders.
- The company and product names used in this manual are not accompanied by the registered trademark or trademark symbols (® and ™).

#### **Using Open Source Software**

This product uses open source software.

For details on using open source software, see *Regarding the Downloading and Installing for the Software, Manuals and Labels* (IM 04L61B01-11EN).

#### **QR** Code

The product has a QR Code pasted for efficient plant maintenance work and asset information management.

It enables confirming the specifications of purchased products and user's manuals. For more details, please refer to the following URL.

https://www.yokogawa.com/qr-code

QR Code is a registered trademark of DENSO WAVE INCORPORATED.

#### Revisions

| December 2012<br>February 2013<br>May 2013<br>May 2014<br>December 2014<br>December 2015<br>March 2016<br>June 2017<br>June 2018<br>July 2018 | 1st Edition 2nd Edition 3rd Edition 4th Edition 5th Edition 6th Edition 7th Edition 8th Edition 9th Edition 10th Edition | September 2018<br>March 2019<br>December 2019 | 11th Edition<br>12th Edition<br>13th Edition |
|----------------------------------------------------------------------------------------------------|----------------------------------------------------------------------------------------------------|-----------------------------------------------|----------------------------------------------|
|----------------------------------------------------------------------------------------------------|----------------------------------------------------------------------------------------------------|-----------------------------------------------|----------------------------------------------|

ii IM 04L51801-01EN

# **GX/GP Version and Functions Described in This Manual**

The contents of this manual correspond to the GX/GP with release number 4 (see the STYLE S number) and style number 2 (see the STYLE H number).

#### **GX/GP Versions and Functions**

For the procedure to check the version, see page 2-61 in section 2.3.8, "Displaying the GX/GP System Information".

| Edition | Product      | Addition and Change                                                                                                    | Refer To                                                                                                    |
|---------|--------------|----------------------------------------------------------------------------------------------------|----------------------------------------------------------------------------------------------------|
| 1       | Version 1.01 |                                                                                                    |                                                                                                    |
| 2       | Version 1.02 | All data display for historical trend has been added.                                                                  | section 2.2.7                                                                                                    |
|         |              | A feature that displays the maximum and minimum values and the date and time of the data at the left edge of the scale | section 2.2.7                                                                                                    |
|         |              | image has been added.                                                                                                  |                                                                                                    |
|         |              | The password input operation on the operation lock release screen has been changed.                                    | section 2.9.2                                                                                                    |
|         |              | An icon for changing the report data on the report screen has been added.                                              | section 2.3.4                                                                                                    |
|         |              | USB flash memory has been added as one of the possible alarm data save destinations.                                   | section 2.3.1                                                                                                    |
|         |              | Web application version display has been added to the system information screen and reconfiguration screen.            | section 1.24.2, section 2.3.7                                                                                          |
|         |              | German, French, Russian, Chinese, and Korean have been added to the available languages.                               | section 1.18.1                                                                                                    |
|         |              | A/D calibration password is no longer initialized when the GX/GP is initialized.                                       | section 1.24.1, section 5.1.3                                                                                          |
|         |              | Changes have been made to prevent adjustment errors during touch screen adjustment.                                    | section 5.1.4                                                                                                    |
| 3       | Version 1.03 | Electromagnetic relay type analog input modules have been added.                                                       | section 1.2.1, section 1.6.1, section 1.7.1, section 1.7.3, section 1.7.4, section 1.8.1, section 5.1.3, section 5.1.5 |
|         |              | A shortcut for the Context menu has been added.                                                                        | section 2.2.5, section 2.2.6, section 2.2.7, section 2.3.3,                                                            |
|         |              | Icons have been added for scrolling the tab area of the menu screen.                                                   | -                                                                                                    |
|         |              | A swipe feature has been added for selecting channels.                                                                 | section 1.8.2                                                                                                    |
| 4       | Version 2.01 |                                                                                                    | _                                                                                                    |
|         |              | Support for new modules (current (mA) input, low withstand voltage relay, and DI/DO) has been added.                   | section 1.2, section 1.3, section 1.4, sectio 5.1.2, section 5.1.3                                                     |
|         |              | New operators have been added.                                                                                         | section 1.5                                                                                                    |
|         |              | Burnout criteria settings have been added.                                                                             | section 1.7.5                                                                                                    |
|         |              | Record confirmation action setting has been added.                                                                     | section 1.8.1, section 2.1.1                                                                                           |
|         |              | PDF electronic signature has been added.                                                                               | section 1.11.1                                                                                                    |
|         |              | Event action function has been added.                                                                                  | section 1.14                                                                                                    |
|         |              | SSL communication function has been added.                                                                             | section 1.16.2, section 1.16.3, section                                                                                |
|         |              |                                                                                                    | 1.16.9, section 1.20.5, section 1.21.5,                                                                                |
|         |              |                                                                                                    | section 1.25, section 2.4.11                                                                                           |
|         |              | DARWIN compatible communication has been added.                                                                        | section 1.16.9, section 1.26                                                                                           |
|         |              | Communication command execution using serial bar-codes has been added.                                                 | section 1.17.1                                                                                                    |
|         |              | Individual alarm acknowledge has been added.                                                                           | section 1.18.3, section 2.4.1                                                                                          |
|         |              | Communication command execution using USB bar-codes has been added.                                                    | section 1.18.11, section 2.6.3                                                                                         |
|         |              | Advanced security function (/AS option) has been added                                                                 | section 1.19                                                                                                    |
|         |              | Custom display function (/CG option) has been added.                                                                   | section 1.20.6, section 1.21.6                                                                                         |
|         |              | DO channel and internal switch status display has been added.                                                          | section 2.3.7                                                                                                    |
|         |              | User function key has been added.                                                                                      | section 2.4.10, section 1.14                                                                                           |
|         |              | Firmware update function has been added.                                                                               | section 5.1.6                                                                                                    |
|         |              | Web application function has been added.                                                                               | section 3.1                                                                                                    |
|         |              | EtherNet/IP communication (/E1 option) has been added.                                                                 | EtherNet/IP Communication User's Manua (IM04L51B01-18EN)                                                               |
|         |              | WT communication (/E2 option) has been added.                                                                          | WT Communication User's Manual (IM04L51B01-19EN)                                                                       |
|         |              | Log scale function (/LG option) has been added.                                                                        | Log Scale User's Manual<br>(IM04L51B01-06EN)                                                                           |

IM 04L51B01-01EN iii

|    | Product      | Addition and Change                                                                                                    | Refer To                                                         |
|----|--------------|----------------------------------------------------------------------------------------------------|------------------------------------------------------------------|
| 5  | Version 2.02 |                                                                                                    | section 2.2.7                                                    |
|    |              | Display span modification from the monitor has been added.                                                                    | section 2.2.1                                                    |
|    |              | Support for DARWIN compatible serial communication has been added.                                                            | section 1.17, section 1.26                                       |
|    |              | Pulse input function for DI channels has been added.                                                                          | section 1.3.1, section 1.7.6                                     |
|    |              | Number of scale divisions for DI channels have been added (during pulse input).                                               | section 1.3.3                                                    |
| 6  | Version 3.01 |                                                                                                    | section 1.4                                                      |
|    |              | The number of math channels has been increased (GX20-2, GP20-2: 200 channels)                                                 | section 1.6                                                      |
|    |              | The number of timers and match time timers has been increased (12).                                                           | section 1.14                                                     |
|    |              | A new component for custom display (/CG option) has been added.                                                               | _                                                                |
|    |              | Trend screen fine grid has been added.                                                                                        | section 2.2.1                                                    |
|    |              | Modbus registers have been added (multi batch support).                                                                       | section 4.5                                                      |
|    |              | Alarm level was added as a way to detect alarm notification mails.                                                            | section 1.17.4                                                   |
|    |              | Settings that can be selected to be initialized have been added.                                                              | section 1.25                                                     |
|    |              | Settings that can be selected to be loaded from setting files have been added.                                                | section 1.21                                                     |
|    |              | Customization function has been added for the monitor tree display on the Web application.                                    | section 1.17.10                                                  |
|    |              | Support for saving and loading all settings through the Web application has been added.                                       | section 3.1.6                                                    |
|    |              | Support has been added for communication security function of DARWIN compatible communication.                                | _                                                                |
|    |              | Aerospace heat treatment (/AH option) has been added.                                                                         | section 1.28                                                     |
|    |              | Multi-batch function (/BT option) has been added.                                                                             | Multi-batch Function User's Manual (IM 04L51B01-03EN)            |
|    |              | OPC-UA server function (/E3 option) has been added.                                                                           | OPC-UA Server Function User's Manual (IM 04L51B01-20EN)          |
|    |              | SLMP communication (/E4 option) had been added.                                                                               | SLMP Communication User's Manual (IM 04L51B01-21EN)              |
| 7  | Version 3.02 | Quick setting function was added.                                                                                             | Chapter 1 Configuring the GX/GP "What Do You Want to Configure?" |
|    |              | Read feature of Modbus register (batch related) has been added                                                                | section 4.5.5                                                    |
|    |              | Description of the port limitation setting of DARWIN compatible                                                               |                                                                  |
|    |              | communication has been added                                                                                                  | Communication Command User's Manual (IM 04L51B01-17EN)           |
| 8  | Version 4.01 | Measurement mode has been added.                                                                                              | Section 1.29.3                                                   |
|    |              | Support for high-speed AI, 4-wire RTD/resistance modules has been added.                                                      | Section 1.2                                                      |
|    |              | Support for PID control modules and program control (/PG option) has been added.                                              | Section 1.7                                                      |
|    |              | Support for analog output modules has been added.                                                                             | Section 1.5                                                      |
|    |              | Logic math function (/MT option) has been added.                                                                              | Section 1.9                                                      |
|    |              | Variable constants have been added.                                                                                           | Section 1.8.7                                                    |
|    |              | Individual settings have been added to initialization.                                                                        | Section 1.29.2                                                   |
|    |              | Control event action has been added.                                                                                          | Loop Control Function, Program Control                           |
|    |              | Program control (/PG option) has been added.                                                                                  | Function (/PG Option) User's Manual (IM 04L51B01-31EN).          |
|    |              | Support for new modules with DARWIN compatible communication function has been added. Support for DR commands has been added. | Section 1.31                                                     |
| 9  | Version 4.02 |                                                                                                    | section 1.20.4<br>section 1.32                                   |
| 10 | Version 4 03 | Support for high withstand voltage AI module.                                                                                 | section 1.2                                                      |
| 11 |              |                                                                                                    | section 5.2.3                                                    |
| 12 |              | Support for GX/GP firmware version R4.06 (Removed the                                                                         | _                                                                |
|    |              | use of Java in the Web application. Added Google Chrome to supported browsers).                                               |                                                                  |
|    |              |                                                                                                    |                                                                  |

iv IM 04L51B01-01EN

## **How to Use This Manual**

#### Structure of the Manual

Read the First Step Guide (IM04L51B01-02EN) first to familiarize yourself with the basic operation of the GX/GP, and then read this manual. For a description of the communication control command functions and the accompanying software programs—Standard Hardware Configurator and Universal Viewer—read the respective manuals.

This user's manual consists of the following sections.

| Chapter | Title and Description                                                                                                 |
|---------|----------------------------------------------------------------------------------------------------|
| 1       | Configuring the GX/GP                                                                                                 |
|         | Explains how to configure the GX/GP.                                                                                  |
| 2       | Operating the GX/GP                                                                                                   |
|         | Explains how to operate the GX/GP.                                                                                    |
| 3       | Using Network Functions (Ethernet interface)                                                                          |
|         | Explains how to use network functions.                                                                                |
| 4       | Using Modbus Functions (Communicating with Modbus devices)                                                            |
|         | Explains how to use the Modbus functions.                                                                             |
| 5       | Maintenance and Troubleshooting                                                                                       |
|         | Explains how to inspect and calibrate the GX/GP and describes error messages and troubleshooting.                     |
| _       | Appendix                                                                                                    |
|         | Explains measurement data file size, the types of data that the GX/GP can generate and how to use them, the text file |
|         | data format, and so on.                                                                                               |
| _       | General Specifications                                                                                                |
|         | Provides the specifications of the GX/GP.                                                                             |

#### Note

- This user's manual covers information regarding GX/GPs whose display language is English (language suffix code "E").
- For the procedure to set the display language, see page 1-205 in section 1.23.1, "Setting the Display Language, Temperature Unit, Decimal Point Type, and Date Format".

#### **Module Notation**

When necessary, the following notations are used to distinguish the GX90XA analog input modules by type.

|            | Type suffix code | Notation                              |
|------------|------------------|---------------------------------------|
| -U2        |                  | Universal                             |
| -U2<br>-C1 |                  | Current (mA)                          |
| -L1        |                  | Low withstand voltage relay           |
| -T1        |                  | Electromagnetic relay                 |
| -T1<br>-H0 |                  | High-speed universal or high-speed Al |
| -R1        |                  | 4-wire RTD/resistance                 |
| -V1        |                  | High withstand voltage                |

IM 04L51B01-01EN V

#### **Conventions Used in This Manual**

#### Unit

K Denotes 1024. Example: 768K (file size)

k Denotes 1000.

#### **Markings**

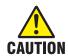

Improper handling or use can lead to injury to the user or damage to the instrument. This symbol appears on the instrument to indicate that the user must refer to the user's manual for special instructions. The same symbol appears in the corresponding place in the user's manual to identify those instructions. In the manual, the symbol is used in

conjunction with the word "WARNING" or "CAUTION."

**WARNING** Calls attention to actions or conditions that could cause serious or fatal

injury to the user, and precautions that can be taken to prevent such

occurrences.

**CAUTION** Calls attention to actions or conditions that could cause light injury

to the user or cause damage to the instrument or user's data, and precautions that can be taken to prevent such occurrences.

Calls attention to information that is important for the proper operation

of the instrument.

#### Reference Item

Note

Reference to related operation or explanation is indicated after this mark.

Example: ▶ section 4.1

#### **Conventions Used in the Procedural Explanations**

**Bold characters** Denotes key or character strings that appear on the screen.

Example: Volt

Aa|#|1 Indicates the character types that can be used.

A uppercase alphabet, a lowercase alphabet, # symbol,

1 numbers

Procedure

Explanation

Carry out the procedure according to the step numbers. All procedures are written with inexperienced users in mind; depending on the operation, not all steps need to be taken.

Explanation gives information such as limitations related the procedure.

Path

Indicates the setup screen and explains the settings.

Description

**Vİ** IM 04L51B01-01EN

# Contents

|           |        | Introduction                                                                                                    | i       |
|-----------|--------|----------------------------------------------------------------------------------------------------|---------|
|           | GX/GF  | P Version and Functions Described in This Manual                                                                              |         |
|           |        | o Use This Manual                                                                                                    |         |
|           |        | Functions of the GX/GP                                                                                                    |         |
|           | Dasici | Measurement.                                                                                                    |         |
|           |        | Recording                                                                                                    |         |
|           |        | Display                                                                                                    |         |
|           |        | Saving Data Utilization                                                                                                    |         |
|           |        | Control xviii                                                                                                    |         |
|           |        |                                                                                                    |         |
| Chapter 1 | Conf   | figuring the GX/GP and Viewing the Settings                                                                                   |         |
| •         | Setup  | Guide (Read this first)                                                                                                    | 1-1     |
|           |        | Do You Want to Configure?                                                                                                    |         |
|           |        | Setting Function (GP10/GP20, Release number 3 (Version 3.02) and later)                                                       |         |
|           | 1.1    | Setting the Date and Time                                                                                                    |         |
|           | 1.2    | Configuring AI Channels (Analog (including DI) input) channels and AI (mA) channels                                           |         |
|           | 1.2    | 1.2.1 Setting the Range                                                                                                    |         |
|           |        | 1.2.2 Setting Alarms                                                                                                    |         |
|           |        | 1.2.3 Setting the Display                                                                                                    |         |
|           |        | 1.2.4 Setting Calibration Correction (Linearizer approximation, linearizer bias, Correction Fac (release number 3 and later)) | otor '  |
|           | 1.3    | Configuring DI Channels (Digital input channels)                                                                              |         |
|           | 1.3    | 1.3.1 Setting the Range                                                                                                    |         |
|           |        | 1.3.2 Setting Alarms                                                                                                    |         |
|           |        | 1.3.3 Setting the Display                                                                                                    |         |
|           | 1.4    | Configuring Pulse Input Channels (Release number 3 and later)                                                                 |         |
|           |        | 1.4.1 Setting the Range                                                                                                    |         |
|           |        | 1.4.3 Setting Harms                                                                                                    |         |
|           | 1.5    | Configuring AO Channels (Analog input channels)                                                                               |         |
|           | 1.0    | 1.5.1 Setting the Range                                                                                                    |         |
|           |        | 1.5.2 Setting the Display                                                                                                    | 1-74    |
|           | 1.6    | Configuring DO Channels (Digital output channels)                                                                             |         |
|           |        | 1.6.1 Setting the Range                                                                                                    |         |
|           | 4 7    | 1.6.2 Setting the Display                                                                                                    |         |
|           | 1.7    | Configuring Control Function and Configuring Program Control Function                                                         |         |
|           | 1.8    | Configuring Math Channels (/MT option)                                                                                        |         |
|           |        | PSUM overflow <sup>1</sup> handling)                                                                                          |         |
|           |        | 1.8.2 Setting Expressions                                                                                                    | 1-84    |
|           |        | 1.8.3 Writing Expressions                                                                                                    |         |
|           |        | 1.8.4 Setting Alarms                                                                                                    |         |
|           |        | 1.8.6 Setting Constants to Use in Computation                                                                                 |         |
|           |        | 1.8.7 Setting Variable Constants to Use in Computation                                                                        |         |
|           | 1.9    | Configuring Logic Math (/MT option)                                                                                           | .1-107  |
|           | 1.10   | Setting Display Conditions                                                                                                    | . 1-110 |
|           |        | 1.10.1 Setting the Trend Interval                                                                                             |         |
|           |        | 1.10.2 Setting Display Groups                                                                                                 |         |
|           |        | 1.10.4 Setting Trend Display Conditions                                                                                       |         |
|           |        | 1.10.5 Setting Basic Screen Items                                                                                             |         |
|           | 1.11   | Setting Measurement Conditions (Scan interval, A/D integrate, etc.)                                                           |         |
|           |        | 1.11.1 Setting the Scan Interval                                                                                              |         |
|           |        | 1.11.2 Setting the Over-range Detection Method                                                                                |         |
|           |        | 1.11.4 Setting the A/D Integral Time                                                                                          |         |
|           |        |                                                                                                    |         |

1

2

2

1

5

App

Index

IM 04L51B01-01EN

|      | 1.11.5                                                                        | Setting the Noise Rejection (High-speed AI, PID control module) (Release number 4 a                                                                                                    |                                                               |
|------|-------------------------------------------------------------------------------|----------------------------------------------------------------------------------------------------|---------------------------------------------------------------|
|      | 1.11.6<br>1.11.7                                                              | Setting the Burnout Criteria (Release number 2 and later)                                                                                                    | 1-124                                                         |
| 1.12 | Setting<br>1.12.1<br>1.12.2                                                   | Recording Conditions (Recording mode, recording interval, saving interval)  Setting the Type of Data to Record (Display or event data) and Recording Conditions .  Configuring Recording Channels                                                                                                    | 1-125                                                         |
| 1.13 | Configu<br>1.13.1<br>1.13.2<br>1.13.3<br>1.13.4                               | ring the Dual Interval Settings (Release number 4 and later)                                                                                                    | 1-137<br>1-138<br>1-138                                       |
| 1.14 | Setting<br>1.14.1<br>1.14.2<br>1.14.3                                         | the Conditions for Saving Data Files  Setting the Save Directory, File Header, and File Name  Setting the Save Method to Media (Auto save or manual save) and Media FIFO  Setting the File Format of Display Data and Event Data                                                                     | 1-141<br>1-143                                                |
| 1.15 | Configu<br>1.15.1<br>1.15.2<br>1.15.3                                         | ring the Batch Function                                                                                                    | 1-148<br>1-148                                                |
| 1.16 | Configu<br>1.16.1<br>1.16.2                                                   | ring the Report Function (/MT option)                                                                                                    | 1-151                                                         |
| 1.17 | Using th<br>1.17.1<br>1.17.2<br>1.17.3<br>1.17.4<br>1.17.5                    | ne Report Template Function (/MT option).  Excel Report Files  PDF Report Files  Printing on a Printer over the LAN  Creating Template-Based Report Files  Loading and Saving Report Template Files                                                                                                  | 1-156<br>1-157<br>1-157<br>1-158                              |
| 1.18 | Setting<br>1.18.1<br>1.18.2                                                   | the Timers                                                                                                    | 1-159                                                         |
| 1.19 | Configu<br>1.19.1<br>1.19.2                                                   | ring the Event Action Function                                                                                                    | 1-162                                                         |
| 1.20 | Configu<br>1.20.1<br>1.20.2<br>1.20.3<br>1.20.4                               | Iring Communication Channels (/MC option)  Enabling Communication Channels and Setting the Span, Decimal Point, and Unit  Setting Alarms  Setting the Display  Setting Calibration Correction (Linearizer approximation, linearizer bias, Correction Fa (release number 4 (version 4.02) and later)) | 1-173<br>1-175<br>1-176<br>actor <sup>1</sup>                 |
| 1.21 |                                                                               | ring the Ethernet Communication Function                                                                                                    | 1-182<br>1-184<br>1-186<br>1-187<br>1-190<br>sified)<br>1-191 |
|      | 1.21.8<br>1.21.9                                                              | Limiting the Connection to the Modbus Server (GX/GP)                                                                                                    | 1-195                                                         |
| 1.22 | 1.22.1<br>1.22.2                                                              | Setting the Web Content Selection Tree (release number 3 and later)                                                                                                    | 1-200<br>1-200<br>ication<br>1-202                            |
| 1.23 | 1.22.3<br>Configu<br>1.23.1<br>1.23.2<br>1.23.3<br>1.23.4<br>1.23.5<br>1.23.6 | Setting Modbus Master Transmission Commands                                                                                                    | 1-205<br>at. 1-205<br>1-206<br>1-207<br>1-210                 |

VIII IM 04L51B01-01EN

|      |                    |                                                                                                    | Contents |
|------|--------------------|----------------------------------------------------------------------------------------------------|----------|
|      | 1.23.7             | Setting the Printer Output Conditions                                                                                                    |          |
|      | 1.23.8             | Configuring the Sound (Touch sound and warning sound) and LED Settings                                                                                     |          |
|      | 1.23.9             | Setting Instrument Tags                                                                                                    |          |
|      | 1.23.10<br>1.23.11 | 3 - 3                                                                                                    |          |
| 4.04 |                    |                                                                                                    |          |
| 1.24 | 1.24.1             | uring the Security Functions  Configuring the Security Functions                                                                                           |          |
|      | 1.24.1             | Setting Items to Lock the Operation Of (When touch operation is set to operation loc                                                                       |          |
|      | 1.24.3             | Setting Registered User Conditions (When touch operation or communication is set                                                                           |          |
|      |                    |                                                                                                    |          |
|      | 1.24.4             | Setting User Restrictions (When touch operation or communication is set to login)                                                                          | 1-225    |
| 1.25 | Loadin             | g Settings                                                                                                    | 1-226    |
|      | 1.25.1             | Loading Setting Parameters                                                                                                    |          |
|      | 1.25.2             | Loading and Deleting Scale Images                                                                                                    |          |
|      | 1.25.3<br>1.25.4   | Loading Report Templates (/MT option)<br>Loading and Deleting Trusted Certificates (Release number 2 and later)                                            |          |
|      | 1.25.4             | Loading and Deleting Custom Displays (/CG option) (Release number 2 and later)                                                                             |          |
|      | 1.25.6             | Loading and Deleting Program Patterns (/PG option) (Release number 4 and later),:                                                                          |          |
|      | 1.25.7             | Loading Setting Parameters, Scale Images, Report Templates, Trusted Certificates                                                                           | (Release |
|      |                    | number 2 and later), Custom Display (/CG option) (Release number 2 and later), Pro-                                                                        |          |
|      |                    | Pattern (/PG option) (Release number 4 and later), Multi-batch Settings (/BT option)                                                                       |          |
|      |                    | number 3 and later) at Once                                                                                                    |          |
| 1.26 |                    | Setting Parameters                                                                                                    |          |
|      | 1.26.1             | Saving the Setting Parameters                                                                                                    |          |
|      | 1.26.2<br>1.26.3   | Saving a Scale Image                                                                                                    |          |
|      | 1.26.3             | Saving Trusted Certificates (Release number 2 and later)                                                                                                   |          |
|      | 1.26.5             | Saving Custom Displays (/CG option) (Release number 2 and later)                                                                                           |          |
|      | 1.26.6             | Saving Program Patterns (/PG option) (Release number 4 and later)                                                                                          |          |
|      | 1.26.7             | Saving Setting Parameters, Scale Images, Report Templates, Trusted Certificates (F                                                                         |          |
|      |                    | number 2 and later), Custom Display (/CG option) (Release number 2 and later), Properties (/CG option) (Release number 4 and later), et Ones               |          |
|      |                    | Pattern (/PG option) (Release number 4 and later) at Once                                                                                                  |          |
| 1.27 | _                  | Files That Are on the External Storage Medium                                                                                                    |          |
| 1.28 | Forma              | tting the External Storage Medium                                                                                                    | 1-250    |
| 1.29 | Initializ          | ring and Calibrating the System (Initialization, reconfiguration, touch screen                                                                             |          |
|      | calibra            | tion), Setting the Measurement Mode                                                                                                    | 1-251    |
|      | 1.29.1             | Initializing the Settings and the Internal Memory                                                                                                    |          |
|      | 1.29.2             | Initializing Display Groups or Recording Channels Separately                                                                                               |          |
|      | 1.29.3             | Setting the Measurement Mode                                                                                                    |          |
|      | 1.29.4             | Reconfiguring the GX/GP.                                                                                                    |          |
|      | 1.29.5             | Adjusting the Touch Screen                                                                                                    |          |
| 1.30 | •                  | uring Key Creation, Certificate Management, and Encryption/Certificate (SSL                                                                                |          |
|      |                    | unication, PDF electronic signature) (Release number 2 and later)                                                                                          |          |
|      | 1.30.1             | Enabling the Encryption Function                                                                                                    |          |
|      | 1.30.2<br>1.30.3   | Creating a KeyConfiguring Certificate Management (Creating self-signed certificates, creating certificates)                                                |          |
|      | 1.50.5             | signature requests (CSRs), installing certificates, and installing intermediate certificates.                                                              |          |
|      | 1.30.4             | Viewing Certificate Details and Removing Certificates                                                                                                    | ,        |
|      | 1.30.5             | Configuring the Encryption of the Server Function and Client Function, and Applying                                                                        |          |
|      |                    | Electronic Signatures                                                                                                    |          |
|      | 1.30.6<br>1.30.7   | Loading, Deleting, and Saving a Trusted Certificate                                                                                                    |          |
|      |                    | Verification Confirmation of Unverified Certificates                                                                                                    |          |
| 1.31 | Using t            | the DARWIN Compatible Communication Function (Release number 2 and la                                                                                      | ater)    |
|      |                    |                                                                                                    | 1-267    |
|      | 1.31.1             | Overview                                                                                                    |          |
|      | 1.31.2             | Supported Commands  Configuring the DARWIN Compatible Communication Function                                                                               |          |
|      | 1.31.3<br>1.31.4   | Configuring the DARWIN Compatible Communication Function                                                                                                   |          |
|      | 1.31.4             | Configuring the GX/GP'r Address, Subher Mask, and the Like (for Ethernet)  Configuring the GX/GP's Basic Serial Communication Conditions (for RS-232, RS-4 |          |
|      |                    | (version 2.02 and later)                                                                                                    |          |
| 1.32 | Usina              | the Aerospace Heat Treatment (/AH option) (Release number 3 and later)                                                                                     |          |
|      | 1.32.1             | Setting the Calibration Reminder                                                                                                    |          |
|      | 1.32.2             | Notification Screen Display                                                                                                    | 1-275    |
|      | 1.32.3             | Resetting the Calibration Reminder Due Date, Performing Calibration Correction                                                                             |          |
|      | 1.32.4             | Displaying Reminders                                                                                                    |          |
|      | 1.32.5             | Limitation of Function (When the advanced security function (/AS) is enabled)                                                                              | 1-280    |

IM 04L51B01-01EN ix

1

2

3

1

5

App

Index

### Chapter 2 Operating the GX/GP

| 2.1 | Starting and Stopping Recording and Computation                                               |       |
|-----|-----------------------------------------------------------------------------------------------|-------|
|     | 2.1.1 Starting and Stopping Recording                                                         |       |
|     | 2.1.2 Using the Batch Function                                                                |       |
|     | 2.1.3 Applying a Record Start Trigger for Event Data                                          |       |
|     | Starting, Stopping, and Resetting Computation      Clearing Computation Data Dropout Displays |       |
|     |                                                                                               |       |
| 2.2 | Configuration of Measured Data Display                                                        |       |
|     | 2.2.1 Displaying Measured Data Using Waveforms, Numeric Values, Bar Graph, or Custon          |       |
|     | (/CG option) (Trend, digital, bar graph, and custom displays)                                 |       |
|     | 2.2.2 Switching the Group to Display                                                          |       |
|     | 2.2.3 Displaying the Statuses of All Channels on One Screen (Overview Display)                |       |
|     | 2.2.5 Writing Registered Messages and Free Messages                                           |       |
|     | 2.2.6 Writing Freehand Messages and Free Messages                                             |       |
|     | 2.2.7 Displaying Previously Measured Data (Historical trend display)                          |       |
|     | 2.2.8 Switching to the Secondary Trend Interval                                               |       |
|     | 2.2.9 Registering and Showing the Standard Display                                            |       |
|     | 2.2.10 Loading and Displaying Display Data and Event Data from the External Storage Med       |       |
| 2.3 | Displaying Various Types of Information                                                       | 2-41  |
| 2.0 | 2.3.1 Listing the Log of Alarm Occurrences and Releases (Alarm Summary)                       |       |
|     | 2.3.2 Displaying the Log of Written Messages (Message summary)                                | 2-43  |
|     | 2.3.3 Displaying a List of Data Files in the Internal Memory and Saving Data (Memory sum      |       |
|     |                                                                                               | 2-45  |
|     | 2.3.4 Displaying Reports                                                                      |       |
|     | 2.3.5 Displaying Logs                                                                         | 2-51  |
|     | 2.3.6 Checking the Command Status of the Modbus Client and Modbus Master                      |       |
|     | 2.3.7 Displaying the DO Channel and Internal Switch Status (Release number 2 and later)       |       |
|     | 2.3.8 Displaying the GX/GP System Information                                                 |       |
|     | 2.3.9 Displaying Network Information                                                          |       |
|     | 2.3.10 Displaying Reminders (/AH) (Release number 3 and later)                                |       |
| 2.4 | Executing Various Functions                                                                   |       |
|     | 2.4.1 Releasing Alarm Output (Alarm ACK and individual alarm ACK operation)                   |       |
|     | 2.4.2 Disabling and Enabling Operation (Operation lock function)                              |       |
|     | 2.4.3 Resetting Timers (Relative timers)                                                      |       |
|     | Resetting Match Time Timers      Generating a Record Start Trigger for Event Data             |       |
|     | 2.4.6 Using, Registering, and Deleting Favorite Screens                                       |       |
|     | 2.4.7 Performing a Test Print                                                                 |       |
|     | 2.4.8 Clearing the Buzzer Sound                                                               |       |
|     | 2.4.9 Adjusting the Clock Manually                                                            |       |
|     | 2.4.10 Using the User Function Keys (Release number 2 and later)                              |       |
|     | 2.4.11 Verifying Unverified Certificates (Release number 2 and later)                         | 2-69  |
|     | 2.4.12 Resetting the Calibration Reminder Due Date, Performing Calibration Correction (/AF    |       |
|     | (Release number 3 and later)                                                                  | 2-69  |
| 2.5 | Saving Various Types of Data                                                                  | 2-70  |
|     | 2.5.1 Automatically Saving Measured Data                                                      |       |
|     | 2.5.2 Manually Saving Measured Data (Collectively saving unsaved data)                        | 2-70  |
|     | 2.5.3 Manually Saving Instantaneous Values of Measured Data (Manual sample)                   | 2-71  |
|     | 2.5.4 Saving and Printing Screen Image Data (Snapshot)                                        |       |
|     | 2.5.5 Saving Internal Memory Files to an SD Memory Card or USB Flash Memory                   |       |
|     | 2.5.6 Saving Display Data or Event Data during Recording through Touch Operation              |       |
|     | 2.5.7 Removing the SD Memory Card or USB Flash Memory                                         |       |
| 2.6 | Using USB Peripheral Devices                                                                  |       |
|     | 2.6.1 Using a Keyboard or Bar Code Reader                                                     |       |
|     | 2.6.2 Using a Mouse                                                                           |       |
|     | 2.6.3 Executing Communication Commands with a USB Bar code Reader (Release numbers)           |       |
|     | later)                                                                                        |       |
| 2.7 | Performing Network Related Operations                                                         |       |
|     | 2.7.1 Performing an Mail Transmission Test                                                    |       |
|     | 2.7.2 Starting and Stopping Mail Transmission                                                 |       |
|     | 2.7.3 Checking FTP File Transfers (FTP transmission test)                                     |       |
|     | 2.7.4 Adjusting the Clock Manually (SNTP time adjustment)                                     |       |
|     | 2.7.5 Outputting Snapshots or Report Data to a Network Printer                                |       |
|     | 2.7.7 Obtaining and Releasing Network Information Received through DHCP                       |       |
| 20  | Performing File Operations                                                                    |       |
| 2.8 | renoming rile Operations                                                                      | ∠-o I |

IM 04L51B01-01EN

|           |      | C                                                                                 | ontents |
|-----------|------|-----------------------------------------------------------------------------------|---------|
|           |      | Initializing the Internal Memory                                                  | rage    |
|           |      | Medium                                                                            |         |
|           | 2.9  | Disabling Operation (Operation lock function)                                     |         |
|           |      | 2.9.1 Locking the Operation                                                       | 2-83    |
|           | 0.40 | 2.9.2 Releasing the Operation Lock                                                |         |
|           | 2.10 | Allowing Only Registered Users to Operate                                         |         |
|           |      | 2.10.2 Changing the Password                                                      |         |
| Chapter 3 | Usin | g Network Functions (Ethernet interface)                                          |         |
| _         | 3.1  | Using the Web Application to Change the GX/GP Settings, Monitor Data, and Control | the     |
|           |      | GX/GP (Web server function)                                                       | 3-1     |
|           |      | 3.1.1 Connecting to a Network                                                     |         |
|           |      | 3.1.2 Starting and Closing the Main Application                                   |         |
|           |      | 3.1.4 Monitoring the GX/GP Data and Controlling the GX/GP from the Monitor Screen |         |
|           |      | 3.1.5 Changing Settings                                                           |         |
|           |      | 3.1.6 Saving and Loading Settings and Saving and Loading Various Files            |         |
|           |      | 3.1.8 Changing the Password                                                       |         |
|           | 3.2  | Transmitting E-mail Messages                                                      | 3-62    |
|           |      | 3.2.1 Configuring the SMTP Client Function                                        | 3-62    |
|           |      | 3.2.2 Setting the Mail Content                                                    |         |
|           |      | 3.2.4 Starting and Stopping E-mail Transmission                                   |         |
|           |      | 3.2.5 E-mail Format                                                               | 3-64    |
|           | 3.3  | Accessing the Measurement Data File on the GX/GP from a PC (FTP server function)  | 3-71    |
|           |      | 3.3.1 Configuring FTP Server Settings                                             |         |
|           | 2.4  | 3.3.2 Accessing the GX/GP from a PC                                               | 3-71    |
|           | 3.4  | Transferring Data Files from the GX/GP                                            | 0.70    |
|           |      | (FTP client function)                                                             |         |
|           |      | 3.4.2 Testing the FTP Transfer                                                    |         |
|           | 3.5  | Synchronizing the Time (SNTP client function)                                     | 3-76    |
|           |      | 3.5.1 Configuring the SNTP Client Function                                        |         |
|           |      | 3.5.2 Adjusting the Clock Manually                                                |         |
|           | 3.6  | Transmitting Time Information from the GX/GP to SNTP Client Devices (SNTP server  |         |
|           |      | function)                                                                         |         |
|           |      |                                                                                   |         |
| Chapter 4 |      | g Modbus Functions (Communicating with Modbus devices)                            |         |
|           | 4.1  | Using Modbus/TCP to Enable Other Devices to Read Data from and Write Data to the  |         |
|           |      | GP (Modbus server function)                                                       |         |
|           |      | 4.1.1 Setting Basic Network Communication Conditions                              |         |
|           |      | 4.1.3 Reading from and Writing to the GX/GP from Other Devices                    | 4-2     |
|           | 4.2  | Using Modbus/TCP to Enable the GX/GP to Read Data from and Write Data to Other    |         |
|           |      | Devices (Modbus client function)                                                  | 4-3     |
|           |      | 4.2.1 Setting Basic Network Communication Conditions                              | 4-3     |
|           |      | 4.2.2 Configuring the Modbus Client Function                                      |         |
|           |      | 4.2.4 Setting Commands                                                            |         |
|           |      | 4.2.5 Checking the Modbus Operation Status                                        |         |
|           | 4.3  | Using Modbus to Enable Other Devices to Read Data from and Write Data to the GX/  | GP      |
|           |      | (Modbus slave function)                                                           |         |
|           |      | 4.3.1 Setting Serial Communication Conditions                                     |         |
|           | 4.4  | 4.3.2 Reading from and Writing to the GX/GP from Other Devices                    |         |
|           | 4.4  | Using Modbus to Enable the GX/GP to Read Data from and Write Data to Other Device |         |
|           |      | (Modbus master function)                                                          |         |
|           |      | 4.4.1 Setting Serial Communication Conditions                                     | 4-9     |

1

5

App

Index

|         |            | 4.4.2 Configuring the Modbus Master Function                                                                                                   | A (               |
|---------|------------|----------------------------------------------------------------------------------------------------|-------------------|
|         |            | 4.4.2 Configuring the Modbus Master Function                                                                                                   |                   |
|         |            | 4.4.4 Checking the Modbus Operation Status                                                                                                    |                   |
|         | 4.5        | Modbus Function and Register Assignments                                                                                                    | 4-11              |
|         |            | 4.5.1 Modbus Client/Master Function                                                                                                    | 4-11              |
|         |            | 4.5.2 Modbus Server/Slave Function                                                                                                    |                   |
|         |            | 4.5.3 Register Assignments (Shared with the Modbus server/slave function) 4.5.4 Input Registers (Shared with the Modbus server/slave function) |                   |
|         |            | 4.5.4 Input Registers (Shared with the Modbus server/slave function)                                                                           |                   |
|         |            | 4.5.6 Coil                                                                                                    |                   |
|         |            | 4.5.7 Input Relay                                                                                                    | 4-64              |
|         |            | 4.5.8 Property area                                                                                                    | 4-66              |
| Chapter |            | tenance and Troubleshooting                                                                                                    |                   |
|         | 5.1        | Maintenance                                                                                                    |                   |
|         |            | 5.1.1 Periodic Inspection                                                                                                    |                   |
|         |            | 5.1.3 Performing A/D Calibration and Adjusting the Input Accuracy of Al Modules                                                                |                   |
|         |            | 5.1.4 Calibrating the D/A of AO Modules and Adjusting the Output Accuracy                                                                      |                   |
|         |            | 5.1.5 Calibrating the I/O of PID Modules and Adjusting the I/O Accuracy                                                                        |                   |
|         |            | 5.1.6 Adjusting and Checking the Touch Screen                                                                                                  |                   |
|         |            | 5.1.7 Recommended Replacement Periods for Worn Parts                                                                                           |                   |
|         | 5.2        | Troubleshooting                                                                                                    |                   |
|         | 0.2        | 5.2.1 Messages                                                                                                    |                   |
|         |            | 5.2.2 Troubleshooting                                                                                                    |                   |
|         |            | 5.2.3 Auto restart when a device error occurs (release number 4 (version R4.04                                                                 | ) and later) 5-45 |
| Append  | ix         |                                                                                                    |                   |
|         | Appendix 1 | File Size of Display Data and Event Data                                                                                                    | App-1             |
|         | Appendix 2 | Types of Data Files That the GX/GP Can Create and How They Can Be Us                                                                           | sedApp-4          |
|         | Appendix 3 | Text File Data Format                                                                                                    | App-5             |
|         | Appendix 4 | Creating Report Templates                                                                                                    | App-17            |
|         | Appendix 5 | Power Recovery Operation                                                                                                    |                   |
|         | Appendix 6 | Creating Scale Images                                                                                                    | App-26            |
|         | Appendix 7 | Computation Examples Using Pulse Input                                                                                                    | App-29            |
|         | Appendix 8 | Terminology                                                                                                    | App-31            |
| Index   | •          |                                                                                                    |                   |

#### **General Specifications**

GX10/GX20 General Specifications

GP10/GP20 General Specifications

GX60 Expandable I/O/GX90EX Expansion Module General Specifications

GX90XA/GX90XD/GX90YD/GX90WD/GX90XP/GX90YA I/O Module General Specifications

GX90UT PID Control Module General Specifications

XII IM 04L51B01-01EN

### **Basic Functions of the GX/GP**

The basic functions of the GX/GP includes measurement, recording, display, storage, and data utilization.

In addition, loop control and program control (/PG option) become possible by installing the PID control module.

This section provides an overview of each function.

#### Measurement

The GX/GP can measure signals from thermocouples, RTD sensor input, DC voltage, On/ Off (voltage-free contact, level), DC current (mA), pulse input and resistance. (The input type varies depending on the module type.)

The GX/GP samples the signals received through the input modules at a specified **scan interval** and performs A/D conversion. These values become the measured values of each channel.

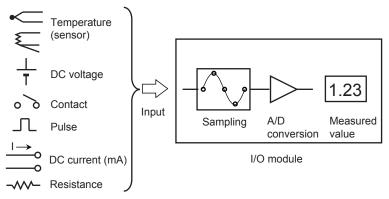

#### **Related Setup Items**

| Item          | Reference   |
|---------------|-------------|
| Scan interval | →page 1-119 |

#### Recording

#### **Data Type**

The GX/GP can record two types of measured data: **display data** and **event data** (event only when the measurement mode is set to High speed or Dual interval).

Data sampled at the scan interval is recorded in the internal memory as measured data for each specified **data type** (display data and event data).

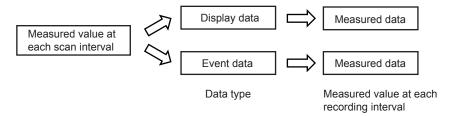

#### **Dual interval**

When the measurement mode is Dual interval, measured data of the channels assigned to measurement groups are recorded in the internal memory by each measurement group.

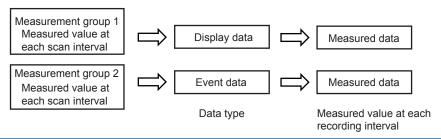

IM 04L51B01-01JA **Xİİİ** 

#### **Display Data**

Display data can be likened to recording to chart paper on conventional pen recorders. Using the data sampled at the scan interval, the GX/GP records the maximum and minimum sampling data values within each recording interval (interval determined by the **trend interval [/div])**. Detailed data of each sample is not retained, but because the maximum and minimum data values are recorded, display data expresses the fluctuation range in each recording interval. In addition, because the number of data values can be reduced, display data allows long-term data recording to the internal memory.

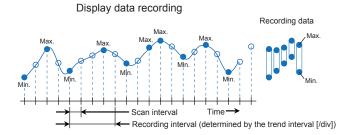

The measured data of display data is divided at the interval specified by the **saving interval** and saved to files.

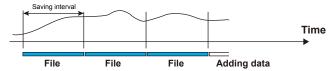

#### **Event Data**

In the case of event data, the GX/GP records the data sampled at the scan interval at the specified **recording interval**.

Event data can be likened to the data acquired using data loggers and the like where data is sampled at the scan interval (or recording interval). Detailed data is recorded, but the data size becomes large.

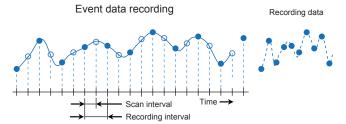

The measured data of event data is divided at the interval determined by the **data length** and saved to files.

Event data can be recorded using the following recording modes.

- · Free: Records data at all times
- · Single: Records data when the trigger condition is met
- · Repeat: Records data every time the trigger condition is met

#### **Related Setup Items**

| Item                                 | Reference   |
|--------------------------------------|-------------|
| File type                            | →page 1-125 |
| Saving interval                      |             |
| Trend interval [/div] (display data) | →page 1-110 |
| Recording interval (event data)      | →page 1-125 |
| Data length                          |             |
| Recording mode                       |             |

XÍV IM 04L51B01-01JA

#### **Display**

Measured data acquired in the internal memory can be displayed on the screen as trend waveforms, numeric values, bar graphs, and the like. In addition, in accordance with the application or the situation at the actual site, measured data can be displayed on a custom display (/CG option) that the user designs using DXA170 DAQStudio.

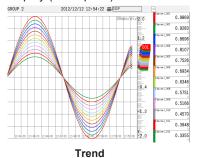

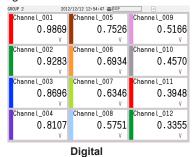

| Charriel\_000| | Charriel\_000| | Charriel\_000| | Charriel\_000| | Charriel\_000| | Charriel\_000| | Charriel\_000| | Charriel\_000| | Charriel\_000| | Charriel\_000| | Charriel\_000| | Charriel\_000| | Charriel\_000| | Charriel\_000| | Charriel\_000| | Charriel\_000| | Charriel\_000| | Charriel\_000| | Charriel\_000| | Charriel\_000| | Charriel\_000| | Charriel\_000| | Charriel\_000| | Charriel\_000| | Charriel\_000| | Charriel\_000| | Charriel\_000| | Charriel\_000| | Charriel\_000| | Charriel\_000| | Charriel\_000| | Charriel\_000| | Charriel\_000| | Charriel\_000| | Charriel\_000| | Charriel\_000| | Charriel\_000| | Charriel\_000| | Charriel\_000| | Charriel\_000| | Charriel\_000| | Charriel\_000| | Charriel\_000| | Charriel\_000| | Charriel\_000| | Charriel\_000| | Charriel\_000| | Charriel\_000| | Charriel\_000| | Charriel\_000| | Charriel\_000| | Charriel\_000| | Charriel\_000| | Charriel\_000| | Charriel\_000| | Charriel\_000| | Charriel\_000| | Charriel\_000| | Charriel\_000| | Charriel\_000| | Charriel\_000| | Charriel\_000| | Charriel\_000| | Charriel\_000| | Charriel\_000| | Charriel\_000| | Charriel\_000| | Charriel\_000| | Charriel\_000| | Charriel\_000| | Charriel\_000| | Charriel\_000| | Charriel\_000| | Charriel\_000| | Charriel\_000| | Charriel\_000| | Charriel\_000| | Charriel\_000| | Charriel\_000| | Charriel\_000| | Charriel\_000| | Charriel\_000| | Charriel\_000| | Charriel\_000| | Charriel\_000| | Charriel\_000| | Charriel\_000| | Charriel\_000| | Charriel\_000| | Charriel\_000| | Charriel\_000| | Charriel\_000| | Charriel\_000| | Charriel\_000| | Charriel\_000| | Charriel\_000| | Charriel\_000| | Charriel\_000| | Charriel\_000| | Charriel\_000| | Charriel\_000| | Charriel\_000| | Charriel\_000| | Charriel\_000| | Charriel\_000| | Charriel\_000| | Charriel\_000| | Charriel\_000| | Charriel\_000| | Charriel\_000| | Charriel\_000| | Charriel\_000| | Charriel\_000| | Charriel\_000| | Charriel\_000| | Charriel\_000| | Charriel\_000| | Charriel\_000| | Charriel\_000| | Charriel\_000| | Charriel\_000| | Charriel\_000| | Charriel\_000| | Charriel\_000| | Charriel\_000| | Charriel\_000| | Charriel\_000| | Charriel\_000

| MAIT | 3012/2/23 | 73-527 | SEEP | Semily | SEEP | Semily | SEEP | Semily | SEEP | SEEP | SEEP | SEEP | SEEP | SEEP | SEEP | SEEP | SEEP | SEEP | SEEP | SEEP | SEEP | SEEP | SEEP | SEEP | SEEP | SEEP | SEEP | SEEP | SEEP | SEEP | SEEP | SEEP | SEEP | SEEP | SEEP | SEEP | SEEP | SEEP | SEEP | SEEP | SEEP | SEEP | SEEP | SEEP | SEEP | SEEP | SEEP | SEEP | SEEP | SEEP | SEEP | SEEP | SEEP | SEEP | SEEP | SEEP | SEEP | SEEP | SEEP | SEEP | SEEP | SEEP | SEEP | SEEP | SEEP | SEEP | SEEP | SEEP | SEEP | SEEP | SEEP | SEEP | SEEP | SEEP | SEEP | SEEP | SEEP | SEEP | SEEP | SEEP | SEEP | SEEP | SEEP | SEEP | SEEP | SEEP | SEEP | SEEP | SEEP | SEEP | SEEP | SEEP | SEEP | SEEP | SEEP | SEEP | SEEP | SEEP | SEEP | SEEP | SEEP | SEEP | SEEP | SEEP | SEEP | SEEP | SEEP | SEEP | SEEP | SEEP | SEEP | SEEP | SEEP | SEEP | SEEP | SEEP | SEEP | SEEP | SEEP | SEEP | SEEP | SEEP | SEEP | SEEP | SEEP | SEEP | SEEP | SEEP | SEEP | SEEP | SEEP | SEEP | SEEP | SEEP | SEEP | SEEP | SEEP | SEEP | SEEP | SEEP | SEEP | SEEP | SEEP | SEEP | SEEP | SEEP | SEEP | SEEP | SEEP | SEEP | SEEP | SEEP | SEEP | SEEP | SEEP | SEEP | SEEP | SEEP | SEEP | SEEP | SEEP | SEEP | SEEP | SEEP | SEEP | SEEP | SEEP | SEEP | SEEP | SEEP | SEEP | SEEP | SEEP | SEEP | SEEP | SEEP | SEEP | SEEP | SEEP | SEEP | SEEP | SEEP | SEEP | SEEP | SEEP | SEEP | SEEP | SEEP | SEEP | SEEP | SEEP | SEEP | SEEP | SEEP | SEEP | SEEP | SEEP | SEEP | SEEP | SEEP | SEEP | SEEP | SEEP | SEEP | SEEP | SEEP | SEEP | SEEP | SEEP | SEEP | SEEP | SEEP | SEEP | SEEP | SEEP | SEEP | SEEP | SEEP | SEEP | SEEP | SEEP | SEEP | SEEP | SEEP | SEEP | SEEP | SEEP | SEEP | SEEP | SEEP | SEEP | SEEP | SEEP | SEEP | SEEP | SEEP | SEEP | SEEP | SEEP | SEEP | SEEP | SEEP | SEEP | SEEP | SEEP | SEEP | SEEP | SEEP | SEEP | SEEP | SEEP | SEEP | SEEP | SEEP | SEEP | SEEP | SEEP | SEEP | SEEP | SEEP | SEEP | SEEP | SEEP | SEEP | SEEP | SEEP | SEEP | SEEP | SEEP | SEEP | SEEP | SEEP | SEEP | SEEP | SEEP | SEEP | SEEP | SEEP | SEEP | SEEP | SEEP | SEEP | SEEP | SEEP | SEEP | SEEP | SEEP | SEEP | SEEP | S

Bar graph

Multi panel

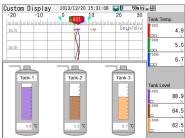

**Custom display** 

#### **Trend Display of Display Data**

The GX/GP shows display data according to the specified trend interval [/div]. The trend interval is specified as the time span per division of the screen. For example, if the screen shows 19 divisions, setting the trend interval to 1 min/div will cause the screen to display 19 minutes of data.

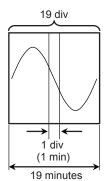

IM 04L51B01-01JA XV

#### **Trend Display of Event Data**

The GX/GP shows event data according to the trend interval [/div] that is determined by the recording interval setting.

The relationship between the recording interval and trend interval [/div] is shown below.

#### **Recording Interval and Trend Interval**

| Recording interval | 1ms   | 2ms   | 5ms    | 10ms  | 20ms   | 50ms  |       |      |       |
|--------------------|-------|-------|--------|-------|--------|-------|-------|------|-------|
| Trend interval     | 100ms | 200ms | 500ms  | 1s    | 2s     | 3s    |       |      |       |
| [/div]             |       |       |        |       |        |       |       |      |       |
| Recording interval | 100ms | 200ms | 500ms  | 1s    | 2s     | 5s    | 10s   | 15s  | 20s   |
| Trend interval     | 5s    | 10s   | 15s    | 30s   | 1min   | 150s  | 5min  | 450s | 10min |
| [/div]             |       |       |        |       |        |       |       |      |       |
| Recording interval | 1min  | 2min  | 5min   | 10min | 15min  | 20min | 30min |      |       |
| Trend interval     | 30min | 1h    | 150min | 5h    | 450min | 10h   | 15h   |      |       |
| [/div]             |       |       |        |       |        |       |       |      |       |

When trend interval switching is set to On, you can change between the trend intervals that are determined by the recording interval setting.

▶ Refer to page 1-110 in section 1.10.1, "Setting the Trend Interval"

#### Trend Interval and the Speed of Movement of Waveforms

The trend interval is analogous to the paper feeding speed of pen recorders and the like. The relationship between the trend interval and the speed of movement of waveforms is shown below.

#### GX20/GP20

| Recording Interval (Trend interval) | 100ms <sup>2</sup> | 200ms <sup>2</sup> | 500ms <sup>2</sup> | 1s <sup>2</sup> | 2s <sup>2</sup> | 3s <sup>3</sup> |
|-------------------------------------|--------------------|--------------------|--------------------|-----------------|-----------------|-----------------|
| Time corresponding to one dot (ms)  | 1                  | 2                  | 5                  | 10              | 20              | 50              |
| Speed of waveform movement          | 1107000            | 553500             | 221400             | 110700          | 55350           | 22140           |
| (approximation in mm/h)             |                    |                    |                    |                 |                 |                 |
|                                     |                    |                    |                    |                 |                 |                 |

| Recording Interval (Trend interval) | 5s <sup>1</sup> | 10s <sup>1</sup> | 15s  | 30s  | 1min |
|-------------------------------------|-----------------|------------------|------|------|------|
| Time corresponding to one dot (s)   | 0.1             | 0.2              | 0.5  | 1    | 2    |
| Speed of waveform movement          | 11070           | 5535             | 2214 | 1107 | 554  |
| (approximation in mm/h)             |                 |                  |      |      |      |

| Recording Interval (Trend interval)                | 2min | 5min | 10min | 15min | 20min |
|----------------------------------------------------|------|------|-------|-------|-------|
| Time corresponding to one dot (s)                  | 4    | 10   | 20    | 30    | 40    |
| Speed of waveform movement (approximation in mm/h) | 277  | 111  | 55    | 37    | 28    |

| Recording Interval (Trend interval) | 30min | 1h  | 2h  | 4h  | 10h  |  |
|-------------------------------------|-------|-----|-----|-----|------|--|
| Time corresponding to one dot (s)   | 60    | 120 | 240 | 480 | 1200 |  |
| Speed of waveform movement          | 18    | 9.2 | 4.6 | 2.3 | 0.9  |  |
| (approximation in mm/h)             |       |     |     |     |      |  |

- 1 50 dots per division
- 2 100 dots per division
- 3 60 dots per division

**XVİ** IM 04L51B01-01JA

#### GX10/GP10

| Recording Interval (Trend interval)                | 100ms <sup>2</sup> | 200ms <sup>2</sup> | 500ms <sup>2</sup> | 1s²   | 2s <sup>2</sup> | 3s³   |
|----------------------------------------------------|--------------------|--------------------|--------------------|-------|-----------------|-------|
| Time corresponding to one dot (ms)                 | 1                  | 2                  | 5                  | 10    | 20              | 50    |
| Speed of waveform movement (approximation in mm/h) | 653400             | 326700             | 130680             | 65340 | 32670           | 13068 |

| Recording Interval (Trend interval) | 5s <sup>1</sup> | 10s <sup>1</sup> | 15s  | 30s | 1min |  |
|-------------------------------------|-----------------|------------------|------|-----|------|--|
| Time corresponding to one dot (s)   | 0.1             | 0.2              | 0.5  | 1   | 2    |  |
| Speed of waveform movement          | 6534            | 3267             | 1307 | 653 | 327  |  |
| (approximation in mm/h)             |                 |                  |      |     |      |  |

| Recording Interval (Trend interval) | 2min | 5min | 10min | 15min | 20min |
|-------------------------------------|------|------|-------|-------|-------|
| Time corresponding to one dot (s)   | 4    | 10   | 20    | 30    | 40    |
| Speed of waveform movement          | 163  | 65   | 33    | 22    | 16    |
| (approximation in mm/h)             |      |      |       |       |       |

| Recording Interval (Trend interval) | 30min | 1h  | 2h  | 4h  | 10h  |  |
|-------------------------------------|-------|-----|-----|-----|------|--|
| Time corresponding to one dot (s)   | 60    | 120 | 240 | 480 | 1200 |  |
| Speed of waveform movement          | 11    | 5.4 | 2.7 | 1.4 | 0.5  |  |
| (approximation in mm/h)             |       |     |     |     |      |  |

- 1 50 dots per division
- 2 100 dots per division
- 3 60 dots per division

#### **Related Setup Items**

| Item                                 | Reference   |
|--------------------------------------|-------------|
| Trend interval [/div] (display data) | →page 1-110 |
| Recording interval (event data)      | →page 1-125 |

#### Saving

Data files that are divided at a specific time interval (saving interval) and held in the internal memory are automatically saved to an SD memory card (when auto save is set to On). Data files can also be exported to USB flash memory.

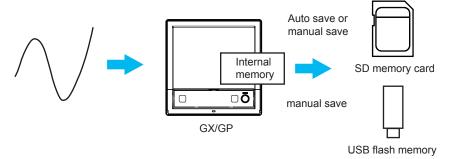

#### **Media FIFO Function**

If not enough free space is available when saving a new data file to the SD memory card, files are deleted in order from the oldest data update date/time to save the new file. This operation is referred to as FIFO (first in first out).

When saving the data files automatically, you can save the data so that the most recent data files are constantly retained in the SD memory card. This method allows you to use the GX/GP continuously without having to replace the SD memory card.

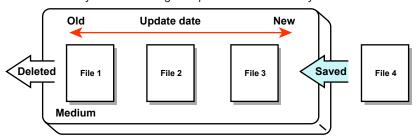

M 04L51B01-01JA **xvii** 

#### **Related Setup Items**

| Item            | Reference   |
|-----------------|-------------|
| Saving interval | →page 1-125 |
| Auto save       |             |
| Media FIFO      |             |

#### **Data Utilization**

Measurement data files can be loaded into the standard software (Universal Viewer) to display trend waveforms and values.

Moreover, data values at the cursor position can be read, statistics (maximum, minimum, P-P, average, rms) can be calculated, and so forth.

The loaded data can be converted into Excel or text format to be analyzed with other software applications or used in other ways.

#### Control

By installing a PID Control Module (GX90UT), you can perform PID control of up to 20 loops (up to 6 loops for the GX10/GX20-1/GP10/GP20-1). In addition to control loop monitoring and the control group screen for convenient operation, adjustment using the tuning screen is available.

Adding the /PG option to the GX/GP main unit allows 99 patterns (up to 99 segments per pattern) of program patterns to be stored in the main unit. Further, up to 32 time events and 32 PV events can be set for each segment.

XVIII IM 04L51801-01JA

### **Setup Guide (Read this first)**

#### **GX/GP Setup Procedure**

To use the GX/GP, follow the procedure below to configure it.

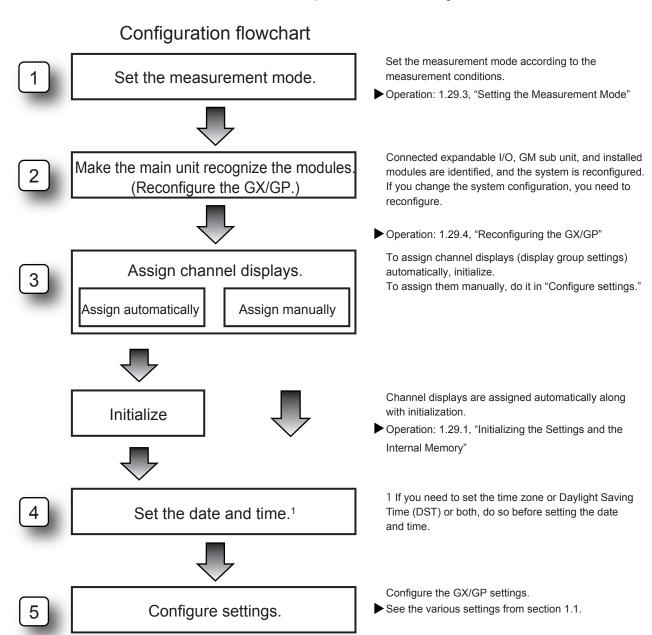

IM 04L51B01-01EN 1-1

#### Menu Screen

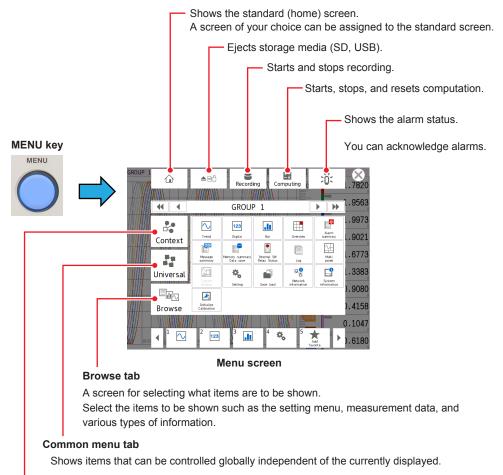

#### Context tab

Shows the items that can be displayed and controlled on the currently displayed screen. The items vary depending on the displayed screen.

1-2 IM 04L51B01-01EN

#### **Setting Screen**

#### **Displaying the Setting Screen**

- 1 Press MENU.
  The menu screen appears.
- **2** Tap the **Browse** tab.
- **3** Tap **Setting**. The Setting screen appears.

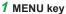

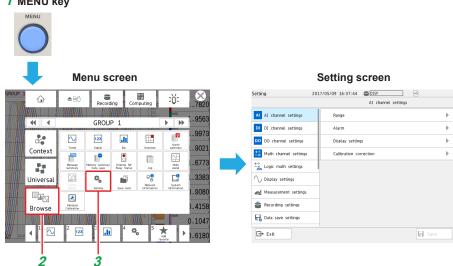

#### **Basic Setting Screen Operations**

When you tap an item on the setting menu shown on the left side of the screen, the corresponding setup items appear in the area on the right. When a setup item is layered, tapping the setup item shows the lower layer.

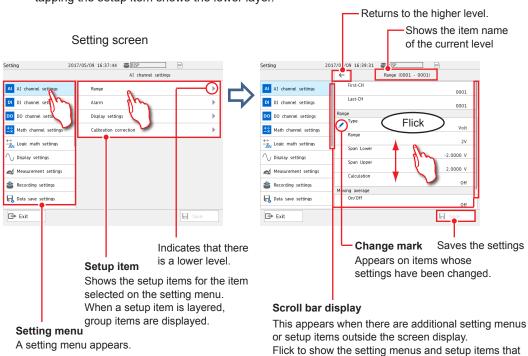

are hidden from the screen.

M 04L51B01-01EN 1-3

#### **Types of Settings**

There are settings that you choose from a list or those that you enter values or character strings.

For those that you choose from a list, choose a value from the list.

For those that you need to enter a value, set the value using the displayed keyboard.

Then, tap Save to save the setting.

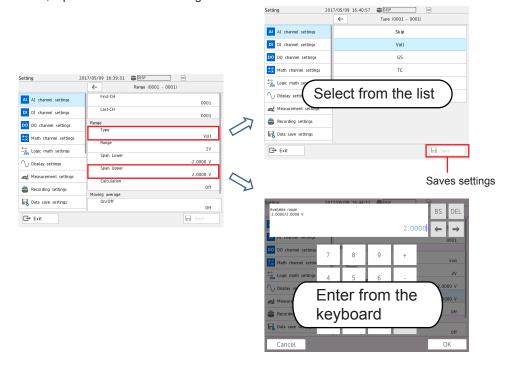

**1-4** IM 04L51B01-01EN

#### **Basic GX/GP Configuration**

#### **Setup Procedure**

This section explains the basic GX/GP setup items when the measurement mode is set to Normal.

In an actual setup, settings other than those shown here need to be configured depending on the usage conditions.

In addition, settings and values very depending on the measurement mode.

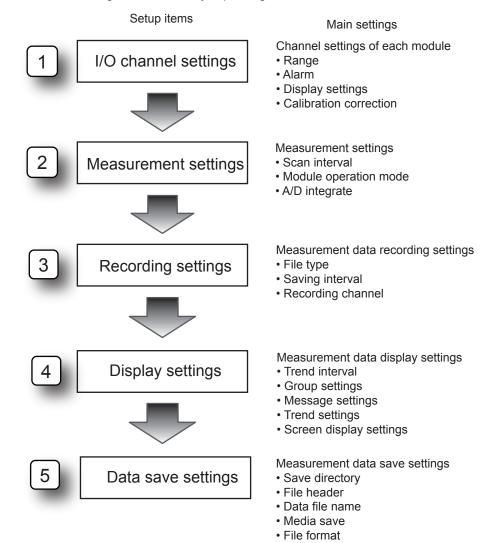

IM 04L51B01-01EN 1-5

#### **Basic Setup**

#### 1. I/O Channel Settings (AI channel setting example)

The procedure for setting the range, display span (display range), alarm, tag display, and the like of each channel is described below.

#### **Range Setting**

#### Procedure

On the setting menu, tap Al channel settings and then Range.

#### Description

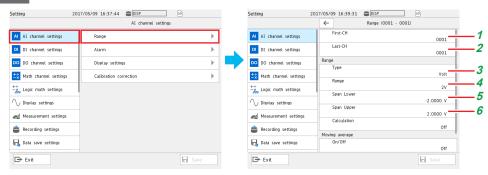

- Set the first channel.<sup>1</sup>
- 2 Set the last channel.<sup>1</sup>
- 3 Set the input type.
- 4 Set the range.
- **5** Set the low limit (span lower) to be displayed.
- 6 Set the high limit (span upper) to be displayed.
  - 1 If the settings are the same for multiple channels, you can set a channel range by specifying the first channel and last channel, and configure those channels simultaneously.

#### Alarm Setting (Example of setting level 1)

#### Procedure

On the setting menu, tap Al channel settings and then Alarm.

#### Description

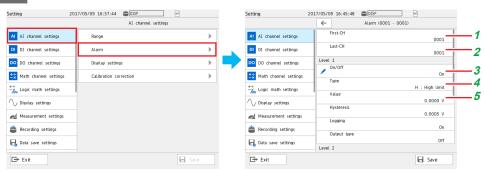

1 Set the first channel.

Set the last channel.

**3** Specify **On** to assign an alarm to Level 1.<sup>1</sup>

4 Set the alarm type.

2

Set the alarm value.

1 You can set up to four alarms (Level 1 to 4).

1-6 IM 04L51B01-01EN

#### **Display Settings**

#### Procedure

On the setting menu, tap Al channel settings and then Display settings.

#### Description

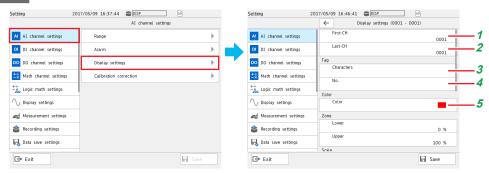

- 1 Set the first channel.
- 2 Set the last channel.
- 3 Set the tag characters.
- 4 Set the tag number.
- 5 Set the display color.

Numbers are displayed with higher precedence than characters. When a number is not assigned, the tag characters are displayed. If neither is set, the channel number is displayed.

IM 04L51B01-01EN 1-7

#### 2. Measurement Settings

Set the scan interval.

#### Procedure

On the setting menu, tap Measurement settings and then Scan interval.

#### Description

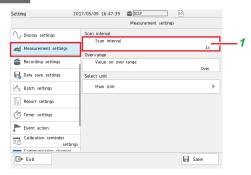

**1** Set the scan interval.

#### 3. Recording Settings

Specify the settings for recording measured data. Set the recording conditions for each file type, display data and event data.

#### **Basic Setup**

#### Procedure

On the setting menu, tap Recording settings and then Basic settings.

#### Description

#### When the File Type Is Display Data

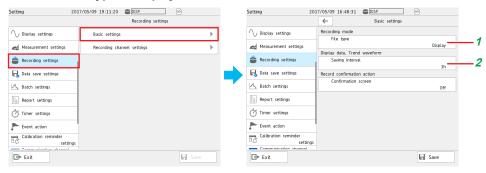

- 1 Tap File type and then Display.
- 2 Set the interval for saving data files of display data. The files are divided with the interval specified here.

1-8 IM 04L51B01-01EN

#### When the File Type Is Event Data

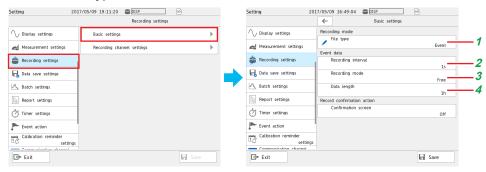

- 1 Tap File type and then Event.
- 2 Set the interval for recording event data.
- **3** Set the mode for recording event data.
- 4 Set the measurement data length (per file).

#### **Recording Channel Settings**

#### Procedure

On the setting menu, tap Recording settings and then Recording channel settings.

#### Description

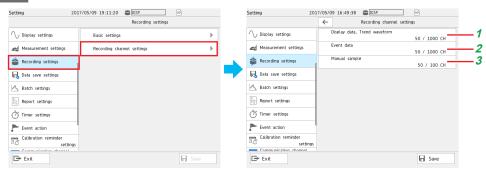

- 1 Set the channels for recording display data.
- 2 Set the channels for recording event data.
- 3 Set the channels for recording manual sampled data.

IM 04L51B01-01EN 1-9

#### 4. Display Settings

Specify the measured waveform display settings.

#### **Trend Interval Setting**

#### Procedure

On the setting menu, tap **Display settings** and then **Trend interval**.

#### Description

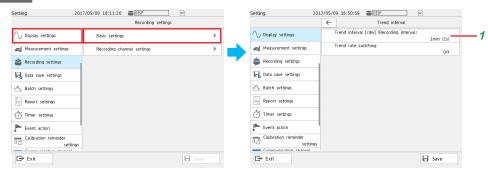

**1** Set the trend interval [/div].

#### **Group Settings**

#### Procedure

On the setting menu, tap Display settings and then Group settings.

#### Description

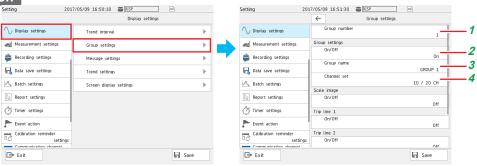

- 1 Set the number of the group to display.
- 2 Set this to On to use the display group of the specified display group number.
- 3 Assign a group name to the display group.
- 4 Set the channels to display in the display group.

1-10 IM 04L51B01-01EN

#### Message Settings (registering messages)

#### Procedure

On the setting menu, tap **Display settings** and then **Trend settings**.

#### Description

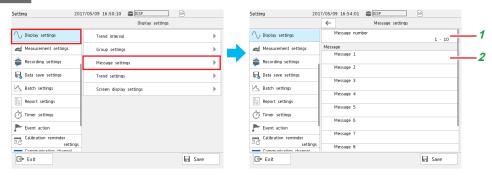

- 1 Set the message number range (in unit of 10 messages) to set (register) messages.
- **2** Assign a message to each message number.

#### **Trend settings**

#### Procedure

On the setting menu, tap **Display settings** and then **Trend settings**.

#### Description

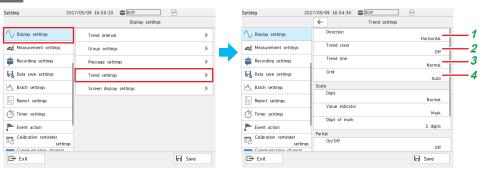

- 1 Set the direction to display waveforms (direction in which the waveforms flow).
- 2 Set this to On to display new waveforms after clearing the previous waveforms when recording is started.
- 3 Set the line width of displayed waveforms to Thick, Normal, or Thin.
- 4 Set the number of grids (4 to 12).

IM 04L51B01-01EN 1-11

#### **Screen Display Settings**

#### Procedure

On the setting menu, tap Display settings and then Screen display settings.

#### Description

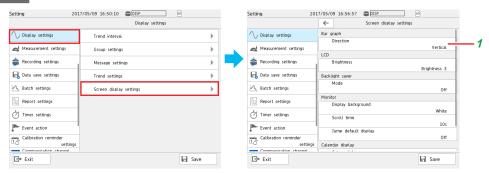

1 Set the bar graph display direction.

#### 5. Data Save Settings

Specify the settings for saving measurement data to files.

#### Procedure

On the setting menu, tap Data save settings.

#### Description

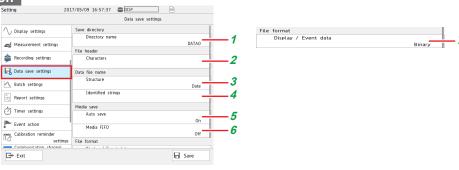

- 1 Set the directory to save data files.
- 2 Set the data file header.
- 3 Set the structure of data file names.
- Set the name of the data files.
- 5 Set whether to save automatically or manually to the external storage medium. Auto saving is recommended. To use manual saving, set this to Off.
- Set the media FIFO.
  - If set to **On**, if new files cannot be saved to the external storage medium, files will be overwritten from the oldest file. If you do not want the files to be overwritten, select **Off**.
  - ► For details on media FIFO, see page 1-143 in section 1.14.2, "Setting the Save Method to Media (Auto save or manual save) and Media FIFO".
- Set the format of the files to be saved to the external storage medium.

1-12 IM 04L51B01-01EN

### What Do You Want to Configure?

#### 1. Measurement Source

You can assign DC voltages, thermocouples, RTDs, and on/off signals based on contacts and voltages to channels to take measurements. The measurement section is modular, so it can be expanded as necessary.

Input signals are sampled at the scan interval and converted to measured values through A/D conversion.

# **Setting Measurement Conditions (Setting menu: Measurement settings, Dual interval settings)**

| Item                                                                   | Reference   |
|------------------------------------------------------------------------|-------------|
| Setting the scan interval                                              | →page 1-119 |
| Setting the operation mode of a module (Al module: 2ch mode/10ch mode  |             |
| (universal, current (mA)), 2ch mode/6ch mode (4-wire RTD/resistance),  | →page 1-120 |
| DI module: normal/remote)                                              |             |
| Setting the A/D integration time of an AI module (analog input module) | →page 1-122 |
| Setting noise rejection (high-speed Al module and PID control module)  | →page 1-123 |
| Setting how to detect over-range values                                | →page 1-120 |
| Setting the burnout criteria                                           | →page 1-124 |

When the measurement mode is set to dual interval (Dual interval settings)

| Item                                                                 | Reference   |
|----------------------------------------------------------------------|-------------|
| Setting the scan interval (measurement group 1, measurement group 2) | →page 1-137 |
| Setting the module scan intervals                                    | →page 1-138 |

#### 2. Configuring Measurement Channels

You can set measurement conditions for each channel based on the input. You can calculate the difference between two input values or convert input values to measurement values with units that suit your purpose.

Alarms can be generated when measured data exceeds or goes below specified values. Information that indicates alarm occurrence can be shown on the screen. Digital output channels (DO channels) can be used to transmit relay contact signals.

You can change channel colors and assign tags to channels.

# Configuring Analog Input Channels (Setting menu: Al channel settings, Al (mA) channel)

Source module: Analog input module (GX90XA)

#### **Setting the Range**

| Item                                                                  | Reference     |
|-----------------------------------------------------------------------|---------------|
| Input range (type, range, span lower, span upper)                     |               |
| Performing input calculation (delta, linear scaling, square root)     |               |
| Taking the moving average of input values (suppressing noise)         | naga 1 27     |
| Setting the reference junction compensation mode (internal, external) | ———→page 1-27 |
| Setting burnout detection                                             |               |
| Adding bias to input values                                           |               |
| Setting the first-order lag filter (high-speed Al module)             | →page 1-32    |

#### **Setting Alarms**

| Item                                                                   | Reference  |
|------------------------------------------------------------------------|------------|
| Setting alarms (type, value, hysteresis, logging, output, alarm delay) | →page 1-35 |

IM 04L51B01-01EN 1-13

#### **Setting the Display**

| Item                                                                        | Reference           |
|-----------------------------------------------------------------------------|---------------------|
| Setting channel tags (characters, No.)                                      |                     |
| Setting display colors                                                      |                     |
| Dividing display areas to prevent waveform overlap (setting zones)          | →page 1 <b>-</b> 40 |
| Setting the scale display position and divisions                            |                     |
| Setting the base position and divisions of the bar graph display            |                     |
| Enabling the partial expanded display                                       | →page 1 <b>-</b> 40 |
|                                                                             | →page 1-114         |
| Displaying the color scale band (band area (in, out), color)                |                     |
| Displaying alarm point marks (mark kind, alarm mark color)                  | →page 1 <b>-</b> 40 |
| Displaying on/off (1/0) signals with characters (when the range type is DI) |                     |

#### **Performing Calibration Correction**

| Item                                                                          | Reference  |
|-------------------------------------------------------------------------------|------------|
| Performing calibration correction (linearizer approximation, linearizer bias, | →page 1-53 |
| correction factor)                                                            |            |

#### **Configuring Digital Input Channels (Setting menu: DI channel settings)**

Source module: Digital input module (GX90XD)

Digital input/output module (GX90WD)

#### **Setting the Range**

| Item                                                   | Reference      |
|--------------------------------------------------------|----------------|
| Setting the input range (type, span lower, span upper) |                |
| Performing input calculation (delta, linear scaling)   | ————→page 1-57 |

#### **Setting Alarms**

| Item                                                                        | Reference  |
|-----------------------------------------------------------------------------|------------|
| Setting alarms (type, value, hysteresis, logging, output type, alarm delay) | →page 1-58 |

#### **Setting the Display**

| Item                                                               | Reference           |
|--------------------------------------------------------------------|---------------------|
| Setting channel tags (characters, No.)                             |                     |
| Setting Display Colors                                             |                     |
| Dividing display areas to prevent waveform overlap (setting zones) |                     |
| Setting the scale display position                                 | →page 1 <b>-</b> 60 |
| Setting the base position and divisions of the bar graph display   |                     |
| Displaying alarm point marks (mark kind, alarm mark color)         |                     |
| Displaying on/off (1/0) signals with characters                    |                     |

# Configuring Pulse Input Channels (Setting menu: Pulse input channel settings) Setting the Range

Source module: Pulse input module (GX90XP)

| Item                                                                 | Reference  |
|----------------------------------------------------------------------|------------|
| Input range (type, range, chattering filter, span lower, span upper) |            |
| Performing input calculations (delta, linear scaling)                | →page 1-63 |
| Taking the moving average of input values (suppressing noise)        |            |

#### **Setting Alarms**

| Item                                                                   | Reference  |
|------------------------------------------------------------------------|------------|
| Setting alarms (type, value, hysteresis, logging, output, alarm delay) | →page 1-65 |

1-14 IM 04L51B01-01EN

#### **Setting the Display**

| Item                                                               | Reference     |
|--------------------------------------------------------------------|---------------|
| Setting channel tags (characters, No.)                             |               |
| Setting display colors                                             |               |
| Dividing display areas to prevent waveform overlap (setting zones) | →page 1-66    |
| Setting the scale display position and divisions                   |               |
| Setting the base position and divisions of the bar graph display   |               |
| Enabling the partial expanded display                              | →page 1-40    |
|                                                                    | →page 1-114   |
| Displaying the color scale band (band area (in, out), color)       | 2000 1 66     |
| Displaying alarm point marks (mark kind, alarm mark color)         | ———→page 1-66 |

#### **Configuring Analog Output Channels (Setting menu: AO channel settings)**

Source module: Analog output module (GX90YA)

#### **Setting the Range**

| Item                                                                   | Reference     |
|------------------------------------------------------------------------|---------------|
| Setting the range (type, range, span lower, span upper)                |               |
| Setting the reference channel (channel type, CH number)                | 1 70          |
| Setting preset values                                                  | ———→page 1-70 |
| Setting preset actions (at power on, on error, during stop conditions) |               |

#### Setting the Display

| Item                                                               | Reference                 |
|--------------------------------------------------------------------|---------------------------|
| Setting channel tags (characters, No.)                             | _                         |
| Setting display colors                                             |                           |
| Dividing display areas to prevent waveform overlap (setting zones) | _<br>_→page 1 <b>-</b> 74 |
| Setting the scale display position and divisions                   |                           |
| Setting the base position and divisions of the bar graph display   |                           |

#### **Configuring Digital Output Channels (Setting menu: DO channel settings)**

Source module: Digital output module (GX90YD) Digital input/output module (GX90WD)

#### **Setting the Range**

| Item                                                                                    | Reference           |
|-----------------------------------------------------------------------------------------|---------------------|
| Setting the range (type, span lower, span upper, unit)                                  | _                   |
| Setting the action (energize/de-energize, action (and, or, reflash), hold, relay action | →page 1 <b>-</b> 76 |
| on ACK)                                                                                 |                     |

#### **Setting the Display**

| Item                                                               | Reference  |
|--------------------------------------------------------------------|------------|
| Setting channel tags (characters, No.)                             |            |
| Setting Display Colors                                             |            |
| Dividing display areas to prevent waveform overlap (setting zones) | →page 1-80 |
| Setting the scale display position and divisions                   |            |
| Setting the base position and divisions of the bar graph display   |            |
| Displaying on/off (1/0) states with characters                     |            |

1-15 IM 04L51B01-01EN

#### 3. Displaying Measured Data

Measured data acquired in the internal memory can be displayed on the operation screen as trend waveforms, values, or bar graphs. In addition, in accordance with the application or the situation at the actual site, measured data can be displayed on a monitor screen (custom display (/CG option)) that the user designs using DXA170 DAQStudio. A list of alarm conditions can be displayed.

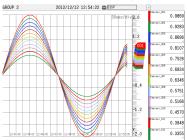

Channe l\_001 Channe l\_009 0.9869 0.7526 0.5166 Channe l\_010 Channe l\_002 Channe l\_006 0.9283 0.6934 0.4570 Channe l\_011 hanne l\_003 Channe l\_007 0.8696 0.6346 0.3948 hanne l\_012 Channe l\_004 Channe l\_008 0.8107 0.5751 0.3355

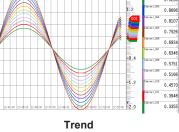

Digital

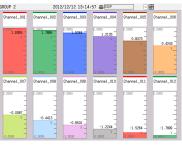

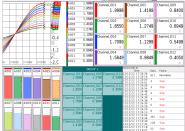

Bar graph

Multi panel

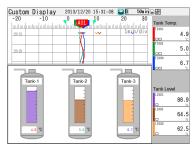

**Custom display** 

1-16 IM 04L51B01-01EN

# Configuring the display settings (Setting menu: Display settings)

# **Setting the Trend Interval**

| Item                              | Reference                             |
|-----------------------------------|---------------------------------------|
| Setting the trend interval (/div) |                                       |
| Using the second trend interval   | ————————————————————————————————————— |

# **Configuring the Display**

| Item                                                                           | Reference         |
|--------------------------------------------------------------------------------|-------------------|
| Setting the bar graph display direction, LCD brightness, view angle (GX10/GP10 |                   |
| only) and backlight saver                                                      | _                 |
| Setting the monitor background color, scroll time, and jump default display    | - naga 1 117      |
| Setting the first weekday of the calendar display                              | —→page 1-117<br>— |
| Enabling changes to each value (alarm values, DO output operation) from the    |                   |
| monitor display                                                                |                   |

#### **Setting Trend Display Conditions**

| Item                                                                              | Reference         |
|-----------------------------------------------------------------------------------|-------------------|
| Setting the trend display direction, trend line, and grid                         | _                 |
| Clearing displayed waveforms when recording starts                                | _                 |
| Configuring the trend scale settings (digit, value indicator, digit of mark)      | - nogo 1 111      |
| Enabling the trend partial expanded display                                       | —→page 1-114<br>— |
| Setting the message writing feature for power failures and trend interval changes | _                 |
| (power-fail message, change message)                                              |                   |

#### **Setting Display Groups**

| Item                                                                              | Reference     |
|-----------------------------------------------------------------------------------|---------------|
| Setting group names and channels                                                  |               |
| Displaying the scale using the scale image you created                            |               |
| Displaying lines at specified positions in the waveform display range (trip line) | — →page 1-111 |
| (trend display)                                                                   |               |

# **Setting messages**

| Item             | Reference            |
|------------------|----------------------|
| Setting messages | →page 1 <b>-</b> 113 |

# 4. Saving Data

Measured data is recorded to internal memory. Recorded measurement data can be automatically saved to an SD memory card or retrieved on a USB flash memory device. Al channels, DI channels, DO channels, math channels, communication channels as well as information such as reports, alarms, messages, and time stamps are saved.

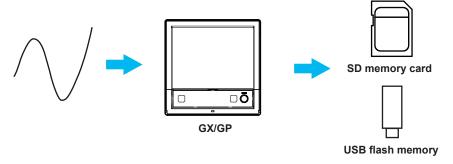

# Setting Recording Conditions (Setting menu: Recording settings, Dual interval settings)

| Item                                                                                                    | Reference   |
|----------------------------------------------------------------------------------------------------|-------------|
| Setting the type of recording data (display data, event data)                                                                                      |             |
| Setting the interval for saving data files of display data                                                                                         |             |
| Setting the recording interval of event data, recording mode (free, trigger), and recording time.                                                  | →page 1-125 |
| Setting the record confirmation screen (record start, record stop) display for when                                                                |             |
| the START/STOP key is used                                                                                                    |             |
| Setting the measurement data (display data, event data, manual sampled data) channels to record (IO channel, math channnel, communication channel) | →page 1-133 |
|                                                                                                    |             |
| When the measurement mode is set to dual interval (Dual interval settings)                                                                         |             |
| Item                                                                                                    | Reference   |
| Setting the recording interval of event data, recording mode (free, trigger), and recording time.                                                  | →page 1-138 |
| Setting the channels on which to record event data (Measurement group 1,                                                                           |             |
| measurement group 2) and manual sampled data (I/O channel, Math channel,                                                                           | →page 1-140 |
| Communication channel)                                                                                                    | · -         |

# **Setting Conditions for Saving Data Files (Setting menu: Data save settings)**

| · · · · · · · · · · · · · · · · · · ·                                                | • .         |
|--------------------------------------------------------------------------------------|-------------|
| Item                                                                                 | Reference   |
| Setting the data file's save directory, file header, and data file name              | →page 1-141 |
| Setting how to save data files to the storage medium (auto save, manual save)        | _           |
| Configure the GX/GP so that when there is no free space on the storage medium        |             |
| during auto saving, files are deleted in order starting with the oldest file and new | →page 1-143 |
| files are saved. (Media FIFO)                                                        |             |
| Setting the file format of display data and event data (binary, text)                | →page 1-147 |

### **Setting the Batch Function (Setting menu: Batch settings)**

| Item                                                                   | Reference   |
|------------------------------------------------------------------------|-------------|
| Enabling the batch function and setting the lot number digits and auto |             |
| incrementation                                                         | →page 1-148 |
| Setting batch text                                                     |             |

# 5. Event Action Function

The event action function is used to execute a specified action when certain events occur. For example, you can use the event action function to do the following:

- a) Start recording when the remote control input (DI channel) turns on.
- b) Record a message when an alarm occurs.
- c) Create a record file at a specific time.

# **Configuring the Event Action Function (Setting menu: Event action)**

| Item                         | Reference   |
|------------------------------|-------------|
| Configuring the event action | →page 1-162 |
| Event action examples        | →page 1-170 |

# **Setting Timers (Setting menu: Timer settings)**

| <u>Item</u>                                                                                            | Reference   |
|----------------------------------------------------------------------------------------------------|-------------|
| Setting timers (type (relative timer, absolute timer), interval, action on math start, reference time) | →page 1-159 |
| Setting the match time timer (type, timer match condition, timer action)                               | →page 1-160 |

1-18 IM 04L51B01-01EN

# 6. Computation and Report Functions (/MT option)

You can use math channels to write expressions that refer to measured data and math data as variables.

The maximum or minimum value in measured data recorded over a day or the sum of the measured data recorded over a day can be recorded.

# Setting Math Channels (/MT option) (Setting menu: Math channel settings)

#### **Setting Expressions**

| Item                                                                       | Reference   |
|----------------------------------------------------------------------------|-------------|
| Setting expressions (expression, decimal place, span (upper, lower), unit) |             |
| Setting the TLOG computation (timer type, timer No., sum scale, reset)     | →page 1-84  |
| Performing rolling average                                                 |             |
| How to write expressions                                                   | →page 1-91  |
| Setting constants to use in computation                                    | →page 1-105 |

# **Setting Alarms**

| Item                                                                   | Reference   |
|------------------------------------------------------------------------|-------------|
| Setting alarms (type, value, hysteresis, logging, output, alarm delay) | →page 1-101 |

# **Setting the Display**

| Item                                                               | Reference     |
|--------------------------------------------------------------------|---------------|
| Setting channel tags (characters, No.)                             |               |
| Setting display colors                                             |               |
| Dividing display areas to prevent waveform overlap (setting zones) | →page 1-102   |
| Setting the scale display position and divisions                   |               |
| Setting the base position and divisions of the bar graph display   |               |
| Enabling the partial expanded display                              | →page 1-102   |
|                                                                    | →page 1-114   |
| Displaying the color scale band (band area (in, out), color)       | ——→page 1-102 |
| Displaying alarm point marks (mark kind, alarm mark color)         | →page 1-102   |

# **Setting Constants**

| Item                                             | Reference   |
|--------------------------------------------------|-------------|
| Setting constants to use in computation          | →page 1-105 |
| Setting Variable Constants to Use in Computation | →page 1-106 |

# **Setting the Computation Operation**

| Item                                              | Reference       |
|---------------------------------------------------|-----------------|
| Setting error displays (+over, –over)             | <u></u>         |
| Starting recording and computation simultaneously | —<br>→page 1-83 |
| Setting how to process computation overflow data  |                 |

# **Setting Internal Switches**

| Item                                                            | Reference   |
|-----------------------------------------------------------------|-------------|
| Setting internal switch types (alarm, manual), action (and, or) | →page 1-210 |

# Configuring the Report Function (/MT option) (Setting menu: Report settings)

| _ =                                                                                   |             |
|---------------------------------------------------------------------------------------|-------------|
| Item                                                                                  | Reference   |
| Setting the report type, creation time, data type, file type (combine, separate), and | →page 1-151 |
| report template output (Excel, PDF, printer)                                          |             |
| Setting the PDF electronic signature                                                  | →page 1-151 |
| Setting the channels to output reports                                                | →page 1-154 |
| Using the report template function                                                    | →page 1-156 |

# Configuring Logic Math Settings (/MT option) (Setting menu: Logic math settings)

| Item                                                    | Reference   |
|---------------------------------------------------------|-------------|
| Configuring Logic Math (Output, calculation expression) | →page 1-107 |

# 7. Configuring System Settings

You can change the displayed language, date and time, network printer settings, operation sound, warning sound, etc.

# **Configuring System Settings (Setting menu: System settings)**

# Setting the Displayed Language, Temperature unit and Decimal Point Type

| Item                                                                            | Reference   |
|---------------------------------------------------------------------------------|-------------|
| Setting the displayed language, Temperature unit and decimal point type (point, | →page 1-205 |
| comma)                                                                          |             |

# Setting the Date and Time, Time Zone, Time Adjustment Function, and DST (Daylight saving time)

| Item                                                                                 | Reference   |
|--------------------------------------------------------------------------------------|-------------|
| Setting the date and time                                                            | →page 1-26  |
| Setting the time offset from Greenwich Mean Time (time zone)                         | _           |
| Setting the function that gradually adjusts the time when the time is changed in the | →page 1-207 |
| middle of recording                                                                  |             |
| Setting the date format                                                              | →page 1-205 |
| Setting the DST (daylight saving time)                                               | →page 1-207 |

# **Setting the FAIL Output and Instrument Information Output (/FL option)**

| Item                                                      | Reference            |
|-----------------------------------------------------------|----------------------|
| Setting the FAIL output and instrument information output | →page 1 <b>-</b> 211 |

# **Configuring the Printer**

| Item                                                                              | Reference            |
|-----------------------------------------------------------------------------------|----------------------|
| Setting the printer output conditions (IP address, paper size, paper orientation, | naga 1 012           |
| resolution, number of copies, snapshot, fit to page size)                         | →page 1 <b>-</b> 213 |

### Configuring the Sound and LED Settings

| Item                              | Reference       |
|-----------------------------------|-----------------|
| Enabling touch and warning sounds | mana 4 244      |
| Displaying alarm status with LEDs | ————→page 1-214 |

#### **Setting Instrument Tags**

| Item                                                      | Reference   |
|-----------------------------------------------------------|-------------|
| Setting the GX/GP's instrument tag and instrument tag No. | →page 1-214 |

# **Setting Comments to Setting Files**

| Item                              | Reference   |
|-----------------------------------|-------------|
| Setting comments to setting files | →page 1-215 |

#### **Setting USB Input Devices**

| Item                                                                          | Reference   |
|-------------------------------------------------------------------------------|-------------|
| Setting USB input devices (keyboard type, execution of communication commands | →page 1-216 |
| using bar codes)                                                              |             |

# **Setting the Alarm Basic Operation (Setting menu: System settings)**

| Item                                                                              | Reference            |
|-----------------------------------------------------------------------------------|----------------------|
| Setting the interval for calculating the rate of change for rate-of-change alarms |                      |
| (decrease, increase)                                                              | →page 1 <b>-</b> 206 |
| Setting the alarm display hold/nonhold and individual alarm ACK operation         |                      |

1-20 IM 04L51B01-01EN

# 8. Security Function

You can set the lock function to prohibit tap operations and also allow only registered users to operate the GX/GP.

# Configuring the Security Function (Setting menu: Security settings) Basic Settings

| Item                                                                              | Reference   |
|-----------------------------------------------------------------------------------|-------------|
| Applying security features to tap operation and communication (login, ope lock)   |             |
| Automatically logging out users when there is no tapping activity for a specified | →page 1-220 |
| time (login)                                                                      |             |
| Setting items to lock the operation of (ope lock)                                 | →page 1-221 |
| Registering users (administrators, users) (login)                                 | →page 1-224 |
| Setting user limitation conditions (login)                                        | →page 1-225 |

### 9. Communication Function

You can use the communication interface (Ethernet or serial) to perform the following operations.

- · Configure and operate the GX/GP.
- Monitor the GX/GP measured data.
- · Retrieve files on the external storage medium of the GX/GP.
- · Automatically transfer measurement data files to an FTP server.
- Monitor and configure the GX/GP through a Web browser.
- Transmit e-mails to specified addresses when alarms and other events occur.
- Read data from a device connected to the network or write GX/GP data.

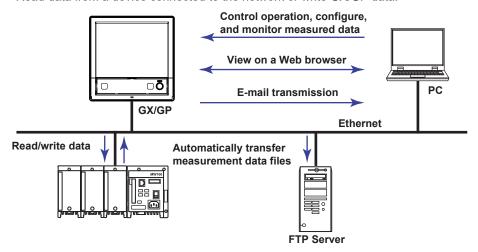

# Configuring the Ethernet Communication Function (Setting menu: Communication (Ethernet) settings)

#### **Configuring Basic Settings**

| 999-                                                                      |             |
|---------------------------------------------------------------------------|-------------|
| Item                                                                      | Reference   |
| Automatically obtaining the IP address (DHCP) or setting it manually      |             |
| Automatically obtaining the DNS server addresses or manually setting them |             |
| (primary, secondary, domain suffixes)                                     | →page 1-182 |
| Setting the host information                                              |             |
| Registering the host name                                                 |             |

# Configuring the FTP Client Function (File transfer from the GX/GP using FTP)

| `                                                                  | ,               |
|--------------------------------------------------------------------|-----------------|
| Item                                                               | Reference       |
| Enabling the FTP client function and setting the files to transfer |                 |
| Delaying data transfers to the FTP server (transfer wait time)     | mana 4 404      |
| Setting SSL encryption on data sent via FTP                        | ————→page 1-184 |
| Setting the destination server (primary, secondary)                |                 |

# **Configuring the SMTP Client Function (E-mail transmission)**

| Item                                                                                  | Reference                |
|---------------------------------------------------------------------------------------|--------------------------|
| Setting the user authentication method                                                |                          |
| Setting SSL encryption on data sent via SMTP                                          | 1 100                    |
| Setting the SMTP server                                                               | <sup>–</sup> →page 1-186 |
| Setting the POP3 server                                                               | _                        |
| Setting the e-mail transmission conditions (recipients, subject, header, cause, etc.) | →page 1-187              |

# Configuring the SNTP Client Function (Time synchronization via communication)

| Item                                                                         | Reference      |
|------------------------------------------------------------------------------|----------------|
| Configuring the SNTP server                                                  | nama 1 100     |
| Setting the guery operation (interval, timeout, time adjust on start action) | ———→page 1-190 |

# Configuring the Modbus Client Function (External device connection via Modbus protocol; /MC option)

| Item                                                                              | Reference                |
|-----------------------------------------------------------------------------------|--------------------------|
| Enabling the Modbus client function and configuring basic settings (communication |                          |
| interval, recovery action, keep connection)                                       | - naga 1 101             |
| Configuring the destination server                                                | <sup>-</sup> →page 1-191 |
| Setting the commands to transmit (type, data type, register, etc.)                | =                        |

# Limiting the Connection to the Modbus Server (GX/GP)

| Item                                                 | Reference   |
|------------------------------------------------------|-------------|
| Limiting the connection to the Modbus server (GX/GP) | →page 1-195 |

# **Configuring the Operation of the Server Functions**

| Item                                                                                                    | Reference   |
|----------------------------------------------------------------------------------------------------|-------------|
| Setting the operation of the server functions (keep alive, timeout, FTP server output directors format. Modbus server delay response) | naga 1 101  |
| directory format. Modbus server delay response)                                                                                       | →page 1-194 |

#### **Setting the Server Functions to Use**

| Item                                                                        | Reference             |
|-----------------------------------------------------------------------------|-----------------------|
| Setting the server functions to use (FTP, HTTP, SNTP, MODBUS, GENE)         | _→page 1 <b>-</b> 196 |
| Setting SSL encryption on data sent and received by the FTP server and HTTP |                       |
| server                                                                      | _                     |
| Setting DARWIN compatible communication                                     |                       |

# Configuring the Serial Communication Function (/C2 and /C3 options) (Setting menu: Communication (serial) settings)

# **Configuring Basic Settings**

| Item                                                                         | Reference             |
|------------------------------------------------------------------------------|-----------------------|
| Configuring the serial communication function (normal, Modbus master, Modbus |                       |
| slave, execution of communication commands using bar codes)                  | - naga 1 200          |
| Setting communication conditions (baud rate, parity, handshake, etc.)        | −→page 1 <b>-</b> 200 |
| Setting auto logout                                                          | _                     |

# **Configuring the Modbus Master Function**

| Item                                                                              | Reference   |
|-----------------------------------------------------------------------------------|-------------|
| Configuring the Modbus master function (communication interval, communication     | .naga 1 202 |
| timeout, gap between messages, recovery action)                                   | →page 1-202 |
| Setting the Modbus master transmission commands (type, data type, register, etc.) | →page 1-203 |

1-22 IM 04L51B01-01EN

# Setting Communication Channels (/MC option) (Setting menu: Communication channel settings)

| Item                                                                             | Reference   |
|----------------------------------------------------------------------------------|-------------|
| Setting communication channels (decimal place, span (upper, lower), unit)        | _           |
| Replacing values with preset values when communication data is not updated for a | →page 1-173 |
| specified time period (watchdog timer function)                                  |             |

#### **Setting Alarms**

| Item                                                                   | Reference   |
|------------------------------------------------------------------------|-------------|
| Setting alarms (type, value, hysteresis, logging, output, alarm delay) | →page 1-175 |

### **Setting the Display**

| Reference       |
|-----------------|
|                 |
|                 |
| →page 1-176     |
|                 |
|                 |
| →page 1-176     |
| →page 1-114     |
| naga 1 176      |
| ————→page 1-176 |
|                 |

# **Performing Calibration Correction**

| Item                                                                          | Reference   |
|-------------------------------------------------------------------------------|-------------|
| Performing calibration correction (linearizer approximation, linearizer bias, | →page 1-179 |
| correction factor)                                                            |             |

# 10. Miscellaneous

Saving Settings to External Storage Media (Save settings)

| Item                                                                                                    | Reference            |
|----------------------------------------------------------------------------------------------------|----------------------|
| Saving setting parameters                                                                                                    | →page 1 <b>-</b> 240 |
| Saving scale images                                                                                                    | →page 1-241          |
| Saving report templates (/MT option)                                                                                                    | →page 1-243          |
| Saving program patterns                                                                                                    | →page 1-246          |
| Saving setting parameters, scale images, report templates, trusted certificates (release number 2 and later), custom display (/CG option) (release number 2 and | →page 1-244          |
| later), and program pattern (/PG option) (release number 4 and later) at once                                                                                   |                      |
| Saving trusted certificates                                                                                                    | →page 1-244          |
| Saving custom displays (/CG option)                                                                                                    | →page 1-244          |

# Loading Setting Files into the GX/GP from External Storage Media (Load settings)

| Item                                                                                                    | Reference   |
|----------------------------------------------------------------------------------------------------|-------------|
| Loading setting parameters                                                                                                    | →page 1-226 |
| Loading scale images and clearing them from the screen                                                                                                    | →page 1-228 |
| Loading report templates (/MT option)                                                                                                    | →page 1-230 |
| Loading and deleting program patterns                                                                                                    | →page 1-236 |
| Loading setting parameters, scale images, report templates, trusted certificates (release number 2 and later), custom display (/CG option) (release number 2 and later), program pattern (/PG option) (release number 4 and later), and multi batch settings (/BT option) (release number 3 and later) at once | →page 1-238 |
| Listing files that are on the external storage medium                                                                                                    | →page 1-249 |
| Formatting the external storage medium                                                                                                    | →page 1-250 |

# **Setting the Measurement Mode**

| Item                         | Reference   |
|------------------------------|-------------|
| Setting the Measurement Mode | →page 1-256 |

# Initializing, Reconfiguring, and Adjusting the Touch Screen (Initialization and reconfiguration)

| <u> </u>                                      |                      |
|-----------------------------------------------|----------------------|
| Item                                          | Reference            |
| Initializing the settings and internal memory | →page 1 <b>-</b> 251 |
| Reconfiguring the GX/GP                       | →page 1-258          |
| Adjusting the Touch Screen                    | →page 5-18           |

# Creating Keys, Managing Certificates, Viewing Certificates, and Removing Certificates

| Item                                                                                                    | Reference   |
|----------------------------------------------------------------------------------------------------|-------------|
| Enabling the encryption function                                                                                                    | →page 1-260 |
| Creating keys                                                                                                    | →page 1-260 |
| Configuring certificate management (creating self-signed certificates, creating certificate signature requests (CSRs), installing certificates, and installing | →page 1-261 |
| intermediate certificates)                                                                                                    |             |
| Viewing certificate details and removing certificates                                                                                                    | →page 1-264 |

# Using the Aerospace Heat Treatment (/AH option) (Release number 3 and later)

| Item                                                                                  | Reference   |
|---------------------------------------------------------------------------------------|-------------|
| Setting the calibration reminder                                                      | →page 1-274 |
| Setting calibration correction (linearizer approximation, linearizer bias, correction | —           |
| factor (release number 3 and later))                                                  | →page 1-55  |

1-24 IM 04L51B01-01EN

# Quick Setting Function (GP10/GP20, Release number 3 (Version 3.02) and later)

In Quick setting, a minimal setup menu for data collection is displayed. Quick setting allows you to collect data quickly.

Display example of the quick settings

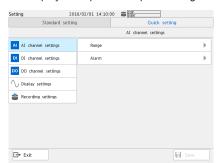

Display example of the standard settings

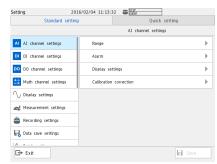

#### Switching between Standard Settings and Quick Settings

Press **MENU**, and tap the **Browse** tab and then **Setting**. Tap the **Quick setting** tab or **Standard setting** tab to switch between the two modes.

| Tab              | Function                                                              |
|------------------|-----------------------------------------------------------------------|
| Quick setting    | The display is switched from standard settings to quick settings.     |
|                  | When switched to quick settings, the characters "Quick setting" turns |
|                  | blue.                                                                 |
| Standard setting | The display is switched from quick settings to standard settings.     |
| •                | When switched to standard settings, the characters "Standard setting" |
|                  | turns blue.                                                           |

 If the GP10/GP20 is shut down when quick settings are displayed, the next time it is started, quick settings will be displayed.

#### Note

- If items whose settings have been changed are unsaved, unless you cancel the settings, you
  will not be able to switch between standard settings and quick settings. Save the settings before
  switching between the two.
- If the advanced security function (/AS) is enabled (On), quick settings are disabled (Quick setting and Standard setting are not displayed).

#### **Quick Setting Display**

The following items are displayed in quick settings.

| Display item          | Description                                                                                                    |
|-----------------------|----------------------------------------------------------------------------------------------------|
| IO channel > Range    | Configure settings related to the range of each I/O channel.                                                       |
| Input channel > Alarm | Configure settings related to the alarm of each Input channel.                                                     |
| Display settings      | Set the trend interval. This does not appear when the file type is set to Event (default value).                   |
| Recording settings    | Set the save interval of display data, recording interval of event data, and so on.                                |
| Dual interval         | Configure settings related to recording by measurement groups (when the measurement mode is set to dual interval). |

For details on the settings, see the description of the settings explained in this chapter.

# 1.1 Setting the Date and Time

Set the date and time.

If you need to set the time zone or DST (Daylight Saving Time) or both, do so before setting the date and time.

► See page 1-207 in section 1.23.4, "Setting the Time Zone, Gradual Time Adjustment, and Daylight Saving Time"

#### Path

GX/GP:MENU key > Universal tab > Date/Time setting Web application: Operation tab > Date/Time setting

#### Description

| Setup Item | Selectable Range or Options | Default Value |
|------------|-----------------------------|---------------|
| Date       | 2001 to 2035                | <del>_</del>  |
| Time       | _                           | _             |

# **Date/time Settings**

Set the date using the calendar and the time.

#### Procedure

1 Tap the **Date** tab. Use the switch icons to set the **Year** and **Month**. The year and month are set.

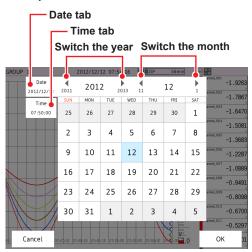

The content of the screen varies depending on the Date format setting.

► See page 1-205 in section 1.23.1, "Setting the Display Language, Temperature Unit, Decimal Point Type, and Date Format"

Tap the **Time** tab. Enter the time using the keyboard, and tap **OK**. The time is set.

**Operation complete** 

1-26 IM 04L51B01-01EN

# 1.2 Configuring AI Channels (Analog (including DI) input) channels and AI (mA) channels

Set the AI channels' and AI (mA) channels' input range, alarm, display, and calibration correction.

Set the necessary setup items in order from the top.

# 1.2.1 Setting the Range

#### Path

GX/GP: MENU key > Browse tab > Setting > Setting menu Al channel settings or Al (mA) channel settings > Range

Web application: Config. tab > Al channel settings or Al (mA) channel settings > Channel range (display example: 0001-0010) > Range

Hardware configurator: Al channel settings or Al (mA) channel settings > Channel range (display example: 0001-0010) > Range

# Description

| Setup Item | Selectable Range or Options | Default Value |
|------------|-----------------------------|---------------|
| First-CH   | Al channel                  | _             |
| Last-CH    | Al channel                  | _             |

#### First-CH, Last-CH

Set the target channels. The channels that you can specify appear depending on the module configuration.

# Range

| Setup Item                     | Selectable Range or Options                                                                                                    | Default Value        |
|--------------------------------|----------------------------------------------------------------------------------------------------|----------------------|
| Type <sup>6</sup>              | Skip, Volt <sup>4</sup> /GS (general signal) <sup>4</sup> /TC (thermocouple) <sup>4</sup> /RTD (resistance temperature detector) <sup>1, 4</sup> /DI (contact, voltage level) <sup>4</sup> , current (0 to 20 mA) <sup>3</sup> , GS (4 to 20 mA) (general signal) <sup>3</sup> , resistance <sup>7</sup> | Volt                 |
| Range <sup>4</sup>             | See "Range Details."                                                                                                    | See "Range Details." |
| Span Lower <sup>6</sup>        | Numeric value (depends on the range)                                                                                                    | -2.0000              |
| Span Upper <sup>6</sup>        | Numeric value (depends on the range)                                                                                                    | 2.0000               |
| Calculation <sup>6</sup>       | Off, Delta, Linear scaling, Square root, log input <sup>5</sup> , pseudo-log input <sup>5</sup> , linear-log input <sup>5</sup>                                                                                                    | Off                  |
| Reference channel <sup>2</sup> | Number (I/O channel number)                                                                                                    | _                    |

- 1 Cannot be specified for the electromagnetic relay type (Type suffix code -T1), low withstand voltage relay type (Type suffix code -L1) or high withstand voltage type (Type suffix code -V1) analog input module.
- 2 Appears when Calculation is set to **Delta**.
- 3 Appears for AI (mA) channels.
- 4 Does not appear for AI (mA) channels.
- 5 Appears on models with the log scale (/LG) option when the range type is **Volt**.
- 6 The default values of AI (mA) channels are **GS** for Type, **4.000** for Span Lower, **20.000** for Span Upper, and **Linear scaling** for Calculation.
- 7 Appears for 4-wire RTD/resistance type channels

### **Type**

Set the input signal type

| Set the input signal type. |                                                                              |  |
|----------------------------|------------------------------------------------------------------------------|--|
| Options                    | Description                                                                  |  |
| Skip                       | Not measured.                                                                |  |
| Volt, GS, TC, RTD, DI,     | Input type. Represents DC voltage, GS (0.4-2V, 1-5V inputs), thermocouple,   |  |
| current (0 to 20 mA),      | RTD, ON/OFF input, current (0 to 20 mA), GS (4 to 20 mA general signal), and |  |
| GS (4 to 20 mA),           | resistance, respectively.                                                    |  |
| Resistance                 |                                                                              |  |

# Note .

For the channels in which you are not using an electromagnetic relay type module, set the range type to Skip.

# Range

Set the input type range.

# Range Details

| Туре             | Range            | Selectable Range         | Default Value | Notes                                        |
|------------------|------------------|--------------------------|---------------|----------------------------------------------|
| Volt             | 20mV             | -20.000 mV to 20.000 mV  | _2V           |                                              |
| (DC voltage)     | 60mV             | -60.00 mV to 60.00 mV    | _             |                                              |
|                  | 200mV            | -200.00 mV to 200.00 mV  | _             |                                              |
|                  | 1V               | -1.0000 V to 1.0000 V    | _             |                                              |
|                  | 2V               | –2.0000 V to 2.0000 V    | _             |                                              |
|                  | 6V               | -6.000 V to 6.000 V      | _             |                                              |
|                  | 20V              | –20.000 V to 20.000 V    | _             |                                              |
|                  | 50V              | -50.00 V to 50.00 V      | _             |                                              |
|                  | 100V             | -100.00V to 100.00V      |               | For the high-speed universal type            |
| DI               | LVL (level)      | On (1)/off (0) (voltage) | LVL           | On: 2.5 V or higher<br>Off: 2.3 V or less    |
|                  | DI (contact)     | On (1)/off (0) (contact) | -             |                                              |
| GS               | 0.4-2V           | 0.3200 V to 2.0800 V     | 1 - 5 V       |                                              |
| (general signal) | 1-5V             | 0.800 V to 5.200 V       | - ' - '       |                                              |
| DC current       | _                | 0.000 mA to 20.000 mA    | _             |                                              |
| (0 to 20 mA)     |                  |                          |               |                                              |
| GS               | _                | 3.200 mA to 20.800 mA    | _             |                                              |
| (4 to 20 mA)     |                  | 0.200 ( 10 20.000 (      |               |                                              |
| TC               | R                | 0.0 to 1760.0°C          | K             | Type R                                       |
| (thermocouple)   | S                | 0.0 to 1760.0°C          | -             | Type S                                       |
| ` ' '            | В                | 0.0 to 1820.0°C          | -             | Type B                                       |
|                  | K                | -270.0 to 1370.0°C       | -             | Type K                                       |
|                  | K-H              | -200.0 to 500.0°C        | -             | Type K (high precision)                      |
|                  | E                | −270.0 to 800.0°C        | -             | Type E                                       |
|                  | J                | -200.0 to 1100.0°C       | -             | Type J                                       |
|                  | T                | -270.0 to 400.0°C        | -             | Type T                                       |
|                  | N                | -270.0 to 1300.0°C       | -             | Type N                                       |
|                  | W                | 0.0 to 2315.0°C          | -             | Type W                                       |
|                  | L                | -200.0 to 900.0°C        | -             | Type L                                       |
|                  | U                | -200.0 to 400.0°C        | -             | Type U                                       |
|                  | WRe3-25          | 0.0 to 2320.0°C          | -             | Type WRe (WRe3-25)                           |
|                  | PLATINEL         | 0.0 to 1395.0°C          | -             | .,,,,,,,,,,,,,,,,,,,,,,,,,,,,,,,,,,,,,,      |
|                  | PR20-40          | 0.0 to 1900.0°C          | _             |                                              |
|                  | KpvsAu7Fe        | 0.0 to 300.0K            | =             | Kp vs Au7Fe                                  |
|                  | NiNiMo           | 0.0 to 1310.0°C          | =             |                                              |
|                  | WWRe26           | 0.0 to 2320.0°C          | -             | W/WRe26                                      |
|                  | N14              | 0.0 to 1300.0°C          | -             | Type N(AWG14)                                |
|                  | XK               | -200.0 to 600.0°C        | -             | XK GOST                                      |
| RTD              | Pt100            | -200.0 to 850.0°C        | Pt100         | AR GGG1                                      |
| (resistance      | Pt100-H          | -150.00 to 150.00°C      | _1 1100       | Pt100 (high resolution)                      |
| temperature      | JPt100           | -200.0 to 550.0°C        | -             | T 1700 (High Toodiation)                     |
| detector)        | JPt100-H         | -150.00 to 150.00°C      | =             | JPt100 (high resolution)                     |
| dotootor)        | Cu10GE           | -200.0 to 300.0°C        | -             | Cu10(GE)                                     |
|                  | Cu10LN           | -200.0 to 300.0°C        | -             | Cu10 (L&N)                                   |
|                  |                  | -200.0 to 300.0 °C       | _             | Cu10 (WEED)                                  |
|                  |                  | -200.0 to 300.0°C        | -             | Cu10 (BAILEY)                                |
|                  | Cu10a392         | -200.0 to 300.0 °C       | -             | Cu10: $\alpha = 0.00392$ at 20°C             |
|                  | Cu10a392         | -200.0 to 300.0 °C       | -             | Cu10: $\alpha = 0.00392$ at 20 °C            |
|                  | Cu10a393<br>Cu25 | -200.0 to 300.0 C        | -             | Cu25: $\alpha = 0.00425$ at 0°C              |
|                  | Cu53             | –50.0 to 150.0°C         | =             | Cu53: α = 0.00426035 at 0°C                  |
|                  | Cu33<br>Cu100    | –50.0 to 150.0 °C        | =             | Cu100: $\alpha = 0.00425033 \text{ at 0 °C}$ |
|                  | J263B            |                          | -             |                                              |
|                  |                  | 0.0 to 300.0K            | -             | J263*B                                       |
|                  | Ni100SAMA        | -200.0 to 250.0°C        | -             | Ni100(SAMA)                                  |
|                  | Ni100DIN         | _60.0 to 180.0°C         | -             | Ni100(DIN)                                   |
|                  | Ni120            | -70.0 to 200.0°C         | -             |                                              |
|                  | Pt25             | –200.0 to 550.0°C        |               |                                              |

Continued on next page

1-28 IM 04L51B01-01EN

# 1.2 Configuring Al Channels (Analog (including DI) input) channels and Al (mA) channels

| Туре        | Range     | Selectable Range                | Default Value | Notes               |
|-------------|-----------|---------------------------------|---------------|---------------------|
| RTD         | Pt50      | –200.0 to 550.0°C               | Pt100         |                     |
| (resistance | Pt200WEED | −100.0 to 250.0°C               |               | Pt200(WEED)         |
| temperature | Cu10G     | –200.0 to 200.0°C               |               | Cu10 GOST           |
| detector)   | Cu50G     | –200.0 to 200.0°C               |               | Cu50 GOST           |
|             | Cu100G    | –200.0 to 200.0°C               |               | Cu100 GOST          |
|             | Pt46G     | –200.0 to 550.0°C               |               | Pt46 GOST           |
|             | Pt100G    | –200.0 to 600.0°C               |               | Pt100 GOST          |
|             | Pt500     | –200.0°C to 850.0°C             | _             | For the 4-wire RTD/ |
|             | Pt1000    | –200.0°C to 850.0°C             |               | resistance type     |
| Resistance  | 20Ω       | $0.000\Omega$ to $20.000\Omega$ | 200Ω          | For the 4-wire RTD/ |
|             | 200Ω      | $0.00\Omega$ to $200.00\Omega$  | _             | resistance type     |
|             | 2000Ω     | 0.0Ω to 2000.0Ω                 |               |                     |

# Span Lower, Span Upper

Set the input range. The selectable range varies depending on the range setting. For the selectable ranges, see "Range Details."

#### Note

• You cannot set the same value to **Span Lower** and **Span Upper**.

#### Calculation

When performing input calculation, set the calculation type.

#### · Linear scaling

Converts the unit to obtain the measured value.

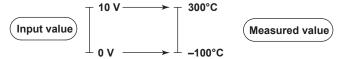

#### Delta

Difference calculation. The measured value of the channel is set to the difference with respect to the measured value of the reference channel.

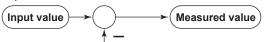

Measured value on the reference channel

#### Note

Difference calculation is executed even if the input type or range is not the same between the difference calculation channel and the reference channel.

Differences in the decimal place is considered but the difference in the unit is ignored in the calculation. Then, the decimal place and the unit of the difference calculation channel are applied.

Example 1: If the input value of the difference calculation channel is 10.00 and the measured value of the reference channel is 100.0, the calculated result is 10.00 - 100.0 = -90.00.

Example 2: If the input value of the difference calculation channel is 10.00 V and the measured value of the reference channel is 5.00 mV, the computed result is 10.00 V - 5.00 mV = 5.00 V.

When the measurement mode is set to Dual interval

The measurement and computational processing between measurement groups is not synchronized. As such, if a difference calculation channel and the reference channel are in different measurement groups, it is indefinite as to which measured value of the reference channel in time will be used for the difference calculation.

#### Square Root

Takes the square root of the input value and converts the unit to obtain the measured value.

In a differential pressure flowmeter, the output signal is proportional to the square of the flow rate. Therefore, to measure on a recorder, square rooting is required.

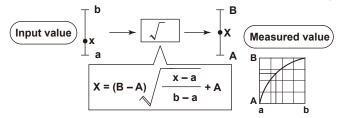

#### Reference channel

Set the reference channel for the difference calculation. You cannot specify an AO channel.

#### Scale<sup>1</sup>

| Setup Item    | Selectable Range or Options               | Default Value |
|---------------|-------------------------------------------|---------------|
| Decimal Place | 0, 1, 2, 3, 4, 5                          | 2             |
| Scale Lower   | -999999 to 999999                         | 0.00          |
| Scale Upper   | -999999 to 999999                         | 100.00        |
| Unit          | Character string (up to 6 characters, Aa# | <u> </u>      |

<sup>1</sup> Appears when math is set to Linear scaling or Square root.

### **Decimal Place**

Set the decimal place of the scale for linear scaling and square rooting.

#### Span Lower, Scale Upper

Assign values to the results of unit conversion of linear scaling and square rooting.

#### Note .

- The GX/GP converts measured values to values within the range set by the **Scale Lower** and **Scale Upper** values with their decimal points removed. For example, if the scale setting is "–5 to 5," values are converted to values within the span of "10"; if the scale setting is "–5.0 to 5.0," values are converted to values within a span of "100." In this case, the resolution of values converted to a span of "10" is lower than those converted to a span of "100." To prevent the display from becoming coarse, it is recommended that the scale be set so that the span is greater than 100.
- · You cannot set the same value to Scale Lower and Scale Upper.

### Unit

Set the unit.

1-30 IM 04L51B01-01EN

# Low-cut<sup>1</sup>

| Setup Item                  | Selectable Range or Options | Default Value |
|-----------------------------|-----------------------------|---------------|
| On/Off                      | Off, On                     | Off           |
| Low-cut value <sup>2</sup>  | 0.0% to 5.0%                | 0.0           |
| Low-cut output <sup>3</sup> | Output 0%, Output linear    | Output 0%     |

- 1 Appears when the type is set to Volt and Calculation is set to Square root or when the type is set to GS and Calculation is set to Linear scaling or Square root.
- 2 Appears when On/Off is set to On.
- 3 Does not appear when the type is set to **GS** and Calculation is set to **Linear scaling**.

#### On/Off

Select **On** to use the low-cut function.

#### Low-cut value

Set the low-cut value in the range of 0.0% to 5.0% of the input span.

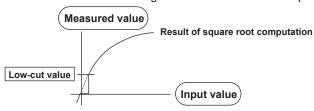

#### Low-cut output

Set the output value when the input is less than the low-cut value for when the low-cut function is in use.

| Options       | Description                                                                        |
|---------------|------------------------------------------------------------------------------------|
| Output 0%     | Set the value for 0%.                                                              |
| Output linear | Outputs values that result by applying linear scaling to the input on the basis of |
|               | the specified span and scale.                                                      |

#### Note .

When the type is set to **GS** and Calculation is set to **Linear scaling**, the low-cut output is fixed to **Output 0%**.

# Moving average

| Setup Item         | Selectable Range or Options | Default Value |
|--------------------|-----------------------------|---------------|
| On/Off             | Off, On                     | Off           |
| Count <sup>1</sup> | 2 to 100                    | 2             |
|                    | 2 to 500 (high-speed AI)    |               |

1 Appears when On/Off is set to **On**.

#### On/Off

Set this to **On** to perform moving average.

#### Count

Set the number of data points to take the moving average of.

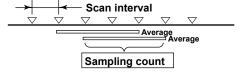

# First-order lag filter (high-speed Al module only)

| Setup Item                      | Selectable Range or Options | Default Value |
|---------------------------------|-----------------------------|---------------|
| On/Off                          | Off, On                     | Off           |
| Filter coefficient <sup>1</sup> | 3 to 300                    | 3             |

1 Appears when On/Off is set to On.

#### On/Off

Set this to **On** to use the first-order lag filter.

#### Filter coefficient

Filter time constant = scan interval × filter coefficient N

The following table shows the relationship between filter coefficient N of the first-order lag filter, scan interval, and time constant for filter coefficient N = 3, 10, 30, 100, and 300.

| Scan interval |       | Time constant (s) |        |         |         |
|---------------|-------|-------------------|--------|---------|---------|
|               | N = 3 | N = 10            | N = 30 | N = 100 | N = 300 |
| 1ms           | 0.003 | 0.01              | 0.03   | 0.1     | 0.3     |
| 2ms           | 0.006 | 0.02              | 0.06   | 0.2     | 0.6     |
| 5ms           | 0.015 | 0.05              | 0.15   | 0.5     | 1.5     |
| 10ms          | 0.03  | 0.1               | 0.3    | 1       | 3       |
| 20ms          | 0.06  | 0.2               | 0.6    | 2       | 6       |
| 50ms          | 0.15  | 0.5               | 1.5    | 5       | 15      |
| 100ms         | 0.3   | 1                 | 3      | 10      | 30      |
| 200ms         | 0.6   | 2                 | 6      | 20      | 60      |
| 500ms         | 1.5   | 5                 | 15     | 50      | 150     |
| 1s            | 3     | 10                | 30     | 100     | 300     |
| 2s            | 6     | 20                | 60     | 200     | 600     |
| 5s            | 15    | 50                | 150    | 500     | 1500    |

# Description

When there is noise riding on the input signal, inserting a first-order lag filter has the effect of rejecting noise. The larger the filter coefficient (time constant), the higher the noise rejection effect. However, setting the filter coefficient too large will distort the waveform.

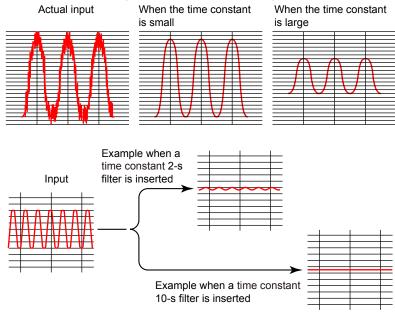

1-32 IM 04L51B01-01EN

RJC<sup>1, 3</sup> (Reference junction compensation)

| Setup Item               | Selectable Range or Options                              | Default Value      |
|--------------------------|----------------------------------------------------------|--------------------|
| Mode                     | Internal/External                                        | Internal           |
| Temperature <sup>2</sup> | -20.0 to 80.0°C, 253.1 to 353.2K (KpvsAu7Fe) (when the   | 0.0°C,             |
|                          | measurement range is in Fahrenheit: -4.0 to 176.0, 253.1 | 273.2K (KpvsAu7Fe) |
|                          | to 353.2K)                                               |                    |

- Appears when the range type is set to TC.
   Appears when the mode is set to External.
   Does not appear for Al (mA) channels.

# Mode

Set the reference junction compensation method of the thermocouple.

| Options  | Description                                                     |
|----------|-----------------------------------------------------------------|
| Internal | Uses the reference junction compensation function of the GX/GP. |
| External | Uses an external reference junction compensation function.      |

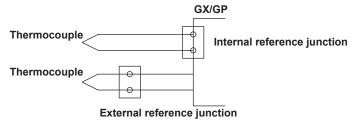

# **Temperature**

When the RJC is set to external, set the compensation temperature.

1-33 IM 04L51B01-01EN

# Burnout set1

| Setup Item | Selectable Range or Options | Default Value |
|------------|-----------------------------|---------------|
| Mode       | Off, Up, Down               | Off           |

1 Appears when the range type is set to **GS**, **GS** (**4-20mA**), **TC**, or **RTD**. It is not displayed for the 4-wire RTD/resistance type.

#### Mode

When the range type is set to TC, GS, GS (4-20mA), or RTD, the GX/GP detects sensor burnouts.

| Description                                                                                                    |
|----------------------------------------------------------------------------------------------------|
| Does not detect burnouts in the sensor.                                                                                                    |
| When the sensor burns out, the measured result is set to +over range. The measured value is displayed as "Burnout."                                                                                                    |
| When the input type is set to <b>GS</b> or <b>GS</b> ( <b>4-20mA</b> ), the GX/GP assumes that the sensor has burned out when the measured value moves out of the range defined by the upper and lower limits of burnout specified on the specified span width. (Example: If the lower limit of burnout is set to -10% and the upper limit to 110%, when the measured value is less than -10 or greater than 110 when the scale is set to 0 to 100 in linear scaling)                                                                                                    |
| When the sensor burns out, the measured result is set to –over range. The measured value is displayed as "Burnout."  When the input type is set to <b>GS</b> or <b>GS</b> (4-20mA), the GX/GP assumes that the sensor has burned out when the measured value moves out of the range defined by the upper and lower limits of burnout specified on the specified span width. (Example: If the lower limit of burnout is set to -10% and the upper limit to 110%, when the measured value is less than –10 or greater than 110 when the scale is set to 0 to 100 in linear scaling) |
|                                                                                                    |

► For details on setting the upper and lower limits of burnout, see page 1-124 in section 1.11.6, "Setting the Burnout Criteria (Release number 2 and later)".

#### Thermocouple Examples

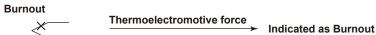

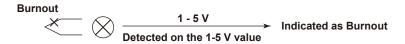

#### Note

If the scan interval is between 1 ms and 20 ms on a high-speed AI module, burnout detection will not work properly.

# Bias<sup>1</sup>

| Setup Item | Selectable Range or Options       | Default Value |
|------------|-----------------------------------|---------------|
| Value      | Numeric value (-999999 to 999999) | 0             |

1 Does not appear if the range is set to DI.

#### **Value**

Set the bias to add to input values or linear scaling values (input calculation).

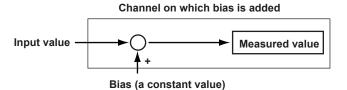

1-34 IM 04L51B01-01EN

# 1.2.2 Setting Alarms

### Path

GX/GP: MENU key > Browse tab > Setting > Setting menu Al channel settings or Al (mA) channel settings > Alarm

Web application: Config. tab > Al channel settings or Al (mA) channel settings > Channel range (display example: 0001-0010) > Alarm

Hardware configurator: Al channel settings or Al (mA) channel settings > Channel range (display example: 0001-0010) > Alarm

# Description

| Setup Item | Selectable Range or Options | Default Value |
|------------|-----------------------------|---------------|
| First-CH   | Al channel                  | <del>_</del>  |
| Last-CH    | Al channel                  | _             |

### First-CH, Last-CH

Set the target channels. The channels that you can specify appear depending on the module configuration.

# Level 1, Level 2, Level 3, Level 4

| Setup Item                    | Selectable Range or Options                                                                                                    | Default Value |
|-------------------------------|----------------------------------------------------------------------------------------------------|---------------|
| On/Off                        | Off, On                                                                                                    | Off           |
| Type <sup>1</sup>             | H: High limit, L: Low limit, R: High limit on rate-of-<br>change, r: Low limit on rate-of-change,<br>T: Delay high limit, t: Delay low limit,<br>h: Difference high limit, <sup>2</sup> l: Difference low limit <sup>2</sup> | H: High limit |
| Value <sup>1, 7</sup>         | Within the setting range                                                                                                    | 0.0000        |
| Hysteresis <sup>1, 4, 7</sup> | Numeric value When Calculation is set to <b>Off</b> or <b>Delta</b> : 0 to 5% of range setting When math is set to <b>Linear scaling</b> or <b>Square root</b> : 0 to 100000                                                 | 0.0005        |
| Logging <sup>1</sup>          | Off, On                                                                                                    | On            |
| Output type <sup>1</sup>      | Off, Relay <sup>5</sup> , Internal switch <sup>6</sup>                                                                                                    | Off           |
| Output No.3                   | DO channel or internal switch                                                                                                    | _             |

- 1 Appears when Level (1 to 4) is set to **On**.
- 2 Appears when Calculation of the range setting is set to **Delta**.
- 3 Appears when Output type is not set to Off.
- 4 Appears when Type is set to high limit, low limit, difference high limit, or difference low limit.
- 5 Appears when the range type of any of the DO channels is set to Alarm.
- 6 Appears when any of the internal switch type is set to Alarm.
- 7 The default values of AI (mA) channels are 0.00 for the Alarm value and 0.05 for Hysteresis.

#### On/Off

To use an alarm level (1 to 4), set this to **On**.

# 1.2 Configuring Al Channels (Analog (including DI) input) channels and Al (mA) channels

# **Type**

Set the alarm type.

| Options                  | Description                                                                     |
|--------------------------|---------------------------------------------------------------------------------|
| H: High limit            | An alarm is activated when the measured value is greater than or equal to the   |
|                          | alarm value.                                                                    |
| L: Low limit             | An alarm is activated when the measured value is less than or equal to the      |
|                          | alarm value.                                                                    |
| R: High limit on rate-   | An alarm is activated if the increasing rate-of-change of measured values over  |
| of-change                | a certain interval is greater than or equal to the specified value.             |
| r: Low limit on rate-of- | An alarm is activated if the decreasing rate-of-change of measured values over  |
| change                   | a certain interval is greater than or equal to the specified value.             |
| T: Delay high limit      | An alarm is activated if measured values remain greater than or equal to the    |
|                          | alarm value for a specified time period (delay period).                         |
| t: Delay low limit       | An alarm is activated if measured values remain less than or equal to the alarm |
|                          | value for a specified time period (delay period).                               |
| h: Difference high limit | An alarm is activated when the difference in the measured values of two         |
|                          | channels is greater than or equal to the specified value. This alarm can be     |
|                          | specified on measurement channels set to difference calculation.                |
| I: Difference low limit  | An alarm is activated when the difference in the measured values of two         |
|                          | channels is less than or equal to the specified value. This alarm can be        |
|                          | specified on measurement channels set to difference calculation.                |

Alarms of channels set to difference calculation are set in the position shown in the figure below.

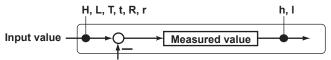

Measured value on the reference channel

#### Value

Set the alarm value for the specified alarm type.

| Options | Value                                          | Examples of Alarm Value Range              |
|---------|------------------------------------------------|--------------------------------------------|
| H, L    | A value within the measurable range            | -2.0000 to 2.0000 V for 2 V range          |
|         |                                                | –270.0 to 1370.0°C for thermocouple type K |
| R, r    | 1 digit to the upper limit of the width of the | 0.0001 to 4.0000 V for 2 V range           |
|         | measurable range                               | 0.1 to 1640.0°C for thermocouple type K    |
| T, t    | Same as H and L                                | Same as H and L                            |

#### When the Channel Calculation Is Set to Delta

| Options | Value                                          | Examples of Alarm Value Range               |
|---------|------------------------------------------------|---------------------------------------------|
| H, L    | A value within the measurable range            | –2.0000 to 2.0000 V for 2 V range           |
|         |                                                | –270.0 to 1370.0°C for thermocouple type K  |
| h, I    | A value within the measurable range            | -4.0000 to 4.0000 V for 2 V range           |
|         |                                                | −1640.0 to 1640.0°C for thermocouple type K |
| R, r    | 1 digit to the upper limit of the width of the | 0.0001 to 4.0000 V for 2 V range            |
|         | measurable range                               | 0.1 to 1640.0°C for thermocouple type K     |
| T, t    | Same as H and L                                | Same as H and L                             |

#### When the Channel Calculation Is Set to Linear Scaling or Square Root

| Options | Value                                       | Examples of Alarm Value Range                |
|---------|---------------------------------------------|----------------------------------------------|
| H, L    | -5% to 105% of the scale width However,     | -5.0 to 105.0 when the scale is 0.0 to 100.0 |
|         | within -999999 to 999999 excluding the      | -120.00 to 320.00 when the scale is -100.00  |
|         | decimal point.                              | to 300.00                                    |
| R, r    | 1 to the scale width but within 1 to 999999 | 0.1 to 100.0 when the scale is 0.0 to 100.0  |
|         | excluding the decimal point.                | 0.01 to 400.00 when the scale is -100.00 to  |
|         |                                             | 300.0                                        |
| T, t    | Same as H and L                             | Same as H and L                              |
|         |                                             |                                              |

1-36 IM 04L51B01-01EN

#### 1.2 Configuring Al Channels (Analog (including DI) input) channels and Al (mA) channels

#### **Hysteresis**

Set this to establish an offset between the value used to activate and release alarms. This is fixed at 0 for the **DI** range.

#### Example

H: If you set the alarm value of a high limit alarm to 1.0000 V and the hysteresis to 0.0005 V, an alarm is activated when the

measured value is greater than or equal to 1.0000 V and is released when the measured value is less than 0.9995 V.

#### Logging

Set this **On** to display an alarm (notify you) when an alarm occurs. If set to **Off**, when an alarm occurs, the GX/GP outputs signals to alarm output DO channels or internal switches but does not display the alarm. Alarms are also not recorded in the alarm summary.

#### **Output type**

Set the alarm output destination.

Alarm status can be output to the relay (DO channel) or internal switches (100 software switches). Internal switch values are shown below. Like the DO output relay, you can specify AND/OR operation.

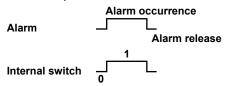

Internal switches can be used as events of the event action function (see ▶page 1-162 in section 1.19, "Configuring the Event Action Function"). In addition, they can also be written in calculation expressions of math channels (/MT option).

#### **Output No.**

Set the number of the relay (DO channel) or internal switch to output alarms to.

# Alarm delay<sup>1</sup>

| Setup Item | Selectable Range or Options | Default Value |
|------------|-----------------------------|---------------|
| Hour       | 1 to 24                     | 0             |
| Minute     | 0 to 59                     | 0             |
| Second     | 0 to 59                     | 10            |

<sup>1</sup> Appears when Level 1, Level 2, Level 3, or Level 4 is On.

#### Hour, Minute, and Second

Set the alarm delay. These values are valid when the delay high limit or delay low limit is in use.

# Explanation

#### **Alarm Type**

The character inside the parentheses is the symbol denoting each alarm.

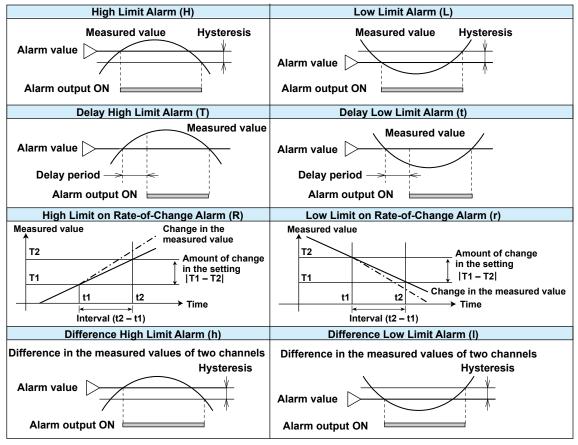

#### **High Limit Alarm and Low Limit Alarm**

An alarm is activated when the measured value is greater or less than or equal to the alarm value.

### **Delay High Limit Alarm and Delay Low Limit Alarm**

An alarm is activated if measured values remain greater or less than or equal to the alarm value for a specified time period (delay period).

#### High Limit on Rate-of-Change Alarm and Low Limit on Rate-of-Change Alarm

An alarm is activated if the increasing or decreasing rate-of-change of measured values over a certain interval is greater than or equal to the specified value.

The alarm value of an rate-of-change alarm is set using an absolute value. The interval is derived using the following equation and set using the number of samples. Interval = the scan interval × the number of samples

► For the number of samples, see page 1-206 in section 1.23.2, "Setting the Interval for Calculating the Rate-of-Change for Rate-of-Change Alarms".

#### **Difference High Limit Alarm and Difference Low Limit Alarm**

An alarm is activated when the difference in the measured values of two channels is greater or less than or equal to the specified value.

This alarm can be specified on measurement channels set to difference calculation.

1-38 IM 04L51801-01EN

Alarm Detection and Output When the Scan Interval Is Shorter Than 100 ms

Alarm is detected every 100 ms. All alarms are detected and recorded in the alarm

Internal switch and relay output generated by alarms occur at 100 ms intervals.

1-39 IM 04L51B01-01EN

# 1.2.3 Setting the Display

#### Path

GX/GP: MENU key > Browse tab > Setting > Setting menu AI channel settings or AI (mA) channel settings > Display settings

Web application: Config. tab > AI channel settings or AI (mA) channel settings > Channel range (display example: 0001-0010) > Display settings

Hardware configurator: Al channel settings or Al (mA) channel settings > Channel range (display example: 0001-0010) > Alarm > Display settings

# Description

| Setup Item | Selectable Range or Options | Default Value |
|------------|-----------------------------|---------------|
| First-CH   | Al channel                  | _             |
| Last-CH    | Al channel                  | _             |

#### First-CH, Last-CH

Set the target channels. The channels that you can specify appear depending on the module configuration.

# Tag

| Setup Item | Selectable Range or Options                   | Default Value |
|------------|-----------------------------------------------|---------------|
| Characters | Character string (up to 32 characters, Aa#1)) | _             |
| No.        | Character string (up to 16 characters, Aa#1)  | _             |

#### **Characters**

Set the tag.

Not all characters may be displayed due to space constraints.

#### No.

Set the tag number.

#### **Precedence in Displaying Characters and Numbers**

Tag numbers are displayed with higher precedence than tag characters.

When tag numbers are not assigned, tag characters are displayed.

If neither the tag numbers nor tag characters are assigned, channel numbers are displayed.

#### Color

| Setup Item | Selectable Range or Options                                                                                                    | Default Value |
|------------|----------------------------------------------------------------------------------------------------|---------------|
| Color      | 24 colors (red, green, blue, blue violet, brown, orange, yellow-green, light blue, violet, gray, lime, cyan, dark blue, yellow, light gray, purple, black, pink, light brown, light green, dark gray, olive, dark cyan, and spring green) and a user-defined color (1 color) | _             |

#### Color

Set channel display colors. The colors apply to the trend display and bar graph display.

1-40 IM 04L51B01-01EN

#### **Setting the User-Defined Color**

Tap Color.
The setup screen appears.

Tap Advanced setting. Setup keys appear in the right area.

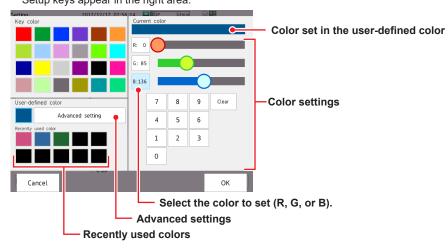

- **3** Select R, G, B one at a time, and set each value using the numeric keypad or the bars.
- **4** Tap **OK**.
  The user-defined color is set.

The color that you created is registered under **Recently used color** (up to 10 colors). You can select a color from here.

# **Operation complete**

#### Zone

| Setup Item | Selectable Range or Options | Default Value |
|------------|-----------------------------|---------------|
| Lower      | 0 to 95%                    | 0             |
| Upper      | 5 to 100%                   | 100           |

#### **Lower and Upper**

Set these values when you want to divide the waveform displays of channels into separate zones so that waveforms do not overlap. Set the **Lower** and **Upper** positions as percentages of the maximum display width. Set **Lower** to a value less than **Upper**, and set the zone width (**Upper** – **Lower**) to be 5% or greater.

#### Example:

Set the channel 1 zone to 0 to 30%, the channel 2 zone to 30 to 60%, and the channel 3 zone to 60 to 100%.

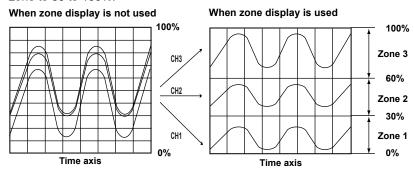

#### **Scale**

| Setup Item | Selectable Range or Options                   | Default Value |
|------------|-----------------------------------------------|---------------|
| Position   | GX20/GP20: Off, 1, 2, 3, 4, 5, 6, 7, 8, 9, 10 | 1             |
|            | GX10/GP10: Off, 1, 2, 3, 4, 5, 6              |               |
| Division   | 4, 5, 6, 7, 8, 9, 10, 11, 12, C10             | 10            |

#### **Position**

Set the scale display positions when you want to display multiple scales on the trend display. Set this to **Off** to not display scales.

#### **Division**

Set the number of divisions to make with the main scale marks.

C10: The scale is equally divided into 10 sections by main scale marks, and scale values are indicated at 0, 30, 50, 70, and 100% positions.

The figure below is an example in which each scale is displayed with the position shifted.

#### **Horizontal Trend Display**

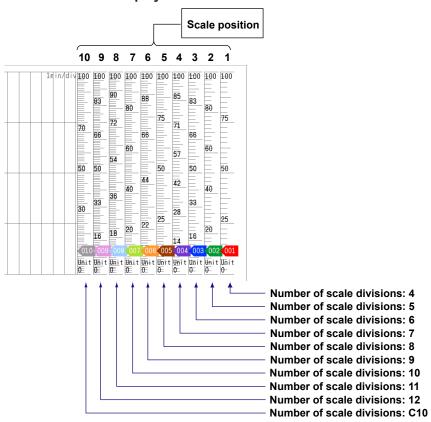

1-42 IM 04L51B01-01EN

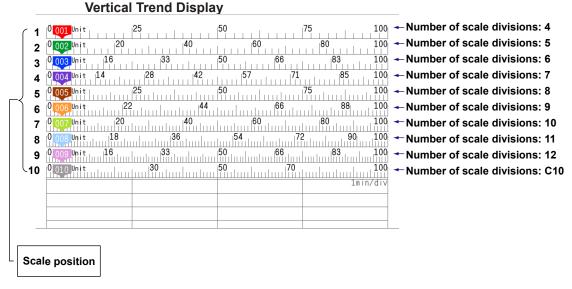

### Note

- If the scales of multiple channels are set to the same position, the scale of the channel assigned first to the group is displayed.
  - Example: If the order of assignment of a group is 0003.0002.0001, and the scale display position of all channels is set to 1, the scale of channel 3 is displayed at display position 1.
- Even if some of the scale display positions are skipped, the scale is packed towards display position 1.
  - Example: Suppose the assignment of channels to a group is 0001.0002.0003, and the display positions of the scales are set to 1, 3, and 6, respectively. The scales are actually displayed at positions 1, 2, and 3, respectively.
- The scale is divided into 4 to 12 sections by the main scale marks. The section between
  the main scale marks is divided into 5 or 10 subsections by medium and small scale marks.
  However, small scale marks are not displayed in the following cases.
- When the resolution of the input range is smaller than the total number of small scale marks.
- · When zone display is used.
- When partial expanded display is used (numbers are displayed at the ends of the scale and at the boundary position).
- The scale values are displayed according to the following rules.
- If the number of scale divisions is 4 to 7 for the vertical trend display, values are displayed at all
  main scale marks. If the number of scale divisions is 8 to 12, the values are displayed at every
  other main scale marks.
- Scale upper and lower limits are displayed at the ends of the scale.
- Scale values are displayed up to three digits excluding the minus sign. However, if the integer
  part of values at the ends of the scale is both one digit or the integer part is zero, two digits are
  displayed.
  - Example: If the scale is -0.05 to 0.50, the lower limit is "-0.0" and the upper limit is "0.5."
- If the integer part of either end of the scale is two or three digits, the fractional part is truncated.
  - Example: If the scale is 0.1 to 100.0, the lower limit is "0" and the upper limit is "100."
- If the integer part of either end of the scale is four or more digits, the value is displayed using a three-digit mantissa and exponent like " $\times 10$ " or " $\times 10^{2}$ ".
  - Example: If the scale is 10 to 2000, the lower limit is "1" and the upper limit is "200  $\times$  10".
- The unit is displayed near the lower limit. If partial expanded display is used, it is displayed near
  the boundary line. The number of characters that can be displayed is up to six.

# Bar graph

| Setup Item    | Selectable Range or Options  | Default Value |
|---------------|------------------------------|---------------|
| Base position | Lower, Center, Upper         | Lower         |
| Division      | 4, 5, 6, 7, 8, 9, 10, 11, 12 | 10            |

# Base position

Set the bar graph base position. Depending on the setting, the bar graph is displayed as follows. This setting is applied on the bar graph display and when you are displaying the current value on the scale as a bar graph on the trend displays.

#### When the Display Direction of the Bar Graph Is Vertical

The span lower limit (or scale lower limit) is at the bottom edge of the bar graph, and the span upper limit (or scale upper limit) is at the top edge of the bar graph. Starting point of the bar

Center: Center Lower: Bottom edge Upper: Top edge

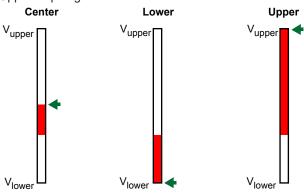

Vupper: Span upper limit (or scale upper limit) Vlower: Span lower limit (or scale lower limit)

: Starting point of the bar

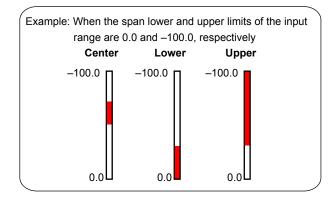

1-44 IM 04L51B01-01EN

#### When the Display Direction of the Bar Graph Is Horizontal

The span lower limit (or scale lower limit) is at the left edge of the bar graph, and the span upper limit (or scale upper limit) is at the right edge of the bar graph.

Starting point of the bar Center: Center

Lower: Left edge Upper: Right edge

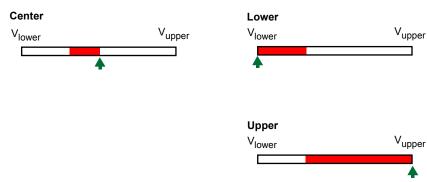

Vupper: Span upper limit (or scale upper limit)
Vlower: Span lower limit (or scale lower limit)

Starting point of the bar

Example: When the span lower and upper limits of the input range are 0.0 and –100.0, respectively

0.0 —100.0

Center

0.0 —100.0

Lower

0.0 —100.0

When Displaying the Current Value on the Scale Using the Bar Graph

Upper

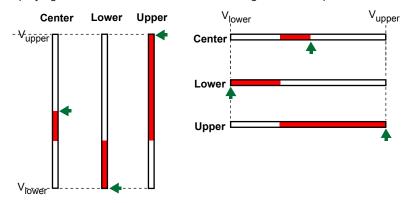

#### **Division**

Set the number of divisions to make with the main scale marks.

# Partial<sup>1</sup>

| Setup Item | Selectable Range or Options                              | Default Value |
|------------|----------------------------------------------------------|---------------|
| On/Off     | Off, On                                                  | Off           |
| Expand     | 1 to 99(%)                                               | 50%           |
| Boundary   | Span lower limit + 1 digit to span upper limit – 1 digit | 0.0000        |

1 Appears when in the **Display settings** of the setting menu, **Partial On/Off** is set to **On**.

#### On/Off

Set this to **On** to enable partial expanded display of waveforms.

► For details on this function, see page 1-114 in section 1.10.4, "Setting Trend Display Conditions".

#### **Expand**

Set at which position to display the value specified by **Boundary** within the display width. Specify a percentage.

#### **Boundary**

Set the value that is to be the boundary between the reduced section and the expanded section in the range of "minimum span value + 1 digit to maximum span value - 1 digit." For channels that are set to scaling, the selectable range is "minimum scale value + 1 digit to maximum scale value - 1 digit."

Example: Input range: -6 V to 6V. Expand: 30. Boundary: 0The -6 V to 0 V range is displayed in the 0% to 30% range, and the 0 V to 6 V range is displayed in the 30% to 100% range.

#### Color scale band

| Setup Item             | Selectable Range or Options                                                                                                    | Default Value |
|------------------------|----------------------------------------------------------------------------------------------------|---------------|
| Band area              | Off, In, Out                                                                                                    | Off           |
| Color                  | 24 colors (red, green, blue, blue violet, brown, orange yellow-green, light blue, violet, gray, lime, cyan, dark blue, yellow, light gray, purple, black, pink, light brown light green, dark gray, olive, dark cyan, and spring green) and a user-defined color (1 color) | •             |
| Display position Lower | Span (scale) lower limit to span (scale) upper limit                                                                                                    | 0.0000        |
| Display position Upper | Span (scale) lower limit to span (scale) upper limit                                                                                                    | 0.0100        |

#### Band area

Displays a specified section of the measurement range using a color band on the scale. This setting is shared with the bar graph display.

| Options | Description                                     |
|---------|-------------------------------------------------|
| Off     | Disables the function.                          |
| In      | Displays the area inside using the color band.  |
| Out     | Displays the area outside using the color band. |

#### Color

Set the display color.

► For instructions on how to set the user-defined color, see page 1-40 in section 1.2.3, "Setting the Display".

1-46 IM 04L51B01-01EN

#### Display position Lower and Display position Upper

Set the display position. Set a value within the span or scale range.

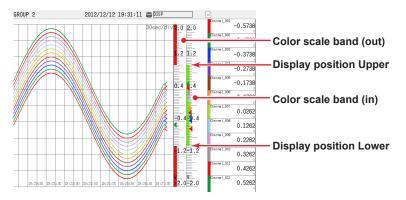

# **Alarm point mark**

| Setup Item                                     | Selectable Range or Options                                                                                                    | Default Value |
|------------------------------------------------|----------------------------------------------------------------------------------------------------|---------------|
| Indicate on Scale                              | Off, On                                                                                                    | On            |
| Mark kind                                      | Alarm, Fixed                                                                                                    | Alarm         |
| Alarm 1 color to<br>Alarm 4 color <sup>1</sup> | 24 colors (red, green, blue, blue violet, brown, orange, yellow-green, light blue, violet, gray, lime, cyan, dark blue, yellow, light gray, purple, black, pink, light brown, light green, dark gray, olive, dark cyan, and spring green) and a user-defined color (1 color) | _             |

<sup>1</sup> Appears when the Mark kind is set to **Fixed**.

#### **Indicate on Scale**

Set this to **On** to display alarm point marks on the scale. Set this to **Off** to not display them. This setting is shared with the bar graph display.

#### Mark kind

| Options | Description                                                   | Mark Shape |
|---------|---------------------------------------------------------------|------------|
| Alarm   | Displayed normally in green. Displayed in the specified color | ✓ or ¬     |
|         | when an alarm occurs.                                         |            |
| Fixed   | Displayed with a fixed color.                                 | •          |

#### Alarm 1 color to Alarm 4 color

When Mark kind is set to **Fixed**, set the display colors of point marks for alarm levels 1 to 4.

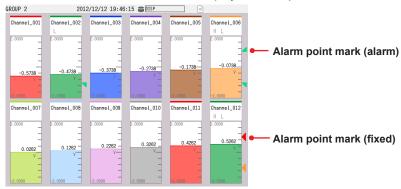

# Display characters of each value<sup>1</sup>

| Setup Item | Selectable Range or Options                 | Default Value |
|------------|---------------------------------------------|---------------|
| 0          | Character string (up to 8 characters, Aa#1) | _             |
| 1          | Character string (up to 8 characters, Aa#1) | _             |

1 Appears when in the range settings, type is set to **DI** and Calculation is set to **Off**.

0

Set the character string to display when the measured value is 0.

1

Set the character string to display when the measured value is 1.

#### Examples of display characters of each value

Receive a device operation status through DI input and display measured values (0 and 1) as "Running" and "Stopped."

You can select whether to display measured values (0 or 1) or characters.

See page 2-10 in section 2.2.1, "Displaying Measured Data Using Waveforms, Numeric Values, Bar Graph, or Custom Display (/CG option) (Trend, digital, bar graph, and custom displays)"

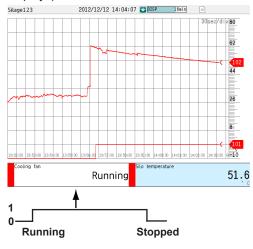

1-48 IM 04L51B01-01EN

# Explanation

#### **Common Display Items**

### **Screen Configuration**

The screen consists of the status display section and the data display section.

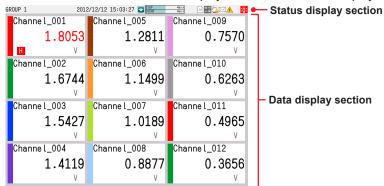

#### · Status Display Section

The status display section shows the display name, date/time, batch name (when using the batch function), user name (when using the login function), usage of the internal memory or SD memory card, alarm occurrence, computation status (/MT option), and usage of operation lock or e-mail transmission.

#### Data Display Section

The data display section shows the measured data using waveforms, numeric values, and bar graphs.

#### **Group Display**

On the trend, digital, and bar graph displays, the data of channels is displayed in groups that are set in advance.

Groups are shared among the trend, digital, and bar graph displays.

The displayed group can be switched automatically at a specified time interval (5 s to 1 min).

Number of Groups That Can Be Registered

GX20-1/GP20-1: 50 groups GX20-2/GP20-2: 60 groups GX10/GP10: 30 groups

Number of Channels That Can Be Assigned to a Group

GX20/GP20: Up to 20 GX10/GP10: Up to 10

#### **Update Interval of Measured Values**

Values are updated every 0.5 seconds. However, if the scan interval is greater than 1 s, values are updated at the scan interval.

#### **Alarm Indication**

Alarms that are set for each channel are checked at all times and are indicated with the symbol representing the alarm type on each display.

| Alarm Type                  | Symbol          | Alarm Type                         | Symbol |
|-----------------------------|-----------------|------------------------------------|--------|
| High limit alarm            | Н               | High limit on rate-of-change alarm | R      |
| Low limit alarm             | L               | Low limit on rate-of-change alarm  | r      |
| Difference high limit alarm | h               | Delay high limit alarm             | Т      |
| Difference low limit alarm  | I (lowercase L) | Delay low limit alarm              | t      |

#### **Status Display Section**

The status display section shows the following information (display update interval: 1 s).

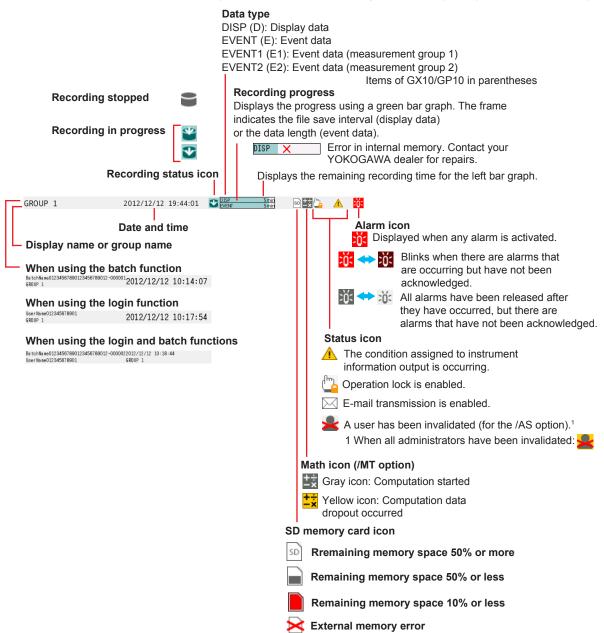

Recording Status Icons When the Program Control Function (/PG option) Is Enabled

| Recording status | Program operation status | Icon       |
|------------------|--------------------------|------------|
| Stopped          | Stopped                  | ) <u>{</u> |
| Recording        | Stopped                  | <b>*</b>   |
| Stopped          | Running                  | )\{        |
| Recording        | Running                  | *          |

1-50 IM 04L51B01-01EN

#### **Bar Graph**

If pre-trigger is specified for event data recording, the GX/GP will start recording pre-trigger data when recording is started and the GX/GP enters the trigger-wait state. "Waiting" appears in the bar graph. At this time, the progress bar turns orange.

When the pre-trigger time elapses, the length of the bar is fixed at that point. However, the pre-trigger data is continuously updated in the background until the trigger condition is met. When the trigger condition is met, the bar turns green, and data is recorded after the data in the pre-trigger section.

#### **Trend Display (T-Y)**

Measured data is displayed in a waveform.

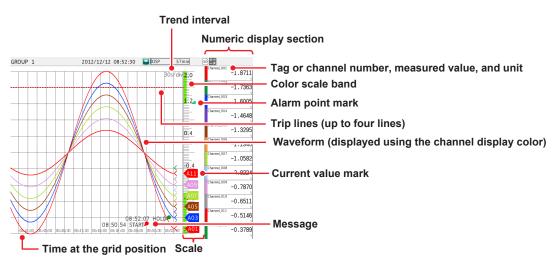

#### Alarm Indication

Alarm mark, alarm type, and measured value are displayed as follows depending on the alarm status.

They are shared with the digital and bar graph displays.

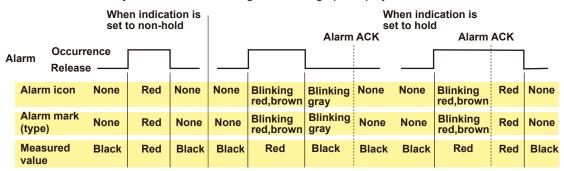

#### **Digital Display**

The digital display shows measured data using large numbers.

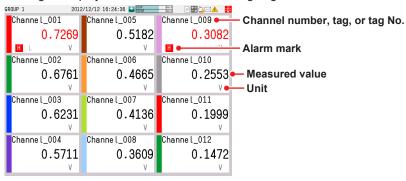

value is displayed.

#### Note

Numeric display of analog input channels
 If a measured value of an analog input channel is over range (see below), the measured
 value is indicated as "+Over" or "-Over." If a burnout is detected on a channel whose burnout
 detection function is enabled, the word "Burnout" is indicated. For all other cases, a numeric

#### Over range of analog input channels

- An over range occurs when the measured value of an analog input channel exceeds  $\pm 5\%$  of the measurable range. For example, the measurable range when the measurement range is 2 V is -2.000 to 2.000 V. If the measured value exceeds 2.200 V, +over range occurs; if the measured value falls below -2.200 V, -over range occurs.
- For a channel using Linear scaling or Square root, over range occurs if the measured value falls outside the –5% to 105% range of the specified span. You can also change the setting so that over range occurs when the measured value falls outside the –5% to 105% range of the measurable span range. However, +over range occurs if the value excluding the decimal point exceeds 999999 and –over range if it falls below –999999.
  - ► Setup: See page 1-120 in section 1.11.2, "Setting the Over-range Detection Method".

#### **Bar Graph Display**

Measured data is displayed in a bar graph.

#### Vertical

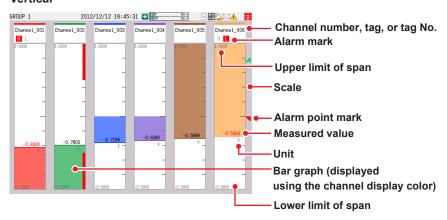

# Horizontal

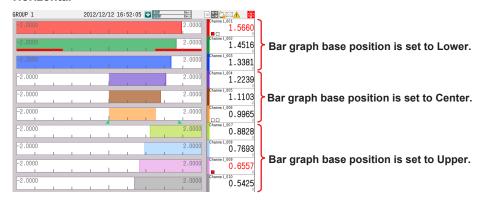

#### Bar Graph Updating

The bar graph is updated at the same interval as numeric values.

1-52 IM 04L51B01-01EN

## 1.2.4 Setting Calibration Correction (Linearizer approximation, linearizer bias, Correction Factor <sup>1</sup> (release number 3 and later))

1 Only for the /AH option

#### Path

GX/GP: MENU key > Browse tab > Setting > Setting menu Al channel settings or Al (mA) channel settings > Calibration correction

Web application: Config. tab > AI channel settings or AI (mA) channel settings > Channel range (display example: 0001-0010) > Calibration correction

Hardware configurator: Al channel settings or Al (mA) channel settings > Channel range (display example: 0001-0010) > Calibration correction

#### Description

| Setup Item | Selectable Range or Options | Default Value |
|------------|-----------------------------|---------------|
| First-CH   | Al channel                  | <u> </u>      |
| Last-CH    | Al channel                  | <u> </u>      |

#### First-CH, Last-CH

Set the target channels. You can set consecutive channels whose range is set to the same value as the first channel.

#### Mode

| Setup Item                        | Selectable Range or Options                     | Default Value |
|-----------------------------------|-------------------------------------------------|---------------|
| Mode                              | Off, Linearizer Approximation, Linearizer Bias, | Off           |
|                                   | Correction Factor                               |               |
| Number of set points <sup>1</sup> | 2 to 12                                         | 2             |

<sup>1</sup> Appears when the mode is not set to Off.

#### Mode

Set the correction mode when performing calibration correction.

When the range is set to DI or Skip, the mode is fixed to Off.

#### Number of set points

Set the number of points that make up the segments (including the start and end points).

## 1 to 12 (When the mode is set to linearizer approximation or linearizer bias)

| Setup Item             | Selectable Range or Options | Default Value |
|------------------------|-----------------------------|---------------|
| Linearizer input       | -999999 to 999999           | _             |
| Linearizer output      | -999999 to 999999           | <del></del>   |
|                        |                             |               |
| Execution of the input | _                           | _             |
| measurement            |                             |               |

<sup>1</sup> The number of displayed points varies depending on the number of set points.

#### Linearizer input, Linearizer output

Enter the value of the set point. For linearizer input, set a value that is greater than the previous value.

#### Selectable Range of Linearizer Input and Output Values

· Channels using linear scaling

-999999 to 999999 (the decimal place is the same as that for the scale value)

Other channels

Values inside parentheses are examples for the 2 V range.

Linearizer approximation

Selectable range of linearizer input: Measurable range (–2.0000 to 2.0000 V) Selectable range of linearizer output: Display range (–2.2000 to 2.2000 V)

Linearizer bias

Selectable range of linearizer input: Measurable range (-2.0000 to 2.0000 V) Selectable range of linearizer output: Measurement span width  $\pm$  100% (-4.0000 to 4.0000 V)

#### **Execution of the Input Measurement (Release number 2 and later)**

The linearizer input value is set to the current measured value.

## 1 to 12 (When the mode is set to correction factor) (only for the / AH option)<sup>1</sup>

| Setup Item                         | Selectable Range or Options | Default<br>Value |
|------------------------------------|-----------------------------|------------------|
| Uncorrected value                  | -999999 to 999999           | _                |
| Instrument correction factor       | -999999 to 999999           | _                |
| Sensor correction factor           | -999999 to 999999           | _                |
|                                    |                             |                  |
| Execution of the input measurement | _                           | _                |

<sup>1</sup> The number of displayed points varies depending on the number of set points.

#### **Uncorrected value**

Enter the uncorrected value. Set a value that is greater than the previous value.

- Channels using linear scaling or square root computation
   -999999 to 999999 (the decimal place is the same as that for the scale value)
- Other channels

Values inside parentheses are examples for the 2 V range. Measurable range (–2.0000 to 2.0000 V)

#### Instrument correction factor

Set the instrument-dependent correction factor.

- · Channels using linear scaling
  - -999999 to 999999 (the decimal place is the same as that for the scale value) However, the sum of this factor with the sensor correction factor must not exceed this range.

Example:

If the instrument correction factor 12 is set to 999999, the selectable range for sensor correction factor 12 is –999999 to 0.

Other channels

Values inside parentheses are examples for the 2 V range.

Measurement span width ± 100% (-4.0000 to 4.0000 V)

However, the sum of this factor with the sensor correction factor must not exceed this range.

#### **Sensor correction factor**

Set the sensor-dependent correction factor.

- · Channels using linear scaling
  - -999999 to 999999 (the decimal place is the same as that for the scale value)

However, the sum of this factor with the instrument correction factor must not exceed this range.

Other channels

Values inside parentheses are examples for the 2 V range.

Measurement span width ± 100% (-4.0000 to 4.0000 V)

However, the sum of this factor with the instrument correction factor must not exceed this range.

#### **Execution of the Input Measurement (Release number 3 and later)**

The uncorrected value is set to the current measured value.

1-54 IM 04L51B01-01EN

#### Procedure

#### Linearizer input, Linearizer output

Tapping **Execution of the input measurement** displays a confirmation screen. Tap **OK** to set the linearizer input value to the current measured value.

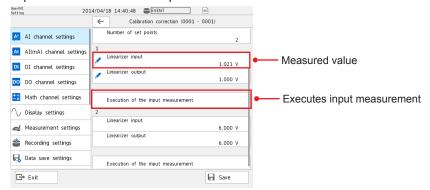

#### **Correction factor**

Tapping **Execution of the input measurement** displays a confirmation screen. Tap **OK** to set the uncorrected value to the current measured value.

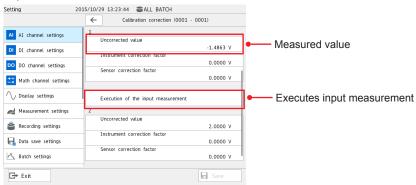

#### Note .

- If you change the **Mode** or **Range** setting, the calibration correction setting is set to Off.
- · Calibration correction cannot be specified on channels set to Skip or DI.

#### Explanation

#### **Linearizer Approximation**

Corrects input values using characteristics specified with segments to derive output values.

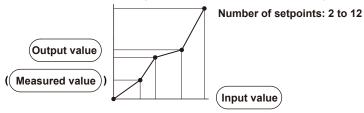

#### **Linearizer Bias**

Corrects input values using bias values specified with segments to derive output values.

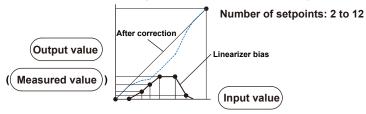

#### **Correction Factor**

Corrects input values using the instrument correction factor and sensor correction factor specified with segments to derive output values.

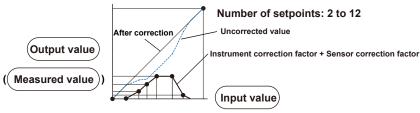

1-56 IM 04L51B01-01EN

## 1.3 Configuring DI Channels (Digital input channels)

Set the input range, alarm, and display conditions of DI channels (including the DI channels of DI/DO modules).

To use the DI module as a remote control input, set the operation mode of the module to Remote. ▶Refer to page 1-120 in section 1.11.3, "Setting the Operation Mode of a Module". Set the remote control action using event action. ▶Refer to page 1-162 in section 1.19, "Configuring the Event Action Function".

#### 1.3.1 Setting the Range

#### Path

GX/GP: **MENU** key > **Browse** tab > **Setting** > Setting menu **DI channel settings** > **Range** Web application: **Config.** tab > **DI channel settings** > **Channel range** (display example: 0501-0516) > **Range** 

Hardware configurator: **DI channel settings** > Channel range (display example: 0501-0516) > **Range** 

#### Description

| Setup Item | Selectable Range or Options | Default Value |
|------------|-----------------------------|---------------|
| First-CH   | DI channel                  | _             |
| Last-CH    | DI channel                  | _             |

#### First-CH, Last-CH

Set the target channels. The channels that you can specify appear depending on the module configuration.

#### Range

| Setup Item                     |       | Selectable Range or Options              | Default Value |
|--------------------------------|-------|------------------------------------------|---------------|
| Туре                           |       | Skip, DI, Pulse <sup>2</sup>             | DI            |
| Span Lower                     | DI    | 0, 1                                     | 0             |
|                                |       | Delta: -1 to 1                           |               |
|                                | Pulse | 0 to 999999 (decimal place: 0)           | 0             |
| Span Upper                     | DI    | 0, 1                                     | 1             |
|                                |       | Delta: -1 to 1                           |               |
|                                | Pulse | 0 to 999999 (decimal place: 0)           | 1250          |
| Calculation                    |       | Off <sup>3</sup> , Delta, Linear scaling | Off           |
| Reference channel <sup>1</sup> |       | Value (I/O channel)                      |               |

- 1 Appears when Calculation is set to **Delta**.
- 2 You can set this when the GM10 has the /MT option and the operation mode is set to Normal.
- 3 This is fixed to Off when the Type is set to Pulse.

#### **Type**

Set the input type.

| Options | Description                                                                                         |
|---------|----------------------------------------------------------------------------------------------------|
| Skip    | Not measured.                                                                                       |
| DI      | Displays contact input or voltage input signals by mapping them to 0% or 100% of the display range. |
| Pulse   | Counts pulses.  Maximum measurement pulse cycle: 250 Hz (chattering filter for pulse input: off)    |
|         | 125 Hz (chattering filter for pulse input: on)                                                      |

<sup>►</sup> For details on the chattering filter for pulse input, see page 1-124 in section 1.11.7, "Setting the Chattering Filter (DI module) for Pulse Input".

#### Span Lower, Span Upper

Set the input range.

#### Calculation

When performing input calculation, set the calculation type. You can set this when the range type is set to **DI**.

► For details on the input calculation function, see page 1-27 in section 1.2.1, "Setting the Range".

#### Reference channel

Set the reference channel for the difference calculation.

You cannot specify a channel of an AO module.

#### Scale<sup>1</sup>

| Setup Item    | Selectable Range or Options                 | Default Value |
|---------------|---------------------------------------------|---------------|
| Decimal place | 0, 1, 2, 3, 4, 5                            | 2             |
| Scale Lower   | -999999 to 999999                           | 0.00          |
| Scale Upper   | -999999 to 999999                           | 100.00        |
| Unit          | Character string (up to 6 characters, Aa#1) | _             |

<sup>1</sup> Appears when Calculation is set to Linear scaling.

#### **Decimal place**

Set the decimal place of the scale for linear scaling.

#### Scale Lower, Scale Upper

Assign values to the results of unit conversion of linear scaling.

#### Unit

Set the unit.

#### Note

If chattering filter for pulse input is set to On when the range type is set to Pulse, the filter may not operate properly. As such, update the version of the DI module or DI/DO module to R1.04.01 or later. See page 5-21 in section 5.1.8, "Updating the Firmware (Release number 2 and later)"

#### 1.3.2 Setting Alarms

#### Path

GX/GP: **MENU** key > **Browse** tab > **Setting** > Setting menu **DI channel settings** > **Alarm** Web application: **Config.** tab> **DI channel settings** > **Channel range** (display example: 0501-0516) > **Alarm** 

Hardware configurator: **DI channel settings** > Channel range (display example: 0501-0516) > **Alarm** 

#### Description

| Setup Item | Selectable Range or Options | Default Value |
|------------|-----------------------------|---------------|
| First-CH   | DI channel                  | <u> </u>      |
| Last-CH    | DI channel                  |               |

#### First-CH, Last-CH

Set the target channels. The channels that you can specify appear depending on the module configuration.

1-58 IM 04L51B01-01EN

#### Level 1, Level 2, Level 3, Level 4

| Setup Item                 | Selectable Range or Options                                                 | Default Value |
|----------------------------|-----------------------------------------------------------------------------|---------------|
| On/Off                     | Off, On                                                                     | Off           |
| Type <sup>1</sup>          | H: High limit, L: Low limit, R: High limit on rate-of-                      | Off           |
|                            | change, r: Low limit on rate-of-change,                                     |               |
|                            | T: Delay high limit, t: Delay low limit,                                    |               |
|                            | h: Difference high limit, <sup>2</sup> I: Difference low limit <sup>2</sup> |               |
| Value <sup>1</sup>         | Within the setting range                                                    | 0             |
| Hysteresis <sup>1, 4</sup> | 0 (fixed)                                                                   | 0             |
| Logging <sup>1</sup>       | Off, On                                                                     | On            |
| Output type <sup>1</sup>   | Off, Relay, Internal switch                                                 | Off           |
| Output No.3                | DO channel or internal switch number                                        | <u> </u>      |

- 1 Appears when Level (1 to 4) is set to On.
- 2 Appears when Calculation of the range setting is set to Delta.
- 3 Appears when Output No. is not set to Off.
- 4 Appears when the type is set to high limit, low limit, difference high limit, or difference low limit.

#### On/Off

To use an alarm level (1 to 4), set this to **On**.

#### **Type**

Set the alarm type.

► For details, see page 1-35 in section 1.2.2, "Setting Alarms".

Alarms of channels set to difference calculation are set in the position shown in the figure below.

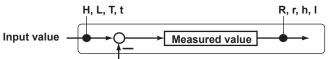

Measured value on the reference channel

#### Value

Set the alarm value for the specified alarm type.

For details, see page 1-35 in section 1.2.2, "Setting Alarms".

#### **Hysteresis**

Fixed to 0.

#### Logging

Set this **On** to display an alarm (notify you) when an alarm occurs. If set to **Off**, when an alarm occurs, the GX/GP outputs signals to alarm output DO channels or internal switches but does not display the alarm. Alarms are also not recorded in the alarm summary.

#### **Output type**

Set the alarm output destination.

#### **Output No.**

Set the number of the DO channel or internal switch to output alarms to.

#### Alarm delay (for delay high/low limit alarms)

| Setup Item | Selectable Range or Options | Default Value |
|------------|-----------------------------|---------------|
| Hour       | 1 to 24                     | 0             |
| Minute     | 0 to 59                     | 0             |
| Second     | 0 to 59                     | 10            |

#### Hour, Minute, and Second

Set the alarm delay. These values are valid when the delay high limit or delay low limit is in use.

#### 1.3.3 Setting the Display

#### Path

GX/GP: MENU key > Browse tab > Setting > Setting menu DI channel settings > Display settings

Web application: **Config.** tab > **DI channel settings** > **Channel range** (display example: 0501-0516) > **Display settings** 

Hardware configurator: **DI channel settings** > Channel range (display example: 0501-0516) > **Display settings** 

#### Description

| Setup Item | Selectable Range or Options | Default Value |
|------------|-----------------------------|---------------|
| First-CH   | DI channel                  | <del>_</del>  |
| Last-CH    | DI channel                  | _             |

#### First-CH, Last-CH

Set the target channels. The channels that you can specify appear depending on the module configuration.

#### Tag

| Setup Item | Selectable Range or Options                  | Default Value |
|------------|----------------------------------------------|---------------|
| Characters | Character string (up to 32 characters, Aa#1) | _             |
| No.        | Character string (up to 16 characters, Aa#1) | _             |

#### **Characters**

Set the tag.

Not all characters may be displayed due to space constraints.

#### No.

Set the tag number.

#### Color

| Setup Item | Selectable Range or Options                                                                                                    | Default Value |
|------------|----------------------------------------------------------------------------------------------------|---------------|
| Color      | 24 colors (red, green, blue, blue violet, brown, orange, yellow-green, light blue, violet, gray, lime, cyan, dark blue, yellow, light gray, purple, black, pink, light brown, light green, dark gray, olive, dark cyan, and spring green) and a user-defined color (1 color) |               |

#### Colo

Set channel display colors. The colors apply to the trend display and bar graph display.

For instructions on how to set the user-defined color, see page 1-40 in section 1.2.3, "Setting the Display".

1-60 IM 04L51B01-01EN

#### Zone

| Setup Item | Selectable Range or Options | Default Value |
|------------|-----------------------------|---------------|
| Lower      | 0 to 95%                    | 0             |
| Upper      | 5 to 100%                   | 100           |

#### Lower, Upper

Set these values when you want to divide the waveform displays of channels into separate zones so that waveforms do not overlap. Set the **Lower** and **Upper** positions as percentages of the maximum display width. Set **Lower** to a value less than **Upper**, and set the zone width (**Upper** – **Lower**) to be 5% or greater.

#### Scale

| Setup Item            | Selectable Range or Options                    | Default Value |
|-----------------------|------------------------------------------------|---------------|
| Position              | GX20, GP20: Off, 1, 2, 3, 4, 5, 6, 7, 8, 9, 10 | 1             |
|                       | GX10, GP10: Off, 1, 2, 3, 4, 5, 6              |               |
| Division <sup>1</sup> | 4, 5, 6, 7, 8, 9, 10, 11, 12, C10              | 10            |

<sup>1</sup> Appears when the Rage Type is set to **Pulse**.

#### **Position**

Set this to set the scale display position of the trend display. Set this to **Off** to not display scales.

#### **Division**

Set the number of divisions to make with the main scale marks.

C10: The scale is equally divided into 10 sections by main scale marks, and scale values are indicated at 0, 30, 50, 70, and 100% positions.

► For display examples, see the scale settings on page 1-40 in section 1.2.3, "Setting the Display".

#### Bar graph

| Setup Item    | Selectable Range or Options  | Default Value |
|---------------|------------------------------|---------------|
| Base position | Lower, Center, Upper         | Lower         |
| Division 1    | 4, 5, 6, 7, 8, 9, 10, 11, 12 | 10            |

<sup>1</sup> Appears when the Rage Type is set to **Pulse**.

#### Base position

Set the bar graph base position. This setting is applied on the bar graph display and when you are displaying the current value on the scale as a bar graph on the trend displays.

#### Division

Set the number of divisions to make with the main scale marks.

► For display examples, see the bar graph settings on page 1-40 in section 1.2.3, "Setting the Display".

#### **Alarm point mark**

| Setup Item                                  | Selectable Range or Options                                                                                                    | Default Value |
|---------------------------------------------|----------------------------------------------------------------------------------------------------|---------------|
| Indicate on Scale                           | Off, On                                                                                                    | On            |
| Mark kind                                   | Alarm, Fixed                                                                                                    | Alarm         |
| Alarm 1 color to Alarm 4 color <sup>1</sup> | 24 colors (red, green, blue, blue violet, brown, orange, yellow-green, light blue, violet, gray, lime, cyan, dark blue, yellow, light gray, purple, black, pink, light brown, light green, dark gray, olive, dark cyan, and spring green) and a user-defined color (1 color) |               |

<sup>1</sup> Appears when the Mark kind is set to Fixed.

#### **Indicate on Scale**

Set this to  $\mathbf{On}$  to display alarm point marks on the scale. Set this to  $\mathbf{Off}$  to not display them. This setting is shared with the bar graph display.

#### Mark kind

| Options | Description                                                                         | Mark Shape           |
|---------|-------------------------------------------------------------------------------------|----------------------|
| Alarm   | Displayed normally in green. Displayed in the specified color when an alarm occurs. | <b>⊿</b> or <b>¬</b> |
| Fixed   | Displayed with a fixed color.                                                       | <b>4</b>             |

#### Alarm 1 color to Alarm 4 color

When Mark kind is set to **Fixed**, set the display colors of point marks for alarm levels 1 to 4.

#### Display characters of each value<sup>1</sup>

| Setup Item | Selectable Range or Options                 | Default Value |
|------------|---------------------------------------------|---------------|
| 0          | Character string (up to 8 characters, Aa#1) | _             |
| 1          | Character string (up to 8 characters, Aa#1) | _             |

<sup>1</sup> Appears when Calculation is set to Off.

#### 0

Set the character string to display when the measured value is 0.

1

Set the character string to display when the measured value is 1.

► For usage examples, see page 1-40 in section 1.2.3, "Setting the Display".

1-62 IM 04L51B01-01EN

# 1.4 Configuring Pulse Input Channels (Release number 3 and later)

Set the input range, alarm, and display conditions of pulse input channels and display conditions.

To perform pulse input integration, the computation (/MT) option is required.

- For details on computation, see page 1-83 in section 1.8, "Configuring Math Channels (/ MT option)".
- ► For computation examples, see page App-29 in section Appendix 7, "Computation Examples Using Pulse Input".

#### 1.4.1 Setting the Range

#### Path

GX/GP: MENU key > Browse tab > Setting > Setting menu Pulse input channel settings > Range

Web application: **Config.** tab > **Pulse input channel settings** > **Channel range** (display example: 0701-0710) > **Range** 

Hardware configurator: **Pulse input channel settings** > Channel range (display example: 0701-0710) > **Range** 

#### Description

| Setup Item | Selectable Range or Options | Default Value |
|------------|-----------------------------|---------------|
| First-CH   | Pulse input channel         | <del></del>   |
| Last-CH    | Pulse input channel         | _             |

#### First-CH, Last-CH

Set the target channels. The channels that you can specify appear depending on the module configuration.

#### Range

| •                              |                             |               |
|--------------------------------|-----------------------------|---------------|
| Setup Item                     | Selectable Range or Options | Default Value |
| Type                           | Skip, Pulse                 | Pulse         |
| Range                          | Level, Contact              | Level         |
| Chattering filter              | Off, On                     | On            |
| Span Lower                     | 0 to 200000                 | 0             |
|                                | Delta: -200000 to 200000    |               |
| Span Upper                     | 0 to 200000                 | 200000        |
|                                | Delta: -200000 to 200000    |               |
| Calculation                    | Off, Delta, Linear scaling  | Off           |
| Reference channel <sup>1</sup> | Number (I/O channel number) | <u> </u>      |
|                                |                             |               |

<sup>1</sup> Appears when Calculation is set to **Delta**.

#### **Type**

Set the input type.

| out the input type | ·-            |  |
|--------------------|---------------|--|
| Options            | Description   |  |
| Skip               | Not measured. |  |
| Pulse              | Counts pulses |  |

#### Range

Set the pulse input range.

| Cot the pales input range. |                                                                                                    |
|----------------------------|----------------------------------------------------------------------------------------------------|
| Options                    | Description                                                                                              |
| Level                      | Voltage input (counted when a change from 1 V or lower to 3 V or higher is detected)                     |
| Contact                    | Contact input (counted when a change from 100 k $\Omega$ or higher to 200 $\Omega$ or lower is detected) |

#### **Chattering filter**

This filter prevents pulse count errors caused by chattering or noise.

|         |                                  | ,   |  |  |
|---------|----------------------------------|-----|--|--|
| Options | Description                      |     |  |  |
| Off     | The chattering filter is not use | ed. |  |  |
| On      | The chattering filter is used.   |     |  |  |

#### Note

When the chattering filter is set to On, the input range can be up to 30 Hz.

#### Span Lower, Span Upper

Set the input range. You cannot set the same value to Span Lower and Span Upper.

- When Calculation is set to Off or Linear scaling. 0 to 200000
- When Calculation is set to **Delta** 
   200000 to 200000

#### Example: Measured value per scan interval when 10000 (pulse/s) is input

| Scan int | erval 10 | 00 ms 2 | 00 ms 5 | 00 ms | 1 s   | 2 s   | 5 s   |
|----------|----------|---------|---------|-------|-------|-------|-------|
| Measure  | ed 1     | 1000    | 2000    | 5000  | 10000 | 20000 | 50000 |
| value    |          |         |         |       |       |       |       |

#### Calculation

When performing input calculation, set the calculation type.

- For details, see page 1-27 in section 1.2.1, "Setting the Range".
- Linear scaling

Converts the unit to obtain the measured value.

Dolta

The measured value of the channel is set to the difference with respect to the measured value of the reference channel.

#### **Reference Channel**

Set the reference channel for the difference calculation.

► For details, see page 1-27 in section 1.2.1, "Setting the Range".

#### Scale 1

| Setup Item    | Selectable Range or Options                 | Default Value |
|---------------|---------------------------------------------|---------------|
| Decimal place | 0/1/2/3/4/5                                 | 2             |
| Scale Lower   | -999999 to 999999                           | 0.00          |
| Scale Upper   | -999999 to 999999                           | 100.00        |
| Unit          | Character string (up to 6 characters, Aa#1) | _             |

- 1 Appears when Calculation is set to Linear scaling.
- ► See page 1-27 in section 1.2.1, "Setting the Range".

#### **Moving average**

| Setup Item         | Selectable Range or Options | Default Value |
|--------------------|-----------------------------|---------------|
| On/Off             | Off, On                     | Off           |
| Count <sup>1</sup> | 2 to 100                    | 2             |

- 1 Appears when On/Off is set to On.
- ► See page 1-27 in section 1.2.1, "Setting the Range".

#### Note

If you change the GX/GP's date or time or when the time is being gradually adjusted, the scan interval will change. This will change the measured values of each scan interval, but it will not affect the integration result (TLOG.PSUM). The default span upper and span lower limits assume values that are affected the most by a time change at the scan interval of 5 s.

1-64 IM 04L51B01-01EN

#### 1.4.2 Setting Alarms

#### Path

GX/GP: **MENU** key > **Browse** tab > **Setting** > Setting menu **Pulse input channel settings** > Alarm

Web application: Config. tab > Pulse input channel settings > Channel range (display example: 0701-0710) > Alarm

Hardware configurator: **Pulse input channel settings** > Channel range (display example: 0701-0710) > **Alarm** 

#### Description

| Setup Item | Selectable Range or Options | Default Value |
|------------|-----------------------------|---------------|
| First-CH   | Pulse input channel         | <u> </u>      |
| Last-CH    | Pulse input channel         | <u> </u>      |

#### First-CH, Last-CH

Set the target channels. The channels that you can specify appear depending on the module configuration.

#### Level 1, Level 2, Level 3, Level 4

| Setup Item                 | Selectable Range or Options                                                                                                    | Default Value |
|----------------------------|----------------------------------------------------------------------------------------------------|---------------|
| On/Off                     | Off, On                                                                                                    | Off           |
| Type <sup>1</sup>          | H: High limit, L: Low limit, R: High limit on rate-<br>of-change, r: Low limit on rate-of-change, T:<br>Delay high limit, t: Delay low limit, h:Difference<br>high limit, <sup>2</sup> I: Difference low limit <sup>2</sup> | Off           |
| Alarm value <sup>1</sup>   | Within the setting range                                                                                                    | 0             |
| Hysteresis <sup>1, 4</sup> | Numeric value When Calculation is set to <b>Off</b> or <b>Delta</b> : 0 to 5% of range setting When math is set to <b>Linear scaling</b> : 0 to 100000                                                                      | 5             |
| Logging <sup>1</sup>       | Off, On                                                                                                    | On            |
| Output type <sup>1</sup>   | Off, Relay, Internal switch                                                                                                    | Off           |
| Output No. <sup>3</sup>    | DO channel or internal switch number                                                                                                    | _             |

- 1 Appears when Level (1 to 4) is set to On.
- 2 Appears when Calculation of the range setting is set to **Delta**.
- 3 Appears when Output No. is not set to Off.
- 4 Appears when the type is set to high limit, low limit, difference high limit, or difference low limit.

#### On/Off

To use an alarm level (1 to 4), set this to On.

#### **Type**

Set the alarm type.

For details, see page 1-35 in section 1.2.2, "Setting Alarms".

Alarms of channels set to difference calculation are set in the position shown in the figure below.

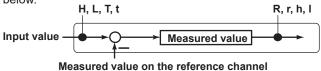

#### ш

Set the alarm value for the specified alarm type.

For details, see page 1-35 in section 1.2.2, "Setting Alarms".

#### **Hysteresis**

Set this to establish an offset between the value used to activate and release alarms.

#### Logging

Set this **On** to display an alarm (notify you) when an alarm occurs. If set to **Off**, when an alarm occurs, the GM outputs signals to alarm output DO channels or internal switches but does not display the alarm. Alarms are also not recorded in the alarm summary.

#### **Output type**

Set the alarm output destination.

#### **Output No.**

Set the number of the DO channel or internal switch to output alarms to.

#### Alarm delay (for delay high/low limit alarms)

| Setup Item | Selectable Range or Options | Default Value |
|------------|-----------------------------|---------------|
| Hour       | 1 to 24                     | 0             |
| Minute     | 0 to 59                     | 0             |
| Second     | 0 to 59                     | 10            |

#### Hour, Minute, and Second

Set the alarm delay. These values are valid when the delay high limit or delay low limit is in use.

#### 1.4.3 Setting the Display

#### Path

GX/GP: MENU key > Browse tab > Setting > Setting menu Pulse input channel settings > Display settings

Web application: Config. tab > Pulse input channel settings > Channel range (display example: 0701-0710) > Display settings

Hardware configurator: **Pulse input channel settings** > Channel range (display example: 0701-0710) > **Display settings** 

#### Description

| Setup Item | Selectable Range or Options | Default Value |
|------------|-----------------------------|---------------|
| First-CH   | Pulse input channel         | _             |
| Last-CH    | Pulse input channel         | _             |

#### First-CH, Last-CH

Set the target channels. The channels that you can specify appear depending on the module configuration.

#### Tag

| Setup Item | Selectable Range or Options                  | Default Value |
|------------|----------------------------------------------|---------------|
| Characters | Character string (up to 32 characters, Aa#1) | _             |
| No.        | Character string (up to 16 characters, Aa#1) |               |

#### Characters

Set the tag.

Not all characters may be displayed due to space constraints.

#### No.

Set the tag number.

1-66 IM 04L51801-01EN

#### Color

| Setup Item | Selectable Range or Options                        | Default Value |
|------------|----------------------------------------------------|---------------|
| Color      | 24 colors (red, green, blue, blue violet, brown,   | _             |
|            | orange, yellow-green, light blue, violet, gray,    |               |
|            | lime, cyan, dark blue, yellow, light gray, purple, |               |
|            | black, pink, light brown, light green, dark gray,  |               |
|            | olive, dark cyan, and spring green) and a user-    |               |
|            | defined color (1 color)                            |               |

#### Color

Set channel display colors. The colors apply to the trend display and bar graph display.

► For usage examples, see page 1-40 in section 1.2.3, "Setting the Display".

#### **Zone**

| Setup Item | Selectable Range or Options | Default Value |
|------------|-----------------------------|---------------|
| Lower      | 0 to 95%                    | 0             |
| Upper      | 5 to 100%                   | 100           |

#### **Lower and Upper**

Set these values when you want to divide the waveform displays of channels into separate zones so that waveforms do not overlap. Set the Lower and Upper positions as percentages of the maximum display width. Set Lower to a value less than Upper, and set the zone width (Upper – Lower) to be 5% or greater.

#### **Scale**

| Setup Item                    | Selectable Range or Options                    | Default Value |
|-------------------------------|------------------------------------------------|---------------|
| Position                      | GX20, GP20: Off, 1, 2, 3, 4, 5, 6, 7, 8, 9, 10 | 1             |
| GX10/GP10: Off/1/2/3/4/5/6\$3 | 1                                              | 10            |
| Division <sup>1</sup>         | 4, 5, 6, 7, 8, 9, 10, 11, 12, C10              | 10            |

<sup>1</sup> Appears when the type is set to **Pulse**.

#### **Position**

Set this to set the scale display position of the trend display. Set this to **Off** to not display scales.

#### **Division**

Set the number of divisions to make with the main scale marks.

C10: The scale is equally divided into 10 sections by main scale marks, and scale values are indicated at 0, 30, 50, 70, and 100% positions.

For display examples, see page 1-40 in section 1.2.3, "Setting the Display".

#### Bar graph

| •             |                             |               |
|---------------|-----------------------------|---------------|
| Setup Item    | Selectable Range or Options | Default Value |
| Base position | Lower, Center, Upper        | Lower         |
| Division 1    | 4 5 6 7 8 9 10 11 12        | 10            |

<sup>1</sup> Appears when the type is set to **Pulse**.

#### **Base position**

Set the bar graph base position. This setting is applied when you are displaying the current value on the scale as a bar graph on the bar graph and trend displays.

#### Division

Set the number of divisions to make with the main scale marks.

For display examples, see page 1-40 in section 1.2.3, "Setting the Display".

#### Partial<sup>1</sup>

| Setup Item | Selectable Range or Options                              | Default Value |
|------------|----------------------------------------------------------|---------------|
| On/Off     | Off, On                                                  | Off           |
| Expand     | 1 to 99(%)                                               | 50%           |
| Boundary   | Span lower limit + 1 digit to span upper limit – 1 digit | 0             |

<sup>1</sup> Appears when in the **Display settings** of the setting menu, **Partial On/Off** is set to **On**.

#### On/Off

Set this to **On** to enable partial expanded display of waveforms.

► For details on this function, see page 1-114 in section 1.10.4, "Setting Trend Display Conditions".

#### **Expand**

Set at which position to display the value specified by **Boundary** within the display width. Specify a percentage.

#### **Boundary**

Set the value that is to be the boundary between the reduced section and the expanded section in the range of "minimum span value + 1 digit to maximum span value - 1 digit." For channels that are set to scaling, the selectable range is "minimum scale value + 1 digit to maximum scale value - 1 digit."

#### Color scale band

| Setup Item             | Selectable Range or Options                                                                                                    | Default Value |
|------------------------|----------------------------------------------------------------------------------------------------|---------------|
| Band area              | Off, In, Out                                                                                                    | Off           |
| Color                  | 24 colors (red, green, blue, blue violet, brown, orange, yellow-green, light blue, violet, gray, lime, cyan, dark blue, yellow, light gray, purple, black, pink, light brown, light green, dark gray, olive, dark cyan, and spring green) and a user-defined color (1 color) |               |
| Display position Lower | Span (scale) lower limit to span (scale) upper limit                                                                                                    | 0             |
| Display position Upper | Span (scale) lower limit to span (scale) upper limit                                                                                                    | 100           |

#### Band area

Displays a specified section of the measurement range using a color band on the scale. This setting is shared with the bar graph display.

| Options | Description                                     |
|---------|-------------------------------------------------|
| Off     | Disables the function.                          |
| In      | Displays the area inside using the color band.  |
| Out     | Displays the area outside using the color band. |

#### Color

Set the display color.

► For instructions on how to set the user-defined color, see page 1-40 in section 1.2.3, "Setting the Display".

1-68 IM 04L51B01-01EN

#### **Alarm point mark**

| Setup Item                                  | Selectable Range or Options                                                                                                    | Default Value |
|---------------------------------------------|----------------------------------------------------------------------------------------------------|---------------|
| Indicate on Scale                           | Off, On                                                                                                    | On            |
| Mark kind                                   | Alarm, Fixed                                                                                                    | Alarm         |
| Alarm 1 color to Alarm 4 color <sup>1</sup> | 24 colors (red, green, blue, blue violet, brown, orange, yellow-green, light blue, violet, gray, lime, cyan, dark blue, yellow, light gray, purple, black, pink, light brown, light green, dark gray, olive, dark cyan, and spring green) and a user-defined color (1 color) |               |

<sup>1</sup> Appears when the Mark kind is set to **Fixed**.

#### **Indicate on Scale**

Set this to **On** to display alarm point marks on the scale. Set this to **Off** to not display them. This setting is shared with the bar graph display.

#### Mark kind

| Options | Description                                                                         | Mark Shape           |
|---------|-------------------------------------------------------------------------------------|----------------------|
| Alarm   | Displayed normally in green. Displayed in the specified color when an alarm occurs. | <b>⊿</b> or <b>▼</b> |
| Fixed   | Displayed with a fixed color.                                                       | <b>▲</b>             |

#### Alarm 1 color to Alarm 4 color

When Mark kind is set to **Fixed**, set the display colors of point marks for alarm levels 1 to 4.

1-69 IM 04L51B01-01EN

# 1.5 Configuring AO Channels (Analog input channels)

Set the AO channel range and display.

#### 1.5.1 Setting the Range

#### Path

GX/GP: **MENU** key > **Browse** tab > **Setting** > Setting menu **AO channel settings** > **Range** Web application: **Config.** tab > **AO channel settings** > **Channel range** (display example: 0701-0704) > **Range** 

Hardware configurator: **AO** channel settings > Channel range (display example: 0701-0704) > Range

#### Description

| Setup Item | Selectable Range or Options | Default Value |
|------------|-----------------------------|---------------|
| First-CH   | AO channel                  | _             |
| Last-CH    | AO channel                  | _             |

#### First-CH, Last-CH

The channel numbers that you can specify appear. Channel numbers vary depending on the module.

#### Range

| Setup Item              | Selectable Range or Options      | Default Value |
|-------------------------|----------------------------------|---------------|
| Type                    | Skip, Re-Trans, Manual           | Skip          |
| Range <sup>1</sup>      | 4-20mA/0-20mA                    | 4-20mA        |
| Span Lower <sup>1</sup> | 4.000 to 20.000, 0.000 to 20.000 | 4.000         |
| Span Upper <sup>1</sup> | 4.000 to 20.000, 0.000 to 20.000 | 20.000        |

<sup>1</sup> You cannot set this when Type is set to Skip.

#### **Type**

Set the output type.

| Option   | Description                                                          |
|----------|----------------------------------------------------------------------|
| Skip     | Nothing is output.                                                   |
| Re-Trans | An analog value corresponding to the span of the specified reference |
|          | channel is output.                                                   |
| Manual   | A specified value is output.                                         |

#### Range

Set the output range.

#### Span Lower, Span Upper

Set the output span. You cannot set the same value to Span Lower and Span Upper.

#### Reference channel <sup>1</sup>

| Setup Item     | Selectable Range or Options       | Default Value |
|----------------|-----------------------------------|---------------|
| Channel type   | Input channel, Math channel,      | Input channel |
|                | Communication channel             |               |
| Channel number | Number (reference channel number) | _             |

<sup>1</sup> You can set this when the range type is set to Re-Trans.

#### **Channel type**

Set the reference channel type for retransmission output.

#### **Channel number**

Set the reference channel number for retransmission output.

1-70 IM 04L51B01-01EN

#### **Preset value**

| Setup Item   | Selectable Range or Options | Default Value |
|--------------|-----------------------------|---------------|
| Preset value | 0.000 to 22.000             | 0.000         |

#### **Preset value**

Set the preset value when Preset action is set to Preset value.

The preset value is independent of the span setting. It can be set to any value within the setting range.

#### **Preset action**

| Setup Item    | Selectable Range or Options | Default Value |
|---------------|-----------------------------|---------------|
| At power-on   | Preset value, Last value    | Preset value  |
| On error      | Preset value, Last value    | Preset value  |
| Re-trans stop | Preset value, Last value    | Preset value  |

#### At power-on

Zero is output while initialization is in progress at power on.

After initialization, the previous value or preset value is output until the first output is determined (while measurement is being started).

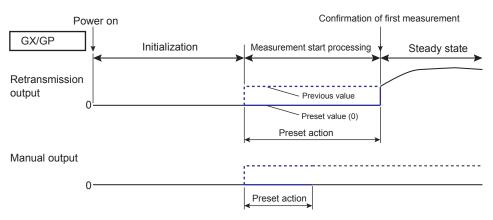

#### On error

If the main unit fails or the connection to the expandable I/O is disconnected, the previous value or preset value is output.

Even when the reference channel cannot be measured, the previous value or preset value is output. See the following explanation.

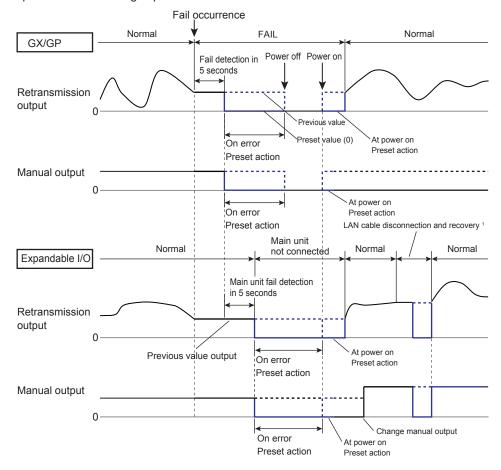

1 When the LAN cable is disconnected, the previous value is output for 5 seconds. When 5 seconds elapse, preset action on error is performed. If the connection recovers, the output is resumed.

#### Re-trans stop

The previous value or preset value is output when the range type is set to retransmission output in the following situations.

This does not work when the range type is set to manual output.

- · When computation is stopped if the reference channel is a math channel
- · When retransmission output is off

1-72 IM 04L51B01-01EN

#### Description

#### **Retransmission Output Operation**

- If the output value is outside +105% to -5% of the reference channel's set span, the output is clipped at the boundaries of this span. (If the output value is outside the 0 to 22 mA range, the output is clipped at the boundaries of this range.)
- If the reference channel is a measurement channel or communication channel, when the reference channel is +OVER, the output is clipped at 105% of the output channel's set span. When the reference channel is -OVER, the output is clipped at -5% of the set span.

#### **Preset action**

#### When the reference channel is a measurement channel

| State                                                         | Preset action              |
|---------------------------------------------------------------|----------------------------|
| When retransmission output is off                             | Preset action when stopped |
| When the module has been removed, measurement                 | Preset action on error     |
| channel is set to Skip, A/D error, calibration error, burnout |                            |

#### When the reference channel is a communication channel

| State                                           | Preset action              |
|-------------------------------------------------|----------------------------|
| When retransmission output is off               | Preset action when stopped |
| When NaN is input, communication channel is off | Preset action on error     |

#### When the reference channel is a math channel

| State                                             | Preset action              |
|---------------------------------------------------|----------------------------|
| When math is stopped                              | Preset action when stopped |
| When retransmission output is off                 |                            |
| When the math channel value is +OVER, -OVER, math | Preset action on error     |
| error, or when the math channel is off            |                            |

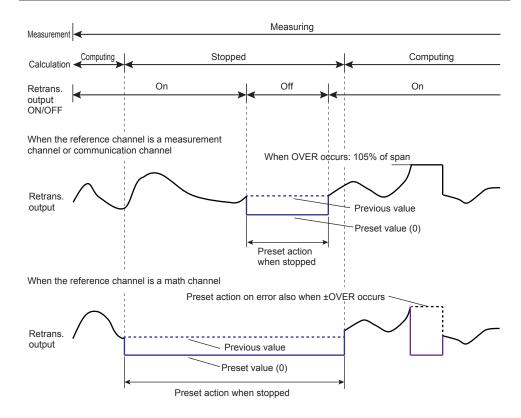

#### **Output Action When Settings Are Changed**

#### **Re-Trans**

| Description of change                                                                                                    | Action                                                                                                    |
|----------------------------------------------------------------------------------------------------|----------------------------------------------------------------------------------------------------|
| <ul> <li>Reference channel settings, scan interval, module operation mode, A/D integration time, over-range detection, range-over judgment upper and lower limits, chattering filter for pulse input (DI module), and temperature unit</li> <li>* Depending on the type of setting, it may take some time for the measurement to start after changing the setting.</li> </ul> | After the settings are changed, the values before the change are used until the next measurement starts. Then, the new settings are applied. |
| Output channel span                                                                                                    | It is applied to the next measurement after the setting has been changed.                                                                    |
| Change to manual output                                                                                                    | The value immediately before the setting was changed is held until the next time the manual value is changed.                                |

#### Manual

| Description of change                                 | Action                                                |  |
|-------------------------------------------------------|-------------------------------------------------------|--|
| Change to retransmission output                       | It is applied to the next measurement after the       |  |
|                                                       | setting has been changed.                             |  |
| <ul> <li>Preset value during preset output</li> </ul> | It is applied at the next output update interval (100 |  |
|                                                       | ms).                                                  |  |

#### 1.5.2 Setting the Display

Path

GX/GP: **MENU** key > **Browse** tab > **Setting** > Setting menu **AO** channel settings > **Display** settings

Web application: **Config.** tab > **AO channel settings > Channel range** (display example: 0701-0704) > **Display settings** 

Hardware configurator: **AO channel settings** > Channel range (display example: 0701-0704) > **Display settings** 

#### Description

| Setup Item | Selectable Range or Options | Default Value |
|------------|-----------------------------|---------------|
| First-CH   | AO channel                  | _             |
| Last-CH    | AO channel                  | _             |

#### First-CH, Last-CH

The channel numbers that you can specify appear. Channel numbers vary depending on the module.

#### Tag

| Setup Item | Selectable Range or Options                 | Default Value |
|------------|---------------------------------------------|---------------|
| Characters | Character string (up to 32 characters, Aa#  | 1) —          |
| No.        | Character string (up to 16 characters, Ala# |               |

#### **Characters**

Set the tag.

Not all characters may be displayed due to space constraints.

#### No.

Set the tag number.

#### Precedence in Displaying Characters and Numbers (GX/GP main unit display only)

Tag numbers are displayed with higher precedence than tag characters.

When tag numbers are not assigned, tag characters are displayed.

If neither the tag numbers or tag characters are assigned, channel numbers are displayed.

1-74 IM 04L51B01-01EN

#### Color

| Setup Item | Selectable Range or Options                        | Default Value |
|------------|----------------------------------------------------|---------------|
| Color      | 24 colors (red, green, blue, blue violet, brown,   | _             |
|            | orange, yellow-green, light blue, violet, gray,    |               |
|            | lime, cyan, dark blue, yellow, light gray, purple, |               |
|            | black, pink, light brown, light green, dark gray,  |               |
|            | olive, dark cyan, and spring green) and a user-    |               |
|            | defined color (1 color)                            |               |

#### Color

Set channel display colors. The colors apply to the trend display and bar graph display. For instructions on how to set the user-defined color, see page 1-40 in section 1.2.3, "Setting the Display".

#### **Zone**

| Setup Item | Selectable Range or Options | Default Value |
|------------|-----------------------------|---------------|
| Lower      | 0 to 95%                    | 0             |
| Upper      | 5 to 100%                   | 100           |

#### **Lower and Upper**

Set these values when you want to divide the waveform displays of channels into separate zones so that waveforms do not overlap. Set the **Lower** and **Upper** positions as percentages of the maximum display width. Set **Lower** to a value less than **Upper**, and set the zone width (**Upper** – **Lower**) to be 5% or greater.

#### Scale

| Setup Item | Selectable Range or Options         | Default Value |
|------------|-------------------------------------|---------------|
| Position   | GX20/GP20: Off/1/2/3/4/5/6/7/8/9/10 | 1             |
|            | GX10/GP10: Off/1/2/3/4/5/6          |               |
| Division   | 4/5/6/7/8/9/10/11/12/C10            | 10            |

#### **Position**

Set the scale display positions when you want to display multiple scales on the trend display. Set this to **Off** to not display scales.

#### Division

Set the number of divisions to make with the main scale marks.

C10: The scale is equally divided into 10 sections by main scale marks, and scale values are indicated at 0, 30, 50, 70, and 100% positions.

► For display examples, see the scale settings on page 1-40 in section 1.2.3, "Setting the Display".

#### Bar graph

| Setup Item    | Selectable Range or Options | Default Value |
|---------------|-----------------------------|---------------|
| Base position | Lower, Center, Upper        | Lower         |
| Division      | 4/5/6/7/8/9/10/11/12        | 10            |

#### **Base position**

Set the bar graph base position. This setting is applied when you are displaying the current value on the scale as a bar graph on the bar graph and trend displays (only on the GX/GP main unit display).

#### **Division**

Set the number of divisions to make with the main scale marks.

For display examples, see page 1-40 in section 1.2.3, "Setting the Display".

# 1.6 Configuring DO Channels (Digital output channels)

Set the input range and display conditions of DO channels (including the DO channels of DI/DO modules).

In addition to alarm output, DO output is possible through touch operation (manual operation).

#### 1.6.1 Setting the Range

#### Path

GX/GP: **MENU** key > **Browse** tab > **Setting** > Setting menu **DO channel settings** > **Range** Web application: **Config.** tab > **DO channel settings** > **Channel range** (display example: 0701-0706) > **Range** 

Hardware configurator: **DO channel settings** > Channel range (display example: 0701-0706) > **Range** 

#### Description

| Setup Item | Selectable Range or Options | Default Value |
|------------|-----------------------------|---------------|
| First-CH   | DO channel                  | <u> </u>      |
| Last-CH    | DO channel                  | <del>_</del>  |

#### First-CH, Last-CH

Set the target channels. The channels that you can specify appear depending on the module configuration.

#### Range

| Setup Item | Selectable Range or Options                 | Default Value |
|------------|---------------------------------------------|---------------|
| Туре       | Alarm, Manual                               | Alarm         |
| Span Lower | 0, 1                                        | 0             |
| Span Upper | 0, 1                                        | 1             |
| Unit       | Character string (up to 6 characters, Aa#1) | _             |

#### **Type**

Set the input type.

To output through touch operation (manual operation), "Changing each value from monitoring" must be set to **On**. ▶Refer to page 1-117 in section 1.10.5, "Setting Basic Screen Items"

▶ For the procedure, see page 2-10 in section 2.2.1, "Displaying Measured Data Using Waveforms, Numeric Values, Bar Graph, or Custom Display (/CG option) (Trend, digital, bar graph, and custom displays)".

| Options | Description                           |
|---------|---------------------------------------|
| Alarm   | Alarm output                          |
| Manual  | Manual output and event action output |

#### Span Lower, Span Upper

Specify 0 or 1. You cannot set the same value to Span Lower and Span Upper.

#### Unit

Set the unit.

1-76 IM 04L51B01-01EN

#### **Action**

| Setup Item                                 | Selectable Range or Options | Default Value |
|--------------------------------------------|-----------------------------|---------------|
| Energize/De-energize                       | Energize, De-energize       | Energize      |
| Action <sup>1</sup>                        | And, Or, Reflash            | Or            |
| Hold <sup>1, 2</sup>                       | Hold, Nonhold               | Nonhold       |
| Relay action on ACK <sup>1</sup>           | Normal, Reset               | Normal        |
| Relay deactivated interval <sup>1, 3</sup> | 500 ms, 1 s, 2 s            | 500 ms        |

- 1 Does not appear when Type is set to **Manual**.
- 2 Does not appear when Action is set to **Reflash**.
- 3 Appears when Action is set to **Reflash**.

#### Energize/De-energize

Set whether to **Energize** or **De-energize** the DO output when an alarm occurs.

#### **Action**

| Options | Description                                                                  |
|---------|------------------------------------------------------------------------------|
| And     | Activated when all assigned alarms are occurring simultaneously.             |
| Or      | Activated when any of the specified alarms is occurring.                     |
| Reflash | When multiple alarms are assigned to one alarm output relay, the GX/GP       |
|         | notifies the occurrence of subsequent alarms after the relay is activated by |
|         | the first alarm.                                                             |

#### Hold

Set the DO channel output operation.

| Options | Description                                                                 |
|---------|-----------------------------------------------------------------------------|
| Hold    | Holds the output relay at ON until an alarm acknowledge operation is        |
|         | performed.                                                                  |
| Nonhold | Turns the output relay off when the alarm condition is released (returns to |
|         | normal condition).                                                          |

#### Relay action on ACK

Set what the output state of the DO channel would be after an alarm ACK operation. If Individual alarm ACK is set **On**, this is set to **Reset**.

| Options | Description                                                                                                    |
|---------|----------------------------------------------------------------------------------------------------|
| Normal  | The relay is deactivated when an alarm ACK is executed. If the condition for activating the alarm output relay is met in the next 100 ms, the relay will be activated. This operation is valid only when the alarm output relay is set to <b>Hold</b> . |
| Reset   | The relay is deactivated when an alarm ACK is executed. If the condition for activating the alarm output relay is met again, the relay will be activated.                                                                                               |

#### **Example:**

An example of the relay action when alarm ACK is executed is shown below. In this example, the relay is set to **Or** and **Hold**.

#### Normal

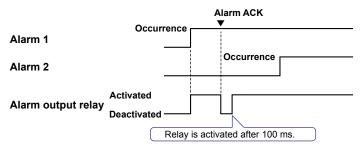

# Alarm 1 Alarm 2 Alarm output relay Activated Deactivated Relay is activated on the next alarm occurrence.

#### Relay deactivated interval

Set the relay's not-active interval for reflash operation.

#### Explanation

#### **AND/OR Operation**

When multiple alarms are assigned to one alarm output relay, you can select which condition below will activate the output relay. You can also specify AND operation for internal switches.

- · AND: Activated when all assigned alarms are occurring simultaneously
- · OR: Activated when any of the specified alarms is occurring

#### Reflash

When multiple alarms are assigned to one alarm output relay, this function notifies the occurrence of subsequent alarms after the relay is activated by the first alarm. When subsequent alarms occur, the output relay is released temporarily. The duration for which the relays are deactivated can be set to 500 ms, 1 s, or 2 s.

Relays set to Reflash will operate using Or and Nonhold settings.

#### **Energize or De-energize Operation**

You can select whether the alarm output relay is energized or de-energized when an alarm occurs. If you select de-energize, the alarm output relays will be in the same state when the GX/GP is shut down as they are when an alarm occurs.

#### Nonhold/Hold

The alarm output relay can be set to operate in the following fashion when the alarm condition is no longer met.

- Turn OFF the relay output (nonhold).
- · Hold the relay at ON until the alarm ACK is executed (hold).

#### **Alarm ACK Operation**

#### **Acknowledging all Alarms**

The alarm acknowledge (alarm ACK) operation releases all alarm indications and relay outputs.

#### Acknowledging Individual Alarms (Release number 2 and later)

Individual alarm ACK operation releases specific alarms.

For the behavior of alarm indication and alarm output relay when you execute an alarm ACK operation, see the next page.

1-78 IM 04L51B01-01EN

#### **DO Output Relay Operation**

The DO output relay operation is shown below.

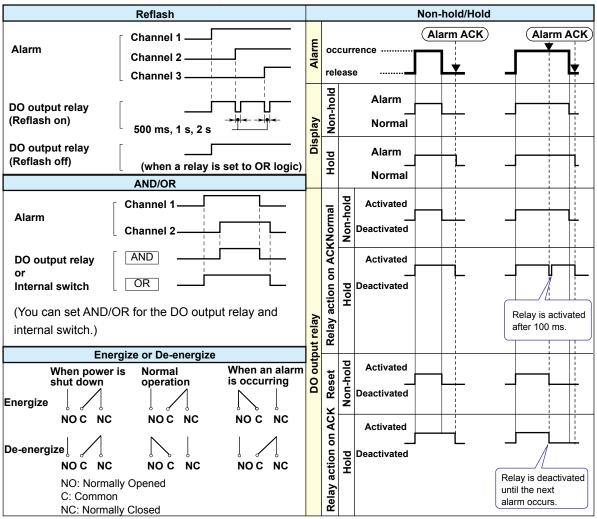

#### DO Output Relay Operation during an Error

When an error (FAIL) occurs in the system, the DO output relay is de-energized (as shown below). The DO output relay operation is shown below.

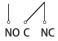

| Item                                           | Description                                       |
|------------------------------------------------|---------------------------------------------------|
| When a CPU error occurs in the GX/GP           | The DO output relay of the GX/GP is de-energized. |
|                                                | The DO output relays of all expandable I/Os are   |
|                                                | de-energized.                                     |
| When a CPU error occurs in an expansion module | The DO output relays of the GX/GP and             |
|                                                | expandable I/Os in which errors are not occurring |
|                                                | continue normal operation.                        |
|                                                | The DO output relay of the expandable I/O in      |
|                                                | which the error occurred is de-energized.         |
| When a connection between expandable I/Os are  | The DO output relay of the GX/GP continues        |
| disconnected                                   | normal operation.                                 |
|                                                | The DO output relays of the expandable I/O that   |
|                                                | was disconnected and those of subsequent units    |
|                                                | are de-energized.                                 |
|                                                | Normal operation resumes when the connection      |
|                                                | recovers.                                         |

#### 1.6.2 Setting the Display

#### Path

GX/GP: **MENU** key > **Browse** tab > **Setting** > Setting menu **DO channel settings** > **Display settings** 

Web application: Config. tab > DO channel settings > Channel range (display example:

0701-0706) > **Display settings** 

Hardware configurator: **DO channel settings** > Channel range (display example: 0701-0706) > **Display settings** 

#### Description

| Setup Item | Selectable Range or Options | Default Value |
|------------|-----------------------------|---------------|
| First-CH   | DO channel                  | _             |
| Last-CH    | DO channel                  | _             |

#### First-CH, Last-CH

Select the target channels. The channels that you can specify appear depending on the module configuration.

#### Tag

| Setup Item | Selectable Range or Options                  | Default Value |
|------------|----------------------------------------------|---------------|
| Characters | Character string (up to 32 characters, Aa#1) | _             |
| No.        | Character string (up to 16 characters, Aa#1) | _             |

#### **Characters**

Set the tag.

Not all characters may be displayed due to space constraints.

#### No.

Set the tag number.

#### Color

| Setup Item | Selectable Range or Options                                                                                                    | Default Value |
|------------|----------------------------------------------------------------------------------------------------|---------------|
| Color      | 24 colors (red, green, blue, blue violet, brown, orange, yellow-green, light blue, violet, gray, lime, cyan, dark blue, yellow, light gray, purple, black, pink, light brown, light green, dark gray, olive, dark cyan, and spring green) and a user-defined color (1 color) | _             |

#### Color

Set channel display colors. The colors apply to the trend display and bar graph display.

For instructions on how to set the user-defined color, see page 1-40 in section 1.2.3, "Setting the Display".

#### Zone

| Setup Item | Selectable Range or Options | Default Value |
|------------|-----------------------------|---------------|
| Lower      | 0 to 95%                    | 0             |
| Upper      | 5 to 100%                   | 100           |

#### **Lower and Upper**

Set these values when you want to divide the waveform displays of channels into separate zones so that waveforms do not overlap. Set the **Lower** and **Upper** positions as percentages of the maximum display width. Set **Lower** to a value less than **Upper**, and set the zone width (**Upper** – **Lower**) to be 5% or greater.

1-80 IM 04L51B01-01EN

#### **Scale**

| Setup Item | Selectable Range or Options         | Default Value |
|------------|-------------------------------------|---------------|
| Position   | GX20/GP20: Off,1,2,3,4,5,6,7,8,9,10 | 1             |
|            | GX10/GP10: Off,1,2,3,4,5,6          |               |

#### **Position**

Set this to set the scale display position of the trend display. Set this to **Off** to not display scales.

► For display examples, see the scale settings on page 1-40 in section 1.2.3, "Setting the Display".

#### **Bar graph**

| Setup Item    | Selectable Range or Options | Default Value |
|---------------|-----------------------------|---------------|
| Base position | Lower, Center, Upper        | Lower         |

#### **Base position**

Set the bar graph base position. This setting is applied on the bar graph display and when you are displaying the current value on the scale as a bar graph on the trend displays.

► For display examples, see the bar graph settings on page 1-40 in section 1.2.3, "Setting the Display".

#### Display characters of each value

| Setup Item | Selectable Range or Options                 | Default Value |
|------------|---------------------------------------------|---------------|
| 0          | Character string (up to 8 characters, Aa#1) | _             |
| 1          | Character string (up to 8 characters, Aa#1) | _             |

#### 0

Set the character string to display when the measured value is 0.

1

Set the character string to display when the measured value is 1.

▶ For usage examples, see page 1-40 in section 1.2.3, "Setting the Display".

# 1.7 Configuring Control Function and Configuring Program Control Function

See the Loop Control Function, Program Control Function (/PG Option) User's Manual (IM 04L51B01-31EN).

1-82 IM 04L51B01-01EN

### 1.8 Configuring Math Channels (/MT option)

Configure math channels. You can define expressions using measured data and computed data as variables, compute expressions, and display and save the results.

When the measurement mode is set to High speed or Dual interval, there is a limit to the number of math channels at scan intervals shorter than 100 ms. For details, see the following general specifications.

GX/10/GX20 Paperless Recorder (panel mount type) GP10/GP20 Paperless Recorder (portable type)

GS 04L51B01-01EN GS 04L52B01-01EN

# 1.8.1 Setting Basic Computation Operations (Error indications, operation at start, overflow handling, PSUM overflow <sup>1</sup> handling)

1 Release number 3 and later

#### Path

GX/GP: MENU key > Browse tab > Setting > Setting menu Math channel settings > Math action settings

Web application: Config. tab > Math channel settings > Math action settings Hardware configurator: Math channel settings > Math action settings

#### Description

| Setup Item              | Selectable Range or Options         | Default Value |
|-------------------------|-------------------------------------|---------------|
| Value on Error          | +Over, -Over                        | +Over         |
| START/STOP key action 1 | Off, Start/Stop, Reset + Start/Stop | Start/Stop    |

<sup>1</sup> When the multi-batch function (/BT) is set to **On**, the default value is **Off**.

#### Value on Error

Set how to display computation errors.

#### START/STOP key action

Set the action to execute when the START/STOP key is pressed.

| Options        | Description                                                                   |
|----------------|-------------------------------------------------------------------------------|
| Off            | Computation does not start or stop when the <b>START/STOP</b> key is pressed. |
| Start/Stop     | Computation starts or stops when the <b>START/STOP</b> key is pressed.        |
| Reset + Start/ | Computation starts or stops when the START/STOP key is pressed. Before        |
| Stop           | computation starts, computation is reset.                                     |

#### Value on Overflow

| Setup Item    | Selectable Range or Options | Default Value |
|---------------|-----------------------------|---------------|
| SUM, AVE      | Error, Skip, Limit          | Skip          |
| MAX, MIN, P-P | Over, Skip                  | Over          |

#### SUM, AVE

Set how to handle overflow data when it is detected in the SUM or AVE computation of TLOG or CLOG. This setting is also applied to report generation and Rolling average.

| Options | Description                                                                |
|---------|----------------------------------------------------------------------------|
| Error   | Sets the computation result to computation error.                          |
| Skip    | Discards overflow data and continues the computation.                      |
| Limit   | Replaces overflow data with the limit value and continues the computation. |

#### MAX, MIN, P-P

Set how to handle overflow data when it is detected in the MAX, MIN, or P-P computation of TLOG or CLOG. This setting is also applied to report generation.

| Options | Description                                           |
|---------|-------------------------------------------------------|
| Over    | Computes by using the overflow data.                  |
| Skip    | Discards overflow data and continues the computation. |

#### **PSUM** overflow handling

| Setup Item  | Selectable Range or Options | Default Value |
|-------------|-----------------------------|---------------|
| Over/Rotate | Rotate, Over                | Rotate        |

#### Over/Rotate

Set the handling of instances when the pulse integration result exceeds the displayable range of the math channel.

| Options | Description             |                                                                                                    |
|---------|-------------------------|----------------------------------------------------------------------------------------------------|
| Rotate  | Minimum value: 0        | When the value falls below the minimum value, continue<br>the computation by assuming the value of the next count<br>to be the maximum value. |
|         | Maximum value: 99999999 | When the value exceeds the maximum value, continue<br>the computation by assuming the value of the next count<br>to be the minimum value.     |
| Over    | Minimum value: -9999999 | When the value falls below the minimum value, set the result to overflow and stop the computation.  (Computed result: -OVER)                  |
|         | Maximum value: 99999999 | When the value exceeds the maximum value, set the result to overflow and stop the computation.  (Computed result: +OVER)                      |

#### 1.8.2 Setting Expressions

Path

GX/GP: MENU key > Browse tab > Setting > Setting menu Math channel settings > Calculation expression

Web application: **Config.** tab > **Math channel settings** > **Channel range** (display example: A001-A020) > **Calculation expression** 

Hardware configurator: Math channel settings > Channel range (display example: A001 to A020) > Calculation expression

#### Description

| Setup Item | Selectable Range or Options              | Default Value |
|------------|------------------------------------------|---------------|
| First-CH   | GX20/GP20: A001 to A100                  | A001          |
|            | GX20-2/GP20-2: A001 to A200 <sup>1</sup> |               |
|            | GX10/GP10: A001 to A050                  |               |
| Last-CH    | Same as the first channel                | A001          |

<sup>1</sup> Release number 3 and later

#### First-CH, Last-CH

Set the target channels.

#### Math range

| Setup Item                          | Selectable Range or Options                 | Default Value |
|-------------------------------------|---------------------------------------------|---------------|
| On/Off                              | Off, On                                     | Off           |
| Calculation expression <sup>1</sup> | Character string (up to 120 characters)     | 001           |
| Decimal place <sup>1</sup>          | 0, 1, 2, 3, 4, 5                            | 2             |
| Span Lower <sup>1</sup>             | -9999999 to 99999999                        | 0.00          |
| Span Upper <sup>1</sup>             | -9999999 to 99999999                        | 100.00        |
| Unit <sup>1</sup>                   | Character string (up to 6 characters, Aa#1) | _             |

<sup>1</sup> Appears when On/Off is set to **On**.

1-84 IM 04L51B01-01EN

#### On/Off

Set the channels that you want to use to **On**.

Computation is performed every scan interval, starting with the smallest channel number. Example: If you specify A002=A001+A003, the value of the previous scan interval is used for A003

#### **Calculation expression**

Set the expression.

In computations, measured values are handled as values without units. For example, if the measured data from channel 0001 is 20 mV and the measured data from channel 0002 is 20 V, the computed result of 0001 + 0002 is 40.

#### **Data That Can Be Used in Expressions**

You can use the data shown below in expressions.

| Data                                           | Notation                    | Description                                                         |
|------------------------------------------------|-----------------------------|---------------------------------------------------------------------|
| I/O channel data                               | 0001, etc.                  | Specify channel numbers.                                            |
| Math channel data <sup>1</sup>                 | A001, etc.                  | Specify channel numbers.                                            |
| Constant                                       | K001 to K100                | Values.                                                             |
| Variable constant <sup>5</sup>                 | W001 to W100                | Values                                                              |
| Integer data                                   | Z001 to Z999                | Integers                                                            |
| Logic math data <sup>5, 6</sup>                | LM01 to LM50                | Logic math data                                                     |
| Communication channel data <sup>2</sup>        | GX20-1/GP20-1: C001 to C300 | Specify communication channel                                       |
|                                                | GX20-2/GP20-2: C001 to C500 | numbers.                                                            |
| -                                              | GX10/GP10: C001 to C050     |                                                                     |
|                                                |                             | Reads the raw values (as-is) applied to the communication channels. |
| data (release number 3 and later) <sup>3</sup> |                             |                                                                     |
| later)                                         | RC500                       | Specify communication channel numbers.                              |
|                                                | GX10/GP10: RC001 to RC050   | numbers.                                                            |
| Internal switch status                         | S001 to S100                | 1 or 0.                                                             |
| Flag                                           | F01 to F20                  | 1 or 0. Use the event action function                               |
| i lag                                          | 10110120                    | to set the flag (for details, see section                           |
|                                                |                             | 1.6).                                                               |
| Recording status (release                      | GX20-2/GP20-2: REC01 to     | Recording (1), not recording (0).                                   |
| number 2 and later)4                           | REC12                       | If the multi-batch function (release                                |
| ,                                              | GX10/GP10/GX20-1/GP20-1:    | number 3 and later, /BT option)                                     |
|                                                | REC01 to REC06              | is not in use, "REC01" shows the                                    |
|                                                |                             | recording (memory sampling) status.                                 |
|                                                |                             | If the multi-batch function is in use,                              |
|                                                |                             | "REC01" to "REC12" show the                                         |
|                                                |                             | recording (memory sampling) status                                  |
|                                                |                             | of each batch group. Recording                                      |
|                                                |                             | status of invalid batch groups is 0.                                |

- 1 /MT option
- 2 /MC option
- 3 /MC option
- 4 REC02 to REC12 are available in release number 3 and later.
- 5 Release number 4 and later
- 6 Can be used only for logic math.

Only the following types of data that are checked in the table below can be used in TLOG, CLOG, and PRE.

|                   | Data | I/O        | Math    | Communication | Constant, | Internal | Flag | Recording | Integer |
|-------------------|------|------------|---------|---------------|-----------|----------|------|-----------|---------|
| Comp. Type        |      | channel    | channel | channel       | variable  | switch   |      | status    | data    |
|                   |      |            |         |               | constant  |          |      |           |         |
| TLOG              |      | ✓          | ✓       | ✓             | ✓         |          |      |           |         |
| TLOG.PSUM         |      | <b>√</b> 1 |         |               |           |          |      |           |         |
| CLOG              |      | ✓          | ✓       | ✓             |           |          |      |           |         |
| PRE               |      | ✓          | ✓       | ✓             | <b>✓</b>  |          |      |           |         |
| Other computation | S    | ✓          | ✓       | ✓             | ✓         | ✓        | ✓    | ✓         | ✓       |

Bad examples: TLOG.SUM(S01), CLOG.AVE(0001.0002.K01), PRE(S01)

1 Only applies to pulse input module channels.

#### **Decimal Place**

Set the decimal place for span lower and span upper.

#### Span Lower, Span Upper

Set the measurement range.

The decimal place is determined by the **Decimal place** setting.

#### Unit

Set the unit of computed values.

#### **TLOG**

| Setup Item | Selectable Range or Options                                                                                                    | Default Value |
|------------|----------------------------------------------------------------------------------------------------|---------------|
| Timer type | Timer, Match Time Timer                                                                                                    | Timer         |
| Timer No.  | 1, 2, 3, 4, 5 <sup>1</sup> , 6 <sup>1</sup> , 7 <sup>1</sup> , 8 <sup>1</sup> , 9 <sup>1</sup> , 10 <sup>1</sup> , 11 <sup>1</sup> , 12 <sup>1</sup> | 1             |
| Sum scale  | Off, sec, min, hour                                                                                                    | Off           |
| Reset      | Off, On                                                                                                    | Off           |

<sup>1</sup> Release number 3 and later

#### Timer type

Set the timer type.

#### Timer No.

Set the number of the timer that you want to use.

#### Sum scale

Set the sum scale depending on the unit of measured values.

Set the sum scale when using sum computation (TLOG.SUM).

Example: If the unit of the measured value is "m<sup>3</sup>/min," select **min**.

If you select Off, the measured data is summed as-is once per scan interval.

1-86 IM 04L51B01-01EN

#### Reset

To reset the TLOG computed value at each interval, select **On**.

The figure below illustrates the reset operation of sum computation (TLOG.SUM).

Example: Result of the TLOG.SUM computation

When reset is **On**, the sum value is computed over each interval. When set to **Off**, the sum value from computation start is computed.

|               | •     |       |       |  |
|---------------|-------|-------|-------|--|
| Timer timeout | 1     | 2     | 3     |  |
| Reset: On     | Reset | Reset | Reset |  |
| Reset: Off    |       |       |       |  |

#### Rolling average

| Setup Item                     | Selectable Range or Options                                                                                                | Default Value |
|--------------------------------|----------------------------------------------------------------------------------------------------|---------------|
| On/Off                         | Off, On                                                                                                    | Off           |
| Interval <sup>1</sup>          | 1s, 2s, 3s, 4s, 5s, 6s, 10s, 12s, 15s, 20s, 30s, 1min, 2min, 3min, 4min, 5min, 6,in, 10min, 12min, 15min, 20min, 30min, 1h | 10s           |
| Number of samples <sup>1</sup> | 1 to 1500                                                                                                    | 1             |

<sup>1</sup> Appears when rolling average is **On**.

#### On/Off

Set this to **On** to perform rolling average.

#### Interval

Set the sampling interval for performing rolling average. The sampling interval takes on a value that is an integer multiple of the scan interval. For example, if the sampling interval is set to 5 s when the scan interval is 2 s, the actual sampling interval is 6 s.

#### **Number of samples**

Set the number of samples for performing rolling average.

The rolling average time is equal to the sampling interval × the number of samples.

#### Note

- If the number of data points to be averaged has not reached the specified number of samples immediately after computation is started, the average of the available data is computed.
- · Computation error data is excluded from the rolling average computation.
- If the computed data exceeds the upper or lower limit, the data is handled according to the Value on Overflow setting.

If it is set to Error or Skip, the computed data is not used in the rolling average computation. If set to Limit, the computed data is clipped at the upper or lower limit to compute the rolling average.

The upper and lower limits are "±100000000" ignoring the decimal point. The decimal place is the same as that of the span lower limit.

#### Explanation

#### **TLOG Computation**

TLOG computation determines the sum, maximum, minimum, average, or the difference between the maximum and minimum of a specific channel for each interval determined by a timer.

#### **Computation Data Dropout**

A computation data dropout occurs if the computation is not completed within the scan interval

However, TLOG.PSUM performs integration without being affected by computation data dropouts.

- · The math icon in the status display section turns yellow.
- When a computation data dropout occurs, the computed data of the scan interval in which the dropout occurred is set to the data immediately before the dropout.
- If computation data dropout occurs frequently, reduce the load on the CPU by reducing the number of math channels or setting a longer scan interval.
- In report computation (integration, average) and TLOG (SUM, AVE), the most recent value is summed for the number of computation data dropout occurrences.

#### **Numeric Display and Recording**

The range of displayed values of computed data is from –9999999 to 99999999 excluding the decimal point. The decimal place corresponds to the decimal place of the lower limit span of the math channel. On the numeric display, values are displayed if the computed result is within the above range regardless of the upper and lower limits of span. The following table indicates special displays.

| Display/Recording | Computed Data Status                                                                             |
|-------------------|--------------------------------------------------------------------------------------------------|
| +Over             | <ul> <li>+Display over: When a computed result exceeds 99999999</li> </ul>                       |
|                   | <ul> <li>+Computation over: When a value exceeds approximately 1.79E+308 in</li> </ul>           |
|                   | the middle of the computation                                                                    |
|                   | <ul> <li>When a computation error<sup>1</sup> occurs (you can select +Over or –Over.)</li> </ul> |
| -Over             | <ul> <li>–Display over: When a computed result is less than –9999999</li> </ul>                  |
|                   | <ul> <li>Computation over: When a value is less than approximately</li> </ul>                    |
|                   | -1.79E+308 in the middle of the computation                                                      |
|                   | <ul> <li>When a computation error<sup>1</sup> occurs (you can select +Over or –Over.)</li> </ul> |

- 1 Computation error occurs when the following computation is carried out.
- /0, SQR(-X), or LOG(-X)
- If a channel number set to skip or Off is used in the equation.
- If error data is used in the equation.

#### **Special Data Processing**

This section explains the handling of special data in TLOG computation, CLOG computation, and reports.

#### **Power Failure Operation (TLOG and Reports)**

If a power failure occurs when the report function is enabled or in the middle of the TLOG computation, the report operation and TLOG computation resume when the GX/GP recovers from the power failure. The operation varies depending on whether the GX/GP recovers from the power failure before or after the time to create a report or the TLOG interval timeout.

| Time of Recovery                   | Operation                                                                                                    |  |  |
|------------------------------------|----------------------------------------------------------------------------------------------------|--|--|
| After the time to create the data  | The report data is created immediately after the GX/GP recovers. The measured data up to when the power failure occurred is used to create the report. When the time to create the next report data arrives, the data after the recovery is used. The interval timer for TLOG data expires immediately after the GX/GP recovers. |  |  |
| Before the time to create the data | After the GX/GP recovers, report data is created at the normal time to create the data.  The measured data excluding the power failure period is used to create the report.  The interval timer for TLOG data expires after the GX/GP recovers.                                                                                  |  |  |

1-88 IM 04L51801-01EN

#### **Error Data Handling (TLOG, CLOG, and Reports)**

If an error occurs in the channel data, the error data is discarded, and the computation continues. If all the data are in error, an error results.

The following types of data are considered error data.

- · Channels set to skip or Off.
- The measured result on an I/O channel is error (A/D converter failure, etc.).
- I/O channel input is in a burnout condition.
- · The computed result on a math channel is error.

#### Handling of Overflow Data<sup>1</sup>

1 Refers to over range on an I/O channel, computation overflow on a math channel, and over range on a communication channel.

#### For TLOG, CLOG, and Reports

When the channel data is overflow data, the GX/GP handles it as follows:

| when the chamber data is overnow data, the GA/GF handles it as follows. |                                                                                                    |  |
|-------------------------------------------------------------------------|----------------------------------------------------------------------------------------------------|--|
| Computation Type                                                        | Description                                                                                                    |  |
| Average value or sum value Set the handling to Error, Skip, or Limit.   |                                                                                                    |  |
|                                                                         | Error: Sets the computation result to computation error.                                                                    |  |
|                                                                         | Skip: Discards overflow data and continues the computation.                                                                 |  |
|                                                                         | Limit: Replaces overflow data with the limit value and continues the computation.                                           |  |
|                                                                         | Limit value:                                                                                                    |  |
|                                                                         | Measurement channels: Upper or lower limit of the selectable range of the specified range or the scale upper or lower limit |  |
|                                                                         | Math channels, communication channels: Span upper or lower limit                                                            |  |
| Maximum, minimum,                                                       | Set the handling to Over or Skip.                                                                                           |  |
| Maximum – minimum                                                       | Over: Computes by using the overflow data.                                                                                  |  |
|                                                                         | Skip: Discards overflow data and continues the computation.                                                                 |  |

#### For Multiplication and Relation Computation EQ and NE

| Computation Type | Computation        | Computed Result |
|------------------|--------------------|-----------------|
| Multiplication   | 0*(+Over)          | 0               |
|                  | 0*(-Over)          | 0               |
|                  | (+Over)*0          | 0               |
|                  | (-Over)*0          | 0               |
| .EQ.             | (+Over).EQ.(+Over) | 0               |
|                  | (-Over).EQ.(-Over) | 0               |
| .NE.             | (+Over).NE.(+Over) | 1               |
|                  | (-Over) NE (-Over) | 1               |

1-89 IM 04L51B01-01EN

#### Handling of Math Channel Data (Difference between Cxxx and RCxxx)

- Cxxx uses the measured results of communication input from a PC or the like (display values of communication channel) in computation.
- RCxxx uses communication input from a PC or the like (display values of communication channel) directly in computation.

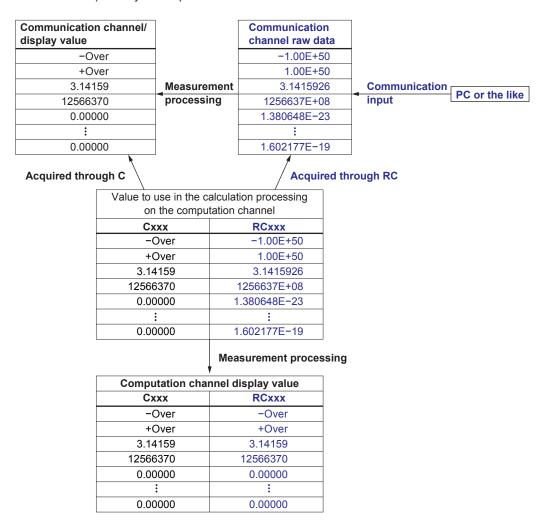

#### Computational Processing When Measurement Mode Is Set to Dual Interval

- Computational is performed at the scan interval of the measurement group set with the
  master scan interval. If a channel in a measurement group using a scan interval different
  from the master scan interval is used, it is indefinite as to which measured value of this
  channel in time will be used for the difference calculation.
- Pulse integration (TLOG.PSUM) is performed only when the measured value of the channel used in the calculation expression is updated. However, computation is performed at the master scan interval.

# Computational Processing When the Measurement Mode Is Set to High Speed

Computation is performed at the scan interval, but computational processing is performed at 100 ms.

1-90 IM 04L51801-01EN

# 1.8.3 Writing Expressions

#### **Common Items**

Follow the rules below when writing expressions.

- · Use up to 120 characters to write expressions.
- The precedence of computing terms can be specified using parentheses.
- Specify channels in expressions using channel numbers.
   Example: 0001, 0012, A001, C001, W1, Z1
- The "0" in the top digit of I/O channel numbers (0101), math channel numbers (A001), communication channel numbers (C010), constants (K), internal switch numbers (S), flags (F), and recording status (REC), variable constants (W), integer data (Z) can be omitted.

Examples: 101, A1, C10, K1, S1, F1, REC1

- The data of the previous scan is used in the computation for its own channel number and channel numbers greater than its own channel number in the expression.
- Write special computations (HOLD, RESET, and CARRY) and conditional expressions at the beginning of expressions.

# **Order of Precedence in Computations**

The order of precedence of computation in expressions is as follows:

| The order of precedence of computation in expressions is as follows. |                                                                 |  |
|----------------------------------------------------------------------|-----------------------------------------------------------------|--|
| Туре                                                                 | Computing Element                                               |  |
| Function                                                             | ABS(), SQR(), LOG(), LN(), EXP(), TLOG.MAX(), TLOG.MIN(), TLOG. |  |
|                                                                      | AVE(), TLOG.SUM(), TLOG.P-P(), TLOG.PSUM(), CLOG.MAX(), CLOG.   |  |
|                                                                      | MIN(), CLOG.AVE(), CLOG.SUM(), CLOG.P-P(), BIT, INT, SIN, COS,  |  |
|                                                                      | CLOG.PAVE, CP.O2, CP.CO2                                        |  |
| Special computation and                                              | PRE, HOLD, RESET, CARRY, [a?b:c]                                |  |
| conditional expression                                               |                                                                 |  |
| Power                                                                | **                                                              |  |
| Logical negation                                                     | NOT                                                             |  |
| Multiplication and division                                          | *, /, MOD                                                       |  |
| Addition and subtraction                                             | +, -                                                            |  |
| Greater than and less than                                           | .GT. (or >), .LT. (or <), .GE. (or >=), .LE. (or <=)            |  |
| Equal and not equal                                                  | .EQ. (or =), .NE. (or <>)                                       |  |
| Logical product                                                      | AND                                                             |  |
| Logical sum and exclusive                                            | OR, XOR                                                         |  |
| logical sum                                                          |                                                                 |  |
|                                                                      |                                                                 |  |

# 1.8 Configuring Math Channels (/MT option)

# Limitations

The following limitations exists in expressions.

| Туре                 | Limitations                                                               |  |
|----------------------|---------------------------------------------------------------------------|--|
| TLOG Computation     | A computing element cannot be written inside the parentheses.             |  |
|                      | Only one TLOG computation can be specified in a single expression.        |  |
| CLOG computation     | The number of channels that can be written in the parentheses is up to 30 |  |
|                      | channels.                                                                 |  |
|                      | A computing element cannot be written inside the parentheses.             |  |
|                      | Only one CLOG computation can be specified in a single expression.        |  |
| PRE                  | A computing element cannot be written inside the parentheses.             |  |
| HOLD(a):b            | Can only be written at the beginning of an expression.                    |  |
|                      | Only one HOLD computation can be specified in a single expression.        |  |
| RESET(a):b           | Can only be written at the beginning of an expression.                    |  |
|                      | Only one RESET computation can be specified in a single expression.       |  |
| CARRY(a):b           | Can only be written at the beginning of an expression.                    |  |
|                      | Only one CARRY computation can be specified in a single expression.       |  |
|                      | Only TLOG.SUM can be written in b.                                        |  |
| Conditional equation | RESET, CARRY, or HOLD cannot be written to a, b, or c.                    |  |
| [a?b:c]              | Other computing elements cannot be combined (example: [a?b:c]+0001).      |  |
|                      | However, conditional equations can be specified for a, b, and c.          |  |

1-92 IM 04L51B01-01EN

#### **Basic Arithmetic**

#### **Expression Examples**

- Addition 0001+0002
  - (Determines the sum of the measured values of channels 0001 and 0002)
- Subtraction 0001-0002
  - (Determines the difference of the measured values of channels 0001 and 0002)
- Multiplication 0001\*K003
  - (Multiplies constant K003 to the measured value of channel 0001)
- Division 0001/K002
  - (Divides the measured value of channel 0001 by constant K002)

# **Power and Other Computations**

#### **Expression Examples**

- Power 0001\*\*0002
  - (Determines the measured value of channel 0001 to the power of the measured value of channel 0002)
- Square root SQR(0002)
  - (Determines the square root of the measured value of channel 0002)
- Absolute value ABS(0002)
  - (Determines the absolute value of the measured value of channel 0002)
- Common logarithm LOG(0001)
  - (Determines the common logarithm (log10) of the measured value of channel 0001)
- Natural logarithm LN(0001)
  - (Determines the natural logarithm of the measured value of channel 0001)
- Exponent EXP(0001)
  - (Determines e to the power of the measured value of channel 0001)

#### **Relational Computation**

#### **Expression Examples**

#### 0002.LT.0003, 0002<0003

If the measured value of channel 0002 is less than the measured value of channel 0003, the computed result is 1.

Otherwise, the result is 0.

#### 0002.GT.0003. 0002>0003

If the measured value of channel 0002 is greater than the measured value of channel 0003, the computed result is 1.

Otherwise, the result is 0.

### 0002.EQ.0003, 0002=0003

If the measured value of channel 0002 is equal to the measured value of channel 0003, the computed result is 1.

Otherwise, the result is 0.

# 0002.NE.0003, 0002<>0003

If the measured value of channel 0002 is not equal to the measured value of channel 0003, the computed result is 1.

Otherwise, the result is 0.

# 0002.GE.0003, 0002>=0003

If the measured value of channel 0002 is greater than or equal to the measured value of channel 0003, the computed result is 1. Otherwise, the result is 0.

#### 0002.LE.0003. 0002<=0003

If the measured value of channel 0002 is less than or equal to the measured value of channel 0003, the computed result is 1. Otherwise, the result is 0.

# **Logical Computation**

Checks whether the two data values, e1 and e2 (e1 only for NOT), are zeros or non-zeros, and computes according to the conditions.

#### AND

```
Logical product
```

(Syntax) e1ANDe2

(Condition) If the two data values e1 and e2 are both non-zeros, the computed result is 1.

Otherwise, it is 0.

(Explanation) e1 = 0, e2 =  $0 \rightarrow e1ANDe2 = 0$ 

e1  $\neq$  0, e2 = 0  $\rightarrow$  e1ANDe2 = 0 e1 = 0, e2  $\neq$  0  $\rightarrow$  e1ANDe2 = 0

 $e1 \neq 0$ ,  $e2 \neq 0 \rightarrow e1ANDe2 = 1$ 

#### OR

Logical sum

(Syntax) e10Re2

(Condition) If the two data values e1 and e2 are both zeros, the computed result is 0.

Otherwise, it is 1.

(Explanation) e1 = 0, e2 =  $0 \rightarrow e10Re2 = 0$ 

 $e1 \neq 0$ ,  $e2 = 0 \rightarrow e1ORe2 = 1$  e1 = 0,  $e2 \neq 0 \rightarrow e1ORe2 = 1$  $e1 \neq 0$ ,  $e2 \neq 0 \rightarrow e1ORe2 = 1$ 

#### **XOR**

Exclusive OR

(Syntax) e1XORe2

(Condition) If the two data values e1 and e2 are zero and non-zero or non-zero and zero,

the computed result is 1. Otherwise, it is 0.

(Explanation) e1 = 0, e2 =  $0 \rightarrow e1XORe2 = 0$ 

e1  $\neq$  0, e2 = 0  $\rightarrow$  e1XORe2 = 1 e1 = 0, e2  $\neq$  0  $\rightarrow$  e1XORe2 = 1 e1  $\neq$  0, e2  $\neq$  0  $\rightarrow$  e1XORe2 = 0

#### NOT

Logical negation

(Syntax) NOTe

(Condition) The result is the inverse of the status of data e1 (zero or non-zero).

(Explanation) e1 =  $0 \rightarrow NOTe1 = 1$ e1  $\neq 0 \rightarrow NOTe1 = 0$ 

#### **Expression Example**

0001-0002OR0003.GT.0004

Determines the OR of the computed results of "0001–0002" and "0003.GT.0004".

**1-94** IM 04L51B01-01EN

#### **TLOG Computation**

TLOG computation determines the sum, maximum, minimum, average, or the difference between the maximum and minimum of a specific channel for each interval determined by a timer.

In the explanation below, an expression containing a computing element, an internal switch (S), and a flag (F) cannot be written in e1. In addition, only one TLOG computation can be specified in a single computing expression.

#### TLOG.MAX()

Maximum value

(Syntax) TLOG.MAX(e1)

(Condition) Determines the maximum value of channel e1.

#### TLOG.MIN()

Minimum value

(Syntax) TLOG.MIN(e1)

(Condition) Determines the minimum value of channel e1.

#### TLOG.AVE()

Average value

(Syntax) TLOG.AVE(e1)

(Condition) Determines the average value of channel e1.

#### TLOG.SUM()

Sum value

(Syntax) TLOG.SUM(e1)

(Condition) Determines the sum of channel e1.

# TLOG.P-P()

Maximum – minimum value (Syntax) TLOG.P-P(e1)

(Condition) Determines the maximum - minimum value of channel e1.

#### TLOG.PSUM()

Sum value

(Syntax) TLOG.PSUM(e1)

(Condition) Determines the sum of channel e1.1

1 Only GX90XP pulse input module channels.

# **Expression Example**

TLOG.MAX(0001)+K001\*SQR(0002)

#### **Examples of Equations That Are Not Allowed**

TLOG.AVE(0001)+TLOG.AVE(0002)

Reason: TLOG appears twice in one equation.

TLOG.AVE(ABS(0001))

Reason: A computing element is used inside the parentheses.

#### **CLOG Computation**

Only data of I/O channels, math channels, and communication channels can be used in CLOG computations. Up to 30 channels can be written in the parentheses.

In the explanation below, an expression containing a computing element cannot be written to e1, etc. In addition, only one CLOG computation can be specified in a single computing expression.

#### CLOG.SUM()

Sum value

(Syntax) CLOG.SUM(e1.e2.e4-e6)

(Condition) Determines the sum of the data of channels e1, e2, e4, e5, and e6 that are

measured at the same time.

#### CLOG.MAX()

Maximum value

(Syntax) CLOG.MAX(e1.e2.e4-e6)

(Condition) Determines the maximum value among the data of channels e1, e2, e4, e5,

and e6 that are measured at the same time.

#### CLOG.MIN()

Minimum value

(Syntax) CLOG.MIN(e1.e2.e5.e7)

(Condition) Determines the minimum value among the data of channels e1, e2, e5, and

e7 that are measured at the same time.

#### CLOG.AVE()

Average value

(Syntax) CLOG.AVE(e1-e6)

(Condition) Determines the average value among the data of channels e1 to e6 that are

measured at the same time.

#### CLOG.P-P()

Maximum - minimum value

(Syntax) CLOG.P-P(e1.e2.e5.e7)

(Condition) Determines the difference between the maximum and minimum values among

the data of channels e1, e2, e5, and e7 that are measured at the same time.

#### CLOG.PAVE() (Release number 4 and later)

(Syntax) CLOG.PAVE(e1.e2.e3.e4.e5.e6.e7)

(Condition) Determines the av

Determines the average value by excluding input that falls outside a given width from the pattern (SP) during program operation. For e1 to e4 only, constants and variable constants can be used.

e1: Calculation method switch flag (decimals rounded, computed as CLOG. AVE if zero)

e2: Loop number (decimals truncated)

e3: Effective width for ramp

e4: Effective width for soak

e5, e6, e7: Channels for calculating the average

#### **Expression Example**

CLOG.MAX(0001.0002.A004-A006)+K001\*SQR(0002)

#### **Examples of Equations That Are Not Allowed**

CLOG.AVE(0001.0003.0005)+CLOG.AVE(0002.0004.0006)

Reason: CLOG appears twice in one equation.

CLOG.AVE(001.ABS(001))

Reason: A computing element is used inside the parentheses.

**1-96** IM 04L51B01-01EN

# **Special Computations**

#### PRE()

(Syntax) PRE(e1)

(Condition) Determines the previous value of e1.

#### HOLD(a):b

(Syntax) HOLD(a):b

(Condition) When a is zero, b is carried out to derive the computed value. Otherwise, the

previous computed value is held.

#### **Expression Example**

Under normal conditions, TLOG.SUM(0001) is carried out to derive the computed value. When [0001] exceeds K01, the previous computed value is held.

HOLD(0001.GT.K001):TLOG.SUM(0001)

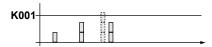

## RESET(a):b

(Syntax)

RESET(a):b

(Condition) When a is zero, b is carried out to derive the computed value. Otherwise,

the previous computed value of b is reset, and b is carried out to derive the

computed value.

#### **Expression Example**

Under normal conditions, TLOG.SUM(0001) is carried out to derive the computed value. When [A001] exceeds K01, the previous computed value is reset, and TLOG.SUM(0001) is carried out.

RESET(A001.GT.K001):TLOG.SUM(0001)

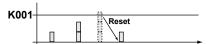

#### CARRY(a):b

(Syntax)

CARRY(a):b

(Condition) Only TLOG.SUM can be specified for b. If the computed value X of b is

less than a, the computed result is X. If X is greater than or equal to a, the

computed result is the excess (X - a).

(Explanation) When a value such as the flow rate is summed and the threshold value is

reached or exceeded, the sum value is reset while carrying over the amount

that exceeded the threshold value.

#### **Expression Example**

Expression that sums the values of channel 0001 and resets the value when it reaches or exceeds 10000.

K001=10000

CARRY(K001):TLOG.SUM(0001)

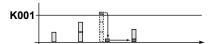

# **Examples of Equations That Are Not Allowed**

0002+HOLD(K001):TLOS.SUM(0001)

Reason: HOLD is not at the beginning of the expression.

RESET(A001.GT.K001):TLOG.SUM(0001)+RESET(A001.GT.K001):0002

Reason: RESET appears twice in one equation.

#### **Conditional Expression**

#### [a?b:c]

(Syntax) [0001.GT.K001?0002:0003]

If the measured value of channel 0001 is greater than constant K001, the (Condition)

computed result is the measured value of channel 0002. Otherwise, the

computed result is the measured value of channel 0003.

#### **Examples of Equations That Are Not Allowed**

[0001.GT.K001?0002:0003]\*K002

Reason: Used in combination with another computing element.

#### **Nested Conditional Expressions**

A conditional expression can be written to Expression1, Expression2, and Expression3 in the equation [Expression1?Expression2:Expression3]. For example, the following expression is allowed: [Equation1?[Equation2-1?Equation2-2:Equation2-3]:[Equation3-1?Equation3-2:Equation3-3]].

Expressions can be nested as long as the number of characters of the expression does not exceed 120 characters.

# Bit Operation (Release number 2 and later)

#### BIT

(Syntax) BIT.Bnn (0001)

(Condition) Assuming that the channel 0001 data (positive integer) is bit data, the nnth

(B00 to B31) bit is output. If the target bit is 1, the computed result is 1. If the

target bit is 0, the computed result is 0.

The higher digit "0" in "Bnn" cannot be omitted.

(Explanation) The status information (e.g., test information) of a lower-level device can be extracted via Modbus communication and processed using bit operation. The result can be used in alarms, event action, and so on.

> If the value includes a decimal, the value is rounded to the nearest integer before performing calculation.

If the input data is 0 or a negative number, the output value is 0.

If the input value is not a number (e.g., ±Over or error), the computed result is error. The error display varies depending on the Value on Error setting in Math action settings.

If computation is performed on a communication channel (maximum data value: 99999999) the valid bit specification is up to B26.

If computation is performed on communication channel raw data (RC), the valid bit specification is up to B31.

Example when the data value is 3 (0000 0000 0000 0000 0000 0000 0011)

For B01

BIT.B01(RC001) = 1

For B02

BIT.B02(RC001) = 0

1-98 IM 04L51B01-01EN

# Integer Extraction Operation (Release number 2 and later)

INT

(Syntax) INT (0001)

(Condition) Determines the maximum integer that does not exceed the channel 0001 data

value. If the channel 0001 data value is 123.45, the computed result is 123.

(Explanation) Operation example

When channel 0001 is 4.3

INT (0001) = 4.0

When channel 0001 is 5.5

INT (0001) = 5.0

When channel 0001 is -2.2

INT (0001) = -3.0

When channel 0001 is -3.8

INT(0001) = -4.0

# Remainder Extraction Operation (Release number 2 and later)

MOD

(Syntax) 0001.MOD.K001

(Condition) Determines the remainder when channel 0001 is divided by constant K001.

(Explanation) Operation example

When channel 0001 is 10 and channel K001 is 3

0001 .MOD. K001 = 1

When channel 0001 is 7.5 and channel K001 is -2

0001 .MOD. K001 = -0.5

When channel 0001 is -6 and channel K001 is 2.5

0001 .MOD. K001 = 1.5

When channel 0001 is -8.5 and channel K001 is -4.5

0001 .MOD. K001 = -4.0

# Trigonometric Functions (Release number 2 and later)

SIN

(Syntax) SIN (0001)

(Condition) Determines the sine value assuming the channel 0001 data value to be an

angle in degrees.

cos

(Syntax) COS (0001)

(Condition) Determines the cosine value assuming the channel 0001 data value to be an

angle in degrees.

Note

If the input data to a trigonometric function is in radians, you can use the following equation to convert into degrees.

(degrees) [°] = (radians) [rad] × 180 / Pi

# CP Calculation (Release number 4 and later) CP.O2

(Syntax) CP.O2 (e1.e2.e3)

(Condition) e1: Furnace temperature (727.7°C to 1500.0°C or 1341.86 F to 2732.00 F.

The furnace temperature unit is the same as the temperature unit setting.)

e2: CO partial pressure (0 vol% to 100 vol%)

e3: Zirconia O2 sensor electromotive force (0 V to 2 V)

(Explanation)

Determines the CP value [wt%] from the zirconia O2 sensor electromotive force, CO partial pressure, and furnace temperature.

If a value outside the range is input in e1 to e3, the calculated result will be 2 00000

#### CP.CO2

(Syntax) CP.CO2 (e1.e2.e3)

(Condition) e1: Furnace

e1: Furnace temperature (727.7°C to 1500.0°C or 1341.86 F to 2732.00 F. The furnace temperature unit is the same as the temperature unit setting.)

e2: CO partial pressure (0 vol% to 100 vol%)

e3: CO2 partial pressure (0 vol% to 100 vol%)

(Explanation)

Determines the CP value [wt%] from the O2 partial pressure, CO partial pressure, and furnace temperature. If a value outside the range is input in e1 to e3, the calculated result will be 2.00000.

1-100 IM 04L51B01-01EN

# 1.8.4 Setting Alarms

# Path

GX/GP: MENU key > Browse tab > Setting > Setting menu Math channel settings >

Web application: **Config.** tab > **Math channel settings** > **Channel range** (display example:

A001-A020) > **Alarm** 

Hardware configurator: **Setting** tab > **Math channel settings** > **Channel range** (display example: A001-A020) > **Alarm** 

# Description

| Setup Item | Selectable Range or Options | Default Value |
|------------|-----------------------------|---------------|
| First-CH   | GX20/GP20: A001 to A100     | A001          |
|            | GX10/GP10: A001 to A050     |               |
| Last-CH    | Same as the first channel   | A001          |

#### First-CH, Last-CH

Set the target channels.

# Level 1, Level 2, Level 3, Level 4

| Setup Item                 | Selectable Range or Options                                          | Default Value |
|----------------------------|----------------------------------------------------------------------|---------------|
| On/Off                     | Off, On                                                              | Off           |
| Type <sup>1</sup>          | H: High limit, L: Low limit, T: Delay high limit, t: Delay low limit | H: High limit |
| Value <sup>1</sup>         | -9999999 to 99999999                                                 | 0.00          |
| Hysteresis <sup>1, 3</sup> | Numeric value (0 to 100000)                                          | 0.00          |
| Logging <sup>1</sup>       | Off, On                                                              | On            |
| Output type <sup>1</sup>   | Off, Relay, Internal switch                                          | Off           |
| Output No. <sup>2</sup>    | DO channel or internal switch                                        | _             |

- 1 Appears when On/Off is set to **On**.
- 2 Appears when Output type is not set to **Off**.
- 3 Appears when the type is set to **H:High limit** or **L:Low limit**.

#### On/Off

To use an alarm level (1 to 4), set this to **On**.

#### Type

Set the alarm type.

► For details, see page 1-35 in section 1.2.2, "Setting Alarms".

# Value

Set the alarm value for the specified alarm type.

| Options | Value                                                    |
|---------|----------------------------------------------------------|
| H, L    | Within –9999999 to 99999999 excluding the decimal point. |
| T, t    | Same as H and L                                          |

#### **Hysteresis**

Set this to establish an offset between the value used to activate and release alarms.

#### Logging

Set this **On** to display an alarm (notify you) when an alarm occurs. If set to **Off**, when an alarm occurs, the GX/GP outputs signals to alarm output DO channels or internal switches but does not display the alarm. Alarms are also not recorded in the alarm summary.

#### **Output type**

Set the alarm output destination type.

# **Output No.**

Set the number of the DO channel or internal switch to output alarms to.

# **Alarm delay**

| Setup Item | Selectable Range or Options | Default Value |
|------------|-----------------------------|---------------|
| Hour       | 0 to 24                     | 0             |
| Minute     | 0 to 59                     | 0             |
| Second     | 0 to 59                     | 10            |

#### Hour, Minute, and Second

Set the alarm delay value. These values are valid when the delay high limit or delay low limit is in use.

# 1.8.5 Setting the Display

# Path

GX/GP: **MENU** key > **Browse** tab > **Setting** > Setting menu **Math channel settings** > **Display settings** 

Web application: Config. tab > Math channel settings > Channel range (display example:

A001-A020) > Display settings

Hardware configurator: Math channel settings > Channel range (display example: A001 to A020) > Display settings

# Description

| Setup Item | Selectable Range or Options | Default Value |
|------------|-----------------------------|---------------|
| First-CH   | GX20/GP20: A001 to A100     | A001          |
|            | GX10/GP10: A001 to A050     |               |
| Last-CH    | Same as the first channel   | A001          |

# First-CH, Last-CH

Select the target channels.

# Tag

| •          |                                              |               |
|------------|----------------------------------------------|---------------|
| Setup Item | Selectable Range or Options                  | Default Value |
| Characters | Character string (up to 32 characters, Aa#1) | _             |
| No.        | Character string (up to 16 characters, Aa#1) | _             |

#### Characters

Set the tag.

Not all characters may be displayed due to space constraints.

#### Nο

Set the tag number.

1-102 IM 04L51B01-01EN

#### Color

| Setup Item | Selectable Range or Options                        | Default Value |
|------------|----------------------------------------------------|---------------|
| Color      | 24 colors (red, green, blue, blue violet, brown,   | _             |
|            | orange, yellow-green, light blue, violet, gray,    |               |
|            | lime, cyan, dark blue, yellow, light gray, purple, |               |
|            | black, pink, light brown, light green, dark gray,  |               |
|            | olive, dark cyan, and spring green) and a user-    |               |
|            | defined color (1 color)                            |               |

#### Color

Set channel display colors. The colors apply to the trend display and bar graph display.

For instructions on how to set the user-defined color, see page 1-40 in section 1.2.3, "Setting the Display".

#### Zone

| Setup Item | Selectable Range or Options | Default Value |
|------------|-----------------------------|---------------|
| Lower      | 0 to 95%                    | 0             |
| Upper      | 5 to 100%                   | 100           |

#### **Lower and Upper**

Set these values when you want to divide the waveform displays of channels into separate zones so that waveforms do not overlap. Set the **Lower** and **Upper** positions as percentages of the maximum display width. Set **Lower** to a value less than **Upper**, and set the zone width (**Upper** – **Lower**) to be 5% or greater.

► For display examples, see page 1-40 in section 1.2.3, "Setting the Display".

#### Scale

| Setup Item | Selectable Range or Options         | Default Value |
|------------|-------------------------------------|---------------|
| Position   | GX20/GP20: Off,1,2,3,4,5,6,7,8,9,10 | 1             |
|            | GX10/GP10: Off,1,2,3,4,5,6          |               |
| Division   | 4, 5, 6, 7, 8, 9, 10, 11, 12, C10   | 10            |

#### **Position**

Set this to set the scale display position of the trend display. Set this to **Off** to not display scales.

#### Division

Set the number of divisions to make with the main scale marks.

C10: The scale is equally divided into 10 sections by main scale marks, and scale values are indicated at 0, 30, 50, 70, and 100% positions.

► For scale display examples, see page 1-40 in section 1.2.3, "Setting the Display".

# Bar graph

| Setup Item    | Selectable Range or Options  | Default Value |
|---------------|------------------------------|---------------|
| Base position | Lower, Center, Upper         | Lower         |
| Division      | 4, 5, 6, 7, 8, 9, 10, 11, 12 | 10            |

#### Base position

Set the bar graph base position. This setting is applied on the bar graph display and when you are displaying the current value on the scale as a bar graph on the trend displays.

► For bar graph display examples, see page 1-40 in section 1.2.3, "Setting the Display".

# Division

Set the number of divisions to make with the main scale marks.

# Partial<sup>1</sup>

| Setup Item | Selectable Range or Options                  | Default Value     |
|------------|----------------------------------------------|-------------------|
| On/Off     | Off, On                                      | Off               |
| Expand     | 1 to 99(%)                                   | 50%               |
| Boundary   | Span lower limit + 1 digit to span upper lim | it – 1 digit 0.01 |

<sup>1</sup> Appears when in the **Display settings** of the setting menu, the trend partial expansion **On/Off** is set to **On**.

#### On/Off

Set this to **On** to enable partial expanded display.

#### **Expand**

Set at which position to display the value specified by **Boundary** within the display width. Specify a percentage.

#### **Boundary**

Set the value that is to be the boundary between the reduced section and the expanded section in the range of "minimum span value + 1 digit to maximum span value - 1 digit." For channels that are set to scaling, the selectable range is "minimum scale value + 1 digit to maximum scale value - 1 digit."

Example: Computation span: 0 to 100. Expand: 30. Boundary: 50The 0 to 50 range is displayed in the 0% to 30% range, and the 50 to 100 range is displayed in the 30% to 100% range.

► For details on this function, see page 1-114 in section 1.10.4, "Setting Trend Display Conditions".

#### Color scale band

| Setup Item             | Selectable Range or Options                                                                                                    | Default Value |
|------------------------|----------------------------------------------------------------------------------------------------|---------------|
| Band area              | Off, In, Out                                                                                                    | Off           |
| Color                  | 24 colors (red, green, blue, blue violet, brown, orange, yellow-green, light blue, violet, gray, lime, cyan, dark blue, yellow, light gray, purple, black, pink, light brown, light green, dark gray, olive, dark cyan, and spring green) and a user-defined color (1 color) |               |
| Display position Lower | Span Lower to Span Upper                                                                                                    | 0.00          |
| Display position Upper | Span Lower to Span Upper                                                                                                    | 1.00          |

# Band area

Displays a specified section of the measurement range using a color band on the scale. This setting is shared with the bar graph display.

| Options | Description                                     |
|---------|-------------------------------------------------|
| Off     | Disables the function.                          |
| In      | Displays the area inside using the color band.  |
| Out     | Displays the area outside using the color band. |

#### Color

Set the display color.

For instructions on how to set the user-defined color, see page 1-40 in section 1.2.3, "Setting the Display".

# Display position Lower, Display position Upper

Set the display position. Set a value within the span or scale range.

▶ For color band display examples, see page 1-40 in section 1.2.3, "Setting the Display".

1-104 IM 04L51801-01EN

# **Alarm point mark**

| Setup Item                                  | Selectable Range or Options | Default Value |
|---------------------------------------------|-----------------------------|---------------|
| Indicate on scale                           | Off, On                     | On            |
| Mark kind                                   | Alarm, Fixed                | Alarm         |
| Alarm 1 color to Alarm 4 color <sup>1</sup> | Alarm, Fixed Al             |               |

<sup>1</sup> Appears when the Mark kind is set to Fixed.

#### Indicate on scale

Set this to **On** to display alarm point marks on the scale. Set this to **Off** to not display them. This setting is shared with the bar graph display.

#### Mark kind

| Options | Description                                                                         | Mark Shape           |
|---------|-------------------------------------------------------------------------------------|----------------------|
| Alarm   | Displayed normally in green. Displayed in the specified color when an alarm occurs. | <b>⊿</b> or <b>¬</b> |
| Fixed   | Displayed with a fixed color.                                                       | <b>▲</b>             |

#### Alarm 1 color to Alarm 4 color

When Mark kind is set to **Fixed**, set the display colors of point marks for alarm levels 1 to 4.

# 1.8.6 Setting Constants to Use in Computation

Path

GX/GP: MENU key > Browse tab > Setting > Setting menu Math channel settings > Constant

Web application: Config. tab > Math channel settings > Constant Hardware configurator: Math channel settings > Constant

# Description

| Setup Item         | Selectable Range or Options      | Default Value |
|--------------------|----------------------------------|---------------|
| Number of constant | K001-K010, K011-K020, K021-K030, | K001-K010     |
|                    | K031-K040, K041-K050, K051-K060, |               |
|                    | K061-K070, K071-K080, K081-K090, |               |
|                    | K091-K100                        |               |

#### **Number of constant**

Select a range of constant numbers you want to set (in units of 10 numbers).

#### Constant

| Setup Item   | Selectable Range or Options          | Default Value |
|--------------|--------------------------------------|---------------|
| K001 to K100 | -9.999999E+29 to 9.999999E+29        | 0             |
|              | -9.9999999E+29 to -1.0000000E-30, 0, |               |
|              | 1.0000000E-30 to 9.999999E+29        |               |

# K001 to K100

Set constants. The number of significant digits of a constant is eight. When specifying a constant using exponential notation, set the mantissa using up to 8 digits and the exponent using up to 2 digits. The constants in the range specified by **Number of constant** are displayed.

# 1.8.7 Setting Variable Constants to Use in Computation

Variable constants are constants that can be varied even when computation or recording is in progress. They can be used for math and logic math.

You can vary variable constants on the setting screen or tuning screen (when the PID control module is installed).

# Path

GX/GP: MENU key > Browse tab > Setting > Setting menu Math channel settings > Variable constant

Web application: Config. tab > Math channel settings > Variable constant Configurator: Math channel settings > Variable constant

#### Description

| Setup Item         | Selectable Range or Options    | Default Value |
|--------------------|--------------------------------|---------------|
| Number of constant | W001-W010/W011-W020/W021-W030/ | W001-W010     |
|                    | W031-W040/W041-W050/W051-W060/ |               |
|                    | W061-W070/W071-W080/W081-W090/ |               |
|                    | W091-W100                      |               |

#### **Constant number**

Select a range of constant numbers you want to set (in units of 10 numbers).

#### Constant

| Setup Item   | Selectable Range or Options          | Default Value |
|--------------|--------------------------------------|---------------|
| W001 to W100 | -9.999999E+29 to 9.999999E+29        | 0             |
|              | -9.9999999E+29 to -1.0000000E-30, 0, |               |
|              | 1.0000000E-30 to 9.9999999E+29       |               |

#### W001 to W100

Set the constant. The number of significant digits of a constant is eight. When specifying a constant using exponential notation, set the mantissa using up to 8 digits and the exponent using up to 2 digits. The constants in the range specified by Constant number are displayed.

1-106 IM 04L51B01-01EN

# 1.9 Configuring Logic Math (/MT option)

Logic math is a function that outputs calculated results as 0 or 1 to relays (DOs) or internal switches.

# Path

GX/GP: MENU key > Browse tab > Setting > Setting menu Logic math settings

Web application: Config. tab > Logic math settings Hardware configurator: Config. tab > Logic math settings

#### Description

# Logic math number

| Setup Item        | Selectable Range or Options | Default Value |
|-------------------|-----------------------------|---------------|
| Logic math number | GX10/GP10: LM01 to LM20     | <u> </u>      |
|                   | GX20/GP20: LM01 to LM50     |               |

#### Logic math number

You can set up to 20 logic math expressions on the GX10/GP10 and up to 50 expressions on the GX20/GP20. Select the number of the logic math expression you want to set.

### **Output**

| Setup Item  | Selectable Range or Options   | Default Value |
|-------------|-------------------------------|---------------|
| Output type | Off, Switch/Relay             | Off           |
| Output No.  | DO channel or internal switch | <u> </u>      |

#### **Output type**

Select the output type of the calculated result.

#### **Output No.**

Select the output number of the calculated result. You can only select internal switch numbers, relay (DO) channels, or PID control module's DO with the type set to manual.

# **Calculation expression**

| Туре                  | Computing Element                                       |
|-----------------------|---------------------------------------------------------|
| Auxiliary operation   | +, -                                                    |
| Basic arithmetic      | +, -, *, /                                              |
| Relational operation  | .GT., .GE., .LT., .LE., .EQ., .NE., >, >=, <, <=, =, <> |
| Logical operation     | AND, OR, NOT, XOR                                       |
| Conditional operation | [expression 1 ? expression 2 : expression 3]            |
| Bit operation         | BIT.Bnn()                                               |

Up to 120 characters can be entered in a calculation expression.

#### **Data That Can Be Used in Expressions**

► See page 1-84 in section 1.8.2, "Setting Expressions".

#### Note

You cannot change the calculation expression while recording is in progress.

# Description

The internal switch or relay output is 0 when the calculated result of logic math is as follows (or 1 otherwise).

- When the calculated result is greater than –0.5 and less than 0.5
- · When the calculated result is in error

#### **Operation Interval**

Computation and updating of the output operate at the scan interval. However, if the scan interval is less than 100 ms, it runs at 100 ms.

If the measurement mode is set to dual interval, logic math runs according to the master scan interval.

#### Starting

Operation starts when the logic math setting is changed to a value other than off. It is not affected by the starting and stopping of math, recording or control.

#### **About the Logic Math Data (LM)**

Logic math data is used when you want the result of a logic math operation to be reflected in the operation of another logic math number in the same period. The function returns a 1 when the logic math operation outputs a 1 and 0 when the operation outputs a 0. The function also returns a 0 when the output type of the specified logic math number is set to Off

The data cannot be used in the calculation expression of a math channel.

LM values are retained only during the same scan interval.

# **Operating Conditions**

The relay (DO channel) values used in logic math are displayed values (values that reflect energized or de-energized).

Logic math is applied to the internal switches and relays (DOs) after the next interval. If you want to reflect the results of logic math within the same interval, use logic math data (LM).

Example: Differences in the logic math results depending on the calculation expression

|          | Logic math      | Out             | put                  | Calculation | expression |
|----------|-----------------|-----------------|----------------------|-------------|------------|
|          | number          | Output type     | Output No.           | Setting 1   | Setting 2  |
| Settings | LM01            | Internal switch | 1                    | W001        | W001       |
|          | LM02            | Internal switch | 2                    | S001        | LM01       |
|          | LM03            | Internal switch | 3                    | S002        | LM02       |
| Results  | First interval  |                 | Internal switch      | 1           | 1          |
|          |                 |                 | Internal switch      | 0           | 1          |
|          |                 |                 | Internal switch 3    | 0           | 1          |
|          | Second interval |                 | Internal switch<br>1 | 1           | 1          |
|          |                 |                 | Internal switch<br>2 | 1           | 1          |
|          |                 |                 | Internal switch<br>3 | 0           | 1          |
|          | Third interval  |                 | Internal switch<br>1 | 1           | 1          |
|          |                 |                 | Internal switch 2    | 1           | 1          |
|          |                 |                 | Internal switch<br>3 | 1           | 1          |

If multiple logic math operations set the same output, the result of the logic math with the largest logic math number is reflected. However, for the logic math data (LM), the calculated result of that number is reflected.

1-108 IM 04L51801-01EN

Example: When multiple logic math operations specify the same output

Settings

Logic math 1 (LM01)

Output type: Internal switch

Output No.: 1

Calculation expression: W001 (W001 is set to 1)

Logic math 2 (LM02)

Output type: Internal switch

Output No.: 1

Calculation expression: W002 (W002 is set to 0)

Values after calculation

Internal switch 1 = 0

LM01=1 LM02=0

1-109 IM 04L51B01-01EN

# 1.10 Setting Display Conditions

Set the display conditions.

# 1.10.1 Setting the Trend Interval

This setting is not available when the measurement mode is High speed.

# Path

GX/GP: MENU key > Browse tab > Setting > Setting menu Display settings > Trend interval

Web application: Config. tab > Display settings > Trend interval Hardware configurator: Display settings > Trend interval

#### Description

| Setup Item                        | Selectable Range or Options                                                        | Default Value |
|-----------------------------------|------------------------------------------------------------------------------------|---------------|
| Trend interval [/div] (recording  | 5s (100ms), <sup>2, 3</sup> 10s (200ms), <sup>2, 3</sup> 15s (500ms), <sup>2</sup> | 1min (2s)     |
| interval) <sup>1</sup>            | 30s (1s), 1min (2s), 2min (4s), 5min (10s),                                        |               |
|                                   | 10min (20s), 15min (30s), 20min (40s), 30min                                       |               |
|                                   | (1min), 1h (2min), 2h (4min), 4h (8min), 10h                                       |               |
|                                   | (20min)                                                                            |               |
| Trend rate switching              | Off, On                                                                            | Off           |
| Second interval [/div] (recording | 5s (100ms), <sup>2</sup> 10s (200ms), <sup>2</sup> 15s (500ms), <sup>2</sup>       | 1min (2s)     |
| interval) <sup>1</sup>            | 30s (1s), 1min (2s), 2min (4s), 5min (10s),                                        |               |
|                                   | 10min(20s), 15min (30s), 20min (40s), 30min                                        |               |
|                                   | (1min), 1h(2min), 2h (4min), 4h (8min), 10h                                        |               |
|                                   | (20min)                                                                            |               |

- 1 Does not appear if the recording mode is set to **Event** in basic settings under recording settings Appears when trend rate switching is set to **On**.
- 2 Cannot be specified if an electromagnetic relay type (type suffix code -T1) analog input module is in use (configured).
- 3 Cannot be specified if a low withstand voltage relay type (type suffix code -L1) analog input module is in use (configured).

#### Trend interval [/div]

Set the trend interval.

# Relationship between the Scan Interval and Trend Interval

The shortest trend interval that you can specify varies depending on the scan interval.

| Scan Interval | Shortest Trend Interval |
|---------------|-------------------------|
| 100 ms        | 5 s                     |
| 200 ms        | 10 s                    |
| 500 ms        | 15 s                    |
| 1 s           | 30 s                    |
| 2 s           | 1 min                   |
| 5 s           | 5 min                   |

#### Trend rate switching

Set this to **On** to enable the function that switches the trend interval while the recording is in progress.

During data acquisition, you can switch from the normal trend interval to the secondary trend interval. You can also switch back to the normal trend interval.

When the measurement mode is set to dual interval, this is fixed to Off.

When trend interval switching is set to On, you can change between the event data's trend intervals that are determined by the recording interval setting.

#### Note

Only the displayed time axis changes when you switch to the secondary trend interval. The trend interval of recording data does not change.

1-110 IM 04L51B01-01EN

#### Second interval [/div]

Set the time per division for the secondary interval. You cannot choose a secondary interval that is shorter than the scan interval.

# Explanation

If the recording mode is set to Event and trend rate switching (Second interval) is set to Off, the trend interval depends on the recording interval of event data. If trend rate switching (Second interval) is set to On, you can specify any trend interval you want. However, the minimum trend interval that you can set depends on the scan interval.

# **Recording Interval of Event Data and Trend Interval**

| Recording interval    | 1 ms   | 2 ms   | 5 ms   | 10 ms    | 20 ms | 50 ms  |       |
|-----------------------|--------|--------|--------|----------|-------|--------|-------|
| Trend interval [/div  | 100 ms | 200 ms | 500 ms | 1 s      | 2 s   | 3 s    |       |
| Recording interval    | 100ms  | 200ms  | 500ms  | 1s       | 2s    | 5s     | 10s   |
| Trend interval [/div] | 5s     | 10s    | 15s    | 30s      | 1min  | 150s   | 5min  |
| Recording interval    | 15s    | 20s    | 30s    | 1min     | 2min  | 5min   | 10min |
| Trend interval [/div] | 450s   | 10min  | 15min  | 30min    | 1h    | 150min | 5h    |
| Recording interval    | 15min  | 20min  | 30min  |          |       |        |       |
| Trend interval [/div] | 450min | 10h    | 15h    | <u> </u> |       |        |       |

# 1.10.2 Setting Display Groups

Assign channels and set the group name for each display group. Set lines at specified positions in the waveform display range on the Trend display. Set to display a scale with a scale image.

If the multi-batch function (/BT option) is enabled, see the multi-batch function manual (IM 04L51B01-03EN).

#### Path

GX/GP: **MENU** key > **Browse** tab > **Setting** > Setting menu **Display settings** > **Group settings** 

Web application: Config. tab > Display settings > Group settings > Group No. (display example: 1-20)

Hardware configurator: Display settings > Group settings > Group No. (display example: 1-20)

# Description

| Setup Item   | Selectable Range or Options | Default Value |
|--------------|-----------------------------|---------------|
| Group number | GX20-1/GP20-1: 1 to 50      | 1             |
|              | GX20-2/GP20-2: 1 to 60      |               |
|              | GX10/GP10: 1 to 30          |               |

# **Group number**

Select the target group number.

#### **Group settings**

| Setup Item                 | Selectable Range or Options                  | Default Value     |
|----------------------------|----------------------------------------------|-------------------|
| On/Off                     | Off, On                                      | Off               |
| Group name                 | Character string (up to 16 characters, Aa#1) | _                 |
| Measurement group number 1 | Measurement group 1, measurement group 2     | Measurement group |
|                            |                                              | 1                 |
| Channel set                | GX20/GP20: Up to 20<br>GX10/GP10: Up to 10   | _                 |

<sup>1</sup> Appears when the measurement mode is Dual interval

#### On/Of

Set this to **On** to use the target group number.

#### **Group name**

Set the group name.

# Measurement group number

When the measurement mode is set to dual interval, set the measurement group number to assign to the group.

#### **Channel set**

Select from AI channels, DI channels, DO channels, math channels (/MT option), and y6y6communication channels (/MC option).

# Scale image

| Setup Item | Selectable Range or Options | Default Value |
|------------|-----------------------------|---------------|
| On/Off     | Off, On                     | Off           |

#### On/Off

Set this to **On** to display a scale with a scale image.

- ► For instructions on how to create scale images, see page App-26 in section Appendix 6, "Creating Scale Images"
- ► For details on loading, deleting, and saving scale images, see page 1-228 in section 1.25.2, "Loading and Deleting Scale Images"

#### Trip line 1 to 4

Set lines at specified positions in the waveform display range on the Trend display.

| Setup Item | Selectable Range or Options                                                                                                    | Default Value |
|------------|----------------------------------------------------------------------------------------------------|---------------|
| On/Off     | Off, On                                                                                                    | Off           |
| Position   | 0 to 100%                                                                                                    | 50            |
| Color      | 24 colors (red, green, blue, blue violet, brown, orange, yellow-green, light blue, violet, gray, lime, cyan, dark blue, yellow, light gray, purple, black, pink, light brown, light green, dark gray, olive, dark cyan, and spring green) and a user-defined color (1 color) | _             |
| Line width | Thick, Normal, Thin                                                                                                    | Normal        |

#### On/Off

Set this to **On** to display trip lines.

# **Position**

Set the display position in the range of 0 to 100% of the display width.

#### Color

Set the display color.

# Line width

Set the trip line width.

1-112 IM 04L51B01-01EN

# 1.10.3 Setting Messages

# Path

GX/GP: **MENU** key > **Browse** tab > **Setting** > Setting menu **Display settings** > **Message settings** 

Web application: Config. tab > Display settings > Message settings Hardware configurator: Display settings > Message settings

# Description

| Setup Item     | Selectable Range or Options              | Default Value |
|----------------|------------------------------------------|---------------|
| Message number | 1-10, 11-20, 21-30, 31-40, 41-50, 51-60, | 1-10          |
| _              | 61-70, 71-80, 81-90, 91-100              |               |

# Message number

Select a range of message numbers you want to set (in units of 10 numbers).

# Message

| Setup Item       | Selectable Range or Options                  | Default Value |
|------------------|----------------------------------------------|---------------|
| Message 1 to 100 | Character string (up to 32 characters, Aa#1) | _             |

#### Message 1 to 100

Set messages in the range specified by Message number.

#### **Writing Messages**

You can recall preset messages and write them. With free messages, you can set messages when you need to write them.

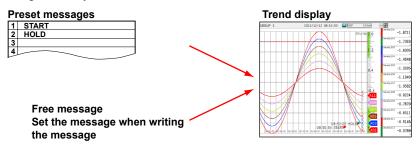

# 1.10.4 Setting Trend Display Conditions

#### Path

GX/GP: **MENU** key > **Browse** tab > **Setting** > Setting menu **Display settings** > **Trend settings** 

Web application: Config. tab > Display settings > Trend settings Hardware configurator: Display settings > Trend settings

# Description

| Setup Item  | Selectable Range or Options        | Default Value   |
|-------------|------------------------------------|-----------------|
| Direction   | Horizontal, Vertical               | GX20/GP20/GP10: |
|             |                                    | Horizontal      |
|             |                                    | GX10: Vertical  |
| Trend clear | Off, On                            | Off             |
| Trend line  | Thick, Normal, Thin                | Normal          |
| Grid        | Auto, 4, 5, 6, 7, 8, 9, 10, 11, 12 | Auto            |

#### **Direction**

Set the trend waveform display direction.

#### **Trend clear**

| Options | Description                                               |  |
|---------|-----------------------------------------------------------|--|
| On      | Clears displayed waveforms when recording starts.         |  |
| Off     | Does not clear displayed waveforms when recording starts. |  |

#### **Trend line**

Set the trend waveform line width.

#### Grid

Select the number of grid lines to display in the waveform display area of the trend display.

| Options | Description                                                               |
|---------|---------------------------------------------------------------------------|
| 4 to 12 | Displays a grid that divides the display width into 4 to 12 sections.     |
| Auto    | Divides the grid into the number of scale divisions of the first assigned |
|         | channel of the group.                                                     |

# **Scale**

| Setup Item      | Selectable Range or Options | Default Value |
|-----------------|-----------------------------|---------------|
| Digit           | Normal, Fine                | Normal        |
| Value indicator | Mark, Bar graph             | Mark          |
| Digit of mark   | 0 digit, 3 digits, 4 digits | 3 digits      |

#### Digit

The number of displayed digits.

Fine: If scale values are two digits, you can change them to display three digits.

For example, if the scale range is 49.0 to 51.0 and you select **Normal**, the scale values are displayed using two digits ("49" for example). ( See the note in page 1-40 in section 1.2.3, "Setting the Display".)

If you select Fine, the scale values are displayed using 3 digits as shown below.

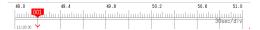

1-114 IM 04L51B01-01EN

#### Value indicator

Set the value indicator type.

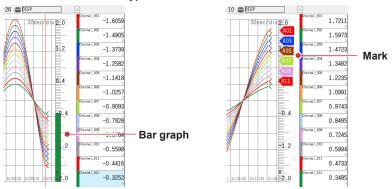

#### Digit of mark

Set the number of channel number digits to display for the digit of mark. If set to zero, the channel number is not displayed.

#### **Partial**

| Setup Item | Selectable Range or Options | Default Value |
|------------|-----------------------------|---------------|
| On/Off     | Off, On                     | Off           |

# On/Off

Set this to **On** to enable the partial expanded display function. You can set this for Al channels, math channels, and communication channels.

By compressing a section of the waveform display range, the rest of the section is expanded.

In the example below, 0 V (boundary value) is moved to the 30% position of the display range (new boundary position). The 30% area below the boundary corresponds to "-6 V to 0 V" and 70% area above the boundary corresponds to "0 V to 6 V."

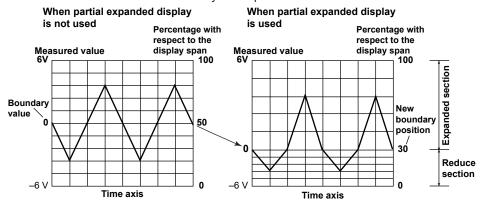

#### Note

Display span cannot be zoomed for channels whose partial expanded display is set to On.

# Message

| Setup Item         | Selectable Range or Options | Default Value |
|--------------------|-----------------------------|---------------|
| Write group        | Common, Separate            | Common        |
| Power-fail message | Off, On                     | Off           |
| Change message     | Off, On                     | Off           |

# Write group

Set the group to write messages to.

| Options  | Description                                            |
|----------|--------------------------------------------------------|
| Common   | Writes messages to all groups.                         |
| Separate | Writes messages to only the groups that are displayed. |

# Power-fail message

Set this to **On** to write power-fail messages.

When the GX/GP recovers from a power failure, a message is written.

| Options | Description                                             |              |
|---------|---------------------------------------------------------|--------------|
| On      | failure. Example message:  「18:20:06 Power-fail message | _            |
|         | Recovers time Power-fa                                  | il date/time |
| Off     | Disables the feature.                                   |              |

# **Change message**

Set this to **On** to record a message when the trend interval is changed.

When the trend interval is changed during recording, a message is written.

A message is also written when a portion of the settings is changed during recording if the advanced security function (/AS option) is in use.

| Options | Description                                                                                  | Description                                                                                                    |  |
|---------|----------------------------------------------------------------------------------------------|----------------------------------------------------------------------------------------------------|--|
| On      | Writes a message consisting of interval when the trend interval Display example: "15:12 1min | •                                                                                                    |  |
|         | •                                                                                            | A message is written when any of the following settings is changed if the advanced security function is in use. |  |
|         | Alarm                                                                                        | On/Off                                                                                                    |  |
|         |                                                                                              | Туре                                                                                                    |  |
|         |                                                                                              | Value                                                                                                    |  |
|         |                                                                                              | Hysteresis                                                                                                    |  |
|         |                                                                                              | Logging                                                                                                    |  |
|         |                                                                                              | Output type                                                                                                    |  |
|         |                                                                                              | Output No.                                                                                                    |  |
|         | Alarm delay                                                                                  | Alarm delay (hour/minute/second)                                                                                |  |
|         | Calibration correction                                                                       | Mode                                                                                                    |  |
|         |                                                                                              | Number of set points                                                                                            |  |
|         |                                                                                              | Input value (1 to 12)                                                                                           |  |
|         |                                                                                              | Output value (1 to 12)                                                                                          |  |
| Off     | Disables the feature.                                                                        |                                                                                                    |  |

1-116 IM 04L51B01-01EN

#### 1.10.5 **Setting Basic Screen Items**

#### Path

GX/GP: MENU key > Browse tab > Setting > Setting menu Display settings > Screen display settings

Web application: Config. tab > Display settings > Screen display settings Hardware configurator: Display settings > Screen display settings

# Description

# Bar graph

| Setup Item | Selectable Range or Options | Default Value |
|------------|-----------------------------|---------------|
| Direction  | Vertical, Horizontal        | Vertical      |

#### **Direction**

Sets the bar graph display direction.

# **LCD**

| Setup Item              | Selectable Range or Options | Default Value |
|-------------------------|-----------------------------|---------------|
| Brightness              | Brightness 1 to 6           | GX20/GP20:    |
| -                       | -                           | Brightness 3  |
|                         |                             | GX10/GP10:    |
|                         |                             | Brightness 4  |
| View angle <sup>1</sup> | Upper, Lower                | Upper         |

<sup>1</sup> Appears when GX10/GP10.

## **Brightness**

Set the screen brightness. The larger the number, the brighter the screen.

# View angle (GX10/GP10 Only)

Set the LCD view angle.

| Options | Description                        |
|---------|------------------------------------|
| Upper   | Makes it easier to view from above |
| Lower   | Makes it easier to view from below |

# **Backlight saver**

| Setup Item              | Selectable Range or Options              | Default Value        |
|-------------------------|------------------------------------------|----------------------|
| Mode                    | Off, Dimmer, Time-off                    | Off                  |
| Saver time <sup>1</sup> | 1min, 2min, 5min, 10min, 30min, 1h       | 1h                   |
| Restore <sup>1</sup>    | Key & Touch screen, Key & Touch screen & | Key & Touch screen & |
|                         | Alarm                                    | Alarm                |

<sup>1</sup> Appears when the mode is not set to Off.

#### Mode

Set the backlight saver mode.

| Options  | Description                                                        |
|----------|--------------------------------------------------------------------|
| Off      | Disables the backlight saver                                       |
| Dimmer   | Dims the display if there is no operation for a given time.        |
| Time-off | Turns the backlight off if there is no operation for a given time. |

#### Saver time

Set the length of time that needs to elapse before the backlight saver operates. If the specified time elapses without any key or touch operation or alarm occurrence, the LCD backlight switches to the condition specified by Mode.

#### Restore

Set the conditions for the LCD to recover from the backlight saver condition.

|                      | <b>U</b>                                                                    |
|----------------------|-----------------------------------------------------------------------------|
| Options              | Description                                                                 |
| Key & Touch screen   | The LCD returns to its original brightness when a key is pressed or a touch |
|                      | operation occurs.                                                           |
| Key & Touch screen & | The LCD returns to its original brightness when a key is pressed, a touch   |
| Alarm                | operation occurs, or an alarm occurs.                                       |

#### Note

- If the backlight saver function has dimmed or turned off the backlight, pressing any key or touching the screen on the GX/GP will cause the backlight to return to its original brightness.
   This key or touch operation will not cause its original function to be executed.
- The brighter that you set the LCD, the faster its brightness will degrade and its color will change. We do not recommend that you use an unnecessarily high brightness setting for a prolonged period of time. We recommend that you use the backlight saver function.

#### **Monitor**

| Setup Item           | Selectable Range or Options              | Default Value |
|----------------------|------------------------------------------|---------------|
| Display background   | Black, White                             | White         |
| Scroll time          | 5s, 10s, 20s, 30s, 1min                  | 10s           |
| Jump default display | Off, 1min, 2min, 5min, 10min, 20min, 30r | nin, 1h Off   |

# Display background

Set the screen background color.

#### Scroll time

Set the scroll interval. The group will change in the following order: group 1, group 2, group 3, and so on.

You can set whether to scroll or not using the display menu (Context tab).

▶ For the procedure, see page 2-19 in section 2.2.2, "Switching the Group to Display".

#### Jump default display

If there is no key or touch operation for the specified time, the screen returns to the standard display.

| Options    | Description                         |
|------------|-------------------------------------|
| 1min to 1h | The time until the screen switches. |
| Off        | Disables the function.              |

# Calendar display

| Setup Item  | Selectable Range or Options | Default Value |
|-------------|-----------------------------|---------------|
| 1st weekday | Sunday, Monday              | Sunday        |

#### 1st weekday

Set the first weekday of the calendar.

# Changing each value from monitoring

| Setup Item | Selectable Range or Options | Default Value |
|------------|-----------------------------|---------------|
| On/Off     | Off, On                     | Off           |

#### On/Off

Set this to **On** to enable users to change alarm values and control DO from the monitor displays (trend, digital, bar graph, and overview).

▶ For the procedure, see page 2-10 in section 2.2.1, "Displaying Measured Data Using Waveforms, Numeric Values, Bar Graph, or Custom Display (/CG option) (Trend, digital, bar graph, and custom displays)".

1-118 IM 04L51801-01EN

# 1.11 Setting Measurement Conditions (Scan interval, A/D integrate, etc.)

Set the scan interval, A/D integrate, measurement groups, etc.

# 1.11.1 Setting the Scan Interval

When the measurement mode is Dual interval, see page 1-137 in section 1.13, "Configuring the Dual Interval Settings (Release number 4 and later)".

#### Path

GX/GP: **MENU** key > **Browse** tab > **Setting** > Setting menu **Measurement settings** Web application: **Config.** tab > **Measurement settings** > **Scan interval** Hardware configurator: **Measurement settings** > **Scan interval** 

#### Description

#### Scan interval

| Setup Item    | Selectable Range or Options                                                                                          | Default Value   |
|---------------|----------------------------------------------------------------------------------------------------|-----------------|
| Scan interval | 1ms <sup>4</sup> , 2ms <sup>4</sup> , 5ms <sup>4</sup> , 10ms <sup>4</sup> , 20ms <sup>4</sup> , 50ms <sup>4</sup> , | 1s <sup>2</sup> |
|               | 100ms <sup>1, 3</sup> , 200ms <sup>1, 3</sup> , 500ms <sup>1</sup> , 1s, 2s, 5s                                      |                 |

- 1 Cannot be specified if an electromagnetic relay type (type suffix code -T1) analog input module is in use (configured).
- 2 2 s if an electromagnetic relay type analog input module is in use.
- 3 Cannot be specified if a low withstand voltage relay type (type suffix code -L1) analog input module is in use (configured).
- 4 You can set this when the measurement mode is High speed and a high-speed universal type module is detected

#### Scan interval

Set the scan interval. The scan intervals that you can set are displayed depending on the installed modules

When the measurement mode is High speed and the scan interval is 1 ms or 2 ms, the following limitations apply to the number of valid channels of the high-speed Al module.

| Scan interval | Channel limitations <sup>1</sup>                              |
|---------------|---------------------------------------------------------------|
| 1 ms          | All channels except channel 1 of each module are set to Skip. |
| 2 ms          | Channels 3 and 4 of each module are set to Skip.              |

1 Channels set to skip as a result of changing the scan interval are not changed from display group channel settings or recording channel settings.

# 1.11.2 Setting the Over-range Detection Method

#### Path

GX/GP: **MENU** key > **Browse** tab > **Setting** > Setting menu **Measurement settings** Web application: **Config.** tab > **Measurement settings** > **Over-range** Hardware configurator: **Measurement settings** > **Over-range** 

#### Description

# Over-range

| Setup Item          | Selectable Range or Options | Default Value |
|---------------------|-----------------------------|---------------|
| Value on over-range | Free, Over                  | Over          |

#### Value on over-range

Set how to detect over-range values on linearly scaled or square-rooted I/O channels. In either case, +over range occurs if the value excluding the decimal point exceeds 99999 and –over range if it falls below –9999999.

| Options | Description                                                                                                    |
|---------|----------------------------------------------------------------------------------------------------|
| Free    | The value is set to –over range if the value is less than –5% of the measurable span range and +over range if the value is greater than 105%.                                                                                                    |
| Over    | The value is set to –over range if the value is less than –5% of the span setting (Linear scaling or , Square root span) and +over range if the value is greater than 105%.  Example: If the linear scaling scale is 0.0 to 200.0, a value less than –10.0 |
|         | results in a –over range, and a value greater than 210.0 results in a +over range.                                                                                                    |

# 1.11.3 Setting the Operation Mode of a Module

# Path

GX/GP: MENU key > Browse tab > Setting > Setting menu Measurement settings > Select unit Main unit or Unit1 to 6 > Module 0 to 9<sup>1</sup>

Web application: Config. tab > Measurement settings > Module settings Hardware configurator: Measurement settings > Module settings

1 The module numbers that appear depend on the GX/GP module configuration.

#### Description

#### **Al Modules**

# **Operation mode**

| Setup Item                  | Selectable Range or Options                     | Default Value    |
|-----------------------------|-------------------------------------------------|------------------|
| Operation mode <sup>2</sup> | Not high-speed universal, 4-wire RTD/resistance | 10ch Normal mode |
|                             | type                                            |                  |
|                             | 2ch Only, Low noise mode; 10ch Normal mode      |                  |
|                             | 4-wire RTD/resistance type                      | 6ch Normal mode  |
|                             | 2ch mode (low noise), 6ch mode (normal)         |                  |

<sup>2</sup> Fixed to 10ch mode for the electromagnetic relay type (Type suffix code -T1) or low withstand voltage relay type (Type suffix code -L1) analog input module.

#### **Operation mode**

Set the operation mode to use. For details on the operation modes, see the explanation.

1-120 IM 04L51B01-01EN

#### **DI Modules**

# **Operation mode**

| Setup Item     | Selectable Range or Options | Default Value |
|----------------|-----------------------------|---------------|
| Operation mode | Remote, Normal              | Normal        |

#### **Operation mode**

Set the operation mode to use. For details on the operation modes, see the explanation.

# Explanation

#### 2ch Mode and 6ch/10ch Mode (Al modules)

In 10ch mode, measurement is possible on CH1 to CH10.

In 6ch mode, measurements on channels 1 to 6 are possible.

In 2ch mode, measurement is possible only on CH1 and CH2. (CH3 to CH6 or CH3 to CH10 are fixed to **Skip**.)

In 6ch/10ch mode, when the scan interval is set to 100 ms or 200 ms, the A/D integration time is fixed at 1.67 ms. This prevents power frequency noise from being eliminated, causing measured values to wobble (especially for temperature).

In 2ch mode, when the scan interval is 100 ms or 200 ms, the A/D integration time is 16.67 ms or 20 ms. This allows power frequency noise to be eliminated.

Note that the selectable A/D integration times vary depending on the 2ch/6ch/10ch mode and scan interval settings.

# Normal and Remote (DI modules)

Specify Remote to use the DI module as a remote control input.

When there are multiple DI modules, only one of them can be set to Remote.

Remote can only be specified for a DI module or DI/DO module installed in the GX/GP main unit.

For normal DI input, specify Normal.

When using Event action, set to Remote.

► For details on report control using event action, see page 1-162 in section 1.19, "Configuring the Event Action Function".

Operation mode DI input

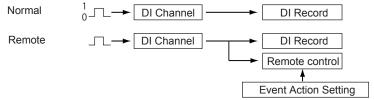

# 1.11.4 Setting the A/D Integral Time

This setting is not available on a high-speed AI or PID control module.

# Path

GX/GP: MENU key > Browse tab > Setting > Setting menu Measurement settings > Select unit Main unit or Unit1 to 6 > Module 0 to 9<sup>1</sup>

Web application: **Config.** tab > **Measurement settings** > **Module settings** Hardware configurator: **Measurement settings** > **Module settings** 

1 The module numbers that appear depend on the GX/GP module configuration.

# Description

#### A/D integrate

| Setup Item    | Selectable Range or Options           | Default Value |
|---------------|---------------------------------------|---------------|
| A/D integrate | Auto, 50Hz, 60Hz, Common <sup>2</sup> | Auto          |

2 **Common** appears when the scan interval is 500 ms (1 ms for low withstand voltage relay type) or longer.

## A/D integrate

Set the module's A/D integration time. The available options appear depending on the scan interval setting.

| interval setting. |                                                                                                    |                                                                              |                          |                |  |
|-------------------|----------------------------------------------------------------------------------------------------|------------------------------------------------------------------------------|--------------------------|----------------|--|
| Options           | Description                                                                                                    |                                                                              |                          |                |  |
| Auto              | <ul> <li>The GX/GP automatic</li> </ul>                                                                                                    | cally detects the p                                                          | ower supply frequenc     | y and sets the |  |
|                   | A/D integration time to 16.67 ms for 60 Hz and 20 ms for 50 Hz.<br>However, if the module operation mode is 10ch or 6ch and the scan inter |                                                                              |                          |                |  |
|                   |                                                                                                    |                                                                              |                          |                |  |
|                   | 100 ms or 200 ms, the                                                                                                    | 100 ms or 200 ms, the A/D integration time is fixed at 1.67 ms.              |                          |                |  |
|                   | <ul> <li>If you are using the 24 VDC power supply on models with the 24 VDC</li> </ul>                                                     |                                                                              |                          |                |  |
|                   | power supply (/P1 option                                                                                                    | on), the A/D integr                                                          | ation time is fixed to 2 | 20 ms          |  |
|                   | (50 Hz).                                                                                                    |                                                                              |                          |                |  |
|                   | <ul> <li>If the 12 VDC power:</li> </ul>                                                                                                   | • If the 12 VDC power supply (GP10-1J2W) is in use, the A/D integration time |                          |                |  |
|                   | is fixed to 20 ms (50 Hz                                                                                                    | is fixed to 20 ms (50 Hz).                                                   |                          |                |  |
| 50Hz              | Sets the integration tim                                                                                                    | Sets the integration time to 20 ms.                                          |                          |                |  |
| 60Hz              | Sets the integration tim                                                                                                    | Sets the integration time to 16.67 ms.                                       |                          |                |  |
| Common            | Sets the integration tim                                                                                                    | e to 16.67ms, 20r                                                            | ns, 36.67 ms or 100 r    | ns.            |  |
|                   | Integration time and so                                                                                                    | Integration time and scan interval by module                                 |                          |                |  |
|                   |                                                                                                    |                                                                              |                          | Scan interval  |  |
|                   | Type                                                                                                    | Integration time                                                             | 10ch mode,               | 2ch mode       |  |
|                   |                                                                                                    |                                                                              | 6ch mode                 |                |  |
|                   | Universal                                                                                                    | 36.67ms                                                                      | 1s                       |                |  |
|                   | Current (mA)                                                                                                    | 100ms                                                                        | 2s or 5s                 |                |  |
|                   | 4-wire RTD/resistance                                                                                                    | 4-wire RTD/resistance<br>High withstand                                      |                          |                |  |
|                   | High withstand                                                                                                    |                                                                              |                          |                |  |
|                   | voltage                                                                                                    |                                                                              |                          |                |  |
|                   | Electromagnetic relay                                                                                                    | 16.67ms/20ms                                                                 | 1s                       | _              |  |
|                   |                                                                                                    | 36.67ms                                                                      | 2s                       | _              |  |
|                   |                                                                                                    | 100ms                                                                        | 5s                       | _              |  |
|                   | Low withstand voltage                                                                                                    | 36.67ms                                                                      | 2s                       | _              |  |
|                   | relay                                                                                                    | 100ms                                                                        | 5s                       | _              |  |

# Explanation

# Integration Time of the A/D Converter

The GX/GP uses an A/D converter to convert sampled analog signals to digital signals. By setting the integration time of the A/D converter to match the time period corresponding to one cycle of the power supply or an integer multiple of one cycle, the power supply frequency noise can be effectively eliminated.

Common (36.67 ms/100 ms) can specified to effectively eliminate power supply frequency noise for both 50 Hz and 60 Hz.

1-122 IM 04L51801-01EN

# 1.11.5 Setting the Noise Rejection (High-speed AI, PID control module) (Release number 4 and later)

# Path

GX/GP: MENU key > Browse tab > Setting > Setting menu Measurement settings > Select unit Main unit or Unit1 to 6 > Module 0 to 9<sup>1</sup>

Web application: Config. tab > Measurement settings > Module operation settings Hardware configurator: Measurement settings > Module operation settings

1 The module numbers that appear depend on the GX/GP module configuration.

# Description

# **Noise rejection**

| Setup Item      | Selectable Range or Options           | Default Value |
|-----------------|---------------------------------------|---------------|
| Noise rejection | Auto, 50Hz, 60Hz, Common <sup>2</sup> | 3             |

- 2 Common appears when the scan interval is 100 ms or longer.
- 3 Depends on the scan interval. Refer to the noise rejection modes that are available depending on the scan interval.

#### Noise rejection

Set the noise rejection. The available options appear depending on the scan interval setting. If you are using the 24 VDC power supply on models with the 24 VDC/AC power supply (/P1 option), the noise rejection is fixed to 50Hz.

If the 12 VDC power supply (GP10-1J2W) is in use, the noise rejection is fixed to 50Hz. For PID control modules, the noise rejection is fixed to Common.

| Options | Description                                                            |
|---------|------------------------------------------------------------------------|
| Auto    | The GX/GP automatically detects the power supply frequency and rejects |
|         | 50 Hz noise for 50 Hz or 60 Hz noise for 60 Hz. However, noise is not  |
|         | rejected if the scan interval is set to 1 ms, 2 ms, 5 ms, or 10 ms.    |
| 50Hz    | 50 Hz noise is rejected.                                               |
| 60Hz    | 60 Hz noise is rejected.                                               |
| Common  | 50 Hz and 60 Hz noise is rejected simultaneously.                      |

Noise rejection modes that are available depending on the scan interval

| Scan interval | Available noise rejection modes | Default Value | Filter                        |
|---------------|---------------------------------|---------------|-------------------------------|
| 1ms           | Auto                            | Auto          | None                          |
| 2ms           | Auto                            | Auto          | None                          |
| 5ms           | Auto                            | Auto          | None                          |
| 10ms          | Auto                            | Auto          | None                          |
| 20ms          | Auto                            | _Auto         | 50 Hz or 60 Hz auto selection |
|               | 50Hz                            | _             | 50Hz                          |
|               | 60Hz                            |               | 60Hz                          |
| 50ms          | Auto                            | Auto          | 50 Hz or 60 Hz auto selection |
|               | 50Hz                            |               | 50Hz                          |
|               | 60Hz                            |               | 60Hz                          |
| 100 ms to 5 s | Common                          | _             | 50 Hz and 60 Hz simultaneous  |
|               |                                 |               | rejection                     |

# 1.11.6 Setting the Burnout Criteria (Release number 2 and later)

Set the upper and lower limits for determining burnout for when the range type is set to GS or GS (4-20mA).

#### Path

GX/GP: MENU key > Browse tab > Setting > Setting menu Measurement settings > Select unit Main unit or Unit1 to 6 > Module 0 to 9<sup>1</sup>

Web application: **Config.** tab > **Measurement settings** > **Module operation settings** Hardware configurator: **Measurement settings** > **Module operation settings** 

1 The module numbers that appear depend on the GX/GP module configuration.

#### Description

# General signal

| Setup Item             | Selectable Range or Options | Default Value 1 |
|------------------------|-----------------------------|-----------------|
| Lower limit of burnout | -20.0 to -5.0%              | -10.0           |
| Upper limit of burnout | 105.0 to 120.0%             | 110.0           |

1 When the PID control module, lower limit: -20.0, upper limit: 120.0.

#### **Lower Limit of Burnout**

Set the lower limit for determining burnout.

Set as a percentage of the specified span width.

#### **Upper Limit of Burnout**

Set the upper limit for determining burnout.

Set as a percentage of the specified span width.

# 1.11.7 Setting the Chattering Filter (DI module) for Pulse Input

You can set this filter on a DI module or DI/DO module when the GX/GP (/MT option) operation mode is set to Normal.

For details on the chattering filter of pulse input modules, see page 1-63 in section 1.4.1, "Setting the Range".

#### Path

GX/GP: **MENU** key > **Browse** tab > **Setting** > Setting menu **Measurement settings** > Select unit **Main unit** or **Unit1** to 6 > **Module 0** to 9 (DI or DIO module)<sup>1</sup>

Web application: Config. tab > Measurement settings > Module operation settings Hardware configurator: Measurement settings > Module operation settings

1 The module numbers that appear depend on the GX/GP module configuration.

# Description

# Chattering filter for pulse input

| Setup Item | Selectable Range or Options | Default Value |
|------------|-----------------------------|---------------|
| On/Off     | Off, On                     | On            |

# Explanation

This filter prevents pulse count errors caused by chattering or noise. By default, the chattering filter for pulse input is set to On. This is because the pulse input of DI modules and DI/DO modules may be affected by noise. In normal situations, set the chattering filter for pulse input to On.

#### Note 2

Because the chattering filter for pulse input may not operate properly, update the version of the DI module or DI/DO module to R1.04.01 or later. ▶See page 5-21 in section 5.1.8, "Updating the Firmware (Release number 2 and later)"."

1-124 IM 04L51801-01EN

# 1.12 Setting Recording Conditions (Recording mode, recording interval, saving interval)

Set the type of data to record (display or event data), the recording interval, and the interval for saving measurement data files to an SD memory card.

When the measurement mode is Dual interval, the recording setting menu does not appear. For details on recording conditions, see page 1-137 in section 1.13, "Configuring the Dual Interval Settings (Release number 4 and later)".

# 1.12.1 Setting the Type of Data to Record (Display or event data) and Recording Conditions

Path

GX/GP: MENU key > Browse tab > Setting > Setting menu Recording settings > Basic settings

Web application: Config. tab > Recording settings > Recording basic settings Hardware configurator: Recording settings > Recording basic settings

#### Description

# **Recording mode**

| Setup Item | Selectable Range or Options                                  | Default Value      |
|------------|--------------------------------------------------------------|--------------------|
| File type  | Display <sup>2</sup> , Display + Event <sup>12</sup> , Event | GX10/GX20: Display |
|            |                                                              | GP10/GP20: Event   |

- 1 Does not appear for the advanced security function (/AS option) or multi-batch function (/BT option).
- 2 Does not appear when the measurement mode is High speed or Dual interval.

#### File type

Set the type of data to record.

When the measurement mode is High speed, this is fixed to Event.

| Setup Item      | Description                    |
|-----------------|--------------------------------|
| Display         | Records display data           |
| Display + Event | Records display and event data |
| Event           | Records event data             |

# **Display Data, Trend Waveform**

| Setup Item                   | Selectable Range or Options                   | Default Value |
|------------------------------|-----------------------------------------------|---------------|
| Saving interval <sup>1</sup> | 10min, 20min, 30min, 1h, 2, h, 3h, 4h, 6h,    | 2             |
|                              | 8h, 12h, 1day, 2day, 3day, 5day, 7day, 14day, |               |
|                              | 31day                                         |               |

- 1 Does not appear when the file type is set to **Event**.
- 2 The minimum effective saving interval based on the trend interval of display data and the number of recording channels.

#### Note

• The maximum number of channels that the GX20/GP20 can record varies depending on the trend interval and file type (for the GX20-2/GP20-2).

| )              |         |                 |         |                 |  |  |  |
|----------------|---------|-----------------|---------|-----------------|--|--|--|
| Trend Interval | GX20    | -1/GP20-1       | GX20    | -2/GP20-2       |  |  |  |
| (Unit: /div)   | Display | Display + Event | Display | Display + Event |  |  |  |
| 5s             | 100ch   | 100ch           | 200ch   | 100ch           |  |  |  |
| 10s            | 200ch   | 200ch           | 500ch   | 200ch           |  |  |  |
| 15s            | 500ch   | 500ch           | 1000ch  | 500ch           |  |  |  |
| 30s or more    | 500ch   | 500ch           | 1000ch  | 1000ch          |  |  |  |

• The GX10/GP10 can record up to 100 channels regardless of the trend interval or file type.

#### Saving interval

Set the size of recording data per file. Recording data is divided at the specified file size. The options vary depending on the number of channels to record and the **Saving interval** setting.

Divided files can be linked using Universal Viewer. However, files whose recording was stopped cannot be linked.

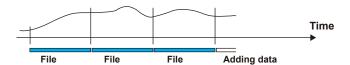

A file is also created in the following instances.

- · When a file is created manually
- · When recording is stopped
- · When file creation is executed with the event action function
- · After recovering from a power failure

#### Trend Interval and Display Data Recording Interval

| Trend Interval <sup>1</sup> | 5 s       | 10 s      | 15 s      | 30 s      | 1min      |
|-----------------------------|-----------|-----------|-----------|-----------|-----------|
| Recording Interval          | 100 ms    | 200 ms    | 500 ms    | 1 s       | 2 s       |
| Selectable range of         | 10 min to | 10 min to | 10 min to | 10 min to | 10 min to |
| file save interval          | 12 hours  | 1 days    | 3 days    | 7 days    | 14 days   |
| Trend Interval <sup>1</sup> | 2 min     | 5 min     | 10 min    | 15 min    | 20 min    |
| Recording Interval          | 4 s       | 10 s      | 20 s      | 30 s      | 40 s      |
| Selectable range of         | 10 min to | 10 min to | 10 min to | 10 min to | 1 hour to |
| file save interval          | 14 days   | 31 days   | 31 days   | 31 days   | 31 days   |
| Trend Interval <sup>1</sup> | 30 min    | 1 h       | 2 h       | 4 h       | 10 h      |
| Recording Interval          | 1 min     | 2 min     | 4 min     | 8 min     | 20 min    |
| Selectable range of         | 1 hour to | 1 hour to | 2 hour to | 4 hour to | 8 hour to |
| file save interval          | 31 days   | 31 days   | 31 days   | 31 days   | 31 days   |

<sup>1</sup> You cannot choose a recording interval that is shorter than the scan interval.

# Event data<sup>1</sup>

| Setup Item                            | Selectable Range or Options                                                                                                    | Default Value   |
|---------------------------------------|----------------------------------------------------------------------------------------------------|-----------------|
| Recording Interval                    | 1ms <sup>7</sup> , 2ms <sup>7</sup> , 5ms <sup>7</sup> , 10ms <sup>7</sup> , 20ms <sup>7</sup> , 50ms <sup>7</sup> , 100ms <sup>4</sup> , | 1s <sup>5</sup> |
|                                       | 200ms <sup>4</sup> , 500ms <sup>4</sup> , 1s, 2s, 5s, 10s, 15s, 20s, 30s, 1min,                                                           |                 |
|                                       | 2min, 5min, 10min, 15min, 20min, 30min                                                                                                    |                 |
| Recording mode                        | Free, Single <sup>6</sup> , Repeat <sup>6</sup>                                                                                           | Free            |
| Data length                           | 2min, 5min, 10min, 20min, 30min, 1h, 2, h, 3h, 4h, 6h,                                                                                    | 2               |
|                                       | 8h, 12h, 1day, 2day, 3day, 5day, 7day, 14day, 31day                                                                                       |                 |
| Pre-trigger <sup>3</sup>              | 0%, 5%, 25%, 50%, 75%, 95%, 100%                                                                                                    | 0%              |
| Trigger source operation <sup>3</sup> | Off, On                                                                                                    | On              |

- 1 Appears when the file type is set to **Display + Event** or **Event**.
- 2 The minimum effective data length based on the recording interval of event data and the number of recording channels.
- 3 Appears when the recording mode is not set to Free.
- 4 Cannot be specified if an electromagnetic relay type (type suffix code -T1) analog input module is in use (configured).
- 5 2 s if an electromagnetic relay type analog input module is in use.
- 6 Does not appear for the advanced security function (/AS option) or multi-batch function (/BT option).
- 7 You can set this when the measurement mode is High speed or Dual interval is in use.

1-126 IM 04L51B01-01EN

#### **Recording Interval**

Set the event data recording interval. You cannot choose a recording interval that is shorter than the scan interval.

You cannot choose a recording interval that is not an integer multiple of the scan interval.

#### Note //

#### When the measurement mode is set to Normal

 The maximum number of channels that the GX20/GP20 can record varies depending on the recording interval and file type (for the GX20-2/GP20-2).

| 9                  | )                     | ,          |        |                 |
|--------------------|-----------------------|------------|--------|-----------------|
| Recording Interval | GX20                  | )-1/GP20-1 | GX20   | -2/GP20-2       |
|                    | Event Display + Event |            | Event  | Display + Event |
| 100ms              | 100ch                 | 100ch      | 500ch  | 100ch           |
| 200ms              | 200ch                 | 200ch      | 500ch  | 200ch           |
| 500 ms or more     | 500ch                 | 500ch      | 1000ch | 500ch           |
| 1s or more         | 500ch                 | 500ch      | 1000ch | 1000ch          |

• The GX10/GP10 can record up to 100 channels regardless of the recording interval or file type.

#### When the measurement mode is set to High speed or Dual interval

There is a limit to the number of channels that can record at scan intervals shorter than 100 ms. For the limitations, see the limitations provided in the following general specifications.

GX/10/GX20 Paperless Recorder (panel mount type) GS 04L51B01-01EN GP10/GP20 Paperless Recorder (portable type) GS 04L52B01-01EN

#### Recording mode

Set the mode for recording event data.

| Options | Description                                          |
|---------|------------------------------------------------------|
| Free    | Records data at all times                            |
| Single  | Records data when the trigger condition is met       |
| Repeat  | Records data every time the trigger condition is met |

#### Free

Recording starts when you start it and stops when you stop it.

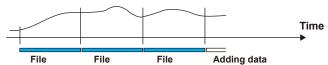

#### Single

The GX/GP enters the trigger-wait state when you start recording. After a trigger event occurs, the GX/GP will record data for the specified time (data length) and stop. From this point, the GX/GP will not record even if the trigger condition is met.

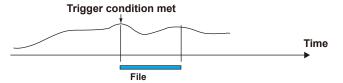

#### Repeat

The GX/GP enters the trigger-wait state when you start recording. After a trigger event occurs, the GX/GP will record data for the specified time (data length) and stop. Then, it enters the trigger-wait state again and repeats recording for the specified time (data length) every time the trigger condition is met. To stop recording event data, stop the recording.

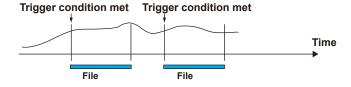

#### 1.12 Setting Recording Conditions (Recording mode, recording interval, saving interval)

#### **Data length**

Set the size of recording data per file. Recording data is divided at the specified file size. The selectable data lengths vary depending on the number of channels to record and the **Recording Interval** setting.

A file is also created in the following instances.

- · When a file is created manually
- · When recording is stopped
- · When file creation is executed with the event action function
- · After recovering from a power failure

| Recording Interval <sup>1</sup> | 1ms         | 2ms         | 5ms        | 10ms       | 20ms       |
|---------------------------------|-------------|-------------|------------|------------|------------|
| Selectable range of data length | 2 min to 10 | 2 min to 20 | 2 min to 1 | 5 min to 2 | 5 min to 4 |
|                                 | min         | min         | hour       | hours      | hours      |
| Recording Interval <sup>1</sup> | 50ms        | 100 ms      | 200 ms     | 500 ms     | 1 s        |
| Selectable range of data length | 10 min to 8 | 10 min to   | 10 min to  | 10 min to  | 10 min to  |
|                                 | hours       | 1 days      | 2 days     | 3 days     | 7 days     |
| Recording Interval <sup>1</sup> | 2 s         | 5 s         | 10 s       | 15 s       | 20 s       |
| Selectable range of data length | 10 min to   | 10 min to   | 10 min to  | 10 min to  | 10 min to  |
|                                 | 14 days     | 31 days     | 31 days    | 31 days    | 31 days    |
| Recording Interval <sup>1</sup> | 30 s        | 1 min       | 2 min      | 5 min      | 10 min     |
| Selectable range of data length | 1 hour to   | 1 hour to   | 1 hour to  | 1 hour to  | 1 hour to  |
|                                 | 31 days     | 31 days     | 31 days    | 31 days    | 31 days    |
| Recording Interval <sup>1</sup> | 15 min      | 20 min      | 30 min     |            |            |
| Selectable range of data length | 1 hour to   | 1 hour to   | 1 hour to  |            |            |
|                                 | 31 days     | 31 days     | 31 day     |            |            |

<sup>1</sup> You cannot choose a recording interval that is shorter than the scan interval.

#### Pre-trigger

Set the range of data to record before the trigger point. Set this value as a percentage of the data length. If you do not want to record data before the trigger point, set this to 0%. Pre-trigger enables you to record data before an event, such as an alarm.

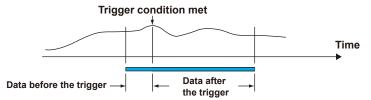

#### **Trigger source operation**

In trigger mode, set this to  ${\bf On}$  to apply triggers through touch operation.

#### Note

- In addition to operating from the screen, the event action function can be used to start recording.
- · When you start recording, recording will start if the trigger condition is met.

# Record Confirmation Action (Release number 2 and later)

| Setup Item          | Selectable Range or Options | Default Value |  |
|---------------------|-----------------------------|---------------|--|
| Confirmation screen | Off. On                     | Off 12        |  |

- 1 The default value when the multi-batch function (/BT) is set to **On** is **On** (fixed).
- 2 The default value is On when the advanced security function (/AS) is enabled.

#### **Confirmation Screen**

Set this to **On** to display a record start or record stop confirmation screen when the START/STOP key is used.

If you set this to **Off**, recording starts or stops immediately when the START/STOP key is used.

1-128 IM 04L51801-01EN

# Explanation

#### **Display Data and Event Data**

There are two file types: display data and event data.

Display data can be likened to the conventional recording on the chart sheet and are useful for long-term recording.

In the case of display data, the GX/GP records the maximum and minimum values from the measured values within each recording interval (Instantaneous data in each scan interval). Event data is useful when you wish to record the measured data in detail.

In the case of event data, the GX/GP records the measured values at every recording interval (Instantaneous data in each scan interval).

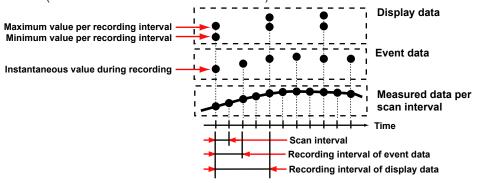

Refer to the examples below, and record data that suits your purpose.

Example 1: Continuously record the waveform data as with the conventional chart recorder. Record the display data.

Setup items

File type: Display data

Example 2: Record waveform data under normal conditions but record details around the point of alarm occurrence when alarms occur.

Continuously record display data and record event data when alarms occur.

Setup items

File type: Display + Event data Recording mode: Single or Repeat

Example 3: Record the most-detailed data at all times.

Record event data by specifying the recording interval.

Setup items

File type: Event data Recording mode: Free

Example 4: No need to continuously record data. Record data only when alarms occur. Record event data only when alarms occur.

Setup items

File type: Event data

Recording mode: Single or Repeat

#### **Waveform Updating**

On the screen, 30 dots along the time axis is represented by a unit called division.

The displayed waveform is updated at an interval corresponding to one dot. This interval is determined by the specified recording interval (which corresponds to one division referred to as the trend interval).

The table below shows the relationship between the trend interval and the speed of movement of waveforms on the screen.

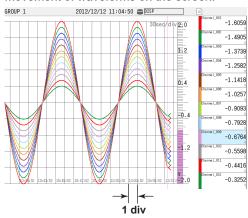

# Trend Interval and the Speed of Movement of Waveforms

#### GX20/GP20

| 0,120,0.20                                         |                    |                    |                    |                 |                 |                 |
|----------------------------------------------------|--------------------|--------------------|--------------------|-----------------|-----------------|-----------------|
| Recording Interval (Trend interval)                | 100ms <sup>2</sup> | 200ms <sup>2</sup> | 500ms <sup>2</sup> | 1s <sup>2</sup> | 2s <sup>2</sup> | 3s <sup>3</sup> |
| Time corresponding to one dot (ms)                 | 1                  | 2                  | 5                  | 10              | 20              | 50              |
| Speed of waveform movement (approximation in mm/h) | 1107000            | 553500             | 221400             | 110700          | 55350           | 22140           |
|                                                    |                    |                    |                    |                 |                 |                 |
| Recording Interval (Trend interval)                | 5 s <sup>1</sup>   | 10 s <sup>1</sup>  | 15 s               | 30 s            | 1 min           |                 |

| recording meet ran (mond meet ran)  |       |       |        |        |        |
|-------------------------------------|-------|-------|--------|--------|--------|
| Time corresponding to one dot (s)   | 0.1   | 0.2   | 0.5    | 1      | 2      |
| Speed of waveform movement          | 11070 | 5535  | 2214   | 1107   | 554    |
| (approximation in mm/h)             |       |       |        |        |        |
|                                     |       |       |        |        |        |
| Recording Interval (Trend interval) | 2 min | 5 min | 10 min | 15 min | 20 min |
|                                     |       |       |        |        |        |

| Recording Interval (Trend interval)                | 2 min | 5 min | 10 min | 15 min | 20 min |
|----------------------------------------------------|-------|-------|--------|--------|--------|
| Time corresponding to one dot (s)                  | 4     | 10    | 20     | 30     | 40     |
| Speed of waveform movement (approximation in mm/h) | 277   | 111   | 55     | 37     | 28     |

| Recording Interval (Trend interval) | 30 min | 1 h | 2 h | 4 h | 10 h |
|-------------------------------------|--------|-----|-----|-----|------|
| Time corresponding to one dot (s)   | 60     | 120 | 240 | 480 | 1200 |
| Speed of waveform movement          | 18     | 9.2 | 4.6 | 2.3 | 0.9  |
| (approximation in mm/h)             |        |     |     |     |      |

- 1 50 dots per division
- 2 100 dots per division
- 3 60 dots per division

1-130 IM 04L51B01-01EN

# 1.12 Setting Recording Conditions (Recording mode, recording interval, saving interval)

| GX1   | $\cap$ | CP  | 10  |
|-------|--------|-----|-----|
| ו ארו | 1 1/   | \¬_ | 111 |

| Recording Interval (Trend interval) | 100ms <sup>2</sup> | 200ms <sup>2</sup> | 500ms <sup>2</sup> | 1s <sup>2</sup> | 2s <sup>2</sup> | 3s <sup>3</sup> |
|-------------------------------------|--------------------|--------------------|--------------------|-----------------|-----------------|-----------------|
| Time corresponding to one dot (ms)  | 1                  | 2                  | 5                  | 10              | 20              | 50              |
| Speed of waveform movement          | 653400             | 326700             | 130680             | 65340           | 32670           | 13068           |
| (approximation in mm/h)             |                    |                    |                    |                 |                 |                 |
|                                     |                    |                    |                    |                 |                 |                 |
| Recording Interval (Trend interval) | 5 s <sup>1</sup>   | 10 s <sup>1</sup>  | 15 s               | 30 s            | 1 min           |                 |
| Time corresponding to one dot (s)   | 0.1                | 0.2                | 0.5                | 1               | 2               |                 |
| Speed of waveform movement          | 6534               | 3267               | 1307               | 653             | 327             |                 |
| (approximation in mm/h)             |                    |                    |                    |                 |                 |                 |
|                                     |                    |                    |                    |                 |                 |                 |
| Recording Interval (Trend interval) | 2 min              | 5 min              | 10 min             | 15 min          | 20 min          |                 |
| Time corresponding to one dot (s)   | 4                  | 10                 | 20                 | 30              | 40              |                 |
| Speed of waveform movement          | 163                | 65                 | 33                 | 22              | 16              |                 |
| (approximation in mm/h)             |                    |                    |                    |                 |                 |                 |
|                                     |                    |                    |                    |                 |                 |                 |
| Recording Interval (Trend interval) | 30 min             | 1 h                | 2 h                | 4 h             | 10 h            |                 |
| Time corresponding to one dot (s)   | 60                 | 120                | 240                | 480             | 1200            |                 |
| Speed of waveform movement          | 11                 | 5.4                | 2.7                | 1.4             | 0.5             |                 |
| (approximation in mm/h)             |                    |                    |                    |                 |                 |                 |

- 1 50 dots per division
- 2 100 dots per division
- 3 60 dots per division

# **Data Types**

The GX/GP can record the following types of data.

If you are using the advanced security function (/AS option), see section 1.2.1, "Data Types," in the Advanced Security Function User's Manual (IM 04L51B01-05EN).

| Data Type                         | Description                                                                                                    |
|-----------------------------------|----------------------------------------------------------------------------------------------------|
| Display data                      | <ul> <li>Waveform data displayed on the trend display. The measured data is recorded at the specified trend interval.</li> <li>The minimum and maximum values among the measured data within the trend interval are saved.</li> <li>A header string (shared with other files) can be written in the file.</li> <li>Display data contains alarm and message information.</li> <li>Data format: Binary (undisclosed), text</li> </ul> |
| Event data                        | Measured data that is recorded at the specified recording interval. There are two modes. One mode starts recording when a trigger occurs. The other mode records at all times.     A header string (shared with other files) can be written in the file.     Display data contains alarm and message information.     Data format: Binary (undisclosed), text                                                                       |
| Manual sampled data               | <ul> <li>Instantaneous value of the measured data when a manual sample operation is executed.</li> <li>A header string (shared with other files) can be written in the file.</li> <li>Data format: Text</li> </ul>                                                                                                    |
| Report data (/MT option)          | <ul> <li>Hourly, daily, weekly, monthly, batch, daily custom report data. Report data is created at an interval that is determined by the report type (one hour for hourly reports, one day for daily reports, and so on).</li> <li>A header string (shared with other files) can be written in the file.</li> <li>Data format: Text</li> <li>The data can be converted to Excel and PDF formats.</li> </ul>                        |
| Snapshot data (screen image data) | GX/GP screen image data.     The data can be saved to an SD memory card.     Data format: PNG                                                                                                    |
| Setting parameter                 | The setting parameters of the GX/GP.     Data format: Text                                                                                                    |

1-131 IM 04L51B01-01EN

#### Flow of Data Recording and Storage

Measured data is recorded once to the internal memory and then saved to the external storage medium.

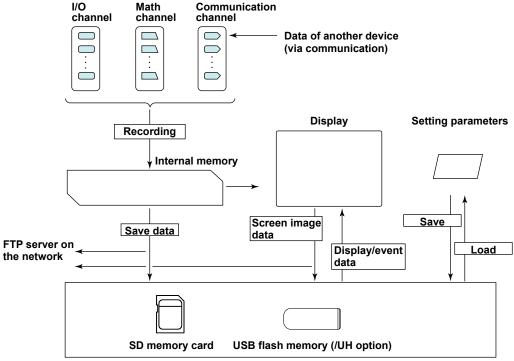

External storage media

# **Internal Memory**

Display data and event data are held in files in the internal memory. This data is also saved as files to a storage medium.

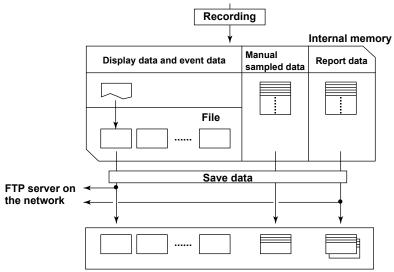

Directory on the external storage medium

1-132 IM 04L51B01-01EN

# 1.12.2 Configuring Recording Channels

#### Path

GX/GP: MENU key > Browse tab > Setting > Setting menu Recording settings > Recording channel settings

Web application: Config. tab > Recording settings > Recording channel settings Hardware configurator: Recording settings > Recording channel settings

# Description

| Setup Item                   | Selectable Range or Options             | Default Value |
|------------------------------|-----------------------------------------|---------------|
| Display data, Trend waveform | AI, DI, pulse input, DO, AO, PID, math, | _             |
|                              | communication channels                  |               |
| Event data                   | AI, DI, pulse input, DO, AO, PID, math, | _             |
|                              | communication channels                  |               |
| Manual sample                | AI, DI, pulse input, DO, AO, PID, math, | _             |
|                              | communication channels                  |               |

# Display data, Trend waveform

Set the channels for recording display data. Channels that you can specify are displayed. Even when recording mode is set to Event, if trend rate switching is set to On, set separate channels from the recording channels of event data.

#### **Event data**

Set the channels for recording event data. Channels that you can specify are displayed. If you specify more than the number of recordable channels, the recording interval will automatically change to a setting that is possible.

#### Manual sample

Set the channels for recording manual sampled data. Channels that you can specify are displayed.

Number of Recording Channels

| Model         | Maximum Number of Channels |
|---------------|----------------------------|
| GX10/GP10     | 50                         |
| GX20-1/GP20-1 | 50                         |
| GX20-2/GP20-2 | 100                        |

Manual sampled data is recorded to internal memory. If the number of manual sampled data entries exceeds 400, the data is overwritten from the oldest entry.

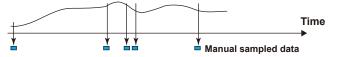

#### Note 2

#### When the measurement mode is set to Normal

 The maximum number of channels that the GX20/GP20 can record varies depending on the recording interval and file type (for the GX20-2/GP20-2).
 Display data

| Recording Interval | GX20    | GX20-1/GP20-1   |         | -2/GP20-2       |
|--------------------|---------|-----------------|---------|-----------------|
| (Unit: /div)       | Display | Display + Event | Display | Display + Event |
| 5s                 | 100ch   | 100ch           | 200ch   | 100ch           |
| 10s                | 200ch   | 200ch           | 500ch   | 200ch           |
| 15s                | 500ch   | 500ch           | 1000ch  | 500ch           |
| 30s or more        | 500ch   | 500ch           | 1000ch  | 1000ch          |

#### Event data

| Recording Interval | GX20  | GX20-1/GP20-1   |        | -2/GP20-2       |
|--------------------|-------|-----------------|--------|-----------------|
|                    | Event | Display + Event | Event  | Event + Display |
| 100ms              | 100ch | 100ch           | 500ch  | 100ch           |
| 200ms              | 200ch | 200ch           | 500ch  | 200ch           |
| 500ms              | 500ch | 500ch           | 1000ch | 500ch           |
| 1s or more         | 500ch | 500ch           | 1000ch | 1000ch          |

• The GX10/GP10 can record up to 100 channels regardless of the recording interval or file type.

#### When the measurement mode is set to High speed or Dual interval

There is a limit to the number of channels that can record at recording intervals shorter than 100 ms.

For the limitations, see the limitations provided in the following general specifications.

GX/10/GX20 Paperless Recorder (panel mount type)
GS 04L51B01-01EN
GP10/GP20 Paperless Recorder (portable type)
GS 04L52B01-01EN

1-134 IM 04L51B01-01EN

#### **Setting Channels through Swiping**

In addition to tapping, you can swipe to set channels.

You can set the channels in the following two ways.

ON mode: The states of the channels change from not selected (off) to selected (on).

OFF mode: The states of the channels change from selected to not selected.

#### Procedure

#### **ON** mode

**1** Tap a channel button.

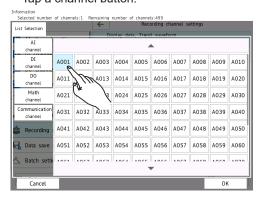

2 Swipe to set the channels.

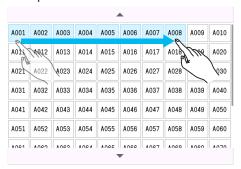

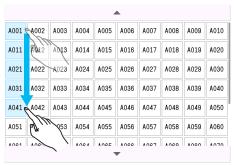

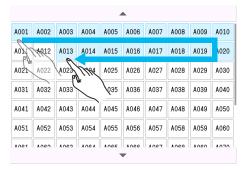

3 Lift your finger from the last channel. The channels that you swiped through are confirmed.

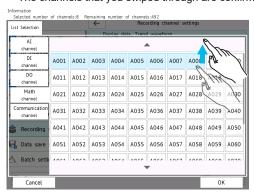

If flick before you lift your finger (before you confirm the settings), the channel states are reset. To finalize the settings, after you lift your finger, perform the following step.

4

#### Tap OK.

The channels are finalized.

**Operation complete** 

#### **OFF** mode

Perform the same operation as you would for ON mode on the channels that are selected.

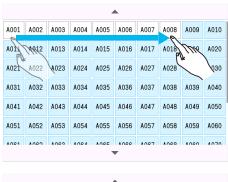

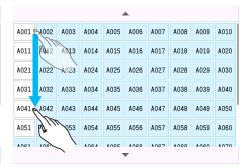

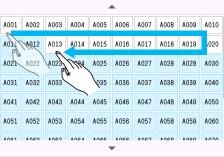

1-136 IM 04L51801-01EN

# 1.13 Configuring the Dual Interval Settings (Release number 4 and later)

These settings apply when the measurement mode is set to Dual interval.

# 1.13.1 Setting the Scan Interval

# Path

GX/GP: MENU key > Browse tab > Setting > Setting menu Dual interval settings > Scan interval

Web application: Config. tab > Dual interval settings > Scan interval Hardware configurator: Dual interval > Scan interval

# Description

#### Scan interval

| Setup Item          | Selectable Range or Options | Default Value   |
|---------------------|-----------------------------|-----------------|
| Measurement group 1 | 1ms <sup>4, 5</sup>         | 1s <sup>2</sup> |
|                     | 2ms <sup>4, 5</sup>         |                 |
|                     | 5ms <sup>4, 5</sup>         |                 |
|                     | 10ms <sup>4, 5</sup>        |                 |
|                     | 20ms <sup>4, 5</sup>        |                 |
|                     | 50ms <sup>4, 5</sup>        |                 |
|                     | 100ms <sup>1, 3, 5</sup>    |                 |
|                     | 200ms <sup>1, 3, 5</sup>    |                 |
|                     | 500ms <sup>1, 5</sup>       |                 |
|                     | 1s                          |                 |
|                     | 2s                          |                 |
|                     | 5s                          |                 |
| Measurement group 2 | 100ms <sup>1, 3, 5</sup>    | 2s              |
| <b>.</b>            | 200ms <sup>1, 3, 5</sup>    |                 |
|                     | 500ms <sup>1, 5</sup>       |                 |
|                     | 1s                          |                 |
|                     | 2s                          |                 |
|                     | 5s                          |                 |

- 1 You cannot specify this value when an electromagnetic relay type module is used in the same measurement group.
- 2 2s when an electromagnetic relay type module is used in the same measurement group.
- 3 You cannot specify this value when a low withstand voltage relay type module is used in the same measurement group.
- 4 You can specify this value when only a high-speed universal type module is in use. However, can not settings 1 ms and 2 ms for GX10, GP10, GX20-1, GP20-1.
- 5 You cannot specify this value on sub unit (unit 1 to unit 6) modules.

#### Measurement group 1

Set the scan interval of measurement group 1. You can select from the scan intervals available depending on the installed module.

#### Measurement group 2

Set the scan interval of measurement group 2. You can select from the scan intervals available depending on the installed module.

#### Note /

- You cannot set the scan intervals of measurement group 1 and measurement group 2 to the same value.
- The selectable range of scan intervals of each measurement group varies depending on the module assigned to the group. The longest scan interval among the assigned modules becomes the shortest scan interval that can be specified.

#### **Master Scan Interval**

| Setup Item               | Selectable Range or Options              | Default Value |
|--------------------------|------------------------------------------|---------------|
| Measurement group number | Measurement group 1, measurement group 2 | Measurement   |
|                          |                                          | group 1       |

#### Measurement group number

Set the measurement group number with the scan interval that you want to use as the master scan interval.

# 1.13.2 Setting the Scan Interval of Each Module

#### Path

GX/GP: MENU key > Browse tab > Setting > Setting menu Dual interval settings > Scan interval > Module scan interval Main Unit or Unit 1 to 6 > Module 0 to 9<sup>1</sup>

Web application: Config. tab > Dual interval settings > Scan interval

Hardware configurator: Dual interval settings > Scan interval

1 The module numbers that appear depend on the GX/GP module configuration.

# Description

#### Module 0 to Module 9

| Setup Item               | Selectable Range or Options              | Default Value |
|--------------------------|------------------------------------------|---------------|
| Measurement group number | Measurement group 1, measurement group 2 | _             |

#### Measurement group number

Set the scan group with the scan interval that you want the module to run at.

# 1.13.3 Setting the Recording Conditions

#### Path

GX/GP: MENU key > Browse tab > Setting > Setting menu Dual interval settings > Recording settings

Web application: Config. tab > Dual interval settings > Recording settings Hardware configurator: Dual interval settings > Recording settings

# Description

# **Recording mode**

| Setup Item | Selectable Range or Options | Default Value |
|------------|-----------------------------|---------------|
| File type  | Event                       | Event         |

# File type

Event data is recorded (fixed).

# **Event data (Measurement group 1)**

| Setup Item         | Selectable Range or Options                                                                                                    | Default Value |
|--------------------|----------------------------------------------------------------------------------------------------|---------------|
| Recording interval | 1ms, 2ms, 5ms, 10ms, 20ms, 50ms, 100ms, 200ms, 500ms, 1s, 2s, 5s, 10s, 15s, 20 s, 30s, 1min, 2min, 5min, 10min, 15min, 20min, 30 min | 1s            |
| Recording mode     | Free, Single, Repeat                                                                                                    | Free          |
| Data length        | 2min, 5min, 10min, 20min, 30min, 1h, 2, h, 3h, 4h, 6h, 8h, 12h, 1day, 2day, 3day, 5day, 7day, 14day, 31day                           | 1h            |

# **Recording interval**

Set the event data recording interval. You cannot choose a recording interval that is shorter than the scan interval.

1-138 IM 04L51B01-01EN

#### Recording mode

Set the mode for recording event data.

| Setup Item | Description                                          |
|------------|------------------------------------------------------|
| Free       | Records data at all times                            |
| Single     | Records data when the trigger condition is met       |
| Repeat     | Records data every time the trigger condition is met |

# **Data length**

Set the size of recording data per file. Recording data is divided at the specified file size. The selectable data lengths vary depending on the number of channels to record and the **Recording Interval** setting.

A file is also created in the following instances.

- · When a file is created manually
- · When recording is stopped
- · When file creation is executed with the event action function
- After recovering from a power failure

# **Event data (Measurement group 2)**

| Setup Item         | Selectable Range or Options                                                                          | Default Value |
|--------------------|----------------------------------------------------------------------------------------------------|---------------|
| Recording interval | 100ms, 200ms, 500ms, 1s, 2s, 5s, 10s, 15s, 20s, 30s, 1min, 2min, 5min, 10min, 15min,                 | 2s            |
|                    | 20min, 30min                                                                                         |               |
| Recording mode     | Free, Single, Repeat                                                                                 | Free          |
| Data length        | 10min, 20min, 30min, 1h, 2, h, 3h, 4h, 6h,<br>8h, 12h, 1day, 2day, 3day, 5day, 7day, 14day,<br>31day | 1h            |

#### **Recording interval**

This is the same as Measurement group 1.

#### Recording mode

This is the same as Measurement group 1.

#### **Data length**

This is the same as Measurement group 1.

# **Record confirmation action**

| Setup Item          | Selectable Range or Options | Default Value |
|---------------------|-----------------------------|---------------|
| Confirmation screen | Off, On                     | Off           |

# **Confirmation screen**

Set this to  ${\bf On}$  to display a record start or record stop confirmation screen when the START/STOP key is used.

If you set this to **Off**, recording starts or stops immediately when the START/STOP key is used.

# 1.13.4 Configuring Recording Channels

#### Path

GX/GP: MENU key > Browse tab > Setting > Setting menu Dual interval settings > Recording channel settings

Web application: Config. tab > Dual interval settings > Recording channel settings Hardware configurator: Dual interval settings > Recording channel settings

# Description

# Measurement group 1

| Setup Item | Selectable Range or Options        | Default Value |
|------------|------------------------------------|---------------|
| Event data | AI, DI, pulse input, AO, DO, math, | <del>_</del>  |
|            | communication channels             |               |

#### **Event data**

Set the channels for recording event data with measurement group 1. Channels that you can specify are displayed.

If you specify more than the number of recordable channels, the recording interval will be increased.

# **Measurement group 2**

| Setup Item | Selectable Range or Options        | Default Value |
|------------|------------------------------------|---------------|
| Event data | AI, DI, pulse input, AO, DO, math, | <del>_</del>  |
|            | communication channels             |               |

#### **Event data**

Set the channels for recording event data with measurement group 2. Channels that you can specify are displayed.

If you specify more than the number of recordable channels, the recording interval will be increased.

# Manual sample

| Setup Item    | Selectable Range or Options        | Default Value |
|---------------|------------------------------------|---------------|
| Manual sample | AI, DI, pulse input, AO, DO, math, | _             |
|               | communication channels             |               |

# Manual sample

Set the channels for recording manual sampled data. Channels that you can specify are displayed.

Number of Recording Channels

| Model         | Maximum number of channels |
|---------------|----------------------------|
| GX10/GP10     | 50                         |
| GX20-1/GP20-1 | 50                         |
| GX20-2/GP20-2 | 100                        |

1-140 IM 04L51B01-01EN

# 1.14 Setting the Conditions for Saving Data Files

Set the conditions for saving data files.

# 1.14.1 Setting the Save Directory, File Header, and File Name

# Path

GX/GP: **MENU** key > **Browse** tab > **Setting** > Setting menu **Data save settings** 

Web application: Config. tab > Data save settings

Hardware configurator: Data save settings

#### Description

# **Save directory**

| Setup Item     | Selectable Range or Options                  | Default Value |
|----------------|----------------------------------------------|---------------|
| Directory name | Character string (up to 20 characters, Aa#1) | DATA0         |

#### **Directory name**

Set the name of the directory on the storage medium for saving data.

Characters that cannot be used: '; " \* /: < >? \ |

Spaces are not allowed in the beginning or end of names.

Names cannot be all spaces.

Strings that cannot be used: AUX, CON, PRN, NUL, CLOCK, CLOCK\$, COM0 to COM9, LPT0 to LPT9

#### Note

Do not place a file with the same name as the directory name ("DATA0" by default) in the storage medium for saving data.

# File header 1

| Setup Item | Selectable Range or Options                  | Default Value |
|------------|----------------------------------------------|---------------|
| Characters | Character string (up to 50 characters, Aa#1) | _             |

1 If the multi-batch function (/BT option) is enabled, see the multi-batch function manual (IM 04L51B01-03EN).

#### Characters

Enter a header comment to write into data files.

#### Data file name 1

| Setup Item         | Selectable Range or Options                  | Default Value |
|--------------------|----------------------------------------------|---------------|
| Structure          | Date, Serial, Batch                          | Date          |
| Identified strings | Character string (up to 16 characters, Aa#1) | _             |

<sup>1</sup> If the multi-batch function (/BT option) is enabled, see the multi-batch function manual (IM 04L51B01-03EN).

#### **Structure**

Sets the structure of the file name when saving data.

| Options                                      | Description                                                                          |
|----------------------------------------------|--------------------------------------------------------------------------------------|
| Date Serial number + specified string + date |                                                                                      |
|                                              | The date reflects the date and time when recording was started to the relevant file. |
| Serial                                       | Serial number + specified string                                                     |
| Batch                                        | Serial number + batch (when using the batch function)                                |

#### **Identified strings**

Set the user-assigned character string.
Characters that cannot be used: '; " \* /: < > ? \ |

# Explanation

#### File name

You can select what type of file name to use to save measured data to an SD memory card. The following three types are available. If you are using the advanced security function (/ AS option), see section 1.2.8, "Saving Data to External Storage Medium," in the Advanced Security Function User's Manual (IM 04L51B01-05EN).

| Structure |                                                                                               | Description                                                                                      |
|-----------|-----------------------------------------------------------------------------------------------|--------------------------------------------------------------------------------------------------|
| Date      | Display data<br>Event data <sup>1</sup><br>Manual sampled data<br>Snapshot data<br>Alarm data | Serial Specified string Date . Extension Example: 000123_AAAAAAAAAAAAAAAAAAAAAAAAAAAAAAAAAAAA    |
|           | Report data                                                                                   | Serial Specified string Date Type . Extension  Example: 000123_AAAAAAAAAAAAAA121231_174633HD.GRE |
| Serial    | Display data<br>Event data <sup>1</sup><br>Manual sampled data<br>Snapshot data<br>Alarm data | Serial Specified string . Extension  Example: 000123_AAAAAAAAAAAAAAAAAAAAAAAAAAAAAAAAAAAA        |
|           | Report data                                                                                   | Serial Specified string Type .  Example: 000123_AAAAAAAAAAAHD.GRE                                |
|           | Display data<br>Event data <sup>1</sup>                                                       | Serial Batch name . Extension  Example: 000123_BBBBBBBBBBBBBBBBBBBBBBBBBBBBBBBBBBBB              |
| Batch     | Report data                                                                                   | Serial Date Type . Extension  Example: 000123_121231_174633HD.GRE                                |
|           | Manual sampled data<br>Snapshot data<br>Alarm data                                            | Serial Date . Extension  Example: 000123_121231_174633.GMN                                       |

<sup>1</sup> For measurement group 2 when the measurement mode is set to Dual interval, "S" is attached to the front of the file name. Example when Structure is set to Date: S00123\_AAAAAAAAAAAAAA121231\_174633.GEV

| Item             | Description                                                                |                                                                                                    |                                                                                                    |                                                                                            |                                                                          |                                                                                              |
|------------------|----------------------------------------------------------------------------|----------------------------------------------------------------------------------------------------|----------------------------------------------------------------------------------------------------|--------------------------------------------------------------------------------------------|--------------------------------------------------------------------------|----------------------------------------------------------------------------------------------|
|                  | 6-digit numbe                                                              | + 1-character delimiter                                                                                                    |                                                                                                    |                                                                                            |                                                                          |                                                                                              |
|                  | 6-digit<br>number                                                          | A number that indicates the file's order of occurrence. The number ranges from 000001 to 999999. If the number reaches 999999, it returns to 000000. |                                                                                                    |                                                                                            | •                                                                        |                                                                                              |
| Serial           | 1-character delimiter                                                      | If a file wit<br>by changir<br>Example: I                                                                                                    | Starts with '_' and takes on the following values: A to Z and 0 to 9.  If a file with the same name exists in the specified directory, the file is saved by changing the delimiter to prevent overwriting.  Example: If a file named "000123_AAAAAAAAAAAAAAAAAAAAAAAAAAAAAAAAAAAA |                                                                                            |                                                                          |                                                                                              |
| Date             | YYMMDD_hhmmss                                                              |                                                                                                    | 1                                                                                                    | /ear (lower two digits<br>lour, mm: minute, ss:                                            | ), WIM. MOHUI, DD. Day                                                   | * The date reflects the date and<br>time when recording was started<br>to the relevant file. |
| Specified string | ААААААААА                                                                  |                                                                                                    | Up to                                                                                                    | Up to 16 alphanumeric characters can be used.                                              |                                                                          |                                                                                              |
| Batch name       | BBBBBBBBBBBBBB Up to 41 alphanumeric characters can be used.               |                                                                                                    |                                                                                                    |                                                                                            |                                                                          |                                                                                              |
| Туре             | H_, D_, W_, M_,<br>HD, DW, DM, B_, C_                                      |                                                                                                    | H_: H                                                                                                    | Hourly and daily, DW:                                                                      | Weekly, M_: Monthly,<br>: Daily and weekly,<br>_: Batch, C_: Daily custo | om                                                                                           |
| Extension        | Display data:<br>Event data:<br>Manual samp<br>Manual summ<br>Snapshot dat | G<br>led data: G<br>nary data: G                                                                                                    | GDS<br>GEV<br>GMN<br>GAL<br>ng                                                                                                    | Display data (text):<br>Event data (text):<br>Report data:<br>Report data:<br>Report data: | GTD<br>GTE<br>GRE<br>xlsx or xlsm (report te<br>pdf (report template fo  | . ,                                                                                          |

1-142 IM 04L51B01-01EN

# 1.14.2 Setting the Save Method to Media (Auto save or manual save) and Media FIFO

# Path

GX/GP: **MENU** key > **Browse** tab > **Setting** > Setting menu **Data save settings** 

Web application: **Config.** tab > **Data save settings** Hardware configurator: **Data save settings** 

# Description

# **Media save**

| Setup Item              | Selectable Range or Options | Default Value |
|-------------------------|-----------------------------|---------------|
| Auto save               | Off, On                     | On            |
| Media FIFO <sup>1</sup> | Off, On                     | Off           |

<sup>1</sup> Appears when Auto save is set to On.

#### Auto save

Set this to  ${\bf On}$  to automatically save measured data. To save measured data manually, set this to  ${\bf Off}$ .

| Options | Description                                                                                                    |
|---------|----------------------------------------------------------------------------------------------------|
| On      | Automatically saves measured data to an SD memory card. Set this to <b>On</b> to use the media FIFO.                                                     |
| Off     | Measured data is not saved automatically. Carry out a manual save operation to save measured data to an SD memory card or USB flash memory (/UH option). |

#### **Media FIFO**

Set this to On to use media FIFO.

| Options | Description                                                                |
|---------|----------------------------------------------------------------------------|
| On      | Enables media FIFO. Constantly retains the most recent data files in an SD |
|         | memory card.                                                               |
| Off     | Disables media FIFO. Replace the SD memory card if the free space on it    |
|         | drops low.                                                                 |

# Note ,

If you are not using media FIFO, the SD memory card must have adequate free space to store all the data; otherwise, the GX/GP will not be able to save the data from the internal memory. Replace the SD memory card before the data in the internal memory is overwritten.

# Explanation

#### **Internal Memory**

The recorded measured data is divided at a specific time interval (saving interval) and saved to files. If the internal memory is full or if the number of display data files and event data files exceeds 500 for GX10/GP10 and GX20-1/GP20-1 or 1000 for GX20-2/GP20-2, files are overwritten from the oldest file.

#### **Auto Save**

#### · When Media FIFO Is Not in Use

Keep the SD memory card inserted in the drive at all times. The data in the internal memory is automatically saved to the SD memory card.

If there is not enough free space on the SD memory card, the GX/GP cannot save the data in the internal memory to the SD memory card.

Replace the SD memory card and save the data before the data in the internal memory is overwritten.

# Auto Save Timing

| Data Type         | Description                                                                        |                                               |  |  |
|-------------------|------------------------------------------------------------------------------------|-----------------------------------------------|--|--|
| Display data      | The file is saved when the file is cre                                             | ated.                                         |  |  |
|                   |                                                                                    |                                               |  |  |
|                   |                                                                                    | Time                                          |  |  |
|                   |                                                                                    | <b>—</b>                                      |  |  |
|                   |                                                                                    |                                               |  |  |
|                   | File File File                                                                     |                                               |  |  |
|                   | Saved to storage med                                                               | ium                                           |  |  |
| Event data        | Same as the display data.                                                          |                                               |  |  |
| Manual            |                                                                                    | cuted, a manual sampled data file is          |  |  |
| sampled data      |                                                                                    | e data is appended to this file for each      |  |  |
|                   |                                                                                    | on. A new file is created after manual        |  |  |
|                   | sampled data is stored 100 times.                                                  | ge 2-71 in section 2.5.3, "Manually Saving    |  |  |
|                   | Instantaneous Values of Measured                                                   |                                               |  |  |
| Report data       |                                                                                    | ed, a report data file is created on the SD   |  |  |
| '                 |                                                                                    | red. The report data is appended to this file |  |  |
|                   | every time a report is created.                                                    |                                               |  |  |
|                   | Dividing of the report files                                                       |                                               |  |  |
|                   |                                                                                    | the file is stopped at a specified time, and  |  |  |
|                   | subsequent reports are saved to a new file. The file is divided in the unit shown  |                                               |  |  |
|                   | in the table below. Also, when recording is stopped, all report files are divided. |                                               |  |  |
|                   | Report template                                                                    |                                               |  |  |
|                   |                                                                                    | report file is created according to the       |  |  |
|                   | •                                                                                  | n XML spreadsheet format or PDF format.       |  |  |
|                   | The report file can also be printed.                                               | 4.454.                                        |  |  |
|                   | For the setup procedure, see pag                                                   | e 1-151 in section 1.16, "Configuring the     |  |  |
| Damant Island     | Report File                                                                        |                                               |  |  |
| Report kind       | Report File Separate                                                               | Combine                                       |  |  |
| Hourly and daily  |                                                                                    |                                               |  |  |
| reports           | a file for each daily report                                                       | hourly reports for a day and a daily          |  |  |
|                   | hourly reports for a day                                                           | report                                        |  |  |
| Daily and weekly  |                                                                                    |                                               |  |  |
| reports           | a file for each weekly report                                                      | daily reports for a week and a weekly         |  |  |
| Торона            | daily reports for a week                                                           | - report                                      |  |  |
| Daily and monthly |                                                                                    |                                               |  |  |
| reports           | a file for each monthly report                                                     | daily reports for a month and a               |  |  |
|                   | delle menerale for a month                                                         | monthly report                                |  |  |
| Datah rang-ta     | daily reports for a month                                                          |                                               |  |  |
| Batch reports     | a file for each recording start/                                                   | a file for each recording start/stop          |  |  |
|                   | stop operation The file will be                                                    | operation The file will be divided if the     |  |  |
|                   |                                                                                    | number of data entries exceeds 200.           |  |  |
|                   | exceeds 200.                                                                       |                                               |  |  |
| Day custom        | a file for each file creation unit                                                 | a file for each file creation unit            |  |  |
|                   | a o. cash mo oroadon unit                                                          | or occurrent                                  |  |  |

1-144 IM 04L51B01-01EN

#### · When Media FIFO Is in Use

If not enough free space is available when saving a new data file to the SD memory card, files are deleted in order from the oldest data update date/time to save the new file. This operation is referred to as FIFO (First In First Out).

When saving the data files automatically, you can save the data so that the most recent data files are constantly retained in the SD memory card. This method allow you to use the GX/GP continuously without having to replace the SD memory card.

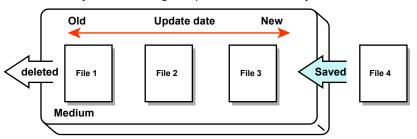

#### **Media FIFO Save Operation**

The FIFO operation is carried out only when the following files are saved automatically. It
is not carried out when files are saved to the save destination directory through another
method.

Display data files, event data files, report data files, manual sample data files, and snapshot data files

- · Files that are deleted
  - All the files in the save destination directory are applicable to be deleted. However, the following files are excluded.
  - Hidden files, read-only files, files in the subdirectory within the save destination directory
- The most recent 1000 files are retained. If the number of files in the save destination directory exceeds 1000, the number of files is held at 1000 by deleting old files even if there is enough free space.
- If there are more than 1000 files already in the save destination directory, one or more files are always deleted before saving the new file. The number of files is not kept within 1000 in this case.

#### Manual Save (Collectively storing unsaved data)

Unsaved data in the internal memory is stored in unit of files to the external storage medium (SD memory card or USB flash memory) when an external storage medium is inserted and a given operation is carried out.

When using manual save, it is important that you save the data in the internal memory to the external storage medium before the data is overwritten. Determine the usage condition of the internal memory and save the data to the external storage medium at appropriate times.

► For details on the manual save operation, see page 2-70 in section 2.5.2, "Manually Saving Measured Data (Collectively saving unsaved data)".

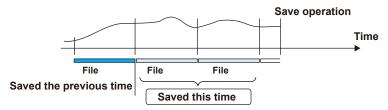

#### Saving Data from the Screen

You can carry out the following data save operations regardless of whether auto save or manual save is used.

| Data Storage             | Description                                                            |
|--------------------------|------------------------------------------------------------------------|
| All save                 | Collectively saves all the data in the internal memory.                |
| Selective save           | Saves the specified display data or event data file.                   |
| Manual sampled data save | Collectively saves all the manual sampled data in the internal memory. |
| Report data save         | Collectively saves all the report data in the internal memory.         |

#### **Save Destination**

You can select an SD memory card or USB flash memory (/UH option).

#### **Data Save Destination Directory**

Creates a directory with the name of the data save destination directory name with the date/ time added and saves the data.

Directory name: "Specified string"\_YYMMDD\_HHMMSS

Example: If the data is saved at 17 hours 6 minutes 42 seconds on December 30,2012, the data is saved to a directory named "DATA0\_121230\_170642."

"DATA0" is the specified string.

# Note

The number of directories that you can create on the external storage medium varies depending on the length of the directory names. If the length of the "specified string" is 5 characters, approximately 170 directories can be created. If it is 20 characters, approximately 120 directories can be created. An error occurs if you try to create directories exceeding this limit.

1-146 IM 04L51B01-01EN

#### 1.14.3 Setting the File Format of Display Data and Event Data

# Path

GX/GP: MENU key > Browse tab > Setting > Setting menu Data save settings

Web application: Config. tab > Data save settings Hardware configurator: Data save settings

# Description

# **File format**

| Setup Item         | Selectable Range or Options | Default Value |
|--------------------|-----------------------------|---------------|
| Display/Event data | Binary, Text <sup>1</sup>   | Binary        |

1 Does not appear for the advanced security function (/AS option).

#### Display/Event data

Set the file format of display data and event data.

Text format is TSV (tab separated).

When the measurement mode is set to Dual interval or High speed, this is fixed to **Binary**.

1-147 IM 04L51B01-01EN

# 1.15 Configuring the Batch Function

Set the batch function. You can add batch information to display data and event data files. You can manage display data and event data files using batch information.

# 1.15.1 Configuring the Batch Function (Lot-No. digit and Auto increment)

# Path

GX/GP: **MENU** key > **Browse** tab > **Setting** > Setting menu **Batch settings** Web application: **Config.** tab > **Batch settings** > **Batch function** Hardware configurator: **Batch settings** > **Batch function** 

#### Description

# **Batch function**

| Setup Item                  | Selectable Range or Options | Default Value |
|-----------------------------|-----------------------------|---------------|
| On/Off                      | Off, On                     | Off           |
| Lot-No. digit <sup>1</sup>  | Off, 4, 6, 8                | 6             |
| Auto increment <sup>1</sup> | Off, On                     | On            |

<sup>1</sup> Appears when the batch function is set to **On**.

#### On/Off

Set this to On to use the batch function.

#### Lot No

Set the number of digits of lot numbers. To disable lot numbers, set this to Off.

#### **Auto increment**

| Options | Description                                                                  |
|---------|------------------------------------------------------------------------------|
| On      | Automatically sets the lot number of the next measurement to the current lot |
|         | number + 1.                                                                  |
| Off     | Turns auto increment off.                                                    |

# 1.15.2 Setting Batch Text

# Path

GX/GP: **MENU** key > **Browse** tab > **Setting** > Setting menu **Batch settings** > Batch text **Batch text** 

Web application: Config. tab > Batch settings > Batch text Hardware configurator: Batch settings > Batch text

#### Description

| Setup Item        | Selectable Range or Options | Default Value |
|-------------------|-----------------------------|---------------|
| Text field number | 1 to 24                     | 1             |

#### Text field number

Select the text field number to assign text to.

#### **Text field**

| Setup Item     | Selectable Range or Options                  | Default Value |
|----------------|----------------------------------------------|---------------|
| Title of field | Character string (up to 20 characters, Aa#1) | _             |
| Characters     | Character string (up to 30 characters, Aa#1) |               |

1-148 IM 04L51B01-01EN

#### Title of field

Set the title for the text field number you selected.

#### **Characters**

Set the characters for the text field number you selected.

# 1.15.3 Setting the Recording Start Screen (Release number 3 and later)

# Path

GX/GP: **MENU** key > **Browse** tab > **Setting** > Setting menu **Batch settings** 

Web application: Config. tab > Batch settings > Batch function Hardware configurator: Batch settings > Batch function

#### Description

# **Recording start screen**

| Setup Item             | Selectable Range or Options     | Default Value    |
|------------------------|---------------------------------|------------------|
| Recording start screen | Batch comment, Batch Text field | Batch Text field |

#### Recording start screen

Set whether to display a text field or batch comment on the recording start screen when recording is started.

Recording start screen is a setting for the GX/GP.

On the Web application, Batch comment and Batch Text field are displayed.

# Explanation

#### **Batch function**

#### · Batch Number and Lot Number

Display data and event data files can be identified by their "batch number-lot number" (hereinafter referred to as batch name). The lot number does not have to be specified.

- Batch number (up to 32 characters)
- · Lot number (up to 8 digits)

#### • Automatic Increment of the Lot Number

The lot number can be automatically incremented when the recording is stopped.

#### Text Field

You can enter text fields into a file. There are 24 available text fields. Each text field consists of the following:

- Field title (up to 20 characters)
- Field string (up to 30 characters)

You can use the touch screen to display text fields on the GX/GP screen.

#### Batch Comment

You can enter up to three comments in a file. You can enter each comment once during recording.

Comment 1, Comment 2, and Comment 3 (up to 50 characters each)

# **Using the Batch Function**

You can enter text in measurement data files.

See the figure below.

For example, you can enter the operator name and administrator name in text fields.

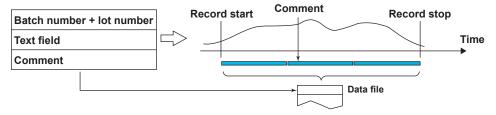

▶ For the procedure, see page 2-4 in section 2.1.2, "Using the Batch Function".

1-150 IM 04L51B01-01EN

# 1.16 Configuring the Report Function (/MT option)

Set the report function.

When the measurement mode is set to High speed or Dual interval, there is a limit to the number of report channels at scan intervals shorter than 100 ms. For details, see the following general specifications.

GX/10/GX20 Paperless Recorder (panel mount type) GP10/GP20 Paperless Recorder (portable type) GS 04L51B01-01EN GS 04L52B01-01EN

# 1.16.1 Setting the Report Type, Creation Time, Data Type, Etc.

Path

GX/GP: MENU key > Browse tab > Setting > Setting menu Report settings > Basic settings

Web application: Config. tab > Report settings > Report basic settings Hardware configurator: Report settings > Report basic settings

# Description

# **Type**

| Setup Item | Selectable Range or Options                  | Default Value |
|------------|----------------------------------------------|---------------|
| Туре       | Off, Hourly + Daily, Daily + Weekly, Daily + | Off           |
|            | Monthly, Batch, Daily custom                 |               |

#### **Type**

Set the kind of report to create.

| COLUMN TUNE OF TOP | ion to orogic.                                                                   |
|--------------------|----------------------------------------------------------------------------------|
| Options            | Description                                                                      |
| Off                | Disables the report function.                                                    |
| Hourly + Daily     | Creates hourly and daily reports.                                                |
|                    | Hourly report: Creates report data every hour on the hour for the previous one   |
|                    | hour.                                                                            |
|                    | Daily report: Creates report data every day at a specified time for the previous |
|                    | one day.                                                                         |
| Daily + Weekly     | Creates Daily and weekly reports.                                                |
|                    | Weekly report: Creates report data every week at a specified time at a           |
|                    | specified day of the week for the previous one week.                             |
| Daily + Monthly    | Creates Daily and Monthly reports.                                               |
|                    | Monthly report: Creates report data every month at a specified time at a         |
|                    | specified day for the previous one month.                                        |
| Batch              | Creates a report in unit of batches.                                             |
| Daily custom       | Creates daily reports by dividing it at the specified time intervals.            |

# Creation time<sup>1</sup>

| Setup Item                 | Selectable Range or Options                     | Default Value |
|----------------------------|-------------------------------------------------|---------------|
| Day                        | 1 to 28                                         | 1             |
| Day of week                | Sunday, Monday, Tuesday, Wednesday,             | Sunday        |
|                            | Thursday, Friday, Saturday                      |               |
| Hour                       | 0 to 23                                         | 0             |
| Minute                     | 0 to 59                                         | 0             |
| Save interval <sup>2</sup> | 2min, 3min, 4min, 5min, 10min, 15min, 30min, 1h | 10min         |
| File creation interval     | 4h, 6h, 8h, 12h, 24h                            | 4h            |

- 1 Appears when the kind of report is not set to Off.
- 2 Appears when the type is set to Batch or Daily custom.

Depending on the kind of report, set the items with check marks in the table below.

| Cotum Itam             | Kind           |                |                 |       |              |
|------------------------|----------------|----------------|-----------------|-------|--------------|
| Setup Item             | Hourly + Daily | Daily + Weekly | Daily + Monthly | Batch | Daily custom |
| Day                    |                |                | ✓               |       |              |
| Day of week            |                | ✓              |                 |       | ✓            |
| Hour                   | ✓              | ✓              | ✓               |       | ✓            |
| Minute                 |                |                |                 |       | ✓            |
| Save interval          |                |                |                 | ✓     | ✓            |
| File creation interval |                |                |                 |       | ✓            |

# Day, Day of week, Hour, Minute

Set the day or day of week and the time to create reports.

# Save interval (for Batch and Day custom)

Set the data recording interval.

# File creation interval (for Day custom)

Set the time interval for dividing files.

# Data type

| Setup Item    | Selectable Range or Options | Default Value |
|---------------|-----------------------------|---------------|
| Report 1 to 5 | Ave, Max, Min, Sum, Inst    | _             |

#### Report 1 to 5

Set the data type to output as reports.

| Options | Description                   |  |
|---------|-------------------------------|--|
| Ave     | Outputs average values.       |  |
| Max     | Outputs maximum values.       |  |
| Min     | Outputs minimum values.       |  |
| Sum     | Outputs sum values.           |  |
| Inst    | Outputs instantaneous values. |  |

# File type<sup>1</sup>

| Setup Item | Selectable Range or Options | Default Value |
|------------|-----------------------------|---------------|
| File type  | Separate/Combine            | Combine       |

<sup>1</sup> Appears when the Type is not set to **Batch** or **Daily custom**.

#### File type

Set this item when creating two types of reports such as daily report and monthly report.

| Options  | Description                                                                                                    |
|----------|----------------------------------------------------------------------------------------------------|
| Separate | Saves each type of report to a separate file. For information about how files are divided, see page 1-143 in section 1.14.2, "Setting the Save Method to Media (Auto save or manual save) and Media FIFO". |
| Combine  | Saves the report data of two types in a single file.                                                                                                    |

# Report template output

| Setup Item | Selectable Range or Options | Default Value |
|------------|-----------------------------|---------------|
| Excel file | Off, On                     | Off           |
| PDF file   | Off, On                     | Off           |
| Printer    | Off, On                     | Off           |

#### **Excel file**

Set this to **On** to output in Excel format.

1-152 IM 04L51B01-01EN

#### PDF file

Set this to **On** to output in PDF format.

#### **Printer**

Set this to **On** to output to a printer.

► For instructions on how to set the output destination printer, see page 1-213 in section 1.23.7, "Setting the Printer Output Conditions".

# **Electronic Signature (Release number 2 and later)**

| Setup Item               | Selectable Range or Options | Default Value |
|--------------------------|-----------------------------|---------------|
| PDF electronic signature | Off, On                     | Off           |

#### **PDF Electronic Signature**

Set this to **On** to electronically sign a PDF file.

To use electronic signature, you need to create a key and a certificate.

▶ See page 1-260 in section 1.30, "Configuring Key Creation, Certificate Management, and Encryption/Certificate (SSL communication, PDF electronic signature) (Release number 2 and later)".

# Text file (release number 3 and later) 1

| Setup Item               | Selectable Range or Options | Default Value |
|--------------------------|-----------------------------|---------------|
| Attach batch information | Off, On                     | Off           |

<sup>1</sup> Appears when the batch function is set to On.

#### Attach batch information

Set this to On to output text data of report files by attaching batch information. If the file division mode is Separate, batch information is attached to each file.

#### Note

If the multi-batch function (/BT option) is enabled, batch information cannot be attached. Batch information cannot be output in report template output (Excel file, PDF file, printer output).

#### Explanation

#### **Report Data Values**

The range of report data values is from -9999999 to 99999999 excluding the decimal point.

#### Saving the Report Data

Report data is saved to the internal memory. If the number of report data entries exceeds 800, the data is overwritten from the oldest entry.

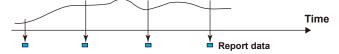

#### Day custom

You can create daily reports by dividing files at the specified time interval (file creation interval).

For example, in a three-shift system, you can set the file creation interval to 8 hours to create a file for each shift.

# 1.16.2 Setting the Channels to Output Reports

#### Path

GX/GP: MENU key > Browse tab > Setting > Setting menu Report settings > Report channel settings

Web application: Config. tab > Report settings > Report channel settings Hardware configurator: Report settings > Report channel settings

# Description

| Setup Item            | Selectable Range or Options | Default Value |
|-----------------------|-----------------------------|---------------|
| Report channel number | GX20/GP20: 1 to 60          | 1             |
|                       | GX10/GP10: 1 to 50          |               |

<sup>\*</sup> There are limits to the number of report channels depending on the measurement mode and scan interval. For details, see "Explanation."

#### Report channel number

Select the report channel number. The GX/GP generates reports in order by this number.

#### Report channel

| Setup Item              | Selectable Range or Options                           | Default Value |
|-------------------------|-------------------------------------------------------|---------------|
| Channel type            | I/O channel, Math channel, Communication channel, Off | _             |
| Channel no <sup>1</sup> | Channels that you can set                             | _             |
| Sum scale <sup>1</sup>  | Off, /s, /min, /h, /day                               | _             |

<sup>1</sup> Appears when the channel type is not set to Off.

#### Channel type

Set the channel type to assign to the report channel.

#### Channel no

Set the channel number to assign to the report channel. All channels can be assigned, but reports are not created for channels set to **Skip** or **Off** even if they are assigned.

#### Sum scale

Set the sum scale to match the unit of the measured values.

Example: If the unit of the measured value is "m³/min," select /min.

Off: The measured data is summed as-is once per scan interval.

1-154 IM 04L51B01-01EN

# Explanation

# **Unit of Sum Computation**

In sum computation, data is summed over the scan interval. However, for flow values that have units /s, /min, /h, or /day a simple summation results in the actual value not matching the computed result, because the scan interval and the unit of the input values are different. In such cases, set the sum scale to match the unit of the input value. In effect, the sum value with the same unit as that of the input value is computed.

For example, if the scan interval is 2 s, and the input value is 100 m³/min, a simple summation would add 100 every 2 s resulting in 3000 after one minute. However, if the sum scale is set to /min, then 2 s/60 s is multiplied every scan interval before the value is added giving a result that has an m³ unit.

The following converting equations are used to compute the sum. The scan interval unit is seconds.

Off:Σ(measured data every scan interval)

/s: Σ(measured data every scan interval) × scan interval

/min: Σ(measured data every scan interval) × scan interval/60

/h: Σ(measured data every scan interval) × scan interval/3600

/day: Σ(measured data every scan interval) × scan interval/86400

#### Report Processing when the Measurement Mode Is Set to Dual Interval

Report computation is performed at the scan interval of each measurement group. For example, if a channel of measurement group 1 is assigned to a report channel, computation on that report channel is performed at the scan interval of measurement group 1. A single report file will be created.

#### Report Processing When the Measurement Mode Is Set to High Speed

Report computation is performed at the scan interval.

#### **Maximum Number of Report Channels**

The following table shows the maximum number of report channels depending on the measurement mode.

| Model         | Measurement Mode |            |               |
|---------------|------------------|------------|---------------|
|               | Normal           | High speed | Dual interval |
| GX10/GP10     | 50               | 50         | 25            |
| GX20-1/GP20-1 | 60               | 60         | 30            |
| GX20-2/GX20-2 | 60               | 60         | 30            |

# 1.17 Using the Report Template Function (/MT option)

You can create report templates and use them to automatically create custom report files. Load a report template file that you have created into the GX/GP internal memory. The GX/GP will automatically create report files using the report template file.

A report template file can be used to create report files in Excel format, create report files in PDF format, and print reports on a printer connected over the LAN.

The GX/GP can handle template files that are 1 MB or smaller.

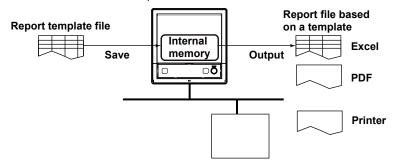

- ► Creating a report template: page App-17 in section Appendix 4, "Creating Report Templates"
- ▶ Loading and saving report templates: page 1-230 in section 1.25.3, "Loading Report

Templates (/MT option)"page 1-243 in section 1.26.3, "Saving a Report Template"

# 1.17.1 Excel Report Files

► For instructions on how to create templates, see page App-17 in section Appendix 4, "Creating Report Templates".

#### **Template**

| Item              | Description                                                                                                    |
|-------------------|----------------------------------------------------------------------------------------------------|
| Format, extension | Excel format. The extension is .xlsx or .xlsm (with macro) (lowercase).                                                                                                    |
| File name         | Assign a file name of your choosing.                                                                                                    |
| Kind              | Creates a report template for each kind of report file. The kinds of report files available are hourly, daily, weekly, monthly, hourly + daily, daily + weekly, daily + monthly, batch, and day custom. |
| Creation method   | Create templates using Microsoft Office 2007 or more.                                                                                                    |

# **Excel Report Files**

| Item              | Description                                                                                                    |
|-------------------|----------------------------------------------------------------------------------------------------|
| Format, extension | Excel format. You can open the file with Excel. The extension is .xlsx or .xlsm (with macro).                                                                                                    |
| File name         | The file name excluding the extension is the same as the report file with the .GRE extension.                                                                                                    |
|                   | ▶File name: page 1-141 in section 1.14.1, "Setting the Save Directory, File Header, and File Name"                                                                                                    |
| Kind              | For each kind of report file, a corresponding template file is used to create the appropriate report files.                                                                                                    |
|                   | The report file that you create is based on the report creation setting. For example, if the GX/GP is not configured to create daily reports, you will not be able to use a report template to create daily reports. However, regardless of this setting, you can output the data of all data types (average, maximum, minimum, sum, and instantaneous). |

1-156 IM 04L51801-01EN

# 1.17.2 PDF Report Files

► For instructions on how to create templates, see page App-17 in section Appendix 4, "Creating Report Templates".

# Template

| Item              | Description                                                                                                    |
|-------------------|----------------------------------------------------------------------------------------------------|
| Format, extension | Yokogawa proprietary format. The extension is .tpl (lowercase).                                                                                                    |
| File name         | Assign a file name of your choosing.                                                                                                    |
| Kind              | Creates a report template for each kind of report file. The kinds of report files available are hourly, daily, weekly, monthly, hourly + daily, daily + weekly, daily + monthly, batch, and day custom. |
| Creation method   | Create templates using a YOKOGAWA's original tool.                                                                                                    |

# **PDF Report Files**

| Item              | Description                                                                                                    |
|-------------------|----------------------------------------------------------------------------------------------------|
| Format, extension | PDF format. The extension is .pdf (lowercase).                                                                                                    |
| File name         | The file name excluding the extension is the same as the report file with the .GRE extension.                                                                                                    |
|                   | ▶File name: page 1-141 in section 1.14.1, "Setting the Save Directory, File Header, and File Name"                                                                                                    |
| Kind              | For each kind of report file, a corresponding template file is used to create the appropriate report files.                                                                                                    |
|                   | The report file that you create is based on the report creation setting. For example, if the GX/GP is not configured to create daily reports, you will not be able to use a report template to create daily reports. However, regardless of this setting, you can output the data of all data types (average, maximum, minimum, sum, and instantaneous). |

# 1.17.3 Printing on a Printer over the LAN

# Report template

The report template for PDF reports is used to output data to the printer.

# **Printer output**

| Item                | Description                                                                                                    |
|---------------------|----------------------------------------------------------------------------------------------------|
| Compatible printers | Printers supporting the HP PCL5c language and can print through port 9100 on a LAN connection                                                                                                    |
|                     | ▶ For configuring the printer, see page 1-213 in section 1.23.7, "Setting the Printer Output Conditions".                                                                                                    |
| Kind                | For each kind of report file, the specified template file is used to create the appropriate report files. The report file that you create is based on the report creation setting. For example, if the GX/GP is not configured to create daily reports, you will not be able to create daily reports. However, regardless of this setting, you can output the data of all data types (average, maximum, minimum, sum, and instantaneous). |

# 1.17.4 Creating Template-Based Report Files

Template-based report files are created (the creation of template-based report files will hereinafter be referred to as "template conversion") in the following cases.

For instructions on how to set the type of files to output, see page 1-151 in section 1.16.1, "Setting the Report Type, Creation Time, Data Type, Etc.".

#### PDF Report Files and Excel Report Files

#### Auto Save

When a report file is created (when file division occurs), template conversion is performed, and the report file is saved to the SD memory card. Template conversion is also performed when recording stops.

#### Manual Save (Collectively storing unsaved data)

When you save a report file manually, template conversion is performed on the report files in the internal memory that have not yet been converted. Converted files are saved to the external storage medium.

#### · Collective Storing of Data through the Touch Screen

When you execute **All save** or **Report save** from the display menu, template conversion is performed on all the report files in the internal memory. Converted files are saved to the external storage medium.

#### **Printer Output**

When a report file is created (when file division occurs), template conversion is performed, and the report is output to a printer.

Template conversion is also performed when recording stops.

# 1.17.5 Loading and Saving Report Template Files

► For details on loading report template files, see page 1-230 in section 1.25.3, "Loading Report Templates (/MT option)".

► For details on saving templates, see page 1-243 in section 1.26.3, "Saving a Report Template".

# **About Report Template Files**

For each kind of report file, a corresponding template file is used to create the appropriate report files.

Creates a report template for each kind of report file.

If the file type is Separate, a template for each type is necessary.

#### Example in which the report file type is Hourly +Daily

| File type | Template                                            |
|-----------|-----------------------------------------------------|
| Combine   | An Hourly + Daily report template is necessary.     |
| Separate  | An Hourly and Daily report templates are necessary. |

1-158 IM 04L51801-01EN

# 1.18 Setting the Timers

Set the timers that are used in the event action function and the TLOG computation of the math function (/MT option). There are two types of timers: absolute and relative. You can set up to 12 timers for each type. <sup>1</sup> You cannot change timers during recording or computing.

1 For release number 3 and later, up to 12 timers can be set. For release numbers earlier than 3,

up to 4 timers can be used.

#### 1.18.1 **Setting the Timers**

# Path

GX/GP: MENU key > Browse tab > Setting > Setting menu Timer settings > Timer Timer

Web application: Config. tab > Timer settings > Timer Hardware configurator: Timer settings > Timer

#### Description

# **Type**

| Setup Item | Selectable Range or Options | Default Value |
|------------|-----------------------------|---------------|
| Туре       | Off/Relative/Absolute       | Off           |

# **Type**

Set the timer type.

| Options        | Description                                                             |
|----------------|-------------------------------------------------------------------------|
| Relative timer | Times out at specified intervals.                                       |
| Absolute timer | Expires at the times determined by the reference time and the interval. |

# Interval<sup>1</sup>

| Setup Item                            | Selectable Range or Options                   | Default Value |
|---------------------------------------|-----------------------------------------------|---------------|
| Day <sup>2</sup><br>Hour <sup>2</sup> | 0 to 31                                       | 0             |
| Hour <sup>2</sup>                     | 0 to 23                                       | 1             |
| Minute <sup>2</sup>                   | 0 to 59                                       | 0             |
| Interval <sup>3</sup>                 | 1min, 2min, 3min, 4min, 5min, 6min, 10min,    | 1h            |
|                                       | 12min, 15min, 20min, 30min, 1h, 2, h, 3h, 4h, |               |
|                                       | 6h, 8h, 12h, 24h                              |               |

- 1 Appears when the type is not set to **Off**.
- 2 Appears when the type is set to **Relative timer**.
- 3 Appears when the type is set to Absolute timer.

#### Day, Hour, Minute

Set the interval for the relative timer.

#### Interval

Set the interval for the absolute timer.

# Action on Math Start<sup>1</sup>

| Setup Item | Selectable Range or Options | Default Value |
|------------|-----------------------------|---------------|
| Reset      | Off, On                     | On            |

<sup>1</sup> Appears when the type is set to **Relative timer**.

#### Reset

Set this to **On** to reset the timer when starting computation. Set this to **Off** to not reset. The timer does not expire (if the timer is specified as an event, the action will not be executed).

# Reference time<sup>1</sup>

| Setup Item | Selectable Range or Options | Default Value |
|------------|-----------------------------|---------------|
| Hour       | 0 to 23                     | 0             |
| Minute     | 0 to 59                     | 0             |

1 Appears when the type is set to **Absolute timer**.

#### Hour. Minute

Set the reference time for the absolute timer.

# Explanation

#### **Timers**

#### Relative Timer

The timer is started when the timer is set, and the timer expires every specified interval. In this mode, the timer stops when a power failure occurs.

Example: Interval: 00:15

The timer expires every 15 minutes.

#### Absolute Timer

The timer expires at the times determined by the reference time and the interval. The reference time is set on the hour (00 to 23).

Example: Reference time: 00:00

Interval: 10 min

The timer expires at 0 hour, 0 hour 10 min, 0 hour 20 min,  $\dots$  23 hour 40 min, and 23 hour 50 min.

For example, if the timer is set at 9 hour 36 min, the timer expires at 09 hour 40 min

09 hour 50 min, 10 hour, and so on.

#### **Absolute timer**

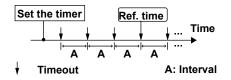

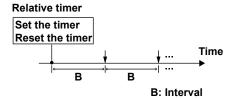

# 1.18.2 Setting the Match Time Timer

#### Path

GX/GP: **MENU** key > **Browse** tab > **Setting** > Setting menu **Timer settings** > Match time timer **Match time timer 1 to 12** 

Web application: Config. tab > Timer settings > Match time timer Hardware configurator: Timer settings > Match time timer

# Description

# **Type**

| Setup Item | Selectable Range or Options | Default Value |
|------------|-----------------------------|---------------|
| Type       | Off, Day, Week, Month, Year | Off           |

#### Type

Set the kind of match time timer.

| Options | Description                              |  |
|---------|------------------------------------------|--|
| Off     | Disables the function.                   |  |
| Day     | Set the time match condition of a day.   |  |
| Week    | Set the time match condition of a week.  |  |
| Month   | Set the time match condition of a month. |  |
| Year    | Set the time match condition of a year.  |  |

1-160 IM 04L51B01-01EN

## Timer match condition<sup>1</sup>

| Setup Item  | Selectable Range or Options | Default Value |
|-------------|-----------------------------|---------------|
| Day of week | Sunday to Saturday          | Sunday        |
| Month       | January to December         | January       |
| Day         | 1 to 31 <sup>2</sup>        | 1             |
| Hour        | 0 to 23                     | 0             |
| Minute      | 0 to 59                     | 0             |

- 1 Appears when the type of timer is not set to **Off**. The items that are displayed varies depending on the Type setting.
- 2 If Type is set to **Year**, the range varies depending on the timer match condition **Month**. If Type is set to **Month**, the range is 1 to 28.

#### Day of Week, Month, Day, Hour, Minute

Set each timer match condition.

Depending on the Type setting, set the items with check marks in the table below.

| 0-4         | Kind |      |       |      |  |
|-------------|------|------|-------|------|--|
| Setup Item  | Day  | Week | Month | Year |  |
| Month       |      |      |       | ✓    |  |
| Day         |      |      | ✓     | ✓    |  |
| Day of week |      | ✓    |       |      |  |
| Hour:Minute | ✓    | ✓    | ✓     | ✓    |  |

## **Timer action**

| Setup Item   | Selectable Range or Options | Default Value |  |
|--------------|-----------------------------|---------------|--|
| Timer action | Single, Repeat              | Repeat        |  |

## **Timer action**

Set the timer action.

| Options | Description                                         |
|---------|-----------------------------------------------------|
| Single  | Executes the action once when the condition is met. |
| Repeat  | Executes the action at every specified time.        |

## 1.19 Configuring the Event Action Function

The event action function is used to execute a specified action on the basis of events that occur. The settings explained here are also used to configure the remote control function.

## 1.19.1 Setting Event Action Numbers and Actions

Select an event action number, and set event action to On.

Set the even type and event-specific conditions.

Then, set the action for the event and the action conditions.

## Path

GX/GP: **MENU** key > **Browse** tab > **Setting** > Setting menu **Event action**Web application: **Config.** tab > **Event action** > **Event action number (display example:** 

1-20)

Hardware configurator: Event action > Event action number (display example: 1-20)

#### Description

| Setup Item          | Selectable Range or Options | Default Value |  |
|---------------------|-----------------------------|---------------|--|
| Event action number | 1 to 50                     | 1             |  |

## **Event action number**

Select the event action number to assign an event action.

#### **Event action**

| Setup Item | Selectable Range or Options | Default Value |  |
|------------|-----------------------------|---------------|--|
| On/Off     | Off, On                     | Off           |  |

#### On/Off

Select **On** to use the event action function.

## Event<sup>1</sup>

| Setup Item                 | Selectable Range or Options Default Value                                                 |  |
|----------------------------|-------------------------------------------------------------------------------------------|--|
| Туре                       | Internal switch, Remote, Relay, Alarm - IO channel, Internal switch                       |  |
|                            | Alarm - Math channel, Alarm - Communication                                               |  |
|                            | channel, Any alarm, Timer, Match time timer, User                                         |  |
|                            | function key <sup>8</sup> , Status <sup>8</sup>                                           |  |
| Number <sup>2</sup>        | IO channel, Math channel, Communication channel, 1                                        |  |
|                            | Internal switch, Timer, Match time timer, User function                                   |  |
|                            | key, Relay, Remote                                                                        |  |
| Alarm level <sup>3</sup>   | 1 to 4                                                                                    |  |
| Event details <sup>6</sup> | Recording, Math, User lock out <sup>7</sup> , Under login <sup>7</sup> , Memory/Recording |  |
|                            | Media error, Measurement error, Communication error                                       |  |
| Operation mode             | Rising edge, Falling edge, Rising/Falling edge, Edge <sup>5</sup> Rising edge             |  |

- 1 Appears when Event action is set to **On**.
- 2 Does not appear when Type is set to Any alarm.
- 3 Appears when the Type is to Alarm I/O channel, Alarm Math channel, or Alarm Communication channel.
- 4 Appears when the operation mode of the DI module is set to **Remote**.
- 5 Appears when the event is set to **Timer** or **Match time timer**.
- 6 Appears when the type is set to **Status**.
- 7 Appears for the advanced security function (/AS option).
- 8 Release number 2 and later.

1-162 IM 04L51B01-01EN

#### Type

Set the event conditions for executing the action.

| Event Type            | Description                                                              |
|-----------------------|--------------------------------------------------------------------------|
| Internal switch       | Select the internal switch number.                                       |
| Remote                | Select the DI channel number of the remote control input.                |
|                       | You cannot set this on a DI of a PID control module.                     |
| Relay                 | Select the DO channel number.                                            |
|                       | You cannot set this on a DO of a PID control module with the type set to |
|                       | Contact output within module.                                            |
| Alarm - I/O channel   | Set the alarm of an I/O channel <sup>1</sup> .                           |
|                       | Channels of PID control modules are not included.                        |
| Alarm - Math channel  | Set the alarm of a math channel <sup>1</sup> .                           |
| Alarm - Communication | Set the alarm of a communication channel <sup>1</sup> .                  |
| channel               |                                                                          |
| Any alarm             | The change from no active alarms to one or more active alarms is         |
|                       | regarded as an event.                                                    |
|                       | Alarms of PID control modules are also included.                         |
| Timer                 | Select a timer number. Timer timeout.                                    |
| Match time timer      | Select a match time timer number. When the time matches.                 |
| User function key     | Select the user function key number.                                     |
| Status                | Select the status.                                                       |

<sup>1</sup> Alarms whose **Logging** is set to **Off** in the alarm settings are also applicable.

#### Number

Set a number from the following table depending on the event type.

| Event Type            | Description                             |
|-----------------------|-----------------------------------------|
| Internal switch       | Internal switch number                  |
| Relay                 | Output relay number (DO channel number) |
| Alarm - I/O channel   | I/O channel number                      |
| Alarm - Math channel  | Math channel number                     |
| Alarm - Communication | Communication channel number            |
| channel               |                                         |
| Timer                 | Timer number                            |
| Match time timer      | Match time timer number                 |
| User function key     | User function key number                |

#### Alarm level

Set the alarm level (1 to 4).

## Event details (release number 2 and later)

Set the status.

| Detail                           | Description                             |
|----------------------------------|-----------------------------------------|
| Recording                        | Recording in progress.                  |
| Math                             | Math in progress.                       |
| User lock out                    | User lock out occurring.                |
| Under login                      | There is a user logged in.              |
| Memory/Media error <sup>1</sup>  | Internal memory or external media error |
| Measurement error <sup>1</sup>   | Measurement error status.               |
| Communication error <sup>1</sup> | Communication error status.             |

<sup>1</sup> For details, see page 1-211 in section 1.23.6, "Setting the FAIL Relay and Instrument Information Output (/FL option)".

## Operation mode

Set the edge type for performing actions.

| Operation mode        | Description                                                                                                    |
|-----------------------|----------------------------------------------------------------------------------------------------|
| Rising edge           | The action is executed when the event changes from off to on.                                                                                             |
| Falling edge          | The action is executed when the event changes from on to off.                                                                                             |
| Rising / Falling edge | When the event changes from off to on, the action is changed from off to on. When the event changes from on to off, the action is changed from on to off. |
|                       | You can set this on events other than <b>Timer</b> and <b>Match time timer</b> .                                                                          |
| Edge                  | The action is executed when an event occurs.                                                                                                    |
|                       | This applies when the event is set to <b>Timer</b> or <b>Match time timer</b> .                                                                           |

## Operation Modes That Can Be Specified Depending on the Event

The settings with check marks in the table below are possible.

| Event                         | Rising<br>edge | Falling<br>edge | Rising / Falling edge | Edge |
|-------------------------------|----------------|-----------------|-----------------------|------|
| Remote (DI)                   | ✓              | ✓               | ✓                     |      |
| Internal switch               | ✓              | ✓               | ✓                     |      |
| Relay (DO)                    | ✓              | ✓               | ✓                     |      |
| Alarm - I/O channel           | ✓              | ✓               | ✓                     |      |
| Alarm - Math channel          | ✓              | ✓               | ✓                     |      |
| Alarm - Communication channel | ✓              | ✓               | ✓                     |      |
| Any alarm                     | ✓              | ✓               | ✓                     |      |
| Timer                         |                |                 |                       | ✓    |
| Match time timer              |                |                 |                       | ✓    |
| User function key             |                |                 |                       | ✓    |
| Status                        | ✓              | ✓               | ✓                     |      |

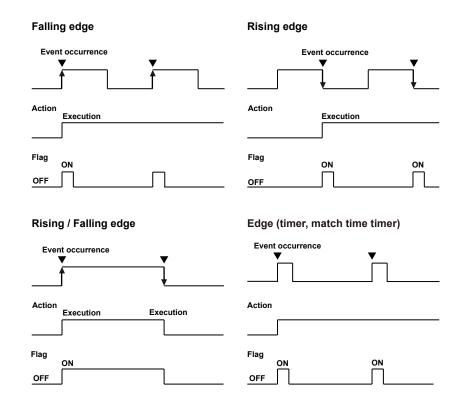

1-164 IM 04L51B01-01EN

#### **Action**

| Setup Item                         | Selectable Range or Options                                                                                                    | Default Value |
|------------------------------------|----------------------------------------------------------------------------------------------------|---------------|
| Туре                               | When the operation mode is rising edge, falling edge, or edge Recorded, Computation, Switch the display rate, Flag, Manual sample, AlarmAck, Snapshot, Adjust the time, Save display data, Save event data, Event trigger <sup>7</sup> , Message, Switch the display group, Reset the relative timer, Load setting, Show the favorite display, Relay, Internal switch, Load program pattern <sup>10</sup> | _             |
|                                    | When the operation mode is Rising/Falling edge Recording start/stop, Computation start/stop, Switch the display rate 1/2, Flag On/Off, Relay On/Off, Internal switch On/Off                                                                                                    |               |
| Number <sup>1</sup>                | Depends on the type                                                                                                    |               |
| Detail <sup>2</sup>                | Start, <sup>4</sup> Stop, <sup>4</sup> Reset, <sup>5</sup> All groups, <sup>6</sup> Specified group, <sup>6</sup> On/Off <sup>8</sup>                                                                                                    | _             |
| Group number <sup>3</sup>          | GX20-1/GP20-1: 1 to 50<br>GX20-2/GP20-2: 1 to 60<br>GX10/GP10: 1 to 30                                                                                                    | 1             |
| Batch group<br>number <sup>9</sup> | ALL<br>GX10/GP10/GX20-1/GP20-1: 1 to 6<br>GX20-2/GP20-2: 1 to 12                                                                                                    | 1             |

- 1 Appears when the type is set to Switch the display rate, Flag, Message, Switch the display group, Reset the relative timer, Show the favorite display, Flag On/Off, Relay, Relay On/Off, Internal switch, or Internal switch On/Off, Load program pattern.
- 2 Appears when the type is set to Recorded, Computation, Message, Relay, or Internal switch.
- 3 Appears when the type is set to **Message** and Detail is set to **Specified group**.
- 4 Appears when the type is set to **Recorded**, or **Computation**.
- 5 Appears when the type is set to Computation.
- 6 Appears when the type is set to **Message**.
- 7 Does not appear for the advanced security function (/AS option).
- 8 Appears when the type is set to **Relay** or **Internal switch**.
- 9 When the multi-batch function (/BT option) is enabled, this appears when the type is set to Recorded, Computation, Save display data, Save event data, Message, or Switch the display group. However, for Computation, the detail must be set to Reset.
- 10 You can set this when the event is set to Remote or User function key.

## Type

Set the action to execute when an event occurs.

#### When the Event Operation Mode Is Rising Edge or Falling Edge

| Options                  | Description                                                                  |
|--------------------------|------------------------------------------------------------------------------|
| Recorded                 | Starts or stops recording.                                                   |
| Computation              | Starts or stops computation (/MT option) or resets the computed values       |
|                          | of all math channels.                                                        |
| Switch the display rate  | Switches the trend interval and the secondary trend interval.                |
|                          | You can specify this setting when Trend rate switching is set to <b>On</b> . |
| Flag                     | Sets the flag to 1 (On). (/MT option).                                       |
| Manual sample            | Executes manual sampling.                                                    |
| Alarm ACK                | Clears the alarm output.                                                     |
|                          | Control alarm output of PID control modules are also included.               |
| Snapshot                 | Saves the screen image data.                                                 |
| Save display data        | Saves the display data being recorded to a file in the internal memory.      |
|                          | You can specify this when the GX/GP is configured to record display          |
|                          | data.                                                                        |
| Save event data          | Saves the event data being recorded to a file in the internal memory.        |
|                          | You can specify this when the GX/GP is configured to event display           |
|                          | data.                                                                        |
| Event trigger            | Applies a trigger that starts event data recording. You can specify this     |
|                          | when the GX/GP is configured to event display data.                          |
| Message                  | Writes a message. Specify the message number and the message                 |
|                          | write destination. Set the destination to all groups, or specify a write     |
|                          | destination group number. You can execute this while recording is in         |
|                          | progress.                                                                    |
| Switch the display group | Switches the display group in trend, digital, or bar graph display.          |
|                          | Specify the number of the group to display.                                  |
| Reset the relative timer | Resets a relative timer. The timer starts immediately.                       |
|                          | Continued on the next page                                                   |

## 1.19 Configuring the Event Action Function

| Options                   | Description                                                           |                                             |  |  |  |  |
|---------------------------|-----------------------------------------------------------------------|---------------------------------------------|--|--|--|--|
| Show the favorite display | Switches to the specified favorite screen                             |                                             |  |  |  |  |
| Load settings             | Loads the setting parameter                                           | file in the root directory of the SD memory |  |  |  |  |
|                           | card and configures the GX/0                                          | GP accordingly. (See the explanation.)      |  |  |  |  |
| Adjust the time           | Sets the clock to the nearest                                         | hour.                                       |  |  |  |  |
| Relay                     | Set the relay output to On or Off.                                    |                                             |  |  |  |  |
|                           | DO channels of PID control r                                          | modules are applicable.                     |  |  |  |  |
|                           | However, this is available only when the type is set to Manual.       |                                             |  |  |  |  |
| Internal switch           | Set the internal switch to On or Off.                                 |                                             |  |  |  |  |
|                           | However, this is available only when the type is set to Manual.       |                                             |  |  |  |  |
| Load program pattern      | Loads all the pattern files (ProgPatYY, YY: 01 to 99) in the specifie |                                             |  |  |  |  |
|                           | folder at the root directory of the SD memory card.                   |                                             |  |  |  |  |
|                           | Folder name Content                                                   |                                             |  |  |  |  |
|                           | LoadProgPatXX XX: 01 to 10                                            |                                             |  |  |  |  |
|                           |                                                                       |                                             |  |  |  |  |
|                           | File name                                                             | Content                                     |  |  |  |  |
|                           | ProgPatYY YY: 01 to 99                                                |                                             |  |  |  |  |

## When the Event Operation Mode Is Rising/Falling Edge

| Options                      | Description                                                              |  |  |
|------------------------------|--------------------------------------------------------------------------|--|--|
| Recording start/stop         | Repeats recording start and stop on every event occurrence.              |  |  |
| Computation start/stop       | Repeats computation (/MT option) start and stop on every event           |  |  |
|                              | occurrence.                                                              |  |  |
| Switch the display rate 1, 2 | Switches the display rate on every event occurrence.                     |  |  |
| Flag On/Off                  | Repeats the operation of setting the flag to 1 (On) and 0 (Off) on every |  |  |
|                              | event occurrence.                                                        |  |  |
| Relay On/Off                 | Repeats the operation of setting the relay to On and Off on every event  |  |  |
|                              | occurrence.                                                              |  |  |
| Internal switch On/Off       | Repeats the operation of setting the internal switch to On and Off on    |  |  |
|                              | every event occurrence.                                                  |  |  |

#### **Detail**

Set the details of action when the action type is set to **Recorded**, **Computation**, **Message**, Relay, or Internal switch.

## When Set to Recorded or Computation

| Options                  | Description                      |
|--------------------------|----------------------------------|
| Start                    | Starts recording or computation. |
| Stop                     | Stops recording or computation.  |
| Reset (Computation only) | Resets computation.              |

## When Set to Message

| Options         | Description                                                                                  |
|-----------------|----------------------------------------------------------------------------------------------|
| All groups      | Writes the message to all groups.                                                            |
| Specified group | Writes the message to the specified group. Set the destination by specifying a group number. |

1-166 IM 04L51B01-01EN

#### When Set to Relay or Internal switch

| Options | Description                             |
|---------|-----------------------------------------|
| On      | Sets to On (relay or internal switch).  |
| Off     | Sets to Off (relay or internal switch). |

#### Note .

Do not manually operate a relay assigned to a status event or the output status of an internal switch action.

#### Number

Set the target number for Message, Show the specified display, Reset the relative timer, Switch the display group, Event trigger, Flag, Switch the display rate, user function key, or Load program pattern.

| Operation mode        | Type                                          | Setup Item                                    |  |  |  |
|-----------------------|-----------------------------------------------|-----------------------------------------------|--|--|--|
| •                     | Switch the display rate                       | Display rate number (First, Second)           |  |  |  |
|                       | Flag                                          | Flag number 1 to 20                           |  |  |  |
|                       | Event trigger                                 | Measurement group 1, Measurement group 2 1    |  |  |  |
|                       | Message                                       | Message number 1 to 100                       |  |  |  |
|                       | Switch the display group                      | Display Group                                 |  |  |  |
|                       |                                               | GX20/GP20: 1 to 50                            |  |  |  |
|                       |                                               | GX20-2/GP20-2: 1 to 60                        |  |  |  |
| Rising edge,          |                                               | GX10/GP10: 1 to 30                            |  |  |  |
| Falling edge, Edge    |                                               | When the multi-batch function (/BT option) is |  |  |  |
|                       |                                               | enabled                                       |  |  |  |
|                       |                                               | GX10/GP10/GX20-1/GP20-1: 1 to 6               |  |  |  |
|                       |                                               | GX20-2/GP20-2: 1 to 12                        |  |  |  |
|                       | Reset the relative timer                      | Timer number 1 to 12 (relative time)          |  |  |  |
|                       | Show the favorite display                     | Screen number 1 to 20                         |  |  |  |
|                       | Load settings                                 | Load number 1 to 10                           |  |  |  |
|                       |                                               | =1 1 1 1 1 1 1 1 1 1 1 1 1 1 1 1 1 1 1        |  |  |  |
|                       | Load program pattern <sup>1</sup>             | File number 1 to 10                           |  |  |  |
| Rising / Falling edge | Load program pattern <sup>1</sup> Flag On/Off | File number 1 to 10 Flag number 1 to 20       |  |  |  |

<sup>1</sup> When the measurement mode is Dual interval. Release number 4 and later.

## **Group number**

Set the display group number to write the message to when **Specified group** is specified.

## Batch group number

When the multi-batch function (/BT option) is enabled, set the batch group on which to execute the action.

| Options                         | Description                                                   |
|---------------------------------|---------------------------------------------------------------|
| All                             | Specifies all batch groups.                                   |
|                                 | However, this is available only when the type is set to       |
|                                 | Recorded, Computation, Save display data, or Save event data. |
|                                 | However, for Computation, the detail must be set to Reset.    |
| GX10/GP10/GX20-1/GP20-1: 1 to 6 | Specifies a batch group.                                      |
| GX20-2/GP20-2: 1 to 12          |                                                               |

## Explanation

#### Resetting a Relative Timer

Resets a timer and starts it.

If you reset a relative timer, it is considered to have expired (if the timer is being used as an event, the corresponding action is executed).

#### **Resetting a Match Time Timer**

Resets a match time timer after it expires so that it is enabled again.

- Resetting a match time timer is not considered a timeout (even if it is being used as an event in the event action function, the corresponding action is not executed).
- This operation can be used with match time timers whose timer action is set to single.

#### **Loading Setting Parameters**

This action can be specified only when the event is set to remote control input. This action loads a setup data file from the root directory of the SD memory card and configures the GX/GP accordingly. Setup data files are named "LOAD1.GNL," "LOAD2. GNL," and so on up to "LOAD10.GNL." If the advanced security function is enabled, the extension is .GSL.

You must create a setting parameter file and save it to the SD memory card in advance. If the advanced security function (/AS option) is in use, security settings are not loaded.

#### **Time Adjustment**

Time adjustment can be specified as an action only when the event is set to remote control input. This action sets the GX/GP internal clock to the nearest hour.

#### · Operation When Recording Is Stopped

| Difference from the Nearest   | Operation                                                   |  |  |
|-------------------------------|-------------------------------------------------------------|--|--|
| Hour                          |                                                             |  |  |
| 00 min 00 s to 01 min to 59 s | Truncates the minutes and seconds.                          |  |  |
|                               | Example: 10 hours 01 min 50 s becomes 10 hours 00 min 00 s. |  |  |
| 02 min 00 s to 57 min to 59 s | The time is not changed.                                    |  |  |
| 58 min 00 s to 59 min to 59 s | Rounds up the minutes and seconds.                          |  |  |
|                               | Example: 10 hours 59 min 50 s becomes 11 hours 00 min 00 s. |  |  |

### · Operation during Recording

If the time difference between the event occurrence time and the nearest hour is within the time specified by **Gradually adjusting the time** of **Time basic settings**, the time is gradually corrected. Otherwise, the time is corrected according to **Time adjustment beyond limit**.

See the explanation in page 1-207 in section 1.23.4, "Setting the Time Zone, Gradual Time Adjustment, and Daylight Saving Time".

Internal Switches and Relay Output for Scan Intervals Shorter Than 100 ms Internal switches and relays triggered by event actions are output at 100 ms intervals.

1-168 IM 04L51801-01EN

#### **Limitations on the Combinations of Events and Actions**

The combinations that are checked in the table below can be used.

|                                           |                 |          | 1        |          |          |                 |          |          |          | 1                |          |
|-------------------------------------------|-----------------|----------|----------|----------|----------|-----------------|----------|----------|----------|------------------|----------|
| Event                                     |                 | Relay    | Internal | Alarm    | Alarm    | Alarm           | Any      | Timer    | Match    | User             | Status   |
|                                           | DI <sup>4</sup> | (DO)     | switch   | - 10     | - Math   | - Communication | alarm    |          | timer    | function         |          |
| Action                                    |                 |          |          | channel  | channel  | channel         |          |          |          | key <sup>2</sup> |          |
| Recording                                 | ✓               | ✓        | ✓        | ✓        | ✓        | ✓               | ✓        | ✓        | ✓        | ✓                |          |
| Recording start/<br>stop <sup>1</sup>     | ✓               | ✓        | ✓        | ✓        | ✓        | ✓               | ✓        |          |          |                  |          |
| Computation                               | ✓               | ✓        | ✓        | ✓        | ✓        | ✓               | ✓        | ✓        | ✓        | ✓                |          |
| Computation start/stop <sup>1</sup>       | ✓               | ✓        | ✓        | ✓        | ✓        | <b>✓</b>        | ✓        |          |          |                  |          |
| Manual sample                             | ✓               | ✓        | ✓        | ✓        | ✓        | ✓               | ✓        | ✓        | ✓        | ✓                |          |
| Alarm ACK                                 | ✓               |          |          |          |          |                 |          | ✓        | ✓        | ✓                |          |
| Snapshot                                  | ✓               | ✓        | ✓        | ✓        | ✓        | ✓               | ✓        | ✓        | ✓        | ✓                |          |
| Save display data                         | ✓               | <b>√</b> | ✓        | ✓        | ✓        | ✓               | ✓        | <b>√</b> | ✓        | ✓                |          |
| Save event data                           | ✓               | <b>√</b> | ✓        | ✓        | ✓        | <b>√</b>        | <b>√</b> | <b>√</b> | <b>√</b> | <b>√</b>         |          |
| Event trigger                             | ✓               | ✓        | ✓        | ✓        | ✓        | ✓               | ✓        | ✓        | ✓        | ✓                |          |
| Message                                   | ✓               | ✓        | ✓        | ✓        | ✓        | ✓               | ✓        | ✓        | ✓        | ✓                | ✓        |
| Switch the display group                  | ✓               | ✓        | ✓        | ✓        | ✓        | <b>√</b>        | ✓        | ✓        | ✓        | ✓                |          |
| Reset the                                 | ✓               | ✓        | <b>√</b> | <b>√</b> | ✓        | <b>√</b>        | ✓        |          | ✓        | ✓                |          |
| relative timer                            | -               |          |          |          |          |                 |          |          |          |                  |          |
| Load settings                             | <b>√</b>        |          |          |          |          |                 |          |          |          | <b>√</b>         |          |
| Load program file                         |                 |          |          |          |          |                 |          |          |          |                  |          |
| Adjust the time                           | ✓               |          |          |          |          |                 |          |          |          |                  |          |
| Show the favorite display                 | ✓               | ✓        | ✓        | ✓        | ✓        | <b>√</b>        | ✓        | ✓        | <b>✓</b> | ✓                |          |
| Switch the display rate                   | ✓               | ✓        | ✓        | ✓        | ✓        | ✓               | ✓        | <b>√</b> | ✓        | ✓                |          |
| Switch the display rate 1/21              | ✓               | ✓        | ✓        | ✓        | ✓        | ✓               | ✓        |          |          |                  |          |
| Flag                                      | ✓               | <b>✓</b> | <b>√</b> | <b>✓</b> | <b>√</b> | <b>√</b>        | <b>√</b> | <b>√</b> | <b>✓</b> | <b>✓</b>         | <b>√</b> |
| Flag On/Off <sup>1</sup>                  | <b>→</b>        | <b>→</b> | · /      | · /      |          | · /             | <u>,</u> |          |          | ,                | · /      |
| Relay output <sup>3</sup>                 | · ✓             |          | ·        |          |          |                 | •        | <b>√</b> | <b>√</b> | <b>✓</b>         | ·        |
| Relay On/Off <sup>1, 3</sup>              | · ✓             |          | <i>'</i> |          |          |                 |          |          |          |                  | · /      |
| Internal Switch <sup>3</sup>              | <b>√</b>        | <b>√</b> |          |          |          |                 |          | <b>√</b> | <b>√</b> | <b>✓</b>         | <b>√</b> |
| Internal switch<br>On/Off <sup>1, 3</sup> | <b>√</b>        | <b>✓</b> |          |          |          |                 |          |          | •        | ,                | <b>√</b> |

- When the operation mode is Rising/Falling edge.
   Operation lock is applied to the user function keys according to the action specified by event
- Action can be set to Relay output, Relay On/Off, Internal switch, or Internal switch On/Off only when the DO channel range type and internal switch type is set to Manual.
- 4 Only for DI modules installed in the GX/GP main unit whose operation mode is set to Remote.

1-169 IM 04L51B01-01EN

## 1.19.2 Event Action Examples

#### **Example 1: Starting/Stopping Recording through Remote Control**

Starts or stops recording when a remote control signal is applied to DI channel 0101. This example assumes that a DI module is installed in slot 1 of the GX/GP. We assume that a DI module is installed in slot 1 of the GX/GP main unit and that the operation mode is set to Remote. Use event action number 1.

#### **Setting the Mode of the DI Module**

· Setup Screen

MENU key > Browse tab > Setting > Setting menu Measurement settings > Module settings Select module > Module 1 GX90XD-16-11N

· Setup Items

| Setup Item     |                | Value  |
|----------------|----------------|--------|
| Operation mode | Operation mode | Remote |

#### **Configuring the Event Action**

· Setup Screen

MENU key > Browse tab > Setting > Setting menu Display settings > Event action

· Setup Items

| Setup Item          |                | Value                 |
|---------------------|----------------|-----------------------|
| Event action number |                | 1                     |
| Event action        | On/Off         | On                    |
| Event               | Type           | Remote                |
|                     | Number         | 0101                  |
|                     | Operation mode | Rising / Falling edge |
| Action              | Туре           | Recording start/stop  |

#### Operation

If the DI channel 0101 input is turned on when recording is stopped, recording starts. If the DI channel 0101 input is turned off when recording is in progress, recording stops.

#### **Example 2: Writing a Message When an Alarm Occurs**

Write the message "Channel 1 Alarm" to group 1 when an alarm occurs on channel 0001. This example assumes that an Al module is installed in slot 0 of the GX/GP. Use event action number 2.

## **Configuring the Event Action**

· Setup Screen

MENU key > Browse tab > Setting > Setting menu Display settings > Event action

Setup Items

| Setup Item          |                | Value              |
|---------------------|----------------|--------------------|
| Event action number |                | 2                  |
| Event action        | On/Off         | On                 |
| Event               | Туре           | Alarm - IO channel |
|                     | Number         | 0001               |
|                     | Alarm level    | 1                  |
|                     | Operation mode | Rising edge        |
| Action              | Type           | Message            |
|                     | Number         | 1                  |
|                     | Detail         | Specified          |
|                     | Group number   | 1                  |

## **Other Settings**

- Set Al channel 0001 to alarm level 1.
  - ► Setup: See page 1-35 in section 1.2.2, "Setting Alarms".
- Register "Channel 1 Alarm" in message number 1.
  - ► Setup: See page 1-113 in section 1.10.3, "Setting Messages".

1-170 IM 04L51801-01EN

#### Example 3: Saving the Data Every Day at Hour 17

Save recorded data to the SD memory card every day at hour 17. Use event action number 3. Use match time timer number 1.

#### **Setting Match Time Timer 1**

· Setup Screen

GX/GP: **MENU** key > **Browse** tab > **Setting** > Setting menu **Timer settings** > Match time timer 1

Setup Items

| Setup Item            |              | Value  |
|-----------------------|--------------|--------|
| Kind                  | Kind         | Day    |
| Timer match condition | Hour         | 17     |
|                       | Minute       | 00     |
| Timer action          | Timer action | Repeat |

#### **Configuring the Event Action**

· Setup Screen

MENU key > Browse tab > Setting > Setting menu Display settings > Event action

· Setup Items

| Setup Item          |                | Value             |
|---------------------|----------------|-------------------|
| Event action number |                | 3                 |
| Event action        | On/Off         | On                |
| Event               | Туре           | Match time timer  |
|                     | No.            | 1                 |
|                     | Operation mode | Edge              |
| Action              | Туре           | Save display data |

#### **Other Settings**

Set the display data to be saved automatically. Set the file save interval to **1day** or longer. If a file save interval shorter than **1day** is specified, the data is also saved at the file save interval.

- ▶ Setup: See page 1-125 in section 1.12.1, "Setting the Type of Data to Record (Display or event data) and Recording Conditions".
- ▶ Setup: See page 1-143 in section 1.14.2, "Setting the Save Method to Media (Auto save or manual save) and Media FIFO".

## Example 4: Setting DO to OFF and When Recording Starts and DO to ON When Recording Stops

Set the output status of DO channel 0009 to ON when recording stops and OFF when recording starts.

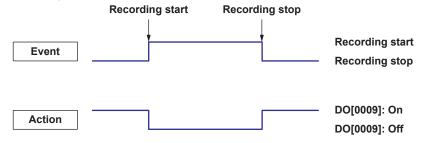

This example assumes that a DI/DO module is installed in slot 0 of the GX/GP main unit. Use event action numbers 4 and 5.

## **Setting the DO Channel Type**

Setup Screen

MENU key > Browse tab > Setting > Setting menu DO channel settings > Range

Setup Items

| Setup Item       |      | Value  |
|------------------|------|--------|
| First-CH/Last-CH |      | 009    |
| Range            | Type | Manual |

## **Configuring the Event Action**

• Procedure

**MENU** key > **Browse** tab > **Setting** > Setting menu **Event action** 

Setup Items

| Setup Item          |                | Value       |
|---------------------|----------------|-------------|
| Event action number |                | 4           |
| Event action        | On/Off         | On          |
| Event               | Туре           | Status      |
|                     | Detail         | Record      |
|                     | Operation mode | Rising edge |
| Action              | Туре           | Relay       |
|                     | No.            | 0009        |
|                     | Detail         | Off         |

| Setup Item          |                | Value        |
|---------------------|----------------|--------------|
| Event action number |                | 5            |
| Event action        | On/Off         | On           |
| Event               | Type           | Status       |
|                     | Detail         | Record       |
|                     | Operation mode | Falling edge |
| Action              | Туре           | Relay        |
|                     | No.            | 0009         |
|                     | Detail         | On           |

1-172 IM 04L51B01-01EN

# 1.20 Configuring Communication Channels (/MC option)

Set communication channels.

Set these items to make the GX/GP record data from Modbus devices or PCs.

When the measurement mode is set to High speed or Dual interval, there is a limit to the number of communication channels at scan intervals shorter than 100 ms. For details, see the following general specifications.

GX/10/GX20 Paperless Recorder (panel mount type) GP10/GP20 Paperless Recorder (portable type)

GS 04L51B01-01EN GS 04L52B01-01EN

## 1.20.1 Enabling Communication Channels and Setting the Span, Decimal Point, and Unit

#### Path

GX/GP: MENU key > Browse tab > Setting > Setting menu Communication channel settings > On/Off, Span

Web application: Config. tab > Communication channel settings > Channel range

(display example: C001-C020) > On/Off, Span

Hardware configurator: Communication channel settings > Channel range (display

example: C001-C020) > On/Off, Span

## Description

| Setup Item | Selectable Range or Options | Default Value |
|------------|-----------------------------|---------------|
| First-CH   | GX20-1/GP20-1: C001 to C300 | C001          |
|            | GX20-2/GP20-2: C001 to C500 |               |
|            | GX10/GP10: C001 to C050     |               |
| Last-CH    | Same as the first channel   | C001          |

#### First-CH, Last-CH

Set the target channels.

## On/Off, Span

| Setup Item                                | Selectable Range or Options              | Default Value              |
|-------------------------------------------|------------------------------------------|----------------------------|
| On/Off                                    | Off, On                                  | Off                        |
| Decimal place <sup>1</sup>                | 0, 1, 2, 3, 4, 5                         | 0                          |
| Span Lower <sup>1</sup>                   | -9999999 to 99999999                     | 0                          |
| Span Upper <sup>1</sup> Unit <sup>1</sup> | -9999999 to 99999999                     | 100                        |
| Unit <sup>1</sup>                         | Character string (up to 6 characters, Aa | <b>#</b>  1 <sub>)</sub> — |

<sup>1</sup> Appears when a communication channel is set to **On**.

#### On/Off

Select **On** to use the communication channels.

## **Decimal place**

Set the decimal place for span lower and span upper.

### Span Lower, Span Upper

Set the input range.

#### Unit

Set the unit.

## At Power on<sup>1</sup>

| Setup Item        | Selectable Range or Options | Default Value |
|-------------------|-----------------------------|---------------|
| Value at power on | Last value, Preset value    | Last value    |

<sup>1</sup> Appears when On/Off is set to On.

#### Value at power on

Set the value to replace the communication channel value at power-on.

## Preset value<sup>1</sup>

| Setup Item   | Selectable Range or Options          | Default Value |
|--------------|--------------------------------------|---------------|
| Preset value | -9.999999E+29 to 9.999999E+29        | 0             |
|              | -9.9999999E+29 to -1.0000000E-30, 0, |               |
|              | 1.0000000E-30 to 9.9999999E+29       |               |

<sup>1</sup> Appears when On/Off is set to On.

#### **Preset value**

Set the preset value.

## Watchdog timer

| Setup Item                          | Selectable Range or Options | Default Value |
|-------------------------------------|-----------------------------|---------------|
| On/Off                              | Off, On                     | Off           |
| Timer <sup>1</sup>                  | 1 to 120 (s)                | 30            |
| Value at timer-expired <sup>1</sup> | Last value, Preset value    | Last value    |

<sup>1</sup> Appears when the watchdog timer is set to On.

#### On/Off

Set this to **On** to use the watchdog timer.

#### Timer

Set the duration for monitoring values that fail to be updated.

If a value is not updated within the specified duration, the value is replaced.

#### Value at timer-expired

Set whether to set the value when the timer expires to the last value or preset value.

## Explanation

#### **Watchdog Timer Function**

Data may fail to be updated due to Modbus or other communication problems.

The watchdog timer function replaces values with preset values or last values when values are not updated within the specified duration (timer).

Data replacement occurs immediately when the timer expires, and the values are held until the next read cycle.

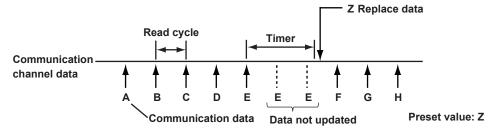

1-174 IM 04L51B01-01EN

#### 1.20.2 **Setting Alarms**

#### Path

GX/GP: MENU key > Browse tab > Setting > Setting menu Communication channel settings > Alarm

Web application: Config. tab > Communication channel settings > Channel range

(display example: C001-C020) > Alarm

Hardware configurator: Setting tab > Communication channel settings > Channel range

(display example: C001-C020) > Alarm

## Description

| Setup Item | Selectable Range or Options | Default Value |
|------------|-----------------------------|---------------|
| First-CH   | GX20-1/GP20-1: C001 to C300 | C001          |
|            | GX20-2/GP20-2: C001 to C500 |               |
|            | GX10/GP10: C001 to C050     |               |
| Last-CH    | Same as the first channel   | C001          |

#### First-CH, Last-CH

Set the target channels.

## Level 1, Level 2, Level 3, Level 4

| Setup Item                 | Selectable Range or Options                                          | Default Value |
|----------------------------|----------------------------------------------------------------------|---------------|
| On/Off                     | Off, On                                                              | Off           |
| Type <sup>1</sup>          | H: High limit, L: Low limit, T: Delay high limit, t: Delay low limit | H: High limit |
| Value <sup>1</sup>         | -9999999 to 99999999                                                 | 0.00          |
| Hysteresis <sup>1, 3</sup> | Numeric value (0 to 100000)                                          | 0.00          |
| Logging <sup>1</sup>       | On/Off                                                               | On            |
| Output type <sup>1</sup>   | Off, Relay, Internal switch                                          | Off           |
| Output No. <sup>2</sup>    | DO channel or internal switch                                        | _             |

- 1 Appears when a level (1 to 4) is set to **On**.
- 2 Appears when Output type is not set to Off.
- 3 Appears when the type is set to H: High limit or L: Low limit.

#### On/Off

Set this to On to set alarms.

#### **Type**

Set the alarm type.

#### Value

Set the alarm value for the specified alarm type.

|         | 1 71                                  |
|---------|---------------------------------------|
| Options | Value                                 |
| H, L    | Within -9999999 to                    |
|         | 99999999 excluding the decimal point. |
| T, t    | Same as H and L                       |

## **Hysteresis**

Set this to establish an offset between the value used to activate and release alarms.

#### Logging

Set this **On** to display an alarm (notify you) when an alarm occurs. If set to **Off**, when an alarm occurs, the GX/GP outputs signals to alarm output DO channels or internal switches but does not display the alarm. Alarms are also not recorded in the alarm summary.

#### **Output type**

Set the alarm output destination.

#### **Output No.**

Set the number of the DO channel or internal switch to output alarms to.

## Alarm delay<sup>1</sup>

| Setup Item | Selectable Range or Options | Default Value |
|------------|-----------------------------|---------------|
| Hour       | 1 to 24                     | 0             |
| Minute     | 0 to 59                     | 0             |
| Second     | 0 to 59                     | 10            |

<sup>1</sup> Appears when Level 1, Level 2, Level 3, or Level 4 is On.

#### Hour, Minute, and Second

Set the alarm delay. These values are valid when the delay high limit or delay low limit is in use.

▶ For details on alarm types, see page 1-35 in section 1.2.2, "Setting Alarms".

## 1.20.3 Setting the Display

## Path

GX/GP: **MENU** key > **Browse** tab > **Setting** > Setting menu **Communication channel settings** > **Display settings** 

Web application: Config. tab > Communication channel settings > Channel range (display example: C001-C020) > Display settings

Hardware configurator: **Communication channel settings > Channel range** (display example: C001-C020) > **Display settings** 

## Description

| Setup Item | Selectable Range or Options | Default Value |
|------------|-----------------------------|---------------|
| First-CH   | GX20-1/GP20-1: C001 to C300 | C001          |
|            | GX20-2/GP20-2: C001 to C500 |               |
|            | GX10/GP10: C001 to C050     |               |
| Last-CH    | Same as the first channel   | C001          |

## First-CH, Last-CH

Select the target channels.

## Tag

| Setup Item | Selectable Range or Options                  | Default Value |
|------------|----------------------------------------------|---------------|
| Characters | Character string (up to 32 characters, Aa#1) | _             |
| No.        | Character string (up to 16 characters, Aa#1) |               |

#### Characters

Set the tag.

Not all characters may be displayed due to space constraints.

#### No.

Set the tag number.

1-176 IM 04L51B01-01EN

#### Color

| Setup Item | Selectable Range or Options                                                                                                    | Default Value |
|------------|----------------------------------------------------------------------------------------------------|---------------|
| Color      | 24 colors (red, green, blue, blue violet, brown,                                                                                                    | _             |
|            | orange, yellow-green, light blue, violet, gray, lime, cyan, dark blue, yellow, light gray, purple, black, pink, light brown, light green, dark gray, olive, dark cyan, and spring green) and a user-defined color (1 color) |               |

#### Color

Set channel display colors. The colors apply to the trend display and bar graph display.

For instructions on how to set the user-defined color, see page 1-40 in section 1.2.3, "Setting the Display".

#### Zone

| Setup Item | Selectable Range or Options | Default Value |
|------------|-----------------------------|---------------|
| Lower      | 0 to 95%                    | 0             |
| Upper      | 5 to 100% input             | 100           |

#### **Lower and Upper**

Set these values when you want to divide the waveform displays of channels into separate zones so that waveforms do not overlap. Set the **Lower** and **Upper** positions as percentages of the maximum display width. Set **Lower** to a value less than **Upper**, and set the zone width (**Upper** – **Lower**) to be 5% or greater.

▶ For zone display examples, see page 1-40 in section 1.2.3, "Setting the Display".

#### Scale

| Setup Item | Selectable Range or Options         | Default Value |
|------------|-------------------------------------|---------------|
| Position   | GX20/GP20: Off,1,2,3,4,5,6,7,8,9,10 | 1             |
|            | GX10/GP10: Off,1,2,3,4,5,6          |               |
| Division   | 4, 5, 6, 7, 8, 9, 10, 11, 12, C10   | 10            |

#### **Position**

Set the scale display position of the trend display. Set this to Off to not display scales.

#### **Division**

Set the number of divisions to make with the main scale marks.

C10: The scale is equally divided into 10 sections by main scale marks, and scale values are indicated at 0, 30, 50, 70, and 100% positions.

► For scale display examples, see page 1-40 in section 1.2.3, "Setting the Display".

## Bar graph

| Setup Item    | Selectable Range or Options | Default Value |
|---------------|-----------------------------|---------------|
| Base position | Lower, Center, Upper        | Lower         |
| Division      | 4 5 6 7 8 9 10 11 12        | 10            |

#### Base position

Set the bar graph base position.

This setting is applied on the bar graph display and when you are displaying the current value on the scale as a bar graph on the trend displays.

▶ For bar graph display examples, see page 1-40 in section 1.2.3, "Setting the Display".

#### **Division**

Set the number of divisions to make with the main scale marks.

## Partial<sup>1</sup>

| Setup Item | Selectable Range or Options                  | Default Value      |
|------------|----------------------------------------------|--------------------|
| On/Off     | Off, On                                      | Off                |
| Expand     | 1 to 99(%)                                   | 50%                |
| Boundary   | Span lower limit + 1 digit to span upper lim | nit – 1 digit 0.01 |

<sup>1</sup> Appears when in the **Display settings** of the setting menu, the trend partial expansion **On/Off** is set to **On**.

## On/Off

Set this to **On** to enable partial expanded display of waveforms.

► For details on this function, see page 1-114 in section 1.10.4, "Setting Trend Display Conditions".

#### Expand

Set at which position to display the value specified by **Boundary** within the display width. Specify a percentage.

#### **Boundary**

Set the value that is to be the boundary between the reduced section and the expanded section in the range of "minimum span value + 1 digit to maximum span value - 1 digit." For channels that are set to scaling, the selectable range is "minimum scale value + 1 digit to maximum scale value - 1 digit."

Example: Span: 0 to 100. Expand: 30. Boundary: 50The 0 to 50 range is displayed in the 0% to 30% range, and the 50 to 100 range is displayed in the 30% to 100% range.

#### Color scale band

| Setup Item             | Selectable Range or Options                                                                                                    | Default Value |
|------------------------|----------------------------------------------------------------------------------------------------|---------------|
| Band area              | Off, In, Out                                                                                                    | Off           |
| Color                  | 24 colors (red, green, blue, blue violet, brown, orange, yellow-green, light blue, violet, gray, lime, cyan, dark blue, yellow, light gray, purple, black, pink, light brown, light green, dark gray, olive, dark cyan, and spring green) and a user-defined color (1 color) | _             |
| Display position Lower | Span (scale) lower limit to span (scale) upper limit                                                                                                    | 0.00          |
| Display position Upper | Span (scale) lower limit to span (scale) upper limit                                                                                                    | 1.00          |

#### Band area

Displays a specified section of the measurement range using a color band on the scale. This setting is shared with the bar graph display.

| Options | Description                                     |
|---------|-------------------------------------------------|
| Off     | Disables the function.                          |
| In      | Displays the area inside using the color band.  |
| Out     | Displays the area outside using the color band. |

#### Color

Set the display color.

## Display position Lower, Display position Upper

Set the display position. Set a value within the span range.

1-178 IM 04L51B01-01EN

## **Alarm point mark**

| Setup Item                                  | Selectable Range or Options                                                                                                    | Default Value |
|---------------------------------------------|----------------------------------------------------------------------------------------------------|---------------|
| Indicate on Scale                           | Off, On                                                                                                    | On            |
| Mark kind                                   | Alarm, Fixed                                                                                                    | Alarm         |
| Alarm 1 color to Alarm 4 color <sup>1</sup> | 24 colors (red, green, blue, blue violet, brown, orange, yellow-green, light blue, violet, gray, lime, cyan, dark blue, yellow, light gray, purple, black, pink, light brown, light green, dark gray, olive, dark cyan, and spring green) and a user-defined color (1 color) |               |

<sup>1</sup> Appears when the Mark kind is set to Fixed.

#### **Indicate on Scale**

Set this to **On** to display alarm point marks on the scale. Set this to **Off** to not display them. This setting is shared with the bar graph display.

#### Mark kind

| Options | Description                                                                            | Mark Shape |
|---------|----------------------------------------------------------------------------------------|------------|
| Alarm   | Displayed normally in green. Displayed in the<br>specified color when an alarm occurs. | ⊿ or ¬     |
| Fixed   | Displayed with a fixed color.                                                          | 4          |

#### Alarm 1 color to Alarm 4 color

When Mark kind is set to **Fixed**, set the display colors of point marks for alarm levels 1 to 4.

## 1.20.4 Setting Calibration Correction (Linearizer approximation, linearizer bias, Correction Factor <sup>1</sup> (release number 4 (version 4.02) and later))

1 Only for the /AH option

## Path

GX/GP: **MENU** key > **Browse** tab > **Setting** > Setting menu **Communication channel settings** > **Calibration correction** 

Web application: Config. tab > Communication channel settings > Channel range (display example: C001-C020) > Calibration correction

Hardware configurator: Communication channel settings > Channel range (display example: C001-C020) > Calibration correction

## Description

| Setup Item | Selectable Range or Options | Default Value |
|------------|-----------------------------|---------------|
| First-CH   | Communication channel       | _             |
| Last-CH    | Communication channel       | <u> </u>      |

#### First-CH, Last-CH

Set the target channels. You can set consecutive channels whose range is set to the same value as the first channel.

## On/Off

| Setup Item | Selectable Range or Options | Default Value    |
|------------|-----------------------------|------------------|
| On/Off     | Off/On                      | Off <sup>1</sup> |

1 Communication channels whose On/Off setting is Off and channels whose span setting On/Off setting is Off are fixed to Off. ( refer to page 1-173 in section 1.20.1, "Enabling Communication Channels and Setting the Span, Decimal Point, and Unit")

#### On/Off

Set the communication channels that you want to use to **On**.

## Limitation on the number of settings by model

| Model                   | GX10/GP10 | GX20-1/GP20-1 | GX20-2/GP20-2 |
|-------------------------|-----------|---------------|---------------|
| Number of channels that | 50        | 150           | 300           |
| can be set to On        |           |               |               |

#### Mode

| Setup Item                        | Selectable Range or Options                | Default Value |
|-----------------------------------|--------------------------------------------|---------------|
| Mode                              | Linearizer Approximation, Linearizer Bias, | Linearizer    |
|                                   | Correction Factor                          | Approximation |
| Number of set points <sup>1</sup> | 2 to 12                                    | 2             |

#### Mode

Set the correction mode when performing calibration correction.

#### Number of set points

Set the number of points that make up the segments (including the start and end points).

## 1 to 12 (When the mode is set to linearizer approximation or linearizer bias)

| Setup Item        | Selectable Range or Options | Default Value |
|-------------------|-----------------------------|---------------|
| Linearizer input  | -9999999 to 99999999        | _             |
| Linearizer output | -9999999 to 99999999        | _             |

<sup>1</sup> The number of displayed points varies depending on the number of set points.

## Linearizer input, Linearizer output

Enter the value of the set point. For linearizer input, set a value that is greater than the previous value.

## 1 to 12 (When the mode is set to correction factor) (only for the / AH option)<sup>1</sup>

| Setup Item                   | Selectable Range or Options | Default<br>Value |
|------------------------------|-----------------------------|------------------|
| Uncorrected value            | -9999999 to 99999999        | _                |
| Instrument correction factor | -9999999 to 99999999        | _                |
| Sensor correction factor     | -9999999 to 99999999        | _                |

<sup>1</sup> The number of displayed points varies depending on the number of set points.

#### **Uncorrected value**

Enter the uncorrected value. Set a value that is greater than the previous value.

#### **Instrument correction factor**

Set the instrument-dependent correction factor.

## Sensor correction factor

Set the sensor-dependent correction factor.

1-180 IM 04L51B01-01EN

## Explanation

## **Linearizer Approximation**

Corrects input values using characteristics specified with segments to derive output values.

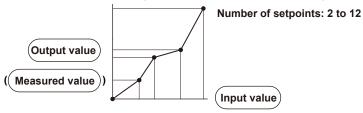

#### **Linearizer Bias**

Corrects input values using bias values specified with segments to derive output values.

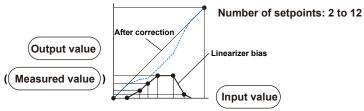

#### **Correction Factor**

Corrects input values using the instrument correction factor and sensor correction factor specified with segments to derive output values.

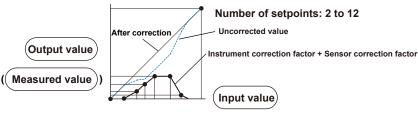

# 1.21 Configuring the Ethernet Communication Function

Set the Ethernet communication conditions.

For the WT connection client settings (WT communication (/E2 option)), see the WT Communication (/E2) User's Manual (IM 04L51B-19EN).

For the SLMP client settings (SLMP communication (/E4 option)), see the SLMP Communication (/E4) User's Manual (IM 04L51B-21EN).

## 1.21.1 Setting Basic Communication Conditions

#### Path

GX/GP: **MENU** key > **Browse** tab > **Setting** > Setting menu **Communication (Ethernet)** settings > **Basic settings** 

Web application: Config. tab > Communication (Ethernet) settings > Communication (Ethernet) Basic settings

Hardware configurator: Communication (Ethernet) settings > Ethernet basic settings

## Description

## **Automatic IP settings**

| Setup Item        | Selectable Range or Options | Default Value |
|-------------------|-----------------------------|---------------|
| Obtain IP address | Off, On                     | Off           |
| automatically     |                             |               |

## Obtain IP address automatically

Set this to **On** to automatically obtain the IP address (DHCP).

#### IP Address<sup>1</sup>

| Setup Item      | Selectable Range or Options | Default Value |
|-----------------|-----------------------------|---------------|
| IP address      | 0.0.0.0 to 255.255.255      | 0.0.0.0       |
| Subnet mask     | 0.0.0.0 to 255.255.255      | 0.0.0.0       |
| Default gateway | 0.0.0.0 to 255.255.255.255  | 0.0.0.0       |

<sup>1</sup> Appears when Obtain IP address automatically is set to Off.

### **IP Address**

Set a fixed IP address to assign to the GX/GP.

#### Subnet mask

Set the subnet mask. Set this in accordance with the system or network that the GX/GP belongs to.

#### **Default gateway**

Set the IP address of the default gateway.

## Automatic DNS settings<sup>1</sup>

| Setup Item                       | Selectable Range or Options | Default Value |
|----------------------------------|-----------------------------|---------------|
| Obtain DNS address automatically | Off, On                     | Off           |

<sup>1</sup> Appears when Obtain IP address automatically is set to **On**.

#### Obtain DNS address automatically

Set this to **On** to automatically obtain the DNS server address. Otherwise, set this to **Off**. If you set this to **Off**, you need to set the primary and secondary DNS servers and domain suffixes.

1-182 IM 04L51801-01EN

## DNS settings<sup>1</sup>

| Setup Item           | Selectable Range or Options | Default Value |
|----------------------|-----------------------------|---------------|
| Primary DNS server   | 0.0.0.0 to 255.255.255.255  | 0.0.0.0       |
| Secondary DNS server | 0.0.0.0 to 255.255.255      | 0.0.0.0       |

<sup>1</sup> Appears when **Obtain DNS address automatically** is set to **Off**.

#### **Primary DNS server**

Set the IP address of the primary DNS server.

#### **Secondary DNS server**

Set the IP address of the secondary DNS server.

#### **Domain suffix**

| Setup Item              | Selectable Range or Options       | Default Value |
|-------------------------|-----------------------------------|---------------|
| Primary domain suffix   | Character string (up to 64, Aa#1) | _             |
| Secondary domain suffix | Character string (up to 64, Aa#1) | _             |

## Primary domain suffix

Set the primary domain name. You do not have to set this.

#### Secondary domain suffix

Set the secondary domain name. You do not have to set this.

## **Host settings**

| Setup Item  | Selectable Range or Options       | Default Value |
|-------------|-----------------------------------|---------------|
| Host name   | Character string (up to 64, Aa#1) | _             |
| Domain name | Character string (up to 64, Aa#1) | _             |

#### Host name

Set the GX/GP host name.

#### Domain name

Set the domain name of the network that the GX/GP belongs to. This is valid when Obtain DNS address automatically is set to **Off**.

## Host name registration<sup>1</sup>

| Setup Item             | Selectable Range or Options | Default Value |
|------------------------|-----------------------------|---------------|
| Host name registration | Off, On                     | Off           |

<sup>1</sup> Appears when **Obtain IP address automatically** is set to **On**.

#### Host name registration

Set this to **On** to register the host name.

#### Note .

For information on IP address, subnet mask, default gateway, DNS, and other settings, check with your network administrator.

## 1.21.2 Configuring the FTP Client Function

#### Path

GX/GP: **MENU** key > **Browse** tab > **Setting** > Setting menu **Communication (Ethernet)** settings > **FTP** client settings

Web application: Config. tab > Communication (Ethernet) settings > FTP client settings Hardware configurator: Communication (Ethernet) settings > FTP client settings

## Description

#### **FTP client function**

| Setup Item | Selectable Range or Options | Default Value |
|------------|-----------------------------|---------------|
| On/Off     | Off. On                     | Off           |

#### On/Off

Select **On** to use the FTP client function.

## Transfer file<sup>1</sup>

| Setup Item                | Selectable Range or Options | Default Value |
|---------------------------|-----------------------------|---------------|
| Display & Event data      | Off, On                     | Off           |
| Report                    | Off, On                     | Off           |
| Manual sampled data       | Off, On                     | Off           |
| Alarm summary             | Off, On                     | Off           |
| Snap shot                 | Off, On                     | Off           |
| Setting file <sup>2</sup> | Off, On                     | Off           |

- 1 Appears when the FTP client function is set to On.
- 2 Appears for the advanced security function (/AS option).

#### Display & Event data

Set this to **On** to automatically transfer display and event data files.

#### Report

Set this to  ${\bf On}$  to automatically transfer report data files (including those based on report templates).

#### Manual sampled data

Set this to **On** to automatically transfer manual sampled data.

#### **Alarm summary**

Set this to **On** to automatically transfer alarm summaries.

## **Snap shot**

Set this to **On** to automatically transfer snapshot data files.

## Setting file (for the advanced security function (/AS option))

Set to On to automatically transfer the setting file when settings are changed.

## Transfer wait time<sup>1</sup>

| Setup Item           | Selectable Range or Options | Default Value |
|----------------------|-----------------------------|---------------|
| Display & Event data | 0 to 120 (minute)           | 0             |
| Report               | 0 to 120 (minute)           | 0             |

<sup>1</sup> Appears when the FTP client function is set to On.

#### **Display & Event data**

Set the time to delay the data transfer to the FTP server.

#### Report

Set the time to delay the data transfer to the FTP server.

1-184 IM 04L51801-01EN

## **Encryption (release number 2 and later)**

| Setup Item                  | Selectable Range or Options | Default Value |
|-----------------------------|-----------------------------|---------------|
| Encryption                  | Off, On                     | Off           |
| Verification of certificate | Off, On                     | On            |

#### **Encryption**

Set to On to encrypt using SSL the data transferred via FTP.

#### **Verification of Certificate**

Set to **On** to verify the certificate received from the server using the certificate installed in the GX/GP.

## FTP connection Primary<sup>1</sup>

| Setup Item      | Selectable Range or Options       | Default Value |
|-----------------|-----------------------------------|---------------|
| FTP server name | Character string (up to 64, Aa#1) | _             |
| Port number     | Numeric value (1 to 65535)        | 21            |
| User name       | Character string (up to 32, Aa#1) | _             |
| Password        | Character string (up to 32, Aa#1) | _             |
| Directory       | Character string (up to 64, Aa#1) | _             |
| PASV mode       | Off, On                           | Off           |

<sup>1</sup> Appears when the FTP client function is set to **On**.

#### FTP server name

Set the name of the FTP server to transfer files to.

If the DNS is available, you can set the host name as a server name.

You can also set the IP address. In this case, the DNS is not required.

► For details on DNS, see page 1-182 in section 1.21.1, "Setting Basic Communication Conditions".

#### Port number

Set the port number of the FTP server to transfer files to.

#### User name

Set the user name (login name) for accessing the FTP server.

#### **Password**

Set the password for accessing the FTP server.

### **Directory**

Set the directory of the file transfer destination. The delimiter for directories varies depending on the implementation of the destination FTP server.

Example: When transferring files to the "data" directory in the "home" directory of an FTP server on a UNIX file system.

/home/data

#### PASV mode

Set this to **On** when using the GX/GP behind a firewall that requires the PASV mode.

## **FTP connection Secondary**

Configure the secondary FTP server. The settings are the same as those for "FTP connection Primary."

## 1.21.3 Configuring the SMTP Client Function

#### Path

GX/GP: MENU key > Browse tab > Setting > Setting menu Communication (Ethernet) settings > SMTP client settings

Web application: Config. tab > Communication (Ethernet) settings > SMTP client settings

Hardware configurator: Communication (Ethernet) settings > SMTP client settings

#### Description

#### **SMTP** client function

| Setup Item | Selectable Range or Options | Default Value |
|------------|-----------------------------|---------------|
| On/Off     | Off, On                     | Off           |

#### On/Off

Select On to use the SMTP client function.

## Authentication<sup>1</sup>

| Setup Item     | Selectable Range or Options                     | Default Value |
|----------------|-------------------------------------------------|---------------|
| Authentication | Off, SMTP Authentication, POP before SMTP, APOP | Off           |

<sup>1</sup> Appears when the SMTP client function is set to **On**. You cannot change this item from the Web browser

#### **Authentication**

Set the authentication method for authenticated e-mail transmission.

## Encryption<sup>1</sup> (release number 2 and later)

| Setup Item                  | Selectable Range or Options | Default Value |
|-----------------------------|-----------------------------|---------------|
| Encryption                  | Off, On                     | Off           |
| Verification of certificate | Off, On                     | On            |

<sup>1</sup> Appears when authentication is set to **Off** or **SMTP Authentication**.

#### **Encryption**

Set to **On** to encrypt using SSL the data transferred via SMTP.

#### **Verification of Certificate**

Set to **On** to verify the certificate received from the server using the certificate installed in the GX/GP.

#### SMTP server<sup>1</sup>

| Setup Item             | Selectable Range or Options        | Default Value |
|------------------------|------------------------------------|---------------|
| SMTP server name       | Character string (up to 64, Aa#1)  | _             |
| Port number            | Numeric value (1 to 65535)         | 25            |
| User name <sup>2</sup> | Character string (up to 32, Aal#1) | _             |
| Password <sup>2</sup>  | Character string (up to 32, Aa#1)  | _             |

- 1 Appears when the SMTP client function is set to **On**.
- 2 Appears when authentication is set to **SMTP Authentication**.

#### **SMTP** server name

Set the host name or IP address of the SMTP server.

#### Port number

Set the port number to use. Unless specified otherwise, you do not need to change this number.

#### User name

Set the login name for accessing the server using SMTP authentication.

#### **Password**

Set the password for accessing the server using SMTP authentication.

1-186 IM 04L51801-01EN

## POP3 server<sup>1</sup>

| Setup Item             | Selectable Range or Options         | Default Value |
|------------------------|-------------------------------------|---------------|
| POP3 server name       | Character string (up to 64, Ala #1) | _             |
| Port number            | Numeric value (0 to 65535)          | 110           |
| User name <sup>2</sup> | Character string (up to 32, Ala#1)  | _             |
| Password <sup>2</sup>  | Character string (up to 32, Aa#1)   | _             |

- 1 Appears when the SMTP client function is set to **On**.
- 2 Appears when authentication is set to POP Before SMTP or APOP.

#### POP3 server name

If you need to use POP before SMTP, set the host name or IP address of the POP3 server.

#### Port number

Set the port number to use. Unless specified otherwise, you do not need to change this number.

#### User name

Set the login name for accessing the POP3 server.

#### **Password**

Set the login password for accessing the POP3 server.

## 1.21.4 Setting E-mail Transmission Conditions (When the SMTP client function is on)

Set the server configuration and the contents of the e-mail transmission.

► For the mail format, see page 3-64 in section 3.2.5, "E-mail Format".

#### Path

GX/GP: MENU key > Browse tab > Setting > Setting menu Communication (Ethernet) settings > E-mail settings<sup>1</sup>

Web application: Config. tab > Communication (Ethernet) settings > E-mail settings
Hardware configurator: Communication (Ethernet) settings > E-mail settings

1 Appears when the SMTP function is set to On.

## Description

## Mail header

| Setup Item  | Selectable Range or Options         | Default Value |
|-------------|-------------------------------------|---------------|
| Recipient 1 | Character string (up to 150, Ala#1) | _             |
| Recipient 2 | Character string (up to 150, Aa#1)  | _             |
| Sender      | Character string (up to 64, Aa # 1) | _             |
| Subject     | Character string (up to 32, Aa#1)   | _             |

#### Recipient 1

Set the address of recipient 1. You can enter multiple e-mail address in a recipient box. When entering multiple addresses, delimit each address with a space.

#### Recipient 2

Set the address of recipient 2. You can enter multiple e-mail address in a recipient box. When entering multiple addresses, delimit each address with a space.

#### Sender

Set the sender address. Set this if necessary.

## Subject

Set the subject of e-mails.

#### E-mail contents

| Setup Item         | Selectable Range or Options        | Default Value |
|--------------------|------------------------------------|---------------|
| Header             | Character string (up to 128, Aa#1) | _             |
| Include source URL | Off, On                            | Off           |

#### Header

Sets the mail header.

#### Include source URL

Set this to **On** to include the source URL. The URL is attached when the Web server is enabled.

## **Alarm settings**

| Setup Item                              | Selectable Range or Options                              | Default Value |
|-----------------------------------------|----------------------------------------------------------|---------------|
| Alarm notification                      | Off, Recipient 1, Recipient 2, Recipient 1 & Recipient 2 | Off           |
| Detection <sup>1, 4</sup>               | Channel, Alarm level                                     | Channel       |
| Channel set <sup>2</sup>                | Up to 50 channels; I/O channels, Math channels,          | _             |
|                                         | Communication channels                                   |               |
| Detection alarm level 1 <sup>3, 4</sup> | Off, On                                                  | Off           |
| Detection alarm level 2 <sup>3, 4</sup> | Off, On                                                  | Off           |
| Detection alarm level 3 <sup>3, 4</sup> | Off, On                                                  | Off           |
| Detection alarm level 4 <sup>3, 4</sup> | Off, On                                                  | Off           |
| Attach instantaneous data <sup>1</sup>  | Off, On                                                  | Off           |
| Send alarm action <sup>1</sup>          | Occurrence & Release, Occurrence                         | Occurrence &  |
|                                         |                                                          | Release       |
| Include tag/ch in Subject <sup>1</sup>  | Off, On                                                  | Off           |
|                                         |                                                          |               |

- 1 You can set this when Alarm notification is not set to Off.
- 2 You can set this when the Detection is set to Channel.
- 3 You can set this when the Detection is set to Alarm level.
- 4 Release number 3 and later

#### Alarm notification

Set the recipients that will receive e-mails when alarms occur and are released.

#### **Detection**

Set the type for detecting alarm occurrence and release.

#### **Channel set**

Set the source channel for detecting alarm occurrence and release.

You cannot specify a channel of an AO module or PID control module.

#### Detection alarm 1 to 4

Set the alarm level for detecting alarm occurrence and release.

The setting applies to all channels.

Alarm notification mail is not sent when a control alarm occurs or is released.

## Attach instantaneous data

Set this to **On** to include instantaneous data. The data that is attached is the instantaneous value at the time an e-mail is transmitted.

#### Send alarm action

Set the type of alarm notification mail to transmit.

#### Include tag/ch in Subject

Set this to  ${\bf On}$  to include the channel number and tag of the alarm detection channel in the subject.

1-188 IM 04L51B01-01EN

## **Report settings**

| Setup Item          | Selectable Range or Options                              | Default Value |
|---------------------|----------------------------------------------------------|---------------|
| Report notification | Off, Recipient 1, Recipient 2, Recipient 1 & Recipient 2 | Off           |

#### Report notification

Set the recipients that will receive report e-mails.

## **Scheduled settings**

| Setup Item                     | Selectable Range or Options                              | Default Value |
|--------------------------------|----------------------------------------------------------|---------------|
| Scheduled notification         | Off, Recipient 1, Recipient 2, Recipient 1 & Recipient 2 | Off           |
| Attach instantaneous data      | Off, On                                                  | Off           |
| Interval (Recipient 1)         | 1h, 2h, 3h, 4h, 6h, 8h, 12h, 24h                         | 24h           |
| Ref. time hour (Recipient 1)   | 0 to 23                                                  | 0             |
| Ref. time minute (Recipient 1) | 0 to 59                                                  | 0             |
| Interval (Recipient 2)         | 1h, 2h, 3h, 4h, 6h, 8h, 12h, 24h                         | 24 h          |
| Ref. time hour (Recipient 2)   | 0 to 23                                                  | 0             |
| Ref. time minute (Recipient 2) | 0 to 59                                                  | 0             |

#### Scheduled notification

Set the recipients that will receive scheduled e-mail transmissions.

#### Attach instantaneous data

Set this to  ${\bf On}$  to include instantaneous data. The data that is attached is the instantaneous value at the scheduled times.

#### Interval (Recipient 1)

Set the interval for transmitting e-mails to recipient 1.

### Ref. time hour, Ref. time minute (Recipient 1)

Set the time used as a reference for sending e-mails at specific intervals to Recipient 1.

#### **Interval (Recipient 2)**

Set the interval for transmitting e-mails to recipient 2.

## Ref. time hour, Ref. time minute (Recipient 2)

Set the time used as a reference for sending e-mails at specific intervals to Recipient 2.

## System settings

| Setup Item                             | Selectable Range or Options                              | Default Value |
|----------------------------------------|----------------------------------------------------------|---------------|
| Memory full notification               | Off, Recipient 1, Recipient 2, Recipient 1 & Recipient 2 | Off           |
| Power failure notification             | Off, Recipient 1, Recipient 2, Recipient 1 & Recipient 2 | Off           |
| System error notification              | Off, Recipient 1, Recipient 2, Recipient 1 & Recipient 2 | Off           |
| User lockout notification <sup>1</sup> | Off, Recipient 1, Recipient 2, Recipient 1 & Recipient 2 | Off           |

<sup>1</sup> Appears for the advanced security function (/AS option).

#### Memory full notification

Sends a message when the free space on the external storage medium or internal memory is low

► For details, see page 1-211 in section 1.23.6, "Setting the FAIL Relay and Instrument Information Output (/FL option)"

#### Power failure notification

Set recipients if you want e-mails to be sent when the  $\mathsf{GX}/\mathsf{GP}$  is powered on or recovers from a power failure.

## System error notification

Set recipients if you want e-mails to be sent when system errors occur.

#### User Lockout Notification (for the advanced security function (/AS option))

Set recipients if you want an e-mail to be sent when a user lock out (user invalidation) occurs.

#### **Mail Format**

See page 3-64 in section 3.2.5, "E-mail Format".

## 1.21.5 Setting the SNTP Client Function

Set the function used to query the time information server on the network for the time and synchronize the time.

#### Path

GX/GP: MENU key > Browse tab > Setting > Setting menu Communication (Ethernet) settings > SNTP client settings

Web application: Config. tab > Communication (Ethernet) settings > SNTP client settings

Hardware configurator: Communication (Ethernet) settings > SNTP client settings

## Description

#### **SNTP** client function

| Setup Item | Selectable Range or Options | Default Value |
|------------|-----------------------------|---------------|
| On/Off     | Off, On                     | Off           |

#### On/Off

Select On to use the SNTP client function.

## SNTP server<sup>1</sup>

| Setup Item       | Selectable Range or Options                  | Default Value |
|------------------|----------------------------------------------|---------------|
| SNTP server name | Character string (up to 64 characters, Aa#1) | _             |
| Port number      | Numeric value (1 to 65535)                   | 123           |

<sup>1</sup> Appears when the SNTP client function is set to **On**.

#### **SNTP** server name

Set the SNTP server name.

If the DNS is available, you can set the host name as a server name.

You can also set the IP address. In this case, the DNS is not required.

► For details on DNS, see page 1-182 in section 1.21.1, "Setting Basic Communication Conditions".

#### Port number

Set the port number of the SNTP server. Unless specified otherwise, you do not need to change this number.

1-190 IM 04L51801-01EN

## Query action<sup>1</sup>

| Setup Item                  | Selectable Range or Options | Default Value |
|-----------------------------|-----------------------------|---------------|
| Ref. time (Hour)            | 0 to 23                     | 0             |
| Ref. time (Minute)          | 0 to 59                     | 0             |
| Interval                    | 6h, 12h, 24h                | 6 h           |
| Timeout                     | 10s, 30s, 90s               | 30s           |
| Time adjust on Start action | Off, On                     | Off           |

<sup>1</sup> Appears when the SNTP client function is set to **On**.

#### Ref. time (Hour), Ref. time (Minute)

Set the reference time for making queries.

#### Interval

Set the time interval for synchronizing the time with the server. The time is not synchronized if the difference in the time between the GX/GP and the server is greater than equal to the value specified in **System settings > Time basic settings > Time deviation limit**.

#### **Timeout**

Set the time to wait for the response from the SNTP server when querying the time.

#### Time adjust on Start action

Set this to **On** to synchronize the time using SNTP when recording is started. When set to **ON**, the clock is adjusted when recording starts and when the GX/GP recovers from power failures when recording is in progress.

## 1.21.6 Configuring the Modbus Client Function (Option, Function available when /MC is specified)

#### **Configuring Basic Settings**

## Path

GX/GP: MENU key > Browse tab > Setting > Setting menu Communication (Ethernet) settings > Modbus client settings > Basic settings

Web application: Config. tab > Communication (Ethernet) settings > Modbus client settings

Hardware configurator: Communication (Ethernet) settings > Modbus client settings

## Description

#### **Modbus client function**

| Setup Item | Selectable Range or Options | Default Value |
|------------|-----------------------------|---------------|
| On/Off     | Off, On                     | Off           |

#### On/Off

Select On to use the Modbus client function.

## Communication<sup>1</sup>

| Setup Item | Selectable Range or Options                             | Default Value |
|------------|---------------------------------------------------------|---------------|
| Interval   | 100ms, 200ms, 500ms, 1s, 2s, 5s, 10s, 20s, <sup>2</sup> | 1 s           |
|            | 30s, <sup>2</sup> 1 min <sup>2</sup>                    |               |

- 1 Appears when the Modbus client function is set to On.
- 2 Release number 2 and later.

#### Interval

Set the communication interval.

## Recovery action<sup>1</sup>

| Setup Item | Selectable Range or Options         | Default Value |
|------------|-------------------------------------|---------------|
| Wait time  | Off, 5s, 10s, 30s, 1min, 2min, 5min | 2min          |

<sup>1</sup> Appears when the Modbus client function is set to On.

#### Wait time

Set the interval for retrying the connection when the connection is interrupted for some reason. Set this to **Off** to not retry connections.

If communication fails, communication stops.

## Connection<sup>1</sup>

| Setup Item                      | Selectable Range or Options | Default Value |
|---------------------------------|-----------------------------|---------------|
| Keep connection                 | Off, On                     | Off           |
| Connection timeout <sup>2</sup> | 1 to 10 (s)                 | 1             |

- 1 Appears when the Modbus client function is set to **On**.
- 2 Appears when Keep connection is set to On.

#### **Keep connection**

Set this to **On** to maintain the connection with the external device.

#### **Connection timeout**

If you set Keep connection to **On**, set the duration to maintain the TCP connection with the external Modbus device.

## Explanation

#### **Keep connection**

Set whether to connect and disconnect TCP connections every time the GX/GP accesses an external device.

If you set Keep connection to **On**, the TCP connection/disconnection procedure is skipped, thereby reducing the amount of communication traffic between the devices.

However, some devices do not support this feature. Use this feature after you check the specifications of the connected devices.

Even if Keep connection is set to **OFF**, if the communication interval is less than 1 s, communication is performed as if Keep connection set to **ON**.

## **Configuring the Destination Server**

#### Path

GX/GP: MENU key > Browse tab > Setting > Setting menu Communication (Ethernet) settings > Modbus client settings > Modbus server settings

Web application: Config. tab > Communication (Ethernet) settings > Modbus server settings

Hardware configurator: Communication (Ethernet) settings > Modbus server settings

## Description

| Setup Item    | Selectable Range or Options | Default Value |
|---------------|-----------------------------|---------------|
| Server number | GX20-1/GP20-1: 1 to 16      | 1             |
|               | GX20-2/GP20-2: 1 to 32      |               |
|               | GX10/GP10: 1 to 16          |               |

#### Server number

Set the registration number of the server.

1-192 IM 04L51801-01EN

## **Modbus server settings**

| Setup Item  | Selectable Range or Options                  | Default Value |
|-------------|----------------------------------------------|---------------|
| Server name | Character string (up to 64 characters, Aa#1) | _             |
| Port number | Numeric value (1 to 65535)                   | 502           |

#### Server name

Set the destination Modbus server name.

If the DNS is available, you can set the host name as a server name.

You can also set the IP address. In this case, the DNS is not required.

#### Port number

Set the port number of the selected server.

Unless specified otherwise, you do not need to change this number.

## **Setting Commands**

## Path

GX/GP: MENU key > Browse tab > Setting > Setting menu Communication (Ethernet) settings > Modbus client settings > Command settings

Web application: Config. tab > Communication (Ethernet) settings > Modbus client command settings > Client command number (display example: 1-20)

Hardware configurator: Communication (Ethernet) settings > Modbus client command settings > Client command number (display example: 1-20)

## Description

| Setup Item            | Selectable Range or Options | Default Value |
|-----------------------|-----------------------------|---------------|
| Client command number | GX20-1/GP20-1: 1 to 100     | 1             |
|                       | GX20-2/GP20-2: 1 to 200     |               |
|                       | GX10/GP10: 1 to 50          |               |

#### Client command number

Select the transmission command number you want to set.

## **Command setting**

| Setup Item                | Selectable Range or Options                | Default Value       |
|---------------------------|--------------------------------------------|---------------------|
| Type                      | Off, Read, Write                           | Off                 |
| Server <sup>1</sup>       | GX20-1/GP20-1: 1 to 16                     | 1                   |
|                           | GX20-2/GP20-2: 1 to 32                     |                     |
|                           | GX10/GP10: 1 to 16                         |                     |
| Unit No. <sup>1</sup>     | 1 to 255                                   | 255                 |
| Data type <sup>1</sup>    | INT16, UINT16, INT32_B, INT32_L, UINT32_B, | INT16               |
|                           | UINT32_L, FLOAT_B, FLOAT_L, BIT            |                     |
| Register <sup>1</sup>     | 1 to 9999, 10001 to 19999, 100001 to       | 40001               |
|                           | 165535                                     |                     |
|                           | 30001 to 39999, 300001 to 365536           |                     |
|                           | 40001 to 49999, 400001 to 465536           |                     |
| Channel type <sup>1</sup> | Read: Communication channel                | Read: Communication |
|                           | Write: IO channel, Math channel,           | channel             |
|                           | Communication channel                      | Write: I/O channel  |
| First-CH <sup>1</sup>     | Same as the channel type                   | 1                   |
| Last-CH <sup>1</sup>      | Same as the channel type                   | 1                   |

<sup>1</sup> Appears when the type is not set to Off.

#### Type

Set the command type.

#### Server

Set the server number.

#### Unit No.

Set the fixed port number.

The unit number is used to specify a device connected through the Modbus gateway function.

To connect to the Modbus/TCP master of a UTAdvanced series, set the unit number to 1.

#### Data type

Set the data type. The data types that you can specify vary depending on the type of command. ▶See page 4-11 in section 4.5, "Modbus Function and Register Assignments"

#### Register

Set the register number of the server.

You can specify an input register in the range of 30001 to 39999 or 300001 to 365536. You can specify a hold register in the range of 40001 to 49999 or 400001 to 465536.

The register numbers that you can specify vary depending on the type of command.

#### Channel type

When the type is set to **Read**, only communication channels are available.

When the type is set to Write, set the channel type of the data to send.

#### First-CH, Last-CH

Set the first channel number and the last channel number in accordance with the channel type.

## 1.21.7 Configuring the Server Function

Path

GX/GP: **MENU** key > **Browse** tab > **Setting** > Setting menu **Communication (Ethernet)** settings > **Server settings** > **Server function** 

Web application: Config. tab > Communication (Ethernet) settings > Server function Hardware configurator: Communication (Ethernet) settings > Server function

#### Description

## **Keep alive function**

| Setup Item | Selectable Range or Options | Default Value |
|------------|-----------------------------|---------------|
| On/Off     | Off, On                     | On            |

#### On/Off

Set this to **On** to disconnect when there is no response to test packets that are periodically sent. Otherwise, set this to **Off**.

#### **Timeout function**

| Setup Item       | Selectable Range or Options | Default Value |
|------------------|-----------------------------|---------------|
| On/Off           | Off, On                     | Off           |
| Timeout (minute) | 1 to 120                    | 1             |

#### On/Off

Select **On** to use the communication timeout function.

#### Timeout (minute)

Set the timeout value.

1-194 IM 04L51801-01EN

#### **FTP** server

| Setup Item              | Selectable Range or Options | Default Value |
|-------------------------|-----------------------------|---------------|
| Output Directory Format | MS-DOS, UNIX                | UNIX          |

#### **Output Directory Format**

Sets the directory output format.

#### **Modbus server**

| Setup Item            | Selectable Range or Options | Default Value |
|-----------------------|-----------------------------|---------------|
| Modbus delay response | Off, 10ms, 20ms, 50ms       | Off           |

#### Modbus delay response

To delay the responses to queries from the client, set the response delay value.

## 1.21.8 Limiting the Connection to the Modbus Server (GX/GP)

Path

GX/GP: **MENU** key > **Browse** tab > **Setting** > Setting menu **Communication (Ethernet)** settings > **Server settings** > **Allowed Modbus clients** 

Web application: Config. tab > Communication (Ethernet) settings > Allowed Modbus clients

Hardware configurator: Communication (Ethernet) settings > Allowed Modbus clients

## Description

## Modbus client connect limits function

| Setup Item | Selectable Range or Options | Default Value |
|------------|-----------------------------|---------------|
| On/Off     | Off, On                     | Off           |

#### On/Off

Set this to **On** to limit the IP addresses that can connect to the GX/GP Modbus server function. IP addresses other than those specified here will not be able to connect. To not limit connections, set this to **Off**.

#### 1 to 10

| Setup Item | Selectable Range or Options                  | Default Value |
|------------|----------------------------------------------|---------------|
| On/Off     | Off, On                                      | Off           |
| IP Address | Numerical value (0.0.0.0 to 255.255.255.255) | 0.0.0.0       |

## On/Off

Set this to  ${\bf On}$  to set the IP addresses to allow connections. You can register up to 10 IP addresses.

#### **IP Address**

Set the IP addresses to allow connection (0.0.0.0 to 255.255.255.255). You cannot specify host names.

## 1.21.9 Setting the Server Functions to Use (FTP, HTTP, SNTP, MODBUS, GENE, DARWIN compatible communication)

For the OPC-UA server settings (OPC-UA server (/E3 option)), see the OPC-UA Server (/E3) User's Manual (IM 04L51B-20EN).

## Path

GX/GP: MENU key > Browse tab > Setting > Setting menu Communication (Ethernet) settings > Server settings > Server list

Web application: Config. tab > Communication (Ethernet) settings > Server list Hardware configurator: Communication (Ethernet) settings > Server list

### Description

#### **FTP**

| Setup Item  | Selectable Range or Options | Default Value |
|-------------|-----------------------------|---------------|
| On/Off      | On, Off                     | On            |
| Encryption  | On, Off                     | Off           |
| Port number | Numeric value (1 to 65535)  | 21            |

#### On/Off

Select On to use the FTP server function.

#### **Encryption (release number 2 and later)**

Set to **On** to encrypt using SSL the data exchanged via FTP.

You need to create a key and a certificate.

▶ See page 1-260 in section 1.30, "Configuring Key Creation, Certificate Management, and Encryption/Certificate (SSL communication, PDF electronic signature) (Release number 2 and later)".

### Note .

Note that even if FTP encryption is set to On, when FTP download is performed from the Web application, the user name and password will not be encrypted.

#### Port number

Set the port number of the FTP server. Unless specified otherwise, you do not need to change this number.

### HTTP

| Setup Item  | Selectable Range or Options | Default Value |
|-------------|-----------------------------|---------------|
| On/Off      | On, Off                     | On            |
| Encryption  | On, Off                     | Off           |
| Port number | Numeric value (1 to 65535)  | 80            |

#### On/Off

Select On to use the Web server function.

## **Encryption (release number 2 and later)**

Set to **On** to encrypt using SSL the data exchanged via HTTP.

You need to create a key and a certificate.

▶ See page 1-260 in section 1.30, "Configuring Key Creation, Certificate Management, and Encryption/Certificate (SSL communication, PDF electronic signature) (Release number 2 and later)".

#### Port number

Set the port number of the HTTP server. Unless specified otherwise, you do not need to change this number.

If encryption is set to On, the port number will be set to 443.

1-196 IM 04L51801-01EN

#### **SNTP**

| Setup Item  | Selectable Range or Options | Default Value |
|-------------|-----------------------------|---------------|
| On/Off      | On, Off                     | Off           |
| Port number | Numeric value (1 to 65535)  | 123           |

#### On/Off

Select On to use the SNTP server function.

#### Port number

Set the SNTP port number. Unless specified otherwise, you do not need to change this number.

### **MODBUS**

| Setup Item  | Selectable Range or Options | Default Value |
|-------------|-----------------------------|---------------|
| On/Off      | On, Off                     | Off           |
| Port number | Numeric value (1 to 65535)  | 502           |

#### On/Off

Select On to use the Modbus server function.

#### Port number

Set the port number of the Modbus server. Unless specified otherwise, you do not need to change this number.

#### **GENE**

| Setup Item  | Selectable Range or Options | Default Value |
|-------------|-----------------------------|---------------|
| On/Off      | On, Off                     | On            |
| Port number | Numeric value (1 to 65535)  | 34434         |

#### On/Off

Select On to use the general purpose communication.

General purpose communication is a function for communicating with the GX/GP using dedicated commands.

#### Port number

Set the port number to use for general purpose communication. Unless specified otherwise, you do not need to change this number.

# **DARWIN** (Release number 2 and later)

| Setup Item         | Selectable Range or Options     | Default Value    |
|--------------------|---------------------------------|------------------|
| On/Off             | On, Off                         | Off              |
| Channel conversion | Stand-alone type, extended type | Stand-alone type |

#### On/Off

Select On to use DARWIN compatible communication.

#### **Channel Conversion**

Set the DARWIN model type.

The model type, channel number, and relay number are converted as follows.

# Note 2

The channel conversion setting is shared with the channel conversion setting set with DARWIN in page 1-200 in section 1.22.1, "Setting Basic Communication Conditions". Changing this setting will also change the channel conversion setting set with DARWIN in 1.22.1, "Setting Basic Communication Conditions".

# 1.21 Configuring the Ethernet Communication Function

#### Stand-alone type

|                | DARWIN ↔ GX/GP                          | Example                |
|----------------|-----------------------------------------|------------------------|
| Channel number | $0xx - 0?0 \leftrightarrow 0x0x - 0x?0$ | 031 ↔ 0301, 040 ↔ 0310 |
| Relay number   | $0xx - 0?0 \leftrightarrow 0x0x - 0x?0$ | 031 ↔ 0301, 040 ↔ 0310 |

# **Extended type**

|                | DARWIN ↔ GX/GP                          | Example                |
|----------------|-----------------------------------------|------------------------|
| Channel number | $0xx - 5?0 \leftrightarrow 1x0x - 6x?0$ | 031 ↔ 1301, 040 ↔ 1310 |
| Relay number   | $Ixx - I?0 \leftrightarrow 0x0x - 0x?0$ | I31 ↔ 0301, I40 ↔ 0310 |

► For details on the DARWIN compatible communication function, see page 1-267 in section 1.31, "Using the DARWIN Compatible Communication Function (Release number 2 and later)".

# Note .

The following numbers cannot be used for the port number of any of the server functions. 44818, 2222, 34150, 34151, 34437

1-198 IM 04L51B01-01EN

# 1.21.10 Setting the Web Content Selection Tree (release number 3 and later)

#### Path

GX/GP: MENU key > Browse tab > Setting > Setting menu Communication (Ethernet) settings > Server settings > Web contents selection

Web application: Config. tab > Communication (Ethernet) settings > Server settings Web contents selection

Hardware configurator: Communication (Ethernet) settings > Server settings Web contents selection

# Description

You can set whether to show or hide some of the contents shown on the Data tab of the Web application.

- When Communication of the security function is set to Login, only administrators can use this feature.
- When the Communication of the security function is set to Off, there are no restrictions on using this feature.

#### When the user level is User

| Setup Item                    | Selectable Range or Options | Default Value |
|-------------------------------|-----------------------------|---------------|
| DO Channel Status/COMM status | Off, On                     | On            |
| Log                           | Off, On                     | On            |
| System information/Network    | Off, On                     | On            |
| information                   |                             |               |
| File                          | Off, On                     | On            |

#### DO Channel Status/COMM status

Set this to Off to hide the following contents on the Data tab.

DO channel, Internal switch, Modbus master, Modbus client, WT client, SLMP client

#### Log

Set this to Off to hide the log on the Data tab.

#### System information/Network information

Set this to Off to hide the system information and network information on the Data tab.

#### File

Set this to Off to hide Memory summary/Save, Report, Manual sample, Save/load on the Data tab.

# When the user level is Monitor 1

| Setup Item                    | Selectable Range or Options | Default Value |
|-------------------------------|-----------------------------|---------------|
| DO Channel Status/COMM status | Off, On                     | On            |
| Log                           | Off, On                     | On            |
| System information/Network    | Off, On                     | On            |
| information                   |                             |               |
| File                          | Off, On                     | On            |

1 You can set this when you are using the advanced security function (/AS option). The settings are the same as those of the User user level except that Save/Load on the

Data tab does not appear even if File is set to On.

# 1.22 Configuring the Serial Communication Function (/C2 and /C3 options)

Set serial communication parameters.

# 1.22.1 Setting Basic Communication Conditions

#### Path

GX/GP: MENU key > Browse tab > Setting > Communication (Serial) settings > Basic settings

Web application: Config. tab > Communication (Serial) settings > Serial basic settings Hardware configurator: Communication (Serial) settings > Serial basic settings

# Description

# **Receiver**

| Setup Item | Selectable Range or Options                                                                           | Default Value |
|------------|----------------------------------------------------------------------------------------------------|---------------|
| Function   | Off, Normal, Modbus master (/MC option),<br>Modbus slave. Bar-code <sup>1</sup> . DARWIN <sup>2</sup> | Normal        |
| Address    | When the function is Normal or DARWIN: 1 to 99                                                        | 1             |
|            | Other than Normal or DARWIN: 1 to 247                                                                 |               |

- 1 Release number 2 and later.
- 2 Release number 2 (version 2.02) and later

#### **Function**

Set the function to use. To use general purpose communication, select Normal.

To execute communication commands with a barcode reader, select **Bar-code**. A portion of the control and output communication commands can be executed.

The commands that can be executed are the same as those of the USB keyboard. For details, see page 1-216 in section 1.23.11, "Setting USB Input Devices (/UH option)".

# **Address**

Set the GX/GP address.

| Function                    | Selectable Range or Options |
|-----------------------------|-----------------------------|
| Normal/DARWIN               | 1 to 99                     |
| Modbus master, Modbus slave | 1 to 247                    |

#### Data transfer

| Setup Item             | Selectable Range or Options                  | Default Value |
|------------------------|----------------------------------------------|---------------|
| Baud rate              | 1200, 2400, 4800, 9600, 19200, 38400, 57600, | 9600          |
|                        | 115200 (bps)                                 |               |
| Parity bit             | None, Even, Odd                              | Even          |
| Stop bit               | 1bit, 2bit                                   | 1bit          |
| Data length            | 7bit, 8bit                                   | 8bit          |
| Handshake <sup>1</sup> | Off:Off, XON:XON, XON:RS, CS:RS              | Off:Off       |

<sup>1</sup> Does not appear for RS-422/485 (/C3 option)

#### **Baud rate**

Set the baud rate.

#### Parity bit

Set the parity check method.

#### Stop bit

Set the stop bits.

#### **Data length**

Set the data length. To output the data in binary format, select 8bit.

#### Handshake

Set the handshaking method.

1-200 IM 04L51B01-01EN

# Logout<sup>1</sup> (Release number 2 and later)

| Setup Item  | Selectable Range or Options  | Default Value |
|-------------|------------------------------|---------------|
| Auto logout | Off, 1min, 2min, 5min, 10min | Off           |

1 Appears when the receiver function is set to Normal, and in the security settings, communication is set to Login.

#### **Auto Logout**

| Options       | Description                                                                   |
|---------------|-------------------------------------------------------------------------------|
| Off           | Stays logged in until the user logs out.                                      |
| 1min to 10min | When you log in through serial communication, you will be automatically       |
|               | logged out when there is no communication control for the specified duration. |

# DARWIN<sup>1</sup> (Release number 2 (version 2.02)) and later)

| Setup Item         | Selectable Range or Options     | Default Value    |
|--------------------|---------------------------------|------------------|
| Channel conversion | Stand-alone type, extended type | Stand-alone type |

<sup>1</sup> Appears when the receiver function is set to **DARWIN**.

#### **Channel Conversion**

Set the DARWIN model type.

The model type, channel number, and relay number are converted as follows.

#### Stand-alone type

|                | DARWIN ↔ GX/GP                          | Example                |
|----------------|-----------------------------------------|------------------------|
| Channel number | $0xx - 0?0 \leftrightarrow 0x0x - 0x?0$ | 031 ↔ 0301, 040 ↔ 0310 |
| Relay number   | $0xx - 0?0 \leftrightarrow 0x0x - 0x?0$ | 031 ↔ 0301, 040 ↔ 0310 |

#### **Extended type**

|                | DARWIN ↔ GX/GP                          | Example                |
|----------------|-----------------------------------------|------------------------|
| Channel number | $0xx - 5?0 \leftrightarrow 1x0x - 6x?0$ | 031 ↔ 1301, 040 ↔ 1310 |
| Relay number   | $Ixx - I?0 \leftrightarrow 0x0x - 0x?0$ | l31 ↔ 0301, l40 ↔ 0310 |

#### Note

The channel conversion setting is shared with the channel conversion setting set with DARWIN in page 1-196 in section 1.21.9, "Setting the Server Functions to Use (FTP, HTTP, SNTP, MODBUS, GENE, DARWIN compatible communication)". Changing this setting will also change the channel conversion setting set with DARWIN in 1.21.9, "Setting the Server Functions to Use (FTP, HTTP, SNTP, MODBUS, GENE, DARWIN compatible communication)".

► For details on the DARWIN compatible communication function, see page 1-267 in section 1.31, "Using the DARWIN Compatible Communication Function (Release number 2 and later)".

# 1.22.2 Enabling or Disabling the Modbus Master Function (/MC option) and Setting Communication Conditions

### Path

GX/GP: MENU key > Browse tab > Setting > Setting menu Communication (Serial) settings > Modbus master > Basic settings

Web application: Config. tab > Communication (Serial) settings > Modbus master Basic settings

Hardware configurator: Communication (Serial) settings > Modbus master Basic settings

# Description

#### **Master function**

| Setup Item | Selectable Range or Options | Default Value |
|------------|-----------------------------|---------------|
| On/Off     | Off, On                     | Off           |

#### On/Off

Select **On** to use the Modbus master function.

#### Communication

| Setup Item            | Selectable Range or Options                | Default Value |
|-----------------------|--------------------------------------------|---------------|
| Interval              | 100ms, 200ms, 500ms, 1s, 2s, 5s, 10s, 20s, | 1s            |
|                       | 30s, 1min                                  |               |
| Communication timeout | 100ms, 200ms, 250ms, 500ms, 1s, 2s, 5s,    | 1s            |
|                       | 10s, 1min                                  |               |
| Gap between messages  | Off, 5ms, 10ms, 20ms, 50ms, 100ms          | Off           |

#### Interval

Set the data read cycle.

#### **Communication timeout**

Set the timeout value for the response from the specified slave when a command is sent from the GX/GP.

# Gap between messages

Set the amount of time to wait after receiving a response to a command to send the next command.

To connect a UTAdvanced series, set the gap between messages to 20 ms.

# **Recovery action**

| Setup Item Selectable Range or Options |                                              | Default Value |
|----------------------------------------|----------------------------------------------|---------------|
| Retry                                  | Off, Once, Twice, 3 times, 4 times, 5 times, | Once          |
|                                        | 10 times, 20 times                           |               |
| Wait time                              | Off, 5s, 10s, 30s, 1min, 2min, 5min          | 5s            |

#### Retransmission

Set the number of retransmissions when there is no response from the slave device.

#### Wait time

Set the auto recovery time from communication halt.

1-202 IM 04L51B01-01EN

# 1.22.3 Setting Modbus Master Transmission Commands

# Path

GX/GP: MENU key > Browse tab > Setting > Setting menu Communication (Serial) settings > Modbus master > Command settings

Web application: Config. tab > Communication (Serial) settings > Modbus master
Command settings > Master command number (display example:

Hardware configurator: Communication (Serial) settings > Modbus master Command settings > Master command number (display example: 1-20)

# Description

| Setup Item            | Selectable Range or Options | Default Value |
|-----------------------|-----------------------------|---------------|
| Master command number | GX20/GP20: 1 to 100         | 1             |
|                       | GX10/GP10: 1 to 50          |               |

#### Master command number

Select the command number you want to set.

# **Command settings**

| Setup Item                | Selectable Range or Options                                                                                                  | Default Value         |
|---------------------------|----------------------------------------------------------------------------------------------------|-----------------------|
| Туре                      | Off, Read, Write                                                                                                    | Off                   |
| Slave <sup>1</sup>        | 1 to 247                                                                                                    | 1                     |
| Data type <sup>1</sup>    | INT16, UINT16, INT32_B, INT32_L, UINT32_B, INT16<br>UINT32_L, FLOAT_B, FLOAT_L, BIT                                          |                       |
| Register <sup>1</sup>     | 1 to 9999, 10001 to 19999, 100001 to 30001<br>165535<br>30001 to 39999, 300001 to 365536<br>40001 to 49999, 400001 to 465536 |                       |
| Channel type <sup>1</sup> | Read: Communication channel Write: IO channel, Math channel, Communication channel                                           | Communication channel |
| First-CH <sup>1</sup>     | Channel of the channel type                                                                                                  | _                     |
| Last-CH <sup>1</sup>      | Channel of the channel type —                                                                                                |                       |

<sup>1</sup> Appears when the type is not set to **Off**.

#### **Type**

Set the transmission command operation.

#### Slave

Set the address of the slave device.

# Data type

Set the data type.

The data types that you can specify vary depending on the type of command. For information on the workflow, see page 4-11 in section 4.5, "Modbus Function and Register Assignments".

#### Register

Set the register number of the slave.

You can specify an input register in the range of 30001 to 39999 or 300001 to 365536. You can specify a hold register in the range of 40001 to 49999 or 400001 to 465536. The register numbers that you can specify vary depending on the type of command. See page 4-11 in section 4.5, "Modbus Function and Register Assignments".

# **Channel type**

When the type is set to **Read**, only communication channels are available. When the type is set to **Write**, set the channel type of the data to send.

#### First-CH, Last-CH

Set the first channel number and the last channel number in accordance with the channel type.

1-204 IM 04L51B01-01EN

# 1.23 Configuring System Settings (Time zone, display language, status relay, etc.)

Set the system environment such as the time zone and display language.

# 1.23.1 Setting the Display Language, Temperature Unit, Decimal Point Type, and Date Format

### Path

GX/GP: **MENU** key > **Browse** tab > **Setting** > Setting menu **System settings** > **Environment (Language) settings** 

Web application: Config. tab > System settings > Environment (Language) settings Hardware configurator: System settings > Environment (Language) settings

#### Description

| Setup Item         | Selectable Range or Options                 | Default Value |
|--------------------|---------------------------------------------|---------------|
| Language           | Japanese, English, German, French, Russian, | English       |
|                    | Chinese, Korean, Italian                    |               |
| Temperature unit   | C, F                                        | С             |
| Decimal Point Type | Point, Comma                                | Point         |

#### Language

Set the language to use.

#### Note

When you tap **Save** after changing the language, the message "Restart is required to reflect this changes. Continue?" may appear. Tap **OK**, and the GX/GP will automatically restart with the specified language.

#### Temperature unit

Set the temperature unit.

#### **Decimal Point Type**

Set the decimal point type.

| Options | Display Example |  |
|---------|-----------------|--|
| Point   | 1234.56         |  |
| Comma   | 1234,56         |  |

This is applied to the following files and displays. The decimal point of any file or setting not listed below (the setup screen for example) is displayed using a period.

| Туре        | Item                                                                     |
|-------------|--------------------------------------------------------------------------|
| File output | Manual sampled data file                                                 |
|             | Report file                                                              |
|             | Printer output                                                           |
| Screen      | Trend display                                                            |
|             | Digital display                                                          |
|             | Bar graph display                                                        |
|             | Overview display                                                         |
|             | Historical trend                                                         |
|             | Multi panel                                                              |
|             | Report data display                                                      |
|             | Control group                                                            |
|             | Control overview                                                         |
|             | Program operation                                                        |
| E-mail      | The instantaneous value data in alarm e-mails and scheduled e-mails. The |
|             | report data in report e-mails                                            |

#### **Date format**

| Setup Item      | Selectable Range or Options                    | Default Value    |
|-----------------|------------------------------------------------|------------------|
| Date format     | Year Month Day, Month Day Year, Day Month Year | Year, month, day |
| Delimiter       | Slash (/), Point (.), Hyphen (-)               | Slash (/)        |
| Month indicator | Characters, Numerical                          | Numerical        |

#### 1.23 Configuring System Settings (Time zone, display language, status relay, etc.)

#### **Date format**

Set the date display format.

| Options         | Display example <sup>1</sup> |
|-----------------|------------------------------|
| Year Month Day  | 2012/12/30                   |
| Month Day Year  | 12/30/2012                   |
| Date Month Year | 30/12/2012                   |

1 In the display examples, the delimiter is a slash (/).

#### Scope

The format is applied to the date displayed on the screen. It does not change the date format on the date in the output data via communications, the date saved along with the data, and the date used in the data file names.

#### **Delimiter**

Set the date delimiter.

#### Month indicator

Set whether to spell out months or use numbers on the screen.

# 1.23.2 Setting the Interval for Calculating the Rate-of-Change for Rate-of-Change Alarms

Path

GX/GP: MENU key > Browse tab > Setting > Setting menu System settings > Alarm basic settings

Web application: Config. tab > System settings > Alarm basic settings Hardware configurator: System settings > Alarm basic settings

# Description

# Rate of change

| Setup Item | Selectable Range or Options | Default Value |
|------------|-----------------------------|---------------|
| Decrease   | 1 to 32                     | 1             |
| Increase   | 1 to 32                     | _1            |

#### **Decrease**

Set the interval for the rate-of-change computation of the low limit on rate-of-change alarm in terms of the number of measured data values (1 to 32). The actual interval is obtained by multiplying the value specified here by the scan interval.

1 The number of measured data values is the number of samples.

#### Increase

Set the interval for the rate-of-change computation of the high limit on rate-of-change alarm in the same manner as the interval for the low limit on rate-of-change alarm.

1-206 IM 04L51B01-01EN

# 1.23.3 Setting the Alarm Display Hold/Nonhold and Individual Alarm ACK Operation

Path

GX/GP: MENU key > Browse tab > Setting > Setting menu System settings > Alarm basic settings

Web application: **Config.** tab > System **settings** > **Alarm basic settings** Hardware configurator: System **settings** > **Alarm basic settings** 

# Description

#### Indicator

| Setup Item   | Selectable Range or Options | Default Value |
|--------------|-----------------------------|---------------|
| Hold/Nonhold | Hold/Nonhold                | Nonhold       |

#### Hold/Nonhold

Set the alarm display behavior. This applies to both measurement alarms and control alarms.

| Options | Description                                                                  |
|---------|------------------------------------------------------------------------------|
| Nonhold | Clears the alarm indication when the alarm condition is released (returns to |
|         | normal condition).                                                           |
| Hold    | Holds the alarm indication until an alarm acknowledge operation is           |
|         | performed.                                                                   |

# Alarm ACK (Release number 2 and later)

| Setup Item           | Selectable Range or Options | Default Value |
|----------------------|-----------------------------|---------------|
| Individual alarm ACK | Off, On                     | Off           |

#### Individual alarm ACK

Set to **On** to perform individual alarm acknowledge.

You can acknowledge alarms separately by channel and level.

If set to On, Display settings are automatically set Hold.

The Relay Action on ACK of all DO channels when an acknowledge is performed is Reset. Relay Action on ACK when the range type is set to Alarm in the DO settings of control settings is also set to Reset.

# 1.23.4 Setting the Time Zone, Gradual Time Adjustment, and Daylight Saving Time

Path

GX/GP: **MENU** key > **Browse** tab > **Setting** > Setting menu **System settings** > **Time basic settings** 

Web application: Config. tab > System settings > Time basic settings Hardware configurator: System settings > Time basic settings

#### Description

# Time zone

| Setup Item | Selectable Range or Options | Default Value |
|------------|-----------------------------|---------------|
| Hour       | -13 to 13                   | 9             |
| Minute     | 0 to 59                     | 0             |

#### Hour, Minute

Set the time zone of the region in which the GX/GP will be used in terms of the time difference from GMT. A negative value indicates that the local time is behind the GMT. Example: The standard time in Japan is ahead of the GMT by 9 hours. In this case, set **Hour** to **9** and **Minute** to **0**.

# Gradually adjusting the time

| Setup Item                   | Selectable Range or Options         | Default Value       |
|------------------------------|-------------------------------------|---------------------|
| Time deviation limit         | Off, 5s, 10s, 15s                   | 5s                  |
| Time adjustment beyond limit | Not Change the time/Change the time | Not Change the time |

#### Time deviation limit

To gradually correct the time when the time is changed while recording is in progress, set the deviation limit for gradually correcting the time. Only when the time deviation between the GX/GP's time and the specified time is within  $\pm$ (the value that you specify here) is the GX/GP's time gradually corrected. Otherwise, the time is corrected according to **Time adjustment beyond limit**.

| Options     | Description                                             |  |
|-------------|---------------------------------------------------------|--|
| 5 s to 15 s | The time deviation limit.                               |  |
| Off         | Disables the function that gradually corrects the time. |  |

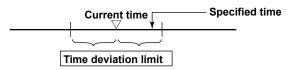

#### Time adjustment beyond limit

Set the behavior when a time that exceeds the time deviation limit is specified.

| Options             | Description                    |  |
|---------------------|--------------------------------|--|
| Not Change the time | Time is not corrected.         |  |
| Change the time     | Time is immediately corrected. |  |

# **Daylight Saving Time**

| Setup Item | Selectable Range or Options | Default Value |
|------------|-----------------------------|---------------|
| Use/Not    | Not, Use                    | Not           |

#### Use/Not

Set this to On to set Daylight Saving Time.

### Start time<sup>1</sup>

| Setup Item      | Selectable Range or Options | Default Value |
|-----------------|-----------------------------|---------------|
| Month           | January to December         | March         |
| Day order       | 1st, 2nd, 3rd, 4th, Last    | 2nd           |
| Day of the week | Sunday to Saturday          | Sunday        |
| Hour of the day | 0 to 23                     | 2             |

<sup>1</sup> Appears when DST (Daylight Saving Time) Use/Not is set to **On**.

### Month, Day order, Day of the week, Hour of the day

Set the date and time when daylight saving time starts.

| Setup Item      | Description                |
|-----------------|----------------------------|
| Month           | Set the month.             |
| Day order       | Set the week in the month. |
| Day of the week | Set the day of the week.   |
| Hour of the day | Set the hour. 0 to 23.     |

1-208 IM 04L51B01-01EN

# End time<sup>1</sup>

| Setup Item      | Selectable Range or Options | Default Value |
|-----------------|-----------------------------|---------------|
| Month           | January to December         | November      |
| Day order       | 1st, 2nd, 3rd, 4th, Last    | 1st           |
| Day of the week | Sunday to Saturday          | Sunday        |
| Hour of the day | 0 to 23                     | 2             |

<sup>1</sup> Appears when DST (Daylight Saving Time) Use/Not is set to On.

#### Month, Day order, Day of the week, Hour of the day

Set the date and time when daylight saving time ends. The settings here are the same as those for Start time.

# Explanation

### **Operation of Gradually Correcting the Internal Clock**

If the time deviation between the time of the GX/GP internal clock and the correct time (the specified time) is within a specified value, the GX/GP clock is adjusted gradually at a rate of 1 ms per second. The maximum value of time deviation (tm in the figure below) can be selected in the range of 5 s to 15 s.

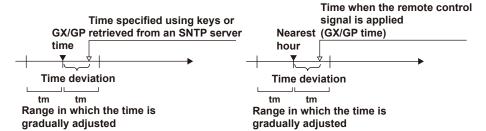

Example: When changing the time to 12 hours 55 minutes 35 seconds when the internal clock is 12 hours 55 minutes 32 seconds

The time deviation of 3 seconds is adjusted 1 ms per second. The internal clock will be synchronized to the specified time 50 minutes later.

# 1.23.5 Setting Internal Switches

# Path

GX/GP: MENU key > Browse tab > Setting > Setting menu System settings > Internal switch settings

Web application: Config. tab > System settings > Internal switch settings Hardware configurator: System settings > Internal switch settings

# Description

| Setup Item   | Selectable Range or Options | Default Value |
|--------------|-----------------------------|---------------|
| First number | 1 to 100                    | 1             |
| Last number  | 1 to 100                    | 1             |

#### First number

Select the first internal switch number that you want to set.

#### Last number

Select the last internal switch number that you want to set.

#### **Internal switch**

| Setup Item          | Selectable Range or Options | Default Value |
|---------------------|-----------------------------|---------------|
| Туре                | Alarm, Manual               | Alarm         |
| And/Or <sup>1</sup> | AND, OR                     | OR            |

<sup>1</sup> Appears when the type is not set to **Alarm**.

#### **Type**

Set the item to assign to the internal switch.

| Options | Description                                                         |
|---------|---------------------------------------------------------------------|
| Alarm   | Assigns the internal switch as an alarm output destination.         |
| Manual  | Specify this to manually operate with the "OCmdRelay" communication |
|         | command.                                                            |

#### And/Or

Set the internal switch operation conditions when multiple alarm outputs are assigned to the switch.

When the channel 1 alarm output and channel 2 alarm output are assigned, And and Or operations are as shown in the figure below.

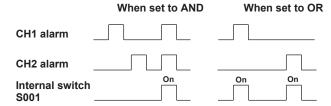

#### **Preset action**

| Setup Item  | Selectable Range or Options | Default Value |
|-------------|-----------------------------|---------------|
| At power-on | Last value, Off (0), On (1) | Off (0)       |

# At power-on

Set the value to replace the internal switch value at power-on.

| Options        | Description                                                       |
|----------------|-------------------------------------------------------------------|
| Previous value | The internal switch state retains the previous value at power-on. |
| Off (0)        | The internal switch state is set to Off (0) at power-on.          |
| On (1)         | The internal switch state is set to On (1) at power-on.           |

<sup>\*</sup> The action at power-on can be set when the internal switch type is set to Manual.

1-210 IM 04L51B01-01EN

# 1.23.6 Setting the FAIL Relay and Instrument Information Output (/FL option)

#### Path

GX/GP: MENU key > Browse tab > Setting > Setting menu System settings > Status relay

Web application: Config. tab > System settings > Status relay Hardware configurator: System settings > Status relay

# Description

| Setup Item                       | Selectable Range or Options | Default Value |
|----------------------------------|-----------------------------|---------------|
| Fail relay                       | Fail, Status                | Fail          |
| Memory/Media status <sup>1</sup> | Off, On                     | Off           |
| Measurement error <sup>1</sup>   | Off, On                     | Off           |
| Communication error <sup>1</sup> | Off, On                     | Off           |
| Record stop <sup>1</sup>         | Off, On                     | Off           |
| Alarm <sup>1</sup>               | Off, On                     | Off           |

<sup>1</sup> Appears when Fail relay is set to **Status**.

#### Fail relay

Set whether to output CPU errors to the relay or the instrument status to the relay.

| Options | Description                     |
|---------|---------------------------------|
| Fail    | Outputs failures.               |
| Status  | Outputs instrument information. |

#### Memory/Media status

Set this to **On** to output the internal memory and SD memory card status to the relay.

#### Measurement error

Set this to  ${\bf On}$  to output measurement errors to the relay.

#### **Communication error**

Set this to **On** to output communication errors to the relay.

#### Record stop

Set this to **On** to output record stop to the relay.

#### Alarm

Set this to **On** to output alarms to the relay. Alarms whose indications are hidden (For details, see page 1-35 in section 1.2.2, "Setting Alarms") are not output to the relay. Relay output stops after all alarms are released (if no other relay output conditions are met).

# Explanation

#### **FAIL**

When a failure occurs in the GX/GP CPU, a relay contact signal (1 signal) is output. The relay is energized when the CPU is normal and is de-energized when a CPU error occurs. Therefore, relay output is carried out also when the power is off (including a power failure). You cannot change this behavior.

#### **Relay Operation**

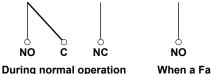

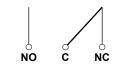

When a Failure Occurs When power is turned off

#### **Status Output**

The status below is output with a relay contact signal. You can select whether each status is output to the relay. The relay is energized when the status occurs. You cannot change this behavior.

| Status                            | Description                                              | Corrective Action                                 |  |
|-----------------------------------|----------------------------------------------------------|---------------------------------------------------|--|
| Internal memory or SD card status | Error in the internal memory.                            | Contact your nearest YOKOGAWA dealer              |  |
|                                   |                                                          | for repairs.                                      |  |
|                                   | When the auto save function to the SD memory card is On  |                                                   |  |
|                                   | <ul> <li>The free space on the SD memory</li> </ul>      | Replace the SD memroy card.                       |  |
|                                   | card dropped to 10% of the total size                    |                                                   |  |
|                                   | (only when the media FIFO (▶see page                     |                                                   |  |
|                                   | 1-143 in section 1.14.2, "Setting the Save               |                                                   |  |
|                                   | Method to Media (Auto save or manual                     |                                                   |  |
|                                   | save) and Media FIFO") is disabled).                     |                                                   |  |
|                                   | The status of the internal memory is                     | Insert an SD memory card.                         |  |
|                                   | output when the SD memory card is not                    |                                                   |  |
|                                   | inserted or error in the SD memory card.                 |                                                   |  |
|                                   | The available space in the internal                      |                                                   |  |
|                                   | memory dropped to 25 MB or less. <sup>1</sup>            |                                                   |  |
|                                   | The number of files in the internal                      |                                                   |  |
|                                   | memory for which Auto Save to the SD                     |                                                   |  |
|                                   | memory card has not been completed                       |                                                   |  |
|                                   | has exceeded 490 or 980 (GX20-2/                         |                                                   |  |
|                                   | GP20-2).                                                 |                                                   |  |
|                                   | When the auto save function to the SD memory card is Off |                                                   |  |
|                                   |                                                          | Save the data in the internal memory to           |  |
|                                   | memory dropped to 25 MB or less. <sup>1</sup>            | the SD memory card.                               |  |
|                                   | • The number of files in internal memory                 |                                                   |  |
|                                   | for which Manual Save has not been                       |                                                   |  |
|                                   | completed has exceeded 490 or 980                        |                                                   |  |
|                                   | (GX20-2/GP20-2).                                         |                                                   |  |
| Measurement error                 | Error in the A/D converter.                              | Contact your nearest YOKOGAWA dealer for repairs. |  |
|                                   | Burnout has been detected. A burnout                     | Check the cause of the burnout.                   |  |
|                                   | can occur when thermocouple or RTD                       |                                                   |  |
|                                   | wires are disconnected or when unified                   |                                                   |  |
|                                   | signals are outside the specifications.                  |                                                   |  |
|                                   | Module error has been detected.                          | On the system information screen,                 |  |
|                                   |                                                          | check whether the module is connected             |  |
|                                   |                                                          | correctly and whether it is being                 |  |
|                                   |                                                          | recognized properly.                              |  |
| Communication                     | A Modbus master, Modbus client, WT                       | Check the error in the Modbus master,             |  |
| error                             | communication, SLMP communication                        | Modbus client, WT client, or SLMP client          |  |
|                                   | error has occurred.                                      | screen and carry out the corrective               |  |
|                                   |                                                          | action.                                           |  |
| Record stop                       | Recording has stopped.                                   | Start recording.                                  |  |
|                                   | An alarm has occurred.                                   | Check the alarm.                                  |  |

- 1 The internal memory's "available space" refers to the following quantities.
  - Unused areas
  - Areas of data for which Auto Save or Manual Save ( see page 1-143 in section 1.14.2,
  - "Setting the Save Method to Media (Auto save or manual save) and Media FIFO") has been completed.

# **Relay Operation**

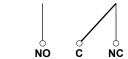

NO C NC

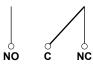

When power is turned off

During normal operation When the specified status occurs

1-212 IM 04L51B01-01EN

# 1.23.7 Setting the Printer Output Conditions

Path

GX/GP: MENU key > Browse tab > Setting > Setting menu System settings > Printer settings

Web application: Config. tab > System settings > Printer settings

Hardware configurator: System settings > Printer settings

| Setup Item                        | Selectable Range or Options | Default Value |
|-----------------------------------|-----------------------------|---------------|
| IP Address                        | 0.0.0.0 to 255.255.255      | 0.0.0.0       |
| Paper size                        | A4, A3, Letter              | A4            |
| Page orientation                  | Vertical, Horizontal        | Vertical      |
| Resolution (dpi)                  | 300dpi, 600dpi              | 300dpi        |
| Number of copies                  | 1 to 10                     | 1             |
| Snapshot                          | Off, On                     | Off           |
| Paper size indicator <sup>1</sup> | Off, On                     | Off           |

<sup>1</sup> Appears when Snapshot is set to On.

#### IP address

Set the IP address of the printer.

#### Paper size

Set the size of the paper to print.

#### Page orientation

Set the print orientation.

#### Resolution (dpi)

Set the print resolution.

#### **Number of copies**

Set the number of copies to print.

#### **Snapshot**

Set this to **On** to print a snapshot.

#### Paper size indicator (Release number 2 and later)

Set this to **On** to fit (expand) snapshots to the paper size for printing. If set to Off, snapshots are printed at their original size.

# Note

If an SD memory card is not inserted, snapshot printing and report printing using report templates are not possible.

Compatible printers

Printers supporting the HP PCL5c language and can print through port 9100 on a LAN connection

# 1.23.8 Configuring the Sound (Touch sound and warning sound) and LED Settings

# Path

GX/GP: MENU key > Browse tab > Setting > Setting menu System settings > Sound,

Web application: Config. tab > System settings > Sound, LED Hardware configurator: System settings > Sound, LED

# Description

# Sound

| Setup Item | Selectable Range or Options | Default Value |
|------------|-----------------------------|---------------|
| Touch      | Off, On                     | On            |
| Warning    | Off, On                     | Off           |

#### **Touch**

Set this to **On** to play touch operation sounds.

#### Warning

Set this to **On** to play a warning sound when an alarm occurs.

#### LED

| Setup Item   | Selectable Range or Options | Default Value |
|--------------|-----------------------------|---------------|
| MENU key LED | Off, Alarm                  | Off           |

#### **MENU key LED**

Set the MENU key LED operation mode. Set this to **Alarm** to display alarm status.

| Options                                           | Description                                                           |                                                   |  |  |
|---------------------------------------------------|-----------------------------------------------------------------------|---------------------------------------------------|--|--|
| Off                                               | Lights in blue. Power-or                                              | Lights in blue. Power-on state.                   |  |  |
| Alarm                                             | Indicates alarm status w                                              | vith colors.                                      |  |  |
|                                                   | LED color and status  Lit in blue  No alarms; all alarms acknowledged |                                                   |  |  |
|                                                   |                                                                       |                                                   |  |  |
|                                                   | Blinking in blue                                                      | No alarms; unacknowledged alarms present          |  |  |
| Lit in red At least one alarm; all alarms acknown |                                                                       | At least one alarm; all alarms acknowledged       |  |  |
|                                                   | Blinking in red                                                       | At least one alarm; unacknowledged alarms present |  |  |

# 1.23.9 Setting Instrument Tags

# Path

GX/GP: **MENU** key > **Browse** tab > **Setting** > Setting menu **System settings** > **Instruments tag** 

Web application: Config. tab > System settings > Instruments tag Hardware configurator: System settings > Instruments tag

# Description

| Setup Item          | Selectable Range or Options                  | Default Value |
|---------------------|----------------------------------------------|---------------|
| Instruments Tag     | Character string (up to 32 characters, Aa#1) | _             |
| Instruments tag No. | Character string (up to 16 characters, Aa#1) | _             |

#### **Instruments Tag**

Set the GX/GP instrument tag.

#### Instruments tag No.

Set the GX/GP instrument tag number.

1-214 IM 04L51B01-01EN

# 1.23.10 Setting Comments to Setting Files

# Path

GX/GP: MENU key > Browse tab > Setting > Setting menu System settings > Setting file Web application: Config. tab > System settings > Setting file Hardware configurator: System settings > Setting file

#### Description

| Setup Item           | Selectable Range or Options                  | Default Value |
|----------------------|----------------------------------------------|---------------|
| Setting file comment | Character string (up to 50 characters, Aa#1) | _             |

# Setting file comment

Set the comment to attach to the setting parameter file.

# Configuration changes comment (for the advanced security function (/AS option))

| Setup Item    | Selectable Range or Options | Default Value |
|---------------|-----------------------------|---------------|
| Input comment | Off, On                     | Off           |

#### Input comment

Set this to **On** to enter comments in setting files when settings are changed. Configuration change comments are also recorded to the event log (comments that only include spaces are not allowed). (Release number 4 (Version 4.07) and later) You can enter configuration change comments when recording is in progress. (Release number 4 (Version 4.07) and later)

# Procedure

Tap Comment, and set the comment.

Tap OK. The comment is set in Setting file comment.

Tap Close to return to the original screen.

**Operation complete** 

# 1.23.11 Setting USB Input Devices (/UH option)

# Path

GX/GP: MENU key > Browse tab > Setting > Setting menu System settings > USB input device

Web application: Config. tab > System settings > USB input device Hardware configurator: System settings > USB input device

# Description

| Setup Item       | Selectable Range or Options                | Default Value    |
|------------------|--------------------------------------------|------------------|
| USB input device | Japanese keyboard (109), US keyboard(104), | US keyboard(104) |
|                  | barcode reader                             |                  |

#### **USB** input device

Set the type of keyboard to connect to the USB port.

If you are connecting a USB bar code reader, select the type that matches the specifications of your bar code reader.

If you specify **Bar-code reader**, you will be able to execute communication commands from the barcode reader. If you connect a keyboard, you can execute what you enter as communication commands.

# Executing Communication Commands with a USB Bar code Reader (Release number 2 and later)

#### **Executable Commands**

| Group   | Command      | Description                                                                 |  |  |
|---------|--------------|-----------------------------------------------------------------------------|--|--|
| Output  | FData        | Outputs the most recent channel data                                        |  |  |
|         | FRelay       | Outputs the most recent relay (DO channel) and internal switch              |  |  |
|         |              | status                                                                      |  |  |
|         | Fstar        | Outputs the GX/GP status                                                    |  |  |
|         | FCtrlData    | Outputs control data                                                        |  |  |
|         | FCtrlMode    | Outputs the control mode                                                    |  |  |
|         | FCtrlNo      | Outputs the SP number and PID number                                        |  |  |
|         | FPrgEnd      | Outputs the program control end signal status                               |  |  |
|         | FPrgEvent    | Outputs PV event and time event information                                 |  |  |
|         | FPrgMode     | Outputs the program operation mode                                          |  |  |
|         | FPrgPtnCur   | Outputs the currently running program pattern number and status             |  |  |
|         |              | output                                                                      |  |  |
|         | FPrgPtnInfo  | Outputs the program pattern information                                     |  |  |
| Control | ORec         | Starts or stops recording                                                   |  |  |
|         | OAlarmAck    | Clears alarm output (Alarm ACK)                                             |  |  |
|         | OExecRec     | Manual trigger, manual sample, snapshot, timeout                            |  |  |
|         | OExecSNTP    | Queries the time using SNTP                                                 |  |  |
|         | OMessage     | Write messages                                                              |  |  |
|         | OMath        | Starts, stops, resets math or clears the computation dropout status display |  |  |
|         | OSaveConf    | Saves setting data                                                          |  |  |
|         | OCommCh      | Sets a value to a communication channel                                     |  |  |
|         | OEMail       | Starts or stops the e-mail transmission function                            |  |  |
|         | OMBRestore   | Recovers Modbus manually                                                    |  |  |
|         | ORTReset     | Resets a relative timer                                                     |  |  |
|         | OMTReset     | Reset a match time timer                                                    |  |  |
|         | OCmdRelay    | Outputs the DO channel and internal switch status                           |  |  |
|         | OBatName     | Sets a batch name                                                           |  |  |
|         | OBatComment  | Sets a batch comment                                                        |  |  |
|         | OBatText     | Sets a batch text                                                           |  |  |
|         | ODispRate    | Switches the trend interval                                                 |  |  |
|         | OLoadConf    | Loads setting data                                                          |  |  |
|         | Olnit        | Clears measured data and initializes setting data                           |  |  |
|         | OUserLockACK | User Locked ACK (for the advanced security function (/AS option))           |  |  |
|         | OLoginAssist | Assists login                                                               |  |  |

Continued on next page

1-216 IM 04L51B01-01EN

| Group   | Command             | Description                                     |
|---------|---------------------|-------------------------------------------------|
| Control | OSendValue          | Assists character input                         |
|         | OTransChAO          | Individually controls the retransmission output |
|         | OTransAllAO         | Collectively controls the retransmission output |
|         | OCmdAO              | Sets the manual output                          |
|         | <b>OSLMPRestore</b> | Manually restores SLMP                          |
|         | OSaveConfAll        | Saves setting data at once                      |
|         | OLoadConfAll        | Loads setting data at once                      |
|         | OctrlLoadPat        | Loads a pattern file                            |
|         | OctrlSavePat        | Saves a pattern file                            |
|         | OctrlLoadPatAll     | Collectively loads pattern files                |
|         | OctrlSavePatAll     | Collectively saves pattern files                |
|         | OCtrlAM             | Switches auto/manual/cascade operation          |
|         | OCtrISR             | Switches operation run/stop                     |
|         | OCtrlRL             | Switches remote/local                           |
|         | OCtrIAT             | Auto-tuning request                             |
|         | OCtrISPN            | Selects the target setpoint number              |
|         | OCtrlMO             | Sets the manual output setpoint                 |
|         | OCtrlPAT            | Switches the pattern number                     |
|         | OCtrlMODE           | Program operation                               |
|         | OCtrlHOLD           | Hold operation                                  |
|         | OCtrlADV            | Advance program operation                       |
|         | OCtrISP             | Sets the target setpoint                        |
|         | OCtrlTSP            | Sets the final target setpoint                  |
|         | OCtrIRTIME          | Sets the segment remaining time                 |
|         | OCtrlStSeg          | Sets the start segment number                   |
|         | OCtrlDlyTime        | Sets the starting time of program operation     |
|         | OConfCmt            | Write configuration change comment (/AS option) |

1-217 IM 04L51B01-01EN

#### **Terminators**

The following input is considered a terminator. The barcode entered up to the terminator is executed as a communication command.

| Terminator     | Notes                                                             |
|----------------|-------------------------------------------------------------------|
| ENTER key      | You cannot create a barcode for the ENTER key. Set it as a footer |
| -              | or suffix on the USB barcode reader.                              |
| Barcode "////" | _                                                                 |

#### **Input Conditions**

- The codes that can be input are uppercase and lowercase alphabet characters, numbers, symbols, spaces, and returns.
- The barcode character type that the GX/GP can read is ASCII characters (numbers, symbols, and uppercase and lowercase alphabet characters).
- The longest barcode that can be input is 200 characters excluding the terminator.
- If an invalid character is input, it is not executed.
- · Passwords (input displayed with asterisks) cannot be set or input.

# **Commands That Can Be Executed Depending on Touch-Operation Security Settings**

Depending on the touch-operation security settings and login status, the following communication commands can be executed.

| Group   | Command      | No Security | With S                                | With Security          |  |
|---------|--------------|-------------|---------------------------------------|------------------------|--|
| •       |              |             | No Logged-in User                     | With Logged-in User    |  |
| Output  | FData        | ✓           | ✓                                     | <b>√</b>               |  |
|         | FRelay       | ✓           | ✓                                     | ✓                      |  |
|         | Fstar        | ✓           | ✓                                     | ✓                      |  |
|         | FCtrlata     | ✓           | ✓                                     | ✓                      |  |
|         | FCtrlMode    | ✓           | ✓                                     | ✓                      |  |
|         | FCtrlNo      | ✓           | ✓                                     | ✓                      |  |
|         | FPrgEnd      | ✓           | ✓                                     | ✓                      |  |
|         | FPrgEvent    | ✓           | ✓                                     | ✓                      |  |
|         | FPrgMode     | ✓           | ✓                                     | ✓                      |  |
|         | FPrgPtnCur   | ✓           | ✓                                     | ✓                      |  |
|         | FPrgPtnInfo  | ✓           | 1                                     | ✓                      |  |
| Control | Orec         | ✓           | 1                                     | ✓                      |  |
|         | OAlarmAck    | ✓           | 1                                     | ✓                      |  |
|         | OExecRec     | ✓           | 1                                     | ✓                      |  |
|         | OExecSNTP    | ✓           | 1                                     | ✓                      |  |
|         | OMessage     | ✓           | 1                                     | ✓                      |  |
|         | OMath        | ✓           | 1                                     | ✓                      |  |
|         | OSaveConf    | ✓           | 1                                     | ✓                      |  |
|         | OCommCh      | ✓           | ✓                                     | ✓                      |  |
|         | OEMail       | ✓           | 1                                     | ✓                      |  |
|         | OMBRestore   | ✓           | 1                                     | ✓                      |  |
|         | ORTReset     | ✓           | 1                                     | ✓                      |  |
|         | OMTReset     | ✓           | 1                                     | ✓                      |  |
|         | OCmdRelay    | ✓           | 1                                     | ✓                      |  |
|         | OBatName     | ✓           | 1                                     | ✓                      |  |
|         | OBatComment  | ✓           | 1                                     | ✓                      |  |
|         | OBatText     | ✓           | 1                                     | ✓                      |  |
|         | ODispRate    | ✓           | 1                                     | ✓                      |  |
|         | OLoadConf    | ✓           | 1                                     | ✓                      |  |
|         | Olnit        | ✓           | 1                                     | ✓                      |  |
|         | OUserLockACK | ✓           | 1                                     | ✓                      |  |
|         | OLoginAssist | 2           | ✓                                     | 3                      |  |
|         | OSendValue   | ✓           | ✓                                     | <b>√</b>               |  |
|         | OTransChAO   | ✓           | 1                                     | ✓                      |  |
|         | OTransAllAO  | ✓           | 1                                     | ✓                      |  |
|         | OCmdAO       | ✓           | 1                                     | ✓                      |  |
|         | OSLMPRestore | ✓           | 1                                     | ✓                      |  |
|         | OSaveConfAll | <b>√</b>    | 1                                     | <b>√</b>               |  |
|         | OLoadConfAll | <b>√</b>    | 1                                     | <b>√</b>               |  |
|         | ,            | <u>'</u>    | · · · · · · · · · · · · · · · · · · · | Continued on next page |  |

Continued on next page

1-218 IM 04L51B01-01EN

| Group   | Command         | No Security | With Security     |                     |
|---------|-----------------|-------------|-------------------|---------------------|
| •       |                 |             | No Logged-in User | With Logged-in User |
| Control | OctrlLoadPat    | ✓           | 1                 | <b>√</b>            |
|         | OctrlSavePat    | ✓           | 1                 | ✓                   |
|         | OctrlLoadPatAll | ✓           | 1                 | ✓                   |
|         | OctrlSavePatAll | ✓           | 1                 | ✓                   |
|         | OCtrlAM         | ✓           | 1                 | ✓                   |
|         | OCtrISR         | ✓           | 1                 | ✓                   |
|         | OCtrlRL         | ✓           | 1                 | ✓                   |
|         | OCtrlAT         | ✓           | 1                 | ✓                   |
|         | OCtrISPN        | ✓           | 1                 | ✓                   |
|         | OCtrlMO         | ✓           | 1                 | ✓                   |
|         | OCtrlPAT        | ✓           | 1                 | ✓                   |
|         | OCtrlMODE       | ✓           | 1                 | ✓                   |
|         | OCtrlHOLD       | ✓           | 1                 | ✓                   |
|         | OCtrlADV        | <b>✓</b>    | 1                 | ✓                   |
|         | OCtrISP         | ✓           | 1                 | ✓                   |
|         | OCtrlTSP        | ✓           | 1                 | ✓                   |
|         | OCtrlRTIME      | ✓           | 1                 | ✓                   |
|         | OCtrlStSeg      | ✓           | 1                 | ✓                   |
|         | OCtrlDlyTime    | ✓           | 1                 | ✓                   |
|         | OConfCmt        | ✓           | 1                 | ✓                   |

- Will result in communication error and display error
   Will result in a negative response (E0) but no display error
   Will result in a negative response (E0) and display error

1-219 IM 04L51B01-01EN

# 1.24 Configuring the Security Functions

Set the security function. The operation lock function prohibits touch screen operation (including the operation through the START/STOP key). To clear the operation lock, enter the password.

The login function allows only registered users to use the GX/GP. Access from communication functions can also be limited to users registered here.

Authority of user can be configured to restrict the items that each user is allowed to use. (Up to 10 conditions can be set.)

If you are using the advanced security function (/AS option), see the Advanced Security Function User's Manual (IM 04L51B01-05EN).

#### Security features

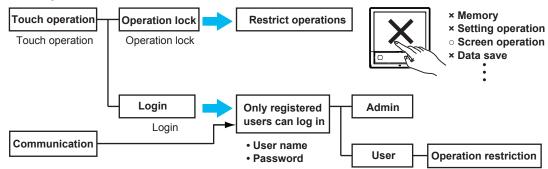

# 1.24.1 Configuring the Security Functions

# Path

GX/GP: MENU key > Browse tab > Setting > Setting menu Security settings > Basic settings

Web application: Config. tab > Security settings > Security basic settings Hardware configurator: Setting tab > Security settings > Security basic settings

# Description

# **Security function**

| Setup Item      | Selectable Range or Options             | Default Value |
|-----------------|-----------------------------------------|---------------|
| Touch operation | Off, Login, Operation Lock <sup>1</sup> | Off           |
| Communication   | Off, Login                              | Off           |

<sup>1</sup> Does not appear for the advanced security function.

# **Touch operation**

Set the type of touch screen security to apply.

| Options        | Description                                                                                                    |
|----------------|----------------------------------------------------------------------------------------------------|
| Off            | Disables the security function.                                                                                 |
| Login          | Enables the login function.                                                                                     |
| Operation lock | Enables the function that prohibits touch screen operation (including the operation through the START/STOP key) |

#### Communication

To apply communication access security, set this to Login.

| Options | Description                                                         |
|---------|---------------------------------------------------------------------|
| Off     | Disables the security function.                                     |
| Login   | Allows only registered users to access the GX/GP via communication. |

**1-220** IM 04L51B01-01EN

#### Note .

- If Touch operation is set to Login, configure "User settings" and "Authority of user" and then
  save the settings. If you save immediately after setting Login, you will exit from the setup menu
  and be logged out. You must log in to configure "User settings" and "Authority of user."
- In Chrome, turn on "Allow Chrome sign-in," and then clear the cache. If you do not clear the cache, the browser will clear the user name and password you are trying to enter in the user authentication dialog box before you can finish typing.

Logout<sup>1</sup> (touch operation item)

| Setup Item              | Selectable Range or Options  | Default Value |
|-------------------------|------------------------------|---------------|
| Auto logout             | Off, 1min, 2min, 5min, 10min | Off           |
| Operation without Login | Off, On                      | Off           |

1 Appears when touch operation is set to Login.

#### **Auto logout**

| Options       | Description                                                                   |
|---------------|-------------------------------------------------------------------------------|
| Off           | Stays logged in until the user logs out.                                      |
| 1min to 10min | When you log in through touch operation, you will be automatically logged out |
|               | when there is no activity for the specified duration.                         |

#### **Operation without Login**

Set the operations that users can carry out without being logged in.

|         | <u> </u>                                                   |
|---------|------------------------------------------------------------|
| Options | Description                                                |
| Off     | Allows only login operation.                               |
| On      | Allows login operation and switching the operation screen. |

#### Explanation

#### **Login and Logout**

Log in by entering the user name and password in the following situations.

| Log in by officining the door name and paceword in the following officiations. |                                                                       |  |  |
|--------------------------------------------------------------------------------|-----------------------------------------------------------------------|--|--|
| GX/GP Access                                                                   | Login Necessary                                                       |  |  |
| Touch operation                                                                | When the power is turned on                                           |  |  |
|                                                                                | When you log out and log in again                                     |  |  |
| Communication                                                                  | When accessing general purpose communication FTP server or Web server |  |  |

# 1.24.2 Setting Items to Lock the Operation Of (When touch operation is set to operation lock)

This is not available when you are using the advanced security function (/AS option).

#### Path

GX/GP: MENU key > Browse tab > Setting > Setting menu Security settings > Operation Lock<sup>1</sup>

Web application: Config. tab > Security settings > Operation Lock<sup>1</sup>
Hardware configurator: Setting tab > Security settings > Operation Lock<sup>1</sup>

1 Appears when the touch operation of the security function is set to Operation Lock. Does not appear for the advanced security function.

### Description

#### **Operation Lock function**

| Setup Item | Selectable Range or Options                  | Default Value |
|------------|----------------------------------------------|---------------|
| Password   | Character string (up to 20 characters, Aa#1) | _             |

#### **Password**

Sets the password that is used to release the operation lock.

The password<sup>1</sup> is displayed as "\*\*\*\*."

1 No default password is set.

#### Limitations

These are shared with the user restriction items described in "page 1-225 in section 1.24.4, "Setting User Restrictions (When touch operation or communication is set to login)". For details on controls, see the *Loop Control Function*, *Program Control Function* (/PG Option) User's Manual (IM 04L51B01-31EN).

| Setup Item                    | Selectable Range or Options | Default Value |
|-------------------------------|-----------------------------|---------------|
| Record                        | Free, Lock                  | Free          |
| Math                          | Free, Lock                  | Free          |
| Data save                     | Free, Lock                  | Free          |
| Message                       | Free, Lock                  | Free          |
| Batch                         | Free, Lock                  | Free          |
| AlarmACK                      | Free, Lock                  | Free          |
| Communication                 | Free, Lock                  | Free          |
| Touch operation               | Free, Lock                  | Free          |
| Time set                      | Free, Lock                  | Free          |
| Setting operation             | Free, Lock                  | Free          |
| External media                | Free, Lock                  | Free          |
| System operation <sup>1</sup> | Free, Lock                  | Free          |
| Output operation <sup>1</sup> | Free, Lock                  | Free          |

<sup>1</sup> Release number 2 and later.

#### Record

Set this to **Lock** to restrict record start/stop operation.

This also applies to the corresponding operation using START/STOP key.

#### Math

Set this to **Lock** to restrict the math operations below.

This also applies to the corresponding operation using START/STOP key.

| Operation         |  |  |  |
|-------------------|--|--|--|
| Start computation |  |  |  |
| Stop computation  |  |  |  |
| Reset computation |  |  |  |

### Data save

Set this to **Lock** to restrict the data save operations below.

| Operation              |
|------------------------|
| Save display data      |
| Save event data        |
| Event trigger          |
| Manual sample          |
| Snap shot              |
| Reset timer            |
| Reset match time timer |

# Message

Set this to  $\boldsymbol{Lock}$  to restrict message writing operation.

#### Batch

Set this to **Lock** to restrict the batch operations below.

| Operation            |
|----------------------|
| Write batch numbers  |
| Write lot numbers    |
| Write comments       |
| Write in text fields |

1-222 IM 04L51B01-01EN

#### **AlarmACK**

Set this to **Lock** to restrict alarm ACK operation.

#### **Touch operation**

Set this to Lock to restrict the touch operations below.

#### Operation

Register the standard display

Register favorites

Switch screen content

Switch the display rate

#### Communication

Set this to **Lock** to restrict the following operations: start, stop, and test mail; test FTP, get and release network information; KDC test operation (/AS option); manually restore SLMP (/E4 option); test printer output; test KDC; manually recover Modbus master; and manually recover Modbus client

#### Time set

Set this to Lock to restrict manual SNTP server time adjustment and date/time adjustment.

#### **Setting operation**

Set this to **Lock** to restrict setting operation.

#### External media

Set this to **Lock** to restrict the following operations: save, load, and list files; manually save data; save data at insertion; save alarms; abort saving; create certificate requests; install certificates; and install intermediate certificates.

#### System Operation (Release number 2 and later)

Set this to **Lock** to restrict the following operations: initialize; reconfigure system; manage, display, and delete certificates; and execute unverified certificates.

#### **Output Operation (Release number 2 and later)**

Set this to **Lock** to restrict internal switch operations, relay operations, communication channel operations, and AO channel operations (retransmission output, manual output).

# 1.24.3 Setting Registered User Conditions (When touch operation or communication is set to login)

#### Path

GX/GP: **MENU** key > **Browse** tab > **Setting** > Setting menu **Security settings** > **User settings**<sup>1</sup>

Web application: Config. tab > Security settings > User settings<sup>1</sup>
Hardware configurator: Setting tab > Security settings > User settings<sup>1</sup>

1 Appears when Touch operation or Communication of the security function is set to Login

# Description

| Setup Item  | Selectable Range or Options | Default Value |
|-------------|-----------------------------|---------------|
| User number | 1 to 50 <sup>1</sup>        | 1             |

1 1 to 100 (GX10/GP10/GX20-1/GP20-1), 1 to 200 (GX20-2/GP20-2) for the advanced security function (/AS option).

#### User number

Select the user number to register.

#### **User settings**

| Setup Item                     | Selectable Range or Options                               | Default Value     |
|--------------------------------|-----------------------------------------------------------|-------------------|
| User level                     | Off, Admin, User                                          | _                 |
| Mode                           | Touch operation, Communication, Touch                     | Touch operation + |
|                                | operation + Communication                                 | Communication     |
| User name                      | Character string <sup>3</sup> (up to 20 characters, Aa#1) | _                 |
| Initialize password            | Back, Initialize password                                 | _                 |
| Authority of user <sup>1</sup> | Off, On                                                   | Off               |
| Authority number <sup>2</sup>  | Authority number 1 to 10                                  | 1                 |

- 1 Appears when the user level is set to **User**.
- 2 Appears when Authority of user is set to On.
- 3 NULL is not allowed.

#### **User level**

Set the user level. System administrators (Admin) are users that can perform all operations on the GX/GP. When using the login function, at least one user must be registered as a system administrator. The user level of User number 1 is fixed to **Admin**.

#### Mode

| Options                    | Description                                             |
|----------------------------|---------------------------------------------------------|
| Touch operation            | You can log in to the GX/GP through touch operation.    |
| Communication <sup>1</sup> | You can log in to the GX/GP via communication.          |
| Touch operation +          | You can log in to the GX/GP through touch operation and |
| Communication              | communication.                                          |

1 **Communication** cannot be specified for user number 1.

#### User name

Set the user name. Duplicate user names are not allowed.

User names cannot contain spaces.

#### Initialize password

Select Initialize password to initialize a password. To cancel the initialization, select Back.

### Authority of user

When the user level is **User**, set this to **On** to apply user restrictions.

#### **Authority number**

When Authority of user is set to **On**, set the authority number.

For details on setting user restrictions, see the next section.

1-224 IM 04L51B01-01EN

#### Note:

The default user name for user number 1 is "User01".

The default password is "default."

To change the password, log in and perform **Password change**.

Even if you want to set only communication to **Login**, set Touch operation to Login once and set a password.

For the procedure, see page 2-85 in section 2.10.2, "Changing the Password".

# 1.24.4 Setting User Restrictions (When touch operation or communication is set to login)

# Path

GX/GP: MENU key > Browse tab > Setting > Setting menu Security settings > Authority of user

Web application: Config. tab > Security settings > Authority of use Hardware configurator: Setting tab > Security settings > Authority of user

# Description

| Setup Item       | Selectable Range or Options | Default Value |
|------------------|-----------------------------|---------------|
| Authority number | 1 to 10                     | 1             |

#### Authority number

Select the user number to apply user restrictions.

# **Authority of user**

► For the user restriction items, see page 1-221 in section 1.24.2, "Setting Items to Lock the Operation Of (When touch operation is set to operation lock)".

# 1.25 Loading Settings

Load and delete setting parameters, report templates, trusted certificates, custom displays (/ CG option), program patterns (/PG option) (release number 4 and later), and scale images.

# 1.25.1 Loading Setting Parameters

# Path

GX/GP: MENU key > Browse tab > Save load > Menu Load settings > Setting parameters

Web application: Data tab > Save/Load > Setting parameters

# Description

| Setup Item  | Selectable Range or Options | Default Value |
|-------------|-----------------------------|---------------|
| Media kind  | SD, USB                     | 1             |
| Select file | _                           | _             |

1 Default value of Media kind

| Media status                                  | Default Value           |
|-----------------------------------------------|-------------------------|
| Non                                           | Media is not recognized |
| SD memory card                                | SD                      |
| SD memory card, USB flash memory (/UH option) | SD                      |
| USB meory (/UH option)                        | USB                     |

#### Media kind

Set the type of media.

#### Select file

Set the setting parameter file to load.

| Setup Item   | Selectable Range or Options | Default Value |
|--------------|-----------------------------|---------------|
| All settings | Off, On                     | On            |

#### All settings

Set this to  ${\bf On}$  to load all settings. Set this to  ${\bf Off}$  to load security, control settings, IP address, and other settings separately.

| Setup Item                                   | Selectable Range or Options | Default Value |
|----------------------------------------------|-----------------------------|---------------|
| Security <sup>1</sup>                        | Off, On                     | On            |
| Control settings <sup>3</sup>                | Off, On                     | On            |
| IP address <sup>1</sup>                      | Off, On                     | On            |
| Other <sup>1</sup>                           | Off, On                     | On            |
| Communication(Server settings) <sup>2</sup>  | Off, On                     | On            |
| Calibration correction settings <sup>2</sup> | Off, On                     | On            |
| Instruments tags, etc. <sup>2</sup>          | Off, On                     | On            |

- 1 Appears when All settings is set to Off.
- 2 Appears when Other is set to **On**. Release number 3 and later.
- 3 Appears when a PID control module is detected. Release number 4 and later.

#### Security

Set this to **On** to load only the security settings.

1-226 IM 04L51B01-01EN

#### Note

If the advanced security function (/AS option) is in use, passwords are not loaded except for monitor users. All administrator, second administrator and user passwords are set to their defaults.

► See "Reusing Setting Parameters" section 1.3.3, "User Levels," in the Advanced Security Function (/AS) User's Manual (IM 04L51B01-05EN).

#### **Control settings**

Set this to On to load control settings.

Setup items that are loaded

- Control settings
- · Program pattern settings
- · Control event action

#### IP address

Set this to **On** to load only the IP address, DHCP, and DNS settings.

#### Othor

Set this to **On** to load settings other than security, IP address, and control settings.

# **Communication (Server settings)**

Set this to **On** when you want to load the server list settings, server encryption settings, and channel conversion setting of DARWIN compatible communication.

#### **Calibration correction settings**

Set this to On to load calibration correction settings and calibration reminder settings (/AH).

#### Instruments tags, etc.

Set this to **On** to load instrument tag settings.

#### Procedure

#### **Loading All Stings**

- 7 Tap Media kind, set the medium.
- Tap Select file, set the file.
- Tap All settings, set to On.
- 4 Tap Execute.

The setting parameters that you specified are loaded.

**5** Tap **Exit**.

The GX/GP returns to the original screen.

Operation complete

#### **Loading Specific Items**

- 1 Tap Media kind, set the medium.
- Tap Select file, set the file.
- 3 Tap All settings, set to Off.
- 4 Set the items that you want to load to **On**.
- Tap Execute. The setting parameters that you specified are loaded.
- Tap Exit. The GX/GP returns to the original screen.

**Operation complete** 

#### Note .

When the language setting is changed, the GX/GP may restart.

# Explanation

#### **Setting Parameter Files**

· The extension is .GNL.

When the advanced security function (/AS option) is in use, the extension is .GSL.

- The following settings are also saved.
  - · Current monitor display conditions
  - Standard display registration data
  - · Favorite screen registration data

#### **Loading Setting Parameters**

- The monitor display conditions, registered standard display, and registered favorite screens are also loaded.
- If the loaded setting parameters are not applied, check the error log (▶ see page 2-51 in section 2.3.5, "Displaying Logs").

# 1.25.2 Loading and Deleting Scale Images

# Loading

# Path

GX/GP: MENU key > Browse tab > Save load > Menu Load settings > Scale image > Load scale image

# Description

| Setup Item  | Selectable Range or Options | Default Value |
|-------------|-----------------------------|---------------|
| Media kind  | SD, USB                     | 1             |
| Select file | _                           | _             |

1 See page 1-226 in section 1.25.1, "Loading Setting Parameters".

#### Media kind

Set the type of media.

#### Select file

Set the scale image to load.

| Setup Item                      | Selectable Range or Options     | Default Value |
|---------------------------------|---------------------------------|---------------|
| Batch group number <sup>1</sup> | GX10/GP10/GX20-1/GP20-1: 1 to 6 | 1             |
|                                 | GX20-2/GP20-2: 1 to 12          |               |
| Group number                    | GX20-1/GP20-1: 1 to 50          | 1             |
|                                 | GX20-2/GP20-2: 1 to 60          |               |
|                                 | GX10/GP10: 1 to 30              |               |
| Data                            | _                               | <del>_</del>  |

<sup>1</sup> Appears when the multi-batch function (/BT option) is enabled.

# Batch group number

Set the batch group number to load the scale image to.

#### **Group number**

Set the group number to load the scale image to.

#### **Data**

Displays the presence or absence of the specified file.

1-228 IM 04L51B01-01EN

# Procedure

### When the multi-batch function (/BT option) is not available or disabled

- 1 Tap **Media kind**, set the medium.
- 2 Tap Select file, set the file.
- **3** Tap **Group number**, set the group number to load the scale image to.
- 4 Tap Execute.

The scale image is loaded to the specified group.

5 Tap Exit

The GX/GP returns to the original screen.

**Operation complete** 

# When the multi-batch function (/BT option) is enabled

- 1 Tap **Media kind**, set the medium.
- Tap Select file, set the file.
- **3** Tap **Batch group number** to set the batch group number to load the scale image to.
- **4** Tap **Group number**, set the group number to load the scale image to.
- Tap Execute. The scale image is loaded to the specified group.
- Tap Exit.
  The GX/GP returns to the original screen.

**Operation complete** 

In Display settings, under Group settings, Scale image must be set to On.

►See page 1-111 in section 1.10.2, "Setting Display Groups"

# **Deleting**

#### Path

GX/GP: MENU key > Browse tab > Save load > Menu Load settings > Scale image > Delete scale image

# Description

| Setup Item                      | Selectable Range or Options     | Default Value |
|---------------------------------|---------------------------------|---------------|
| Batch group number <sup>1</sup> | GX10/GP10/GX20-1/GP20-1: 1 to 6 | 1             |
|                                 | GX20-2/GP20-2: 1 to 12          |               |
| Group number                    | GX20-1/GP20-1: 1 to 50          | 1             |
|                                 | GX20-2/GP20-2: 1 to 60          |               |
|                                 | GX10/GP10: 1 to 30              |               |
| Data                            | _                               | _             |

<sup>1</sup> Appears when the multi-batch function (/BT option) is enabled.

# Batch group number

Set the batch group number to delete the scale image from.

# **Group number**

Set the group number to delete the scale image from.

#### Data

Displays the presence or absence of the specified file.

# Procedure

#### When the multi-batch function (/BT option) is not available or disabled

1 Tap Group number to set the group number to delete the scale image from.

#### 2 Tap Execute

If a message appears for confirming, tap **OK**. The scale image is deleted from the specified group.

3 Tap Exit

The GX/GP returns to the original screen.

**Operation complete** 

#### When the multi-batch function (/BT option) is enabled

- Set the batch group number to delete the scale image from.
- Set the group number to delete the scale image from.
- 3 Tap Execute.

If a message appears for confirming, tap **OK**. The scale image is deleted from the specified group.

4 Tap Exit

The GX/GP returns to the original screen.

**Operation complete** 

# 1.25.3 Loading Report Templates (/MT option)

# Path

GX/GP: MENU key > Browse tab > Save load > Menu Load settings > Report template Web application: Data tab > Save/Load > Report template

# Description

| Setup Item  | Selectable Range or Options  | Default Value |
|-------------|------------------------------|---------------|
| Media kind  | SD, USB                      | 1             |
| File type   | Excel file, PDF/Printer file | Excel file    |
| Select file | _                            | <del></del>   |

<sup>1</sup> See page 1-226 in section 1.25.1, "Loading Setting Parameters".

#### Media kind

Set the type of media.

#### File type

Set the file type.

#### Select file

Set the file to load.

| Setup Item  | Selectable Range or Options                             | Default Value |
|-------------|---------------------------------------------------------|---------------|
| Report kind | Hourly, Daily, Weekly, Monthly, Hourly + Daily, Daily + | Hourly        |
|             | Weekly, Daily + Monthly, Batch, Daily custom            |               |
| Data        | <del>_</del>                                            | _             |

1-230 IM 04L51B01-01EN

# Report kind

Set the kind of report template.

#### Data

Displays the presence or absence of the specified file.

# Procedure

# Loading a Report Template File

- 1 Tap **Media kind**, set the medium.
- **2** Tap **Select file**, set the file.
- 3 Tap Select file, select the file to load, and tap OK.
- 4 Tap **Report kind** and then the kind of report template to load.
- Tap Execute. The report template is loaded.
- 6 Tap Exit.
  The GX/GP returns to the original screen.

**Operation complete** 

# 1.25.4 Loading and Deleting Trusted Certificates (Release number 2 and later)

To use this function, you must set **Encryption function** to **On** under **Encryption/Certificate** of Init/Calib.

#### **Loading a Certificate**

#### Path

GX/GP: MENU key > Browse tab > Save load > Menu Load settings > Trusted Certificate > Load trusted certificate

# Description

| Setup Item  | Selectable Range or Options | Default Value |
|-------------|-----------------------------|---------------|
| Media type  | SD, USB                     | 1             |
| Select file | _                           | _             |

<sup>1</sup> See page 1-226 in section 1.25.1, "Loading Setting Parameters".

# **Certificate Information**

| Setup Item                       | Selectable Range or Options | Default Value |
|----------------------------------|-----------------------------|---------------|
| Issuer                           | _                           | <del></del>   |
| Subject                          | <u> </u>                    | <del>_</del>  |
| Valid not before                 | _                           | <u> </u>      |
| Validity not after               | _                           | _             |
| Front half of hash value (SHA1)  | _                           | _             |
| Latter half of hash value (SHA1) | _                           | _             |

# Issuer, Subject, Valid Not Before, Valid Not Before, Front Half of Hash Value (SHA1), Latter Half of Hash Value (SHA1)

The items in the file to be loaded are displayed.

► For details, see page 1-264 in section 1.30.4, "Viewing Certificate Details and Removing Certificates".

#### Procedure

- 1 Tap **Media type** to select the medium.
- Tap Select file to set the file to be loaded. Certificate Information shows the items in the certificate.
- 3 Tap Execute. The certificate is loaded.
- Tap Exit. The GX/GP returns to the original screen.

**Operation complete** 

# **Deleting a Certificate**

#### Path

GX/GP: MENU key > Browse tab > Save load > Menu Load settings > Trusted Certificate > Deleting trusted certificate

# Description

| Setup Item  | Selectable Range or Options | Default Value |
|-------------|-----------------------------|---------------|
| Select file | _                           | _             |

### **Select File**

Set the file you want to delete.

**1-232** IM 04L51B01-01EN

#### **Certificate Information**

| Setup Item                       | Selectable Range or Options | Default Value |
|----------------------------------|-----------------------------|---------------|
| Issuer                           | <del>_</del>                | <u> </u>      |
| Subject                          | <del>_</del>                | _             |
| Valid not before                 | _                           | <u> </u>      |
| Validity not after               | _                           | _             |
| Front half of hash value (SHA1)  | _                           | _             |
| Latter half of hash value (SHA1) | _                           | _             |

## Issuer, Subject, Valid Not Before, Valid Not Before, Front Half of Hash Value (SHA1), Latter Half of Hash Value (SHA1)

The items in the certificate to be deleted are displayed.

► For details, see page 1-264 in section 1.30.4, "Viewing Certificate Details and Removing Certificates".

#### Procedure

- 1 Tap **Select file** to set the certificate to be deleted.
- Tap Execute. A confirmation screen is displayed.
- 3 Tap OK. The certificate is deleted.
- 4 Tap Exit. The GX/GP returns to the original screen.

Operation complete

# 1.25.5 Loading and Deleting Custom Displays (/CG option) (Release number 2 and later)

#### Loading a Specific Display

#### Path

GX/GP: MENU key > Browse tab > Save load > Menu Load settings > Custom display > Load custom display screen Load custom display on specified screen

#### Description

| Setup Item   | Selectable Range or Options | Default Value |
|--------------|-----------------------------|---------------|
| Media type   | SD, USB                     | 1             |
| Select file  | _                           | _             |
| Display Name | _                           |               |
|              |                             |               |
| Display No.  | 1 to 30                     | 1             |
| Data         | <del>_</del>                | _             |

<sup>1</sup> See page 1-226 in section 1.25.1, "Loading Setting Parameters".

#### **Media Type**

Set the type of media.

#### **Select File**

Set the file.

#### **Display Name**

Displays the name of the custom display.

#### Display No.

Set the display number to assign the custom display to.

#### Data

Displays the presence or absence of the specified data in the GX/GP.

#### Procedure

- 1 Tap **Media type** to select the medium.
- **2** Tap **Select file** to set the file.
- **3** Tap **Display No.** to set the display number.
- Tap Execute. The selected custom display is loaded.
- Tap Exit. The GX/GP returns to the original screen.

**Operation complete** 

1-234 IM 04L51B01-01EN

#### **Loading All Displays**

#### Path

GX/GP: MENU key > Browse tab > Save load > Menu Load settings > Custom display > Load custom display screen Load custom display on all screen

#### Description

| Setup Item    | Selectable Range or Options | Default Value |
|---------------|-----------------------------|---------------|
| Media type    | SD, USB                     | 1             |
| Select folder | <del>_</del>                | _             |

1 See page 1-226 in section 1.25.1, "Loading Setting Parameters".

#### **Media Type**

Set the media.

#### **Select Folder**

Set the folder.

#### Procedure

- 1 Tap **Media type** to select the medium.
- 2 Tap Select folder to set the folder.
- 3 Tap Execute.
  All custom displays are loaded.
- Tap Exit. The GX/GP returns to the original screen.

**Operation complete** 

#### **Deleting a Specific Display**

#### Path

GX/GP: MENU key > Browse tab > Save load > Menu Load settings > Custom display > Delete custom display screen Delete custom display from specified screen

#### Description

| Setup Item  | Selectable Range or Options | Default Value |
|-------------|-----------------------------|---------------|
| Display No. | 1 to 30                     | 1             |
| Data        | <u> </u>                    | _             |

#### Display No.

Set the number of the custom display to delete.

#### Data

Displays the presence or absence of the specified data in the GX/GP.

#### Procedure

- 1 Tap **Display No.** to set the number of the custom display to delete.
- Tap Execute.
  The custom display is deleted.
- Tap Exit. The GX/GP returns to the original screen.

**Operation complete** 

# 1.25.6 Loading and Deleting Program Patterns (/PG option) (Release number 4 and later),

Each program pattern is saved to a separate file.

#### **Loading a Specified Pattern**

#### Path

GX/GP: **MENU** key > **Browse** tab > **Save load** > Menu **Load settings** > **Program pattern** > Load program pattern **Load specified program pattern** 

#### Description

| Setup Item     | Selectable Range or Options | Default Value |
|----------------|-----------------------------|---------------|
| Media Type     | SD/USB                      | 1             |
| Select file    | <del>_</del>                | _             |
| Pattern name   | _                           | _             |
| Pattern number | 1 to 99                     | 1             |
| File           | _                           | _             |

<sup>1</sup> See page 1-226 in section 1.25.1, "Loading Setting Parameters".

#### Media type

Set the media.

#### Select file

Select a file.

#### Pattern name

The name of the selected pattern is displayed.

#### Pattern number

Set the pattern number to be loaded.

#### File

Displays the presence or absence of the specified pattern in the GX/GP.

#### Procedure

- 1 Tap **Media type** to select the medium.
- Tap Select file to set the file.
- 3 Tap Pattern number to set the pattern number.
- Tap Execute. The selected pattern is loaded.
- Tap Close.
  The GX/GP returns to the original screen.

**Operation complete** 

1-236 IM 04L51B01-01EN

#### **Loading All Patterns**

#### Path

GX/GP: MENU key > Browse tab > Save load > Menu Load settings > Program pattern > Load program pattern Load all program patterns

#### Description

| Setup Item    | Selectable Range or Options | Default Value |
|---------------|-----------------------------|---------------|
| Media type    | SD/USB                      | 1             |
| Select folder | _                           | _             |

1 See page 1-226 in section 1.25.1, "Loading Setting Parameters".

#### Media type

Set the media.

#### Select folder

Set the folder.

#### Procedure

- 1 Tap **Media type** to select the medium.
- 2 Tap Select folder to set the folder.
- 3 Tap Execute. All patterns are loaded.
- Tap Close. The GX/GP returns to the original screen.

**Operation complete** 

#### **Deleting a Specified Pattern**

#### Path

GX/GP: MENU key > Browse tab > Save load > Menu Load settings > Program pattern > Load program pattern Delete specified program pattern

#### Description

| Setup Item     | Selectable Range or Options | Default Value |
|----------------|-----------------------------|---------------|
| Pattern number | 1 to 99                     | 1             |
| File           | <del>_</del>                | _             |

#### Pattern number

Set the number of the pattern to delete.

#### File

Displays the presence or absence of the specified file in the GX/GP.

#### Procedure

- 1 Tap Pattern number to set the number of the pattern to be deleted.
- Tap Execute. The specified pattern is deleted.
- Tap Close.
  The GX/GP returns to the original screen.

**Operation complete** 

#### **Deleting All Patterns**

#### Path

GX/GP: MENU key > Browse tab > Save load > Menu Load settings > Program pattern > Load program pattern Delete all program patterns

#### Description

| Setup Item                  | Selectable Range or Options | Default Value |
|-----------------------------|-----------------------------|---------------|
| Delete all program patterns | <del>_</del>                | <del></del>   |

#### Delete all program patterns

Displays the presence or absence of patterns.

#### Procedure

**1** Ta

Tap **Execute**.

All patterns are deleted.

2

Tap Close.

The GX/GP returns to the original screen.

**Operation complete** 

1.25.7 Loading Setting Parameters, Scale Images, Report Templates, Trusted Certificates (Release number 2 and later), Custom Display (/CG option) (Release number 2 and later), Program Pattern (/PG option) (Release number 4 and later), Multi-batch Settings (/BT option) (Release number 3 and later) at Once

#### Path

GX/GP: MENU key > Browse tab > Save load > Menu Load settings > All above

#### Description

| Setup Item    | Selectable Range or Options | Default Value |
|---------------|-----------------------------|---------------|
| Media kind    | SD, USB                     | 1             |
| Select folder | _                           |               |

<sup>1</sup> See page 1-152 in section 1.20.1, "Loading Setting Parameters"

#### Media kind

Set the type of media.

#### Select folder

Set the folder.

| Setup Item                  | Selectable Range or Options | Default Value |
|-----------------------------|-----------------------------|---------------|
| Load multi-batch settings 1 | Off, On                     | Off           |

<sup>1</sup> Appears when the multi-batch function (/BT option) is enabled.

#### Load multi-batch settings

Set this to **On** to load multi batch settings.

Load multi-batch settings is fixed to Off when the measurement mode is not Normal.

1-238 IM 04L51B01-01EN

#### Procedure

- 1 Tap **Media kind**, set the medium.
- 2 Tap Select folder, set the folder.
- 3 Tap Execute.
  All files are loaded.
- Tap Exit.
  The GX/GP returns to the original screen.

#### **Operation complete**

For the procedure when the multi-batch function (/BT option) is enabled, see section 3.1.14, "Loading Setting Parameters," in the multi-batch function manual (IM 04L51B01-03EN).

#### Note .

- The conditions for loading files depend on the contents of setting parameters, scale images, and report templates. Check the contents before loading them.
- When you load multi batch settings, all settings except the log are initialized first. Then all the settings are loaded, and the system is restarted.

## 1.26 Saving Setting Parameters

Save setting parameters, scale images, report templates, trusted certificates, custom displays, and program patterns (/PG option) (release number 4 and later).

#### 1.26.1 Saving the Setting Parameters

#### Path

GX/GP: MENU key > Browse tab > Save load > Menu Save settings > Setting parameters

Web application: Data tab > Save/Load > Setting parameters

#### Description

| Setup Item | Selectable Range or Options            | Default Value |
|------------|----------------------------------------|---------------|
| Media kind | SD, USB                                | 1             |
| File name  | Character string (up to 32 characters) | _             |
| Comment    | Character string (up to 50 characters) | _             |

1 See page 1-226 in section 1.25.1, "Loading Setting Parameters".

#### Media kind

Set the save destination medium.

#### File name

Set the file name.

#### Comment

Set this to attach a comment to the file that you are saving.

#### Procedure

- 1 Tap **Media kind**, set the medium.
- Tap File name, set the file name.
- **3** Tap **Comment**, set the commnet.
- Tap Execute.
  The file is saved.
- 5 Tap Exit. The GX/GP returns to the original screen.

**Operation complete** 

1-240 IM 04L51B01-01EN

#### 1.26.2 Saving a Scale Image

#### Path

GX/GP: MENU key > Browse tab > Save load > Menu Save settings > Scale image

#### Description

| Setup Item | Selectable Range or Options | Default Value |
|------------|-----------------------------|---------------|
| Media kind | SD, USB                     | 1             |
| File name  | _                           | <u> </u>      |

1 See page 1-226 in section 1.25.1, "Loading Setting Parameters".

#### Media kind

Set the save destination medium.

#### File name

Set the file name.

| Setup Item         | Selectable Range or Options     | Default Value |
|--------------------|---------------------------------|---------------|
| Batch group number | GX10/GP10/GX20-1/GP20-1: 1 to 6 | 1             |
|                    | GX20-2/GP20-2: 1 to 12          |               |
| Group number       | GX20-1/GP20-1: 1 to 50          | 1             |
|                    | GX20-2/GP20-2: 1 to 60          |               |
|                    | GX10/GP10: 1 to 30              |               |
| Data               | _                               | _             |

#### Batch group number

Set the batch group number to save the scale image to.

#### **Group number**

Set the group number to save the scale image to.

#### Data

Displays the presence or absence of the specified file.

#### Procedure

When the multi-batch function (/BT option) is not available or disabled

- Tap Media kind, set the medium.
- **2** Tap **File name**, set the file name.
- 3 Tap Group number, set the gropu number.
- Tap Execute. The scale image is saved.
- **5** Tap **Exit**.

The GX/GP returns to the original screen.

**Operation complete** 

#### When the multi-batch function (/BT option) is enabled

- 1 Tap **Media type** to select the medium.
- **2** Tap **File name**, and set the file name.
- **3** Tap **Batch group number** to set the batch group number.
- **4** Tap **Group number** to set the group number.
- Tap Execute. The scale image is saved.
- Tap Exit. The GX/GP returns to the original screen.

**Operation complete** 

1-242 IM 04L51B01-01EN

#### 1.26.3 Saving a Report Template

#### Path

GX/GP: **MENU** key > **Browse** tab > **Save load** > Menu **Save settings** > **Report template** Web application: **Data** tab > **Save/Load** > **Report template** 

#### Description

| Setup Item | Selectable Range or Options  | Default Value |
|------------|------------------------------|---------------|
| Media kind | SD, USB                      | 1             |
| File type  | Excel file, PDF/Printer file | Excel file    |
| File name  | _                            | <del>_</del>  |

1 See page 1-226 in section 1.25.1, "Loading Setting Parameters".

#### Media kind

Set the save destination medium.

#### File type

Set the type of file to save.

#### File name

Set the file name.

| Setup Item  | Selectable Range or Options                             | Default Value |
|-------------|---------------------------------------------------------|---------------|
| Report kind | Hourly, Daily, Weekly, Monthly, Hourly + Daily, Daily + | Hour          |
|             | Weekly, Daily + Monthly, Batch, Daily custom            |               |
| Data        | _                                                       | _             |

#### Report kind

Set the kind of report template.

#### Data

Displays the presence or absence of the specified file.

#### Procedure

Tap Media kind, set the medium.

2 Tap File type, set the file type.

**3** Tap **Report kind** and then the kind of report template to save.

Tap **Execute**.
The report template file is saved.

5 Tap Exit. The GX/GP returns to the original screen.

**Operation complete** 

#### 1.26.4 Saving Trusted Certificates (Release number 2 and later)

#### Path

GX/GP: MENU key > Browse tab > Save load > Menu Save settings > Trusted Certificate

#### Description

| Setup Item  | Selectable Range or Options | Default Value |
|-------------|-----------------------------|---------------|
| Media type  | SD, USB                     | 1             |
|             |                             |               |
| Certificate | _                           | _             |

<sup>1</sup> See page 1-226 in section 1.25.1, "Loading Setting Parameters".

#### **Media Type**

Set the media type.

#### Certificate

Displays the presence or absence of a certificate.

#### Procedure

- 1 Tap **Media type** to select the medium.
- Tap Execute. The certificate is saved.
- Tap Exit.
  The GX/GP returns to the original screen.

**Operation complete** 

#### 1.26.5 Saving Custom Displays (/CG option) (Release number 2 and later)

#### Saving a Specific Display

#### Path

GX/GP: MENU key > Browse tab > Save load > Menu Save settings > Custom display > Save custom display on specified screen

#### Description

| Setup Item   | Selectable Range or Options | Default Value |
|--------------|-----------------------------|---------------|
| Media type   | SD, USB                     | 1             |
| File name    | <u> </u>                    | _             |
|              |                             |               |
| Display No.  | 1 to 30                     | <del>_</del>  |
| Display Name | _                           | _             |
| Data         | _                           | <del>_</del>  |

<sup>1</sup> See page 1-226 in section 1.25.1, "Loading Setting Parameters".

#### Media Type

Set the save destination medium.

#### **File Name**

Set the name of the file that you want to save.

#### Display No.

Set the display number of the custom display to save.

#### **Display Name**

Displays the display name.

1-244 IM 04L51B01-01EN

#### Data

Displays the presence or absence of data.

#### Procedure

- 1 Tap **Media type** to select the medium.
- **2** Tap **File name**, and set the file name.
- 3 Tap Display No. to select the display number to save to.
- 4 Tap Execute.
  The custom display is saved.
- 5 Tap Exit. The GX/GP returns to the original screen.

**Operation complete** 

#### **Saving All Displays**

#### Path

GX/GP: MENU key > Browse tab > Save load > Menu Save settings > Custom display > Save custom display on all screen

#### Description

| Setup Item  | Selectable Range or Options | Default Value |
|-------------|-----------------------------|---------------|
| Media type  | SD, USB                     | 1             |
| Folder name | _                           | _             |

1 See page 1-226 in section 1.25.1, "Loading Setting Parameters".

#### **Media Type**

Set the save destination medium.

#### **Folder Name**

Set the save destination folder name.

#### Procedure

- 1 Tap **Media type** to select the medium.
- Tap Folder name, and set the folder name.
- 3 Tap Execute.
  All custom displays are saved.
- Tap Exit. The GX/GP returns to the original screen.

**Operation complete** 

#### 1.26.6 Saving Program Patterns (/PG option) (Release number 4 and later)

Each program pattern is saved to a separate file.

Pattern file name extension

**GPT** 

#### Saving a Specified Pattern

Save a specified program pattern to a file name of your choice.

#### Path

GX/GP: MENU key > Browse tab > Save load > Menu Save settings > Program pattern > Save specified program pattern

#### Description

| Setup Item     | Selectable Range or Options | Default Value |
|----------------|-----------------------------|---------------|
| Media type     | SD/USB                      | 1             |
| File name      | _                           | _             |
| Pattern number | 1 to 99                     | 1             |
| Pattern name   | <u> </u>                    | <u> </u>      |
| File           | _                           |               |

<sup>1</sup> See page 1-226 in section 1.25.1, "Loading Setting Parameters".

#### Media type

Set the save destination medium.

#### File name

Set the file name.

#### Pattern number

Set the number of the pattern to save.

#### Pattern name

Displays the presence or absence of the specified pattern file.

#### File

Displays the presence or absence of the specified file.

#### Procedure

- 1 Tap **Media type** to select the medium.
- Tap File name, and set the file name.
- **3** Tap **Pattern number** to set the pattern number.
- 4 Tap Execute.

The specified pattern is saved.

5 Tap Close.

The GX/GP returns to the original screen.

**Operation complete** 

1-246 IM 04L51B01-01EN

#### **Saving All Patterns**

Program patterns are saved with fixed file names in the specified folder.

| File name | Setting      |  |
|-----------|--------------|--|
| ProgPatYY | YY: 01 to 99 |  |

#### Path

GX/GP: MENU key > Browse tab > Save load > Menu Save settings > Program pattern > Save all program patterns

#### Description

| Setup Item  | Selectable Range or Options | Default Value |
|-------------|-----------------------------|---------------|
| Media type  | SD/USB                      | 1             |
| Folder name | <u> </u>                    |               |

1 See page 1-226 in section 1.25.1, "Loading Setting Parameters".

#### Media type

Set the save destination medium.

#### Folder name

Set the folder name.

#### Procedure

- 1 Tap **Media type** to select the medium.
- **2** Tap **Folder name**, and set the folder name.
- **3** Tap **Execute**. All patterns are saved.
- Tap Close. The GX/GP returns to the original screen.

**Operation complete** 

1.26.7 Saving Setting Parameters, Scale Images, Report Templates, Trusted Certificates (Release number 2 and later), Custom Display (/CG option) (Release number 2 and later), Program Pattern (/PG option) (Release number 4 and later) at Once

#### Path

GX/GP: MENU key > Browse tab > Save load > Menu Save settings > All above

#### Description

| Setup Item  | Selectable Range or Options | Default Value |
|-------------|-----------------------------|---------------|
| Media kind  | SD, USB                     | 1             |
| Folder name | _                           | _             |

1 See page 1-226 in section 1.25.1, "Loading Setting Parameters".

#### Media kind

Set the save destination medium.

#### Folder name

Set the folder name.

#### Procedure

- 1 Tap **Media kind**, set the medium.
- Tap Folder name, set the folder name.
- 3 Tap Execute. All files are saved.
- **4** Tap **Exit**.
  The GX/GP returns to the original screen.

#### **Operation complete**

#### Note:

The conditions for saving files depend on the contents of setting parameters, scale images, and report templates. Check the contents before saving them.

1-248 IM 04L51B01-01EN

# 1.27 Listing Files That Are on the External Storage Medium

List the files on the external storage medium (SD memory card or USB flash memory (/UH option)).

#### Path

GX/GP: **MENU** key > **Browse** tab > **Save load** > Menu **File list** Web application: **Data** tab > **Save/Load** > **File list** 

#### Description

| Setup Item | Selectable Range or Options | Default Value |
|------------|-----------------------------|---------------|
| Media kind | SD, USB                     | 1             |

1 See page 1-226 in section 1.25.1, "Loading Setting Parameters".

#### Media kind

Set the type of media.

#### Procedure

- 1 Set the kind of media.
- Tap Execute.
  A list of files is displayed.
- Tap OK. The GX/GP returns to the original screen.

#### **Operation complete**

#### **Sorting Files and Directories**

Sort the files by file name, directory name, or update date/time.

#### • File Name or Directory Name

Tap the Name area.

The files are sorted in ascending or descending alphabetical order.

#### · Last update

Tap the Last update area.

The files are sorted in ascending or descending order by update date/time.

#### **Deleting a File**

Select a file, and tap the **Delete** icon. A confirmation screen will appear. Tap **OK**. The file will be deleted.

This operation is not possible when you are using the advanced security function (/AS option).

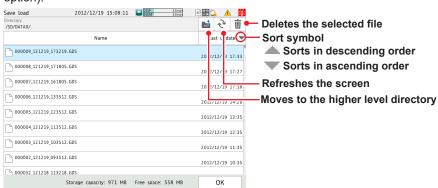

## 1.28 Formatting the External Storage Medium

Format the external storage medium (SD memory card or USB flash memory (/UH option)). This operation is not possible when you are using the advanced security function (/AS option).

#### Path

GX/GP: MENU key > Browse tab > Save load > Menu Format

#### Description

| Setup Item  | Selectable Range or Options            | Default Value |
|-------------|----------------------------------------|---------------|
| Media kind  | SD, USB                                | 1             |
| Volume name | Up to 11 characters (0 to 9, uppercase | _             |
|             | alphabet)                              |               |

<sup>1</sup> See page 1-226 in section 1.25.1, "Loading Setting Parameters".

#### Media kind

Set the storage medium to format.

#### Volume name

Set the medium volume name.

#### Procedure

- 1 Tap **Media kind** to select the medium.
- 2 Set the medium volume name.
- 3 Tap Execute. The external storage medium will be formatted.
- 4 Tap Exit. The GX/GP returns to the original screen.

**Operation complete** 

**1-250** IM 04L51B01-01EN

# 1.29 Initializing and Calibrating the System (Initialization, reconfiguration, touch screen calibration), Setting the Measurement Mode

Initialize the settings or the internal memory, reconfigure the GX/GP, and calibrate the touch screen.

- ► For details on A/D calibration, see page 5-6 in section 5.1.3, "Performing A/D Calibration and Adjusting the Input Accuracy of Al Modules".
- ► For details on the advanced security settings (when the advanced security function (/AS option) is in use), see section 2.1, "Enabling/disabling the Advanced Security Function," in the Advanced Security Function (/AS) User's Manual (IM 04L51B01-05EN).
- ► For details on encryption and certificates, see page 1-260 in section 1.30, "Configuring Key Creation, Certificate Management, and Encryption/Certificate (SSL communication, PDF electronic signature) (Release number 2 and later)".
- ► For details on updating the firmware (Web application, I/O module, and expansion module), see page 5-21 in section 5.1.8, "Updating the Firmware (Release number 2 and later)".
- ► For the multi batch settings (multi-batch function (/BT option)), see section 2.1.1, "Settings for the Multi-batch Function," in the Multi-batch Function (/BT) User's Manual (IM 04L51B01-03EN).

#### 1.29.1 Initializing the Settings and the Internal Memory

Path

GX/GP: MENU key > Browse tab > Initialize Calibration > Menu Initialize > Settings/ Internal data

#### Description

| Setup Item     | Selectable Range or Options | Default Value |
|----------------|-----------------------------|---------------|
| Initialize all | Off, On                     | Off           |

#### Initialize all

Set this to **On** to initialize all settings and return the GX/GP to its factory default condition. However, the A/D calibration password is not initialized.

| Setup Item                                      | Selectable Range or Options | Default Value |
|-------------------------------------------------|-----------------------------|---------------|
| Security settings <sup>1</sup>                  | Off, On                     | Off           |
| Control settings <sup>3</sup>                   | Off, On                     | Off           |
| Other <sup>1</sup>                              | Off, On                     | Off           |
| Communication(IP address) <sup>1, 2</sup>       | Off, On                     | Off           |
| Communication(Server settings) <sup>1, 2</sup>  | Off, On                     | Off           |
| Calibration correction settings <sup>1, 2</sup> | Off, On                     | Off           |
| Instruments tags, etc. <sup>1, 2</sup>          | Off, On                     | Off           |

- 1 You can set this when Initialize all is set to Off.
- 2 You can set this when Other is set to On. Release number 4 and later.
- 3 You can set this when a PID control module is detected. Release number 4 and later.

#### Security settings

Set this to **On** to initialize the security settings.

#### **Control settings**

Set this to **On** to initialize control settings.

Setup items that are initialized

- Control settings
- · Program pattern settings
- Control event action

#### 1.29 Initializing and Calibrating the System (Initialization, reconfiguration, touch screen calibration), Setting the Measurement Mode

#### Other

Set this to **On** to initialize settings other than the security settings or control settings.

#### Communication(IP address)

Set this to On to initialize the IP address, DHCP, and DNS settings.

#### **Communication (Server settings)**

Set this to **On** when you want to initialize the server list settings, server encryption settings, and channel conversion setting of DARWIN compatible communication.

#### **Calibration correction settings**

Set this to On to initialize calibration correction settings and calibration reminder settings (/ AH option).

#### Instruments tags, etc.

Set this to On to initialize instrument tag settings.

| Setup Item    | Selectable Range or Options | Default Value |
|---------------|-----------------------------|---------------|
| Internal Data | Off, On                     | Off           |

#### Internal data

Set this to **On** to initialize all data in the internal memory.

#### Procedure

#### **Initializing All Settings**

- 1 Press MENU.
  The menu screen appears.
- Tap the Browse tab and then Initialize Calibration. The menu screen appears.
- 3 Tap Initialize > Settings/Internal data > Initialize all > On.
- Tap Execute. A confirmation screen is displayed.
- Tap **OK**.
  The settings are initialized.

#### **Operation complete**

#### Note !

- · Before initializing, back up necessary setup parameters and other data.
- ▶ Refer to page 1-240 in section 1.26.1, "Saving the Setting Parameters"
- Initialization does not initialize the A/D calibration password.

  If you forget the password, you will not be able to perform A/D calibration. Make sure you do not forget the password.
- When execute initialization, the message "Restart is required to reflect this changes. Continue?" may appear. Tap OK, and the GX/GP will automatically restart with the specified language.

1-252 IM 04L51B01-01EN

#### Initializing a Specific Item

- Press MENU.
  The menu screen appears.
- Tap the Browse tab and then Initialize Calibration. The menu screen appears.
- 3 Tap Initialize > Settings/Internal data > Initialize all > Off.
- To initialize the security settings, tap Security settings and then On. Otherwise, tap Off.
- **5** To initialize control settings, tap **Control settings** > **On**. Otherwise, tap **Off**.
- To initialize the settings other than the security or control settings, tap Other than Security settings and then On. Tap the items you want to initialize to set to On. Otherwise, tap Off.
- 7 To initialize the data in the internal memory, tap **Internal data** and then **On**. Otherwise, tap **Off**.
- 7 Tap Execute. A confirmation screen is displayed.
- Tap OK.
  The settings are initialized. The message "Execution is complete." will appear.

#### **Operation complete**

#### Note .

Before initializing, back up necessary setup parameters and other data.
 Refer to page 1-240 in section 1.26.1, "Saving the Setting Parameters"

#### Explanation

#### **Channel Assignment in Group Settings through Initialization**

If you initialize, channels will be automatically assigned on the basis of the installed modules. If necessary, change the channel assignments for your purpose.

Initialized Settings depending on Initialization Items

|                      |                   | <u> </u>                     |                   | ı                | nitialization ite | m             |     |
|----------------------|-------------------|------------------------------|-------------------|------------------|-------------------|---------------|-----|
| Initialized settings |                   | Initialize all               | Security settings | Control settings | Other settings    | Internal data |     |
| Security             | settings          | Security values              | Yes               | Yes              | _                 | _             |     |
| Control s            | settings          | See control setting details. | Yes               | _                | Yes               | _             |     |
| Other                | IP address        | Automatic IP settings        |                   |                  |                   |               |     |
|                      | settings          | Automatic DNS settings       |                   |                  |                   |               |     |
|                      |                   | Host name registration       |                   |                  |                   |               |     |
|                      |                   | settings                     | Yes               |                  |                   | Yes           |     |
|                      |                   | IP address settings          | 162               | _                |                   | 162           | _   |
|                      |                   | DNS settings                 |                   |                  |                   |               |     |
|                      |                   | Domain suffix settings       |                   |                  |                   |               |     |
|                      |                   | Host settings                |                   |                  |                   |               |     |
|                      | Server settings   | Server list settings         | Yes               | _                | _                 | Yes           | _   |
|                      | Calibration       | Calibration correction       |                   |                  |                   |               |     |
|                      | correction        | settings (excluding control  | Yes               | _                | _                 | Yes           | _   |
|                      | settings          | settings)                    |                   |                  |                   |               |     |
|                      | Instruments tags, | Instruments tag settings     | Yes               |                  |                   | Yes           |     |
|                      | etc.              |                              | 162               |                  |                   |               |     |
|                      |                   |                              |                   | _                | _                 | Yes           | _   |
| Internal             | data              | Control alarm summary        |                   |                  |                   |               |     |
|                      |                   | Control summary              |                   |                  |                   |               |     |
|                      |                   | Alarm summary                |                   |                  |                   |               |     |
|                      |                   | Message summary              | Yes               | _                | _                 | _             | Yes |
|                      |                   | Memory summary (display      |                   |                  |                   |               |     |
|                      |                   | and event data)              |                   |                  |                   |               |     |
|                      |                   | Freehand image files         |                   |                  |                   |               |     |
| Display i            | nformation        | Current display settings     |                   |                  |                   |               |     |
|                      |                   | Home screen settings         | Yes               |                  |                   | Yes           | _   |
|                      |                   | Favorite screen settings     | 162               | _                | _                 | 165           | _   |
|                      |                   | Free message settings        |                   |                  |                   |               |     |
| Internal 1           | file              | Scale image file             |                   |                  |                   |               |     |
|                      |                   | Report file                  |                   |                  |                   |               |     |
|                      |                   | Custom display file          | Yes               |                  |                   |               |     |
|                      |                   | Scale image file for data    | 162               |                  |                   |               |     |
|                      |                   | loading (for DaqStudio)      | ]                 |                  |                   |               |     |
|                      |                   | WEB favorite data (for Web)  |                   |                  |                   |               |     |
| Pattern f            | file              | Pattern file (1 to 99)       | Yes               | _                | _                 | _             | _   |

Yes: Initialized settings

1-254 IM 04L51B01-01EN

#### **Control setting details**

|                          | Item                                                                                                |                                                                                                    |  |
|--------------------------|----------------------------------------------------------------------------------------------------|----------------------------------------------------------------------------------------------------|--|
| Control settings         | Setup parameters                                                                                    | Basic control settings (control settings, contact registration, relay related)  I/O settings  PV, RSP settings  OUT settings |  |
|                          | Operation parameters                                                                                | Control alarms Target setpoints PID number/Reference point PID settings Control detail setting                               |  |
|                          | Control display                                                                                     | Control group settings Loop display settings Screen display settings                                                         |  |
| Program pattern settings | Program Run/Reset message Automatic switch to program operation display Program RUN detail settings |                                                                                                    |  |
| Control event action     | DI/DO/Internal switch registration                                                                  |                                                                                                    |  |

\* The following control settings are not initialized. They are initialized when **Initialize all** is specified or when **Others** is set to **On**.

| <u>'</u>                                |  |
|-----------------------------------------|--|
| Item                                    |  |
| PID channel settings of control display |  |
| Math channel formula                    |  |

#### 1.29.2 Initializing Display Groups or Recording Channels Separately

You can initialize display groups or recording channels separately.

Path

GX/GP: MENU key > Browse tab > Init/Calib > menu Initialize > Individual settings

#### Description

| Setup Item                 | Selectable Range or Options | Default Value |
|----------------------------|-----------------------------|---------------|
| Display group settings     | Off, On                     | Off           |
| Recording channel settings | Off, On                     | Off           |

#### **Display group settings**

Set this to On to initialize display group settings.

#### **Recording channel settings**

Set this to On to recording channel settings.

#### Procedure

1 Press MENU.

The menu screen appears.

Tap Browse tab > Init/Calib > menu Initialize > Individual settings.
The menu screen appears.

- To initialize display group settings, tap **Display group settings** and then **On**. Otherwise, tap **Off**.
- To initialize recording channel settings, tap **Recording channel settings** and then **On**. Otherwise, tap **Off**.
- 5 Tap Execute.

A confirmation screen is displayed.

Tap **OK**.
The settings are initialized.

**Operation complete** 

#### 1.29.3 Setting the Measurement Mode

The measurement mode determines how the entire GX/GP system operates. The GX/GP measurement characteristics change depending on the measurement mode. The measurement mode must be set before reconfiguration and before specifying various settings.

Depending on the measurement mode, there are limits to the modules that can be used, the number of measurement channels and recording channels, and so on. For details, see the following general specifications.

| General Specifications Name                      | General Specifications No. |
|--------------------------------------------------|----------------------------|
| GX/10/GX20 Paperless Recorder (panel mount type) | GS 04L51B01-01EN           |
| GP10/GP20 Paperless Recorder (portable type)     | GS 04L52B01-01EN           |

#### Path

GX/GP: MENU key > Browse tab > Init/Calib > menu Measurement mode

#### Description

| Setup Item       | Selectable Range or Options       | Default Value |
|------------------|-----------------------------------|---------------|
| Measurement mode | Normal, High speed, Dual interval | Normal        |

#### Measurement mode

Set the measurement mode according to the measurement conditions.

| Options       | Description                                                                                   |
|---------------|-----------------------------------------------------------------------------------------------|
| Normal        | Data collection (measurement and recording) can be performed at 100 ms minimum.               |
| High speed    | Data collection (measurement and recording) can be performed at 1 ms minimum.                 |
| Dual interval | Data collection (measurement and recording) can be performed at two different scan intervals. |

#### Procedure

7 Tap Measurement mode.

The available measurement modes are displayed.

2 Set the measurement mode, and tap **Execute**. A confirmation screen is displayed.

**3** Tap **OK**.

The measurement mode is changed.

**Operation complete** 

1-256 IM 04L51801-01EN

#### Note

 When the measurement mode is changed, the system restarts, and the following data is initialized. Set the measurement mode before reconfiguration and before specifying various settings.

#### Initialized settings

All internal data

All setting parameters including security settings but excluding communication settings System configuration data

- You cannot set the measurement mode when recording, computation, or control execution is in progress.
- The measurement mode setting is not initialized through the initialization of settings.
- Measurement mode setting is not saved in setting parameter files.
- If the advanced security function (/AS) or multi-batch function (/BT) is enabled (On), the
  measurement mode is fixed to Normal. To change the measurement mode, disable the
  advanced security function (/AS) and multi-batch function (/BT).
- When the login function is in use, only system administrators can set the measurement mode.
- If the operation lock function is enabled and System operation is set to Lock, you cannot set the measurement mode.

#### Description

By switching the measurement mode according to the measurement target and measurement conditions, you can perform high-speed measurements as well as simultaneous high-speed and low-speed measurements.

In high-speed measurement, a high-speed AI module can be installed to achieve measurement at the shortest interval of 1 ms.

In dual interval measurement, measurement can be performed by two measurement groups with different scan intervals.

#### 1.29.4 Reconfiguring the GX/GP

When you reconfigure the GX/GP, the I/O modules installed in the GX/GP, expandable I/O, and GM sub unit are detected, and the settings are changed accordingly.

Reconfiguration is necessary in the following situations.

- · When you install a newly purchased module
- · When you change the modules (change to different modules)
- · When you add or remove modules
- · When you connect or add an expandable I/O
- · When the measurement mode is changed
- · When the advanced security function on/off state is changed

If you purchased a I/O module preinstalled option ( $/U \square \square 0$  or  $/CR \square \square 0$ ), there is no need to reconfigure if you are going to use the GX/GP as-is.

However, if you change modules, add modules, or delete modules, you will need to reconfigure.

Path

GX/GP: MENU key > Browse tab > Initialize Calibration > Menu Reconfiguration

#### Procedure

1 Tap Execute.

The system information appears.

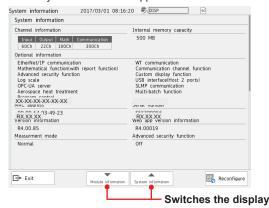

Tap Restructure.
A confirmation screen is displayed.

**3** Tap **OK**. The GX/GP will reconfigure.

**Operation complete** 

1-258 IM 04L51801-01EN

#### Note

- Do not carry out the following operations while the GX/GP is reconfiguring. Doing so may cause damage.
  - Turn the power off and on.
  - Insert or remove modules.
- If turn off a expansion module and turn it back on, after checking the connected module, execute reconfiguration.
- If the total number of I/O channels of the installed modules exceeds 100 on the GX10/GP10/ GX20-1/GP20-1 or 500 on the GX20-2/GP20-2, no additional modules can be reconfigured. For example, if the maximum number of I/O channels are assigned and the last channel is assigned to an intermediate channel of an installed I/O module, that module and subsequent modules will not be reconfigured or identified.

#### Example GX10/GX20-1

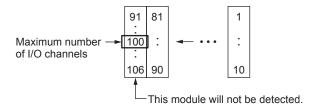

- If the measurement mode is high speed, dual interval or if the advanced security function is enabled, PID control modules will not be identified.
- During reconfiguration, the output channel is turned off or de-energized. In addition, for models
  with the program control function (/PG), the program pattern is changed when the PID control
  module is removed.

#### **Conditions on the Combination of Firmware Versions and Modules**

The module versions that can be detected depending on the firmware version are as follows. If an installed module cannot be detected, update the firmware.

|                      |        | Firmware Version            |                  |
|----------------------|--------|-----------------------------|------------------|
| Name                 | Model  | Туре                        |                  |
| Analog Input         | GX90XA | -U2 (Universal)             | R1.01.X or later |
|                      |        | -T1 (Electromagnetic relay) | R1.03.X or later |
|                      |        | -C1 (Current (mA))          | R2.01.X or later |
|                      |        | -L1 (Low withstand voltage) | R2.01.X or later |
|                      |        | -H0 (High-speed universal)  | R4.01.X or later |
|                      |        | -R1 (4-wire RTD/resistance) | R4.01.X or later |
|                      |        | -V1 (High withstand voltage | R4.03.X or later |
| Digital Input        | GX90XD |                             | R1.01.X or later |
| Digital Input/Output | GX90WD |                             | R2.01.X or later |
| Digital Output       | GX90YD |                             | R1.01.X or later |
| Pulse Input          | GX90XP |                             | R3.01.X or later |
| Analog output        | GX90YA |                             | R3.02X or later  |
| PID control          | GX90UT |                             | R4.01.X or later |
| Expansion Module     | GX90EX |                             | R2.01.X or later |

#### 1.29.5 Adjusting the Touch Screen

▶See page 5-18 in section 5.1.6, "Adjusting and Checking the Touch Screen".

# 1.30 Configuring Key Creation, Certificate Management, and Encryption/Certificate (SSL communication, PDF electronic signature) (Release number 2 and later)

Configure these settings when using SSL encryption and PDF electronic signatures. To use encryption on the FTP server and HTTP server and to use PDF electronic signature, you must create a key and install a certificate.

SSL (Secure Sockets Layer)

SSL is a function for encrypting data communication between devices on the Internet and other networks. It ensures safe data transmission such as by preventing spoofing by other devices and data eavesdropping.

#### 1.30.1 Enabling the Encryption Function

When you enable the encryption function, the GX/GP restarts. After the GX/GP restarts, you need to perform various configuration and operations.

#### Path

GX/GP: MENU key > Browse tab > Init/Calib > menu Encryption/Certificate

#### Description

| Setup Item          | Selectable Range or Options | Default Value |
|---------------------|-----------------------------|---------------|
| Encryption function | Off, On                     | Off           |

#### **Encryption Function**

Select **On** to use the encryption function.

#### Procedure

- 1 Tap Encryption function to select On.
- Tap Execute. A confirmation screen is displayed.
- **3** Tap **OK**.

The GX/GP restarts, and you can set the various items of the encryption function.

**Operation complete** 

#### 1.30.2 Creating a Key

#### Path

GX/GP: MENU key > Browse tab > Init/Calib > menu Encryption/Certificate > Create a key

#### Description

| Setup Item | Selectable Range or Options | Default Value |
|------------|-----------------------------|---------------|
| Kev        | _                           | _             |

#### Key

Displays the presence or absence of a key.

1-260 IM 04L51B01-01EN

#### Procedure

1 Tap Execute.

A confirmation screen is displayed.

2 Tap **OK**.

The GX/GP switches to key creation mode, and a key is created.

To cancel the operation, tap **Cancel**.

A confirmation screen will appear. Tap Yes. The GX/GP will restart.

If you tap **No**, key creation will continue.

3 After the key is created, a confirmation screen appears. Tap OK. The GX/GP restarts.

**Operation complete** 

# 1.30.3 Configuring Certificate Management (Creating self-signed certificates, creating certificate signature requests (CSRs), installing certificates, and installing intermediate certificates)

#### Path

GX/GP: MENU key > Browse tab > Init/Calib > menu Encryption/Certificate > Certificate management

#### Description

| Setup Item                    | Selectable Range or Options | Default Value |
|-------------------------------|-----------------------------|---------------|
| Certificate for communication | _                           | _             |
| Certificate for PDF signature | _                           | <u> </u>      |

#### **Certificate for Communication**

Displays the presence or absence of a certificate for communication.

#### **Certificate for PDF Signature**

Displays the presence or absence of a certificate for PDF signature.

#### **Creating a Self-Signed Certificate**

#### Path

GX/GP: MENU key > Browse tab > Init/Calib > menu Encryption/Certificate > Certificate management > Creating a self-signed certificate

#### Description

| Setup Item        | Selectable Range or Options Default Value    |   |
|-------------------|----------------------------------------------|---|
| Country           | Character string (up to 2 characters, Aa)    | _ |
| State             | Character string (up to 64 characters, Aa#1) | _ |
| City              | Character string (up to 64 characters, Aa#1) | _ |
| Common name       | Character string (up to 64 characters, Aa#1) | _ |
| Organization      | Character string (up to 64 characters, Aa#1) | _ |
| Organization unit | Character string (up to 64 characters, Aa#1) | _ |
| E-mail            | Character string (up to 64 characters, Aa#1) | _ |
|                   |                                              |   |
| Use               | Communication/PDF signature Communication    |   |

#### Country

Set the ISO country code. (United States country code: US)

#### State

Set the state.

#### Citv

Enter the city name.

#### **Common Name**

Set the URL (FQDN) of the site that will use SSL encrypted communication. This must match the URL that the clients specify to establish SSL connection.

#### Organization

Set the official English name of the organization that will manage the server. Enter the official organization name including the suffix such as inc., Co.ltd, K.K.

#### **Organization Unit**

Set the division, department, or other names for identification.

#### E-mail

Set the E-mail address.

#### Use

Set the use of the self-signed certificate.

#### Procedure

- 1 Tap Country, State, City, Common name, Organization, Organization unit, and E-mail, and set them.
- Tap Use, and set the use of the self-signed certificate.
- **3** Tap **Execute**. A self-signed certificate is created.
- 4 Tap Close to return to the original screen.

**Operation complete** 

#### **Creating a Certificate Signature Request (CSR)**

To apply and obtain a certificate, create a certificate signature request (CSR) to be submitted to a certification authority.

#### Path

GX/GP: MENU key > Browse tab > Init/Calib > menu Encryption/Certificate > Certificate management > Creating a certificate request(CSR)

#### Description

| Setup Item        | Selectable Range or Options                   | Default Value |
|-------------------|-----------------------------------------------|---------------|
| Country           | Character string (up to 2 characters, Aa)     | _             |
| State             | Character string (up to 64 characters, Aa#1)  | _             |
| City              | Character string (up to 64 characters, Aa#1)  | _             |
| Common name       | Character string (up to 64 characters, Aa#1)  |               |
| Organization      | Character string (up to 64 characters, Aa#1)  | _             |
| Organization unit | Character string (up to 64 characters, Ala#1) | _             |
| E-mail            | Character string (up to 64 characters, Ala#1) | _             |

### Country, State, City, Common Name, Organization, Organization Unit, and E-mail

These items are the same as those explained in "Creating a Self-Signed Certificate."

| Setup Item | Selectable Range or Options | Default Value |
|------------|-----------------------------|---------------|
| Media type | SD, USB                     | 1             |
| File name  | _                           | _             |

<sup>1</sup> See section 1.20.1, "Loading Setting Parameters."

1-262 IM 04L51801-01EN

#### **Media Type**

Set the save destination medium.

#### **File Name**

Set the name of the file that you want to save.

#### Procedure

- 1 Tap Country, State, City, Common name, Organization, Organization unit, and E-mail, and set them.
- 2 Tap Media type to select the storage medium.
- **3** Tap **File name**, and set the file name.
- 4 Tap Execute.

A certificate signature request (CSR) is created.

5 Tap Close to return to the original screen.

Operation complete

#### **Installing a Certificate**

You need to place the certificate to be installed in an external storage medium.

#### Path

GX/GP: MENU key > Browse tab > Init/Calib > menu Encryption/Certificate > Certificate management > Installation of certificate

#### Description

| Setup Item  | Selectable Range or Options | Default Value |
|-------------|-----------------------------|---------------|
| Media type  | SD, USB                     | 1             |
| Select file | _                           | <del>_</del>  |
|             |                             |               |
| Use         | Communication/PDF signature | Communication |

<sup>1</sup> See section 1.20.1, "Loading Setting Parameters."

#### **Media Type**

Set the storage medium to load from.

#### **Select File**

Select the certificate to install.

#### Use

Set the use of the certificate.

#### Procedure

- 1 Tap **Media type** to select the medium.
- 2 Tap Select file to select the certificate to install.
- *3* Tap **Use**, and set the use of the certificate.
- Tap Execute.
  The certificate is installed.
- **5** Tap **Close** to return to the original screen.

Operation complete

#### **Installing an Intermediate Certificate**

You need to place the intermediate certificate to be installed in an external storage medium.

#### Path

GX/GP: MENU key > Browse tab > Init/Calib > menu Encryption/Certificate > Certificate management > Installation of intermediate certificate

#### Description

| Setup Item  | Selectable Range or Options | Default Value |
|-------------|-----------------------------|---------------|
| Media type  | SD, USB                     | 1             |
| Select file |                             | <u> </u>      |
|             |                             |               |
| Use         | Communication/PDF signature | Communication |

<sup>1</sup> See section 1.20.1, "Loading Setting Parameters."

#### **Media Type**

Set the storage medium to load from.

#### **Select File**

Select the intermediate certificate to install.

#### Use

Set the use of the certificate.

#### Procedure

- 1 Tap **Media type** to select the medium.
- 2 Tap Select file to select the intermediate certificate to install.
- **3** Tap **Use**, and set the use of the intermediate certificate.
- 4 Tap Execute.

The intermediate certificate is installed.

5 Tap Close to return to the original screen.

**Operation complete** 

#### 1.30.4 Viewing Certificate Details and Removing Certificates

#### **Viewing Certificate Details**

#### Path

GX/GP: MENU key > Browse tab > Init/Calib > menu Encryption/Certificate > View certificate

#### Description

| Setup Item  | Selectable Range or Options | Default Value |
|-------------|-----------------------------|---------------|
| Select file | _                           |               |

#### **Select File**

Select the certificate that you want to view.

#### **Certificate Information**

| Setup Item                       | Selectable Range or Options | Default Value |
|----------------------------------|-----------------------------|---------------|
| Issuer                           | _                           | _             |
| Subject                          | _                           | _             |
| Valid not before                 | _                           | _             |
| Validity not after               | _                           | _             |
| Front half of hash value (SHA1)  | _                           | _             |
| Latter half of hash value (SHA1) | _                           | _             |

**1-264** IM 04L51B01-01EN

#### Issuer

Displays the issuer information.

#### Subject

Displays the subject information.

#### **Valid Not Before**

Displays the start date of the valid period.

#### **Validity Not After**

Displays the end date of the valid period.

#### Front Half of Hash Value (SHA1)

Displays the front half of the certificate's hash value.

#### Latter Half of Hash Value (SHA1)

Displays the latter half of the certificate's hash value.

#### Instrument information

| Setup Item | Selectable Range or Options | Default Value |
|------------|-----------------------------|---------------|
| Serial No. | <del>_</del>                | _             |

#### Serial No.

Displays the GX/GP serial number.

#### Procedure

- 1 Tap Select file to set the certificate you want to view.
- Tap OK.
  The certificate details are displayed.
- **3** Tap **Close** to return to the original screen.

**Operation complete** 

#### **Deleting a Certificate**

#### Path

GX/GP: MENU key > Browse tab > Init/Calib > menu Encryption/Certificate > Remove certificate

#### Description

The displayed items are the same as those described in "Viewing Certificate Details."

#### Procedure

1 Tap **Select file** to set the certificate to be deleted. The certificate details are displayed.

2 Tap Execute.

A confirmation screen is displayed.

3 Tap OK. The certificate is deleted.

4 Tap Close to return to the original screen.

**Operation complete** 

# 1.30.5 Configuring the Encryption of the Server Function and Client Function, and Applying PDF Electronic Signatures

#### **Configuring the Server Function**

Set the encryption of the FTP server and HTTP server.

► For details on the settings, see page 1-196 in section 1.21.9, "Setting the Server Functions to Use (FTP, HTTP, SNTP, MODBUS, GENE, DARWIN compatible communication)".

#### **Configuring the Client Function**

Set the encryption of the FTP client and SMTP client.

► For details on the settings, see page 1-184 in section 1.21.2, "Configuring the FTP Client Function" and page 1-186 in section 1.21.3, "Configuring the SMTP Client Function".

#### **Setting the PDF Electronic Signature**

Set the electronic signature of PDF files.

► For details on the settings, see page 1-151 in section 1.16.1, "Setting the Report Type, Creation Time, Data Type, Etc.".

#### 1.30.6 Loading, Deleting, and Saving a Trusted Certificate

► For details on loading and deleting, page 1-232 in section 1.25.4, "Loading and Deleting Trusted Certificates (Release number 2 and later)".

For details on saving, see page 1-244 in section 1.26.4, "Saving Trusted Certificates (Release number 2 and later)".

#### 1.30.7 Verification Confirmation of Unverified Certificates

If a certificate that you have cannot be verified as a new certificate, an error message (E782) appears, and a Unverified certificate icon appears in the Universal menu. Communication continues by performing verification confirmation.

► For details on the verification confirmation, see page 2-69 in section 2.4.11, "Verifying Unverified Certificates (Release number 2 and later)".

1-266 IM 04L51801-01EN

# 1.31 Using the DARWIN Compatible Communication Function (Release number 2 and later)

This section provides an outline on how to use the DARWIN compatible communication function and how to configure it.

#### 1.31.1 Overview

A portion of the DARWIN's setting and control commands is supported. Measured data, math data, and so on can be output in DARWIN format. You can use an existing program that has been created for DARWIN to communicate with the GX/GP.

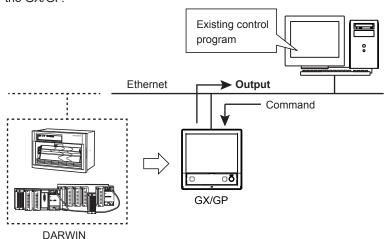

#### Note 2

The following application programs and API are not supported.

You cannot communicate with the GX/GP using the following programs and API through the DARWIN compatible communication function.

- DAQ32, DAQ32Plus, DAQLogger
- MX190 (API for MX100/DARWIN)
- LabVIEW driver (for DARWIN)

#### **Instrument Configuration**

To control the GX/GP using the DARWIN compatible communication function, you must configure the GX/GP (module type, channel numbers (unit numbers and slot numbers)) to match DARWIN.

For details on channel conversion, see page 1-196 in section 1.21.9, "Setting the Server Functions to Use (FTP, HTTP, SNTP, MODBUS, GENE, DARWIN compatible communication)" (for Ethernet communication) or page 1-200 in section 1.22.1, "Setting Basic Communication Conditions" (for serial communication).

#### **Module Configuration Example**

| Unit          |              | DARWIN (Extended type) | GX/GP           |
|---------------|--------------|------------------------|-----------------|
| Main unit     |              | Main                   | GX/GP main unit |
|               | Slots 0 to 8 | _                      | No module       |
| Sub unit, ext | ended unit   | DS600                  | GX60            |
|               | Slot 0       | DU100-11               | GX90XA          |
|               | Slot 1       | DU100-11               | GX90XA          |
|               | Slot 2       | DU100-11               | GX90XA          |
|               | Slot 3       | No module              | No module       |
|               | Slot 4       | DU100-11               | GX90XA          |
|               | Slot 5       | No module              | No module       |

#### Interface

Ethernet, RS-2321, RS-422/4851

1 Release number 2 (version 2.02) and later

### Communication Ports and Maximum Number of Connections (When Ethernet)

| Port Number | Maximum Number of<br>Connections | Notes                                      |
|-------------|----------------------------------|--------------------------------------------|
| 34150       | 1                                | RS232C command support, configuration port |
| 34151       | 4                                | Loading instantaneous data                 |

• Port 34159 (communication status verification) cannot be used.

#### Connection Limitation (Release number 3 (Version 3.02) and later)

- · Connection can be limited using the port limitation setting command (SDarwinPortLimit).
- When port limitation is on, the limitation is the same as that of DARWIN. When connected
  via Ethernet, only instantaneous data reading is possible on port number 34151.
   Configuration, control, and operation are not possible. When connected via serial, only
  the commands that can be used on a Ethernet connection through port 34150 are valid.
- When port limitation is off (default value), there are no limitations on commands on either port. All supported commands work on both ports.
- For details on communication commands, see the Communication Interface User's Manual (IM 04L51B01-17EN).

#### **Terminator**

| Classification | Terminator  |
|----------------|-------------|
| Input          | CR+LF or LF |
| Output         | CR+LF       |

#### Procedure to Use the GX/GP

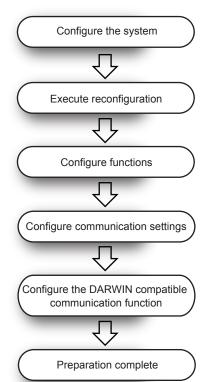

Align the GX/GP configuration to DARWIN.

- · Connect expandable I/Os.
- · Install modules.

Make the GX/GP recognize the modules.

For the setting procedure, see section 1.29.2, "Reconfiguring the GX/GP."

As necessary, configure the GX/GP functions according to DARWIN.

For setting procedure, see section 1.

Ethernet: Set the GX/GP IP address, subnet mask, and the like. For the setting procedure, see section 1.21.1, "Setting Basic Communication Conditions."

Serial communication<sup>1</sup>: Set the GX/GP address, receiver function, and the like.

For the setting procedure, see section 1.22.1, "Setting Basic Communication Conditions."

For the setting procedure (Ethernet), see "DARWIN" in section 1.21.9, "Setting the Server Functions to Use (FTP, HTTP, SNTP, MODBUS, GENE, DARWIN)."

For the setting procedure (Serial communication<sup>1</sup>), see "DARWIN" in 1.22.1, "Setting Basic Communication Conditions."

1 Release number 2 (version 2.02) and later

1-268 IM 04L51801-01EN

## 1.31.2 Supported Commands

The commands supported by the DARWIN compatible communication function are as follows.

## **Instantaneous Data Output Commands**

|         | <u> </u>                                                                   |
|---------|----------------------------------------------------------------------------|
| Command | Description                                                                |
| EF      | Outputs measured data and math data in binary format.                      |
| EL      | Outputs unit and decimal point information of a specified channel in ASCII |
|         | format.                                                                    |
| EB      | Sets the byte output order.                                                |

 DO, DIO, AO, and PID control modules cannot output measured data or decimal point information.

#### **ESC+T Command**

If a "Esc+T" command is received, time-synchronized measured value and math value are held in the local buffer until the next "Esc+T" command is received.

| Command | Description                                               |
|---------|-----------------------------------------------------------|
| Esc+T   | Prepares to output the data selected with the TS command. |

## **Setting Commands**

| Command                                        | Description                                                                    |
|------------------------------------------------|--------------------------------------------------------------------------------|
| SR                                             | Sets the range.                                                                |
| SN                                             | Sets the unit (scale unit).                                                    |
| SA                                             | Sets an alarm.                                                                 |
| SD                                             | Sets the date and time.                                                        |
| SV                                             | Sets moving average.                                                           |
| CM<br>SC <sup>1, 3</sup><br>SZ <sup>1, 4</sup> | Sets math input data (option).                                                 |
| SC <sup>1,3</sup>                              | Sets the chart speed.                                                          |
| SZ <sup>1, 4</sup>                             | Sets the recording zone.                                                       |
| PT <sup>1, 3</sup>                             | Turns on or off trend recording.                                               |
| AO <sup>1</sup>                                | Assigns a reference channel to the retransmission output channel. <sup>2</sup> |

- 1 Release number 4 and later
- 2 Setting a channel set to manual output will result in error.
- 3 Only an affirmative response is returned on the GX/GP because this is not supported.
- The percentage is converted into a print width. On the GX20/GP20, 0 to 100% is converted 0 to 250 mm. On the GX10/GP10, 0 to 100% is converted to 0 to 150 mm.

#### **SR Command Parameters**

If a setting parameter that the GX/GP does not support is received, a negative response is returned.

| Item   | Description                  |
|--------|------------------------------|
| Mode   | RRJC                         |
| Range  | PT2, JPT2, PT2S, JPT2S, GATE |
| Module | AC, STRAIN                   |

## Note "

- · When the mode is SCL
  - Sending a command without a parameter may cause an E1 error.
  - If an error occurs, do not omit the parameters.
- When the mode is PULSE
  - Setting is not possible with just the SR command. Set the range setting data type to scaling, and then send the command.

## Commands Applicable to RS-422-A/RS-485 Only (Release number 2 (version 2.02) and later)

| Command | Description                                           |
|---------|-------------------------------------------------------|
| Esc+O   | Open Command (address a communication destination)    |
| EXC+C   | Close Command (close the addressed state of a device) |

## **Data Output Request Commands**

| Command            | Parameter                           | Description                        |
|--------------------|-------------------------------------|------------------------------------|
| TS                 | 0: Measured data                    | Selects the talker output data.    |
|                    | 1: Setting parameters               |                                    |
|                    | 2: Unit information                 |                                    |
|                    | 5: System configuration information |                                    |
|                    | 9: Setup mode setting data output   |                                    |
| FM                 | 0: Measured data (ASCII)            | Selects the output format of       |
|                    | 1: Math data (binary)               | measured/math data.                |
|                    | 2: Math data (ASCII)                |                                    |
|                    | 3: Math channel (binary)            |                                    |
| LF                 | _                                   | Sets the output channel for the    |
|                    |                                     | setting data output, unit, and     |
|                    |                                     | decimal place information.         |
| CF                 | _                                   | Sets the system configuration data |
|                    |                                     | format.                            |
| VF                 | <u> </u>                            | Relay status output request        |
| ВО                 | <u> </u>                            | Sets the byte output order.        |
| Esc+S <sup>1</sup> | _                                   | Status byte output command         |

<sup>1</sup> Release number 2 (version 2.02) and later

## **Responses to Output Request Commands**

AO module channels are not output in response to the following command.

| Command | Setting                                                                  |  |
|---------|--------------------------------------------------------------------------|--|
| FM      | Selects the output format of measured/math data.                         |  |
| EF      | Measured data and math data (binary format)                              |  |
| LF      | Sets the output channel for the unit and decimal place information.      |  |
| EL      | Unit and decimal point information of a specified channel (ASCII format) |  |

## **Module Names Output by the CF Command**

| GX/GP Module       | Module Name          |
|--------------------|----------------------|
| Al module          | INPUT                |
| DI module          | DI                   |
| DO module          | RELAY                |
| Expansion module   | Module not connected |
| Module error       | XXXXXX               |
| DI/DO module       | REMOTE               |
| Pulse input module | PULSE                |
| AO module          | OUTPUT               |
| PID control module | PID                  |

1-270 IM 04L51B01-01EN

#### **Setting Output Format**

When you execute the command TS1 + device trigger (ESC+T) + LF, the operation mode parameters are output in the following order.

| P 01. 01        | and darpar in the remember of desire                    |      |
|-----------------|---------------------------------------------------------|------|
| PS <sup>1</sup> | Recording start/stop information                        | CrLf |
| SR              | Measurement range setting data of the first channel     | CrLf |
|                 |                                                         |      |
| SR              | Measurement range setting data of the last channel      | CrLf |
| SN              | Unit setting data of the first channel                  | CrLf |
|                 |                                                         |      |
| SN              | Unit setting data of the last channel                   | CrLf |
| SA              | Alarm setting data of the first channel                 | CrLf |
|                 |                                                         |      |
| SA              | Alarm setting data of the last channel                  | CrLf |
| SZ              | Alarm setting data of the last channel                  | CrLf |
|                 |                                                         |      |
| SZ              | Alarm setting data of the last channel                  | CrLf |
| SV              | Moving average setting data of the first channel        | CrLf |
|                 |                                                         |      |
| SV              | Moving average setting data of the last channel         | CrLf |
| AO              | Retransmission output setting data of the first channel | CrLf |
|                 |                                                         |      |
| AO              | Retransmission output setting data of the first channel | CrLf |
| EN              | Output end                                              | CrLf |

Because the command TS9 + device trigger (ESC+T) + LF is not supported, only the EN line will be output.

1 When the multi-batch function (/BT option) is enabled, the status of the first batch is output.

#### **Control Execution Commands**

| Command         | Description                                                 |
|-----------------|-------------------------------------------------------------|
| AR              | Resets alarms.                                              |
| IR              | Resets timers.                                              |
| EX              | Starts, stops, resets, clears (option) math.                |
| RS              | System reconfiguration                                      |
| RC              | Clears RAM (initializes operation mode setting parameters). |
| VD              | Turns on and off relays externally.                         |
| CF              | System configuration data output request (diagnosis)        |
| PS              | Starts or stops recording.                                  |
| MS              | Starts message printing.                                    |
| IM <sup>1</sup> | Sets the interrupt mask.                                    |
| SM <sup>1</sup> | Sets the auxiliary mask.                                    |

<sup>1</sup> Release number 2 (version 2.02) and later

## Command Operation When the Multi-batch Function (/BT) Is Enabled (Release number 3 and later)

This section explains the operation of the following commands when the multi-batch function is enabled.

| Command | Operation                                         |
|---------|---------------------------------------------------|
| PS      | Starts/stops recording of the first batch         |
| EX      | Starts, stops, resets, clears computation         |
| MS      | Writes a message to all groups in the first batch |

## Handling of Commands for Functions Not Available on the GX/GP

If a command or parameter for a function not available on the GX/GP is received, a negative response (E1) is returned.

However, if the command does not constitute a functional problem, a positive response (E0) is returned without performing any operation.

#### Commands That the GX/GP Returns Positive Responses For

| Command | Description                                | Response | Operation    |
|---------|--------------------------------------------|----------|--------------|
| DS      | Switches the setting mode.                 | Positive | No operation |
| XE      | Confirms setup setting parameters.         | response |              |
| UD      | Sets the display mode of the top display.  |          |              |
| SC      | Sets the chart speed.                      |          |              |
| PT      | Turns on or off trend recording.           | _        |              |
| ESC+R   | Switch from Local Status to Remote Status. | _        |              |
| ESC+L   | Sets the display mode of the top display.  |          |              |

## **Commands That Do Not Affect the Operation (Negative response)**

| Command | Description                                     | Response                                | Operation |
|---------|-------------------------------------------------|-----------------------------------------|-----------|
| SX      | Sets a math group.                              | Negative                                | No effect |
| SI      | Sets a timer (option).                          | response                                |           |
| SQ      | Sets a match time timer (option).               |                                         |           |
| SL      | Sets event/action (option).                     |                                         |           |
| SO      | Sets a calculation expression (option).         | Sets a calculation expression (option). |           |
| SK      | Sets a calculation constant (option).           |                                         |           |
| AO      | Assigns a transmission channel.                 |                                         |           |
| YO      | Sets the time constant for transmission output. |                                         |           |
| ET      | Sets a timeout.                                 |                                         |           |

If ASCII codes E2 to E6  $(\Omega, \mu, \epsilon, \upsilon)$  are received, they are converted to spaces, and no error results. The E1 character  $(^{\circ})$  is converted to the GX/GP character code C2B0 and applied.

## Handling depending on the Measurement Mode

| Measurement mode | Setting                                                                                                    |  |
|------------------|----------------------------------------------------------------------------------------------------|--|
| Normal           | All the channels of detected modules are output (except for DO, DIO, AO, and                                                                     |  |
|                  | PID modules).                                                                                                    |  |
| High speed       | Of the detected modules, only the AI channels are output.                                                                                        |  |
| Dual interval    | Of the detected modules, only the channels of measurement groups using the master interval are output (except for DO, DIO, AO, and PID modules). |  |

## Command That Runs When the Measurement Mode Is Set to Dual Interval

| Command | Setting                                                      |
|---------|--------------------------------------------------------------|
| EX      | Starts, stops, resets, clears computation (master interval). |
| PS      | Starts, stops recording of both measurement group 1 and 2.   |
| MS      | Writes messages to all display groups.                       |

## Handling of Settings Available on the GX/GP but Not on DARWIN

Settings that are available on the GX/GP but not on DARWIN are output as follows.

| Command | Item                                                   | Setting  |
|---------|--------------------------------------------------------|----------|
| SR      | High-speed AI module's voltage (VOLT) at 100 V range   | 100V     |
|         | 4-wire RTD module's RTD at PT500 range                 | Pt500    |
|         | 4-wire RTD module's RTD at PT1000 range                | Pt1000   |
|         | 4-wire RTD module's type is resistance (OHM)           | OHM      |
|         | 4-wire RTD module's resistance (OHM) at 20 ohm range   | 20ohm    |
|         | 4-wire RTD module's resistance (OHM) at 200 ohm range  | 200ohm   |
|         | 4-wire RTD module's resistance (OHM) at 2000 ohm range | 2000ohm  |
|         | Al module's general signal                             | GS       |
|         | DO module's PULSE                                      | DIPULSE  |
| AO      | When the type is manual output                         | ManualAO |

1-272 IM 04L51B01-01EN

## 1.31.3 Configuring the DARWIN Compatible Communication Function

When Ethernet (Release number 2 (version 2.02) and later)

Path

GX/GP: **MENU** key > **Browse** tab > **Setting** > Setting menu **Communication (Ethernet)** settings > **Server settings** > **Server list** 

Web application: Config. tab > Communication (Ethernet) settings > Server settings Server list

Hardware configurator: Communication (Ethernet) settings > Server settings Server list

## Description

## **DARWIN**

| Setup Item                      | Selectable Range or Options     | Default Value    |
|---------------------------------|---------------------------------|------------------|
| On, Off                         | Off, On                         | Off              |
| Channel conversion <sup>1</sup> | Stand-alone type, extended type | Stand-alone type |

1 Appears when the On/Off settings is set to On.

#### On/Off

Select **On** to use the DARWIN compatible communication function.

#### **Channel Conversion**

Set the DARWIN type to perform channel conversion.

When sirial communication (Release number 2 (version 2.02) and later)

## Path

GX/GP: MENU key > Browse tab > Setting > Setting menu Communication (Serial) settings >Basic settings

Web application: Config. tab > Communication (Serial) settings > Communication (Serial) basic settings

Hardware configurator: Communication (Serial) settings > Communication (Serial) basic settings

## Description

#### **DARWIN**

| Setup Item                      | Selectable Range or Options     | Default Value    |
|---------------------------------|---------------------------------|------------------|
| Channel conversion <sup>1</sup> | Stand-alone type, extended type | Stand-alone type |

<sup>1</sup> Appears when the receiver function settings is set to **DARWIN**.

#### **Channel Conversion**

Set the DARWIN type to perform channel conversion.

## 1.31.4 Configuring the GX/GP IP Address, Subnet Mask, and the Like (for Ethernet)

► See page 1-182 in section 1.21.1, "Setting Basic Communication Conditions".

## 1.31.5 Configuring the GX/GP's Basic Serial Communication Conditions (for RS-232, RS-422/485) (version 2.02 and later)

► See page 1-200 in section 1.22.1, "Setting Basic Communication Conditions".

# 1.32 Using the Aerospace Heat Treatment (/AH option) (Release number 3 and later)

This section explains calibration reminder settings for periodically performing calibration correction settings and the like.

When the notification date set using the calibration reminder function arrives, the notification content is shown on a notification screen.

It can be used to remind you of the schedule.

From the notification screen or reminder, you can set the due date and the calibration correction of AI channels, PID control module's input terminal (AI number) (Release 4 and later) and Communication channels (Release 4 (version 4.02) and later).

- For details on the calibration correction of Al channels, see page 1-53 in section 1.2.4, "Setting Calibration Correction (Linearizer approximation, linearizer bias, Correction Factor 1 (release number 3 and later))".
- ► For details on the calibration correction of the PID control module's input terminal (Al number), see section 3.4.5, "Performing Calibration Correction," in the *Loop Control Function*, *Program Control Function* (/PG Option) User's Manual (IM 04L51B01-31EN).
- ► For details on the calibration correction of the Communication channels, see page 1-179 in section 1.20.4, "Setting Calibration Correction (Linearizer approximation, linearizer bias, Correction Factor 1 (release number 4 (version 4.02) and later))".

## 1.32.1 Setting the Calibration Reminder

Path

GX/GP: **MENU** key > **Browse** tab > **Setting** > Setting menu **Calibration reminder settings** Web application: **Config.** tab > **Calibration reminder settings** Hardware configurator: **Calibration reminder settings** 

## Description

| Setup Item      | Selectable Range or Options                                                                              | Default Value |
|-----------------|----------------------------------------------------------------------------------------------------|---------------|
| Schedule number | GX10, GX20-1, GP10, GP20-1: 1, 2, 3, 4, 5, 6<br>GX20-2, GP20-2: 1, 2, 3, 4, 5, 6, 7, 8, 9, 10,<br>11, 12 | 1             |

#### Schedule number

Select the registration number for registering a schedule.

#### Reminder function

| Setup Item | Selectable Range or Options | Default Value |
|------------|-----------------------------|---------------|
| On/Off     | Off, On                     | Off           |

#### On/Off

Set this to **On** to register a schedule.

## **Due date**

| Setup Item            | Selectable Range or Options                    | Default Value      |
|-----------------------|------------------------------------------------|--------------------|
| Due date              | January 1, 2001 to December 31, 2035           | January 1,<br>2012 |
| Daily reminder        | 1 day before to 10 days before in unit of days | 5 days before      |
| Re-notification cycle | 10min/30min/1h/8h/24h                          | 1h                 |

#### **Due date**

From a calendar, set the reminder date.

Use the year switch icons ( ) to change the due date in unit of years.

Use the year switch icons ( ) to change the due date in unit of months.

1-274 IM 04L51801-01EN

#### Daily reminder

Set how many days before to start reminders using the notification screen.

#### Re-notification cycle

Set interval for showing reminders using the notification screen.

#### **Notification contents**

| Setup Item             | Selectable Range or Options                   | Default Value |
|------------------------|-----------------------------------------------|---------------|
| Title                  | Character string (up to 32 characters, Aa#1)  | _             |
| Notification message 1 | Character string (up to 32 characters, Aa#1)  | _             |
| Notification message 2 | Character string (up to 32 characters, Ala#1) | _             |
| Buzzer                 | Off, On                                       | Off           |

#### **Title**

Set the title to show on the notification screen.

#### Notification message 1, 2

Set the notification contents.

#### Buzzer

Set this to On to sound the buzzer.

## Due date setting display

| Setup Item                      | Selectable Range or Options | Default Value |
|---------------------------------|-----------------------------|---------------|
| Calibration correction settings | Off, On                     | Off           |

## **Calibration correction settings**

Set this to On to show the calibration correction settings of AI channels, PID control module's input terminal (AI number) and Communication channels in the due date setting of the notification screen.

## 1.32.2 Notification Screen Display

When a daily reminder date arrives, a notification screen appears at 00:00 (HH:MM). This screen reappears at the re-notification cycle.

If the buzzer is enabled, a buzzer is sounded when the notification screen appears.

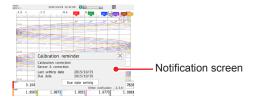

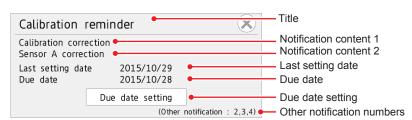

Contents displayed the notification screen

- Tap Due date setting to switch to the due date setting screen where you can reset the due date and perform calibration correction (based on settings).
- ► For details on Due date setting, see page 1-276 in section 1.32.3, "Resetting the Calibration Reminder Due Date, Performing Calibration Correction".

#### 1.32 Using the Aerospace Heat Treatment (/AH option) (Release number 3 and later)

 If another notification screen appears when a notification screen is already displayed, the one with the closer due date is prioritized.

For notifications other than the prioritized one, only their schedule numbers are displayed in the form (Other notification: \*,\*,\*).

## **Operation Example**

Daily reminder setting: 1 (day before), re-notification cycle: 8h

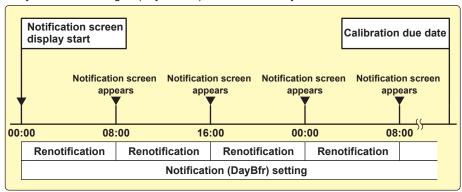

#### Stopping the Buzzer

To stop the buzzer, close the notification screen or perform the following operation. **MENU** key > **Universal** tab > **Buzzer ACK** 

## 1.32.3 Resetting the Calibration Reminder Due Date, Performing Calibration Correction

From the notification screen or **Due date setting** of a reminder, you can set the due date, control settings, the calibration correction of AI channels and communication channels.

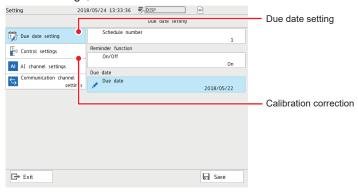

## Procedure

## Due date setting

- Tap Due date setting on the setting menu. Due date setting appears.
- **2** Tap **Schedule number** to set the number of the schedule you want to change.

#### Resetting the due date

- 3 Tap Due date. From the calendar, specify a new due date, and tap OK. The due date is reset.
- **4** Tap **Save** to set the new due date.

**Operation complete** 

1-276 IM 04L51B01-01EN

#### When Not Using the Reminder Function

- 3 Tap On/Off under Reminder function to select Off.
- **4** Tap **Save** to set the reminder function to off.

**Operation complete** 

#### **Calibration correction**

- 1 Tap Al channel settings on the setting menu. The Al channel settings screen appears.
- Tap Calibration correction.
  The calibration correction settings are displayed.
- **3** Set the first channel and last channel.
- 4 If necessary, set the mode and the number of set points.
- 5 Set the calibration correction of each set point.
  - ► For details on settings, see page 1-53 in section 1.2.4, "Setting Calibration Correction (Linearizer approximation, linearizer bias, Correction Factor 1 (release number 3 and later))".

**Operation complete** 

## **Calibration Correction of Control Settings**

- 1 Tap **Control settings** on the setting menu. The Control settings screen appears.
- Tap Calibration correction.
  The calibration correction settings are displayed.
- 3 Tap Unit No. and set the unit.
- Tap Slot Number and set the slot.
- Tap Al number and set the Al input.
- $\boldsymbol{6}$  If necessary, set the mode and the number of set points.
- 7 Set the calibration correction of each set point.
  - ► For details on the settings, see page 1-53 in section 1.2.4, "Setting Calibration Correction (Linearizer approximation, linearizer bias, Correction Factor 1 (release number 3 and later))".

**Operation complete** 

## Calibration correction of communication channel settings

- 1 Tap Communication channel settings on the setting menu. The Communication channel settings screen appears.
- Tap Calibration correction. The calibration correction settings are displayed.
- **3** Set the first channel and last channel.
- 4 If necessary, set the mode and the number of set points.
- **5** Set the calibration correction of each set point.
  - ► For details on settings, see page 1-179 in section 1.20.4, "Setting Calibration Correction (Linearizer approximation, linearizer bias, Correction Factor 1 (release number 4 (version 4.02) and later))".

**Operation complete** 

1-278 IM 04L51B01-01EN

## 1.32.4 Displaying Reminders

All reminders that are currently valid are displayed.

The background color of each reminder varies depending on the elapsed time of the reminder.

The relation between the current time and the background color is as follows.

| Current time                | Background color setting |           |
|-----------------------------|--------------------------|-----------|
|                             | White                    | Black     |
|                             | Backgrou                 | und color |
| Before the reminder date    | White                    | Black     |
| After the reminder date but | Yellow                   | Yellow    |
| before the due date         |                          |           |
| After the due date          | Red                      | Red       |

## Procedure

1 Press MENU.

The menu screen appears.

**2** Tap the **Browse** tab and then **Reminder**. The reminder screen appears.

#### **Operation complete**

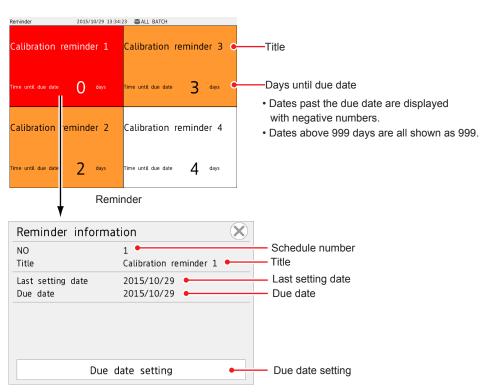

Reminder information

Tap a reminder to display the reminder information screen.

Tap **Due date setting** to switch to the screen where you can set the due date and calibration correction.

► For details on Due date setting, see page 1-276 in section 1.32.3, "Resetting the Calibration Reminder Due Date, Performing Calibration Correction".

**Operation complete** 

## 1.32.5 Limitation of Function (When the advanced security function (/AS) is enabled)

Limitation is placed on calibration reminder settings according to the user property calibration correction in the security settings.

The user limitations on the normal setting screen and due date setting screen are as follows.

| Setting screen          | User limitation item   |                      | Details of limitation |                                                                                                    |  |
|-------------------------|------------------------|----------------------|-----------------------|----------------------------------------------------------------------------------------------------|--|
| type                    | Calibration correction | Setting<br>operation | Setting screen        | Calibration reminder setting Calibration correction in AI channel settings, PID control module, communication channel settings |  |
| Normal setting          | Lock                   | Lock                 | ļ                     | Invalid                                                                                                    |  |
| screen                  |                        | Free                 | Valid                 | Invalid                                                                                                    |  |
|                         | Free                   | Lock                 | Valid                 | Valid                                                                                                    |  |
|                         |                        | Free                 | Valid                 |                                                                                                    |  |
| Due date setting screen | Lock                   | Lock                 | Invalid               |                                                                                                    |  |
|                         |                        | Free                 | Invalid               |                                                                                                    |  |
|                         | Free                   | Lock                 | Valid                 | Valid                                                                                                    |  |
|                         |                        | Free                 | Valid                 | Valid                                                                                                    |  |

1-280 IM 04L51B01-01EN

# 2.1 Starting and Stopping Recording and Computation

This section explains how to start recording and computation.

## 2.1.1 Starting and Stopping Recording

Start and stop recording.

When the measurement mode is Dual interval, measurement groups also start or stop recording.

## Procedure

## **Starting Recording**

► For the procedure when the batch function is in use, see page 2-4 in section 2.1.2, "Using the Batch Function".

## 1 Press MENU.

The menu screen appears.

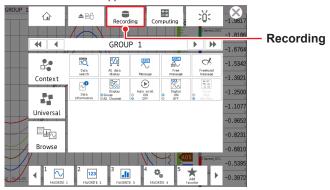

## Tap Recording.

The record start screen appears.

3 Tap Rec+Math, Rec+Math (Math reset), or Record.

Recording starts. The recording status icon in the status display section changes from stopped to started.

On models with the math option (/MT option), you can select **Rec+Math**. Computation starts when recording starts.

Record: Only recording starts.

Rec+Math: Recording and computation start at the same time.

Rec+Math (Math reset): Computation is reset and then recording and computation start at the same time.

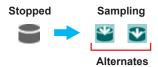

On models with the program control (/PG) option, refer to the explanation in page 1-40 in section 1.2.3, "Setting the Display".

**Operation complete** 

- You can also use the **START/STOP** key. However, whether the record start screen appears or the recording starts immediately will depend on the Record confirmation action (release number 2 and later) setting.
  - ► For details on the settings, see page 1-125 in section 1.12.1, "Setting the Type of Data to Record (Display or event data) and Recording Conditions".
  - To also start computing, in the math channel settings, you need to set START/STOP key action to Start / Stop or Reset + Start / Stop.
  - ▶ For details on the settings, see page 1-83 in section 1.8.1, "Setting Basic Computation Operations (Error indications, operation at start, overflow handling, PSUM overflow 1 handling)".
- If you are recording display or event data in free run mode, the GX/GP starts recording
  when you start recording. If you are recording event data in trigger mode, the GX/GP
  enters the trigger-wait state.
  - Digital values are updated, but waveform data will not appear until a trigger occurs. For instructions on how to display waveforms, see the reference below.
  - For the procedure to apply record start triggers, see page 2-6 in section 2.1.3, "Applying a Record Start Trigger for Event Data".
- For starting and stopping recording using event actions, see page 1-162 in section 1.19, "Configuring the Event Action Function".

## **Stopping Recording**

- For the procedure when the batch function is in use, see page 2-4 in section 2.1.2, "Using the Batch Function".
- 1 Press MENU. The menu screen appears.
- Tap Record. The record stop screen appears.
- Tap Rec+Math or Record.
  Recording stops. The recording status icon indicates stopped.

When computation (/MT option) is in progress, you can select **Rec+Math**. Computation stops when recording stops.

#### **Operation complete**

- You can also use the START/STOP key. However, whether the record stop screen
  appears or the recording stops immediately will depend on the Record confirmation action
  setting.
- If START/STOP key action in the math channel settings is set to Start / Stop or Reset + Start / Stop, computation also stops when you press the START/STOP key.

2-2 IM 04L51B01-01EN

## Explanation

## **Operations That Start When Recording Starts**

- · Waveform display updating on the trend display
- · Reporting (/MT option)
- Computation (/MT option; when START/STOP key action is set to Start / Stop or Reset + Start / Stop)

## **Operations That Stop When Recording Stops**

- · Waveform display updating on the trend display
- Reporting (/MT option)
- Computation (/MT option; depends on the setting specified in the procedure above)

#### Performance While Data Is Being Saved

If the internal memory or external storage medium is continuously accessed, the following phenomena may occur. When such phenomena occur, the storage medium access indicator frequently illuminates.

- · Files being saved to the external storage medium drop out.
- · Accessing the GX/GP through communication takes a long time.

If these conditions occur, take the following measures.

- If you are creating data files at short intervals consecutively using the event action function, increase the data file save interval.
- If you are creating numerous files in a single directory on the external storage medium, change the destination directory name at approximately every 1000 files.
- If data recording and display are using up resources (for example if you are recording
  on multiple channels at a fast rate and displaying trend displays on all the multi panels),
  reduce the recording interval, or change the display.

## Recording Start/Stop When the Measurement Mode Is Set to High speed or Dual Interval

When the scan interval is shorter than 100 ms, the processing of recording start/stop is performed at 100 ms intervals.

## 2.1.2 Using the Batch Function

## Procedure

#### Setting the Batch Name (Batch name-No. Lot No.) and Comments

- 1 Press MENU. The menu screen appears.
- Tap the Universal tab and then Batch.
  A screen for setting the batch name and comments appears.
- Tap **Batch name-No**., and set the batch number. (Up to 32 characters) If you are using lot numbers, set the lot number.
- Tap Comment 1, Comment 2, or Comment 3, and enter the comment. (Up to 50 characters)
- Tap Exit. The batch screen closes.

#### **Operation complete**

## Note:

- Batch numbers and lot numbers cannot be changed after the GX/GP starts recording.
- You can change the comments as many times as you wish before the GX/GP starts recording.
  The last specified comment is valid. After the GX/GP starts recording, you can only set
  comments in empty comment boxes. However, comments that you have confirmed cannot be
  changed.
- The comments are cleared when the GX/GP stops recording.
- The text fields that you set before you start recording (see "Starting Recording (Record start)" on the next page) are cleared when the GX/GP stops recording.
- The batch number, lot number, and comments are saved to the display data file or event data file. They are not saved to the setting parameter file.

## **Displaying the Text Field Settings**

- 1 Press MENU.
  The menu screen appears.
- Tap the Universal tab and then Text field. The batch text field settings appear.

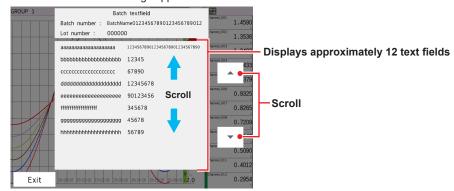

You can drag or flick to scroll through the batch text field.

3 Tap Exit. The screen closes.

**Operation complete** 

**2-4** IM 04L51B01-01EN

## **Starting Recording**

- 1 Press MENU.
  The menu screen appears.
- Tap Recording. The record start screen appears.
- **3** Tap **Batch name-No.** and **Lot No.**, and set each item.
- 4 If necessary, tap Batch text field (text) or Batch comment to set them. Tap Edit textfield or Edit comment to display Batch textfield or Batch comment in the Record start screen.

The text fields that you specify here will only be saved to the measurement data file that you are about to start recording to. The text fields that you have set from the setting menu will not change.

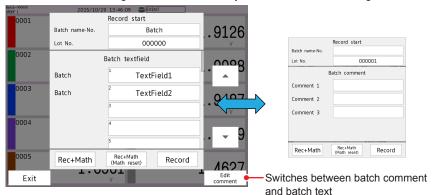

5 Tap Rec+Math, Rec+Math (Math reset), or Record.

Recording starts. The recording status icon in the status display section changes from stopped to started.

If computation is not in progress, you can select **Rec+Math** or **Rec+Math** (**Math** reset).

On Models without the math function (/MT option), tap Start.

## **Operation complete**

• You can also use the START/STOP key.

► For details, see page 2-1 in section 2.1.1, "Starting and Stopping Recording".

- If you are recording display or event data in free run mode, the GX/GP start recording when you start recording. If you are recording event data in trigger mode, the GX/GP enters the trigger-wait state.
  - ► For the procedure to apply a record start trigger, see page 2-6 in section 2.1.3, "Applying a Record Start Trigger for Event Data".
- For starting and stopping recording using event action, see page 1-162 in section 1.19, "Configuring the Event Action Function".

## **Stopping Recording**

1 Press MENU.

The menu screen appears.

2 Tap Record.

The record stop screen appears.

3 Tap Rec+Math or Record. Recording stops.

When computation (/MT option) is in progress, you can select **Rec+Math**. Computation stops when recording stops.

On Models without the math function (/MT option), tap Stop.

Tap the Exit icon to close the menu screen.

## Operation complete

- You can also use the START/STOP key. If you use this key, recording will stop immediately.
- If START/STOP key action in the math channel settings is set to Start / Stop or Reset + Start / Stop, computation also stops when you press the START/STOP key.

## 2.1.3 Applying a Record Start Trigger for Event Data

The procedure below can be carried out when recording event data in trigger mode and the GX/GP is configured so that the start trigger is applied through trigger source operation. In **Recording settings**, under **Basic settings**, event data **Trigger source operation** must be set to **On**.

► For details on the settings, see page 1-125 in section 1.12.1, "Setting the Type of Data to Record (Display or event data) and Recording Conditions".

#### Procedure

## **Triggering through Trigger Source Operation**

Carry out the following procedure when the GX/GP is in the trigger-wait state.

1 Press MENU.
The menu screen appears.

Tap the Universal tab.

3 Tap Event trigger. Recording starts.

When the measurement mode is set to **Dual interval** 

A screen for selecting the measurement group that triggers will be applied to appears. Tap the scan group that triggers will be applied to. To apply triggers to both scan groups, tap **ALL**.

**Operation complete** 

2-6 IM 04L51B01-01EN

## Triggering Based on Events (Event action function must be configured.)

Recording starts when an event occurs.

▶ For setting the event action function, see page 1-162 in section 1.19, "Configuring the Event Action Function".

#### Note .

- If the file type of the recording mode is **Event**, the trend interval will correspond to the recording interval of event data.
- If the recording mode of event data is set to trigger in basic settings under recording settings, digital values will be updated, but waveform data will not be displayed until a trigger occurs. To display waveform data, set Trend rate switching under Display settings to On.

#### 2.1.4 Starting, Stopping, and Resetting Computation

## Procedure

## **Staring Computation**

- Starting Computation When Recording Starts
  - See page 2-1 in section 2.1.1, "Starting and Stopping Recording".
- **Starting Only the Computation**
- Press MENU. The menu screen appears.

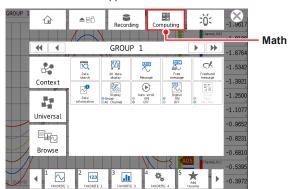

Tap Computing.

The Start math computations screen appears.

Tap Start. Computation starts. The math icon is displayed in the status display section.

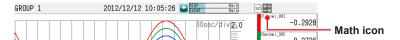

**Operation complete** 

2-7 IM 04L51B01-01EN

## **Stopping Computation**

## • Stopping Computation When Recording Stops

1 Press MENU.
The menu screen appears.

Tap Recording. The record stop screen appears.

Tap Rec+Math.
Recording and computation stops, and the math icon in the status display section disappears.

**4** Tap the **Close** icon to close the menu screen.

## **Operation complete**

## Stopping Only the Computation

1 Press MENU.
The menu screen appears.

Tap Computing.
The Stop math computations screen appears.

Tap Stop. Computation stops, and the math icon in the status display section disappears.

## **Operation complete**

#### Note

When you stop computation, the computed value for math channels is set to the value held immediately prior to computation stopping. When recording, this retained value is recorded.

## **Resetting the Computed Results on All Math Channels**

You can carry out this procedure when computation is stopped and when computation is in progress.

Press MENU.
The menu screen appears.

Tap Computing. The Start math computations or Stop math computations screen appears.

Tap Reset. The computation is reset.

**Operation complete** 

**2-8** IM 04L51B01-01EN

#### 2.1.5 **Clearing Computation Data Dropout Displays**

You can carry out this procedure when a computation data dropout occurs. When a computation data dropout occurs, the math icon turns yellow.

## Procedure

- Press **MENU**. The menu screen appears.
- Tap Computing. The computation operation screen appears.
- Tap ACK. The math icon turns gray.

ACK on the computation operation screen is valid only when a computation data dropout

## **Operation complete**

## Note:

A computation data dropout occurs if the computation is not completed within the scan interval. If computation data dropout occurs frequently, reduce the load on the CPU by reducing the number of math channels or setting a longer scan interval. When a computation data dropout occurs during recording, the computed data of the scan interval in which the dropout occurred is set to the data immediately before the dropout.

## 2.2 Configuration of Measured Data Display

This section explains how to display various measured data.

2.2.1 Displaying Measured Data Using Waveforms, Numeric Values, Bar Graph, or Custom Display (/CG option) (Trend, digital, bar graph, and custom displays)

## Procedure

Displaying the Trend, Digital, or Bar Graph Display

- 1 Press MENU.
  The menu screen appears.
- **2** Tap the **Browse** tab.

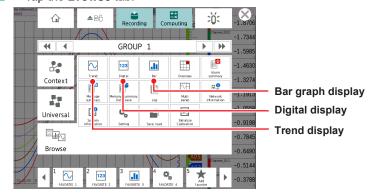

**3** Tap **Trend**, **Digital**, or **Bar graph**. The display that you selected appears.

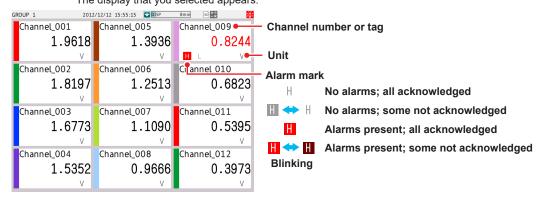

GX20 digital display example

#### **Precedence in Displaying Tags (Characters and numbers)**

Tag numbers are displayed with higher precedence than tag characters. When tag numbers are not assigned, tag characters are displayed. If neither the tag numbers nor tag characters are assigned, channel numbers are displayed.

## Maximum Number of Channels That Can Be Displayed in a Group

GX20/GP20: 20 channels GX10/GP10: 10 channels

**Operation complete** 

**2-10** IM 04L51B01-01EN

## Showing the Custom Display (Release number 2 and later)

The procedure below is performed after loading a custom display.

► For the procedure to load a custom display, see page 1-234 in section 1.25.5, "Loading and Deleting Custom Displays (/CG option) (Release number 2 and later)".

## Press MENU.

The menu screen appears.

Tap the Browse tab and then Custom display.

#### If the display is the first one shown

Of the custom displays that have been assigned, the one with the smallest display number is shown.

#### If the currently shown display is not a custom display

The custom display whose display number was shown previously is shown.

#### If the currently shown display is a custom display

The Custom Display Selection screen appears.

3 Tap the custom display (display number) you want to show. The custom display appears.

Operation complete

#### Using the Custom Display (Release number 2 and later)

The procedure below is performed after loading a custom display. Use a custom display consisting of components with action functions (button operation, DOIntSwitch, digital operation).

► For details on creating custom displays and details on components with action functions, see the DAQStudio manual (IM04L41B01-62EN).

Example of a custom display consisting of components with action functions

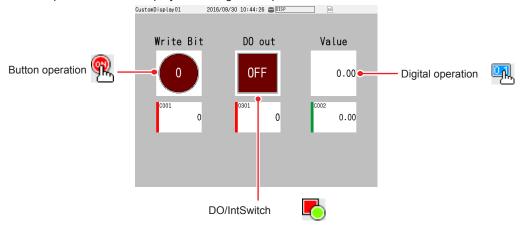

#### **Button Operation Example**

Write bit-inverted values in communication channel C001.

Tap the button operation component.
A button operation screen appears.

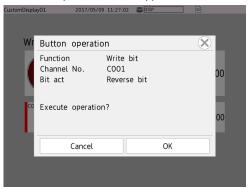

## **2** Tap **OK**.

The bit is written.

Each time you use the component, an inverted bit is written.

If the component's Confirm dialog property is set to Off, the bit is written when the component is tapped.

#### **Operation complete**

#### DO/IntSwitch

The DO is turned on and off through DO output operation.

In **Display settings**, under **Screen display settings**, Changing each value from monitoring **On/Off** must be set to **On**.

1 Tap the DO/internal switch component. The channel information (DO) appears.

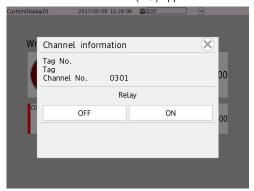

## Tap On or Off.

The DO/internal switch is set to the state you tapped.

If the component's Confirm dialog property is set to Off, the bit is written when the component is tapped.

## Operation complete

**2-12** IM 04L51B01-01EN

#### **Digital Operation**

Example in which a value is written to communication channel C002

1 Tap the numeric operation component. An input screen appears.

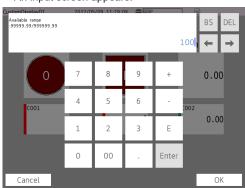

2 Set a value.
The value is written.

## **Displaying Channel Information**

The tag number, tag, channel number, alarm level, DO output state, and output state (retransmission output) or output value (manual output) of the selected channel are displayed.

You can carry out this procedure on the trend, digital, bar graph, overview, report screen (/ MT), and custom display (/CG).

1 Tap the channel data digital display section to display the information about the selected channel. On the trend display, double-tap the digital display section. The channel information screen appears.

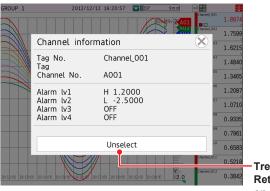

Trend display Returns the waveform displayed on top to the original condition.

On the trend display, tapping the digital display section once shows the tapped waveform on the top.

Tap the Close icon. The channel information screen closes.

**Operation complete** 

#### **Changing Alarm Values from the Monitor**

You can carry out this procedure on the trend, digital, bar graph, and overview displays. This procedure is applicable to channels that have alarms assigned to them.

In Display settings, under Screen display settings, Setting Changing each value from monitoring On/Off must be set to On.

1 Tap a channel that has alarms assigned to it. The channel information screen appears.

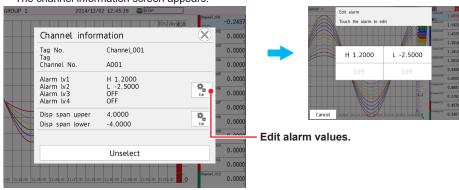

- Tap Edit alarm. The alarm edit screen appears.
- **3** Tap the alarm level you want to edit. A keyboard will appear.
- 4 Set the alarm value, and tap **OK**. The new alarm value is applied.

**Operation complete** 

## **Changing Dislay Span Values from the Monitor**

You can carry out this procedure on the trend display. For channels whose display span cannot be changed, this procedure is not possible.

Tap the channel you want to change the display span of. The channel information screen appears.

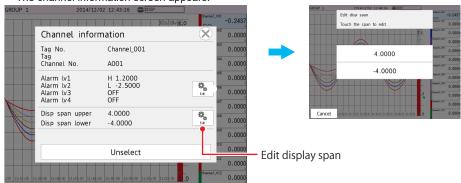

- Tap Edit of display span. The display span edit screen appears.
- 3 Tap the display span upper or lower limit you want to edit. A keyboard will appear.
- 4 Set the display span value, and tap **OK**The new display span value is applied.

**Operation complete** 

**2-14** IM 04L51B01-01EN

## Note !

If you change from the monitor, the display span value of only the selected channel will be changed.

## **DO Channel Operation from the Monitor**

This procedure is for when, in the DO channel range settings, type is set to **Manual**. In the Display settings, under Screen display settings, Changing each value from monitoring must be set to On. For the setting procedure, see page 1-117 in section 1.10.5, "Setting Basic Screen Items".

Tap a DO channel. The channel information appears.

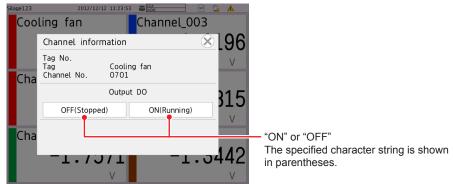

- Tap ON or OFF.
  The tapped value (ON or OFF) takes effect.
- 3 Tap the Close icon to close the channel information screen.

Operation complete

## **Individual AO Channel Operation from the Monitor**

From the monitor, you can individually operate the AO channel assigned to retransmission output or manual output.

Retransmission output: Turn on and off the retransmission output.

Manual output: Set the output value.

You can carry out this procedure on the trend, digital, bar graph, overview, and custom displays.

In Display settings, under Screen display settings, Changing each value from monitoring must be set to On.

► See page 1-117 in section 1.10.5, "Setting Basic Screen Items".

Users whose **Output operation** under User property in the security settings is set to **LOCK** cannot operate AO channels.

If **Output operation** under User property in the security settings is set to **LOCK**, AO channel operation is not possible while the operation is locked.

## **Turning Retransmission Output On or Off**

Tap an AO channel.
The channel information screen appears.

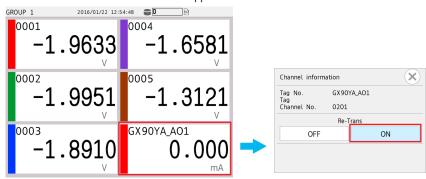

The highlighted one is the current state.

2 Tap ON or OFF. The tapped value (ON or OFF) takes effect.

**Operation complete** 

## **Performing Manual Output**

- 1 Tap an AO channel.
  The channel information screen appears.
- Tap the displayed output value. A keyboard appears.

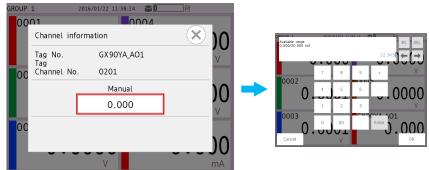

3 Set the output value, and tap OK. The specified value is output.

**Operation complete** 

## **Collective AO Channel Operation from the Monitor**

You can turn on and off the AO channels assigned- to retransmission output at once. Users whose **Output operation** under **User property** in the security settings is set to **LOCK** cannot operate AO channels.

If **Output operation** under User property in the security settings is set to **LOCK**, AO channel operation is not possible while the operation is locked.

2-16 IM 04L51B01-01EN

#### Turning Retransmission Output On or Off at Once

Press **MENU**, and tap the **Universal** tab and then **All re-trans ON/OFF**. The All re-transmission ON/OFF screen appears.

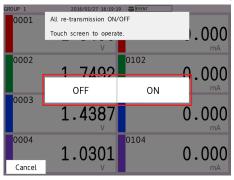

2

Tap **ON** or **OFF**.

The tapped value (**ON** or **OFF**) takes effect on all AO channels whose range is set to **Re-Trans**.

**Operation complete** 

## Starting the Waveform Display of the Trend Display and Stopping the Waveform Updating

When recording starts, the waveform display on the trend display starts. When recording stops, waveform updating stops.

## Showing the Trend Display in the Group Display and Showing All Channels

In the group display, the waveforms of the channels that are registered to the group are displayed.

In all channel display, the waveforms of all channels that are configured to record data are displayed on the current group display. The waveforms of channels that are not assigned to the group are displayed in the waveform display area, but the scales, current value marks, and digital values of the channels are not displayed.

All channel display is not possible when the trend interval is less than 30 s/div.

If the measurement mode is set to dual interval, only the recording channels assigned to the displayed measurement group are displayed. (Channels of the other measurement group are not displayed.)

If you want to display different measurement groups on a single screen, use the multi panel screen or custom display.

Number of displayable channels GX20/GP20: 100 channels GX10/GP10: 30 channels

1

Press MENU.

The menu screen appears.

Tap the Context tab and then Display Group/All Channel. The display switches.

Each time you tap **Display Group/All Channel**, the setting toggles between group and all channel.

3 Tap the Close icon to close the menu screen.

Operation complete

## **Changing Where the Digital Display Appears on the Trend Display**

The digital display on the trend display can be shown in any of the four edges of the screen. Drag the digital display section to the top, bottom, left, or right edge.

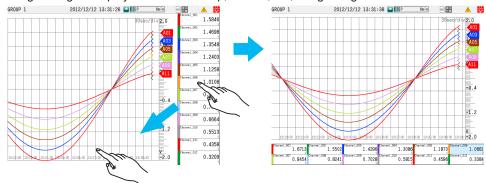

## Showing or Hiding the Digital Display on the Trend Display

Select whether to show or hide the digital display section.

- 1 Press MENU.
  The menu screen appears.
- Tap the Context tab and then Digital ON OFF. The digital display section is shown or hidden.

Each time you tap **Digital ON OFF**, the setting toggles between shown and hidden.

**3** Tap the **Close** icon to close the menu screen.

**Operation complete** 

## Switching the Digital Display between Characters and Digit (When display character of each value is set)

- 1 Press MENU.
  The menu screen appears.
- 2 Tap the Universal tab and then Digital label Character/Digit. The digital display section is character or digit.

Each time you tap **Digital label Character/Didit**, the setting toggles between character and digit.

If display character of each value is not set, numbers (digits) will be displayed even if you change the digital display to characters.

3 Tap the Close icon to close the menu screen.

## **Operation complete**

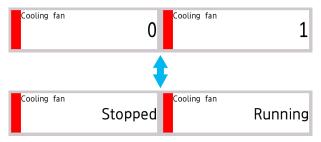

**2-18** IM 04L51B01-01EN

## Turning On or Off the Fine Grid Display of the Trend Display (Release number 3 and later)

Select whether to show or hide the fine grid.

1 Press MENU.
The menu screen appears.

2 Tap the **Context** tab and then **Fine Grid ON/OFF**. The fine grid is shown or hidden.

Each time you tap Fine Grid ON/OFF, the setting toggles between show and hide.

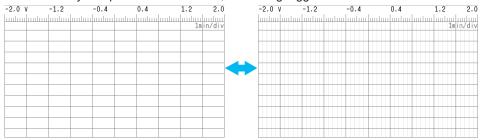

Auxiliary grid display

The number of fine grid lines vary depending on the model.

- GX20/GP20: 9 lines between basic grid lines
- GX10/GP10: 4 lines between basic grid lines
- **3** Tap the **Close** icon to close the menu screen.

Operation complete

## 2.2.2 Switching the Group to Display

You can carry out this procedure on the trend, digital, bar graph, and historical trend displays.

## Procedure

## **Switching the Group Using the Group Switch Icons**

1 Press MENU.
The menu screen appears.

**2** Tap the group switch icons to switch the displayed group. The group that you selected appears.

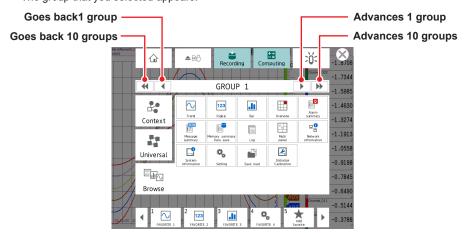

3 Tap the Close icon to close the menu screen.

**Operation complete** 

#### Switching the Group by Flicking

## Digital, Bar Graph, or Multi Panel Display

Advance 1 group: Flick the screen left

Flick the screen up

Go back 1 group: Flick the screen right

Flick the screen down

#### **Trend Display**

Direction is Horizontal

Advance 1 group: Flick the screen up Go back 1 group: Flick the screen down

Direction is Vertical

Advance 1 group: Flick the screen left Go back 1 group: Flick the screen right

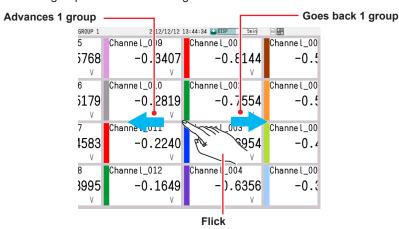

## **Enabling or Disabling Auto Switching**

If you set auto scroll to On, groups can be automatically switched at the specified interval. The display switches in ascending order by group number: Group 1, 2, 3, and so on. You can set the interval by setting monitor **Scroll time** under **Screen display settings** in **Display Settings**.

Pr

Press **MENU**.

The menu screen appears.

2

Tap the Context tab and then Auto scroll ON/OFF.

Auto switching of groups is turned on or off.

Each time you tap **Auto scroll ON/OFF**, the setting toggles between ON and OFF.

**Operation complete** 

**2-20** IM 04L51B01-01EN

## 2.2.3 Displaying the Statuses of All Channels on One Screen (Overview Display)

This section explains how to use the overview display.

## Procedure

## **Displaying the Overview**

- 1 Press MENU.
  The menu screen appears.
- Tap the Browse tab and then Overview. The overview is displayed.

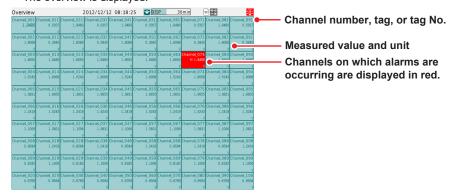

All channel overview display

► For details on alarm status, see "section, "Overview Monitor" in section 3.1.4, "Monitoring the GX/GP Data and Controlling the GX/GP from the Monitor Screen."

#### **Operation complete**

## Note .

If the number of used channels (the total of IO channels, math channels, and communication channels) exceeds the maximum number of the overview display (30 for the GX10/GP10 and 100 for the GX20/GP20), all channel display is not possible.

## Displaying the Channel Overview and Group Overview

- 1 Press MENU.
  The menu screen appears.
- Tap the Context tab and then Display Grouping/All channel.
  Either the overview at the channel level or the overview at the group level is displayed.

Each time you tap **Display Grouping/All channel**, the setting toggles between displaying at the channel level and group level.

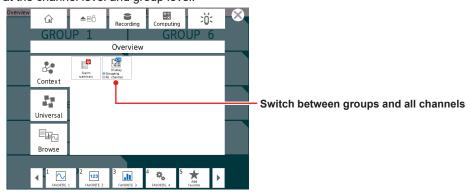

3 Tap the Close icon to close the menu screen.

#### **Operation complete**

## Displaying the Channel Overview of a Group in the Displayed Group Overview

Tap a group.
The channel overview of the group appears.

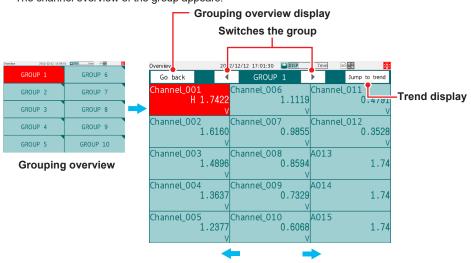

Flick to switch the group

You can switch the group using the group switch icons. Tap **Jump to trend** to show the trend display.

Tap Go back to return to the group overview display.

## **Operation complete**

## **Showing the Trend That Includes the Specified Channel**

You can carry out this procedure on the channel overview display. For the procedure on the group overview display, see the previous section.

Tap a channel.
The channel information screen appears.

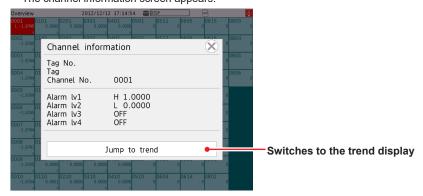

2 Tap Jump to trend. The trend display appears.

**Operation complete** 

2-22 IM 04L51801-01EN

## 2.2.4 Displaying the Multi Panel (GX20/GP20 only)

You can divide the screen into several areas and assign the displays of your choosing to the areas.

There are nine display division patterns available.

You can set up to 20 multi panels.

## Procedure

## **Displaying the Multi Panel**

1 Press MENU.

The menu screen appears.

Tap the Browse tab and then Multi panel. The multi panel appears.

**Operation complete** 

## **Switching the Multi Panel**

1 Press MENU.
The menu screen appears.

Tap the multi panel switch icons to change the multi panel. The selected multi panel appears.

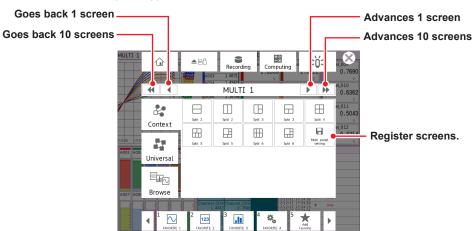

**3** Tap the **Close** icon to close the menu screen.

**Operation complete** 

## Changing the Number of Areas on the Multi Panel

1 Press MENU.
The menu screen appears.

Tap the Context tab.

Tap a multi panel icon.
The multi panel with the selected number of areas appears.

**4** Tap the **Close** icon to close the menu screen.

**Operation complete** 

#### Changing the Displayed Content of an Area of the Multi Panel

- 1 Tap the display area you want to change.
  The multi panel edit screen appears.
- Tap the display icon that you want to change to. To change the group, tap the display group switch icons.
  The specified display appears.
- 3 Tap the Close icon. The multi panel edit screen closes.

**Operation complete** 

#### Registering the Multi Panel That You Changed

- 1 Press MENU.
  The menu screen appears.
- Tap the Context tab and then Multi panel setting. The multi panel setting screen appears.
- 3 Set the multi panel name, and tap OK. The multi panel is registered.

**Operation complete** 

## 2.2.5 Writing Registered Messages and Free Messages

You can recall preset messages and write them. You can also create messages and write them (free messages).

Written messages cannot be deleted or modified.

#### Procedure

## Writing a Registered Message

- Display the group that you want to write a message to.
  - If Write group is set to Separate, the message is written to the currently displayed group.
  - If a display unrelated to a group such as the overview display is shown, messages
    are written to all groups even when Write group is set to Separate. In multi panel,
    messages are written to the displayed groups.
  - Messages are written to all groups when Write group is set to Common.
- Press MENU. The menu screen appears.
- **3** Tap the **Universal** tab and then **Message**. A message list appears.

If Trend rate switching (Second interval) is set to **On** and you specify the message input position by moving the scale image or by scrolling the waveform, a screen for switching to the historical trend screen will appear. Tap a data type to switch to the historical trend.

In trend display, Message also appears on the Context tab.

Select the message field to write, and tap OK. The message is written.

If the historical trend is displayed, press **MENU**, select the **Context** tab, and tap **Exit** to return to the original screen.

**Operation complete** 

2-24 IM 04L51B01-01EN

#### **Shortcut Icon Operation (for registered and free messages)**

You can touch the screen to display shortcut icons; you do not have to display the menu screen first.

You can tap these shortcut icons to operate the GX/GP.

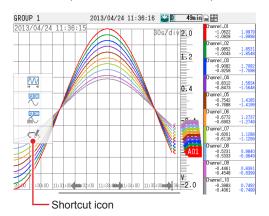

#### Writing a Free Message

You can create a message on the spot and write it. You can set up to 10 free messages.

- 1 Press MENU.
  The menu screen appears.
- **2** Tap the **Universal** tab. The menu appears.
- **3** Tap **Free message**. A message list appears.

If Trend rate switching (Second interval) is set to **On** and you specify the message input position by moving the scale image or by scrolling the waveform, a screen for switching to the historical trend screen will appear. Tap a data type to switch to the historical trend.

In trend display, Free message also appears on the Context tab.

- **4** Tap the message field to write in. A keyboard will appear.
- **5** Set the message to write, and tap **OK**. The message that you entered is written.

If the historical trend is displayed, press MENU, select the Context tab, and tap Exit to return to the original screen.

**Operation complete** 

#### Note

You cannot write messages when recording is stopped.

#### Writing an Added Message

You can add messages to past data.

► See page 2-31 in section 2.2.7, "Displaying Previously Measured Data (Historical trend display)".

#### · Writing a Registered Message

- Display the historical trend, and drag the scale image to align the left edge of the scale image to the write position.
- Press MENU.
  The menu screen appears.
- 3 Tap the Context tab and then Message. A message list appears.
- Select the message field to write to, and tap OK. The message is written.

Operation complete

#### **Shortcut Icon Operation (for registered and free messages)**

You can touch the screen to display shortcut icons; you do not have to display the menu screen first.

You can tap these shortcut icons to operate the GX/GP.

#### · Writing a Free Message

You can create a message on the spot and write it.

- Display the historical trend, and drag the scale image to align the left edge of the scale image to the write position.
- Press MENU.
  The menu appears.
- Tap the Context tab and then Free message. A message list appears.
- **4** Tap the message field to write in. A keyboard will appear.
- 5 Set the message to write, and tap OK. The message that you entered is written.

**Operation complete** 

2-26 IM 04L51801-01EN

# Explanation

#### **Display Color of Messages**

The message colors on the trend display are shown below. You cannot change them.

|     | No.   | 1   | 2     | 3    | 4      | 5     | 6   | 7     | 8             | 9       | 10   |
|-----|-------|-----|-------|------|--------|-------|-----|-------|---------------|---------|------|
|     | Color | Red | Green | Blue | Violet | Brown | - 5 |       | Light<br>blue | magenta | Gray |
| - 1 |       |     |       |      |        |       |     | green | Diue          |         |      |

The colors for messages 11 to 100 are repetitions of the colors above.

#### **Added Messages**

· The timestamps of added messages are data times.

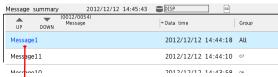

Message summary display example

Added message (displayed in blue)

- Up to 50 messages can be written.
- Messages cannot be added to data that has been loaded from the external storage medium.

### Message Writing When the Measurement Mode Is Set to Dual Interval

The following table shows what messages are written depending on the currently displayed

| Display screen                                    | Message writing | Scale          | Write result                                                                                                    | Scan group                        |
|---------------------------------------------------|-----------------|----------------|----------------------------------------------------------------------------------------------------|-----------------------------------|
|                                                   | method          | position       |                                                                                                    | written to                        |
| Trend                                             | Common          | Latest         | Written to the latest position of all display groups                                                                                                    | All                               |
|                                                   |                 | Past           | Written to the specified data position of all display groups whose displayed trends and scan groups match.                                                                      | Either one                        |
|                                                   | Separate        | Latest<br>Past | Written to the latest position of current display groups Written to the specified data position of current                                                                      |                                   |
|                                                   |                 |                | display groups                                                                                                    |                                   |
| Custom display (when trend                        | Common          | Latest         | Written to the latest position of all display groups                                                                                                    | All                               |
| components or<br>group components<br>are present) |                 | Past           | Written to the specified data position of all display groups whose trend components being controlled and scan groups match.                                                     | Either one                        |
|                                                   | Separate        | Latest         | Written to the latest position of current display groups * All group components displayed on the screen area applicable.                                                        | Depends on the displayed content. |
|                                                   |                 | Past           | Written to the specified data position of the trend component being controlled.  * All components whose trend components being controlled and scan groups match are applicable. | Either one                        |

Continued on next page

2-27 IM 04L51B01-01EN

| Display screen         | Message writing method | Scale position | Write result                                                                                                    | Scan group written to             |
|------------------------|------------------------|----------------|----------------------------------------------------------------------------------------------------|-----------------------------------|
| Multi panel<br>Digital | Common                 | _              | Written to the latest position of all display groups                                                                  | All                               |
| Bar graph              | Separate               | _              | Written to the latest position of current display groups * Multi panel applies to all groups displayed on the screen. | Depends on the displayed content. |
| Other                  | Common                 | _              | Written to the latest position of all display groups                                                                  | All                               |
|                        | Separate               | _              | Written to the latest position of all display groups                                                                  | All                               |

2-28 IM 04L51B01-01EN

# 2.2.6 Writing Freehand Messages

You can write freehand messages on the trend and historical trend displays. Written freehand message cannot be deleted or modified when saved.

#### Procedure

#### Writing on the Trend Display

1 Press MENU.

The menu screen appears.

Tap the Context tab and then Freehand message.

A tool box appears on the right side of the screen. Displayed in the upper right when the trend display direction is vertical

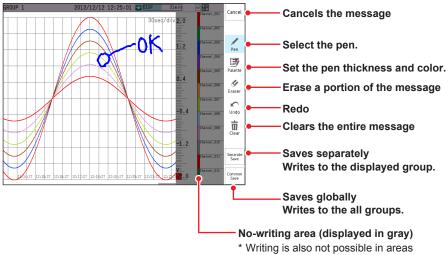

\* Writing is also not possible in areas where waveforms are not displayed (where there is no data).

If Trend rate switching (Second interval) is set to  $\mathbf{On}$ , a screen for switching to the historical trend screen will appear.

Write the message, and then tap Save or Common. The message is written.

If the historical trend is displayed, press **MENU**, select the **Context** tab, and tap **Exit** to return to the original screen.

**Operation complete** 

#### Shortcut Icon Operation (for trend and histrical trend)

You can touch the screen to display shortcut icons; you do not have to display the menu screen first.

You can tap these shortcut icons to operate the GX/GP.

#### Note

If you perform any of the following operations, the written message section is displayed with dotted lines.

- · Change the waveform magnification (pinch apart/together).
- Change the waveform direction (vertical to horizontal or horizontal to vertical).
- · Change the position of the digital values on the trend screen.

### Writing on the Historical Trend

- Display the historical trend, and show the location where you want to write a freehand message.
- Press MENU. The menu screen appears.
- Tap the Universal tab and then Freehand message. A tool box appears on the right side of the screen. Displayed in the upper right when the trend display direction is vertical
- Write the message, and then tap Save or Common. The message is written.
- Press MENU. Tap the Context tab and then Exit. The GX/GP returns to the original screen.

#### Operation complete

#### Note .

If you perform any of the following operations, the written message section is displayed with dotted lines.

- Change the waveform magnification (pinch apart/together).
- Change the waveform direction (vertical to horizontal or horizontal to vertical).
- Change the position of the digital values on the trend screen.

Using second interval [/div] (Recording interval)

2-30 IM 04L51B01-01EN

the Storage Medium")

# 2.2.7 Displaying Previously Measured Data (Historical trend display)

There are five methods to display the previously measured data.

Recall from the display (explained in this section)

Display from the alarm summary (Ppage 2-41 in section 2.3.1, "Listing the Log of Alarm Occurrences and Releases (Alarm Summary)")

Display from the message summary (page 2-43 in section 2.3.2, "Displaying the Log of Written Messages (Message summary)")

Display from the memory summary (▶page 2-45 in section 2.3.3, "Displaying a List of Data Files in the Internal Memory and Saving Data (Memory summary)")

Show the measured data stored on an external storage medium ( page 2-81 in section 2.8.2, "Loading and Displaying the Measured Data (Display data and event data) from

The waveform display area of historical trends shown from an alarm summary, message summary, memory summary, external storage medium, or written message is displayed in gray.

#### Procedure

#### **Direction is Horizontal**

Drag or flick the screen to the right on the trend display. The waveform scrolls, and previously measured data appears.

To display the current data, scroll to the right edge.

#### **Direction is Vertical**

Drag or flick the screen to the top on the trend display.

The waveform scrolls, and previously measured data appears.

To display the current data, scroll to the top edge.

Touching the screen shows a scroll icon.

You can touch the icon to scroll.

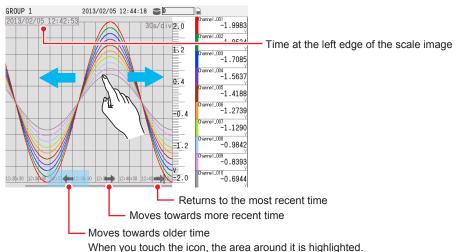

You can carry out this procedure on the historical display(screen?).

Press MENU.
The menu screen appears.

Tap the **Context** tab and then **Exit**.

**Exit the Historical Trend Display** 

The screen returns to the display that was showing before you switched to the historical trend.

**Operation complete** 

#### **Displaying the Entire Measured Data**

1 Press MENU.

The menu screen appears.

Tap the Context tab and then All data display. The entire measured data is displayed.

It may not be possible to display all the measured data depending on the measure data size. You can use the switch icons to change the range to load.

If there is measured data that can be loaded, switch icons appear in gray and are enabled. Otherwise, switch icons appear dimmed (light gray) and are disabled.

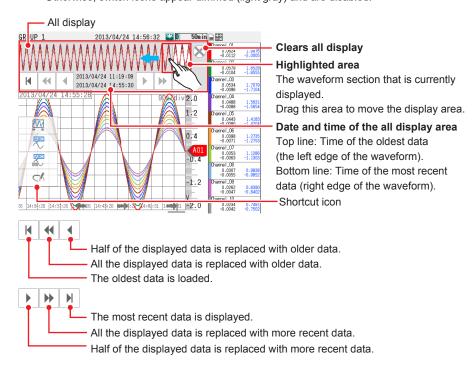

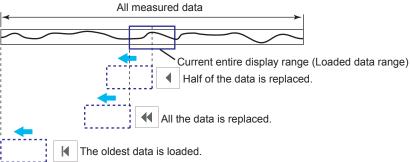

#### **Operation complete**

#### **Shortcut Icon Operation**

You can touch the screen to display shortcut icons; you do not have to display the menu screen first.

You can tap these shortcut icons to operate the GX/GP.

2-32 IM 04L51801-01EN

#### **Expanding and Reducing the Time Axis**

Direction is Horizontal

Pinch together horizontally to reduce the screen; pinch apart to expand the screen.

Direction is Vertical

Pinch together vertically to reduce the screen; pinch apart to expand the screen.

- Display data: 1x to 1/8x of the trend display
- The expansion and reduction ratios for display data vary depending on the trend interval. The ratios for event data vary depending on the recording interval.

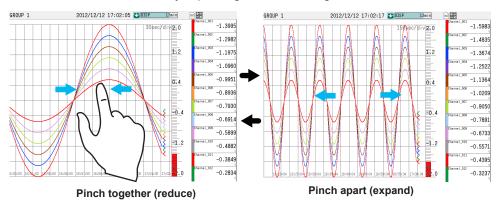

#### **Expanding and Reducing the Display Span**

Direction is Horizontal

Pinch together vertically to reduce the screen; pinch apart to expand the screen.

Direction is Vertical

Pinch together horizontally to reduce the screen; pinch apart to expand the screen.

- Display data: x1 to the maximum magnification of the span value.
- The minimum and maximum magnifications depend on the channel type, and other settings.

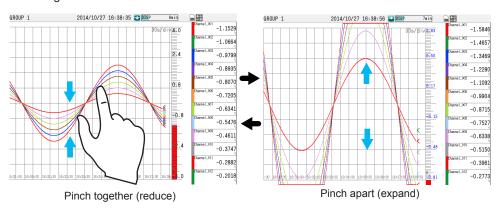

#### Note

- The span value on the side that was pinched together or pinched apart with your fingers is changed.
- · Channels in the same scale position as the selected channel are also expanded.
- Channels whose partial expanded display is set to ON cannot be expanded.
- When custom display is in use, if the 2nd span is set to ON, expanding is not possible.
- The expanded condition is reset when the display is switched.
- For scales that include expanded channels, the characters are displayed in blue.
- If there are expanded channels, all scale digits are shown in detail display.

#### Displaying the Trend Waveform of the Selected Channel on Top

You can display the waveform and the scale image marker of the selected channel on top. The waveform display area shows the grid for the selected channel.

If you change the historical trend display to another display, the top channel display setting will be cleared. All other channels are displayed in order according to their order of assignment to the display group.

#### Displaying the Waveform of the Selected Channel on Top

Tap a channel on the digital display. The tapped area is selected, and the trend waveform of the corresponding channel is displayed on top.

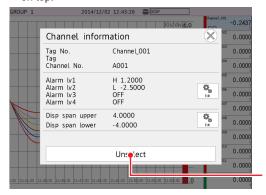

Release top channel display

Tap the Close icon to close the channel information screen.

**Operation complete** 

# **Clearing the Top Channel Display**

- 1 Tap the selected digital display area. The channel information screen appears.
- Tap Unselect. The top channel display is cleared.

**Operation complete** 

### **Reading Measured Values**

Drag the scale image.

The measured value of the scale's left edge position is shown in the digital display section. For display data, the maximum measured value is displayed. For event data, the measured value is displayed.

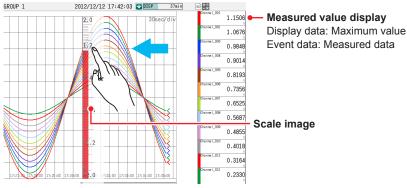

2-34 IM 04L51801-01EN

### Displaying Measured Data with Maximum values or Min/Max Values

- 1 Press MENU.
  The menu screen appears.
- Tap the Context tab and then Valu Max Max/Min. The digital display switches to Maximum or Min/Max display.

Each time you tap Min/Max (Value Max Min/Max), the display switches between Maximum and Min/Max.

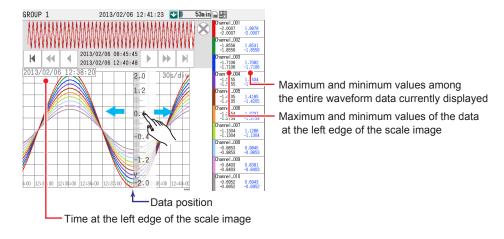

3 Tap the Exit icon (⊗).
Close the menu screen.

Operation complete

#### Note

If the scale image had been moved, after you switch the display, the image will return to its original position.

### **Switching the Group to Display**

▶page 2-19 in section 2.2.2, "Switching the Group to Display"

#### Writing Registered Messages and Free Messages

▶page 2-24 in section 2.2.5, "Writing Registered Messages and Free Messages"

### **Writing Freehand Messages**

▶page 2-29 in section 2.2.6, "Writing Freehand Messages"

# Displaying the Alarm Summary of the Loaded Data

- Displaying the Alarm Summary
- 1 Press MENU.
  The menu screen appears.
- Tap the Context tab and then Alarm summary. The alarm summary appears.

#### **Operation complete**

► For details on the alarm summary, see page 2-41 in section 2.3.1, "Listing the Log of Alarm Occurrences and Releases (Alarm Summary)".

- · Returning to the Historical Trend Display
- Press MENU.
  The menu screen appears.
- Tap the Context tab and then Trend. The screen returns to the historical display.

**Operation complete** 

# Displaying the Message Summary of the Loaded Data

- Displaying the Message Summary
- 1 Press MENU.
  The menu screen appears.
- Tap the Context tab and then Message summary. The message summary appears.

**Operation complete** 

► For details on the message summary, see page 2-43 in section 2.3.2, "Displaying the Log of Written Messages (Message summary)".

- · Returning to the Historical Trend Display
- 1 Press MENU.
  The menu screen appears.
- Tap the Context tab and then Trend. The screen returns to the historical display.

**Operation complete** 

2-36 IM 04L51B01-01EN

#### **Displaying Data File Information**

You can display the memory information of the measured data that is currently displayed.

### 1 Press MENU.

The menu screen appears.

Tap the Context tab and then Data information. The data information appears.

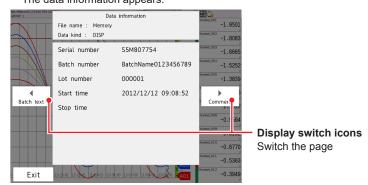

| Display                     | Description                                                                                                    |
|-----------------------------|----------------------------------------------------------------------------------------------------|
| File name                   | Data in the internal memory that has not been made into a file is indicated as "Memory." For data that has been made into a file, the file name is displayed. |
| Data type                   | Display data is displayed as "Display." Event data is displayed as "Event."                                                                                   |
| Serial No.                  | The serial number of the GX/GP that was used.                                                                                                    |
| Batch number and lot number | These appear when the file was created using the batch function.                                                                                              |
| Start time, End time        | The record start and end times.                                                                                                    |
| Start user                  | The name of the user that started recording. This appears when the login function was used.                                                                   |
| Stop user                   | The name of the user that stopped recording. This appears when the login function was used.                                                                   |
| Comment                     | Comment (when the batch function was used).                                                                                                    |
| Text field                  | Text field (when the batch function was used).                                                                                                    |

# 3 Tap Exi

The data information screen closes.

**Operation complete** 

#### Note:

- When measured data on the external storage medium is displayed, the serial number corresponds to that of the GX/GP that was used to save the data.
- When the measurement mode is set to Dual interval, custom displays do not show data information.

#### Displaying the Measured Data from a Specified Date and Time

You can search for measured data at the specified date and time and display the results. You can search the display data or event data in the GX/GP internal memory.

#### 1 Press MENU.

The menu screen appears.

Tap the Context tab and then Data search. A calendar appears.

When the measurement mode is set to Dual interval, the data (event 1 and event 2) of each scan group is displayed.

Tap a date.
The data search screen appears.

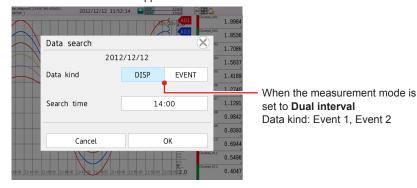

Set the data kind and search time, and tap OK. Data will appear.

Operation complete

#### **Display Conditions**

- · The scale's left edge position is the specified search time.
- All other display conditions are the same as those of the current display.
- If there is no data at the date and time that you specify, data from a later time in the same day is displayed. If such data does not exist, an error message will appear.
- If the detected data does not contain the same display group as the groups that are displayed currently, the first group among the displayed groups is displayed.

## Searchable Range

You can search for data between the year 2001 and the year 2035.

# "DISP" and "EVENT" Indications

"DISP" appears when there is display data on the specified day.

"EVENT" appears when there is event data on the specified day.

You can configure the calendar so that weeks start with Sunday or Monday.

▶ For details on the settings, see page 1-117 in section 1.10.5, "Setting Basic Screen Items".

#### Signing In (When using the advanced security function (/AS option))

► See section 2.4, "Signing Display and Event Data," in the Advanced Security Function (/ AS) User's Manual (IM 04L51B01-05EN).

2-38 IM 04L51801-01EN

#### 2.2.8 Switching to the Secondary Trend Interval

You can switch the trend interval.

To do so, in Display settings, under Trend interval, you need to set Trend rate switching

For the setup procedure, see page 1-110 in section 1.10.1, "Setting the Trend Interval". You can configure the GX/GP so that a message is written automatically when the trend interval is changed. To do so, in Display settings, under Trend setting, you need to set message Change message to On.

For details on the settings, see page 1-114 in section 1.10.4, "Setting Trend Display Conditions".

#### Procedure

1 Press **MENU**.

The menu screen appears.

Tap the Context tab and then DispRate First/Second.

The trend interval switches from First to Second. A message appears in the trend display (if the function is enabled).

Display example: 10:53 1min/div

Each time you tap DispRate First/Second, the setting toggles between First and Second.

Tap the **Close** icon to close the menu screen.

**Operation complete** 

#### Note .

- Only the displayed time axis changes when you switch to the secondary trend interval. The trend interval of recording data does not change.
- When the measurement mode is set to High speed or Dual interval, the secondary trend interval cannot be used.

# 2.2.9 Registering and Showing the Standard Display

# Procedure

## **Registering the Standard Display**

- Show the display that you want to register as the standard display.
- Press MENU.
  The menu screen appears.
- Tap the Universal tab and then Standard display. The standard display setting screen appears.
- 3 Tap OK. The standard display is registered.

**Operation complete** 

#### **Showing the Standard Display**

- 1 Press MENU.
  The menu screen appears.
- Tap the Standard icon. The standard display is shown.

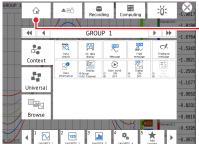

Shows the standard display

#### **Operation complete**

#### Note ,

If you register the standard display on the historical trend screen, the trend display of the displayed group will be registered as the standard display.

# 2.2.10 Loading and Displaying Display Data and Event Data from the External Storage Medium

► See page 2-81 in section 2.8.2, "Loading and Displaying the Measured Data (Display data and event data) from the Storage Medium".

**2-40** IM 04L51B01-01EN

# 2.3 Displaying Various Types of Information

This section explains how to display various types of information.

# 2.3.1 Listing the Log of Alarm Occurrences and Releases (Alarm Summary)

This section explains how to use the alarm summary. When the measurement mode is set to Dual interval, alarm ACK remains for each scan group.

# Procedure

#### **Displaying the Alarm Summary**

- 1 Tap MENU. The menu screen appears.
- **2** Tap the **Browse** tab and then **Alarm summary**. The alarm summary appears.

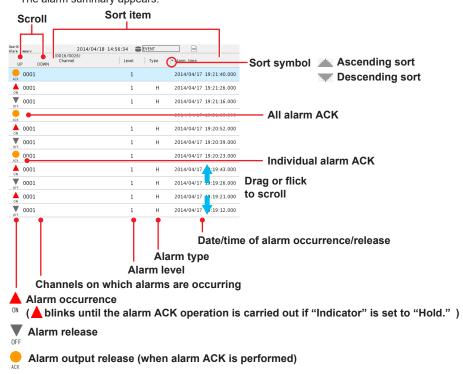

#### **Operation complete**

#### Scrolling the Alarm Display

You can scroll the display in the following manner.

- · Drag or flick the data display area up or down.
- Scroll icons

UP: Scrolls the alarm information up

Down: Scrolls the alarm information down

### Sorting Items in Ascending or Descending Order

Tap a sort item to sort the list.

You can sort alarms in ascending or descending order by the following items. The sort symbol is displayed next to the sort item (see the figure on the previous page).

- Channel number: Sorts the alarms by channel number even when tags are in use. Alarms within a single channel are displayed in order according to the occurrence and release times
- · Level: Sorts the alarms by the alarm level number.
- Type: Sorts the alarms in the following order: H: High limit, L: Low limit, R: High limit on rate-of-change, r: Low limit on rate-of-change, T: Delay high limit, t: Delay low limit, h Difference high limit, and I Difference low limit.
- · Occurrence and release times

#### Displaying the Historical Trend at the Alarm Occurrence Time

- 1 Tap the alarm display.
  The alarm information screen appears.
- Tap Go to trend(Disp) or Go to trend(Event).
  The selected type of data is displayed in the historical trend.

When the measurement mode is set to Dual interval

Tap **Go to trend(Event1)** (Measurement group 1) or **Go to trend(Event2)** (Measurement group 2).

If you select a scan group different from the alarm, a trend screen close to the specified alarm is displayed. If the trend screen cannot be displayed, an error (E532) appears.

#### **Operation complete**

► For the historical display procedure, see page 2-31 in section 2.2.7, "Displaying Previously Measured Data (Historical trend display)".

#### **Switching the Display Mode**

- 1 Tap MENU.
  The menu screen appears.
- Tap the Context tab and then Display Watch/List. List: Displays all alarms. Watch: Displays only the alarms that are occurring.

Operation complete

#### **Saving Alarm Summary**

- 1 Tap MENU.
  The menu screen appears.
- Tap the Context tab and then Save alarm. A save destination selection screen is displayed.
- 3 Set the save destination, and tap OK.
  The alarm summary information in the internal memory is saved to a text file.

**Operation complete** 

2-42 IM 04L51801-01EN

### Displaying Milliseconds (Release number 2 and later)

1 Tap MENU.

The menu screen appears.

Tap the Context tab and then Milli Second ON/OFF. Time display or Milli second display is shown.

Each time you tap Milli Second ON/OFF, the display toggles between time display and Milli second display.

**Operation complete** 

# 2.3.2 Displaying the Log of Written Messages (Message summary)

This section explains how to use the message summary.

The message summary displays a list of written messages and their timestamps. Up to 450 messages can be displayed.

Up to 50 added messages (messages that have been added to previously measured data) can be displayed.

#### Procedure

#### **Displaying the Message Summary**

1 Press MENU.

The menu screen appears.

2 Tap the **Browse** tab and then **Message summary**. The message summary appears.

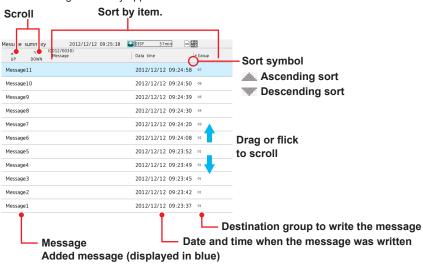

#### **Operation complete**

### **Scrolling the Message Display**

You can scroll the messages in the following manner.

- Drag or flick the data display area up or down.
- Scroll icons

UP: Scrolls the messages up DOWN: Scrolls the messages down

#### Sorting Items in Ascending or Descending Order

Tap a sort item to sort the list.

You can sort messages in ascending or descending order by the following items. The sort symbol is displayed next to the sort item (see the figure above).

- Message
- · Time when the message was written
- Group

### Displaying the Historical Trend at the Time a Message Was Written

1 Tap a message. The message information screen appears.

Tap Go to trend(Disp) or Go to trend(Event).
The selected type of data is displayed in the historical trend.

When the measurement mode is set to Dual interval Tap **Go to trend(Event1)** or **Go to trend(Event2)**. If the trend screen cannot be displayed, an error (E532) appears.

#### **Operation complete**

► For the historical display procedure, see page 2-31 in section 2.2.7, "Displaying Previously Measured Data (Historical trend display)".

2-44 IM 04L51B01-01EN

# 2.3.3 Displaying a List of Data Files in the Internal Memory and Saving Data (Memory summary)

This section explains how to use the memory summary.

The memory summary displays display data and event data information of the internal memory.

Number of displayed files

GX10/GP10/GX20-1/GP20-1: 500 max.

GX20-2/GP20-2: 1000 max.

#### Procedure

#### **Displaying the Memory Summary**

1 Press MENU.
The menu screen appears.

7 Tour the Business talk and their Managers and

Tap the **Browse** tab and then **Memory summary**. The memory summary appears.

When the measurement mode is set to **Dual interval**, the display can be switched between event data 1 and event data 2.

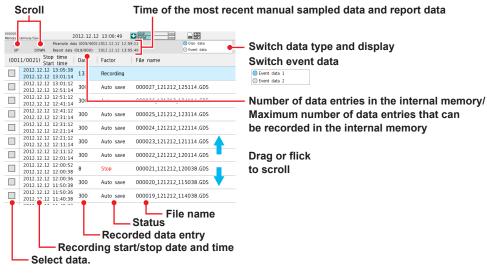

**Operation complete** 

#### Displaying the Historical Trend of the Data Specified in the Memory Summary

- Tap a memory item.
  The memory information screen appears.
- Tap Go to trend.
  The selected type of data is displayed in the historical trend.

**Operation complete** 

► For the historical display procedure, see page 2-31 in section 2.2.7, "Displaying Previously Measured Data (Historical trend display)".

#### **Saving Data**

You can save the internal memory data to an SD memory card or USB flash memory (/UH option).

- · Saving a Specific File
- On the memory summary display, select the check box next to the file you want to save.

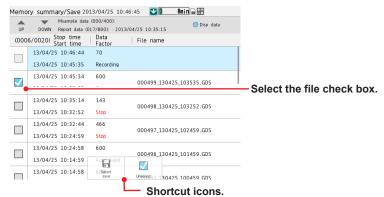

- Press MENU. The menu screen appears.
- 3 Tap the Context tab and then Select save. The select save screen appears.

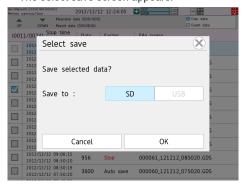

- 4 Set the save destination, and tap OK.
  The progress of the save operation appears. Data whose check box is selected is saved.
- 5 Tap the Close icon. The screen closes.

**Operation complete** 

2-46 IM 04L51B01-01EN

#### **Shortcut Icon Operation**

You can touch the screen to display shortcut icons; you do not have to display the menu screen first.

You can tap these shortcut icons to operate the GX/GP.

#### Note

To cancel the data save operation, carry out the following procedure.

MENU > Universal > Save stop

- When Saving All Data, Manual Sampled Data, or Collectively Saving Display and Event Data or Report Data (Release number 2 and later)
- 1 Press MENU.
  The menu screen appears.
- Tap the Context tab and then All save, Disp/Event save, M.sample save or Report save.

The all data, display/event data, manual sampled data, or report data save screen appears.

**3** Set the save destination, and tap **OK**. The data is saved.

**Operation complete** 

#### Note

To cancel the data save operation, carry out the following procedure.

MENU > Universal > Save stop

Progress Indication When Saving the Data in the Internal Memory
If you execute Select save, All save, M. sample save, or Report save on the memory
summary display, the progress of the operation is indicated on the screen.

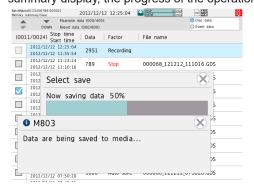

# Note .

- · This screen appears only when the memory summary display is showing.
- If you tap the Close icon, the screen will temporarily disappear but will reappear about 10 seconds later.
- The estimated length of time to save all data is shown in the table below (when the memory is full of data). It will take longer depending on the GX/GP operating conditions.

|                             | Estimated Length of Time to Save All Data |
|-----------------------------|-------------------------------------------|
| Save Destination            | SD memory card, USB flash memory          |
| Internal memory size 500 MB | Approx. 30 minutes                        |
| (GX20-1/GP20-1/GX10/GP10)   |                                           |
| Internal memory size 1.2 GB | Approx. 1 hour                            |
| (GX20-2/GP20-2)             |                                           |

To cancel the data save operation, carry out the following procedure.
 MENU > Universal > Save stop (when saving all data or report data)

#### Signing In (When using the advanced security function (/AS option))

See section 2.4, "Signing Display and Event Data," in the Advanced Security Function (/AS) User's Manual (IM 04L51B01-05EN).

### Explanation

### **Saving Data**

• The GX/GP will create a new directory to store the data in each time you save data. Directory name: Specified string\_YYMMDD\_HHMMSS (the values of YY to SS are the date and time of operation).

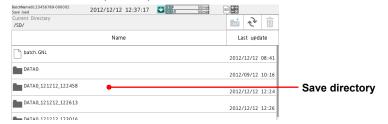

- Display data or event data that is in the process of adding data cannot be saved.
- The save operation explained here merely copies the data in the internal memory. It does
  not save the unsaved data in the internal memory (> see the explanation in page 1-143 in
  section 1.14.2, "Setting the Save Method to Media (Auto save or manual save) and Media
  FIFO").
- Data saving is aborted when the storage medium becomes full. Use a storage medium with sufficient free space when saving data.

**2-48** IM 04L51B01-01EN

# 2.3.4 Displaying Reports

You can display the report data in the internal memory.

### Procedure

## **Displaying Report Data**

- 1 Press MENU.
  - The menu screen appears.
- Tap the Browse tab and then Report. Reports appear.

Scroll the report channels

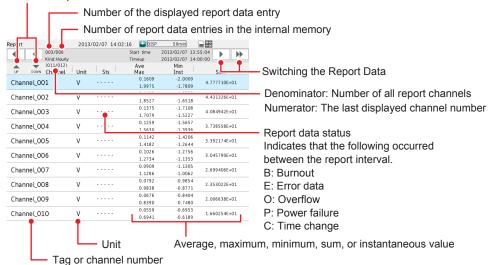

The report window shows "the number of the displayed report data entry/the number of report data entries in the internal memory." The largest report data number is the most recent report data entry.

**Operation complete** 

#### Switching the Report Data Entry to Display

You can change the report data entry to display in the following manner.

- · Flick the data display area to the left and right
- · Tap the report data switch icons.

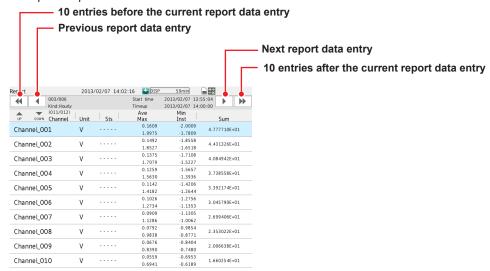

### **Scrolling Report Channels**

Up to 10 (GX20/GP20) or 6 (GX10/GP10) report channels can be displayed on one screen. When there are more than 10 or 6 channels, they are displayed on separate screens. You can scroll the report channels to display in the following manner.

- · Tap the scroll icons (see the figure in "Displaying Report Data")
- · Drag or flick the data display area up or down.

#### **Displaying the Channel Information**

Tap a report to display the channel information. Tap the Close icon to close.

2-50 IM 04L51B01-01EN

#### 2.3.5 **Displaying Logs**

You can display the following logs.

Operate log, error log, GENE log, FTP log, Web log, mail log, Modbus log (/MC option), SNTP log, DHCP log, and SLMP log (/E4 option)

Even when the measurement mode is set to **Dual interval**, there is only one set of log information. It cannot be displayed separately for each measurement group.

# Procedure

- Press **MENU**. The menu screen appears.
- Tap the Browse tab and then Log. The log select screen appears.

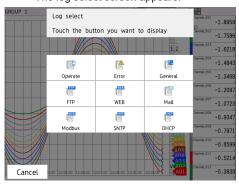

Tap the log to display. The selected log is displayed.

**Operation complete** 

2-51 IM 04L51B01-01EN

# **Operate log**

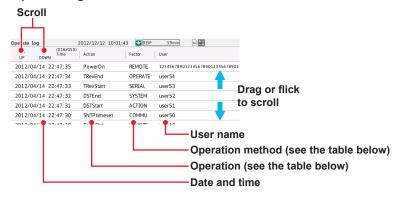

| Action      | Description                                         |
|-------------|-----------------------------------------------------|
| Logi        | Login                                               |
| Logout      | Logout                                              |
| NewTime     | Time change when recording is stopped               |
| TimeChg     | Time change through touch operation                 |
| PowerOff    | Power off (including power failures)                |
| PowerOn     | Power on (including recoveries from power failures) |
| TRevStart   | Start of gradually adjusting the time               |
| TRevEnd     | End of gradually adjusting the time                 |
| SNTPtimeset | Time change by SNTP                                 |
| DSTStart    | Start of Daylight Saving Time                       |
| DSTEnd      | End of Daylight Saving Time                         |

| Factor                                 | Description                                   |
|----------------------------------------|-----------------------------------------------|
| OPERATE Key operation, touch operation |                                               |
| COMMU                                  | Operation via communication                   |
| REMOTE                                 | Operation through the remote control function |
| ACTION                                 | Operation through event action                |
| SYSTEM                                 | Operation by the system                       |
| SERIAL                                 | Operation through serial communication        |

# **Error Log**

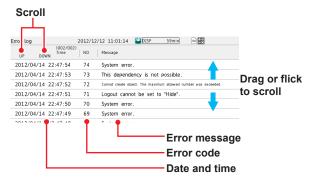

▶ For the error codes and error messages, see page 5-24 in section 5.2.1, "Messages".

**2-52** IM 04L51B01-01EN

# **General Log** Scroll

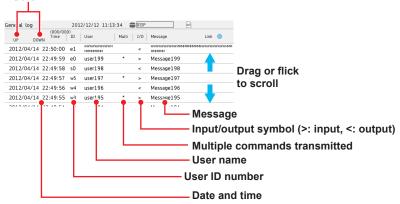

| User ID Number | Description                                      |
|----------------|--------------------------------------------------|
| e0             | Command exchanged through Ethernet connection #0 |
| e1             | Command exchanged through Ethernet connection #1 |
| e2             | Command exchanged through Ethernet connection #2 |
| e3             | Command exchanged through Ethernet connection #3 |
| S0             | Command exchanged through serial communication   |

| Input/Output Symbol | Description                                 |
|---------------------|---------------------------------------------|
| >                   | Indicates a command that the GX/GP received |
| <                   | Indicates a response that the GX/GP sent    |

| Message        | Description                                                                                                    |  |
|----------------|----------------------------------------------------------------------------------------------------|--|
| (Over length)  | Appears when the length of a command received by the GX/GP exceeded the limit                                                               |  |
| (Serial error) | Appears when a serial communication error occurred                                                                                          |  |
| (output)       | Displays a response that was sent in response to an output command or setting query. This message appears in place of the response content. |  |
| (disconnected) | Appears when the GX/GP disconnected communication due to a timeout or other reason.                                                         |  |

For the error codes and error messages, see page 5-24 in section 5.2.1, "Messages".

### **FTP Log**

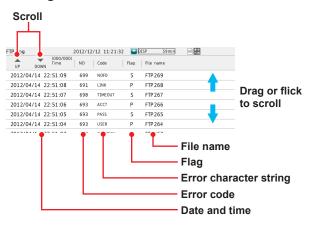

| Flag | Description                                     |
|------|-------------------------------------------------|
| P    | File was sent to the primary FTP destination.   |
| S    | File was sent to the secondary FTP destination. |

▶ For the error codes and error messages, see page 5-24 in section 5.2.1, "Messages".

2-53 IM 04L51B01-01EN

# **WEB Log**

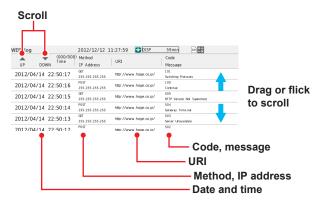

| Method, IP address | Description                                                           |
|--------------------|-----------------------------------------------------------------------|
| GET                | Displays the HTTP method in which an error occurred. The IP address   |
| POST               | of the external device in which the error occurred is also displayed. |

▶ For the error codes and error messages, see page 5-24 in section 5.2.1, "Messages".

# **Mail Log**

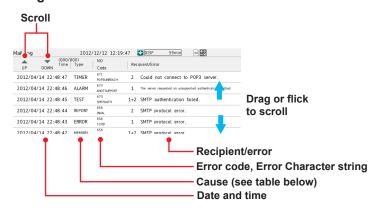

| Туре     | Description                      |  |
|----------|----------------------------------|--|
| ALARM    | Alarm mail transmission          |  |
| TIMER    | Scheduled mail transmission      |  |
| POWER    | Power-on, power failure recovery |  |
| MEMORY   | Memory full notification         |  |
| ERROR    | Error message mail               |  |
| REPORT   | Report file transmission         |  |
| TEST     | Test mail transmission           |  |
| PASSWORD | User lock out                    |  |

▶ For the error codes and error messages, see page 5-24 in section 5.2.1, "Messages".

**2-54** IM 04L51B01-01EN

# **Modbus Log**

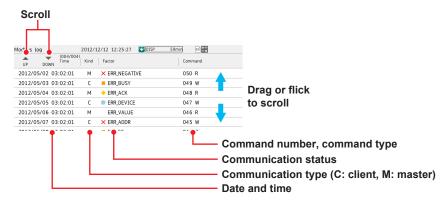

| Flag | Description                                            |
|------|--------------------------------------------------------|
| С    | Communication by the Modbus client function (Ethernet) |
| M    | Communication by the Modbus master function (serial)   |

| Status                    | Factor        | Description                                                                                                    |  |  |
|---------------------------|---------------|----------------------------------------------------------------------------------------------------|--|--|
| W                         |               | Write                                                                                                    |  |  |
| R                         |               | Read                                                                                                    |  |  |
| Blue 🛑                    |               | Normal communication.                                                                                                    |  |  |
| Yellow 🔷                  |               | An external Modbus device returned an error response.                                                                    |  |  |
| Orange                    |               | TCP connection in progress.                                                                                              |  |  |
| RedX                      |               | Failed to connect to an external Modbus device.                                                                          |  |  |
| Common                    | Skip          | Command not set.                                                                                                    |  |  |
| to colors other than blue | INVALID       | Command cannot be executed.                                                                                              |  |  |
|                           | WAITING       | Communication with an external device is congested. Waiting for recovery. Check the connection with the external device. |  |  |
|                           | CLOSED        | Modbus communication was stopped, and connection to the external device was closed.                                      |  |  |
|                           | RESOLVING     | Server/slave connection being established (resolving address).                                                           |  |  |
|                           | CONNNECTING   | Server/slave connection being established (requesting address).                                                          |  |  |
|                           | UNREACH       | The external device was not found on the network. Check the Modbus                                                       |  |  |
|                           | OTTI CENTON   | server address setting and Ethernet cable connection.                                                                    |  |  |
|                           | TIMEDOUT      | The response from the external device timed out. Check the                                                               |  |  |
|                           |               | connection with the external device.                                                                                     |  |  |
|                           | BROKEN        | A CRC error was detected in the serial communication with the external                                                   |  |  |
|                           |               | device. Check the serial communication baud rate and other settings.                                                     |  |  |
|                           | ERR_FC        | The external device returned an error response. Check whether the                                                        |  |  |
|                           | ERR_ADDR      | Modbus registers are set correctly to match the external device.                                                         |  |  |
|                           | ERR_VALUE     | -                                                                                                    |  |  |
|                           | ERR_DEVICE    | -                                                                                                    |  |  |
|                           | ERR ACK       | -                                                                                                    |  |  |
|                           | ERR BUSY      | -                                                                                                    |  |  |
|                           | ERR NEGATIVE  | Check whether the Modbus connection destination unit number is                                                           |  |  |
|                           | ERR_GATE_PATH | correct.                                                                                                    |  |  |
|                           | ERR_GATE_     | The external device returned an error response. Check whether the                                                        |  |  |
|                           | TARGET        | Modbus registers are set correctly to match the external device.                                                         |  |  |
|                           | BAD_SLAVE     | The external device returned an invalid response. Check whether the                                                      |  |  |
|                           | BAD_FC        | external device is operating properly.                                                                                   |  |  |
|                           | BAD_ADDR      | _                                                                                                    |  |  |
|                           | BAD_NUM       | _                                                                                                    |  |  |
|                           | BAD_CNT       |                                                                                                    |  |  |
|                           | VALID         | Modbus communication was established normally.                                                                           |  |  |
|                           | START         | Modbus communication started.                                                                                            |  |  |
|                           | STOP          | Modbus communication stopped.                                                                                            |  |  |
|                           | DROPOUT       | Failed to send all commands within the specified communication                                                           |  |  |
|                           | NO DATA       | interval. Check the number of Modbus commands and the baud rate.                                                         |  |  |
|                           | NO_DATA       | Data has not yet been received once. Check the communication settings.                                                   |  |  |

| Command Type | Description                    |
|--------------|--------------------------------|
| R            | Read command                   |
| W            | Write command                  |
| 0            | Immediate writing <sup>1</sup> |
| N            | Other                          |

1 For immediate writing, the number (server number or slave number) of the write destination device appears after "O."

# **SNTP Log**

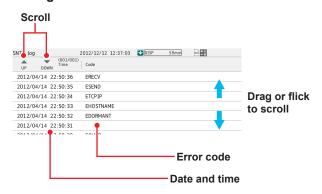

| Error Code | Description                                                           |
|------------|-----------------------------------------------------------------------|
| ELINK      | The Ethernet cable is not connected. Check the GX/GP Ethernet cable   |
|            | connection.                                                           |
| EDORMANT   | An internal processing error occurred. Contact your nearest           |
|            | YOKOGAWA dealer.                                                      |
| EHOSTNAME  | The SNTP server host name is invalid. Check the GX/GP Ethernet cable  |
|            | connection, IP address setting, and SNTP server address setting.      |
| ETCPIP     | An internal processing error occurred. Contact your nearest YOKOGAWA  |
|            | dealer.                                                               |
| ESEND      | Failed to transmit data to the SNTP server. Check the GX/GP Ethernet  |
|            | cable connection and IP address setting.                              |
| ERECV      | Failed to receive data from the SNTP server. Check the GX/GP Ethernet |
|            | cable connection and IP address setting.                              |
| EBROKEN    | The SNTP server returned an invalid response. The SNTP server may     |
|            | in a condition that cannot deliver time information. Check the SNTP   |
|            | server status.                                                        |
| ETIMEDOUT  | The response from the SNTP server timed out. Check the GX/GP          |
|            | Ethernet cable connection.                                            |
| EOVER      | The time difference between the GX/GP and SNTP server has exceeded    |
|            | the limit for correcting the time. Check whether the SNTP server is   |
|            | running properly and the limit for correcting the time.               |
| EBUSY      | Could not be executed because the time is already being changed.      |
|            |                                                                       |

**2-56** IM 04L51B01-01EN

# **DHCP Log**

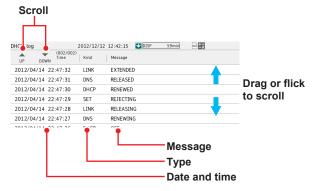

| Type | Message                    | Description                                                       |  |
|------|----------------------------|-------------------------------------------------------------------|--|
| LINK | ON                         | Ethernet cable connection was detected.                           |  |
|      | OFF                        | Ethernet cable disconnection was detected.                        |  |
| SET  | Address (e.g., 10.0.122.3) | The IP address of the GX/GP was set.                              |  |
| DHCP | OFF                        | The DHCP function was disabled.                                   |  |
| 2    | ON                         | The DHCP function was enabled.                                    |  |
|      | RENEWING                   | The IP address obtained from the DHCP server was renewed.         |  |
|      | RELEASING                  | The IP address obtained from the DHCP server was released.        |  |
|      | REJECTING                  | The IP address obtained from the DHCP server was rejected.        |  |
|      |                            | Check whether the DHCP server is operating properly.1             |  |
|      | RENEWED                    | IP address was renewed.                                           |  |
|      | RELEASED                   | IP address was released.                                          |  |
|      | EXTENDED                   | IP address extension application complete.                        |  |
|      | ESEND                      | DHCP message transmission failed. Check the Ethernet cable        |  |
|      |                            | connection.                                                       |  |
|      | ESERVER                    | DHCP server not found. Check whether the DHCP server is           |  |
|      |                            | available.                                                        |  |
|      | ESERVFAIL                  | The response from the DHCP server timed out. Check the            |  |
|      |                            | Ethernet cable connection. Check whether the DHCP server is       |  |
|      |                            | operating properly.                                               |  |
|      | ERENEWED                   | IP address renewal failed. Check the Ethernet cable connection.   |  |
|      |                            | Check whether the DHCP server is operating properly.              |  |
|      | ERELEASED                  | IP address release failed. Check the Ethernet cable connection.   |  |
|      | EEXTENDED                  | IP address extension application failed. Check the Ethernet       |  |
|      |                            | cable connection. Check whether the DHCP server is operating      |  |
|      |                            | properly.                                                         |  |
|      | EEXPIRED                   | IP address lease period expired. IP address was reset to 0.0.0.0. |  |
|      |                            | Check the Ethernet cable connection. Check whether the DHCP       |  |
|      |                            | server is operating properly.                                     |  |
| DNS  | UPDATED                    | DNS host name registration complete.                              |  |
|      | REMOVED                    | DNS host name removal complete.                                   |  |
|      | EFORMERR                   | DNS message syntax error was found. Check whether the DNS         |  |
|      |                            | server is operating properly.                                     |  |
|      | ESERVFAIL                  | _An internal processing error occurred in the DNS server. Check   |  |
|      | EINTERNAL                  | whether the DNS server is operating properly.                     |  |
|      | ENONAME                    | 0 1 1 1 1 1 1 1 1 1 1 1 1 1 1 1 1 1 1 1                           |  |
|      | ENXDOMAIN                  | Query to the DNS server wave rejected. Check whether the GX/      |  |
|      | EREFUSED                   | _ GP domain name setting is correct.                              |  |
|      | EYXDOMAIN                  | _The GX/GP does not support DNS servers that require host         |  |
|      | EYXRESET                   | _name registration authentication. Check whether the DNS          |  |
|      | ENXRESET                   | _server supports host name registration without authentication.   |  |
|      | ENOTAUTH                   | _                                                                 |  |
|      | ENOTZONE                   |                                                                   |  |

<sup>1</sup> If the GX/GP cannot accept the IP address obtained from the DHCP server, the GX/GP rejects the address and immediately returns a response to the DHCP server.

# **SLMP** Log

► See the SLMP Communication User's Manual (IM 04L51B01-21EN).

2-57 IM 04L51B01-01EN

# 2.3.6 Checking the Command Status of the Modbus Client and Modbus Master

#### Procedure

#### **Displaying the Command Status**

- 1 Press MENU. The menu screen appears.
- Tap the Browse tab and then Modbus client or Modbus master. The Modbus operation status appears.

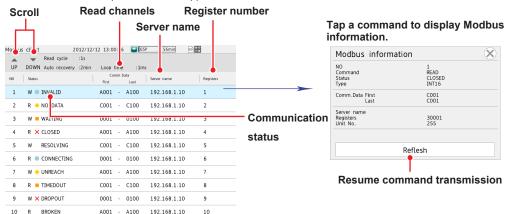

#### Modbus client

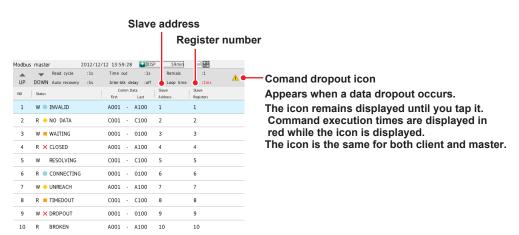

Modbus master

3 Tap a command to display the Modbus information.

Operation complete

#### Switching between List and Overview Displays

You can switch between list and overview displays.

- Press MENU.
  The menu screen appears.
- Tap the Context tab and then Display Overview/List. The list display or overview display appears.

Each time you tap **Display Overview/List**, the setting toggles between list display and overview display.

**Operation complete** 

**2-58** IM 04L51B01-01EN

#### **Communication Condition**

The following settings are displayed. The setting display varies between Modbus client and Modbus master.

| Function      | Setup Item            | Display       |  |
|---------------|-----------------------|---------------|--|
| Modbus client | Wait time             | Auto recovery |  |
| Modbus master | Interval              | Read cycle    |  |
|               | Communication timeout | Time out      |  |
|               | Retransmission        | Retrials      |  |
|               | Wait time             | Auto recovery |  |

#### **Communication Status**

►See page 2-51 in section 2.3.5, "Displaying Logs".

#### **Resuming Command Transmission**

You can use touch operation to resume command transmission to a server to which communication is stopped (red status lamp).

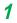

Select the command to send to the server. The Modbus information appears.

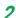

Tap Refresh.

The GX/GP starts command transmission to the specified server.

**Operation complete** 

#### **Data When Communication Is Stopped and during Connection Retrials**

If the command transmission stops such as due to a connection drop, the status turns orange or red, and the communication channel data is held at the previous value or is reset.

#### **Data Dropout**

Data drop occurs when the commands from 1 to 100 from the GX20-1/GP20-1, from 1 to 200 from the GX20-2/GP20-2, or from 1 to 50 from the GX10/GP10 do not complete within the read cycle. When a data dropout occurs, the communication channel data is held at the previous value.

In addition, command execution times are displayed in red on the Modbus operating status display, and a command dropout icon appears.

Tap the icon to clear it. If another data dropout occurs, the icon will reappear.

A message indicating the data dropout is also displayed on the Modbus operation status display. If this happens, take measures such as making the read cycle longer or reducing the number of commands. Confirm that no data dropout occurs on the Modbus status log screen.

# 2.3.7 Displaying the DO Channel and Internal Switch Status (Release number 2 and later)

### Procedure

#### Displaying the Status

- 1 Press MENU.
  The menu screen appears.
- Tap the Browse tab and then Switch/Relay.
  The internal switch/relay status is displayed.
  Tap the internal switch or relay display area to expand the area.
  Tap a channel to display the channel information.

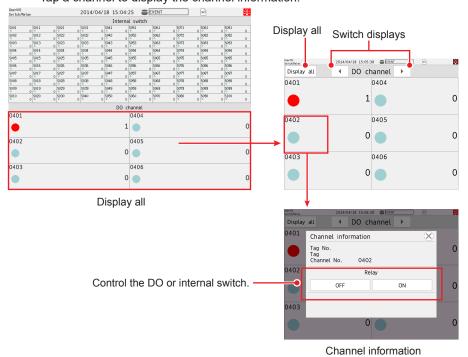

#### **Operation complete**

#### Controlling the Internal Switch and DO

The procedure below applies to internal switches when in the internal switch settings in system settings, Type is set to Manual.

The procedure below applies to DO channels whose Type is set to Manual in the range setting of DO channels.

In Display settings, under Screen display settings, Changing each value from monitoring must be set to On.

- Tap the status display area of the internal switch that you want to control or the relay status display area of the relay that you want to use DO control. The area is expanded.
- Tap the internal switch or relay you want to control. The internal switch information or channel information appears.
- 3 Tap ON or OFF. The tapped value (ON or OFF) takes effect.

**Operation complete** 

**2-60** IM 04L51B01-01EN

# 2.3.8 Displaying the GX/GP System Information

You can display the GX/GP system information. You can view the measurement mode.

# Procedure

- 1 Press MENU.
  The menu screen appears.
- Tap the Browse tab and then System information. The system information appears.

#### When an Expandable I/O Is Not Installed

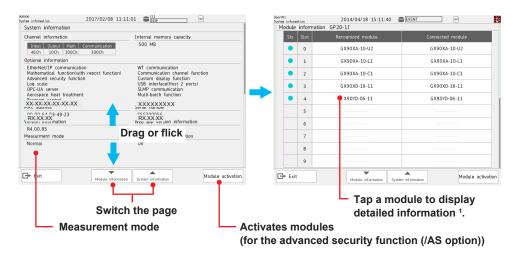

1 If the aerospace heat treatment (/AH option) is installed, a serial number is displayed in addition to the model name.

Drag or flick up and down to switch pages.

## When an Expandable I/O is Installed

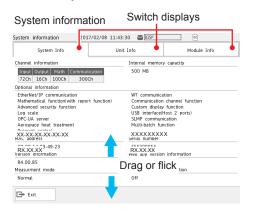

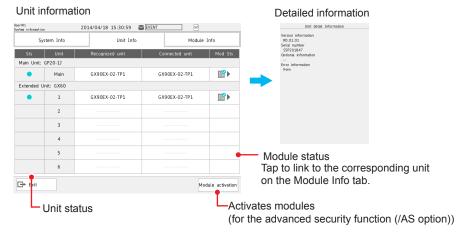

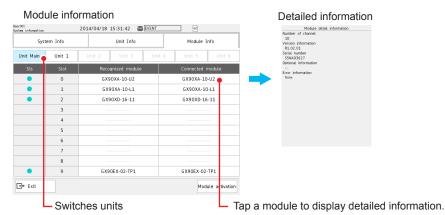

#### Note /

If the expansion module is turned off and then back on, the connection status is changed. Close the screen once and open it again.

2-62 IM 04L51B01-01EN

#### **Displayed Content**

| Item              |                                  | yed Content                                                                                                    | Details                               |  |  |
|-------------------|----------------------------------|----------------------------------------------------------------------------------------------------|---------------------------------------|--|--|
| System Info       |                                  | nel information                                                                                                    |                                       |  |  |
| System into       |                                  | nal memory capacity                                                                                                  |                                       |  |  |
|                   |                                  | n information                                                                                                    |                                       |  |  |
|                   |                                  | address                                                                                                    |                                       |  |  |
|                   |                                  |                                                                                                    |                                       |  |  |
|                   |                                  | I number                                                                                                    |                                       |  |  |
|                   |                                  | on information                                                                                                    |                                       |  |  |
|                   |                                  | application version information                                                                                      |                                       |  |  |
|                   |                                  | urement mode                                                                                                    |                                       |  |  |
|                   |                                  | nced security function (/AS option) usage                                                                            | 11 1 5 4                              |  |  |
| Unit Info         |                                  | unit model                                                                                                    | Version information     Serial number |  |  |
| (when an          |                                  | ndable I/O model                                                                                                    |                                       |  |  |
| expandable I/O is | Expandable I/O status            |                                                                                                    | Option information                    |  |  |
| installed)        | Icon                             | Description                                                                                                    | Error information                     |  |  |
|                   |                                  | The expandable I/O is operating normally.                                                                            |                                       |  |  |
|                   |                                  | An error is occurring in the expandable I/O.                                                                         |                                       |  |  |
|                   |                                  | A critical error is occurring in the expandable I/O, and the unit is not                                             |                                       |  |  |
|                   | A                                | operating.  The expandable I/O that is recognized does not match the unit that                                       | 1                                     |  |  |
|                   | 4                                | is connected.                                                                                                    |                                       |  |  |
|                   |                                  | Examples:                                                                                                    |                                       |  |  |
|                   |                                  | Connected but not recognized     Recognized but not connected                                                        |                                       |  |  |
|                   | (Blank)                          | No expandable I/Os are connected or recognized.                                                                      | 1                                     |  |  |
|                   |                                  |                                                                                                    | ]                                     |  |  |
|                   |                                  | ndable I/O number                                                                                                    |                                       |  |  |
|                   | Recognized expandable I/O models |                                                                                                    |                                       |  |  |
|                   | Connected expandable I/O models  |                                                                                                    |                                       |  |  |
|                   | <ul> <li>Status</li> </ul>       | s of modules in the expandable I/O                                                                                   |                                       |  |  |
|                   | Icon                             | Description                                                                                                    |                                       |  |  |
|                   |                                  | The modules in the expandable I/O are operating normally.                                                            |                                       |  |  |
|                   |                                  | An error is occurring in a module in the expandable I/O.                                                             |                                       |  |  |
|                   |                                  | A discrepancy is occurring between a connected module in the expandable I/O and the module recognized by the system. |                                       |  |  |
|                   | (Blank)                          | Information on the modules in the expandable I/O cannot be retrieved.                                                |                                       |  |  |
|                   |                                  | Examples:                                                                                                    |                                       |  |  |
|                   |                                  | No modules are connected to the expandable I/O.  The appropriate I/O is not appropriate.                             |                                       |  |  |
|                   |                                  | The expandable I/O is not connected.  The expandable I/O is not operating normally, and the information              |                                       |  |  |
|                   |                                  | on the modules in the unit cannot be retrieved.                                                                      |                                       |  |  |
| Module Info       | • Modu                           | le status                                                                                                    | Number of channels                    |  |  |
|                   | Icon                             | Description                                                                                                    | Version information                   |  |  |
|                   |                                  | The module is operating normally.                                                                                    | • Serial number                       |  |  |
|                   |                                  | An error is occurring in the module.                                                                                 | Error information                     |  |  |
|                   |                                  | A critical error is occurring in the module, and it is not operating.                                                | -                                     |  |  |
|                   | _                                | The module that is recognized does not match the module that is                                                      | -                                     |  |  |
|                   | 4                                | connected.                                                                                                    |                                       |  |  |
|                   |                                  | Examples:                                                                                                    |                                       |  |  |
|                   |                                  | Connected but not recognized     Recognized but not connected                                                        |                                       |  |  |
|                   | (Blank)                          | No modules are connected or recognized.                                                                              | ]                                     |  |  |
|                   | • Slot n                         | number                                                                                                    |                                       |  |  |
|                   | • Reco                           | gnized module models                                                                                                 |                                       |  |  |
|                   |                                  | ected module models                                                                                                  |                                       |  |  |
|                   | 00.111                           |                                                                                                    | L                                     |  |  |

# Operation complete

# Activating Modules (When using the advanced security function (/AS option))

If modules that need to be activated are installed, "Module activation" appears under the system information.

For details on module activation, see section 2.2.8, "Activating Modules," in the Advanced Security Function (/AS) User's Manual (IM 04L51B01-05EN).

# 2.3.9 Displaying Network Information

You can display the GX/GP network information.

# Procedure

1 Press MENU.
The menu screen appears.

Tap the Browse tab and then Network information. The network information appears.

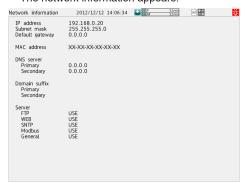

#### **Operation complete**

#### **Display Item**

The following items are displayed.

- IP address
- · Subnet mask IP address
- · Default gateway IP address
- MAC address
- DNS server IP addresses (primary and secondary)
- Domain suffixes (primary and secondary)
- · Host name
- · Domain name
- The usage conditions of the following server functions FTP, Web, Modbus, SNTP, GENE (general purpose communication), EtherNet/IP (/E1 option), OPC-UA (/E3 option), DARWIN When in use: USE

When not in use: NOT

# 2.3.10 Displaying Reminders (/AH) (Release number 3 and later)

► See page 1-279 in section 1.32.4, "Displaying Reminders".

**2-64** IM 04L51B01-01EN

# 2.4 Executing Various Functions

This section explains how to execute various functions.

# 2.4.1 Releasing Alarm Output (Alarm ACK and individual alarm ACK operation)

This operation is valid when the GX/GP is configured as follows:

- In System settings, under Alarm basic settings, Indicator's Hold/Nonhold is set to Hold.
- Under DO channel settings, Action's Hold is set to Hold or Relay Action on ACK is set to Reset.
- In Control settings, under Control alarm, the relay action is not set to Nonhold.

#### Procedure

## **Acknowledging All Alarms**

When an alarm acknowledge operation is carried out, the indicators and outputs (relays) of all activated alarms are cleared. However, there are cases in which they are not cleared depending on the settings. ▶ See the DO output relay operation figure in section 1.6, "Configuring DO Channels (Digital output channels)"

All control alarm ACKs are also cleared at the same time.

You can carry out this procedure after an alarm occurs.

1 Press MENU. The menu screen appears.

Tap the Alarm icon. The alarm acknowledge confirmation screen appears.

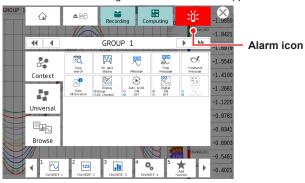

3 Tap OK. The alarm output is released.

Operation complete

#### Acknowledging Individual Alarms (Release number 2 and later)

Active alarms are acknowledged separately by channel and level.

Even when Individual alarm ACK is specified, it is possible to acknowledge all alarms at once.

The individual alarm ACK function must be enabled. See page 1-207 in section 1.23.3, "Setting the Alarm Display Hold/Nonhold and Individual Alarm ACK Operation". You can carry out this procedure after an alarm occurs.

- 1 Tap the digital display area of a channel. The channel information appears.
- Tap the Alarm ACK icon. The individual alarm ACK selection screen appears.

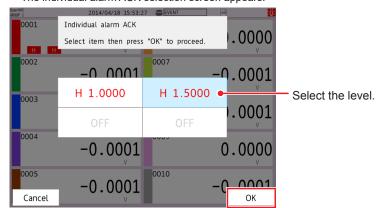

3 Select the level to acknowledge, and tap OK. The alarm output is released.

#### **Operation complete**

Individual alarm ACK can be executed from the following screens.

- Trend
- Digital
- Bar graph
- Overview
- · Custom display

# 2.4.2 Disabling and Enabling Operation (Operation lock function)

►See page 2-83 in section 2.9, "Disabling Operation (Operation lock function)".

# 2.4.3 Resetting Timers (Relative timers)

# Procedure

1 Press MENU. The menu screen appears.

Tap the Universal tab and then Timer reset.
The reset selection screen (timer number or all) appears.

3 Select the timer to reset, and tap OK. The timer is reset.

**Operation complete** 

**2-66** IM 04L51B01-01EN

# 2.4.4 Resetting Match Time Timers

# Procedure

1 Press MENU.

The menu screen appears.

Tap the Universal tab and then Match time timer reset.
The reset selection screen (timer number or all) appears.

**3** Select the match time timer to reset, and tap **OK**. The match time timer is reset.

**Operation complete** 

# 2.4.5 Generating a Record Start Trigger for Event Data

►See page 2-6 in section 2.1.3, "Applying a Record Start Trigger for Event Data".

# 2.4.6 Using, Registering, and Deleting Favorite Screens

You can register displays that you use frequently as favorite screens and display them with easy operation.

You can register up to 20 displays.

## Procedure

## Registering a Favorite Screen

- 1 Show the display that you want to register as a favorite screen.
- Press MENU.
  The menu screen appears.

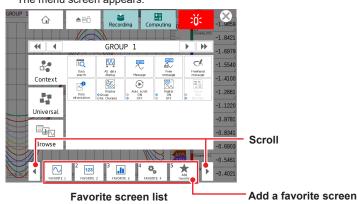

3 Tap Add favorite.

The Add to favorite list screen appears.

- Tap Favorite name, and enter the name.
- **5** Tap **OK**. The display is registered.
- **6** Tap the **Close** icon to close the menu screen.

**Operation complete** 

#### **Deleting a Favorite Screen**

1 Press MENU.
The menu screen appears.

Tap the Universal tab and then Remove favorite. The Remove favorite list screen appears.

3 Select the screen to delete, and tap OK. The favorite screen is deleted.

4 Tap the Close icon to close the menu screen.

**Operation complete** 

# 2.4.7 Performing a Test Print

Press MENU.
The menu screen appears.

Tap the Universal tab and then Test print. A test print is performed.

**Operation complete** 

# 2.4.8 Clearing the Buzzer Sound

1 Press MENU. The menu screen appears.

Tap the Universal tab and then Buzzer ACK. The buzzer sound (included warning sound) is cleared.

Operation complete

# 2.4.9 Adjusting the Clock Manually

See page 2-78 in section 2.7.4, "Adjusting the Clock Manually (SNTP time adjustment)".

# 2.4.10 Using the User Function Keys (Release number 2 and later)

You must configure the event action function.

► For details on the settings, see page 1-162 in section 1.19, "Configuring the Event Action Function".

Press MENU.
The menu screen appears.

Tap the Universal tab and then User function 1 or User function 2.
The action assigned to the key is executed.

**Operation complete** 

**2-68** IM 04L51B01-01EN

# 2.4.11 Verifying Unverified Certificates (Release number 2 and later)

If a certificate that you have fails verification and FTP transfer or mail transmission is not possible, an error message (E782) appears, and a Unverified certificate icon appears in the Universal menu.

FTP transfer or mail transmission will not be possible until a verification confirmation is performed, a root certificate is installed, or other appropriate measure is taken. When verification confirmation is performed, data that was not transmitted will be transmitted in the next transmission opportunity.

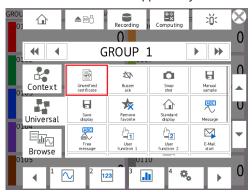

# Procedure

- 1 Press MENU, tap Universal and then Unverified certificate.
  A Select unverified certificate screen appears.
- 2 From the available buttons, tap the server to display the certificate information. The certificate information appears, and you will be prompted to install a root certificate or confirm the certificate.
- Check the information, and tap **OK**.

  Clicking Cancel aborts the procedure and the Select unverified certificate screen closes.

Operation complete

#### **Certificate Information**

| Item              | Description                     |
|-------------------|---------------------------------|
| Validity          | OK or not OK                    |
| Verification      | OK or not OK                    |
| Issuer            | Name of the issuer              |
| Subject           | Subject                         |
| Valid not before  | Start date and time of validity |
| Valid not after   | End date and time of validity   |
| Hash value (SHA1) | Hash value                      |

# 2.4.12 Resetting the Calibration Reminder Due Date, Performing Calibration Correction (/AH) (Release number 3 and later)

► See page 1-276 in section 1.32.3, "Resetting the Calibration Reminder Due Date, Performing Calibration Correction".

# 2.5 Saving Various Types of Data

This section explains how to save various types of data.

#### Note .

In the storage medium for saving data, do not place a file with the same name as the directory name ("DATA0" by default) specified for the save destination directory on "page 1-141 in section 1.14.1, "Setting the Save Directory, File Header, and File Name".

# 2.5.1 Automatically Saving Measured Data

Measured data is saved automatically when in **Data save settings**, Media save **Auto save** is set to **On**.

The save destination is an SD memory card.

Have an SD memory card inserted in the slot at all times. While recording, the measured data recorded in the internal memory is automatically saved to the SD memory card. Behavior when Media FIFO is not enabled: If data storage to the storage medium is not complete such as due to insufficient free space, the unsaved data is saved the next time the data is automatically saved.

# 2.5.2 Manually Saving Measured Data (Collectively saving unsaved data)

Manual saving of measured data is possible when in **Data save settings**, Media save **Auto save** is set to **Off**.

The save destination is an SD memory card or USB flash memory (/UH option). The procedure below is for saving unsaved data to an SD memory card.

#### Procedure

- 1 Set an SD memory card in the slot. The media operation screen appears.
- Tap Save manual.
  The unsaved data in the internal memory is saved to the SD memory card.
- 3 Remove the SD memory card by following the procedure below.
  Tap the MENU key > Media eject icon > SD.

When the message "Media can be removed safely" appears, remove the SD memory card.

#### **Operation complete**

For details on manually saving from the memory summary, see page 2-45 in section 2.3.3, "Displaying a List of Data Files in the Internal Memory and Saving Data (Memory summary)".

#### Note

- If there is not enough space on the storage medium, the message "Not enough free space on media" appears, and the data is not saved. If this message appears, replace the storage medium. Then, carry out the procedure again.
- You cannot abort a data save operation while it is in progress.

2-70 IM 04L51801-01EN

# 2.5.3 Manually Saving Instantaneous Values of Measured Data (Manual sample)

This section explains how to save the instantaneous values of channels whose manual sample recording is enabled (excluding those set to Skip or Off) through touch operation.

#### Procedure

1 Press MENU.

The menu screen appears.

Tap the Universal tab and then Manual sample. Manual sampling is executed.

**Operation complete** 

## Explanation

#### Number of Manual Sampled Data Entries in the Internal Memory

You can view the number of manual sampled data entries in the internal memory on the memory summary display (>> see page 2-45 in section 2.3.3, "Displaying a List of Data Files in the Internal Memory and Saving Data (Memory summary)").

## **Saving Manual Sampled Data**

- If auto save is **On**, the manual sampled data is saved to the SD memory card when you carry out manual sampling.
- You can save the manual sampled data to the SD memory card or USB flash memory (/ UH option) by following the procedure for manually saving the data (> see page 2-71 in section 2.5.3, "Manually Saving Instantaneous Values of Measured Data (Manual sample)") regardless of the Auto save setting.
- When the measurement mode is set to Dual interval, manual sampling operates at the scan interval of the scan group set with the master scan interval.
   Channels running at different scan intervals can be registered to a recording channel, but the latest values when processing is performed are saved.

# 2.5.4 Saving and Printing Screen Image Data (Snapshot)

This section explains how to save the screen image data of the active display to an SD memory card or USB flash memory (/UH option). This operation is called snapshot, and the screen image data file is called snapshot data file. The screen image data can also be printed. To use these functions, you need to set Snapshot to On under Printer settings in System settings. See page 1-213 in section 1.23.7, "Setting the Printer Output Conditions". If the auto transferring of snapshots is set to On for the FTP client function, the data is transferred via FTP.

#### Procedure

Press MENU.

The menu screen appears.

**2** Tap the **Universal** tab and then **Snap shot**.

If both an SD memory card and USB flash memory are inserted, a screen for selecting the save destination appears. If only one of the two is inserted, the screen does not appear, and the snapshot data file is saved to the inserted medium.

**3** Tap the save destination.

The snapshot data file is saved to the SD memory card or USB flash memory.

If you are taking a snapshot through touch operation, the menu screen and pop-up screen are not saved. If you are taking a snapshot through a communication command or event action, all displayed contents are saved.

**Operation complete** 

- · Snapshot data files are in PNG format.
- For file names, see page 1-141 in section 1.14.1, "Setting the Save Directory, File Header, and File Name".

#### Note

Note that if you take a snapshot, you will not be able to take another snapshot for approximately 10 seconds.

If you are taking a snapshot through a communication command or event action, the snapshot data file is saved to the SD memory card.

# 2.5.5 Saving Internal Memory Files to an SD Memory Card or USB Flash Memory

See page 2-45 in section 2.3.3, "Displaying a List of Data Files in the Internal Memory and Saving Data (Memory summary)".

# 2.5.6 Saving Display Data or Event Data during Recording through Touch Operation

The save destination is the SD memory card in the GX/GP.

You can carry out this procedure when display data or event data is being recorded in **Free** mode. Unsaved measured data is saved to the SD memory card.

When the measurement mode is Dual interval, measurement groups are saved simultaneously.

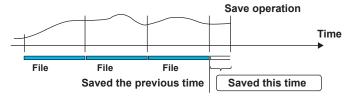

#### Procedure

- 1 Press MENU.
  The menu screen appears.
- Tap the Universal tab. The menu screen appears.
- 3 Tap Save display or Save event.
  The display data or event data is saved to the SD card.

**Operation complete** 

2-72 IM 04L51801-01EN

# 2.5.7 Removing the SD Memory Card or USB Flash Memory

# Procedure

1 Press MENU. The menu screen appears.

Tap the Media eject icon.
A confirmation screen is displayed.

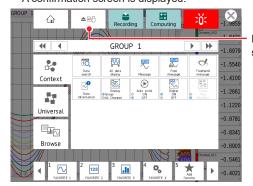

Eject external storage medium

3 Tap SD or USB.

You can now remove the SD memory card or USB flash memory.

**Operation complete** 

## Note .

If you remove the SD memory card or USB flash memory without performing the above procedure, the data stored on it may be damaged.

#### Explanation

# Operations That You Can Perform on an SD Memory Card or USB Flash Memory

You can perform the following data save/load and file operations.

Save and load setting parameter files (> see page 1-226 in section 1.25.1, "Loading Setting Parameters", page 1-240 in section 1.26.1, "Saving the Setting Parameters")

Save display data and event data files (See page 2-45 in section 2.3.3, "Displaying a List of Data Files in the Internal Memory and Saving Data (Memory summary)")

Load display data and event data files (▶see page 2-81 in section 2.8.2, "Loading and Displaying the Measured Data (Display data and event data) from the Storage Medium") List files and delete files (▶see page 1-249 in section 1.27, "Listing Files That Are on the External Storage Medium")

Format ( see page 1-250 in section 1.28, "Formatting the External Storage Medium")

# 2.6 Using USB Peripheral Devices

This section explains how to connect peripheral devices to USB ports (/UH option).

# 2.6.1 Using a Keyboard or Bar Code Reader

You can connect a keyboard or bar code reader to a USB port.

► For specifying the keyboard or bar code reader to use, see page 1-216 in section 1.23.11, "Setting USB Input Devices (/UH option)".

# Procedure

# Connecting a Keyboard or Bar Code Reader

Connect a keyboard or bar code reader to the GX/GP USB port.

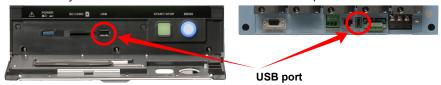

# Removing the Keyboard or Bar Code Reader

Disconnect the keyboard or bar code reader from the GX/GP USB port.

#### Note

- You can connect and disconnect a keyboard or bar code reader at any time, regardless of what
  is shown on the display and whether the GX/GP is on or off.
- You can connect only one keyboard or one bar code reader to the GX/GP. You cannot use a keyboard and a bar code reader at the same time.
- Use a keyboard that matches the USB input device setting.
- The CapsLock key state is cleared when the power is turned off and then on or when the USB keyboard is disconnected.
- The NumLock key is always enabled regardless of the keyboard state.

**2-74** IM 04L51B01-01EN

#### Operating from a Keyboard

When a text input keyboard is showing on the GX/GP screen, you can enter alphabet characters, numbers, and symbols from the connected keyboard.

#### Valid Keys

Keys enclosed in frames are valid.

#### PC 104 Keyboard (US)

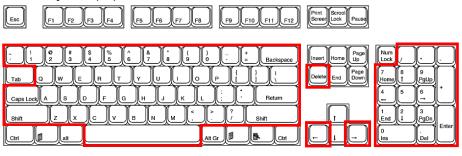

# PC 109 Keyboard (Japanese)

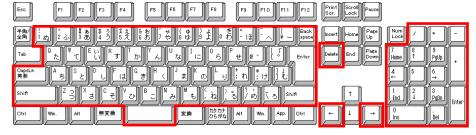

# Operating from a Bar Code Reader

When a text input keyboard is showing on the GX/GP screen, you can enter alphabet characters, numbers, and symbols that the connected bar code reader reads. ASCII characters (128 characters: numbers, symbols, and uppercase and lowercase alphabet characters) can be read.

#### · Configuring the Bar Code Reader

Configure the bar code reader as follows:

| USB Host Parameter | Setting                                                                                                    |
|--------------------|----------------------------------------------------------------------------------------------------|
| USB device type    | HID keyboard simulation                                                                                                    |
| USB keyboard type  | Set the type in accordance with the GX/GP USB input device setting.  • When the GX/GP setting is US keyboard (104)                      |
|                    | Bar code reader: Standard US USB keyboard • When the GX/GP setting is Japanese keyboard (109) Bar code reader: Japanese Windows (ASCII) |

#### · How to Use

Follow the operating procedure of the bar cord reader that you are using.

# 2.6.2 Using a Mouse

You can use a mouse simply by connecting it to a USB port.

# **Mouse Operation**

Tap: Click the left button

Drag: Drag while holding down the left button

Display the menu: Click the center button (mouse wheel)

# 2.6.3 Executing Communication Commands with a USB Bar code Reader (Release number 2 and later)

You can execute communication commands from a USB bar code reader. You need to set USB input device to Bar-code reader.

Input from the keyboard is also executed as a communication command.

For details on the commands that you can set and execute, see page 1-216 in section 1.23.11, "Setting USB Input Devices (/UH option)".

# • Configuring the Bar Code Reader

Configure the bar code reader as follows:

| USB Host Parameter | Setting                                                             |
|--------------------|---------------------------------------------------------------------|
| USB device type    | HID keyboard simulation                                             |
| USB keyboard type  | Set the type in accordance with the GX/GP USB input device setting. |
|                    | <ul> <li>When the GX/GP setting is Bar-code reader</li> </ul>       |
|                    | Bar code reader: US standard USB keyboard                           |

2-76 IM 04L51B01-01EN

# 2.7 Performing Network Related Operations

This section explains how to perform network related operations.

# 2.7.1 Performing an Mail Transmission Test

You can send a test mail to check whether you have configured the mail settings correctly.

# Procedure

- 1 Press MENU.
  The menu screen appears.
- 2 Tap the **Universal** tab and then **E-Mail test**. The mail transmission test screen appears.
- 3 Tap Recipient 1 or Recipient 2. A test mail is sent.

Operation complete

# 2.7.2 Starting and Stopping Mail Transmission

You can enable or disable the mail transmission function.

# Procedure

# **Starting Mail Transmission**

- 1 Press MENU.
  The menu screen appears.
- 2 Tap the Universal tab and then E-Mail start. Mail transmission function is enabled.

Operation complete

# **Stopping Mail Transmission**

- 1 Press MENU.
  The menu screen appears.
- Tap the Universal tab and then E-Mail stop. Mail transmission function is disabled. Unsent mails are cleared.

Operation complete

#### **Mail Retransmission**

If mail transmission fails, the message is retransmitted up to twice at 30-second and 1-minute intervals.

If retransmission fails, the message is discarded.

# 2.7.3 Checking FTP File Transfers (FTP transmission test)

You can check whether files can be sent from the GX/GP to the FTP server using a test file.

#### Procedure

- 1 Press MENU.
  The menu screen appears.
- 2 Tap the **Universal** tab and then **FTP test**. The FTP transmission test screen appears.
- **3** Tap **Primary** or **Secondary**. The test file is sent.

**Operation complete** 

#### **Items to Check before Performing This Test**

- Connect the Ethernet cable correctly. For the connection procedure, see section 3.6, "Optional Terminal Wiring" in the First Step Guide.
- Check that the Ethernet interface settings are correct. ▶For the setup procedure, see page 1-182 in section 1.21, "Configuring the Ethernet Communication Function".

#### **Checking the Results of the FTP Test**

- When an FTP test is executed, a test file named FTP\_TEST.TXT is transferred to the specified FTP destination directory.
- You can also check the result of an FTP test using the FTP log (▶ see page 2-51 in section 2.3.5, "Displaying Logs"), Web display (▶ see section 3.1, "Using the Web Application to Change the GX/GP Settings, Monitor Data, and Control the GX/GP (Web server function)"), and FLog command (see the setting commands in the communication command manual).

# 2.7.4 Adjusting the Clock Manually (SNTP time adjustment)

You can adjust the clock manually through touch operation. The SNTP client must be enabled.

► For details on the SNTP function, see page 1-190 in section 1.21.5, "Setting the SNTP Client Function".

#### Procedure

- 1 Press MENU.
  The menu screen appears.
- Tap the Universal tab and then SNTP. The clock is adjusted.

**Operation complete** 

2-78 IM 04L51801-01EN

# 2.7.5 Outputting Snapshots or Report Data to a Network Printer

You can output snapshots or report data to a network printer.

To enable snapshot output, you need to set  ${\bf Snapshot}$  to  ${\bf On}$  under  ${\bf Printer\ settings}$  in  ${\bf System\ settings}$ .

To enable report data output, you need to set Report Template Output **Printer** to **On** under **Basic settings** in **Report Settings**.

#### Procedure

## **Outputting a Snapshot**

1 Press MENU.

The menu screen appears.

**2** Tap the **Universal** tab and then **Snap shot**. A snapshot is output to a network printer.

Operation complete

#### **Outputting Reports**

When report data is generated, it is automatically output to the printer.

# 2.7.6 Displaying Network Connection Information

See page 2-64 in section 2.3.9, "Displaying Network Information".

# 2.7.7 Obtaining and Releasing Network Information Received through DHCP

You can manually obtain or release network information such as the IP address. You can carry out this procedure when **Obtain IP address automatically** is set to **On**. You will show the network information screen and then obtain or release information.

### Procedure

#### **Obtaining Network Information**

7 Press MENU.

The menu screen appears.

2 Tap the Browse tab and then Network information. The network information appears.

3 Press MENU.

The menu screen appears.

4 Tap the Context tab and then Request IP address. The obtained IP address is displayed.

Operation complete

# **Releasing Network Information**

- 1 Press MENU.
  The menu screen appears.
- Tap the Browse tab and then Network information. The network information appears.
- **3** Press **MENU**. The menu screen appears.
- 4 Tap the Context tab and then Release IP address. The network information is released.

**Operation complete** 

2-80 IM 04L51B01-01EN

# **Performing File Operations**

This section explains file operations.

#### 2.8.1 **Initializing the Internal Memory**

You can initialize the settings. When you initialize the settings, the internal memory data is also initialized.

▶ For the procedure, see page 1-251 in section 1.29.1, "Initializing the Settings and the Internal Memory".

#### 2.8.2 Loading and Displaying the Measured Data (Display data and event data) from the Storage Medium

This section explains how to load display data or event data from the external storage medium and display it as waveforms. The loaded data is shown on the historical trend display.

▶ For details on operating the historical trend display, see page 2-31 in section 2.2.7, "Displaying Previously Measured Data (Historical trend display)".

#### Procedure

Press MENU.

The menu screen appears.

Tap the Browse tab and then Save load. The menu screen appears.

- On the menu, Tap Load display data or Load event data.
- Tap Media kind and then SD or USB.
- Tap Select file, select the file, and tap OK.
- Tap Execute.

The file is loaded and shown in the historical display.

**Operation complete** 

#### Note :

The extensions to display data files and event data files vary depending on whether the advanced security function (/AS option) is installed and whether the function is enabled or

| <b>Advanced Security Function</b> | Display Data File | Event Data Files |  |
|-----------------------------------|-------------------|------------------|--|
| Not available or disabled         | .GDS              | .GEV             |  |
| Enabled                           | .GSD              | .GSE             |  |

- You can sort the files by file name, directory name, or update date/time.
- A data file recorded in Dual interval mode contains only a single type of measurement group. Data of measurement groups that are not recorded is not displayed.

# 2.8.3 Formatting the External Storage Medium

Formatting will remove the contents of the storage medium.

If the advanced security function (/AS option) is installed, external storage media cannot be formatted.

# Procedure

- 1 Press MENU.
  The menu screen appears.
- **2** Tap the **Browse** tab and then **Save load**. The menu screen appears.
- 3 Tap Format **Media kind** and then **SD** or **USB**.
- **4** Tap **Volume name**, and set the volume name.
- 5 Tap Execute. A confirmation screen is displayed.
- Tap OK.
  The message "Execution is complete." will appear. Tap the Close icon to close.
- 7 Tap Exit. The GX/GP returns to the original screen.

**Operation complete** 

2-82 IM 04L51B01-01EN

# 2.9 Disabling Operation (Operation lock function)

This section explains how to disable operation.

You need to set Security function **Touch operation** to **Operation Lock** under **Basic settings** in **Security settings**.

This operation is not possible when you are using the advanced security function (/AS option).

# 2.9.1 Locking the Operation

Press MENU.
The menu screen appears.

Tap the Universal tab and then Ope lock Lock/Unlock.
The operation lock is enabled. The operation lock icon is displayed in the status display section.

# 2.9.2 Releasing the Operation Lock

1 Press MENU.
The menu screen appears.

Tap the Universal tab and then Ope lock Lock/Unlock. The screen for entering a password appears.

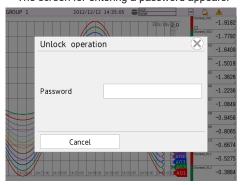

**3.** Enter the password, and then tap **OK**.

The operation lock is released. The operation lock icon disappears from the status display section

The password that you enter is displayed as a string of asterisks.

**Operation complete** 

# 2.10 Allowing Only Registered Users to Operate

This section explains security related operations.

If you are using the advanced security function (/AS option), see section 2.3, "Logging In and Out," in the Advanced Security Function (/AS) User's Manual (IM 04L51B01-05EN).

# 2.10.1 Logging In and Logging Out

This section explains how to log in through touch operation.

For the procedure to log in via communication, see the *Communication Interface User's Manual*, IM04L51B01-17EN.

#### Procedure

# Logging In

1 Press MENU.

The menu screen appears. If **Operation without Login** is set to **OFF**, a password input screen will appear.

Tap the Universal tab and then Login. The screen for entering a password appears.

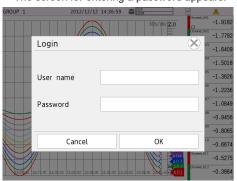

**3.** Enter the user name and password, and then tap **OK**. You can now operate the GX/GP. The user name is displayed in the status display section. The password that you enter is displayed as a string of asterisks.

The first time you log in, the password is set to the default password. You can set the password after you log in.

► For the setting procedure, page 2-85 in section 2.10.2, "Changing the Password".

4 Tap the Close icon to close the menu screen.

#### **Operation complete**

#### **Default User Names and Password**

| User Number | User Name | Password |
|-------------|-----------|----------|
| 1           | User01    | default  |
| 2           | User02    | _        |
| :           | :         | _        |
| 50          | User50    |          |

**2-84** IM 04L51B01-01EN

## **Logging Out**

- Using Touch Operation
- 1 Press MENU.
  The menu screen appears.
- Tap the Universal tab and then Logout.
  You are logged out. The user name disappears from the status display section.

**Operation complete** 

Auto Logout

If auto logout is enabled, you will be logged out when there is no key or touch operation for the specified length of time.

# 2.10.2 Changing the Password

You can carry out this procedure when in **Security settings**, under **Basic settings**, Security **Touch operation** is set to **Login**.

# Procedure

Press MENU. The menu screen appears. If Operation without Login is set to OFF, a password input screen will appear.

- Tap the Universal tab and then Change password. The screen for changing the password appears.
- **3** Tap **Old Password**, and enter the old password.
- **4** Tap **New Password**, and enter the new password.
- **5** Tap **New Password Again**, and enter the new password.
- Tap OK.
  The screen closes, and the new password takes effect.
- 7 Tap the **Exit** icon to close the menu screen.

**Operation complete** 

## Note .

Default password: default

For the default password when you are using the advanced security function (/AS option), see section 2.3.1, "Logging In," in the Advanced Security Function (/AS) User's Manual (IM 04L51B01-05EN).

# 3.1 Using the Web Application to Change the GX/GP Settings, Monitor Data, and Control the GX/GP (Web server function)

# 3.1.1 Connecting to a Network

# **Configuring the GX/GP for Network Connection**

To connect the GX/GP to an Ethernet network, you need to configure the GX/GP in accordance with the network environment. For the configuration procedure, see page 1-182 in section 1.21, "Configuring the Ethernet Communication Function"

# **Connecting an Ethernet Cable**

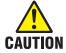

Do not connect an Ethernet cable whose plug does not comply with FCC specifications. Doing so may damage the GX/GP.

Connect an Ethernet cable from your network to the Ethernet port on the GX/GP rear panel. The figure below shows the position of the Ethernet port on the GX20.

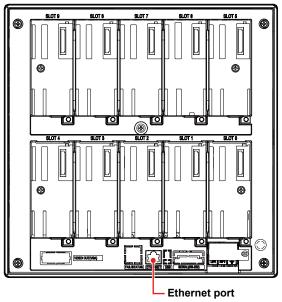

# 3.1.2 Starting and Closing the Main Application

#### **Functional Overview**

You can use the main application (hereafter referred to as the Web application) to do the following:

- · Control the GX/GP
- Monitor data
- · Change settings

There is no need to install the Web application. Specify the GX/GP IP address on the Web browser to display the application screen. If a GX/GP is accessed from multiple browsers simultaneously, the Web application performance may degrade.

You can access a single GX/GP from multiple browsers at once.

# **PC System Requirements**

The system requirements are shown below.

#### Hardware

| Item            | Specifications                 |                                       |
|-----------------|--------------------------------|---------------------------------------|
| CPU             | Windows 7 (32 bit edition)     | Intel Pentium IV, 3 GHz or faster x64 |
|                 |                                | or x86 processor                      |
|                 | Windows 7 (64 bit edition)     | Intel Pentium IV, 3 GHz or faster x64 |
|                 | Windows 8.1                    | processor                             |
| Internal memory | 2 GB or more                   |                                       |
| Hard disk       | 100 MB or more free space; N   | NTFS recommended                      |
| Printer         | Printer compatible with the OS |                                       |
| Mouse           | Mouse compatible with the O    | S                                     |
| Display         | A video card compatible with   | the OS and a display that has a       |
|                 | resolution of 1024×768 or hig  | her, and that can show 65,536 colors  |
|                 | (16-bit, high color) or more   |                                       |
| Communication   | Ethernet port compatible with  | the OS and TCP/IP protocol            |
| ports           |                                |                                       |

#### OS

| Windows 7   | Home Premium SP1 (32- or 64-bit edition)<br>Professional SP1 (32- or 64-bit edition) |
|-------------|--------------------------------------------------------------------------------------|
| 14" 1 0 4   |                                                                                      |
| Windows 8.1 | Update (32- or 64-bit edition)                                                       |
|             | Pro Update (32- or 64-bit edition)                                                   |
| Windows 10  | Home (32- or 64-bit edition)                                                         |
|             | Pro (32- or 64-bit edition)                                                          |
|             | Enterprise (32- or 64-bit edition)                                                   |
|             | Enterprise LTSB (32- or 64-bit edition)                                              |

Yokogawa will also stop supporting OSs that Microsoft Corporation no longer supports.

# Web browser

Internet Explorer 11

Google Chrome

Depending on the CPU, Application behavior may be delayed while displaying trend in Internet Explorer 11.

In that case, using Google Chrome may improve it.

## **GX/GP Configuration**

Set the GX/GP's HTTP server function to **On**. For the procedure, see page 1-196 in section 1.21.9, "Setting the Server Functions to Use (FTP, HTTP, SNTP, MODBUS, GENE, DARWIN compatible communication)"

3-2 IM 04L51B01-01EN

# **Starting the Web Application**

If a message appears in the information bar or dialog box when you start or while you are using the Web application, see the note on the next page."

#### Procedure

1 Start the Web browser.

In the Address box, enter "http://" followed by the GX/GP IP address and press the Enter key. If DNS is available, you can specify the host name in place of the IP address.

Example 1: When the IP address is "127.1.1.1," enter the following in the Address box. http://127.1.1.1

Example 2: If the HTTP server port has been changed from its default value (80) to "1024," enter a colon after the IP address and then the port number. http://127.1.1.1:1024

Example 3: If the HTTP server encryption is set to on https://127.1.1.1

Example 4: If the HTTP server encryption is set to on and the port is changed from the default value of 443 to 1024 https://127.1.1.1:1024

The Web application starts, and the screen appears.

If the login function is enabled, a user authentication dialog box appears. Proceed to step 3.

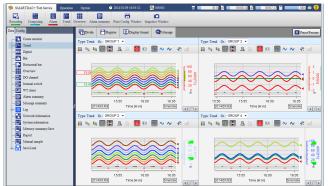

3 Enter the correct user name and password, and click OK. The Web application starts, and the screen appears.

# **Start Screen**

The Web application starts with the default display conditions or the display conditions that were in use when the application was closed the previous time (see "Closing the Web Application"). For a description of the window, see "Screen" on page 3-6

#### Note

check

- If the GX/GP login function is changed while the Web application is in use, you may need to reload the page or restart the browser. Follow the instructions in the message.
- This application is signed with an electronic signature. When the application starts, it
  automatically connects to the Internet and checks if the electronic signature has been revoked.
  As such, it may take several minutes for the application to start. To disable the electronic
  signature revocation check, configure your PC as follows.
   Control Panel > Java > Advanced tab > Perform certificate revocation checks on > Do not
- If you cannot connect from Internet Explorer 10 or Internet Explorer 11 to a GX/GP whose login function is in use, disable the Enhanced Protection Mode of Internet Explorer.
   Click the Tools button (gear icon) > Internet options > Advanced tab, and clear the Enable Enhanced Protection Mode check box. Restart the PC, and then start the Web application.
- In some cases, immediately after you try to start the Web application, Internet Explorer displays a message "A problem with this webpage caused Internet Explorer to close and reopen the tab." Then it reloads the webpage several times, and finally displays "We were unable to return you to your webpage," preventing the Web application from starting. If this happens, delete the temporary Internet files of Internet Explorer, and try connecting again.
  Click the tool button (gear icon), Internet Options, the General tab, and then Delete under Browsing history. Select the Temporary Internet files and website files check box, and click Delete. Then, close the Web browser, restart it, and then start the Web application.
- During operation, a message generated by the Web application or the GX/GP may appear. For details on these messages, see page 5-24 in section 5.2.1, "Messages"

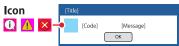

 If the display updating on the monitor screens slows down or stops, decrease the number of monitors displayed simultaneously.

3-4 IM 04L51B01-01EN

• Messages may appear in the information bar or dialog box. The possible messages and how to handle them are provided below.

| Message                                                                                                    | Corrective Action                 |
|----------------------------------------------------------------------------------------------------|-----------------------------------|
| To help protect your security, Internet Explorer stopped this site                                                                                  | Click the information bar,        |
| from installing an ActiveX control on your computer. Click here for                                                                                 | and select Install ActiveX        |
| options                                                                                                    | Control .                         |
| © 16 help pented your security, leterned Explorer attorpood this she from installing an Actival control on your computer. Cleak hears for egistoms. |                                   |
| Executing Computing James Tond Occurrent Alass common Past Carlig Warders Sampshar Wanders                                                          |                                   |
| Internet Explorer - Security Warning                                                                                                    | Click Internet Options >          |
| Windows has blocked this software because it can't verify the                                                                                       | Security > Internet/Local         |
| publisher.                                                                                                    | intranet > Custom Level           |
| Name: liked file name (see the table below)                                                                                                    | > ActiveX controls and            |
| Your security settings do not allow Web sites to use ActiveX controls                                                                               | plug-ins, and then select         |
| installed on your computer. This page may not display correctly.                                                                                    | the <b>Prompt</b> check boxes for |
| Click here for options                                                                                                    | Download signed ActiveX           |
| An add-on for this website failed to run. Check the security settings in                                                                            | controls and Download             |
| Internet Options for potential conflicts.                                                                                                    | unsigned ActiveX controls.        |

# **Closing the Web Application**

When close the browser, the Web application also closes.

# Display Condition Storage and the Application of the Display Conditions the Next Time the Application Starts

When the Web application closes, the display conditions are saved to the GX/GP. If the login function is enabled, the display conditions that are in use when the Web application is closed are saved for each user.

The next time the Web application starts, it will apply the display conditions saved in the GX/GP. If the GX/GP configuration has been changed and it conflicts with the saved display conditions, the default display conditions will be used.

### Screen

The screen configuration is shown below.

# Note .

Set the browser's zoom (on the **View** menu, click **Zoom**) to 100%. Otherwise, the layout may appear crooked.

#### Menu bar

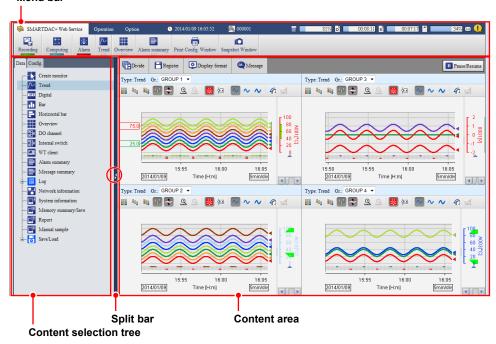

| Name                   | Description                                                                                                    |
|------------------------|----------------------------------------------------------------------------------------------------|
| Menu bar               | Consists of three tabs: SMARTDAC+ Web Service, Operation,                                                                                                    |
|                        | and <b>Option</b> . You can show or hide the menu (button) area by                                                                                             |
|                        | double-clicking the tab.                                                                                                    |
| Content selection tree | Used to select the contents to display in the content area. There are                                                                                          |
|                        | two tabs: Data and Config.                                                                                                    |
| Content area           | Area for displaying content.                                                                                                    |
| Split bar              | Drag the split bar to change the panel width of the content selection tree and content area. While you drag the split bar, the content area                    |
|                        | displays an alternate screen (see the note on page 3-11). Click the show/hide button (indicated with a red circle) to show or hide the content selection tree. |

3-6 IM 04L51B01-01EN

#### **Status Indications**

3

The menu bar shows the GX/GP status.

5 6 7 8 9 10 11, 12

Level Userol Operation Option

C- Web Service Operation Option

Trend Overview Alarm summary Print Config. Window Snapshot Window

13 14 15 16 17 18 19

| NII | <b>D</b>                                                                         |                                                                                                    |  |
|-----|----------------------------------------------------------------------------------|----------------------------------------------------------------------------------------------------|--|
|     | <u>Description</u>                                                               |                                                                                                    |  |
| 1   | normal. If you r<br>second, "Norma                                               | a status. Turns on in yellow when communication with the GX/GP is nove the mouse pointer over the icon and hold it there for about 1 al" or "Error" will appear in a pop-up window. If communication with sconnected or recovers, a bubble message indicating the condition a few seconds. |  |
| 2   |                                                                                  | ıs. Turns on in green when recording.                                                                                                    |  |
| 3   |                                                                                  | omputation status of computation channels.                                                                                                    |  |
|     | Status                                                                           | Description                                                                                                    |  |
|     | Off                                                                              | Computation stopped.                                                                                                    |  |
|     |                                                                                  | Computation stopped with error.                                                                                                    |  |
|     | Blue                                                                             | Computing.                                                                                                    |  |
|     | Alternating                                                                      | Computing with error.                                                                                                    |  |
|     | blue and                                                                         |                                                                                                    |  |
|     | yellow                                                                           |                                                                                                    |  |
| 4   | Alarm status.                                                                    |                                                                                                    |  |
|     | Status                                                                           | Description                                                                                                    |  |
|     | Off                                                                              | No alarms. All alarms acknowledged.                                                                                                    |  |
|     | Red                                                                              | Alarms present. All alarms acknowledged.                                                                                                    |  |
|     | Blinking green                                                                   |                                                                                                    |  |
|     | Blinking red                                                                     | Alarms present. Unacknowledged alarms present.                                                                                                    |  |
| 5   | Login user nam                                                                   |                                                                                                    |  |
| 6   | GX/GP date an                                                                    |                                                                                                    |  |
| 7   | Batch name. Displayed when the batch function is in use. If the information does |                                                                                                    |  |
| 8   | Internal memor                                                                   | ea, the information will scroll at certain intervals.                                                                                                    |  |
| O   | Internal memor                                                                   |                                                                                                    |  |
|     |                                                                                  | 42% Capacity remaining                                                                                                    |  |
|     | Capacity used                                                                    | Capacity remaining                                                                                                    |  |
|     | ← Total capa                                                                     | city ——                                                                                                    |  |
| 9   | Recording prog                                                                   | ress status.                                                                                                    |  |
|     | Icon                                                                             | Description                                                                                                    |  |
|     | D icon                                                                           | Display data file                                                                                                    |  |
|     | E icon                                                                           | Event data file                                                                                                    |  |
|     | E1 icon                                                                          | Event data file of measurement group 1 (when the measurement                                                                                                    |  |
|     |                                                                                  | mode is set to Dual interval)                                                                                                    |  |
|     |                                                                                  | 00:12:56 Time until the file is generated                                                                                                    |  |
|     | <del></del>                                                                      | <del></del>                                                                                                    |  |
|     | `Time already´`<br>recorded                                                      | Time                                                                                                    |  |
|     | 1ecorded                                                                         | remaining                                                                                                    |  |
|     | ` Time need generate f                                                           |                                                                                                    |  |
| 10  | Recording prog                                                                   | ress status. Event data file information when both display data                                                                                                    |  |
|     | \\\\\\\\\\\\\\\\\\\\\\\\\\\\\\\\\\\\\\                                           | are recorded.                                                                                                    |  |

When the measurement mode is set to Dual interval, the information is for the

IM 04L51B01-01EN 3-7

event data file of measurement group 2. (E2 icon)

# 3.1 Using the Web Application to Change the GX/GP Settings, Monitor Data, and Control the GX/GP (Web server function)

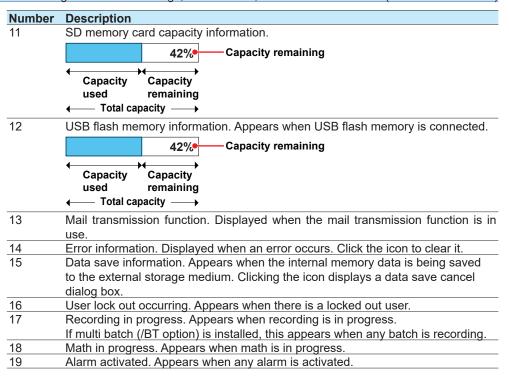

3-8 IM 04L51B01-01EN

# Quick Setting Function (GP10/GP20, Release number 3 (Version 3.02) and later)

In Quick setting, a minimal setup menu for data collection is displayed. Quick setting allows you to collect data quickly.

Display example of the quick settings tree

Display example of the standard settings tree

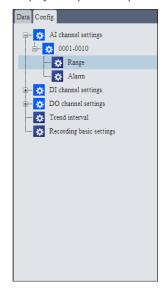

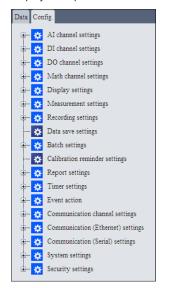

# **Switching between Standard Setting Tree and Quick Setting Tree**

On the **SMARTDAC+ Web Service** tab, click **Switch Quick Setting** or **Quit Quick Setting** to switch between the standard setting tree and quick setting tree.

| Button                  | Function                                                                                                    |
|-------------------------|----------------------------------------------------------------------------------------------------|
| <b>≟‡</b> Quick setting | The display is switched from the standard setting tree to quick setting tree. When switched to the quick setting tree, the button switches to Quit Quick Setting. |
| Quit Quick Setting      | The display is switched from the quick setting tree to standard setting tree. When switched to the standard setting tree, the button switches to Quick Setting.   |

If the Web application is closed when the quick setting tree is displayed, the next time a
connection is established, the quick setting tree will be displayed.

## **Displaying the Quick Setting Tree**

The quick setting tree only displays the range and alarm of I/O channels, recording basic settings, and trend interval.

| Display item               | Description                                                               |
|----------------------------|---------------------------------------------------------------------------|
| IO channel > Range         | Configure settings related to the range of each I/O channel.              |
| Input channel > Alarm      | Configure settings related to the alarm of each Input channel.            |
| Trend interval             | Set the trend interval. This does not appear when the file type is set to |
|                            | Event (default value).                                                    |
| Recording basic settings   | Set the event data recording interval and the like.                       |
| Dual interval (when the    | Configure settings related to recording for each scan group.              |
| measurement mode is set to |                                                                           |
| Dual interval)             |                                                                           |

► For details on the settings, see chapter 1, "Configuring the GX/GP." In this manual, the operation path (the order in which displays are opened) is described for Standard setting (tree).

# 3.1.3 Controlling the GX/GP

You can carry out the following operations on the Web application. Note that you cannot carry out these operation on a GX/GP whose advanced security function (/AS) is enabled.

- · Start and stop recording
- · Start, stop, reset, and acknowledge computing
- AlarmACK
- · Individual alarm ACK (see "Digital" on 3-27.)
- · Set the date and time
- · Start, stop, and test mail transmission
- · Trigger the starting of event data recording
- Execute manual sampling
- · Save event data
- · Save display data
- · Reset relative timers
- · Reset match time timers
- · Change a batch number, lot number, and batch comment
- · View the batch text
- · Change the time using SNTP
- · Perform a test print
- · Execute a file transmission test on the FTP server
- Write messages (see "Writing Messages" in page 3-16 in section 3.1.4, "Monitoring the GX/ GP Data and Controlling the GX/GP from the Monitor Screen")
- Change the alarm value (see "Digital" on 3-27)
- Change the DO channel output (see "Digital" on 3-27)
- Change the internal switch value (see "Displaying the Internal Switch Status and Changing the Values" on 3-35)
- Change the login password (see page 3-61 in section 3.1.8, "Changing the Password")
- Stop all control loops (when a PID control module is in use)

Use the following buttons.

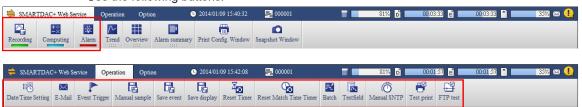

If an operation cannot be carried out from the GX/GP, it will not be possible from the Web application either. For operations that cannot be carried out, the corresponding buttons will not be displayed or will not be selectable.

- If the GX/GP does not have the function or is not using the function.
- User restriction is placed on the operation.
- The GX/GP is not in a condition to accept the operation. For example, if the GX/GP is not recording, you cannot write a message.

**3-10** IM 04L51B01-01EN

#### Note

The following alternate screen may appear temporarily during operation. This is not an error.

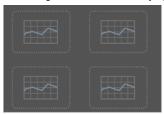

# **Starting Recording**

Follow the procedure below to start recording.

# Procedure

- On the SMARTDAC+ Web Service tab, click Recording. The Recording dialog box appears.
- 2 If the batch function is in use, enter numbers in the Batch No., Lot No., Textfield and Batch Comment boxes.

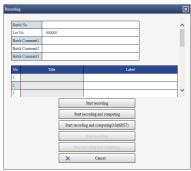

3 Click Start recording or Start recording and computing. Recording starts. The indicator below the Recording button turns on.

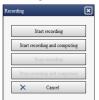

#### **Stopping Recording**

Follow the procedure below to stop recording.

#### Procedure

- On the SMARTDAC+ Web Service tab, click Recording. The Recording dialog box appears.
- Click Stop recording or Stop recording and computing. Recording stops. The indicator below the Recording button turns off.

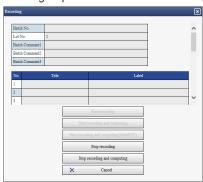

# Starting, Stopping, Resetting, and Acknowledging Computing

#### Procedure

- On the SMARTDAC+ Web Service tab, click Computing. The Computing dialog box appears.
- Click a button.

Start computing: Starts computing on math channels The indicator below the Computing button turns on in blue.

Stop computing: Stops computing on math channels The indicator below the Computing button turns off.

Reset computing: Resets computing on math channels

Math ACK: Clears the icon that appears (on the  $\mathsf{GX/GP}$ ) when a computation data dropout occurs.

#### **Alarm ACK**

Follow the procedure below to acknowledge all alarms that are occurring.

# Procedure

- 1 On the SMARTDAC+ Web Service tab, click Alarm. The Alarm dialog box appears.
- Click Alarm ACK.
  Alarms are acknowledged. If the alarm sound is on, it is stopped.

# Indicator below the Alarm button

See "Status Indications."

3-12 IM 04L51B01-01EN

#### **Setting the Date and Time**

Follow the procedure below to set the GX/GP's date and time.

#### Procedure

- 1 On the **Operation** tab, click **Date/Time Settings**. The Date/Time settings dialog box appears.
- 2 Enter the date and time, and click **Update**. The GX/GP's date and time are changed.

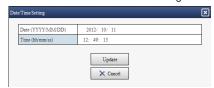

You may not be able to change the time depending on the GX/GP settings or condition. Follow the instructions in the message to handle it.

# Starting, Stopping, and Testing Mail Transmission

#### Procedure

- 1 On the **Operation** tab, click **E-Mail function**. The Mail function dialog box appears.
- Click a button.

Start E-mail transmission: Enables the mail transmission function.

Stop E-mail transmission: Disables the mail transmission function.

E-Mail test for recipient 1 or E-Mail test for recipient 2: Sends a test mail to the recipient.

# **Triggering the Starting of Event Data Recording**

Follow the procedure below to apply a start trigger for event data recording.

#### Procedure

- 1 On the **Operation** tab, click **Event trigger**. The Event trigger dialog box appears.
- Click Execute event trigger.
  Event data recording that is in the trigger-wait state starts.

When the measurement mode is set to Dual interval, click **Execute Event trigger** meas group 1, **Execute Event trigger meas group 2**, or **Execute All**.

#### **Executing Manual Sampling**

Follow the procedure below to execute manual sampling.

#### Procedure

- 1 On the **Operation** tab, click **Manual sample**. A Manual sample dialog box appears.
- 2 On the Operation tab, click **Execute a manual sample**. Manual sampling is executed.

#### **Saving Event Data**

Unsaved event data stored in the internal memory is saved to the SD memory card.

#### Procedure

- 1 On the **Operation** tab, click **Event save**. An Event save dialog box appears.
- Click Save event data. The event data is saved.

# **Aborting Data Saving**

A data save information icon appears in the status display section while data is being saved. Clicking the this icon displays a Data save dialog box. Clicking **Quit save data** aborts data saving.

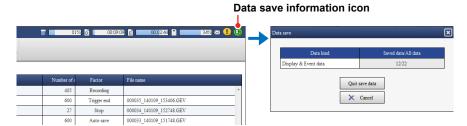

#### **Saving Display Data**

Follow the procedure below to save unsaved display data stored in the internal memory to the SD memory card.

#### Procedure

- 1 On the **Operation** tab, click **Display save**. A Display save dialog box appears.
- Click Save display data. The display data is saved.

#### **Resetting a Relative Timer**

Follow the procedure below to reset and start a relative timer.

#### Procedure

- 1 On the **Operation** tab, click **Timer reset**. The Timer reset dialog box appears.
- Click the timer you want to reset, and click Reset. The timer is reset.

## **Resetting a Match Time Timer**

Follow the procedure below to reset a timer that has expired.

#### Procedure

- 1 On the **Operation** tab, click **Reset Match Time Timer**. The Match time timer reset dialog box appears.
- Click the match time timer you want to reset, and click Reset. The match time timer is reset.

**3-14** IM 04L51B01-01EN

# Changing the batch number, lot number, and batch comment

Follow the procedure below to change the batch number, lot number, and batch comment. When the GX/GP is recording, you can enter only batch comments that have not been entered yet.

#### Procedure

- 1 On the **Operation** tab, click **Batch**. The Batch box appears.
- Enter the batch number, lot number, and batch comment, and click Change. The batch number, lot number, and batch comment are changed. For the procedure to enter the batch number, lot number, and batch comment, see page 1-148 in section 1.15, "Configuring the Batch Function" To delete a batch comment, enter a space.

#### Viewing the Batch text

Follow the procedure below to view the batch text set on the GX/GP. You cannot change it.

#### Procedure

- 1 On the **Operation** tab, click **Batch**. The Batch dialog box appears.
- View the batch text, and click **OK**.

#### **Changing the Time Using SNTP**

Follow the procedure below to query the SNTP server for the time and adjust the GX/GP time.

#### Procedure

- 1 On the **Operation** tab, click **SNTP manual time adjustment**. The SNTP manual time adjustment dialog box appears.
- Click Execute SNTP manual time adjustment. The GX/GP queries the SNTP server for the time.

#### **Performing a Test Print**

Follow the procedure below to perform a test print.

#### Procedure

- 1 On the Operation tab, click Test print.
  A Test print dialog box appears.
- Click Execute a test print. A test print is performed.

# **Executing a File Transmission Test on the FTP Server**

Follow the procedure below to transfer a test file to the FTP server.

#### Procedure

- 1 On the **Operation** tab, click **FTP test**. A FTP test dialog box appears.
- Click Execute an FTP test to the primary or Execute an FTP test to the secondary.
  The GX/GP transfers a test file to the FTP server.

# 3.1.4 Monitoring the GX/GP Data and Controlling the GX/GP from the Monitor Screen

You can retrieve data and display conditions from the GX/GP and view the information using the monitors listed below. You can also perform alarm acknowledge and other operations.

Monitors Trend, digital, bar graph, horizontal bar graph, overview, alarm summary, message summary, DO channel status, internal switch status, Modbus master status, Modbus client status, WT client status, memory data list, report data list, manual sampled data list, various logs, network information, system information, favorite monitor, and SLMP client status

On the trend monitor, digital monitor, bar graph monitor, and horizontal bar graph monitor, channel data is displayed in groups. Up to 4 groups can be displayed.

The favorite monitor is a monitor that displays up to four monitors (except for network information and system information) on a single screen (this is different from the favorite screen registration function of the GX/GP).

#### **Display Update Interval**

The channel data display is updated at the scan interval. However, the shortest update interval is 1 second.

#### **Order of Display Precedence**

If the display of the same type of items overlaps, the information of the smallest number takes precedence. For example, if multiple alarms are occurring, the alarm with the smallest alarm level number takes precedence.

#### Note .

If the GX/GP system configuration or settings change while the monitor is displayed, the monitor may not display data correctly. In such a case, reload the page.

# **Switching the Monitor Display**

## Procedure

On the **Data** tab, click the monitor you want to display. **Favorite monitors** appears when you register a favorite monitor.

You can also switch the screen by clicking a monitor display switch button.

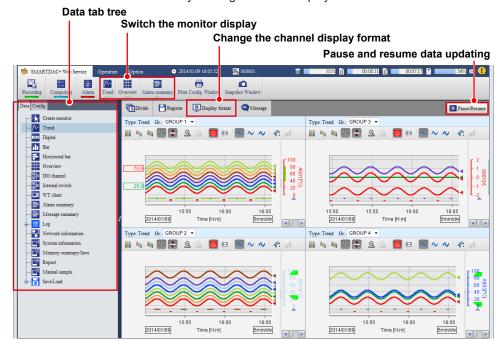

3-16 IM 04L51801-01EN

# Note .

You can change the monitor display switch buttons that are displayed on the menu bar. For the procedure, see page 3-60 in section 3.1.7, "Changing the Display Settings on the Browser"

# **Pausing and Resuming Data Updating**

Follow the procedure below to pause and resume monitor data updating.

#### Procedure

Each time you click **Pause/Resume**, the monitor data updating pauses or resumes. When data updating is paused, a section of the **Pause/Resume** button icon blinks.

#### Note .

If the GX/GP settings are changed when updating is paused, the paused state may be cleared.

# **Changing the Channel Display Format**

Follow the procedure below to set the display format of channel names and the digital I/O channel values on the monitors. The settings are applied to all monitors.

# Procedure

1 Click **Display format**.

A bar appears where you can specify the channel display.

Select the display format.

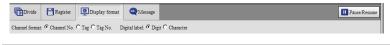

| Item           | Description                                                                            |                                                                                                    |  |
|----------------|----------------------------------------------------------------------------------------|----------------------------------------------------------------------------------------------------|--|
| Channel format | Set the display format of channel names to Channel No., Tag, or Tag No.                |                                                                                                    |  |
| Digital label  | Select the value display format of digital input channels and digital output channels. |                                                                                                    |  |
|                | Digit                                                                                  | Displays 0s and 1s as they are (using numbers).                                                                                                |  |
|                | Character                                                                              | Displays 0s and 1s using predefined character strings, such as "OPEN" and "CLOSE." If character strings are not specified, they will be blank. |  |

#### **Favorite Monitors**

Follow the procedure below to create favorite monitors. You can create up to 15 monitors.

#### Procedure

#### Registration

1 On the **Data** tab, click **Create monitor**. A screen for creating a new monitor appears.

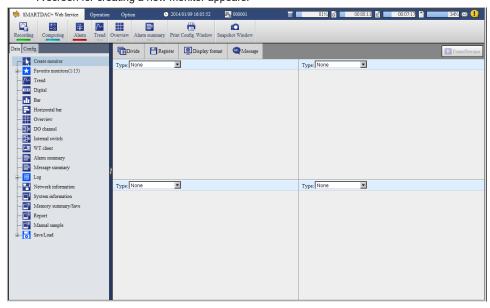

- Click Divide. Screen multi panel options appear.
- **3** Click the multi panel pattern to use.

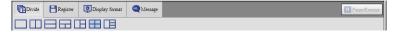

- **4** From the **Type** list, select the screen type to display. You can also select **None** (to not register a screen).
- **5** If you select Trend, Digital, or Bar, select the display group from the **Gr.** list.
- 6 Repeat steps 4 and 5 to assign screens to all areas.
- 7 Click **Register**. The Name box appears.
- Enter the monitor name, and click **Register**.

  The monitor name is added under **Favorite monitors** in the content selection tree.

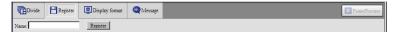

#### Monitor name

- · You can enter up to 16 characters.
- Tabs will be replaced with spaces.
- Hats (^), single quotation marks, and semicolons will be replaced with underscores.
- · Preceding and trailing spaces will be deleted.

3-18 IM 04L51B01-01EN

#### **Deleting a Favorite Monitor**

- 1 In the content selection tree, point to the favorite monitor you want to delete.
- Click the X mark that appears to the right of the monitor name. A confirmation dialog box appears.

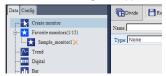

Click OK.
The monitor name is deleted from the content selection tree.

#### Note

You cannot edit a favorite monitor that you created before. If you want to change a favorite monitor, create a new monitor, and overwrite the old one by specifying the same name.

# Trend Monitor, Digital Monitor, Bar Graph Monitor, and Horizontal Bar Graph Monitor

# **Trend Monitor**

Trend displays are shown by group.

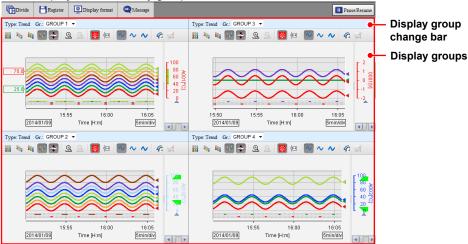

# **Digital Monitor**

Digital displays are shown by group.

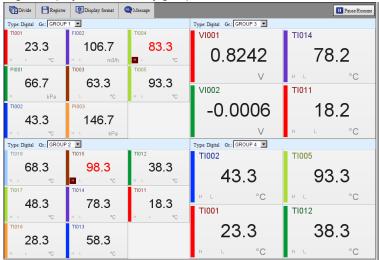

#### **Bar Graph Monitor and Horizontal Bar Graph Monitor**

Bar graph displays or horizontal bar graph displays are shown by group.

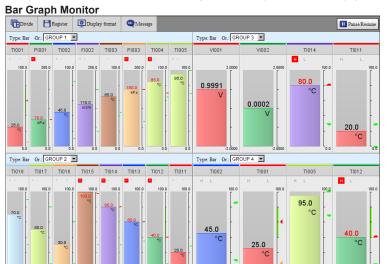

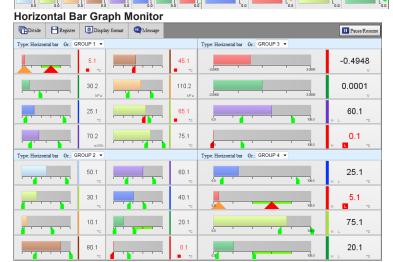

# Note .

- When you start the Web application for the first time, display groups are displayed in accordance with the default conditions. Change the display groups if necessary.
- Changes that you make to the monitor are always retained.

# Changing the Division Setting of the Screen (Trend, digital, bar graph and horizontal bar graph monitors)

Follow the procedure below to change the division setting of the screen. If you change the division setting, check the group displayed in each area, and change it if necessary (see "Changing Display Groups"). The division setting applies to all four monitors.

#### Procedure

Click Divide.
A bar appears where you can select the division setting.

Click the appropriate setting. The screen is divided accordingly.

3-20 IM 04L51B01-01EN

# Changing Display Groups (Trend, digital, bar graph and horizontal bar graph monitors)

Follow the procedure below to change the group to show in each area. This setting applies to all four monitors.

#### Procedure

On the display group change bar, select the display group from the Gr. list.

#### Note

You can change an existing monitor and register it as a favorite monitor. For the registration procedure, see "Favorite Monitor" on page 3-18 .

# **Writing Messages**

Follow the procedure below to write a message at the current time position in the data being recorded. You can execute this procedure when a trend, digital, bar graph, horizontal bar graph, overview, alarm summary, message summary, log, DO channel status, Modbus master, Modbus client, WT client, SLMP client, reminder, batch overview, or internal switch status is displayed.

When you write a message, the screen temporarily shows an alternate screen (see note on page 3-11). The message is displayed on the trend. You can also view it in the message summary.

#### Procedure

1 Click Message.

A bar appears where you can set the message to write.

Select Preset or Free to specify the message.

Preset messages are fixed messages set in the GX/GP. Select a message from the list.

Free messages are messages that you enter on the spot. Select a message number from the list, and enter the message string in the text box.

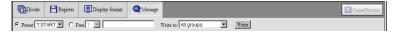

#### Free messages

- Up to 32 characters
- · Single quotation marks and semicolons will be replaced with spaces.
- From the Write to list, select the display group to write to. Select All groups to write the message to all groups.
- 4 Click Write.

The message is written. See the screen example on the next page.

#### Note

If you write a free message, the message string set in the GX/GP will also be replaced.

#### **Trend**

The description of a trend screen that can be displayed in one of the divided areas is given below.

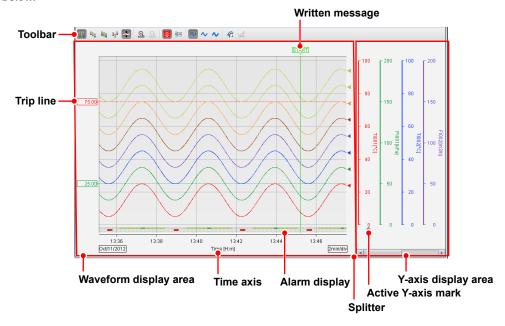

| Name                  | Description                                                        |  |
|-----------------------|--------------------------------------------------------------------|--|
| Toolbar               | Change the trend waveform display mode.                            |  |
| Waveform display area | Display channel data as waveforms.                                 |  |
| Y-axis display area   | Displays the Y-axis of each channel. Each Y-axis displays a scale  |  |
|                       | image, channel name, and unit. Alarm point marks and color scal    |  |
|                       | bands are also displayed.                                          |  |
| Splitter              | Drag the splitter to adjust the sizes of the waveform display area |  |
|                       | and Y-axis display area.                                           |  |

# Note

- The time axis displays the time of day. It does not display the elapsed time from the start of recording.
- · Partial expanded display is not possible.
- If a change is made on the GX/GP that disrupts the continuity of the data, the trend will be cleared

# **Changing the Trend's Active Y-Axis**

This procedure applies to the trend display.

#### What Is the Active Y-axis?

The active Y-axis refers to the Y-axis that has focus among the multiple waveforms. The waveform display area shows horizontal grid lines that correspond to the active Y-axis. The corresponding waveform is also shown in front.

1 If auto zone or free zone is in use (see the next page), the horizontal grid lines of the Y-axes that are in the same column as the active Y-axis are also shown.

## Procedure

In the Y-axis area, click a Y-axis to activate it. The active waveform icon appears below the new active Y-axis.

3-22 IM 04L51801-01EN

#### **Changing the Trend's Waveform Display**

This procedure applies to the trend display. You can click the icons in the figure below to change the waveform display.

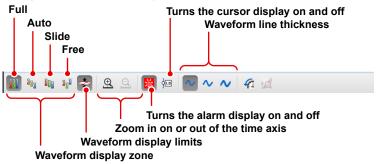

# **Waveform Display Zone**

Change the waveform display zone.

| Name  | Description                                                                                                    |
|-------|----------------------------------------------------------------------------------------------------|
| Full  | Displays all waveforms in full zones.                                                                                                    |
| Auto  | Divides the waveform display area into equally spaced zones in accordance with the number of displayed waveforms and displays the waveforms. |
| Slide | Displays each waveform cascaded from the top to the bottom of the waveform display area.                                                     |
| Free  | Displays waveforms in zones specified on the GX/GP.                                                                                          |

The following figure shows the Y-axes of each display zone.

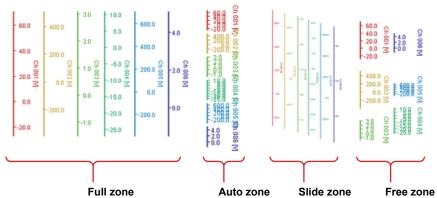

#### **Waveform Display Limits**

If you apply the waveform display limit, the Y-axis display range is limited to the minimum and maximum values of the scale. Values that are less than the minimum scale value are set to the minimum value, and values that are greater than the maximum scale value are set to the maximum value.

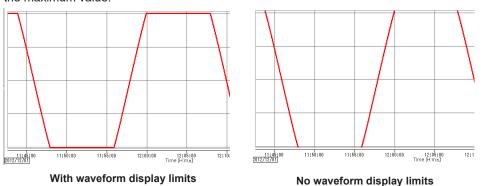

#### **Zooming In on or Out of the Time Axis**

You can zoom in on or out of the time axis.

#### **Alarm Display**

Alarm information is displayed in the bottom area. Alarm levels (1, 2, 3, and 4) are displayed in order from the top. The duration of each alarm is indicated with a bar using the same color as the corresponding channel. Alarms of channels that correspond to the active Y-axis are shown in front.

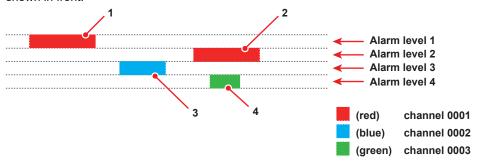

| Number | Description                            |
|--------|----------------------------------------|
| 1      | An alarm level 1 alarm on channel 0001 |
| 2      | An alarm level 2 alarm on channel 0001 |
| 3      | An alarm level 3 alarm on channel 0002 |
| 4      | An alarm level 4 alarm on channel 0003 |

#### Cursor

You can use cursors to read the values at the cursor. Click the cursor display icon, and click a location on the waveform display area. A cursor appears, and the channel values at the cursor position is displayed in pop-up windows. Drag the pointer to display two cursors. You can read the values at the two positions.

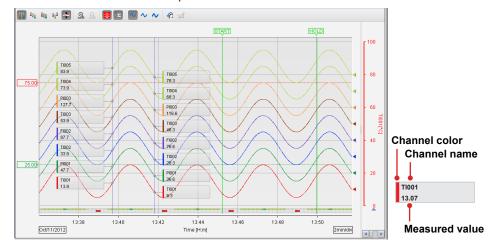

#### Note

- The pop-up window for the waveform that corresponds to the active Y-axis is shown in front.
- When waveform display limit is enabled, "+Over," "-Over," and "BURNOUT" are displayed for channel values when appropriate.

#### **Waveform Line Thickness**

You can change the waveform line thickness.

#### **Trip Lines**

Trip lines are displayed for the active Y-axis and the Y-axes displayed in the same column as the active Y-axis.

3-24 IM 04L51B01-01EN

#### **Displaying Trends' Past Data**

You can display past data as a trend. This is called historical trend.

# Data and Interval That Can Be Displayed as a Historical Trend

The current recording and past recording data can be displayed as historical trends over the following interval.

Interval: From the point when 1 point of data is recorded since the start of recording until the start of the next recording.

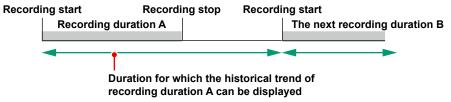

# **Displaying the Historical Trend**

Click the historical trend icon to display the historical trend. You can use the scroll bar to adjust the display range.

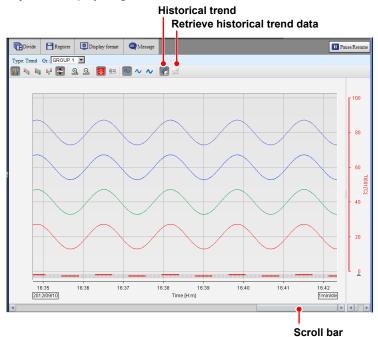

You can carry out the following operations. The procedures are the same as those for the trend display.

- Change the active waveform
- · Change the waveform display zone and waveform display limits
- · Zoom in on or out of the time axis
- · Show or hide alarms information
- · Show or hide cursors

The cursor value for display data shows the minimum and maximum values.

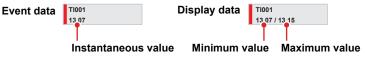

· Change the waveform line thickness

#### 3.1 Using the Web Application to Change the GX/GP Settings, Monitor Data, and Control the GX/GP (Web server function)

#### **Retrieving Historical Trend Data**

Follow the procedure below to retrieve historical trend data from the GX/GP.

#### Note 2

The Web application has a buffer for historical trend data. The buffer can hold 3600 data points per channel. By retrieving the historical trend data, you can view the data that has been loaded into this buffer from the GX/GP.

- Click the retrieve historical trend data icon.
  A dialog box appears where you can specify the range of historical trend data to retrieve.
- 2 Drag the scroll bar and selection window to specify the interval of historical trend data to retrieve.

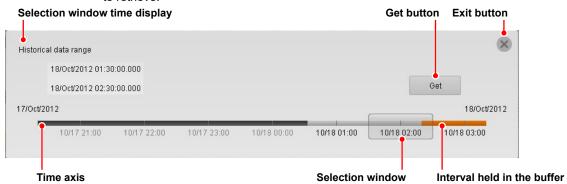

3 Click Retrieve.
Data retrieval starts. When the data retrieval is complete, the historical trend data is displayed.

#### Note .

If the clock was changed (excluding gradual time adjustment) or a power failure occurred during recording, for data before the last time disruption, the time between what is selected in the dialog box for specifying the interval of historical trend data to retrieve and the actual data will be misaligned. Displaying such data is possible.

Correct waveforms may not be displayed when settings are changed.

3-26 IM 04L51B01-01EN

# **Digital**

The description of a digital screen that can be displayed in one of the divided areas is given below.

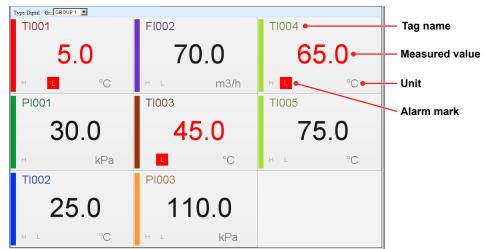

#### **Alarm Marks**

| Alarm Status | Alarm ACK                      | Background Color                |
|--------------|--------------------------------|---------------------------------|
| On           | Unacknowledged alarms present. | Alternating bright and dark red |
| On           | All alarms acknowledged.       | Bright red                      |
| Off          | Unacknowledged alarms present. | Blinking gray                   |
| Off          | All alarms acknowledged.       | No change                       |

#### When Information Cannot Be Read

Due to space limitations, channel information may not be displayed. If you place the pointer in a channel area and leave it there for about 1 second, the channel name, digital value, and unit will appear in a pop-up window.

# Executing Individual Alarm Acknowledges, Changing Alarm Values, and Changing DO Output (DO set to Manual)

Click a channel area to display a channel information dialog box of that channel.

Al channel

DO channel

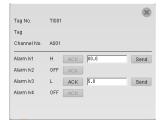

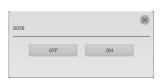

Executing an Individual Alarm ACK (Al channel)

Click ACK.

The individual alarm is acknowledged.

Changing the Alarm Value (Al channel)

Enter a value in the alarm value text box, and click **Send**. The alarm value will be changed.

· Changing the DO Output (DO channel set to Manual)

You can control the DO output from the channel information dialog box.

If the operation fails, a message appears in the bottom line of the channel information dialog box.

#### **Bar Graph Monitor and Horizontal Bar Graph Monitor**

The description of the bar graph or horizontal bar graph that can be displayed in one of the divided areas is given below.

#### **Bar Graph**

The bar graph is shown vertically, and the starting point of bars is as according to the GX/GP setting.

#### **Horizontal Bar Graph**

The bar graph is shown horizontally, and the starting point of bars is as according to the GX/GP setting.

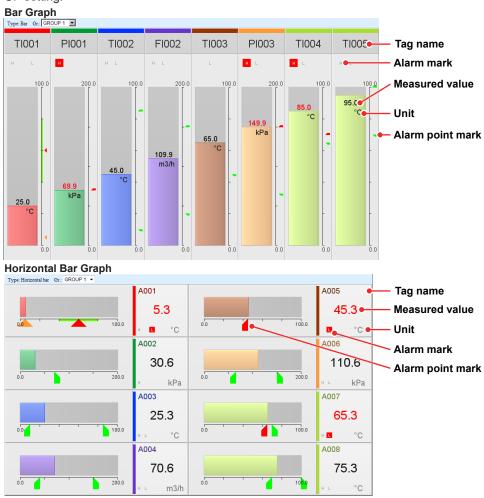

#### **Alarm Marks**

See "Digital."

#### When Information Cannot Be Read

Due to space limitations, channel information may not be displayed. If you place the pointer in a channel area and leave it there for about 1 second, the channel name, digital value, and unit will appear in a pop-up window.

Executing Individual Alarm Acknowledges, Changing Alarm Values, and Changing DO Output (DO set to Manual)

See "Digital" on 3-27.

3-28 IM 04L51801-01EN

#### **Overview Monitor**

The following four types of overview monitors are available.

- All channel
- Display group
- Display group (detail display)
- · Channel in display group

# All channel overview Display group overview Display group overview (detail display)

Channel-in-display-group overview can be displayed from the display group overview.

#### All Channel

The all channel overview is displayed when the number of active channels is 100 or less. The screen shows channel names, digital values, units, alarm statuses, and types of active alarms.

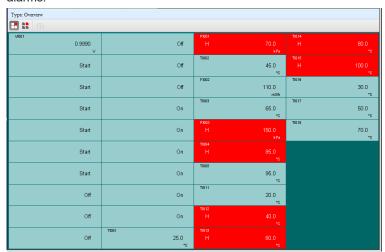

| Display Item                                    | Description                                                          |                               |                                 |  |
|-------------------------------------------------|----------------------------------------------------------------------|-------------------------------|---------------------------------|--|
| Channel name                                    | Displays the channel number, tag, or tag number. If the              |                               |                                 |  |
|                                                 | information does not fit, the portion that does not fit is displayed |                               |                                 |  |
|                                                 | with an ellips                                                       |                               |                                 |  |
| Digital value                                   | If the value d                                                       | oes not fit, it is not displa | yed.                            |  |
| Unit                                            |                                                                      | oes not fit, it is not displa | •                               |  |
| Type of active alarm                            | Of the active                                                        | alarms, the alarm type of     | of the lowest alarm level is    |  |
|                                                 | displayed.                                                           |                               |                                 |  |
| Alarm status                                    | The alarm sta                                                        | atus at the channel level     | is displayed with a             |  |
|                                                 | background color.                                                    |                               |                                 |  |
|                                                 | When the ala                                                         | arm display is set to No      | onhold                          |  |
|                                                 | <b>Alarm Status</b>                                                  | Background Color              |                                 |  |
|                                                 | On                                                                   | Red                           |                                 |  |
|                                                 | Off                                                                  | Green                         |                                 |  |
|                                                 | When the ala                                                         | arm display is set to Ho      | old                             |  |
|                                                 | <b>Alarm Status</b>                                                  | Alarm ACK                     | Background Color                |  |
|                                                 | On                                                                   | Unacknowledged alarms         | Alternating bright and dark red |  |
| present. On All alarms acknowledged. Bright red |                                                                      |                               |                                 |  |
|                                                 |                                                                      |                               | Bright red                      |  |
|                                                 | Off Unacknowledged alarms Alternating green a                        |                               |                                 |  |
|                                                 |                                                                      | present.                      |                                 |  |
|                                                 | Off                                                                  | All alarms acknowledged.      | Green                           |  |

Due to space limitations, channel information may not be displayed. If you place the pointer in a channel cell and leave it there for about 1 second, the channel name, digital value, unit, and the type of active alarm will appear in a pop-up window.

 Executing Individual Alarm Acknowledges, Changing Alarm Values, and Changing DO Output (DO set to Manual)

See "Digital" on 3-27.

#### **Display Group**

The display group overview shows groups.

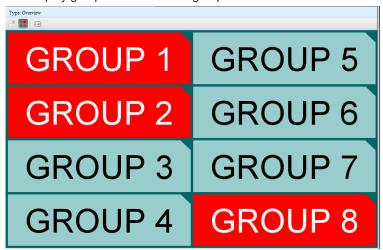

| Display Item       | Description                                                                                                    |  |
|--------------------|----------------------------------------------------------------------------------------------------|--|
| Display group name | If the information does not fit, the portion that does not fit is displayed with an ellipsis ().                                                     |  |
| Alarm status       | The alarm status at the group level is displayed with a background color.  For details on the background color, see "Alarm status" in "All Channel." |  |

Due to space limitations, channel information may not be displayed. If you place the pointer in a group area and leave it there for about 1 second, the group name will appear in a popup window.

# **Display Group (Detail display)**

When the display group overview is shown, you can click the detail display button to enable and disable detail display mode. Channels in each group are displayed.

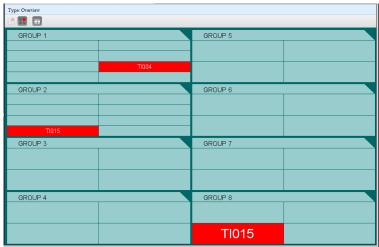

3-30 IM 04L51B01-01EN

| Display Item  | Description                                                                            |  |
|---------------|----------------------------------------------------------------------------------------|--|
| Display group | If the information does not fit, the portion that does not fit is displayed with       |  |
| name          | an ellipsis ().                                                                        |  |
| Channel name  | A channel name is displayed in the appropriate cell if the channel has                 |  |
|               | an active alarm or has an unacknowledged alarm when the alarm is                       |  |
|               | set to <b>Hold</b> . If the information does not fit, the portion that does not fit is |  |
|               | displayed with an ellipsis ().                                                         |  |
| Alarm status  | The alarm status at the channel level is displayed with a background color.            |  |
|               | For details on the background color, see "Alarm status" in "All Channel."              |  |

Due to space limitations, channel information may not be displayed. If you place the pointer in a group name area and leave it there for about 1 second, the group name will appear in a pop-up window. If you place the pointer in a channel area and leave it there for about 1 second, the channel name will appear in a pop-up window.

# **Channel in Display Group**

When the display group overview is shown, you can click one of the display group areas to display an overview of that group. The displayed information is the same as with "All channel."

Return to the display group overview.

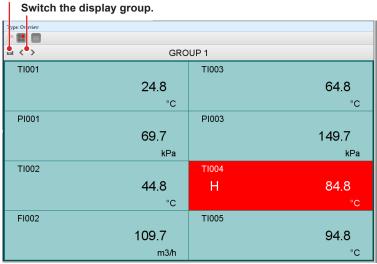

 Executing Individual Alarm Acknowledges, Changing Alarm Values, and Changing DO Output (DO set to Manual)

See "Digital" on 3-27.

#### **Alarm Summary Monitor**

The alarm summary monitor displays the GX/GP alarm summary. Up to 1000 items can be displayed. For details on the displayed information, see page 2-41 in section 2.3.1, "Listing the Log of Alarm Occurrences and Releases (Alarm Summary)"

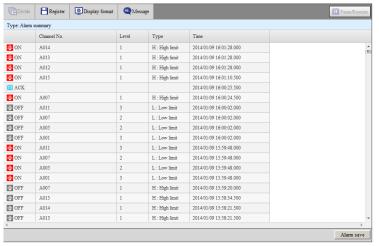

#### **Saving the Alarm Summary**

Click **Alarm save**, and follow the instructions in the dialog box that appears. The alarm summary can be saved to an SD memory card or USB flash memory.

#### **Sorting**

Click a column title to sort the alarm summary in ascending or descending order of that column.

#### **Rearranging Columns**

You can rearrange columns by dragging the column title areas. However, the left most column is fixed.

#### **Changing Column Widths**

You can change the column widths by dragging the column boundaries.

## Copying to the Clipboard

Drag the cursor to select the list. Press Ctrl+C on the keyboard to copy the selected list to the clipboard.

3-32 IM 04L51B01-01EN

# **Message Summary Monitor**

The message summary monitor displays the GX/GP message summary. Up to 450 items can be displayed. For details on the displayed information, see page 2-43 in section 2.3.2, "Displaying the Log of Written Messages (Message summary)"

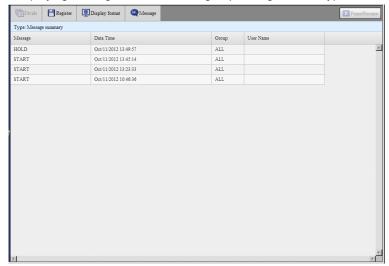

You can sort, rearrange columns, change column widths, and copy to clipboard.

# **Error Log Monitor**

The error log monitor displays the GX/GP error log. Up to 50 items can be displayed. For details on the displayed information, see page 2-51 in section 2.3.5, "Displaying Logs"

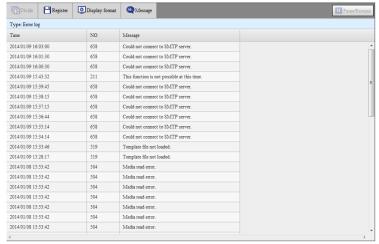

You can sort, rearrange columns, change column widths, and copy to clipboard. The maximum number of log entries is shown below.

| Type        | Maxim | Maximum Number of Displayed Events           |  |  |
|-------------|-------|----------------------------------------------|--|--|
| Event log   | 50    | Without the advanced security function (/AS) |  |  |
|             | 3000  | With the advanced security function (/AS)    |  |  |
| Error log   | 50    |                                              |  |  |
| FTP log     | 50    |                                              |  |  |
| Web log     | 200   |                                              |  |  |
| Mail log    | 50    |                                              |  |  |
| SNTP log    | 200   |                                              |  |  |
| Modbus log  | 200   |                                              |  |  |
| DHCP log    | 200   |                                              |  |  |
| General log | 200   |                                              |  |  |
| SLMP Log    | 50    | SLMP Communication (/E4)                     |  |  |

# **Notification Screen Display (/AH option)**

When a daily reminder date arrives, a notification screen appears at 00:00 (HH:MM).

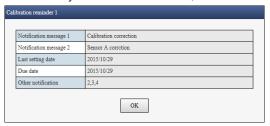

► For details on the notification screen, see page 1-275 in section 1.32.2, "Notification Screen Display".

# **Displaying Reminders (/AH option)**

All reminders that are currently valid are displayed.

On the **Data** tab, click **Reminder**.

The reminder screen appears.

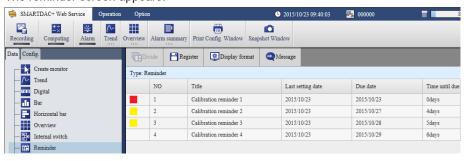

► For details on reminders, see page 1-279 in section 1.32.4, "Displaying Reminders".

3-34 IM 04L51B01-01EN

#### **Changing the Status Display and Output of DO Channels**

You can display the DO channel status of the entire system. You can change the DO output that are set to Manual.

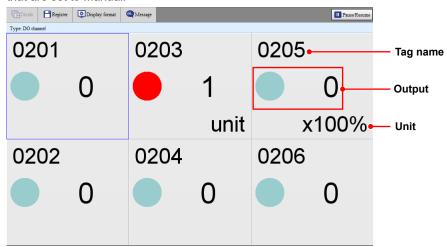

- Up to 60 channels can be displayed. When the display area of each channel becomes small, some of the information will not be displayed.
- · The display is updated every second.

# Changing the DO Output (DO channel set to Manual)

Click a channel area to display a channel information dialog box of that channel. You can control the DO output from the channel information dialog box.

#### Displaying the Internal Switch Status and Changing the Values

You can display the internal switch status of the entire system. You can change the values of internal switches that are set to Manual.

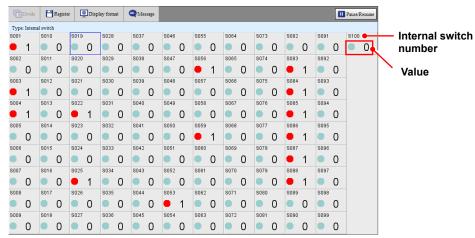

- Up to 100 internal switches can be displayed. When the display area of each channel becomes small, some of the information will not be displayed.
- The display is updated every second.

# **Changing the Internal Switch Values (Internal switches set to Manual)**

Click an internal switch area to display a channel information dialog box of that switch. You can change the internal switch value from the channel information dialog box.

#### **Turning Retransmission Output On and Off (analog output module)**

Click a channel area to display a channel information dialog box of that channel. You can control the retransmission output from the channel information box.

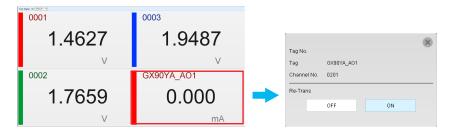

#### Collectively Turning the Retransmission Output On and Off

On the **Operation** tab, select **All re-transmission ON/OFF**.

Retransmission output can be controlled collectively.

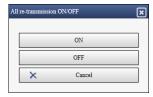

#### Manual Operation of Analog Output (analog output module)

Click a channel area to display a channel information dialog box of that channel. You can control the analog output value from the channel information box.

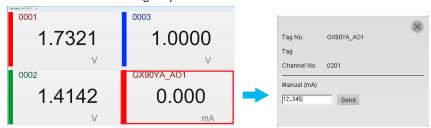

#### **Modbus Client Status**

You can display the command operation status of Modbus clients. For details on the displayed information, see page 2-58 in section 2.3.6, "Checking the Command Status of the Modbus Client and Modbus Master".

For details on how to use the command dropout icon (△) and Refresh button, see section 2.3.6

The display is updated every 5 seconds.

#### **Modbus Master Status**

You can display the command operation status of the Modbus master. For details on the displayed information, see page 2-58 in section 2.3.6, "Checking the Command Status of the Modbus Client and Modbus Master".

For details on how to use the command dropout icon ( $\triangle$ ) and Refresh button, see section 2.3.6

The display is updated every 5 seconds.

3-36 IM 04L51801-01EN

#### **WT Client Status**

You can display the connection status with the WT power meter. For details on the displayed information, see the WT Communication (/E2) User's Manual (IM 04L51B01-19EN). The display is updated every 5 seconds.

#### **SLMP Communication Status**

See the SLMP Communication User's Manual (IM 04L51B01-21EN).

#### Listing and Saving the Measured Data in the Internal Memory

You can display a list of the measured data (display data and event data) in the internal memory.

- Select the type of data to display using the Data type list box.
- Click a column title to sort the items in ascending or descending order of that column.

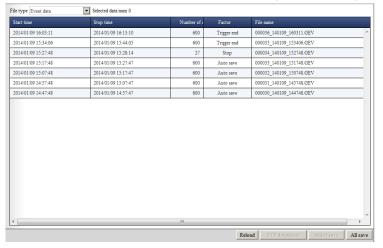

# Saving All Data

You can save the internal memory's display data, event data, manual sampled data, and report data.

1 Click All save.
A Memory data save dialog box appears.

Click a button to specify the save destination. The data is saved.

#### **Saving Selected Data**

- Select the data you want to save from the list.
- Click Select save.
  A Memory data save dialog box appears.
- 3 Click a button to specify the save destination. The data is saved.

# **Downloading Data**

You can download the selected data to your PC.

- Select the data you want to download.
- Click Download. Follow the instructions in the dialog box that appears.

# **Listing and Saving Report Data**

You can display a list of the report data in the internal memory.

- Select the type of report data to display from the Report type list box.
- Click a column title to sort the items in ascending or descending order of that column.

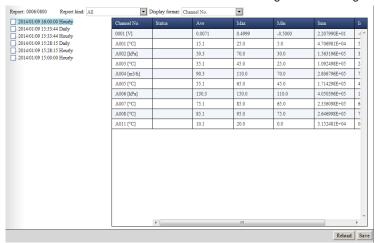

#### Saving the Report Data

- Click Save.
  A Report data save dialog box appears.
- Click a button to specify the save destination. All the report data is saved.

3-38 IM 04L51B01-01EN

#### **Listing and Saving Manual Sampled Data**

You can display a list of the manual sampled data in the internal memory.

• Click a column title to sort the items in ascending or descending order of that column.

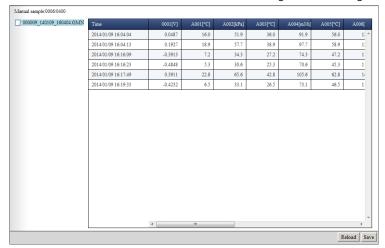

# **Saving Manual Sampled Data**

- 1 Click Save.
- A Manual sample data save dialog box appears.
- Click a button to specify the save destination. All the manual sampled data is saved.

# **Network Information Monitor**

The network information monitor displays the network information of connected instruments.

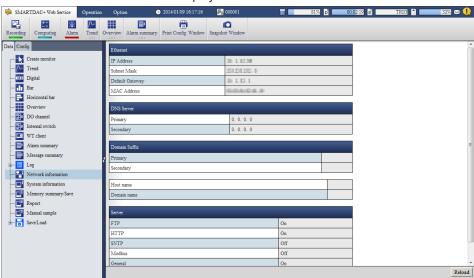

Click **Reload** (in the lower right of the screen) to update the displayed network information.

#### **System Information Monitor**

The system information monitor displays the GX/GP's basic information, such as the number of channels, and the module configuration.

You can view the measurement mode.

The following figure is for when only the main unit is available. If the expandable I/O is also available, the screen will consist of a System Info tab, Unit Info tab, and Module Info tab.

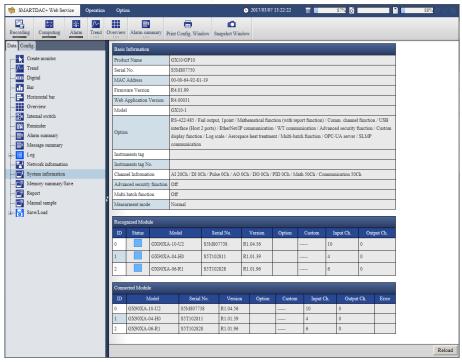

Click **Reload** (in the lower right of the screen) to update the information under **Connected module**.

#### **Recognized Module and Connected Module**

**Recognized module** shows the module configuration that the GX/GP has detected. **Connected module** shows the module configuration that is actually connected to the GX/GP. To align **Recognized module** with **Connected module**, you must perform reconfiguration on the GX/GP.

The **Special Order** column shows special-order information when the product is a TOKUCHU product. The **Status** column shows maintenance information.

3-40 IM 04L51B01-01EN

# **Displaying Snapshot Screens**

On the **SMARTDAC+ Web Service** tab, click **Snapshot Window**. The snapshot of the GX/GP appears in a separate window. You can use the tool buttons to perform the operations described below.

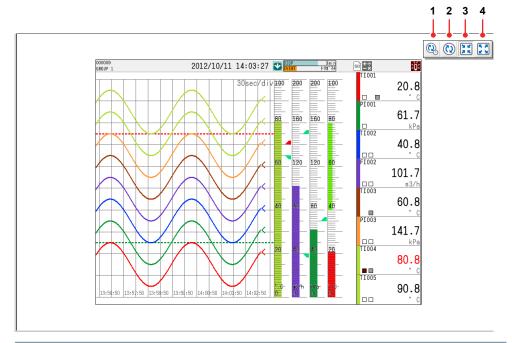

| Number | <b>Button Name</b> | Description                                                                                                    |
|--------|--------------------|----------------------------------------------------------------------------------------------------|
| 1      | Auto refresh       | Turns on or off the auto refreshing of snapshots. When it is                                                                                                    |
|        | on/off             | turned on, the screen will be refreshed at approximately 10 second intervals.                                                                                                    |
| 2      | Refresh            | Refreshes the screen. Click the button when about 10 seconds has passed from the previous refresh. If you click the button before about 10 seconds has passed, the screen will show the same screen as the last. |
| 3      | Actual size        | Displays the snapshot in the actual size, regardless of the snapshot window size.                                                                                                    |
| 4      | Window size        | Displays the snapshot fit to the snapshot window size. However, the aspect ratio of the snapshot is fixed. This may result in blank areas in the top and bottom or in the left or right of the window.           |

If you close the Web application window, the snapshot window also closes.

#### Note .

This function is not related to the snapshot function of the GX/GP.

# 3.1.5 Changing Settings

Follow the procedure below to change the GX/GP settings. Note that you cannot change the settings of a GX/GP whose advanced security function (/AS) is enabled (the Config tab will not appear). The procedure below is for a GX/GP whose advanced security function (/AS) is not in use.

#### Note:

The items and selectable values that appear in the setup screen vary depending on the hardware system configuration. If the items that you want to configure do not appear, check the option and module configuration on the system information monitor.

# **Notes on Changing Settings**

# When Settings Can Be Changed

- You can change settings only when the GX/GP is in a condition that allows setting changes.
- If you are logged in using an account that prohibits setting changes, you will not be able
  to change the settings.

#### **Limitations on Modifying Settings**

- When not using the login function
   There are no limitations on modifying settings.
- · When using the login function

If you are connected to the GX/GP with an Admin account, there are no limitations on modifying settings.

If you are connected to the GX/GP with a User account, you cannot specify the security settings (Security settings will not appear in the Config tab).

#### **Limitations on Changing the Login Password**

If you click the Config tab > Security settings > User settings, you will not be able to set the user login password. You can only initialize the password. The default password is "default." To change the user password, log in using the user's account, click Password change on the Option tab, and change it.

#### **Applying Setting Changes**

On each setup screen, send the changed settings to the GX/GP to apply them.

# Note.

When settings are changed, the message "Restart is required to reflect this changes. Continue?" may appear. Click  $\mathbf{OK}$ , and the GX/GP will automatically restart.

3-42 IM 04L51B01-01EN

# **Setup Change Procedure**

1 Click the **Config.** tab.
The setup item tree appears.

Click the item you want to change.
The GX/GP settings are loaded and displayed in the content area.
Click Reload to load and update the displayed settings.

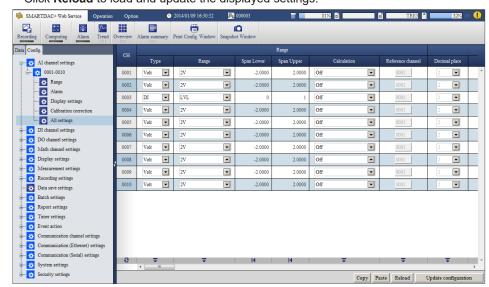

3 Edit the settings.

For the procedure to set each item, see the reference table below.

| Setup Item                        | Refer To     |
|-----------------------------------|--------------|
| Al channel                        | Section 1.2  |
| DI channel                        | Section 1.3  |
| Pulse channel                     | Section 1.4  |
| AO channel                        | Section 1.5  |
| DO channel                        | Section 1.6  |
| Math channel                      | Section 1.8  |
| Logic math                        | Section 1.9  |
| Display settings                  | Section 1.10 |
| Measurement settings              | Section 1.11 |
| Recording settings                | Section 1.12 |
| Dual interval                     | Section 1.13 |
| Data save                         | Section 1.14 |
| Batch settings                    | Section 1.15 |
| Report settings                   | Section 1.16 |
| Timer settings                    | Section 1.18 |
| Event action                      | Section 1.19 |
| Communication channel settings    | Section 1.20 |
| Communication (Ethernet) settings | Section 1.21 |
| Communication (Serial) settings   | Section 1.22 |
| System settings                   | Section 1.23 |
| Security settings                 | Section 1.24 |

4 Click Update Config. The GX/GP settings are changed.

Note .....

# If you edit the settings and switch to a different setting screen before applying the settings, the edited settings will be discarded.

 If you edit the settings and click Reload before applying the settings, the edited settings will be discarded.

# **Editing Settings**

This section gives examples of setup editing operations.

# **Input Controls and Dialog Boxes**

The following table shows the input controls and dialog boxes that are used to edit settings on the Web application.

| on the web application. |                 |           |                                               |
|-------------------------|-----------------|-----------|-----------------------------------------------|
| Control Type            | Display Example | Operation | Setup Procedure                               |
|                         |                 | Example   | •                                             |
| Text Box                | 0.00            | Operation | Enter text and numbers.                       |
|                         | 0.00            | example 1 |                                               |
| Check box               | _               | Operation | Click to select the check box. A selected     |
|                         | ✓               | example 2 | check box indicate "On" or "enabled."         |
| List                    |                 | Operation | Click the arrow and select from the list that |
|                         | Vo1t ▼          | example 1 | appears.                                      |
| Option button           |                 | _         | Click to select.                              |
|                         | Point ○ Comma   |           |                                               |
|                         |                 |           |                                               |

| Dialog Box Type              | Operation<br>Example   | Setup Procedure                                                                                                    |
|------------------------------|------------------------|----------------------------------------------------------------------------------------------------|
| Channel selection            | Operation<br>Example 1 | When configuring a specific channel, such as an I/O channel, click a channel number button to specify the channel.                                                                                  |
| Color selection              | Operation Example 2    | From the color selection palette in the dialog box, click a color. You can also enter RGB values to specify a color freely.                                                                         |
| Multiple channel selection   | Operation<br>Example 3 | When specifying multiple channels, such as when configuring a display group, click channel number buttons to add channels as character strings to the channel configuration area of the dialog box. |
| Element selection            | Operation<br>Example 4 | When specifying an internal switch or other item, click the displayed switch number string. (This is similar to channel selection.)                                                                 |
| Calibration correction       | Operation<br>Example 5 | Edit calibration correction values. Enter the values directly.                                                                                                    |
| Calculation expression input | Operation<br>Example 6 | A dialog box for entering calculation expressions. Set calculation expressions by selecting operators and channels from the lists that appear.                                                      |

In the following pages, representative operation examples in which the dialog boxes above appear will be given.

# **Examples of Other Editing Operations**

See also the following examples of editing operations.

| Operation<br>Example 7  | Selecting a Range                                             |
|-------------------------|---------------------------------------------------------------|
| Operation Example 8     | Copying and Pasting                                           |
| Operation<br>Example 9  | Range selection and copying and pasting in table type screens |
| Operation Example 10    | Editing table type screens using tool buttons                 |
| Operation Example 11    | Selecting and unselecting check boxes at once                 |
| Operation<br>Example 12 | Copying and pasting check boxes at once                       |
| Operation<br>Example 13 | Jumping to a specific item in table type screens              |

3-44 IM 04L51B01-01EN

# Operation Example 1

The DI channel settings screen is shown below.

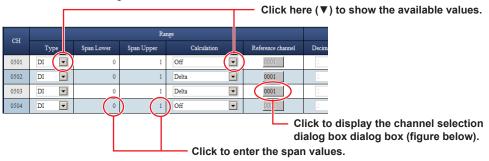

#### Channel selection dialog box

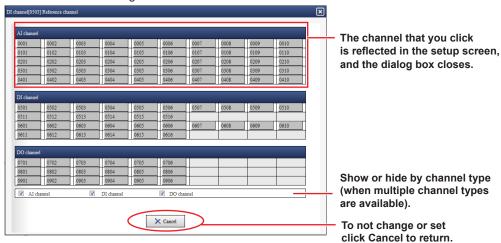

# Operation Example 2

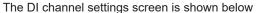

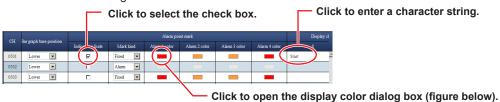

#### Display color dialog box

To create a color, click the text boxes and enter values.

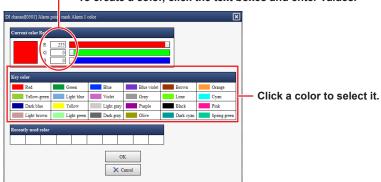

# Operation Example 3

This example shows how to assign channels to group 1 on the screen that appears when you click **Display settings** and then **Group settings**.

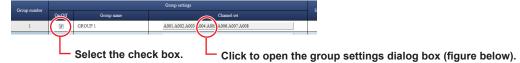

#### Group settings dialog box

Group configuration channels
 You can easily change the display order of channels.
 Select a channel, and drag the channel to the appropriate position.

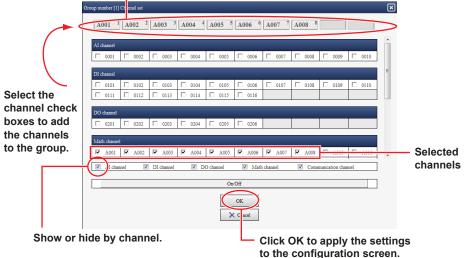

#### Note .

If the maximum number of selectable channels is reached, you will no longer be able to select additional channels.

# Operation Example 4

This example shows how to set the alarm output destination on the DI channel settings screen.

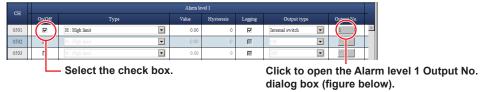

#### Alarm level 1 Output No. dialog box

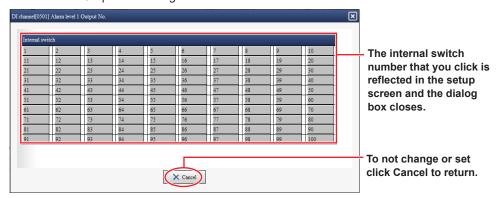

3-46 IM 04L51801-01EN

# Operation Example 5

This example shows how to edit calibration correction on the AI channel settings screen.

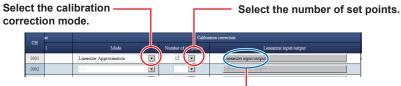

Click to open the calibration correction dialog box (figure below).

Calibration correction dialog box

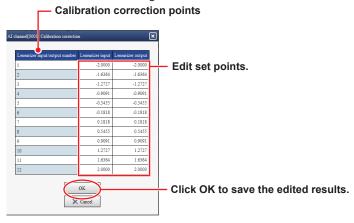

For details on calibration correction, see page 1-53 in section 1.2.4, "Setting Calibration Correction (Linearizer approximation, linearizer bias, Correction Factor 1 (release number 3 and later))"

# Operation Example 6

This is an example of entering a calculation expression in a calculation expression input dialog box in the Calculation expression setup screen of Math channel settings.

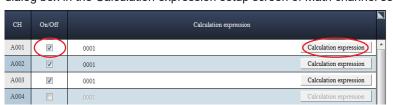

Select a On/Off check box and click Calculation expression to open a dialog box for entering an expression.

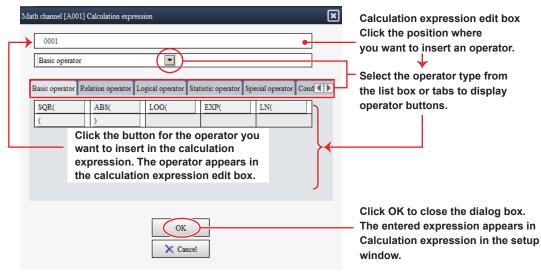

#### 3.1 Using the Web Application to Change the GX/GP Settings, Monitor Data, and Control the GX/GP (Web server function)

Moving the cursor over the Calculation expression column on the setup screen shows the entire expression in a pop-up. This is useful when you want to view a long expression that does not fit in the column.

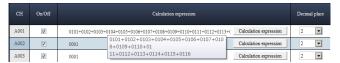

When you click Update Config to send the settings to the GX/GP, if the calculation expression appears in red, the expression is invalid. Refer to the pop-up that appears showing an error message.

# Range Selection and Copying and Pasting

You can select a range of settings and edit them collectively or copy and paste them. This section explains how to select a range of settings and how to use the **Copy**, **Paste**, and Tool buttons.

#### Note .

When you attempt to copy and paste values, Internet Explorer may show the message "Do you want to allow this webpage to access your clipboard?" Click **Allow access** to enable the copy and paste feature of the Web application. If you click **Don't allow**, you will not be able to use the copy and paste feature.

# Operation Example 7

#### Selecting a Range

The screen that appears when you select **Display settings** and then **Trend settings** will be used as an example to explain the procedure.

1 Click a line name.

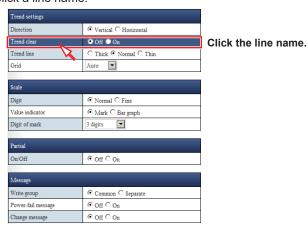

The line is selected.

3-48 IM 04L51B01-01EN

2 Drag the cursor and release the mouse at the last line you want to select.

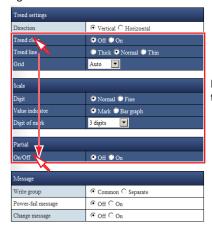

Drag across line titles to select multiple lines.

Multiple lines are selected.

#### Note:

When selecting a range, you cannot select multiple nonconsecutive lines one by one. You cannot select an individual column.

# Operation Example 8

#### **Copying and Pasting**

You can edit copied information in Excel or text editor and paste it back in the Web application. Below is an example of how to edit information in Excel.

- 1 Select the copy source.
- Click Copy, which is in the lower right of the screen. You can also press Ctrl+C on the keyboard.

When the range is copied to the Clipboard, the color of the range changes as shown below.

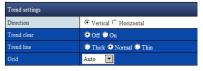

Paste the contents of the Clipboard to an Excel spreadsheet. The figure below shows an example in which the contents are copied to cell A1 of an Excel spreadsheet. If the pasted contents do not appear correctly, check the format of the cell that you are pasting to.

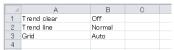

4 Edit the settings in Excel.

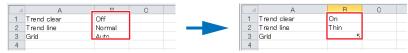

Edit the values in the B column in Excel.

**5** Copy the edit results from the Excel spreadsheet. Copy not just the values but also the item names in row A.

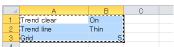

Select the paste destination. Make the paste range the same as the range of the copied data (the number of lines).

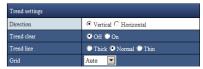

7 Click Paste, which is located in the lower right of the window. You can also press Ctrl+V on the keyboard.

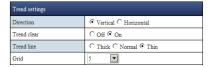

The edit results from the Excel spreadsheet is pasted to the configuration window.

#### Note:

- Depending on the format of the Excel cells that you are pasting to, the values may change when
  you paste the contents from the Clipboard. For example, if the format is set to Number, "0001"
  will change to "1". You can prevent pasted values from being automatically corrected by setting
  Number to Text in the Format Cells dialog box of the Excel sheet that you want to paste to.
- If the values cannot be pasted as they are to the Excel sheet even with the settings above, we recommend that you use a text editor for copying and pasting.
- If the values that you edit with Excel or text editor are outside the setting range, when you paste
  the data, the values will be corrected in the same way as when you enter values directly.

# Operation Example 9

# Range Selection and Copying and Pasting in Table Type Screens

The AI channel settings screen will be used as an example to explain the procedure. In table type screens, you can also edit copied information in Excel or text editor and paste it back in the Web application (see note on page 3-50).

1 Select a range of channels as shown below.

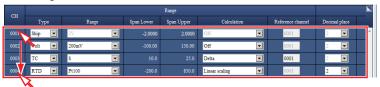

Click the name of the line to select the entire line. Drag down to select multiple lines.

2 Copy the channel information (lines).

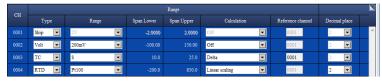

Press Ctrl+C, or click Copy to copy the lines.

3-50 IM 04L51801-01EN

▼ -• 150.00 • • --¥ **₽** Pt100 ₹ 850.0 ▾ • **-**--▾ ▼ · • Colv Paste leload

3 Paste to different channels.

Select the cells to paste to.

Press Ctrl+V, or click Paste to paste to the lines.

#### Note /

In Chrome, you cannot use the Paste button. To paste, press Ctrl + V on the keyboard, or select Paste from the browser's menu.

# Operation Example 10

### **Editing Table Type Screens Using Tool Buttons**

On table type windows, you can use the tool buttons that are shown at the bottom of each table. The available types of tool buttons are "Initialize", "Paste to all lines", "Increment", "Minimum", "Maximum", and "Change all". You can use them to edit items collectively. In the example below, the **Paste to all** tool button is used to set the **Type** of all selected channels in the Al channel setting screen.

Select the line that contains the data you want to copy. CH0001 is selected.

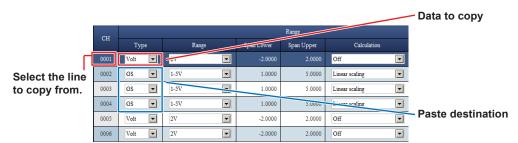

Drag the cursor to the last line that you want to assign the same type. Channels up to CH0004 are selected.

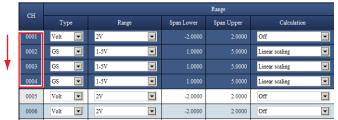

Drag until the last line you want to paste the same data to.

3 Click the "Past to all" button on the tool bar.

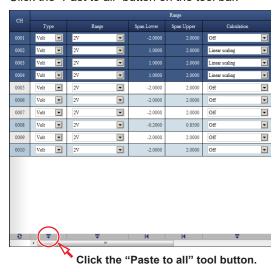

The type of CH0002 to CH0004 is set to Volt.

# Note ,

- When you use the tool button to paste settings to change the settings, the values are automatically corrected in the same way as when you enter values directly.
- Tool buttons are unavailable when no lines are selected (except for the "Change all" button).

The table below shows the different tool button types and their functions.

| Button      | Icon                                                                                                    | Function                                                                                                    |  |
|-------------|----------------------------------------------------------------------------------------------------|----------------------------------------------------------------------------------------------------|--|
| Past to all | Ŧ                                                                                                    | Pastes the value in the first selected line to all other lines.                                                                                                    |  |
| Increment   | ++                                                                                                    | <ul> <li>For numeric input         Paste numbers to all selected lines by auto-incrementing the least significant digit, starting with the number in the first selected line.     </li> <li>For character string input         Paste the character string of the first line appended with auto-incremented sequence numbers to all selected lines. If the character string of the first selected line ends with a number, this number will be used as the first sequence number. If the character string of the first selected line ends with a character, the sequence number 1 is appended to the character string of the first selected line.     </li> </ul> |  |
| Initialize  | H                                                                                                    | Initializes the values of the selected lines to their defaults.                                                                                                    |  |
| Minimize    | ≪                                                                                                    | Sets the values of the selected lines to their minimum values.                                                                                                    |  |
| Maximize    | <b>≫</b>                                                                                                    | Sets the values of the selected lines to their maximum values.                                                                                                    |  |
| Change all  | <ul> <li>For check boxes         Switches the check box values of the selected lines at once.         If all the check boxes of the selected lines are selected, they a lf they are cleared, they are selected.         </li> <li>For line name (left most) columns         Selects or unselects all lines in the table.     </li> </ul> |                                                                                                    |  |

3-52 IM 04L51B01-01EN

# Operation Example 11

### **Selecting and Unselecting Check Boxes at Once**

The example below shows the screen that appears when you select **Display settings - Group settings - Channel set**.

Selecting a Range of Check Boxes

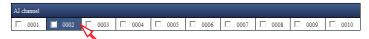

Click a label in a cell to select a single cell.

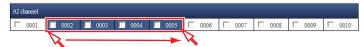

Drag to select cells in a rectangular area.

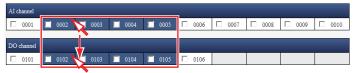

Selection can be made across different blocks.

#### Selecting or Unselecting at Once

Follow the procedure below to select or unselect check boxes at once.

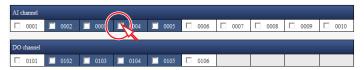

Click On/Off, or hold down Ctrl and click a check box to select or unselect all the check boxes in the selected area at once.

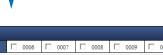

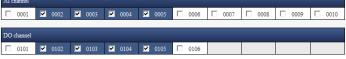

All the check boxes in the selected range are selected.

Each time you click **On/Off**, the check boxes in the selected range become selected or unselected at once.

Hold down Ctrl and click a check box that is selected to unselect all check boxes in the selected range. Hold down Ctrl and click a check box that is not selected to select all check boxes in the selected range.

# Operation Example 12

#### Copying and Pasting Check Boxes at Once

Follow the procedure below to paste the copy source. In check box type screens, you can also edit copied information in Excel or text editor and paste it back in the Web application. In Excel, a selected check box is indicated as On; an unselected check box is indicated as Off.

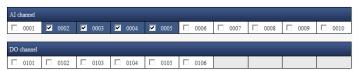

Select the cells to copy from, and press Ctrl+C to copy.

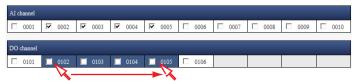

Select the cell to paste to and drag to select a range.

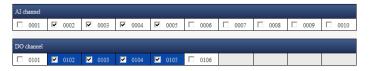

Press Ctrl+V to paste.

#### Note .

If the cells whose check box is selected (on) reaches the maximum selectable number, cells whose check boxes are unselected become unavailable, and you will not be able to paste to them. You cannot paste to cells that do not have check boxes.

# Operation Example 13

#### Jumping to a Specific Item in Table Type Screens

In a table type setup screen (e.g., Al channel settings), not all the setup items fit on the screen. In such a case, you can jump to a specific item you want to set.

- Click the icon in the upper right of the screen. A list box for selecting the jump destination appears.
- 2 Enter the target channel, and click the item that you want to set. The specified setup item is displayed.

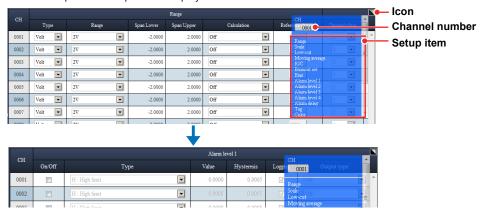

Click the icon to clear the list box.

3-54 IM 04L51B01-01EN

# 3.1.6 Saving and Loading Settings and Saving and Loading Various Files

This section explains how to save and load setting parameters. Note that you cannot display, save, or load setting parameters on a GX/GP whose advanced security function (/AS) is enabled.

#### Saving GX/GP Settings

You can save the  $\mathsf{GX}/\mathsf{GP}$  setting parameters to an SD memory card or to USB flash memory.

- On the Data tab, click Save load.
   The save/load screen appears. The folders <sup>1</sup> and files on the SD memory card are displayed.
   Folders that have single quotation marks or semicolons in the their names are not displayed.
- Select SD or USB from the Folder list. The folders and files on the selected folder are displayed.

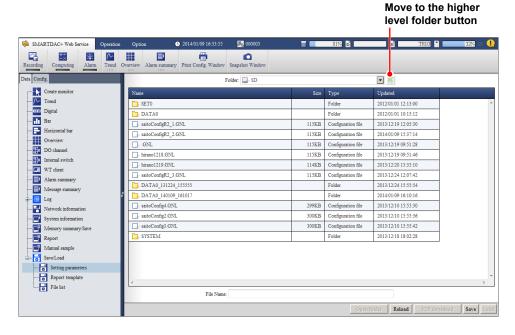

Click a column title to sort the items in ascending or descending order of that column.

- 3 Select the save destination folder. Double-click a folder to show the folders and files in that folder. Click the "move to the higher level folder" button to move to the higher level folder.
- 4 Enter the file name in the **File Name** text box. You do not have to enter the extension. You can also click a file in the list to display the file name in the **File Name** text box.
- 5 Click Save.
  The Save as configuration file dialog box appears.

Enter a command, and click Save.

To not save, click **Cancel**.

The setting parameters are saved, and the **Save as configuration file** dialog box closes.

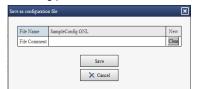

#### Note

- · Folders and files are not displayed if their names contain single quotation masks or semicolons.
- If a file with the same name exists, an overwrite confirmation message is displayed.

# Loading Settings into the GX/GP

You can load GX/GP setting parameters from an SD memory card or USB flash memory into the GX/GP.

On the Data tab, click Save load.
The save/load screen appears. The folders and files on the SD memory card are displayed.

- Select SD or USB from the Folder list. The folders and files on the selected folder are displayed.
- 3 Select the file you want to load.
  The selected file name appears in the File Name text box.

If you double-click the file name, the **Load from configuration file** dialog box appears. In this case, proceed to step 5.

- 4 Click Load. The Load from configuration file dialog box appears.
- 5 Specify what types of settings to load into the GX/GP using On and Off. Settings that
- are set to On will be loaded.

To not load, click Cancel.

Click Load.

The setting parameters are applied to the GX/GP, and the **Load as configuration file** dialog box closes.

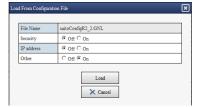

#### Note .

- Folders and files are not displayed if their names contain single quotation masks or semicolons.
- It is possible that as a result of loading setting parameters, the Web application no longer runs properly or the GX/GP restarts automatically.

#### **Downloading Files**

You can download files in the SD memory card or USB flash memory to your PC.

- 1 Under Save/Load on the Data tab, show the screen containing the file you want to download.
- Select the file you want to download. The selected file name appears in the File Name text box.
- 3 Click Download.
  Follow the instructions in the dialog box that appears.

3-56 IM 04L51801-01EN

#### **Saving and Loading Report Templates**

You can save the report templates stored in the GX/GP to an SD memory card or USB flash memory. You can also load the report templates from an SD memory card or USB flash memory into the GX/GP.

On the **Data** tab, click **Save/Load** and then **Report template**. The save/load screen appears.

For the procedure, see "Saving GX/GP Settings" and "Loading Settings into the GX/GP."

#### **Viewing the Template Information**

Select a template file and click **Template information** to open the Template information dialog box.

# **Downloading Files**

See "Downloading Files" provided earlier.

#### **Displaying a List of Files**

You can list the files in the SD memory card or USB flash memory. The files that are displayed are setting files, event data files, display data files, report files, Excel files, manual sampled data files, alarm summary data files, PDF files, and PDF printer files.

On the Data tab, click Save/Load and then File list. A File list screen appears.

#### **Downloading Files**

See "Downloading Files" provided earlier.

# Saving All the Data <sup>1</sup> in the Internal Memory

You can save all the data in the internal memory to an SD card or USB flash memory.

1 Display and event data, manual sample data, and report data.

- On the Data tab, click Save/Load and then File list(Save all/Load all). A File list screen appears.
- Click All save.
  An All save dialog box appears.
- 3 Select the save destination.
  The data is saved.

#### **Data Save Destination**

The GX/GP will create a new directory to store the data in each time you save data.

Directory name: Specified string\_YYMMDD\_HHMMSS (the values of YY to SS are the date and time of operation)

Example: DATA0 141205 184500

You can set the "specified string" by clicking Data save settings on the

Setting tab.

After saving is complete, click Reload to display the save destination directory.

# 3.1 Using the Web Application to Change the GX/GP Settings, Monitor Data, and Control the GX/GP (Web server function)

#### Save all

- Select the Data tab > Save/Load > File list(Save all/Load all). A File list screen appears.
- Click Save all settings.
  A Save all settings dialog box opens.
- 3 Enter the folder name in the Folder Name text box.
- 4 Click **OK**.

All the files are saved.

Setting parameters, scale images, report templates, trusted certificates, server certificates, and custom displays are saved.

#### Load all

- Select the Data tab > Save/Load > File list(Save all/Load all). A File list screen appears.
- Select the folder you save using Save all settings to open it.
- 3 Click Load all settings. A Load all settings dialog box opens.
- 4 Click OK. All the files are loaded. Setting parameters, scale images, report templates, trusted certificates, and custom displays are loaded.

3-58 IM 04L51B01-01EN

### **Printing the Settings**

You can print the GX/GP settings.

On the SMARTDAC+ Web Service tab, click Print Config. Window.

The setup print window appears.

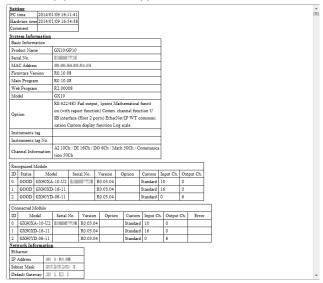

- · You can enter a comment in the Comment box.
- Items whose check boxes are selected under Print setting will be printed. Clear the check boxes for the items you do not want to print.
- · The password is displayed using asterisks.
- Click the browser's Refresh button to refresh the displayed information.
- The information is displayed in the specified display language (see page 3-60 in section 3.1.7, "Changing the Display Settings on the Browser").

Print using the browser's print feature.

### Note

The setup print window will work properly only when it is opened from the Web application. When you close the Web application, close also the setup print window.

# 3.1.7 Changing the Display Settings on the Browser

You can change the display language on the browser and add and delete monitor display switch buttons on the menu bar.

1 On the **Option** tab, click **Web Option**. A Display Option dialog box appears.

**2** The Display Option dialog box appears. Change the settings, and click **OK**. For procedure to change the settings, see the explanation below.

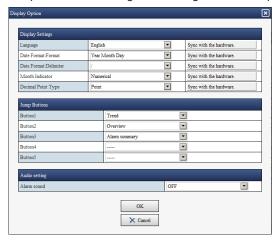

#### Language

Select the language from the list. Click **Get info. from Hardware** to obtain the setting from the GX/GP and reflect it in the text box.

#### Note .

If you change the language, the Web application will restart.

#### **Date Format: Format**

Select the format from the list. Click **Get info. from Hardware** to obtain the setting from the GX/GP and reflect it in the text box.

#### **Date Format: Delimiter**

Select the delimiter for the year, month, and day from the list. Click **Get info. from Hardware** to obtain the setting from the GX/GP and reflect it in the text box.

#### **Month Indicator**

To display the month as words, select the check box. Click **Get info. from Hardware** to obtain the setting from the GX/GP and reflect it in the check box. You cannot select this setting when the language is set to Japanese, Chinese, or Korean.

# **Display Type of Decimal Point**

Select the decimal point type from the list. Click **Get info. from Hardware** to obtain the setting from the GX/GP and reflect it in the text box.

### **Jump Buttons**

You can add up to five monitor display switch buttons to the menu bar. From the **Button1** to **Button5** lists, select the monitor display switch buttons you want to add. Select ----- if you do not want to specify a jump button.

3-60 IM 04L51801-01EN

#### **Alarm Sound**

If you select ON, the PC will generate an alarm sound when an alarm occurs.

- This function is enabled when in System settings, under Alarm basic settings, Indicator's Hold/Nonhold is set to Hold.
- The alarm sound stops when you acknowledge the alarm on the GX/GP or Web application.

#### Buzzer

This appears if the aerospace heat treatment (/AH) is installed.

If **Buzzer On/Off** in calibration reminder settings is enabled and you select On, the PC generates a buzzer sound.

Even when **Buzzer On/Off** in calibration reminder settings is enabled, if Alarm sound is set to Off, the PC will not generate a buzzer sound.

#### Note

In Chrome, you have to click on the screen 1 or more times to play the alarm or buzzer. To configure Chrome to play without having to click, do the following:

- Type the following into the Chrome address bar and then press Enter. chrome://flags/#autoplay-policy
- 2. Under Autoplay policy, select No user gesture is required.

# 3.1.8 Changing the Password

The user that is logged in can change his or her password.

- 1 On the **Option** tab, click **Password change**. A Password change dialog box appear.
- Enter the password, and click Update.
  The password will be changed. Use the new password for subsequent logins.

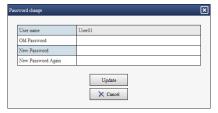

# 3.2 Transmitting E-mail Messages

This section explains how to configure e-mail transmission settings.

# 3.2.1 Configuring the SMTP Client Function

The SMTP client function is used to send E-mail from the GX/GP.

#### Description

- Enable the SMTP client function
- Set the user authentication method
   Set the authentication method when user authentication is necessary.
- · Specify the SMTP server settings
- Specify the POP3 server settings
   Specify the necessary settings when the user authentication method is POP3 (POP before SMTP).
- ► For details on the settings, see page 1-186 in section 1.21.3, "Configuring the SMTP Client Function".

# 3.2.2 Setting the Mail Content

#### Description

- · Set the mail header
- · Set the mail content
- · Set alarm notification mail

Specify the necessary settings to send e-mails when alarms occur and are released.

- · Set report generation notification mail
  - Specify the necessary settings to send e-mails when reports are generated.
- · Set periodic mail
  - Specify the necessary settings to send periodic e-mails .
- Send mail when the power is turned on, when the GX/GP recovers from a power failure, when the memory is full, or when an error occurs
- ► For details on the settings, see page 1-187 in section 1.21.4, "Setting E-mail Transmission Conditions (When the SMTP client function is on)".

3-62 IM 04L51B01-01EN

# Explanation

#### **Transmitting E-mail Messages**

The available types of e-mails are listed below. E-mail can be automatically transmitted for each item. You can specify two groups of destinations and specify the destination for each item. In addition, you can set a header string for each item.

- · Alarm notification mail
  - Sends alarm information when an alarm occurs or clears or reports alarm information only when an alarm occurs.
  - When the measurement mode is Dual interval, there is no distinction as to whether the alarm occurred on measurement group 1 or measurement group 2.
- Power failure notification mail
   Sends the time of power failure and time of recovery when the GX/GP recovers from a
   power failure.
- Memory full notification mail
  - Sends a message when the free space on the external storage medium or internal memory is low.
  - For details, see the explanation in page 1-211 in section 1.23.6, "Setting the FAIL Relay and Instrument Information Output (/FL option)".
- · System error notification mail
  - Sends an error code and message when an external storage medium error, internal memory error, or FTP client error occurs.
- · Periodic notification mail
  - Sends a message when the specified time is reached. This can be used to confirm that the e-mail transmission function including the network is working properly. You can specify the reference time and the e-mail transmission interval for each destination.
- Report notification mail (only on models with the math function (/MT option))
   Sends report results.
- User lockout notification mail (only on models with the advanced security function (/AS option)

Sends a list of invalidated users.

#### Example of an e-mail sent periodically

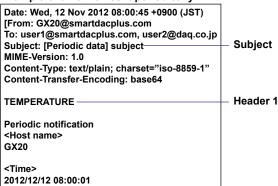

# 3.2.3 Performing an Mail Transmission Test

▶ For the procedure, see page 2-77 in section 2.7.1, "Performing an Mail Transmission Test".

# 3.2.4 Starting and Stopping E-mail Transmission

► For the procedure, see page 2-77 in section 2.7.2, "Starting and Stopping Mail Transmission".

#### 3.2.5 E-mail Format

The formats of alarm notification mail, periodic notification mail, power failure notification mail, memory full notification mail, system error notification mail, report notification mail, test mail, user lockout notification (on models with the advanced security function (/AS option)) are given below.

#### **Alarm Notification Mail Format**

Subject

Subject [Alarm\_Summary]sss···s-ttt···t

Syntax

Header block header CRLF

CRLF

General block Alarm\_notification CRLF

CRLF

Alarm information <CH>ccc · · · cCRLF

<Type>lqCRLF

<aaa>yyyy/mo/dd\_hh:mi:ss*CRLF* 

. CRLF

Instantaneous data <Inst. value>CRLF

yyyy/mo/dd\_hh:mi:ssCRLF ccc···c=ddd···duuu···uCRLF

CRLF

: CRLF

Source URL Access\_the\_following\_URL\_in\_order\_to\_look\_at\_a\_screen. CRLF

http://host.domain/CRLF

CRLF

Display item description

ttt···t Tag number or channel number (when tag or channel is attached to the

header)

Tag number, tag, or channel number

(Channels set to skip or off are not output.)

lq Alarm level (1 to 4)

Alarm type (H, L, R, r, T, t, h, I)

H (high limit alarm), L (low limit alarm), R (high limit on rate-of-change alarm), r (low limit on rate-of-change alarm), T (delay high limit alarm), t (delay low limit alarm), h (difference high limit alarm), I (difference low

limit alarm)

aaa Alarm status (On, Off)

ddd · · · d Measured value, computed value (up to 10 digits including the sign and

decimal point)

+OVER (positive overflow)
-OVER (negative overflow)

Burnout

\*\*\*\*\* (error data)

The GX/GP transmits channel numbers, alarm types, and alarm statuses for up to 10 events in a single e-mail. If the GX/GP is configured to include a tag number or a channel number in the e-mail subject, one e-mail is sent for each event.

**3-64** IM 04L51B01-01EN

#### **Periodic Notification Mail Format**

Subject

Subject [Periodic data]sss...s

Syntax

Header block header CRLF

 $\textbf{Periodic\_notification} \textit{CRLF}$ General block

<Host name>CRLF

host CRLF CRLF

<Time>CRLF Time information

yyyy/mo/dd hh:mi:ssCRLF

CRLF

Cancellation information E-mail message(s) did not reach intended recipient(s). CRLF

[ttt···t] CRLF Count =  $nnn \cdot \cdot \cdot nCRLF$ yyyy/mo/dd hh:mi:ssCRLF CRLF

CRLF

Instantaneous data <Inst. value>CRLF

yyyy/mo/dd hh:mi:ssCRLF ccc···c=ddd···duuu···u*CRLF* 

CRLF

Source URL Access\_the\_following\_URL\_in\_order\_to\_look\_at\_a\_screen. CRLF

http://host.domain/CRLF

Display item description

Tag number, tag, or channel number ccc···c (Channels set to skip or off are not output.

ttt···t Canceled mail type

Alarm summary (alarm notification mail) Periodic\_data (periodic notification mail) System warning (system error notification mail) Power failure (power failure notification mail)  $\label{eq:memory_full} $$\operatorname{\mathtt{Memory}}_{\mathtt{full}}$ (memory full notification mail)$ Report data (report notification mail)

Number of canceled mails

nnn···n

 $\mathtt{ddd} \cdot \cdot \cdot \mathtt{d}$ Measured value, computed value (up to 10 digits including the sign and

decimal point)

+OVER (positive overflow) -OVER (negative overflow)

Burnout

\* \* \* \* \* \* (error data)

The time that follows the type and count of canceled mails is the time when the mail is canceled last.

# **Power Failure Notification Fail Format**

Subject

Subject [Power failure]sss...s

Syntax

Header block header CRLF

CRLF

General block Power failure notification CRLF

<Host name>CRLF

hostCRLF

CRLF

Power supply information <Power\_failure>CRLF

yyyy/mo/dd hh:mi:ssCRLF

CRLF

<Power\_recovery>CRLF
yyyy/mo/dd\_hh:mi:ssCRLF

CRLF

Source URL Access\_the\_following\_URL\_in\_order\_to\_look\_at\_a\_screen. CRLF

http://host.domain/CRLF

CRLF

# **Memory Full Notification Mail**

· Subject

Subject [Memory\_full]sss...s

Syntax

Header block header CRLF

CRLF

General block Memory full notification CRLF

<Host name>CRLF

hostCRLF

CRLF

Memory information yyyy/mo/dd\_hh:mi:ssCRLF

 $\hbox{-}{\sf Memory\_remain}\hbox{-}{\sf ppp}\cdot\cdot\cdot\hbox{-}{\sf pMbytes}\textit{CRLF}$ 

<File number>bbb/500CRLF
<Medium\_remain>rrr · · · rMbytesCRLF

CRLF

Source URL Access\_the\_following\_URL\_in\_order\_to\_look\_at\_a\_screen. CRLF

http://host.domain/CRLF

CRLF

Display item description

ppp···p Remaining space in internal memory bbb Number of unsaved files (0 to 500)

rrr · · r Remaining space on external storage medium

3-66 IM 04L51B01-01EN

# **System Error Notification Mail Format**

Subject

Subject [System\_warning]sss...s

Syntax

 $\mbox{Header block} \qquad \qquad \mbox{header} \mbox{\it CRLF}$ 

CRLF

General block System error notification CRLF

<Host name>CRLF

hostCRLF

Error information yyyy/mo/dd\_hh:mi:ssCRLF

CRLF

Source URL Access\_the\_following\_URL\_in\_order\_to\_look\_at\_a\_screen. CRLF

http://host.domain/CRLF

CRLE

Display item description

Error number (234, 501, 502, 507, 511, 692, 693, 695, 696, 698, 699,

921)

 $mmm \cdot \cdot \cdot m$  Error message

The error message varies depending on the error type.

#### **Report Notification Mail Format**

Subject

Subject  $[rrr \cdot \cdot \cdot r] sss \cdot \cdot \cdot s$ 

Syntax

Header block header CRLF

CRLF

General block ti CRLF

<Host name>CRLF

hostCRLF CRLF

Report information yyyy/mo/dd hh:mi:ssCRLF

<CH>ccc · · · cCRLF
<tp>eee · · · eCRLF
<tp>eee · · · eCRLF
<tp>eee · · · eCRLF
<tp>eee · · · eCRLF
<tp>eee · · · eCRLF
<tp>eee · · · eCRLF
<tp>euu · · · uCRLF

CRLF : CRLF

Source URL Access\_the\_following\_URL\_in\_order\_to\_look\_at\_a\_screen. CRLF

http://host.domain/CRLF

CRLF

#### Display item description

Report mail content (Hourly report, Daily report, Weekly report,

Monthly report, Batch report, Daily custom report)

ti Report mail content (hourly, daily, weekly, monthly, batch, and daily-

custom)

tp Report content (average, maximum, minimum, sum, and

instantaneous; five items from these are output)

Tag number, tag, or channel number (Channels set to off are not output.)

(Channels set to off are not output.)

eee · · · e

Measured value, computed value (up to 10 digits including the sign

and decimal point). However, for the sum value, the value is output as a combination of the sign, mantissa, E, sign, and exponent such

as in -3.800000E+02. +OVER (positive overflow) -OVER (negative overflow)

\*\*\*\*\* (error data)

3-68 IM 04L51B01-01EN

#### **Test Mail Transmission Format**

Subject

Subject [Test]sss···s

Syntax

Header block header CRLF

CRLF

General block Test\_mail CRLF

<Host name>CRLF

hostCRLF CRLF

Time information <Time>CRLF

yyyy/mo/dd hh:mi:ssCRLF

CRLF

#### **User Lockout Notification Format**

· Subject

Subject [User\_lockout]sss...s

Syntax

Header block header CRLF

 $CRI_iF$ 

General block User\_lockout\_notification CRLF

<Host name>CRLF
hostCRLF

CRLF

User lock out information yyyy/mo/dd\_hh:mi:ssCRLF

<User name>CRLF
uuu · · · uCRLF

. CRLF

Source URL Access\_the\_following\_URL\_in\_order\_to\_look\_at\_a\_screen.CRLF

http://host.domain/CRLF

CRLF

Display item description

uuu · · · u User name

# **Display Items Common to All Formats**

sss···s Subject

uuu · · · u Unit (except for user lockout notifications)

 yyyy
 Year (2001 to 2035)

 mo
 Month (01 to 12)

 dd
 Day (01 to 31)

 hh
 Hour (00 to 23)

 mi
 Minute (00 to 59)

 ss
 Second (00 to 59)

header Header

CRLF

host Host name or IP address (IP address when the host name is not

assigned.)

Line feed

domain Domain name Space

# **Channel Number Notation and Range**

| Туре                  | Model          | Notation and Range        | Notes                    |  |
|-----------------------|----------------|---------------------------|--------------------------|--|
| I/O channel           | GX10/GP10      | 0001 to 0299 <sup>1</sup> | Depends on the installed |  |
|                       | GX20/GP20      | 0001 to 0999 <sup>2</sup> | module                   |  |
|                       | Expandable I/O | 1001 to 6599              |                          |  |
| Math channel          | GX10/GP10      | A001 to A050              | /MT option               |  |
|                       | GX20/GP20      | A001 to A100              |                          |  |
| Report channel        | GX10/GP10      | R01 to R50                | /MT option               |  |
|                       | GX20/GP20      | R01 to R60                |                          |  |
| Communication channel | GX10/GP10      | C001 to C050              | /MC option               |  |
|                       | GX20-1/GP20-1  | C001 to C300              |                          |  |
|                       | GX20-2/GP20-2  | C001 to C500              |                          |  |

- 1 0001 to 0199 when the expandable I/O is connected 2 0001 to 0899 when the expandable I/O is connected

3-70 IM 04L51B01-01EN

# 3.3 Accessing the Measurement Data File on the GX/GP from a PC (FTP server function)

You can use a PC to access the GX/GP via FTP. You can perform operations such as retrieving directory and file lists from the external storage medium (SD memory card) of the GX/GP and transferring and deleting files. In addition, you can also retrieve the directory or file list and transfer files in the internal memory.

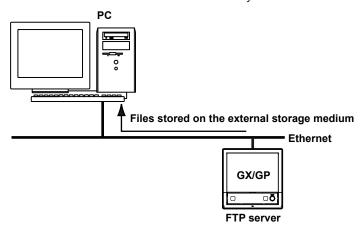

# 3.3.1 Configuring FTP Server Settings

#### Description

- · Enable the FTP server function
- · Set the FTP server directory output format

► For details on the settings, see page 1-196 in section 1.21.9, "Setting the Server Functions to Use (FTP, HTTP, SNTP, MODBUS, GENE, DARWIN compatible communication)".

# 3.3.2 Accessing the GX/GP from a PC

#### When Not Using the Login Function

Access the GX/GP from a PC via FTP using the admin, user, or anonymous account. With the admin account, you can

- Retrieve directory and file lists from the external storage medium and transfer and delete directories and files on the external storage medium.
- Retrieve directory and file lists from the internal memory and transfer directories and files in the internal memory.

With the user or anonymous account, you can

· Retrieve directory and file lists from the external storage medium.

#### Connecting from a PC via the FTP

An example of retrieving files using a browser is described below. In the Address box, enter ftp://host name.domain name. Drag the data you want to retrieve from the /MEM0/DATA folder in the case of internal memory data or the /DRV0 folder in the case of data on the external storage medium to the PC. You can also use the IP address in place of the "host name.domain name."

#### When Using the Login Function (Standard)

In the Address box, enter ftp://user name@host name.domain name/.

- Internal memory: ftp://username@hostname/MEM0/DATA
- External media: SD card: ftp://username@hostname/DRV0/

You will be prompted for a user name and password when you access the server. Enter a user name and password that are registered on the GX/GP to connect to it.

To specify the password, append [:password] to the user name. Example:

Internal memory: ftp://username:password@hostname/MEM0/DATA

#### Note :

- Memory is linked to ftp://hostname/MEM0/DATA.
- External media: SD memory card is linked to ftp://hostname/DRV0/.
- External media: USB is linked to ftp://hostname/USB0/.
- You cannot retrieve data files that are being created.
- You must access using "ftps://" when SSL encryption is in use.

3-72 IM 04L51B01-01EN

# 3.4 Transferring Data Files from the GX/GP (FTP client function)

The display data, event data, report data, snapshot data, alarm summary data, and manual sample data files or setting files that are created in the internal memory of the GX/GP can be automatically transferred via FTP when the files are created.

You can specify two file transfer destinations (FTP servers): primary and secondary. If the primary FTP server is down, the file is transferred to the secondary FTP server.

If the report template function is in use, report files in Excel format and report files in PDF format that are created in the external storage medium of the GX/GP can be automatically transferred when the files are created.

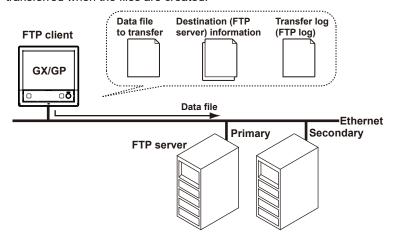

# 3.4.1 Configuring the FTP Client Function

# Description

- · Enable the FTP client function
- Set the files to transfer

Set the files that will be transferred automatically.

- · Set the transfer wait time
  - Set the transfer wait time if you want to delay data transfers to the FTP server.
- Set the destinations (primary and secondary)

Set the connection destination FTP servers.

► For details on the settings, see page 1-184 in section 1.21.2, "Configuring the FTP Client Function".

# Explanation

#### Files to Transfer via FTP

Data other than Excel report files, PDF report files, and setting files are automatically transferred regardless of whether the external storage medium is available.

| ilalisielleu legaluless     | of whether the external storage medium is available.                                       |  |
|-----------------------------|--------------------------------------------------------------------------------------------|--|
| File Type                   | Description                                                                                |  |
| Display data file           | Data files are automatically transferred at each file save interval. <sup>3</sup>          |  |
| Event data file             | Files are automatically transferred when the data length of data is recorded. <sup>3</sup> |  |
| Report data file            | When the file division mode is <b>Separate</b> or <b>Combine</b> , data files are          |  |
|                             | automatically transferred when a report file is closed (or divided). For                   |  |
|                             | example, data files are transferred once per month for daily+monthly reports               |  |
|                             | when the file division mode is <b>Combine</b> . Report data files based on report          |  |
|                             | templates (Excel report file, PDF report file) are also automatically transferred          |  |
|                             | when they are created. 1                                                                   |  |
|                             | For details on <b>Separate</b> and <b>Combine</b> , see page 1-151 in section 1.16.1,      |  |
|                             | "Setting the Report Type, Creation Time, Data Type, Etc.".                                 |  |
| Snapshot data file          | Files are automatically transferred when a snapshot is taken. <sup>2</sup>                 |  |
| Alarm summary data file     | Files are automatically transferred when alarms are saved.                                 |  |
| Manual sample data file     | Files are automatically transferred when the next time manual sample is                    |  |
|                             | executed <sup>2</sup> and the file is divided.                                             |  |
| Setting file at the time of | The setting file in the SD memory card is automatically transferred when                   |  |
| the setting change          | settings are changed. <sup>1, 4</sup>                                                      |  |

- 1 Files will not be transferred automatically if the remaining space on the SD memory card is low or if the SD memory card is not connected.
- 2 Refers to an action triggered through touch screen operation, communication command (OExecRec), or event action function.
- If the FTP transfer timing is set to Sign in on models with the advanced security function (/AS option), files are transferred automatically after they are signed. See section 2.2.4, "Configuring the Sign in Settings," in the Advanced Security Function (/AS) User's Manual (IM 04L51B01-05EN).
- 4 Only on models with the advanced security function (/AS option).

#### **Shifting the Transfer Time**

There may be cases when data cannot be transferred from the GX/GP to the FTP server due to too many simultaneous connections to the FTP server. An example is when multiple files are created and need to be transferred at the same time from multiple GX/GPs. By shifting the transfer time, you can avoid having too many simultaneous connections to the FTP server. You can shift the transfer time for display data files, event data files, and report files.

- Even if a new event that requires an FTP transfer occurs while the GX/GP is waiting to
  transfer the data of the previous event, it does not affect the transfer wait time of the
  previous event. When the transfer shift time passes, all data files of the same type that
  have been created (all of the files that have not been transferred) are transferred via FTP.
  The following figure is an example for display data.
- To avoid accumulating too many files that have not been transferred, we recommend that
  you set the transfer wait time shorter than the interval at which events that require FTP
  transfers occur.

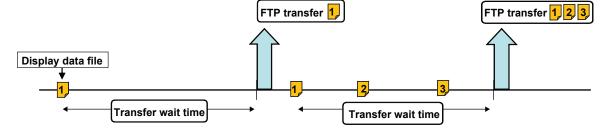

3-74 IM 04L51B01-01EN

#### **Transfer Operation**

- Even if you turn the power off during FTP transfer wait time, the elapsed time is recorded.
- If you change the FTP transfer time settings during FTP transfer wait time, the data files
  that are being held are transferred using the previous setting. Subsequent data files are
  sent according to the new setting.
- If you execute FTP function to Off, or "Initialize all" during a FTP transfer wait time, the elapsed time is cleared.
- If the FTP transfer timing is set to Sign in on models with the advanced security function (/AS option), transfer wait time for display data files and event data files is invalid.

#### When There Is a File with the Same Name at the Transfer Destination

Under all circumstances, when there is a file with the same name at the transfer destination, it is overwritten.

# **Operation When the Data Transfer Fails**

If the GX/GP fails to transfer files to both the primary and secondary FTP servers, the GX/GP aborts the file transfer operation. If the connection to the destination recovers, the GX/GP transfers new data files along with the files that the GX/GP failed to transfer (except for snapshot data files, alarm summary data files, and manual sample data files). Note that because the GX/GP transfers data from its internal memory, if the data that the GX/GP failed to transfer is overwritten, it is lost.

# 3.4.2 Testing the FTP Transfer

You can check whether files can be sent from the GX/GP to the FTP server using a test file. ▶For the procedure, see "page 2-78 in section 2.7.3, "Checking FTP File Transfers (FTP transmission test)"

# 3.5 Synchronizing the Time (SNTP client function)

The GX/GP time can be synchronized to the time on an SNTP server (time information server on the network).

The GX/GP can retrieve time information from a specified SNTP server at specified intervals.

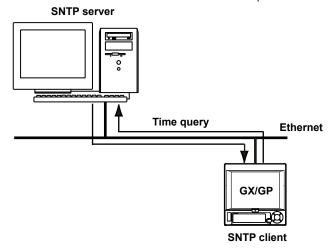

# 3.5.1 Configuring the SNTP Client Function

# Description

- Enable the SNTP client function
- Specify the SNTP server settings
- · Set the query operation

▶ For setup details, see page 1-190 in section 1.21.5, "Setting the SNTP Client Function".

# 3.5.2 Adjusting the Clock Manually

# Procedure

You can adjust the clock manually. The SNTP client must be enabled.

► For operating instructions, see page 2-78 in section 2.7.4, "Adjusting the Clock Manually (SNTP time adjustment)".

3-76 IM 04L51B01-01EN

# 3.6 Transmitting Time Information from the GX/GP to SNTP Client Devices (SNTP server function)

The GX/GP can operate as an SNTP server.

When an SNTP client device on the network queries the GX/GP for time information, the GX/GP sends the information.

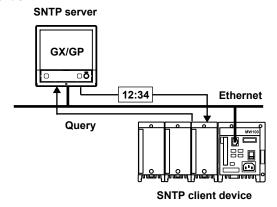

# 3.6.1 Configuring the SNTP Server Function

# Description

#### **Enabling the SNTP Server Function**

► For details on the settings, see page 1-196 in section 1.21.9, "Setting the Server Functions to Use (FTP, HTTP, SNTP, MODBUS, GENE, DARWIN compatible communication)".

# 4.1 Using Modbus/TCP to Enable Other Devices to Read Data from and Write Data to the GX/GP (Modbus server function)

The Modbus function is used by the GX/GP and external Modbus devices to perform communication and data reading and writing.

The GX/GP can operate as a Modbus server. The maximum number of simultaneous connections is 4.

Other devices (Modbus client devices) can carry out the following operations on the GX/GP.

- Read I/O channel and math channel (/MT option) data
- Read communication channel (/MC option) data
- · Write data to communication channels
- Start and stop recording, write messages, and perform other operations
- Load the recording start/stop condition, message strings, and other types of data

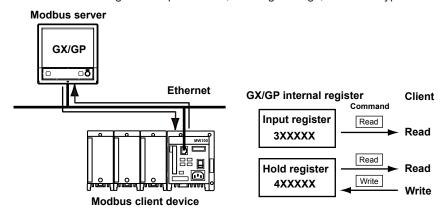

# 4.1.1 Setting Basic Network Communication Conditions

# Description

- · Obtain the IP address automatically
- Set the IP address manually (when automatic IP address assignment is set to Off)
- ▶ For details on the settings, see page 1-182 in section 1.21.1, "Setting Basic Communication Conditions".

# 4.1.2 Configuring the Modbus Server Function

# Description

#### **Enabling the Modbus Server Function**

▶ For details on the settings, see page 1-196 in section 1.21.9, "Setting the Server Functions to Use (FTP, HTTP, SNTP, MODBUS, GENE, DARWIN compatible communication)".

#### **Applying Modbus Connection Limits**

Set this function to limit the IP addresses that can connect to the GX/GP Modbus server function.

You can register up to 10 IP addresses.

► For details on the settings, see page 1-195 in section 1.21.8, "Limiting the Connection to the Modbus Server (GX/GP)".

# 4.1.3 Reading from and Writing to the GX/GP from Other Devices

Other devices (client devices) can transmit commands to the GX/GP to read data from and write data to the GX/GP internal registers. By writing data to the GX/GP internal registers, you can control the GX/GP (such as start recording).

▶ For details on the function codes that the GX/GP supports and the GX/GP registers that client devices can access, see page 4-11 in section 4.5, "Modbus Function and Register Assignments".

# **Specifying Register Numbers**

On client devices, specify the GX/GP registers as follows:

- If you are using a commercial SCADA system or something similar, specify the register number (a number such as 400001; referred to as the "reference number") listed in ▶ page 4-11 in section 4.5, "Modbus Function and Register Assignments".
- If you are using a custom communication program, specify the "relative number" in relation to the reference number. Derive the relative number in the manner indicated in the examples below.

#### Examples

The relative number for input register 300100 is 99, which is the difference between 300100 and 300001.

300100 - 300001 = 99

The relative number for input register 400011 is 10, which is the difference between 400011 and 400001.

400011 - 400001 = 10

4-2 IM 04L51B01-01EN

# 4.2 Using Modbus/TCP to Enable the GX/GP to Read Data from and Write Data to Other Devices (Modbus client function)

The Modbus function is used by the GX/GP and external Modbus devices to perform communication and data reading and writing.

The GX/GP can operate as a Modbus client. The maximum number of connectable servers is 16 for the GX20-1/GP20-1/GX10/GP10 and 32 for the GX20-2/GP20-2.

The GX/GP can connect to another device (Modbus server) via Modbus/TCP and read from and write to the device's internal registers. Read data can be handled using communication channels. Data that can be written are I/O channel data, math channel data, and communication channel data.

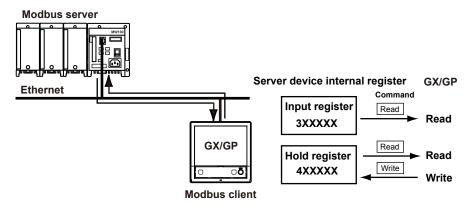

# 4.2.1 Setting Basic Network Communication Conditions

# Description

- · Obtain the IP address automatically
- Set the IP address manually (when automatic IP address assignment is set to Off)
- ▶ For details on the settings, see page 1-182 in section 1.21.1, "Setting Basic Communication Conditions".

# 4.2.2 Configuring the Modbus Client Function

# Description

- · Enable the Modbus client function
- · Set the communication interval
- · Set the recovery action
- · Set the keep connection function
- ► For details on the settings, see "Configuring Basic settings" page 1-191 in section 1.21.6, "Configuring the Modbus Client Function (Option, Function available when /MC is specified)".

# 4.2.3 Configuring the destination server

# Description

- · Set the server number
- · Configure the server settings
- ▶ For details on the settings, see "Configuring the Destination Server" page 1-191 in section 1.21.6, "Configuring the Modbus Client Function (Option, Function available when /MC is specified)".

# 4.2.4 Setting Commands

# Description

- Set the client command number
- · Set the command
- ► For details on the settings, see "Setting Commands" page 1-191 in section 1.21.6, "Configuring the Modbus Client Function (Option, Function available when /MC is specified)".
- ► For details on the Modbus functions and registers that the GX/GP supports, see page 4-11 in section 4.5, "Modbus Function and Register Assignments".

#### **Server Register Number**

You can specify an input register in the range of 30001 to 39999 or 300001 to 365536. You can specify a hold register in the range of 40001 to 49999 or 400001 to 465536. The register numbers that you can specify vary depending on the type of command. ▶See page 4-11 in section 4.5, "Modbus Function and Register Assignments".

### **Specifying Register Numbers**

Specify the register number on the GX/GP by using the "reference number" (such as the number 40001 written above). For example, for the YOKOGAWA UT35A digital indicating controller, the D register number corresponds to the reference number as shown in the following table.

| D-Reg. No. | Ref. No. |  |
|------------|----------|--|
| D2001      | 42001    |  |

For a server that calls the register using a "relative number," add 30001, 300001, 40001, 400001 or a similar number to obtain a reference number.

| Register Type  | Relative Number | Reference Number | Expression   |
|----------------|-----------------|------------------|--------------|
| Hold register  | 1004            | 41005            | 1004+40001   |
| _              | 14567           | 414568           | 14567+400001 |
| Input register | 0000            | 30001            | 0000+30001   |

4-4 IM 04L51B01-01EN

#### **Examples of Setting Commands**

The following are command setting examples on the GX/GP when the GX/GP is a Modbus client device. If the GX/GP is a Modbus master device, substitute "master" for "client" and "slave" for "server."

#### Connection example

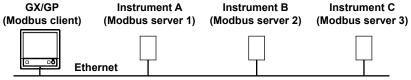

#### **Loading into Communication Channels**

The GX/GP enters data loaded from the server into communication channels as floating point type data.

#### Example 1

Load the 16-bit signed integer value assigned to register 30001 of instrument A to C001.

| Communication channel data | Register of instrument A    |
|----------------------------|-----------------------------|
| C001 <                     | 30001 16-bit signed integer |

#### Command setting

| Setup Item            |              | Value                 |
|-----------------------|--------------|-----------------------|
| Client command number |              | 1                     |
| Command setting       | Туре         | Read                  |
| _                     | Server       | 1                     |
|                       | Data type    | INT16                 |
|                       | Register     | 30001                 |
|                       | Channel type | Communication channel |
|                       | First-CH     | C001                  |
|                       | Last-CH      | C001                  |

#### Example 2

Load the 32-bit signed integer value assigned to registers 30003 and 30004 (little endian) of instrument B to C003. Only the smallest register number need be specified in commands.

| Communication channel data | Register of instrument B                 |
|----------------------------|------------------------------------------|
| C003                       | 30003 Lower bytes 32-bit signed integer  |
|                            | 30004 Higher bytes 32-bit signed integer |

#### Command setting

| Setup Item            |              | Value                 |
|-----------------------|--------------|-----------------------|
| Client command number |              | 2                     |
| Command setting       | Type         | Read                  |
| _                     | Server       | 2                     |
|                       | Data type    | INT32_L               |
|                       | Register     | 30003                 |
|                       | Channel type | Communication channel |
|                       | First-CH     | C003                  |
|                       | Last-CH      | C003                  |

M 04L51B01-01EN 4-5

#### Example 3

Load the 16-bit signed integer values assigned to registers 30001 and 30002 of instrument B to C001 and C002. Only the smallest register number need be specified in commands.

| Communication channel data | Register of instrument B    |
|----------------------------|-----------------------------|
| C001 <                     | 30001 16-bit signed integer |
| C002                       | 30002 16-bit signed integer |

#### Command setting

| Setup Item            |              | Value                 |
|-----------------------|--------------|-----------------------|
| Client command number |              | 3                     |
| Command setting       | Туре         | Read                  |
| _                     | Server       | 2                     |
|                       | Data type    | INT16                 |
|                       | Register     | 30001                 |
|                       | Channel type | Communication channel |
|                       | First-CH     | C001                  |
|                       | Last-CH      | C002                  |

#### Example 4

Load the 32-bit floating point values assigned to registers 30005 and 30006 (little endian) of instrument B to C004. Only the smallest register number need be specified in commands.

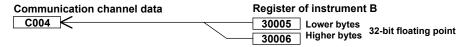

#### Command setting

| Setup Item            |              | Value                 |
|-----------------------|--------------|-----------------------|
| Client command number |              | 4                     |
| Command setting       | Туре         | Read                  |
| _                     | Server       | 2                     |
|                       | Data type    | FLOAT L               |
|                       | Register     | 30005                 |
|                       | Channel type | Communication channel |
|                       | First-CH     | C004                  |
|                       | Last-CH      | C004                  |

#### Writing Data to a Server

#### **Example**

Write the measured value from channel 0001 to register 40001 of instrument A.

| I/O channel | Register of instrument A    |
|-------------|-----------------------------|
| 0001        | 40001 16-bit signed integer |

#### Command setting

| Setup Item            |              | Value       |
|-----------------------|--------------|-------------|
| Client command number |              | 5           |
| Command setting       | Type         | Write       |
| _                     | Server       | 1           |
|                       | Data type    | INT16       |
|                       | Register     | 40001       |
|                       | Channel type | I/O channel |
|                       | First-CH     | 0001        |
|                       | Last-CH      | 0001        |
|                       |              |             |

4-6 IM 04L51B01-01EN

# Writing Computed Values to a Server Example

Write the computed values from channel A001 to registers 40001 and 40002 of instrument A, in the order lower 16 bits/higher 16 bits. Only the smallest register number need be specified in commands.

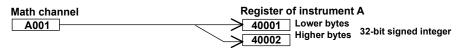

Command setting

| Setup Item            |              | Value        |
|-----------------------|--------------|--------------|
| Client command number |              | 6            |
| Command setting       | Type         | Write        |
| _                     | Server       | 1            |
|                       | Data type    | INT32 L      |
|                       | Register     | 40001        |
|                       | Channel type | Math channel |
|                       | First-CH     | A001         |
|                       | Last-CH      | A001         |

#### 4.2.5 Checking the Modbus Operation Status

#### Procedure

▶ For the procedure, see page 2-58 in section 2.3.6, "Checking the Command Status of the Modbus Client and Modbus Master".

IM 04L51B01-01EN 4-7

# 4.3 Using Modbus to Enable Other Devices to Read Data from and Write Data to the GX/GP (Modbus slave function)

The GX/GP can operate as a Modbus slave device.

Other devices (Modbus master devices) can carry out the following operations on the GX/ GP.

- Read I/O channel and math channel (/MT option) data (input register)
- · Read communication channel (/MC option) data (hold register)
- Write communication channel (/MC option) data (hold register)
- Start and stop recording, write messages, and perform other operations (using the hold register)
- Load the recording start/stop condition, message strings, and other types of data (using the hold register)

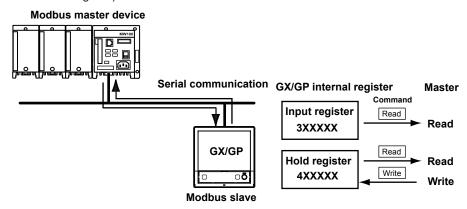

#### 4.3.1 Setting Serial Communication Conditions

#### Description

- Configure the receiver function
- Set data transfer conditions
- ► For details on the settings, see page 1-200 in section 1.22.1, "Setting Basic Communication Conditions".

#### 4.3.2 Reading from and Writing to the GX/GP from Other Devices

Other devices (master devices) can transmit commands to the GX/GP to read data from and write data to the GX/GP. By writing data to the GX/GP registers, you can control the GX/GP (such as start recording).

▶ For details on the function codes that the GX/GP supports and the GX/GP registers that master devices can access, see page 4-11 in section 4.5, "Modbus Function and Register Assignments".

4-8 IM 04L51B01-01EN

# 4.4 Using Modbus to Enable the GX/GP to Read Data from and Write Data to Other Devices (Modbus master function)

The GX/GP can operate as a Modbus master device.

The GX/GP can connect to another device (Modbus slave device) via Modbus and read from and write to the device's internal registers. Read data can be handled using communication channels. Data that can be written are I/O channel data, math channel data, and communication channel data.

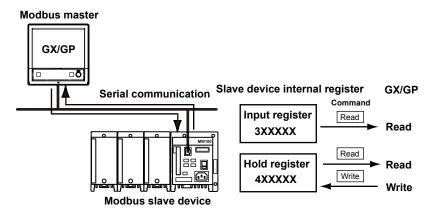

#### 4.4.1 Setting Serial Communication Conditions

#### Description

- · Configure the receiver function
- · Set data transfer conditions
- ▶ For details on the settings, see page 1-200 in section 1.22.1, "Setting Basic Communication Conditions".

#### 4.4.2 Configuring the Modbus Master Function

#### Description

- Enable the master function
- · Set communication conditions
- · Set the recovery action
- ▶ For details on the settings, see page 1-202 in section 1.22.2, "Enabling or Disabling the Modbus Master Function (/MC option) and Setting Communication Conditions".
- ▶ For details on the Modbus functions and registers that the GX/GP supports, see page 4-11 in section 4.5, "Modbus Function and Register Assignments".

#### 4.4.3 Setting Commands

#### Description

- · Set the master command number
- · Set the command
- ► For details on the settings, see page 1-203 in section 1.22.3, "Setting Modbus Master Transmission Commands".
- ▶ For command setting examples, see page 4-4 in section 4.2.4, "Setting Commands".

IM 04L51B01-01EN 4-9

## 4.4.4 Checking the Modbus Operation Status

## Procedure

► For the procedure, see page 2-58 in section 2.3.6, "Checking the Command Status of the Modbus Client and Modbus Master".

4-10 IM 04L51B01-01EN

# 4.5 Modbus Function and Register Assignments

#### 4.5.1 Modbus Client/Master Function

#### **Function**

The GX/GP supports the following functions. The server (slave) must support these functions.

| <b>Function Code</b> | Function                                            | Operation                                                                                                    |
|----------------------|-----------------------------------------------------|----------------------------------------------------------------------------------------------------|
| 1                    | Read the coil status (0xxxx)                        | The GX/GP reads the coil status of the server (slave) device.                                                                       |
| 2                    | Read the input relay status (1xxxx, 1xxxxx)         | The GX/GP reads the input relay status of the server (slave) device.                                                                |
| 3                    | Read the hold register (4XXXX, 4XXXXX)              | The GX/GP reads the hold register of the server (slave) into a communication channel.                                               |
| 4                    | Read the input register (3XXXX, 3XXXXX)             | The GX/GP reads the input register of the server (slave) into a communication channel.                                              |
| 5                    | Change the single coil status (0xxxx)               | The GX/GP changes the single coil status of the server (slave) device (off/on).                                                     |
| 6                    | Write to a single hold-<br>register (4xxxx, 4xxxxx) | The GX/GP writes to a single hold register of the server (slave) .                                                                  |
| 15                   | Change the coil status (0xxxx)                      | The GX/GP changes the coil status of the server (slave) device (off/on).                                                            |
| 16                   | Write to the hold register (4XXXX, 4XXXXX)          | The GX/GP writes the I/O channel data, math channel data, or communication channel data to the hold register of the server (slave). |

#### Command

Command type: Read, Write

Number of commands: GX20-1/GP20-1: Set up to 100 commands

GX20-2/GP20-2: Set up to 200 commands GX10/GP10: Set up to 50 commands

Data type: See the table below.

| Symbol   | Description                             |
|----------|-----------------------------------------|
| INT16    | 16-bit signed integer                   |
| UINT16   | 16-bit unsigned integer                 |
| INT32 B  | 32-bit signed integer (big endian)      |
| INT32 L  | 32-bit signed integer (little endian)   |
| UINT32 B | 32-bit unsigned integer (big endian)    |
| UINT32_L | 32-bit unsigned integer (little endian) |
| FLOAT_B  | 32-bit floating point (big endian)      |
| FLOAT_L  | 32-bit floating point (little endian)   |
| BIT      | Bit                                     |

#### Special value output

When a register is read or when its content is exported through the Modbus function, the GX/GP may output the following special values.

| Channel status  | Data type                 |          |  |
|-----------------|---------------------------|----------|--|
|                 | Integer                   | Floating |  |
| +Over, +Burnout | Maximum expressible value | +∞       |  |
| -Over, -Burnout | Minimum expressible value | _∞       |  |

Example: Channel status is "-Over"

| Data type | Output value             |
|-----------|--------------------------|
| INT16     | -32768 (0x8000)          |
| INT32     | -2147483648 (0x80000000) |
| FLOAT     | -∞ (0xff800000)          |

IM 04L51B01-01EN 4-11

#### **Loading into Communication Channels**

- Read values from the server (slave) register into the communication channels of the GX/ GP
- The communication channel function is an option (/MC).

| GX/GP           |                    |                                                                                                    |
|-----------------|--------------------|----------------------------------------------------------------------------------------------------|
| Command<br>Type | Channel<br>Number: | type: Comm. channel<br>C001 to C050 (GX10/GP10)                                                                                                    |
| Read            | Туре:              | C001 to C300(GX20-1/GP20-1)<br>C001 to C500(GX20-2/GP20-2)<br>INT 16, UINT 16,<br>INT 32_B, INT 32_L,<br>UINT 32_B, UINT 32_L,<br>FLOAT_B, FLOAT_L, BIT |

| Serv                                                                                                    | er (Slave)                                                                                   |
|----------------------------------------------------------------------------------------------------|----------------------------------------------------------------------------------------------|
| Register                                                                                                    | Data Type                                                                                    |
| 1 to 9999<br>10001 to 19999<br>100001 to 165535<br>30001 to 39999<br>300001 to 365536<br>40001 to 49999<br>400001 to 465536 | INT 16, UINT 16,<br>INT 32_B, INT 32_L,<br>UINT 32_B, UINT 32_L,<br>FLOAT_B,<br>FLOAT_L, BIT |

#### Writing I/O Channel Data

• Write I/O channel data to the server (slave) registers.

|         | GX/GP                     |                                                                                           |  |  |
|---------|---------------------------|-------------------------------------------------------------------------------------------|--|--|
| Command | Channel type: I/O channel |                                                                                           |  |  |
| Type    | Number: 0001 to 6550      |                                                                                           |  |  |
| Write   | Туре:                     | INT 16, UINT 16,<br>INT 32_B, INT 32_L,<br>UINT 32_B, UINT 32_L,<br>FLOAT_B, FLOAT_L, BIT |  |  |

|   | Server (Slave)                                  |                                                                                              |  |
|---|-------------------------------------------------|----------------------------------------------------------------------------------------------|--|
|   | Register                                        | Data Type                                                                                    |  |
| ₽ | 1 to 9999<br>40001 to 49999<br>400001 to 465536 | INT 16, UINT 16,<br>INT 32_B, INT 32_L,<br>UINT 32_B, UINT 32_L,<br>FLOAT_B,<br>FLOAT_L, BIT |  |

#### **Writing Math Channel Data**

- The math function is an option (/MT).
- Write math channel data to the server (slave) registers.

|         | GX/GP                            |  |  |  |
|---------|----------------------------------|--|--|--|
| Command | Channel type: Math channel       |  |  |  |
| Туре    | Number: A001 to A050 (GX10/GP10) |  |  |  |
|         | A001 to A100 (GX20-1/GP20-1)     |  |  |  |
|         | A001 to A200 (GX20-2/GP20-2)     |  |  |  |
| Write   | Type: INT 16, UINT 16,           |  |  |  |
|         | INT 32_B, INT 32_L,              |  |  |  |
|         | UINT 32_B, UINT 32_L,            |  |  |  |
|         | FLOAT_B, FLOAT_L, BIT            |  |  |  |

| Server (Slave)                                  |                                                                                              |  |  |
|-------------------------------------------------|----------------------------------------------------------------------------------------------|--|--|
| Register                                        | Data Type                                                                                    |  |  |
| 1 to 9999<br>40001 to 49999<br>400001 to 465536 | INT 16, UINT 16,<br>INT 32_B, INT 32_L,<br>UINT 32_B, UINT 32_L,<br>FLOAT_B,<br>FLOAT_L, BIT |  |  |
|                                                 |                                                                                              |  |  |

#### **Writing Communication Channel Data**

• Write GX/GP communication channel data to the server (slave) registers.

|         | GX/GP     |                             |  |  |
|---------|-----------|-----------------------------|--|--|
| Command | Data type | e: Comm channel data        |  |  |
| Туре    | Number:   | C001 to C050 (GX10/GP10)    |  |  |
|         |           | C001 to C300(GX20-1/GP20-1) |  |  |
|         |           | C001 to C500(GX20-2/GP20-2) |  |  |
| Write   | Type:     | INT 16, UINT 16,            |  |  |
|         |           | INT 32_B, INT 32_L,         |  |  |
|         |           | UINT 32_B, UINT 32_L,       |  |  |
|         |           | FLOAT_B, FLOAT_L, BIT       |  |  |

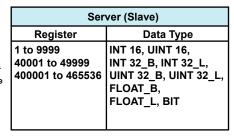

4-12 IM 04L51B01-01EN

#### 4.5.2 **Modbus Server/Slave Function**

#### **Function**

The GX/GP supports the following functions.

| <b>Function Code</b> | Function                                        | Operation                                                                        |
|----------------------|-------------------------------------------------|----------------------------------------------------------------------------------|
| 1                    | Read the coil status (0xxxx)                    | The client (master) device reads the coil status of the GX/GP.                   |
| 2                    | Read the input relay status (1xxxx, 1xxxxx)     | The client (master) device reads the input relay status of the GX/GP.            |
| 3                    | Read the hold register (4XXXX, 4XXXXX)          | The client (master) device reads the GX/GP data.                                 |
| 4                    | Read the input register (3XXXX, 3XXXXX)         | The client (master) device reads the I/O, math, alarm, time data from the GX/GP. |
| 5                    | Change the single coil status (0xxxx)           | The client (master) device changes the single coil status (off/on) of the GX/GP. |
| 6                    | Write to a single hold register (4xxxx, 4xxxxx) | The client (master) device writes to a single hold register of the GX/GP.        |
| 8 <sup>1</sup>       | Loop-back test                                  | The master device performs a GX/GP loopback test.                                |
| 15                   | Change the coil status (0xxxx)                  | The client (master) device changes the coil status (off/on) of the GX/GP.        |
| 16                   | Write to the hold register (4XXXX, 4XXXXX)      | The client (master) device writes to the GX/GP communication channels.           |

<sup>1</sup> Loopback test is only for serial communication.

#### Register Assignments (Shared with the Modbus server/slave function) 4.5.3

#### **Input Register**

| Unit Type       |                       | уре                | GX/G             | P Register            |
|-----------------|-----------------------|--------------------|------------------|-----------------------|
|                 |                       |                    | Number           | Data Type             |
| GX/GP main unit | I/O channel           | I/O data           | 300001 to 301000 | 32-bit signed integer |
|                 |                       |                    | 301001 to 302000 | 32-bit floating point |
|                 |                       |                    | 302001 to 302500 | 16-bit signed integer |
|                 |                       | Status information | 302501 to 303000 | 16-bit signed integer |
|                 | I/O channel           | I/O data           | 304001 to 304200 | 32-bit signed integer |
|                 | (continuous area)     |                    | 304201 to 304400 | 32-bit floating point |
|                 |                       |                    | 304401 to 304500 | 16-bit signed integer |
|                 |                       | Status information | 304501 to 304600 | 16-bit signed integer |
|                 | Math channel          | Math data          | 305001 to 305200 | 32-bit signed integer |
|                 | (A001 to 100)         |                    | 305201 to 305400 | 32-bit floating point |
|                 | ,                     |                    | 305401 to 305500 | 16-bit signed integer |
|                 |                       | Status information | 305501 to 305600 | 16-bit signed integer |
|                 | Math channel          | Math data          | 306001 to 306200 | 32-bit signed integer |
|                 | (A101 to 200)         |                    | 306201 to 306400 | 32-bit floating point |
|                 |                       |                    | 306401 to 306500 | 16-bit signed integer |
|                 |                       | Status information | 306501 to 306600 | 16-bit signed integer |
|                 | GX/GP status          |                    | 308001 to 308007 | 16-bit signed integer |
| Expandable I/O  | Unit 1<br>I/O channel | I/O data           | 310001 to 311000 | 32-bit signed integer |
|                 |                       |                    | 311001 to 312000 | 32-bit floating point |
|                 |                       |                    | 312001 to 312500 | 16-bit signed integer |
|                 |                       | Status information | 312501 to 313000 | 16-bit signed integer |
|                 | Unit 2<br>I/O channel | I/O data           | 315001 to 316000 | 32-bit signed integer |
|                 |                       |                    | 316001 to 317000 | 32-bit floating point |
|                 |                       |                    | 317001 to 317500 | 16-bit signed integer |
|                 |                       | Status information | 317501 to 318000 | 16-bit signed integer |
|                 | Unit 3                | I/O data           | 320001 to 321000 | 32-bit signed integer |
|                 | I/O channel           |                    | 321001 to 322000 | 32-bit floating point |
|                 |                       |                    | 322001 to 322500 | 16-bit signed integer |
|                 |                       | Status information | 322501 to 323500 | 16-bit signed integer |
|                 | Unit 4                | I/O data           | 325001 to 326000 | 32-bit signed integer |
|                 | I/O channel           |                    | 326001 to 327000 | 32-bit floating point |
|                 |                       |                    | 327001 to 327500 | 16-bit signed integer |
|                 |                       | Status information | 327501 to 328000 | 16-bit signed integer |

Continued on next page

IM 04L51B01-01EN 4-13

| Unit           | Туре        |                    | GX/GP Register   |                       |
|----------------|-------------|--------------------|------------------|-----------------------|
|                |             |                    | Number           | Data Type             |
| Expandable I/O | Unit 5      | I/O data           | 330001 to 331000 | 32-bit signed integer |
|                | I/O channel |                    | 331001 to 332000 | 32-bit floating point |
|                |             |                    | 332001 to 332500 | 16-bit signed integer |
|                |             | Status information | 332500 to 333000 | 16-bit signed integer |
|                | Unit 6      | I/O data           | 335001 to 336000 | 32-bit signed integer |
|                | I/O channel |                    | 336001 to 337000 | 32-bit floating point |
|                |             |                    | 337001 to 337500 | 16-bit signed integer |
|                |             | Status information | 337501 to 338000 | 16-bit signed integer |

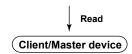

**Hold Register** 

| Unit            | Туре              |                    | GX/GP Register   |                       |  |
|-----------------|-------------------|--------------------|------------------|-----------------------|--|
|                 | J                 |                    | Number           | Data Type             |  |
| GX/GP main unit | I/O channel       | I/O data           | 400001 to 401000 | 32-bit signed integer |  |
|                 |                   |                    | 401001 to 402000 | 32-bit floating point |  |
|                 |                   |                    | 402001 to 402500 | 16-bit signed integer |  |
|                 |                   | Status information | 402501 to 403000 | 16-bit signed integer |  |
|                 | I/O channel       | I/O data           | 404001 to 404200 | 32-bit signed integer |  |
|                 | (continuous area) |                    | 404201 to 404400 | 32-bit floating point |  |
|                 |                   |                    | 404401 to 404500 | 16-bit signed integer |  |
|                 |                   | Status information | 404501 to 404600 | 16-bit signed integer |  |
|                 | Communication     | Communication      | 405001 to 406000 | 32-bit signed integer |  |
|                 | channel           | data               | 406001 to 407000 | 32-bit floating point |  |
|                 |                   |                    | 407001 to 407500 | 16-bit signed integer |  |
|                 |                   | Status information | 407501 to 408000 | 16-bit signed integer |  |
|                 | Internal switch   |                    | 408001 to 408100 | 16-bit signed integer |  |
|                 | GX/GP operation s | ettina             | 409001 to 410000 | 16-bit signed integer |  |
| Expandable I/O  | Unit 1            | I/O data           | 410001 to 411000 | 32-bit signed integer |  |
|                 | I/O channel       |                    | 411001 to 412000 | 32-bit floating point |  |
|                 |                   |                    | 412001 to 412500 | 16-bit signed integer |  |
|                 |                   | Status information | 412501 to 413000 | 16-bit signed integer |  |
|                 | Unit 2            | I/O data           | 415001 to 416000 | 32-bit signed integer |  |
|                 | I/O channel       |                    | 416001 to 417000 | 32-bit floating point |  |
|                 |                   |                    | 417001 to 417500 | 16-bit signed integer |  |
|                 |                   | Status information | 417501 to 418000 | 16-bit signed integer |  |
|                 | Unit 3            | I/O data           | 420001 to 421000 | 32-bit signed integer |  |
|                 | I/O channel       |                    | 421001 to 422000 | 32-bit floating point |  |
|                 |                   |                    | 422001 to 422500 | 16-bit signed integer |  |
|                 |                   | Status information | 422501 to 423000 | 16-bit signed integer |  |
|                 | Unit 4            | I/O data           | 425001 to 426000 | 32-bit signed integer |  |
|                 | I/O channel       |                    | 426001 to 427000 | 32-bit floating point |  |
|                 |                   |                    | 427001 to 427500 | 16-bit signed integer |  |
|                 |                   | Status information | 427501 to 428000 | 16-bit signed integer |  |
|                 | Unit 5            | I/O data           | 430001 to 431000 | 32-bit signed integer |  |
|                 | I/O channel       |                    | 431001 to 432000 | 32-bit floating point |  |
|                 |                   |                    | 432001 to 432500 | 16-bit signed integer |  |
|                 |                   | Status information | 432501 to 433000 | 16-bit signed integer |  |
|                 | Unit 6            | I/O data           | 435001 to 436000 | 32-bit signed integer |  |
|                 | I/O channel       |                    | 436001 to 437000 | 32-bit floating point |  |
|                 |                   |                    | 437001 to 437500 | 16-bit signed integer |  |
|                 |                   | I/O data           | 437501 to 438000 | 16-bit signed integer |  |
| Channel         | Channel           | Channel properties | 440001 to 465000 | 16-bit signed integer |  |
| properties      | information       |                    |                  |                       |  |

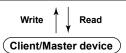

**4-14** IM 04L51B01-01EN

#### Coil

| Туре            |                    | GX/GP Register |            |
|-----------------|--------------------|----------------|------------|
|                 |                    | Number         | Data Type  |
| I/O channel     | I/O data           | 00001 to 00500 | Bit string |
|                 | Status information | 00501 to 01000 |            |
| Communication   | Communication data | 01001 to 01500 |            |
| channel         | Status information | 01501 to 02000 |            |
| Internal switch |                    | 02001 to 02100 |            |

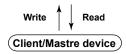

#### **Input Relay**

| Туре         |                    | G                | GX/GP Register |  |
|--------------|--------------------|------------------|----------------|--|
|              |                    | Number           | Data Type      |  |
| I/O channel  | I/O data           | 100001 to 100500 | Bit string     |  |
|              | Status information | 100501 to 101000 |                |  |
| Math channel | Math data          | 101001 to 101200 |                |  |
|              | Status information | 101501 to 101700 |                |  |

Read Client/Master device

4-15 IM 04L51B01-01EN

## 4.5.4 Input Registers (Shared with the Modbus server/slave function)

#### **Common Items**

- · The client device can only read the input registers.
- Decimal place and unit are not included. Specify them on the client device.
- Due to the different number of channels between modules, unavailable channel numbers will exist. This will not cause a register read error, so you can read the data continuously.
- The register values for unavailable channel numbers are set to 0, and the status information is set to SKIP.
- Channel range by model

| Channel type | GX20/GP20    | GX20-2/GP20-2 | GX10/GP10    |  |
|--------------|--------------|---------------|--------------|--|
| I/O channel  | 0001 to 6950 | 0001 to 6950  | 0001 to 6950 |  |
| Math channel | A001 to A100 | A001 to A200  | A001 to A050 |  |

• If Log scale calculation (/LG option) is performed on an Al channel, data of I/O channels set to 32-bit signed integer or 16-bit signed integer will be an integer with two- or three-digit mantissa.

#### I/O Channel Data

#### • 32-bit Signed Integer

| Unit            | I/O Channel Data                          | Input Register | Data Type             |
|-----------------|-------------------------------------------|----------------|-----------------------|
| GX/GP main unit | Lower bytes of the channel 0001 data      | 300001         | 32-bit signed integer |
|                 | Higher bytes of the channel 0001 data     | 300002         |                       |
|                 |                                           |                |                       |
|                 | Lower bytes of the channel 0050 data      | 300099         |                       |
|                 | Higher bytes of the channel 0050 data     | 300100         | _                     |
|                 | Lower bytes of the channel 0101 data      | 300101         |                       |
|                 | Higher bytes of the channel 0101 data     | 300102         |                       |
|                 |                                           |                |                       |
|                 | Lower bytes of the channel 0150 data      | 300199         |                       |
|                 | Higher bytes of the channel 0150 data     | 300200         | _                     |
|                 | Lower bytes of the channel 0201 data      | 300201         |                       |
|                 | Higher bytes of the channel 0201 data     | 300202         |                       |
|                 | l<br>Lower bytes of the channel 0250 data | 1<br>300299    |                       |
|                 | Higher bytes of the channel 0250 data     | 300300         |                       |
|                 | Lower bytes of the channel 0301 data      | 300301         | _                     |
|                 | Higher bytes of the channel 0301 data     | 300302         |                       |
|                 |                                           |                |                       |
|                 | Lower bytes of the channel 0350 data      | 300399         |                       |
|                 | Higher bytes of the channel 0350 data     | 300400         |                       |
|                 | Lower bytes of the channel 0401 data      | 300401         | _                     |
|                 | Higher bytes of the channel 0401 data     | 300402         |                       |
|                 | l l                                       | 1              |                       |
|                 | Lower bytes of the channel 0450 data      | 300499         |                       |
|                 | Higher bytes of the channel 0450 data     | 300500         |                       |
|                 | Lower bytes of the channel 0501 data      | 300501         | _                     |
|                 | Higher bytes of the channel 0501 data     | 300502         |                       |
|                 | Lower bytes of the channel 0550 data      | 300599         |                       |
|                 | Higher bytes of the channel 0550 data     | 300600         |                       |
|                 | Lower bytes of the channel 0601 data      | 300601         | _                     |
|                 | Higher bytes of the channel 0601 data     | 300602         |                       |
|                 | l l                                       | 1              |                       |
|                 | Lower bytes of the channel 0650 data      | 300699         |                       |
|                 | Higher bytes of the channel 0650 data     | 300700         |                       |
|                 | Lower bytes of the channel 0701 data      | 300701         | =                     |
|                 | Higher bytes of the channel 0701 data     | 300702         |                       |
|                 | ı                                         | 1              |                       |
|                 | Lower bytes of the channel 0750 data      | 300799         |                       |
|                 | Higher bytes of the channel 0750 data     | 300800         |                       |
|                 | Lower bytes of the channel 0801 data      | 300801         | _                     |
|                 | Higher bytes of the channel 0801 data     | 300802         |                       |
|                 | Lower bytes of the channel 0850 data      | <br>300899     |                       |
|                 | LOWER Bytes of the charmer 0000 data      | 000000         | <u> </u>              |

Continued on next page

4-16 IM 04L51B01-01EN

| Unit              | I/O Channel Data                                                              | Input Register   | Data Type              |
|-------------------|-------------------------------------------------------------------------------|------------------|------------------------|
| GX/GP main unit   | Higher bytes of the channel 0850 data                                         | 300900           | _32-bit signed integer |
|                   | Lower bytes of the channel 0901 data                                          | 300901           |                        |
|                   | Higher bytes of the channel 0901 data                                         | 300902           |                        |
|                   | l<br>Lower bytes of the channel 0950 data                                     | <br>300999       |                        |
|                   | Higher bytes of the channel 0950 data                                         | 301000           |                        |
| xpandable I/O 1   | Lower bytes of the channel 1001 data                                          | 310001           | _                      |
| xparidable i/O 1  | Higher bytes of the channel 1001 data                                         | 310002           |                        |
|                   |                                                                               | 1                |                        |
|                   | Lower bytes of the channel 1050 data                                          | 310099           |                        |
|                   | Higher bytes of the channel 1050 data                                         | 310100           |                        |
|                   | Lower bytes of the channel 1101 data                                          | 310101           | _                      |
|                   | Higher bytes of the channel 1101 data                                         | 310101           |                        |
|                   | Ī                                                                             | 1                |                        |
|                   | Lower bytes of the channel 1150 data                                          | 310199           |                        |
|                   | Higher bytes of the channel 1150 data                                         | 310200           | _                      |
|                   | Lower bytes of the channel 1201 data                                          | 310201           |                        |
|                   | Higher bytes of the channel 1201 data                                         | 310202           |                        |
|                   | Lower bytes of the channel 1250 data                                          | 310200           |                        |
|                   | •                                                                             | 310299           |                        |
|                   | Higher bytes of the channel 1250 data                                         | 310300           | _                      |
|                   | Lower bytes of the channel 1301 data                                          | 310301           |                        |
|                   | Higher bytes of the channel 1301 data                                         | 310302<br>       |                        |
|                   | Lower bytes of the channel 1350 data                                          | 310399           |                        |
|                   | Higher bytes of the channel 1350 data                                         | 310400           | _                      |
|                   | Lower bytes of the channel 1401 data                                          | 310401           |                        |
|                   | Higher bytes of the channel 1401 data                                         | 310402           |                        |
|                   |                                                                               | 1                |                        |
|                   | Lower bytes of the channel 1450 data                                          | 310499           |                        |
|                   | Higher bytes of the channel 1450 data                                         | 310500           | _                      |
|                   | Lower bytes of the channel 1501 data                                          | 310501           |                        |
|                   | Higher bytes of the channel 1501 data                                         | 310502           |                        |
|                   | l<br>Lower bytes of the channel 1550 data                                     | l<br>310599      |                        |
|                   | Higher bytes of the channel 1550 data                                         | 310600           |                        |
| Expandable I/O 2  | Lower bytes of the channel 2001 data                                          | 315001           | _                      |
| zxpariaabio i/O Z | Higher bytes of the channel 2001 data                                         | 315002           |                        |
|                   |                                                                               | 1                |                        |
|                   | Lower bytes of the channel 2050 data                                          | 315099           |                        |
|                   | Higher bytes of the channel 2050 data                                         | 315100           |                        |
|                   | Lower bytes of the channel 2101 data                                          | 315101           | _                      |
|                   | Higher bytes of the channel 2101 data                                         | 315102           |                        |
|                   |                                                                               |                  |                        |
|                   | Lower bytes of the channel 2150 data                                          | 315199           |                        |
|                   | Higher bytes of the channel 2150 data                                         | 315200           |                        |
|                   | Lower bytes of the channel 2201 data                                          | 315201           | _                      |
|                   | Higher bytes of the channel 2201 data                                         | 315202           |                        |
|                   | Lower bytes of the channel 2250 data                                          | 215200           |                        |
|                   | Lower bytes of the channel 2250 data                                          | 315299           |                        |
|                   | Higher bytes of the channel 2250 data                                         | 315300           | _                      |
|                   | Lower bytes of the channel 2301 data                                          | 315301           |                        |
|                   | Higher bytes of the channel 2301 data                                         | 315302<br>       |                        |
|                   | Lower bytes of the channel 2350 data                                          | 315399           |                        |
|                   | Higher bytes of the channel 2350 data                                         | 315400           |                        |
|                   | Lower bytes of the channel 2401 data                                          | 315401           | _                      |
|                   | Higher bytes of the channel 2401 data                                         | 315402           |                        |
|                   | Lower bytes of the channel 2450 data                                          | 315400           |                        |
|                   | Lower bytes of the channel 2450 data<br>Higher bytes of the channel 2450 data | 315499<br>315500 |                        |
|                   | Lower bytes of the channel 2501 data                                          | 315501           | _                      |
|                   | Higher bytes of the channel 2501 data                                         | 315502           |                        |
|                   | Ingrier bytes of the charifier 2001 data                                      |                  |                        |
|                   | Lower bytes of the channel 2550 data                                          | 315599           |                        |
|                   | Higher bytes of the channel 2550 data                                         | 315600           |                        |
|                   | g. ioi of the original 2000 data                                              | 0.0000           | Continued on next page |

4-17 IM 04L51B01-01EN

| Unit             | I/O Channel Data                      | Input Register |                        |
|------------------|---------------------------------------|----------------|------------------------|
| Expandable I/O 3 | Lower bytes of the channel 3001 data  | 320001         | 32-bit floating point  |
|                  | Higher bytes of the channel 3001 data | 320002         |                        |
|                  |                                       |                |                        |
|                  | Lower bytes of the channel 3050 data  | 320099         |                        |
|                  | Higher bytes of the channel 3050 data | 320100         | _                      |
|                  | Lower bytes of the channel 3101 data  | 320101         |                        |
|                  | Higher bytes of the channel 3101 data | 320102         |                        |
|                  |                                       |                |                        |
|                  | Lower bytes of the channel 3150 data  | 320199         |                        |
|                  | Higher bytes of the channel 3150 data | 320200         |                        |
|                  | Lower bytes of the channel 3201 data  | 320201         | _                      |
|                  | Higher bytes of the channel 3201 data | 320202         |                        |
|                  | I                                     | 1              |                        |
|                  | Lower bytes of the channel 3250 data  | 320299         |                        |
|                  | Higher bytes of the channel 3250 data | 320300         |                        |
|                  | Lower bytes of the channel 3301 data  | 320301         | _                      |
|                  | Higher bytes of the channel 3301 data | 320302         |                        |
|                  | I                                     | 1              |                        |
|                  | Lower bytes of the channel 3350 data  | 320399         |                        |
|                  | Higher bytes of the channel 3350 data |                |                        |
|                  |                                       | 320400         | _                      |
|                  | Lower bytes of the channel 3401 data  | 320401         |                        |
|                  | Higher bytes of the channel 3401 data | 320402         |                        |
|                  |                                       |                |                        |
|                  | Lower bytes of the channel 3450 data  | 320499         |                        |
|                  | Higher bytes of the channel 3450 data | 320500         | _                      |
|                  | Lower bytes of the channel 3501 data  | 320501         |                        |
|                  | Higher bytes of the channel 3501 data | 320502         |                        |
|                  |                                       |                |                        |
|                  | Lower bytes of the channel 3550 data  | 320599         |                        |
|                  | Higher bytes of the channel 3550 data | 320600         | _                      |
| Expandable I/O 4 | Lower bytes of the channel 4001 data  | 325001         |                        |
|                  | Higher bytes of the channel 4001 data | 325002         |                        |
|                  |                                       |                |                        |
|                  | Lower bytes of the channel 4050 data  | 325099         |                        |
|                  | Higher bytes of the channel 4050 data | 325100         | _                      |
|                  | Lower bytes of the channel 4101 data  | 325101         |                        |
|                  | Higher bytes of the channel 4101 data | 325102         |                        |
|                  |                                       |                |                        |
|                  | Lower bytes of the channel 4150 data  | 325199         |                        |
|                  | Higher bytes of the channel 4150 data | 325200         | _                      |
|                  | Lower bytes of the channel 4201 data  | 325201         | _                      |
|                  | Higher bytes of the channel 4201 data | 325202         |                        |
|                  | 1                                     | 1              |                        |
|                  | Lower bytes of the channel 4250 data  | 325299         |                        |
|                  | Higher bytes of the channel 4250 data | 325300         |                        |
|                  | Lower bytes of the channel 4301 data  | 325301         | _                      |
|                  | Higher bytes of the channel 4301 data | 325302         |                        |
|                  | I                                     |                |                        |
|                  | Lower bytes of the channel 4350 data  | 325399         |                        |
|                  | Higher bytes of the channel 4350 data | 325400         |                        |
|                  | Lower bytes of the channel 4401 data  | 325401         | _                      |
|                  | Higher bytes of the channel 4401 data | 325402         |                        |
|                  |                                       | 1              |                        |
|                  | Lower bytes of the channel 4450 data  | 325400         |                        |
|                  | Lower bytes of the channel 4450 data  | 325499         |                        |
|                  | Higher bytes of the channel 4450 data | 325500         | _                      |
|                  | Lower bytes of the channel 4501 data  | 325201         |                        |
|                  | Higher bytes of the channel 4501 data | 325502         |                        |
|                  |                                       |                |                        |
|                  | Lower bytes of the channel 4550 data  | 325599         |                        |
|                  | Higher bytes of the channel 4550 data | 325600         |                        |
|                  |                                       |                | Continued on next page |

4-18 IM 04L51B01-01EN

| Unit             | I/O Channel Data                                                           | Input Register   | Data Type             |
|------------------|----------------------------------------------------------------------------|------------------|-----------------------|
| Expandable I/O 5 | Lower bytes of the channel 5001 data                                       | 330001           | 32-bit floating point |
|                  | Higher bytes of the channel 5001 data                                      | 330002           | 31                    |
|                  |                                                                            |                  |                       |
|                  | Lower bytes of the channel 5050 data                                       | 330099           |                       |
|                  | Higher bytes of the channel 5050 data                                      | 330100           |                       |
|                  | Lower bytes of the channel 5101 data                                       | 330101           | _                     |
|                  | Higher bytes of the channel 5101 data                                      | 330102           |                       |
|                  | I                                                                          | 1                |                       |
|                  | Lower bytes of the channel 5150 data                                       | 330199           |                       |
|                  | Higher bytes of the channel 5150 data                                      | 330200           |                       |
|                  | Lower bytes of the channel 5201 data                                       | 330201           | _                     |
|                  | Higher bytes of the channel 5201 data                                      | 330202           |                       |
|                  |                                                                            |                  |                       |
|                  | Lower bytes of the channel 5250 data                                       | 330299           |                       |
|                  | Higher bytes of the channel 5250 data                                      | 330300           |                       |
|                  | Lower bytes of the channel 5301 data                                       | 330301           | _                     |
|                  | Higher bytes of the channel 5301 data                                      | 330302           |                       |
|                  | I                                                                          | 1                |                       |
|                  | Lower butes of the channel 5350 data                                       | 330300           |                       |
|                  | Lower bytes of the channel 5350 data Higher bytes of the channel 5350 data | 330399<br>330400 |                       |
|                  | Lower bytes of the channel 5401 data                                       |                  | _                     |
|                  | -                                                                          | 330401           |                       |
|                  | Higher bytes of the channel 5401 data                                      | 330402           |                       |
|                  |                                                                            | 220400           |                       |
|                  | Lower bytes of the channel 5450 data                                       | 330499           |                       |
|                  | Higher bytes of the channel 5450 data                                      | 330500           | _                     |
|                  | Lower bytes of the channel 5501 data                                       | 330501           |                       |
|                  | Higher bytes of the channel 5501 data                                      | 330502           |                       |
|                  |                                                                            |                  |                       |
|                  | Lower bytes of the channel 5550 data                                       | 330599           |                       |
|                  | Higher bytes of the channel 5550 data                                      | 330600           | _                     |
| Expandable I/O 6 | Lower bytes of the channel 6001 data                                       | 335001           |                       |
|                  | Higher bytes of the channel 6001 data                                      | 335002           |                       |
|                  |                                                                            |                  |                       |
|                  | Lower bytes of the channel 6050 data                                       | 335099           |                       |
|                  | Higher bytes of the channel 6050 data                                      | 335100           | _                     |
|                  | Lower bytes of the channel 6101 data                                       | 335101           |                       |
|                  | Higher bytes of the channel 6101 data                                      | 335102           |                       |
|                  |                                                                            |                  |                       |
|                  | Lower bytes of the channel 6150 data                                       | 335199           |                       |
|                  | Higher bytes of the channel 6150 data                                      | 335200           | _                     |
|                  | Lower bytes of the channel 6201 data                                       | 335201           |                       |
|                  | Higher bytes of the channel 6201 data                                      | 335202           |                       |
|                  |                                                                            |                  |                       |
|                  | Lower bytes of the channel 6250 data                                       | 335299           |                       |
|                  | Higher bytes of the channel 6250 data                                      | 335300           |                       |
|                  | Lower bytes of the channel 6301 data                                       | 335301           | _                     |
|                  | Higher bytes of the channel 6301 data                                      | 335302           |                       |
|                  |                                                                            |                  |                       |
|                  | Lower bytes of the channel 6350 data                                       | 335399           |                       |
|                  | Higher bytes of the channel 6350 data                                      | 335400           |                       |
|                  | Lower bytes of the channel 6401 data                                       | 335401           | _                     |
|                  | Higher bytes of the channel 6401 data                                      | 335402           |                       |
|                  |                                                                            | 1                |                       |
|                  | Lower bytes of the channel 6450 data                                       | 335499           |                       |
|                  | Higher bytes of the channel 6450 data                                      | 335500           |                       |
|                  | Lower bytes of the channel 6501 data                                       |                  | _                     |
|                  | Higher bytes of the channel 6501 data                                      | 335501<br>335502 |                       |
|                  | I ngher bytes of the chamber 000 i data                                    | 335502           |                       |
|                  | l<br>Lower bytes of the channel 6550 data                                  | ।<br>335599      |                       |
|                  | Higher bytes of the channel 6550 data                                      |                  |                       |
|                  | riigher bytes of the channel 6550 data                                     | 335600           |                       |

4-19 IM 04L51B01-01EN

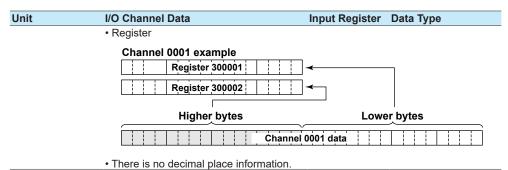

### • 32-bit floating point

| Jnit           | I/O Channel Data                                                                                                    | Input Register   | Data Type             |
|----------------|----------------------------------------------------------------------------------------------------|------------------|-----------------------|
| X/GP main unit | Lower bytes of the channel 0001 data                                                                                                    | 301001           | 32-bit floating point |
|                | Higher bytes of the channel 0001 data                                                                                                    | 301002           | ٠.                    |
|                | ľ                                                                                                    |                  |                       |
|                | Lower bytes of the channel 0050 data                                                                                                    | 301099           |                       |
|                | Higher bytes of the channel 0050 data                                                                                                    | 301100           | _                     |
|                | Lower bytes of the channel 0101 data                                                                                                    | 301101           | _                     |
|                | Higher bytes of the channel 0101 data                                                                                                    | 301102           |                       |
|                |                                                                                                    |                  |                       |
|                | Lower bytes of the channel 0150 data                                                                                                    | 301199           |                       |
|                | Higher bytes of the channel 0150 data                                                                                                    | 301200           |                       |
|                | Lower bytes of the channel 0201 data                                                                                                    | 301201           |                       |
|                | Higher bytes of the channel 0201 data                                                                                                    | 301202           |                       |
|                |                                                                                                    |                  |                       |
|                | Lower bytes of the channel 0250 data                                                                                                    | 301299           |                       |
|                | Higher bytes of the channel 0250 data                                                                                                    | 301300           | _                     |
|                | Lower bytes of the channel 0301 data                                                                                                    | 301301           |                       |
|                | Higher bytes of the channel 0301 data                                                                                                    | 301302           |                       |
|                |                                                                                                    |                  |                       |
|                | Lower bytes of the channel 0350 data                                                                                                    | 301399           |                       |
|                | Higher bytes of the channel 0350 data                                                                                                    | 301400           |                       |
|                | Lower bytes of the channel 0401 data                                                                                                    | 301401           |                       |
|                | Higher bytes of the channel 0401 data                                                                                                    | 301402           |                       |
|                |                                                                                                    |                  |                       |
|                | Lower bytes of the channel 0450 data                                                                                                    | 301499           |                       |
|                | Higher bytes of the channel 0450 data                                                                                                    | 301500           | _                     |
|                | Lower bytes of the channel 0501 data                                                                                                    | 301501           |                       |
|                | Higher bytes of the channel 0501 data                                                                                                    | 301502           |                       |
|                |                                                                                                    |                  |                       |
|                | Lower bytes of the channel 0550 data                                                                                                    | 301599           |                       |
|                | Higher bytes of the channel 0550 data                                                                                                    | 301600           | _                     |
|                | Lower bytes of the channel 0601 data                                                                                                    | 301601           |                       |
|                | Higher bytes of the channel 0601 data                                                                                                    | 301602           |                       |
|                | l avvenir de la childre de la childre de la | 204000           |                       |
|                | Lower bytes of the channel 0650 data                                                                                                    | 301699           |                       |
|                | Higher bytes of the channel 0650 data                                                                                                    | 301700           | _                     |
|                | Lower bytes of the channel 0701 data                                                                                                    | 301701           |                       |
|                | Higher bytes of the channel 0701 data                                                                                                    | 301702           |                       |
|                | Lower bytes of the channel 0750 data                                                                                                    | <br>301799       |                       |
|                | Higher bytes of the channel 0750 data                                                                                                    | 301800           |                       |
|                | Lower bytes of the channel 0801 data                                                                                                    | 301801           | _                     |
|                | •                                                                                                    | 301802           |                       |
|                | Higher bytes of the channel 0801 data                                                                                                    |                  |                       |
|                | Lower bytes of the channel 0850 data                                                                                                    | <br>301899       |                       |
|                | •                                                                                                    |                  |                       |
|                | Higher bytes of the channel 0850 data                                                                                                    | 301900           |                       |
|                | Lower bytes of the channel 0901 data<br>Higher bytes of the channel 0901 data                                                                                                    | 301901<br>301902 |                       |
|                | I lighter bytes of the charmer 0901 data                                                                                                    |                  |                       |
|                | Lower bytes of the channel 0950 data                                                                                                    | <br>301999       |                       |
|                |                                                                                                    |                  |                       |

Continued on next page

4-20 IM 04L51B01-01EN

| Unit             | I/O Channel Data                        | Input Register | Data Type             |
|------------------|-----------------------------------------|----------------|-----------------------|
| xpandable I/O 1  | Lower bytes of the channel 1001 data    | 311001         | 32-bit floating point |
|                  | Higher bytes of the channel 1001 data   | 311002         |                       |
|                  |                                         |                |                       |
|                  | Lower bytes of the channel 1050 data    | 311099         |                       |
|                  | Higher bytes of the channel 1050 data   | 311100         |                       |
|                  | Lower bytes of the channel 1101 data    | 311101         |                       |
|                  | Higher bytes of the channel 1101 data   | 311102         |                       |
|                  |                                         |                |                       |
|                  | Lower bytes of the channel 1150 data    | 311199         |                       |
|                  | Higher bytes of the channel 1150 data   | 311200         |                       |
|                  | Lower bytes of the channel 1201 data    | 311201         |                       |
|                  | Higher bytes of the channel 1201 data   | 311202         |                       |
|                  |                                         |                |                       |
|                  | Lower bytes of the channel 1250 data    | 311299         |                       |
|                  | Higher bytes of the channel 1250 data   | 311300         | _                     |
|                  | Lower bytes of the channel 1301 data    | 311301         |                       |
|                  | Higher bytes of the channel 1301 data   | 311302         |                       |
|                  |                                         |                |                       |
|                  | Lower bytes of the channel 1350 data    | 311399         |                       |
|                  | Higher bytes of the channel 1350 data   | 311400         |                       |
|                  | Lower bytes of the channel 1401 data    | 311401         |                       |
|                  | Higher bytes of the channel 1401 data   | 311402         |                       |
|                  |                                         |                |                       |
|                  | Lower bytes of the channel 1450 data    | 311499         |                       |
|                  | Higher bytes of the channel 1450 data   | 311500         | _                     |
|                  | Lower bytes of the channel 1501 data    | 311501         |                       |
|                  | Higher bytes of the channel 1501 data   | 311502         |                       |
|                  |                                         |                |                       |
|                  | Lower bytes of the channel 1550 data    | 311599         |                       |
|                  | Higher bytes of the channel 1550 data   | 311600         | _                     |
| Expandable I/O 2 | Lower bytes of the channel 2001 data    | 316001         |                       |
|                  | Higher bytes of the channel 2001 data   | 316002         |                       |
|                  |                                         |                |                       |
|                  | Lower bytes of the channel 2050 data    | 316099         |                       |
|                  | Higher bytes of the channel 2050 data   | 316100         | _                     |
|                  | Lower bytes of the channel 2101 data    | 316101         |                       |
|                  | Higher bytes of the channel 2101 data   | 316102         |                       |
|                  |                                         |                |                       |
|                  | Lower bytes of the channel 2150 data    | 316199         |                       |
|                  | Higher bytes of the channel 2150 data   | 316200         | _                     |
|                  | Lower bytes of the channel 2201 data    | 316201         |                       |
|                  | Higher bytes of the channel 2201 data   | 316202         |                       |
|                  | l commission of the color of the color  | 040000         |                       |
|                  | Lower bytes of the channel 2250 data    | 316299         |                       |
|                  | Higher bytes of the channel 2250 data   | 316300         | _                     |
|                  | Lower bytes of the channel 2301 data    | 316301         |                       |
|                  | Higher bytes of the channel 2301 data   | 316302         |                       |
|                  | l avvan hydra of the about al 2250 data | 1              |                       |
|                  | Lower bytes of the channel 2350 data    | 316399         |                       |
|                  | Higher bytes of the channel 2350 data   | 316400         | _                     |
|                  | Lower bytes of the channel 2401 data    | 316401         |                       |
|                  | Higher bytes of the channel 2401 data   | 316402         |                       |
|                  | Lower bytes of the shappel 2450 date    | 1 216400       |                       |
|                  | Lower bytes of the channel 2450 data    | 316499         |                       |
|                  | Higher bytes of the channel 2450 data   | 316500         | _                     |
|                  | Lower bytes of the channel 2501 data    | 316501         |                       |
|                  | Higher bytes of the channel 2501 data   | 316502         |                       |
|                  | Lower bytes of the channel 2550 dete    | 1<br>316500    |                       |
|                  | Lower bytes of the channel 2550 data    | 316599         |                       |
|                  | Higher bytes of the channel 2550 data   | 316600         |                       |

4-21 IM 04L51B01-01EN

| Unit              | I/O Channel Data                          | Input Register   | Data Type             |
|-------------------|-------------------------------------------|------------------|-----------------------|
| Expandable I/O 3  | Lower bytes of the channel 3001 data      | 321001           | 32-bit floating point |
| •                 | Higher bytes of the channel 3001 data     | 321002           | 01                    |
|                   | ľ                                         | 1                |                       |
|                   | Lower bytes of the channel 3050 data      | 321099           |                       |
|                   | Higher bytes of the channel 3050 data     | 321100           |                       |
|                   | Lower bytes of the channel 3101 data      | 321101           | <u> </u>              |
|                   | Higher bytes of the channel 3101 data     | 321102           |                       |
|                   |                                           | 1                |                       |
|                   | Lower bytes of the channel 3150 data      | 321199           |                       |
|                   | Higher bytes of the channel 3150 data     | 321200           |                       |
|                   | Lower bytes of the channel 3201 data      | 321201           | _                     |
|                   | Higher bytes of the channel 3201 data     | 321202           |                       |
|                   |                                           | 1                |                       |
|                   | Lower bytes of the channel 3250 data      | 321299           |                       |
|                   | Higher bytes of the channel 3250 data     | 321300           |                       |
|                   | Lower bytes of the channel 3301 data      | 321301           | _                     |
|                   | Higher bytes of the channel 3301 data     | 321302           |                       |
|                   |                                           | 1                |                       |
|                   | Lower bytes of the channel 3350 data      | 321399           |                       |
|                   | Higher bytes of the channel 3350 data     | 321400           |                       |
|                   | Lower bytes of the channel 3401 data      | 321401           |                       |
|                   | Higher bytes of the channel 3401 data     | 321402           |                       |
|                   | I                                         | 1                |                       |
|                   | Lower bytes of the channel 3450 data      | 321499           |                       |
|                   | Higher bytes of the channel 3450 data     | 321500           |                       |
|                   | Lower bytes of the channel 3501 data      | 321501           |                       |
|                   | Higher bytes of the channel 3501 data     | 321502           |                       |
|                   | I ligher bytes of the charmer 5501 data   | 1                |                       |
|                   | Lower bytes of the channel 3550 data      | 321599           |                       |
|                   | Higher bytes of the channel 3550 data     | 321600           |                       |
| Evnandable I/O /  | Lower bytes of the channel 4001 data      | 326001           |                       |
| _xparidable i/O + | Higher bytes of the channel 4001 data     | 326002           |                       |
|                   | I lighter bytes of the charmer 4001 data  | J20002           |                       |
|                   | Lower bytes of the channel 4050 data      | 326000           |                       |
|                   | Higher bytes of the channel 4050 data     | 326099<br>326100 |                       |
|                   | Lower bytes of the channel 4101 data      | 326100<br>326101 |                       |
|                   | Higher bytes of the channel 4101 data     | 326102           |                       |
|                   | I lighter bytes of the charmer 4101 data  | 1                |                       |
|                   | Lower bytes of the channel 4150 data      | 326199           |                       |
|                   | Higher bytes of the channel 4150 data     |                  |                       |
|                   | Lower bytes of the channel 4201 data      | 326200           | —                     |
|                   | Higher bytes of the channel 4201 data     | 326201           |                       |
|                   | I lighter bytes of the charmer 4201 data  | 326202           |                       |
|                   | Lower bytes of the channel 4250 data      | 326299           |                       |
|                   | Higher bytes of the channel 4250 data     | 326300           |                       |
|                   | Lower bytes of the channel 4301 data      | 326301           |                       |
|                   | Higher bytes of the channel 4301 data     | 326302           |                       |
|                   | I ligher bytes of the charmer 4501 data   | J20302           |                       |
|                   | Lower bytes of the channel 4350 data      | 326399           |                       |
|                   | Higher bytes of the channel 4350 data     | 326400           |                       |
|                   | Lower bytes of the channel 4401 data      | 326401           | <del></del>           |
|                   | Higher bytes of the channel 4401 data     | 326402           |                       |
|                   |                                           |                  |                       |
|                   | Lower bytes of the channel 4450 data      | 1<br>326499      |                       |
|                   | Higher bytes of the channel 4450 data     | 326500           |                       |
|                   |                                           |                  | _                     |
|                   | Lower bytes of the channel 4501 data      | 326501<br>326502 |                       |
|                   | Higher bytes of the channel 4501 data     | 326502           |                       |
|                   | Lower bytes of the channel 4550 data      | 1<br>326599      |                       |
|                   | Higher bytes of the channel 4550 data     | 326600           |                       |
|                   | ringrici bytos or the chariller 4000 data | J20000           |                       |

4-22 IM 04L51B01-01EN

| Unit             | I/O Channel Data                                                              | Input Register   | Data Type             |
|------------------|-------------------------------------------------------------------------------|------------------|-----------------------|
| Expandable I/O 5 | Lower bytes of the channel 5001 data                                          | 331001           | 32-bit floating point |
|                  | Higher bytes of the channel 5001 data                                         | 331002           |                       |
|                  | Lower but as of the shannel EOEO data                                         | 224000           |                       |
|                  | Lower bytes of the channel 5050 data<br>Higher bytes of the channel 5050 data | 331099<br>331100 |                       |
|                  | Lower bytes of the channel 5101 data                                          | 331101           | _                     |
|                  | Higher bytes of the channel 5101 data                                         | 331102           |                       |
|                  |                                                                               |                  |                       |
|                  | Lower bytes of the channel 5150 data                                          | 331199           |                       |
|                  | Higher bytes of the channel 5150 data                                         | 331200           | _                     |
|                  | Lower bytes of the channel 5201 data                                          | 331201           |                       |
|                  | Higher bytes of the channel 5201 data                                         | 331202<br>       |                       |
|                  | Lower bytes of the channel 5250 data                                          | 331299           |                       |
|                  | Higher bytes of the channel 5250 data                                         | 331300           | _                     |
|                  | Lower bytes of the channel 5301 data                                          | 331301           |                       |
|                  | Higher bytes of the channel 5301 data                                         | 331302<br>       |                       |
|                  | Lower bytes of the channel 5350 data                                          | 331399           |                       |
|                  | Higher bytes of the channel 5350 data                                         | 331400           | _                     |
|                  | Lower bytes of the channel 5401 data                                          | 331401           |                       |
|                  | Higher bytes of the channel 5401 data                                         | 331402<br>       |                       |
|                  | Lower bytes of the channel 5450 data                                          | 331499           |                       |
|                  | Higher bytes of the channel 5450 data                                         | 331500           | _                     |
|                  | Lower bytes of the channel 5501 data                                          | 331501           |                       |
|                  | Higher bytes of the channel 5501 data                                         | 331502<br>       |                       |
|                  | Lower bytes of the channel 5550 data                                          | 331599           |                       |
|                  | Higher bytes of the channel 5550 data                                         | 331600           | _                     |
| Expandable I/O 6 | Lower bytes of the channel 6001 data                                          | 336001           |                       |
|                  | Higher bytes of the channel 6001 data                                         | 336002<br>       |                       |
|                  | Lower bytes of the channel 6050 data                                          | 336099           |                       |
|                  | Higher bytes of the channel 6050 data                                         | 336100           | _                     |
|                  | Lower bytes of the channel 6101 data                                          | 336101           |                       |
|                  | Higher bytes of the channel 6101 data                                         | 336102<br>       |                       |
|                  | Lower bytes of the channel 6150 data                                          | 336199           |                       |
|                  | Higher bytes of the channel 6150 data                                         | 336200           | _                     |
|                  | Lower bytes of the channel 6201 data                                          | 336201           |                       |
|                  | Higher bytes of the channel 6201 data                                         | 336202<br>       |                       |
|                  | Lower bytes of the channel 6250 data                                          | 336299           |                       |
|                  | Higher bytes of the channel 6250 data                                         | 336300           | _                     |
|                  | Lower bytes of the channel 6301 data                                          | 336301           |                       |
|                  | Higher bytes of the channel 6301 data                                         | 336302           |                       |
|                  | Lower bytes of the channel 6350 data                                          | 336399           |                       |
|                  | Higher bytes of the channel 6350 data                                         | 336400           | _                     |
|                  | Lower bytes of the channel 6401 data                                          | 336401           |                       |
|                  | Higher bytes of the channel 6401 data                                         | 336402<br>       |                       |
|                  | Lower bytes of the channel 6450 data                                          | 336499           |                       |
|                  | Higher bytes of the channel 6450 data                                         | 336500           | _                     |
|                  | Lower bytes of the channel 6501 data                                          | 336501           |                       |
|                  | Higher bytes of the channel 6501 data                                         | 336502<br>       |                       |
|                  | Lower bytes of the channel 6550 data                                          | 336599           |                       |
|                  | Higher bytes of the channel 6550 data                                         | 336600           |                       |

4-23 IM 04L51B01-01EN

#### • 16-bit Signed Integer

| Unit             | I/O Channel Data                    | Input Register   | Data Type             |
|------------------|-------------------------------------|------------------|-----------------------|
| GX/GP main unit  | Channel 0001 data                   | 302001           | 16-bit signed integer |
|                  | 01                                  |                  |                       |
|                  | Channel 0050 data                   | 302050           | _                     |
|                  | Channel 0101 data                   | 302051<br>       |                       |
|                  | Channel 0150 data                   | 302100           |                       |
|                  | Channel 0201 data                   | 302101           |                       |
|                  | 1                                   |                  |                       |
|                  | Channel 0250 data                   | 302150           |                       |
|                  | Channel 0301 data                   | 302151           |                       |
|                  | l<br>Channel 0350 data              | <br>302200       |                       |
|                  | Channel 0401 data                   | 302201           | _                     |
|                  | 1                                   |                  |                       |
|                  | Channel 0450 data                   | 302250           | _                     |
|                  | Channel 0501 data                   | 302251           |                       |
|                  | l<br>Channel 0550 data              | <br>302300       |                       |
|                  | Channel 0601 data                   | 302301           | _                     |
|                  |                                     |                  |                       |
|                  | Channel 0650 data                   | 302350           | <u> </u>              |
|                  | Channel 0701 data                   | 302351           |                       |
|                  | Channel 0750 data                   | 202400           |                       |
|                  | Channel 0750 data Channel 0801 data | 302400<br>302401 |                       |
|                  |                                     |                  |                       |
|                  | Channel 0850 data                   | 302450           |                       |
|                  | Channel 0901 data                   | 302451           |                       |
|                  | 1                                   |                  |                       |
| Expandable I/O 1 | Channel 0950 data Channel 1001 data | 302500           |                       |
| Expandable I/O I | l                                   | 312001<br>       |                       |
|                  | Channel 1050 data                   | 312050           |                       |
|                  | Channel 1101 data                   | 312051           | _                     |
|                  | 1                                   |                  |                       |
|                  | Channel 1150 data                   | 312100           | _                     |
|                  | Channel 1201 data                   | 312101           |                       |
|                  | Channel 1250 data                   | <br>312150       |                       |
|                  | Channel 1301 data                   | 312151           |                       |
|                  | 1                                   |                  |                       |
|                  | Channel 1350 data                   | 312200           | _                     |
|                  | Channel 1401 data                   | 312201           |                       |
|                  | l<br>Channel 1450 data              | <br>312250       |                       |
|                  | Channel 1501 data                   | 312251           | _                     |
|                  |                                     |                  |                       |
|                  | Channel 1550 data                   | 312300           | <u> </u>              |
| Expandable I/O 2 | Channel 2001 data                   | 317001           |                       |
|                  | <br>Channel 2050 data               | <br>317050       |                       |
|                  | Channel 2101 data                   | 317050           | _                     |
|                  |                                     |                  |                       |
|                  | Channel 2150 data                   | 317100           | <u> </u>              |
|                  | Channel 2201 data                   | 317101           |                       |
|                  | Channel 2250 data                   | 217150           |                       |
|                  | Channel 2250 data Channel 2301 data | 317150<br>317151 | _                     |
|                  |                                     | 317131           |                       |
|                  | Channel 2350 data                   | 317200           |                       |
|                  | Channel 2401 data                   | 317201           |                       |
|                  |                                     |                  |                       |
|                  | Channel 2450 data                   | 317250           |                       |

Continued on next page

4-24 IM 04L51B01-01EN

| Evpandable I/O 2 Chang |                                | Input Register   | Data Type             |
|------------------------|--------------------------------|------------------|-----------------------|
| Expandable I/O Z Chani | nel 2501 data                  | 317251           | 16-bit signed integer |
|                        |                                |                  |                       |
|                        | nel 2550 data                  | 317300           | _                     |
| Expandable I/O 3 Chanı | nel 3001 data                  | 322001           |                       |
| Chan                   | nel 3050 data                  | <br>322050       |                       |
|                        | nel 3101 data                  | 322051           | <del>_</del>          |
|                        |                                |                  |                       |
| Chanı                  | nel 3150 data                  | 322100           | _                     |
| Chanı                  | nel 3201 data                  | 322101           |                       |
|                        | 10050 1 1                      |                  |                       |
|                        | nel 3250 data                  | 322150           | _                     |
| Chani                  | nel 3301 data                  | 322151           |                       |
| l<br>Chani             | nel 3350 data                  | 322200           |                       |
|                        | nel 3401 data                  | 322201           | <u> </u>              |
|                        |                                |                  |                       |
|                        | nel 3450 data                  | 322250           |                       |
| Chani                  | nel 3501 data                  | 322251           |                       |
| Char                   | 1 2550 4-4-                    | 222200           |                       |
|                        | nel 3550 data<br>nel 4001 data | 322300<br>327001 | _                     |
| Expandable 1/O 4 Cham  | iei 400 i uala                 | J27001           |                       |
| Chani                  | nel 4050 data                  | 327050           |                       |
|                        | nel 4101 data                  | 327051           | _                     |
|                        |                                |                  |                       |
|                        | nel 4150 data                  | 327100           | _                     |
| Chani                  | nel 4201 data                  | 327101           |                       |
| Chan                   | nel 4250 data                  | 1<br>327150      |                       |
|                        | nel 4301 data                  | 327151           |                       |
|                        |                                |                  |                       |
| <u>Chani</u>           | nel 4350 data                  | 327200           | _                     |
| Chani                  | nel 4401 data                  | 327201           |                       |
|                        |                                |                  |                       |
|                        | nel 4450 data                  | 327250           | _                     |
| Chani                  | nel 4501 data                  | 327251<br>       |                       |
| l<br>Chani             | nel 4550 data                  | 327300           |                       |
| Expandable I/O 5 Chani |                                | 332001           |                       |
| ·                      |                                |                  |                       |
|                        | nel 5050 data                  | 332050           | _                     |
| Chanı                  | nel 5101 data                  | 332051           |                       |
| Chan                   | and E1E0 data                  | 1<br>332100      |                       |
|                        | nel 5150 data<br>nel 5201 data | 332101           | _                     |
|                        | 101 020 1 data                 |                  |                       |
| <u>C</u> hanı          | nel 5250 data                  | 332150           |                       |
| Chani                  | nel 5301 data                  | 332151           |                       |
|                        | 1=0=0 1 4                      |                  |                       |
|                        | nel 5350 data                  | 332200           | _                     |
| Chani                  | nel 5401 data                  | 332201           |                       |
| <br>Chani              | nel 5450 data                  | 332250           |                       |
|                        | nel 5501 data                  | 332251           | <u> </u>              |
| 1                      |                                |                  |                       |
|                        |                                |                  |                       |

4-25 IM 04L51B01-01EN

| Unit             | I/O Channel Data  | Input Register | Data Type             |
|------------------|-------------------|----------------|-----------------------|
| Expandable I/O 6 | Channel 6001 data | 337001         | 16-bit signed integer |
|                  |                   |                |                       |
|                  | Channel 6050 data | 337050         | _                     |
|                  | Channel 6101 data | 337051         |                       |
|                  |                   |                |                       |
|                  | Channel 6150 data | 337100         | _                     |
|                  | Channel 6201 data | 337101         |                       |
|                  |                   |                |                       |
|                  | Channel 6250 data | 337150         | _                     |
|                  | Channel 6301 data | 337151         |                       |
|                  |                   |                |                       |
|                  | Channel 6350 data | 337200         | _                     |
|                  | Channel 6401 data | 337201         |                       |
|                  |                   |                |                       |
|                  | Channel 6450 data | 337250         | _                     |
|                  | Channel 6501 data | 337251         |                       |
|                  |                   |                |                       |
|                  | Channel 6550 data | 337300         |                       |

#### I/O Channel Data Status Information

| Unit             | I/O Channel Data                                                | Input Register        | Data Type             |
|------------------|-----------------------------------------------------------------|-----------------------|-----------------------|
| SX/GP main unit  | Channel 0001 status information                                 | 302501                | 16-bit signed integer |
|                  | Channel 0050 status information                                 | 302550                |                       |
|                  | Channel 0101 status information                                 | 302551<br>            | _                     |
|                  | Channel 0150 status information                                 | 302600                |                       |
|                  | Channel 0201 status information                                 | 302601<br>            |                       |
|                  | Channel 0250 status information                                 | 302650                | _                     |
|                  | Channel 0301 status information                                 | 302651<br>            |                       |
|                  | Channel 0350 status information                                 | 302700                |                       |
|                  | Channel 0401 status information                                 | 302701<br>            |                       |
|                  | Channel 0450 status information                                 | 302750                | _                     |
|                  | Channel 0501 status information                                 | 302751<br>            |                       |
|                  | Channel 0550 status information                                 | 302800                | _                     |
|                  | Channel 0601 status information                                 | 302801<br>            |                       |
|                  | Channel 0650 status information                                 | 302850                |                       |
|                  | Channel 0701 status information                                 | 302851<br>            |                       |
|                  | Channel 0750 status information                                 | 302900                |                       |
|                  | Channel 0801 status information                                 | 302901                |                       |
|                  | Channel 0850 status information                                 | 302950                | _                     |
|                  | Channel 0901 status information                                 | 302951                |                       |
|                  | Channel 0950 status information                                 | 303000                |                       |
| expandable I/O 1 | Channel 1001 status information                                 | 312501                |                       |
|                  | Channel 1050 status information Channel 1101 status information | 312550<br>312551      | _                     |
|                  | I                                                               | 1                     |                       |
|                  | Channel 1150 status information                                 | 312600                |                       |
|                  | Channel 1201 status information                                 | 312601                |                       |
|                  | Channel 1250 status information                                 | 312650                | _                     |
|                  | Channel 1301 status information                                 | 312651                |                       |
|                  | Channel 1350 status information                                 | 312700                | _                     |
|                  | Channel 1401 status information                                 | 312701<br> <br>313750 |                       |
|                  | Channel 1450 status information                                 | 312750                | Continued on next     |

4-26 IM 04L51B01-01EN

| Expandable I/O 1 Channel 1501 status information                                                                                                    | l lmi4           | I/O Channel Data                | Innut Dogistor | Data Tuna             |
|----------------------------------------------------------------------------------------------------|------------------|---------------------------------|----------------|-----------------------|
| Channel 1550 status information                                                                                                    | Unit             | I/O Channel Data                | Input Register | Data Type             |
| Expandable I/O 2   Channel 2001 status information   317501   Channel 2101 status information   317550   Channel 2101 status information   317600   Channel 2201 status information   317600   Channel 2201 status information   317600   Channel 2201 status information   317600   Channel 2201 status information   317600   Channel 2301 status information   317601   Channel 2301 status information   317700   Channel 2305 status information   317700   Channel 2450 status information   317750   Channel 2501 status information   317750   Channel 2501 status information   317751   Channel 2501 status information   317751   Channel 2501 status information   317800   Expandable I/O 3 Channel 3011 status information   322501   22550   Channel 3050 status information   322501   22550   Channel 3101 status information   322501   22500   Channel 3201 status information   322600   Channel 3201 status information   322600   Channel 3201 status information   322601   Channel 3501 status information   322701   Channel 3501 status information   322701   Channel 3501 status information   322701   Channel 3501 status information   322701   Channel 3501 status information   322750   Channel 3401 status information   322750   Channel 3401 status information   322750   Channel 3501 status information   322751   Channel 3501 status information   322750   Channel 4501 status information   327501   Channel 4501 status information   327501   Channel 4501 status information   327600   Channel 4401 status information   327600   Channel 4401 status information   327601   Channel 4501 status information   327650   Channel 4450 status information   327651   Channel 4501 status information   327651   Channel 4501 status information   327650   Channel 4501 status information   327651   Channel 4501 status information   327651   Channel 4501 status information   327651   Channel 4501 status information   327651   Channel 4501 status information   327650   Channel 4501 status information   327651   Channel 4501 status information   327651   Channe  | Expandable I/O 1 | Channel 1501 status information | 312/51         | 16-bit signed integer |
| Channel 2050 status information                                                                                                    |                  |                                 | 312800         | =                     |
| Channel 2101 status information   317551                                                                                                    | Expandable I/O 2 | Channel 2001 status information | 317501         |                       |
| Channel 2101 status information   317551                                                                                                    |                  | Channel 2050 status information | 1<br>317550    |                       |
| Channel 2150 status information                                                                                                    |                  |                                 |                | -                     |
| Channel 2201 status information                                                                                                    |                  |                                 | 1              |                       |
| Channel 2250 status information                                                                                                    |                  |                                 |                | _                     |
| Channel 2301 status information                                                                                                    |                  | Channel 2201 status information | 317601         |                       |
| Channel 2301 status information                                                                                                    |                  | Channel 2250 status information | 317650         |                       |
| Channel 2401 status information   317701     Channel 2450 status information   317750     Channel 2501 status information   317750     Channel 2501 status information   317800     Channel 3001 status information   322501     Channel 301 status information   322501     Channel 3050 status information   322501     Channel 3101 status information   322501     Channel 3101 status information   322600   Channel 3201 status information   322600   Channel 3201 status information   322601     Channel 3250 status information   322601     Channel 3250 status information   322651     Channel 3301 status information   322700   Channel 3401 status information   322701     Channel 3401 status information   322750   Channel 3501 status information   322750   Channel 3501 status information   322750   Channel 3501 status information   322750   Channel 4001 status information   327501     Channel 4001 status information   327501     Channel 4101 status information   327501     Channel 4101 status information   327550   Channel 4201 status information   327600   Channel 4201 status information   327600   Channel 4201 status information   327601                                                                                                    |                  |                                 |                | _                     |
| Channel 2401 status information   317701     Channel 2450 status information   317750     Channel 2501 status information   317750     Channel 2501 status information   317800     Channel 3001 status information   322501     Channel 301 status information   322501     Channel 3050 status information   322501     Channel 3101 status information   322501     Channel 3101 status information   322600   Channel 3201 status information   322600   Channel 3201 status information   322601     Channel 3250 status information   322601     Channel 3250 status information   322651     Channel 3301 status information   322700   Channel 3401 status information   322701     Channel 3401 status information   322750   Channel 3501 status information   322750   Channel 3501 status information   322750   Channel 3501 status information   322750   Channel 4001 status information   327501     Channel 4001 status information   327501     Channel 4101 status information   327501     Channel 4101 status information   327550   Channel 4201 status information   327600   Channel 4201 status information   327600   Channel 4201 status information   327601                                                                                                    |                  | 1                               |                |                       |
| Channel 2450 status information 317750   Channel 2501 status information 317751   Channel 2550 status information 317800   Expandable I/O 3 Channel 3001 status information 322501   Channel 3050 status information 322550   Channel 3101 status information 322550   Channel 3101 status information 322551   Channel 3150 status information 322600   Channel 3201 status information 322600   Channel 3201 status information 322601   Channel 3250 status information 322650   Channel 3301 status information 322651   Channel 3401 status information 322700   Channel 3401 status information 322701   Channel 3450 status information 322750   Channel 3550 status information 322750   Channel 3450 status information 322750   Channel 4011 status information 327501   Channel 4050 status information 327550   Channel 4101 status information 327551   Channel 4101 status information 327551   Channel 4250 status information 327651   Channel 4250 status information 327651   Channel 4250 status information 327650   Channel 4401 status information 327650   Channel 4401 status information 327650   Channel 4401 status information 327650   Channel 4401 status information 327701   Channel 4501 status information 327701   Channel 4501 status information 327701   Channel 4501 status information 327750   Channel 4501 status information 327750   Channel 4501 status information 327800   Channel 5501 status information 327800   Channel 5501 status information 327800   Channel 5501 status information 327500   Channel 5501 status information 327500   Channel 5501 status information 327500   Channel 5501 status information 327500   Channel 5501 status information 327500   Channel 5501 status information 32550   Channel 5501 status information 32550   Channel 5501 status information 32550   Channel 5501 status information 32550   Channel 5501 status information 32550   Channel 5501 status information 32550   Channel 5501 status information 32550   Channel 5501 status information 32550   Channel 5501 status information 32550   Channel 5501 status informa  |                  |                                 |                | -                     |
| Channel 2501 status information   317750     Channel 2501 status information   317750     Channel 2550 status information   317800     Expandable I/O 3 Channel 3001 status information   322501     Channel 3050 status information   322550     Channel 3101 status information   322551     Channel 3150 status information   322600     Channel 3201 status information   322600     Channel 3201 status information   322601     Channel 3201 status information   322601     Channel 3301 status information   322650     Channel 3301 status information   322651     Channel 3401 status information   322700     Channel 3401 status information   322700     Channel 3401 status information   322750     Channel 3450 status information   322751     Channel 3501 status information   322751     Channel 3501 status information   322750     Channel 4001 status information   327501     Channel 4050 status information   327551     Channel 4101 status information   327550     Channel 4101 status information   327600     Channel 4201 status information   327600     Channel 4201 status information   327601     Channel 4201 status information   327601     Channel 4350 status information   327601     Channel 4450 status information   327601     Channel 4501 status information   327701     Channel 4501 status information   327701     Channel 4501 status information   327701     Channel 4501 status information   327750     Channel 4501 status information   327760     Channel 4501 status information   327800     Expandable I/O 5 Channel 5001 status information   332550     Channel 5000 status information   332550     Channel 5001 status information   332550     Channel 5101 status information   332600     Channel 5101 status information   332600     Channel 5201 status information   332600     Channel 5201 status information   332600     Channel 5201 status information   332600     Channel 5201 status information   332600     Channel 5201 status information   332600     Channel 5201 status information   332600     Channel 5201 status informatio  |                  | Channel 2401 status information |                |                       |
| Channel 2501 status information   317751   Channel 2550 status information   317800                                                                                                    |                  | Channel 2450 status information |                |                       |
| Expandable I/O 3 Channel 3001 status information                                                                                                    |                  |                                 |                | _                     |
| Expandable I/O 3 Channel 3001 status information                                                                                                    |                  |                                 |                |                       |
| Channel 3050 status information   322550   Channel 3101 status information   322551                                                                                                    | Evnandable I/O 2 |                                 |                | _                     |
| Channel 3050 status information   322550                                                                                                    | Expandable I/O 3 | Charmer 3001 Status Information |                |                       |
| Channel 3150 status information   322600     Channel 3201 status information   322601     Channel 3250 status information   322650     Channel 3301 status information   322651     Channel 3301 status information   322700     Channel 3401 status information   322701     Channel 3450 status information   322750     Channel 3501 status information   322751     Channel 3550 status information   322800     Expandable I/O 4 Channel 4001 status information   327501     Channel 4050 status information   327501     Channel 4101 status information   327551     Channel 4150 status information   327651     Channel 4250 status information   327600     Channel 4301 status information   327601     Channel 4350 status information   327651     Channel 4450 status information   327651     Channel 4450 status information   327701     Channel 4450 status information   327701     Channel 4450 status information   327701     Channel 4450 status information   327750     Channel 4550 status information   327800     Expandable I/O 5 Channel 5050 status information   32550     Channel 5101 status information   332501     Channel 5101 status information   332551     Channel 5101 status information   332600     Channel 5201 status information   332601     Channel 5201 status information   332601     Channel 5201 status information   332601     Channel 5201 status information   332601     Channel 5201 status information   332601     Channel 5201 status information   332601     Channel 5201 status information   332601     Channel 5201 status information   332601     Channel 5201 status information   332601                                                                                                    |                  | Channel 3050 status information |                |                       |
| Channel 3201 status information   322601   Channel 3250 status information   322650   Channel 3301 status information   322651                                                                                                    |                  |                                 |                | _                     |
| Channel 3201 status information   322601   Channel 3250 status information   322650   Channel 3301 status information   322651                                                                                                    |                  | 1                               | 1              |                       |
| Channel 3250 status information   322650   Channel 3301 status information   322651                                                                                                    |                  |                                 |                | _                     |
| Channel 3301 status information   322651                                                                                                    |                  | Channel 3201 status information | 322601         |                       |
| Channel 3301 status information   322651                                                                                                    |                  | Channel 3250 status information | 322650         |                       |
| Channel 3401 status information   322750   Channel 3450 status information   322750   Channel 3501 status information   322751                                                                                                    |                  |                                 |                | _                     |
| Channel 3401 status information   322750   Channel 3450 status information   322750   Channel 3501 status information   322751                                                                                                    |                  |                                 | 1              |                       |
| Channel 3450 status information 322750   Channel 3501 status information 322751                                                                                                    |                  |                                 |                | _                     |
| Channel 3501 status information   322751     Channel 3550 status information   322800                                                                                                    |                  | I status information            | 322701         |                       |
| Channel 3501 status information   322751     Channel 3550 status information   322800                                                                                                    |                  | Channel 3450 status information | 322750         |                       |
| Expandable I/O 4 Channel 4001 status information   327501   Channel 4050 status information   327550   27550   Channel 4101 status information   327550   Channel 4101 status information   327600   Channel 4201 status information   327600   Channel 4250 status information   327650   Channel 4301 status information   327651     Channel 4350 status information   327700   Channel 4401 status information   327701     Channel 4450 status information   327750   Channel 4501 status information   327751     Channel 4501 status information   327800   Expandable I/O 5 Channel 5001 status information   332550   Channel 5050 status information   332551   Channel 5101 status information   332600   Channel 5201 status information   332600   Channel 5201 status |                  | Channel 3501 status information |                | _                     |
| Expandable I/O 4 Channel 4001 status information   327501   Channel 4050 status information   327550   27550   Channel 4101 status information   327550   Channel 4101 status information   327600   Channel 4201 status information   327600   Channel 4250 status information   327650   Channel 4301 status information   327651     Channel 4350 status information   327700   Channel 4401 status information   327701     Channel 4450 status information   327750   Channel 4501 status information   327751     Channel 4501 status information   327800   Expandable I/O 5 Channel 5001 status information   332550   Channel 5050 status information   332551   Channel 5101 status information   332600   Channel 5201 status information   332600   Channel 5201 status |                  |                                 |                |                       |
| Channel 4050 status information 327550   Channel 4101 status information 327551                                                                                                    | Evnandable I/O 4 |                                 |                | -                     |
| Channel 4101 status information   327551                                                                                                    | Expandable 1/O 4 |                                 |                |                       |
| Channel 4150 status information                                                                                                    |                  | Channel 4050 status information | 327550         | _                     |
| Channel 4150 status information         327600           Channel 4201 status information         327601           I         I           Channel 4250 status information         327650           Channel 4301 status information         327651           I         I           Channel 4350 status information         327700           Channel 4401 status information         327701           I         I           Channel 4501 status information         327750           Channel 4501 status information         327751           I         I           Channel 4550 status information         327800           Expandable I/O 5         Channel 5001 status information         332501           I         I           Channel 5050 status information         332550           Channel 5101 status information         332551           I         I           Channel 5150 status information         332600           Channel 5201 status information         332601                                                                                                    |                  | Channel 4101 status information |                |                       |
| Channel 4201 status information   327601                                                                                                    |                  | Channel 4150 status information |                |                       |
| Channel 4250 status information 327650   Channel 4301 status information 327651                                                                                                    |                  |                                 |                | _                     |
| Channel 4301 status information   327651                                                                                                    |                  |                                 |                |                       |
| Channel 4350 status information 327700   Channel 4401 status information 327701                                                                                                    |                  |                                 | 327650         | _                     |
| Channel 4350 status information   327700     Channel 4401 status information   327701     Channel 4450 status information   327750     Channel 4501 status information   327751     Channel 4550 status information   327800     Expandable I/O 5 Channel 5001 status information   332501     Channel 5050 status information   332550     Channel 5101 status information   332551     Channel 5150 status information   332600     Channel 5201 status information   332601                                                                                                    |                  | Channel 4301 status information |                |                       |
| Channel 4401 status information   327701                                                                                                    |                  | Channel 4350 status information |                |                       |
| Channel 4450 status information 327750   Channel 4501 status information 327751                                                                                                    |                  |                                 |                | _                     |
| Channel 4501 status information   327751                                                                                                    |                  | 1                               | 1              |                       |
| Channel 4550 status information 327800     Expandable I/O 5 Channel 5001 status information 332501     Channel 5050 status information 332550     Channel 5101 status information 332551     Channel 5150 status information 332600     Channel 5201 status information 332601                                                                                                    |                  |                                 |                | _                     |
| Channel 4550 status information   327800                                                                                                    |                  | Channel 4501 status information |                |                       |
| Expandable I/O 5 Channel 5001 status information 332501    Channel 5050 status information 332550   Channel 5101 status information 332551    Channel 5150 status information 332600   Channel 5201 status information 332601                                                                                                    |                  | Channel 4550 status information |                |                       |
| Channel 5050 status information 332550  Channel 5101 status information 332551    Channel 5150 status information 332600  Channel 5201 status information 332601                                                                                                    | Expandable I/O 5 |                                 |                | _                     |
| Channel 5101 status information 332551    Channel 5150 status information 332600  Channel 5201 status information 332601                                                                                                    | ,                |                                 |                |                       |
| Channel 5150 status information 332600 Channel 5201 status information 332601                                                                                                    |                  |                                 |                | =                     |
| Channel 5201 status information 332601                                                                                                    |                  | Channel 5101 status information | 332551         |                       |
| Channel 5201 status information 332601                                                                                                    |                  | Channel 5150 status information | <br>332600     |                       |
|                                                                                                    |                  |                                 |                | _                     |
| Channel 5250 status information 332650                                                                                                    |                  |                                 |                |                       |
| Continued on post page                                                                                                    |                  | Channel 5250 status information | 332650         |                       |

4-27 IM 04L51B01-01EN

| Unit             | I/O Channel Data                | Input Register | Data Type             |
|------------------|---------------------------------|----------------|-----------------------|
| Expandable I/O 5 | Channel 5301 status information | 332651         | 16-bit signed integer |
|                  |                                 |                |                       |
|                  | Channel 5350 status information | 332700         | _                     |
|                  | Channel 5401 status information | 332701         |                       |
|                  |                                 |                |                       |
|                  | Channel 5450 status information | 332750         | =                     |
|                  | Channel 5501 status information | 332751         |                       |
|                  |                                 |                |                       |
|                  | Channel 5550 status information | 332800         | _                     |
| Expandable I/O 6 | Channel 6001 status information | 337501         |                       |
|                  |                                 |                |                       |
|                  | Channel 6050 status information | 337550         | _                     |
|                  | Channel 6101 status information | 337551         |                       |
|                  |                                 |                |                       |
|                  | Channel 6150 status information | 337600         | =                     |
|                  | Channel 6201 status information | 337601         |                       |
|                  |                                 |                |                       |
|                  | Channel 6250 status information | 337650         | _                     |
|                  | Channel 6301 status information | 337651         |                       |
|                  |                                 |                |                       |
|                  | Channel 6350 status information | 337700         | _                     |
|                  | Channel 6401 status information | 337701         |                       |
|                  |                                 |                |                       |
|                  | Channel 6450 status information | 337750         | _                     |
|                  | Channel 6501 status information | 337751         |                       |
|                  |                                 |                |                       |
|                  | Channel 6550 status information | 337800         |                       |

• There is no decimal place information.

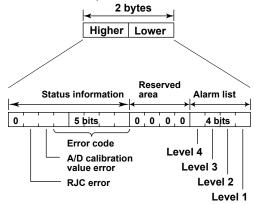

| Error code | Meaning             |
|------------|---------------------|
| 0          | No error            |
| 1          | Skip                |
| 2          | +Over               |
| 3          | -Over               |
| 4          | +Burnout            |
| 5          | -Burnout            |
| 6          | A/D error           |
| 7          | Invalid data        |
| 16         | Computation error   |
| 17         | Communication error |

4-28 IM 04L51B01-01EN

#### **Register Configuration of PID Control Module Channels**

Register example of a PID control module installed in unit 0 (main unit) slot 0

\* If the PID modules is installed in unit 1 slot 3, the registers are allocated from channel

\* If the PID modules is installed in unit 1 slot 3, the registers are allocated from chan number register 1301.

| Observation of Managers                                                                      |                                                                                                    |                                                                                                    |
|----------------------------------------------------------------------------------------------|----------------------------------------------------------------------------------------------------|----------------------------------------------------------------------------------------------------|
| Channel Number                                                                               | Description                                                                                                    | Notes                                                                                                    |
| 0001                                                                                         | PV of loop 1                                                                                                    | PID computation data                                                                                                    |
| 0002                                                                                         | SP of loop 1                                                                                                    | - '                                                                                                    |
| 0003                                                                                         | OUT of loop 1                                                                                                    |                                                                                                    |
| 0004                                                                                         | PV of loop 2                                                                                                    | _                                                                                                    |
| 0005                                                                                         | SP of loop 2                                                                                                    | _                                                                                                    |
| 0006                                                                                         | OUT of loop 2                                                                                                    | _                                                                                                    |
|                                                                                              |                                                                                                    | Dhysical shannel data                                                                                                    |
| 0007                                                                                         | Input 1 data                                                                                                    | _ Physical channel data                                                                                                    |
| 0008                                                                                         | Input 2 data                                                                                                    | _                                                                                                    |
| 0009                                                                                         | Output 1 data                                                                                                    | _                                                                                                    |
| 0010                                                                                         | Output 2 data                                                                                                    | _                                                                                                    |
| 0011                                                                                         | DI1 data                                                                                                    | _                                                                                                    |
| 0012                                                                                         | DI2 data                                                                                                    |                                                                                                    |
| 0013                                                                                         | DI3 data                                                                                                    |                                                                                                    |
| 0014                                                                                         | DI4 data                                                                                                    |                                                                                                    |
| 0015                                                                                         | DI5 data                                                                                                    | _                                                                                                    |
| 0016                                                                                         | DI6 data                                                                                                    | _                                                                                                    |
|                                                                                              |                                                                                                    | _                                                                                                    |
| 0017                                                                                         | DI7 data                                                                                                    | _                                                                                                    |
| 0018                                                                                         | DI8 data                                                                                                    | _                                                                                                    |
| 0019                                                                                         | DO1 data                                                                                                    | _                                                                                                    |
| 0020                                                                                         | DO2 data                                                                                                    | _                                                                                                    |
| 0021                                                                                         | DO3 data                                                                                                    | _                                                                                                    |
| 0022                                                                                         | DO4 data                                                                                                    | _                                                                                                    |
| 0023                                                                                         | DO5 data                                                                                                    | _                                                                                                    |
| 0024                                                                                         | DO6 data                                                                                                    | _                                                                                                    |
| 0025                                                                                         | DO7 data                                                                                                    |                                                                                                    |
| 0026                                                                                         | DO8 data                                                                                                    | _                                                                                                    |
| 0027                                                                                         | DOO data                                                                                                    |                                                                                                    |
| 1                                                                                            |                                                                                                    |                                                                                                    |
| 0004                                                                                         | _                                                                                                    |                                                                                                    |
| 0034                                                                                         | Alaman A to A of land                                                                                                    | The Leaves O letter and                                                                                                    |
| 0035                                                                                         | Alarms 1 to 4 of loop 1                                                                                                    | The lower 8 bits are                                                                                                    |
|                                                                                              |                                                                                                    |                                                                                                    |
|                                                                                              |                                                                                                    | used.                                                                                                    |
| 0036                                                                                         | Alarms 1 to 4 of loop 2                                                                                                    | The lower 8 bits are                                                                                                    |
|                                                                                              |                                                                                                    | The lower 8 bits are used.                                                                                                    |
|                                                                                              | Alarms 1 to 4 of loop 2  Auto/manual/cascade switching of loop 1                                                                                                    | The lower 8 bits are                                                                                                    |
|                                                                                              |                                                                                                    | The lower 8 bits are used.                                                                                                    |
|                                                                                              |                                                                                                    | The lower 8 bits are used. 1: Auto                                                                                                    |
| 0037                                                                                         | Auto/manual/cascade switching of loop 1                                                                                                    | The lower 8 bits are used. 1: Auto 2: Manual 3: Cascade                                                                                                    |
| 0037                                                                                         |                                                                                                    | The lower 8 bits are used. 1: Auto 2: Manual 3: Cascade 1: Auto                                                                                                    |
| 0037                                                                                         | Auto/manual/cascade switching of loop 1                                                                                                    | The lower 8 bits are used. 1: Auto 2: Manual 3: Cascade 1: Auto 2: Manual                                                                                                    |
| 0037                                                                                         | Auto/manual/cascade switching of loop 1  Auto/manual/cascade switching of loop 2                                                                                                    | The lower 8 bits are used. 1: Auto 2: Manual 3: Cascade 1: Auto 2: Manual 3: Cascade                                                                                                    |
| 0037                                                                                         | Auto/manual/cascade switching of loop 1                                                                                                    | The lower 8 bits are used. 1: Auto 2: Manual 3: Cascade 1: Auto 2: Manual 3: Cascade 1: Run                                                                                                    |
| 0037<br>0038<br>0039                                                                         | Auto/manual/cascade switching of loop 1  Auto/manual/cascade switching of loop 2  Run/stop switching of loop 1                                                                                                    | The lower 8 bits are used.  1: Auto 2: Manual 3: Cascade 1: Auto 2: Manual 3: Cascade 1: Run 2: Stop                                                                                                    |
| 0037<br>0038<br>0039                                                                         | Auto/manual/cascade switching of loop 1  Auto/manual/cascade switching of loop 2                                                                                                    | The lower 8 bits are used.  1: Auto 2: Manual 3: Cascade 1: Auto 2: Manual 3: Cascade 1: Run 2: Stop 1: Run                                                                                                    |
| 0037<br>0038<br>0039<br>0040                                                                 | Auto/manual/cascade switching of loop 1  Auto/manual/cascade switching of loop 2  Run/stop switching of loop 1  Run/stop switching of loop 2                                                                                                    | The lower 8 bits are used.  1: Auto 2: Manual 3: Cascade 1: Auto 2: Manual 3: Cascade 1: Run 2: Stop 1: Run 2: Stop                                                                                                    |
| 0037<br>0038<br>0039<br>0040                                                                 | Auto/manual/cascade switching of loop 1  Auto/manual/cascade switching of loop 2  Run/stop switching of loop 1                                                                                                    | The lower 8 bits are used.  1: Auto 2: Manual 3: Cascade 1: Auto 2: Manual 3: Cascade 1: Run 2: Stop 1: Run 2: Stop 1: Local                                                                                                    |
| 0037<br>0038<br>0039<br>0040                                                                 | Auto/manual/cascade switching of loop 1  Auto/manual/cascade switching of loop 2  Run/stop switching of loop 1  Run/stop switching of loop 2  Remote/local switching of loop 1                                                                                                    | The lower 8 bits are used.  1: Auto 2: Manual 3: Cascade 1: Auto 2: Manual 3: Cascade 1: Run 2: Stop 1: Run 2: Stop 1: Local 2: Remote                                                                                           |
| 0036<br>0037<br>0038<br>0039<br>0040<br>0041                                                 | Auto/manual/cascade switching of loop 1  Auto/manual/cascade switching of loop 2  Run/stop switching of loop 1  Run/stop switching of loop 2                                                                                                    | The lower 8 bits are used.  1: Auto 2: Manual 3: Cascade 1: Auto 2: Manual 3: Cascade 1: Run 2: Stop 1: Run 2: Stop 1: Local                                                                                                    |
| 0037<br>0038<br>0039<br>0040                                                                 | Auto/manual/cascade switching of loop 1  Auto/manual/cascade switching of loop 2  Run/stop switching of loop 1  Run/stop switching of loop 2  Remote/local switching of loop 1                                                                                                    | The lower 8 bits are used.  1: Auto 2: Manual 3: Cascade 1: Auto 2: Manual 3: Cascade 1: Run 2: Stop 1: Run 2: Stop 1: Local 2: Remote                                                                                           |
| 0037<br>0038<br>0039<br>0040<br>0041                                                         | Auto/manual/cascade switching of loop 1  Auto/manual/cascade switching of loop 2  Run/stop switching of loop 1  Run/stop switching of loop 2  Remote/local switching of loop 1  Remote/local switching of loop 2                                                                                                    | The lower 8 bits are used.  1: Auto 2: Manual 3: Cascade 1: Auto 2: Manual 3: Cascade 1: Run 2: Stop 1: Run 2: Stop 1: Local 2: Remote 1: Local 2: Remote                                                                        |
| 0037<br>0038<br>0039<br>0040                                                                 | Auto/manual/cascade switching of loop 1  Auto/manual/cascade switching of loop 2  Run/stop switching of loop 1  Run/stop switching of loop 2  Remote/local switching of loop 1  Remote/local switching of loop 2  Target setpoint number (SP number) selection of                                                                                                    | The lower 8 bits are used.  1: Auto 2: Manual 3: Cascade 1: Auto 2: Manual 3: Cascade 1: Run 2: Stop 1: Run 2: Stop 1: Local 2: Remote 1: Local                                                                                  |
| 0037<br>0038<br>0039<br>0040<br>0041<br>0042<br>0043                                         | Auto/manual/cascade switching of loop 1  Auto/manual/cascade switching of loop 2  Run/stop switching of loop 1  Run/stop switching of loop 2  Remote/local switching of loop 1  Remote/local switching of loop 2  Target setpoint number (SP number) selection of loop 1                                                                                                    | The lower 8 bits are used.  1: Auto 2: Manual 3: Cascade 1: Auto 2: Manual 3: Cascade 1: Run 2: Stop 1: Run 2: Stop 1: Local 2: Remote 1: Local 2: Remote 1 to 8                                                                 |
| 0037<br>0038<br>0039<br>0040<br>0041<br>0042                                                 | Auto/manual/cascade switching of loop 1  Auto/manual/cascade switching of loop 2  Run/stop switching of loop 1  Run/stop switching of loop 2  Remote/local switching of loop 1  Remote/local switching of loop 2  Target setpoint number (SP number) selection of loop 1  Target setpoint number (SP number) selection of                                                                                                    | The lower 8 bits are used.  1: Auto 2: Manual 3: Cascade 1: Auto 2: Manual 3: Cascade 1: Run 2: Stop 1: Run 2: Stop 1: Local 2: Remote 1: Local 2: Remote                                                                        |
| 0037<br>0038<br>0039<br>0040<br>0041<br>0042<br>0043<br>0044                                 | Auto/manual/cascade switching of loop 1  Auto/manual/cascade switching of loop 2  Run/stop switching of loop 1  Run/stop switching of loop 2  Remote/local switching of loop 1  Remote/local switching of loop 2  Target setpoint number (SP number) selection of loop 1  Target setpoint number (SP number) selection of loop 2                                                                                                    | The lower 8 bits are used.  1: Auto 2: Manual 3: Cascade 1: Auto 2: Manual 3: Cascade 1: Run 2: Stop 1: Run 2: Stop 1: Run 2: Stop 1: Local 2: Remote 1: Local 2: Remote 1 to 8                                                  |
| 0037<br>0038<br>0039<br>0040<br>0041<br>0042<br>0043<br>0044<br>0045                         | Auto/manual/cascade switching of loop 1  Auto/manual/cascade switching of loop 2  Run/stop switching of loop 1  Run/stop switching of loop 2  Remote/local switching of loop 1  Remote/local switching of loop 2  Target setpoint number (SP number) selection of loop 1  Target setpoint number (SP number) selection of loop 2  PID number selection of loop 1                                                                                             | The lower 8 bits are used.  1: Auto 2: Manual 3: Cascade 1: Auto 2: Manual 3: Cascade 1: Run 2: Stop 1: Run 2: Stop 1: Run 2: Stop 1: Local 2: Remote 1: Local 2: Remote 1 to 8  1 to 8  Read Only                               |
| 0037<br>0038<br>0039<br>0040<br>0041<br>0042<br>0043<br>0044<br>0045<br>0046                 | Auto/manual/cascade switching of loop 1  Auto/manual/cascade switching of loop 2  Run/stop switching of loop 1  Run/stop switching of loop 2  Remote/local switching of loop 1  Remote/local switching of loop 2  Target setpoint number (SP number) selection of loop 1  Target setpoint number (SP number) selection of loop 2  PID number selection of loop 1  PID number selection of loop 2                                                             | The lower 8 bits are used.  1: Auto 2: Manual 3: Cascade 1: Auto 2: Manual 3: Cascade 1: Run 2: Stop 1: Run 2: Stop 1: Run 2: Stop 1: Local 2: Remote 1: Local 2: Remote 1 to 8  1 to 8  Read Only Read Only                     |
| 0037<br>0038<br>0039<br>0040<br>0041<br>0042<br>0043<br>0044<br>0045<br>0046<br>0047         | Auto/manual/cascade switching of loop 1  Auto/manual/cascade switching of loop 2  Run/stop switching of loop 1  Run/stop switching of loop 2  Remote/local switching of loop 1  Remote/local switching of loop 2  Target setpoint number (SP number) selection of loop 1  Target setpoint number (SP number) selection of loop 2  PID number selection of loop 1  PID number selection of loop 2  Auto-tuning status of loop 1                               | The lower 8 bits are used.  1: Auto 2: Manual 3: Cascade 1: Auto 2: Manual 3: Cascade 1: Run 2: Stop 1: Run 2: Stop 1: Local 2: Remote 1: Local 2: Remote 1 to 8  Read Only Read Only Read Only Read Only                        |
| 0037<br>0038<br>0039<br>0040<br>0041<br>0042<br>0043<br>0044<br>0045<br>0046<br>0047         | Auto/manual/cascade switching of loop 1  Auto/manual/cascade switching of loop 2  Run/stop switching of loop 1  Run/stop switching of loop 2  Remote/local switching of loop 1  Remote/local switching of loop 2  Target setpoint number (SP number) selection of loop 1  Target setpoint number (SP number) selection of loop 2  PID number selection of loop 1  PID number selection of loop 2  Auto-tuning status of loop 1  Auto-tuning status of loop 2 | The lower 8 bits are used.  1: Auto 2: Manual 3: Cascade 1: Auto 2: Manual 3: Cascade 1: Run 2: Stop 1: Run 2: Stop 1: Local 2: Remote 1: Local 2: Remote 1 to 8  Read Only Read Only Read Only Read Only Read Only Read Only    |
| 0037<br>0038<br>0039<br>0040<br>0041<br>0042<br>0043<br>0044<br>0045<br>0046<br>0047<br>0048 | Auto/manual/cascade switching of loop 1  Auto/manual/cascade switching of loop 2  Run/stop switching of loop 1  Run/stop switching of loop 2  Remote/local switching of loop 1  Remote/local switching of loop 2  Target setpoint number (SP number) selection of loop 1  Target setpoint number (SP number) selection of loop 2  PID number selection of loop 1  PID number selection of loop 2  Auto-tuning status of loop 1                               | The lower 8 bits are used.  1: Auto 2: Manual 3: Cascade 1: Auto 2: Manual 3: Cascade 1: Run 2: Stop 1: Run 2: Stop 1: Local 2: Remote 1: Local 2: Remote 1 to 8  Read Only Read Only Read Only Read Only                        |
| 0037<br>0038<br>0039<br>0040<br>0041<br>0042<br>0043<br>0044<br>0045<br>0046<br>0047<br>0048 | Auto/manual/cascade switching of loop 1  Auto/manual/cascade switching of loop 2  Run/stop switching of loop 1  Run/stop switching of loop 2  Remote/local switching of loop 1  Remote/local switching of loop 2  Target setpoint number (SP number) selection of loop 1  Target setpoint number (SP number) selection of loop 2  PID number selection of loop 1  PID number selection of loop 2  Auto-tuning status of loop 1  Auto-tuning status of loop 2 | The lower 8 bits are used.  1: Auto 2: Manual 3: Cascade 1: Auto 2: Manual 3: Cascade 1: Run 2: Stop 1: Run 2: Stop 1: Local 2: Remote 1: Local 2: Remote 1 to 8  Read Only Read Only Read Only Read Only Read Only Read Only    |
| 0037<br>0038<br>0039<br>0040<br>0041                                                         | Auto/manual/cascade switching of loop 1  Auto/manual/cascade switching of loop 2  Run/stop switching of loop 1  Run/stop switching of loop 2  Remote/local switching of loop 1  Remote/local switching of loop 2  Target setpoint number (SP number) selection of loop 1  Target setpoint number (SP number) selection of loop 2  PID number selection of loop 1  PID number selection of loop 2  Auto-tuning status of loop 1  Auto-tuning status of loop 2 | The lower 8 bits are used.  1: Auto 2: Manual 3: Cascade 1: Auto 2: Manual 3: Cascade 1: Run 2: Stop 1: Run 2: Stop 1: Local 2: Remote 1: Local 2: Remote 1 to 8  Read Only Read Only Read Only Read Only Read Only 1: Alarm ACK |

IM 04L51B01-01EN 4-29

#### **PID Control Module Status Information**

The following status information of each loop is output in unit of modules to channels 35 to 50.

| Item                                         | Description                                |
|----------------------------------------------|--------------------------------------------|
| Control alarm information                    | Alarms 1 to 4 lower 4 bits                 |
| Auto/manual/cascade status                   | 1: Auto, 2: Manual, 3: Cascade             |
| Run/stop status                              | 1: Run, 2: Stop                            |
| Remote/local status                          | 1: Local, 2: Remote                        |
| Target setpoint number (SP number) selection | 1 to 8                                     |
| PID number selection                         | 1 to 8, 9 for the reference PID            |
| Auto-tuning status                           | 1 to 8 for when auto-tuning is in progress |
|                                              | 9 for the reference PID                    |
|                                              | 0 when stopped                             |
| Alarm ACK                                    | 0 when read                                |

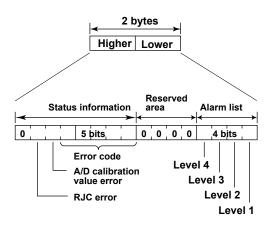

| Error code | Meaning             |
|------------|---------------------|
| 0          | No error            |
| 1          | Skip                |
| 2          | +Over               |
| 3          | –Over               |
| 4          | +Burnout            |
| 5          | -Burnout            |
| 6          | A/D error           |
| 7          | Invalid data        |
| 16         | Computation error   |
| 17         | Communication error |

4-30 IM 04L51B01-01EN

#### Math Channel Data and Status Information

| Data                                              | Register | Data Type             |
|---------------------------------------------------|----------|-----------------------|
| Lower bytes of the computed data of channel A001  | 305001   | 32-bit signed integer |
| Higher bytes of the computed data of channel A001 | 305002   |                       |
|                                                   |          |                       |
| Lower bytes of the computed data of channel A100  | 305199   |                       |
| Higher bytes of the computed data of channel A100 | 305200   |                       |
| Lower bytes of the computed data of channel A101  | 306001   |                       |
| Higher bytes of the computed data of channel A101 | 306002   |                       |
|                                                   |          |                       |
| Lower bytes of the computed data of channel A200  | 306199   |                       |
| Higher bytes of the computed data of channel A200 | 306200   |                       |
| Register configuration of computed data           |          |                       |
| Channel A001 example                              |          |                       |
|                                                   |          |                       |

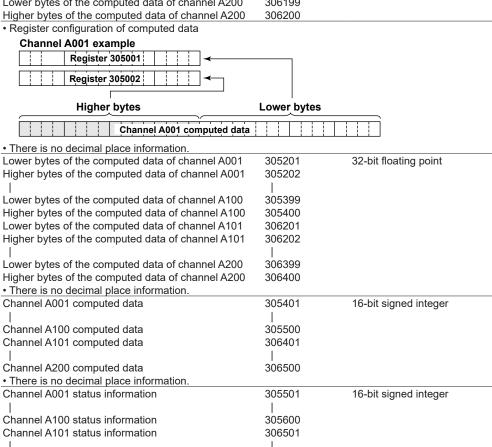

306600

Status register configuration
 This is the same as that of the I/O channel data status information.

Channel A200 status information

IM 04L51B01-01EN 4-31

#### **Continuous Channel Data Area**

The GX/GP reserves up to 50 channels of register area per module.

For example, reading 100 channels of data from 10 analog input modules through normal input registers would be inefficient because there would be a lot of empty registers. The "continuous channel data area" is a special area that enables continuous reading by limiting the number of channels of each module to 10. It is for I/O channels installed in the GX/GP main unit.

#### I/O Channel Data

#### • 32-bit Signed Integer

| I/O Channel Data                              | Input Register | Data Type              |
|-----------------------------------------------|----------------|------------------------|
| Lower bytes of the channel 0001 data          | 304001         | 32-bit signed integer  |
| Higher bytes of the channel 0001 data         | 304002         |                        |
|                                               |                |                        |
| Lower bytes of the channel 0010 data          | 304019         |                        |
| Higher bytes of the channel 0010 data         | 304020         |                        |
| Lower bytes of the channel 0101 data          | 304021         |                        |
| Higher bytes of the channel 0101 data         | 304022         |                        |
|                                               |                |                        |
| Lower bytes of the channel 0110 data          | 304039         |                        |
| Higher bytes of the channel 0110 data         | 304040         |                        |
| Lower bytes of the channel 0201 data          | 304041         |                        |
| Higher bytes of the channel 0201 data         | 304042         |                        |
|                                               |                |                        |
| Lower bytes of the channel 0210 data          | 304059         |                        |
| Higher bytes of the channel 0210 data         | 304060         |                        |
| Lower bytes of the channel 0301 data          | 304061         |                        |
| Higher bytes of the channel 0301 data         | 304062         |                        |
|                                               |                |                        |
| Lower bytes of the channel 0310 data          | 304079         |                        |
| Higher bytes of the channel 0310 data         | 304080         |                        |
| Lower bytes of the channel 0401 data          | 304081         |                        |
| Higher bytes of the channel 0401 data         | 304082         |                        |
|                                               |                |                        |
| Lower bytes of the channel 0410 data          | 304099         |                        |
| Higher bytes of the channel 0410 data         | 304100         | <u> </u>               |
| Lower bytes of the channel 0501 data          | 304101         |                        |
| Higher bytes of the channel 0501 data         | 304102         |                        |
| 1                                             |                |                        |
| Lower bytes of the channel 0510 data          | 304119         |                        |
| Higher bytes of the channel 0510 data         | 304120         | _                      |
| Lower bytes of the channel 0601 data          | 304121         |                        |
| Higher bytes of the channel 0601 data         | 304122         |                        |
|                                               |                |                        |
| Lower bytes of the channel 0610 data          | 304139         |                        |
| Higher bytes of the channel 0610 data         | 304140         | <u> </u>               |
| Lower bytes of the channel 0701 data          | 304141         |                        |
| Higher bytes of the channel 0701 data         | 304142         |                        |
| Lawrence but a confidence beauty of 0740 data | 004450         |                        |
| Lower bytes of the channel 0710 data          | 304159         |                        |
| Higher bytes of the channel 0710 data         | 304160         | <u> </u>               |
| Lower bytes of the channel 0801 data          | 304161         |                        |
| Higher bytes of the channel 0801 data         | 304162         |                        |
| Lower bytes of the channel 0010 date          | <br>30/170     |                        |
| Lower bytes of the channel 0810 data          | 304179         |                        |
| Higher bytes of the channel 0810 data         | 304180         | <del>_</del>           |
| Lower bytes of the channel 0901 data          | 304181         |                        |
| Higher bytes of the channel 0901 data         | 304182         |                        |
| l<br>Lower bytes of the channel 0910 data     | ו<br>304199    |                        |
| Higher bytes of the channel 0910 data         | 304200         |                        |
| riighor bytes of the chamile 05 to data       | 304200         | Continued on poyt page |

Continued on next page

4-32 IM 04L51B01-01EN

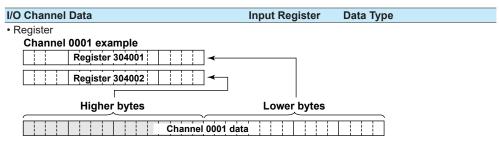

• There is no decimal place information.

#### • 32-bit floating point

| WOOL ID (                             |                | - · -                 |
|---------------------------------------|----------------|-----------------------|
| I/O Channel Data                      | Input Register | Data Type             |
| Lower bytes of the channel 0001 data  | 304201         | 32-bit floating point |
| Higher bytes of the channel 0001 data | 304202         |                       |
|                                       |                |                       |
| Lower bytes of the channel 0010 data  | 304219         |                       |
| Higher bytes of the channel 0010 data | 304220         | _                     |
| Lower bytes of the channel 0101 data  | 304221         |                       |
| Higher bytes of the channel 0101 data | 304222         |                       |
|                                       |                |                       |
| Lower bytes of the channel 0110 data  | 304239         |                       |
| Higher bytes of the channel 0110 data | 304240         | _                     |
| Lower bytes of the channel 0201 data  | 304241         |                       |
| Higher bytes of the channel 0201 data | 304242         |                       |
|                                       |                |                       |
| Lower bytes of the channel 0210 data  | 304259         |                       |
| Higher bytes of the channel 0210 data | 304260         | _                     |
| Lower bytes of the channel 0301 data  | 304261         |                       |
| Higher bytes of the channel 0301 data | 304262         |                       |
|                                       |                |                       |
| Lower bytes of the channel 0310 data  | 304279         |                       |
| Higher bytes of the channel 0310 data | 304280         | _                     |
| Lower bytes of the channel 0401 data  | 304281         |                       |
| Higher bytes of the channel 0401 data | 304282         |                       |
|                                       |                |                       |
| Lower bytes of the channel 0410 data  | 304299         |                       |
| Higher bytes of the channel 0410 data | 304300         | _                     |
| Lower bytes of the channel 0501 data  | 304301         |                       |
| Higher bytes of the channel 0501 data | 304302         |                       |
|                                       |                |                       |
| Lower bytes of the channel 0510 data  | 304319         |                       |
| Higher bytes of the channel 0510 data | 304320         | _                     |
| Lower bytes of the channel 0601 data  | 304321         |                       |
| Higher bytes of the channel 0601 data | 304322         |                       |
|                                       |                |                       |
| Lower bytes of the channel 0610 data  | 304339         |                       |
| Higher bytes of the channel 0610 data | 304340         | _                     |
| Lower bytes of the channel 0701 data  | 304341         |                       |
| Higher bytes of the channel 0701 data | 304342         |                       |
|                                       |                |                       |
| Lower bytes of the channel 0710 data  | 304359         |                       |
| Higher bytes of the channel 0710 data | 304360         | _                     |
| Lower bytes of the channel 0801 data  | 304361         |                       |
| Higher bytes of the channel 0801 data | 304362         |                       |
|                                       |                |                       |
| Lower bytes of the channel 0810 data  | 304379         |                       |
| Higher bytes of the channel 0810 data | 304380         | _                     |
| Lower bytes of the channel 0901 data  | 304381         |                       |
| Higher bytes of the channel 0901 data | 304382         |                       |
|                                       |                |                       |
| Lower bytes of the channel 0910 data  | 304399         |                       |
| Higher bytes of the channel 0910 data | 304400         |                       |
|                                       |                |                       |

IM 04L51B01-01EN 4-33

## • 16-bit Signed Integer

| I/O Channel Data  | Input Register | Data Type             |
|-------------------|----------------|-----------------------|
| Channel 0001 data | 304401         | 16-bit signed integer |
|                   |                |                       |
| Channel 0010 data | 304410         | _                     |
| Channel 0101 data | 304411         |                       |
|                   |                |                       |
| Channel 0110 data | 304420         | _                     |
| Channel 0201 data | 304421         |                       |
|                   |                |                       |
| Channel 0210 data | 304430         | _                     |
| Channel 0301 data | 304431         |                       |
|                   |                |                       |
| Channel 0310 data | 304440         | _                     |
| Channel 0401 data | 304441         |                       |
|                   |                |                       |
| Channel 0410 data | 304450         | _                     |
| Channel 0501 data | 304451         |                       |
|                   |                |                       |
| Channel 0510 data | 304460         | _                     |
| Channel 0601 data | 304461         |                       |
|                   |                |                       |
| Channel 0610 data | 304470         | _                     |
| Channel 0701 data | 304471         |                       |
|                   |                |                       |
| Channel 0710 data | 304480         |                       |
| Channel 0801 data | 304481         |                       |
|                   |                |                       |
| Channel 0810 data | 304490         | _                     |
| Channel 0901 data | 304491         |                       |
|                   |                |                       |
| Channel 0910 data | 304500         |                       |

#### I/O Channel Data Status Information

| I/O Channel Data                                                | Input Register   | Data Type              |
|-----------------------------------------------------------------|------------------|------------------------|
| Channel 0001 status information                                 | 304501           | 16-bit signed integer  |
|                                                                 |                  |                        |
| Channel 0010 status information                                 | 304510           |                        |
| Channel 0101 status information                                 | 304511           |                        |
| 1                                                               |                  |                        |
| Channel 0110 status information                                 | 304520           | _                      |
| Channel 0201 status information                                 | 304521           |                        |
|                                                                 |                  |                        |
| Channel 0210 status information                                 | 304530           | _                      |
| Channel 0301 status information                                 | 304531           |                        |
|                                                                 | 004540           |                        |
| Channel 0310 status information Channel 0401 status information | 304540<br>304541 | <u> </u>               |
| Channel 040 F status information                                | 304341           |                        |
| l<br>Channel 0410 status information                            | 1<br>304550      |                        |
| Channel 0501 status information                                 | 304551           | _                      |
|                                                                 | 1                |                        |
| Channel 0510 status information                                 | 304560           |                        |
| Channel 0601 status information                                 | 304561           |                        |
|                                                                 | 1                |                        |
| Channel 0610 status information                                 | 304570           |                        |
| Channel 0701 status information                                 | 304571           |                        |
|                                                                 | 1                |                        |
| Channel 0710 status information                                 | 304580           |                        |
| Channel 0801 status information                                 | 304581           |                        |
|                                                                 |                  |                        |
| Channel 0810 status information                                 | 304590           |                        |
| Channel 0901 status information                                 | 304591           |                        |
|                                                                 |                  |                        |
|                                                                 |                  | Continued on payt page |

Continued on next page

4-34 IM 04L51B01-01EN

#### I/O Channel Data Input Register Data Type Channel 0910 status information • There is no decimal place information. 304600

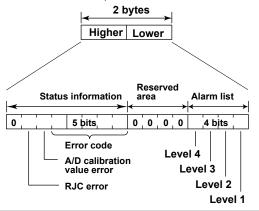

| Error code | Meaning             |
|------------|---------------------|
| 0          | No error            |
| 1          | Skip                |
| 2          | +Over               |
| 3          | -Over               |
| 4          | +Burnout            |
| 5          | -Burnout            |
| 6          | A/D error           |
| 7          | Invalid data        |
| 16         | Computation error   |
| 17         | Communication error |

#### **GX/GP Status**

| Data                            | Register | Description                 | Data Type             |
|---------------------------------|----------|-----------------------------|-----------------------|
| Measuring                       | 308001   | 0: Recording stopped        | 16-bit signed integer |
|                                 |          | 1: Recording                | _                     |
| Computing                       | 308002   | 0: Computing stopped        |                       |
|                                 |          | 1: Computing                | _                     |
| Alarm activated                 | 308003   | 0: No alarm                 |                       |
|                                 |          | 1: Alarm occurrence         | _                     |
| E-mail started                  | 308004   | 0: No e-mail transmission   |                       |
|                                 |          | 1: E-mail transmission      |                       |
|                                 |          | available                   | _                     |
| Memory end                      | 308005   | 0: Space available in the   |                       |
|                                 |          | internal memory or external |                       |
|                                 |          | storage                     |                       |
|                                 |          | 1: Not much space in the    |                       |
|                                 |          | internal memory or external |                       |
|                                 |          | storage                     | _                     |
| Screen login status             | 308006   | 0: No login                 |                       |
|                                 |          | 1: Logged in                | _                     |
| Modbus communication error      | 308007   | 0: Modbus master or client  |                       |
|                                 |          | command normal              |                       |
|                                 |          | 1: Modbus master or client  |                       |
|                                 |          | command error               | _                     |
| User locked status              | 308008   | 0: User unlocked status     |                       |
| (only for the advanced          |          | 1: User locked status       |                       |
| security function (/AS option)) |          |                             | _                     |
| Multi batch 1 measuring         | 308011   | 0: Recording stopped        |                       |
|                                 |          | 1: Recording                |                       |
| Multi batch 12 measuring        | 308022   |                             |                       |

4-35 IM 04L51B01-01EN

**Program Operation Status** 

| Data                                                                 | Register              | Description                                               | Data Type             |
|----------------------------------------------------------------------|-----------------------|-----------------------------------------------------------|-----------------------|
| Program operation status                                             | 308101                | Program operation stop, operation end     Program running | 16-bit signed integer |
| Running pattern number<br>display                                    | 308102                | 1 to 99                                                   | _                     |
| Running segment number display                                       | 308103                | 1 to 99<br>0: Program stopped                             | _                     |
| Wait state                                                           | 308104                | 0: Not waiting<br>1: Waiting                              | _                     |
| Remaining segment time of<br>the running pattern (hours:<br>0 to 99) |                       | 0 to 99 (hours)                                           | _                     |
| Remaining segment time of the running pattern (minutes: 0 to 59)     | 308106                | 0 to 59 (minutes)                                         | _                     |
| Remaining segment time of the running pattern (seconds: 0 to 59)     | 308107                | 0 to 59 (s)                                               | _                     |
| PV event status                                                      | 308111<br> <br>308142 | 0: Event absent<br>1: Event present                       | _                     |
| Time event status                                                    | 308151<br> <br>308182 | 0: Event absent<br>1: Event present                       |                       |

4-36 IM 04L51B01-01EN

#### 4.5.5 Hold Registers (Shared with the Modbus server/slave function)

#### **Common Items**

- The client device can read and write to the hold registers.
- Communication channels are an option (/MC).
- · Channel range by model

| Channel type          | GX20-1/GP20-1 | GX20-2/GP20-2 | GX10/GP10    |
|-----------------------|---------------|---------------|--------------|
| I/O channel           | 0001 to 6950  | 0001 to 6950  | 0001 to 6950 |
| Communication channel | C001 to C300  | C001 to C500  | C001 to C050 |

- If Log scale calculation (/LG option) is performed on an Al channel, data of I/O channels set to 32-bit signed integer or 16-bit signed integer will be an integer with two- or threedigit mantissa.
- · Math channel is input registers only.

#### I/O Channel Data<sup>1</sup>

#### • 32-bit Signed Integer

| Unit            | I/O Channel Data                      | <b>Hold Register</b> | Data Type             |
|-----------------|---------------------------------------|----------------------|-----------------------|
| GX/GP main unit | Lower bytes of the channel 0001 data  | 400001               | 32-bit signed integer |
|                 | Higher bytes of the channel 0001 data | 400002               |                       |
|                 |                                       |                      |                       |
|                 | Lower bytes of the channel 0050 data  | 400099               |                       |
|                 | Higher bytes of the channel 0050 data | 400100               | _                     |
|                 | Lower bytes of the channel 0101 data  | 400101               |                       |
|                 | Higher bytes of the channel 0101 data | 400102               |                       |
|                 |                                       |                      |                       |
|                 | Lower bytes of the channel 0150 data  | 400199               |                       |
|                 | Higher bytes of the channel 0150 data | 400200               | _                     |
|                 | Lower bytes of the channel 0201 data  | 400201               |                       |
|                 | Higher bytes of the channel 0201 data | 400202               |                       |
|                 |                                       |                      |                       |
|                 | Lower bytes of the channel 0250 data  | 400299               |                       |
|                 | Higher bytes of the channel 0250 data | 400300               |                       |
|                 | Lower bytes of the channel 0301 data  | 400301               |                       |
|                 | Higher bytes of the channel 0301 data | 400302               |                       |
|                 |                                       |                      |                       |
|                 | Lower bytes of the channel 0350 data  | 400399               |                       |
|                 | Higher bytes of the channel 0350 data | 400400               | _                     |
|                 | Lower bytes of the channel 0401 data  | 400401               |                       |
|                 | Higher bytes of the channel 0401 data | 400402               |                       |
|                 |                                       |                      |                       |
|                 | Lower bytes of the channel 0450 data  | 400499               |                       |
|                 | Higher bytes of the channel 0450 data | 400500               | _                     |
|                 | Lower bytes of the channel 0501 data  | 400501               |                       |
|                 | Higher bytes of the channel 0501 data | 400502               |                       |
|                 |                                       | 100-00               |                       |
|                 | Lower bytes of the channel 0550 data  | 400599               |                       |
|                 | Higher bytes of the channel 0550 data | 400600               | _                     |
|                 | Lower bytes of the channel 0601 data  | 400601               |                       |
|                 | Higher bytes of the channel 0601 data | 400602               |                       |
|                 |                                       |                      |                       |
|                 | Lower bytes of the channel 0650 data  | 400699               |                       |
|                 | Higher bytes of the channel 0650 data | 400700               |                       |
|                 | Lower bytes of the channel 0701 data  | 400701               |                       |
|                 | Higher bytes of the channel 0701 data | 400702               |                       |
|                 |                                       | 100700               |                       |
|                 | Lower bytes of the channel 0750 data  | 400799               |                       |
|                 | Higher bytes of the channel 0750 data | 400800               | _                     |
|                 | Lower bytes of the channel 0801 data  | 400801               |                       |
|                 | Higher bytes of the channel 0801 data | 400802               |                       |
|                 |                                       | 100000               |                       |
|                 | Lower bytes of the channel 0850 data  | 400899               |                       |
|                 | Higher bytes of the channel 0850 data | 400900               |                       |

Continued on next page

IM 04L51B01-01EN 4-37

| Unit             | I/O Channel Data                                                              | Hold Register | Data Type             |
|------------------|-------------------------------------------------------------------------------|---------------|-----------------------|
| GX/GP main unit  | Lower bytes of the channel 0901 data                                          | 400901        | 32-bit signed integer |
|                  | Higher bytes of the channel 0901 data                                         | 400902        |                       |
|                  |                                                                               |               |                       |
|                  | Lower bytes of the channel 0950 data                                          | 400999        |                       |
|                  | Higher bytes of the channel 0950 data                                         | 401000        | _                     |
| Expandable I/O 1 | Lower bytes of the channel 1001 data                                          | 410001        |                       |
|                  | Higher bytes of the channel 1001 data                                         | 410002        |                       |
|                  | Lower bytes of the channel 1050 data                                          | 410099        |                       |
|                  | Higher bytes of the channel 1050 data                                         | 410100        |                       |
|                  | Lower bytes of the channel 1101 data                                          | 410101        |                       |
|                  | Higher bytes of the channel 1101 data                                         | 410102        |                       |
|                  | l awar butan of the abannol 1150 data                                         | 110100        |                       |
|                  | Lower bytes of the channel 1150 data                                          | 410199        |                       |
|                  | Higher bytes of the channel 1150 data                                         | 410200        |                       |
|                  | Lower bytes of the channel 1201 data                                          | 410201        |                       |
|                  | Higher bytes of the channel 1201 data                                         | 410202<br>I   |                       |
|                  | Lower bytes of the channel 1250 data                                          | 410299        |                       |
|                  | Higher bytes of the channel 1250 data                                         | 410300        |                       |
|                  | Lower bytes of the channel 1301 data                                          | 410301        |                       |
|                  | Higher bytes of the channel 1301 data                                         | 410302        |                       |
|                  |                                                                               |               |                       |
|                  | Lower bytes of the channel 1350 data                                          | 410399        |                       |
|                  | Higher bytes of the channel 1350 data                                         | 410400        | _                     |
|                  | Lower bytes of the channel 1401 data                                          | 410401        |                       |
|                  | Higher bytes of the channel 1401 data                                         | 410402        |                       |
|                  | l<br>Lower bytes of the channel 1450 data                                     | <br>410499    |                       |
|                  | Higher bytes of the channel 1450 data                                         | 410500        |                       |
|                  | Lower bytes of the channel 1501 data                                          | 410501        | _                     |
|                  | Higher bytes of the channel 1501 data                                         | 410502        |                       |
|                  | I                                                                             |               |                       |
|                  | Lower bytes of the channel 1550 data                                          | 410599        |                       |
|                  | Higher bytes of the channel 1550 data                                         | 410600        |                       |
| xpandable I/O 2  | Lower bytes of the channel 2001 data                                          | 415001        | <del>_</del>          |
|                  | Higher bytes of the channel 2001 data                                         | 415002        |                       |
|                  | Lower bytes of the channel 2050 data                                          | <br>415099    |                       |
|                  | Higher bytes of the channel 2050 data                                         | 415100        |                       |
|                  | Lower bytes of the channel 2101 data                                          | 415101        | _                     |
|                  | Higher bytes of the channel 2101 data                                         | 415102        |                       |
|                  |                                                                               | 1             |                       |
|                  | Lower bytes of the channel 2150 data                                          | 415199        |                       |
|                  | Higher bytes of the channel 2150 data                                         | 415200        |                       |
|                  | Lower bytes of the channel 2201 data                                          | 415201        | <del></del>           |
|                  | Higher bytes of the channel 2201 data                                         | 415202        |                       |
|                  |                                                                               | 145000        |                       |
|                  | Lower bytes of the channel 2250 data                                          | 415299        |                       |
|                  | Higher bytes of the channel 2250 data                                         | 415300        | _                     |
|                  | Lower bytes of the channel 2301 data                                          | 415301        |                       |
|                  | Higher bytes of the channel 2301 data                                         | 415302        |                       |
|                  | Lower bytes of the channel 2350 data                                          | 415399        |                       |
|                  | Higher bytes of the channel 2350 data                                         | 415400        |                       |
|                  | Lower bytes of the channel 2401 data                                          | 415401        | _                     |
|                  | Higher bytes of the channel 2401 data                                         | 415402        |                       |
|                  |                                                                               |               |                       |
|                  | Lower bytes of the channel 2450 data                                          | 415499        |                       |
|                  | Higher bytes of the channel 2450 data                                         | 415500        | <u> </u>              |
|                  | Lower bytes of the channel 2501 data                                          | 415501        |                       |
|                  | Higher bytes of the channel 2501 data                                         | 415502        |                       |
|                  | 1                                                                             |               |                       |
|                  | Lower bytes of the channel 2550 data<br>Higher bytes of the channel 2550 data | 415599        |                       |
|                  |                                                                               | 415600        |                       |

4-38 IM 04L51B01-01EN

| Unit             | I/O Channel Data                                                              | Hold Register    | Data Type             |
|------------------|-------------------------------------------------------------------------------|------------------|-----------------------|
| Expandable I/O 3 | Lower bytes of the channel 3001 data                                          | 420001           | 32-bit signed integer |
| ,                | Higher bytes of the channel 3001 data                                         | 420002           | 5                     |
|                  |                                                                               |                  |                       |
|                  | Lower bytes of the channel 3050 data                                          | 420099           |                       |
|                  | Higher bytes of the channel 3050 data                                         | 420100           | _                     |
|                  | Lower bytes of the channel 3101 data                                          | 420101           |                       |
|                  | Higher bytes of the channel 3101 data                                         | 420102           |                       |
|                  |                                                                               | 100100           |                       |
|                  | Lower bytes of the channel 3150 data                                          | 420199           |                       |
|                  | Higher bytes of the channel 3150 data                                         | 420200           | _                     |
|                  | Lower bytes of the channel 3201 data                                          | 420201           |                       |
|                  | Higher bytes of the channel 3201 data                                         | 420202           |                       |
|                  | Lower bytes of the channel 3250 data                                          | <br>420299       |                       |
|                  | Higher bytes of the channel 3250 data                                         | 420300           |                       |
|                  | Lower bytes of the channel 3301 data                                          | 420301           | _                     |
|                  | Higher bytes of the channel 3301 data                                         | 420302           |                       |
|                  |                                                                               |                  |                       |
|                  | Lower bytes of the channel 3350 data                                          | 420399           |                       |
|                  | Higher bytes of the channel 3350 data                                         | 420400           |                       |
|                  | Lower bytes of the channel 3401 data                                          | 420401           |                       |
|                  | Higher bytes of the channel 3401 data                                         | 420402           |                       |
|                  | Lower but as of the shannel 2450 data                                         | 120400           |                       |
|                  | Lower bytes of the channel 3450 data<br>Higher bytes of the channel 3450 data | 420499           |                       |
|                  | Lower bytes of the channel 3501 data                                          | 420500           | _                     |
|                  | Higher bytes of the channel 3501 data                                         | 420501<br>420502 |                       |
|                  |                                                                               | 1                |                       |
|                  | Lower bytes of the channel 3550 data                                          | 420599           |                       |
|                  | Higher bytes of the channel 3550 data                                         | 420600           |                       |
| Expandable I/O 4 | Lower bytes of the channel 4001 data                                          | 425001           | _                     |
| •                | Higher bytes of the channel 4001 data                                         | 425002           |                       |
|                  |                                                                               |                  |                       |
|                  | Lower bytes of the channel 4050 data                                          | 425099           |                       |
|                  | Higher bytes of the channel 4050 data                                         | 425100           | _                     |
|                  | Lower bytes of the channel 4101 data                                          | 425101           |                       |
|                  | Higher bytes of the channel 4101 data                                         | 425102           |                       |
|                  | Lower bytes of the channel 4150 data                                          | 425199           |                       |
|                  | Higher bytes of the channel 4150 data                                         | 425200           |                       |
|                  | Lower bytes of the channel 4201 data                                          | 425201           | _                     |
|                  | Higher bytes of the channel 4201 data                                         | 425202           |                       |
|                  | Ĭ                                                                             | 1                |                       |
|                  | Lower bytes of the channel 4250 data                                          | 425299           |                       |
|                  | Higher bytes of the channel 4250 data                                         | 425300           | _                     |
|                  | Lower bytes of the channel 4301 data                                          | 425301           |                       |
|                  | Higher bytes of the channel 4301 data                                         | 425302           |                       |
|                  |                                                                               | 105200           |                       |
|                  | Lower bytes of the channel 4350 data                                          | 425399           |                       |
|                  | Higher bytes of the channel 4350 data                                         | 425400           | _                     |
|                  | Lower bytes of the channel 4401 data Higher bytes of the channel 4401 data    | 425401<br>425402 |                       |
|                  |                                                                               |                  |                       |
|                  | Lower bytes of the channel 4450 data                                          | 425499           |                       |
|                  | Higher bytes of the channel 4450 data                                         | 425500           |                       |
|                  | Lower bytes of the channel 4501 data                                          | 425501           |                       |
|                  | Higher bytes of the channel 4501 data                                         | 425502           |                       |
|                  | Lower bytes of the channel 4550 data                                          | 125500           |                       |
|                  | Lower bytes of the channel 4550 data<br>Higher bytes of the channel 4550 data | 425599<br>425600 |                       |
|                  | ringinor bytoo or the chainled 4000 data                                      | 120000           |                       |

4-39 IM 04L51B01-01EN

| Unit             | I/O Channel Data                                                              | Hold Register    | Data Type              |
|------------------|-------------------------------------------------------------------------------|------------------|------------------------|
| Expandable I/O 5 | Lower bytes of the channel 5001 data                                          | 430001           | 32-bit signed integer  |
|                  | Higher bytes of the channel 5001 data                                         | 430002           |                        |
|                  |                                                                               | 10000            |                        |
|                  | Lower bytes of the channel 5050 data                                          | 430099           |                        |
|                  | Higher bytes of the channel 5050 data                                         | 430100           | _                      |
|                  | Lower bytes of the channel 5101 data                                          | 430101           |                        |
|                  | Higher bytes of the channel 5101 data                                         | 430102           |                        |
|                  | Lower bytes of the channel 5150 data                                          | <br>             |                        |
|                  | Higher bytes of the channel 5150 data                                         | 430199<br>430200 |                        |
|                  | Lower bytes of the channel 5201 data                                          | 430200           | _                      |
|                  | Higher bytes of the channel 5201 data                                         | 430201           |                        |
|                  |                                                                               |                  |                        |
|                  | Lower bytes of the channel 5250 data                                          | 430299           |                        |
|                  | Higher bytes of the channel 5250 data                                         | 430300           |                        |
|                  | Lower bytes of the channel 5301 data                                          | 430301           | _                      |
|                  | Higher bytes of the channel 5301 data                                         | 430302           |                        |
|                  | 1                                                                             | I                |                        |
|                  | Lower bytes of the channel 5350 data                                          | 430399           |                        |
|                  | Higher bytes of the channel 5350 data                                         | 430400           |                        |
|                  | Lower bytes of the channel 5401 data                                          | 430401           |                        |
|                  | Higher bytes of the channel 5401 data                                         | 430402           |                        |
|                  |                                                                               |                  |                        |
|                  | Lower bytes of the channel 5450 data                                          | 430499           |                        |
|                  | Higher bytes of the channel 5450 data                                         | 430500           | _                      |
|                  | Lower bytes of the channel 5501 data                                          | 430501           |                        |
|                  | Higher bytes of the channel 5501 data                                         | 430502           |                        |
|                  |                                                                               |                  |                        |
|                  | Lower bytes of the channel 5550 data                                          | 430599           |                        |
|                  | Higher bytes of the channel 5550 data                                         | 430600           | _                      |
| Expandable I/O 6 |                                                                               | 435001           |                        |
|                  | Higher bytes of the channel 6001 data                                         | 435002           |                        |
|                  | l awar bytas of the abannal 6050 data                                         | 125000           |                        |
|                  | Lower bytes of the channel 6050 data<br>Higher bytes of the channel 6050 data | 435099           |                        |
|                  | Lower bytes of the channel 6101 data                                          | 435100<br>435101 | _                      |
|                  | Higher bytes of the channel 6101 data                                         | 435101           |                        |
|                  |                                                                               | 1                |                        |
|                  | Lower bytes of the channel 6150 data                                          | 435199           |                        |
|                  | Higher bytes of the channel 6150 data                                         | 435200           |                        |
|                  | Lower bytes of the channel 6201 data                                          | 435201           | _                      |
|                  | Higher bytes of the channel 6201 data                                         | 435202           |                        |
|                  |                                                                               |                  |                        |
|                  | Lower bytes of the channel 6250 data                                          | 435299           |                        |
|                  | Higher bytes of the channel 6250 data                                         | 435300           | _                      |
|                  | Lower bytes of the channel 6301 data                                          | 435301           |                        |
|                  | Higher bytes of the channel 6301 data                                         | 435302           |                        |
|                  |                                                                               |                  |                        |
|                  | Lower bytes of the channel 6350 data                                          | 435399           |                        |
|                  | Higher bytes of the channel 6350 data                                         | 435400           | _                      |
|                  | Lower bytes of the channel 6401 data                                          | 435401           |                        |
|                  | Higher bytes of the channel 6401 data                                         | 435402           |                        |
|                  | 1                                                                             | 105400           |                        |
|                  | Lower bytes of the channel 6450 data                                          | 435499           |                        |
|                  | Higher bytes of the channel 6450 data                                         | 435500           | _                      |
|                  | Lower bytes of the channel 6501 data                                          | 435501           |                        |
|                  | Higher bytes of the channel 6501 data                                         | 435502           |                        |
|                  | Lower butes of the channel GEEO data                                          | <br>  135500     |                        |
|                  | Lower bytes of the channel 6550 data                                          | 435599           |                        |
|                  | Higher bytes of the channel 6550 data                                         | 435600           | Continued on next page |
|                  |                                                                               |                  | CONTINUED ON NEXT PAGE |

4-40 IM 04L51B01-01EN

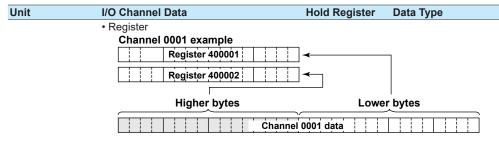

- There is no decimal place information.
- 1 When Modbus writing is performed on a channel of a DO module, a relay output occurs from the corresponding channel of the DO module.

Write a 0 to turn the relay off.

Write a nonzero value to turn the relay on.

To enable relay output from a DO module through Modbus writing, the DO channel range type must be set to **Manual**. See page 1-76 in section 1.6.1, "Setting the Range".

## • 32-bit floating point

| Unit            | I/O Channel Data                      | Hold Register | Data Type             |
|-----------------|---------------------------------------|---------------|-----------------------|
| GX/GP main unit | Lower bytes of the channel 0001 data  | 401001        | 32-bit floating point |
|                 | Higher bytes of the channel 0001 data | 401002<br>    |                       |
|                 | Lower bytes of the channel 0050 data  | 401099        |                       |
|                 | Higher bytes of the channel 0050 data | 401100        | _                     |
|                 | Lower bytes of the channel 0101 data  | 401101        |                       |
|                 | Higher bytes of the channel 0101 data | 401102<br>    |                       |
|                 | Lower bytes of the channel 0150 data  | 401199        |                       |
|                 | Higher bytes of the channel 0150 data | 401200        | _                     |
|                 | Lower bytes of the channel 0201 data  | 401201        |                       |
|                 | Higher bytes of the channel 0201 data | 401202<br>    |                       |
|                 | Lower bytes of the channel 0250 data  | 401299        |                       |
|                 | Higher bytes of the channel 0250 data | 401300        | _                     |
|                 | Lower bytes of the channel 0301 data  | 401301        |                       |
|                 | Higher bytes of the channel 0301 data | 401302<br>    |                       |
|                 | Lower bytes of the channel 0350 data  | 401399        |                       |
|                 | Higher bytes of the channel 0350 data | 401400        |                       |
|                 | Lower bytes of the channel 0401 data  | 401401        |                       |
|                 | Higher bytes of the channel 0401 data | 401402<br>    |                       |
|                 | Lower bytes of the channel 0450 data  | 401499        |                       |
|                 | Higher bytes of the channel 0450 data | 401500        | _                     |
|                 | Lower bytes of the channel 0501 data  | 401501        |                       |
|                 | Higher bytes of the channel 0501 data | 401502<br>    |                       |
|                 | Lower bytes of the channel 0550 data  | 401599        |                       |
|                 | Higher bytes of the channel 0550 data | 401600        | _                     |
|                 | Lower bytes of the channel 0601 data  | 401601        |                       |
|                 | Higher bytes of the channel 0601 data | 401602<br>    |                       |
|                 | Lower bytes of the channel 0650 data  | 401699        |                       |
|                 | Higher bytes of the channel 0650 data | 401700        | _                     |
|                 | Lower bytes of the channel 0701 data  | 401701        |                       |
|                 | Higher bytes of the channel 0701 data | 401702<br>    |                       |
|                 | Lower bytes of the channel 0750 data  | 401799        |                       |
|                 | Higher bytes of the channel 0750 data | 401800        | _                     |
|                 | Lower bytes of the channel 0801 data  | 401801        |                       |
|                 | Higher bytes of the channel 0801 data | 401802<br>    |                       |
|                 | Lower bytes of the channel 0850 data  | 401899        |                       |
|                 | Higher bytes of the channel 0850 data | 401900        |                       |

Continued on next page

IM 04L51B01-01EN 4-41

| Unit             | I/O Channel Data                          | Hold Register | Data Type             |
|------------------|-------------------------------------------|---------------|-----------------------|
| GX/GP main unit  | Lower bytes of the channel 0901 data      | 401901        | 32-bit floating point |
| GAGE MAIN UNIL   | Higher bytes of the channel 0901 data     | 401901        | 32-bit iloating point |
|                  | I ligher bytes of the channel 0901 data   | 401902        |                       |
|                  | l<br>Lower bytes of the channel 0950 data | 1<br>401999   |                       |
|                  | Higher bytes of the channel 0950 data     | 402000        |                       |
| Expandable I/O 1 | Lower bytes of the channel 1001 data      | 411001        | _                     |
| Expandable 1/0 1 | Higher bytes of the channel 1001 data     | 411002        |                       |
|                  |                                           |               |                       |
|                  | Lower bytes of the channel 1050 data      | 411099        |                       |
|                  | Higher bytes of the channel 1050 data     | 411100        |                       |
|                  | Lower bytes of the channel 1101 data      | 411101        |                       |
|                  | Higher bytes of the channel 1101 data     | 411102        |                       |
|                  |                                           |               |                       |
|                  | Lower bytes of the channel 1150 data      | 411199        |                       |
|                  | Higher bytes of the channel 1150 data     | 411200        |                       |
|                  | Lower bytes of the channel 1201 data      | 411201        |                       |
|                  | Higher bytes of the channel 1201 data     | 411202        |                       |
|                  |                                           |               |                       |
|                  | Lower bytes of the channel 1250 data      | 411299        |                       |
|                  | Higher bytes of the channel 1250 data     | 411300        |                       |
|                  | Lower bytes of the channel 1301 data      | 411301        |                       |
|                  | Higher bytes of the channel 1301 data     | 411302        |                       |
|                  |                                           |               |                       |
|                  | Lower bytes of the channel 1350 data      | 411399        |                       |
|                  | Higher bytes of the channel 1350 data     | 411400        | _                     |
|                  | Lower bytes of the channel 1401 data      | 411401        |                       |
|                  | Higher bytes of the channel 1401 data     | 411402        |                       |
|                  |                                           |               |                       |
|                  | Lower bytes of the channel 1450 data      | 411499        |                       |
|                  | Higher bytes of the channel 1450 data     | 411500        | _                     |
|                  | Lower bytes of the channel 1501 data      | 411501        |                       |
|                  | Higher bytes of the channel 1501 data     | 411502<br>I   |                       |
|                  | Lower bytes of the channel 1550 data      | 411599        |                       |
|                  | Higher bytes of the channel 1550 data     | 411600        |                       |

4-42 IM 04L51B01-01EN

| Unit             | I/O Channel Data                                                              | Hold Register        | Data Type             |
|------------------|-------------------------------------------------------------------------------|----------------------|-----------------------|
| Expandable I/O 2 | Lower bytes of the channel 2001 data                                          | 416001               | 32-bit floating point |
|                  | Higher bytes of the channel 2001 data                                         | 416002               | 0.                    |
|                  |                                                                               |                      |                       |
|                  | Lower bytes of the channel 2050 data                                          | 416099               |                       |
|                  | Higher bytes of the channel 2050 data                                         | 416100               | _                     |
|                  | Lower bytes of the channel 2101 data                                          | 416101               |                       |
|                  | Higher bytes of the channel 2101 data                                         | 416102               |                       |
|                  |                                                                               |                      |                       |
|                  | Lower bytes of the channel 2150 data                                          | 416199               |                       |
|                  | Higher bytes of the channel 2150 data                                         | 416200               |                       |
|                  | Lower bytes of the channel 2201 data                                          | 416201               |                       |
|                  | Higher bytes of the channel 2201 data                                         | 416202               |                       |
|                  |                                                                               |                      |                       |
|                  | Lower bytes of the channel 2250 data                                          | 416299               |                       |
|                  | Higher bytes of the channel 2250 data                                         | 416300               | _                     |
|                  | Lower bytes of the channel 2301 data                                          | 416301               |                       |
|                  | Higher bytes of the channel 2301 data                                         | 416302               |                       |
|                  |                                                                               | 1                    |                       |
|                  | Higher bytes of the channel 2350 data                                         | 416399               |                       |
|                  | Higher bytes of the channel 2350 data                                         | 416400               |                       |
|                  | Lower bytes of the channel 2401 data                                          | 416401               |                       |
|                  | Higher bytes of the channel 2401 data                                         | 416402               |                       |
|                  |                                                                               | 1                    |                       |
|                  | Higher bytes of the channel 2450 data                                         | 416499               |                       |
|                  | Higher bytes of the channel 2450 data                                         | 416500               |                       |
|                  | Lower bytes of the channel 2501 data                                          | 416501               |                       |
|                  | Higher bytes of the channel 2501 data                                         | 416502               |                       |
|                  |                                                                               | 1                    |                       |
|                  | Higher bytes of the channel 2550 data                                         | 416599               |                       |
|                  | Higher bytes of the channel 2550 data                                         | 416600               |                       |
| Expandable I/O 3 | Lower bytes of the channel 3001 data                                          | 421001               |                       |
|                  | Higher bytes of the channel 3001 data                                         | 421002               |                       |
|                  |                                                                               | 1                    |                       |
|                  | Lower bytes of the channel 3050 data                                          | 421099               |                       |
|                  | Higher bytes of the channel 3050 data                                         | 421100               |                       |
|                  | Lower bytes of the channel 3101 data                                          | 421101               |                       |
|                  | Higher bytes of the channel 3101 data                                         | 421102               |                       |
|                  |                                                                               | 1                    |                       |
|                  | Lower bytes of the channel 3150 data                                          | 421199               |                       |
|                  | Higher bytes of the channel 3150 data                                         | 421200               |                       |
|                  | Lower bytes of the channel 3201 data                                          | 421201               |                       |
|                  | Higher bytes of the channel 3201 data                                         | 421202               |                       |
|                  |                                                                               | 1                    |                       |
|                  | Lower bytes of the channel 3250 data                                          | 421299               |                       |
|                  | Higher bytes of the channel 3250 data                                         | 421300               |                       |
|                  | Lower bytes of the channel 3301 data                                          | 421301               |                       |
|                  | Higher bytes of the channel 3301 data                                         | 421302               |                       |
|                  | I                                                                             | 121002               |                       |
|                  | Lower bytes of the channel 3350 data                                          | 421399               |                       |
|                  | Higher bytes of the channel 3350 data                                         | 421400               |                       |
|                  | Lower bytes of the channel 3401 data                                          | 421401               |                       |
|                  | Higher bytes of the channel 3401 data                                         | 421402               |                       |
|                  |                                                                               |                      |                       |
|                  | Lower bytes of the channel 3450 data                                          | 1<br>421499          |                       |
|                  | Higher bytes of the channel 3450 data                                         | 421500               |                       |
|                  | Lower bytes of the channel 3501 data                                          |                      |                       |
|                  |                                                                               | 421501               |                       |
|                  | Higher bytes of the channel 3501 data                                         | 421502               |                       |
|                  | ı                                                                             | 1                    |                       |
|                  |                                                                               | 121500               |                       |
|                  | Lower bytes of the channel 3550 data<br>Higher bytes of the channel 3550 data | <br>421599<br>421600 |                       |

4-43 IM 04L51B01-01EN

| Unit             | I/O Channel Data                      | Hold Register | Data Type |
|------------------|---------------------------------------|---------------|-----------|
| Expandable I/O 4 | Lower bytes of the channel 4001 data  | 426001        | 71        |
|                  | Higher bytes of the channel 4001 data | 426002        |           |
|                  | ľ                                     |               |           |
|                  | Lower bytes of the channel 4050 data  | 426099        |           |
|                  | Higher bytes of the channel 4050 data | 426100        |           |
|                  | Lower bytes of the channel 4101 data  | 426101        | _         |
|                  | Higher bytes of the channel 4101 data | 426102        |           |
|                  |                                       |               |           |
|                  | Lower bytes of the channel 4150 data  | 426199        |           |
|                  | Higher bytes of the channel 4150 data | 426200        | _         |
|                  | Lower bytes of the channel 4201 data  | 426201        |           |
|                  | Higher bytes of the channel 4201 data | 426202        |           |
|                  |                                       |               |           |
|                  | Lower bytes of the channel 4250 data  | 426299        |           |
|                  | Higher bytes of the channel 4250 data | 426300        | _         |
|                  | Lower bytes of the channel 4301 data  | 426301        |           |
|                  | Higher bytes of the channel 4301 data | 426302        |           |
|                  |                                       |               |           |
|                  | Lower bytes of the channel 4350 data  | 426399        |           |
|                  | Higher bytes of the channel 4350 data | 426400        | _         |
|                  | Lower bytes of the channel 4401 data  | 426401        |           |
|                  | Higher bytes of the channel 4401 data | 426402        |           |
|                  |                                       |               |           |
|                  | Lower bytes of the channel 4450 data  | 426499        |           |
|                  | Higher bytes of the channel 4450 data | 426500        | _         |
|                  | Lower bytes of the channel 4501 data  | 426501        |           |
|                  | Higher bytes of the channel 4501 data | 426502        |           |
|                  |                                       |               |           |
|                  | Lower bytes of the channel 4550 data  | 426599        |           |
|                  | Higher bytes of the channel 4550 data | 426600        |           |

**4-44** IM 04L51B01-01EN

| Unit             | I/O Channel Data                      | Hold Register | Data Type             |
|------------------|---------------------------------------|---------------|-----------------------|
| Expandable I/O 5 | Lower bytes of the channel 5001 data  | 431001        | 32-bit floating point |
| •                | Higher bytes of the channel 5001 data | 431002<br>    | 31                    |
|                  | Lower bytes of the channel 5050 data  | 431099        |                       |
|                  | Higher bytes of the channel 5050 data | 431100        |                       |
|                  | Lower bytes of the channel 5101 data  | 431101        |                       |
|                  | Higher bytes of the channel 5101 data | 431102<br>    |                       |
|                  | Lower bytes of the channel 5150 data  | 431199        |                       |
|                  | Higher bytes of the channel 5150 data | 431200        | _                     |
|                  | Lower bytes of the channel 5201 data  | 431201        |                       |
|                  | Higher bytes of the channel 5201 data | 431202<br>    |                       |
|                  | Lower bytes of the channel 5250 data  | 431299        |                       |
|                  | Higher bytes of the channel 5250 data | 431300        | _                     |
|                  | Lower bytes of the channel 5301 data  | 431301        |                       |
|                  | Higher bytes of the channel 5301 data | 431302<br>    |                       |
|                  | Lower bytes of the channel 5350 data  | 431399        |                       |
|                  | Higher bytes of the channel 5350 data | 431400        | _                     |
|                  | Lower bytes of the channel 5401 data  | 431401        |                       |
|                  | Higher bytes of the channel 5401 data | 431402<br>    |                       |
|                  | Lower bytes of the channel 5450 data  | 431499        |                       |
|                  | Higher bytes of the channel 5450 data | 431500        | _                     |
|                  | Lower bytes of the channel 5501 data  | 431501        |                       |
|                  | Higher bytes of the channel 5501 data | 431502<br>    |                       |
|                  | Lower bytes of the channel 5550 data  | 431599        |                       |
|                  | Higher bytes of the channel 5550 data | 431600        | _                     |
| Expandable I/O 6 | Lower bytes of the channel 6001 data  | 436001        |                       |
|                  | Higher bytes of the channel 6001 data | 436002<br>    |                       |
|                  | Lower bytes of the channel 6050 data  | 436099        |                       |
|                  | Higher bytes of the channel 6050 data | 436100        | _                     |
|                  | Lower bytes of the channel 6101 data  | 436101        |                       |
|                  | Higher bytes of the channel 6101 data | 436102<br>    |                       |
|                  | Lower bytes of the channel 6150 data  | 436199        |                       |
|                  | Higher bytes of the channel 6150 data | 436200        | _                     |
|                  | Lower bytes of the channel 6201 data  | 436201        |                       |
|                  | Higher bytes of the channel 6201 data | 436202<br>    |                       |
|                  | Lower bytes of the channel 6250 data  | 436299        |                       |
|                  | Higher bytes of the channel 6250 data | 436300        | _                     |
|                  | Lower bytes of the channel 6301 data  | 436301        |                       |
|                  | Higher bytes of the channel 6301 data | 436302<br>    |                       |
|                  | Lower bytes of the channel 6350 data  | 436399        |                       |
|                  | Higher bytes of the channel 6350 data | 436400        |                       |
|                  | Lower bytes of the channel 6401 data  | 436401        | _                     |
|                  | Higher bytes of the channel 6401 data | 436402<br>    |                       |
|                  | Lower bytes of the channel 6450 data  | 436499        |                       |
|                  | Higher bytes of the channel 6450 data | 436500        |                       |
|                  | Lower bytes of the channel 6501 data  | 436501        | _                     |
|                  | Higher bytes of the channel 6501 data | 436502        |                       |
|                  | Lower bytes of the channel 6550 data  | 436599        |                       |
|                  | Higher bytes of the channel 6550 data | 436600        |                       |
| _                | · · · · · · · · · · · · · · · · · · · |               | _                     |

4-45 IM 04L51B01-01EN

# • 16-bit Signed Integer

| Unit             | I/O Channel Data                    | Hold Register    | Data Type             |
|------------------|-------------------------------------|------------------|-----------------------|
|                  | Channel 0001 data                   | 402001           | 16-bit signed integer |
|                  | 1                                   | 1                |                       |
|                  | Channel 0050 data                   | 402050           | _                     |
|                  | Channel 0101 data                   | 402051<br>       |                       |
|                  | Channel 0150 data                   | 402100           |                       |
|                  | Channel 0201 data                   | 402101           |                       |
|                  | I                                   | 1                |                       |
|                  | Channel 0250 data                   | 402150           |                       |
|                  | Channel 0301 data                   | 402151<br>       |                       |
|                  | Channel 0350 data                   | 402200           |                       |
|                  | Channel 0401 data                   | 402201           | _                     |
|                  | 1                                   | [                |                       |
|                  | Channel 0450 data                   | 402250           | <u></u>               |
|                  | Channel 0501 data                   | 402251<br>       |                       |
|                  | Channel 0550 data                   | 402300           |                       |
|                  | Channel 0601 data                   | 402301           | _                     |
|                  | 1                                   | 1                |                       |
|                  | Channel 0650 data Channel 0701 data | 402350           |                       |
|                  | Channel 0701 data                   | 402351<br>       |                       |
|                  | Channel 0750 data                   | 402400           |                       |
|                  | Channel 0801 data                   | 402401           | <del></del>           |
|                  |                                     | 1                |                       |
|                  | Channel 0850 data                   | 402450           | _                     |
|                  | Channel 0901 data                   | 402451<br>       |                       |
|                  | Channel 0950 data                   | 402500           |                       |
| Expandable I/O 1 | Channel 1001 data                   | 412001           |                       |
| ·                | 1                                   |                  |                       |
|                  | Channel 1050 data                   | 412050           |                       |
|                  | Channel 1101 data                   | 412051           |                       |
|                  | l<br>Channel 1150 data              | ا<br>412100      |                       |
|                  | Channel 1201 data                   | 412101           |                       |
|                  | 1                                   |                  |                       |
|                  | Channel 1250 data                   | 412150           |                       |
|                  | Channel 1301 data                   | 412151           |                       |
|                  | l<br>Channel 1350 data              | l<br>412200      |                       |
|                  | Channel 1401 data                   | 412201           |                       |
|                  | Ī                                   |                  |                       |
|                  | Channel 1450 data                   | 412250           | _                     |
|                  | Channel 1501 data                   | 412251           |                       |
|                  | l<br>Channel 1550 data              | <br>412300       |                       |
| Expandable I/O 2 |                                     | 417001           | _                     |
|                  | 1                                   | 1                |                       |
|                  | Channel 2050 data                   | 417050           |                       |
|                  | Channel 2101 data                   | 417051           |                       |
|                  | <br>Channel 2150 data               | <br>417100       |                       |
|                  | Channel 2201 data                   | 417101           | _                     |
|                  | I                                   |                  |                       |
|                  | Channel 2250 data                   | 417150           |                       |
|                  | Channel 2301 data                   | 417151           |                       |
|                  | Channel 2350 data                   | <br>417200       |                       |
|                  | Channel 2350 data Channel 2401 data | 417200<br>417201 | _                     |
|                  |                                     |                  |                       |
|                  | Channel 2450 data                   | 417250           |                       |
| Expandable I/O   | Channel 2501 data                   | 417251           |                       |
|                  | 01                                  |                  |                       |
|                  | Channel 2550 data                   | 417300           |                       |

Continued on next page

**4-46** IM 04L51B01-01EN

| Unit             | I/O Channel Data                    | Input Register   | Data Type              |
|------------------|-------------------------------------|------------------|------------------------|
|                  | Channel 3001 data                   | 422001           | 16-bit signed integer  |
| ·                | I                                   |                  |                        |
|                  | Channel 3050 data                   | 422050           | _                      |
|                  | Channel 3101 data                   | 422051           |                        |
|                  | Channel 3150 data                   | <br>422100       |                        |
|                  | Channel 3201 data                   | 422101           | _                      |
|                  | I                                   |                  |                        |
|                  | Channel 3250 data                   | 422150           | _                      |
|                  | Channel 3301 data                   | 422151           |                        |
|                  | l<br>Channel 3350 data              | 1<br>422200      |                        |
|                  | Channel 3401 data                   | 422201           | _                      |
|                  | 1                                   |                  |                        |
|                  | Channel 3450 data                   | 422250           | _                      |
|                  | Channel 3501 data                   | 422251           |                        |
|                  | Channel 3550 data                   | <br>422300       |                        |
| Expandable I/O 4 | Channel 4001 data                   | 427001           | _                      |
|                  | 1                                   | 1                |                        |
|                  | Channel 4050 data                   | 427050           | _                      |
|                  | Channel 4101 data                   | 427051           |                        |
|                  | Channel 4150 data                   | 127100           |                        |
|                  | Channel 4150 data Channel 4201 data | 427100<br>427101 | _                      |
|                  |                                     |                  |                        |
|                  | Channel 4250 data                   | 427150           | _                      |
|                  | Channel 4301 data                   | 427151           |                        |
|                  |                                     | 107000           |                        |
|                  | Channel 4350 data Channel 4401 data | 427200<br>427201 | _                      |
|                  | Criamile 4401 data                  | 427201           |                        |
|                  | Channel 4450 data                   | 427250           |                        |
|                  | Channel 4501 data                   | 427251           |                        |
|                  |                                     |                  |                        |
| Evnandable I/O E | Channel 4550 data                   | 427300           | _                      |
| Expandable I/O 5 | Channel 5001 data                   | 432001<br>       |                        |
|                  | Channel 5050 data                   | 432050           |                        |
|                  | Channel 5101 data                   | 432051           | _                      |
|                  | I                                   |                  |                        |
|                  | Channel 5150 data                   | 432100           | _                      |
|                  | Channel 5201 data                   | 432101           |                        |
|                  | Channel 5250 data                   | 432150           |                        |
|                  | Channel 5301 data                   | 432151           | _                      |
|                  |                                     |                  |                        |
|                  | Channel 5350 data                   | 432200           | _                      |
|                  | Channel 5401 data                   | 432201           |                        |
|                  | l<br>Channel 5450 data              | <br>432250       |                        |
|                  | Channel 5501 data                   | 432251           | _                      |
|                  | I                                   | 1                |                        |
|                  | Channel 5550 data                   | 432300           | _                      |
| Expandable I/O 6 | Channel 6001 data                   | 437001           |                        |
|                  | Channel 6050 data                   | <br>             |                        |
|                  | Channel 6050 data Channel 6101 data | 437050<br>437051 | _                      |
|                  |                                     |                  |                        |
|                  | Channel 6150 data                   | 437100           |                        |
|                  |                                     |                  | Continued on next nage |

4-47 IM 04L51B01-01EN

| Unit             | I/O Channel Data  | Input Register | Data Type             |
|------------------|-------------------|----------------|-----------------------|
| Expandable I/O 6 | Channel 6201 data | 437101         | 16-bit signed integer |
| ·                | 1                 | 1              | 0 0                   |
|                  | Channel 6250 data | 437150         |                       |
|                  | Channel 6301 data | 437151         |                       |
|                  |                   | 1              |                       |
|                  | Channel 6350 data | 437200         | <u>_</u>              |
|                  | Channel 6401 data | 437201         |                       |
|                  |                   | 1              |                       |
|                  | Channel 6450 data | 437250         | _                     |
|                  | Channel 6501 data | 437251         |                       |
|                  |                   | 1              |                       |
|                  | Channel 6550 data | 437300         |                       |

# I/O Channel Data Status Information

| Unit             | I/O Channel Data                    | Hold Register | Data Type             |
|------------------|-------------------------------------|---------------|-----------------------|
| GX/GP main unit  | Channel 0001 status information     | 402501        | 16-bit signed integer |
|                  | Channel 0050 status information     | 1<br>402550   |                       |
|                  | Channel 0101 status information     | 402551        |                       |
|                  | <br>Channel 0150 status information | <br>402600    |                       |
|                  | Channel 0201 status information     | 402601        |                       |
|                  | Channel 0250 status information     | <br>402650    |                       |
|                  | Channel 0301 status information     | 402651        | <u> </u>              |
|                  | Channel 0350 status information     | <br>402700    |                       |
|                  | Channel 0401 status information     | 402701        |                       |
|                  | Channel 0450 status information     | <br>402750    |                       |
|                  | Channel 0501 status information     | 402751<br>    |                       |
|                  | Channel 0550 status information     | 402800        |                       |
|                  | Channel 0601 status information     | 402801<br>    |                       |
|                  | Channel 0650 status information     | 402850        | <u> </u>              |
|                  | Channel 0701 status information     | 402851<br>    |                       |
|                  | Channel 0750 status information     | 402900        |                       |
|                  | Channel 0801 status information     | 402901<br>    |                       |
|                  | Channel 0850 status information     | 402950        |                       |
|                  | Channel 0901 status information     | 402951<br>    |                       |
|                  | Channel 0950 status information     | 403000        |                       |
| Expandable I/O 1 | Channel 1001 status information     | 412501<br>    |                       |
|                  | Channel 1050 status information     | 412550        |                       |
|                  | Channel 1101 status information     | 412551<br>    |                       |
|                  | Channel 1150 status information     | 412600        |                       |
|                  | Channel 1201 status information     | 412601        |                       |
|                  | Channel 1250 status information     | <br>412650    |                       |
|                  | Channel 1301 status information     | 412651<br>    |                       |
|                  | Channel 1350 status information     | 412700        |                       |
| Expandable I/O 1 | Channel 1401 status information     | 412701<br>    |                       |
|                  | Channel 1450 status information     | 412750        |                       |
|                  | Channel 1501 status information     | 412751<br>    |                       |
|                  | Channel 1550 status information     | 412800        |                       |
|                  |                                     |               | Continued on next nad |

Continued on next page

4-48 IM 04L51B01-01EN

| Unit             | I/O Channel Data                                                | Input Register   | Data Type             |
|------------------|-----------------------------------------------------------------|------------------|-----------------------|
| Expandable I/O 2 | Channel 2001 status information                                 | 417501           | 16-bit signed integer |
|                  |                                                                 | 147550           |                       |
|                  | Channel 2050 status information Channel 2101 status information | 417550<br>417551 | _                     |
|                  |                                                                 | 417551           |                       |
|                  | Channel 2150 status information                                 | 417600           |                       |
|                  | Channel 2201 status information                                 | 417601           | _                     |
|                  |                                                                 |                  |                       |
|                  | Channel 2250 status information                                 | 417650           | _                     |
|                  | Channel 2301 status information                                 | 417651           |                       |
|                  | l<br>Channel 2350 status information                            | <br>417700       |                       |
|                  | Channel 2401 status information                                 | 417701           | <del>_</del>          |
|                  |                                                                 | 1                |                       |
|                  | Channel 2450 status information                                 | 417750           | _                     |
|                  | Channel 2501 status information                                 | 417751           |                       |
|                  |                                                                 |                  |                       |
|                  | Channel 2550 status information                                 | 417800           |                       |
| Expandable I/O 3 | Channel 3001 status information                                 | 422501<br>       |                       |
|                  | Channel 3050 status information                                 | 422550           |                       |
|                  | Channel 3101 status information                                 | 422551           |                       |
|                  |                                                                 |                  |                       |
|                  | Channel 3150 status information                                 | 422600           |                       |
|                  | Channel 3201 status information                                 | 422601           |                       |
|                  |                                                                 | 100050           |                       |
|                  | Channel 3250 status information Channel 3301 status information | 422650<br>422651 | _                     |
|                  |                                                                 | 1                |                       |
|                  | Channel 3350 status information                                 | 422700           |                       |
|                  | Channel 3401 status information                                 | 422701           | <u> </u>              |
|                  |                                                                 |                  |                       |
|                  | Channel 3450 status information                                 | 422750           |                       |
|                  | Channel 3501 status information                                 | 422751           |                       |
|                  | Channel 3550 status information                                 | 1<br>422800      |                       |
| Expandable I/O 4 |                                                                 | 427501           | <del>_</del>          |
| •                |                                                                 |                  |                       |
|                  | Channel 4050 status information                                 | 427550           | _                     |
|                  | Channel 4101 status information                                 | 427551           |                       |
|                  | Charact 4450 atatus information                                 | 407000           |                       |
|                  | Channel 4150 status information Channel 4201 status information | 427600<br>427601 |                       |
|                  |                                                                 | 1                |                       |
|                  | Channel 4250 status information                                 | 427650           |                       |
|                  | Channel 4301 status information                                 | 427651           | <del>_</del>          |
|                  | I                                                               | 1                |                       |
|                  | Channel 4350 status information                                 | 427700           | _                     |
|                  | Channel 4401 status information                                 | 427701           |                       |
|                  | Channel 4450 status information                                 | <br>427750       |                       |
|                  |                                                                 |                  | <u> </u>              |
|                  | Channel 4501 status information                                 | 427751           |                       |
|                  | Channel 4501 status information                                 | 427751<br>       |                       |

4-49 IM 04L51B01-01EN

| Unit             | I/O Channel Data                | Input Register Data Type |                       |
|------------------|---------------------------------|--------------------------|-----------------------|
| Expandable I/O 5 | Channel 5001 status information | 432501<br>               | 16-bit signed integer |
|                  | Channel 5050 status information | 432550                   |                       |
|                  | Channel 5101 status information | 432551<br>               |                       |
|                  | Channel 5150 status information | 432600                   | _                     |
|                  | Channel 5201 status information | 432601<br>               |                       |
|                  | Channel 5250 status information | 432650                   | _                     |
|                  | Channel 5301 status information | 432651<br>               |                       |
|                  | Channel 5350 status information | 432700                   |                       |
|                  | Channel 5401 status information | 432701<br>               |                       |
|                  | Channel 5450 status information | 432750                   | _                     |
|                  | Channel 5501 status information | 432751<br>               |                       |
|                  | Channel 5550 status information | 432800                   |                       |
| Expandable I/O 6 | Channel 6001 status information | 437501<br>               |                       |
|                  | Channel 6050 status information | 437550                   | _                     |
|                  | Channel 6101 status information | 437551<br>               |                       |
|                  | Channel 6150 status information | 437600                   | _                     |
|                  | Channel 6201 status information | 437601<br>               |                       |
|                  | Channel 6250 status information | 437650                   | _                     |
|                  | Channel 6301 status information | 437651<br>               |                       |
|                  | Channel 6350 status information | 437700                   | _                     |
|                  | Channel 6401 status information | 437701<br>               |                       |
|                  | Channel 6450 status information | 437750                   | _                     |
|                  | Channel 6501 status information | 437751<br>               |                       |
|                  | Channel 6550 status information | 437800                   |                       |

There is no decimal place information.

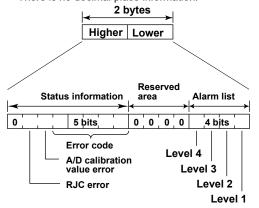

| Error code | Meaning             |
|------------|---------------------|
| 0          | No error            |
| 1          | Skip                |
| 2          | +Over               |
| 3          | -Over               |
| 4          | +Burnout            |
| 5          | -Burnout            |
| 6          | A/D error           |
| 7          | Invalid data        |
| 16         | Computation error   |
| 17         | Communication error |

4-50 IM 04L51B01-01EN

#### **Continuous Channel Data Read/Write Area**

The GX/GP reserves up to 50 channels of register area per module.

For example, reading 100 channels of data from 10 analog input modules through normal input registers would be inefficient because there would be a lot of empty registers. The "continuous channel data read/write area" is a special area that enables continuous reading and writing by limiting the number of channels of each module to 10. It is for I/O channels installed in the GX/GP main unit.

#### I/O Channel Data

### • 32-bit Signed Integer

| I/O Channel Data                                                           | Hold Register    | Data Type             |
|----------------------------------------------------------------------------|------------------|-----------------------|
| Lower bytes of the channel 0001 data                                       | 404001           | 32-bit signed integer |
| Higher bytes of the channel 0001 data                                      | 404001           | 52-bit signed integer |
|                                                                            | 404002           |                       |
| Lower bytes of the channel 0010 data                                       | 404019           |                       |
| Higher bytes of the channel 0010 data                                      | 404020           |                       |
| Lower bytes of the channel 0101 data                                       | 404021           | _                     |
| Higher bytes of the channel 0101 data                                      | 404022           |                       |
|                                                                            |                  |                       |
| Lower bytes of the channel 0110 data                                       | 404039           |                       |
| Higher bytes of the channel 0110 data                                      | 404040           |                       |
| Lower bytes of the channel 0201 data                                       | 404041           | <u> </u>              |
| Higher bytes of the channel 0201 data                                      | 404042           |                       |
|                                                                            |                  |                       |
| Lower bytes of the channel 0210 data                                       | 404059           |                       |
| Higher bytes of the channel 0210 data                                      | 404060           |                       |
| Lower bytes of the channel 0301 data                                       | 404061           |                       |
| Higher bytes of the channel 0301 data                                      | 404062           |                       |
|                                                                            |                  |                       |
| Lower bytes of the channel 0310 data                                       | 404079           |                       |
| Higher bytes of the channel 0310 data                                      | 404080           |                       |
| Lower bytes of the channel 0401 data                                       | 404081           |                       |
| Higher bytes of the channel 0401 data                                      | 404082           |                       |
|                                                                            |                  |                       |
| Lower bytes of the channel 0410 data                                       | 404099           |                       |
| Higher bytes of the channel 0410 data                                      | 404100           | <u> </u>              |
| Lower bytes of the channel 0501 data                                       | 404101           |                       |
| Higher bytes of the channel 0501 data                                      | 404102           |                       |
| Lower bytes of the abannal 0510 data                                       | 104110           |                       |
| Lower bytes of the channel 0510 data Higher bytes of the channel 0510 data | 404119<br>404120 |                       |
| Lower bytes of the channel 0601 data                                       | 404121           | <del></del>           |
| Higher bytes of the channel 0601 data                                      | 404122           |                       |
| rigiter bytes of the charmer 000 Fdata                                     |                  |                       |
| Lower bytes of the channel 0610 data                                       | <br>404139       |                       |
| Higher bytes of the channel 0610 data                                      | 404140           |                       |
| Lower bytes of the channel 0701 data                                       | 404141           | <u> </u>              |
| Higher bytes of the channel 0701 data                                      | 404142           |                       |
|                                                                            | 1                |                       |
| Lower bytes of the channel 0710 data                                       | 404159           |                       |
| Higher bytes of the channel 0710 data                                      | 404160           |                       |
| Lower bytes of the channel 0801 data                                       | 404161           |                       |
| Higher bytes of the channel 0801 data                                      | 404162           |                       |
|                                                                            |                  |                       |
| Lower bytes of the channel 0810 data                                       | 404179           |                       |
| Higher bytes of the channel 0810 data                                      | 404180           |                       |
| Lower bytes of the channel 0901 data                                       | 404181           |                       |
| Higher bytes of the channel 0901 data                                      | 404182           |                       |
|                                                                            |                  |                       |
| Lower bytes of the channel 0910 data                                       | 404199           |                       |
| Higher bytes of the channel 0910 data                                      | 404200           |                       |

IM 04L51B01-01EN 4-51

# • 32-bit floating point

| oz bit floating point                   | ,             |                       |
|-----------------------------------------|---------------|-----------------------|
| I/O Channel Data                        | Hold Register | Data Type             |
| Lower bytes of the channel 0001 data    | 404201        | 32-bit floating point |
| Higher bytes of the channel 0001 data   | 404202        |                       |
|                                         |               |                       |
| Lower bytes of the channel 0010 data    | 404219        |                       |
| Higher bytes of the channel 0010 data   | 404220        | _                     |
| Lower bytes of the channel 0101 data    | 404221        |                       |
| Higher bytes of the channel 0101 data   | 404222        |                       |
|                                         |               |                       |
| Lower bytes of the channel 0110 data    | 404239        |                       |
| Higher bytes of the channel 0110 data   | 404240        |                       |
| Lower bytes of the channel 0201 data    | 404241        |                       |
| Higher bytes of the channel 0201 data   | 404242        |                       |
|                                         |               |                       |
| Lower bytes of the channel 0210 data    | 404259        |                       |
| Higher bytes of the channel 0210 data   | 404260        |                       |
| Lower bytes of the channel 0301 data    | 404261        |                       |
| Higher bytes of the channel 0301 data   | 404262        |                       |
| ı                                       | 1             |                       |
| Lower bytes of the channel 0310 data    | 404279        |                       |
| Higher bytes of the channel 0310 data   | 404280        |                       |
| Lower bytes of the channel 0401 data    | 404281        | _                     |
| Higher bytes of the channel 0401 data   | 404282        |                       |
| I                                       | I             |                       |
| Lower bytes of the channel 0410 data    | 404299        |                       |
| Higher bytes of the channel 0410 data   | 404300        |                       |
| Lower bytes of the channel 0501 data    | 404301        | _                     |
| Higher bytes of the channel 0501 data   | 404302        |                       |
| I                                       | 1             |                       |
| Lower bytes of the channel 0510 data    | 404319        |                       |
| Higher bytes of the channel 0510 data   | 404320        |                       |
| Lower bytes of the channel 0601 data    | 404321        | _                     |
| Higher bytes of the channel 0601 data   | 404322        |                       |
|                                         | 1             |                       |
| Lower bytes of the channel 0610 data    | 404339        |                       |
| Higher bytes of the channel 0610 data   | 404340        |                       |
| Lower bytes of the channel 0701 data    | 404341        | _                     |
| Higher bytes of the channel 0701 data   | 404342        |                       |
|                                         | 1             |                       |
| Lower bytes of the channel 0710 data    | 404359        |                       |
| Higher bytes of the channel 0710 data   | 404360        |                       |
| Lower bytes of the channel 0801 data    | 404361        | _                     |
| Higher bytes of the channel 0801 data   | 404362        |                       |
|                                         | 1             |                       |
| Lower bytes of the channel 0810 data    | 404379        |                       |
| Higher bytes of the channel 0810 data   | 404380        |                       |
| Lower bytes of the channel 0901 data    | 404381        | _                     |
| Higher bytes of the channel 0901 data   | 404382        |                       |
|                                         | 1             |                       |
| Lower bytes of the channel 0910 data    | 404399        |                       |
| Higher bytes of the channel 0910 data   | 404399        |                       |
| riigher bytes of the chamile 03 to data | 404400        |                       |

4-52 IM 04L51B01-01EN

# • 16-bit Signed Integer

| Hold Register | Data Type                           |
|---------------|-------------------------------------|
| 404401        | 16-bit signed integer               |
|               |                                     |
| 404410        | _                                   |
| 404411        |                                     |
|               |                                     |
| 404420        | _                                   |
| 404421        |                                     |
|               |                                     |
|               | _                                   |
| 404431        |                                     |
|               |                                     |
|               | _                                   |
| 404441        |                                     |
|               |                                     |
|               | _                                   |
| 404451        |                                     |
|               |                                     |
|               | _                                   |
| 404461        |                                     |
|               |                                     |
|               | _                                   |
| 404471        |                                     |
|               |                                     |
|               | _                                   |
| 404481        |                                     |
|               |                                     |
|               | _                                   |
| 404491        |                                     |
|               |                                     |
| 404500        |                                     |
|               | 404401<br> <br>404410<br>404411<br> |

4-53 IM 04L51B01-01EN

### I/O Channel Data Status Information

| I/O Channel Data                  | Hold Register | Data Type             |
|-----------------------------------|---------------|-----------------------|
| Channel 0001 status information   | 404501        | 16-bit signed integer |
| I                                 | 1             | 10-bit signed integer |
| Channel 0010 status information   | 1<br>404510   |                       |
| Channel 0101 status information   | 404510        | _                     |
| Channel 0 10 F status information | 404511        |                       |
|                                   | 10.4500       |                       |
| Channel 0110 status information   | 404520        | =                     |
| Channel 0201 status information   | 404521        |                       |
|                                   | 10.1500       |                       |
| Channel 0210 status information   | 404530        | _                     |
| Channel 0301 status information   | 404531        |                       |
|                                   |               |                       |
| Channel 0310 status information   | 404540        | _                     |
| Channel 0401 status information   | 404541        |                       |
|                                   |               |                       |
| Channel 0410 status information   | 404550        |                       |
| Channel 0501 status information   | 404551        | _                     |
| 1                                 | 1             |                       |
| Channel 0510 status information   | 404560        |                       |
| Channel 0601 status information   | 404561        | _                     |
|                                   | ĺ             |                       |
| Channel 0610 status information   | 404570        |                       |
| Channel 0701 status information   | 404571        | _                     |
| 1                                 | 1             |                       |
| Channel 0710 status information   | 404580        |                       |
| Channel 0801 status information   | 404581        | _                     |
| 1                                 | 1             |                       |
| Channel 0810 status information   | 404590        |                       |
| Channel 0901 status information   | 404591        | _                     |
|                                   |               |                       |
| Channel 0910 status information   | 404600        |                       |

• There is no decimal place information.

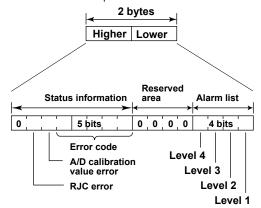

| Error code | Meaning             |  |
|------------|---------------------|--|
| 0          | No error            |  |
| 1          | Skip                |  |
| 2          | +Over               |  |
| 3          | -Over               |  |
| 4          | +Burnout            |  |
| 5          | -Burnout            |  |
| 6          | A/D error           |  |
| 7          | Invalid data        |  |
| 16         | Computation error   |  |
| 17         | Communication error |  |

4-54 IM 04L51B01-01EN

#### **Communication Channel**

| Data                                                               | Hold Register           | Data Type             |
|--------------------------------------------------------------------|-------------------------|-----------------------|
| Lower bytes of the input data of channel C001                      | 405001                  | 32-bit signed integer |
| Higher bytes of the input data of channel C001                     | 405002                  |                       |
|                                                                    |                         |                       |
| Lower bytes of the input data of channel C500                      | 405999                  |                       |
| Higher bytes of the input data of channel C500                     | 406000                  |                       |
| There is no decimal place information.                             |                         |                       |
| Lower bytes of the input data of channel C001                      | 406001                  | 32-bit floating point |
| Higher bytes of the input data of channel C001                     | 406002                  |                       |
|                                                                    |                         |                       |
| Lower bytes of the input data of channel C500                      | 406999                  |                       |
| Higher bytes of the input data of channel C500                     | 407000                  |                       |
| <ul> <li>Note when a client (master) device writes data</li> </ul> |                         |                       |
| Input range: -9.9999E29 to -1E-30, 0, 1E-30 to                     | 9.9999E29               |                       |
| Values outside this range when used in a math c                    | hannel will result in o | computation error.    |
| Channel C001 input data                                            | 407001                  | 16-bit signed integer |
|                                                                    |                         |                       |
| Channel C500 input data                                            | 407500                  |                       |
| Channel C001 status information                                    | 407501                  |                       |
|                                                                    |                         |                       |
| Channel C500 status information                                    | 408000                  |                       |
| Status register configuration                                      |                         |                       |
| This is the same as that of the I/O channel data s                 | status information.     |                       |

# Internal Switch<sup>1</sup>

| Data            | Hold<br>Register | Supplementary Information | Data Type             |
|-----------------|------------------|---------------------------|-----------------------|
| S001 input data | 408001           | OFF: 0, ON: Not 0         | 16-bit signed integer |
|                 |                  |                           |                       |
| S100 input data | 408100           | OFF: 0, ON: Not 0         |                       |

<sup>1</sup> To control internal switches through Modbus writing, the internal switch must be set to **Manual**. ▶See page 1-210 in section 1.23.5, "Setting Internal Switches".

# **GX/GP Operation Setting**

| Data                         | Hold<br>Register | Supplementary Information    | Data Type             |
|------------------------------|------------------|------------------------------|-----------------------|
| Starts or stops recording    | 409001           | 0: Fixed at 0 when reading   | 16-bit signed integer |
| (when multi batch is not in  |                  | 1: Start recording           |                       |
| use)                         |                  | 2: Stop recording            |                       |
| Multi batch 1 to 12          | 409001           | 0: Fixed at 0 when reading   |                       |
| Starts or stops recording    |                  | 1: Start recording           |                       |
| (when multi batch is in use) | 409012           | 2: Stop recording            |                       |
| Computation operation (when  | 409021           | 0: Fixed at 0 when reading   |                       |
| multi batch is not in use)   |                  | 1: Start computation         |                       |
|                              |                  | 2: Stop computation          |                       |
|                              |                  | 3: Reset computation         |                       |
|                              |                  | 4: Clear the computation     |                       |
|                              |                  | dropout status display       |                       |
| Multi batch 1 to 12          | 409021           | 0: Fixed at 0 when reading   |                       |
| Computation operation (when  |                  | 1: Start computation (all)   |                       |
| multi batch is in use)       | 409032           | 2: Stop computation (all)    |                       |
|                              |                  | 3: Reset computation (by     |                       |
|                              |                  | batch)                       |                       |
|                              |                  | 4: Clear the computation     |                       |
|                              |                  | dropout status display (all) |                       |
| All alarm ACK                | 409041           | 0: Fixed at 0 when reading   |                       |
|                              |                  | 1: Clear alarm output        |                       |
| Individual alarm ACK         | 409042           | Alarm ACK channel type       |                       |
|                              |                  | specification                |                       |
|                              |                  | 0: Fixed at 0 when reading   |                       |
|                              |                  | 1: I/O channel               |                       |
|                              |                  | 2: Math channel              |                       |
|                              |                  | 3: Communication channel     |                       |
|                              |                  |                              |                       |

Continued on next page

IM 04L51B01-01EN 4-55

| Data                                             | Hold                   | Supplementary Information                                                                                                    | Data Type              |
|--------------------------------------------------|------------------------|----------------------------------------------------------------------------------------------------|------------------------|
| Individual alarm ACK                             | <b>Register</b> 409043 | Alarm ACK channel number specification 0: Fixed at 0 when reading I/O channel: 1 to 6932 Math channel: 1 to 100                                                                   | 16-bit signed integer  |
|                                                  |                        | Communication channel: 1 to 500                                                                                                    | _                      |
|                                                  | 409044                 | Alarm ACK alarm level<br>specification<br>0: Fixed at 0 when reading<br>1: Alarm level 1 ACK<br>2: Alarm level 2 ACK<br>3: Alarm level 3 ACK<br>4: Alarm level 4 ACK              | _                      |
| Manual trigger, manual sample, snapshot, timeout | 409051                 | C: Fixed at 0 when reading     Execute manual sampling     S: Generate a manual trigger     Take a snapshot     Cause a timeout in display data     Cause a timeout in event data |                        |
| Synchronize time using SNTP                      | 409052                 | 0: Fixed at 0 when reading 1: Execute manual SNTP                                                                                                    | -                      |
| Start/stop the e-mail transmission function      | 409053                 | 0: Fixed at 0 when reading<br>1: Start e-mail transmission<br>2: Stop e-mail transmission                                                                                         | -                      |
| Recover Modbus manually                          | 409054                 | 0: Fixed at 0 when reading 1: Manually recover the Modbus client. 2: Manually recover the Modbus master.                                                                          | -                      |
| Reset a relative timer                           | 409055                 | 0: Fixed at 0 when reading<br>1 to 12: Reset the specified<br>timer<br>100: Reset all timers                                                                                      | _                      |
| Reset a match time timer                         | 409056                 | 0: Fixed at 0 when reading<br>1 to 12: Reset the specified<br>timer<br>100: Reset all timers                                                                                      | -                      |
| All loop control run/stop                        | 409057                 | 1: All loops run<br>2: All Loops stop                                                                                                    |                        |
|                                                  |                        | · · ·                                                                                                    | Continued on post page |

**4-56** IM 04L51B01-01EN

| Data                                               | Hold                | Supplementary Information                                                                                                    | Data Type              |
|----------------------------------------------------|---------------------|----------------------------------------------------------------------------------------------------|------------------------|
|                                                    | Register            |                                                                                                    |                        |
| Property display area Display information settings | 409091              | 0: Range, unit, tag name information of continuous measurement channels 0001 to 6510 10: Range, unit, tag name information of math channels 0001 to 950 11: Range, unit, tag name information of math channels 1001 to 1950 12: Range, unit, tag name information of math channels 2001 to 2950 | 16-bit signed integer  |
|                                                    |                     | 13: Range, unit, tag name information of math channels 3001 to 3950 14: Range, unit, tag name information of math channels 4001 to 4950                                                                                                    |                        |
|                                                    |                     | <ul><li>15: Range, unit, tag name information of math channels 5001 to 5950</li><li>16: Range, unit, tag name</li></ul>                                                                                                    |                        |
|                                                    |                     | information of math channels<br>6001 to 6950<br>20: Range, unit, tag name<br>information of math channels                                                                                                    |                        |
|                                                    |                     | A001 to A200<br>30: Range, unit, tag name                                                                                                    |                        |
|                                                    |                     | information of communication channels C001 to C500                                                                                                    |                        |
| Year                                               | 409101 <sup>1</sup> | 0 to 65535                                                                                                    | 16-bit signed integer  |
| Month                                              | 409102 <sup>1</sup> | 1 to 12                                                                                                    |                        |
| Day                                                | 409103 <sup>1</sup> | 1 to 31                                                                                                    |                        |
| Hour                                               | 409104 <sup>1</sup> | 0 to 23                                                                                                    |                        |
| Minute                                             | 409105 <sup>1</sup> | 0 to 59                                                                                                    |                        |
| Second 1 Read only. Cannot be writte               | 409106 <sup>1</sup> | 0 to 59                                                                                                    |                        |
| Write a message (specify the write method)         | 409201              | 0: Fixed at 0 when reading 1: Write a preset message 2: Write a free message                                                                                                    | 16-bit signed integer  |
| Write a message<br>(message number)                | 409202              | 0: Fixed at 0 when reading<br>Preset: 1 to 100<br>Free: 1 to 10                                                                                                    |                        |
| Write a message (specify the write destination)    | 409203              | O: All display groups; fixed at     when reading     or greater: The specified     display group                                                                                                    |                        |
| Write a message (batch group number)               | 409204              | Fixed at 0 when reading     or greater: Batch group     number                                                                                                    |                        |
| Write a message<br>(free message)                  | 409205              | 0: Fixed at 0 when reading UTF-8 characters (2 characters) Up to 35 characters (except the number of valid characters is 32) Ignored for preset messages Attach a terminator at the end                                                                                                    |                        |
|                                                    | 1                   |                                                                                                    |                        |
|                                                    |                     |                                                                                                    | Continued on next page |

4-57 IM 04L51B01-01EN

| Data                                    | Hold<br>Register | Supplementary Information                                                                                                    | Data Type              |
|-----------------------------------------|------------------|----------------------------------------------------------------------------------------------------|------------------------|
| Write a message<br>(free message)       | 409230           | 0: Fixed at 0 when reading UTF-8 characters (2 characters) Up to 35 characters (except the number of valid characters is 32) Ignored for preset messages Attach a terminator at the                                                                                     | 16-bit signed integer  |
|                                         |                  | end                                                                                                    |                        |
| Batch, lot number                       | 409301           | Lower bytes of the lot number  Higher bytes of the lot                                                                                                    | 32-bit signed integer  |
|                                         | 409303           | number<br>Batch number                                                                                                    | 16 bit signed integer  |
|                                         | 409303           | UTF-8 characters (2 characters) Up to 32 characters [attach the terminator '\0' at the end]                                                                                                    | 16-bit signed integer  |
|                                         | 409319           | Batch number UTF-8 characters (2 characters) Up to 32 characters [attach the terminator '\0' at the end]                                                                                                    |                        |
| Batch, lot number (multi batch support) | 409351           | 1 or greater: Batch group<br>number<br>When reading, the batch<br>group number that performed<br>writing previously<br>Default value: 0                                                                                                    | 16-bit signed integer  |
|                                         | 409352           | Lower bytes of the lot<br>number<br>When reading, the lot<br>number corresponding to the<br>above batch group number<br>0 if there is no corresponding                                                                                                    | 32-bit signed integer  |
|                                         | 409353           | batch group number Higher bytes of the lot number When reading, the lot number corresponding to the above batch group number 0 if there is no corresponding batch group number                                                                                          |                        |
| Batch, lot number                       | 409354           | Batch group number Batch number UTF-8 characters (2 characters) Up to 32 characters [attach the terminator '\0' at the end] When reading, the batch number corresponding to the above batch group number NULL character if there is no corresponding batch group number | 16-bit signed integer  |
|                                         | l<br>409379      | Batch number UTF-8 characters (2 characters) Up to 32 characters [attach the terminator '\0' at the end] When reading, the batch number corresponding to the above batch group number NULL character if there is no corresponding batch group number                    | Continued on next page |

4-58 IM 04L51B01-01EN

| Data          | Hold<br>Register | Supplementary Information                                                                                                    | Data Type             |
|---------------|------------------|----------------------------------------------------------------------------------------------------|-----------------------|
| Batch Comment | 409401           | 1 to12: Batch group number<br>When reading, the batch<br>group number that performed<br>writing previously<br>Default value: 0<br>No multi batch:1                                                                                                    | 16-bit signed integer |
|               | 409402           | Batch comment number When reading, the batch comment number that performed writing previously Default value: 0                                                                                                    |                       |
|               | 409403           | Comment string UTF-8 characters (2 characters) Up to 32 characters [attach the terminator '\0' at the end] When reading, the batch comment text corresponding to the above batch group number and batch comment number NULL character if there is no corresponding batch group number or batch comment number |                       |
|               | <br>  409428     | Comment string UTF-8 characters (2 characters) Up to 32 characters [attach the terminator '\0' at the end] When reading, the batch comment text corresponding to the above batch group number and batch comment number NULL character if there is no corresponding batch group number or batch comment number |                       |

4-59 IM 04L51B01-01EN

| Data                   | Hold<br>Register | Supplementary Information                                                                                                    | Data Type             |
|------------------------|------------------|----------------------------------------------------------------------------------------------------|-----------------------|
| Batch text field title | 409451           | 1 to12: Batch group number<br>When reading, the batch<br>group number that performed<br>writing previously<br>Default value: 0<br>No multi batch:1                                                                                                    | 16-bit signed integer |
|                        | 409452           | Batch text Text field number When reading, the batch text field number that performed writing previously Default value: 0                                                                                                    |                       |
|                        | 409453           | Batch Text field Title UTF-8 characters (2 characters) Up to 20 characters [attach the terminator '\0' at the end] When reading, the batch field title text corresponding to the above batch group number and batch text field number NULL character if there is no corresponding batch group number or batch text field number |                       |
|                        | <br>409478       | Batch Text field Title UTF-8 characters (2 characters) Up to 20 characters [attach the terminator '\0' at the end] When reading, the batch field title text corresponding to the above batch group number and batch text field number NULL character if there is no corresponding batch group number or batch text field number |                       |

4-60 IM 04L51B01-01EN

| Data                                       | Hold             | Supplementary Information                                                                                                    | Data Type              |
|--------------------------------------------|------------------|----------------------------------------------------------------------------------------------------|------------------------|
| Batch text field string                    | 409501           | 1 or greater: Batch group<br>number<br>When reading, the batch<br>group number that performed                                                                                                    | 16-bit signed integer  |
|                                            |                  | writing previously Default value: 0                                                                                                    |                        |
|                                            | 409502           | Batch text Text field number                                                                                                    |                        |
|                                            |                  | When reading, the batch text<br>field number that performed<br>writing previously<br>Default value: 0                                                                                                    |                        |
|                                            | 409503           | Batch Text field<br>Characters<br>UTF-8 characters (2<br>characters)<br>Up to 30 characters [attach                                                                                                    |                        |
|                                            | 1                | the terminator '\0' at the end] When reading, the batch field text corresponding to the above batch group number and batch text field number NULL character if there is no corresponding batch group number or batch text field number                                                                                         |                        |
|                                            | 409528           | Batch Text field Characters UTF-8 characters (2 characters) Up to 30 characters [attach the terminator '\0' at the end] When reading, the batch field text corresponding to the above batch group number and batch text field number NULL character if there is no corresponding batch group number or batch text field number |                        |
| Program operation Pattern number switching | 409601           | 1 to 99                                                                                                    |                        |
| Program operation switching                |                  | 1: Program operation stop                                                                                                    |                        |
| Hold-on switching                          | 409603           | 2: Program operation run 1: Release hold 2: Hold                                                                                                    |                        |
| Advance instruction                        | 409604           | 1: Advance instruction                                                                                                    |                        |
| Settings Alarm setting (channel type)      | 409701           | 1: I/O channel 2: Math channel 3: Communication channel                                                                                                    |                        |
| Alarm setting (channel number)             | 409702           | I/O channel: 1 to 6932<br>Math channel: 1 to 200<br>Communication channel: 1<br>to 500                                                                                                    |                        |
| Alarm setting (alarm level) Alarm type     | 409703<br>409704 | 1 to 4: Alarm level<br>0: OFF                                                                                                    |                        |
| Alailli type                               | 409104           | 1: High limit alarm 2: Low limit alarm 3: High limit on rate-of-change alarm 4: Low limit on rate-of-change alarm 5: Delay high limit alarm                                                                                                    |                        |
|                                            |                  | <ul><li>6: Delay low limit alarm</li><li>7: Deviation high limit alarm</li></ul>                                                                                                    |                        |
|                                            |                  | 8: Deviation low limit alarm                                                                                                    | Continued on next page |

IM 04L51B01-01EN 4-61

# 4.5 Modbus Function and Register Assignments

| Data                                | Hold<br>Register | Supplementary Information | Data Type             |  |
|-------------------------------------|------------------|---------------------------|-----------------------|--|
| Alarm setpoint                      | 409705           | Alarm setpoint            | 32-bit signed integer |  |
| Alarm delay setting (channel        | l 409711         | 1: I/O channel            | 16-bit signed integer |  |
| type)                               |                  | 2: Math channel           |                       |  |
| • • •                               |                  | 3: Communication channel  |                       |  |
| Alarm delay setting (channel 409712 |                  | I/O channel: 1 to 6932    | 16-bit signed integer |  |
| number)                             |                  | Math channel: 1 to 200    |                       |  |
|                                     |                  | Communication channel: 1  |                       |  |
|                                     |                  | to 500                    |                       |  |
| Alarm delay                         | 409713           | Alarm delay seconds       | 32-bit signed integer |  |

4-62 IM 04L51B01-01EN

#### 4.5.6 Coil

Coil registers can only be accessed from the GX/GP channels.

The coil area is both readable and writable. The registers contain 1-bit data.

The registers take on the value of 0 when the data is 0 and the value of 1 otherwise to indicate the data or status.

#### I/O Channel Data

| Туре                           | I/O Channel Data                    | Register       | Read/Write | Data<br>Type |
|--------------------------------|-------------------------------------|----------------|------------|--------------|
| I/O Channel data               | Channel 0001 data                   | 00001          | R/W        | Bit string   |
|                                |                                     | I              |            |              |
|                                | Channel 0050 data                   | 00050          |            |              |
|                                | Channel 0101 data                   | 00051<br>      |            |              |
|                                | เ<br>Channel 0150 data              | 00100          |            |              |
|                                | Channel 0201 data                   | 00101          |            |              |
|                                | Channel 0250 data                   | 00150          |            |              |
|                                | Channel 0250 data Channel 0301 data | 00150<br>00151 | _          |              |
|                                |                                     |                |            |              |
|                                | Channel 0350 data                   | 00200          | _          |              |
|                                | Channel 0401 data                   | 00201          |            |              |
|                                | l<br>Channel 0450 data              | <br>00250      |            |              |
|                                | Channel 0501 data                   | 00251          | _          |              |
|                                |                                     | I              |            |              |
|                                | Channel 0550 data                   | 00300          | _          |              |
|                                | Channel 0601 data                   | 00301          |            |              |
|                                | l<br>Channel 0650 data              | <br>00350      |            |              |
|                                | Channel 0701 data                   | 00351          | _          |              |
|                                |                                     |                |            |              |
|                                | Channel 0750 data                   | 00400          | _          |              |
|                                | Channel 0801 data                   | 00401<br>      |            |              |
|                                | ।<br>Channel 0850 data              | 00450          |            |              |
|                                | Channel 0901 data                   | 00451          |            |              |
|                                |                                     |                |            |              |
| I/O Channal atatus information | Channel 0950 data                   | 00500          |            | Dit atrica   |
| I/O Channel status information | Channel 0001 data                   | 00501<br>      | R          | Bit string   |
|                                | Channel 0050 data                   | 00550          |            |              |
|                                | Channel 0101 data                   | 00551          |            |              |
|                                | 1                                   | 1              |            |              |
|                                | Channel 0150 data                   | 00600          | _          |              |
|                                | Channel 0201 data                   | 00601<br>      |            |              |
|                                | Channel 0250 data                   | 00650          |            |              |
|                                | Channel 0301 data                   | 00651          | _          |              |
|                                |                                     | I              |            |              |
|                                | Channel 0350 data                   | 00700          | _          |              |
|                                | Channel 0401 data                   | 00701          |            |              |
|                                | l<br>Channel 0450 data              | <br>00750      |            |              |
|                                | Channel 0501 data                   | 00751          | _          |              |
|                                | 1                                   | 1              |            |              |
|                                | Channel 0550 data                   | 00800          |            |              |
|                                | Channel 0601 data                   | 00801          |            |              |
|                                | l<br>Channel 0650 data              | <br>00850      |            |              |
|                                | Charine 0000 data                   | 00000          |            |              |

Continued on next page

4-63 IM 04L51B01-01EN

| Туре                           | I/O Channel Data  | Register  | Read/Write | Data<br>Type |
|--------------------------------|-------------------|-----------|------------|--------------|
| I/O Channel status information | Channel 0701 data | 00851<br> | R          | Bit string   |
|                                | Channel 0750 data | 00900     |            |              |
|                                | Channel 0801 data | 00901     |            |              |
|                                |                   |           |            |              |
|                                | Channel 0850 data | 00950     | _          |              |
|                                | Channel 0901 data | 00951     |            |              |
|                                |                   |           |            |              |
|                                | Channel 0950 data | 01000     |            |              |

#### **Communication Channel Data**

| Туре                        | Communication Channel | Register | Read/Write | Data Type  |
|-----------------------------|-----------------------|----------|------------|------------|
|                             | Data                  |          |            |            |
| Communication channnel data | Channel C001 data     | 01001    | R/W        | Bit string |
|                             | I                     | 1        |            |            |
|                             | Channel C300 data     | 01300    |            |            |
| Communication channel state | us Channel C001 data  | 01501    | R          | _          |
| information                 |                       | 1        |            |            |
|                             | Channel C300 data     | 01800    |            |            |

### **Internal Switch Data**

| Туре                 | Internal Switch data | Register | Read/W | rite Data Type |
|----------------------|----------------------|----------|--------|----------------|
| Internal switch data | Channel S001 data    | 02001    | R/W    | Bit string     |
|                      |                      |          |        |                |
|                      | Channel S100 data    | 02100    |        |                |

# 4.5.7 Input Relay

Input relay registers can only be accessed from the GX/GP channels.

The input relay area is both readable and writable. The registers contain 1-bit data.

The registers take on the value of 0 when the data is 0 and the value of 1 otherwise to indicate the data or status.

#### I/O Channel Data

| Туре             | I/O Channel Data  | Register | Read/Write | Data Type  |
|------------------|-------------------|----------|------------|------------|
| I/O Channel Data | Channel 0001 data | 10001    | R          | Bit string |
|                  | 1                 | 1        |            |            |
|                  | Channel 0050 data | 10050    |            |            |
|                  | Channel 0101 data | 10051    | _          |            |
|                  | 1                 |          |            |            |
|                  | Channel 0150 data | 10100    | _          |            |
|                  | Channel 0201 data | 10101    |            |            |
|                  |                   |          |            |            |
|                  | Channel 0250 data | 10150    | _          |            |
|                  | Channel 0301 data | 10151    |            |            |
|                  |                   |          |            |            |
|                  | Channel 0350 data | 10200    | -          |            |
|                  | Channel 0401 data | 10201    |            |            |
|                  |                   | 100-0    |            |            |
|                  | Channel 0450 data | 10250    | -          |            |
|                  | Channel 0501 data | 10251    |            |            |
|                  | 01                | 10000    |            |            |
|                  | Channel 0550 data | 10300    | -          |            |
|                  | Channel 0601 data | 10301    |            |            |
|                  | 01                | 10050    |            |            |
|                  | Channel 0650 data | 10350    | -          |            |
|                  | Channel 0701 data | 10351    |            |            |
|                  | <br>              | 10400    |            |            |
|                  | Channel 0750 data | 10400    |            |            |

Continued on next page

4-64 IM 04L51B01-01EN

| Туре                           | I/O Channel Data                    | Register       | Read/Write | Data Type  |
|--------------------------------|-------------------------------------|----------------|------------|------------|
| I/O Channel Data               | Channel 0801 data                   | 10401          | R          | Bit string |
|                                | 1                                   |                |            |            |
|                                | Channel 0850 data                   | 10450          | _          |            |
|                                | Channel 0901 data                   | 10451          |            |            |
|                                |                                     |                |            |            |
|                                | Channel 0950 data                   | 10500          |            | 5          |
| I/O Channel status information | Channel 0001 data                   | 10501          | R          | Bit string |
|                                | Channal 0050 data                   | 10550          |            |            |
|                                | Channel 0050 data Channel 0101 data | 10550<br>10551 |            |            |
|                                | l                                   | 10551          |            |            |
|                                | Channel 0150 data                   | 10600          |            |            |
|                                | Channel 0201 data                   | 10601          | _          |            |
|                                | 1                                   | 1              |            |            |
|                                | Channel 0250 data                   | 10650          |            |            |
|                                | Channel 0301 data                   | 00651          | _          |            |
|                                | I                                   |                |            |            |
|                                | Channel 0350 data                   | 10700          | _          |            |
|                                | Channel 0401 data                   | 10701          |            |            |
|                                | 1                                   |                |            |            |
|                                | Channel 0450 data                   | 10750          | _          |            |
|                                | Channel 0501 data                   | 10751          |            |            |
|                                |                                     |                |            |            |
|                                | Channel 0550 data                   | 10800          | _          |            |
|                                | Channel 0601 data                   | 10801          |            |            |
|                                | l<br>Channel 0650 data              | 1<br>10850     |            |            |
|                                | Channel 0701 data                   | 10851          |            |            |
|                                | I                                   | 10001          |            |            |
|                                | Channel 0750 data                   | 10900          |            |            |
|                                | Channel 0801 data                   | 10901          |            |            |
|                                | 1                                   |                |            |            |
|                                | Channel 0850 data                   | 10950          |            |            |
|                                | Channel 0901 data                   | 10951          |            |            |
|                                | 1                                   | I              |            |            |
|                                | Channel 0950 data                   | 11000          |            |            |

# **Math Channel Data**

| Туре                            | Communication Channel data | Register   | Read/Write | Data Type  |
|---------------------------------|----------------------------|------------|------------|------------|
| Math Channel data               | Channel A001 data          | 11001<br>  | R          | Bit string |
|                                 | Channel A200 data          | 11200      |            |            |
| Math Channel status information | Channel A001 data          | 11501<br>I | R          | _          |
|                                 | Channel A200 data          | 11700      |            |            |

4-65 IM 04L51B01-01EN

# 4.5.8 Property area

Property area is a register area in which the data that can be read can be changed by changing the channel property change register value.

| Item                             | Description                      |
|----------------------------------|----------------------------------|
| Property area range              | 440000 to 465000 (hold register) |
| Channel property change register | 409091 (hold register)           |

# **Setting Register**

# Channel property change register

| Description    | Detail                                             | Start<br>register | End register | Data Type             | Supplementary description                                                                                                    |
|----------------|----------------------------------------------------|-------------------|--------------|-----------------------|----------------------------------------------------------------------------------------------------|
| Command system | Property<br>area display<br>information<br>setting | 409091            | 409091       | 16-bit signed integer | 0: Range, unit, tag name information of continuous measurement channels 0001 to 6510 10: Range, unit, tag name information of I/O channels 0001 to 0950 11: Range, unit, tag name information of I/O channels 1001 to 1950 12: Range, unit, tag name information of I/O channels 2001 to 2950 13: Range, unit, tag name information of I/O channels 3001 to 3950 14: Range, unit, tag name information of I/O channels 4001 to 4950 15: Range, unit, tag name information of I/O channels 5001 to 5950 16: Range, unit, tag name information of I/O channels 6001 to 6950 20: Range, unit, tag name information of math channels A001 to A200 30: Range, unit, tag name information of communication channels C001 to C500 |

4-66 IM 04L51B01-01EN

# Property Details Property 0 (for continuous measurement channel information)

| Unit       | I/O channel information  | Start register | End register | Register type | Remarks                        |
|------------|--------------------------|----------------|--------------|---------------|--------------------------------|
| GX/GP      | Channel 0001 information | 440001         | 440040       | 16-bit signed | High and low limit range, unit |
|            | Channel 0002 information | 440041         | 440080       | integer       | tag name writing not allowed   |
|            | 1                        |                |              |               | 0 if it does not exist.        |
|            | Channel 0010 information | 440361         | 440400       | _             |                                |
|            | Channel 0101 information | 440401         | 440440       |               |                                |
|            | Channel 0102 information | 440441         | 440480       |               |                                |
|            |                          |                |              |               |                                |
|            | Channel 0110 information | 440761         | 440800       | _             |                                |
|            | Channel 0201 information | 440801         | 440840       |               |                                |
|            | Channel 0202 information | 440841         | 440880       |               |                                |
|            | 1                        |                |              |               |                                |
|            | Channel 0210 information | 441161         | 441200       | _             |                                |
|            | Channel 0301 information | 441201         | 441240       |               |                                |
|            | Channel 0302 information | 441241         | 441280       |               |                                |
|            | 1                        |                |              |               |                                |
|            | Channel 0310 information | 441561         | 441600       | _             |                                |
|            | Channel 0401 information | 441601         | 441640       |               |                                |
|            | Channel 0402 information | 441641         | 441680       |               |                                |
|            |                          |                |              |               |                                |
|            | Channel 0410 information | 441961         | 442000       | _             |                                |
|            | Channel 0501 information | 442001         | 442040       |               |                                |
|            | Channel 0502 information | 442041         | 442080       |               |                                |
|            | 06                       | 140004         | 140400       |               |                                |
|            | Channel 0510 information | 442361         | 442400       | _             |                                |
|            | Channel 0601 information | 442401         | 442440       |               |                                |
|            | Channel 0602 information | 442441         | 442480       |               |                                |
|            | Channel 0610 information | 140761         | 142900       |               |                                |
|            |                          | 442761         | 442800       | _             |                                |
|            | Channel 0701 information | 442801         | 442840       |               |                                |
|            | Channel 0702 information | 442841         | 442880       |               |                                |
|            | Channel 0710 information | ו<br>443161    | 1<br>443200  |               |                                |
|            | Channel 0801 information | 443201         | 443240       | _             |                                |
|            | Channel 0802 information | 443241         | 443280       |               |                                |
|            | l                        | 1              | 1            |               |                                |
|            | Channel 0810 information | 1<br>443561    | 443600       |               |                                |
|            | Channel 0901 information | 443601         | 443640       | _             |                                |
|            | Channel 0902 information | 443641         | 443680       |               |                                |
|            | 1                        | 1              | 1            |               |                                |
|            | Channel 0910 information | 443961         | 444000       |               |                                |
| Expandable | Channel 1001 information | 444001         | 444040       | _             |                                |
| I/O 1      | Channel 1002 information | 444041         | 444080       |               |                                |
|            | 1                        | 1              | 1            |               |                                |
|            | Channel 1010 information | 444361         | 444400       |               |                                |
|            | Channel 1101 information | 444401         | 444440       | _             |                                |
|            | Channel 1102 information | 444441         | 444480       |               |                                |
|            | 1                        | 1              | 1            |               |                                |
|            | Channel 1110 information | 444761         | 444800       |               |                                |
|            | Channel 1201 information | 444801         | 444840       | _             |                                |
|            | Channel 1202 information | 444841         | 444880       |               |                                |
|            | 1                        |                |              |               |                                |
|            |                          |                |              |               |                                |

Continued on next page

4-67 IM 04L51B01-01EN

# 4.5 Modbus Function and Register Assignments

| Unit               | I/O channel information                              |             | End register | Register type | Remarks                         |
|--------------------|------------------------------------------------------|-------------|--------------|---------------|---------------------------------|
| Expandable         | Channel 1301 information                             | 445201      | 445240       | 16-bit signed | High and low limit range, unit, |
| I/O 1              | Channel 1302 information                             | 445241      | 445280       | integer       | tag name writing not allowed    |
|                    |                                                      | 145504      | 145000       |               | 0 if it does not exist.         |
|                    | Channel 1310 information                             | 445561      | 445600       | _             |                                 |
|                    | Channel 1401 information<br>Channel 1402 information | 445601      | 445640       |               |                                 |
|                    | Channel 1402 information                             | 445641      | 445680       |               |                                 |
|                    | Channel 1410 information                             | ।<br>445961 | 1<br>446000  |               |                                 |
|                    |                                                      | 1           | 1            |               |                                 |
|                    | Channel 1501 information                             | 446001      | 446040       | _             |                                 |
|                    | Channel 1502 information                             | 446041      | 446080       |               |                                 |
|                    |                                                      |             |              |               |                                 |
|                    | Channel 1510 information                             | 446361      | 446400       | _             |                                 |
| Expandable         | Channel 2001 information                             | 446401      | 446440       |               |                                 |
| I/O 2              | Channel 2002 information                             | 446441      | 446480       |               |                                 |
|                    |                                                      |             |              |               |                                 |
|                    | Channel 2010 information                             | 446761      | 446800       | _             |                                 |
|                    | Channel 2101 information                             | 446801      | 446840       |               |                                 |
|                    | Channel 2102 information                             | 446841      | 446880       |               |                                 |
|                    |                                                      | 147404      | 147000       |               |                                 |
|                    | Channel 2110 information                             | 447161      | 447200       | _             |                                 |
|                    | Channel 2201 information Channel 2202 information    | 447201      | 447240       |               |                                 |
|                    | l                                                    | 447241      | 447280       |               |                                 |
|                    | Channel 2210 information                             | ।<br>447561 | 1<br>447600  |               |                                 |
|                    | Channel 2301 information                             | 447601      | 447640       | _             |                                 |
|                    | Channel 2302 information                             | 447641      | 447680       |               |                                 |
|                    |                                                      | 1           | 1            |               |                                 |
|                    | Channel 2310 information                             | 447961      | 448000       |               |                                 |
|                    | Channel 2401 information                             | 448001      | 448040       | _             |                                 |
|                    | Channel 2402 information                             | 448041      | 448080       |               |                                 |
|                    | 1                                                    |             |              |               |                                 |
|                    | Channel 2410 information                             | 448361      | 448400       | _             |                                 |
|                    | Channel 2501 information                             | 448401      | 448440       |               |                                 |
|                    | Channel 2502 information                             | 448441      | 448480       |               |                                 |
|                    | ]                                                    |             |              |               |                                 |
| En anno al alla la | Channel 2510 information                             | 448761      | 448800       | _             |                                 |
| Expandable         | Channel 3001 information                             | 448801      | 448840       |               |                                 |
| I/O 3              | Channel 3002 information                             | 448841      | 448880       |               |                                 |
|                    | Channel 3010 information                             | ।<br>449161 | 1<br>449200  |               |                                 |
|                    | Channel 3101 information                             | 449201      | 449240       | _             |                                 |
|                    | Channel 3102 information                             | 449241      | 449280       |               |                                 |
|                    |                                                      |             | 1            |               |                                 |
|                    | Channel 3110 information                             | 449561      | 449600       |               |                                 |
|                    | Channel 3201 information                             | 449601      | 449640       | _             |                                 |
|                    | Channel 3202 information                             | 449641      | 449680       |               |                                 |
|                    |                                                      |             | 1            |               |                                 |
|                    | Channel 3210 information                             | 449961      | 450000       | _             |                                 |
|                    | Channel 3301 information                             | 450001      | 450040       |               |                                 |
|                    | Channel 3302 information                             | 450041      | 450080       |               |                                 |
|                    | 1                                                    |             |              |               |                                 |
|                    | Channel 3310 information                             | 450361      | 450400       | _             |                                 |
|                    | Channel 3401 information                             | 450401      | 450440       |               |                                 |
|                    | Channel 3402 information                             | 450441      | 450480       |               |                                 |
|                    | 05-2-2-10440 : 6                                     | 150701      | 450000       |               |                                 |
|                    | Channel 3410 information                             | 450761      | 450800       |               |                                 |

Continued on next page

4-68 IM 04L51B01-01EN

| Unit                | I/O channel information                           | Start register |             | Register type | Remarks                         |
|---------------------|---------------------------------------------------|----------------|-------------|---------------|---------------------------------|
| Expandable          | Channel 3501 information                          | 450801         | 450840      | 16-bit signed | High and low limit range, unit, |
| I/O 3               | Channel 3502 information                          | 450841         | 450880      | integer       | tag name writing not allowed    |
|                     | 01                                                | 154404         | 151000      |               | 0 if it does not exist.         |
| Cura en dalala      | Channel 3510 information                          | 451161         | 451200      | _             |                                 |
| Expandable<br>I/O 4 | Channel 4001 information                          | 451201         | 451240      |               |                                 |
| 1/0 4               | Channel 4002 information                          | 451241         | 451280      |               |                                 |
|                     | Channel 4010 information                          | ।<br>451561    | 1<br>451600 |               |                                 |
|                     | Channel 4101 information                          | 451601         | 451640      | _             |                                 |
|                     | Channel 4102 information                          | 451641         | 451680      |               |                                 |
|                     |                                                   | 1              | 1           |               |                                 |
|                     | Channel 4110 information                          | 451961         | 452000      |               |                                 |
|                     | Channel 4201 information                          | 452001         | 452040      | _             |                                 |
|                     | Channel 4202 information                          | 452041         | 452080      |               |                                 |
|                     |                                                   |                |             |               |                                 |
|                     | Channel 4210 information                          | 452361         | 452400      | _             |                                 |
|                     | Channel 4301 information                          | 452401         | 452440      |               |                                 |
|                     | Channel 4302 information                          | 452441         | 452480      |               |                                 |
|                     |                                                   | 150704         | 150000      |               |                                 |
|                     | Channel 4310 information                          | 452761         | 452800      | _             |                                 |
|                     | Channel 4401 information                          | 452801         | 452840      |               |                                 |
|                     | Channel 4402 information                          | 452841         | 452880      |               |                                 |
|                     | Channel 4410 information                          | ।<br>453161    | 1<br>453200 |               |                                 |
|                     | Channel 4501 information                          | 453201         | 453240      | _             |                                 |
|                     | Channel 4502 information                          | 453241         | 453280      |               |                                 |
|                     |                                                   | 1              |             |               |                                 |
|                     | Channel 4510 information                          | 453561         | 453600      |               |                                 |
| Expandable          | Channel 5001 information                          | 453601         | 453640      | _             |                                 |
| I/O 5               | Channel 5002 information                          | 453641         | 453680      |               |                                 |
|                     | 1                                                 |                |             |               |                                 |
|                     | Channel 5010 information                          | 453961         | 454000      | _             |                                 |
|                     | Channel 5101 information                          | 454001         | 454040      |               |                                 |
|                     | Channel 5102 information                          | 454041         | 451080      |               |                                 |
|                     |                                                   | 154004         | 154400      |               |                                 |
|                     | Channel 5110 information                          | 454361         | 454400      | _             |                                 |
|                     | Channel 5201 information Channel 5202 information | 454401         | 454440      |               |                                 |
|                     | l                                                 | 454441         | 454480      |               |                                 |
|                     | Channel 5210 information                          | ।<br>454761    | 1<br>454800 |               |                                 |
|                     | Channel 5301 information                          | 454801         | 454840      | _             |                                 |
|                     | Channel 5302 information                          | 454841         | 454880      |               |                                 |
|                     |                                                   | 1              |             |               |                                 |
|                     | Channel 5310 information                          | 455161         | 455200      |               |                                 |
|                     | Channel 5401 information                          | 455201         | 455240      | _             |                                 |
|                     | Channel 5402 information                          | 455241         | 455280      |               |                                 |
|                     | I                                                 |                |             |               |                                 |
|                     | Channel 5410 information                          | 455561         | 455600      | _             |                                 |
|                     | Channel 5501 information                          | 455601         | 455640      |               |                                 |
|                     | Channel 5502 information                          | 455641         | 455680      |               |                                 |
|                     | 06-200-4-5540-4-5-5                               | 155001         | 150000      |               |                                 |
|                     | Channel 5510 information                          | 455961         | 456000      |               |                                 |

4-69 IM 04L51B01-01EN

# 4.5 Modbus Function and Register Assignments

| Unit       | I/O channel information  | Start register | End register | Register type | Remarks                         |
|------------|--------------------------|----------------|--------------|---------------|---------------------------------|
| Expandable | Channel 6001 information | 456001         | 456040       | 16-bit signed | High and low limit range, unit, |
| I/O 6      | Channel 6002 information | 456041         | 456080       | integer       | tag name writing not allowed    |
|            |                          |                | 1            |               | 0 if it does not exist.         |
|            | Channel 6010 information | 456361         | 456400       | _             |                                 |
|            | Channel 6101 information | 456401         | 456440       |               |                                 |
|            | Channel 6102 information | 456441         | 456480       |               |                                 |
|            |                          |                |              |               |                                 |
|            | Channel 6110 information | 456761         | 456800       | _             |                                 |
|            | Channel 6201 information | 456801         | 456840       |               |                                 |
|            | Channel 6202 information | 456841         | 456880       |               |                                 |
|            |                          |                |              |               |                                 |
|            | Channel 6210 information | 457161         | 457200       | _             |                                 |
|            | Channel 6301 information | 457201         | 457240       |               |                                 |
|            | Channel 6302 information | 457241         | 457280       |               |                                 |
|            |                          |                |              |               |                                 |
|            | Channel 6310 information | 457561         | 457600       | _             |                                 |
|            | Channel 6401 information | 457601         | 457640       |               |                                 |
|            | Channel 6402 information | 457641         | 457680       |               |                                 |
|            |                          |                |              |               |                                 |
|            | Channel 6410 information | 457961         | 458000       |               |                                 |
|            | Channel 6501 information | 458001         | 458040       |               |                                 |
|            | Channel 6502 information | 458041         | 458080       |               |                                 |
|            | 1                        |                |              |               |                                 |
|            | Channel 6510 information | 458361         | 458400       |               |                                 |

4-70 IM 04L51B01-01EN

# Property 10 to 16 (for I/O channel information)

The relationship between the property number and I/O channel is as follows.

| Property number | Unit             | Unit number (X) | I/O channel  | Remarks |
|-----------------|------------------|-----------------|--------------|---------|
| 10              | GX/GP            | 0               | 0001 to 0950 |         |
| 11              | Expandable I/O 1 | 1               | 1001 to 1550 |         |
| 12              | Expandable I/O 2 | 2               | 2001 to 2550 |         |
| 13              | Expandable I/O 3 | 3               | 3001 to 3550 |         |
| 14              | Expandable I/O 4 | 4               | 4001 to 4550 |         |
| 15              | Expandable I/O 5 | 5               | 5001 to 5550 |         |
| 16              | Expandable I/O 6 | 6               | 6001 to 6550 |         |

| I/O channel information      | Start register           | End register           | Posister type                       | Domarka                   |
|------------------------------|--------------------------|------------------------|-------------------------------------|---------------------------|
| Channel X001 information     | Start register<br>440001 | End register<br>440040 | Register type 16-bit signed integer | Remarks X: Unit number    |
| Channel X002 information     | 440001                   | 440040                 | ro-bit signed integel               | Channels X601 to X950 are |
| Charmer A002 information     | 1                        | 440000                 |                                     | GX/GP channels only.      |
| Channel X050 information     | ।<br>441961              | 1<br>442000            |                                     | GA/GF Charmers Only.      |
| Channel X101 information     | 442001                   | 442000                 | <del></del>                         |                           |
| Channel X101 information     |                          |                        |                                     |                           |
| Channel X 102 Information    | 442041                   | 442080                 |                                     |                           |
| Channel X150 information     | 1<br>443961              | 1<br>444000            |                                     |                           |
| Channel X201 information     | 444001                   | 444040                 |                                     |                           |
| Channel X202 information     | 444041                   | 444080                 |                                     |                           |
|                              | 1                        | 1                      |                                     |                           |
| Channel X250 information     | 1<br>445961              | 1<br>446000            |                                     |                           |
| Channel X301 information     | 446001                   | 446040                 | <del></del>                         |                           |
| Channel X302 information     | 446041                   | 446080                 |                                     |                           |
| I                            | 1                        | 1                      |                                     |                           |
| Channel X350 information     | 1<br>447961              | 1<br>448000            |                                     |                           |
| Channel X401 information     | 448001                   | 448040                 | <del></del>                         |                           |
| Channel X402 information     | 448041                   | 448080                 |                                     |                           |
| I                            | 1                        | 1                      |                                     |                           |
| Channel X450 information     | 1<br>449961              | 450000                 |                                     |                           |
| Channel X501 information     | 450001                   | 450040                 | <del></del>                         |                           |
| Channel X502 information     | 450041                   | 450080                 |                                     |                           |
| I                            | 1                        | 1                      |                                     |                           |
| Channel X550 information     | 451961                   | 452000                 |                                     |                           |
| Channel X601 information     | 452001                   | 452040                 |                                     |                           |
| Channel X602 information     | 452041                   | 452080                 |                                     |                           |
|                              |                          | 1                      |                                     |                           |
| Channel X650 information     | 453961                   | 451000                 |                                     |                           |
| Channel X701 information     | 454001                   | 454040                 |                                     |                           |
| Channel X702 information     | 454041                   | 454080                 |                                     |                           |
|                              | 1                        | 10 1000                |                                     |                           |
| Channel X750 information     | 455961                   | 456000                 |                                     |                           |
| Channel X801 information     | 456001                   | 456040                 | <del></del>                         |                           |
| Channel X802 information     | 456041                   | 456080                 |                                     |                           |
| 1                            | 1                        | 1                      |                                     |                           |
| Channel X850 information     | 457961                   | 458000                 |                                     |                           |
| Channel X901 information     | 458001                   | 458040                 |                                     |                           |
| Channel X902 information     | 458041                   | 458080                 |                                     |                           |
|                              | 1                        |                        |                                     |                           |
| Channel X950 information     | 459961                   | 460000                 |                                     |                           |
| <br>Channel X950 information | <br>459961               | <br>460000             |                                     |                           |

IM 04L51B01-01EN 4-71

### Property 20 (for math channel information)

| I/O channel information  | Start register | End register | Register type         | Remarks                                  |
|--------------------------|----------------|--------------|-----------------------|------------------------------------------|
| Channel A001 information | 440001         | 440040       | 16-bit signed integer | High and low limit range, unit, tag name |
| Channel A002 information | 440041         | 440080       |                       | writing not allowed                      |
|                          |                |              |                       | 0 if it does not exist.                  |
| Channel A200 information | 447961         | 448000       |                       |                                          |

# Property 30 (for communication channel information)

| I/O channel information  | Start register | End register | Register type         | Remarks                                  |
|--------------------------|----------------|--------------|-----------------------|------------------------------------------|
| Channel C001 information | 440001         | 440040       | 16-bit signed integer | High and low limit range, unit, tag name |
| Channel C002 information | 440041         | 440080       |                       | writing not allowed                      |
|                          |                |              |                       | 0 if it does not exist.                  |
| Channel C500 information | 459961         | 460000       |                       |                                          |

# **Channel Property Details**

Detailed information is stored every 40 registers.

An example for property number 0 and output channel 0001 is shown below.

| Item             | Start register | End register | Register type         | Remarks                                            |
|------------------|----------------|--------------|-----------------------|----------------------------------------------------|
| High limit range | 440001         | 440002       | 32-bit signed integer | When the computation type is Off or Delta: The     |
|                  |                |              |                       | span upper limit is output.                        |
|                  |                |              |                       | When the computation type is Linear scaling or     |
|                  |                |              |                       | Square root: The scale 100% value is output.       |
|                  |                |              |                       | When the computation type is log input, pseudo-log |
|                  |                |              | _                     | input, or linear-log input: 0 is output.           |
| Low limit range  | 440003         | 440004       |                       | When the computation type is Off or Delta: The     |
|                  |                |              |                       | span lower limit is output.                        |
|                  |                |              |                       | When the computation type is Linear scaling or     |
|                  |                |              |                       | Square root: The scale 0% value is output.         |
|                  |                |              |                       | When the computation type is log input, pseudo-log |
|                  |                |              |                       | input, or linear-log input: 0 is output.           |
| Decimal Place    | 440005         | 440005       | 16-bit signed integer | When the computation type is Off or Delta: The     |
|                  |                |              |                       | span decimal place is output.                      |
|                  |                |              |                       | When the computation type is Linear scaling or     |
|                  |                |              |                       | Square root: The scale decimal place is output.    |
|                  |                |              |                       | When the computation type is log input, pseudo-log |
|                  |                |              | _                     | input, or linear-log input: 0 is output.           |
| Unit             | 440006         | 440013       |                       | UTF-8 character string                             |
|                  |                |              |                       | Up to 6 characters (15 bytes)                      |
|                  |                |              | _                     | A terminator is added to the end.                  |
| Tag name         | 440014         | 440040       |                       | UTF-8 character string                             |
|                  |                |              |                       | Up to 32 characters (53 bytes)                     |
|                  |                |              |                       | A terminator is added to the end.                  |

4-72 IM 04L51B01-01EN

# 5.1 Maintenance

# 5.1.1 Periodic Inspection

Check the operation periodically to keep the GX/GP in good working order.

Perform the following inspections, and replace worn parts as needed.

- Is the display and storage functioning properly?
   If not, see section 5.2, "Troubleshooting."
- Has the brightness of the LCD backlight deteriorated?
   If replacement is necessary, see section 5.1.5, "Recommended Replacement Periods for Worn Parts."

# 5.1.2 Calibrating Al Modules

To maintain measurement and output accuracy, we recommend that you calibrate AI modules once a year.

YOKOGAWA dealers can provide calibration servicing.

For details, contact your nearest YOKOGAWA dealer.

#### **Using a Password**

You can use a password to allow only permitted users to perform calibration. This is not available when you are using the advanced security function (/AS option).

1 Tap the MENU key, Browse tab, Initialize Calibration, and menu A/D calibration. The A/D calibration call-up screen appears.

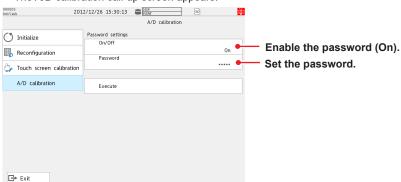

- Tap On/Off under Password settings to select On.
- **3** Tap **Password**, and set the password. The password is displayed using asterisks.

From the next time, enter the password to show the A/D calibration call-up screen.

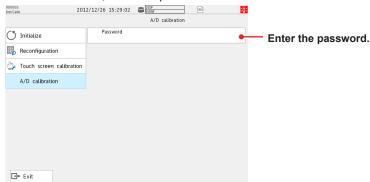

IM 04L51B01-01EN 5-1

4

Tap Exit to exit from the Initialize Calibration screen.

#### **Operation complete**

#### Note

- · Default password: default
- Initialization does not initialize the A/D calibration password.
   If you forget the password, you will not be able to perform A/D calibration. Make sure you do not forget the password.

#### **Calibrating Al Modules**

#### **Required Instruments**

· Resistance standard:

To calibrate the AI modules, you need calibration instruments with the following accuracy and resolution.

#### **Recommended Instruments**

• DC voltage standard: DC Voltage/Current Standard

Must meet the following specifications (M/9100 by FLUKE or

equivalent)

Voltage output range: 20 mV to 100 V

Output accuracy of output range:  $\pm (0.01\% + 1~\mu V)$  or better Must meet the following specifications (for mA modules, Yokogawa Meters & Instruments GS200 or equivalent)

Current output range: 0 mA to 20 mA

Setting output accuracy:  $\pm (0.03\% \text{ of setting + 5 } \mu\text{A})$  or better Must meet the following specifications (ADR3204 by Alpha

Electronics or equivalent)

Resistance setting range (resolution):

0.2 to 1999  $\Omega$  (0.001  $\Omega$ ), 0.2 to 19999  $\Omega$  (0.01  $\Omega$ ) Resistance accuracy of the resistance setting range:

 $\pm$  (0.01% of + 2  $m\Omega$  ) or better

• Digital Multimeter Must meet the following specifications (for mA modules)

Agilent 3458A or equivalent

Current measurement range: 100 mA

Measurement accuracy: 35 ppm of reading + 5 ppm of range

• 0°C standard temperature device: ZC-114/ZA-10 by Coper Electronics or equivalent

Main specifications

Standard temperature stability accuracy: ±0.05°C

 $For information on purchasing these \ calibration \ instruments, \ contact \ your \ nearest \ YOKOGAWA \ dealer.$ 

#### **Calibration Procedure**

Wire the GX/GP and the calibration instruments as shown in the following figure, and adequately warm up the instruments (the warm-up time of the GX/GP is at least 30 minutes).

Note: The wiring diagram is an example for the universal, 4-wire RTD/resistance type. For details on wiring, see "Installation and Wiring" in the First Step Guide (IM 04L51B01-02EN).

Check that the operating environment such as ambient temperature and humidity is within the standard operating conditions (see "General Specifications").

Apply appropriate input signals corresponding to 0, 50, and 100% of the input range and calculate the errors from the readings. For current (mA) modules, the error is determined from the difference between the measured value and the digital multimeter value. For the high-speed universal type, each channel needs to be calibrated. If the error does not fall within the accuracy range of the specifications, servicing is required. Contact your nearest YOKOGAWA dealer.

You can also perform the A/D calibration and adjust the GX/GP within the accuracy specifications. Follow the instructions in section 5.1.3, "Performing A/D Calibration and Adjusting the Input Accuracy."

5-2 IM 04L51801-01EN

#### Note .

For thermocouple inputs, you must measure the temperature of the input terminal and apply a voltage taking into account the reference junction temperature.

### **DC Voltage Measurement**

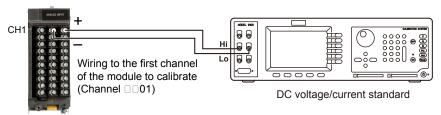

# Temperature or Resistance Measurement Using an RTD

#### Three-wire system

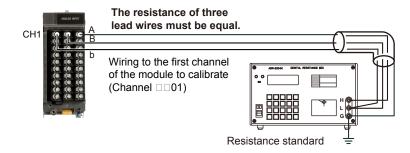

# Four-wire system/resistance

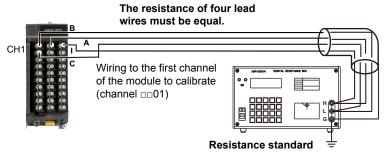

# Current (mA) Input

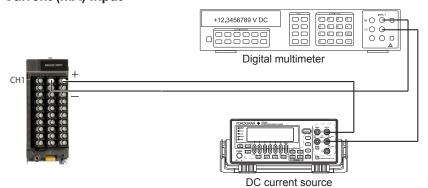

IM 04L51B01-01EN 5-3

#### Temperature Measurement When Using a Thermocouple

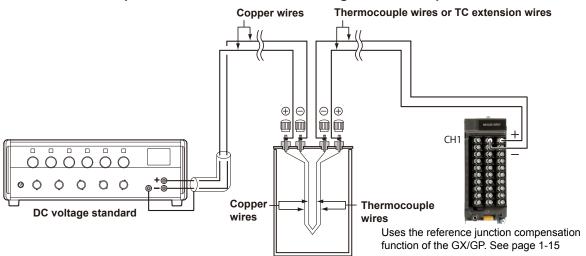

(0°C standard temperature device ZC-114/ZA-10 by Coper Electronics)

#### **RJC of TC Input**

As the measurement terminal of the GX/GP is generally at room temperature, the actual output of the thermocouple is different from the values given on the thermoelectromotive force table based on 0°C. The GX/GP performs compensation by measuring the temperature at the input terminal and adding the corresponding thermoelectromotive force to the actual output of the thermocouple. Therefore, when the measurement terminal is shorted (equivalent to the case when the detector tip is 0°C), the measured value indicates the temperature of the input terminal.

When calibrating the GX/GP, this compensation voltage (thermoelectromotive force of 0°C reference corresponding to the input terminal temperature) must be subtracted from the output of the standard generator before application. As shown in the figure, by using the 0°C standard temperature device to compensate the reference junction at 0°C, you can input the thermoelectromotive force of 0°C reference from the DC voltage standard and perform the calibration.

**5-4** IM 04L51B01-01EN

#### **Calibrating AO Modules**

#### **Required Instruments**

To calibrate AO modules, you need calibration instruments with the following specifications and accuracy.

#### **Recommended Instruments**

• Resistance standard : Resisitance value:  $600 \Omega$  or less

Accuracy: ±0.01% or more Allowable power: 0.25 W or higher Temperature coefficient: 5ppm/°C or less

• Digital Multimeter : Accuracy: ±0.01% or more

For information on purchasing these calibration instruments, contact the YOKOGAWA dealer that you purchased the GX/GP from.

#### **Calibration Procedure**

- Wire the GX/GP and the calibration instruments as shown in the following figure, and adequately warm up the instruments (the warm-up time of the GX/GP is at least 30 minutes).
- Check that the operating environment such as ambient temperature and humidity is within the standard operating conditions (see "General Specifications").
- 3 Set the range type to Manual and the range to 4-20mA.
- 4 Manually output 4 mA and 20 mA, and determine the error from the measured values. For measurements using voltage, the error is determined from the difference between the measured value and the digital multimeter value. If the error does not fall within the accuracy range of the specifications, servicing is required. Contact your nearest YOKOGAWA dealer.

#### Wiring for voltage measurement

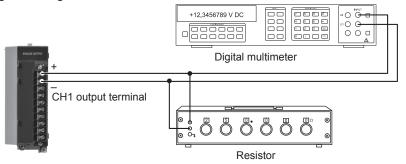

#### Wiring for current measurement

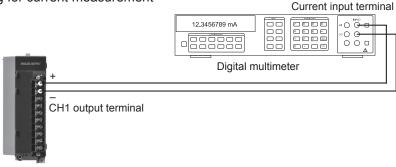

#### **Calibrating PID Modules**

For input calibration, refer to the AI module calibration. For output calibration, refer to the AO module calibration.

For details on wiring, see "Installation and Wiring" in the First Step Guide (IM 04L51B01-02EN).

# 5.1.3 Performing A/D Calibration and Adjusting the Input Accuracy of Al Modules

#### **Preparing the Instruments**

1 Wire the GX/GP and the calibration instruments as shown in the following figure, and adequately warm up the instruments (the warm-up time of the GX/GP is at least 30 minutes).

For details on wiring, see "Installation and Wiring" in the First Step Guide (IM 04L51B01-02EN).

2 Check that the operating environment such as ambient temperature and humidity is within the standard operating conditions (see "General Specifications").

#### **Operation complete**

Universal, Electromagnetic Relay, Low Withstand Voltage Relay, Current (mA), 4-wire RTD/Resistance, High Withstand Voltage Type

Wiring for DC voltage range

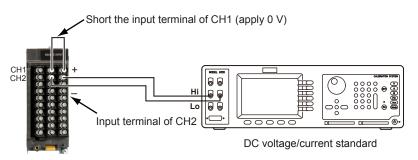

#### Wiring for RTD range

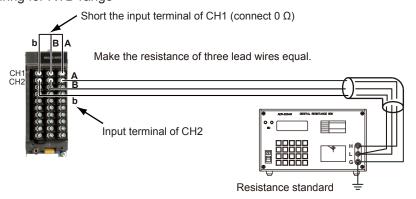

#### Wiring Current (mA) Input Modules

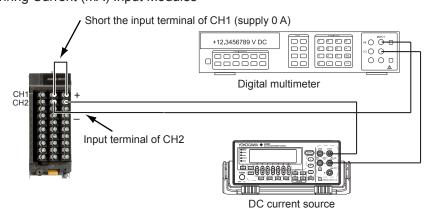

5-6 IM 04L51B01-01EN

#### **High-speed Universal Type**

For the high-speed universal type, each channel needs to be calibrated.

## Wiring for DC voltage range

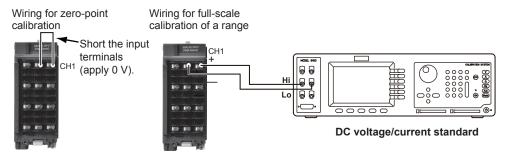

## Wiring for RTD range

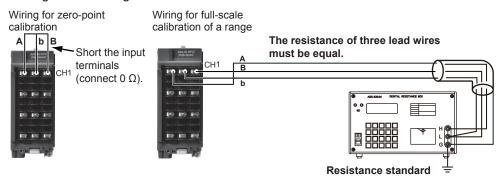

#### 4-wire RTD/Resistance Type

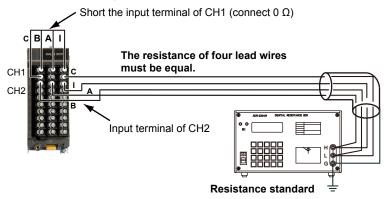

#### Performing A/D Calibration and Adjusting the Input Accuracy

For details on switching to the A/D calibration mode when you are using the advanced security function (/AS option), see section 2.3.1, "Logging In," in the Advanced Security Function (/AS) User's Manual (IM 04L51B01-05EN).

# Universal, Electromagnetic Relay, Low Withstand Voltage Relay, Current (mA), 4-wire RTD/Resistance, High Withstand Voltage Type

- 1 Tap the MENU key, Browse tab, Initialize Calibration, and menu A/D calibration. The A/D calibration call-up screen appears.
- Tap Execute.
  A screen appears for you to confirm the switch to A/D calibration mode.
- 3 Tap OK. The GX/GP restarts and enters A/D calibration mode.
- Select the unit in which the module to calibrate is installed, and tap Next. The module selection screen appears.
- **5** Select the module to calibrate, and tap **Next**.

**Voltage Type** 

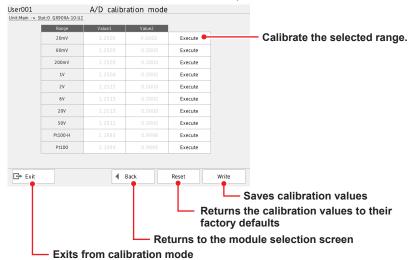

<sup>\*</sup> This is a screen example for the universal type.

For each calibration range, apply the reference values indicated in the table below.

Universal, Electromagnetic Relay, Low Withstand Voltage Relay, Current (mA), High Withstand

| Range                | CH1                  | CH2    |
|----------------------|----------------------|--------|
| 20 mV                | 0 mV (Short circuit) | 20 mV  |
| 60 mV                | 0 mV (Short circuit) | 60 mV  |
| 200 mV               | 0 mV (Short circuit) | 200 mV |
| 1 V                  | 0 V (Short circuit)  | 1 V    |
| 2 V                  | 0 V (Short circuit)  | 2 V    |
| 6 V                  | 0 V (Short circuit)  | 6 V    |
| 20 V                 | 0 V (Short circuit)  | 20 V   |
| 50 V                 | 0 V (Short circuit)  | 50 V   |
| Pt100-H <sup>1</sup> | 0 Ω (Short circuit)  | 160 Ω  |
| Pt100 <sup>1</sup>   | 0 Ω (Short circuit)  | 400 Ω  |
| 20mA <sup>2</sup>    | 0 A (short)          | 20mA   |

- 1 Range calibration of RTDs is not applicable to the electromagnetic relay type (Type suffix code -T1) or low withstand voltage relay type (Type suffix code -L1), high withstand voltage (Type suffix code -V1) analog input module.
- 2 For only the analog input modules of the current input type (Type suffix code -C1)

5-8 IM 04L51801-01EN

#### 4-wire RTD/Resistance Type

| Range    | CH1         | CH2   |  |
|----------|-------------|-------|--|
| 20 ohm   | 0 Ω (short) | 20Ω   |  |
| Pt100-H  | 0 Ω (short) | 160Ω  |  |
| Pt100    | 0 Ω (short) | 400Ω  |  |
| 2000 ohm | 0 Ω (short) | 2000Ω |  |
| Pt1000   | 0 Ω (short) | 4000Ω |  |

- Tap **Execute** for the range you want to calibrate.

  While calibration is in progress, a message indicating this appears. When the calibration is complete, the message "Execution is complete" and the calibration value appear.
- Repeat step 5 for every range.
- **9** When all the ranges have been calibrated, tap **Write**. The calibration values will be saved.

To reset the A/D calibration values to their factory defaults, tap **Reset**. You do not have to tap **Write**.

- 10 To calibrate a different module, wire the module to calibrate, tap Back, and perform steps 4 to 7.
- 11 Tap Exit. A confirmation screen is displayed. Tap OK to exist calibration mode.
  Operation complete

# **High-speed Universal Type**

- 1 Tap the MENU key, Browse tab, Init/Calib, and menu A/D calibration. The A/D calibration call-up screen appears.
- Tap Execute. A screen appears for you to confirm the switch to A/D calibration mode.
- Tap OK. The GX/GP restarts in A/D calibration mode.
- Select the unit in which the module to calibrate is installed, and tap Next. The module selection screen appears.
- 5 Select the module you want to calibrate, and tap Next. The channel selection screen appears.

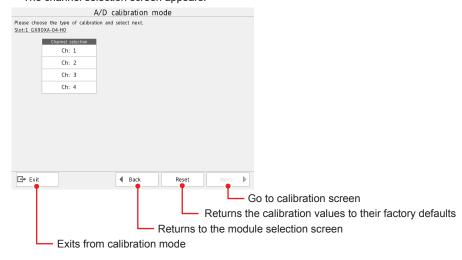

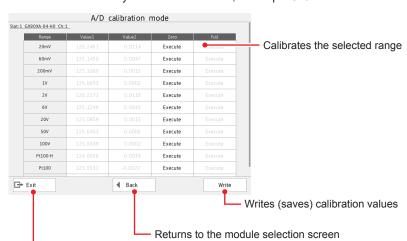

Select the channel you want to calibrate, and tap **Next**.

7 Short the input terminals of the channel to you want to calibrate.

Exits from calibration mode

- Tap Execute under Zero for the range you want to calibrate. When calibration is complete, the message "Execution is complete" will appear.
- Wire the calibration instrument to the input terminals of the channel you want to calibrate.
- 10 Enter the reference value of the range to be calibrated according to the following table, and tap Execute under Full.
  When the calibration is complete, the message "Execution is complete" and the calibration value

appear.

| Range   | Reference value |  |
|---------|-----------------|--|
| 20 mV   | 20 mV           |  |
| 60 mV   | 60 mV           |  |
| 200 mV  | 200 mV          |  |
| 1 V     | 1 V             |  |
| 2 V     | 2 V             |  |
| 6 V     | 6 V             |  |
| 20 V    | 20 V            |  |
| 50 V    | 50 V            |  |
| 100 V   | 100 V           |  |
| Pt100-H | 160 Ω           |  |
| Pt100   | 500 Ω           |  |
| Cu10 GE | 50 Ω            |  |

- **11** For each range you want to calibrate, repeat steps 7 to 10.
- 12 When all the ranges have been calibrated, tap **Save**. The calibration values will be saved.
- 13 To calibrate a different channel, tap Back, and perform steps 6 to 12.
  To calibrate a different module, tap Back, and carry out the steps from unit selection (step 4) or module selection (step 5).
- 14 Tapping Close displays a confirmation screen. Tap OK to end calibration mode.
  Operation complete

**5-10** IM 04L51B01-01EN

## Note:

Do not perform any other operations (especially turning the GX/GP off) during calibration. The GX/GP may malfunction.

# 5.1.4 Calibrating the D/A of AO Modules and Adjusting the Output Accuracy

#### **Required Instruments**

To adjust AO modules, you need calibration instruments with the following specifications and accuracy.

Accuracy: ±0.01% or more
Allowable power: 0.25 W or higher
Temperature coefficient: 5ppm/°C or less

• Digital Multimeter : Accuracy: ±0.01% or more

For information on purchasing these calibration instruments, contact the YOKOGAWA dealer that you purchased the  $\mathsf{GX/GP}$  from.

#### **Preparing the Instruments**

- Wire the channel of the AO module to be calibrated and the calibration instruments as shown in the following figure, and adequately warm up the instruments (the warm-up time of the GX/GP is at least 30 minutes).
- Check that the operating environment such as ambient temperature and humidity is within the standard operating conditions. (See the general specifications.)

#### **Operation complete**

#### Wiring for voltage measurement

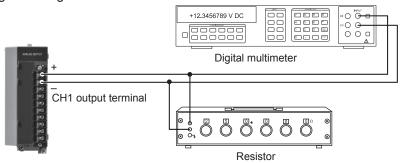

#### Wiring for current measurement

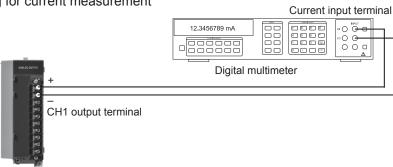

#### Calibrating the AO Module and Adjusting the Output Accuracy

For details on switching to the A/D calibration mode when you are using the advanced security function (/AS option), see section 2.3.1, "Logging In," in the GX/GP Advanced Security Manual.

#### Note

Do not perform any other operations (especially turning the GX/GP off) while calibrating the AO module.

The GX/GP may malfunction.

- 1 Tap the MENU key, Browse tab, Init/Calib, and menu A/D calibration. The A/D calibration call-up screen appears.
- Tap Execute. A screen appears for you to confirm the switch to A/D calibration mode.
- Tap OK. The GX/GP restarts in A/D calibration mode.
- Select the unit in which the AO module to calibrate is installed, and tap Next. The module selection screen appears.
  If the AO module does not appear, the module has not been detected.
- 5 Select the module you want to calibrate, and tap Next. The AO module calibration screen appears.

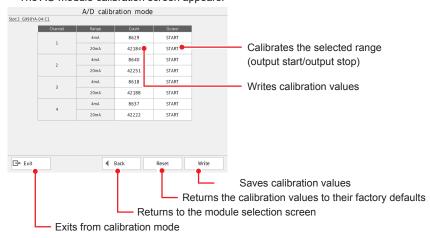

- Tap **START** for the 4 mA range of the channel to be calibrated.
  The GX/GP outputs at the current calibration value. During output, the button changes to STOP.
  Output can be started simultaneously on multiple channels of the same module.
- 7 Tap the calibration value (Count).
  The calibration value input screen appears.

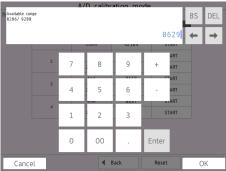

5-12 IM 04L51801-01EN

 $m{\delta}$  Set the calibration value, and tap  $m{OK}$ .

The specified calibration value is written, and the corresponding value is output.

Repeat the procedure until the multimeter reading falls within the values corresponding to the output accuracy.

Example of the accuracy range for voltage measurement (voltage drop method, resistance:  $250 \Omega$ )

| Range | Output Accuracy Range | Digital Multimeter Indication Range (Resistance: 250 Ω) |
|-------|-----------------------|---------------------------------------------------------|
| 4 mA  | 3.98 to 4.02 mA       | 995 to 1005 mV                                          |
| 20 mA | 19.98 to 20.02 mA     | 4995 to 5005 mV                                         |

- $oldsymbol{9}$  Perform a procedure similar to steps 6 to 8 to calibrate the 20 mA range.
- **10** To calibrate another channel, wire the channel you want to calibrate, and perform steps 6 to 9.
- 11 When all the channels have been calibrated, tap Save. The calibration values are saved.

To reset the calibration values to their factory defaults, tap **Reset**. You do not have to tap **Save**.

- 12 To calibrate a different module, tap **Back**, and carry out the steps from unit selection (step 4) or module selection (step 5).
- 13 Tapping Close displays a confirmation screen. Tap OK to end A/D calibration mode.
  Operation complete

# 5.1.5 Calibrating the I/O of PID Modules and Adjusting the I/O Accuracy

#### Calibrating the Input

- 1 Tap the **MENU** key, **Browse** tab, **Init/Calib**, and menu **A/D calibration**. The A/D calibration call-up screen appears.
- Tap Execute. A screen appears for you to confirm the switch to A/D calibration mode.
- Tap OK.
  The GX/GP restarts in A/D calibration mode.
- Select the unit in which the module to calibrate is installed, and tap **Next**. The module selection screen appears.

5 Select the module you want to calibrate, and tap Next. An I/O selection screen appears.

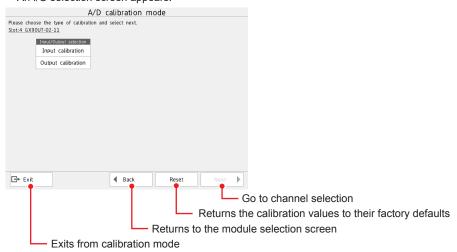

6 Select Input calibration, and tap Next. The channel selection screen appears.

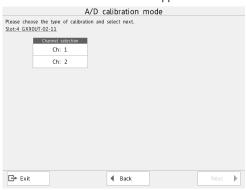

7 Select the channel you want to calibrate, and tap Next.

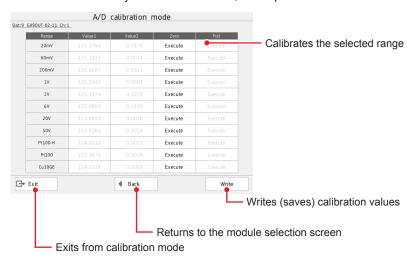

5-14 IM 04L51B01-01EN

- $m{\delta}$  Short the input terminals of the channel to you want to calibrate.
- 9 Tap Execute under Zero for the range you want to calibrate. When calibration is complete, the message "Execution is complete" will appear.
- 10 Wire the calibration instrument to the input terminals of the channel you want to calibrate.
- 11 Enter the reference value of the range to be calibrated according to the following table, and tap Execute under Full.

When calibration is complete, the message "Execution is complete" will appear.

| Range   | Reference value |
|---------|-----------------|
| 20 mV   | 20 mV           |
| 60 mV   | 60 mV           |
| 200 mV  | 200 mV          |
| 1 V     | 1 V             |
| 2 V     | 2 V             |
| 6 V     | 6 V             |
| 20 V    | 20 V            |
| 50 V    | 50 V            |
| Pt100-H | 160 Ω           |
| Pt100   | 500 Ω           |
| Cu10 GE | 50 Ω            |

- **12** For each range you want to calibrate, repeat steps 8 to 11.
- 13 When all the ranges have been calibrated, tap Save. The calibration values will be saved.
- 14 To calibrate a different channel, tap Back, and perform steps 7 to 13.
  To calibrate a different module, tap Back, and carry out the steps from unit selection (step 4) or module selection (step 5).
- 15 Tapping Close displays a confirmation screen. Tap OK to end calibration mode.
  Operation complete

#### **Output Calibration**

- 1 Tap the MENU key, Browse tab, Init/Calib, and menu A/D calibration. The A/D calibration call-up screen appears.
- Tap Execute. A screen appears for you to confirm the switch to A/D calibration mode.
- 3 Tap OK. The GX/GP restarts in A/D calibration mode.
- Select the unit in which the module to calibrate is installed, and tap Next. The module selection screen appears.
- 5 Select the module you want to calibrate, and tap Next. An I/O selection screen appears.

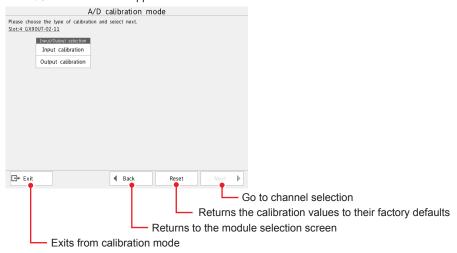

To reset the calibration values to their factory defaults, tap **Reset**. You do not have to tap **Save**.

6 Select Output calibration, and tap Next.

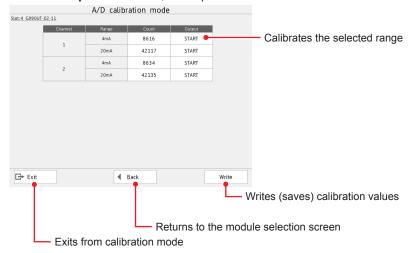

7 Tap **START** for the 4 mA range of the channel to be calibrated.
The GX/GP outputs at the current calibration value. During output, the button changes to STOP.
Output can be started simultaneously on multiple channels.

5-16 IM 04L51B01-01EN

- 8 Tap the calibration value (Count).
  The calibration value input screen appears.
- Set the calibration value, and tap OK.
  The specified calibration value is written, and the corresponding value is output.
  Repeat the procedure until the multimeter reading falls within the values correspond-

Repeat the procedure until the multimeter reading falls within the values corresponding to the output accuracy.

Tapping **STOP** under Output to stops the output. The display changes to START.

Example of the accuracy range for voltage measurement (voltage drop method, resistance: 250  $\Omega$ )

| Range | , ,               | Digital Multimeter Indication Range (Resistance: 250 Ω) |
|-------|-------------------|---------------------------------------------------------|
| 4 mA  | 3.98 to 4.02 mA   | 995 to 1005 mV                                          |
| 20 mA | 19.98 to 20.02 mA | 4995 to 5005 mV                                         |

- **11** Perform a procedure similar to steps 7 to 9 to calibrate the 20 mA range.
- 12 To calibrate another channel, wire the channel you want to calibrate, and perform steps 7 to 11.
- 13 When all the channels have been calibrated, tap Save. The calibration values are saved.
- **14** To calibrate a different module, tap **Back**, and carry out the steps from unit selection (step 4) or module selection (step 5).
- 15 Tapping Close displays a confirmation screen. Tap OK to end A/D calibration mode.
  Operation complete

# 5.1.6 Adjusting and Checking the Touch Screen

#### Path

GX/GP: MENU key > Browse tab > Initialize Calibration > menu Touch screen calibration

#### Procedure

#### **Adjusting and Checking**

- 1 Tap Calibration + Confirmation.
- Follow the instruction on the screen, and touch the crosshair with the supplied stylus pen or the tip of a pen cap that is not sharp.

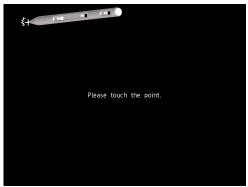

Follow the instruction on the screen, and check the adjustment result.

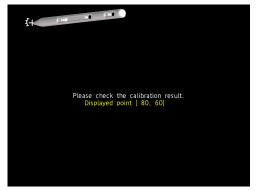

If a message appears for confirming the saving of the adjustment result, tap OK. The adjustment results are saved.

If you do not want to save the results, tap Cancel.

**Operation complete** 

#### Note:

When you are checking the touch screen adjustment, if you touch a point outside the adjustment area three times, the screen returns to the normal screen. In this case, the adjustment values are not saved, so please adjust again.

#### Checking

- 1 Tap Confirmation.
- **2** Follow the instruction on the screen, and touch the crosshair with the supplied stylus pen or the tip of a pen cap that is not sharp.

**Operation complete** 

**5-18** IM 04L51B01-01EN

## 5.1.7 Recommended Replacement Periods for Worn Parts

To ensure that this instrument operates reliably and correctly for a long time, we recommend that you carry out preventative maintenance by periodically replacing its parts. As you continue to perform this preventative maintenance over time, the parts that need to be replaced may change. Be sure to check with your nearest YOKOGAWA dealer for information on part replacement.

The recommended replacement periods for parts that wear down (parts that have a service life) are shown in the following table.

The replacement periods listed here have been calculated under the assumption that the GX/GP is used under standard operating conditions. Use these values as a guideline when you determine the replacement periods of the parts of your GX/GP based on its actual usage conditions. Parts must be replaced by qualified YOKOGAWA technicians or technicians specified by YOKOGAWA, so contact your YOKOGAWA dealer when part replacement is necessary.

| Item                  | Replacement<br>Period | Model     | Name                   | Part No. | Quantity | Note          |
|-----------------------|-----------------------|-----------|------------------------|----------|----------|---------------|
| LCD                   | 5 years               | GX20      | Bezel Assy             | B8740BA  | 1        | Not /D5/UH    |
|                       |                       |           |                        | B8740BX  | 1        | /D5 (not /UH) |
|                       |                       |           |                        | B8740GA  | 1        | /UH (not /D5) |
|                       |                       |           |                        | B8740GX  | 1        | /D5/UH        |
|                       |                       | GP20      |                        | B8740KA  | 1        | Not /D5/UH    |
|                       |                       |           |                        | B8740KX  | 1        | /D5 (not /UH) |
|                       |                       |           |                        | B8740LW  | 1        | /UH (not /D5) |
|                       |                       |           |                        | B8740LX  | 1        | /D5/UH        |
|                       |                       | GX10      |                        | B8741BA  | 1        | Not /UH       |
|                       |                       |           |                        | B8741GA  | 1        | /UH           |
|                       |                       | GP10      |                        | B8741JA  | 1        | /UH           |
|                       |                       |           |                        | B8741KA  | 1        | Not /UH       |
| Battery               | 10 years              | GX20/GP20 | Battery                | B8800ZK  | 1        |               |
|                       |                       | GX10/GP10 | Assembly               |          |          |               |
| Dust and              | 5 years               | GX20      | MEDIA                  | B8740BS  | 1        |               |
| water                 |                       | GX10      | PACKING                | B8741BS  | 1        |               |
| protection            |                       | GX20      | PACKING                | B8706FY  | 1        | For bezel     |
| packing               |                       | GX10      |                        | B8705FY  | 1        |               |
| Aluminum electrolytic | 5 years <sup>1</sup>  | GX20/GP20 | Standard power supply  | B8740DP  | _        |               |
| capacitor             |                       | GX20      | 24 VDC/AC power supply | B8740EP  |          |               |
|                       |                       | GX10/GP10 | Standard power supply  | B8741DP  |          |               |
|                       |                       | GX10      | 24 VDC/AC power supply | B8741EP  |          |               |
|                       |                       | GX60      | Screw terminal type    | B8741HK  |          |               |
|                       |                       |           | Inlet type             | B8741HH  | 1        |               |
|                       |                       | GP10      | 12 VDC power supply    | B8741EM  |          |               |

1 Replacement period when the GX/GP is used at the upper limit of the normal operating temperature (50°C)

The replacement period for aluminum electrolytic capacitors varies depending on the operating temperature and the GX/GP specifications. When the operating temperature is 30°C, the replacement period may be 10 years or more.

#### Note .

- The replacement period of the LCD indicates the point in time when the LCD brightness is
  half of its initial value. The brighter that you set the LCD, the shorter its replacement period
  becomes. The decrease in the LCD brightness varies depending on the usage conditions,
  and the judgment of the LCD's brightness is subjective. Keep these points in mind when you
  determine the actual replacement period of the LCD.
- With the passage of time, the LCD may be tinged yellow. The brighter that you set the LCD, the faster it will discolor.

#### Module

Electromagnetic relay type modules make measurements by switching mechanical contact relays on and off. To ensure that the modules continue to operate reliably and correctly, replace them periodically as shown below.

| Module                                           | Model            | Measurement condition                      | Replacement period | Note |
|--------------------------------------------------|------------------|--------------------------------------------|--------------------|------|
| Analog input module (electromagnetic relay type) | GX90XA-10-T1N-3N | Continuous use at measurement interval 1 s | 1 year             |      |
| (cice a cinagina a citay type)                   |                  |                                            | 2 years            |      |
|                                                  |                  | Continuous use at measurement interval 5 s | 5 years            |      |

5-20 IM 04L51B01-01EN

# 5.1.8 Updating the Firmware (Release number 2 and later)

This section explains how to update the firmware of the Web application, I/O module, and I/O expansion module (expansion module). Updating is performed in update mode. You need to place the new files in the SD memory card in advance. You cannot update while recording or math is in progress. The communication function also stops.

You can download firmware from the following URL.

www.smartdacplus.com/software/en/

Data Files Applicable for Updating

| Target                          | Description                   |  |
|---------------------------------|-------------------------------|--|
| Web application                 | Web application               |  |
| I/O expansion module            | I/O expansion module firmware |  |
| I/O module (AI/DI/DO/DIO)       | I/O module firmware           |  |
| Pulse input module              | Pulse input module firmware   |  |
| AO module <sup>1</sup>          | AO module firmware            |  |
| High-speed AI module 1          | High-speed AI module firmware |  |
| 4-wire RTD module <sup>1</sup>  | 4-wire RTD module firmware    |  |
| PID control module <sup>1</sup> | PID control module firmware   |  |

<sup>1</sup> Release number 4 and later

### **Switching to Update Mode**

Path

GX/GP: MENU key > Browse tab > Init/Calib > menu Update

#### Procedure

1

Tap **Execute**.

A screen appears for you to confirm the switch to update mode.

2

Tap OK.

The GX/GP restarts and switches to update mode.

**Operation complete** 

#### **Updating the Web Application**

Path

GX/GP: Main Unit > Web application

#### Description

#### **Version**

| Setup Item   | Selectable Range or Options | Default<br>Value |
|--------------|-----------------------------|------------------|
| Current      | _                           | _                |
| After update | _                           | _                |

#### Current

Displays the current version.

#### After update

Displays the version after updating.

## Procedure

1 Tap Execute.

A confirmation screen is displayed.

**2** Tap **OK**.

The Web application is updated.

**3** Tap **Exit**.

A confirmation screen is displayed.

4 Tap Yes

The GX/GP exits from the update screen and restarts.

**Operation complete** 

#### **Updating Modules**

**Collectively Updating** 

Path

GX/GP: Module > Batch update All modules

# Description

## Version after update

| Setup Item                | Selectable Range or Options | Default Value |
|---------------------------|-----------------------------|---------------|
| I/O expansion module      | <del>_</del>                | _             |
| I/O module (AI/DI/DO/DIO) | <del>_</del>                | _             |
| Pulse input module        | <del>_</del>                | _             |
| AO module                 | <del>_</del>                | _             |
| High-speed AI module      | _                           | _             |
| 4-wire RTD module         | _                           | _             |
| PID control module        | _                           | _             |

#### I/O Expansion Module

Displays the I/O expansion module version after updating.

#### I/O module (AI/DI/DO/DIO)

Displays the I/O module version after updating.

#### **Pulse input Module**

Displays the pulse input module version after updating.

#### **AO Module**

Displays the AO module version after updating.

#### **High-speed Al Module**

Displays the high-speed AI module version after updating.

#### 4-wire RTD Module

Displays the 4-wire RTD module version after updating.

#### **PID** control Module

Displays the PID control module version after updating.

5-22 IM 04L51B01-01EN

## Procedure

7 Tap Execute.

A confirmation screen is displayed.

**2** Tap **OK**.

The module firmware is updated.

**3** Tap **Exit**.

A confirmation screen is displayed.

4 Tap Yes

The GX/GP exits from the update screen and restarts.

**Operation complete** 

#### **Updating Individually**

#### Path

GX/GP: Module > Individual update Main Unit or Unit1 to 6 > Slot0 to 9 1

1 GX/GP: Slots 0 to 9 Expandable I/O: Slots 0 to 5

## Description

#### Version

| Setup Item   | Selectable Range or Options | Default Value |
|--------------|-----------------------------|---------------|
| Current      | _                           | *             |
| After update | _                           | _             |

#### Current

Displays the current version of the selected module.

#### After update

Displays the version of the selected module after updating.

# Procedure

7 Tap Execute.

A confirmation screen is displayed.

**2** Tap **OK**.

The firmware of the selected module is updated.

3 Tap Exit.

A confirmation screen is displayed.

4 Tan Yes

The GX/GP exits from the update screen and restarts.

### **Operation complete**

# 5.2 Troubleshooting

# 5.2.1 Messages

Error codes and messages may appear on the screen while you are using the GX/GP. A list of the possible error codes and messages are given in the table below. Communication error codes and messages are also listed.

" \*\*\*\*\* " is Error.

# **Errors Related to Parameter Settings**

# Setting Errors

| Code | Message                                                              | Description, Corrective Action, Ref. Section                        |
|------|----------------------------------------------------------------------|---------------------------------------------------------------------|
| 1    | Incorrect date or time setting.                                      | Enter a correct value.                                              |
| 2    | The setting of the parameter is wrong Please confirm specifications. | Check the communication command specifications.                     |
| 3    | The input numerical value exceeds the set range.                     | Enter a proper value.                                               |
| 4    | Incorrect input character string.                                    | Enter a proper value.  Enter a proper character string.             |
| 5    | Too many characters.                                                 | Enter the correct number of characters.                             |
| 6    | The format of the parameter is wrong.                                | Check the communication command specifications.                     |
| 7    | No character string saved in the clipboard.                          | Copy a character string to the clipboard.                           |
| 8    | The character string saved in the clipboard is too long.             | Paste a character string with the specified number of               |
| 0    | The character string saved in the dipboard is too long.              | characters.                                                         |
| 9    | String's longth has exceeded                                         | Enter the correct number of characters.                             |
| 11   | String's length has exceeded. The module does not exist.             |                                                                     |
| 12   | No specified input channel.                                          | Check that the module is installed correctly.                       |
|      |                                                                      | Specify a channel that is installed.                                |
| 13   | Exceeded the number of channels which can be set.                    | Set the correct number of channels.                                 |
| 14   | The same channel exist more than one.                                | Set a channel only once.                                            |
| 15   | The specified number is set to manual.                               | Set the DO channel or internal switch Type to Alarm.                |
| 16   | Please specify at least one channel.                                 | Specify a channel.                                                  |
| 31   | Invalid input value. (in ascending order)                            | Set the calibration correction value to a value greater             |
|      |                                                                      | than the previous value.                                            |
| 41   | No channel specified by formula.                                     | Check the channel number specified by the expression.               |
| 42   | MATH expression grammar is incorrect.                                | Check that the expression grammar is correct.                       |
| 43   | Invalid order of operators.                                          | Check that the operator used in the expression in                   |
|      |                                                                      | relation to the applicable operands meets the grammar               |
|      |                                                                      | requirements.                                                       |
| 44   | Too many operators for MATH expression.                              | The maximum number of operators in an expression has been exceeded. |
|      |                                                                      | Reduce the number of operators, such as by splitting up             |
|      |                                                                      | the expression into multiple math channels.                         |
| 45   | Nonexistent constant specified in MATH expression.                   | Check the constant number specified by the expression.              |
| 49   | Invalid operator or operand used.                                    | Check that the expression grammar is correct.                       |
| 91   | This username is already registered.                                 | Register another user name.                                         |
| 92   | 'quit' string cannot be specified.                                   | Change the character string.                                        |
| 93   | String including space cannot be specified.                          | Change the character string.                                        |
| 94   | NULL cannot be specified.                                            | Change the character string.                                        |
| 95   | User ID already registered.                                          | J J                                                                 |
| 96   | This user name cannot be specified.                                  | Change the character string.                                        |
| 101  | Duplicated port number.                                              | Enter a different port number for each function.                    |
| 102  | IP address class error.                                              | Check the IP address.                                               |
| 103  | Masked IP address is all 0s or 1s.                                   | Check the subnet mask.                                              |
| 104  | SUBNET mask is incorrect.                                            | Check the subnet mask.                                              |
| 105  | The net part of default gateway is not equal to that of IP address.  |                                                                     |
| 106  | More than one address cannot be specified.                           | Only a single sender is allowed.                                    |
| 107  | Number entered exceeds channel number range. Use another             | Check the syntax of the Modbus command.                             |
|      | command.                                                             |                                                                     |
| 141  | Duplicated loop number.                                              | Set them so that they are not overlapped.                           |
| 142  | Exceeded maximum PID group number.                                   |                                                                     |
| 143  | Invalid loop number.                                                 | Enter the correct loop number.                                      |

5-24 IM 04L51B01-01EN

# Execution Errors

| Code              | Message                                                                                                    | Description, Corrective Action, Ref. Section                                          |
|-------------------|----------------------------------------------------------------------------------------------------|---------------------------------------------------------------------------------------|
| 201               | Cannot execute because other users changed setting.                                                                                                    | Perform the operation again.                                                          |
| 202               | This action is not possible because recording or math computation is in progress.                                                                                                    | Execute after stopping recording or computing.                                        |
| 203               | This action is not possible because sampling is in progress.                                                                                                    | Execute after stopping recording.                                                     |
| 204               | This action is not possible because math computation is in progress.                                                                                                    | Execute after stopping computing.                                                     |
| 208               | Control is in progress.Stop all control loops.                                                                                                    | Stop all control loops.                                                               |
|                   |                                                                                                    | On the GX/GP main unit, select <b>All loops STOP</b> . Or                             |
|                   |                                                                                                    | the Web application, use the Operation tab.                                           |
| 209               | This action is not possible because recording or control is in                                                                                                    |                                                                                       |
|                   | progress.                                                                                                    |                                                                                       |
| 210               | This action is not possible because control is in progress.                                                                                                    | Stop all control loops.                                                               |
| 211               | This function is not possible now.                                                                                                    | Check the GX/GP status, and then execute again.                                       |
| 212               | This action is not possible because bar code data error.                                                                                                    | Check the character string to be read in from the barcode.                            |
| 213               | This function is not available with invalid user.                                                                                                    |                                                                                       |
| 214               | This function is not available with logged out user.                                                                                                    | Log in and perform the operation.                                                     |
| 221               | This function is not possible because input number is over.                                                                                                    | The limit is 50 messages (10 for free messages).                                      |
| 222               | Failed to write while recording stopped.                                                                                                    | Execute after starting recording.                                                     |
| 223               | Failed to write to postscript message area.                                                                                                    | There are no data files that messages can be written in.                              |
| 224               | Failed to write message to outside of data range.                                                                                                    | Move within the data range.                                                           |
| 225               | Failed to print.                                                                                                    | For snapshot printing, wait a moment, and re-                                         |
|                   | ·                                                                                                    | execute.                                                                              |
| 000               | This can be a facility of the control of the control of the contro | Check the printer and network status.                                                 |
| 226               | This action is not possible because message writing.                                                                                                    | Wait until the additional message writing is finished.                                |
| 231               | This action is not possible because saving is in progress.                                                                                                    | Wait until saving is complete.                                                        |
| 232               | This action is not possible because formatting is in progress.                                                                                                    | Wait until formatting is complete.                                                    |
| 233<br>234        | Data save is not possible because of insufficient media capacity.  Invalid file or directory name.                                                                                                    | Replace the external storage medium.  Use alphanumeric characters and symbols.        |
| 234<br>235        | This action is not possible because FTP transmission is in progress.                                                                                                    | Execute after FTP data transfer is complete.                                          |
| 235<br>236        | Cannot take successive snapshots. Wait 10 seconds or more in                                                                                                    | Wait 10 seconds or more                                                               |
| 230               | between snapshots.                                                                                                    | Walt to seconds of more                                                               |
| 242               | End process can't proceed, because setting file is not saved to Media                                                                                                    | Change the storage medium.                                                            |
| 243               | Exceeded max number of change.                                                                                                    | Reduce the number below the maximum number of                                         |
|                   |                                                                                                    | settings that can be changed.                                                         |
| 244               | Configuration error.                                                                                                    | Failed to change settings, initialize, or reconfigure.                                |
|                   |                                                                                                    | Execute the operation again. (An error occurs if                                      |
|                   |                                                                                                    | the power is interrupted while the operation is in                                    |
| 045               | Five station among locals of Issue                                                                                                    | progress.)                                                                            |
| 245               | Execution error, lack of key.                                                                                                    | Set the encryption function to On in the Encryption/                                  |
| 246               | Failed to present input value                                                                                                    | Certificate screen of Init/Calib, and then create a key                               |
| 246<br>251        | Failed to process input value.                                                                                                    | Check that the module is installed correctly.                                         |
| <u>251</u><br>252 | Invalid user name or password.  The login password is incorrect.                                                                                                    | Enter the correct name or password.  Check the password. If the password is lost, the |
| 232               | The login password is incorrect.                                                                                                    | password must be initialized by an administrator.                                     |
| 253               | A user already logged in.                                                                                                    | There is a user already logged in with the same                                       |
| 200               | A door direddy logged in.                                                                                                    | name or started the login operation.                                                  |
| 254               | This entry is incorrect.                                                                                                    | The maximum number of login users has been                                            |
|                   | The dialy is most out.                                                                                                    | exceeded.                                                                             |
| 255               | Password entered is incorrect.                                                                                                    | Enter the correct password.                                                           |
| 256               | Same password not allowed.                                                                                                    | Specify a different password.                                                         |
| 257               | Password is incorrect.                                                                                                    | Enter the correct password.                                                           |
| 258               | This function is locked.                                                                                                    | Log in using a user account that has permission to                                    |
|                   |                                                                                                    | use the operation.                                                                    |
| 260               | This user name is unable to use this mode.                                                                                                    | Users cannot switch modes.                                                            |
| 261               | Wrong user ID or password.                                                                                                    | Enter the correct user ID and password.                                               |
| 262               | Log in failed, password expired.                                                                                                    | Change the password.                                                                  |
| 263               | No change for default password.                                                                                                    | Set a password that is different from the default password.                           |
| 264               | This user ID and password combination is already in use.                                                                                                    | Set them so that they are not overlapped.                                             |
| 265               | Login inputs are incorrect.                                                                                                    | Enter the correct login information.                                                  |
| 272               | This password became invalid.                                                                                                    | On the GX/GP, because the wrong password has                                          |
|                   | ·                                                                                                    | been entered consecutively for more than the                                          |
|                   |                                                                                                    | permissible number of times, this user has been                                       |
|                   |                                                                                                    |                                                                                       |

Continued on next page

5-25 IM 04L51B01-01EN

## 5.2 Troubleshooting

| Code | Message                                               | Description, Corrective Action, Ref. Section                                                 |
|------|-------------------------------------------------------|----------------------------------------------------------------------------------------------|
| 273  | Invalid user.                                         | The account has been invalidated on the server.                                              |
|      |                                                       | The account has been invalidated on the GX/GP.                                               |
| 274  | Please enter more than 6 characters.                  | The account has been invalidated on the server.                                              |
|      |                                                       | The account has been invalidated on the GX/GP.                                               |
| 281  | Exceeds time deviation setting.                       | The time change made during recording exceeds                                                |
|      |                                                       | the time deviation limit. Set the time within the Time                                       |
|      |                                                       | deviation limit, which is set in Time basic settings                                         |
|      |                                                       | of System settings. ▶page 1-207 in section 1.23.4,                                           |
|      |                                                       | "Setting the Time Zone, Gradual Time Adjustment,                                             |
|      |                                                       | and Daylight Saving Time"                                                                    |
| 301  | No modules to download the firmware.                  | Do not remove the module while firmware is being                                             |
|      |                                                       | downloaded.                                                                                  |
| 302  | Firmware file not found.                              | Check that the firmware file exists on the specified                                         |
|      |                                                       | medium.                                                                                      |
| 303  | Failed to read firmware file.                         | Download the firmware again. Check that the                                                  |
|      |                                                       | SD memory card is not damaged and that it is                                                 |
|      |                                                       | not disconnected while the firmware is being                                                 |
|      |                                                       | downloaded.                                                                                  |
| 304  | Corruputed firmware file.                             | Download the appropriate firmware from our Website.                                          |
| 305  | Invalid firmware version.                             | Download the appropriate firmware from our Website.                                          |
| 306  | Mismatch module type.                                 | Download the appropriate firmware for the module                                             |
|      |                                                       | type that you want to update from our Website.                                               |
| 307  | Firmware download error.                              | Download the firmware again. Check that the                                                  |
|      |                                                       | SD memory card is not damaged and that it is<br>not disconnected while the firmware is being |
|      |                                                       | downloaded.                                                                                  |
| 311  | Touch panel calibration failed. Please try again.     | Perform touch screen calibration again.                                                      |
| 321  | Cannot operate specified loop.                        | Perform the operation on the correct loop number.                                            |
| 322  | Invalid control parameter.                            | Enter a valid value less than the high limit.                                                |
| 323  | Cannot operate in this control mode.                  | Check the control mode setting.                                                              |
| 324  | Auto-tuning in progress.                              | Wait for auto-tuning to complete, and then perform the                                       |
| 024  | Auto turning in progress.                             | operation again.                                                                             |
| 325  | Auto-tuning failed.                                   | Check the process.                                                                           |
| 326  | Cannot operate in this control condition.             | Check the control status.                                                                    |
| 327  | Cannot operate in this control settings.              | Check the control status.                                                                    |
| 331  | Cannot change program mode.                           | Check the pattern settings and control status.                                               |
| 332  | Specified pattern number does not exist.              | Perform the operation on the correct pattern number.                                         |
| 333  | Failed to open the program pattern file.              | Load or create a pattern file.                                                               |
| 334  | Program operation already started.                    |                                                                                              |
| 335  | Program operation not started.                        |                                                                                              |
| 336  | Specified pattern number is not in program operation. | Select a pattern number that is running.                                                     |
| 337  | Cannot change current segment settings.               |                                                                                              |
| 338  | Program is not in hold operation.                     |                                                                                              |
| 339  | Invalid program pattern file.                         | Check that the module is installed correctly.                                                |
| 341  | Exceed PV range setting.                              | Check the PV range setting on the main unit and the                                          |
|      |                                                       | pattern file.                                                                                |

# Operation Errors

| Code | Message                                      | Description, Corrective Action, Ref. Section            |
|------|----------------------------------------------|---------------------------------------------------------|
| 501  | Operation aborted due to media error.        | Change the storage medium.                              |
| 502  | Not enough free space on media.              | Not enough free space on the storage medium, or the     |
|      |                                              | limit of the number of directories has been exceeded.   |
|      |                                              | Change the storage medium.                              |
| 503  | Media not recognized.                        | Remove the storage medium, and set it again.            |
| 504  | Media read error.                            | _ Change the storage medium.                            |
| 505  | Media write error.                           | _                                                       |
| 506  | Failed to create the file.                   |                                                         |
| 507  | No file or directory.                        | Tried to access a file which does not exists in the     |
|      |                                              | internal memory.                                        |
| 508  | Format error.                                | Reformat.                                               |
| 509  | Unknown file type.                           | Check the extension.                                    |
|      |                                              | This is displayed when the format of a file specified   |
|      |                                              | for displaying the setting differences is not normal.   |
| 511  | Invalid file or directory operation.         | Tried to delete a directory containing files. Delete    |
|      |                                              | the files and directories in the directory first before |
|      |                                              | executing the operation.                                |
| 512  | The file is already in use. Try again later. | Wait until the file is accessible.                      |
|      | <u> </u>                                     | Continued on next page                                  |

5-26 IM 04L51B01-01EN

| Code | Message                                       | Description, Corrective Action, Ref. Section                                                        |
|------|-----------------------------------------------|----------------------------------------------------------------------------------------------------|
| 514  | No setting files.                             | Check the setting parameter file.                                                                   |
| 515  | A template file is abnormal.                  | Check the report template file.                                                                     |
| 516  | Some items not set.                           | Check the error log.                                                                                |
| 517  | Media is read-only.                           | Make it writable.                                                                                   |
| 518  | Scale image not loaded.                       | Load a scale image.                                                                                 |
|      |                                               | Set scale image settings to Off.                                                                    |
| 519  | Template file not loaded.                     | Refer to 1.10.2 Setting Display Groups.  Load a template file.                                      |
| 532  | No data available.                            | This error occurs when there is no valid data in the                                                |
| 332  | No data avaliable.                            | internal memory. Specify valid data.                                                                |
| 536  | No data after the date and time.              | Select an earlier time.                                                                             |
| 537  | The specified screen cannot be displayed      | Specify a valid screen.                                                                             |
| 539  | No selected data.                             | This error occurs when there is no valid data in the                                                |
|      |                                               | internal memory. Specify valid data.                                                                |
| 541  | Printer not connected.                        | Check the printer settings. Check the printer and                                                   |
|      |                                               | network conditions.                                                                                 |
| 542  | Printer busy.                                 | Execute after printing is complete.                                                                 |
| 551  | Module was detached.                          | Check that the module is installed correctly.                                                       |
| 552  | Detected newer version module.                | Check the module version.                                                                           |
| 553  | Unrecognized module.                          | Check that the module is installed correctly.                                                       |
| 554  | Fatal module error.                           | If the same message continues to appear even                                                        |
|      |                                               | after you perform the procedure above, servicing is                                                 |
|      |                                               | required. Contact your nearest YOKOGAWA dealer                                                      |
|      |                                               | for repairs.                                                                                        |
| 555  | Non-calibrated module.                        | Perform A/D calibration.                                                                            |
| 556  | RJC error module.                             | Servicing is required. Contact your nearest                                                         |
| 557  | A/D error module.                             | YOKOGAWA dealer for repairs.                                                                        |
| 558  | Activation required for attached modules.     | Activate modules.                                                                                   |
| 561  | Module was detached.                          | Check that the module is installed correctly.                                                       |
| FC0  | Please readjust reminder settings.            | Charlettest the mandale is installed commantly                                                      |
| 562  | Detected pulse counter error modules.         | Check that the module is installed correctly.                                                       |
|      |                                               | If the same message continues to appear even<br>after you perform the procedure above, servicing is |
|      |                                               | required. Contact your nearest YOKOGAWA dealer                                                      |
|      |                                               | for repairs.                                                                                        |
| 570  | The specified file does not exist.            | Specify a valid file name.                                                                          |
| 571  | The specified folder does not exist.          | Check the folder name.                                                                              |
| 572  | Deletion of the file went wrong.              | Change the storage medium.                                                                          |
| 573  | Deletion of the folder went wrong.            | Change the storage medium.                                                                          |
| 581  | Specified custom display file does not exist. | Download the custom display file.                                                                   |
| 582  | Invalid custom display file.                  | The custom display file may be corrupt. Download                                                    |
|      | • •                                           | the file again.                                                                                     |
| 583  | Image file does not exist.                    | Download the custom display file.                                                                   |
| 591  | Certification saving error, memory full.      | Delete the certificate, and then save it again.                                                     |
| 592  | Key is broken. Please generate key.           | Create a key if you need encryption or electronic                                                   |
|      |                                               | signature.                                                                                          |
| 601  | Error, already signed in.                     | You cannot change a file that has already been                                                      |
|      |                                               | signed or overwrite a signature.                                                                    |
| 604  | This file is not allowed to sign record.      | Log in using a user account that has permission to                                                  |
|      |                                               | use signatures, and then sign.                                                                      |
| 606  | Request denied, busy while signing in data.   | Signature information is being written to the file. Wait                                            |
|      |                                               | until writing is finished.                                                                          |
| 607  | Insufficient information to sign in.          | Because not all the data in the target file can be                                                  |
|      |                                               | viewed on the GX/GP, the file cannot be signed. Sign                                                |
| 044  | 0 1 1 1 1 1 5 5 5 6                           | using Universal Viewer.                                                                             |
| 611  | System rebooted due to FPGA software error.   | An FPGA (Field Programmable Gate Array) software                                                    |
|      |                                               | error or device error was detected. To prevent                                                      |
|      |                                               | erroneous operation, the system was restarted.                                                      |
|      |                                               | If the system does not recover, contact your nearest                                                |
|      |                                               | YOKOGAWA dealer.                                                                                    |
|      |                                               | page 5-45 in section 5.2.3, "Auto restart when a device error occurs (release number 4 (version     |
|      |                                               | R4.04) and later)"                                                                                  |
|      |                                               | rt4.04) and later)                                                                                  |

5-27 IM 04L51B01-01EN

# **Communication Application Errors**

# • Errors Related to E-mail

Further details are provided by the character string (detail code) that appears after code.

| Code | Message                                    | Character String | Description, Corrective Action, Ref. Section                |
|------|--------------------------------------------|------------------|-------------------------------------------------------------|
| 651  | IP address is not set or ethernet function | HOSTADDR         | An IP address has not been assigned to the GX/GP.           |
|      | is not available.                          |                  | Check the IP address settings.                              |
| 652  | SMTP server is not found.                  | HOSTNAME         | The SMTP server host name is invalid. Check the DNS         |
|      |                                            |                  | address setting on the GX/GP.                               |
|      |                                            |                  | Also, check the SMTP server address setting.                |
| 653  | Cannot initiate E-mail transmission.       | HELO             | Failed to log in to the SMTP server. Check the user         |
|      |                                            |                  | authentication settings of the SMTP server.                 |
| 654  | Sender's address rejected by the server.   | MAILFROM         | Failed to log in to the SMTP server. Check the user         |
|      |                                            |                  | authentication settings of the SMTP server.                 |
| 655  | Some recipients' addresses are invalid.    | RCPTTO           | The recipient address was rejected the SMTP server. Check   |
|      |                                            |                  | the recipient address settings.                             |
| 656  | SMTP protocol error.                       | DATA             | The mail body was rejected by the SMTP server. Check        |
|      |                                            |                  | whether the SMTP server is operating properly.              |
|      |                                            | TCPIP            | Internal processing error. Contact your nearest YOKOGAWA    |
|      |                                            |                  | dealer.                                                     |
| 657  | Ethernet cable is not connected.           | LINK             | The Ethernet cable is not connected. Check the Ethernet     |
|      |                                            |                  | cable connection.                                           |
| 658  | Could not connect to SMTP server.          | UNREACH          | Failed to connect to the SMTP server. Check the Ethernet    |
|      |                                            |                  | cable connection.                                           |
|      |                                            |                  | Also, check the SMTP server address setting.                |
| 660  | E-mail transfer error.                     | TIMEOUT          | The response from the SMTP server timed out. Check that     |
|      |                                            |                  | the Ethernet cable is connected correctly.                  |
|      |                                            |                  | Also, check whether the SMTP server is operating properly.  |
| 671  | Could not connect to POP3 server.          | POP3UNREACH      | Failed to connect to the POP3 server. Check the POP3        |
|      |                                            |                  | server address setting.                                     |
|      |                                            | POP3HOSTNAME     | The POP3 server host name is invalid. Check the DNS         |
|      |                                            |                  | address setting on the GX/GP.                               |
|      |                                            |                  | Also, check the POP3 server address setting.                |
| 672  | Not able to login to the POP3 server.      | POP3TIMEOUT      | The response from the POP3 server timed out. Check          |
|      |                                            |                  | that the Ethernet cable is connected correctly. Also, check |
|      |                                            |                  | whether the SMTP server is operating properly.              |
|      |                                            | POP3AUTH         | User authentication on the POP3 server failed. Check        |
|      |                                            |                  | whether the user name and password for POP3                 |
|      |                                            |                  | authentication are correct.                                 |
| 673  | SMTP authentication failed.                | SMTPAUTH         | Check whether the user name and password for                |
|      |                                            |                  | authentication are permitted on the server.                 |
| 674  | The server requested an unsupported        | ANOTSUPPORT      | Use the appropriate authentication method, or change the    |
|      | authentication method.                     |                  | server configuration.                                       |
|      |                                            |                  |                                                             |

5-28 IM 04L51B01-01EN

#### Errors Related to FTP Client

Detail codes are not displayed for error messages on the screen. You can view them on the GX/GP FTP log screen or through an FTP log output via communication.

Further details are provided by the character string (detail code) that appears after code.

| Code | Message                                                 | Character String               | Description, Corrective Action, Ref. Section                                                                                                    |
|------|---------------------------------------------------------|--------------------------------|----------------------------------------------------------------------------------------------------|
| 657  | Ethernet cable is not connected.                        | LINK                           | The Ethernet cable is not connected. Check the Ethernet cable connection.                                                                                          |
| 691  | IP address is not set or FTP function is not available. | HOSTADDR                       | An IP address has not been assigned to the GX/GP. Check the IP address settings.                                                                                   |
| 692  | FTP control connection error.                           | UNREACH                        | Failed to connect to the FTP server. Check whether the GX/GP IP address and the connection destination FTP server are set correctly.                               |
|      |                                                         | REPLY                          | An error response was received from the FTP server. Check whether you have privileges to write files to the destination FTP server.                                |
|      |                                                         | SERVER                         | An unknown response was received from the FTP server.  Check whether you are using the correct FTP server.                                                         |
|      |                                                         | HOSTNAME                       | The specified FTP server host name is invalid. Check the DNS and host name settings.                                                                               |
| 693  | FTP command was not accepted.                           | COMSEND                        | Failed to send a command to the FTP server. Check whether the Ethernet cable is connected and whether the FTP server is down.                                      |
|      |                                                         | COMRECV                        | Failed to receive a response from the FTP server. Check whether the Ethernet cable is connected and whether the FTP server is down.                                |
|      |                                                         | USER                           | The specified user name is not registered on the destination FTP server. Check whether the user name is set correctly.                                             |
|      |                                                         | PASS                           | Password authentication failed at the destination FTP server. Check whether the password is set correctly.                                                         |
| 695  | FTP data connection error.                              | CONNECT                        | Failed to establish a data transfer connection with the FTP server. PASV mode may be necessary depending on the network environment. Check the PASV mode settings. |
|      |                                                         | RECV                           | Failed to receive data over the data transfer connection with the FTP server. Check whether the Ethernet cable is connected and whether the FTP server is down.    |
|      |                                                         | SEND                           | Failed to send data over the data transfer connection with the FTP server. Check whether the Ethernet cable is connected and whether the FTP server is down.       |
| 696  | FTP file transfer error.                                | FILE                           | File operation failed during file transfer. Check whether the external storage medium is inserted.                                                                 |
| 698  | Connection time-out occurred for FTP.                   | TIMEOUT                        | Connection with the FTP server timed out. Check whether the Ethernet cable is connected and whether the FTP server is down.                                        |
| 699  | An error occurred for FTP                               | TCPIP<br>NOFD<br>NOID<br>PARAM | _ An internal processing error occurred. Contact your nearest<br>_YOKOGAWA dealer.<br>_                                                                            |

#### Nota

- The FTP client function on the GX/GP has a timer function that drops the connection if there is no data transfer for two minutes. If the server does not respond within this time period, the transfer fails.
- The FTP client function on the GX/GP overwrites files without a warning if files with the same name exist at the transfer destination unless the server returns a negative response.

# • SNTP Errors

| Code | Message                                | Character String | Description, Corrective Action, Ref. Section                 |
|------|----------------------------------------|------------------|--------------------------------------------------------------|
| 711  | SNTP access failure.                   | ESEND            | Failed to transmit data to the SNTP server. Check the GX/    |
|      |                                        |                  | GP Ethernet cable connection and IP address setting.         |
|      |                                        | ERECV            | Failed to receive data from the SNTP server. Check the GX/   |
|      |                                        |                  | GP Ethernet cable connection and IP address setting.         |
|      |                                        | EDORMANT         | _An internal processing error occurred. Contact your nearest |
|      |                                        | ETCPIP           | YOKOGAWA dealer.                                             |
| 712  | SNTP server does not respond.          | ETIMEDOUT        | The response from the SNTP server timed out. Check the       |
|      |                                        |                  | GX/GP Ethernet cable connection.                             |
| 713  | Incorrect SNTP server setting.         | EHOSTNAME        | The SNTP server host name is invalid.                        |
|      |                                        |                  | Check the GX/GP Ethernet cable connection, IP address        |
|      |                                        |                  | setting, and SNTP server address setting.                    |
| 714  | Invalid SNTP server reply.             | EBROKEN          | The SNTP server returned an invalid response.                |
|      |                                        |                  | The SNTP server may in a condition that cannot deliver time  |
|      |                                        |                  | information.                                                 |
|      |                                        |                  | Check the SNTP server status.                                |
| 715  | No time correction because excess time | EOVER            | The time difference between the GX/GP and SNTP server        |
|      | deviation with SNTP server.            |                  | has exceeded the limit for correcting the time.              |
|      |                                        |                  | Check whether the SNTP server is running properly and the    |
|      |                                        |                  | limit for correcting the time.                               |

# • DHCP Errors

| Code | Message                                 | <b>Character String</b> | Description, Corrective Action, Ref. Section                           |
|------|-----------------------------------------|-------------------------|------------------------------------------------------------------------|
| 721  | IP address was released because DHCP    | REJECTING               | The IP address obtained from the DHCP server was rejected.             |
|      | setting is invalid.                     |                         | Check whether the DHCP server is operating properly.                   |
|      |                                         |                         | If the GX/GP cannot accept the IP address obtained from                |
|      |                                         |                         | the DHCP server, the GX/GP rejects the address and                     |
|      |                                         |                         | immediately returns a response to the DHCP server.                     |
| 722  | DHCP access failure.                    | ESEND                   | DHCP message transmission failed. Check the Ethernet                   |
|      |                                         | FOED//ED                | cable connection.                                                      |
|      |                                         | ESERVER                 | DHCP server search failed. Check whether the DHCP server is available. |
|      |                                         | ESERVFAIL               | The response from the DHCP server timed out. Check the                 |
|      |                                         |                         | Ethernet cable connection. Check whether the DHCP server               |
|      |                                         |                         | is operating properly.                                                 |
|      |                                         | ERENEWED                | IP address renewal failed. Check the Ethernet cable                    |
|      |                                         |                         | connection. Check whether the DHCP server is operating                 |
|      |                                         |                         | properly.                                                              |
|      |                                         | EEXTENDED               | IP address extension application failed. Check the Ethernet            |
|      |                                         |                         | cable connection. Check whether the DHCP server is                     |
|      |                                         |                         | operating properly.                                                    |
|      |                                         | EEXPIRED                | IP address lease period expired. IP address was reset to               |
|      |                                         |                         | 0.0.0.0. Check the Ethernet cable connection. Check whether            |
|      |                                         |                         | the DHCP server is operating properly.                                 |
| 723  | Registration of the hostname to the DNS | EFORMERR                | DNS message syntax error was found. Check whether the                  |
|      | server failed.                          |                         | DNS server is operating properly.                                      |
| 724  | Deletion of the hostname to the DNS     | ESERVFAIL               | An internal processing error occurred in the DNS server.               |
|      | server failed.                          |                         | Check whether the DNS server is operating properly.                    |
|      |                                         | ENXDOMAIN               | Query to the DNS server wave rejected.                                 |
|      |                                         | EREFUSED                | Check whether the GX/GP domain name setting is correct.                |
|      |                                         | EINTERNAL               | _                                                                      |
|      |                                         | ENONAME                 |                                                                        |
|      |                                         | EYXDOMAIN               | The GX/GP does not support DNS servers that require host               |
|      |                                         | EYXRESET                | name registration authentication. Check whether the DNS                |
|      |                                         | ENXRESET                | server supports host name registration without authentication.         |
|      |                                         | ENOTAUTH                | _                                                                      |
|      |                                         | ENOTZONE                |                                                                        |

5-30 IM 04L51B01-01EN

# • Other Communication Errors

| Code | Message                                                   | Character String | Description, Corrective Action, Ref. Section                                                                                                    |
|------|-----------------------------------------------------------|------------------|----------------------------------------------------------------------------------------------------|
| 731  | Connection has been lost.                                 | _                | If the GX/GP receives data of improper protocol using general purpose communication (Ethernet or serial communication), the GX/GP generates error 731 and disconnects the connection.  (1) For an Ethernet connection, check the GX/GP Ethernet cable connection.  (2) For a serial connection, check the cable connection and the serial communication settings (baudrate, etc.). |
| 732  | The number of simultaneous connections has been exceeded. | _                | This message is output when an attempt is made to establish five or more connections to the GX/GP using general purpose communication (Ethernet).  (1) Reduce the number of simultaneous connections.  (2) Check whether there is a connection from another PC.  (3) Turn on the timeout function in server settings.                                                              |
| 733  | Communication has timed-out.                              | _                | This message is output when communication times out on general purpose communication.  (1) Check the timeout value in server settings.  (2) Reconnect to the GX/GP.                                                                                                    |
| 781  | Failed to establish encrypted communication.              | _                | Check the key, certificate, communication settings, and host device.                                                                                                    |
| 782  | Communcation failed due to certificate.                   | _                | Failed to verify the certificate received from the server. Select the unverified certificate, and check the details.                                                                                                    |
| 783  | Wrong validity certificate.                               | _                | There is an error in the validity of the certificate received from the server or a trusted certificate in the device.                                                                                                    |

5-31 IM 04L51B01-01EN

# • Errors for When the Advanced Security Function (/AS option) Is in Use

| Code | Message                                                    | Description, Corrective Action, Ref. Section           |
|------|------------------------------------------------------------|--------------------------------------------------------|
| 277  | Does not meet password policy requirements.                | This is displayed when changing the password. Enter    |
|      |                                                            | a password that satisfies the password policy.         |
| 520  | System configuration is different.                         | This is displayed when the system configuration        |
|      |                                                            | of the two setting files specified for displaying the  |
|      |                                                            | differences is different and cannot be compared.       |
| 521  | Failed to save setting file automatically.                 | Automatic saving of the setting file failed when the   |
|      |                                                            | recording was stopped.                                 |
|      |                                                            | Check whether the external storage medium is           |
|      |                                                            | inserted correctly.                                    |
| 760  | Invalid KDC client configuration.                          | Set the host principal or realm name.                  |
| 761  | Cannot find KDC server.                                    | The KDC server cannot be found in the same             |
|      |                                                            | domain.                                                |
| 762  | KDC server connection error.                               | An error occurred while the GX/GP was connecting       |
|      |                                                            | to the KDC server. Make sure that the network          |
|      |                                                            | connection is not broken.                              |
| 763  | Not supported by this machine.                             | Not supported by the GX/GP.                            |
| 764  | Preauthentication failed.                                  | Enter the correct password. Also, make sure that the   |
|      |                                                            | times on the GX/GP and the server match.               |
| 765  | The encryption type is not supported by this machine.      | The GX/GP does not support the encryption type, or     |
|      |                                                            | the encryption type settings on the GX/GP and the      |
|      |                                                            | server are different. Use the same encryption method   |
|      |                                                            | on the GX/GP and the server.                           |
| 766  | Failed to receive authentication from KDC server.          | Check the GX/GP and server settings. Also, make        |
|      |                                                            | sure that the times on the GX/GP and the server        |
|      |                                                            | match.                                                 |
| 767  | Change the password.                                       | Change the password. Change the password of the        |
|      |                                                            | user account that is registered on the server.         |
| 768  | The time difference with the KDC server exceeds the limit. | There is a time difference of 5 minutes or more        |
|      |                                                            | between the GX/GP and the server. Synchronize the      |
|      |                                                            | GX/GP time to the time on the server.                  |
| 770  | The host principal is not registered.                      | The host account is not registered on the server.      |
| 771  | The host principal is invalid.                             | Check the host account that is registered on the       |
|      |                                                            | server.                                                |
| 772  | The host password is incorrect.                            | Make sure that the GX/GP authentication-key            |
|      |                                                            | password and the server's host-account password        |
|      |                                                            | match.                                                 |
| 773  | Preauthentication failed.                                  | An internal error occurred during preauthentication.   |
|      |                                                            | Disable the server's preauthentication function.       |
|      |                                                            | The receivable token size is exceeded. The             |
|      |                                                            | maximum token size that SMARTDAC+ can receive          |
|      |                                                            | is 64 KB. Set the server's maximum token size to 64    |
|      |                                                            | KB or less, or disable the server's preauthentication  |
|      |                                                            | function.                                              |
| 774  | The realm is incorrect.                                    | Make sure that the realm name setting on the GX/GP     |
|      |                                                            | is correct.                                            |
| 885  | Password is about to expire.                               | This is displayed immediately after login according to |
| 000  |                                                            |                                                        |

5-32 IM 04L51B01-01EN

## **Communication Errors**

For information about the GX/GP communication functions, see the *Communication Command User's Manual*, IM04L51B01-17EN.

# Execution Errors

| Code | Message                                        | Description, Corrective Action, Ref. Section                                                              |
|------|------------------------------------------------|----------------------------------------------------------------------------------------------------|
| 351  | Command is too long.                           | Check the communication command specifications.                                                           |
| 352  | Unknown command.                               |                                                                                                    |
| 353  | This command is not permitted in this user.    | Log in using a user account that has permission to use the                                                |
| 354  | This command is not permitted in this mode.    | operation.                                                                                                |
| 355  | The option is not installed.                   | Check the communication command specifications.                                                           |
| 356  | This command is not permitted in this setting. | Log in using a user account that has permission to use the operation.                                     |
| 357  | Wrong command arguments number.                | Check the communication command specifications.                                                           |
| 358  | This command does not support a query.         |                                                                                                    |
| 361  | Wrong error number.                            | This is an unregistered error number. Please check the error                                              |
|      |                                                | number.                                                                                                   |
| 401  | A user name and password is required.          | Log in.                                                                                                   |
| 402  | Required userID/Password.                      | Returned by the GX/GP when the advanced security function is enabled and connection is being established. |
|      |                                                | See appendix 2, "Login Procedure" in the Communication Command Manual (IM04L51B01-17EN).                  |
| 411  | Exceeded number of selection.                  | In manual select saving, set the number of specified data files to                                        |
|      |                                                | 50 or less.                                                                                               |
| 412  | No data exists.                                | Check that the file specified by memory summary and the like exists.                                      |

# **Status Messages**

| Stat | us messages                                                                                                    |
|------|----------------------------------------------------------------------------------------------------|
| Code | Message                                                                                                    |
| 801  | Execution completed.                                                                                              |
| 802  | Please wait a moment                                                                                              |
| 803  | Saving data to media.                                                                                             |
| 804  | Loading file from media.                                                                                          |
| 805  | Memory save to media stopped.                                                                                     |
| 806  | Data save completed.                                                                                              |
| 807  | Sorting files now.                                                                                                |
| 808  | Formatting                                                                                                    |
| 809  | Post process in progress.                                                                                         |
| 810  | Now loading historical data.                                                                                      |
| 811  | No unsaved data.                                                                                                  |
| 812  | Media mounted.                                                                                                    |
| 813  | Safe to remove media.                                                                                             |
| 814  | Media removed improperly.                                                                                         |
| 815  | Failed to mount the media.                                                                                        |
| 816  | USB device connected.                                                                                             |
| 817  | Failed to recognize the USB device.                                                                               |
| 818  | Press [MENU] key to login.                                                                                        |
| 819  | Wrong format media.                                                                                               |
| 821  | Ethernet cable connected.                                                                                         |
| 822  | Ethernet cable disconnected.                                                                                      |
|      | Connecting to the line                                                                                            |
| 823  |                                                                                                    |
| 824  | Sending data file.                                                                                                |
| 825  | Executing FTP test.                                                                                               |
| 826  | Executing e-mail test.                                                                                            |
| 827  | Now connecting to SNTP server                                                                                     |
| 828  | Querying to DHCP.                                                                                                 |
| 830  | Received ressponse from DHCP.                                                                                     |
| 831  | IP address set.                                                                                                   |
| 832  | No hostname registration to DNS server in current settings.                                                       |
| 833  | Registered hostname to DNS server.                                                                                |
| 834  | Deleted hostname in DNS server.                                                                                   |
| 836  | KDC test connection succeeded.                                                                                    |
| 837  | Login may be impossible in incorrect KDC client settings.                                                         |
| 841  | Now adjusting the time.                                                                                           |
| 850  | Saving Settings.                                                                                                  |
| 851  | Attached a module.                                                                                                |
| 852  | Updating I/O module firmware.                                                                                     |
| 853  | System reconstruction in progress.                                                                                |
| 854  | Executing A/D calibration.                                                                                        |
| 855  | Initialization in progress.                                                                                       |
| 856  | Writing the A/D calibration value.                                                                                |
| 857  | Resetting the A/D calibration value.                                                                              |
| 858  | Detected new modules. Required System Reconfiguration.                                                            |
| 860  | Please set as recording channel.                                                                                  |
| 861  | Noise may influence measurement in fast mode.                                                                     |
| 862  | Please acknowledge all active alarms before stopping this record.                                                 |
| 863  | Changed the recording interval.                                                                                   |
| 864  | Setting changes exceeded 50. Not possible to save beyond 100. Please save now.                                    |
| 865  | "Relay Action on ACK" setting of all DO channel will change to "reset".                                           |
| 866  | Not available for electric signature. Please set the certificate.                                                 |
| 867  | Not available for encrypted comm. Please set the certificate.                                                     |
| 865  | "Relay Action on ACK" setting of all DO channel will change to "reset".                                           |
| 868  | Chattering filter may not function. Please update module to R1.04.01 or later.                                    |
| 869  | Before saving these settings, register users in the User settings menu under Security settings.                   |
| 875  | Failed to display some components.                                                                                |
| 876  | Currently in operation.                                                                                           |
| 877  | Time event setting has changed.                                                                                   |
| 878  | Input time event time less than segment time.                                                                     |
| 880  | Reconfigure pattern data related to control loops (Starting target setpoint, wait settings, and segment settings) |
| 881  | Initialized measured data and settings.                                                                           |
| 882  | Initialized measured data.                                                                                        |
| 891  | Changed the language. Please reboot the system.                                                                   |
| 892  | Please reboot the system.                                                                                         |
|      |                                                                                                    |

5-34 IM 04L51B01-01EN

# **System Errors**

Servicing is required when a system error occurs. Contact your nearest YOKOGAWA dealer for repairs

|            | ing is required when a system error occurs. Contact                               | •                                                                                  |
|------------|-----------------------------------------------------------------------------------|------------------------------------------------------------------------------------|
| Code       |                                                                                   | Description, Corrective Action, Ref. Section                                       |
| 901        | ROM failure.                                                                      | _Servicing is required. Contact your nearest YOKOGAWA dealer                       |
| 902        | RAM failure.                                                                      | _for repairs.                                                                      |
| 911        | A/D calibration value error.                                                      |                                                                                    |
| 912        | A/D calibration error.                                                            | Check that the reference value is correct.                                         |
|            |                                                                                   | Check that the wiring is correct.                                                  |
|            |                                                                                   | If the same message continues to appear even after you perform                     |
|            |                                                                                   | the procedure above, servicing is required. Contact your nearest                   |
| 012        | Incorrect number for the A/D colibration                                          | YOKOGAWA dealer for repairs.                                                       |
| 913        | Incorrect number for the A/D calibration.  Failed to write A/D calibration value. | Select a number of a module that has been detected.                                |
| 914        | Falled to write A/D calibration value.                                            | Failed to write A/D calibration values to the module. Check that                   |
|            |                                                                                   | the module is installed correctly. Do not remove the module during                 |
|            |                                                                                   | calibration.                                                                       |
|            |                                                                                   | If the same message continues to appear even after you perform                     |
|            |                                                                                   | the procedure above, servicing is required. Contact your nearest                   |
| 015        | Failed to receive A/D calibration value                                           | YOKOGAWA dealer for repairs.                                                       |
| 915        | Failed to receive A/D calibration value.                                          | Failed to receive A/D calibration values from the module. Check                    |
|            |                                                                                   | that the module is installed correctly. Do not remove the module                   |
|            |                                                                                   | during calibration.                                                                |
|            |                                                                                   | If the same message continues to appear even after you perform                     |
|            |                                                                                   | the procedure above, servicing is required. Contact your nearest                   |
| 016        | Incorract A/D calibration procedure                                               | YOKOGAWA dealer for repairs.                                                       |
| 916<br>921 | Incorrect A/D calibration procedure.  Memory acquisition failure.                 | Calibrate correctly.  Perform the following tasks.                                 |
| 921        | Memory acquisition failure.                                                       | Stop recording.                                                                    |
|            |                                                                                   | <ol> <li>Save the measured data that is stored in internal memory to an</li> </ol> |
|            |                                                                                   | external storage medium.                                                           |
|            |                                                                                   | 3. Initialize the internal memory data.                                            |
|            |                                                                                   | If the same message continues to appear even after you perform                     |
|            |                                                                                   | the procedure above, servicing is required. Contact your nearest                   |
|            |                                                                                   | YOKOGAWA dealer for repairs.                                                       |
| 922        | The ethernet module is down.                                                      | TOROGAWA dealer for repairs.                                                       |
| 923        | A hardware test failed.                                                           | Servicing is required. Contact your nearest YOKOGAWA dealer                        |
| 924        | The backup battery is low.                                                        | for repairs.                                                                       |
| 925        | Touch screen failure                                                              | Stop recording and other operations so that the power can be                       |
| 323        | Todon Sciecti fallare                                                             | turned off. Then, turn off the power and then back on.                             |
|            |                                                                                   | If the same message continues to appear even after you perform                     |
|            |                                                                                   | the procedure above, servicing is required. Contact your nearest                   |
|            |                                                                                   | YOKOGAWA dealer for repairs.                                                       |
| 951        | Data are not written at the flash memory area for                                 | Servicing is required. Contact your nearest YOKOGAWA dealer                        |
| 501        | production.                                                                       | for repairs.                                                                       |
| 952        | A SUM value of the flash memory area for production is                            | oopao.                                                                             |
| 502        | incorrect.                                                                        |                                                                                    |
| 953        | The reading of the flash memory area for production                               | _                                                                                  |
| 500        | failed.                                                                           |                                                                                    |
| 954        | The writing of the flash memory area for production                               | _                                                                                  |
| JU-7       | failed.                                                                           |                                                                                    |
| 997        | Display memory shortage.                                                          | _                                                                                  |
| 999        | System error.                                                                     | _                                                                                  |
| 500        | -,                                                                                |                                                                                    |

## Note ,,,

If E819 occurs, take the following corrective action.

- SD memory card
  - Format the SD memory card using the SD memory card formatter distributed by the SD Association.

USB flash memory
 Format to FAT16 or FAT32 with a 32 KB or smaller cluster size.

5-35 IM 04L51B01-01EN

# **Messages That the Web Application Generates**

Error Messages

| Code  | Messages<br>Title                                                                                               | Description and Corrective Action                                                                                                    |
|-------|----------------------------------------------------------------------------------------------------|----------------------------------------------------------------------------------------------------|
| =005: | Message                                                                                                    |                                                                                                    |
| E8001 | Communication error                                                                                             | Unable to finish processing because communication with the GX/GP failed. Check the communication condition.                                        |
|       | A communication error has occurred.                                                                             | GA/GP falled. Check the communication condition.                                                                                                   |
| E8002 | Authentication error                                                                                            | Due to a change in the user registration settings on the GX/                                                                                       |
|       | Login failure; the page will be reloaded.                                                                       | GP, an authentication procedure has occurred while the We application was running and has failed. Click OK in the dial box to reload the page.     |
| E8003 | Configuration loading error                                                                                     | This message appears when the Web application fails to load                                                                                        |
|       | Failed to load hardware configuration.                                                                          | settings from the GX/GP. The system configuration or settings                                                                                      |
|       | Auxiliary Message                                                                                               | on the GX/GP have been changed, and a conflict has occurred with the settings displayed by the Web application. Check the                          |
|       | There is a communication error or the hardware is busy.                                                         | system configuration and settings on the GX/GP. Also, check the communication condition.                                                           |
|       | 2 The configuration you are loading is not fully compatible with the existing configuration of hardware.        |                                                                                                    |
| E8004 | Configuration updating error                                                                                    | This message appears when the Web application fails to                                                                                             |
|       | Failed to update hardware configuration.                                                                        | change the GX/GP settings. There is a conflict in the system configuration or settings between the GX/GP and the Web                               |
|       | Auxiliary Message                                                                                               | application. Reload the settings to align the Web application                                                                                      |
|       | There is a communication error or the hardware is busy.                                                         | settings to the GX/GP settings (settings that have been edited will be discarded). Error in expression.                                            |
|       | 2 The configuration you are updating is not fully<br>compatible with the existing configuration of<br>hardware. | A user with the same user name is already registered.                                                                                              |
|       | 3 There are invalid MATH expressions.                                                                           | -<br>-                                                                                                    |
|       | 4 This username is already registered.                                                                          |                                                                                                    |
| E8005 | File                                                                                                    | Set the file name using up to 32 alphanumeric characters.                                                                                          |
|       | The file name is invalid.                                                                                       | -                                                                                                    |
|       | Auxiliary Message                                                                                               |                                                                                                    |
|       | A file name can not contain any of the following characters. \"*/:<>? ';                                        | _                                                                                                    |
|       | 2 The length of file name is up to 32 characters.                                                               |                                                                                                    |
| E8006 | Configuration error                                                                                             | When Al channels are being configured, the available alarm                                                                                         |
|       | Failed to update favorite monitors due to communication                                                         | range of channels that are set to Log scale are retrieved                                                                                          |
|       | error.                                                                                                    | from the GX/GP via communication. If a communication error occurs during this process, the available range cannot be                               |
|       | Auxiliary Message                                                                                               | retrieved, and this message is displayed.                                                                                                    |
|       | 1 The configuration is not fully compatible with the                                                            |                                                                                                    |
| E8008 | existing configuration of hardware.  Authentication error                                                       | The passwords entered for the new password and confirmation                                                                                        |
| L0000 |                                                                                                    | do not match when changing the password at login (when the                                                                                         |
|       | Password entered is incorrect.                                                                                  | password is initialized or when the password is expired).                                                                                          |
| E8010 | Program operation                                                                                               | Enter the same character string for both.  This message appears when you press RUN PANEL on the                                                    |
| L0010 |                                                                                                    | program selection screen when programs are not running on                                                                                          |
|       | Program operation not started.                                                                                  | any of the pattern numbers.  (This function is for switching to a running pattern screen.)                                                         |
| E8601 | Registration error                                                                                              | Use 1 to 16 characters to set the favorite monitor name.                                                                                           |
|       | The monitor name must be 1-16 characters in length.                                                             |                                                                                                    |
| E8602 | Registration error                                                                                              | Delete at least one favorite monitor and start over, or overwan existing favorite monitor.                                                         |
|       | Failed to add a monitor because the maximum number of allowed monitors has been reached.                        |                                                                                                    |
| E8603 | Registration error                                                                                              | Because the favorite monitor information that the browser                                                                                          |
|       | Failed to update favorite monitor information; this action has already been performed. Please reload the page.  | has detected is different from what is stored in the GX/GP, registering, overwriting, or deleting of the favorite monitor failed. Reload the page. |

Continued on next page

5-36 IM 04L51B01-01EN

| Code  | Title                                                          | Description and Corrective Action                                                                                                    |
|-------|----------------------------------------------------------------|----------------------------------------------------------------------------------------------------|
|       | Message                                                        |                                                                                                    |
| E8604 | Communication error                                            | Operation failed due to a communication error. Check the communication conditions.                                                                                          |
|       | Failed to update favorite monitors due to communication error. |                                                                                                    |
| E8605 | Communication error                                            | Follow the instruction below to restart the browser.  1 Close the browser.  2 Check the communication conditions.  3 Start the browser, and connect to the Web application. |
|       | Communication error occurred. Please restart the web browser.  |                                                                                                    |
| E8608 | No data. Please reload.                                        | The selected data does not exist. Reload the page to retrieve the current information.                                                                                      |
| -     | Failed to change value.                                        | Failed to change an alarm value, DO output value, or internal switch value.                                                                                                 |
|       |                                                                | This appears in the channel information dialog box.                                                                                                    |
| -     | Failed to ACK alarm.                                           | Individual alarm ACK failed. This appears in the channel information dialog box.                                                                                            |

# **Warning Messages**

| Code  | Title                                                                                                    | Description and Corrective Action                                                                                                    |
|-------|----------------------------------------------------------------------------------------------------|----------------------------------------------------------------------------------------------------|
|       | Message                                                                                                    |                                                                                                    |
| W8101 | Clear the editing                                                                                                    | This confirmation message appears when you edit settings  and try to move to a different setting screen without clicking  Update Config.                                                                                                    |
|       | Are you sure you want to clear the edited content?                                                                                                    |                                                                                                    |
| W8102 | Reload configuration                                                                                                    | This confirmation message appears when you try to change the language setting.                                                                                                    |
|       | If the display language is changed, the page will be reloaded.                                                                                                    |                                                                                                    |
| W8103 | Update configuration                                                                                                    | This confirmation message appears when you click <b>Update</b>                                                                                                    |
|       | Are you sure you want to update the hardware configuration?                                                                                                    | Config. in a setting screen.                                                                                                    |
|       | Auxiliary Message                                                                                                    |                                                                                                    |
|       | 1 Communication will be disconnected when<br>you change ethernet basic settings. If it be<br>disconnected, please reconnect with new settings.                           |                                                                                                    |
|       | Communication will be disconnected when you change to HTTP Off. You can not change HTTP On from the web application.                                                     | -                                                                                                    |
|       | 3 Communication will be disconnected when you<br>change the port number for HTTP. After the<br>configuration is completed, please reconnect with<br>the new port number. |                                                                                                    |
|       | Change the communication security. After the configuration is completed, the page reload or user authentication are required.                                            |                                                                                                    |
|       | 5 Change user settings, including current log in. After<br>the configuration is completed, page reload or user<br>authentication are required.                           |                                                                                                    |
|       | 6 Before save this configuration, do the user<br>registration from security settings - User settings<br>menu.                                                            |                                                                                                    |
| W8104 | Update configuration                                                                                                    | This confirmation message appears after you change the                                                                                                    |
|       | Restart is required to reflect this changes. Continue?                                                                                                    | settings when the GX/GP needs to restart.                                                                                                    |
| W8105 | Reload configuration                                                                                                    | This confirmation message appears when you click <b>Reload</b> i a setting screen.                                                                                                    |
|       | Are you sure you want to clear the edited contents by reloading the configuration?                                                                                       |                                                                                                    |
| W8106 | Destruction of editing                                                                                                    | This message appears for you to confirm whether to discard the current monitor and move to different content. If you wan to save the monitor configuration, register the monitor as a favorite monitor, and then move to different content. |
|       | Are you sure you want to clear the edited monitor?                                                                                                    |                                                                                                    |
| W8107 | Login user changed                                                                                                    | Due to a change in the user registration settings on the GX/                                                                                                    |
|       | Login user has chanded. The page will be reloaded.                                                                                                    | GP, an authentication procedure has occurred while the Web application was running, and as a result, the login user has changed. Click <b>OK</b> to reload the page.                                                                        |

Continued on next page

5-37 IM 04L51B01-01EN

| Code     | Title                                                                                                    | Description and Corrective Action                                                                                                    |
|----------|----------------------------------------------------------------------------------------------------|----------------------------------------------------------------------------------------------------|
|          | Message                                                                                                   | -                                                                                                    |
| W8108    | Hardware configuration                                                                                    | This message appears on the system information screen or                                                                                                    |
|          | Hardware system configuration has changed. The                                                            | network information screen when the system configuration                                                                                                    |
|          | information will be updated.                                                                              | changes on the GX/GP. Click <b>OK</b> to update the information.                                                                                                    |
| \M/9100  | Limit of configuration aditing                                                                            | This manage appears when setting parameters are leaded                                                                                                    |
| W8109    | Limit of configuration editing  This configuration includes contents that could not be                    | This message appears when setting parameters are loaded.  It indicates that restrictions will be placed on the configuration                                                                                                    |
|          | changed.                                                                                                  | capabilities due to the GX/GP condition or design limitations of                                                                                                    |
|          | Auxiliary Message                                                                                         | the Web application.                                                                                                    |
|          | 1 The hardware is recording data or executing math,                                                       | -                                                                                                    |
|          | so the configuration cannot upload.                                                                       | _                                                                                                    |
|          | 2 The configuration you are loading includes the                                                          |                                                                                                    |
|          | contents that cannot be changed from the web application.                                                 |                                                                                                    |
| W8110    | Limit of configuration editing                                                                            | This message appears when settings are being displayed. It                                                                                                    |
|          | The hardware was operated, so this operation will affect                                                  | indicates that restrictions will be placed on the configuration                                                                                                    |
|          | the configuration.                                                                                        | capabilities due to changes in the GX/GP condition.                                                                                                    |
|          | Auxiliary Message                                                                                         |                                                                                                    |
|          | 1 The hardware is recording data or executing math,                                                       | -                                                                                                    |
|          | so the configuration cannot upload.                                                                       | _                                                                                                    |
|          | 2 The hardware was operated. The configuration is<br>not fully compatible with the existing configuration |                                                                                                    |
|          | of hardware.                                                                                              |                                                                                                    |
|          | 3 The hardware is currently running control,                                                              | This message appears when settings that cannot be changed                                                                                                    |
|          | therefore, the configuration cannot be loaded.                                                            | during loop control are displayed and a loop control is started.                                                                                                    |
| W8111    | Save all                                                                                                  | _This message appears during all settings save.                                                                                                    |
|          | Save files to the current folder?  Auxiliary Message                                                      |                                                                                                    |
|          | Setting parameters, Scale image, Report template,                                                         |                                                                                                    |
|          | Trusted Certificate, Certificate, Custom display (/                                                       |                                                                                                    |
|          | CG)                                                                                                    | The second second secon |
|          | Program pattern                                                                                           | This message appears only when a PID module is detected on a model with the Program control function (/PG).                                                                                                    |
| W8112    | Load all                                                                                                  | This message appears during all settings load.                                                                                                    |
|          | Load files from the current folder?                                                                       |                                                                                                    |
|          | Auxiliary Message                                                                                         |                                                                                                    |
|          | Setting parameters, Scale image, Report template,     Trusted Certificate, Custom display (/CG)           |                                                                                                    |
|          | Program pattern                                                                                           | This message appears only when a PID module is detected on                                                                                                    |
|          |                                                                                                    | a model with the Program control function (/PG).                                                                                                    |
| W8122    | Unverified certificate                                                                                    | _Check the certificate.                                                                                                    |
|          | Communication failed due to certificate.                                                                  | You can display the details of a problematic certificate and                                                                                                    |
|          | Auxiliary Message  1 Operation: Unverified certificate                                                    | execute authentication (or load) by using Unverified certific from the menu.                                                                                                    |
| W8123    | Certificate                                                                                               | This message appears during certificate installation when a                                                                                                    |
|          | Installed certificate exists. Overwrite the certificate?                                                  | certificate is already installed when you are creating a self-                                                                                                    |
| 14/04/05 |                                                                                                    | signed certificate.                                                                                                    |
| W8125    | Communication Communication disconnected. Please reload later.                                            | This message appears while waiting for the results of                                                                                                    |
|          | Communication disconnected. Please reload later.                                                          | processing when some time elapses after communication is disconnected.                                                                                                    |
| W8127    | Mode Switching                                                                                            | This message appears when you click the Update button for                                                                                                    |
|          | Switch to update mode?                                                                                    | the A/D calibration content.                                                                                                    |
| W8129    | Web application                                                                                           | Set the Web browser zoom to 100%. This message appears                                                                                                    |
|          | Layout may be displayed incorrectly when the Web browser zoom is not 100%.                                | only once when you start the Web application.                                                                                                    |
| W8134    | Save all settings                                                                                         | This confirmation message appears when the folder name                                                                                                    |
|          | Same folder name exists, overwrite ?                                                                      | specified for all settings save already exists.                                                                                                    |
| W8136    | Update configuration                                                                                      | This message appears when the Web application detects a                                                                                                    |
|          | · · · · · · · · · · · · · · · · · · ·                                                                     | -change in the multi batch settings. Reloading is necessary to avoid conflict between the GX/GP and Web application.                                                                                                    |
|          | Multi batch settings have been changed.                                                                   |                                                                                                    |
|          | Auxiliary Message                                                                                         |                                                                                                    |
|          | 1 Please reload after restart of the hardware.                                                            |                                                                                                    |

Continued on next page

5-38 IM 04L51B01-01EN

| Code    | Title                                                                                                    | Description and Corrective Action                                                                                                    |
|---------|----------------------------------------------------------------------------------------------------|----------------------------------------------------------------------------------------------------|
|         | Message                                                                                                    |                                                                                                    |
| W8137   | Multi batch settings                                                                                                    | This confirmation message appears when you click Update                                                                                                    |
|         | Are you sure you want to update the hardware configuration?                                                                              | Config. in the multi batch setting screen.                                                                                                    |
|         | Auxiliary Message                                                                                                    |                                                                                                    |
|         | System is rebooted. All initialization is done except log, communication basic settings, and Communication server settings. Is it OK?    |                                                                                                    |
| W8138   | Auto-tuning                                                                                                    | This message appears when you click Auto-tuning (AT: OFF) on the tuning screen.                                                                                                    |
|         | CAUTION: Do not perform auto-tuning for the following processes. Tune PID manually.                                                      |                                                                                                    |
|         | Auxiliary Message                                                                                                    |                                                                                                    |
|         | <ol> <li>Processes with fast response such as flow rate<br/>control and pressure control.</li> </ol>                                     |                                                                                                    |
|         | 2 Processes which do not allow the output to be                                                                                          | _                                                                                                    |
|         | turned on and off even temporarily.                                                                                                    | _                                                                                                    |
|         | 3 Processes which prohibit output changes at control<br>valves (or other actuators).                                                     |                                                                                                    |
|         | 4 Processes in which product quality can be                                                                                              | _                                                                                                    |
|         | adversely affected if PV values fluctuate beyond                                                                                         |                                                                                                    |
| W8139   | their allowable ranges.  Abort auto-tuning                                                                                               | This message appears when you try to stop auto-tuning while                                                                                                    |
|         | Abort auto-tuning?                                                                                                    | -auto-tuning is in progress.                                                                                                    |
| W8141   | Program operation (PROGRAM RUN/RST)                                                                                                    | This message appears when you click PROGRAM RUN/                                                                                                    |
|         | Execute program control RUN/RESET.                                                                                                    | RESET on the program operation screen.                                                                                                    |
| W8142   | Program operation (PROGRAM RUN)                                                                                                    | Clicking OK on the program selection screen starts the                                                                                                    |
|         | Start program control?                                                                                                    | operation of the displayed pattern number.                                                                                                    |
| W8143   | Advance of segment (ADVANCE)                                                                                                    | This message appears when you click ADVANCE on the                                                                                                    |
|         | Advance program to the next segment?                                                                                                    | program operation screen.                                                                                                    |
| W8144   | Switch to HOLD (HOLD)                                                                                                    | This message appears when you click HOLD on the program                                                                                                    |
| ***     | Hold program operation?                                                                                                    | operation screen.                                                                                                    |
| W8145   | Switch to HOLD (HOLD)                                                                                                    | This message appears when you click HOLD on the program                                                                                                    |
| VVO 143 | Release hold operation?                                                                                                    | operation screen in hold mode.                                                                                                    |
| W8146   | Pattern number (SET PT NO.)                                                                                                    | This massage appears when you slick SET DT NO on the                                                                                                    |
| VVO 140 | Change action pattern number into displayed pattern                                                                                      | This message appears when you click SET PT NO on the program selection screen.                                                                                                    |
|         | number?                                                                                                    | _                                                                                                    |
|         | Auxiliary Message                                                                                                    |                                                                                                    |
|         | Pattern number: xx                                                                                                    |                                                                                                    |
| W8147   | Update configuration                                                                                                    | This message appears when the measurement mode                                                                                                    |
|         | Measurement mode have been changed.                                                                                                    | −changed on the main unit.<br>_                                                                                                    |
|         | Auxiliary Message                                                                                                    |                                                                                                    |
|         | Please reload after restart of the hardware.                                                                                             |                                                                                                    |
| W8148   | Update configuration                                                                                                    | This message appears when you change the following ite-from the Web option dialog box.  • Language  • Control screen background                                                                                                    |
|         | If this web option is changed, the page will be reloaded.                                                                                |                                                                                                    |
| W8156   | Web application                                                                                                    | If using Chrome, this message is displayed if the zoom factor the Windows display settings or the browser is not 100%. T layout of the table header on the settings page can becondisrupted. Changing the browser's zoom factor may alleviate problem.  Continued on next page. |
|         | Layout may be displayed incorrectly in case of display<br>zoom or browser zoom is not 100%. It may be fixed by<br>changing browser zoom. |                                                                                                    |

5-39 IM 04L51B01-01EN

| Code  | Title                                                                       | Description and Corrective Action                                                                                                    |
|-------|-----------------------------------------------------------------------------|----------------------------------------------------------------------------------------------------|
|       | Message                                                                     | _                                                                                                    |
| W8701 | Favorite monitor                                                            | This message confirms whether it is okay to overwrite an                                                                                        |
|       | The monitor with the same name already exists. Do you want to overwrite it? | <ul> <li>existing favorite monitor. If you do not want to overwrite, click</li> <li>Cancel, and then register with a different name.</li> </ul> |
| W8702 | Favorite monitor                                                            | This message confirms whether it is okay to delete a favorite                                                                                   |
|       | Are you sure you want to delete \%s\"?"                                     | monitor. The "%s" section will contain the favorite monitor name.                                                                               |

# **Information Messages**

| Code  | Title                                                 | Description and Corrective Action                                                                                           |
|-------|-------------------------------------------------------|----------------------------------------------------------------------------------------------------|
|       | Message                                               | _                                                                                                    |
| M8201 | Hardware configuration                                | This message appears when the system configuration                                                                          |
|       | Hardware system configuration has changed.            | changes on the GX/GP.                                                                                                    |
| M8202 | Update configuration                                  | The GX/GP settings have been successfully changed.                                                                          |
|       | Configurations were updated successfully.             |                                                                                                    |
| M8203 | Update Mode                                           | This message appears in the following cases.                                                                                |
|       | Hardware is in Update mode. Please wait.              | <ul> <li>When a connection is made with the GX/GP in update</li> </ul>                                                      |
|       | Auxiliary Message                                     | mode                                                                                                    |
|       | 1 Module updating (xxx%)                              | • While connected to the GX/GP in normal mode,                                                                              |
|       | 2 Modules not updated.                                | another Web browser changes the GX/GP to update                                                                             |
|       | 3 Web application updating (xxx%)                     | <ul><li>mode</li><li>This auxiliary message appears in the following cases.</li></ul>                                       |
|       | 4 Web application not updated.                        | This auxiliary message appears in the following cases:     When module updating is in progress                              |
|       |                                                       | 2 When module updating is not in progress                                                                                   |
|       |                                                       | 3 When Web application updating is in progress                                                                              |
|       |                                                       | 4 When Web application updating is in not progress                                                                          |
|       |                                                       |                                                                                                    |
|       |                                                       | While updating is in progress, the Exit current mode button                                                                 |
|       |                                                       | cannot be used.  Mode cannot be switched with a User connection. The Exit                                                   |
|       |                                                       | current mode button will be hidden.                                                                                         |
| M8204 | A/D Calibration Mode                                  | This message appears in the following cases.                                                                                |
|       | Hardware is in A/D calibration mode. Please wait.     | When a connection is made to the GX/GP in A/D calibration mode                                                              |
|       |                                                       | <ul> <li>While connected to the GX/GP in normal mode, another Web</li> </ul>                                                |
|       |                                                       | browser changes the GX/GP to A/D calibration mode.                                                                          |
|       |                                                       | •                                                                                                    |
|       |                                                       | When returning the GX/GP to normal mode, confirm that                                                                       |
|       |                                                       | the GX/GP is not executing A/D calibration. Mode cannot be<br>switched with a User connection. The Exit current mode buttor |
|       |                                                       | will be hidden.                                                                                                    |
| M8205 | Key Creation Mode                                     | This message appears in the following cases.                                                                                |
|       | Created key pairs. Please reboot the system.          | When a connection is made to the GX/GP in key creation                                                                      |
|       | Auxiliary Message                                     | mode                                                                                                    |
|       | 1 Key not created.                                    | While connected to the GX/GP in normal mode,                                                                                |
|       | 2 Key creation in progress. (xxx%)                    | another Web browser changes the GX/GP to key creation mode                                                                  |
| M8211 | Paste                                                 | This message is displayed when you click the on-                                                                            |
|       | To paste, please press Ctrl + v or paste from the     | screen Paste button in Chrome.                                                                                              |
|       | browser menu.                                         |                                                                                                    |
| M8801 | Message                                               | Message writing has been completed successfully.                                                                            |
|       | The message was written successfully.                 | _                                                                                                    |
| M8802 | Resumption of monitors                                | The paused condition has been cleared due to a setting                                                                      |
|       | Monitors resumed operation following setting changes. | change in the GX/GP that would cause the monitor to be initialized.                                                         |

5-40 IM 04L51B01-01EN

# **Expansion Module Error Codes**

| Error             | Error Name                           | Error Description                                                                                                | Corrective Action                                                                                                    |
|-------------------|--------------------------------------|----------------------------------------------------------------------------------------------------|----------------------------------------------------------------------------------------------------|
| F1                | Secondary boot read error            | Failed to read the secondary boot program of the expansion module. There may be a problem reading the flash RAM. | Contact your nearest YOKOGAWA dealer.                                                                                                    |
| F2                | Firmware download error              | Failed to read the flash RAM of the expansion module.                                                            |                                                                                                    |
| F3                | DRAM read error                      | There is an error in the DRAM of the expansion module.                                                           |                                                                                                    |
| F4                | System data error                    | There is an error in the system data (MAC address, product serial number) of the expansion module.               |                                                                                                    |
| F5                | Ethernet error                       | There is an error in the EXBus controller of the expansion module.                                               |                                                                                                    |
| E1                | Unit number error                    | The unit number setting is incorrect.                                                                            | Set the unit number in the range of 0 to 6.                                                                                                    |
| E2                | Multiple expansion module connection | There are multiple expansion modules connected to the GX main unit or the extended unit.                         | Install a single expansion module in the correct slot.                                                                                                   |
| E3                | Slot error                           | An expansion module was installed to an in appropriate slot position when the module is operating in slave mode. | Install the expansion module in the correct position.                                                                                                    |
| E4                | Duplicate unit numbers               | There are duplicate expansion module unit numbers.                                                               | Turn off the GX/GP main unit and all sub units and expandable I/O units that are connected. Then, reassign the unit numbers so that they do not overlap. |
| E5                | Download error                       | Failed to update the expansion module.                                                                           | Update the expansion module again.                                                                                                    |
| E6                | Extended unit master mode error      | The master I/O expansion or slave I/O expansion operation setting of the expansion module is incorrect.          | Set dipswitch 8 of the expansion module correctly.                                                                                                    |
| E7                | EXBus connection error               | A device other than an expansion module is connected to EXBus.                                                   | Disconnect devices other than the expansion module from EXBus.                                                                                           |
| Px<br>(x: 0 to 5) | Module insertion and removal         | Appears when a module is inserted or removed. x indicates the slot number.                                       | _                                                                                                    |

5-41 IM 04L51B01-01EN

# 5.2.2 Troubleshooting

The GX/GP does not work (nothing is displayed).

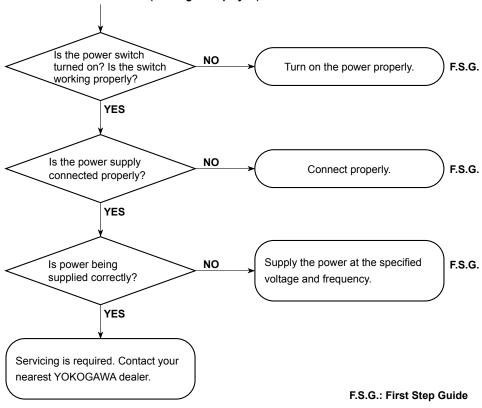

5-42 IM 04L51B01-01EN

- · The error is large.
- The trend or digital values fluctuate.
- The trend is off the scale on either the 0% or 100% side.

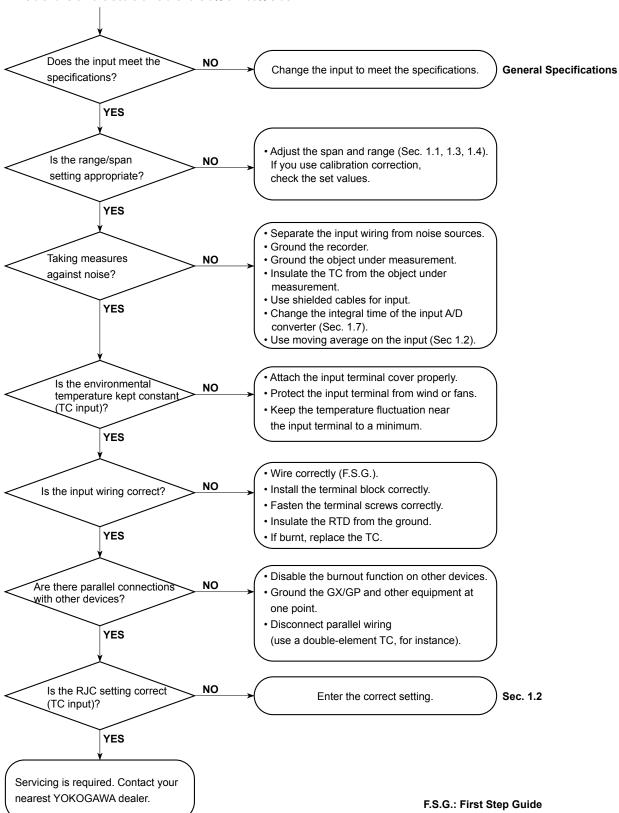

IM 04L51B01-01EN 5-43

#### Display and other functions do not work properly.

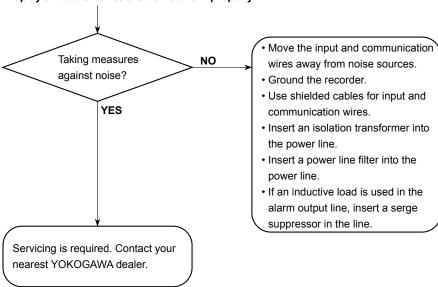

### Some display menus are not displayed.

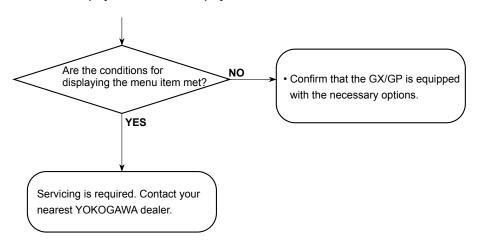

5-44 IM 04L51B01-01EN

# 5.2.3 Auto restart when a device error occurs (release number 4 (version R4.04) and later)

If an FPGA error or other device error occurs, the system is automatically restarted to prevent erroneous operation.

Data is not acquired during the auto restart procedure. In addition, an auto restart causes the measurement data file being recorded to be divided.

When an auto restart takes place, an error message is displayed or an auto message is written and an e-mail is sent depending on the settings.

· Error message

When an auto restart takes place, the following error message is displayed. "E611 System rebooted due to FPGA software error."

· Auto message writing

If recording is in progress, the following message is written automatically when an auto restart takes place.

"FPGA error Time of occurrence"

Example: FPGA error 2018/08/31 17:15:30

E-mail transmission

If the system error notification is set to ON, an e-mail is sent when an auto restart takes place.

· Measurement data file

An auto restart causes the measurement data file being recorded to be divided. The Starting Cond. and Dividing Cond. for the division is indicated as "FPGA error."

Relay output and analog output caused by auto restart

- Fail relay, output relay (DO of DO/DIO modules and PID modules)
   Relays are set to de-energized at auto restart. They return to their normal states when the auto restart is complete.
- Analog output (AO modules)
   Preset action on error takes place during an auto restart. When the auto restart is complete, a power-on preset action takes place, and the output returns to its normal state.
- Analog output (PID modules)
   Relays are set to 0 mA at auto restart. They return to their normal states when the auto
   restart is complete.

If the system does not recover with an auto restart or if an auto restart does not take place, contact your nearest YOKOGAWA dealer.

IM 04L51B01-01EN 5-45

# Appendix 1 File Size of Display Data and Event Data

This section explains how to calculate the file size of display data files and event data files. The calculation examples are given for the display data only and event data only cases. If you are recording both display and event data, calculate the data size of each and add them together. Use the calculated file size as a rough guide.

The calculations discussed here apply to a GX/GP without the advanced security function (/AS option) or a GX/GP whose advanced security function is disabled.

#### File Size

A file consists of the following data.

Information other than the sampled data + the sampled data + system information The size of system information can range from 1 to 100 KB depending on how the system is configured and other conditions.

The maximum size of a single display data file or event data file when there are no freehand messages is 18 MB. If a file includes freehand messages, the size is in the range of 24 MB to 50 MB

The file size when there are freehand messages is a reference.

#### Size of Information Other Than the Sampled Data

| Item                                    | Size (Bytes)                                     |
|-----------------------------------------|--------------------------------------------------|
| File format identification block        |                                                  |
|                                         | 48                                               |
| File information block                  | 112                                              |
| Event information block                 | 304                                              |
| Time zone information block             | 48                                               |
| Alarm block                             | 104 + 56 × the number of alarms (5000 max)       |
| Message block                           | 72 + 200 × the number of messages                |
| Control information block               | 136 + 72 × number of loops + 40 × number of      |
|                                         | program patterns                                 |
| Control summary block                   | 104 + 64 × number of control summaries           |
| Control alarm summary block             | 104 + 64 × number of control alarm summaries     |
| Batch information block                 | 2360                                             |
| Display information block               | 224                                              |
| Group information block                 | 24 + 264 × the number of groups                  |
| Channel information block               | 24 + 328 × the number of recording channels      |
| Calibration correction block            | 24 + (40 + 16 × the number of set point) ×the    |
|                                         | number of recording channels (do not include the |
|                                         | math channels)                                   |
| Time change information block           | 280                                              |
| Measurement data information block      | 96                                               |
| Measurement data scan information block | 40 + +16 × the number of recording channels      |

The number of recording channels is the total of all the channels that are recording. The number of set points is set unit of channels. (When correction mode is off, the number of set points is zero.)

**Example 1:** When recording data for 30 I/O channels, 10 math channels, 50 communication channels, and 10 group channels. Here we assume that there are no messages, alarms, loops, program patterns, control summaries, or control alarms.

```
48 + 112 + 304 + 48 + 104 + 72 + 136 + 104 + 104 + 2360 + 224 + (24 + 264 \times 10) + (24 + 328 \times 90) + (24 + 40 \times 80) + 280 + 96 + (40 + 16 \times 90) = 40,904 bytes
```

#### Sampled Data Size

#### Data Size of Display Data and Event Data

| Channel               | Display Data     | Event Data      |
|-----------------------|------------------|-----------------|
| I/O channel           | 12 bytes/channel | 6 bytes/channel |
| Math channel          | 12 bytes/channel | 6 bytes/channel |
| Communication channel | 12 bytes/channel | 6 bytes/channel |

Time data common to all channels is added for each sample.

| Time data | 16 bytes/sample |
|-----------|-----------------|

#### · Data Size per Sample

#### **Display Data**

(Number of I/O channels  $\times$  12 bytes) + (number of math channels  $\times$  12 bytes) + (number of communication channels  $\times$  12 bytes) + 16 bytes (time data)

#### Event Data

(Number of I/O channels × 6 bytes) + (number of math channels × 6 bytes) + (number of communication channels × 6 bytes) + 16 bytes (time data)

#### · Sampled Data Size per File

#### **Display Data**

Data size per sample × saving interval/sampling interval

The sampling interval is determined by dividing the **trend interval** (in seconds) by 30 (50 if the trend interval is 5 or 10 s).

**Example 2:** When recording the display data for 30 I/O channels, 10 math channels, and 50 communication channels at a **trend interval** of 30 min/div (the sampling interval of display data is 60 s), and a **saving interval** of 1 day (24 h)

```
(30 \times 12 \text{ bytes} + 10 \times 12 \text{ bytes} + 50 \times 12 \text{ bytes} + 16 \text{ bytes}) \times 24 \text{ h} \times 60 \times 60/60 \text{ sec}
= 1,096 bytes × 24 h × 60 × 60/60 sec
= 1,578,240 bytes
```

#### **Event Data**

Data size per sample×data length/Recording interval

**Example 3:** When recording event data for 30 I/O channels, 10 math channels, 50 communication channels at a **Recording interval** of 1 s and a **data length** of 2 h

```
(30 \times 6 \text{ bytes} + 10 \times 6 \text{ bytes} + 50 \times 6 \text{ bytes} + 16 \text{ bytes}) \times 2 \text{ h} \times 60 \times 60/1 \text{ s}
= 556 bytes × 2 h × 60 × 60/1 s
= 4,003,200 bytes
```

#### Size per File

The size per file is the sum of the size of information other than the sampled data and the size of the sampled data and the size of system information.

# **Display Data**

**Example 4:** When recording under the conditions of examples 1 and 2 From examples 1 and 2, we obtain 40,904 + 1,578,240 = 1,619,144 bytes = 1.544 MB Then, add the size of system information (about 5 KB in this example).

#### **Event Data**

**Example 5:** When recording under the conditions of examples 1 and 3 From examples 1 and 3, we obtain 40,904 + 4,003,200 = 4,044,104 bytes = 3.857 MB Then, add the size of system information (about 5 KB in this example).

App-2 IM 04L51801-01EN

# Save Duration to the SD Memory Card

We will estimate the duration over which measured data can be saved to an SD memory card when measured data is being saved automatically.

#### **Display Data**

Save duration to an SD memory card (estimate) = (Size of the SD memory card/size per file) × [file save interval]

**Example 6:** We will estimate the save duration to an SD memory card under the conditions of examples 1 and 2. In this example, the size of the SD memory card is assumed to be 1

```
1 GB/1.544 MB × 24 h
1024 MB/1.544 MB × 24 h
= 15,915 h
= 663 days
```

#### **Event Data**

Save duration to an SD memory card (estimate) = (Size of the SD memory card/size per file) × [data length]

Example 7: We will estimate the time until the SD memory card needs to be replaced under the conditions of examples 1 and 3. In this example, the size of the SD memory card is assumed to be 1 GB.

```
1 GB/3,857 MB × 2 h
1024 MB/3,857 MB × 2 h
= 531 h
= 22.1 days
```

#### Note

The available size of an SD memory card is somewhat less than the size indicated.

# Time until the Internal Memory Becomes Full

If you are manually saving the measured data in the internal memory, old data is overwritten when the internal memory is full. The maximum number of files that can be saved to the internal memory is 500. Depending on the file size, files may be overwritten before the internal memory becomes full. You need to save the measured data to the SD memory card before the data is overwritten.

### **Display Data**

Time until the internal memory becomes full (estimate) = (Size of the internal memory/size per file) × [file save interval]

**Example 8:** We will estimate the time until the internal memory becomes full under the conditions of examples 1 and 2.

The internal memory is standard (500 MB).

```
500 MB/1.544 MB × 24 h
= 7,771 h
= 323 days
```

# **Event Data**

Time until the internal memory becomes full (estimate) = (Size of the internal memory/size per file) × [data length]

**Example 9:** We will estimate the time until the internal memory becomes full under the conditions of examples 1 and 3.

The internal memory is standard (500 MB).

```
500 MB/3,857 MB × 2 h
= 259 h
= 10.8 days
```

# Appendix 2 Types of Data Files That the GX/GP Can Create and How They Can Be Used

This section will explain the types of data files that the GX/GP can create and how they can be used.

| Data Type           | Extension | Format                    | Display Method <sup>1</sup> |        | ethod <sup>1</sup>  |
|---------------------|-----------|---------------------------|-----------------------------|--------|---------------------|
|                     |           |                           | GX/GP                       | Viewer | Application         |
| Display data        | GDS       | Binary (undisclosed)      | Yes                         | Yes    | Yes <sup>2, 3</sup> |
|                     | GTD       | Text format (TSV)         | _                           | _      | Yes                 |
| Event data          | GEV       | Binary (undisclosed)      | Yes                         | Yes    | Yes <sup>2, 3</sup> |
|                     | GTE       | Text format (TSV)         | _                           | _      | Yes                 |
| Report data         | GRE       | Text (see appendix 3)     | _                           | Yes    | Yes                 |
|                     | xlsx      | Excel format              | _                           | _      | Yes                 |
|                     | xlsm      | Excel format (with macro) | _                           | _      | Yes                 |
|                     | pdf       | PDF format                | _                           | _      | Yes                 |
| Manual sampled data | GMN       | Text (see appendix 3)     | _                           | Yes    | Yes                 |
| Setting parameters  | GNL       | Text                      | _                           | _      | _                   |
| Snapshot data       | png       | PNG (general format)      | _                           | _      | Yes                 |
| Alarm summary data  | GAL       | Text format               | _                           | _      | Yes                 |

- 1 Viewer: Universal Viewer, Application: Software application
- 2 You can use Universal Viewer to convert the data format and use the converted data on a software application such as Microsoft Excel.
- 3 You can display data loaded from the GX/GP using the communication function on a software application.

**App-4**IM 04L51B01-01EN

# **Appendix 3 Text File Data Format**

This section explains the format of text files. The text files that the GX/GP can create are display and event data files (when the data save format is text), manual sample data files, report files, and alarm summary files.

Files contain values and character strings, each separated by a tab, in text format.

# **Format of Measurement and Event Data Files**

#### **Format**

|                                                                                                    | F                                                                                                    | ormat                                                                                                    |                                                          |                                                                  |          |                                                                                                 |                                       |                                                      |             |         |
|----------------------------------------------------------------------------------------------------|----------------------------------------------------------------------------------------------------|----------------------------------------------------------------------------------------------------|----------------------------------------------------------|------------------------------------------------------------------|----------|-------------------------------------------------------------------------------------------------|---------------------------------------|------------------------------------------------------|-------------|---------|
| YREC                                                                                                    |                                                                                                    |                                                                                                    |                                                          |                                                                  |          |                                                                                                 |                                       |                                                      |             |         |
| Measure Data                                                                                                    | Version 1.                                                                                                    | .01.03                                                                                                    |                                                          |                                                                  |          |                                                                                                 |                                       |                                                      |             |         |
| Model                                                                                                    | GX10                                                                                                    |                                                                                                    |                                                          |                                                                  |          |                                                                                                 |                                       |                                                      |             |         |
| 110401                                                                                                    | GX20                                                                                                    |                                                                                                    |                                                          |                                                                  |          |                                                                                                 |                                       |                                                      |             |         |
| Language Code                                                                                                    | UTF-8                                                                                                    |                                                                                                    |                                                          |                                                                  |          |                                                                                                 |                                       |                                                      |             |         |
| Serial No.                                                                                                    | SSS•••S                                                                                                    |                                                                                                    |                                                          |                                                                  |          |                                                                                                 |                                       |                                                      |             |         |
| Time Correction                                                                                                    | Done                                                                                                    |                                                                                                    |                                                          |                                                                  |          |                                                                                                 |                                       |                                                      |             |         |
|                                                                                                    | None                                                                                                    |                                                                                                    |                                                          |                                                                  |          |                                                                                                 |                                       |                                                      |             |         |
| Sampling Interval                                                                                                    | $\text{NNN} \bullet \bullet \bullet \text{N}$                                                                           | ms                                                                                                    |                                                          |                                                                  |          |                                                                                                 |                                       |                                                      |             |         |
|                                                                                                    |                                                                                                    | s                                                                                                    |                                                          |                                                                  |          |                                                                                                 |                                       |                                                      |             |         |
|                                                                                                    |                                                                                                    | min                                                                                                    |                                                          |                                                                  |          |                                                                                                 |                                       |                                                      |             |         |
| Trigger Point                                                                                                    | NNN•••N                                                                                                    |                                                                                                    |                                                          |                                                                  |          |                                                                                                 |                                       |                                                      |             |         |
| Equip Tag                                                                                                    | SSS•••S                                                                                                    |                                                                                                    |                                                          |                                                                  |          |                                                                                                 |                                       |                                                      |             |         |
| Equip TagNo.<br>File Header                                                                                          | SSS•••S                                                                                                    |                                                                                                    |                                                          |                                                                  |          |                                                                                                 |                                       |                                                      |             |         |
| File ID                                                                                                    | NNN•••N                                                                                                    | NNN•••N                                                                                                    |                                                          |                                                                  |          |                                                                                                 |                                       |                                                      |             |         |
| Start Info                                                                                                    | Unknown                                                                                                    | None                                                                                                    | SSS•••S                                                  |                                                                  |          |                                                                                                 |                                       |                                                      |             |         |
|                                                                                                    | Manual                                                                                                    | Key                                                                                                    |                                                          |                                                                  |          |                                                                                                 |                                       |                                                      |             |         |
|                                                                                                    | Auto                                                                                                    | Communication                                                                                                    |                                                          |                                                                  |          |                                                                                                 |                                       |                                                      |             |         |
|                                                                                                    | Black Out                                                                                                    | Remote                                                                                                    |                                                          |                                                                  |          |                                                                                                 |                                       |                                                      |             |         |
|                                                                                                    | Trigger                                                                                                    | Event                                                                                                    |                                                          |                                                                  |          |                                                                                                 |                                       |                                                      |             |         |
| End Info                                                                                                    | Unknown                                                                                                    | None                                                                                                    | SSS•••S                                                  |                                                                  |          |                                                                                                 |                                       |                                                      |             |         |
|                                                                                                    | Manual                                                                                                    | Key                                                                                                    |                                                          |                                                                  |          |                                                                                                 |                                       |                                                      |             |         |
|                                                                                                    | Auto<br>Black Out                                                                                                    | Communication                                                                                                    |                                                          |                                                                  |          |                                                                                                 |                                       |                                                      |             |         |
|                                                                                                    | Trigger                                                                                                    | Event                                                                                                    |                                                          |                                                                  |          |                                                                                                 |                                       |                                                      |             |         |
| Extra Data                                                                                                    | Meas                                                                                                    | Max                                                                                                    | PlusOver                                                 | NNN•••N                                                          |          |                                                                                                 |                                       |                                                      |             |         |
| Director Doctor                                                                                                    | Math                                                                                                    | Min                                                                                                    | MinusOver                                                |                                                                  |          |                                                                                                 |                                       |                                                      |             |         |
|                                                                                                    | Ext                                                                                                    | Inst                                                                                                    |                                                          |                                                                  |          |                                                                                                 |                                       |                                                      |             |         |
|                                                                                                    |                                                                                                    | 11100                                                                                                    |                                                          |                                                                  |          |                                                                                                 |                                       |                                                      |             |         |
| Time Zone                                                                                                    | $NNN \cdot \cdot \cdot N$                                                                                               |                                                                                                    |                                                          |                                                                  |          |                                                                                                 |                                       |                                                      |             |         |
| Time Zone<br>DST                                                                                                    | NNN•••N<br>On                                                                                                    | January                                                                                                    | FirstWeek                                                | Sunday                                                           | NNN•••N  | January                                                                                         | FirstWeek                             | Sunday                                               | NNN•••N     | NNN•••N |
|                                                                                                    |                                                                                                    | January<br>February                                                                                                    | FirstWeek<br>SecondWeek                                  | -                                                                | NNN•••N  | January<br>February                                                                             | FirstWeek<br>SecondWeek               | _                                                    | NNN•••N     | NNN•••N |
|                                                                                                    | On                                                                                                    |                                                                                                    |                                                          | -                                                                | NNN•••N  |                                                                                                 |                                       | _                                                    | NNN•••N     | NNN•••N |
|                                                                                                    | On                                                                                                    | February                                                                                                    | SecondWeek                                               | Monday<br>Tuesday                                                | NNN•••N  | February                                                                                        | SecondWeek                            | Monday<br>Tuesday                                    | NNN•••N     | NNN•••N |
|                                                                                                    | On                                                                                                    | February<br>March                                                                                                    | SecondWeek<br>ThirdWeek                                  | Monday<br>Tuesday                                                | NNN•••N  | February<br>March                                                                               | SecondWeek<br>ThirdWeek               | Monday<br>Tuesday                                    | NNN•••N     | NNN•••N |
|                                                                                                    | On                                                                                                    | February<br>March<br>April<br>May<br>June                                                                                                    | SecondWeek<br>ThirdWeek<br>FourthWeek                    | Monday<br>Tuesday<br>Wednesday<br>Thursday<br>Friday             | NNN•••N  | February<br>March<br>April<br>May<br>June                                                       | SecondWeek<br>ThirdWeek<br>FourthWeek | Monday<br>Tuesday<br>Wednesday<br>Thursday<br>Friday | NNN•••N     | NNN•••N |
|                                                                                                    | On                                                                                                    | February<br>March<br>April<br>May<br>June<br>July                                                                                                    | SecondWeek<br>ThirdWeek<br>FourthWeek                    | Monday<br>Tuesday<br>Wednesday<br>Thursday                       | NNN•••N  | February<br>March<br>April<br>May<br>June<br>July                                               | SecondWeek<br>ThirdWeek<br>FourthWeek | Monday<br>Tuesday<br>Wednesday<br>Thursday           | NNN•••N     | NNN•••N |
|                                                                                                    | On                                                                                                    | February<br>March<br>April<br>May<br>June<br>July<br>August                                                                                                    | SecondWeek<br>ThirdWeek<br>FourthWeek                    | Monday<br>Tuesday<br>Wednesday<br>Thursday<br>Friday             | NNN•••N  | February<br>March<br>April<br>May<br>June<br>July<br>August                                     | SecondWeek<br>ThirdWeek<br>FourthWeek | Monday<br>Tuesday<br>Wednesday<br>Thursday<br>Friday | NNN•••N     | NNN•••N |
|                                                                                                    | On                                                                                                    | February March April May June July August September                                                                                                    | SecondWeek<br>ThirdWeek<br>FourthWeek                    | Monday<br>Tuesday<br>Wednesday<br>Thursday<br>Friday             | NNN•••N  | February<br>March<br>April<br>May<br>June<br>July<br>August<br>September                        | SecondWeek<br>ThirdWeek<br>FourthWeek | Monday<br>Tuesday<br>Wednesday<br>Thursday<br>Friday | NNN • • • N | NNN•••N |
|                                                                                                    | On                                                                                                    | February March April May June July August September October                                                                                                    | SecondWeek<br>ThirdWeek<br>FourthWeek                    | Monday<br>Tuesday<br>Wednesday<br>Thursday<br>Friday             | NNN•••N  | February March April May June July August September October                                     | SecondWeek<br>ThirdWeek<br>FourthWeek | Monday<br>Tuesday<br>Wednesday<br>Thursday<br>Friday | NNN••••N    | NNN•••N |
|                                                                                                    | On                                                                                                    | February March April May June July August September October November                                                                                                    | SecondWeek<br>ThirdWeek<br>FourthWeek                    | Monday<br>Tuesday<br>Wednesday<br>Thursday<br>Friday             | NNN••••N | February<br>March<br>April<br>May<br>June<br>July<br>August<br>September<br>October<br>November | SecondWeek<br>ThirdWeek<br>FourthWeek | Monday<br>Tuesday<br>Wednesday<br>Thursday<br>Friday | NNN••••N    | NNN•••N |
| DST                                                                                                    | On<br>Off                                                                                                    | February March April May June July August September October November December                                                                                                    | SecondWeek<br>ThirdWeek<br>FourthWeek                    | Monday<br>Tuesday<br>Wednesday<br>Thursday<br>Friday             | NNN•••N  | February March April May June July August September October                                     | SecondWeek<br>ThirdWeek<br>FourthWeek | Monday<br>Tuesday<br>Wednesday<br>Thursday<br>Friday | NNN•••N     | NNN•••N |
|                                                                                                    | On                                                                                                    | February March April May June July August September October November                                                                                                    | SecondWeek<br>ThirdWeek<br>FourthWeek                    | Monday<br>Tuesday<br>Wednesday<br>Thursday<br>Friday             | NNN•••N  | February<br>March<br>April<br>May<br>June<br>July<br>August<br>September<br>October<br>November | SecondWeek<br>ThirdWeek<br>FourthWeek | Monday<br>Tuesday<br>Wednesday<br>Thursday<br>Friday | NNN•••N     | NNN•••N |
| DST  Batch Info                                                                                                    | On<br>Off                                                                                                    | February March April May June July August September October November December SSSS                                                                                                    | SecondWeek<br>ThirdWeek<br>FourthWeek<br>LastWeek        | Monday<br>Tuesday<br>Wednesday<br>Thursday<br>Friday             | NNN•••N  | February<br>March<br>April<br>May<br>June<br>July<br>August<br>September<br>October<br>November | SecondWeek<br>ThirdWeek<br>FourthWeek | Monday<br>Tuesday<br>Wednesday<br>Thursday<br>Friday | NNN•••N     | NNN•••N |
| DST  Batch Info Batch Comment                                                                                        | On<br>Off<br>NNN•••N<br>TTT•••T                                                                                         | February March April May June July August September October November December SSS***S SSS***S                                                                                                    | SecondWeek<br>ThirdWeek<br>FourthWeek<br>LastWeek        | Monday<br>Tuesday<br>Wednesday<br>Thursday<br>Friday             | NNN•••N  | February<br>March<br>April<br>May<br>June<br>July<br>August<br>September<br>October<br>November | SecondWeek<br>ThirdWeek<br>FourthWeek | Monday<br>Tuesday<br>Wednesday<br>Thursday<br>Friday | NNN•••N     | NNN•••N |
| DST  Batch Info Batch Comment Batch Comment                                                                          | On<br>Off<br>NNN・・・N<br>TTT・・・T                                                                                         | February March April May June July August September October November December SSSS SSSS                                                                                                    | SecondWeek ThirdWeek FourthWeek LastWeek  SSS***S        | Monday<br>Tuesday<br>Wednesday<br>Thursday<br>Friday             | NNN••••N | February<br>March<br>April<br>May<br>June<br>July<br>August<br>September<br>October<br>November | SecondWeek<br>ThirdWeek<br>FourthWeek | Monday<br>Tuesday<br>Wednesday<br>Thursday<br>Friday | NNN•••N     | NNN•••N |
| Batch Info Batch Comment Batch Comment Batch Comment Text Info Text Field                                            | NNN···N TTT···T TTT···T SSS···S                                                                                         | February March April May June July August September October November December SSSS SSSS SSSS                                                                                                    | SecondWeek ThirdWeek FourthWeek LastWeek  SSS***S        | Monday<br>Tuesday<br>Wednesday<br>Thursday<br>Friday             | NNN•••N  | February<br>March<br>April<br>May<br>June<br>July<br>August<br>September<br>October<br>November | SecondWeek<br>ThirdWeek<br>FourthWeek | Monday<br>Tuesday<br>Wednesday<br>Thursday<br>Friday | NNN•••N     | NNN•••N |
| Batch Info Batch Comment Batch Comment Batch Comment Text Info Text Field Text Field                                 | NNN···N TTT···T TTT···T SSS···S SSS···S                                                                                 | February March April May June July August September October November December SSSS SSSS SSSS SSSS                                                                                                    | SecondWeek ThirdWeek FourthWeek LastWeek  SSS***S        | Monday<br>Tuesday<br>Wednesday<br>Thursday<br>Friday             | NNN•••N  | February<br>March<br>April<br>May<br>June<br>July<br>August<br>September<br>October<br>November | SecondWeek<br>ThirdWeek<br>FourthWeek | Monday<br>Tuesday<br>Wednesday<br>Thursday<br>Friday | NNN•••N     | NNN•••N |
| Batch Info Batch Comment Batch Comment Batch Comment Text Info Text Field Text Field Text Field                      | NNN···N TTT···T TTT···T SSS···S SSS···S                                                                                 | February March April May June July August September October November December SSSS SSSS SSSS SSSS SSSS                                                                                                    | SecondWeek ThirdWeek FourthWeek LastWeek  SSS***S        | Monday<br>Tuesday<br>Wednesday<br>Thursday<br>Friday             | NNN•••N  | February<br>March<br>April<br>May<br>June<br>July<br>August<br>September<br>October<br>November | SecondWeek<br>ThirdWeek<br>FourthWeek | Monday<br>Tuesday<br>Wednesday<br>Thursday<br>Friday | NNN•••N     | NNN•••N |
| Batch Info Batch Comment Batch Comment Batch Comment Text Info Text Field Text Field Text Field                      | NNN···N TTT···T TTT···T SSS···S SSS···S                                                                                 | February March April May June July August September October November December SSS***S SSS***S SSS***S SSS***S SSS***S SSS***S SSS***S SSS***S SSS***S SSS***S SSS***S SSS***S SSS***S SSS***S SSS***S SSS***S SSS***S SSS***S                               | SecondWeek ThirdWeek FourthWeek LastWeek  SSS***S        | Monday<br>Tuesday<br>Wednesday<br>Thursday<br>Friday             | NNN•••N  | February<br>March<br>April<br>May<br>June<br>July<br>August<br>September<br>October<br>November | SecondWeek<br>ThirdWeek<br>FourthWeek | Monday<br>Tuesday<br>Wednesday<br>Thursday<br>Friday | NNN•••N     | NNN•••N |
| Batch Info Batch Comment Batch Comment Batch Comment Text Info Text Field Text Field Text Field Text Field           | NNN···N TTT··T TTT··T SSS··S SSS··S : SSS··S                                                                            | February March April May June July August September October November December SSSS SSSS SSSS SSSS SSSS SSSS SSSS                                                                                                    | SecondWeek ThirdWeek FourthWeek LastWeek  SSSS SSSS      | Monday<br>Tuesday<br>Wednesday<br>Thursday<br>Friday<br>Saturday | NNN•••N  | February<br>March<br>April<br>May<br>June<br>July<br>August<br>September<br>October<br>November | SecondWeek<br>ThirdWeek<br>FourthWeek | Monday<br>Tuesday<br>Wednesday<br>Thursday<br>Friday | NNN•••N     | NNN•••N |
| Batch Info Batch Comment Batch Comment Batch Comment Text Info Text Field Text Field Text Field : Text Field Ch      | NNN · · · · · · · · · · · · · · · · · ·                                                                                 | February March April May June July August September October November December SSSS SSSS SSSS SSSS SSSS SSSS SSSS                                                                                                    | SecondWeek ThirdWeek FourthWeek LastWeek  SSSS SSSS SSSS | Monday<br>Tuesday<br>Wednesday<br>Thursday<br>Friday             | NNN•••N  | February<br>March<br>April<br>May<br>June<br>July<br>August<br>September<br>October<br>November | SecondWeek<br>ThirdWeek<br>FourthWeek | Monday<br>Tuesday<br>Wednesday<br>Thursday<br>Friday | NNN•••N     | NNN•••N |
| Batch Info Batch Comment Batch Comment Batch Comment Text Info Text Field Text Field Text Field Text Field Ch Ch Id  | NNN • • • N<br>TTT• • • T<br>TTT• • • T<br>SSS• • • S<br>SSS• • • S<br>SSS• • • S<br>SSS• • • S<br>SSS• • • S           | February March April May June July August September October November December SSSS SSSS SSSS SSSS SSSS SSSS SSSS SSSS                                                                                                    | SecondWeek ThirdWeek FourthWeek LastWeek  SSSS SSSS SSSS | Monday<br>Tuesday<br>Wednesday<br>Thursday<br>Friday<br>Saturday | NNN•••N  | February<br>March<br>April<br>May<br>June<br>July<br>August<br>September<br>October<br>November | SecondWeek<br>ThirdWeek<br>FourthWeek | Monday<br>Tuesday<br>Wednesday<br>Thursday<br>Friday | NNN•••N     | NNN•••N |
| Batch Info Batch Comment Batch Comment Batch Comment Text Info Text Field Text Field Text Field Ch Ch Id Tag         | NNN • • • N TTT • • • T TTT • • • T TTT • • • T SSS • • • S SSS • • • S SSS • • • S SSS • • • S SSS • • • S SSS • • • S | February March April May June July August September October November December SSSS SSSS SSSS SSSS SSSS SSSS SSSS SSSS SSSS SSSS                                                                                                    | SecondWeek ThirdWeek FourthWeek LastWeek  SSSS SSSS SSSS | Monday<br>Tuesday<br>Wednesday<br>Thursday<br>Friday<br>Saturday | NNN•••N  | February<br>March<br>April<br>May<br>June<br>July<br>August<br>September<br>October<br>November | SecondWeek<br>ThirdWeek<br>FourthWeek | Monday<br>Tuesday<br>Wednesday<br>Thursday<br>Friday | NNN•••N     | NNN•••N |
| Batch Info Batch Comment Batch Comment Batch Comment Text Info Text Field Text Field Text Field Ch Ch Ch Id Tag Unit | NNN • • • N<br>TTT• • • T<br>TTT• • • T<br>SSS• • • S<br>SSS• • • S<br>SSS• • • S<br>SSS• • • S<br>SSS• • • S           | February March April May June July August September October November December SSSS SSSS SSSS SSSS SSSS SSSS SSSS SSSS                                                                                                    | SecondWeek ThirdWeek FourthWeek LastWeek  SSSS SSSS SSSS | Monday<br>Tuesday<br>Wednesday<br>Thursday<br>Friday<br>Saturday | NNN•••N  | February<br>March<br>April<br>May<br>June<br>July<br>August<br>September<br>October<br>November | SecondWeek<br>ThirdWeek<br>FourthWeek | Monday<br>Tuesday<br>Wednesday<br>Thursday<br>Friday | NNN•••N     | NNN•••N |
| Batch Info Batch Comment Batch Comment Batch Comment Text Info Text Field Text Field Text Field Ch Ch Id Tag         | NNN***N TTT***T TTT***T TTT***T SSS***S SSS***S SSS***S SSS***S SSS***S SSS***S SSS***S SSS***S                         | February March April May June July August September October November December SSSS SSSS SSSS SSSS SSSS SSSS SSSS SSSS SSSS SSSS SSSS SSSS SSSS SSSS SSSS                                                                                                    | SecondWeek ThirdWeek FourthWeek LastWeek  SSSS SSSS SSSS | Monday<br>Tuesday<br>Wednesday<br>Thursday<br>Friday<br>Saturday | NNN•••N  | February<br>March<br>April<br>May<br>June<br>July<br>August<br>September<br>October<br>November | SecondWeek<br>ThirdWeek<br>FourthWeek | Monday<br>Tuesday<br>Wednesday<br>Thursday<br>Friday | NNN•••N     | NNN•••N |
| Batch Info Batch Comment Batch Comment Batch Comment Text Info Text Field Text Field Text Field Ch Ch Ch Id Tag Unit | NNN···N TTT···T TTT···T TTT···T SSS···S SSS···S SSS···S SSS···S SSS···S SSS···S                                         | February March April May June July August September October November December SSS****S SSS***S SSS***S SSS***S SSS***S SSS***S SSS***S SSS***S SSS***S SSS***S SSS***S SSS***S SSS***S SSS***S SSS***S SSS***S SSS***S SSS***S SSS***S SSS***S SSS***S Meas | SecondWeek ThirdWeek FourthWeek LastWeek  SSSS SSSS      | Monday<br>Tuesday<br>Wednesday<br>Thursday<br>Friday<br>Saturday | NNN•••N  | February<br>March<br>April<br>May<br>June<br>July<br>August<br>September<br>October<br>November | SecondWeek<br>ThirdWeek<br>FourthWeek | Monday<br>Tuesday<br>Wednesday<br>Thursday<br>Friday | NNN•••N     | NNN•••N |

Continued on next page

# Appendix 3 Text File Data Format

| Kind                      | Inst                                   | Inst                            | •••     |     |
|---------------------------|----------------------------------------|---------------------------------|---------|-----|
|                           | Min                                    | Min                             | •••     |     |
|                           | Max                                    | Max                             | • • •   |     |
| Sampling Data             |                                        |                                 |         |     |
| $TTT \cdot \cdot \cdot T$ | $\mathtt{NNN}\bullet\bullet\mathtt{N}$ | $NNN \bullet \bullet \bullet N$ | NNN•••N | • • |
| Massage Data              |                                        |                                 |         |     |
| $TTT \cdot \cdot \cdot T$ | SSS•••S                                | None                            | SSS•••S |     |
|                           |                                        | Key                             |         |     |
|                           |                                        | Communication                   |         |     |
|                           |                                        | Remote                          |         |     |
|                           |                                        | Event                           |         |     |
|                           |                                        | System                          |         |     |
|                           |                                        | Serial                          |         |     |

NNN···N: Value SSS···S: Character string  $\mathtt{TTT} \boldsymbol{\cdots} \mathtt{T} \colon \quad \text{Date and time}$ 

| Common header              | YREC              | Fixed character string                                          |  |  |
|----------------------------|-------------------|-----------------------------------------------------------------|--|--|
| Format header              | Measure Data      | File type                                                       |  |  |
|                            | Model             | Model name                                                      |  |  |
|                            | Language          | _                                                               |  |  |
| Information header section | Serial No.        | Serial number (up to 16 characters)                             |  |  |
|                            | Time Correction   | Time change information                                         |  |  |
|                            | Sampling Interval | Sampling interval                                               |  |  |
|                            | Trigger Point     | Trigger point: 0 and higher                                     |  |  |
|                            | Equip Tag         | Equipment tag (up to 32 characters)                             |  |  |
|                            | Equip TagNo.      | Equipment tag number (up to 16 characters)                      |  |  |
|                            | File Header       | File header (up to 50 characters)                               |  |  |
|                            | File ID           | First: Record start number                                      |  |  |
|                            |                   | Second: File serial number up to record stop                    |  |  |
|                            | Start Info        | Start user name (up to 20 characters)                           |  |  |
|                            | End Info          | End user name (up to 20 characters)                             |  |  |
|                            | Extra Data        | _                                                               |  |  |
|                            | Time Zone         | Current time zone setting                                       |  |  |
|                            | DST               | Current DST setting                                             |  |  |
|                            | Batch Info        | Lot number: 0 and higher                                        |  |  |
|                            |                   | Batch number (up to 32 characters)                              |  |  |
|                            |                   | The entire block is omitted when batch is set to off.           |  |  |
|                            | Batch Comment     | User name (up to 20 characters), comment (up to 50 characters)  |  |  |
|                            | Text Info         | The entire block is omitted when batch is set to off.           |  |  |
|                            | Text Field        | Title (up to 20 characters), text (up to 30 characters)         |  |  |
| Table header section       | Ch                | Channel number (up to 4 characters)                             |  |  |
|                            |                   | The character string "Message" is inserted at the right end.    |  |  |
|                            | Ch Id             | Tag number (up to 16 characters, spaces on the right)           |  |  |
|                            | Tag               | Tag name (up to 32 characters, spaces on the right)             |  |  |
|                            | Unit              | Unit name (up to 6 characters, spaces on the right)             |  |  |
|                            | Туре              | The character string "Message" is inserted at the right end.    |  |  |
|                            | Kind              | The character string "Count" is inserted at the right end.      |  |  |
| Measured data block        | Sampling Data     | The number of messages (up to 4 characters) is inserted in the  |  |  |
|                            |                   | right most column.                                              |  |  |
| Message data block         | Massage Data      | Message string (up to 32 characters), user name (up to 20       |  |  |
|                            |                   | characters)                                                     |  |  |
|                            |                   | If the number of messages is zero, the entire block is omitted. |  |  |
|                            |                   | For freehand messages, the message string is                    |  |  |
|                            |                   | "*FreehandMessage*."                                            |  |  |

App-6 IM 04L51B01-01EN

2 -60

# ₽

# File Output Example • Display Data

|                     | • Dispia           | y Dala         |            |           |           |            |                  |
|---------------------|--------------------|----------------|------------|-----------|-----------|------------|------------------|
| YREC                |                    |                |            |           |           |            |                  |
| Measure Data        | Version 1.01.03    |                |            |           |           |            |                  |
| Model               | GX20               |                |            |           |           |            |                  |
| Language Code       | UTF-8              |                |            |           |           |            |                  |
| Serial No.          | S5E701635          |                |            |           |           |            |                  |
| Time Correction     | None               |                |            |           |           |            |                  |
| Sampling Interval   | 1                  | S              |            |           |           |            |                  |
| Trigger Point       | 4                  |                |            |           |           |            |                  |
| Equip Tag           | tag                |                |            |           |           |            |                  |
| Equip TagNo.        | tagno              |                |            |           |           |            |                  |
| File Header         | FILE_HEADER_STRING |                |            |           |           |            |                  |
| File ID             | 34295620394        | 1              |            |           |           |            |                  |
| Start Info          | Auto               | Key            | Admin      |           |           |            |                  |
| End Info            | Auto               | Key            | Admin      |           |           |            |                  |
| Extra Data          | Meas               | Max            | PlusOver   | 999999999 | MinusOver | -999999999 |                  |
| Extra Data          | Meas               | Min            | PlusOver   | 999999999 | MinusOver | -999999999 |                  |
| Extra Data          | Math               | Max            | PlusOver   | 999999999 | MinusOver | -999999999 |                  |
| Extra Data          | Math               | Min            | PlusOver   | 999999999 | MinusOver | -999999999 |                  |
| Extra Data          | Ext                |                | PlusOver   |           |           |            |                  |
| Extra Data          | Ext                | Min            | PlusOver   | 999999999 | MinusOver | -999999999 |                  |
| Time Zone           | 540                |                |            |           |           |            |                  |
| DST                 | On                 | March          | SecondWeek | Sunday    | 2         | November   | FirstWeek Sunday |
| Batch Info          | 000002             | batch-name-no. |            |           |           |            |                  |
| Batch Comment       | 2013/04/06         | Admin1         | comment1   |           |           |            |                  |
|                     | 14:50:00           |                |            |           |           |            |                  |
| Batch Comment       | 2013/04/06         | Admin1         | comment2   |           |           |            |                  |
|                     | 14:50:00           |                |            |           |           |            |                  |
| Batch Comment       | 2013/04/06         | Admin1         | comment3   |           |           |            |                  |
| _                   | 14:50:00           |                |            |           |           |            |                  |
| Text Info           |                    |                |            |           |           |            |                  |
| Text Field          | title1             | text1          |            |           |           |            |                  |
| Text Field          | title2             | text2          |            |           |           |            |                  |
| Text Field          | title3             | text3          |            |           |           |            |                  |
| Text Field          | title4             | text4          |            |           |           |            |                  |
| Text Field          | title5             | text5          |            |           |           |            |                  |
| Text Field          | title6             | text6          |            |           |           |            |                  |
| Text Field          | title7             | text7          |            |           |           |            |                  |
| Text Field          | title8             | text8          |            |           |           |            |                  |
| Text Field          | title9             | text9          |            |           |           |            |                  |
| Text Field          | title10            | text10         |            |           |           |            |                  |
| Text Field          | title11            | text11         |            |           |           |            |                  |
| Text Field          | title12            | text12         |            |           |           |            |                  |
| Text Field          | title13            | text13         |            |           |           |            |                  |
| Text Field          | title14            | text14         |            |           |           |            |                  |
| Text Field          | title15            | text15         |            |           |           |            |                  |
| Text Field          | title16            | text16         |            |           |           |            |                  |
| Text Field          | title17            | text17         |            |           |           |            |                  |
| Text Field          | title18            | text18         |            |           |           |            |                  |
| Text Field          | title19            | text19         |            |           |           |            |                  |
| Text Field          | title20            | text20         |            |           |           |            |                  |
| Text Field          | title21            | text21         |            |           |           |            |                  |
| Text Field          | title22            | text22         |            |           |           |            |                  |
| Text Field          | title23            | text23         |            |           |           |            |                  |
| Text Field          | title24            | text24         | 7.001      | 3.001     | 2000      | 2000       | .,               |
| Ch                  | 0001               | 0001           | A001       | A001      |           | C002       | Message          |
| Ch Id               | TagID_001          | TagID_001      | TagID_002  |           |           |            |                  |
| Tag                 | Furnace 1          | Furnace 1      | Furnace 2  | Furnace 2 | Furnace 3 | Furnace 3  |                  |
| Unit                | °C                 | °C             | °C         | °C        | °C        | °C         |                  |
| Type                | Meas               | Meas           | Math       | Math      | Ext       | Ext        | Message          |
|                     |                    |                |            |           |           |            |                  |
| Kind                | Min                | Max            | Min        | Max       | Min       | Max        | Count            |
| Sampling Data       |                    |                |            |           |           |            |                  |
| 2013/04/06 14:50:00 | 153 2              | 153.3          | 153.2      | 153.3     | 153.2     | 153.3      | 1                |
|                     |                    |                |            |           |           |            |                  |
| 2013/04/06 14:50:01 | 153.3              | 153.4          | 153.3      | 153.4     | 153.3     | 153.4      | 0                |
| 2013/04/06 14:50:02 | 153.4              | 153.5          | 153.4      | 153.5     | 153.4     | 153.5      | 2                |
|                     |                    |                |            |           |           |            |                  |
| 2013/04/06 14:50:03 | 153.5              | 153.6          | 153.5      | 153.6     | 153.5     | 153.6      | 0                |
| 2013/04/06 14:50:04 | 153.6              | 153.7          | 153.6      | 153.7     | 153.6     | 153.7      | 0                |
| Massage Data        |                    |                |            |           |           |            |                  |
| -                   |                    |                | - 1 1 -    |           |           |            |                  |
| 2013/04/06 14:50:00 | •                  | Key            | Admin1     |           |           |            |                  |
| 2013/04/06 14:50:02 |                    | Communication  |            |           |           |            |                  |
| 2013/04/06 14:50:02 | *Freehand Massage* | Key            | Admin3     |           |           |            |                  |

# Event Data

| YREC                        |                             |               |            |           |           |            |           |          |     |
|-----------------------------|-----------------------------|---------------|------------|-----------|-----------|------------|-----------|----------|-----|
| Measure Data                | Version 1.01.03             |               |            |           |           |            |           |          |     |
| Model                       | GX20                        |               |            |           |           |            |           |          |     |
| Language Code               | UTF-8                       |               |            |           |           |            |           |          |     |
| Serial No.                  | S5E701635                   |               |            |           |           |            |           |          |     |
| Time Correction             | None                        |               |            |           |           |            |           |          |     |
| Sampling Interval           | 500                         | ms            |            |           |           |            |           |          |     |
| Trigger Point               | 4                           |               |            |           |           |            |           |          |     |
| Equip Tag                   | tag                         |               |            |           |           |            |           |          |     |
| Equip TagNo.<br>File Header | tagno<br>FILE HEADER STRING |               |            |           |           |            |           |          |     |
| File ID                     | 6893290432                  |               | 1          |           |           |            |           |          |     |
| Start Info                  | Auto                        | Key           | Admin      |           |           |            |           |          |     |
| End Info                    | Auto                        | Key           | Admin      |           |           |            |           |          |     |
| Extra Data                  | Meas                        | Inst          | PlusOver   | 99999999  | MinusOver | -999999999 |           |          |     |
| Extra Data                  | Math                        | Inst          | PlusOver   | 999999999 | MinusOver | -999999999 |           |          |     |
| Extra Data                  | Ext                         | Inst          | PlusOver   | 999999999 | MinusOver | -999999999 |           |          |     |
| Time Zone                   | 540                         |               |            |           |           |            |           |          |     |
| DST                         | On                          | March         | SecondWeek | _         | 2         | November   | FirstWeek | Sunday 2 | -60 |
| Ch                          | 0001                        | 0002          | 0101       | 0102      | Message   |            |           |          |     |
| Ch Id                       | TagID_001                   | TagID_002     | TagID_003  | _         |           |            |           |          |     |
| Tag                         | Furnace 1                   | Furnace 2     | Furnace 3  | Furnace 4 |           |            |           |          |     |
| Unit                        | °C                          | °C            | °C         | °C        |           |            |           |          |     |
| Type                        | Meas                        | Meas          | Meas       | Meas      | Message   |            |           |          |     |
| Kind                        | Inst                        | Inst          | Inst       | Inst      | Count     |            |           |          |     |
| Sampling Data               |                             |               |            |           |           |            |           |          |     |
| 2013/04/06 14:50:00_000     | 153.2                       | 153.3         | 153.2      | 153.3     | 1         |            |           |          |     |
| 2013/04/06 14:50:00_500     | 153.3                       | 153.4         | 153.3      | 153.4     | 0         |            |           |          |     |
| 2013/04/06 14:50:01_000     | 153.4                       | 153.5         | 153.4      | 153.5     | 2         |            |           |          |     |
| 2013/04/06 14:50:01_500     | 153.5                       | 153.6         | 153.5      | 153.6     | 0         |            |           |          |     |
| 2013/04/06 14:50:02_000     | 153.6                       | 153.7         | 153.6      | 153.7     | 0         |            |           |          |     |
| Massage Data                |                             |               |            |           |           |            |           |          |     |
| 2013/04/06 14:50:00 000     | Message 1                   | Key           | Admin1     |           |           |            |           |          |     |
| 2013/04/06 14:50:01 000     |                             | Communication | Admin2     |           |           |            |           |          |     |
| 2013/04/06 14:50:01_000     | -                           | Key           | Admin3     |           |           |            |           |          |     |
|                             |                             |               |            |           |           |            |           |          |     |

App-8 IM 04L51B01-01EN

# **Format of Manual Sample Data Files**

- Manual sample data files contain values and character strings, each separated by a tab, in text format.
- Values of I/O channels set to Skip and math and communication channels set to Off are not output.
- The data is appended to the file each time manual sample operation is performed.

#### **Format**

| YREC               |                 |           |            |                                         |                                       |                                                   |            |          |                                               |                                        |
|--------------------|-----------------|-----------|------------|-----------------------------------------|---------------------------------------|---------------------------------------------------|------------|----------|-----------------------------------------------|----------------------------------------|
| Manual Sample Data | Version 1.04.00 |           |            |                                         |                                       |                                                   |            |          |                                               |                                        |
| Language Code      | UTF-8           |           |            |                                         |                                       |                                                   |            |          |                                               |                                        |
| Model              | GX10            |           |            |                                         |                                       |                                                   |            |          |                                               |                                        |
|                    | GX20            |           |            |                                         |                                       |                                                   |            |          |                                               |                                        |
| File Status        | Complete        |           |            |                                         |                                       |                                                   |            |          |                                               |                                        |
|                    | Progress        |           |            |                                         |                                       |                                                   |            |          |                                               |                                        |
|                    | Decrease        |           |            |                                         |                                       |                                                   |            |          |                                               |                                        |
| Serial No.         | SSS•••S         |           |            |                                         |                                       |                                                   |            |          |                                               |                                        |
| Equip Tag          | SSS•••S         |           |            |                                         |                                       |                                                   |            |          |                                               |                                        |
| Equip TagNo.       | SSS•••S         |           |            |                                         |                                       |                                                   |            |          |                                               |                                        |
| File Header        | SSS•••S         |           |            |                                         |                                       |                                                   |            |          |                                               |                                        |
| Extra Data         | (omitted)       | Inst      | PlusOver   | $\text{NNN} \cdot \cdot \cdot \text{N}$ | MinusOver                             | $\mathtt{NNN} \bullet \bullet \bullet \mathtt{N}$ |            |          |                                               |                                        |
| Time Zone          | NNN•••N         |           |            |                                         |                                       |                                                   |            |          |                                               |                                        |
| DST                | On              | January   | FirstWeek  | -                                       | $\text{NNN} \bullet \bullet \text{N}$ | January                                           | FirstWeek  | -        | $\text{NNN} \bullet \bullet \bullet \text{N}$ | $\mathtt{NNN}\bullet\bullet\mathtt{N}$ |
|                    | Off             | February  | SecondWeek | Monday                                  |                                       | February                                          | SecondWeek | Monday   |                                               |                                        |
|                    |                 | March     | ThirdWeek  | -                                       |                                       | March                                             | ThirdWeek  | -        |                                               |                                        |
|                    |                 | April     | FourthWeek | _                                       |                                       | April                                             | FourthWeek | _        |                                               |                                        |
|                    |                 | May       | LastWeek   | Thursday                                |                                       | May                                               | LastWeek   | Thursday |                                               |                                        |
|                    |                 | June      |            | Friday                                  |                                       | June                                              |            | Friday   |                                               |                                        |
|                    |                 | July      |            | Saturday                                |                                       | July                                              |            | Saturday |                                               |                                        |
|                    |                 | August    |            |                                         |                                       | August                                            |            |          |                                               |                                        |
|                    |                 | September |            |                                         |                                       | September                                         |            |          |                                               |                                        |
|                    |                 | October   |            |                                         |                                       | October                                           |            |          |                                               |                                        |
|                    |                 | November  |            |                                         |                                       | November                                          |            |          |                                               |                                        |
|                    |                 | December  |            |                                         |                                       | December                                          |            |          |                                               |                                        |
| Ch                 | SSS•••S         | •••       |            |                                         |                                       |                                                   |            |          |                                               |                                        |
| Ch Id              | SSS•••S         | •••       |            |                                         |                                       |                                                   |            |          |                                               |                                        |
| Tag                | SSS•••S         | •••       |            |                                         |                                       |                                                   |            |          |                                               |                                        |
| Unit               | SSS•••S         | •••       |            |                                         |                                       |                                                   |            |          |                                               |                                        |
| TTT···T            | NNN•••N         | • • •     |            |                                         |                                       |                                                   |            |          |                                               |                                        |

NNN···N: Value

SSS...S: Character string TTT...T: Date and time

# **File Output Example**

 YREC

 Manual Sample Data
 Version 1.04.00

 Language Code
 UTF-8

 Model
 GX20

 File Status
 Progress

 Serial No.
 S5KC09223

 Equip Tag
 tag

 Equip TagNo.
 tagno

 File Header

DST On February SecondWeek Sunday 20 September ThirdWeek 20 - Ch 0001 0002 0003 0004 0005 0006 0007 0008 Ch Id chid001001 chid001002 chid001003 chid001004 chid001005 chid001006 chid001007 chid001008 Tag

Unit V V V V V V V V V V V V V V V V 1012/12/12/14:50:01 0 0 -0.0001 -0.0003 -0.0005 -0.0007 -0.0009 -0.0002 2012/12/12/14:51:01 0 0 0 -0.0002 -0.0004 -0.0006 -0.0008 -0.0001 -0.0003

#### Note

• File status

Complete: Completed. (100 manual sample data entries have been stored, and the file is closed.)

Progress: Data is being added. (The number of stored data entries has not reached 100 files, and the file is open.)

Decrease: Corrupted. (Some of the manual sample data in the file are missing.)

· Output when channel data is in the condition shown in the table below

| Data Condition    | Data Handling | Output                  |
|-------------------|---------------|-------------------------|
| Error             | Error         | (Space)                 |
| +Overrange        | +Over         | Value indicated for     |
| +Burnout          |               | PlusOver in the Extra   |
| +Display over     |               | Data information header |
| +Computation over |               | section                 |
| -Overrange        | -Over         | Value indicated for     |
| -Burnout          |               | MinusOver in the Extra  |
| -Display over     |               | Data information header |
| -Computation over |               | section                 |

- · A new manual sampled data file is created in the following cases.
- The range of an I/O channel configured as a manual sampling recording channel was changed from some range other than Skip to Skip.
- The range of an I/O channel configured as a manual sampling recording channel was changed from Skip to some range other than Skip.
- A math or communication channel configured as a manual sampling recording channel was changed from On to Off or from Off to On.
- · The unit of a channel configured as a manual sampling recording channel was changed.
- When the settings of a manual sampling recording channel are changed.
- When an Al channel configured as a manual sampling recording channel is changed from the DI
  range (calculation is not set to linear scaling) to some other range, or vice versa.
- When a DI channel configured as a manual sampling recording channel is changed from linear scaling calculation to some other setting, or vice versa.
- When the decimal place of a channel configured as a manual sampling recording channel is changed.

App-10 IM 04L51801-01EN

# Report File Format (/MT option)

- Hourly, daily, weekly, and monthly report files contain values and character strings, each separated by a tab, in text format.
- Values of I/O channels set to Skip and math and communication channels set to Off are not output.
- The data is appended to this file every time a report is created.

#### **Format**

| YREC          |               |           |            |                     |           |                           |            |          |         |                           |
|---------------|---------------|-----------|------------|---------------------|-----------|---------------------------|------------|----------|---------|---------------------------|
| Report Data   | Version       |           |            |                     |           |                           |            |          |         |                           |
| Report Bata   | 1.05.00       |           |            |                     |           |                           |            |          |         |                           |
|               |               |           |            |                     |           |                           |            |          |         |                           |
| Language Code | UTF-8         |           |            |                     |           |                           |            |          |         |                           |
| Model         | GX10          |           |            |                     |           |                           |            |          |         |                           |
|               | GX20          |           |            |                     |           |                           |            |          |         |                           |
| File Statas   | Complete      |           |            |                     |           |                           |            |          |         |                           |
|               | Progress      |           |            |                     |           |                           |            |          |         |                           |
|               | -             |           |            |                     |           |                           |            |          |         |                           |
|               | Decrese       |           |            |                     |           |                           |            |          |         |                           |
| Serial No.    | SSS•••S       |           |            |                     |           |                           |            |          |         |                           |
| Equip Tag     | SSS•••S       |           |            |                     |           |                           |            |          |         |                           |
| Equip TagNo.  | SSS•••S       |           |            |                     |           |                           |            |          |         |                           |
|               |               |           |            |                     |           |                           |            |          |         |                           |
| File Header   | SSS•••S       |           |            |                     |           |                           |            |          |         |                           |
| Extra Data    | (omitted)     | Ave       | PlusOver   | $NNN \cdot \cdot N$ | MinusOver | $NNN \cdot \cdot \cdot N$ |            |          |         |                           |
|               |               | Max       |            |                     |           |                           |            |          |         |                           |
|               |               | Min       |            |                     |           |                           |            |          |         |                           |
|               |               | Sum       |            |                     |           |                           |            |          |         |                           |
|               |               |           |            |                     |           |                           |            |          |         |                           |
|               |               | Inst      |            |                     |           |                           |            |          |         |                           |
| Report Set    | Hourly+Daily  |           |            |                     |           |                           |            |          |         |                           |
|               | Daily+Weekly  |           |            |                     |           |                           |            |          |         |                           |
|               | Daily+Monthly |           |            |                     |           |                           |            |          |         |                           |
|               | Batch         |           |            |                     |           |                           |            |          |         |                           |
|               |               |           |            |                     |           |                           |            |          |         |                           |
|               | DailyCustom   |           |            |                     |           |                           |            |          |         |                           |
| File Data     | Hourly        |           |            |                     |           |                           |            |          |         |                           |
|               | Daily         |           |            |                     |           |                           |            |          |         |                           |
|               | Weekly        |           |            |                     |           |                           |            |          |         |                           |
|               | Monthly       |           |            |                     |           |                           |            |          |         |                           |
|               |               |           |            |                     |           |                           |            |          |         |                           |
|               | Hourly+Daily  |           |            |                     |           |                           |            |          |         |                           |
|               | Daily+Weekly  |           |            |                     |           |                           |            |          |         |                           |
|               | Daily+Monthly |           |            |                     |           |                           |            |          |         |                           |
|               | Batch         |           |            |                     |           |                           |            |          |         |                           |
|               |               |           |            |                     |           |                           |            |          |         |                           |
|               | DailyCustom   |           |            |                     |           |                           |            |          |         |                           |
| Math Set      | Ave           | • • •     |            |                     |           |                           |            |          |         |                           |
|               | Max           |           |            |                     |           |                           |            |          |         |                           |
|               | Min           |           |            |                     |           |                           |            |          |         |                           |
|               | Sum           |           |            |                     |           |                           |            |          |         |                           |
|               |               |           |            |                     |           |                           |            |          |         |                           |
|               | Inst          |           |            |                     |           |                           |            |          |         |                           |
| Start Time    | TTT···T       |           |            |                     |           |                           |            |          |         |                           |
| Time Zone     | NNN•••N       |           |            |                     |           |                           |            |          |         |                           |
| DST           | On            | January   | FirstWeek  | Sunday              | NNN•••N   | January                   | FirstWeek  | Sunday   | NNN•••N | $NNN \cdot \cdot \cdot N$ |
|               | Off           | February  | SecondWeek | _                   |           |                           | SecondWeek |          |         |                           |
|               |               | March     | ThirdWeek  | Tuesday             |           | March                     | ThirdWeek  |          |         |                           |
|               |               |           |            |                     |           |                           |            |          |         |                           |
|               |               | April     | FourthWeek | _                   |           | April                     | FourthWeek |          |         |                           |
|               |               | May       | LastWeek   | Thursday            |           | May                       | LastWeek   | Thursday |         |                           |
|               |               | June      |            | Friday              |           | June                      |            | Friday   |         |                           |
|               |               | July      |            | Saturday            |           | July                      |            | Saturday |         |                           |
|               |               | August    |            | -                   |           | August                    |            | -        |         |                           |
|               |               |           |            |                     |           |                           |            |          |         |                           |
|               |               | September |            |                     |           | September                 |            |          |         |                           |
|               |               | October   |            |                     |           | October                   |            |          |         |                           |
|               |               | November  |            |                     |           | November                  |            |          |         |                           |
|               |               | December  |            |                     |           | December                  |            |          |         |                           |
| Ch            | SSS•••S       | •••       |            |                     |           |                           |            |          |         |                           |
|               |               |           |            |                     |           |                           |            |          |         |                           |
| Ch Id         | SSS•••S       | •••       |            |                     |           |                           |            |          |         |                           |
| Tag           | SSS•••S       | • • •     |            |                     |           |                           |            |          |         |                           |
| Unit          | SSS•••S       |           |            |                     |           |                           |            |          |         |                           |
| UIIIC         | 333***3       | ***       |            |                     |           |                           |            |          |         |                           |
| Data Type     | Free          |           |            |                     |           |                           |            |          |         |                           |
|               | Hourly        |           |            |                     |           |                           |            |          |         |                           |
|               | Daily         |           |            |                     |           |                           |            |          |         |                           |
|               | Weekly        |           |            |                     |           |                           |            |          |         |                           |
|               |               |           |            |                     |           |                           |            |          |         |                           |
|               | Monthly       |           |            |                     |           |                           |            |          |         |                           |
|               | Batch         |           |            |                     |           |                           |            |          |         |                           |
|               |               |           |            |                     |           |                           |            |          |         |                           |
|               | DailyCustom   |           |            |                     |           |                           |            |          |         |                           |

Continued on next page

# Appendix 3 Text File Data Format

| 11110                       | 111 1                     |                           |         |
|-----------------------------|---------------------------|---------------------------|---------|
| Elapsed Time <sup>1</sup>   | (omitted)                 | $TTT \cdot \cdot \cdot T$ |         |
| Status                      | Во                        | •••                       |         |
|                             | Er                        |                           |         |
|                             | Ov                        |                           |         |
|                             | Pw                        |                           |         |
|                             | Cg                        |                           |         |
| (Data attribute identifier) | NNN•••N                   | •••                       |         |
| Batch Info Data             | NNN•••N                   | SSS•••S                   |         |
| Batch Comment               | $TTT \cdot \cdot \cdot T$ | SSS•••S                   | SSS•••S |
| Batch Comment               | $TTT \cdot \cdot \cdot T$ | SSS•••S                   | SSS•••S |
| Batch Comment               | TTT···T                   | SSS•••S                   | SSS•••S |
| Text Info Data              |                           |                           |         |
| Text Field                  | SSS•••S                   | SSS•••S                   |         |
| :                           | :                         | :                         |         |
| Text Field                  | SSS•••S                   | SSS•••S                   |         |
|                             |                           |                           |         |

 $NNN \cdot \cdot \cdot N$ : Value

SSS····S: Character string TTT···T: Date and time

1 Elapsed time is used for batch reports.

# **Output Example**

• Hourly (hourly + daily) recording with file set to Separate

| YREC          |               |              |              |               |              |              |               |              |     |
|---------------|---------------|--------------|--------------|---------------|--------------|--------------|---------------|--------------|-----|
| Report Data   | Version 1.05  | .00          |              |               |              |              |               |              |     |
| Language Code | UTF-8         |              |              |               |              |              |               |              |     |
| Model         | GX20          |              |              |               |              |              |               |              |     |
| File Statas   | Complete      |              |              |               |              |              |               |              |     |
| Serial No.    | S5KC09223     |              |              |               |              |              |               |              |     |
| Equip Tag     | tag           |              |              |               |              |              |               |              |     |
| Equip TagNo.  | tagno         |              |              |               |              |              |               |              |     |
| File Header   | _             |              |              |               |              |              |               |              |     |
| Extra Data    |               | Ave          | PlusOver     | 999999999     | MinusOver    | -999999999   |               |              |     |
| Extra Data    |               | Max          | PlusOver     | 999999999     | MinusOver    | -999999999   |               |              |     |
| Extra Data    |               | Min          | PlusOver     | 99999999      | MinusOver    | -999999999   |               |              |     |
| Extra Data    |               | Inst         | PlusOver     | 99999999      | MinusOver    | -999999999   |               |              |     |
| Report Set    | Hourly+Daily  |              |              |               |              |              |               |              |     |
| File Data     | Hourly        |              |              |               |              |              |               |              |     |
| Math Set      | Ave           | Max          | Min          | Sum           |              |              |               |              |     |
| Start Time    | 2012/12/12 13 | 1:01:01      |              |               |              |              |               |              |     |
| Time Zone     | 540           |              |              |               |              |              |               |              |     |
| DST           | On            | February     | SecondWeek   | Sunday        | 20           | September    | ThirdWeek     | 20           | -60 |
| Ch            | 0001          | 0002         | 0003         | 0004          | A001         | A002         | A003          | C001         |     |
| Ch Id         | chid001001    | chid001002   | chid001003   | chid001004    | chid001005   | chid001006   | chid001007    | chid001008   |     |
| Tag           | Point A       | Point B      | Point C      | Point D       | Point A Math | Point B Math | Point C Math  | Com          |     |
| Unit          | V             | V            | V            | V             | °C           | °C           | °C            | V            |     |
| Data Type     | Hourly        |              |              |               |              |              |               |              |     |
| Time          | 2012/12/12 12 | 2:00:00      |              |               |              |              |               |              |     |
| Status        |               |              |              |               |              |              |               |              |     |
| Ave           | 0.0001        | 0.5010       | 0.7397       | -1.0001       | 122.6        | 20.08        | -20.98        | 0.2001       |     |
| Max           | 1.9983        | 0.9989       | 1.4995       | 0.0010        | 123.4        | 22.02        | -20.01        | 0.8887       |     |
| Min           | -1.9959       | -0.0053      | -0.1005      | -1.9952       | 120.3        | 19.79        | -24.00        | -0.3345      |     |
| Sum           | 0.353900E+00  | 1.773039E+03 | 2.617798E+03 | -3.53935E-03  | 4.338814E+05 | 7.099234E+04 | -7.424822E-04 | 7.081539E+02 |     |
| Data Type     | Hourly        |              |              |               |              |              |               |              |     |
| Time          | 2012/12/12 1: | 2:06:01      |              |               |              |              |               |              |     |
| Status        |               |              |              |               |              |              |               |              |     |
| Ave           | 0.0002        | 0.5011       | 0.3301       | -1.4423       | 121.3        | 20.20        | -21.21        | 0.4411       |     |
| Max           | 1.9984        | 0.9990       | 1.4995       | 0.0001        | 122.4        | 21.98        | -20.95        | 0.8898       |     |
| Min           | -1.9959       | -0.0055      | -1.4005      | -1.994        | 120.09       | 19.00        | -22.22        | -0.1121      |     |
| Sum           | 0.072200E+00  | 1.808971E+02 | 1.191661E+02 | -5.206703E-02 | 4.378930E+04 | 7.292200E+03 | -7.656810E-03 | 1.592371E+02 |     |
| Batch Info    | 000002        |              |              |               |              |              |               |              |     |
| Data          |               |              |              |               |              |              |               |              |     |
| Batch Comment | 14:50:00      | Admin1       | comment1     |               |              |              |               |              |     |
| Batch Comment |               | Admin1       | commnet2     |               |              |              |               |              |     |
| Batch Comment | 14:50:00      | Admin1       | comment3     |               |              |              |               |              |     |

Continued on next page

App-12 IM 04L51B01-01EN

# Batch Report

Text Info Data Text Field

Text Field Text Field Text Field

Text Field

Text Field

Text Field

Text Field

Text Field

Text Field

Text Field

Text Field

Text Field

Text Field

Text Field

Text Field

Text Field

Text Field Text Field Text Field

Text Field

Text Field

Text Field Text Field

title1

title2 title3

title4

title5

title6

title7

title8

title9

title10

title11

title12

title13

title14

title15

title16

title17

title18 title19

title20

title21 title22

title23 title24

text1 text2 text3

text4

text5

text6

text7

text9

text10

text11

text12

text14 text15

text16

text17

text18 text19

text20 text21 text22

text23

text24

text13

text8

| YREC          |               |              | •            |                |              |              |               |                  |        |
|---------------|---------------|--------------|--------------|----------------|--------------|--------------|---------------|------------------|--------|
| Report Data   | Version 1.05  | .00          |              |                |              |              |               |                  |        |
| Language Code | UTF-8         |              |              |                |              |              |               |                  |        |
| Model         | GX20          |              |              |                |              |              |               |                  |        |
| File Statas   | Complete      |              |              |                |              |              |               |                  |        |
| Serial No.    | S5KC09223     |              |              |                |              |              |               |                  |        |
| Equip Tag     | tag           |              |              |                |              |              |               |                  |        |
| Equip TagNo.  | tagno         |              |              |                |              |              |               |                  |        |
| File Header   |               |              |              |                |              |              |               |                  |        |
| Extra Data    |               | Ave          | PlusOver     | 999999999      | MinusOver    | -999999999   |               |                  |        |
| Extra Data    |               | Max          | PlusOver     | 999999999      | MinusOver    | -999999999   |               |                  |        |
| Extra Data    |               | Min          | PlusOver     | 999999999      | MinusOver    | -999999999   |               |                  |        |
| Extra Data    |               | Inst         | PlusOver     | 999999999      | MinusOver    | -999999999   |               |                  |        |
| Report Set    | Batch         |              |              |                |              |              |               |                  |        |
| File Data     | Batch         |              |              |                |              |              |               |                  |        |
| Math Set      | Ave           | Max          | Min          | Sum            |              |              |               |                  |        |
| Start Time    | 2012/12/12 1: | 1:01:01      |              |                |              |              |               |                  |        |
| Time Zone     | 540           |              |              |                |              |              |               |                  |        |
| DST           | On            | February     | SecondWeek   | Sunday         | 20           | September    | ThirdWeek     | 20               | -60    |
| Ch            | 0001          | 0002         | 0003         | 0004           | A001         | A002         | A003          | C001             |        |
| Ch Id         | chid001001    | chid001002   | chid001003   | chid001004     | chid001005   | chid001006   | chid001007    | chid001008       |        |
| Tag           |               |              |              |                |              |              |               |                  |        |
| Unit          | V             | V            | V            | V              | °C           | °C           | °C            | °C               |        |
| Data Type     | Batch         |              |              |                |              |              |               |                  |        |
| Elapsed Time  |               | 0000 00:10:0 | 0            |                |              |              |               |                  |        |
| Status        |               |              |              |                |              |              |               |                  |        |
| Ave           | 0.0001        | 0.5010       | 0.7397       | -1.0001        | 122.6        | 20.08        | -20.98        | 0.2001           |        |
| Max           | 1.9983        | 0.9989       | 1.4995       | 0.0010         | 123.4        | 22.02        | -20.01        | 0.8887           |        |
| Min           | -1.9983       | -0.0033      | -0.1005      | -1.9952        | 120.3        | 19.79        | -24.00        | -0.3345          |        |
| Sum           | 6.000000E-02  | 3.006000E+02 | 4.438200E+02 | -6.000600E+02  | 7.356000E+04 | 1.204800E+04 | -1.258800E+04 | 1.206000E+02     |        |
| Data Type     | Batch         |              |              |                |              |              |               |                  |        |
| Elapsed Time  |               | 0000 00:15:3 | 0            |                |              |              |               |                  |        |
| Status        |               |              |              |                |              |              |               |                  |        |
| Ave           | 0.0021        | 0.5110       | 0.7362       | -1.0005        | 98.5         | 20.51        | -20.42        | 0.1999           |        |
| Max           | 1.9950        | 0.9987       | 1.4991       | 0.0011         | 105.2        | 21.01        | -19.99        | 0.8802           |        |
| Min           | -1.9989       | -0.0053      | -0.0997      | -1.9960        | 70.5         | 20.01        | -23.89        | -0.3321          |        |
| Sum           | 6.930000E+00  | 1.818300E+02 | 2.429460E+02 | 3.301650E+02   | 3.250500E+04 | 6.768300E+03 | -6.738600E+03 | 6.596700E+01     |        |
| Data Type     | Free          |              |              |                |              |              |               |                  |        |
| Elapsed Time  |               | 0000 00:15:3 | 0            |                |              |              |               |                  |        |
| Status        |               |              |              |                |              |              |               |                  |        |
| Ave           | 0.0008        | 0.5187       | 0.7374       | -1.0002        | 114.0        | 20.23        | -20.78        | 0.2000           |        |
| Max           | 1.9950        | 0.9989       | 1.4995       | 0.0011         | 123.4        | 22.02        | -19.99        | 0.8887           |        |
| Min           | -1.9989       | -0.0053      | -0.1005      | -1.9952        | 70.5         | 19.79        | -24.00        | -0.3345          |        |
| Sum           | 7.530000E-01  | 4.824300E+02 | 6.858210E+02 | -9.3022500E+02 | 1.060650E+05 | 1.881630E+04 | -1.932660E+04 | 1.860270E+02     |        |
|               |               |              |              |                |              |              |               | Continued on nex | t page |

App-13 IM 04L51B01-01EN

# Appendix 3 Text File Data Format

| Batch Info<br>Data | 000002     |             |              |
|--------------------|------------|-------------|--------------|
| Batch Comment      | 2015/10/22 | Admin1      | comment1     |
| Datoir Commerce    | 14:50:00   | 11011111111 | 001111101    |
| Batch Comment      |            | Admin1      | commnet2     |
| Datoir Commerc     | 14:50:00   | 1101112112  | 001111111002 |
| Batch Comment      |            | Admin1      | comment3     |
|                    | 14:50:00   |             |              |
| Text Info          |            |             |              |
| Data               |            |             |              |
| Text Field         | title1     | text1       |              |
| Text Field         | title2     | text2       |              |
| Text Field         | title3     | text3       |              |
| Text Field         | title4     | text4       |              |
| Text Field         | title5     | text5       |              |
| Text Field         | title6     | text6       |              |
| Text Field         | title7     | text7       |              |
| Text Field         | title8     | text8       |              |
| Text Field         | title9     | text9       |              |
| Text Field         | title10    | text10      |              |
| Text Field         | title11    | text11      |              |
| Text Field         | title12    | text12      |              |
| Text Field         | title13    | text13      |              |
| Text Field         | title14    | text14      |              |
| Text Field         | title15    | text15      |              |
| Text Field         | title16    | text16      |              |
| Text Field         | title17    | text17      |              |
| Text Field         | title18    | text18      |              |
| Text Field         | title19    | text19      |              |
| Text Field         | title20    | text20      |              |
| Text Field         | title21    | text21      |              |
| Text Field         | title22    | text22      |              |
| Text Field         | title23    | text23      |              |
| Text Field         | title23    | text24      |              |

App-14 IM 04L51B01-01EN

# Note "

• When the channel data is in the condition shown in the table below, the Er, Ov, or Bo status is output to a report.

| Data detection condition during report computation                  | Status |
|---------------------------------------------------------------------|--------|
| Error                                                               | Er     |
| Over range data detection (including computation overflow of a math | Ov     |
| channel)                                                            |        |
| Burnout                                                             | Во     |
| Power failure                                                       | Pw     |
| Time change                                                         | Ca     |

• The report output value of Ave, Max, Min, Sum, and Inst varies depending on the channel data condition as shown in the table below.

| Item    | Data Condition                                      | Report Output<br>Value |
|---------|-----------------------------------------------------|------------------------|
| Max,    | Error/When there are no valid data                  | (Space)                |
| Min,    | +Over <sup>1</sup>                                  | Value indicated        |
| Inst    |                                                     | for PlusOver in        |
|         |                                                     | the Extra Data         |
|         |                                                     | information            |
|         |                                                     | header section         |
|         | -Over <sup>1</sup>                                  | Value indicated        |
|         |                                                     | for MinusOver          |
|         |                                                     | in the Extra           |
|         |                                                     | Data information       |
|         |                                                     | header section         |
| Ave     | When there are no valid data                        | (Space)                |
|         | When the valid range is exceeded during computation |                        |
|         | +Over <sup>1</sup>                                  | Value indicated        |
|         |                                                     | for PlusOver in        |
|         |                                                     | the Extra Data         |
|         |                                                     | information            |
|         | - 4                                                 | header section         |
|         | -Over <sup>1</sup>                                  | Value indicated        |
|         |                                                     | for MinusOver          |
|         |                                                     | in the Extra           |
|         |                                                     | Data information       |
|         |                                                     | header section         |
| Sum/Ave | When there are no valid data                        | (Space)                |
|         | When the valid range is exceeded during computation |                        |

## 1 +Over, -Over

| +Over | +Over range   |
|-------|---------------|
|       | Burnout       |
|       | +Display over |
| -Over | –Over range   |
|       | Burnout       |
|       | -Display over |
|       | Burnout       |

# **Alarm Summary Format**

- Files contain values and character strings, each separated by a tab, in text format.
- Values of I/O channels set to Skip and math and communication channels set to Off are not output.

#### **Format**

| YREC               |            |                     |            |          |         |                      |            |          |         |         |
|--------------------|------------|---------------------|------------|----------|---------|----------------------|------------|----------|---------|---------|
| Alarm Summary Data | Version 1. | 01.00               |            |          |         |                      |            |          |         |         |
| Language Code      | UTF-8      |                     |            |          |         |                      |            |          |         |         |
| Model              | GX10       |                     |            |          |         |                      |            |          |         |         |
|                    | GX20       |                     |            |          |         |                      |            |          |         |         |
| Serial No.         | SSS•••S    |                     |            |          |         |                      |            |          |         |         |
| Equip Tag          | SSS•••S    |                     |            |          |         |                      |            |          |         |         |
| Equip TagNo.       | SSS•••S    |                     |            |          |         |                      |            |          |         |         |
| File Header        | SSS•••S    |                     |            |          |         |                      |            |          |         |         |
| Time Zone          | NNN•••N    |                     |            |          |         |                      |            |          |         |         |
| DST                | On         | January             | FirstWeek  | Sunday   | NNN•••N | January              | FirstWeek  | Sunday   | NNN•••N | NNN•••N |
|                    | Off        | February            |            | -        |         | February             | SecondWeek | -        |         |         |
|                    |            | March               | ThirdWeek  | Tuesday  |         | March                | ThirdWeek  | Tuesday  |         |         |
|                    |            | April               | FourthWeek | -        |         | April                | FourthWeek | _        |         |         |
|                    |            | May                 | LastWeek   | Thursday |         | May                  | LastWeek   | Thursday |         |         |
|                    |            | June                |            | Friday   |         | June                 |            | Friday   |         |         |
|                    |            | July                |            | Saturday |         | July                 |            | Saturday |         |         |
|                    |            | August<br>September |            |          |         | August               |            |          |         |         |
|                    |            | October             |            |          |         | September<br>October |            |          |         |         |
|                    |            | November            |            |          |         | November             |            |          |         |         |
|                    |            | December            |            |          |         | December             |            |          |         |         |
| Alarm Data         |            | pecemper            |            |          |         | December             |            |          |         |         |
| TTT···T            | On         | SSS•••S             | SSS•••S    | SSS•••S  |         |                      |            |          |         |         |
| 111:::1            | Off        | 5555                | 0000       | 0000     |         |                      |            |          |         |         |
|                    | Ack        |                     |            |          |         |                      |            |          |         |         |
|                    |            |                     |            |          |         |                      |            |          |         |         |

NNN···N: Value

SSS····S: Character string TTT····T: Date and time

# **Output Example**

YREC

Alarm Summary Data Version 1.01.00

Language Code UTF-8

Model GX20

Serial No. S5KC09223

Equip Tag tag

Equip TagNo. tagno

File Header

Time Zone 540

DST On February SecondWeek Sunday 20 September ThirdWeek 20 -6

Alarm Data

2012/12/12 11:01:10 On 0001 1 E 012/12/12 11:01:12 Off 0001 1 E 012/12/12 11:01:14 Ack All

App-16 IM 04L51B01-01EN

# **Appendix 4 Creating Report Templates**

# **Creating Report Templates for Report Files in Excel Format**

To create a report template, enter keywords and text in the cells of an Excel file. Keywords specify the type of data that will be entered into a cell. Text are output as they are in reports. Save the report templates that you create in Excel format (.xlsx extension) or Excel macro format (.xlsx extension).

- ► Function: See page 1-156 in section 1.17, "Using the Report Template Function (/MT option)".
- ► Setup: See page 1-151 in section 1.16, "Configuring the Report Function (/MT option)".
- ► Loading and saving report templates: See page 1-158 in section 1.17.5, "Loading and Saving Report Template Files".

### **Template Example**

| Channel number           | \$Tag(R001)\$                  | \$Tag(R002)\$                  |
|--------------------------|--------------------------------|--------------------------------|
| Name                     | Tank 1 temperature             | Tank 1 pressure                |
| Unit                     | \$Unit(R001)\$                 | \$Unit(R002)\$                 |
| \$ReportDataTime(Hour)\$ | \$ReportDataInst(Hour, R001)\$ | \$ReportDataInst(Hour, R002)\$ |
| \$Repeat\$               | \$Repeat\$                     | \$Repeat\$                     |
| \$Repeat\$               | \$Repeat\$                     | \$Repeat\$                     |
|                          |                                |                                |

# **Report Output Example**

| TIC-001            | PIC-002                            |
|--------------------|------------------------------------|
| Tank 1 temperature | Tank 1 pressure                    |
| °C                 | kPa                                |
| 76.5               | 45.6                               |
| 78.9               | 56.7                               |
| 77.7               | 50.8                               |
|                    | Tank 1 temperature  °C  76.5  78.9 |

#### **Keyword Format**

Keywords are written by themselves or with parameters.

\$ Keyword(parameter)\$ Example: \$ReportDataSum(Hour,R001,00,23)\$

#### **Basic Rules**

- The dollar sign on the left indicates the start of a keyword, and the dollar sign on the right indicates the end of a keyword.
- You can only write keywords using letters of the alphabet, dollar signs, parentheses, commas, and spaces. You can put a space after an opening parenthesis, before and after a comma, and before a closing parenthesis. Keywords are not case sensitive. You cannot use a dollar sign inside of a keyword.
- The maximum length of a keyword, including spaces, is 100 characters.

#### **Parameter Rules**

- · Parameters are enclosed in parentheses.
- Multiple parameters (up to 4) are separated by commas.
- · Examples of how parameters can be omitted are shown below.

| \$ReportDataSum(Hour, R001, ,23)\$     | The third parameter has been omitted.  |
|----------------------------------------|----------------------------------------|
| \$ReportDataSum(Hour, R001, 01, )\$ or | The fourth parameter has been omitted. |
| \$ReportDataSum(Hour, R001, 01)\$      |                                        |

#### **Excel Format Rules**

- Set the data format by setting the cell format.
- Set the proper format for each keyword's cell in the cell's Number properties.
- The keyword in a cell is only valid when the keyword name and parameters are all in the same format. When a keyword's font size or some other property is not consistent, it is invalid.

| \$ReportDataSum(Hour, R001, 00, 23)\$ | The font size of "Hour" is different, so the |
|---------------------------------------|----------------------------------------------|
|                                       | keyword is invalid.                          |

• If a single cell contains text and a keyword, only the format of the keyword has to be consistent. The format of the text can be different.

| Date and time: \$DateTime\$ | The format of the keyword is consistent, so it |
|-----------------------------|------------------------------------------------|
|                             | is valid.                                      |

#### **Limitations on Report Types and Template Types**

If you violate the rules illustrated below, data will not be output.

| Keyword<br>Parameter | Template Type |     |      |       |            |               |                |       |               |
|----------------------|---------------|-----|------|-------|------------|---------------|----------------|-------|---------------|
| Report Kind          | Hour          | Day | Week | Month | Hour + Day | Day +<br>Week | Day +<br>Month | Batch | Day<br>Custom |
| Hour                 | ✓             |     |      |       | ✓          |               |                |       |               |
| Day                  |               | ✓   |      |       | ✓          | ✓             | ✓              |       |               |
| Week                 |               |     | ✓    |       |            | ✓             |                |       |               |
| Month                |               |     |      | ✓     |            |               | ✓              |       |               |
| Batch                |               |     |      |       |            |               |                | ✓     |               |
| Custom               |               |     |      |       |            |               |                |       | ✓             |
| Free                 |               |     |      |       |            |               |                | ✓     | ✓             |

#### **Limitation on Report Types and Parameter Omissions**

If you violate the rules illustrated below, it will be considered a keyword format error. The keyword will not be converted and will remain as is.

|             | The Registration of the Control of the Control of t |                            |              |            |  |
|-------------|----------------------------------------------------------------------------------------------------|----------------------------|--------------|------------|--|
| Report Kind | Start date and time                                                                                                    | End date and time          | Start number | End number |  |
| Hour        | Start time (hour)                                                                                                    | End time (hour)            | _            | _          |  |
| Day         | Start day                                                                                                    | End day                    | _            | _          |  |
| Week        | _                                                                                                    | _                          | _            | _          |  |
| Month       | _                                                                                                    | _                          | _            | _          |  |
| Batch       | Relative start time (minute)                                                                                                    | Relative end time (minute) | Start number | End number |  |
| Custom      | Start time (hour:minute)                                                                                                    | End time (hour:minute)     | _            | _          |  |
| Free        | _                                                                                                    | _                          | _            | _          |  |

App-18 IM 04L51B01-01EN

#### **Keyword Definitions**

For examples, see "Report Template Examples."

### System Keywords

One keyword produces one item of data.

| Keyword        | Description                        | Format             |
|----------------|------------------------------------|--------------------|
| Time           | Current time on the GX/GP          | Time <sup>2</sup>  |
| Date           | Current date on the GX/GP          | _Date <sup>2</sup> |
| DateTime       | Current date and time on the GX/GP |                    |
| DateTimeString | Current date and time on the GX/GP | Character string   |
| Serial         | GX/GP serial number                | _                  |
| Equip tag      | GX/GP Tag string                   | _                  |
| EquipTagNo     | GX/GP Tag number                   |                    |
| FileHeader     | GX/GP file header <sup>3</sup>     |                    |
| Ch             | Channel number <sup>1</sup>        |                    |
| Tag            | Tag string <sup>1</sup>            |                    |
| Chld           | Tag number <sup>1</sup>            | _                  |
| Unit           | Unit <sup>1</sup>                  |                    |

- 1 The parameter is the report channel number (it cannot be omitted).
- 2 The item becomes a character string in PDF and printer output.
- 3 If the multi-batch function (/BT option) is enabled, the file header set in batch group number 1 is always displayed.

#### Report Data Keywords

One keyword produces multiple items of data.

| Keyword                                  | Description                                  | Format                                   |
|------------------------------------------|----------------------------------------------|------------------------------------------|
| ReportDataDate                           | Report creation date <sup>1</sup>            | Date <sup>5</sup>                        |
| ReportDataTime                           | Report creation time <sup>1</sup>            | Time <sup>5</sup>                        |
| ReportDataDateTime                       | Report creation date and time <sup>1</sup>   | Date <sup>5</sup>                        |
| ReportDataDateTimeString                 | Report creation date and time <sup>1</sup>   | _Character string                        |
| ReportDataElapsedTimeString <sup>4</sup> | Report data time out date and time           |                                          |
|                                          | (Relative time since the start of            |                                          |
|                                          | recording)                                   | _                                        |
| ReportDataStatus                         | Report data status <sup>2</sup>              |                                          |
| ReportDataSum                            | Report data sum <sup>2</sup>                 | _Number or character string <sup>3</sup> |
| ReportDataInst                           | Instantaneous report data value <sup>2</sup> | _                                        |
| ReportDataAve                            | Average report data value <sup>2</sup>       | _                                        |
| ReportDataMax                            | Maximum report data value <sup>2</sup>       | _                                        |
| ReportDataMin                            | Minimum report data value <sup>2</sup>       |                                          |

- 1 Write the parameters in this order: report type (cannot be omitted), report start date and time (can be omitted), report end date, time (can be omitted), start number (can be omitted), and end number (can be omitted).
- 2 Write the parameters in this order: report type (cannot be omitted), report channel number (cannot be omitted), report start date and time (can be omitted), report end date and time (can be omitted), start number (can be omitted), and end number (can be omitted).
- 3 The decimal point type (dot or comma) depends on whether the converted data is a value or character string. Whether the converted data is a value or character string depends on the format of the cell that the keyword is written in. When the cell format is numerical, the decimal point type is determined by the cell format. When the cell format is text, the decimal point type matches the format of the report data.
- 4 Valid only when the report type is Batch.
- 5 The item becomes a character string in PDF and printer output.

## Special Keywords

| Keyword | Description                                 | Format                 |
|---------|---------------------------------------------|------------------------|
| Repeat  | Specifies the output location of the        | The same as the        |
|         | data that corresponds the report data       | corresponding keyword. |
|         | keyword and the Index keyword (a specia     | I                      |
|         | keyword).                                   |                        |
| Сору    | Outputs all data that corresponds the       | The same as the        |
|         | report data keyword and the Index           | corresponding keyword. |
|         | keyword (a special keyword). This keywor    | rd                     |
|         | is valid for PDF and printer output.        |                        |
| Index   | Outputs serial numbers from the value       | Number                 |
|         | specified by "start" to the value specified |                        |
|         | by "end."                                   |                        |

# **Appendix 4 Creating Report Templates**

#### Parameters

| Parameter Name        | Format             | Range                                                | Description                          | Notes                         |
|-----------------------|--------------------|------------------------------------------------------|--------------------------------------|-------------------------------|
| Report channel number | Rxxx <sup>1</sup>  | GX20/GP20: R01<br>to R60<br>GX10/GP10:<br>R01 to R50 | GX/GP report channel                 |                               |
| Report kind           | Hour               | _                                                    | Hourly report                        |                               |
|                       | Day                | _                                                    | Daily report                         |                               |
|                       | Week               | _                                                    | Weekly report                        |                               |
|                       | Month              | _                                                    | Monthly report                       |                               |
|                       | Batch              | _                                                    | Batch report                         |                               |
|                       | Custom             | _                                                    | Daily custom                         |                               |
|                       | Free               |                                                      | Batch and daily custom               |                               |
|                       |                    |                                                      | reports                              |                               |
|                       |                    |                                                      | Computed results, such as            |                               |
|                       |                    |                                                      | sum values, of data in the file      |                               |
|                       |                    |                                                      | are appended to the file.            |                               |
|                       |                    |                                                      | This piece of data is called "Free." |                               |
| Start date and time   | hh <sup>2</sup>    | 00 to 23                                             | Specifies the start hour             | Used in hourly reports        |
|                       | dd <sup>3</sup>    | 01 to 31                                             | Specifies the start day              | Used in daily reports         |
|                       | mm <sup>4</sup>    | 0 to 12000                                           | Specify the start minute             | Used in batch reports         |
|                       | hh:mm <sup>5</sup> | hh: 00 to 23<br>mm: 00 to 59                         | Specifies the start hour:time        | Used in hourly custom reports |
| End date and time     | hh <sup>2</sup>    | 00 to 23                                             | Specifies the end hour               | Used in hourly reports        |
|                       | $dd^3$             | 01 to 31                                             | Specifies the end day                | Used in daily                 |
|                       |                    |                                                      |                                      | reports                       |
|                       | mm <sup>4</sup>    | 0 to 12000                                           | Specify the end minute               | Used in batch reports         |
|                       | hh:mm <sup>5</sup> | hh: 00 to 23                                         | Specifies the end                    | Used in                       |
|                       |                    | mm: 00 to 59                                         | hour:minute                          | hourly custom                 |
|                       |                    |                                                      |                                      | reports                       |
| Start number          | xxx <sup>1</sup>   | 001 to 200                                           | Specifies the start number           | Used in batch                 |
| End number            | xxx <sup>1</sup>   | 001 to 200                                           | Specifies the end number             | reports                       |

- 1 xxx is a number without a limitation on the number of digits
  2 hh is a number without a limitation on the number of digits
  3 dd is a number without a limitation on the number of digits

- 4 mm is a number without a limitation on the number of digits 5 Spaces are allowed before and after colons.
- 6 Start time and end time are relative to the record start time.

App-20 IM 04L51B01-01EN

#### Starting and Ending Dates and Times

Use the start date and time and end date and time to specify the parts of the report file's report data that you will output to the file that you create with the template. You can specify the starting and ending dates (for daily reports) or times (for hourly reports).

| Report Kind | Start Date and Time      | End Date and Time      |
|-------------|--------------------------|------------------------|
| Hour        | Start time (hour)        | End time (hour)        |
| Day         | Start time (day)         | End time (day)         |
| Batch       | Start time (minute)      | End time (minute)      |
| Day custom  | Start time (hour minute) | Fnd time (hour minute) |

Example when the report type is hourly and the report is created at 18:00.

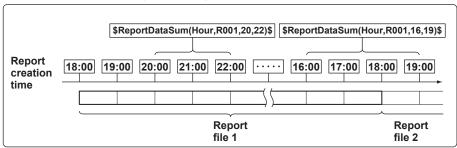

#### Keyword: \$ReportDataSum(Hour,R001,20,22)\$

From the hourly data from 19:00:01 to 22:00:00, the report data (sums) of report channel R001 for 20:00, 21:00, and 22:00 is output.

#### Keyword: \$ReportDataSum(Hour,R001,16,19)\$

From the hourly data from 15:00:01 to 19:00:00, the report data (sums) of report channel R001 for 16:00, 17:00, and 18:00 is output. Because the report data for 19:00 is in another report file, it is not output.

#### Keyword: \$ReportDataSum(Hour,R001)\$

One file's worth (18:00:01 to 18:00:00) of data from report channel R001 is output, starting from 19:00.

When you omit the start and end times for an hourly report, the data for the hour after the report creation time until the 24th hour is output. For daily reports, the data for the day after the report creation time until the end of the month is output.

#### Keyword: \$ReportDataSum(Hour,R001,08)\$

From the hourly data from 07:00:01 to 18:00:00, the report data (sums) of report channel R001 for 08:00 to 18:00 is output.

# **Report Template Examples**

# System Keyword Examples Intermixed Keyword and Text

| File header: \$FileHeader\$        |  |  |
|------------------------------------|--|--|
|                                    |  |  |
| Date and time: \$DateTime\$        |  |  |
| <u></u>                            |  |  |
| File header: GX20                  |  |  |
|                                    |  |  |
| Date and time: 2012/12/01 12:00:00 |  |  |

#### **Intermixed Multiple Keyword and Text**

| Device number: \$ | Serial\$ File Heade | r: \$FileHeader\$ |  |
|-------------------|---------------------|-------------------|--|
|                   |                     |                   |  |
|                   | ,                   |                   |  |
| Device number: A  | BCDEFG File Hea     | der: GX20         |  |
|                   |                     |                   |  |
|                   |                     |                   |  |

### **Report Data Keyword Examples**

The following examples are for when the hourly report data for report channel R001 is 101, 102, 103, 104, and 105 and the hourly report data for report channel R002 is 201, 202, 203, 204, 205, and 206.

The \$Repeat\$ command applies to the closest keyword above the command in the same column.

| \$ReportDataInst(Hour,R001)\$ | 101   |  |
|-------------------------------|-------|--|
| \$Repeat\$                    | 102   |  |
| \$Repeat\$                    | 103   |  |
| \$Repeat\$                    | → 104 |  |
| \$ReportDataInst(Hour,R002)\$ | 201   |  |
| \$Repeat\$                    | 202   |  |
| \$Repeat\$                    | 203   |  |
| \$Repeat\$                    | 204   |  |
| \$Repeat\$                    | 205   |  |

The \$Repeat\$ command applies to the keyword above it in the same column, even when that keyword is not directly above the command.

| \$ReportDataInst(Hour,R001)\$ |                |               | 101 |    |
|-------------------------------|----------------|---------------|-----|----|
| \$Unit(R001)\$                |                |               | °C  |    |
| \$Repeat\$                    |                |               | 102 |    |
| \$Unit(R001)\$                |                | $\rightarrow$ | °C  |    |
| \$Repeat\$                    | \$Unit(R001)\$ |               | 103 | °C |

You can mix system keywords, report data keywords, and text. If the data specified by a keyword does not exist, nothing is output.

| \$ReportDataInst(Hour,R001)\$(\$Unit (R001)\$) |               | 101 (°C) |  |
|------------------------------------------------|---------------|----------|--|
| \$Repeat\$                                     |               | 102      |  |
| \$Repeat\$                                     |               | 103      |  |
| \$Repeat\$(\$Unit(R001)\$)                     | $\rightarrow$ | 104 (°C) |  |
| \$Repeat\$(°C)                                 |               | 105 (°C) |  |
| \$Repeat\$                                     |               |          |  |

App-22 IM 04L51B01-01EN

Keywords in merged cells are affected by the leftmost cells above them.

|            | \$ReportDataInst(Hour,R001)\$ | \$ReportDataInst(Hour,R002)\$ |
|------------|-------------------------------|-------------------------------|
|            | \$Repeat\$                    | \$Repeat\$                    |
| \$Repeat\$ |                               | \$Repeat\$                    |
| •          | \$Repeat\$                    | \$Repeat\$                    |
|            | <b>1</b>                      |                               |
|            | 101                           | 201                           |
|            | 102                           | 202                           |
|            |                               | 203                           |
|            | 103                           | 204                           |

When a keyword is written incorrectly or its formatting is wrong, the keyword will be output to the file as it is written.

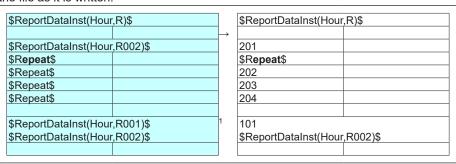

<sup>1</sup> When there are multiple system keywords in the same cell, only the first keyword is valid.

# **Creating Report Templates for PDF Report Files and Printer Output**

To create a report template, use the editing tool provided by YOKOGAWA to enter keywords and text in the cells of table.

Keywords specify the type of data that will be entered into a cell. Text are output as they are in reports.

For the keywords that you can use, see "Creating Report Templates for Report Files in Excel Format."

# **Appendix 5 Power Recovery Operation**

This section explains how the GX/GP operates when it recovers from a power failure.

#### **Power Failure Detection**

The GX/GP power shuts down when the power is disrupted for the times indicated below.

- 100 to 240 VAC: 1 cycle or more
- · 24 VDC/AC: 1 ms or more
- 12 VDC: 1 ms or more

## **Basic Operation**

The following operations are retained when the GX/GP recovers from a power failure.

#### **Recording Operation**

- If a power failure occurs while the GX/GP is recording, it will continue recording when it recovers.
- Display and event data files are separated when a power failure occurs.

#### **Monitor Display**

- · The monitor display is retained.
- If a power failure occurs when a menu is showing, all unsaved settings are discarded, and the monitor display returns.
- · Except for the following cases, trend waveforms continue from the end of waveforms before the power failure.
  - When the file type is set to event data only
  - · When the trend interval switching function is on

#### **Moving Average**

Moving average of AI channels are not retained. When the GX/GP recovers, a new moving average will start.

#### **Timer Action**

- Relative timer
  - Time action is retained. Relative timers do not count the power failure time.
- Absolute timer, match time timer If timers expire during a power failure, timeout processing occurs when the GX/GP recovers.

#### Remote

Remote conditions are retained. If remote conditions change during a power failure, the corresponding remote actions are executed when the GX/GP recovers.

#### Computation

- · If a power failure occurs while the GX/GP is computing, it will continue computing when it recovers.
- Computation results are retained during a power failure.
- Rolling average values are also retained during a power failure.
- · If absolute timers or match time timers expire during a power failure, TLOG computation is performed when the GX/GP recovers.

#### **Report Operation**

- If a power failure occurs while the GX/GP is creating a report, it will continue to create it when it recovers.
- If timers expire during a power failure, timeout processing occurs using the data up to the power failure when the GX/GP recovers. If this occurs, the report data will contain a power failure mark.

App-24 IM 04L51B01-01EN

# **Communication Operation**

Communication ports are closed when a power failure occurs.

- · Reestablish Ethernet connections.
- Client function
  - When Modbus client is in use and a power failure occurs in the middle of a transmission, the data will not be retransmitted.
  - When the FTP client function is in use and a power failure occurs in the middle of a file transfer, the file will be re-transferred when the GX/GP recovers.
- Communication channel values are retained even during a power failure. The GX/GP can be configured so that the values take on preset values when the GX/GP recovers.

# **DO Operation**

DO output values are not retained during a power failure.

- · Alarm output
  - Alarms are set to off when the GX/GP recovers.
- Manual DO operation
   Manual DO operation is set to off, regardless of the condition before the power failure.

### **Power Recovery Operation Summary**

| Operation      | Function                           | Held/Not Held | Description                                                                                                    |
|----------------|------------------------------------|---------------|----------------------------------------------------------------------------------------------------|
| Recording      | Recording status                   | Held          | If a power failure occurs during recording, recording will continue when the GX /GP recovers.                                 |
|                | File creation                      | Held          | A power failure divides files.                                                                                                |
| Trend waveform | File type: Event data only         | Not held      | Waveforms before the power failure will be lost.                                                                              |
|                | Trend rate switching               | Not held      | Waveforms before the power failure will be lost.                                                                              |
|                | Other than those above             | Held          | Continues to be displayed.                                                                                                    |
| Timer          | Relative timer                     | Held          | Timers do not count during the power failure period.                                                                          |
|                | Absolute timer<br>Match time timer | Held          | If timers expire during a power failure, timeout processing occurs when the GX/GP recovers.                                   |
| Remote         | Remote condition                   | Held          | If remote conditions change during a power failure, the corresponding actions are executed when the GX/GP recovers.           |
| Al channel     | Moving average                     | Not held      | When the GX/GP recovers, a new moving average will start.                                                                     |
| Computation    | Computation condition              | Held          | If a power failure occurs during computing, computing will continue when the GX/GP recovers.                                  |
|                | Computed results                   | Held          | Data before the power failure is retained.                                                                                    |
|                | Rolling average                    | Held          | Average values before the power failure is retained.                                                                          |
|                | TLOG Computation                   | Held          | If absolute timers or match time timers expire during a power failure, TLOG computation is performed when the GX/GP recovers. |
| Communication  | Connection                         | Not held      | Connections need to be reestablished when the GX/GP recovers.                                                                 |
|                | Client                             | Not held      | Modbus: Data in transmission is discarded. FTP: Files in transmission is retransmitted.                                       |
|                | Communication channel              | Held          | Data before the power failure is retained.                                                                                    |
| DO             | Alarm                              | Not held      | Set to off.                                                                                                    |
|                | Manual DO                          | Not held      | Set to off.                                                                                                    |

# **Appendix 6 Creating Scale Images**

# Scale Images

In addition to the standard scale, you can display original scales that you create. You can display scale images at the display group level.

This feature is useful when you want to use your own scale or need a special scale for nonlinear input signals or other nonstandard signals.

# **Creating a Scale Image**

You can create a scale image based on a GX/GP trend screen that has been configured appropriately for your purpose. Using the GX/GP snapshot feature, save an image data (PNG format) of the trend screen to the SD memory card. Edit the image data using a software application that can handle PNG files (Windows Paint for example) to create the scale image.

#### Scale Image Creation Workflow

- 1 Configuring the trend screen settings Set the trend screen's display direction, scale position, and the position of digital values.
- Displaying the trend screen and capturing image data On the GX/GP, display the group trend screen that you want to show the scale image in. Using the snapshot feature, save an image data of the trend screen to the SD memory card.
- 3 Creating the scale image
  Create the scale image by editing the image data on an image editing software application.

# **Scale Image Creation Procedure**

#### Configuring the trend screen settings

Set the following items related to the scale image according to the trend scale that you will use on the GX/GP.

- · Trend display direction
  - ▶page 1-114 in section 1.10.4, "Setting Trend Display Conditions"
- Scale position of each channel
  - ►Al channel: Refer to page 1-40 in section 1.2.3, "Setting the Display"
    DI channel: Refer to page 1-60 in section 1.3.3, "Setting the Display"
    DO channel: Refer to page 1-80 in section 1.6.2, "Setting the Display"
    Math channel: Refer to page 1-102 in section 1.8.5, "Setting the Display"
    Communication channel: Refer to page 1-176 in section 1.20.3, "Setting the Display"
- Number of scale digits to display
  - ▶ Refer to page 1-114 in section 1.10.4, "Setting Trend Display Conditions"
- · The position of the digital values on the trend screen
  - ▶ Refer to page 2-10 in section 2.2.1, "Displaying Measured Data Using Waveforms, Numeric Values, Bar Graph, or Custom Display (/CG option) (Trend, digital, bar graph, and custom displays)"

App-26 IM 04L51801-01EN

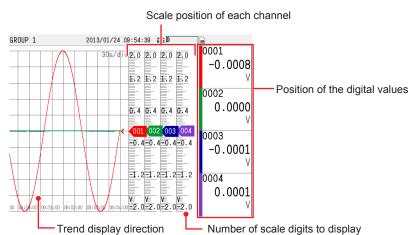

# Displaying the trend screen and capturing image data

- Display the trend screen group that you want to use the scale image on.
- 2 Press MENU, tap Universal and then Snap shot. The image data (PNG format) of the trend screen is saved to the SD memory card.

# **Creating a Scale Image**

Open the image data that has been saved to the SD memory card in an image editing software application.

The area outlined in red is where the scale image will be displayed. Cut this area out, and create the data for the scale image.

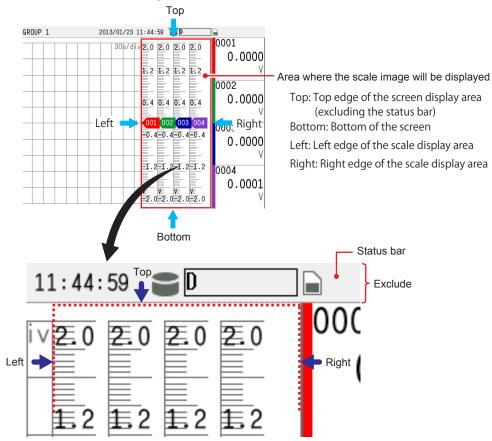

Create an image only of the area that has been cut out.

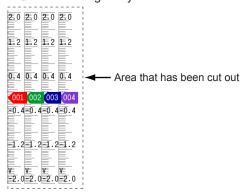

To align the scale position to the positions where the value indicator marks will appear, create guidelines. The lines marked in red on the scale are the guidelines. Erase everything except for the lines marked in red. This image will be used as the base of the scale image.

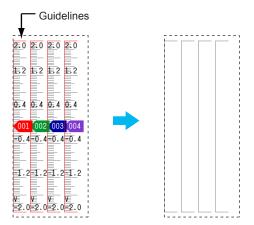

4 On this base image, draw scales, warning areas, units, values, etc., as you like.

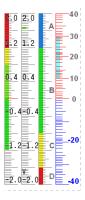

After you finish creating the scale image, save it in PNG format. This completes the creation of the scale image.

App-28 IM 04L51B01-01EN

# **Appendix 7 Computation Examples Using Pulse** Input

### **Example 1: Pulse Sum Value**

Sum the pulses applied to channel 0001.

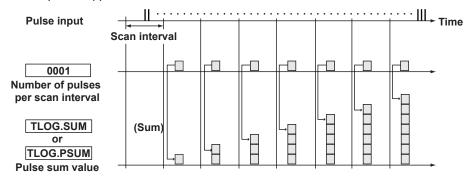

#### **Expression**

Assign the computation channel and set the expression. Set the span lower/upper limit and unit according to the application.

| Channel | Expression      | Description                                             |
|---------|-----------------|---------------------------------------------------------|
| A001    | TLOG.SUM(0001)  | Sum of the number of pulses per scan interval           |
|         | TLOG.PSUM(0001) | Sum of the number of pulses per scan interval           |
|         |                 | (Only the input channels of GX90XP pulse input modules) |

# **Example 2: Number of Pulses per Minute**

With the scan interval set to 1 s,<sup>1</sup> count the pulse signal applied to 0001, and calculate and display the number of pulses per minute.

1 This computation example is not possible for scan intervals faster than 1 s.

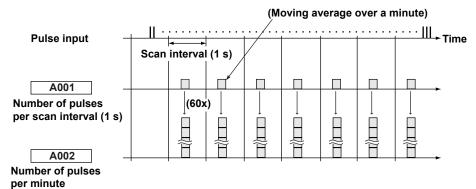

#### **Expression**

Assign the computation channel and set the expression. Set the span lower/upper limit and unit according to the application.

| Channel  | Expression            | Description                                                |
|----------|-----------------------|------------------------------------------------------------|
| A001     | 0001                  | Number of pulses input to 0001                             |
| A002     | A001*K001             | Number of pulses per minute                                |
| Constant | Value                 | Description                                                |
| K001     | 60                    | Coefficient for converting the number of pulses per second |
|          |                       | to the number of pulses per minute                         |
| Channel  | Rolling average       | Description                                                |
| A001     | Sampling interval: 1s | Moving average over a minute                               |
|          | Number of samples: 60 |                                                            |

#### Channel

The computation is performed in order from the channel with the smallest channel number in one scan interval.

Use a channel of a channel number larger than that of the channel counting the number of pulses per second for the computation channel that is to calculate the number of pulses per minute.

#### **Example 3: Reset When the Pulse Sum Value Exceeds a Certain Value**

Reset the sum value when the pulse sum value exceeds a specified value (reset value) and carry over the value exceeding the reset value to the sum after the reset.

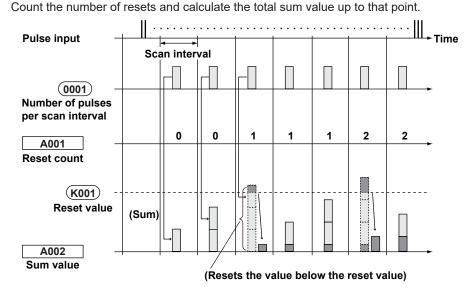

#### **Expression**

Assign the computation channel and set the expression. Set the span lower/upper limit and unit according to the application.

| Channel  | Expression                                                           | Description                 |
|----------|----------------------------------------------------------------------|-----------------------------|
| A001     | ((A002+0001).GE.K001)+A001                                           | Pulse sum value reset count |
| A002     | CARRY(K001):TLOG.SUM(0001)                                           | Pulse sum value             |
| A003     | K001+A001+A002                                                       | Total sum value             |
| Constant | Description                                                          |                             |
| K001     | The reset value. The sum value is reset when this value is exceeded. |                             |

## **Channel A001: Reset Count**

Calculates the number of times the pulse sum value is reset.

The expression "((A002+0001).GE.K001)" is set to 1 when "the previous pulse sum value (A002) + the current pulse count (0001)" is greater than the reset value (K001). Otherwise, the expression is set to 0.

The value of channel A001 is incremented when the pulse sum value exceeds the reset value.

#### Channel A002: Pulse Sum Value

Calculates the pulse sum value.

Under normal conditions, the pulse sum value TLOG.SUM (0001) is calculated. When the pulse sum value is greater than or equal to the reset value (K001), the pulse sum value is set to the amount exceeding K001.

#### **Channel A003: Total Sum Value**

Multiplies the reset value (K001) by the reset count (A001) and adds the pulse sum value (A002) to derive the total sum value.

#### Note ///

- The computation is performed in order from the channel with the smallest channel number in one scan interval. If the channel number in the expression is greater than or equal to the channel number in which the expression is assigned, the previous computed result (previous value) is used for the channel in the expression.
- If the pulse input value of the scan interval is greater than the reset value, correct computation cannot be achieved.

App-30 IM 04L51801-01EN

# Appendix 8 Terminology

This section explains the terminology related to the GX/GP.

| Term Display data Waveform data that is displayed on the GX/GP screen. It is a recording of measured data sampled at the display data sampling interval. Event data Event data is a recording of measured data at a specified recording interval. This is separate from the display data.  Trend interval Trend interval Trend in |                          | This section explains the terminology related to the GX/GP.               |                                 |
|----------------------------------------------------------------------------------------------------|--------------------------|---------------------------------------------------------------------------|---------------------------------|
| Display data   Waveform data that is displayed on the GX/GP screen. It is a recording of measured data sampled at the display data sampling interval. The interval at which the waveform display is updated at a specified recording interval. This is separate from the display of data.                                                                                                    | Term                     | Explanation                                                               | Notes                           |
| interval. This is separate from the display data sampling interval.  Event data is a recording of measured data at a specified recording interval. This is separate from the display data.  The interval at which the waveform display is updated. The display is updated at a time interval that corresponds to 1 dot, which is determined by the specified recording interval (interval that corresponds to 1 dot, which is determined by the specified recording interval (interval that corresponds to 1 division).  I/O channel  A collective term that refers to analog input channels (AI channels), digital input channels (DI channels), digital input channels (DI channels).  A collective term that refers to analog input channels (AI channels).  A collective term that refers to analog input channels (CI).  A collective term that refers to analog input channels (CI).  A colective term that refers to analog input channels (CI).  A collect | Display data             |                                                                           |                                 |
| Event data is a recording of measured data at a specified recording interval. This is separate from the display state.  Trend interval  The interval at which the waveform display is updated. The display is updated at a time interval that corresponds to 1 dot, which is determined by the specified recording interval (time interval that corresponds to 1 dot, which is determined by the specified recording interval (time interval that corresponds to 1 dot, which is determined by the specified recording interval (time interval that corresponds to 1 dot, which is determined by the specified recording interval (time interval that corresponds to 1 dot, which is determined by the specified recording interval (time interval that corresponds to 1 dot, which is determined by the specified recording interval (time interval that corresponds to 1 dot, which is determined by the specified recording interval (time interval that corresponds to 1 dot, which is determined by the specified recording interval (time interval that corresponds to 1 dot, which is determined by the specified recording interval (time interval that corresponds to 1 dot, which is determined by the specified recording interval (time interval that corresponds to 1 dot, which is determined by the specified recording interval (time interval that corresponds to 1 dot, which is determined by the specified recording interval (time interval that corresponds to 1 dot, which is determined by the specified postion by the specified postion by a digital output channels (all culture that the corresponds to 1 dot, which is determined by the specified postion by the specified postion by the specified postion by the specified postion by the specified postion by the specified postion by the specified postion by the specified postion by the specified postion in the waveform display range on the trend display by channel and level.  Postiages a specified section to a selection of the waveform display range on the trend display by channel and level.  Postiages a specified section | ' '                      |                                                                           |                                 |
| interval. This is separate from the display data.  The interval at which the waveform display is updated. The display is updated at a time interval that corresponds to 1 dot, which is determined by the specified recording interval (time interval that corresponds to 1 division).  I/O channel  A collective term that refers to analog input channels (AI channels), digital input channels (DO channels), and digital output channels (CO channels).  A collective term that refers to analog input channels (AI channels).  A collective term that refers to analog input channels (AI channels).  B collective term that refers to analog input channels (AI channels).  A collective term that refers to analog input channels (AI channels).  C collage, thermocouple (TC), RTD, and Om/Off signals (DI).  Digital input channels can receive and measure Or/Off collage.  A channel (PW, SP, OUT, AI, DI, AO, or DO) on a PID control module.  A channel (PW, SP, OUT, AI, DI, AO, or DO) on a PID control module.  S (range type)  Range type for 1-5VDC and 0.4-2VDC signals  S (4-20mA) (range type)  Range type for 1-5VDC and 0.4-2VDC signals  S (4-20mA) (range type)  Range type for RTD sensors  C (range type)  Range type for RTD sensors  C (range type)  Range type for RTD sensors  C (range type)  Range type for RTD sensors  C (range type)  Resistance (range type)  Range type for the 20 channels as a scaling, taking the difference between two channels (difference between two channels) difference between two channels (difference to make the channel), and square rocioling.  Historical trend  Waveform based on apast measured data as opposed to the waveform display range on the trend display.  Zones can be described to the section (riside or outside) of the measurement range using a color band on the scale.  The paction of acknowledging alarms (clearing alarm output)  See page 1-258 in section 1.234, "Reconfiguration have each of the waveform display range on the trend display.  A independent of the scale of the scale of the waveform display range on the  | Event data               |                                                                           |                                 |
| The interval at which the waveform display is updated. The display is updated at a time interval that corresponds to 1 dd, which is determined by the specified recording interval (time interval that corresponds to 1 dd, which is determined by the specified recording interval (time interval that corresponds to 1 dd, which is determined by the specified recording interval (time interval that corresponds to 1 division).  A collective term that refers to analog input channels (AI channels), digital input channels (DI channels), and digital output channels (DI channels).  Al collective term that refers to analog input channels (AI channels).  Al collective term that refers to analog input channels (AI channels).  Al channel (AI channels).  Al channel (AI channels).  Al channel (AI channels).  Al channel (AI channels | Lverii data              |                                                                           |                                 |
| updated at a time interval that corresponds to 1 dot, which is determined by the specified recording interval (time interval that corresponds to 1 division).  I/O channel  A collective term that refers to analog input channels (AI channels), digital input channels (DI channels), and digital output channels (DO channels).  Al channel  Analog input channel, halog input channels can receive and measure DC voltage, thermocouple (TC), RTD, and On/Off signals (DI).  DI channel  Digital input channel, Digital input channels can measure On/Off signals (AZ-OmA, DZ-OmA range).  DO channel  Digital output channel. Digital output channels can output DC current signals (4.2-OmA, D-20mA range).  DO channel  Digital output channel. Digital output channels can be used as relay outputs.  SS (range type)  CS (AZ-OmA) (range  SS (range type)  Range type for 1-S/DC and 0.4-2VDC signals  SS (range type)  Range type for 1-S/DC and 0.4-2VDC signals  CS (AZ-OmA) (range  SS (AZ-OmA) (range  SS (AZ-OMA) (range  SS (AZ-OMA) (range  SS (A | Top and independed       |                                                                           | <b>.</b>                        |
| interval division.  If O channel  A collective term that refers to analog input channels (AI channels), digital input channels (DI channels), and digital output channels (DO channels).  Al channel  Analog input channels (DI channels), and digital output channels (DO channels).  Al channel  Digital input channel (Part (Part)), and (Digital put channels (DI))  Digital input channel (Part), and (Digital put channels (DI))  Digital input channel (Part), and (Part), and (Par | rrend interval           | The interval at which the wavelorm display is updated. The display is     | ►See page 1-110 in section      |
| interval division.  If O channel  A collective term that refers to analog input channels (AI channels), digital input channels (DI channels), and digital output channels (DO channels).  Al channel  Analog input channels (DI channels), and digital output channels (DO channels).  Al channel  Digital input channel (Part (Part)), and (Digital put channels (DI))  Digital input channel (Part), and (Digital put channels (DI))  Digital input channel (Part), and (Part), and (Par |                          | updated at a time interval that corresponds to 1 dot, which is determined | 1.10.1, "Setting the Trend      |
| division).  A collective term that refers to analog input channels (AI channels), digital input channels (DI channels), and digital output channels (DO channels).  Al channel  A collective term that refers to analog input channels (AI channels).  Al channel  Analog input channels, and digital output channels (DO channels).  DC ordage, thermocouple (TC), RTD, and On/Off signals (DI).  DI channel  Digital input channel. Digital input channels can receive and measure On/Off signals (SI).  A channel  Analog output channel. Digital output channels can be used as relay output (A2-OmA, 0-20mA range).  DC channel  DG channel  DG channel  A channel (A2-OmA, 0-20mA range).  DG channel  CS (42-OmA), (ange  Range type)  CS (42-OmA) (ange  Range type for 1-5/DC and 0.4-2/DC signals  CS (42-OmA) (ange  Range type of 1-15/DC and 0.4-2/DC signals  CS (42-OmA) (ange  Range type for the Ordage of the Cannels on contacts or voltage levels  Range type for the Ordage on contacts or voltage levels  RTD (range type)  Range type for RTD sensors  CC (acutation performed on inputs, such as scaling, taking the difference between two channels (difference in relation to a reference channel), and square roofing.  Historical trend  Waveform based on past measured data as opposed to the waveform based on current data. The waveform display area of historical trends shown from a memory summary, message summary, alarm summary and so on is displayed in draw.  Color scale band  Displays a specified section (inside or outside) of the measurement range using a color band on the scale.  Trip line  A line displays a specified position in the waveform display range on the ternd display.  Zone (display)  An action saves instantaneous values of all channels (except those set to Skip or Off).  See page 1-258 in section 1.23.4, "Reconfiguration and convolved and midvidual alarm ACK operation", age 2-2-56 in section 1.21.9, "Setting the Narmory range on the ternd display of the section is expanded.  A reconfiguration.  Reconfiguration  A function for commun |                          | by the specified recording interval (time interval that corresponds to 1  |                                 |
| digital input channels (DI channels), and digital output channels (DO channels).  Al channel Analog input channels can receive and measure DC voltage, thermocouple (TC), RTD, and On/Off signals (DI).  DI channel Digital input channel. Digital input channels can measure On/Off signals (DI).  Al channel Analog output channel. These channels can untput DC current signals (4-20mA, 0-20mA range).  DO channel Digital output channel. Digital output channels can be used as relay outputs.  PID channel A channel (PV, SP, OUT, AI, DI, AO, or DO) on a PID control module.  SS (range type) Range type for 1-5VDC and 0.4-2VDC signals.  Range type for 4 to 20 mADC signals (current input modules) type).  DI (range type) Range type for fitt D sensors.  TC (range type) Range type for religital input (1, 0) based on contacts or voltage levels.  RTD (range type) Range type for the fitt D sensors.  TC (range type) Range type for the fitt D sensors.  TC (range type) Range type for the 4-wire resistance input.  Input calculation Calculation between two channels (difference in relation to a reference channel), and square rooling.  Historical trend Wevform based on past measured data as opposed to the waveform based on current data. The waveform display area of historical trends shown from a memory summary, message summary, alarm summary and so on is displayed in gray.  Color scale band Displays a specified section (inside or outside) of the measurement range using a color band on the scale.  Trip line A line displayed at a specified position in the waveform display range on the trend display.  Zones displayed in gray.  Color scale band Consecuted through a screen operation or event action function. The action saves instantaneous values of all channels (except those set to Skip or Off).  Snapshot An action executed through a screen operation or event action function. The action saves instantaneous values of all channels (except those set to Skip or Off).  Snapshot An image of the GX/GP screen saved in PNG format to an SD memory card. Som |                          |                                                                           |                                 |
| channels). Al channel Analog input channel. Analog input channels can receive and measure DC voltage, thermocouple (TC), RTD, and On/Off signals (DI). DI channel Di channel Digital input channel. Digital input channels can measure On/Off signals. AO channel Analog output channel. Digital input channels can output DC current signals (4-20mA, 0-20mA range). DO channel Digital output channel. Digital output channels can output DC current signals (4-20mA, 0-20mA range). DO channel A channel (PV, SP, OUT, AI, DI, AO, or DO) on a PID control module. GS (range type) Range type for of contacts or voltage levels Range type for the VPC and 0-4-2VDC signals GS (4-20mA) (range Rype) RTD (range type) RTD (range type) RTD (range type) RTD (range type) Resistance (range type) Resistance (range type) Resistance (range type) Resistance (range type) Resistance (range type) Resistance (range type) Resistance (range type) Ruptucalculation Waveform based on past measured data as opposed to the waveform based on current data. The waveform display area of historical trends shown from a memory summary, message summary, alarm summary and so on is displayed in gray.  Color scale band Displays a specified section (inside or outside) of the measurement range using a color band on the scale.  Trip line A line display compresses a section of the waveform display range on the trend display.  An action saves instantaneous values of all channels (except those set is Skip or Off).  Snapshot An action executed through a screen operation or event action function. The action saves instantaneous values of all channels (except those set is Skip or Off).  A system reconfiguration that aligns the GX/GP settings to the I/O module configuration.  A system reconfiguration that aligns the GX/GP settings to the I/O module configuration of acknowledging alarms (clearing alarm output) (Alarm ACK and individual alarm ACK operation', page 2-65 in section 1,21,9, "Setting the Alarm Display Hold/Nonhold and individual alarm ACK operation', page 2-65 in section 1 | I/O channel              | A collective term that refers to analog input channels (Al channels),     |                                 |
| channels). Al channel Analog input channel. Analog input channels can receive and measure DC voltage, thermocouple (TC), RTD, and On/Off signals (DI). DI channel Di channel Digital input channel. Digital input channels can measure On/Off signals. AO channel Analog output channel. Digital input channels can output DC current signals (4-20mA, 0-20mA range). DO channel Digital output channel. Digital output channels can output DC current signals (4-20mA, 0-20mA range). DO channel A channel (PV, SP, OUT, AI, DI, AO, or DO) on a PID control module. GS (range type) Range type for of contacts or voltage levels Range type for the VPC and 0-4-2VDC signals GS (4-20mA) (range Rype) RTD (range type) RTD (range type) RTD (range type) RTD (range type) Resistance (range type) Resistance (range type) Resistance (range type) Resistance (range type) Resistance (range type) Resistance (range type) Resistance (range type) Ruptucalculation Waveform based on past measured data as opposed to the waveform based on current data. The waveform display area of historical trends shown from a memory summary, message summary, alarm summary and so on is displayed in gray.  Color scale band Displays a specified section (inside or outside) of the measurement range using a color band on the scale.  Trip line A line display compresses a section of the waveform display range on the trend display.  An action saves instantaneous values of all channels (except those set is Skip or Off).  Snapshot An action executed through a screen operation or event action function. The action saves instantaneous values of all channels (except those set is Skip or Off).  A system reconfiguration that aligns the GX/GP settings to the I/O module configuration.  A system reconfiguration that aligns the GX/GP settings to the I/O module configuration of acknowledging alarms (clearing alarm output) (Alarm ACK and individual alarm ACK operation', page 2-65 in section 1,21,9, "Setting the Alarm Display Hold/Nonhold and individual alarm ACK operation', page 2-65 in section 1 |                          | digital input channels (DI channels), and digital output channels (DO     |                                 |
| Al channel   Analog input channel. Analog input channels can receive and measure DC vottage, thermocouple (TC), RTO), and On/Off Signals (DI).  Di channel   Digital input channel. Digital input channels can measure On/Off Signals.  AO channel   Analog output channel. These channels can output DC current signals (4-20mA, 0-20mA range).  DO channel   Digital output channel. Digital output channels can be used as relay outputs.  PID channel   A channel (PV, SP, OUT, AI, DI, AO, or DO) on a PID control module.  SG (4-20mA) (range type)   Range type for 1-50 CD and 04-24/DC signals  Range type for 4 to 20 mADC signals (current input modules) type)  DI (range type)   Range type for 7 to 20 mADC signals (current input modules) type)  DI (range type)   Range type for fill sensors  TC (range type)   Range type for TRD sensors  TC (range type)   Range type for TRD sensors  TC (range type)   Range type for the 4-wire resistance input.  Calculation performed on inputs, such as scaling, taking the difference between two channels (difference in relation to a reference channel), and square rooting.  Historical trend   Weveform based on past measured data as opposed to the waveform based on current data. The waveform display area of historical trends shown from a memory summary, message summary, alarm summary and so on is displayed in gray.  Color scale band   Displays a specified section (inside or outside) of the measurement range using a color band on the scale.  Trip line   A line displayed at a specified position in the waveform display range on the trend display.  Zones enable channels to be displayed in separate areas so that waveforms do not overlap.  Partial expanded display   Yard (Armanel Armanel)   Yard (Armanel Armanel)   Yard (Armanel Armanel)   Yard (Armanel Armanel)   Yard (Armanel Armanel)   Yard (Armanel Armanel)   Yard (Armanel Armanel)   Yard (Armanel Armanel)   Yard (Armanel Armanel)   Yard (Armanel Armanel)   Yard (Armanel Armanel)   Yard (Armanel)   Yard (Armanel)   Yard (Armanel)   Yard (Armanel)   Yard |                          |                                                                           |                                 |
| DC voltage, thermocouple (TC), RTD, and On/Off signals (DI). DI channel Diotannel Signals.  AO channel Analog output channel. These channels can output DC current signals (4-20mA, 0-20mA range). DO channel Diotal output channel. Digital output channels can output DC current signals (4-20mA, 0-20mA range). DI channel A channel (PV, SP, OUT, AI, DI, AO, or DO) on a PID control module. GS (range type) Range type for digital input (1, 0) based on contacts or voltage levels RTD (range type) RTD (range type) RTD (range type) Resistance (range type) Resistance (range type) This is a range type for the 4-wire resistance input. Input calculation Claudiation Claudiation performed on inputs, such as scaling, taking the difference between two channels (difference in relation to a reference channel), and square rooting. And square rooting. Waveform based on past measured data as opposed to the waveform based on current data. The waveform display area of historical trends shown from a memory summary, message summary, alarm summary and so on is displayed in gray.  Color scale band Displays a specified section (inside or outside) of the measurement range using a color band on the scale.  Trip line A line displayar and so on is displayed in gray.  Zone (display) Zones enable channels to be displayed in separate areas so that waveform display range on the trend display.  An action executed through a screen operation or event action function. The action saves instantaneous values of all channels (except those set to Skip or Off).  Snapshot An image of the GX/GP screen saved in PNG format to an SD memory card. Some screens cannot be saved as screenshots.  Reconfiguration A system reconfiguration that aligns the GX/GP settings to the I/O module configuration.  A system reconfiguration in a recessary when the positions of different types of modules are changed and when modules are added or deleted.  The operation of acknowledging alarms (clearing alarm output) (Alarm ACK and individual alarm ACK Operation).  See page 1-256 in sectio | Al channel               |                                                                           |                                 |
| Dictannel Digital input channel. Digital input channels can measure On/Off signals.  AO channel Analog output channel. These channels can output DC current signals (4:20mA, 0:20mA range).  DO channel Digital output channel. Digital output channels can be used as relay outputs.  PID channel A channel (PV, SP, OUT, AI, DI, AO, or DO) on a PID control module. GS (4:20mA) (range type) Range type for 4 to 20 mADC signals (current input modules) type) DI (range type) Range type for digital input (1, 0) based on contacts or voltage levels RTD (range type) Range type for digital input (1, 0) based on contacts or voltage levels RTD (range type) Range type for the 4-wire resistance input. Input calculation Calculation performed on inputs, such as scaling, taking the difference between two channels (difference in relation to a reference channel), and square rooting. Waveform based on current data. The waveform display area of historical trends shown from a memory summary, message summary, alarm summary and so on is displayed in gray.  Color scale band Displays a specified section (inside or outside) of the measurement range using a color band on the scale.  Trip line A line displayed at a specified position in the waveform display range on the trend display.  Zone (display) Zones enable channels to be displayed in separate areas so that waveforms do not overlap.  Partial expanded display (2 cones enable channels to be displayed in separate areas so that waveforms do not overlap.  Reconfiguration in a mage of the GX/GP screen saved in PNG format to an SD memory card. Some screens cannot be saved as screenshots.  A system reconfiguration is necessary when the positions of different types of modules are changed and when modules are added or deleted.  The operation of acknowledging alarms (clearing alarm output)  separately by channel and level.  See page 1-258 in section 1:23.4, "Reconfiguriting the GX/GP screen saved in PNG format to an SD memory card. Some screens cannot be saved as screenshots.  A system reconfiguration i | , ii onamoi              |                                                                           |                                 |
| Signals.                                                                                                    | DI shannal               |                                                                           |                                 |
| Anallog output channel. These channels can output DC current signals  (4-20mA, 0-20mA, 0-20mA (anage),  DC channel  Digital output channel. Digital output channels can be used as relay outputs.  PID channel  A channel (PV, SP, OUT, AI, DI, AO, or DO) on a PID control module.  GS (4-20mA) (range bye)  Range type for 4 to 20 mADC signals (current input modules)  Byee)  DI (range type)  Range type for 4 to 20 mADC signals (current input modules)  When the standard of the standard of the stand | Di channei               |                                                                           |                                 |
| (4-20mA, 0-20mA range).                                                                                                    |                          |                                                                           | 1                               |
| DO channel outputs output channel. Digital output channels can be used as relay outputs.  PID channel A channel (PV, SP, OUT, AI, DI, AO, or DO) on a PID control module.  GS (trange type) Range type for 1.5VDC and 0.4-2VDC signals (current input modules)  When the provided of the provided input (1, 0) based on contacts or voltage levels.  RTD (range type) Range type for digital input (1, 0) based on contacts or voltage levels.  RTD (range type) Range type for RTD sensors  TC (range type) Porto (range type) This is a range type for the 4-wire resistance input.  Input calculation  Resistance (range type) This is a range type for the 4-wire resistance input.  Input calculation  A square rooting.  Historical trend  Waveform based on past measured data as opposed to the waveform based on current data. The waveform display area of historical trends shown from a memory summary, message summary, alarm summary and so on is displayed in gray.  Color scale band  Displays a specified section (inside or outside) of the measurement range using a color band on the scale.  Trip line  A line displayed at a specified position in the waveform display range on the trend display.  Zone (display)  Zones enable channels to be displayed in separate areas so that waveforms do not overlap.  Partial expanded display compresses a section of the waveform display range so that the rest of the section is expanded.  Manual sample  A action executed through a screen operation or event action function. The action saves instantaneous values of all channels (except those set to Skip or Off).  Snapshot  A system reconfiguration that aligns the GX/GP settings to the I/O module configuration.  Reconfiguration  A system reconfiguration that aligns the GX/GP settings to the I/O modules are changed and when modules are added or deleted.  The operation of acknowledging alarms (clearing alarm output)  See page 1-258 in section 1.23, 3. "Setting the Alarm Display Hold/Nonhold and Individual Alarm ACK Operation", page 2-65 in section 2.4.1, "Releasing Alar | AO channel               |                                                                           |                                 |
| DIC channel  A channel (PV, SP, OUT, AI, DI, AO, or DO) on a PID control module.  GS (range type)  Range type for 1.59/DC and 0.4-2/DC signals  GS (4-20mÅ) (range lype)  Range type for 4 to 20 mADC signals (current input modules)  When the control of the control of the contr  |                          |                                                                           |                                 |
| PID channel  A channel (PV, SP, OUT, Al, DI, AO, or DO) on a PID control module.  GS (4rage type)  Range type for 4 to 20 mADC signals (current input modules) type)  Di (range type)  Range type for digital input (1, 0) based on contacts or voltage levels  RTD (range type)  Range type for digital input (1, 0) based on contacts or voltage levels  RTD (range type)  Range type for RTD sensors  TC (range type)  Range type for RTD sensors  Resistance (range type)  This is a range type for the 4-wire resistance input.  Input calculation  Calculation performed on inputs, such as scaling, taking the difference between two channels (difference in relation to a reference channel), and square rootling.  Historical trend  Waveform based on past measured data as opposed to the waveform based on current data. The waveform display area of historical trends shown from a memory summary, message summary, alarm summary and so on is displayed in gray.  Color scale band  Displays a specified section (inside or outside) of the measurement range using a color band on the scale.  Trip line  A line displayed in a specified position in the waveform display range on the trend display.  Zone (display)  Zones enable channels to be displayed in separate areas so that waveforms do not overlap.  Partial expanded display compresses a section of the waveform display range so that the rest of the section is expanded.  Manual sample  A action executed through a screen operation or event action function. The action saves instantaneous values of all channels (except those set to Skip or Off).  Snapshot  A ni mage of the GX/GP screen saved in PNG format to an SD memory card. Some screens cannot be saved as screenshots.  Reconfiguration  A system reconfiguration that aligns the GX/GP settings to the I/O module configuration that aligns the GX/GP settings to the I/O module sare hanged and when modules are added or deleted.  The operation of acknowledging alarms (clearing alarm output)  A function for communicating with the GX/GP (configuration and cont | DO channel               | Digital output channel. Digital output channels can be used as relay      |                                 |
| GS (range type) Range type for 1-SVDC and 0.4-2VDC signals (SG (4-2bmA) (range type) Range type for 4 to 20 mADC signals (current input modules) type) DI (range type) Range type for digital input (1,0) based on contacts or voltage levels RTD (range type) Range type for fib sensors TC (range type) Range type for thermocouple sensors Range type for thermocouple sensors Range type for thermocouple sensors Range type for thermocouple sensors Range type for thermocouple sensors Range type for the 4-wire resistance input. Input calculation between two channels (difference in relation to a reference channel), and square rooting. Historical trend Waveform based on past measured data as opposed to the waveform based on current data. The waveform display area of historical trends shown from a memory summary, message summary, alarm summary and so on is displayed in gray.  Color scale band Displays a specified section (inside or outside) of the measurement range using a color band on the scale.  Trip line A line displayed at a specified position in the waveform display range on the trend display.  Zones enable channels to be displayed in separate areas so that waveforms do not overlap.  Partial expanded display Partial expanded display Partial expanded display compresses a section of the waveform display range so that the rest of the section is expanded.  Manual sample An action executed through a screen operation or event action function. The action saves instantaneous values of all channels (except those set to Skip or Off).  Snapshot An image of the GX/GP screen saved in PNG format to an SD memory card. Some screens cannot be saved as screenshots.  Reconfiguration Reconfiguration is necessary when the positions of different types of modules are changed and when modules are added or deleted.  Individual alarm ACK The operation of acknowledging alarms (clearing alarm output) See page 1-258 in section 1:23.4, "Reconfiguring the GX/GP (2-1,1, "Releasing Alarm Output (Alarm ACK operation)")  See page 1-265 in section 1:23.1  |                          | outputs.                                                                  |                                 |
| GS (range type) Range type for 1-SVDC and 0.4-2VDC signals (SG (4-2bmA) (range type) Range type for 4 to 20 mADC signals (current input modules) type) DI (range type) Range type for digital input (1,0) based on contacts or voltage levels RTD (range type) Range type for fib sensors TC (range type) Range type for thermocouple sensors Range type for thermocouple sensors Range type for thermocouple sensors Range type for thermocouple sensors Range type for thermocouple sensors Range type for the 4-wire resistance input. Input calculation between two channels (difference in relation to a reference channel), and square rooting. Historical trend Waveform based on past measured data as opposed to the waveform based on current data. The waveform display area of historical trends shown from a memory summary, message summary, alarm summary and so on is displayed in gray.  Color scale band Displays a specified section (inside or outside) of the measurement range using a color band on the scale.  Trip line A line displayed at a specified position in the waveform display range on the trend display.  Zones enable channels to be displayed in separate areas so that waveforms do not overlap.  Partial expanded display Partial expanded display Partial expanded display compresses a section of the waveform display range so that the rest of the section is expanded.  Manual sample An action executed through a screen operation or event action function. The action saves instantaneous values of all channels (except those set to Skip or Off).  Snapshot An image of the GX/GP screen saved in PNG format to an SD memory card. Some screens cannot be saved as screenshots.  Reconfiguration Reconfiguration is necessary when the positions of different types of modules are changed and when modules are added or deleted.  Individual alarm ACK The operation of acknowledging alarms (clearing alarm output) See page 1-258 in section 1:23.4, "Reconfiguring the GX/GP (2-1,1, "Releasing Alarm Output (Alarm ACK operation)")  See page 1-265 in section 1:23.1  | PID channel              | A channel (PV, SP, OUT, AI, DI, AO, or DO) on a PID control module.       |                                 |
| Range type for 4 to 20 mADC signals (current input modules) type) DI (range type) Range type for digital input (1,0) based on contacts or voltage levels RTD (range type) Range type for RTD sensors TC (range type) Range type for the for RTD sensors Resistance (range type) Range type for the devire resistance input. Input calculation Calculation performed on inputs, such as scaling, taking the difference between two channels (difference in relation to a reference channel), and square rooting. Historical trend Waveform based on past measured data as opposed to the waveform based on current data. The waveform display area of historical trends shown from a memory summary, message summary, alarm summary and so on is displayed in gray.  Color scale band Displays a specified section (inside or outside) of the measurement range using a color band on the scale.  Trip line A line displayed at a specified position in the waveform display range on the trend display area of historical trends  A conservation of the scale of the display area of historical trends shown from a memory summary, message summary, alarm summary and so on is displayed in gray.  Color scale band Displays a specified section (inside or outside) of the measurement range using a color band on the scale.  Trip line A line displayed at a specified position in the waveform display range on the trend display Partial expanded display compresses a section of the waveform display range on the trend display partial expanded display compresses a section of the waveform display range so that the rest of the section is expanded.  Manual sample An action executed through a screen operation or event action function. The action saves instantaneous values of all channels (except those set to Skip or Off).  Snapshot An image of the GX/GP screen saved in PNG format to an SD memory card. Some screens cannot be saved as screenshots.  Reconfiguration Reconfiguration is necessary when the positions of different types of modules are changed and when modules are are added or de |                          |                                                                           |                                 |
| Manual sample   A consideration   A consideration   A considerat   | GS (4-20mA) (range       |                                                                           |                                 |
| Di (range type)   Range type for digital input (1, 0) based on contacts or voltage levels                                                                                                    |                          | intaings type for it to 20 miles of signals (carrent input medialos)      |                                 |
| RTD (range type) Range type for RTD sensors Resistance (range type) Resistance (range type) Resistance (range type) Input calculation Calculation performed on inputs, such as scaling, taking the difference between two channels (difference in relation to a reference channel), and square rooting.  Historical trend Waveform based on past measured data as opposed to the waveform based on current data. The waveform display area of historical trends shown from a memory summary, message summary, alarm summary and so on is displayed in gray.  Color scale band Displays a specified section (inside or outside) of the measurement range using a color band on the scale.  Trip line A line displayed at a specified position in the waveform display range on the trend display.  Zones enable channels to be displayed in separate areas so that waveforms do not overlap.  Partial expanded display Partial expanded display compresses a section of the waveform display range so that the rest of the section is expanded.  Manual sample An action sexecuted through a screen operation or event action function. The action saves instantaneous values of all channels (except those set to Skip or Off).  Snapshot An image of the GX/GP screen saved in PNG format to an SD memory card. Some screens cannot be saved as screenshots.  Reconfiguration Reconfiguration is necessary when the positions of different types of modules are changed and when modules are added or deleted.  Individual alarm ACK The operation of acknowledging alarms (clearing alarm output) separately by channel and level.  See page 1-258 in section 1.23.3, "Setting the Alarm Display Hold/Nonhold and Individual Alarm ACK Operation," page 2-65 in section 2.4.1, "Releasing Alarm Output (GENE)  General communication (GENE)  General communication  A function for communicating with the GX/GP (configuration and control))  A function for communicating with the GX/GP (configuration and control))  See page 1-207 in section 1.23.9, "Setting the Server Functions to Use (FTP, HTTP, SNTP, MODBUS, GEN |                          | Range type for digital input (1, 0) based on contacts or voltage levels   |                                 |
| TC (range type) Range type for thermocouple sensors Resistance (range type) This is a range type for the 4-wire resistance input.  Calculation Calculation Calculation Calculation performed on inputs, such as scaling, taking the difference between two channels (difference in relation to a reference channel), and square rooting.  Historical trend Waveform based on past measured data as opposed to the waveform based on current data. The waveform display area of historical trends shown from a memory summary, message summary, alarm summary and so on is displayed in gray.  Color scale band Displays a specified section (inside or outside) of the measurement range using a color band on the scale.  Trip line A line displayed at a specified position in the waveform display range on the trend display.  Zone (display) Zones enable channels to be displayed in separate areas so that waveforms do not overlap.  Partial expanded display Partial expanded display partial expanded display compresses a section of the waveform display range on the trend the rest of the section is expanded.  Manual sample An action executed through a screen operation or event action function. The action saves instantaneous values of all channels (except those set to Skip or Off).  Snapshot An image of the GX/GP screen saved in PNG format to an SD memory card. Some screens cannot be saved as screenshots.  Reconfiguration A system reconfiguration that aligns the GX/GP settings to the I/O module configuration is necessary when the positions of different types of modules are changed and when modules are added or deleted.  Individual alarm ACK The operation of acknowledging alarms (clearing alarm output) separately by channel and level.  See page 1-258 in section 1.23.3, "Setting the Alarm Display Hold/Nonhold and Individual Alarm ACK Operation", page 2-65 in section 2.4.1, "Releasing Alarm Output (Alarm ACK and individual Alarm ACK Operation)"  General communication (GENE)  A function for communicating with the GX/GP (configuration and control) See page  |                          |                                                                           |                                 |
| Resistance (range type) Input calculation Calculation performed on inputs, such as scaling, taking the difference between two channels (difference in relation to a reference channel), and square rooting.  Waveform based on past measured data as opposed to the waveform based on current data. The waveform display area of historical trends shown from a memory summary, message summary, alarm summary and so on is displayed in gray.  Color scale band Displays a specified section (inside or outside) of the measurement range using a color band on the scale.  Tip line A line displayed at a specified position in the waveform display range on the ternd display.  Zones enable channels to be displayed in separate areas so that waveforms do not overlap.  Partial expanded display Partial expanded display compresses a section of the waveform display range so that the rest of the section is expanded.  An action executed through a screen operation or event action function. The action saves instantaneous values of all channels (except those set to Skip or Off).  Snapshot An image of the GX/GP screen saved in PNG format to an SD memory card. Some screens cannot be saved as screenshots.  Reconfiguration Reconfiguration is necessary when the positions of different types of modules are changed and when modules are added or deleted.  Individual alarm ACK The operation of acknowledging alarms (clearing alarm output) separately by channel and level.  See page 1-258 in section 1,23.3, "Setting the Alarm Display Hold/Nonhold and Individual Alarm ACK Operation", page 2-65 in section 2,4.1, "Releasing Alarm Output (Alarm ACK Act And Individual Alarm ACK Operation"), page 2-65 in section 1,21.9, "Setting the SAV For Functions to Use (FTP, HTTP, SNTP, MODBUS, GENE, DARWIN compatible                                                                                                    |                          |                                                                           |                                 |
| Input calculation  Calculation performed on inputs, such as scaling, taking the difference between two channels (difference in relation to a reference channel), and square rooting.  Historical trend  Waveform based on past measured data as opposed to the waveform based on current data. The waveform display area of historical trends shown from a memory summary, message summary, alarm summary and so on is displayed in gray.  Displays a specified section (inside or outside) of the measurement range using a color band on the scale.  Tirp line  A line displayed at a specified position in the waveform display range on the trend display.  Zone (display)  Zones enable channels to be displayed in separate areas so that waveforms do not overlap.  Partial expanded display  Partial expanded display ange so that the rest of the section is expanded.  Manual sample  An action executed through a screen operation or event action function. The action saves instantaneous values of all channels (except those set to Skip or Off).  Snapshot  An image of the GX/GP screen saved in PNG format to an SD memory card. Some screens cannot be saved as screenshots.  Reconfiguration  A system reconfiguration that aligns the GX/GP settings to the I/O module configuration is necessary when the positions of different types of modules are changed and when modules are added or deleted.  Individual alarm ACK  The operation of acknowledging alarms (clearing alarm output)  separately by channel and level.  Psee page 1-258 in section 1.29.4, "Reconfiguring the GX/GP' GP'  GP'  See page 1-270 in section 1.23.3, "Setting the Alarm Display Hold/Nonhold and Individual Alarm ACK Operation", page 2-65 in section 4.1, "Releasing Alarm Output (Alarm ACK and individual alarm ACK operation)"  See page 1-196 in section 1.21.9, "Setting the Server Functions to Use (FTP, HTTP, SNTP, MODBUS, GENE, DARWIN compatible                                                                                                    |                          |                                                                           |                                 |
| between two channels (difference in relation to a reference channel), and square rooting.  Waveform based on past measured data as opposed to the waveform based on current data. The waveform display area of historical trends shown from a memory summary, message summary, alarm summary and so on is displayed in gray.  Color scale band Displays a specified section (inside or outside) of the measurement range using a color band on the scale.  Trip line A line displayed at a specified position in the waveform display range on the trend display.  Zones enable channels to be displayed in separate areas so that waveforms do not overlap.  Partial expanded display Partial expanded display compresses a section of the waveform display range so that the rest of the section is expanded.  Manual sample An action executed through a screen operation or event action function. The action saves instantaneous values of all channels (except those set to Skip or Off).  Snapshot An image of the GX/GP screen saved in PNG format to an SD memory card. Some screens cannot be saved as screenshots.  Reconfiguration  A system reconfiguration that aligns the GX/GP settings to the I/O module configuration. Reconfiguration is necessary when the positions of different types of module configuration.  Reconfiguration is necessary when the positions of different types of module configuration of acknowledging alarms (clearing alarm output)  See page 1-258 in section 1.29.4, "Reconfiguring the GX/GP"  See page 1-207 in section 2.4.1, "Releasing Alarm Output (Alarm ACK Operation", page 2-65 in section 1.21, "Releasing Alarm Output (Alarm ACK and individual alarm ACK operation)"  See page 1-196 in section 1.21, 9, "Setting the Server Functions to Use (FTP, HTTP, SNTP, MODBUS, GENE, DARWIN compatible                                                                                                    |                          | This is a range type for the 4-wire resistance input.                     | 1                               |
| A suction executed through a screen operation or event action function. The action saves instantaneous values of all channels (except those set to Skip or Off).  Snapshot  Reconfiguration  Reconfiguration  Reconfiguration  Reconfiguration  A system reconfiguration is necessary when the positions of different types of modules are changed and when modules are added or deleted.  Individual alarm ACK  The operation of Communication (GENE)  Afunction for communication (GENE)  Afunction for communication (GENE)  Afunction for communication (GENE)  Afunction for communication (GENE)  Afunction for communication (GENE)  Afunction for communication (GENE)  Afunction for communication (GENE)  Afunction for communication (GENE)  Afunction for communication (GENE)  Afunction for communication (GENE)  Afunction for communication (CENE)  Afunction for communication (CENE)  Afunction for communication commands.                                                                                                    | Input calculation        |                                                                           |                                 |
| Historical trend                                                                                                    |                          | between two channels (difference in relation to a reference channel),     |                                 |
| based on current data. The waveform display area of historical trends shown from a memory summary, message summary, alarm summary and so on is displayed in gray.  Color scale band Displays a specified section (inside or outside) of the measurement range using a color band on the scale.  Trip line A line displayd at a specified position in the waveform display range on the trend display.  Zone (display) Zones enable channels to be displayed in separate areas so that waveforms do not overlap.  Partial expanded display Partial expanded display compresses a section of the waveform display range so that the rest of the section is expanded.  Manual sample An action executed through a screen operation or event action function. The action saves instantaneous values of all channels (except those set to Skip or Off).  Snapshot An image of the GX/GP screen saved in PNG format to an SD memory card. Some screens cannot be saved as screenshots.  Reconfiguration A system reconfiguration that aligns the GX/GP settings to the I/O module configuration is necessary when the positions of different types of modules are changed and when modules are added or deleted.  Individual alarm ACK  The operation of acknowledging alarms (clearing alarm output)  separately by channel and level.  A function for communicating with the GX/GP (configuration and control) using GX/GP dedicated communication commands.  A function for communicating with the GX/GP (configuration and control) using GX/GP dedicated communication commands.  A function for communication commands.                                                                                                    |                          |                                                                           |                                 |
| based on current data. The waveform display area of historical trends shown from a memory summary, message summary, alarm summary and so on is displayed in gray.  Color scale band Displays a specified section (inside or outside) of the measurement range using a color band on the scale.  Trip line A line displayd at a specified position in the waveform display range on the trend display.  Zone (display) Zones enable channels to be displayed in separate areas so that waveforms do not overlap.  Partial expanded display Partial expanded display compresses a section of the waveform display range so that the rest of the section is expanded.  Manual sample An action executed through a screen operation or event action function. The action saves instantaneous values of all channels (except those set to Skip or Off).  Snapshot An image of the GX/GP screen saved in PNG format to an SD memory card. Some screens cannot be saved as screenshots.  Reconfiguration A system reconfiguration that aligns the GX/GP settings to the I/O module configuration is necessary when the positions of different types of modules are changed and when modules are added or deleted.  Individual alarm ACK  The operation of acknowledging alarms (clearing alarm output)  separately by channel and level.  A function for communicating with the GX/GP (configuration and control) using GX/GP dedicated communication commands.  A function for communicating with the GX/GP (configuration and control) using GX/GP dedicated communication commands.  A function for communication commands.                                                                                                    | Historical trend         | Waveform based on past measured data as opposed to the waveform           |                                 |
| shown from a memory summary, message summary, alarm summary and so on is displayed in gray.  Color scale band Displays a specified section (inside or outside) of the measurement range using a color band on the scale.  Trip line A line displayed at a specified position in the waveform display range on the trend display.  Zone (display) Zones enable channels to be displayed in separate areas so that waveforms do not overlap.  Partial expanded display Partial expanded display compresses a section of the waveform display range so that the rest of the section is expanded.  Manual sample An action executed through a screen operation or event action function. The action saves instantaneous values of all channels (except those set to Skip or Off).  Snapshot An image of the GX/GP screen saved in PNG format to an SD memory card. Some screens cannot be saved as screenshots.  Reconfiguration A system reconfiguration that aligns the GX/GP settings to the I/O module configuration. Reconfiguration is necessary when the positions of different types of modules are changed and when modules are added or deleted.  Individual alarm ACK  The operation of acknowledging alarms (clearing alarm output) separately by channel and level.  Psee page 1-207 in section 1.23.3, "Setting the Alarm Display Hold/Nonhold and Individual Alarm ACK Operation", page 2-65 in section 2.4.1, "Releasing Alarm Output (Alarm ACK and individual Alarm ACK Operation") and Individual Alarm ACK operation.  General communication (GENE)  A function for communicating with the GX/GP (configuration and control) using GX/GP dedicated communication commands.  Frequency and the several section 1.21.9, "Setting the Server Functions to Use (FTP, HTTP, SNTP, MODBUS, GENE, DARWINI compatible                                                                                                    |                          |                                                                           |                                 |
| Color scale band   Displays a specified section (inside or outside) of the measurement range using a color band on the scale.    Trip line                                                                                                    |                          |                                                                           |                                 |
| Color scale band Displays a specified section (inside or outside) of the measurement range using a color band on the scale.  Trip line A line displayed at a specified position in the waveform display range on the trend display.  Zone (display) Zones enable channels to be displayed in separate areas so that waveforms do not overlap.  Partial expanded display Partial expanded display compresses a section of the waveform display range so that the rest of the section is expanded.  Manual sample An action executed through a screen operation or event action function. The action saves instantaneous values of all channels (except those set to Skip or Off).  Snapshot An image of the GX/GP screen saved in PNG format to an SD memory card. Some screens cannot be saved as screenshots.  Reconfiguration A system reconfiguration that aligns the GX/GP settings to the I/O module configuration. Reconfiguration is necessary when the positions of different types of modules are changed and when modules are added or deleted.  Individual alarm ACK The operation of acknowledging alarms (clearing alarm output) separately by channel and level.  Psee page 1-258 in section 1.29.4, "Reconfiguring the GX/GP"  See page 1-207 in section 1.23.3, "Setting the Alarm Display Hold/Nonhold and Individual Alarm ACK Operation", page 2-65 in section 2.4.1, "Releasing Alarm Output (Alarm ACK and individual alarm ACK Operation")  General communication (GENE)  A function for communicating with the GX/GP (configuration and control)  See page 1-196 in section 1.21.9, "Setting the Server Functions to Use (FTP, HTTP, SNTP, MODBUS, GENE, DARWIN compatible                                                                                                    |                          |                                                                           |                                 |
| Trip line A line displayed at a specified position in the waveform display range on the trend display.  Zone (display) Zones enable channels to be displayed in separate areas so that waveforms do not overlap.  Partial expanded display Partial expanded display compresses a section of the waveform display range so that the rest of the section is expanded.  Manual sample An action executed through a screen operation or event action function. The action saves instantaneous values of all channels (except those set to Skip or Off).  Snapshot An image of the GX/GP screen saved in PNG format to an SD memory card. Some screens cannot be saved as screenshots.  Reconfiguration A system reconfiguration that aligns the GX/GP settings to the I/O module configuration. Reconfiguration is necessary when the positions of different types of modules are changed and when modules are added or deleted.  Individual alarm ACK  The operation of acknowledging alarms (clearing alarm output) separately by channel and level.  The operation of acknowledging alarms (clearing alarm output) and Individual Alarm ACK Operation", page 2-65 in section 2.4.1, "Releasing Alarm Output (Alarm ACK and individual alarm ACK and individual alarm ACK operation"). See page 1-196 in section 1.21.9, "Setting the Server Functions to Use (FTP, HTTP, SNTP, MODBUS, GENE, DARWIN compatible                                                                                                    | Calar apple hand         |                                                                           |                                 |
| Trip line                                                                                                    | Color scale parid        |                                                                           |                                 |
| Zone (display)  Zone senable channels to be displayed in separate areas so that waveforms do not overlap.  Partial expanded display Partial expanded display Partial expanded display compresses a section of the waveform display range so that the rest of the section is expanded.  Manual sample An action executed through a screen operation or event action function. The action saves instantaneous values of all channels (except those set to Skip or Off).  Snapshot An image of the GX/GP screen saved in PNG format to an SD memory card. Some screens cannot be saved as screenshots.  Reconfiguration A system reconfiguration that aligns the GX/GP settings to the I/O module configuration is necessary when the positions of different types of modules are changed and when modules are added or deleted.  Individual alarm ACK The operation of acknowledging alarms (clearing alarm output) separately by channel and level.  The operation of acknowledging alarms (clearing alarm output) See page 1-207 in section 1.23.3, "Setting the Alarm Display Hold/Nonhold and Individual Alarm ACK Operation", page 2-65 in section 2.4.1, "Releasing Alarm Output (Alarm ACK and individual alarm ACK operation)"  General communication (GENE)  A function for communicating with the GX/GP (configuration and control) using GX/GP dedicated communication commands.  A function for communication commands.  General communication (GENE)  A function for communicating with the GX/GP (configuration and control) page 2-65 in section 1.21.9, "Setting the Server Functions to Use (FTP, HTTP, SNTP, MODBUS, GENE, DARWIN compatible)                                                                                                    | T                        |                                                                           |                                 |
| Zone (display)  Zones enable channels to be displayed in separate areas so that waveforms do not overlap.  Partial expanded display Partial expanded display compresses a section of the waveform display range so that the rest of the section is expanded.  Manual sample  An action executed through a screen operation or event action function. The action saves instantaneous values of all channels (except those set to Skip or Off).  Snapshot  An image of the GX/GP screen saved in PNG format to an SD memory card. Some screens cannot be saved as screenshots.  Reconfiguration  A system reconfiguration that aligns the GX/GP settings to the I/O module configuration is necessary when the positions of different types of modules are changed and when modules are added or deleted.  Individual alarm ACK  The operation of acknowledging alarms (clearing alarm output) separately by channel and level.  The operation of acknowledging alarms (clearing alarm output) separately by channel and level.  See page 1-207 in section 1.23.3, "Setting the Alarm Display Hold/Nonhold and Individual Alarm ACK Operation", page 2-65 in section 2.4.1, "Releasing Alarm Output (Alarm ACK and individual alarm ACK operation)"  General communication (GENE)  A function for communicating with the GX/GP (configuration and control) using GX/GP dedicated communication commands.  A function for communication commands.  A function for communication commands.  A function for communication commands.  A function for communication commands.  A function for communication commands.                                                                                                    | Trip line                |                                                                           |                                 |
| Partial expanded display Partial expanded display compresses a section of the waveform display range so that the rest of the section is expanded.  Manual sample An action executed through a screen operation or event action function. The action saves instantaneous values of all channels (except those set to Skip or Off).  Snapshot An image of the GX/GP screen saved in PNG format to an SD memory card. Some screens cannot be saved as screenshots.  Reconfiguration A system reconfiguration that aligns the GX/GP settings to the I/O module configuration. Reconfiguration is necessary when the positions of different types of modules are changed and when modules are added or deleted.  Individual alarm ACK  The operation of acknowledging alarms (clearing alarm output) separately by channel and level.  The operation of acknowledging alarms (clearing alarm output)  See page 1-258 in section 1.29.4, "Reconfiguring the GX/GP"  See page 1-207 in section 1.23.3, "Setting the Alarm Display Hold/Nonhold and Individual Alarm ACK Operation", page 2-65 in section 2.4.1, "Releasing Alarm Output (Alarm ACK and individual alarm ACK operation)"  General communication (GENE)  A function for communicating with the GX/GP (configuration and control) using GX/GP dedicated communication commands.  A function for communication commands.  Figure 1.21.9, "Setting the Server Functions to Use (FTP, HTTP, SNTP, MODBUS, GENE, DARWIN compatible                                                                                                    |                          |                                                                           |                                 |
| Partial expanded display range so that the rest of the section is expanded.  Manual sample  An action executed through a screen operation or event action function. The action saves instantaneous values of all channels (except those set to Skip or Off).  Snapshot  An image of the GX/GP screen saved in PNG format to an SD memory card. Some screens cannot be saved as screenshots.  Reconfiguration  A system reconfiguration that aligns the GX/GP settings to the I/O module configuration is necessary when the positions of different types of modules are changed and when modules are added or deleted.  Individual alarm ACK  The operation of acknowledging alarms (clearing alarm output) separately by channel and level.  See page 1-258 in section 1.29.4, "Reconfiguring the GX/GP"  See page 1-207 in section 1.23.3, "Setting the Alarm Display Hold/Nonhold and Individual Alarm ACK Operation", page 2-65 in section 2.4.1, "Releasing Alarm Output (Alarm ACK and individual alarm ACK operation)"  General communication (GENE)  A function for communicating with the GX/GP (configuration and control) using GX/GP dedicated communication commands.  Partial expanded.  An action executed through a screen operation or event action function.  The action section 1.29.4, "Reconfiguring the GX/GP"  Page page 1-258 in section 1.29.3, "Setting the Alarm Display Hold/Nonhold and Individual Alarm ACK Operation", page 2-65 in section 2.4.1, "Releasing Alarm Output (Alarm ACK and individual alarm ACK operation)"  See page 1-196 in section 1.21.9, "Setting the Server Functions to Use (FTP, HTTP, SNTP, MODBUS, GENE, DARWIN compatible)                                                                                                    | Zone (display)           |                                                                           |                                 |
| Range so that the rest of the section is expanded.                                                                                                    |                          |                                                                           |                                 |
| An action executed through a screen operation or event action function. The action saves instantaneous values of all channels (except those set to Skip or Off).  Snapshot  An image of the GX/GP screen saved in PNG format to an SD memory card. Some screens cannot be saved as screenshots.  Reconfiguration  A system reconfiguration that aligns the GX/GP settings to the I/O module configuration.  Reconfiguration is necessary when the positions of different types of modules are changed and when modules are added or deleted.  Individual alarm ACK  The operation of acknowledging alarms (clearing alarm output) separately by channel and level.  The operation of acknowledging alarms (clearing alarm output) separately by channel and level.  See page 1-258 in section 1.29.4, "Reconfiguring the GX/GP"  See page 1-207 in section 1.23.3, "Setting the Alarm Display Hold/Nonhold and Individual Alarm ACK Operation", page 2-65 in section 2.4.1, "Releasing Alarm Output (Alarm ACK and individual alarm ACK operation)"  General communication (GENE)  A function for communication with the GX/GP (configuration and control) using GX/GP dedicated communication commands.  A function for communication commands.  A function for communication commands.  Fee page 1-196 in section 1.21.9, "Setting the Server Functions to Use (FTP, HTTP, SNTP, MODBUS, GENE, DARWIN compatible                                                                                                    | Partial expanded display | Partial expanded display compresses a section of the waveform display     |                                 |
| An action executed through a screen operation or event action function. The action saves instantaneous values of all channels (except those set to Skip or Off).  Snapshot  An image of the GX/GP screen saved in PNG format to an SD memory card. Some screens cannot be saved as screenshots.  Reconfiguration  A system reconfiguration that aligns the GX/GP settings to the I/O module configuration.  Reconfiguration is necessary when the positions of different types of modules are changed and when modules are added or deleted.  Individual alarm ACK  The operation of acknowledging alarms (clearing alarm output) separately by channel and level.  The operation of acknowledging alarms (clearing alarm output) separately by channel and level.  See page 1-258 in section 1.29.4, "Reconfiguring the GX/GP"  See page 1-207 in section 1.23.3, "Setting the Alarm Display Hold/Nonhold and Individual Alarm ACK Operation", page 2-65 in section 2.4.1, "Releasing Alarm Output (Alarm ACK and individual alarm ACK operation)"  General communication (GENE)  A function for communication with the GX/GP (configuration and control) using GX/GP dedicated communication commands.  A function for communication commands.  A function for communication commands.  Fee page 1-196 in section 1.21.9, "Setting the Server Functions to Use (FTP, HTTP, SNTP, MODBUS, GENE, DARWIN compatible                                                                                                    |                          | range so that the rest of the section is expanded.                        |                                 |
| The action saves instantaneous values of all channels (except those set to Skip or Off).  Snapshot  An image of the GX/GP screen saved in PNG format to an SD memory card. Some screens cannot be saved as screenshots.  Reconfiguration  A system reconfiguration that aligns the GX/GP settings to the I/O module configuration.  Reconfiguration is necessary when the positions of different types of modules are changed and when modules are added or deleted.  Individual alarm ACK  The operation of acknowledging alarms (clearing alarm output) separately by channel and level.  See page 1-207 in section 1.23.3, "Setting the Alarm Display Hold/Nonhold and Individual Alarm ACK Operation", page 2-65 in section 2.4.1, "Releasing Alarm Output (Alarm ACK and individual alarm ACK operation)"  General communication (GENE)  A function for communicating with the GX/GP (configuration and control) using GX/GP dedicated communication commands.  A function for communication commands.  General communication (GENE)                                                                                                    | Manual sample            |                                                                           |                                 |
| Snapshot  An image of the GX/GP screen saved in PNG format to an SD memory card. Some screens cannot be saved as screenshots.  Reconfiguration  A system reconfiguration that aligns the GX/GP settings to the I/O module configuration.  Reconfiguration is necessary when the positions of different types of modules are changed and when modules are added or deleted.  Individual alarm ACK  The operation of acknowledging alarms (clearing alarm output) separately by channel and level.  See page 1-258 in section 1.29.4, "Reconfiguring the GX/GP"  See page 1-207 in section 1.23.3, "Setting the Alarm Display Hold/Nonhold and Individual Alarm ACK Operation", page 2-65 in section 2.4.1, "Releasing Alarm Output (Alarm ACK and individual alarm ACK operation)"  General communication (GENE)  A function for communicating with the GX/GP (configuration and control) using GX/GP dedicated communication commands.  A function for communication commands.  A function for communication commands.  A function for communication commands.                                                                                                    |                          |                                                                           |                                 |
| Snapshot  An image of the GX/GP screen saved in PNG format to an SD memory card. Some screens cannot be saved as screenshots.  Reconfiguration  A system reconfiguration that aligns the GX/GP settings to the I/O module configuration. Reconfiguration is necessary when the positions of different types of modules are changed and when modules are added or deleted.  Individual alarm ACK  Individual alarm ACK  The operation of acknowledging alarms (clearing alarm output) separately by channel and level.  The operation of acknowledging alarms (clearing alarm output) separately by channel and level.  See page 1-258 in section 1.29.4, "Reconfiguring the GX/GP"  See page 1-207 in section 1.23.3, "Setting the Alarm Display Hold/Nonhold and Individual Alarm ACK Operation", page 2-65 in section 2.4.1, "Releasing Alarm Output (Alarm ACK and individual alarm ACK operation)"  General communication (GENE)  A function for communicating with the GX/GP (configuration and control) using GX/GP dedicated communication commands.  A function for communication commands.  A function for communication to Use (FTP, HTTP, SNTP, MODBUS, GENE, DARWIN compatible)                                                                                                    |                          |                                                                           |                                 |
| Reconfiguration  A system reconfiguration that aligns the GX/GP settings to the I/O module configuration. Reconfiguration is necessary when the positions of different types of modules are changed and when modules are added or deleted.  Individual alarm ACK  Individual alarm ACK  The operation of acknowledging alarms (clearing alarm output) separately by channel and level.  The operation of acknowledging alarms (clearing alarm output) separately by channel and level.  See page 1-207 in section 1.23.3, "Setting the Alarm Display Hold/Nonhold and Individual Alarm ACK Operation", page 2-65 in section 2.4.1, "Releasing Alarm Output (Alarm ACK and individual alarm ACK operation)"  General communication (GENE)  A function for communicating with the GX/GP (configuration and control) using GX/GP dedicated communication commands.  Fee page 1-207 in section 1.23.3, "Setting the Alarm Display Hold/Nonhold and Individual Alarm ACK Operation", page 2-65 in section 2.4.1, "Releasing Alarm Output (Alarm ACK and individual alarm ACK operation)"  See page 1-196 in section 1.21.9, "Setting the Server Functions to Use (FTP, HTTP, SNTP, MODBUS, GENE, DARWIN compatible                                                                                                    | Spanshot                 |                                                                           |                                 |
| Reconfiguration  A system reconfiguration that aligns the GX/GP settings to the I/O module configuration. Reconfiguration is necessary when the positions of different types of modules are changed and when modules are added or deleted.  Individual alarm ACK  The operation of acknowledging alarms (clearing alarm output) separately by channel and level.  See page 1-258 in section 1.29.4, "Reconfiguring the GX/GP"  See page 1-207 in section 1.23.3, "Setting the Alarm Display Hold/Nonhold and Individual Alarm ACK Operation", page 2-65 in section 2.4.1, "Releasing Alarm Output (Alarm ACK and individual alarm ACK operation)"  General communication (GENE)  A function for communicating with the GX/GP (configuration and control) using GX/GP dedicated communication commands.  See page 1-258 in section 1.29.4, "Reconfiguring the GX/GP"  See page 1-207 in section 1.24.1, "Releasing Alarm Output (Alarm ACK operation)"  See page 1-278 in section 1.29.4, "Reconfiguring the GX/GP"  A function of acknowledging alarms (clearing alarm output)  (Alarm ACK operation)"  See page 1-196 in section 1.21.9, "Setting the Server Functions to Use (FTP, HTTP, SNTP, MODBUS, GENE, DARWIN compatible                                                                                                    | Shapshot                 | An image of the GA/GF screen saved in FNG format to an SD memory          |                                 |
| module configuration. Reconfiguration is necessary when the positions of different types of modules are changed and when modules are added or deleted.  Individual alarm ACK  The operation of acknowledging alarms (clearing alarm output) separately by channel and level.  The operation of acknowledging alarms (clearing alarm output) separately by channel and level.  See page 1-207 in section 1.23.3, "Setting the Alarm Display Hold/Nonhold and Individual Alarm ACK Operation", page 2-65 in section 2.4.1, "Releasing Alarm Output (Alarm ACK and individual alarm ACK operation)"  General communication (GENE)  A function for communicating with the GX/GP (configuration and control) using GX/GP dedicated communication commands.  See page 1-207 in section 1.23.3, "Setting the Alarm Display Hold/Nonhold and Individual Alarm ACK Operation", page 2-65 in section 2.4.1, "Releasing Alarm Output (Alarm ACK and individual alarm ACK operation)"  See page 1-196 in section 1.21.9, "Setting the Server Functions to Use (FTP, HTTP, SNTP, MODBUS, GENE, DARWIN compatible                                                                                                    | Describer                |                                                                           | _                               |
| Reconfiguration is necessary when the positions of different types of modules are changed and when modules are added or deleted.    Individual alarm ACK   The operation of acknowledging alarms (clearing alarm output)   See page 1-207 in section 1.23.3, "Setting the Alarm Display Hold/Nonhold and Individual Alarm ACK Operation", page 2-65 in section 2.4.1, "Releasing Alarm Output (Alarm ACK and individual alarm ACK operation)"                                                                                                    | Reconfiguration          |                                                                           | See page 1-258 in section       |
| Reconfiguration is necessary when the positions of different types of modules are changed and when modules are added or deleted.  Individual alarm ACK  The operation of acknowledging alarms (clearing alarm output) separately by channel and level.  See page 1-207 in section 1.23.3, "Setting the Alarm Display Hold/Nonhold and Individual Alarm ACK Operation", page 2-65 in section 2.4.1, "Releasing Alarm Output (Alarm ACK and individual alarm ACK operation)"  General communication (GENE)  A function for communicating with the GX/GP (configuration and control) using GX/GP dedicated communication commands.  See page 1-207 in section 1.23.3, "Setting the Alarm Display Hold/Nonhold and Individual Alarm ACK Operation", page 2-65 in section 2.4.1, "Releasing Alarm Output (Alarm ACK and individual alarm ACK operation)"  See page 1-196 in section 1.21.9, "Setting the Server Functions to Use (FTP, HTTP, SNTP, MODBUS, GENE, DARWIN compatible                                                                                                    |                          |                                                                           |                                 |
| Individual alarm ACK Individual alarm ACK The operation of acknowledging alarms (clearing alarm output) separately by channel and level.  See page 1-207 in section 1.23.3, "Setting the Alarm Display Hold/Nonhold and Individual Alarm ACK Operation", page 2-65 in section 2.4.1, "Releasing Alarm Output (Alarm ACK and individual alarm ACK operation)"  General communication (GENE)  A function for communicating with the GX/GP (configuration and control) using GX/GP dedicated communication commands.  See page 1-207 in section 1.23.3, "Setting the Alarm Display Hold/Nonhold and Individual Alarm ACK Operation", page 2-65 in section 2.4.1, "Releasing Alarm Output (Alarm ACK and individual alarm ACK operation)"  See page 1-196 in section 1.21.9, "Setting the Server Functions to Use (FTP, HTTP, SNTP, MODBUS, GENE, DARWIN compatible                                                                                                    |                          | Reconfiguration is necessary when the positions of different types of     |                                 |
| separately by channel and level.  separately by channel and level.  1.23.3, "Setting the Alarm Display Hold/Nonhold and Individual Alarm ACK Operation", page 2-65 in section 2.4.1, "Releasing Alarm Output (Alarm ACK and individual alarm ACK operation)"  General communication (GENE)  A function for communicating with the GX/GP (configuration and control) using GX/GP dedicated communication commands.  See page 1-20 in section 1.23.3, "Setting the Alarm Display Hold/Nonhold and Individual Alarm ACK Operation", page 2-65 in section 2.4.1, "Releasing Alarm Output (Alarm ACK operation)"  See page 1-196 in section 1.21.9, "Setting the Server Functions to Use (FTP, HTTP, SNTP, MODBUS, GENE, DARWIN compatible                                                                                                    |                          | modules are changed and when modules are added or deleted.                | 0.                              |
| separately by channel and level.  separately by channel and level.  1.23.3, "Setting the Alarm Display Hold/Nonhold and Individual Alarm ACK Operation", page 2-65 in section 2.4.1, "Releasing Alarm Output (Alarm ACK and individual alarm ACK operation)"  General communication (GENE)  A function for communicating with the GX/GP (configuration and control) using GX/GP dedicated communication commands.  See page 1-20' Ill section 1.23.3, "Setting the Alarm Display Hold/Nonhold and Individual Alarm ACK Operation", page 2-65 in section 2.4.1, "Releasing Alarm Output (Alarm ACK and individual alarm ACK operation)"  See page 1-196 in section 1.21.9, "Setting the Server Functions to Use (FTP, HTTP, SNTP, MODBUS, GENE, DARWIN compatible                                                                                                    | Individual alarm ACK     |                                                                           | See page 1-207 in section       |
| General communication (GENE)  A function for communicating with the GX/GP (configuration and control) using GX/GP dedicated communication commands.  Display Hold/Nonhold and Individual Alarm ACK Operation", page 2-65 in section 2.4.1, "Releasing Alarm Output (Alarm ACK and individual alarm ACK operation)"  See page 1-196 in section 1.21.9, "Setting the Server Functions to Use (FTP, HTTP, SNTP, MODBUS, GENE, DARWIN compatible                                                                                                    |                          |                                                                           |                                 |
| and Individual Alarm ACK Operation", page 2-65 in section 2.4.1, "Releasing Alarm Output (Alarm ACK and individual alarm ACK operation)"  General communication (GENE)  A function for communicating with the GX/GP (configuration and control) using GX/GP dedicated communication commands.  See page 1-196 in section 1.21.9, "Setting the Server Functions to Use (FTP, HTTP, SNTP, MODBUS, GENE, DARWIN compatible                                                                                                    |                          |                                                                           | , ,                             |
| General communication (GENE)  A function for communicating with the GX/GP (configuration and control) using GX/GP dedicated communication commands.  Operation", page 2-65 in section 2.4.1, "Releasing Alarm Output (Alarm ACK and individual alarm ACK operation)"  See page 1-196 in section 1.21.9, "Setting the Server Functions to Use (FTP, HTTP, SNTP, MODBUS, GENE, DARWIN compatible                                                                                                    |                          |                                                                           |                                 |
| General communication (GENE)  A function for communicating with the GX/GP (configuration and control) using GX/GP dedicated communication commands.  A function for communicating with the GX/GP (configuration and control) using GX/GP dedicated communication commands.  See page 1-196 in section 1.21.9, "Setting the Server Functions to Use (FTP, HTTP, SNTP, MODBUS, GENE, DARWIN compatible                                                                                                    |                          |                                                                           | _                               |
| General communication (GENE)  A function for communicating with the GX/GP (configuration and control) using GX/GP dedicated communication commands.  A function for communicating with the GX/GP (configuration and control) using GX/GP dedicated communication commands.  See page 1-196 in section 1.21.9, "Setting the Server Functions to Use (FTP, HTTP, SNTP, MODBUS, GENE, DARWIN compatible                                                                                                    |                          |                                                                           |                                 |
| General communication (GENE)  A function for communicating with the GX/GP (configuration and control) using GX/GP dedicated communication commands.  A function for communicating with the GX/GP (configuration and control) using GX/GP dedicated communication commands.  See page 1-196 in section 1.21.9, "Setting the Server Functions to Use (FTP, HTTP, SNTP, MODBUS, GENE, DARWIN compatible                                                                                                    |                          |                                                                           | 2.4.1, "Releasing Alarm Output  |
| General communication (GENE)  A function for communicating with the GX/GP (configuration and control) using GX/GP dedicated communication commands.  A function for communicating with the GX/GP (configuration and control) See page 1-196 in section 1.21.9, "Setting the Server Functions to Use (FTP, HTTP, SNTP, MODBUS, GENE, DARWIN compatible                                                                                                    |                          |                                                                           | (Alarm ACK and individual alarm |
| General communication (GENE)  A function for communicating with the GX/GP (configuration and control) using GX/GP dedicated communication commands.  See page 1-196 in section 1.21.9, "Setting the Server Functions to Use (FTP, HTTP, SNTP, MODBUS, GENE, DARWIN compatible                                                                                                    |                          |                                                                           | ACK operation)"                 |
| (GENE)  Using GX/GP dedicated communication commands.  1.21.9, "Setting the Server Functions to Use (FTP, HTTP, SNTP, MODBUS, GENE, DARWIN compatible                                                                                                    | General communication    | A function for communicating with the GX/GP (configuration and control)   | 0                               |
| Functions to Use (FTP, HTTP, SNTP, MODBUS, GENE, DARWIN compatible                                                                                                    |                          | using GX/GP dedicated communication commands                              |                                 |
| HTTP, SNTP, MODBUS, GENE, DARWIN compatible                                                                                                    | (CLIVE)                  | doing 3/431 dedicated communication community.                            | , ,                             |
| GENE, DARWIN compatible                                                                                                    |                          |                                                                           |                                 |
| GENE, DARWIN compatible                                                                                                    |                          |                                                                           | HTTP, SNTP, MODBUS,             |
| · · · · · · · · · · · · · · · · · · ·                                                                                                    |                          |                                                                           |                                 |
|                                                                                                    |                          |                                                                           |                                 |

IM 04L51B01-01EN App-31

## Index

## Index

| Symbols                                          | F                            |                            |
|--------------------------------------------------|------------------------------|----------------------------|
| 2ch mode1-121                                    | FAIL relay                   | 1-211                      |
| 10ch mode1-121                                   | File format                  | 1-147                      |
|                                                  | File type                    |                            |
| A                                                | Free                         | 1-127                      |
| Acknowledging all alarms 1-78                    | Function key                 | 2-68                       |
| Acknowledging individual alarms                  |                              |                            |
| Action on math start                             | G                            |                            |
| Activating modules                               | Gap between messages         | 1-202                      |
| Alarm ACK operation                              | GENE                         |                            |
| alarm delay                                      | Gradually adjusting the time |                            |
| Alarm delay 1-37, 1-60, 1-102                    | grid                         | 1-137, 1-138, 1-139, 1-140 |
| Alarm type 1-36, 1-38                            | GX/GP Version                |                            |
| AND/OR operation1-78                             |                              |                            |
| Authentication1-186                              | Н                            |                            |
| Authority of user 1-224                          | hysteresis                   | 1-65                       |
| Auto increment                                   | Hysteresis                   |                            |
| Automatically saving                             | 11931010313                  | 1-07, 1-00, 1-102, 1-170   |
| Auto save                                        | I                            |                            |
| В                                                | Individual alarm ACK         |                            |
| Bias                                             | Initialize password          |                            |
| Burnout criteria 1-124                           | input measurement execution  |                            |
| Burnout set                                      | instrument correction factor |                            |
| Duriout 3ct                                      | Instrument Information       |                            |
| C                                                | Intermediate certificate     | 1-264                      |
| Calibration correction                           | J                            |                            |
| Certificate for communication                    |                              | 4 440                      |
| Certificate for PDF signatur                     | Jump default display         | 1-116                      |
| Certificate signature request (CSR) 1-261, 1-262 | V                            |                            |
| Change message1-116                              |                              |                            |
| Changing each value from monitoring1-118         | Key                          | 1-260                      |
| Collectively saving unsaved data                 |                              |                            |
| Collectively storing unsaved data1-146           | L                            |                            |
| Color scale band                                 | Large memory type            |                            |
| Configuration changes comment1-215               | Linearizer approximation     | 1-53. 1-56. 1-179. 1-181   |
| Continuous channel data area                     | Linearizer bias              |                            |
| Continuous channel data read/write area4-51      | Linearizer input             |                            |
| correction factor                                | Linearizer output            |                            |
| Count                                            | Linear scaling               |                            |
| Custom display1-234, 1-244, 2-11                 | Log                          |                            |
| В                                                | logging                      | 1-66                       |
| <u>D</u>                                         | Logging                      | 1-37, 1-59, 1-102, 1-175   |
| DARWIN                                           | Low-cut output               | 1-31                       |
| Data length 1-128                                | Low-cut value                | 1-31                       |
| Data types 1-131                                 |                              |                            |
| Day custom                                       | M                            |                            |
| Decimal place                                    | Manual sample                | 1-133 2-71                 |
| Delta                                            | Manual sampling              |                            |
| Direction                                        | Manual save                  |                            |
| Display characters of each value                 | Media FIFO                   |                            |
| Display data                                     | moving average               |                            |
| DO output relay operation                        | Moving average               |                            |
| <u>E</u>                                         | N                            |                            |
| Encryption                                       | Nonhold/Hold                 | 1 70                       |
| Energize/De-energize                             | Normal and remote            |                            |
| Energize or de-energize operation                | Tomal and folloto            | 1-121                      |
| Event data 1-126, 3-14                           | 0                            |                            |
| Excel report files                               | <u> </u>                     |                            |
| Execution of the input measurement               |                              |                            |

IM 04L51B01-01EN Index-1

## Index

| illuex                                         |         |        |
|------------------------------------------------|---------|--------|
| Over range                                     |         | 1-52   |
| P                                              |         |        |
| Partial1-46, 1-68, 1-104, 1                    | -115.   | 1-178  |
| PC system requirements                         |         |        |
| PDF electronic signature                       |         |        |
| PDF report files                               |         |        |
| Power-fail message                             |         |        |
| Pre-trigger                                    |         |        |
| R                                              |         |        |
| Recommended replacement periods for worn parts |         | 5 10   |
| Reconfiguring                                  |         |        |
| Record confirmation action                     |         | 1-128  |
| Recording Interval1-111, 1                     |         |        |
| Reflash                                        |         |        |
| Relay action on ACK                            |         |        |
| Relay deactivated interval                     |         |        |
| release number                                 |         |        |
| Repeat                                         |         |        |
| Report template                                |         |        |
| Report template output                         |         |        |
| Rolling average                                |         |        |
| Noming average                                 |         | 1-07   |
| <u>S</u>                                       |         |        |
| Saving interval                                |         |        |
| Scale lower                                    |         |        |
| Scale upper                                    |         |        |
| Scan interval                                  |         |        |
| Scroll time                                    | .1-118, | , 2-20 |
| Second interval                                |         | .1-111 |
| self-signed certificates                       |         | 1-261  |
| sensor correction factor                       | 1-54,   | 1-180  |
| Shifting the transfer time                     |         | . 3-74 |
| Single                                         |         | 1-127  |
| span lower                                     |         |        |
| Span lower 1-29, 1-30, 1-76,                   | 1-86,   | 1-173  |
| span upper                                     |         |        |
| Span upper                                     | 1-86,   | 1-173  |
| Square root                                    |         | 1-30   |
| Standard type                                  |         |        |
| START/STOP key action                          |         |        |
| Status display section                         |         |        |
| Status indications                             |         |        |
| style number                                   |         |        |
| T                                              |         |        |
| Time deviation limit                           |         | 1_202  |
| Transfer wait time                             |         |        |
| Trend clear                                    |         |        |
| Trend interval                                 |         |        |
| Trend rate switching                           |         |        |
| Trigger source operation                       |         |        |
| Trusted certificates                           |         |        |
|                                                | ,       |        |
| U                                              | :       | 4 455  |
| uncorrected value                              | ,       |        |
| Unverified certificates                        |         |        |
| Update interval of measured values             |         | . 1-49 |
| Updating the firmware                          |         | 5-21   |
| V                                              |         |        |
| Verification of certificate                    |         |        |

## W

| Watchdog timer | . 1-174 |
|----------------|---------|
| Write group    | 1-116   |

Index-2 IM 04L51B01-01EN

# General Specifications

GX10/GX20 Paperless Recorder (Panel mount type)

## SMARTDAG+"

GS 04L51B01-01EN

Release R4

## OVERVIEW

The GX10/GX20 are paperless recorders that display real-time measured data on a touch screen and save data on an external storage medium (SD card).

For the input/output module specification, please see GX90XA/GX90XD/GX90YD/GX90WD/GX90XP/ GX90YA Input/Output Module and GX90UT PID Control Module General Specification (GS 04L53B01-01EN, GS 04L53B01-31EN.)

- The number of analog input is a maximum of 100 channels in GX10 with expandable I/O<sup>\*1</sup>, GM sub unit<sup>\*1</sup>, a maximum of 100 channels in GX20 standard type (hereafter referred to as "GX20-1") with expandable I/O, and a maximum of 450 channels<sup>\*2</sup> in GX20 large memory type (hereafter referred to as "GX20-2") with expandable I/O, GM sub unit
  - \*1 A unit for expanding the number of channels.
    \*2 Max. number of input/output channels is 500
- The GX10/GX20 have the large internal memory (GX10/GX20-1: 500MB, GX20-2: 1.2 GB), and prolonged record and preservation are possible.
- As the input signal, a DC voltage, thermocouple, resistance temperature detector, DI (DCV input (TTL), contact signal), mA (DC current), or Pulse input can be set to each channel.
- Analog output is capable of retransmission output of various types of channels and also manual output. It provides current output with channels that are isolated. (Analog output module)
- Input and output have module structure and it can extend them easily. (GX10: max. 3\*, GX20: max. 10\*)
   \* In case of using expandable I/O, GM sub unit, GX10 can extend two units, GX20 can extend 9 units.
- A module type is seven types, an analog input, a analog output, a digital input, a digital output, a digital input/output, a pulse input, and a PID control.
- Up to 6 units of expandable I/O units and GM sub units can be connected to the GX10/GX20. Each expandable I/O and GM sub unit can incorporate a maximum of six modules. With expandable I/O, GM sub unit connected, GX10 and the large memory type GX20 can use multiple channels. Furthermore, the I/O ports can be installed in separate locations from where GX10/GX20 is located, helping you reduce wiring requirements and build a decentralized configuration.
- The intuitive operation by flick, pinch in, and pinch out are possible.
- The past trend under recording can be seamlessly displayed on a trend screen.
- Moreover, the measurement data of the time specified on the calendar screen can be searched and displayed.

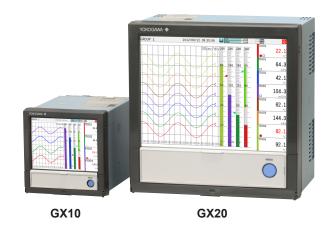

- Various functions, such as a freehand message, a PDF/Excel output of a report file, a direct output to a network printer, a scale movement of a trend display, and a buzzer, are equipped.
- It can be hooked up to network via Ethernet, which enables to inform by Email and to monitor on Web site as well as to transfer files by using FTP. Also, it can communicate with Modbus/RTU or Modbus/ TCP.
- Safe measurement up to withstand voltage of 600
   V between input terminal and ground is possible by using a high withstand voltage analog input module.
- In high-speed measurement, measurement at the shortest interval of 1 ms is possible by using a highspeed analog input module (high-speed AI).
- In dual interval measurement, measurement can be performed by setting two different scan intervals.
- The PID control function enables PID control on up to 20 loops (6 loops for the GX10/GX20-1) by installing a PID control module.
- The program control function enables program control of up to 99 patterns by using a PID control module and program control function (/PG option). Up to 32 time events and 32 PV events can be set for each segment.
  - \* For PID control module, PID control function, and program control function (/PG), see the GX90UT PID Control Module General Specifications (GS 04L53B01-31EN)
- \* The contents of this general specifications correspond to the GX10/GX20 with release number 4 and style number 2.

Release number: firmware ID number Style number: hardware ID number

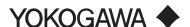

- Various types of computation are possible with the math function (/MT option). The report function enables creation of hourly, daily, and monthly reports and other types of data. Logic math outputs results of computation as 0s or 1s to internal switches and DO channels.
- A setup of GX can be performed on-line from the web browser on PC. A setup by off-line is also possible.
- Universal Viewer software allows a PC to display waveforms on its screen and to print out waveforms.
- The measuring accuracies noted in the general specifications have a margin of error that takes into account the product's components and the equipment used for adjustment and testing. However, the actual values calculated from the accuracy testing data upon shipment of the instrument from the factory are as follows.

| Input type       |                                                         | Measuring accuracy *1 (typical value *2)                                                                |  |
|------------------|---------------------------------------------------------|----------------------------------------------------------------------------------------------------|--|
| DCV              | 20 mV                                                   | $\pm$ (0.01% of rdg + 5 $\mu$ V)                                                                        |  |
|                  | 60 mV                                                   | ± (0.01% of rdg + 5 μV)                                                                                 |  |
|                  | 6 V (1-5 V)                                             | ± (0.01% of rdg + 2 mV)                                                                                 |  |
| TC <sup>*3</sup> | R, S                                                    | ± 1.1°C                                                                                                 |  |
|                  | В                                                       | ± 1.5°C                                                                                                 |  |
|                  | K<br>(-200.0 to<br>1370.0 °C)                           | ± (0.01% of rdg + 0.2 °C) for 0.0<br>to 1370.0 °C;<br>± (0.15% of rdg + 0.2 °C) for<br>-200.0 to 0.0 °C |  |
|                  | K (-200.0 to 500.0 °C)                                  | ± 0.2 °C for 0.0 to 500.0 °C;<br>±(0.15% of rdg + 0.2 °C) for<br>-200.0 to 0.0 °C)                      |  |
|                  | J                                                       | ± 0.2 °C for 0.0 to 1100.0 °C;<br>±(0.10 % of rdg + 0.2 °C) for<br>-200.0 to 0.0 °C                     |  |
|                  | Т                                                       | ± 0.2 °C for 0.0 to 400.0°C;<br>± (0.10 % of rdg + 0.2 °C) for<br>-200.0 to 0.0 °C                      |  |
|                  | N                                                       | ± (0.01 % of rdg +0.2 °C) for 0.0<br>to 1300.0°C;<br>± (0.22 % of rdg + 0.2 °C) for<br>-200.0 to 0.0 °C |  |
| RTD              | Pt100<br>(-200.0 to<br>850.0 °C)                        | ± (0.02% of rdg + 0.2 °C)                                                                               |  |
|                  | Pt100<br>(high resolution)<br>(-150.00 to<br>150.00 °C) | ± (0.02% of rdg + 0.16 °C)                                                                              |  |

- \*1 Applies to GX90XA-10-U2, A/D integration time 16.67ms or more, General operating conditions: 23±2 °C, 55±10% RH, supply voltage 90–132, 180–264 VAC, supply frequency within 50/60 Hz ±1%, warm-up of 30 minutes or more, no vibrations or other hindrances to performance.
- \*2 For the measuring accuracy (guaranteed), see the module's general specifications (GS04L53B01-01EN).
- \*3 These values do not include the reference junction compensation accuracy. rdg: reading value.

## ■ MAIN UNIT SPECIFICATIONS

#### **■ FUNCTIONAL SPECIFICATION**

#### **Input/Output Specifications**

Please see GX90XA/GX90XD/GX90YD/GX90WD/GX90XP/GX90YA I/O Module and GX90UT PID Control Module General Specifications.

| Model  | Name                        | General<br>Specification No. |
|--------|-----------------------------|------------------------------|
| GX90XA | Analog input module         | GS 04L53B01-01EN             |
| GX90DX | Digital input module        |                              |
| GX90YD | Digital output module       |                              |
| GX90WD | Digital input/output module |                              |
| GX90XP | Pulse input module          |                              |
| GX90YA | Analog output module        |                              |
| GX90UT | PID control module          | GS 04L53B01-31EN             |

### **Measuring Functions**

 The number of installable modules and I/O channels (total for GX, expandable I/O and GM sub unit)

#### GX10/GX20-1

| Item                          | GX10/GX20-1 |
|-------------------------------|-------------|
| Number of module              | Max. 10     |
| Number of input/output module | Max. 100    |

#### GX20-2

| Item                          | GX20-2                             |  |
|-------------------------------|------------------------------------|--|
| Number of module              | Max. 45                            |  |
| Number of input/output module | Max. 500 (or max. 450 for Al only) |  |

Module installation limitations:

See "Limitations" and "Notes on Module Installation."

- Expandable I/O, GM sub unit connection\*
   Number of connectable units: Up to 6 units total
  - Connection is not possible if the measurement mode is set to High speed.
     For details on expandable I/O units and GM sub

units, see the respective General Specifications (GS 04L53B00-01EN, GS 04L55B01-01EN).

#### Scan interval:

 1, 2, 5, 10, 20, 50, 100, 200, 500 ms, 1, 2, 5 s
 Note) Some intervals will be unavailable depending on the system configuration and modules.
 For details, see the I/O Module General Specifications (GS 04L53B01-01EN) and "Limitations" in this manual.

#### Measurment mode:

Normal

A mode in which the shortest measurement

interval is 100 ms

Number of measurment groups: 1 File type: Display data, event data Data format: Binary or text Scan interval: 100 ms (fastest) Compatible modules: All modules

High speed

A mode in which high-speed measurement is possible at the shortest measurement interval of

1 ms

Number of measurment groups: 1 File type: Event data only

Data format: Binary only Scan interval: 1 ms (fastest)

Compatible modules: High-speed AI (GX90XA-04-H0), DI (GX90XD), DIO (GX90WD)
However, one module, either DI or DIO, can be installed. DI input is fixed to remote mode.
Measurement and recording are not possible.

Dual interval

A mode in which measurement is possible by setting different scan intervals on the two measurement groups.

Number of measurement groups: 2

File type: Event data only Data format: Binary only

Scan interval:

| Model       | measurement<br>group 1 | measurement<br>group 2 |
|-------------|------------------------|------------------------|
| GX10/GX20-1 | 5 ms (fastest)         | 100 ms (fastest)       |
| GX20-2      | 1 ms (fastest)         | 100 ms (fastest)       |

Compatible modules: All modules except PID control module

\* Depending on the measurement mode, there is a limit to the number of measurement channels and recording channels at scan intervals shorter than 100 ms. See "Limitations."

#### **Display Functions**

Display groups:

Number of groups; GX10: 30, GX20-1: 50, GX20-2: 60

Number of channels that can be assigned to each group; GX10: 10, GX20: 20

#### Display color (Trend/Bar graph/Digital display):

Channel: Select from 24 colors

A desired display color can be selected freely using its RGB value.

Background: Select from white or black

#### Display type:

Trend display (T-Y)

Display method:

Direction: Horizontal, vertical

Trend interval (Recording interval): 50 ms/div (1 ms), 100 ms/div (2 ms), 250 ms/div (5 ms), 500 ms/div (10 ms), 1 s/div (20 ms), 2.5 s/div (50 ms), 5 s/div (100 ms), 10 s/div (200 ms), 15 s/div (500 ms), 30 s/div (1 s), 1 min/div (2 s), 2 min/div (4 s), 5 min/div (10 s), 10 min/div (20 s), 15 min/div (30 s), 20 min/div (40 s), 30 min/div (1 min), 1 h/div (2 min), 2 h/div (4 min), 4 h/div (8 min), 10 h/div (20 min)
Trend interval shorter than 30 s/div (1 s) cannot

- Trend interval shorter than 30 s/div (1 s) cannot be set on electromagnetic relay type analog input modules.
- Trend interval shorter than 15 s/div (500 ms) cannot be set on low withstand voltage relay type analog input modules.
- Scan interval shorter than 5 s/div (100 ms) cannot be specified when the measurement mode is set to High speed or Dual interval.
- On the GX10/GX20-1, scan interval shorter than 250 ms/div cannot be specified in dual interval mode.

Trend line width: Thick, normal, thin Scale; GX10: Max. 6, GX20: Max. 10

Current value bar graph, color scale band, and alarm point marks can be displayed on the scale.

A bitmap image scale can be attached. Moving scale; Scale can be moved on any waveform.

Others; Grid (Auto, 4 to 12), Trip line, Message, Zone display, Partial expanded display

Historical trend display (T-Y display)
 Redisplays the display data or event data in the
 internal memory or external storage medium
 Time axis operation: The time axis can be
 reduced or expanded.

Data search: Waveforms from the internal memory can be displayed through the specification of a date and time, calendar, each summary

All historical trends can be displayed in one screen.

Bar graph display

Direction: Vertical or horizontal
Scale: Display a scale for each channel
Color scale band, and alarm point marks can
be displayed on the scale.

Digital display

Displays measured values numerically A DI input state can be displayed as an arbitrary character string (0=Off/1=On, etc.)

Update rate: 0.5 s

- Overview display
  - Display format: All channels, each groups Displays the measured values of all channels and the alarm statuses
  - Display in groups only when the maximum number of channels that can be displayed (30 on the GX10, 100 on the GX20) is exceeded.
- Alarm summary display Displays a log of up to 1000 alarms Specify an alarm with the cursor and jump to the corresponding section on the historical trend
- Message summary display Time and content of up to 500 messages (simultaneous writing: 450, additional writing: 50) Specify a message with the cursor and jump to the corresponding section on the historical trend display.
- Memory summary display Displays the information (up to 500 (GX10/GX20-1) or up to 1000 (GX20-2) of the data in the Specify a file with the cursor and jump to the
  - corresponding section on the historical trend
- Report display
  - Displays the report data residing in the internal memory
  - For more details, see "MATHEMATICAL FUNCTIONS WITH REPORT FUNCTION (/MT)."
- Log display
  - Displays the event log, error log, communication log, FTP log, Web log, e-mail log, SNTP log, DHCP log, Modbus log and SLMP log.
- Multi-panel display (Only for GX20) Divides the screen into two to six sections and displays some different display formats.
- Internal switch/relay state display Displays the internal switch and ON/OFF state of
- Operates the internal switch and ON/OFF state
- Control screen display (when a PID control module is installed)
  - Control group, control overview, tuning, control summary, control alarm summary, program operation,\* program selection\*
  - Only when the /PG option is installed
- Other displays

Network information display System information display

System configuration display

## Auto scroll ON/OFF:

The displayed groups can be automatically switched at a specified interval.

The display switches in ascending group order.

#### Names of channels:

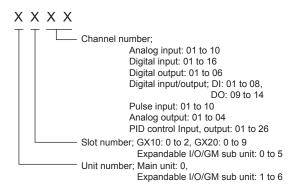

#### Tags:

- Tag and Tag numbers can be displayed.
- Tag number; Number of characters: Up to 16 Displayable characters: Alphanumeric characters Tag numbers can be enabled or disabled.
- Tag; Number of characters: Up to 32 Displayable characters: Alphanumeric characters

#### Message:

- Write messages to the trend display.
- Number of messages: 100
- Number of characters: Up to 32
- Write method: Write a preset message or write an arbitrary message on the spot.
- Write destination: Select only the displayed group or all groups.
- Auto message: Write a message when the GX recovers from a power failure while memory sampling is in progress. Write a message when the trend interval is switched during memory sampling.

## Add message:

- Write messages to the past data positions.
- Message: The same as the "Message" item

Number of writable messages per file: 50 messages (including 10 freehand messages)

#### Freehand message:

Can be written by dedicated pen. Number of writable messages per file: 50 messages (including 10 Add messages)

## **Data Saving Functions**

#### Internal memory:

- · Temporarily saves various types of data.
- Medium: Flash memory
  - File storage capacity; GX10, GX20-1: 500 MB GX20-2: 1.2 GB

## External storage medium:

- Medium SD card (SD/SDHC) (up to 32 GB)
- Format: FAT32 or FAT16

## Data type:

Display data, Event data, Alarm summary data, Manual sampled data, Screen image data, Setup data, and Report data

#### Display data:

 Target: Measurement (input/output module)/ math/communication channels, alarm summary, message summary Description: Maximum or minimum value per

recording interval

- Recording intervals: Determined by the trend interval, recording data type (display data/display data + event data, GX20-2)
- Number of channels that can be recorded For GX20-1

| Trend interval (div) | Number of channels |
|----------------------|--------------------|
| 5 s                  | 100                |
| 10 s                 | 200                |
| 15 s or longer       | 500                |

#### For GX20-2

| Trend interval (div) | Number of channels |                              |
|----------------------|--------------------|------------------------------|
|                      | Display<br>data    | Display data +<br>Event data |
| 5 s                  | 200                | 100                          |
| 10 s                 | 500                | 200                          |
| 15 s                 | 1000               | 500                          |
| 30 s or longer       | 1000               | 1000                         |

Note that the maximum number of channels is fixed at 100 in the GX10.

· Data size;

Analog input data: 12 bytes/ch.
Analog output data: 12 bytes/ch.
Digital I/O data: 4 bytes/ch.
Pulse input data: 12 bytes/ch.
Math channel data: 12 bytes/ch.
Communication channel data: 12 bytes/ch.

File size: Up to 18 MB

 Number of files for GX10, GX20-1: Up to 500 (including event data), for GX20-2; Up to 1000 (including event data)

Operation in the internal memory: FIFO (First In

First Out)

Data format: Binary or text

Recording: Records data at all times.

Display data file sample time

Measurement channel = 30. Math Channel = 0

| Internal Memory             | 500 MB            |
|-----------------------------|-------------------|
| Trend interval (minute/div) | 30 minutes        |
| Recording interval (s)      | 60 s              |
| Total sample time           | Approx. 2.5 years |

#### Event data:

- Target: Measurement (input/output module)/ math/communication channels, alarm summary, message summary, operation log Description: Instantaneous value per recording interval
- Recording intervals: Determined by the scan interval, recording data type (display data/display data + event data)
- Number of channels that can be recorded: Measurment mode: Normal

#### For GX20-1

| Recording interval | Number of channels*1 |  |
|--------------------|----------------------|--|
| 100 ms             | 100                  |  |
| 200 ms             | 200                  |  |
| 500 ms or longer   | 500                  |  |

#### For GX20-2

| Recording interval | Number of channels*1 |                              |
|--------------------|----------------------|------------------------------|
|                    | Display<br>data      | Display data +<br>Event data |
| 100 ms             | 500                  | 100                          |
| 200 ms             | 500                  | 200                          |
| 500 ms             | 1000                 | 500                          |
| 1 s or longer      | 1000                 | 1000                         |

Note that the maximum number of channels is 100 in the GX10.

Measurment mode: High speed

| Recording interval | Number of channels*1 |        |        |
|--------------------|----------------------|--------|--------|
|                    | GX10                 | GX20-1 | GX20-2 |
| 1 ms               | 2                    | 2      | 10     |
| 2 ms               | 4                    | 4      | 20     |
| 5 ms               | 10                   | 10     | 50     |
| 10 ms              | 20                   | 20     | 100    |
| 20 ms              | 40                   | 40     | 150    |
| 50 ms              | 100                  | 100    | 150    |
| 100 ms             | 100                  | 100    | 200    |
| 200 ms             | 100                  | 200    | 500    |
| 500 ms             | 100                  | 500    | 1000   |
| 1 s or longer      | 100                  | 500    | 1000   |

Measurment mode: Dual interval

| Recording interval | Number of channels *1 *2 |        |        |
|--------------------|--------------------------|--------|--------|
|                    | GX10                     | GX20-1 | GX20-2 |
| 1 ms               | _                        | _      | 5      |
| 2 ms               | _                        | _      | 10     |
| 5 ms               | 5                        | 5      | 25     |
| 10 ms              | 10                       | 10     | 40     |
| 20 ms              | 20                       | 20     | 50     |
| 50 ms              | 50                       | 50     | 50     |
| 100 ms             | 100                      | 100    | 100    |
| 200 ms             | 100                      | 100    | 200    |
| 500 ms             | 100                      | 250    | 600    |
| 1 s or longer      | 100                      | 250    | 600    |

- \*1 Total number including I/O channels, math channels, and communication channels
- \*2 Number of channels that can be recorded is the same for scan group 1 and scan group 2.

· Data size;

Analog input data: 6 bytes/ch.
Analog output data: 6 bytes/ch.
Digital I/O data: 2 bytes/ch.
Pulse input data: 6 bytes/ch.
Math channel data: 6 bytes/ch.
Communication channel data: 6 bytes/ch.

File size: Up to 18 MB

- Number of files for GX10, GX20-1: Up to 500 (including display data), for GX20-2; Up to 1000 (including display data)
- Operation in the internal memory: FIFO (First In First Out)
- Data format: Binary or text
- · Mode; Free: Records data at all times.

Trigger: Starts recording data when a certain event occurs and records for the specified interval.

Repetition trigger: Repeat Trigger mode

Event data file sample time

Measurement channel = 30. Math Channel = 0

| Internal Memory        | 500 MB          |  |
|------------------------|-----------------|--|
| Recording interval (s) | 1 s             |  |
| Total sample time      | Approx. 1 month |  |

#### Manual Sampled Data:

- · Item: Instantaneous value at an arbitrary time
- Target: Measurement (input/output module)/ math/communication channels
- Number of recording channels; GX10, GX20-1: Max. 50 GX20-2: Max. 100
- Maximum number of data values that the internal memory can store: 400
- · Data format: Text

#### **Report Data:**

- · Item: Report at each scheduled time of report
- Target: Measurement (input/output module)/ math/communication channels
- Maximum number of reports that the internal memory can store: 800
- Data format: Text

## **Snapshot Data:**

- Item: Displayed screen image data
- Data format: PNG
- Output destination: External medium or communication output

## Setup Data:

- Item: GX setup data
- Data format: Text
- Output/read destination (for saving/loading): External medium

### **Alarm Functions**

- Number of alarms: Up to four alarms (level) for each measurement channels
- Alarm type: High limit, low limit, difference high limit, difference low limit, high limit on rate-ofchange alarm, low limit on rate-of-change alarm, delay high limit, and delay low limit
- Alarm delay time: 1 s to 24 hours (for each channel)
- Rate-of-change calculation interval of rate-ofchange alarms: 1 to 32 times the scan interval (common to all channels)
- Hysteresis: 0.0 to 5.0% of the span (for each

- alarm (level))
- Alarm output: Output to the internal switch, relay Internal switch/relay operation: AND/OR operation selectable
- Display: Displays the status on the respective operation screen and an alarm icon on the status display section when an alarm occurs.
   Display operation: Hold or not hold the display until the alarm acknowledge operation
- Alarm hide function (alarm no logging function)
   Used for relay and internal switch output and
   events of event action and not recorded in alarm
   display or alarm summary (each channel)
- Alarm information: Displays a log of alarm occurrences on the alarm summary
- Reflash: The duration for which the reflash relays are deactivated can be set to 500 ms, 1 s, or 2 s.
- Individual alarm ACK function:
   Alarm display and relay output can be cancelled on individual alarms

#### **Event Action Functions**

- Event action: Execute a specified operation when a given event occurs.
- Number of settings: 50
   Events: Remote control input, etc.
   Number of timers: 12
   Number of match time timers: 12

Action: Specify memory start/stop, alarm ACK, etc.

#### **Control Event Action Functions**

See GX90UT PID Control Module General Specifications (GS 04L53B01-31EN).

#### **Security Functions**

- Operation lock function: Limitations to touch operation, access to the external storage medium, and various operations
- Login function: Only registered users can operate the GX.

It can be set to each of touch operation and communication access.

System administrators and Users: 50 (totally) Number of Authority of user: 10 level

#### **Clock Functions**

- Clock: With a calendar function
- Accuracy: ± 5 ppm (0 to 50°C), excluding a delay (of 1 second, maximum) caused each time the power is turned on.
- Time difference between units: ±2ms max. (time difference between a GX and I/O Base Unit (Expandable I/O))
- Time setting: Using touch operation, communication command, event action function, or SNTP client function
- Time adjustment method: Limit in which the time is gradually adjusted: Select from the available settings between 5 s and 15 s.

Whether to change an out-of-limit operation immediately or report it as an error can be selected.

While memory sampling: Corrects the time by 1 ms for each second.

- While memory is stopped: Immediately change the time.
- DST: The date/time for switching between standard time and DST can be specified.
- · Time zone: Sets the time difference from GMT.
- Date format: Select "YYYY/MM/DD", "MM/DD/ YYYY", "DD/MM/YYYY" or "DD.MM.YYYY".
   MM expression can be selected from the numeric character or ellipsis. Ex. January: 01 or Jan

The delimiter can be selected from "/", ".", "-".

#### **Ethernet Communication Functions**

- Electrical specifications: Conforms to IEEE 802.3
- Connection: Ethernet (10BASE-T/100BASE-TX)
- Max. segment length: 100 m
- Max. connecting configuration: Cascade Max. 4 level (10BASE-T), Max. 2 level (100BASE-TX)
- Connector: RJ-45
- Protocols: TCP, UDP, IP, ICMP, ARP, DHCP, HTTP, FTP, SMTP, SNTP, Modbus, and dedicated protocols
- E-mail client: Automatically send e-mail at specified times.

E-mail is sent by events as below.

- Alarm occurring/alarm canceling (Max. 50ch)
- Recover from power failure
- Report data generating
- Storage medium error, FTP client function error
- Specified time period

POP before SMTP and SMTP authentication (PLAIN and CRAM-MD5) is available.

- FTP client: Automatically transfer data files to the FTP server.
  - Applicable files: Display data, event data, screen image data, report data, etc.
- FTP Server: Transfer files, delete files, manipulate directories, and output file lists of the GX
  - Number of the simultaneous connection: Max. 4
- Web server: Web application, GX real-time monitoring and setting changes/operations can be performed with the Web browser.
   The screen layout can be determined independently of the screen of the GX main unit.
   Number of the simultaneous connection: Max. 4
- SNTP client: Inquires the time to the SNTP server and sets the GX.
- SNTP server: Outputs the GX time.
   Time resolution: 5 ms
- DHCP client: Automatically obtain the network address settings from the DHCP server.
- Modbus client\*: Reads data from another device and writes to the registers.

Number of connectable sever;

GX10, GX20-1: Max. 16

GX20-2: Max. 32

- \*: Required /MC option
- Modbus server: Loads measurement and math channel data

Loads and writes communication channel data Some control commands such as memory start Modbus client\* register access limitations

\*: Required /MC option

Number of the simultaneous connection: Max. 4

- Setting/Measurement server: Operate, set, and output data of the GX using a dedicated protocol. Number of the simultaneous connection: Max. 4
- DARWIN compatible communication server: Supports some DARWIN commands Communication with GX is possible using DARWIN communication commands.
  - Output-related commands: Output measurement (IO) channel data, Output calculation channel data, Output relay status, Output the position of the decimal point for the measurement (IO) channel, Output the position of the decimal point for the calculation channel, Output the information on system configuration
  - Setup-related commands: Range, Scale unit, Alarm, Time, Moving average, zone
  - Operation-related commands: Reset alarm, Reset timer, Start MATH calculation, Rebuild system, Initialize, Input communication, Output communication DO, Write message

#### **Batch Function**

- Function: Data management using batch names.
   Enter text fields and batch comments in the data file.
- Batch name: Added to the file name of the display data and event data.
   Structure: Batch number (up to 32 characters) + lot number (up to 8 digits)
   Use/not use selectable for lot number, on/off selectable for auto increment function.
- Text field: Adds text to the display data and event data.
  - There are 24 available text fields. Up to 20 title characters and 30 other characters can be entered per field.
- Batch comment: Adds text to the display data and event data.
  - 3 comments (max. 50 characters) are available.

## **Printer Output Function**

 Snapshot Data can be printed out with any LAN-connected printer supporting the HP PCL5c language and the port 9100.

#### **SSL Communication Functions**

Communication that sends and receives information encrypted by the SSL (Secure Socket Layer) protocol is possible.

- Server function:
  - Supported servers: HTTP server and FTP server (Port number: 443 when encryption is used) Private key: Created in GX and saved in the internal memory
  - Server certificate: Server certificates created by users can be saved in the internal memory. Self-signed certificates can be created in GX.
- Client function:
  - Supported clients: FTP client (only Explicit mode is supported) and SMTP client (only STARTTLS is supported)

Trusted certificate: Trusted certificates (a total of up to 80 KB) can be saved in the internal memory.

#### **Electronic Signature Function**

Electronic signatures can be added to report files created in PDF format using the PDF form creation function. An electronic signature is provided each time a report file is created.

 Certificate for electronic signature: Certificates for electronic signatures created by users can be saved in the internal memory.

## Loop Control Function (with PID control module)

See GX90UT PID Control Module General Specifications (GS 04L53B01-31EN).

#### **Other Functions**

- Buzzer: GX makes a buzzer sound at touch screen operation, or when alarm occurs.
- Backlight saver function: Dim or turn off the LCD backlight if there is no key operation for a specified time.
- Favorite display: Register frequently used displays to the Favorite and show them through simple operation.
- The main alarm is indicated using the MENU key LED.
  - No alarm: Blue (same condition as power-on) Alarm condition: Red.
- User function feature: A button (user function key) to which the user can assign a desired function is provided. It can be assigned to an event triggered by the event action function.
- Firmware update function: The Web application, the IO module, or the expansion module firmware can be updated by operating GX.

## ■ HARDWARE SPECIFICATIONS (MAIN UNIT)

## **Display**

#### Display unit\*:

GX10: 5.7-inch TFT color LCD (640 × 480 dots)
GX20: 12.1-inch TFT color LCD (800 × 600 dots)

\* A small number of missing or steady-on LCD pixels and minor variations in brightness

uniformity is a normal display characteristic and not a malfunction.

#### Touch screen:

4 wire resistive touch screen

#### Construction

- Mounting: Flush panel mounting (on a vertical plane)
- Mounting angle: Inclined backward up to 30 degrees from a horizontal plane. Left and right horizontal
- · Panel thickness: 2 to 26 mm
- · Material;

Case: Metal plate

Bezel and display cover: Polycarbonate

Color;

Case: Smoke blue (Munsell 4.1PB6.0/4.5 equivalent)

Bezel: Chárcoal grey light (Munsell 10B3.6/0.3 equivalent), front door: Light grey (Munsell 5.2PB8.2/1.0 equivalent)

- Front panel: Water and dust proof: Complies with IEC529-IP65 and NEMA No.250 TYPE 4 (except External Icing Test), except for side-by-side mounting
- · External dimensions:

When installing modules

GX10: 144(W) × 144(H) × 255(D) mm GX20: 288(W) × 288(H) × 220(D) mm

When uninstalling modules

GX10: 144(W) × 144(H) × 174(D) mm GX20: 288(W) × 288(H) × 169(D) mm

(D: depth from the panel mounting plane)

Weight:

GX10: Approx. 2.1 kg, GX20: Approx. 6.0 kg (excluding modules)

## **Power Supply**

- Rated supply voltage: 100 to 240 VAC
- Allowable power supply voltage range: 90 to 132, 180 to 264 VAC
- Rated power supply frequency: 50/60 Hz
- Inrush current rating 60 Å or more (other than / P1)
- Power consumption:

| Supply voltage | LCD backlight off | Normal operation | Maximum      |
|----------------|-------------------|------------------|--------------|
| 100 V AC       | GX10: 16 VA       | GX10: 20 VA      | GX10: 48 VA  |
|                | GX20: 28 VA       | GX20: 34 VA      | GX20: 90 VA  |
| 240 V AC       | GX10: 24 VA       | GX10: 30 VA      | GX10: 60 VA  |
|                | GX20: 38 VA       | GX20: 45 VA      | GX20: 110 VA |

\* The following combinations are assumed for LCD backlight off and normal operation.

GX10: 1 Al module, 1 DO module, 1 DI module GX20: 5 Al modules, 4 DO modules, 1 DI module

- Module power supply voltage: The total allowable power consumption of respective modules is up to 6 W in the GX10 and up to 20 W in the GX20.
- Allowable interruption time: Less than 1 cycle of the power supply frequency

#### Isolation

- · Insulation resistance: Between the Ethernet, RS-422/485, and each insulation terminals and earth: 20 MΩ or greater at 500 VDC
- Withstand voltage: Between the power terminal and earth: 3000 V AC at 50/60 Hz for one minute Between the contact output terminal and earth: 3000 V AC at 50/60 Hz for one minute Between the input/output modules and earth: Depends on the specification of I/O module.
- Grounding: Be sure to set a low grounding resistance.
- Isolation:

|                | FAIL output terminal                                                                                      |  |            |
|----------------|----------------------------------------------------------------------------------------------------|--|------------|
|                | Ethernet port                                                                                             |  |            |
|                | RS-422/485 terminal                                                                                       |  |            |
|                | Input and output module terminal                                                                          |  |            |
| Power terminal | Input and output module internal ci<br>Earth (PE) terminal<br>RS-232 terminal<br>SD card slot<br>USB port |  | al circuit |

The circuits divided by lines are insulated mutually.

#### Safety and EMC Standards

CSA:

CAN/CSA22.2 No.61010-1, overvoltage category II or I \*1, pollution degree 2 \*2 CAN/CSA-C22.2 NO. 61010-2-030 CAN/CSA-IEC 61010-201\*4

UL:

UL61010-1, UL 61010-2-030 (CSA NRTL/C) UL61010-2-201 (CSA NRTL/C)

CE/EMC directive:

EN61326-1 compliance, Class A Table 2 EN61000-3-2 compliance EN61000-3-3 compliance EN55011 Class A Group 1

- CE/Low voltage directive: EN61010-1, EN 61010-2-030 Overvoltage category II or I \*1 Pollution degree 2 \* Measurement category \*3 EN61010-2-201\*4
- EMC Regulatory Arrangement in Australia and New Zealand (RCM): EN55011 compliance, Class A Group 1
- KC marking: Electromagnetic wave interference prevention standard, electromagnetic wave protection standard compliance
  - Overvoltage category: Describes a number which defines a transient overvoltage condition. Implies the regulation for impulse withstand voltage. "II" applies to electrical equipment which is supplied from the fixed installation like a distribution board. II: Applied to standard power supply (100-240 VAC) I: Applied to /P1 option (21.6-26.4 V AC/DC)

\*2 Pollution degree 2:

Describes the degree to which a solid, liquid, or gas which deteriorates dielectric strength or surface resistivity is adhering.

"2" applies to normal indoor atmosphere. Normally, only non-conductive pollution occurs.

Measurement category: Depends on the specification of each modules

Support for GX10/GX20 hardware style 2 and later.

This product is designed as open equipment under the relevant standard, install it as follows: • The GX10/GX20 is designed to be installed in an instrumentation panel.

Install it in a location where people cannot touch the terminals carelessly.

Install the GX60/GM unit in a panel with a door.

• The instrumentation panel or panel used for support must comply with CSA/UL/EN 61010-2-201 or must be at least IP1X (degrees of protection) and at least IK09.

| Category | Measurement category | Description                                                                                                    | Remarks                                         |
|----------|----------------------|----------------------------------------------------------------------------------------------------|-------------------------------------------------|
| II       | CAT II               | Available in the testing and measuring circuits directly connected to a usage location (receptacle or the like) of a low-voltage main power supply facility. | Appliances,<br>portable<br>equipment,<br>etc.   |
| III      | CAT III              | Available in the testing and measuring circuits connected to a power distribution portion of a low-voltage main power supply facility.                       | Distribution<br>board, circuit<br>breaker, etc. |
| IV       | CAT IV               | Available in the testing<br>and measuring circuits<br>connected to a power<br>source of a low-<br>voltage main power<br>supply facility.                     | verhead<br>wire, cable<br>systems, etc.         |

WEEE Directive: Compliant

#### **Normal Operating Conditions**

- Power supply voltage: 100 to 240 V AC  $\pm 10~\%$
- Power supply frequency: 50/60 Hz ±2 %
- Ambient temperature: 0 to 50 °C
- Ambient humidity: 20 to 80 %RH (at 5 to 40°C) (no condensation)
- Magnetic field: 400 A/m or less (DC and 50/60 Hz)
- Vibration:

 $5 \le f < 8.4 \text{ Hz amplitude } 3.5 \text{ mm (peak)}$  $8.4 \le f \le 160 \text{ Hz}$  acceleration  $9.8 \text{ m/s}^2$ 

Shock:

Non-energization, 500 m/s<sup>2</sup> or less, approximate 10 ms, 6 directions (±X, ±Y, ±Z), 3 times in each direction

- Mounting position: Can be inclined up to 30 degrees backward. Left and right horizontal when installing the panel mount and wall mount.
- Altitude: 2000 m or less
- Installation location: Indoors
- Warm-up time: At least 30 minutes after power

## **Other Specifications**

- Memory backup: A built-in lithium battery backs up the settings and runs the clock
- Recommended replacement periods of Battery: Approximately 10 years (at room temperature)

## **Transport and Storage Conditions**

- Ambient temperature: -25 to 60°C
- Ambient humidity: 5 to 95 %RH (no condensation)
- Vibration: 10 to 60 Hz, 4.9 m/s<sup>2</sup> maximum
- Shock: 392 m/s<sup>2</sup> maximum (in packaged condition)

## ■ EXTERNAL DIMENSIONS AND PANEL CUTOUT DIMENSIONS

#### GX10:

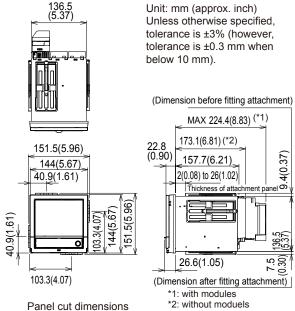

Panel cut dimensions
Single-Unit
Side-by-Side Mounting

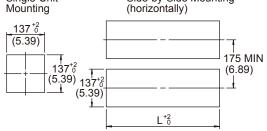

Side-by-Side Mounting (vertically, max. 3 units)

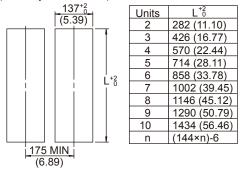

## Rear view

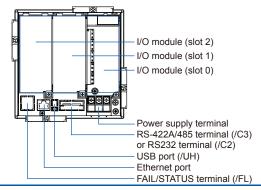

## GX20:

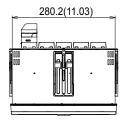

Unit: mm (approx. inch) Unless otherwise specified, tolerance is ±3% (however, tolerance is ±0.3 mm when below 10 mm).

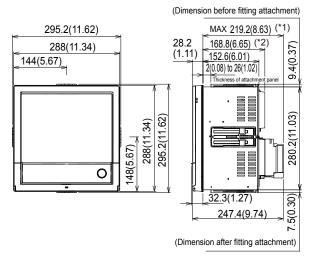

- \*1: with modules
- \*2: without moduels

#### Panel cut dimensions

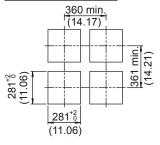

## Rear view

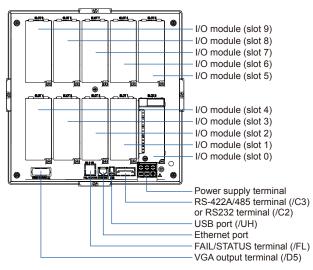

Precautions to Be Taken While Wiring With a screw terminal, we recommend that you use a crimp-on lug with an insulation sleeve (M4 for power supply wiring, M3 for signal wiring).

signal wiring). Recommended signal wiring crimp-on lug N1.25-MS3 (JST Mfg. Co., Ltd.)

## ■ SPECIFICATIONS OF OPTIONAL FUNCTIONS

## **ADVANCED SECURITY FUNCTION (/AS)**

Security functions, electronic recording and electronic signature functions, and data integrity functions complying with FDA 21 CFR Part11 will be added.

Enabling/disabling the advanced security function:

You can enable or disable the advanced security function.

- \* The set values and data stored in the internal memory are initialized each time the function is enabled or disabled.
- Data anti-tamper function: Settings and measured data are saved as encrypted binary files.
- Data type: Only for display or event

Trigger mode is not possible with event data.

Login function:

Using the login function described below, you can enter security settings on the instrument

- User name
- Password
- · User ID (depend on setting)
- User level and number of users:
   System administrator (all can be operated), second administrator (Admin property and user property settings can be used to restrict executable operations and signatures.), General user (With user restrictions, you can set restrictions on performing operations and sign authority.), Monitor user (monitoring only), totally 100 users (GX20-2: 200 users)
- Admin property setting: 10 kinds (for second administrator)
- User restrictions setting: 10 kinds (for second administrator, general users)
- · Password expiration time:

select form Off, 1month, 3 month, 6month

Advance notice of expiry date:

A message encouraging the user to change the password is displayed when the user logs in during the specified notification period (Off, 5 days before, 10 days before).

Password policy function:
 The minimum number of characters and the types of characters that must be included can be

· Password control function:

Logins are verified by a Kerberos v5 authentication server\* (only user name and password)

Encryption method:

set.

AÉS128-CTS-HMAC-SHA1-96 AES256-CTS-HMAC-SHA1-96 ARCFOUR-HMAC-MD5

Pre-Auth function: use

\* The function has confirmed compatibility with Windows Server 2003 SP2/Windows Server 2008 SP2/Windows Server 2012/Windows server 2016 ActiveDirectory

- · Signature function:
  - After checking data that has finished being recorded, you can add three levels of electronic signature, select a pass/fail, and enter comments (50 characters maximum)
- · Audit trail function:

The operation log, the settings change log and the settings file when the change was made are saved.

Comments that are entered when settings are changed or when an alarm is acknowledged are recorded in the event log. This allows you to check the comments and details of the setting changes.

- Measurement mode limitations
   High speed and Dual interval measurement modes are not supported.
- Module limitations
   PID control modules are not supported.

### SERIAL COMMUNICATION INTERFACE (/C2, /C3)

- Connection: EIA RS-232(/C2) or EIA RS-422/485(/C3)
- Protocol: Dedicated protocol, Modbus/RTU, or DARWIN compatible communication
- Setting/measurement server function: Operation, setting or output of measurement data are available by dedicated protocol.
- Synchronization: Start-stop synchronization
- Transmission mode (RS-422/485): RS-422: Four-wire half-duplex multi-drop connection (1:n (n = 1 to 31)) RS485: Two-wire half-duplex multi-drop connection (1:n (n = 1 to 31))
- Baud rate: 1200, 2400, 4800, 9600, 19200, 38400, 57600, or 115200 bps
- Data length 7 or 8 bits
- Start bit: 1 bit
- · Stop bit: 1 bit or 2 bit
- · Parity: ODD, EVEN, or NONE
- Handshaking Off: Off, XON: XON, XON: RS, and CS: RS
- · Communication distance;

RS-422/485: 1200 m (57600 bps or less), 600 m (115200 bps)

RS-232: 15 m

Applicable cable: AWG24 to 16

- Modbus/RTU communication: Reading or writing of measurement data on other instruments is available by Modbus protocol.
   Communication channel function option (/MC) is needed to read measurement data from other instruments.
- Operation modes: Master or slave
- Execution of a communication command using a bar code: The entered text can be executed as a communication command.

## **CUSTOM DISPLAY (/CG)**

Using DXA170 DAQStudio, screen creation software, a custom screen can be constructed and displayed in which display components (such as trend, digital, and bar graphs) are freely placed. The screen data is transferred from DAQStudio to the internal memory via communication, or loaded from an external medium to the internal memory and displayed.

- Number of screens: 30 (internal memory)
- · Display components:
  - Normal components (digital value, bar graph, tag No., tag comment, simple digital value, simple bar graph, alarm mark, unit, alarm indicator, lower-limit span value, upper-limit span value, group name, system icon, memory sample bar, date/time view, batch name, and user name)
  - Trend components (trend group display (with scale board))
  - List components (alarm list view and message list view)
  - Operation components (DO (DO operable), internal switch (internal switch operable), numeric value operations (viewing data of and writing data to communication channels), and button operations (writing numeric values, operating bits, switching screens, and executing communication commands)
  - Text components (labels)
  - Figure components (line view, rectangle view, and circle view)
  - Image components (PNG image data)
  - Batch components (Batch number, Lot number, Text field, Batch comment, Batch group number\*)
  - \* Only on GX with the Multi batch function (/ BT option)
  - Control component (controller, control alarm indicator, external controller)
- Configuring screens: Screen creation software Creation using DXA170 DAQStudio (GX does not have a creation function)
- Saving/loading screen data:

   A specified screen or all the screens is/are loaded from an external storage medium to the internal memory, or a specified screen or all the screens in the internal memory is/are saved on an external storage medium.

## VGA VIDEO OUTPUT (/D5) (Only for GX20)

· External display:

Resolution: 800 × 600 dots (VGA) Connector: 15-pin D-Sub (female)

## EtherNet/IP COMMUNICATION (PLC communication protocol) (/E1)

Can be joined to an Ethernet/IP network as an adapter (or a server).

 Loading data from the I/O channel or calculation channel (/MT), alarm status

Note: Control alarm status cannot be loaded.

I/O channel:

GX10: 100, GX20-1: 100, GX20-2: 500 Calculation channel:

GX10: 50, GX20-1: 100, GX20-2: 200

 Loading and writing data from/to the communication channel (/MC)
 Loading from the alarm status
 Communication channel:

GX10: 50, GX20-1: 300, GX20-2: 500

- Implementation level: Level 2
- Operations that can be performed using explicit messages:

Communication is performed using the CIP extension feature of the PLC-specific PCCC command by Rockwell Automation. Start and stop recording and computation

Write batch information

Write messages

Load alarm status

Write alarm setpoints and alarm types Alarm ACK

Note: The following operations are not possible: load control alarm status, write control alarm setpoints and control alarm types, control alarm ACK.

- · Supported protocols: EIP/PCCC, EIP/native
- Number of the simultaneous connection: Max. 10 (Explicit message)

#### WT COMMUNICATION (/E2)

Collects data by connecting to WT equipment manufactured by Yokogawa Meters & Instruments Corp. via Ethernet communication\*.

- \* The /MC option is required.
- Supported models: WT1800E (command type WT1800), WT1800, WT300E (command mode WT300). WT500, and WT300
- Number of connectable units: GX10: 8

GX20: 16

- Communication cycle: 500 ms/1 s/2 s/5 s/10 s/20 s/30 s
- Types of data that can be obtained: Voltage, current, power, power factor, phase, electrical energy, high-frequency wave, etc.

 Number of data allocations GX20:300 GX10:50

## FAIL OUTPUT (/FL)

- · Contact: C contact, 1 point
- FAIL output:

The relay contact output on the rear panel indicates the occurrence of CPU failure. Relay operation: Energized during normal operation and de-energized on CPU failure.

 Status output: The relay contact, which is deenergized in normal output state, is energized upon the occurrence of a memory/media error, measurement error, communication error, recording stop, or alarm.

- Rated power supply voltage: 24 V DC or 250 V AC or less
- Rated load current: 3A (DC)/3A (AC), resistance load
- · Min. load current: 100 mA
- Recommended replacement periods of contact: Electrical: 30,000 more ON-OFF operations, Mechanical: 5,000,000 more ON-OFF operations

#### Log SCALE (/LG)

A logarithmic voltage that has been converted from a physical value is applied to the GX, and then the GX's Log scale (logarithmic scale) is used to display and record the physical value.

- Input type: Log input (logarithmic input), Pseudo log input: An input that supports pseudo logs, Log linear input: Input that is linear on a logarithmic scale.
- Range: 20mV/60mV/200mV/1V/2V/6V/20V/50V/ 100V
- Scalable range:
  - Log input:

1.00E-15 to 1.00E+15 (15decade maximum)

Scale L < Scale U

If the lower limit mantissa is 1.00, the difference between the exponents must be 1 or more.

If the lower limit mantissa is a value other than 1.00, the difference between the exponents must be 2 or more.

 Pseudo Log Input/Log linear input 1.00E-15 to 1.00E+15 (15decade maximum)

The higher limit mantissa is the same as the lower limit mantissa).

If the lower limit mantissa is 1.00, the value must be between 1.00E–15 and 1.00E+15, the difference between the exponents must be 1 or more, and the maximum decades is 15.

If the lower limit mantissa is a value other than 1.00, the value must be between 1.01E–15 and 9.99E+14, the difference between the exponents must be 1 or more and the maximum decades is 15.

- Alarm type: High limit, low limit, delay high limit, and delay low limit
- Alarm setting range: The range converted into the LOG scale corresponding to -5% to 105% of the span width.
- Alarm hysteresis: Fixed to 0
- Green band setting range: The lower limit to the upper limit of the scale. However, the lower limit of the display position must be smaller than the upper limit.
- Position of the decimal point: 1 to 2
- Misc: Nonlinear input is possible by correcting the input value

## MATHEMATICAL FUNCTIONS WITH REPORT FUNCTION (/MT)

#### **Mathematical Function:**

 Number of math channels; GX10: 50, GX20-1: 100, GX20-2: 200

Note) Note: Depending on the measurement mode, there is a limit to the number of math channels at scan intervals shorter than 100 ms. See "Limitations."

· Scan interval

| Measurement mode | Scan interval         |
|------------------|-----------------------|
| Normal           | Scan interval         |
| High speed       | Scan interval         |
| Dual interval    | Master scan interval* |

- \* When the measurement mode is Dual interval, this item sets which scan interval to use, the interval of measurement group 1 or that of scan group 2, for creating measured values of math or communication channels and other similar operations.
- Number of expressions:
- · Operation:

General arithmetic operations: Four arithmetic operations (+, -, \*, /), square root, absolute, common logarithm, natural logarithm, exponential, and power

Relational operations: <, ≤, >, ≥, =, and ≠ Logic operations: AND, OR, NOT, and XOR Statistical operations: TLOG (maximum, minimum, average, sum, P-P values of time series data) or CLOG (maximum, minimum, average, sum, P-P values of a specified channel) Special operations: PRE, HOLD, RESET, and CARRY

Conditional operation: [a?b:c]

Bit operation: BIT

Integer extracting operation: INT Remainder extracting operation: MOD Trigonometric functions: SIN, COS CP operations: CP.02, CP.CO2

- Computation accuracy: Double-precision floating point
- Data that can be used;

Channel data: Measurement channels (0001 to 6516), mathematical channels (GX10: A001 to A050, GX20-1: A001 to A100, GX20-2: A001 to A200), Communication channels (GX10: C001 to C050, GX20-1: C001 to C300, GX20-2: C001 to C500), Communication channels raw data (GX10: RC001 to RC050, GX20-1: C001 to C300, GX20-2: RC001 to RC500), Constants:-K001 to K100, Variable constant: W001 to W100, Internal switch: S001 to S100, Flag: F01 to F20, Recording state (REC01), Integer data: Z000 to Z999

## Logic math function:

A function that outputs calculated results as 0 or 1 to DOs or internal switches

- Number of logic calculations maths: GX10: 20, GX20-1/GX20-2: 50
- · Expression: Up to 120 characters
- Computation type: Basic arithmetic, relational, logical, conditional, bit
- · Data that can be used: All channel data
- Logic math: LM001 to LM020 (GX10), LM001 to LM050 (GX20-1/GX20-2)
- Output destination: DO channels, internal switches (only when set to Manual in either case)
- Setting change: Cannot be changed during recording
- Math interval: 100 ms (fastest)

#### Report function:

- Number of report channels; GX10: 50, GX20: 60
  Note) Depending on the measurement mode, there is a limit to the number of report channels at scan intervals shorter than 100 ms. See "Limitations."
- Scan interval

| Measurement mode | Scan interval                           |
|------------------|-----------------------------------------|
| Normal           | Scan interval                           |
| High speed       | Scan interval                           |
| Dual interval    | Scan interval of each measurement group |

- Report types: Hourly + daily, daily + weekly, daily + monthly, Batch, Day custom
- Computation types: Average, maximum, minimum, sum, or instantaneous value
- Unit of sum: OFF, /s, /min, /hour, /day
- Report templates: Office Open XML spreadsheet files (which can be displayed with Microsoft Office Excel) or PDF files can be output or printed out with any LAN-connected printer supporting the HP PCL5c language and the port 9100.

#### **COMMUNICATION CHANNEL FUNCTIONS (/MC)\***

· Number of communication channels;

GX10: 50 (C001 to C050) GX20-1: 300 (C001 to C300) GX20-2: 500 (C001 to C500)

Note) Depending on the measurement mode, there is a limit to the number of communication channels at scan intervals shorter than 100 ms. See "Limitations."

The minimum communication channel update interval is 100 ms.

Scan interval

| Measurement mode | Scan interval        |  |
|------------------|----------------------|--|
| Normal           | Scan interval        |  |
| High speed       | Scan interval        |  |
| Dual interval    | Master scan interval |  |

- Required to record data from EtherNet/IP (/ E1), Modbus devices, or PCs on the GX and to write data in the remote device from the GX via Modbus.
- · Calibration correction

Mode: Linearizer Approximation, Linearizer Bias, Correction factor\*

Number of set points: 2 to 12

Only when the /AH option is installed

## 24 V DC/AC POWER SUPPLY (/P1)

- Rated power supply: 24 V DC/24 V AC (50/60 Hz)
- Allowable power supply voltage range: 21.6 to 26.4 V DC/AC
- Insulation resistance: 20 MΩ or greater at 500 V DC between power terminal and earth
- Withstand voltage: 500 V AC at 50/60 Hz for one minute between power terminal and earth
- Rated power supply frequency (for AC): 50/60 Hz
- Allowable power supply frequency (for AC): 50 Hz ± 2%, 60 Hz ± 2 %
- Influence of power supply voltage variation:
   Variations of the measured value must be within ±1 digit in the range from 21.6 to 26.4 VAC/VDC.
- Influence of power supply frequency variation (for AC): Variations of the measured value must be within ±(0.1% of rdg + 1 digit) at a rated frequency of ±2 Hz.
- · Power consumption:

| Supply voltage | LCD<br>backlight off | Normal operation | Maximum     |
|----------------|----------------------|------------------|-------------|
| 24 V DC        | GX10: 7 VA           | GX10: 9 VA       | GX10: 24 VA |
|                | GX20: 13 VA          | GX20: 16 VA      | GX20: 48 VA |
| 24 V AC        | GX10: 14 VA          | GX10: 17 VA      | GX10: 42 VA |
|                | GX20: 25 VA          | GX20: 29 VA      | GX20: 76 VA |

\* The following combinations are assumed for LCD backlight off and normal operation.

GX10: 1 Al module, 1 DO module, 1 DI module GX20: 5 Al modules, 4 DO modules, 1 DI module

 Module power supply voltage: The total allowable power consumption of respective modules is up to 6 W in the GX10 and up to 20 W in the GX20.

#### **USB INTERFACE (/UH)**

- USB port: Complies with USB 2.0 and host function
- Number of ports: 2 (one each on the front panel and rear panel)
- Connectable devices: Only connect the devices listed below to prevent damage to the devices.

Keyboard: Complies with HID Class Ver. 1.1 104/89 keyboard (US) and 109/89 keyboard (Japanese)

Mouse: Complies with HID Class Ver. 1.1 External medium: USB flash memory

FAT16 or FAT32 format with a 32 KB or smaller cluster size.

Does not guarantee the operation of all USB flash memories

External medium such as a hard disk, ZIP, MO, and optical discs are not supported.

Barcode reader: USB HID Class Ver. 1.1 compatible

English (U.S.) standard USB keyboard compatible

- Execution of a communication command using a bar code: The entered text can be executed as a communication command.
- Power supply: 5 V ±10%, 500 mA \*1
  - \*1: Devices which need more than 500 mA total bus power for 2 ports cannot be connected at the same time. For low powered devices (bus power < 100 mA): 5V ± 5%

For high powered devices (bus power < 500 mA):  $5V \pm 10\%$ 

#### **BLACK COVER (/BC)**

Front door color: Charcoal grey light (Munsell 10B3.6/0.3 equivalent)

#### AEROSPACE HEAT TREATMENT (/AH)

Supports heat treatment application AMS2750/ NADCAP.

Schedule management for periodically executing calibration correction configuration and the like.

In correction coefficient mode of calibration correction, two biases can be specified: one based on thermocouple and another based on device

 Number of manageable schedules GX20-1:6 GX20-2: 12

- Calibration correction mode:
   Off, Linearizer approximation, Linearizer bias,
   correction factor
- · Number of set points: 2 to 12
- Notification contents
   Title, Notification message, Due date

   Notification buzzer can be sounded.

### **MULTI-BATCH FUNCTION (/BT)**

Recording start/stop and data file creation is possible for each batch.

- Number of multi-batches: GX10/GX20-1: max. 6, GX20-2: max. 12
- Batch single operation: Memory start/stop, math reset, message writing
- Batch overview operation: Computation start/ stop, report start/stop, manual sampling, setup data save/load
- Scan interval: 500ms, 1 s, 2 s, 5 s (common to all batches)
- Data type: Display or event only Trigger mode not available for event data.
- · Recording interval: Common to all batches
- Data file: Display or event data file created for each batch
- Number of display groups: GX10: 6 max. per batch

Number of channels per group: 10

GX20-1: 6 max. per batch

Number of channels per group: 20

GX20-2: 12 max. per batch

Number of channels per group: 20

Channels assigned to the display group of each batch and those set as recording channels are recorded to data files.

- Batch single settings: Group, trip line, file header, data file name, text field, batch number, lot number
- Measurement mode limitations
   High speed and Dual interval measurement modes are not supported.

#### **OPC-UA SERVER (/E3)**

Data acquired by the GX can be accessed through Ethernet communication from a host system (OPC-UA client).

Communication
 Mode: OPC-UA Server
 Encoding: UA Binary
 Protocol: OPC UA TCP

Maximum number of connections: 3 sessions
Profile Micro Embedded Device Server

Security
 Type: None
 Encryption: None

Login: Anonymous, Username

· Data acquisition:

Measurement value, alarm status, and alarm

value

Computation value, alarm status, and alarm value

value

Communication value, alarm status, and alarm value

value

Batch information

PV, SP, OUT, R/S, A/M/C, R/L, Alarm status in loop

- Data writing: Measurement channel (DO channel only), communication channel, alarm value, batch information, OUT, R/S, A/M/C, R/L
- Other acquired information: Device name, serial number, time, device status
- Port number: 4840 (changeable: 1 to 65535)
- · Number of items:

GX10: 100 max. (MonitoredItem/Session) GX20: 300 max. (MonitoredItem/Session)

- · Fastest period:100ms
- · Service set:

| Discovery     | FindServers, GetEndpoints                                                                                      |
|---------------|----------------------------------------------------------------------------------------------------|
| SecureChannel | OpenSecureChannel,<br>CloseSecureChannel                                                                       |
| Session       | CreateSession, ActivateSession, CloseSession                                                                   |
| View          | Browse, BrowseNext,<br>TranslateBrowsePathsToNodeIds                                                           |
| Attribute     | Read, Write                                                                                                    |
| MonitoredItem | CreateMonitoredItems,<br>ModifyMonitoredItems,<br>DeleteMonitoredItems,<br>SetMonitoringMode                   |
| Subscription  | CreateSubscription,<br>ModifySubscription,<br>DeleteSubscriptions, Publish,<br>Republish,<br>SetPublishingMode |

## SLMP COMMUNICATION (Mitsubishi PLC) (/E4)

CC-Link family SLMP communication protocol function, which enables connection from a GX to Mitsubishi Electric PLCs without sequencer programs.

The GX operates as an SLMP client. Writing GX measurement data to a PLC and reading PLC data into communication channels\* are possible.

\* The communication channel function (/MC option) is required.

- · Number of connection destination servers: 16 max.
- Read cycle: 100ms/200ms/500ms/1s/2s/5s/10s/2 0s/30s/1min
- Number of commands that can be registered GX10: 50 GX20-1: 100

GX20-2: 200

Communicable internal data:
Special relay (SM), special register (SD), input
(X), output (Y), internal relay (M), latch relay (L),
annunciator (F), edge relay (V), link relay (B),
data register (D), link register (W), timer contact
(TS), timer coil (TC), current timer value (TN),
integration timer contact (SS), integration timer
coil (SC), current integration timer value (SN),
counter contact (CS), counter coil (CC), current
counter value (CN), special link relay (SB),
special link register (SW), direct access input
(DX), direct access output (DY), index register
(Z), file register (R, ZR), extended data register
(D), extended link register (W)

Device code is indicated in parentheses.

## Program control function (/PG)

See GX90UT PID Control Module General Specifications (GS 04L53B01-31EN)

## Limitations

#### **System limitations**

#### Maximum number of channels

| System | Measurment    | Maximum                            |              |               |      |        |  |
|--------|---------------|------------------------------------|--------------|---------------|------|--------|--|
|        | mode          | number<br>of module<br>connections | Input/output | Communication | Math | Report |  |
| GX10   | Normal        | 10                                 | 100          | 50            | 50   | 50     |  |
|        | High speed    | 3                                  | 12           | 50            | 50   | 50     |  |
|        | Dual interval | 10                                 | 50           | 25            | 25   | 25     |  |
| GX20-1 | Normal        | 10                                 | 100          | 300           | 100  | 60     |  |
|        | High speed    | 10                                 | 40           | 300           | 100  | 60     |  |
|        | Dual interval | 10                                 | 50           | 150           | 50   | 30     |  |
| GX20-2 | Normal        | 45                                 | 500          | 500           | 200  | 60     |  |
|        | High speed    | 10                                 | 40           | 500           | 200  | 60     |  |
|        | Dual interval | 45                                 | 250          | 250           | 100  | 30     |  |

#### Limit to the number of expandable I/O units or GM sub units

- Up to six units can be connected.
- Connection is not possible if the measurement mode is set to High speed.

#### Limit to the number of GX main unit modules

| Module                                    | GX10     | GX20-1 | GX20-2 |
|-------------------------------------------|----------|--------|--------|
| When GX90XA-04-H0 and GX90YA are included | No limit | 9      | 9      |
| When GX90UT is included                   | No limit | 8      | 8      |

#### **Limit on Modules**

- Up to 10 modules consisting of GX90YD, GX90WD, and GX90UT can be installed into the system.
- One GX90WD module can be installed in a GX. One module can be installed in a GX60 (expandable I/O) and each GM sub unit.
- One GX90YA module can be installed in a GX10. Two modules can be installed in each of the GX20, GX60 (expandable I/O) and GM sub unit.
- Up to 10 GX90YA modules can be installed in a GX10/GX20-1 system and up to 12 in a GX20-2 system.
- If the measurement mode is High speed, a GX90XD or GX90WD module can be installed in the system.
- If the measurement mode is High speed, only GX90XA-04-H0 (high-speed AI), GX90XD (DI), and GX90WD (DIO) are detected. DI and DIO are fixed to remote mode. Measurement and recording are not possible.
- If the measurement mode is Dual interval, GX90UT is not detected.

### **Limit to the Number of Measurement Channels**

The following limitation applies to the number of channels that can measure at scan intervals shorter than 100 ms. If the measurement mode is Dual interval, the limitation applies at the scan group level. However, there are scan intervals you cannot set.

## Measurement mode is High speed GX10

| Channel       | Scan interval |      |      |       |       |       |  |  |
|---------------|---------------|------|------|-------|-------|-------|--|--|
|               | 1 ms          | 2 ms | 5 ms | 10 ms | 20 ms | 50 ms |  |  |
| Input/output  | 1             | 2    | 5    | 10    | 12    | 12    |  |  |
| math          | -             | 1    | 2    | 5     | 10    | 25    |  |  |
| communication | _             | 1    | 2    | 5     | 10    | 25    |  |  |
| Report        | _             | 1    | 2    | 5     | 10    | 25    |  |  |

## GX20-1

| Channel       | Scan interval |      |      |       |       |       |  |  |
|---------------|---------------|------|------|-------|-------|-------|--|--|
|               | 1 ms          | 2 ms | 5 ms | 10 ms | 20 ms | 50 ms |  |  |
| Input.output  | 1             | 2    | 5    | 10    | 20    | 40    |  |  |
| math          | 1             | 2    | 5    | 10    | 20    | 50    |  |  |
| communication | 3             | 6    | 15   | 30    | 60    | 150   |  |  |
| Report        | 1             | 2    | 5    | 10    | 20    | 50    |  |  |

## GX20-2

| Channel       | Scan interval |                              |    |    |     |       |  |
|---------------|---------------|------------------------------|----|----|-----|-------|--|
|               | 1 ms          | 1 ms 2 ms 5 ms 10 ms 20 ms 5 |    |    |     | 50 ms |  |
| Input.output  | 5             | 10                           | 25 | 40 | 40  | 40    |  |
| math          | 2             | 4                            | 10 | 20 | 40  | 100   |  |
| communication | 5             | 10                           | 25 | 50 | 100 | 250   |  |
| Report        | 2             | 4                            | 10 | 20 | 40  | 60    |  |

## Measurement mode is Dual interval GX10

| Channel       | Scan interval |      |      |       |       |       |  |
|---------------|---------------|------|------|-------|-------|-------|--|
|               | 1 ms          | 2 ms | 5 ms | 10 ms | 20 ms | 50 ms |  |
| Input.output  | -             | _    | 5    | 10    | 12    | 12    |  |
| math          | -             | _    | 1    | 2     | 5     | 12    |  |
| communication | _             | _    | 1    | 2     | 5     | 12    |  |
| Report        | _             | _    | 1    | 2     | 5     | 12    |  |

## GX20-1

| Channel       | Scan interval |                            |   |    |    |       |  |
|---------------|---------------|----------------------------|---|----|----|-------|--|
|               | 1 ms          | 1 ms 2 ms 5 ms 10 ms 20 ms |   |    |    | 50 ms |  |
| Input.output  | _             | _                          | 5 | 10 | 20 | 40    |  |
| math          | -             | _                          | 2 | 5  | 10 | 25    |  |
| communication | -             | _                          | 7 | 15 | 30 | 75    |  |
| Report        | _             | _                          | 2 | 5  | 10 | 25    |  |

## GX20-2

| Channel       | Scan interval |                                 |    |    |    |       |  |
|---------------|---------------|---------------------------------|----|----|----|-------|--|
|               | 1 ms          | 1 ms 2 ms 5 ms 10 ms 20 ms 50 m |    |    |    | 50 ms |  |
| Input.output  | 5             | 10                              | 25 | 40 | 40 | 40    |  |
| math          | 1             | 2                               | 5  | 10 | 20 | 50    |  |
| communication | 2             | 5                               | 12 | 25 | 50 | 125   |  |
| Report        | 1             | 2                               | 5  | 10 | 20 | 30    |  |

## Limit to the Number of Recording Channels in Each Measurement Mode

#### I/O channel + math channel + communication channel

| Model  | Measurment    |     | Recording interval |      |       |       |       |        |        |        |                |
|--------|---------------|-----|--------------------|------|-------|-------|-------|--------|--------|--------|----------------|
|        | mode          | 1ms | 2 ms               | 5 ms | 10 ms | 20 ms | 50 ms | 100 ms | 200 ms | 500 ms | 1 s or<br>more |
| GX10   | Normal        | _   | _                  | _    | _     | _     | _     | 100    | 100    | 100    | 100            |
|        | High speed    | 1   | 4                  | 9    | 20    | 32    | 62    | 100    | 100    | 100    | 100            |
|        | Dual interval | _   | _                  | 5    | 10    | 20    | 36    | 100    | 100    | 100    | 100            |
| GX20-1 | Normal        | _   | -                  | _    | _     | _     | _     | 100    | 200    | 500    | 500            |
|        | High speed    | 2   | 4                  | 10   | 20    | 40    | 100   | 100    | 200    | 500    | 500            |
|        | Dual interval | _   | -                  | 5    | 10    | 20    | 50    | 100    | 100    | 250    | 250            |
| GX20-2 | Normal        | _   | _                  | _    | _     | _     | _     | 500    | 500    | 1000   | 1000           |
|        | High speed    | 10  | 20                 | 50   | 100   | 150   | 150   | 200    | 500    | 1000   | 1000           |
|        | Dual interval | 5   | 10                 | 25   | 40    | 50    | 50    | 100    | 20     | 600    | 600            |

Note) Number of active recordable channels.

#### **Notes on Module Installation**

- When the reference junction compensation of this product is used with the thermocouple input of a GX90XA-10-U2, GX90XA-10-L1, GX90XA-10-T1, GX90XA-10-V1 or GX90XA-04-H0, if the following module is installed to the right (slot with the smaller number) of the GX90XA module as seen from the GX rear panel, the reference junction compensation accuracy of that module may deviate from the guaranteed range (except when GX90XA-04-H0 is installed to adjacent slots).
  - GX90XA-10-C1, GX90XA-04-H0, GX90WD, GX90YA, GX90UT
- On the GX20, when the reference junction compensation of this product is used with the thermocouple input of a GX90XA-10-U2, GX90XA-10-L1, GX90XA-10-T1, GX90XA-10-V1 or GX90XA-04-H0, if the following module is installed above, below, to the right, or to the left (slot with the smaller number) of the GX90XA module as seen from the GX rear panel, the reference junction compensation accuracy of that module may deviate from the guaranteed range.

GX90YA. GX90UT

- If you want to use the DI of a GX90XD or GX90WD, only a single module installed in the GX main unit can be used.
- If the maximum number of I/O channels are assigned and the last channel is assigned to an intermediate channel of a connected I/O module, that module and subsequent modules will not be recognized.

#### Example GX10/GX20-1

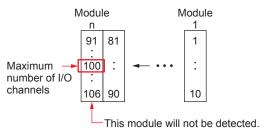

## **Dual Interval File Searching of Universal Viewer**

| Recording mode                                    | Link dual interval waveform <sup>*1</sup> | Show dual interval integrated link view <sup>2</sup> |
|---------------------------------------------------|-------------------------------------------|------------------------------------------------------|
| Free + Free                                       | ✓                                         | ✓                                                    |
| Free + Trigger (single/repeat)                    | T                                         | -                                                    |
| Trigger (single/repeat) + Trigger (single/repeat) | -                                         | -                                                    |

<sup>\*1</sup> Link dual interval waveform: A function that searches a folder for and displays the file that forms a pair with the displayed file.

#### PID program pattern setting from the Web application

You cannot set from the Web application. Hardware Configurator is required for setting program patterns.

<sup>\*2</sup> Show dual interval integrated link view: A function that displays from the result of Search Open one of the files that forms a pair and displays both trends when it is clicked.

## ■ INPUT/OUTPUT MODULE SPECIFICATIONS

ANALOG INPUT MODULE (Model GX90XA or Option /Uxx0)

DIGITAL INPUT MODULE (Model GX90XD or Options /CRx1)

DIGITAL OUTPUT MODULE (Model GX90YD, or Options /CR1x, /CR2x, /CR4x)

DIGITAL INPUT/OUTPUT MODULE (Model GX90WD)

PULSE INPUT MODULE (Model GX90XP)

ANALOG OUTPUT MODULE (Model GX90YA)

## PID CONTROL MODULE (Model GX90UT)

Please see GX90XA/GX90YA/GX90XD/GX90YD/GX90WD/GX90XP Input/Output Module (GS 04L53B01-01EN) and PID Control (GS 04L53B01-31EN) General Specification.

## ■ APPLICATION SOFTWARE

SMARTDAC+ STANDARD

- Universal viewer
- Hardware configurator (with Program pattern setting)

Download the latest version of the software from the following URL;

www.smartdacplus.com/software/en/

### Operating environment

#### OS:

| os          | Туре                                          |  |  |  |
|-------------|-----------------------------------------------|--|--|--|
| Windows 7   | Home Premium SP1 (32-bit and 64-bit Editions) |  |  |  |
|             | Professional SP1 (32-bit and 64-bit Editions) |  |  |  |
| Windows 8.1 | Update                                        |  |  |  |
|             | Pro Update                                    |  |  |  |
| Windows 10  | Home (32-bit and 64-bit Editions)             |  |  |  |
|             | Pro (32-bit and 64-bit Editions)              |  |  |  |
|             | Enterprise (32-bit and 64-bit Editions)       |  |  |  |

#### Processor and main memory:

| os                                     | Processor and main memory                                                                                                    |
|----------------------------------------|----------------------------------------------------------------------------------------------------|
| Windows 7<br>Windows 8.1<br>Windows 10 | 32-bit edition Intel Pentium 4, 3GHz or faster x64 or x86, 2GB or more 64-bit edition Intel x64 processor that is equivalent to Intel Pentium 4, 3 GHz or faster, 2GB or more |

#### Browser:

Supported browser: Windows Internet Explorer 11 HTTP1.1 and JavaScript are used.

#### Hard disk:

• 100MB or more of free space

#### Display:

 A video card that is recommended for the OS and a display that is supported by the OS, has a resolution of 1024 x 768 or higher, and that can show 65,536 colors (16-bit, high color) or more.

#### **Universal Viewer software**

The universal viewer can display the following data generated by the recorder on the screen and print it out on the printer.

- · Display data file
- · Event data file
- Report data file (Including Hour, Day, Week Month)
- · Manual sample data file

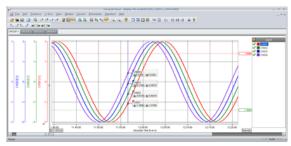

Viewer function

Waveform display, digital display, circular display, list display, report display, operation log display etc.

- Data conversion:
   File conversion to ASCII or MS-Excel format
- Signin function

## Web application/Hardware configurator

- Online setting on Web browser
- Offline setting on Web browser
  Settings can be made using browsers such as
  Internet Explorer 11, Chrome (Excluding Hardware configurator).

## ■ MODEL AND SUFFIX CODES

| Model             | Suffix     | Code | Optional code                                        | Description                                                |  |
|-------------------|------------|------|------------------------------------------------------|------------------------------------------------------------|--|
| GX10              |            |      |                                                      | Paperless recorder (Panel mount type, Small display) *13   |  |
| GX20              |            |      |                                                      | Paperless recorder (Panel mount type, Large display) *13   |  |
| Туре              | -1         |      |                                                      | Standard (Max. measurement channels: 100 ch)               |  |
|                   | -2         |      |                                                      | Large memory (Max. measurement channels: 500 ch) *12       |  |
| Display           | language   | E    |                                                      | English, degF, DST (summer/winter time) *10                |  |
| Optiona           | l features |      | /AH                                                  | Aerospace heat treatment                                   |  |
|                   |            |      | /AS                                                  | Advanced security function (Part 11)*21                    |  |
|                   |            |      | /BC                                                  | Black cover                                                |  |
|                   |            |      | /BT                                                  | Multi-batch function*22                                    |  |
|                   |            |      | /C2                                                  | RS-232 *1                                                  |  |
|                   |            |      | /C3                                                  | RS-422/485 *1                                              |  |
|                   |            |      | /CG                                                  | Custom display *15                                         |  |
| /D5 VGA output *2 |            | /D5  | VGA output *2                                        |                                                            |  |
|                   |            |      | /E1                                                  | EtherNet/IP communication (PLC communication protocol) *18 |  |
|                   |            |      | /E2                                                  | WT communication *14                                       |  |
|                   |            |      | /E3                                                  | OPC-UA server                                              |  |
|                   |            |      | /E4                                                  | SLMP communication (Mitsubishi PLC) *19                    |  |
|                   |            |      | /FL                                                  | Fail output, 1 point                                       |  |
|                   |            |      | /LG                                                  | Log scale                                                  |  |
| /MT               |            | /MT  | Mathematical function (with report function) *16 *17 |                                                            |  |
| /MC               |            | /MC  | Communication channel function *20                   |                                                            |  |
|                   | /P1        |      | /P1                                                  | 24 V DC/AC power supply                                    |  |
| /PG               |            | /PG  | Program control function 23                          |                                                            |  |
|                   |            |      | /UH                                                  | USB interface (Host 2 ports)                               |  |

Analog input module, Digital I/O module:

Please add the following suffix codes to the main unit model and specification codes.

| Option               | Optional code | Description                                                     |  |  |  |
|----------------------|---------------|-----------------------------------------------------------------|--|--|--|
| Optional features    | /UC10         | With analog input module, 10ch (Clamp terminal)                 |  |  |  |
| (Analog input) *3*11 | /UC20         | With analog input module, 20ch (Clamp terminal) *7              |  |  |  |
|                      | /UC30         | With analog input module, 30ch (Clamp terminal) *8              |  |  |  |
|                      | /UC40         | With analog input module, 40ch (Clamp terminal) *5              |  |  |  |
|                      | /UC50         | With analog input module, 50ch (Clamp terminal) *5              |  |  |  |
|                      | /US10         | With analog input module, 10ch (M3 screw terminal)              |  |  |  |
|                      | /US20         | With analog input module, 20ch (M3 screw terminal) <sup>7</sup> |  |  |  |
|                      | /US30         | With analog input module, 30ch (M3 screw terminal) *8           |  |  |  |
|                      | /US40         | With analog input module, 40ch (M3 screw terminal) *5           |  |  |  |
|                      | /US50         | With analog input module, 50ch (M3 screw terminal) *5           |  |  |  |
| Optional features    | /CR01         | With digital I/O module, (Output:0, Input:16) *8 *9 *16         |  |  |  |
| (Digital I/O) *4     | /CR10         | With digital I/O module, (Output:6, Input:0) *8                 |  |  |  |
|                      | /CR11         | With digital I/O module, (Output:6, Input:16) *7*8*9*16         |  |  |  |
|                      | /CR20         | With digital I/O module, (Output:12, Input:0) *6                |  |  |  |
|                      | /CR21         | With digital I/O module, (Output:12, Input:16) *6 *9 *16        |  |  |  |
|                      | /CR40         | With digital I/O module, (Output:24, Input:0) *6                |  |  |  |
|                      | /CR41         | With digital I/O module, (Output:24, Input:16) *6 *9 *16        |  |  |  |

- \*1 /C2 and /C3 cannot be specified together.
  \*2 /D5 can be specified only for the GX20.
  \*3 Only one option can be specified.

- \*4 Only one option can be specified.
- \*5 /UC40, /UC50, /US40 and /US50 cannot be specified for the GX10.
- \*6 /CR20, /CR21, /CR40 and /CR41 cannot be specified for the GX10.
- \*7 If /UC20 or /US20 is specified, /CR11 cannot be specified for the GX10.
- \*8 If /UC30 or /US30 is specified, /CR01, /CR10 and /CR11 cannot be specified for the GX10.
- \*9 Digital input module have M3 screw terminals.\*10 The Display language is selectable from English, German, French, Russian, Korean, Chinese, Italian, Japanese.
- To confirm the current available languages, please visit the following website.

  URL: http://www.yokogawa.com/ns/language/
  \*11 Universal type (Type Suffix Code: -U2) If you need the electromagnetic relay type (Type Suffix Code: -T1) current (m/
- \*11 Universal type (Type Suffix Code: -U2). If you need the electromagnetic relay type (Type Suffix Code: -T1), current (mA) input (Type Suffix Code: -C1) type, L-model DCV/TC/DI, scanner type (Type Suffix Code: -L1), High-speed universal type (Type Suffix Code: -H0), 4-wire RTD/resistance type (Type Suffix Code: -R1), purchase it separately.
- \*12 Large memory type can be specified only for the GX20.
- \*13 To connect an expandable I/O, GM sub unit, you will need one expansion module for the GX.
- \*14 /MC option must be separately specified when the WT communication is selected.
- \*15 Creating custom displays requires DXA170 DAQStudio (sold separately). (GX does not have a creation function.)
- \*16 Optional code /MT (MATH) required if using the GX90XD's or GX90WD's pulse input.
- \*17 The /MT option (computation) is required to perform pulse integration on GX90XP pulse input modules.
- \*18 If you want to write from a PLC to the GX via EtherNet/IP communication, a separate communication channel (/MC) is required.
- \*19 A separate communication channel (/MC) is required to perform SLMP communication.
- \*20 A communication channel (/MC) is required to configure the Modbus client function and for other devices to write to the GX Modbus server.
- \*21 When the advanced security function is set to ON, the scan interval is set to 100 ms or longer. In addition, the dual interval function and PID modules cannot be used.
- \*22 When the multi-batch function is set to ON, the scan interval is set to 500 ms or longer. In addition, the dual interval function cannot be used.
- \*23 A PID control module is required to use the program control function.

## Module installation positions of analog input modules and digital I/O modules when they are preinstalled

#### **GX10**

| Module type                     | Optional code         | Slot number |    |    |  |
|---------------------------------|-----------------------|-------------|----|----|--|
| Woddie type                     | Optional code         | 2           | 1  | 0  |  |
|                                 | /UC10 or /US10        |             |    | Al |  |
| Analog Input<br>(GX90XA-10-U2)  | /UC20 or /US20        |             | Al | Al |  |
|                                 | /UC30 or /US30        | Al          | Al | Al |  |
|                                 | /CR01                 |             |    | DI |  |
| Digital I/O<br>(GX90XD, GX90YD) | /CR10                 |             |    | DO |  |
| , , , , , , , , ,               | /CR11                 |             | DO | DI |  |
|                                 | /UC10 or /US10, /CR01 |             | DI | Al |  |
| Analog Input (GX90XA-10-U2      | /UC10 or /US10, /CR10 |             | DO | Al |  |
| Digital I/O (GX90XD, GX90YD)    | /UC20 or /US20, /CR01 | DI          | Al | Al |  |
|                                 | /UC20 or /US20, /CR10 | DO          | Al | Al |  |

- Analog input modules specified with /U  $\square\square$  0 are installed in slots 0 to 2.
- Digital input and digital output modules specified with /CR un are installed in slots 0 and 1. The digital input module is installed with higher precedence than the digital output module.
- If both /U == 0 and /CR == are specified, the modules are installed to slots 0 to 2 in the following order of precedence: analog input, digital input, digital output.
- AI: GX90XA-10-U2N- 🗆 N, DĬ: GX90XD-16-11N-3N, DO: GX90YD-06-11N-3N

#### Slot number

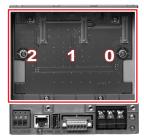

GX10 Rear

## **GX20**

|                |                |    |    | Slot number |    |    |
|----------------|----------------|----|----|-------------|----|----|
| Module type    | Optional code  | 9  | 8  | 7           | 6  | 5  |
|                |                | 4  | 3  | 2           | 1  | 0  |
|                | /UC10 or /US10 |    |    |             |    |    |
|                |                |    |    |             |    | Al |
|                | /UC20 or/US20  |    |    |             |    |    |
|                |                |    |    |             | Al | Al |
| Analog Inpu    | /UC30 or /US30 |    |    |             |    |    |
| (GX90XA-10-U2) |                |    |    | Al          | Al | Al |
|                | /UC40 or /US40 |    |    |             |    |    |
|                |                |    | Al | Al          | Al | Al |
|                | /UC50 or /US50 |    |    |             |    |    |
|                |                | Al | Al | Al          | Al | Al |
|                | /CR01          |    |    |             |    | DI |
|                |                |    |    |             |    |    |
|                | /CR10          |    |    |             |    | DO |
|                |                |    |    |             |    |    |
|                | /CR11          |    |    |             | DO | DI |
| Digital I/O    |                |    |    |             |    |    |
| (GX90XD,       | /CR20          |    |    |             | DO | DO |
| X90YD)         |                |    |    |             |    |    |
|                | /CR21          |    |    | DO          | DO | DI |
|                |                |    |    |             |    |    |
|                | /CR40          |    | DO | DO          | DO | DO |
|                |                |    |    |             |    |    |
|                | /CR41          | DO | DO | DO          | DO | DI |
|                |                |    |    |             |    |    |

- Analog input modules specified with /U □□ 0 are installed in slots 0 to 2.
  Digital input and digital output modules specified with /CR □□ are installed in slots 0 and 1. The digital input module is installed with higher precedence than the digital output module.
- If both /U □□ 0 and /CR □□ are specified, each module is installed in its corresponding position.
   AI: GX90XA-10-U2N-□ N, DI: GX90XD-16-11N-3N, DO: GX90YD-06-11N-3N

## Slot number

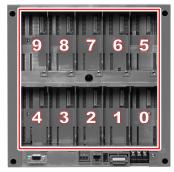

GX20 Rear

Analog input/output module, Digital I/O module (sold separately):

MODEL and SUFFIX Code (GX90XA)

MODEL and SUFFIX Code (GX90XD)

MODEL and SUFFIX Code (GX90YD)

MODEL and SUFFIX Code (GX90WD)

MODEL and SUFFIX Code (GX90XP)

MODEL and SUFFIX Code (GX90YA)

**MODEL and SUFFIX Code (GX90UT)** 

Please see GX90XA/GX90YA/GX90XD/GX90YD/GX90WD/GX90XP Input/Output Module (GS 04L53B01-01EN) and PID Control Module (GS 04L53B01-31EN) General Specification.

## When connecting the Expandable I/O

Please see GX60 Expandable I/O, GX90EX Expansion Module General Specification (GS 04L53B00-01EN.)

## **■ Standard Accessories**

| Product                             | Qty |
|-------------------------------------|-----|
| Mounting bracket (for GX10 or GX20) | 2   |
| SD memory card (1GB)                | 1   |
| Stylus pen (touch pen)              | 1   |
| Tag sheet (for GX10 or GX20)        | 1   |
| Sheet (for GX10 or GX20)            | 1   |
| Dummy cover (For empty slots)       | -   |

## ■ Application Software (Sold Separately)

| Model  | Description           | os                                                   |
|--------|-----------------------|------------------------------------------------------|
| DXA170 | DAQStudio             | Windows 7/8/8.1/10                                   |
| GA10   | Data Logging Software | Windows 7/8.1/10<br>Windows Server<br>2008/2012/2016 |

## ■ Optional Accessories (Sold Separately)

| Product                                                  | Model/part no. |
|----------------------------------------------------------|----------------|
| Model SD memory card (1GB)                               | 773001         |
| Mounting bracket                                         | B8740DY        |
| Stylus pen (touch pen)                                   | B8740BZ        |
| Shunt resister for M3 terminal (250 $\Omega$ ± 0.1 %)    | 415940         |
| Shunt resister for M3 terminal (100 $\Omega$ ± 0.1 %)    | 415941         |
| Shunt resister for M3 terminal (10 $\Omega$ ± 0.1 %)     | 415942         |
| Shunt resister for Clamp terminal (250 $\Omega$ ± 0.1 %) | 438920         |
| Shunt resister for Clamp terminal (100 $\Omega$ ± 0.1 %) | 438921         |
| Shunt resister for Clamp terminal (10 $\Omega$ ± 0.1 %)  | 438922         |
| Dummy cover                                              | B8740CZ        |
| Validation Documents (For /AS option) *1                 | 773230         |

\*1 Provision of Validation Documents
A license sheet containing the license key required for installation is provided.
Download the validation document from the following URL.
http://www.smartdacplus.com/software/en/

## Calibration certificate (sold separately)

When ordering the GX10/GX20 with options (analog input), the calibration certificate for the modules is included in and shipped with the calibration certificate of the main unit. When ordering an analog input module separately, each module gets its own calibration certificate (one certificate per module).

#### Test certificate (QIC, sold separately)

When ordering the GX10/GX20 with options (analog/digial I/O), the QIC for each module is included in and shipped with the QIC of the main unit. When ordering analog input modules and digital I/O modules separately, each module gets its own QIC (one QIC per module).

#### User's Manual

Product user's manuals can be downloaded or viewed at the following URL. To view the user's manual, you need to use Adobe Reader 7 or later by Adobe Systems.

URL: www.smartdacplus.com/manual/en/

#### **Product Purchase Specifications**

The GX10/GX20 is composed of the main unit, I/O modules, Expandable I/O, and Expansion module.

There are two ways to purchase I/O modules.

One way is to purchase them individually by specifying models GX90XA, GX90XD, GX90YD, GX90WD, and GX90XP, GX90YA, GX90UT.

The other way is to purchase them as an option (/UCxx or /USxx). Purchasing them as an option is convenient, but this places limitations on the number of analog inputs that you can obtain.

If you want to use more than 50 channels, please purchase the I/O modules individually.

To connect expandable I/O (GX60), GM sub unit to GX10 or GX20, you must purchase one unit of expansion module (GX90EX) for GX10/GX20 in addition to the expandable I/O, GM sub unit.

#### **Trademarks**

The TCP/IP software used in this product and the document for that TCP/IP software are based in part on BSD networking software, Release 1 licensed from The Regents of the University of California.

- SMARTDAC+ is trademarks of Yokogawa Electric Corporation.
- · Microsoft, MS and Windows are registered trademarks of Microsoft Corporation USA.
- Pentium are registered trademarks of Intel Corporation.
- Modbus is a registered trademark of AEG Schneider.
- · Kerberos is a trademark of MIT.
- Other company and/or product names are registered trade mark of their manufactures.

## ■ MODEL SELECTION GUIDE

## Selection of the system configuration and GX10, GX20 type

| Model-Type | Internal memory | Number of input/output channels |                       |  |
|------------|-----------------|---------------------------------|-----------------------|--|
|            |                 | Main unit only                  | Main + expandable I/O |  |
| GX10       | 500 MB          | 48 ch (30 ch)                   | 100 ch                |  |
| GX20-1     | 500 MB          | 100 ch                          | 100 ch                |  |
| GX20-2     | 1.2 GB          | 100 ch                          | 500 ch (450 ch)       |  |

The values inside parentheses are for when only analog input channels are available.

## I/O Modules

| Model  | Suffix code  | Product name                   | Description                                                                                                    | Number of channels | Measurement<br>interval<br>(shortest) |
|--------|--------------|--------------------------------|----------------------------------------------------------------------------------------------------|--------------------|---------------------------------------|
| GX90XA | -10-C1N-□N   | Analog Input<br>Module         | Current (mA) input<br>DC current (mA), DC current standard signal<br>(4-20mA)                                                                                                    | 10                 | 100 ms                                |
|        | -10-L1N-□N   |                                | Low withstand voltage relay DC voltage, standard signal, thermocouple (TC), DI (voltage, contact), and DC current (by adding an external shunt resistor)                                      |                    | 500 ms                                |
|        | -10-U2N-□N   |                                | Universal input DC voltage, standard signal, thermocouple (TC), resistance temperature detector (RTD), DI (voltage, contact), and DC current (by adding an external shunt resistor)           |                    | 100 ms                                |
|        | -10-T1N-□N   |                                | Electromagnetic relay DC voltage, standard signal, thermocouple (TC), DI (voltage, contact), and DC current (by adding an external shunt resistor)                                            |                    | 1 s                                   |
|        | -10-V1N-□N   |                                | High withstand voltage DC voltage, standard signal, thermocouple (TC), DI (voltage, contact), and DC current (by adding an external shunt resistor)                                           |                    | 100 ms                                |
|        | -04-H0N- □ N |                                | High-speed universal input DC voltage, standard signal, thermocouple, resistance temperature detector (RTD), DI (voltage, contact), DC current (when an external shunt resistor is connected) | 4                  | 1 ms                                  |
|        | -06-R1N- □ N | ]                              | 4-wire RTD, 4-wire resistance                                                                                                    | 6                  | 100 ms                                |
| GX90XD | -16-11N-□N   | Digital Input Module           | Remote control input, pulse input                                                                                                    | 16                 | 100 ms                                |
| GX90XP | -10-11N-□N   | Pulse Input Module             | Pulse input (flow sum and the like)                                                                                                    | 10                 | 100 ms                                |
| GX90YD | -06-11N-3N   | Digital Output<br>Module       | Alarm output, etc                                                                                                    | 6                  | 100 ms<br>(update interval)           |
| GX90WD | -0806-01N-3N | Digital Input/Output<br>Module | Remote control input, pulse input                                                                                                    | DI: 8<br>DO: 6     | 100 ms                                |
| GX90YA | -04-C1N-□N   | Analog Output<br>Module        | Transmission output, manual output                                                                                                    | 4                  | 100 ms(update interval)               |
| GX90UT | -02-11N-3N   | PID Control Module             | Control of temperature, flow, pressure etc.                                                                                                    | 2 loops            | 100 ms(update interval)               |

## **GX10 System Configuration (up to 100 channels)**

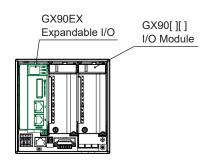

## GX10 Configuration example (maximum)

- GX10: 1
- GX90[][]: 2
- GX90EX: 1

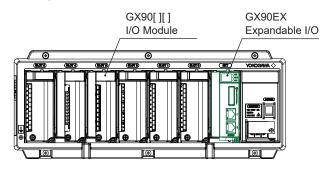

## **GX60 Configuration example (maximum)**

- GX60: 2
- GX90[][]: 8
- GX90EX: 2 (Already installed in the GX60)

GX10 (Unit 0)

| SLOT 2 | SLOT 1   | SLOT 0   |
|--------|----------|----------|
| GX90EX | GX90[][] | GX90[][] |

Expandable I/O) GX60 (Unit 1)

| SLOT 5   | SLOT 4   | SLOT 3   | SLOT 2   | SLOT 1   | SLOT 0   | EXT    |
|----------|----------|----------|----------|----------|----------|--------|
| GX90[][] | GX90[][] | GX90[][] | GX90[][] | GX90[][] | GX90[][] | GX90EX |

Expandable I/O) GX60 (Unit 2)

| SLOT 5 | SLOT 4 | SLOT 3 | SLOT 2 | SLOT 1   | SLOT 0   | EXT    |
|--------|--------|--------|--------|----------|----------|--------|
|        |        |        |        | GX90[][] | GX90[][] | GX90EX |

## GX20 System Configuration (up to 450 channels)

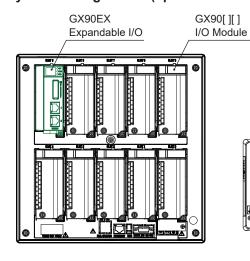

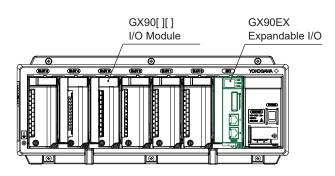

## **GX20 Configuration example (maximum)**

- GX20: 1
- GX90[][]: 9
- GX90EX: 1

## **GX60 Configuration example (maximum)**

- GX60: 6
- GX90[][]: 36
- GX90EX: 6 (Already installed in the GX60)

GX20 (Unit 0)

| SLOT 9   | SLOT 8   | SLOT 7   | SLOT 6   | SLOT 5   |
|----------|----------|----------|----------|----------|
| GX90EX   | GX90[][] | GX90[][] | GX90[][] | GX90[][] |
| SLOT 4   | SLOT 3   | SLOT 2   | SLOT 1   | SLOT 0   |
| GX90[][] | GX90[][] | GX90[][] | GX90[[[] | GX90[[[] |

Expandable I/O) GX60 (Unit 1)

| SLOT 5   | SLOT 4   | SLOT 3   | SLOT 2   | SLOT 1   | SLOT 0   | EXT    |
|----------|----------|----------|----------|----------|----------|--------|
| GX90[][] | GX90[][] | GX90[][] | GX90[][] | GX90[][] | GX90[][] | GX90EX |

Expandable I/O) GX60 (Unit 2)

| SLOT 5   | SLOT 4   | SLOT 3   | SLOT 2   | SLOT 1   | SLOT 0   | EXT    |
|----------|----------|----------|----------|----------|----------|--------|
| GX90[][] | GX90[[[] | GX90[[[] | GX90[[[] | GX90[][] | GX90[][] | GX90EX |

Expandable I/O) GX60 (Unit 3)

| SLOT 5   | SLOT 4   | SLOT 3   | SLOT 2   | SLOT 1   | SLOT 0   | EXT    |
|----------|----------|----------|----------|----------|----------|--------|
| GX90[][] | GX90[][] | GX90[][] | GX90[][] | GX90[][] | GX90[][] | GX90EX |

Expandable I/O) GX60 (Unit 4)

| SLOT 5   | SLOT 4   | SLOT 3   | SLOT 2   | SLOT 1   | SLOT 0   | EXT    |
|----------|----------|----------|----------|----------|----------|--------|
| GX90[][] | GX90[][] | GX90[][] | GX90[][] | GX90[][] | GX90[][] | GX90EX |

Expandable I/O) GX60 (Unit 5)

| SLOT 5   | SLOT 4   | SLOT 3   | SLOT 2   | SLOT 1   | SLOT 0   | EXT    |
|----------|----------|----------|----------|----------|----------|--------|
| GX90[][] | GX90[][] | GX90[][] | GX90[][] | GX90[][] | GX90[][] | GX90EX |

Expandable I/O) GX60 (Unit 6)

| SLOT 5   | SLOT 4   | SLOT 3   | SLOT 2   | SLOT 1   | SLOT 0   | EXT    |
|----------|----------|----------|----------|----------|----------|--------|
| GX90[][] | GX90[][] | GX90[][] | GX90[][] | GX90[][] | GX90[][] | GX90EX |

# General Specifications

GP10/GP20 Paperless Recorder (Portable type)

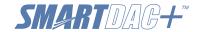

**GS 04L52B01-01EN** 

Release R4

#### OVERVIEW

The GP10/GP20 are portable type paperless recorders that display real-time measured data on a touch screen and save data on an external storage medium (SD card)

For the input/output module specification, please see GX90XA/GX90XD/GX90YD/GX90WD/GX90XP/GX90YA Input/Output Module and GX90UT PID Control Module General Specification (GS 04L53B01-01EN, GS 04L53B01-31EN.)

- The number of analog input is a maximum of 100 channels in GP10 with expandable I/O<sup>1</sup>, GM sub unit<sup>1</sup>, a maximum of 100 channels in GP20 standard type (GP20-1) with expandable I/O, and a maximum of 450 channels<sup>2</sup> in GP20 large memory type (GP20-2) with expandable I/O, GM sub unit.
  \*1 A unit for expanding the number of channels.
  \*2 Max. number of input/output channels is 500 channels.
- The GP10/GP20 have the large internal memory (GP10/GP20-1: 500MB, GP20-2: 1.2 GB), and prolonged record and preservation are possible.
- As the input signal, a DC voltage, thermocouple, resistance temperature detector, DI (DCV input (TTL), contact signal), or mA (DC current) can be set to each channel.
- Analog output is capable of retransmission output of various types of channels and also manual output. It provides current output with channels that are isolated. (Analog output module)
- Input and output have module structure and it can extend them easily. (GP10: max. 3\*, GP20: max. 10\*)
   \* In case of using expandable I/O, GM sub unit, GP10 can extend two units, GP20 can extend 9 units.
- A module type is seven types, an analog input, a analog output, a digital input, a digital output, a digital input/output, a pulse input, and a PID control.
- Up to 6 units of expandable I/O units and GM sub units can be connected to the GP10/GP20. Each expandable I/O and GM sub unit can incorporate a maximum of six modules. With expandable I/O, GM sub unit connected, GP10 and the large memory type GP20 can use multiple channels. Furthermore, the I/O ports can be installed in separate locations from where GP10/GP20 is located, helping you reduce wiring requirements and build a decentralized configuration.
- The intuitive operation by flick, pinch in, and pinch out are possible.
- The past trend under recording can be seamlessly displayed on a trend screen.
- Moreover, the measurement data of the time specified on the calendar screen can be searched and displayed.

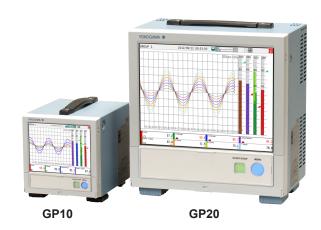

- Various functions, such as a freehand message, a PDF/Excel output of a report file, a direct output to a network printer, a scale movement of a trend display, and a buzzer, are equipped.
- It can be hooked up to network via Ethernet, which enables to inform by Email and to monitor on Web site as well as to transfer files by using FTP. Also, it can communicate with Modbus/RTU or Modbus/ TCP.
- Safe measurement up to withstand voltage of 600
   V between input terminal and ground is possible by using a high withstand voltage analog input module.
- In high-speed measurement, measurement at the shortest interval of 1 ms is possible by using a highspeed analog input module (high-speed AI).
- In dual interval measurement, measurement can be performed by setting two different scan intervals.
- The PID control function enables PID control on up to 20 loops (6 loops for the GP10/GP20-1) by installing a PID control module.
- The program control function enables program control of up to 99 patterns by using a PID control module and program control function (/PG option). Up to 32 time events and 32 PV events can be set for each segment.
  - \* For PID control module, PID control Function, and program control function (/PG), see the GX90UT PID Control Module General Specifications (GS 04L53B01-31EN)
- \* The contents of this general specifications correspond to the GP10/GP20 with release number 4 and style number 2.

Release number: firmware ID number Style number: hardware ID number

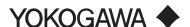

- Various types of computation are possible with the math function (/MT option). The report function enables creation of hourly, daily, and monthly reports and other types of data. Logic math outputs results of computation as 0s or 1s to internal switches and DO channels.
- A setup of GP can be performed on-line from the web browser on PC. A setup by off-line is also possible.
- Universal Viewer software allows a PC to display waveforms on its screen and to print out waveforms.
- The measuring accuracies noted in the general specifications have a margin of error that takes into account the product's components and the equipment used for adjustment and testing. However, the actual values calculated from the accuracy testing data upon shipment of the instrument from the factory are as follows.

| Input ty | /pe                                                   | Measuring accuracy*1 (typical value*2)                                                                    |
|----------|-------------------------------------------------------|----------------------------------------------------------------------------------------------------|
| DCV      | 20 mV                                                 | ± (0.01 % of rdg + 5 μV)                                                                                  |
|          | 60 mV                                                 | ± (0.01 % of rdg + 5 μV)                                                                                  |
|          | 6 V (1-5 V)                                           | ± (0.01 % of rdg + 2 mV)                                                                                  |
| TC*3     | R, S                                                  | ± 1.1 °C                                                                                                  |
|          | В                                                     | ± 1.5 °C                                                                                                  |
|          | K (-200.0 to<br>1370.0 °C)                            | ± (0.01 % of rdg + 0.2 °C) for 0.0<br>to 1370.0 °C;<br>± (0.15 % of rdg + 0.2 °C) for<br>-200.0 to 0.0 °C |
|          | K (-200.0 to<br>500.0 °C)                             | ± 0.2 °C for 0.0 to 500.0°C;<br>±(0.15 % of rdg + 0.2 °C) for<br>-200.0 to 0.0 °C)                        |
|          | J                                                     | ± 0.2 °C for 0.0 to 1100.0°C;<br>±(0.10 % of rdg + 0.2 °C) for<br>-200.0 to 0.0 °C                        |
|          | Т                                                     | ± 0.2 °C for 0.0 to 400.0 °C;<br>± (0.10 % of rdg + 0.2 °C) for<br>-200.0 to 0.0 °C                       |
|          | N                                                     | ± (0.01 % of rdg +0.2 °C) for 0.0<br>to 1300.0 °C;<br>± (0.22 % of rdg + 0.2 °C) for<br>-200.0 to 0.0 °C  |
| RTD      | Pt100<br>(-200.0 to<br>850.0 °C)                      | ± (0.02 % of rdg + 0.2 °C )                                                                               |
|          | Pt100<br>(high resolution)<br>(-150.0 to<br>150.0 °C) | ± (0.02 % of rdg + 0.16 °C)                                                                               |

- \*1 Applies to GX90XA-10-U2, A/D integration time 16.67ms or more, General operating conditions: 23±2 °C, 55±10% RH, supply voltage 90–132, 180–264 VAC, supply frequency within 50/60 Hz ±1%, warm-up of 30 minutes or more, no vibrations or other hindrances to performance.
- \*2 For the measuring accuracy (guaranteed), see the module's general specifications (GS04L53B01-01EN).
- \*3 These values do not include the reference junction compensation accuracy. rdg: reading value

#### ■ MAIN UNIT SPECIFICATIONS

#### **■ FUNCTIONAL SPECIFICATION**

#### Input/Output Specifications

Please see GX90XA/GX90XD/GX90YD/GX90WD/ GX90XP/GX90YA I/O Module and GX90UT PID Control Module General Specifications.

| Model  | Name                        | General<br>Specification No. |
|--------|-----------------------------|------------------------------|
| GX90XA | Analog input module         | GS 04L53B01-01EN             |
| GX90DX | Digital input module        |                              |
| GX90YD | Digital output module       |                              |
| GX90WD | Digital input/output module |                              |
| GX90XP | Pulse input module          |                              |
| GX90YA | Analog output module        |                              |
| GX90UT | PID control module          | GS 04L53B01-31EN             |

#### **Measuring Functions**

 The number of installable modules and I/O channels (total for GP, expandable I/O and GM sub unit)

#### GP10/GP20-1

| Item                          | GP10/GP20-1 |  |
|-------------------------------|-------------|--|
| Number of module              | Max. 10     |  |
| Number of input/output module | Max. 100    |  |

## GP20-2

| Item                          | GP20-2                             |
|-------------------------------|------------------------------------|
| Number of module              | Max. 45                            |
| Number of input/output module | Max. 500 (or max. 450 for Al only) |

Module installation limitations:

See "Limitations" and "Notes on Module Installation."

- Expandable I/O, GM sub unit connection

  Number of connectable units: Up to 6 units total

  \* Connection is not possible if the measurement
  - mode is set to High speed.
    For details on expandable I/O units and GM sub units, see the respective General Specifications (GS 04L53B00-01EN, GS 04L55B01-01EN).

#### Scan interval:

 1, 2, 5, 10, 20, 50, 100, 200, 500 ms, 1, 2, 5 s
 Note) Some intervals will be unavailable depending on the system configuration and modules.
 For details, see the I/O Module General Specifications (GS 04L53B01-01EN) and "Limitations" in this manual.

#### Measurment mode:

Normal

A mode in which the shortest measurement

interval is 100 ms

Number of measurment groups: 1 File type: Display data, event data Data format: Binary or text

Scan interval: 100 ms (fastest) Compatible modules: All modules

· High speed

A mode in which high-speed measurement is possible at the shortest measurement interval of

Number of measurment groups: 1 File type: Event data only Data format: Binary only Scan interval: 1 ms (fastest)

Compatible modules: High-speed AI (GX90XA-04-H0), DI (GX90XD), DIO (GX90WD)
However, one module, either DI or DIO, can be installed. DI input is fixed to remote mode.
Measurement and recording are not possible.

Dual interval

A mode in which measurement is possible by setting different scan intervals on the two measurement groups.

Number of measurement groups: 2

File type: Event data only Data format: Binary only Scan interval:

| Model       | measurement<br>group 1 | measurement<br>group 2 |
|-------------|------------------------|------------------------|
| GP10/GP20-1 | 5 ms (fastest)         | 100 ms (fastest)       |
| GP20-2      | 1 ms (fastest)         | 100 ms (fastest)       |

Compatible modules: All modules except PID control module

\* Depending on the measurement mode, there is a limit to the number of measurement channels and recording channels at scan intervals shorter than 100 ms. See "Limitations."

#### **Display Functions**

#### Display groups:

Number of groups; GP10: 30, GP20-1: 50, GP20-2: 60

Number of channels that can be assigned to each group; GP10: 10, GP20: 20

#### Display color (Trend/Bar graph/Digital display):

Channel: Select from 24 colors

A desired display color can be selected freely using its RGB value.

Background: Select from white or black

#### Display type:

Trend display (T-Y)

Display method:

Direction: Horizontal, vertical

Trend interval(Recording interval): 50 ms/div (1 ms), 100 ms/div (2 ms), 250 ms/div (5 ms), 500 ms/div (10 ms), 1 s/div (20 ms), 2.5 s/div (50 ms), 5 s/div (100 ms), 10 s/div (200 ms), 15 s/div (500 ms), 30 s/div (1 s), 1 min/div (2 s), 2 min/div (4 s), 5 min/div (10 s), 10 min/div (20 s), 15 min/div (30 s), 20 min/div (40 s), 30 min/div (1 min), 1 h/div (2 min), 2 h/div (4 min), 4 h/div (8 min), 10 h/div (20 min)
Trend interval shorter than 30 s/div (1 s) cannot

- Trend interval shorter than 30 s/div (1 s) cannot be set on electromagnetic relay type analog input modules.
- Trend interval shorter than 15 s/div (500 ms) cannot be set on low withstand voltage relay type analog input modules.
- Scan interval shorter than 5 s/div (100 ms) cannot be specified when the measurement mode is set to High speed or Dual interval.
- On the GP10/GP20-1, scan interval shorter than 250 ms/div cannot be specified in dual interval mode.

Trend line width: Thick, normal, thin Scale; GP10: Max. 6, GP20: Max. 10

Current value bar graph, color scale band, and alarm point marks can be displayed on the scale.

A bitmap image scale can be attached. Moving scale; Scale can be moved on any waveform.

Others; Grid (Auto, 4 to 12), Trip line, Message, Zone display, Partial expanded display

Historical trend display (T-Y display)
 Redisplays the display data or event data in the
 internal memory or external storage medium
 Time axis operation: The time axis can be
 reduced or expanded.

Data search: Waveforms from the internal memory can be displayed through the specification of a date and time, calendar, each summary

All historical trends can be displayed in one screen.

Bar graph display

Direction: Vertical or horizontal
Scale: Display a scale for each channel
Color scale band, and alarm point marks can
be displayed on the scale.

Digital display

Displays measured values numerically A DI input state can be displayed as an arbitrary character string (0=Off/1=On, etc.) Update rate: 0.5 s

- Overview display
  - Display format: All channels, each groups Displays the measured values of all channels and the alarm statuses
  - Display in groups only when the maximum number of channels that can be displayed (30 on the GP10, 100 on the GP20) is exceeded.
- Alarm summary display Displays a log of up to 1000 alarms Specify an alarm with the cursor and jump to the corresponding section on the historical trend
- Message summary display Time and content of up to 500 messages (simultaneous writing: 450, additional writing: 50) Specify a message with the cursor and jump to the corresponding section on the historical trend display.
- Memory summary display Displays the information (up to 500 (GP10/GP20-1) or up to 1000 (GP20-2) of the data in the
  - Specify a file with the cursor and jump to the corresponding section on the historical trend
- Report display
  - Displays the report data residing in the internal memory
  - For more details, see "MATHEMATICAL FUNCTIONS WITH REPORT FUNCTION (/MT)."
- Log display
  - Displays the event log, error log, communication log, FTP log, Web log, e-mail log, SNTP log, DHCP log, Modbus log and SLMP log.
- Multi-panel display (Only for GP20) Divides the screen into two to six sections and displays some different display formats.
- Internal switch/relay state display Displays the internal switch and ON/OFF state of
- Operates the internal switch and ON/OFF state
- Control screen display (when a PID control module is installed)
  - Control group, control overview, tuning, control summary, control alarm summary, program operation,\* program selection\*
  - Only when the /PG option is installed
- Other displays

Network information display System information display

System configuration display

## Auto scroll:

The displayed groups can be automatically switched at a specified interval.

The display switches in ascending group order.

#### Names of channels:

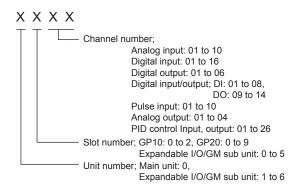

#### Tags:

- Tag and Tag numbers can be displayed.
- Tag number; Number of characters: Up to 16 Displayable characters: Alphanumeric characters Tag numbers can be enabled or disabled.
- Tag; Number of characters: Up to 32 Displayable characters: Alphanumeric characters

#### Message:

- Write messages to the trend display.
- Number of messages: 100
- Number of characters: Up to 32
- Write method: Write a preset message or write an arbitrary message on the spot.
- Write destination: Select only the displayed group or all groups.
- Auto message: Write a message when the GP recovers from a power failure while memory sampling is in progress. Write a message when the trend interval is switched during memory sampling.

## Add message:

- Write messages to the past data positions.
- Message: The same as the "Message" item

Number of writable messages per file: 50 messages (including 10 freehand messages)

#### Freehand message:

Can be written by dedicated pen. Number of writable messages per file: 50 messages (including 10 Add messages)

## **Data Saving Functions**

#### Internal memory:

- · Temporarily saves various types of data.
- Medium: Flash memory
- File storage capacity; GP10, GP20-1: 500 MB GP20-2: 1.2 GB

## External storage medium:

- Medium SD card (SD/SDHC) (up to 32 GB)
- Format: FAT32 or FAT16

## Data type:

Display data, Event data, Alarm summary data, Manual sampled data, Screen image data, Setup data, and Report data

#### Display data:

 Target: Measurement (input/output module)/ math/communication channels, alarm summary, message summary Description: Maximum or minimum value per

recordling interval

- Recording intervals: Determined by the trend interval, recording data type (display data/display data + event data, GP20-2)
- Number of channels that can be recorded For GP20-1

| Trend interval (div) | Number of channels |
|----------------------|--------------------|
| 5 s                  | 100                |
| 10 s                 | 200                |
| 15 s or longer       | 500                |

#### For GP20-2

| Trend interval (div) | Number of channels |                              |  |
|----------------------|--------------------|------------------------------|--|
|                      | Display<br>data    | Display data +<br>Event data |  |
| 5 s                  | 200                | 100                          |  |
| 10 s                 | 500                | 200                          |  |
| 15 s                 | 1000               | 500                          |  |
| 30 s or longer       | 1000               | 1000                         |  |

Note that the maximum number of channels is fixed at 100 in the GP10.

· Data size:

Analog input data: 12 bytes/ch. Analog output data: 12 bytes/ch. Digital I/O data: 4 bytes/ch. Pulse input data: 12 bytes/ch. Math channel data: 12 bytes/ch.

Communication channel data: 12 bytes/ch.

File size: Up to 18 MB

 Number of files for GP10, GP20-1: Up to 500 (including event data), for GP20-2; Up to 1000 (including event data)

Operation in the internal memory: FIFO (First In

First Out)

Data format: Binary or text

Recording: Records data at all times.

Display data file sample time

Measurement channel = 30. Math Channel = 0

| Internal Memory             | 500 MB            |
|-----------------------------|-------------------|
| Trend interval (minute/div) | 30 minutes        |
| Recording interval (s)      | 60 s              |
| Total sample time           | Approx. 2.5 years |

# Event data:

- Target: Measurement (input/output module)/ math/communication channels, alarm summary, message summary, operation log Description: Instantaneous value per recording interval
- Recording intervals: Determined by the scan interval, recording data type (display data/display data + event data)
- Number of channels that can be recorded: Measurment mode: Normal

#### For GP20-1

| Recording interval | Number of channels*1 |
|--------------------|----------------------|
| 100 ms             | 100                  |
| 200 ms             | 200                  |
| 500 ms or longer   | 500                  |

#### For GP20-2

| Recording interval | Number of channels*1 |      |
|--------------------|----------------------|------|
|                    | Display<br>data      |      |
| 100 ms             | 500                  | 100  |
| 200 ms             | 500                  | 200  |
| 500 ms             | 1000                 | 500  |
| 1 s or longer      | 1000                 | 1000 |

Note that the maximum number of channels is 100 in the GP10.

Measurment mode: High speed

| Recording interval | Number of channels*1 |        |        |
|--------------------|----------------------|--------|--------|
|                    | GP10                 | GP20-1 | GP20-2 |
| 1 ms               | 2                    | 2      | 10     |
| 2 ms               | 4                    | 4      | 20     |
| 5 ms               | 10                   | 10     | 50     |
| 10 ms              | 20                   | 20     | 100    |
| 20 ms              | 40                   | 40     | 150    |
| 50 ms              | 100                  | 100    | 150    |
| 100 ms             | 100                  | 100    | 200    |
| 200 ms             | 100                  | 200    | 500    |
| 500 ms             | 100                  | 500    | 1000   |
| 1 s or longer      | 100                  | 500    | 1000   |

#### Measurment mode: Dual interval

| Recording interval | Number of channels *1*2 |        |        |
|--------------------|-------------------------|--------|--------|
|                    | GP10                    | GP20-1 | GP20-2 |
| 1 ms               | _                       | _      | 5      |
| 2 ms               | _                       | _      | 10     |
| 5 ms               | 5                       | 5      | 25     |
| 10 ms              | 10                      | 10     | 40     |
| 20 ms              | 20                      | 20     | 50     |
| 50 ms              | 50                      | 50     | 50     |
| 100 ms             | 100                     | 100    | 100    |
| 200 ms             | 100                     | 100    | 200    |
| 500 ms             | 100                     | 250    | 600    |
| 1 s or longer      | 100                     | 250    | 600    |

- \*1 Total number including I/O channels, math channels, and communication channels
- \*2 Number of channels that can be recorded is the same for scan group 1 and scan group 2.

· Data size;

Analog input data: 6 bytes/ch.
Analog output data: 6 bytes/ch.
Digital I/O data: 2 bytes/ch.
Pulse input data: 6 bytes/ch.
Math channel data: 6 bytes/ch.
Communication channel data: 6 bytes/ch.

File size: Up to 18 MB

- Number of files for GP10, GP20-1: Up to 500 (including display data), for GP20-2; Up to 1000 (including display data)
- Operation in the internal memory: FIFO (First In First Out)
- Data format: Binary or text
- · Mode; Free: Records data at all times.

Trigger: Starts recording data when a certain event occurs and records for the specified interval.

Repetition trigger: Repeat Trigger mode

Event data file sample time

Measurement channel = 30. Math Channel = 0

| Internal Memory      | 500 MB          |
|----------------------|-----------------|
| Recording period (s) | 1 s             |
| Total sample time    | Approx. 1 month |

#### Manual Sampled Data:

- · Item: Instantaneous value at an arbitrary time
- Target: Measurement (input/output module)/ math/communication channels
- Number of recording channels; GP10, GP20-1: Max. 50 GP20-2: Max. 100
- Maximum number of data values that the internal memory can store: 400
- · Data format: Text

#### **Report Data:**

- · Item: Report at each scheduled time of report
- Target: Measurement (input/output module)/ math/communication channels
- Maximum number of reports that the internal memory can store: 800
- Data format: Text

# **Snapshot Data:**

- Item: Displayed screen image data
- Data format: PNG
- Output destination: External medium or communication output

# Setup Data:

- Item: GP setup data
- Data format: text
- Output/read destination (for saving/loading): External medium

# **Alarm Functions**

- Number of alarms: Up to four alarms (level) for each measurement channels
- Alarm type: High limit, low limit, difference high limit, difference low limit, high limit on rate-ofchange alarm, low limit on rate-of-change alarm, delay high limit, and delay low limit
- Alarm delay time: 1 s to 24 hours (for each channel)
- Rate-of-change calculation interval of rate-ofchange alarms: 1 to 32 times the scan interval (common to all channels)
- · Hysteresis: 0.0 to 5.0% of the span (for each

- alarm (level))
- Alarm output: Output to the internal switch, relay Internal switch/relay operation: AND/OR operation selectable
- Display: Displays the status on the respective operation screen and an alarm icon on the status display section when an alarm occurs.
   Display operation: Hold or not hold the display until the alarm acknowledge operation
- Alarm hide function (alarm no logging function)
   Used for relay and internal switch output and
   events of event action and not recorded in alarm
   display or alarm summary (each channel)
  - Alarm information: Displays a log of alarm occurrences on the alarm summary
- Reflash: The duration for which the reflash relays are deactivated can be set to 500 ms, 1 s, or 2 s.
- Individual alarm ACK function:
   Alarm display and relay output can be cancelled on individual alarms

# **Event Action Functions**

- Event action: Execute a specified operation when a given event occurs.
- Number of settings: 50
   Events: Remote control input, etc.
   Number of timers: 12

Number of match time timers: 12

Action: Specify memory start/stop, alarm ACK, etc.

#### **Control Event Action Functions**

See GX90UT PID Control Module General Specifications (GS 04L53B01-31EN).

#### **Security Functions**

- Operation lock function: Limitations to touch operation, access to the external storage medium, and various operations
- Login function: Only registered users can operate the GP.

It can be set to each of touch operation and communication access.

System administrators and Users: 50 (totally) Number of Authority of user: 10 level

#### **Clock Functions**

- Clock: With a calendar function
- Accuracy: ± 5 ppm (0 to 50°C), excluding a delay (of 1 second, maximum) caused each time the power is turned on.
- Time difference between units: ±2ms max. (time difference between a GP and I/O Base Unit (Expandable I/O))
- Time setting: Using touch operation, communication command, event action function, or SNTP client function
- Time adjustment method:
  Limit in which the time is gradually adjusted:
  Select from the available settings between 5 s

Whether to change an out-of-limit operation immediately or report it as an error can be selected.

While memory sampling: Corrects the time by 1 ms for each second.

While memory is stopped: Immediately change the time.

- DST: The date/time for switching between standard time and DST can be specified.
- Time zone: Sets the time difference from GMT.
- Date format: Select "YYYY/MM/DD", "MM/DD/ YYYY", "DD/MM/YYYY" or "DD.MM.YYYY".
   MM expression can be selected from the numeric character or ellipsis. Ex. January: 01 or Jan

The delimiter can be selected from "/", ".", "-".

# **Ethernet Communication Functions**

- Electrical specifications: Conforms to IEEE 802.3
- Connection: Ethernet (10BASE-T/100BASE-TX)
- Max. segment length: 100 m
- Max. connecting configuration: Cascade Max. 4 level (10BASE-T), Max. 2 level (100BASE-TX)
- Connector: RJ-45
- Protocols: TCP, UDP, IP, ICMP, ARP, DHCP, HTTP, FTP, SMTP, SNTP, Modbus, and dedicated protocols
- E-mail client: Automatically send e-mail at specified times.

E-mail is sent by events as below.

- Alarm occurring/alarm canceling (Max. 50ch)
- Recover from power failure
- Report data generating
- Storage medium error, FTP client function error
- Specified time period

POP before SMTP and SMTP authentication (PLAIN and CRAM-MD5) is available.

- FTP client: Automatically transfer data files to the FTP server.
  - Applicable files: Display data, event data, screen image data, report data, etc.
- FTP Server: Transfer files, delete files, manipulate directories, and output file lists of the GP.
  - Number of the simultaneous connection: Max. 4
- Web server: Web application, GP real-time monitoring and setting changes/operations can be performed with the Web browser.
   Number of the simultaneous connection: Max. 4
- SNTP client: Inquires the time to the SNTP server and sets the GP.
- SNTP server: Outputs the GP time. Time resolution: 5 ms
- DHCP client: Automatically obtain the network address settings from the DHCP server.
- Modbus client\*: Reads data from another device and writes to the registers.

Number of connectable sever;

GP10, GP20-1: Max. 16 GP20-2: Max. 32

- \*: Required /MC option
- Modbus server: Loads measurement and math channel data

Loads and writes communication channel data Some control commands such as memory start Modbus client\* register access limitations \*: Required /MC option

Number of the simultaneous connection: Max. 4

 Setting/Measurement server: Operate, set, and output data of the GP using a dedicated protocol. Number of the simultaneous connection: Max. 4

- DARWIN compatible communication server: Supports some DARWIN commands Communication with GP is possible using DARWIN communication commands.
  - Output-related commands: Output measurement (IO) channel data, Output calculation channel data, Output relay status, Output the position of the decimal point for the measurement (IO) channel, Output the position of the decimal point for the calculation channel, Output the information on system configuration
  - Setup-related commands: Range, Scale unit, Alarm, Time, Moving average, zone
  - Operation-related commands: Reset alarm, Reset timer, Start MATH calculation, Rebuild system, Initialize, Input communication, Output communication DO, Write message

#### **Batch Function**

- Function: Data management using batch names.
   Enter text fields and batch comments in the data file.
- Batch name: Added to the file name of the display data and event data.
   Structure: Batch number (up to 32 characters) + lot number (up to 8 digits)
   Use/not use selectable for lot number, on/off selectable for auto increment function.
- Text field: Adds text to the display data and event data.
  - There are 24 available text fields. Up to 20 title characters and 30 other characters can be entered per field.
- Batch comment: Adds text to the display data and event data.

3 comments (max. 50 characters) are available.

# **Printer Output Function**

 Snapshot Data can be printed out with any LAN-connected printer supporting the HP PCL5c language and the port 9100.

#### **SSL Communication Functions**

Communication that sends and receives information encrypted by the SSL (Secure Socket Layer) protocol is possible.

- Server function:
  - Supported servers: HTTP server and FTP server (Port number: 443 when encryption is used) Private key: Created in GP and saved in the internal memory
  - Server certificate: Server certificates created by users can be saved in the internal memory. Self-signed certificates can be created in GP.
- Client function:
  - Supported clients: FTP client (only Explicit mode is supported) and SMTP client (only STARTTLS is supported)

Trusted certificate: Trusted certificates (a total of up to 80 KB) can be saved in the internal memory.

# **Electronic Signature Function**

Electronic signatures can be added to report files created in PDF format using the PDF form creation function. An electronic signature is provided each time a report file is created.

Certificate for electronic signature: Certificates for electronic signatures created by users can be saved in the internal memory.

# **Loop control Function (With PID control** module)

See GX90UT PID Control Module General Specifications (GS 04L53B01-31EN).

#### **Other Functions**

- · Buzzer: GP makes a buzzer sound at touch screen operation, or when alarm occurs.
- Backlight saver function: Dim or turn off the LCD backlight if there is no key operation for a specified time.
- Favorite display: Register frequently used displays to the Favorite and show them through simple operation.
- The main alarm is indicated using the MENU key
  - No alarm: Blue (same condition as power-on) Alarm condition: Red.
- User function feature: A button to which the user can assign a desired function is provided. It can be assigned to an event triggered by the event action function.
- Firmware update function: The Web application, the IO module, or the expansion module firmware can be updated by operating GP.

# ■ HARDWARE SPECIFICATIONS (MAIN UNIT)

# **Display**

#### Display unit\*:

GP10: 5.7-inch TFT color LCD (640 × 480 dots) GP20: 12.1-inch TFT color LCD (800 × 600 dots) A small number of missing or steady-on LCD

pixels and minor variations in brightness uniformity is a normal display characteristic and not a malfunction.

#### Touch screen:

4 wire resistive touch screen

#### Construction

Material;

Case: Metal plate

Bezel and display cover: Polycarbonate

Color;

Case: Smoke blue(Munsell 4.1PB6.0/4.5

equivalent)

Bezel: Light grey (Munsell 5.2PB8.2/1.0

equivalent)

External dimensions:

When installing modules

GP10: 144(W) × 168(H) × 248(D) mm GP20: 288(W) × 318(H) × 248(D) mm

When uninstalling modules

GP10: 144(W) × 168(H) × 197(D) mm GP20: 288(W) × 318(H) × 197(D) mm

(D: depth from the panel mounting plane)

Weight:

GP10: Approx. 1.9 kg, GP20: Approx. 5.4 kg (excluding modules)

#### **Power Supply**

[Power supply suffix code: 1]

Rated supply voltage: 100 to 240 VAC

Allowable power supply voltage range: 90 to 132, 180 to 264 VAC

Rated power supply frequency: 50/60 Hz

Power consumption:

| Supply voltage | LCD backlight off | Normal operation | Maximum      |
|----------------|-------------------|------------------|--------------|
| 100 V AC       | GP10: 16 VA       | GP10: 20 VA      | GP10: 48 VA  |
|                | GP20: 28 VA       | GP20: 34 VA      | GP20: 90 VA  |
| 240 V AC       | GP10: 24 VA       | GP10: 30 VA      | GP10: 60 VA  |
|                | GP20: 38 VA       | GP20: 45 VA      | GP20: 110 VA |

The following combinations are assumed for LCD backlight off and normal operation.

GP10: 1 Al module, 1 DO module, 1 DI module GP20: 5 Al modules, 4 DO modules, 1 DI module

- Module power supply voltage: The total allowable power consumption of respective modules is up to 6 W in the GP10 and up to 20 W in the GP20.
- Allowable interruption time: Less than 1 cycle of the power supply frequency

[Power supply suffix code: 2]

Rated supply voltage: 12 VDC

Allowable power supply voltage range: 10 to 20 **VDC** 

#### · Power consumption:

| Supply voltage | LCD backlight off | Normal operation | Maximum |
|----------------|-------------------|------------------|---------|
| 12 V DC        | 7 VA              | 10 VA            | 26 VA   |

#### Isolation

- Insulation resistance: Between the Ethernet, RS-422/485, and each insulation terminals and earth: 20 MΩ or greater at 500 VDC
- Withstand voltage:
  Between the power terminal and earth (In case of Power supply suffix code: 1): 3000 V AC at 50/60 Hz for one minute
  Between the power terminal and earth (In case of Power supply suffix code: 2): 500 V AC at 50/60 Hz for one minute
  Between the contact output terminal and earth: 3000 VAC at 50/60 Hz for one minute
  Between the input/output modules and earth: Depends on the specification of I/O module.
- Grounding: Be sure to set a low grounding resistance.
- · Isolation:

|                | FAIL output terminal                                                                                       |  |             |
|----------------|----------------------------------------------------------------------------------------------------|--|-------------|
|                | Ethernet port                                                                                              |  |             |
|                | RS-422/485 terminal                                                                                        |  |             |
|                | Input and output module terminal                                                                           |  |             |
| Power terminal | Input and output module internal cir<br>Earth (PE) terminal<br>RS-232 terminal<br>SD card slot<br>USB port |  | nal circuit |

The circuits divided by lines are insulated mutually.

# Safety and EMC Standards

CSA:

CAN/CSA22.2 No.61010.1, overvoltage category II or I \*1, and pollution degree 2 \*2 CAN/CSA-C22.2 NO. 61010-2-030 CAN/CSA-IEC 61010-201\*4

- UL: UL61010-1, UL 61010-2-030 (CSA NRTL/C) UL61010-2-201 (CSA NRTL/C)
- CE/EMC directive: EN61326-1 compliance, Class A Table 2 EN61000-3-2 compliance EN61000-3-3 compliance EN55011 Class A Group 1
- CE/Low voltage directive: EN61010-1, EN 61010-2-030 Overvoltage category II or I \*1 Pollution degree 2 \*2 Measurement category \*3 EN61010-2-201\*4
- · C-Tick: EN55011 compliance, Class A Group 1
- KC marking: Electromagnetic wave interference prevention standard, electromagnetic wave protection standard compliance
  - Overvoltage category:
    Describes a number which defines a transient overvoltage condition.
    Implies the regulation for impulse withstand voltage.
    "II" applies to electrical equipment which is supplied from the fixed installation like a distribution board.
    II: Applied to power supply voltage code 1 (100-240 VAC)

I: Applied to power supply voltage code 2 (10-20 V DC)

\*2 Pollution degree 2:

Describes the degree to which a solid, liquid, or gas which deteriorates dielectric strength or surface resistivity is adhering.

"2" applies to normal indoor atmosphere. Normally, only non-conductive pollution occurs.

- \*3 Measurement category: Depends on the specification of each modules
- \*4 Support for GX10/GX20 hardware style 2 and later.

This product is designed as open equipment under the relevant standard, install it as follows:

• To make the GP10/GP20 comply with the relevant standard, support the parts of the device other than the front-panel control area with an instrumentation panel or the like, and install it in a location where people cannot touch the terminals carelessly or in a panel.

• Install the GX60/GM unit in a panel with a door.

• The instrumentation panel or panel used for support must comply with CSA/UL/EN 61010-2-201 or must be at least IP1X (degrees of protection) and at least IK09.

| Category | Measurement category | Description                                                                                                    | Remarks                                         |
|----------|----------------------|----------------------------------------------------------------------------------------------------|-------------------------------------------------|
| II       | CAT II               | Available in the testing and measuring circuits directly connected to a usage location (receptacle or the like) of a low-voltage main power supply facility. | Appliances,<br>portable<br>equipment,<br>etc.   |
| III      | CAT III              | Available in the testing and measuring circuits connected to a power distribution portion of a low-voltage main power supply facility.                       | Distribution<br>board, circuit<br>breaker, etc. |
| IV       | CAT IV               | Available in the testing<br>and measuring circuits<br>connected to a power<br>source of a low-<br>voltage main power<br>supply facility.                     | verhead<br>wire, cable<br>systems, etc.         |

· WEEE Directive: Compliant

# **Normal Operating Conditions:**

- Power supply voltage: 100 to 240 V AC ±10 %
- Power supply frequency: 50/60Hz ±2 %
- Ambient temperature: 0 to 50°C
- Ambient humidity: 20 to 80 %RH (at 5 to 40°C) (no condensation)
- Magnetic field: 400 A/m or less (DC and 50/60 Hz)
- Vibration:

 $5 \le f < 8.4$  Hz amplitude 3.5 mm (peak)  $8.4 \le f \le 160$  Hz acceleration 9.8 m/s<sup>2</sup>

Shock

Non-energization, 500 m/s $^2$  or less, approximate 10 ms, 6 directions ( $\pm$ X,  $\pm$ Y,  $\pm$ Z), 3 times in each direction

- Mounting position: Can be inclined up to 30 degrees backward. Left and right horizontal when installing the panel mount and wall mount.
- Altitude: 2000 m or less
- · Installation location: Indoors
- Warm-up time: At least 30 minutes after power on

# Other Specifications:

- Memory backup: A built-in lithium battery backs up the settings and runs the clock
- Recommended replacement periods of Battery: Approximately 10 years (at room temperature)

# **Transport and Storage Conditions:**

- Ambient temperature: -25 to 60°C
- Ambient humidity: 5 to 95 %RH (no condensation)
- Vibration: 10 to 60 Hz, 4.9 m/s² maximum
- Shock: 392 m/s<sup>2</sup> maximum (in packaged condition)

# ■ EXTERNAL DIMENSIONS AND PANEL CUTOUT DIMENSIONS

#### **GP10**:

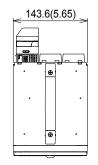

Unit: mm (approx. inch) Unless otherwise specified, tolerance is ±3% (however, tolerance is ±0.3 mm when below 10 mm).

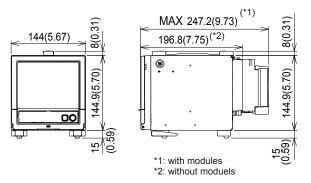

When using the stand, GP10 is upward 12 degrees.

#### Rear view

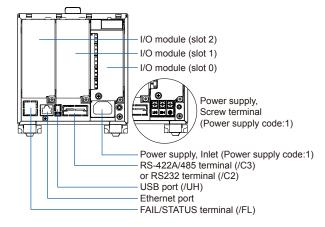

#### **GP20**:

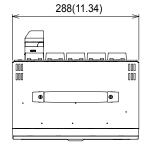

Unit: mm (approx. inch) Unless otherwise specified, tolerance is ±3% (however, tolerance is ±0.3 mm when below 10 mm).

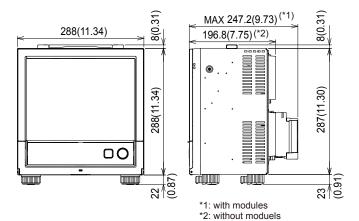

#### Rear view

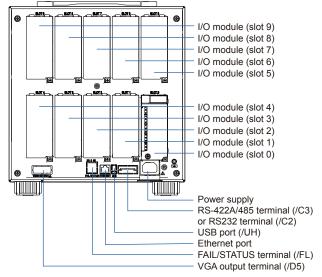

Precautions to Be Taken While Wiring

With a screw terminal, we recommend that you use a crimp-on lug with an insulation sleeve (M4 for power supply wiring, M3 for signal wiring).

Recommended signal wiring crimp-on lug N1.25-MS3 (JST Mfg. Co., Ltd.)

# ■ SPECIFICATIONS OF OPTIONAL FUNCTIONS

# **ADVANCED SECURITY FUNCTION (/AS)**

Security functions, electronic recording and electronic signature functions, and data integrity functions complying with FDA 21 CFR Part11 will be added.

Enabling/disabling the advanced security function:

You can enable or disable the advanced security function.

- \* The set values and data stored in the internal memory are initialized each time the function is enabled or disabled.
- Data anti-tamper function: Settings and measured data are saved as encrypted binary files.
- Data type: Only for display or event

Trigger mode is not possible with event data.

Login function:

Using the login function described below, you can enter security settings on the instrument

- User name
- Password
- · User ID (depend on setting)
- User level and number of users:
   System administrator (all can be operated),
   Second administrator (Admin property
   and user property settings can be used
   to restrict executable operations and
   signatures.), General user (With user
   restrictions, you can set restrictions on
   performing operations and sign authority.),
   Monitor user (monitoring only), totally 100
   users (GP20-2: 200 users)
- Admin property setting: 10 kinds (for second administrator)
- User restrictions setting: 10 kinds (for second administrator, general users)
- · Password expiration time:

select form Off, 1month, 3 month, 6month

Advance notice of expiry date:

A message encouraging the user to change the password is displayed when the user logs in during the specified notification period (Off, 5 days before, 10 days before).

Password policy function:
 The minimum number of characters and the types of characters that must be included can be set.

· Password control function:

Logins are verified by a Kerberos v5 authentication server\* (only user name and password)

Encryption method:

AÉS128-CTS-HMAC-SHA1-96 AES256-CTS-HMAC-SHA1-96 ARCFOUR-HMAC-MD5

Pre-Auth function: use

\* The function has confirmed compatibility with Windows Server 2003 SP2/Windows Server 2008 SP2/Windows Server 2012/Windows Server 2016 ActiveDirectory

- · Signature function:
  - After checking data that has finished being recorded, you can add three levels of electronic signature, select a pass/fail, and enter comments (50 characters maximum)
- · Audit trail function:
  - The operation log, the settings change log and the settings file when the change was made are saved
  - Comments that are entered when settings are changed or when an alarm is acknowledged are recorded in the event log. This allows you to check the comments and details of the setting changes.
- Measurement mode limitations
   High speed and Dual interval measurement modes are not supported.
- Module limitations
   PID control modules are not supported.

# SERIAL COMMUNICATION INTERFACE (/C2, /C3)

- Connection: EIA RS-232(/C2) or EIA RS-422/485(/C3)
- Protocol: Dedicated protocol, Modbus/RTU, or DARWIN compatible communication
- Setting/measurement server function: Operation, setting or output of measurement data are available by dedicated protocol.
- Synchronization: Start-stop synchronization
- Transmission mode (RS-422/485): RS-422: Four-wire half-duplex multi-drop connection (1:n (n = 1 to 31)) RS485: Two-wire half-duplex multi-drop connection (1:n (n = 1 to 31))
- Baud rate: 1200, 2400, 4800, 9600, 19200, 38400, 57600, or 115200 bps
- · Data length 7 or 8 bits
- Start bit: 1 bit
- Stop bit: 1 bit or 2 bit
- Parity: ODD, EVEN, or NONE
- Handshaking Off: Off, XON: XON, XON: RS, and CS: RS
- Communication distance; RS-422/485: 1200 m (57600 bps or less), 600 m (115200 bps) RS-232: 15 m
  - Applicable cable: AWG24 to 16
- Modbus/RTU communication: Reading or writing of measurement data on other instruments is available by Modbus protocol.
   Communication channel function option (/MC) is needed to read measurement data from other instruments.
- · Operation modes: Master or slave
- Execution of a communication command using a bar code: The entered text can be executed as a communication command.

# **CUSTOM DISPLAY (/CG)**

Using DXA170 DAQStudio, screen creation software, a custom screen can be constructed and displayed in which display components (such as trend, digital, and bar graphs) are freely placed. The screen data is transferred from DAQStudio to the internal memory via communication, or loaded from an external medium to the internal memory and displayed.

- Number of screens: 30 (internal memory)
- · Display components:
  - Normal components (digital value, bar graph, tag No., tag comment, simple digital value, simple bar graph, alarm mark, unit, alarm indicator, lower-limit span value, upper-limit span value, group name, system icon, memory sample bar, date/time view, batch name, and user name)
  - Trend components (trend group display (with scale board))
  - List components (alarm list view and message list view)
  - Operation components (DO (DO operable), internal switch (internal switch operable), numeric value operations (viewing data of and writing data to communication channels), and button operations (writing numeric values, operating bits, switching screens, and executing communication commands)
  - Text components (labels)
  - Figure components (line view, rectangle view, and circle view)
  - Image components (PNG image data)
  - Batch components (Batch number, Lot number, Text field, Batch comment, Batch group number\*)
  - Only on GP with the Multi batch function (/ BT option)
  - Control component (controller, control alarm indicator, external controller)
- Configuring screens: Screen creation software Creation using DXA170 DAQStudio (GP does not have a creation function)
- Saving/loading screen data:
   A specified screen or all the screens is/are loaded from an external storage medium to the internal memory, or a specified screen or all the screens in the internal memory is/are saved on an external storage medium.

# VGA VIDEO OUTPUT (/D5) (Only for GP20)

· External display:

Resolution: 800 × 600 dots (VGA) Connector: 15-pin D-Sub (female)

# EtherNet/IP COMMUNICATION (PLC communication protocol) (/E1)

Can be joined to an Ethernet/IP network as an adapter (or a server).

 Loading data from the I/O channel or calculation channel (/MT), alarm status

Note: Control alarm status cannot be loaded.

I/O channel:

GP10: 100, GP20-1: 100, GP20-2: 500 Calculation channel:

GP10: 50, GP20-1: 100, GP20-2: 200

 Loading and writing data from/to the communication channel (/MC)
 Loading from the alarm status
 Communication channel:

GP10: 50, GP20-1: 300, GP20-2: 500

- Implementation level: Level 2
- Operations that can be performed using explicit messages:

Communication is performed using the CIP extension feature of the PLC-specific PCCC command by Rockwell Automation. Start and stop recording and computation

Write batch information

Write messages

Load alarm status

Write alarm setpoints and alarm types Alarm ACK

Note: The following operations are not possible: load control alarm status, write control alarm setpoints and control alarm types, control alarm ACK.

- · Supported protocols: EIP/PCCC, EIP/native
- Number of the simultaneous connection: Max. 10 (Explicit message)

#### WT COMMUNICATION (/E2)

Collects data by connecting to WT equipment manufactured by Yokogawa Meters & Instruments Corp. via Ethernet communication\*.

- \* The /MC option is required.
- Supported models: WT1800E (command type WT1800), WT1800, WT300E (command mode WT300), WT500, and WT300
- Number of connectable units: GP10: 8

GP20: 16

- Communication cycle: 500 ms/1 s/2 s/5 s/10 s/20 s/30 s
- Types of data that can be obtained: Voltage, current, power, power factor, phase, electrical energy, high-frequency wave, etc.
- Number of data allocations GP20:300 GP10:50

# FAIL OUTPUT (/FL)

- · Contact: C contact, 1 point
- · FAIL output:

The relay contact output on the rear panel indicates the occurrence of CPU failure. Relay operation: Energized during normal operation and de-energized on CPU failure.

 Status output: The relay contact, which is deenergized in normal output state, is energized upon the occurrence of a memory/media error, measurement error, communication error, recording stop, or alarm.

- Rated power supply voltage: 24 V DC or 250 V AC or less
- Rated load current: 3A (DC)/3A (AC), resistance load
- · Min. load current: 100 mA
- Recommended replacement periods of contact: Electrical: 30,000 more ON-OFF operations, Mechanical: 5,000,000 more ON-OFF operations

# Log SCALE (/LG)

A logarithmic voltage that has been converted from a physical value is applied to the GP, and then the GP's Log scale (logarithmic scale) is used to display and record the physical value.

- Input type: Log input (logarithmic input), Pseudo log input: An input that supports pseudo logs, Log linear input: Input that is linear on a logarithmic scale.
- Range: 20mV/60mV/200mV/1V/2V/6V/20V/50V/ 100V
- Scalable range:
  - Log input:

1.00E-15 to 1.00E+15 (15decade maximum)

Scale L < Scale U

If the lower limit mantissa is 1.00, the difference between the exponents must be 1 or more.

If the lower limit mantissa is a value other than 1.00, the difference between the exponents must be 2 or more.

 Pseudo Log Input/Log linear input 1.00E-15 to 1.00E+15 (15decade maximum)

The higher limit mantissa is the same as the lower limit mantissa).

If the lower limit mantissa is 1.00, the value must be between 1.00E–15 and 1.00E+15, the difference between the exponents must be 1 or more, and the maximum decades is 15.

If the lower limit mantissa is a value other than 1.00, the value must be between 1.01E–15 and 9.99E+14, the difference between the exponents must be 1 or more and the maximum decades is 15.

- Alarm type: High limit, low limit, delay high limit, and delay low limit
- Alarm setting range: The range converted into the LOG scale corresponding to -5% to 105% of the span width.
- Alarm hysteresis: Fixed to 0
- Green band setting range: The lower limit to the upper limit of the scale. However, the lower limit of the display position must be smaller than the upper limit.
- · Position of the decimal point: 1 to 2
- Misc: Nonlinear input is possible by correcting the input value

# MATHEMATICAL FUNCTIONS WITH REPORT FUNCTION (/MT)

#### **Mathematical Function:**

 Number of math channels; GP10: 50, GP20-1: 100, GP20-2: 200

Note) Note: Depending on the measurement mode, there is a limit to the number of math channels at scan intervals shorter than 100 ms. See "Limitations."

Scan interval

| Measurement mode | Scan interval         |
|------------------|-----------------------|
| Normal           | Scan interval         |
| High speed       | Scan interval         |
| Dual interval    | Master scan interval* |

- \* When the measurement mode is Dual interval, this item sets which scan interval to use, the interval of measurement group 1 or that of scan group 2, for creating measured values of math or communication channels and other similar operations.
- Number of expressions:
- · Operation:

General arithmetic operations: Four arithmetic operations (+, -, \*, /), square root, absolute, common logarithm, natural logarithm, exponential, and power

Relational operations: <, ≤, >, ≥, =, and ≠ Logic operations: AND, OR, NOT, and XOR Statistical operations: TLOG (maximum, minimum, average, sum, P-P values of time series data) or CLOG (maximum, minimum, average, sum, P-P values of a specified channel) Special operations: PRE, HOLD, RESET, and CARRY

Conditional operation: [a?b:c]

Bit operation: BIT

Integer extracting operation: INT Remainder extracting operation: MOD Trigonometric functions: SIN, COS CP operations: CP.02, CP.CO2

- Computation accuracy: Double-precision floating point
- Data that can be used;

Channel data: Measurement channels (0001 to 6516 to 6516), mathematical channels (GP10: A001 to A050, GP20-1: A001 to A100, GP20-2: A001 to A200), Communication channels (GP10: C001 to C050, GP20-1: C001 to C300, GP20-2: C001 to C500), Communication channels raw data (GP10: RC001 to RC050, GP20-1: C001 to C300, GP20-2: RC001 to RC500), Constants:-K001 to K100, Variable constant: W001 to W100, Internal switch: S001 to S100, Flag: F01 to F20, Recording state (REC01), Integer data: Z000 to Z999

# Logic math function:

A function that outputs calculated results as 0 or 1 to DOs or internal switches

- Number of logic calculations maths: GP10: 20, GP20-1/GP20-2: 50
- Expression: Up to 120 characters
- Computation type: Basic arithmetic, relational, logical, conditional, bit
- · Data that can be used: All channel data
- Logic math: LM001 to LM020 (GP10), LM001 to LM050 (GP20-1/GP20-2)
- Output destination: DO channels, internal switches (only when set to Manual in either case)
- Setting change: Cannot be changed during recording
- · Math interval: 100 ms (fastest)

#### Report function:

- Number of report channels; GP10: 50, GP20: 60
  Note) Depending on the measurement mode, there is a limit to the number of report channels at scan intervals shorter than 100 ms. See "Limitations."
- Scan interval

| Measurement mode | Scan interval                           |
|------------------|-----------------------------------------|
| Normal           | Scan interval                           |
| High speed       | Scan interval                           |
| Dual interval    | Scan interval of each measurement group |

- Report types: Hourly + daily, daily + weekly, daily + monthly, Batch, Day custom
- Computation types: Average, maximum, minimum, sum, or instantaneous value
- Unit of sum: OFF, /s, /min, /hour, /day
- Report templates: Office Open XML spreadsheet files (which can be displayed with Microsoft Office Excel) or PDF files can be output or printed out with any LAN-connected printer supporting the HP PCL5c language and the port 9100.

#### **COMMUNICATION CHANNEL FUNCTIONS (/MC)**

Number of communication channels;

GP10: 50 (C001 to C050) GP20-1: 300 (C001 to C300) GP20-2: 500 (C001 to C500)

Note) Depending on the measurement mode, there is a limit to the number of communication channels at scan intervals shorter than 100 ms. See "Limitations."

The minimum communication channel update interval is 100 ms

Scan interval

| Measurement mode | Scan interval        |
|------------------|----------------------|
| Normal           | Scan interval        |
| High speed       | Scan interval        |
| Dual interval    | Master scan interval |

- \* Required to record data from EtherNet/IP (/ E1), Modbus devices, or PCs on the GP and to write data in the remote device from the GP via Modbus
- · Calibration correction

Mode: Linearizer Approximation, Linearizer Bias, Correction factor\*

Number of set points: 2 to 12

\* Only when the /AH option is installed

# **USB INTERFACE (/UH)**

- USB port: Complies with USB 2.0 and host function
- Number of ports: 2 (one each on the front panel and rear panel)
- Connectable devices: Only connect the devices listed below to prevent damage to the devices.

Keyboard: Complies with HID Class Ver. 1.1 104/89 keyboard (US) and 109/89 keyboard (Japanese)

Mouse: Complies with HID Class Ver. 1.1 External medium: USB flash memory

FAT16 or FAT32 format with a 32 KB or smaller cluster size.

Does not guarantee the operation of all USB flash memories

External medium such as a hard disk, ZIP, MO, and optical discs are not supported.

Barcode reader: USB HID Class Ver. 1.1 compatible

English (U.S.) standard USB keyboard compatible

- Execution of a communication command using a bar code: The entered text can be executed as a communication command.
- Power supply: 5 V ±10%, 500 mA \*1
  - \*1: Devices which need more than 500 mA total bus power for 2 ports cannot be connected at the same time.

For low powered devices (bus power < 100 mA): 5V + 5%

For high powered devices (bus power < 500 mA): 5V + 10%

#### **AEROSPACE HEAT TREATMENT (/AH)**

Supports heat treatment application AMS2750/ NADCAP.

Schedule management for periodically executing calibration correction configuration and the like.

In correction coefficient mode of calibration correction, two biases can be specified: one based on thermocouple and another based on device

 Number of manageable schedules GP20-1:6 GP20-2: 12

Calibration correction mode:
 Off, Linearizer approximation, Linearizer bias,
 correction factor

• Number of set points: 2 to 12

Notification contents

Title, Notification message, Due date Notification buzzer can be sounded.

# **MULTI-BATCH FUNCTION (/BT)**

Recording start/stop and data file creation is possible for each batch.

- Number of multi-batches:
  - GP10/GP20-1: max. 6, GP20-2: max. 12
- Batch single operation: Memory start/stop, math reset, message writing
- Batch overview operation: Computation start/ stop, report start/stop, manual sampling, setup data save/load
- Scan interval: 500ms, 1 s, 2 s, 5 s (common to all batches)
- Data type: Display or event only Trigger mode not available for event data.
- · Recording interval: Common to all batches
- Data file: Display or event data file created for each batch
- Number of display groups:

GP10: 6 max. per batch

Number of channels per group: 10

GP20-1: 6 max. per batch

Number of channels per group: 20

GP20-2: 12 max. per batch

Number of channels per group: 20

Channels assigned to the display group of each batch and those set as recording channels are recorded to data files.

- Batch single settings: Group, trip line, file header, data file name, text field, batch number, lot number
- Measurement mode limitations
   High speed and Dual interval measurement modes are not supported.

#### OPC-UA SERVER (/E3)

Data acquired by the GP can be accessed through Ethernet communication from a host system (OPC-UA client).

Communication

Mode: OPC-UA Server Encoding: UA Binary Protocol: OPC UA TCP

Maximum number of connections: 3 sessions
Profile Micro Embedded Device Server

Security
Type: None

Encryption: None

Login: Anonymous, Username

Data acquisition:

Measurement value, alarm status, and alarm value

Computation value, alarm status, and alarm value

Communication value, alarm status, and alarm value

Batch information

PV, SP, OUT, R/S, A/M/C, R/L, Alarm status in loop

- Data writing: Measurement channel (DO channel only), communication channel, alarm value, batch information, OUT, R/S, A/M/C, R/L
- Other acquired information: Device name, serial number, time, device status
- Port number: 4840 (changeable: 1 to 65535)

Number of items:

GP10: 100 max. (MonitoredItem/Session) GP20: 300 max. (MonitoredItem/Session)

- · Fastest period:100ms
- · Service set:

| Discovery     | FindServers, GetEndpoints                                                                                      |
|---------------|----------------------------------------------------------------------------------------------------|
| SecureChannel | OpenSecureChannel,<br>CloseSecureChannel                                                                       |
| Session       | CreateSession, ActivateSession, CloseSession                                                                   |
| View          | Browse, BrowseNext,<br>TranslateBrowsePathsToNodeIds                                                           |
| Attribute     | Read, Write                                                                                                    |
| MonitoredItem | CreateMonitoredItems,<br>ModifyMonitoredItems,<br>DeleteMonitoredItems,<br>SetMonitoringMode                   |
| Subscription  | CreateSubscription,<br>ModifySubscription,<br>DeleteSubscriptions, Publish,<br>Republish,<br>SetPublishingMode |

# SLMP COMMUNICATION (Mitsubishi PLC) (/E4)

CC-Link family SLMP communication protocol function, which enables connection from a GP to Mitsubishi Electric PLCs without sequencer programs.

The GP operates as an SLMP client. Writing GP measurement data to a PLC and reading PLC data into communication channels\* are possible.

- \* The communication channel function (/MC option) is required.
- Number of connection destination servers: 16 max.
- Read cycle: 100ms/200ms/500ms/1s/2s/5s/10s/2 0s/30s/1min
- Number of commands that can be registered GP10: 50 GP20-1: 100 GP20-2: 200
- Communicable internal data:
  Special relay (SM), special register (SD), input
  (X), output (Y), internal relay (M), latch relay (L),
  annunciator (F), edge relay (V), link relay (B),
  data register (D), link register (W), timer contact
  (TS), timer coil (TC), current timer value (TN),
  integration timer contact (SS), integration timer
  coil (SC), current integration timer value (SN),
  counter contact (CS), counter coil (CC), current
  counter value (CN), special link relay (SB),
  special link register (SW), direct access input
  (DX), direct access output (DY), index register
  (Z), file register (R, ZR), extended data register
  (D), extended link register (W)

Device code is indicated in parentheses.

# Program control function (/PG)

See GX90UT PID Control Module General Specifications (GS 04L53B01-31EN)

#### **■** Limitations

# **System limitations**

#### Maximum number of channels

| System | Measurment    | Maximum                            | Maximum number of channels |               |      |        |
|--------|---------------|------------------------------------|----------------------------|---------------|------|--------|
|        | mode          | number<br>of module<br>connections | Input/output               | Communication | Math | Report |
| GP10   | Normal        | 10                                 | 100                        | 50            | 50   | 50     |
|        | High speed    | 3                                  | 12                         | 50            | 50   | 50     |
|        | Dual interval | 10                                 | 50                         | 25            | 25   | 25     |
| GP20-1 | Normal        | 10                                 | 100                        | 300           | 100  | 60     |
|        | High speed    | 10                                 | 40                         | 300           | 100  | 60     |
|        | Dual interval | 10                                 | 50                         | 150           | 50   | 30     |
| GP20-2 | Normal        | 45                                 | 500                        | 500           | 200  | 60     |
|        | High speed    | 10                                 | 40                         | 500           | 200  | 60     |
|        | Dual interval | 45                                 | 250                        | 250           | 100  | 30     |

# Limit to the number of expandable I/O units or GM sub units

- Up to six units can be connected.
- Connection is not possible if the measurement mode is set to High speed.

#### Limit to the number of GP main unit modules

| Module                                    | GP10 | GP20-1 | GP20-2 |
|-------------------------------------------|------|--------|--------|
| When GX90XA-04-H0 and GX90YA are included | 2*   | 9      | 9      |
| When GX90UT is included                   | 2*   | 8      | 8      |

<sup>\*</sup> When the 12 V DC (Power supply Suffix Code 2) model.

#### **Limit on Modules**

- Up to 10 modules consisting of GX90YD, GX90WD, and GX90UT can be installed into the system.
- One GX90WD module can be installed in a GP. One module can be installed in a GX60 (expandable I/O) and each GM sub unit.
- One GX90YA module can be installed in a GP10. Two modules can be installed in each of the GP20, GX60 (expandable I/O) and GM sub unit.
- Up to 10 GX90YA modules can be installed in a GP10/GP20-1 system and up to 12 in a GP20-2 system.
- If the measurement mode is High speed, a GX90XD or GX90WD module can be installed in the system.
- If the measurement mode is High speed, only GX90XA-04-H0 (high-speed AI), GX90XD (DI), and GX90WD (DIO) are detected. DI and DIO are fixed to remote mode. Measurement and recording are not possible.
- If the measurement mode is Dual interval, GX90UT is not detected.

# **Limit to the Number of Measurement Channels**

The following limitation applies to the number of channels that can measure at scan intervals shorter than 100 ms. If the measurement mode is Dual interval, the limitation applies at the scan group level. However, there are scan intervals you cannot set.

# Measurement mode is High speed GP10

| Channel       | Scan interval |                                  |   |    |    |    |  |
|---------------|---------------|----------------------------------|---|----|----|----|--|
|               | 1 ms          | 1 ms 2 ms 5 ms 10 ms 20 ms 50 ms |   |    |    |    |  |
| Input/output  | 1             | 2                                | 5 | 10 | 12 | 12 |  |
| math          | _             | 1                                | 2 | 5  | 10 | 25 |  |
| communication | _             | 1                                | 2 | 5  | 10 | 25 |  |
| Report        | _             | 1                                | 2 | 5  | 10 | 25 |  |

# GP20-1

| Channel       | Scan interval |                                  |    |    |    |     |  |
|---------------|---------------|----------------------------------|----|----|----|-----|--|
|               | 1 ms          | 1 ms 2 ms 5 ms 10 ms 20 ms 50 ms |    |    |    |     |  |
| Input.output  | 1             | 2                                | 5  | 10 | 20 | 40  |  |
| math          | 1             | 2                                | 5  | 10 | 20 | 50  |  |
| communication | 3             | 6                                | 15 | 30 | 60 | 150 |  |
| Report        | 1             | 2                                | 5  | 10 | 20 | 50  |  |

# GP20-2

| Channel       | Scan interval |                                  |    |    |     |     |  |
|---------------|---------------|----------------------------------|----|----|-----|-----|--|
|               | 1 ms          | 1 ms 2 ms 5 ms 10 ms 20 ms 50 ms |    |    |     |     |  |
| Input.output  | 5             | 10                               | 25 | 40 | 40  | 40  |  |
| math          | 2             | 4                                | 10 | 20 | 40  | 100 |  |
| communication | 5             | 10                               | 25 | 50 | 100 | 250 |  |
| Report        | 2             | 4                                | 10 | 20 | 40  | 60  |  |

# Measurement mode is Dual interva GP10

| Channel       | Scan interval |                                  |   |    |    |    |  |
|---------------|---------------|----------------------------------|---|----|----|----|--|
|               | 1 ms          | 1 ms 2 ms 5 ms 10 ms 20 ms 50 ms |   |    |    |    |  |
| Input.output  | _             | _                                | 5 | 10 | 12 | 12 |  |
| math          | -             | _                                | 1 | 2  | 5  | 12 |  |
| communication | -             | _                                | 1 | 2  | 5  | 12 |  |
| Report        | _             | _                                | 1 | 2  | 5  | 12 |  |

# GP20-1

| Channel       | Scan interval |                                  |   |    |    |    |  |
|---------------|---------------|----------------------------------|---|----|----|----|--|
|               | 1 ms          | 1 ms 2 ms 5 ms 10 ms 20 ms 50 ms |   |    |    |    |  |
| Input.output  | _             | _                                | 5 | 10 | 20 | 40 |  |
| math          | _             | _                                | 2 | 5  | 10 | 25 |  |
| communication | _             | _                                | 7 | 15 | 30 | 75 |  |
| Report        | _             | _                                | 2 | 5  | 10 | 25 |  |

# GP20-2

| Channel       | Scan interval |                                  |    |    |    |     |  |
|---------------|---------------|----------------------------------|----|----|----|-----|--|
|               | 1 ms          | 1 ms 2 ms 5 ms 10 ms 20 ms 50 ms |    |    |    |     |  |
| Input.output  | 5             | 10                               | 25 | 40 | 40 | 40  |  |
| math          | 1             | 2                                | 5  | 10 | 20 | 50  |  |
| communication | 2             | 5                                | 12 | 25 | 50 | 125 |  |
| Report        | 1             | 2                                | 5  | 10 | 20 | 30  |  |

#### Limit to the Number of Recording Channels in Each Measurement Mode

#### I/O channel + math channel + communication channel

| Model  | Measurment    |     |      |      |       | Recordin | Recording interval |        |        |        |                |  |
|--------|---------------|-----|------|------|-------|----------|--------------------|--------|--------|--------|----------------|--|
|        | mode          | 1ms | 2 ms | 5 ms | 10 ms | 20 ms    | 50 ms              | 100 ms | 200 ms | 500 ms | 1 s or<br>more |  |
| GP10   | Normal        | _   | _    | _    | _     | _        | _                  | 100    | 100    | 100    | 100            |  |
|        | High speed    | 1   | 4    | 9    | 20    | 32       | 62                 | 100    | 100    | 100    | 100            |  |
|        | Dual interval | _   | _    | 5    | 10    | 20       | 36                 | 100    | 100    | 100    | 100            |  |
| GP20-1 | Normal        | _   | _    | _    | _     | _        | _                  | 100    | 200    | 500    | 500            |  |
|        | High speed    | 2   | 4    | 10   | 20    | 40       | 100                | 100    | 200    | 500    | 500            |  |
|        | Dual interval | _   | -    | 5    | 10    | 20       | 50                 | 100    | 100    | 250    | 250            |  |
| GP20-2 | Normal        | _   | _    | _    | _     | _        | _                  | 500    | 500    | 1000   | 1000           |  |
|        | High speed    | 10  | 20   | 50   | 100   | 150      | 150                | 200    | 500    | 1000   | 1000           |  |
|        | Dual interval | 5   | 10   | 25   | 40    | 50       | 50                 | 100    | 20     | 600    | 600            |  |

Note) Number of active recordable channels.

#### **Notes on Module Installation**

- When the reference junction compensation of this product is used with the thermocouple input of a GX90XA-10-U2, GX90XA-10-L1, GX90XA-10-T1, GX90XA-10-V1 or GX90XA-04-H0, if the following module is installed to the right (slot with the smaller number) of the GX90XA module as seen from the GP rear panel, the reference junction compensation accuracy of that module may deviate from the guaranteed range (except when GX90XA-04-H0 is installed to adjacent slots).
- GX90XA-10-C1, GX90XA-04-H0, GX90WD, GX90YA, GX90UT
- On the GP20, when the reference junction compensation of this product is used with the thermocouple input of a GX90XA-10-U2, GX90XA-10-L1, GX90XA-10-T1, GX90XA-10-V1 or GX90XA-04-H0, if the following module is installed above, below, to the right, or to the left (slot with the smaller number) of the GX90XA module as seen from the GP rear panel, the reference junction compensation accuracy of that module may deviate from the guaranteed range.
- GX90YA. GX90UT
- If you want to use the DI of a GX90XD or GX90WD, only a single module installed in the GP main unit can be used.
- If the maximum number of I/O channels are assigned and the last channel is assigned to an intermediate channel of a connected I/O module, that module and subsequent modules will not be recognized.

#### Example GP10/GP20-1

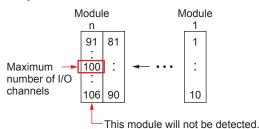

# **Dual Interval File Searching of Universal Viewer**

| Recording mode                                    | Link dual interval waveform⁴ | Show dual interval integrated link view <sup>-2</sup> |  |
|---------------------------------------------------|------------------------------|-------------------------------------------------------|--|
| Free + Free                                       | ✓                            | ✓                                                     |  |
| Free + Trigger (single/repeat)                    | _                            | _                                                     |  |
| Trigger (single/repeat) + Trigger (single/repeat) | -                            | -                                                     |  |

<sup>\*1</sup> Link dual interval waveform: A function that searches a folder for and displays the file that forms a pair with the displayed file.

#### PID program pattern setting from the Web application

You cannot set from the Web application. Hardware Configurator is required for setting program patterns.

<sup>\*2</sup> Show dual interval integrated link view: A function that displays from the result of Search Open one of the files that forms a pair and displays both trends when it is clicked.

# ■ INPUT/OUTPUT MODULE SPECIFICATIONS

ANALOG INPUT MODULE (Model GX90XA or Option /Uxx0)

DIGITAL INPUT MODULE (Model GX90XD or Options /CRx1)

DIGITAL OUTPUT MODULE (Model GX90YD, or Options /CR1x, /CR2x, /CR4x)

DIGITAL INPUT/OUTPUT MODULE (Model GX90WD)

PULSE INPUT MODULE (Model GX90XP)

ANALOG OUTPUT MODULE (Model GX90YA)

# PID CONTROL MODULE (Model GX90UT)

Please see GX90XA/GX90YA/GX90XD/GX90YD/GX90WD/GX90XP Input/Output Module and PID Control (GS 04L53B01-31EN) General Specification (GS 04L53B01-01EN.)

# ■ APPLICATION SOFTWARE

SMARTDAC+ STANDARD

- · Universal viewer
- Hardware configurator (with Program pattern setting)

Download the latest version of the software from the following URL;

www.smartdacplus.com/software/en/

#### Operating environment

#### OS:

| os          | Туре                                          |  |  |
|-------------|-----------------------------------------------|--|--|
| Windows 7   | Home Premium SP1 (32-bit and 64-bit Editions) |  |  |
|             | Professional SP1 (32-bit and 64-bit Editions) |  |  |
| Windows 8.1 | Update                                        |  |  |
|             | Pro Update                                    |  |  |
| Windows 10  | Home (32-bit and 64-bit Editions)             |  |  |
|             | Pro (32-bit and 64-bit Editions)              |  |  |
|             | Enterprise (32-bit and 64-bit Editions)       |  |  |

#### Processor and main memory:

| os                                     | Processor and main memory                                                                                                    |
|----------------------------------------|----------------------------------------------------------------------------------------------------|
| Windows 7<br>Windows 8.1<br>Windows 10 | 32-bit edition Intel Pentium 4, 3GHz or faster x64 or x86, 2GB or more 64-bit edition Intel x64 processor that is equivalent to Intel Pentium 4, 3 GHz or faster, 2GB or more |

#### Browser:

Supported browser: Windows Internet Explorer 11 HTTP1.1 and JavaScript are used

#### Hard disk:

• 100MB or more of free space

#### Display:

 A video card that is recommended for the OS and a display that is supported by the OS, has a resolution of 1024 x 768 or higher, and that can show 65,536 colors (16-bit, high color) or more.

#### **Universal Viewer software**

The universal viewer can display the following data generated by the recorder on the screen and print it out on the printer.

- · Display data file
- Event data file
- Report data file (Including Hour, Day, Week Month)
- · Manual sample data file

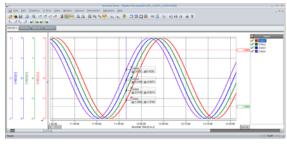

- Viewer function
   Waveform display, digital display, circular display,
   list display, report display, operation log display etc.
- Data conversion:
   File conversion to ASCII or MS-Excel format
- Signin function

#### Web application/Hardware configurator

- · Online setting on Web browser
- · Offline setting on Web browser

Settings can be made using browsers such as Internet Explorer 11, Chrome (Excluding Hardware configurator).

# ■ MODEL AND SUFFIX CODES

| Model      | Suffix Code    |   | Optional code | Description |                        |                                                            |  |  |
|------------|----------------|---|---------------|-------------|------------------------|------------------------------------------------------------|--|--|
| GP10       |                |   |               |             |                        | Paperless recorder (Portable type, Small display) *13      |  |  |
| GP20       |                |   |               |             |                        | Paperless recorder (Portable type, Large display) *13      |  |  |
| Туре       | -1             |   |               |             |                        | Standard (Max. measurement channels: 100 ch)               |  |  |
|            | -2             |   |               |             |                        | Large memory (Max. measurement channels: 500 ch) *12       |  |  |
| Display la | anguage        | E |               |             |                        | English, degF, DST (summer/winter time) *9                 |  |  |
| Power s    | Power supply 1 |   |               |             | 100 V AC, 240 V AC *16 |                                                            |  |  |
|            |                |   | 2             |             |                        | 12 V DC *17                                                |  |  |
| Power co   | ord            |   |               | D           |                        | Power cord UL/CSA standard                                 |  |  |
|            |                |   |               | F           |                        | Power cord VDE standard                                    |  |  |
|            |                |   |               | R           |                        | Power cord AS standard                                     |  |  |
|            |                |   |               | Q           |                        | Power cord BS standard                                     |  |  |
|            |                |   |               | Н           |                        | Power cord GB standard                                     |  |  |
|            |                |   |               | N           |                        | Power cord NBR standard                                    |  |  |
|            |                |   |               | W           |                        | Screw terminal, power cord not included                    |  |  |
| Optional   | l features     | ; |               |             | /AH                    | Aerospace heat treatment                                   |  |  |
|            |                |   |               |             | /AS                    | Advanced security function (Part 11)*23                    |  |  |
|            |                |   |               |             | /BT                    | Multi-batch function*24                                    |  |  |
|            |                |   |               |             | /C2                    | RS-232 *1                                                  |  |  |
|            |                |   |               |             | /C3                    | RS-422/485 *1                                              |  |  |
|            |                |   |               |             | /CG                    | Custom display *15                                         |  |  |
|            |                |   |               |             | /D5                    | VGA output *2                                              |  |  |
|            |                |   |               |             | /E1                    | EtherNet/IP communication (PLC communication protocol) *20 |  |  |
|            |                |   |               |             | /E2                    | WT communication *14                                       |  |  |
|            |                |   |               |             | /E3                    | OPC-UA server                                              |  |  |
|            |                |   |               |             | /E4                    | SLMP communication (Mitsubishi PLC) *21                    |  |  |
|            |                |   |               |             | /FL                    | Fail output, 1 point                                       |  |  |
|            |                |   |               |             | /LG                    | Log scale                                                  |  |  |
|            |                |   |               |             | /MT                    | Mathematical function (with report function) *18*19        |  |  |
|            |                |   |               |             | /MC                    | Communication channel function *21                         |  |  |
|            |                |   |               |             | /PG                    | Program control function*25                                |  |  |
|            |                |   |               |             | /UH                    | USB interface (Host 2 ports)                               |  |  |

# Analog input module, Digital I/O module:

Please add the following suffix codes to the main unit model and specification codes.

| Option               | Optional code | Description                                              |  |  |  |  |
|----------------------|---------------|----------------------------------------------------------|--|--|--|--|
| Optional features    | /UC10         | With analog input module, 10ch (Clamp terminal)          |  |  |  |  |
| (Analog input) *3*11 | /UC20         | With analog input module, 20ch (Clamp terminal) *7       |  |  |  |  |
|                      | /UC30         | With analog input module, 30ch (Clamp terminal) *8       |  |  |  |  |
|                      | /UC40         | With analog input module, 40ch (Clamp terminal) *5       |  |  |  |  |
|                      | /UC50         | With analog input module, 50ch (Clamp terminal) *5       |  |  |  |  |
|                      | /US10         | With analog input module, 10ch (M3 screw terminal)       |  |  |  |  |
|                      | /US20         | With analog input module, 20ch (M3 screw terminal) *7    |  |  |  |  |
|                      | /US30         | With analog input module, 30ch (M3 screw terminal) *8    |  |  |  |  |
|                      | /US40         | With analog input module, 40ch (M3 screw terminal) *5    |  |  |  |  |
|                      | /US50         | With analog input module, 50ch (M3 screw terminal) *5    |  |  |  |  |
| Optional features    | /CR01         | With digital I/O module, (Output:0, Input:16) *8 *9 *18  |  |  |  |  |
| (Digital I/O) *4     | /CR10         | With digital I/O module, (Output:6, Input:0) *8          |  |  |  |  |
|                      | /CR11         | With digital I/O module, (Output:6, Input:16) *7*8*9*18  |  |  |  |  |
|                      | /CR20         | With digital I/O module, (Output:12, Input:0) *6         |  |  |  |  |
|                      | /CR21         | With digital I/O module, (Output:12, Input:16) *6 *9 *18 |  |  |  |  |
|                      | /CR40         | With digital I/O module, (Output:24, Input:0) *6         |  |  |  |  |
|                      | /CR41         | With digital I/O module, (Output:24, Input:16) *6 *9 *18 |  |  |  |  |

- \*1 /C2 and /C3 cannot be specified together.
- \*2 /D5 can be specified only for the GP20.
- \*3 Only one option can be specified.
- \*4 Only one option can be specified.
- \*5 /UC40, /UC50, /US40 and /US50 cannot be specified for the GP10.
- \*6 /CR20, /CR21, /CR40 and /CR41 cannot be specified for the GP10.
- \*7 If /UC20 or /US20 is specified, /CR11 cannot be specified for the GP10.
- \*8 If /UC30 or /US30 is specified, /CR01, /CR10 and /CR11 cannot be specified for the GP10.
- \*9 Digital input module have M3 screw terminals.
- \*10 The Display language is selectable from English, German, French, Russian, Korean, Chinese, Italian, Japanese. To confirm the current available languages, please visit the following website.

  URL: http://www.yokogawa.com/ns/language/
- \*11 Universal type (Type Suffix Code: -U2). If you need the electromagnetic relay type (Type Suffix Code: -T1), current (mA) input type (Type Suffix Code: -C1), Low withstand voltage relay, type (Type Suffix Code: -L1), High-speed universal type (Type Suffix Code: -H0), 4-wire RTD/resistance type (Type Suffix Code: -R1), purchase it separately.
- \*12 Large memory type can be specified only for the GP20.
- \*13 To connect an expandable I/O, GM sub unit, you will need one expansion module for the GP.
- \*14 /MC must be separately specified when the WT communication is selected.
- \*15 Creating custom displays requires DXA170 DAQStudio (sold separately). (GP does not have a creation function.)
- \*16 Power code can be specified the suffix code D, F, R, Q, H, or N...
- \*17 12 V DC power supply can be specified only for the GP10 without power code (suffix code: W).
- \*18 Optional code /MT (MATH) required if using the GX90XD's or GX90WD's pulse input.
- \*19 The /MT option (computation) is required to perform pulse integration on GX90XP pulse input modules.
- \*20 If you want to write from a PLC to the GP via EtherNet/IP communication, a separate communication channel (/MC) is required
- \*21 A separate communication channel (/MC) is required to perform SLMP communication.
- \*22 A communication channel (/MC) is required to configure the Modbus client function and for other devices to write to the GP Modbus server.
- \*23 When the advanced security function is set to ON, the scan interval is set to 100 ms or longer. In addition, the dual interval function and PID modules cannot be used.
- \*24 When the multi-batch function is set to ON, the scan interval is set to 500 ms or longer. In addition, the dual interval function cannot be used.
- \*25 A PID control module is required to use the program control function.

# Module installation positions of analog input modules and digital I/O modules when they are preinstalled

#### **GP10**

| Module type                             | Optional code         | Slot number |    |    |  |
|-----------------------------------------|-----------------------|-------------|----|----|--|
| Module type                             | Optional code         | 2           | 1  | 0  |  |
|                                         | /UC10 or /US10        |             |    | Al |  |
| Analog Input<br>(GX90XA-10-U2)          | /UC20 or /US20        |             | Al | Al |  |
|                                         | /UC30 or /US30        | Al          | Al | Al |  |
|                                         | /CR01                 |             |    | DI |  |
| Digital I/O<br>(GX90XD, GX90YD)         | /CR10                 |             |    | DO |  |
| , , , , , , , , , , , , , , , , , , , , | /CR11                 |             | DO | DI |  |
|                                         | /UC10 or /US10, /CR01 |             | DI | Al |  |
| Analog Input (GX90XA-10-U2              | /UC10 or /US10, /CR10 |             | DO | Al |  |
| Digital I/O (GX90XD, GX90YD)            | /UC20 or /US20, /CR01 | DI          | Al | Al |  |
|                                         | /UC20 or /US20, /CR10 | DO          | Al | Al |  |

- Analog input modules specified with /U □□ 0 are installed in slots 0 to 2.
  Digital input and digital output modules specified with /CR □□ are installed in slots 0 and 1.
  The digital input module is installed with higher precedence than the digital output module.

  If both /U □□ 0 and /CR □□ are specified, the modules are installed to slots 0 to 2 in the following order of
- precedence: analog input, digital input, digital output.

   Al: GX90XA-10-U2N- □ N, DI: GX90XD-16-11N-3N, DO: GX90YD-06-11N-3N

#### Slot number

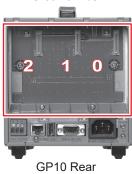

# GP20

|                         |                |    |    | Slot number |    |    |
|-------------------------|----------------|----|----|-------------|----|----|
| Module type             | Optional code  | 9  | 8  | 7           | 6  | 5  |
|                         |                | 4  | 3  | 2           | 1  | 0  |
|                         | /UC10 or /US10 |    |    |             |    |    |
|                         |                |    |    |             |    | Al |
|                         | /UC20 or/US20  |    |    |             |    |    |
|                         |                |    |    |             | Al | Al |
| Analog Inpu             | /UC30 or /US30 |    |    |             |    |    |
| (GX90XA-10-U2)          |                |    |    | Al          | Al | Al |
|                         | /UC40 or /US40 |    |    |             |    |    |
|                         |                |    | Al | Al          | Al | Al |
|                         | /UC50 or /US50 |    |    |             |    |    |
|                         |                | Al | Al | Al          | Al | Al |
|                         | /CR01          |    |    |             |    | DI |
|                         |                |    |    |             |    |    |
|                         | /CR10          |    |    |             |    | DO |
|                         |                |    |    |             |    |    |
|                         | /CR11          |    |    |             | DO | DI |
| District IVO            |                |    |    |             |    |    |
| Digital I/O<br>(GX90XD, | /CR20          |    |    |             | DO | DO |
| X90YD)                  |                |    |    |             |    |    |
|                         | /CR21          |    |    | DO          | DO | DI |
|                         |                |    |    |             |    |    |
|                         | /CR40          |    | DO | DO          | DO | DO |
|                         |                |    |    |             |    |    |
|                         | /CR41          | DO | DO | DO          | DO | DI |
|                         |                |    |    |             |    |    |

- Analog input modules specified with /U □□ 0 are installed in slots 0 to 2.
  Digital input and digital output modules specified with /CR □□ are installed in slots 0 and 1. The digital input module is installed with higher precedence than the digital output module.
- If both /U □□ 0 and /CR □□ are specified, each module is installed in its corresponding position.
   AI: GX90XA-10-U2N-□ N, DI: GX90XD-16-11N-3N, DO: GX90YD-06-11N-3N

# Slot number

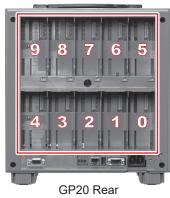

Analog input/output module, Digital I/O module (sold separately):

MODEL and SUFFIX Code (GX90XA)

MODEL and SUFFIX Code (GX90XD)

MODEL and SUFFIX Code (GX90YD)

MODEL and SUFFIX Code (GX90WD)

MODEL and SUFFIX Code (GX90XP)

MODEL and SUFFIX Code (GX90YA)

**MODEL and SUFFIX Code (GX90UT)** 

Please see GX90XA/GX90XD/GX90YD/GX90WD/GX90XP/GX90YA Input/Output Module General Specification (GS 04L53B01-01EN.) and PID Control Module (GS 04L53B01-31EN)

# When connecting the Expandable I/O

Please see GX60 Expandable I/O, GX90EX Expansion Module General Specification (GS 04L53B00-01EN.)

# ■ Standard Accessories

| Product                       | Qty |
|-------------------------------|-----|
| SD memory card (1GB)          | 1   |
| Stylus pen (touch pen)        | 1   |
| Tag sheet (for GP10 or GP20)  | 1   |
| Sheet (for GP10 or GP20)      | 1   |
| Power cord                    | 1*  |
| Dummy cover (For empty slots) | -   |

Except GP10 power supply suffix code: 2

# ■ Application Software (Sold Separately)

| Model  | Description           | os                                                   |
|--------|-----------------------|------------------------------------------------------|
| DXA170 | DAQStudio software    | Windows 7/8/8.1/10                                   |
| GA10   | Data Logging Software | Windows 7/8.1/10<br>Windows Server<br>2008/2012/2016 |

# ■ Optional Accessories (Sold Separately)

| Product                                                    | Model/part no. |
|------------------------------------------------------------|----------------|
| Model SD memory card (1GB)                                 | 773001         |
| Stylus pen (touch pen)                                     | B8740BZ        |
| Shunt resister for M3 terminal (250 $\Omega$ ± 0.1 %)      | 415940         |
| Shunt resister for M3 terminal (100 $\Omega$ ± 0.1 %)      | 415941         |
| Shunt resister for M3 terminal (10 $\Omega$ ± 0.1 %)       | 415942         |
| Shunt resister for Clamp terminal (250 $\Omega$ ± 0.1 %)   | 438920         |
| Shunt resister for Clamp terminal (100 $\Omega \pm 0.1$ %) | 438921         |
| Shunt resister for Clamp terminal (10 $\Omega$ ± 0.1 %)    | 438922         |
| Dummy cover                                                | B8740CZ        |
| Validation Documents (For /AS option)*1                    | 773230         |

\*1 Provision of Validation Documents
A license sheet containing the license key required for installation is provided.
Download the validation document from the following URL.
http://www.smartdacplus.com/software/en/

# Calibration certificate (sold separately)

When ordering the GP10/GP20 with options (analog input), the calibration certificate for the modules is included in and shipped with the calibration certificate of the main unit. When ordering an analog input module separately, each module gets its own calibration certificate (one certificate per module).

#### Test certificate (QIC, sold separately)

When ordering the GP10/GP20 with options (analog/digial I/O), the QIC for each module is included in and shipped with the QIC of the main unit. When ordering analog input modules and digital I/O modules separately, each module gets its own QIC (one QIC per module).

#### User's Manual

Product user's manuals can be downloaded or viewed at the following URL. To view the user's manual, you need to use Adobe Reader 7 or later by Adobe Systems.

URL: www.smartdacplus.com/manual/en/

#### **Product Purchase Specifications**

The GP10/GP20 is composed of the main unit, I/O modules, Expandable I/O, and Expansion module.

There are two ways to purchase I/O modules.

One way is to purchase them individually by specifying models GX90XA, GX90XD, GX90YD, GX90WD and GX90XP, GX90YA, GX90UT.

The other way is to purchase them as an option (/UCxx or /USxx). Purchasing them as an option is convenient, but this places limitations on the number of analog inputs that you can obtain.

If you want to use more than 50 channels, please purchase the I/O modules individually.

To connect expandable I/O (GX60), GM sub unit to GP10 or GP20, you must purchase one unit of expansion module (GX90EX) for GP10/GP20 in addition to the expandable I/O, GM sub unit.

#### **Trademarks**

The TCP/IP software used in this product and the document for that TCP/IP software are based in part on BSD networking software, Release 1 licensed from The Regents of the University of California.

- SMARTDAC+ is trademarks of Yokogawa Electric Corporation.
- · Microsoft, MS and Windows are registered trademarks of Microsoft Corporation USA.
- Pentium are registered trademarks of Intel Corporation.
- Modbus is a registered trademark of AEG Schneider.
- · Kerberos is a trademark of MIT.
- Other company and/or product names are registered trade mark of their manufactures.

# ■ MODEL SELECTION GUIDE

# Selection of the system configuration and GP10, GP20 type

| Model-Type | Internal memory | Number of input/output channels |                       |  |
|------------|-----------------|---------------------------------|-----------------------|--|
|            |                 | Main unit only                  | Main + expandable I/O |  |
| GP10       | 500 MB          | 48 ch (30 ch)                   | 100 ch                |  |
| GP20-1     | 500 MB          | 100 ch                          | 100 ch                |  |
| GP20-2     | 1.2 GB          | 100 ch                          | 500 ch (450 ch)       |  |

<sup>\*</sup> The values inside parentheses are for when only analog input channels are available.

# I/O Modules

| Model  | Suffix code  | Product name                   | Description                                                                                                    | Number of channels | Measurement<br>interval<br>(shortest) |
|--------|--------------|--------------------------------|----------------------------------------------------------------------------------------------------|--------------------|---------------------------------------|
| GX90XA | -10-C1N-□N   | Analog Input<br>Module         | Current (mA) input<br>DC current (mA), DC current standard signal<br>(4-20mA)                                                                                                    | 10                 | 100 ms                                |
|        | -10-L1N-□N   |                                | Low withstand voltage relay DC voltage, standard signal, thermocouple (TC), DI (voltage, contact), and DC current (by adding an external shunt resistor)                                      |                    | 500 ms                                |
|        | -10-U2N-□N   |                                | Universal input DC voltage, standard signal, thermocouple (TC), resistance temperature detector (RTD), DI (voltage, contact), and DC current (by adding an external shunt resistor)           |                    | 100 ms                                |
|        | -10-T1N-□N   |                                | Electromagnetic relay DC voltage, standard signal, thermocouple (TC), DI (voltage, contact), and DC current (by adding an external shunt resistor)                                            |                    | 1 s                                   |
|        | -10-V1N-□N   |                                | High withstand voltage<br>DC voltage, standard signal, thermocouple<br>(TC), DI (voltage, contact), and DC current<br>(by adding an external shunt resistor)                                  |                    | 100 ms                                |
|        | -04-H0N- □ N |                                | High-speed universal input DC voltage, standard signal, thermocouple, resistance temperature detector (RTD), DI (voltage, contact), DC current (when an external shunt resistor is connected) | 4                  | 1 ms                                  |
|        | -06-R1N- □ N | ]                              | 4-wire RTD, 4-wire resistance                                                                                                    | 6                  | 100 ms                                |
| GX90XD | -16-11N-□N   | Digital Input Module           | Remote control input, pulse input                                                                                                    | 16                 | 100 ms                                |
| GX90XP | -10-11N-□N   | Pulse Input Module             | Pulse input (flow sum and the like)                                                                                                    | 10                 | 100 ms                                |
| GX90YD | -06-11N-3N   | Digital Output<br>Module       | Alarm output, etc                                                                                                    | 6                  | 100 ms<br>(update interval)           |
| GX90WD | -0806-01N-3N | Digital Input/Output<br>Module | Remote control input, pulse input                                                                                                    | DI: 8<br>DO: 6     | 100 ms                                |
| GX90YA | -04-C1N-□N   | Analog Output<br>Module        | Transmission output, manual output                                                                                                    | 4                  | 100 ms(update interval)               |
| GX90UT | -02-11N-3N   | PID Control Module             | Control of temperature, flow, pressure etc.                                                                                                    | 2 loops            | 100 ms(update interval)               |

# **GP10 System Configuration (up to 100 channels)**

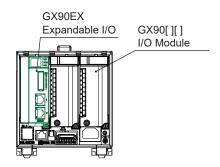

# **GP10 Configuration example (maximum)**

- GP10: 1
- GX90[[[]: 2
- GX90EX: 1

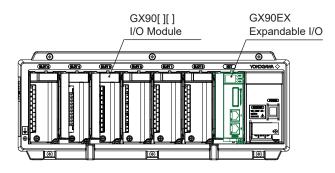

# **GX60 Configuration example (maximum)**

- GX60: 2
- GX90[[[]: 8
- GX90EX: 2 (Already installed in the GX60)

GP10 (Unit 0)

| SLOT 2 | SLOT 1   | SLOT 0   |
|--------|----------|----------|
| GX90EX | GX90[][] | GX90[][] |

Expandable I/O) GX60 (Unit 1)

| SLOT 5   | SLOT 4   | SLOT 3   | SLOT 2   | SLOT 1   | SLOT 0   | EXT    |
|----------|----------|----------|----------|----------|----------|--------|
| GX90[][] | GX90[][] | GX90[][] | GX90[][] | GX90[][] | GX90[][] | GX90EX |

Expandable I/O) GX60 (Unit 2)

| SLOT 5 | SLOT 4 | SLOT 3 | SLOT 2 | SLOT 1   | SLOT 0   | EXT    |
|--------|--------|--------|--------|----------|----------|--------|
|        |        |        |        | GX90[][] | GX90[][] | GX90EX |

# **GP20 System Configuration (up to 450 channels)**

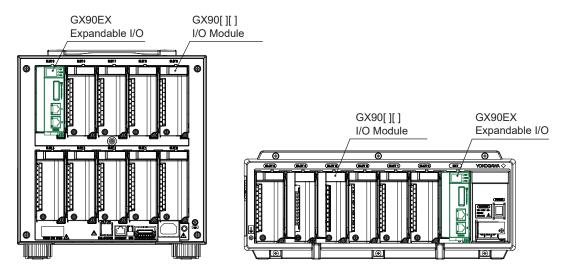

# **GP20 Configuration example (maximum)**

- GP20: 1
- GX90[][]: 9
- GX90EX: 1

# **GX60 Configuration example (maximum)**

- GX60: 6
- GX90[][]: 36
- GX90EX: 6 (Already installed in the GX60)

GP20 (Unit 0)

| SLOT 9   | SLOT 8   | SLOT 7   | SLOT 6   | SLOT 5   |
|----------|----------|----------|----------|----------|
| GX90EX   | GX90[][] | GX90[][] | GX90[][] | GX90[][] |
| SLOT 4   | SLOT 3   | SLOT 2   | SLOT 1   | SLOT 0   |
| GX90[][] | GX90[[[] | GX90[[[] | GX90[][] | GX90[[[] |

Expandable I/O) GX60 (Unit 1)

| SLOT 5   | SLOT 4   | SLOT 3   | SLOT 2   | SLOT 1   | SLOT 0   | EXT    |
|----------|----------|----------|----------|----------|----------|--------|
| GX90[][] | GX90[][] | GX90[][] | GX90[][] | GX90[][] | GX90[][] | GX90EX |

Expandable I/O) GX60 (Unit 2)

| SLOT 5   | SLOT 4   | SLOT 3   | SLOT 2   | SLOT 1   | SLOT 0   | EXT    |
|----------|----------|----------|----------|----------|----------|--------|
| GX90[][] | GX90[][] | GX90[][] | GX90[][] | GX90[][] | GX90[][] | GX90EX |

Expandable I/O) GX60 (Unit 3)

| SLOT 5   | SLOT 4   | SLOT 3   | SLOT 2   | SLOT 1   | SLOT 0   | EXT    |
|----------|----------|----------|----------|----------|----------|--------|
| GX90[][] | GX90[][] | GX90[][] | GX90[][] | GX90[][] | GX90[][] | GX90EX |

Expandable I/O) GX60 (Unit 4)

| SLOT 5   | SLOT 4   | SLOT 3   | SLOT 2   | SLOT 1   | SLOT 0   | EXT    |
|----------|----------|----------|----------|----------|----------|--------|
| GX90[][] | GX90[][] | GX90[][] | GX90[][] | GX90[][] | GX90[][] | GX90EX |

Expandable I/O) GX60 (Unit 5)

| SLOT 5   | SLOT 4   | SLOT 3   | SLOT 2   | SLOT 1   | SLOT 0   | EXT    |
|----------|----------|----------|----------|----------|----------|--------|
| GX90[][] | GX90[][] | GX90[][] | GX90[][] | GX90[][] | GX90[][] | GX90EX |

Expandable I/O) GX60 (Unit 6)

| GX90[][] | GX90[][] | GX90[[[] | GX90[][] | GX90[][] | GX90[][] | GX90EX |
|----------|----------|----------|----------|----------|----------|--------|
| SLOT 5   | SLOT 4   | SLOT 3   | SLOT 2   | SLOT 1   | SLOT 0   | EXT    |

# General **Specifications**

GS 04L53B00-01EN

GX90EX

**Expansion Module** 

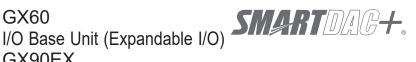

# OVERVIEW

# GX60 I/O Base Unit (Expandable I/O)

The GX60 provides a function to expand an I/O module for recording and controlling, when it is connected to the expansion module that is connected to the GX10/GX20/GP10/GP20/GM using a LAN cable via a private communication network.

- One GX60 can install up to six I/O modules.
- Up to six units can be additionally connected to the GX/GP/GM.
- The communication distance between the GX/ GP/GM and GX60 or between GX60s can be extended by up to 100 m using a LAN cable.
- When the measurement mode on the GX/GP/ GM is High speed, expandable I/O units cannot be installed in the GX/GP/GM.

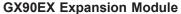

The expansion module is installed in the GX10/GX20/ GP10/GP20, GX60, GM main unit, and GM sub unit.

[If GX90EX expansion module is installed in the GX/GP or I/O base unit]

- The expansion module, which is supported by the GX/GP and GX60, enables a connection between GX/GP and GX60 or a communication between GX60s.
- A distributed arrangement with the data time synchronization secured is provided by connecting Expansion modules installed in the GX/GP main unit and GX60 using a LAN cable.
- Data is transferred to the high-order GX/GP via the expansion module.

[If GX90EX expansion module is installed in the GM main unit/sub unit]

- The expansion module, which is supported by the GM main unit and sub unit, enables a connection between GM main unit and sub unit or a communication between sub units.
- · A distributed arrangement with the data time synchronization secured is provided by connecting Expansion modules installed in the GM main unit and sub unit using a LAN cable.
- Data is transferred to the high-order GM10 via the expansion module.

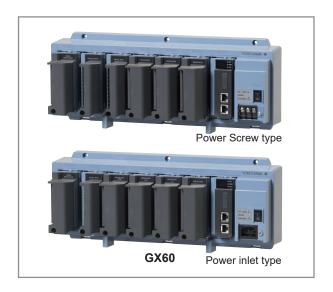

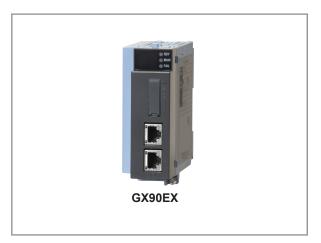

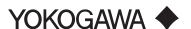

#### ■ GX60 SPECIFICATIONS

#### **Module Installation**

· I/O module: Max. 6 modules (Slots 0 to 5)

Modules that can be installed Please refer to the General Specifications of the GX90XA/GX90XD/GX90YD/GX90WD/GX90XP/GX90YA I/O Modules (GS 04L53B01-01EN) and GX90UT PID cControl Module (GS 04L53B01-31EN).

#### Restrictions:

Expansion module: 1 module (expansion module slot "EXT")

For other limitations, see the GX10/GX20 Paperless Recorder (Panel Mount Type) General Specifications (GS 04L51B01-01EN).

# **Names of Channels**

 The module installed in the GX60 has a channel name that consists of the unit number, slot number, and channel number.

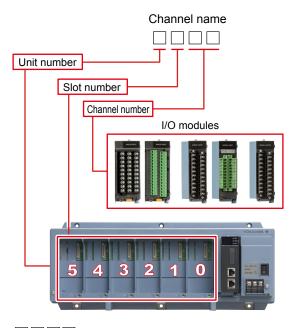

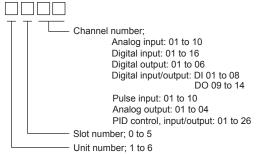

# Safety and EMC Standards

· CSA:

CAN/CSA22.2 No.61010-1, installation category II \*1, pollution degree 2 \*2 CAN/CSA-IEC 61010-2-201\*3

UL:

UL61010-1 (CSA NRTL/C) UL61010-2-201 (CSA NRTL/C)<sup>'3</sup>

CE/EMC directive:

EN61326-1 compliance, Class A Table 2 EN61000-3-2 compliance EN61000-3-3 compliance EN55011 Class A Group 1

· CE/Low voltage directive:

EN61010-1 Installation category II\*1 Pollution degree 2 \*2

EN61010-2-201\*3
EMC Regulatory Arrangement in Australia and New Zealand (RCM): EN55011 compliance,

Class A Group 1
KC marking: Electromagnetic wave interference prevention standard, electromagnetic wave

protection standard compliance

\*1 Installation category (overvoltage category) II:

Describes a number which defines a transient
overvoltage condition.

Implies the regulation for impulse withstand voltage.

"II" applies to electrical equipment which is supplied from the fixed installation like a distribution board.

\*2 Pollution degree 2:

Describes the degree to which a solid, liquid, or gas which deteriorates dielectric strength or surface resistivity is adhering.

"2" applies to normal indoor atmosphere.

"2" applies to normal indoor atmosphere. Normally, only non-conductive pollution occurs.

- \*3 This product is designed as open equipment under the relevant standard, install it as follows:
  - Install the GX60 in a panel with a door.
  - The instrumentation panel or panel used for support must comply with CSA/UL/EN 61010-2-201 or must be at least IP1X (degrees of protection) and at least IK09.
- WEEE Directive: Compliant

#### Construction

- Front panel (terminal): Water and dust-proof, Complies with IEC529-IP20
- · Material: Polycarbonate, aluminum alloy
- · Color:
  - Bezel: Smoke blue (Munsell 4.1PB6.0/4.5 equivalent)
- Dimensions: 412.5 mm(W) x 164.7 mm(H) x 127.8 mm(D)
- Weight: Approx. 3.2 kg (installing 6 modules)

# **Power Supply**

- · Rated supply voltage: 100 to 240 VAC
- Allowable power supply voltage range: 90 to 132, 180 to 264 VAC
- Rated power supply frequency: 50/60 Hz
- Power consumption:

| Supply voltage | Normal operation * | Maximum |
|----------------|--------------------|---------|
| 100 V AC       | 20 VA              | 40 VA   |
| 240 V AC       | 30 VA              | 55 VA   |

- \* When using 6 analog input modules.
- Allowable interruption time: Less than 1 cycle of the power supply frequency

#### Isolation

- Insulation resistance: Between each insulation terminals, and earth: 20  $M\Omega$  or greater at 500 VDC
- Withstand voltage:
  Between the power terminal and earth: 3000 V
  AC at 50/60 Hz for one minute
  Between the input/output modules and earth:
  Depends on the specification of I/O module.
- Grounding: Be sure to set a low grounding resistance.
- · Isolation:

|                | Input and output module ter                     | minal                          |
|----------------|-------------------------------------------------|--------------------------------|
| Power terminal | Input and output module int Earth (PE) terminal | ernal circuit Internal circuit |

The circuits divided by lines are insulated mutually.

#### **External Dimensions**

Power screw terminal type

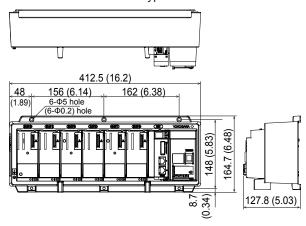

Power inlet type

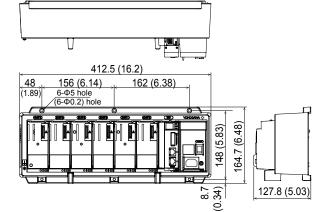

#### With modules

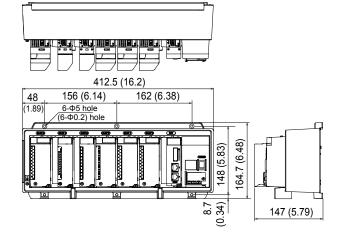

#### Dimensions of fixing hole

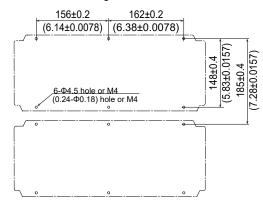

Unit: mm (approx. inch) Unless otherwise specified, tolerance is ±3% (however, tolerance is ±0.3 mm when below 10 mm).

# **Normal Operating Conditions**

- Power supply voltage: 100 to 240 V AC ±10 %
- Power supply frequency: 50/60 Hz ±2 %
- Ambient temperature: 0 to 50 °C
- Ambient humidity: 20 to 80 %RH (at 5 to 40°C) (no condensation)
- Magnetic field: 400 A/m or less (DC and 50/60 Hz)
- Vibration:
  - $5 \le f < 8.4 \text{ Hz amplitude } 3.5 \text{ mm (peak)}$  $8.4 \le f \le 160 \text{ Hz acceleration } 9.8 \text{ m/s}^2 \text{ or less}$
- Shock (IEC-60068-2-27): Non-energization, 500 m/s<sup>2</sup> or less, approximate
- 10 ms, 6 directions (±X, ±Y, ±Z) Mounting position: Can be inclined up to 30 degrees backward. Left and right horizontal
- when installing the panel mount and wall mount. Altitude: 2000 m or less
- Installation location: Indoors
- Warm-up time: At least 30 minutes after power

# **Transport and Storage Conditions**

- Ambient temperature: –25 to 60°C
- Ambient humidity: 5 to 95 %RH (no condensation)
- Vibration: 10 to 60 Hz, 4.9 m/s<sup>2</sup> maximum
- Shock: 392 m/s<sup>2</sup> maximum (in packaged condition)

#### **Effects of Operating Conditions**

· Power supply variation: Shall satisfy the accuracy specification in the range of 90 to 132 VAC or 180 to 250 VAC (frequency: 50/60 Hz). Power supply frequency fluctuation: Shall satisfy the accuracy specification in the range of rated supply frequency +/-2 Hz (power-supply voltage: 100 VAC).

#### **■ GX90EX SPECIFICATIONS**

#### **Communication Functions**

Communication between GX/GP and GX60. between GX60s, between GM main unit and sub unit, between GM sub units via dedicated communication network.

- Baud rate: 10Base-T/100Base-TX (Auto) \*1
- Number of ports: 2
- Connection cable: STP cable, CAT5 or greater
- Inter-module connection: Cascade connection (Ring connection is disabled.)
- Maximum communication distance: 100 m \*2
- Connector: RJ-45
  - 1 Can be fixed to 10Base-T by DIP switch settings.
- \*2 Distance extension through HUB connection or LAN repeaters is not possible.

# **Display Functions**

System status LED indicators:

RDY (green): Lights up when the CPU is running normally.

MAIN (green): Turns on in master mode and off in slave mode.

FAIL (red): Lights up when a system error occurs.

- 7-segment LED indicator: Indicates a unit number or operation error.
- Ethernet status indicator LED: LINK ACT (green), SPEED (orange)

# **Address Setting Functions**

Switch settings:

| Switch No. | Descriptions               |
|------------|----------------------------|
| 1          | For unit number setting    |
| 2          |                            |
| 3          |                            |
| 4          |                            |
| 5          | -                          |
| 6          | -                          |
| 7          | 10 Mpbs/100 Mbps switching |
| 8          | MASTER/SLAVE switching     |

# Master / Slave Functions

Can be set to master mode (when installed in the GX/ GP or GM main unit), or slave mode (when installed in the GX60 or GM sub unit) using the DIP switches.

# 10 Mbps Fixed Mode

Can be set to the 10 Mbps fixed mode using the DIP switches.

#### Mounting

Can be mounted in the GX/GP, GX60, GM main unit, and GM sub unit.

Mounting position: GX10/GP10: Slot 2

GX20/GP20: Slot 9

GX60: EXT slot

GM main unit: Leftmost position

GM sub unit: Next to the power supply module

# Safety and EMC Standards

· CSA:

CAN/CSA22.2 No.61010-1, installation category II  $^{\circ 1},$  pollution degree 2  $^{\circ 2}$ 

UL:

UL61010-1 (CSA NRTL/C) UL61010-2-201(CSA NRTL/C)\*3

· CE/EMC directive:

EN61326-1 compliance, Class A Table 2 EN61000-3-2 compliance EN61000-3-3 compliance EN55011 Class A Group 1

CE/Low voltage directive

EN61010-1

Installation category II \*1 Pollution degree 2 \*2 EN61010-2-201\*3

- EMC Regulatory Arrangement in Australia and New Zealand (RCM): EN55011 compliance, Class A Group 1
- KC marking: Electromagnetic wave interference prevention standard, electromagnetic wave protection standard compliance
   Installation category (2007)
  - \*1 Installation category (overvoltage category) II: Describes a number which defines a transient overvoltage condition. Implies the regulation for impulse withstand

voltage.
"II" applies to electrical equipment which is supplied from the fixed installation like a

distribution board.

\*2 Pollution degree 2:

Describes the degree to which a solid, liquid, or gas which deteriorates dielectric strength or surface resistivity is adhering.

"2" applies to normal indoor atmosphere. Normally, only non-conductive pollution occurs.

- This product is designed as open equipment under the relevant standard, install it as follows:
  - Install the GX60/GM unit in a panel with a door.
  - The instrumentation panel or panel used for support must comply with CSA/UL/EN 61010-2-201 or must be at least IP1X (degrees of protection) and at least IK09.
- · WEEE Directive: Compliant

#### Construction

- Front panel (terminal): Water and dust-proof, Complies with IEC529-IP20
- · Material: Polycarbonate
- · Color;

Front: Charcoal grey light (Munsell 10B3.6/0.3 equivalent)

Bezel: Smoke blue (Munsell 4.1PB6.0/4.5 equivalent)

- Dimensions: 45.2 mm(W) x 111 mm(H) x 107.1 mm(D) (D: including terminal cover)
- Weight: Approx. 0.18 kg

#### **Power Supply**

Suppy from GX/GP, GX60 expandable I/O, or GM90PS power supply module.

Power consumption: 1.8W or less

#### **External Dimensions**

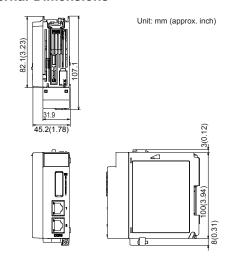

# **Normal Operating Conditions**

For normal operating conditions of this module, please refer to the General Specifications of the device (GX/GP, I/O Base Unit, or GM) that this module is mounted.

GX Specifications: GS 04L51B01-01EN GP Specifications; GS 04L52B01-01EN I/O Base Unit (Expandable I/O): This General Specifications

GM Specifications: GS 04L55B01-01EN

# **Transport and Storage Conditions**

- Ambient temperature: -25 to 70°C
- Ambient humidity: 5 to 95 %RH (no condensation)
- Vibration: 10 to 60 Hz, 4.9 m/s² maximum
- Shock: 392 m/s<sup>2</sup> maximum (in packaged condition)

# **Effects of Operating Conditions**

None

# ■ MODEL AND SUFFIX CODES

# MODEL and SUFFIX Code (GX60)

| Model        |     | Suffix | Code |   | Description                |
|--------------|-----|--------|------|---|----------------------------|
| GX60         |     |        |      |   | I/O Base Unit              |
| Туре         | -EX |        |      |   | I/O Expansion              |
| Area         |     | N      |      |   | General                    |
| Power supply |     |        | 1    |   | 100 V AC, 240 V AC         |
| Power cord   |     |        |      | D | Power cord UL/CSA standard |
|              |     |        |      | F | Power cord VDE standard    |
|              |     |        |      | R | Power cord AS standard     |
|              |     |        |      | Q | Power cord BS standard     |
|              |     |        |      | Н | Power cord GB standard     |
|              |     |        |      | N | Power cord NBR standard    |
|              |     |        |      | W | Screw terminal (M3)        |

<sup>\*</sup> One GX90EX (I/O expansion module) is provided.

#### **MODEL and SUFFIX Code (GX90EX)**

| Model  | Suffix Code |      |   |    | Description          |  |  |
|--------|-------------|------|---|----|----------------------|--|--|
| GX90EX |             |      |   |    | I/O Expansion Module |  |  |
| Port   | -02         |      |   |    | 2 ports              |  |  |
| Туре   |             | -TP1 |   |    | Twisted Pair Cable   |  |  |
| -      |             |      | N |    | Always N             |  |  |
| Area   |             |      |   | -N | General              |  |  |

#### ■ Standard Accessories

| Product                             | Qty |
|-------------------------------------|-----|
| Power cord                          | 1*  |
| Stopper (Antiskid rubber) (A9088ZM) | 2   |

<sup>\*</sup> Except GX60 power cord suffix code: W

# ■ Optional Accessories (Sold Separately)

The dummy cover is for empty slots on GX/GP and GX60. The dummy cover is not attached to the GX60 when shipped from the factory. If you need the dummy cover, please purchase it separately.

| Product     | Part no. |
|-------------|----------|
| Dummy cover | B8740CZ  |

# Test certificate (QIC, sold separately)

When ordering the GX60, GX90EX gets its own QIC (one QIC per unit).

When ordering the expansion modules separately, each module gets its own QIC (one QIC per module).

#### User's Manual

Product user's manuals can be downloaded or viewed at the following URL. To view the user's manual, you need to use Adobe Reader 7 or later by Adobe Systems.

#### URL: www.smartdacplus.com/manual/en/

#### **Trademarks**

The TCP/IP software used in this product and the document for that TCP/IP software are based in part on BSD networking software, Release 1 licensed from The Regents of the University of California.

- SMARTDAC+ and SMARTDACPLUS are registered trademarks of Yokogawa Electric Corporation.
- · Microsoft, MS and Windows are registered trademarks of Microsoft Corporation USA.
- Pentium are registered trademarks of Intel Corporation.
- Modbus is a registered trademark of AEG Schneider.
- Other company and/or product names are registered trade mark of their manufactures.

# General Specifications

GX90XA/GX90XD/GX90YD/ GX90WD/GX90XP/GX90YA I/O Modules

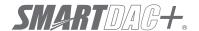

GS 04L53B01-01EN

#### OVERVIEW

I/O modules are connected to the GX/GP, Expandable I/O unit, GM main unit, and GM sub unit.

- A module type is seven types, an analog input, a analog output, a digital input, a digital output, a digital input/output and a pluse input PID control\*.
  - \* For the GX90UT PID Control Module, please see GX90UT PID Control Module General Specifications (GS 04L53B01-31EN.)
- Input and output have module structure and it can extend them easily.
- The GX90XA analog input module has the following types; (1) universal type that allows the measurement input for DCV (direct voltage), TC (thermocouple), RTD (resistance temperature detector), and DI (contact or TTL level voltage), (2) current input type with the built-in shunt resistor to directly input a standard signal of 4-20mA DC, (3) electromagnetic relay scanner type insusceptible to noises that allows the measurement input for DCV, TC, and DI, (4) low withstand voltage relay type that offers a low cost, (5) high withstand voltage type that 600 V withstand voltage between input terminal and ground.

The GX90XA-04-H0 high-speed analog input module can measure DCV (DC voltage), TC (thermocouple), RTD (resistance temperature detector), DI (contact or TTL level voltage) inputs at the shortest interval of 1 ms. It has an A/D converter for each input channel and employs a scannerless method, which is less susceptible to high frequency noise.

The GX90XA-06-R1 4-wire RTD/resistance input module can receive input from 4-wire RTDs or 4-wire resistors.

In each system, a measurement input signal can be assigned to each channel.

- The GX90YA analog output module is capable of retransmission output of various types of channels and also manual output. It provides current output with channels that are isolated.
- The GX90XD digital input module, which allows up to 16 digital inputs or pulse inputs, can be used as a multipoint digital input or pluse input. This module can also be used as a remote control input.
- The GX90YD digital output module is assigned as a relay output (contact C) and is used when an alarm activates. It can also be used to turn the output on and off manually using the touch panel.
- The GX90WD digital input/output module provides eight digital inputs or pulse inputs and six relay outputs. When there are small amounts of digital inputs and digital outputs, you do not need to mount two modules. This enables efficient channel configuration.
- GX90XP pulse input module can receive up to 10 pulse inputs. The maximum input frequency is 20 kHz. The module can be used to integrate pulse signals from flowmeters or the like.\*

\* Integration requires the math function (/MT option).

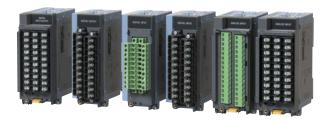

- Each module provides a M3 screw terminal and clamp terminal\*. Also, the input terminal can be removed and mounted. This enables wiring work to be carried out efficiently.
  - \* GX90YD and GX90WD are only M3 screw terminal.
- The measuring accuracies noted in the general specifications have a margin of error that takes into account the product's components and the equipment used for adjustment and testing. However, the actual values calculated from the accuracy testing data upon shipment of the instrument from the factory are as follows.

|      | Input Type              | Measuring accuracy*1                 |
|------|-------------------------|--------------------------------------|
|      |                         | (typical value*2)                    |
| DCV  | 20 mV                   | ± (0.01% of rdg +5 μV)               |
|      | 60 mV                   | ± (0.01% of rdg +5 µV)               |
|      | 6V (1-5V)               | ± (0.01% of rdg +2 mV)               |
| TC*3 | R, S                    | ±1.1°C                               |
|      | В                       | ±1.5°C                               |
|      | K                       | ± (0.01% of rdg +0.2°C for 0.0 to    |
|      | (-200.0 to 1370.0°C)    | 1370.0°C;                            |
|      |                         | ± (0.15% of rdg +0.2°C) for -200.0   |
|      |                         | to 0.0°C                             |
|      | K                       | ±0.2°C for 0.0 to 500.0°C;           |
|      | (-200.0 to 500.0°C)     | ± (0.15% of rdg +0.2°C) for -200.0   |
|      |                         | to 0.0°C                             |
|      | J                       | ± 0.2°C for 0.0 to 1100.0 °C;        |
|      |                         | ± (0.10% of rdg + 0.2 °C) for -200.0 |
|      |                         | to 0.0 °C                            |
|      | T                       | ± 0.2°C for 0.0 to 400.0°C;          |
|      |                         | ± (0.10% of rdg + 0.2 °C) for -200.0 |
|      |                         | to 0.0 °C                            |
|      | N                       | ± (0.01% of rdg + 0.2°C) for 0.0 to  |
|      |                         | 1300.0 °C;                           |
|      |                         | ± (0.22% of rdg + 0.2°C) for -200.0  |
|      |                         | to 0.0 °C                            |
| RTD  | Pt100                   | ± (0.02% of rdg + 0.2°C)             |
|      | (-200.0 to 850.0°C)     | ·                                    |
|      | Pt100 (high resolution) | ± (0.02% of rdg + 0.16°C)            |
|      | (-150.00 to 150.00°C)   |                                      |

rdg: Reading value

- \*1 Applies to GX90XA-10-U2, A/D integration time 16.67 ms or more, General operating conditions: 23±2 °C, 55±10% RH, supply voltage 90–132, 180–264 V AC, power frequency within 50/60 Hz ±1%, warm-up of 30 minutes or more, no vibrations or other hindrances to performance.
- \*2 For the measuring accuracy (guaranteed), see page 3 to 4.
- \*3 These values do not include the reference junction compensation accuracy.

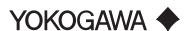

# ■ INPUT/OUTPUT MODULE SPECIFICATIONS

# ANALOG INPUT MODULE (Model GX90XA or GX/GP main unit options /Uxx0)

The following notations are used to distinguish the various types.

| 5               | 3                           |
|-----------------|-----------------------------|
| Type Suffix Cod | le Notation                 |
| -U2             | Universal                   |
| -C1             | Current (mA) input          |
| -L1             | Low withstand voltage relay |
| -T1             | Electromagnetic relay       |
| -H0             | High-speed universal        |
| -R1             | 4-wire RTD/resistance       |
| -V1             | High withstand voltage      |

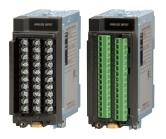

GX90XA

#### · Input Type:

| Suffix<br>Code | Input Type                                                                                                    | Number<br>of<br>inputs | Description (Type)          |
|----------------|----------------------------------------------------------------------------------------------------|------------------------|-----------------------------|
| -U2            | DC voltage, standard signal, thermocouple (TC), resistance temperature detector (RTD), DI (voltage, contact), and DC current (by adding an external shunt resistor) | 10                     | Universal                   |
| -C1            | DC current (mA), DC current standard signal (4-20 mA)                                                                                                    | 10                     | Current (mA) input          |
| -L1            | DC voltage, standard signal, thermocouple (TC), DI (voltage, contact), and DC current (by adding an external shunt resistor)                                        | 10                     | Low withstand voltage relay |
| -T1            | DC voltage, standard signal, thermocouple (TC), DI (voltage, contact), and DC current (by adding an external shunt resistor)                                        | 10                     | Electromagnetic relay       |
| -H0            | DC voltage, standard signal, thermocouple (TC), resistance temperature detector (RTD), DI (voltage, contact), and DC current (by adding an external shunt resistor) | 4*1                    | High-speed universal        |
| -R1            | 4-wire RTD, 4-wire resistance                                                                                                    | 6                      | 4-wire RTD/resistance       |
| -V1            | DC voltage, standard signal, thermocouple (TC), DI (voltage, contact), and DC current (by adding an external shunt resistor)                                        | 10                     | High withstand voltage      |

- \*1 However, 1 point when the scan interval is 1 ms and 2 points when it is 2 ms.
- Input format: Floating unbalanced, isolation between channels (excluding the b terminal on universal and low withstand voltage relay type)
- withstand voltage relay type)

   Measurement interval: 1, 2, 5, 10, 20, 50, 100, 200, 500 ms, 1, 2, 5 s (See the table below.)

  Scan interval by module

| Cuffin Code | Scan interval |      |      |       |       |       |          |          |        |     |     |     |
|-------------|---------------|------|------|-------|-------|-------|----------|----------|--------|-----|-----|-----|
| Suffix Code | 1 ms          | 2 ms | 5 ms | 10 ms | 20 ms | 50 ms | 100 ms   | 200 ms   | 500 ms | 1 s | 2 s | 5 s |
| -U2         | -             | _    | -    | -     | _     | _     | ✓        | ✓        | ✓      | ✓   | ✓   | ✓   |
| -C1         | -             | -    | _    | -     | _     | _     | ✓        | ✓        | ✓      | ✓   | ✓   | ✓   |
| -L1         | -             | _    | _    | -     | _     | _     | _        | _        | ✓      | ✓   | ✓   | ✓   |
| -T1         | -             | _    | _    | -     | _     | _     | _        | _        | -      | ✓   | ✓   | ✓   |
| -H0         | ✓             | ✓    | ✓    | ✓     | ✓     | ✓     | ✓        | ✓        | ✓      | ✓   | ✓   | ✓   |
| -R1         | -             | -    | _    | _     | _     | _     | ✓        | ✓        | ✓      | ✓   | ✓   | ✓   |
| -V1         | _             | _    | _    | _     | _     | _     | <b>√</b> | <b>√</b> | ✓      | ✓   | ✓   | ✓   |

- Input range: -5% or more and 105% or less (accuracy is guaranteed in the range from 0% to 100% inclusive)
- Operation mode

It is possible to switch to a mode that makes measurements by reducing the supply frequency noise.

| Suffix Code | Operation mode                                 |
|-------------|------------------------------------------------|
| -U2         | 2 ch Only, Low noise mode or 10 ch Normal mode |
| -C1         | 2 ch Only, Low noise mode or 10 ch Normal mode |
| -L1         | -                                              |
| -T1         | _                                              |
| -H0         | -                                              |
| -R1         | 2 ch Only, Low noise mode or 6 ch Normal mode  |
| -V1         | 2 ch Only, Low noise mode or 10 ch Normal mode |

Measurement ranges and accuracies<sup>2</sup> (However, the number of display digits can be increased by scaling.)
 \*2 The following specifications apply to operation of the recorder under standard operation conditions.
 Temperature: 23 ± 2 °C, Humidity: 55% ± 10% RH, Power supply voltage: 90 to 132 or 180 to 264 VAC, Power supply frequency: 50/60 Hz ± 1%, Warm-up time: At least 30 min. Other ambient conditions such as vibration should not adversely affect recorder operation.

Reference junction compensation accuracy is not included for thermocouples.

# Universal, Current (mA) input, Low withstand voltage relay, Electromagnetic relay, 4-wire RTD/resister, High withstand voltage type

| G0 n   200   1 V   2 V   2 V   6 V   20 V   6 V   20 V   6 V   20 V   6 V   20 V   6 V   20 V   6 V   20 V   6 V   20 V   6 V   20 V   6 V   20 V   6 V   20 V   20 V    | V V V O O O O O O O O O O O O O O O O O                                          | -20.000<br>-60.00<br>-200.00<br>-1.0000<br>-2.0000<br>-2.0000<br>-50.00<br>0.3200<br>0.000<br>3.200<br>0.0<br>0.0<br>0.0<br>-270.0<br>-270.0<br>-270.0<br>-270.0 | to to to to to to to to to to to to      | 60.00 mV<br>200.00 mV<br>1.0000 V<br>2.0000 V<br>6.000 V<br>20.000 V<br>50.00 V<br>2.0800 V<br>5.200 V<br>20.800 mA<br>20.800 mA                                                                                                    | ### A/D integration time: 16.7ms or more *22  ##################################                                                                                                    | ## A/D integration time: 1.67ms *23  ## (0.1 % of rdg + 40 μV) ## (0.1 % of rdg + 0.15 mV) ## (0.1 % of rdg + 0.4 mV) ## (0.1 % of rdg + 0.4 mV) ## (0.1 % of rdg + 4 mV) ## (0.1 % of rdg + 4 mV) ## (0.1 % of rdg + 4 mV) ## (0.1 % of rdg + 40 mV) ## (0.1 % of rdg + 40 mV) ## (0.1 % of rdg + 40 mV) ## (0.1 % of rdg + 15 mV) ## (0.1 % of rdg + 15 mV) ## (0.3 % of rdg + 90 μA)  ## (0.2 % of rdg + 6.0°C) ## (0.3 % of rdg + 5.0°C) ## (0.2 % of rdg + 5.0°C) ## (0.2 % of rdg + 5.0°C) ## (0.2 % of rdg + 5.0°C) ## (0.2 % of rdg + 5.0°C) ## (0.2 % of rdg + 5.0°C) ## (0.2 % of rdg + 5.0°C) ## (0.2 % of rdg + 5.0°C) ## (0.2 % of rdg + 5.0°C) ## (0.2 % of rdg + 5.0°C) ## (0.2 % of rdg + 4.0°C) ## (0.2 % of rdg + 4.0°C) ## (0.2 % of rdg + 4.0°C) ## (0.2 % of rdg + 2.5°C) ## (0.2 % of rdg + 2.5°C) ## (0.2 % of rdg + 2.5°C) ## (0.2 % of rdg + 2.5°C) ## (0.2 % of rdg + 2.5°C) ## (0.2 % of rdg + 2.5°C) ## (0.2 % of rdg + 2.5°C) ## (0.2 % of rdg + 2.5°C) ## (0.2 % of rdg + 2.5°C) ## (0.2 % of rdg + 2.5°C) | resolution of digital display 1 μV 10 μV 100 μV 100 μV 100 μV 1 mV 1 mV 1 mV 1 mV 1 mV 1 mC 0.1°C                                                                                                    |
|----------------------------------------------------------------------------------------------------|----------------------------------------------------------------------------------|----------------------------------------------------------------------------------------------------|------------------------------------------|----------------------------------------------------------------------------------------------------|----------------------------------------------------------------------------------------------------|----------------------------------------------------------------------------------------------------|----------------------------------------------------------------------------------------------------|
| G0 n   200   1 V   2 V   2 V   6 V   20 V   6 V   20 V   6 V   20 V   6 V   20 V   6 V   20 V   6 V   20 V   6 V   20 V   6 V   20 V   6 V   20 V   20 V   | 0 mV<br>00 mV<br>V<br>V<br>V<br>0 V<br>0 V<br>4-2 V<br>5 V<br>20 mA<br>20 mA<br> | -60.00 -200.00 -1.0000 -2.0000 -6.000 -5.000 -5.000 0.3200 0.000 3.200 0.0 0.0 -270.0 -270.0 -270.0 -270.0 -270.0                                                | to to to to to to to to to to to to to t | 60.00 mV<br>200.00 mV<br>1.0000 V<br>2.0000 V<br>6.000 V<br>20.000 V<br>50.00 V<br>20.000 MA<br>20.800 mA<br>1760.0 °C<br>1760.0 °C<br>1370.0 °C<br>1370.0 °C<br>1100.0 °C                                                           | ±(0.05 % of rdg + 0.03 mV) ±(0.05 % of rdg + 0.03 mV) ±(0.05 % of rdg + 1.2 mV) ±(0.05 % of rdg + 1.2 mV) ±(0.05 % of rdg + 3 mV) ±(0.05 % of rdg + 3 mV) ±(0.05 % of rdg + 3 mV) ±(0.05 % of rdg + 0.03 V) ±(0.05 % of rdg + 1.2 mV) ±(0.05 % of rdg + 1.2 mV) ±(0.05 % of rdg + 1.2 mV) ±(0.05 % of rdg + 1.2 mV) ±(0.3 % of rdg + 5 μA)  ±(0.15 % of rdg + 1.0°C) However, R, S; 0.0 to 800.0°C: ±2.2°C, B; 400.0 to 800.0°C: ±3.0°C Accuracy at less than 400.0°C is not guaranteed. ±(0.15 % of rdg + 0.7°C) However, -200.0 to 0.0°C: ±(0.35 % of rdg + 0.7°C) Accuracy at less than -200.0°C is not guaranteed ±(0.15 % of rdg + 0.5°C) However, -200.0 to 0.0°C: ±(0.35 % of rdg + 0.5°C) Accuracy at less than -200.0°C is not guaranteed ±(0.15 % of rdg + 0.5°C) However, -200.0 to 0.0°C: ±(0.35 % of rdg + 0.5°C) However, -200.0 to 0.0°C: ±(0.35 % of rdg + 0.5°C) However, -200.0 to 0.0°C: ±(0.35 % of rdg + 0.5°C)                                                                                                    | ±(0.1 % of rdg + 0.15 mV) ±(0.1 % of rdg + 0.4 mV) ±(0.1 % of rdg + 4 mV) ±(0.1 % of rdg + 4 mV) ±(0.1 % of rdg + 4 mV) ±(0.1 % of rdg + 15 mV) ±(0.1 % of rdg + 40 mV) ±(0.1 % of rdg + 40 mV) ±(0.1 % of rdg + 4 mV) ±(0.1 % of rdg + 4 mV) ±(0.1 % of rdg + 4 mV) ±(0.3 % of rdg + 90 μA)  ±(0.3 % of rdg + 90 μA)  ±(0.2 % of rdg + 6.0°C) However, R, S; 0.0 to 800.0°C: ±7.6°C, B; 400.0 to 800.0°C: ±11.0°C Accuracy at less than 400.0°C is not guaranteed. ±(0.2 % of rdg + 5.0°C) However, -200.0 to 0.0°C: ±(3 % of rdg + 5.0°C) Accuracy at less than -200.0°C is not guaranteed ±(0.2 % of rdg + 4.0°C) However, -200.0 to 0.0°C: ±(2 % of rdg + 4.0°C) Accuracy at less than -200.0°C is not guaranteed ±(0.2 % of rdg + 2.5°C) However, -200.0 to 0.0°C: ±(2 % of rdg + 4.0°C) Accuracy at less than -200.0°C is not guaranteed                                                                                                    | 1 μV<br>10 μV<br>10 μV<br>100 μV<br>100 μV<br>1 mV<br>1 mV<br>1 mV<br>1 mV<br>1 mV<br>1 mV<br>1 mV<br>1 0 0 μV<br>1 mV<br>1 0 0 μV<br>1 mV<br>1 mV<br>1 0 0 μV<br>1 mV<br>1 0 0 μV<br>1 mV<br>1 0 0 0 0 0 0 0 0 0 0 0 0 0 0 0 0 0 0 0 |
| 200   1 V   2 V   6 V   20 N   50 N   50 N | 00 mV V V V V V 0 V 0 V 4-2 V 5 V 20 mA 20 mA                                    | -200.00<br>-1.0000<br>-2.0000<br>-6.000<br>-20.000<br>-50.00<br>0.3200<br>0.000<br>3.200<br>0.0<br>0.0<br>0.0<br>-270.0<br>-270.0<br>-270.0<br>-270.0<br>-270.0  | to to to to to to to to to to to to to t | 60.00 mV<br>200.00 mV<br>1.0000 V<br>2.0000 V<br>6.000 V<br>20.000 V<br>50.00 V<br>20.000 MA<br>20.800 mA<br>1760.0 °C<br>1760.0 °C<br>1370.0 °C<br>1370.0 °C<br>1100.0 °C                                                           | ±(0.05 % of rdg + 0.03 mV) ±(0.05 % of rdg + 0.03 mV) ±(0.05 % of rdg + 1.2 mV) ±(0.05 % of rdg + 1.2 mV) ±(0.05 % of rdg + 3 mV) ±(0.05 % of rdg + 3 mV) ±(0.05 % of rdg + 3 mV) ±(0.05 % of rdg + 0.03 V) ±(0.05 % of rdg + 1.2 mV) ±(0.05 % of rdg + 1.2 mV) ±(0.05 % of rdg + 1.2 mV) ±(0.05 % of rdg + 1.2 mV) ±(0.3 % of rdg + 5 μA)  ±(0.15 % of rdg + 1.0°C) However, R, S; 0.0 to 800.0°C: ±2.2°C, B; 400.0 to 800.0°C: ±3.0°C Accuracy at less than 400.0°C is not guaranteed. ±(0.15 % of rdg + 0.7°C) However, -200.0 to 0.0°C: ±(0.35 % of rdg + 0.7°C) Accuracy at less than -200.0°C is not guaranteed ±(0.15 % of rdg + 0.5°C) However, -200.0 to 0.0°C: ±(0.35 % of rdg + 0.5°C) Accuracy at less than -200.0°C is not guaranteed ±(0.15 % of rdg + 0.5°C) However, -200.0 to 0.0°C: ±(0.35 % of rdg + 0.5°C) However, -200.0 to 0.0°C: ±(0.35 % of rdg + 0.5°C) However, -200.0 to 0.0°C: ±(0.35 % of rdg + 0.5°C)                                                                                                    | ±(0.1 % of rdg + 0.4 mV) ±(0.1 % of rdg + 4 mV) ±(0.1 % of rdg + 4 mV) ±(0.1 % of rdg + 4 mV) ±(0.1 % of rdg + 40 mV) ±(0.1 % of rdg + 40 mV) ±(0.1 % of rdg + 40 mV) ±(0.1 % of rdg + 40 mV) ±(0.1 % of rdg + 4 mV) ±(0.1 % of rdg + 4 mV) ±(0.3 % of rdg + 90 μA)  ±(0.2 % of rdg + 6.0°C) However, R, S; 0.0 to 800.0°C: ±7.6°C, B; 400.0 to 800.0°C: ±11.0°C Accuracy at less than 400.0°C is not guaranteed. ±(0.2 % of rdg + 5.0°C) However, -200.0 to 0.0°C: ±(3 % of rdg + 5.0°C) Accuracy at less than -200.0°C is not guaranteed ±(0.2 % of rdg + 4.0°C) However, -200.0 to 0.0°C: ±(2 % of rdg + 4.0°C) Accuracy at less than -200.0°C is not guaranteed ±(0.2 % of rdg + 2.5°C) However, -200.0 to 0.0°C: ±(2 % of rdg + 2.5°C)                                                                                                    | 10 µV<br>100 µV<br>100 µV<br>1 mV<br>1 mV<br>10 mV<br>1 mV<br>10 mV<br>1 mV<br>1 mV<br>1 mV<br>1 mV<br>0.1°C                                                                                                    |
| 200                                                                                                    | 00 mV V V V V V 0 V 0 V 4-2 V 5 V 20 mA 20 mA                                    | -1.0000 -2.0000 -2.0000 -6.000 -5.000 0.3200 0.800 0.000 3.200 0.0 0.0 0.0 -270.0 -270.0 -200.0 -270.0 -270.0                                                    | to to to to to to to to to to to to to t | 200.00 mV<br>1.0000 V<br>2.0000 V<br>2.0000 V<br>20.000 V<br>20.000 V<br>20.000 W<br>20.000 M<br>20.000 M<br>20.000 M<br>20.000 M<br>20.000 M<br>20.000 M<br>20.000 M<br>20.000 M<br>20.000 C<br>1370.0 °C<br>1370.0 °C<br>1100.0 °C | ±(0.05 % of rdg + 0.03 mV) ±(0.05 % of rdg + 1.2 mV) ±(0.05 % of rdg + 1.2 mV) ±(0.05 % of rdg + 1.2 mV) ±(0.05 % of rdg + 3 mV) ±(0.05 % of rdg + 3 mV) ±(0.05 % of rdg + 3 mV) ±(0.05 % of rdg + 1.2 mV) ±(0.05 % of rdg + 1.2 mV) ±(0.05 % of rdg + 1.2 mV) ±(0.05 % of rdg + 5 μA)  ±(0.15 % of rdg + 1.0°C) However, R, S; 0.0 to 800.0°C: ±2.2°C, B; 400.0 to 800.0°C: ±3.0°C Accuracy at less than 400.0°C is not guaranteed. ±(0.15 % of rdg + 0.7°C) However, -200.0 to 0.0°C: ±(0.35 % of rdg + 0.7°C) Accuracy at less than -200.0°C is not guaranteed ±(0.15 % of rdg + 0.5°C) However, -200.0 to 0.0°C: ±(0.35 % of rdg + 0.5°C) Accuracy at less than -200.0°C is not guaranteed ±(0.15 % of rdg + 0.5°C) However, -200.0 to 0.0°C: ±(0.35 % of rdg + 0.5°C) However, -200.0 to 0.0°C: ±(0.35 % of rdg + 0.5°C)                                                                                                    | ±(0.1 % of rdg + 0.4 mV) ±(0.1 % of rdg + 4 mV) ±(0.1 % of rdg + 4 mV) ±(0.1 % of rdg + 4 mV) ±(0.1 % of rdg + 40 mV) ±(0.1 % of rdg + 40 mV) ±(0.1 % of rdg + 40 mV) ±(0.1 % of rdg + 40 mV) ±(0.1 % of rdg + 4 mV) ±(0.1 % of rdg + 4 mV) ±(0.3 % of rdg + 90 μA)  ±(0.2 % of rdg + 6.0°C) However, R, S; 0.0 to 800.0°C: ±7.6°C, B; 400.0 to 800.0°C: ±11.0°C Accuracy at less than 400.0°C is not guaranteed. ±(0.2 % of rdg + 5.0°C) However, -200.0 to 0.0°C: ±(3 % of rdg + 5.0°C) Accuracy at less than -200.0°C is not guaranteed ±(0.2 % of rdg + 4.0°C) However, -200.0 to 0.0°C: ±(2 % of rdg + 4.0°C) Accuracy at less than -200.0°C is not guaranteed ±(0.2 % of rdg + 2.5°C) However, -200.0 to 0.0°C: ±(2 % of rdg + 2.5°C)                                                                                                    | 100 μV<br>100 μV<br>1 mV<br>1 mV<br>10 mV<br>10 mV<br>1 mV<br>1 mV<br>1 mV<br>1 mV<br>1 μV<br>0.1°C                                                                                                    |
| 2 V   6 V   20 N   50 N   50 | V V V O O O O O O O O O O O O O O O O O                                          | -1.0000 -2.0000 -2.0000 -6.000 -5.000 0.3200 0.800 0.000 3.200 0.0 0.0 0.0 -270.0 -270.0 -200.0 -270.0 -270.0                                                    | to to to to to to to to to to to to to t | 1.0000 V<br>2.0000 V<br>6.000 V<br>20.000 V<br>50.00 V<br>2.0800 V<br>5.200 V<br>20.000 mA<br>20.800 mA<br>1760.0 °C<br>1820.0 °C<br>1820.0 °C<br>100.0 °C<br>100.0 °C<br>100.0 °C                                                   | ±(0.05 % of rdg + 1.2 mV) ±(0.05 % of rdg + 1.2 mV) ±(0.05 % of rdg + 3 mV) ±(0.05 % of rdg + 3 mV) ±(0.05 % of rdg + 3 mV) ±(0.05 % of rdg + 0.03 V) ±(0.05 % of rdg + 1.2 mV) ±(0.05 % of rdg + 1.2 mV) ±(0.05 % of rdg + 1.2 mV) ±(0.3 % of rdg + 5 μA)  ±(0.15 % of rdg + 5 μA)  ±(0.15 % of rdg + 1.0°C) However, R, S; 0.0 to 800.0°C: ±2.2°C, B; 400.0 to 800.0°C: ±3.0°C Accuracy at less than 400.0°C is not guaranteed. ±(0.15 % of rdg + 0.7°C) However, -200.0 to 0.0°C: ±(0.35 % of rdg + 0.7°C) Accuracy at less than -200.0°C is not guaranteed ±(0.15 % of rdg + 0.5°C) However, -200.0 to 0.0°C: ±(0.35 % of rdg + 0.5°C) However, -200.0 to 0.0°C: ±(0.35 % of rdg + 0.5°C) However, -200.0 to 0.0°C: ±(0.35 % of rdg + 0.5°C) However, -200.0 to 0.0°C: ±(0.35 % of rdg + 0.5°C) However, -200.0 to 0.0°C: ±(0.35 % of rdg + 0.5°C)                                                                                                    | ±(0.1 % of rdg + 4 mV) ±(0.1 % of rdg + 4 mV) ±(0.1 % of rdg + 40 mV) ±(0.1 % of rdg + 40 mV) ±(0.1 % of rdg + 40 mV) ±(0.1 % of rdg + 0.15 V) ±(0.1 % of rdg + 0.15 V) ±(0.1 % of rdg + 15 mV) ±(0.3 % of rdg + 90 μA)  ±(0.2 % of rdg + 6.0°C) However, R, S; 0.0 to 800.0°C: ±7.6°C, B; 400.0 to 800.0°C: ±11.0°C Accuracy at less than 400.0°C is not guaranteed. ±(0.2 % of rdg + 5.0°C) However, -200.0 to 0.0°C: ±(3 % of rdg + 5.0°C) Accuracy at less than -200.0°C is not guaranteed ±(0.2 % of rdg + 4.0°C) However, -200.0 to 0.0°C: ±(2 % of rdg + 4.0°C) Accuracy at less than -200.0°C is not guaranteed ±(0.2 % of rdg + 2.5°C) However, -200.0 to 0.0°C: ±(2 % of rdg + 2.5°C) However, -200.0 to 0.0°C: ±(2 % of rdg + 2.5°C)                                                                                                    | 100 μV<br>100 μV<br>1 mV<br>1 mV<br>10 mV<br>10 mV<br>1 mV<br>1 mV<br>1 mV<br>1 mV<br>1 μV<br>0.1°C                                                                                                    |
| 2 V   6 V   20 N   50 N   50 | V V V O O O O O O O O O O O O O O O O O                                          | -2.0000<br>-6.000<br>-20.000<br>-20.000<br>0.3200<br>0.800<br>0.000<br>3.200<br>0.0<br>0.0<br>-270.0<br>-200.0<br>-270.0<br>-270.0                               | to to to to to to to to to to to         | 2.0000 V<br>6.000 V<br>20.000 V<br>50.00 V<br>2.0800 V<br>2.0800 W<br>20.000 mA<br>20.800 mA<br>1760.0 °C<br>1760.0 °C<br>1820.0 °C<br>1370.0 °C<br>500.0 °C<br>1100.0 °C                                                            | ±(0.05 % of rdg + 1.2 mV) ±(0.05 % of rdg + 3 mV) ±(0.05 % of rdg + 3 mV) ±(0.05 % of rdg + 0.03 V) ±(0.05 % of rdg + 1.2 mV) ±(0.05 % of rdg + 1.2 mV) ±(0.05 % of rdg + 1.2 mV) ±(0.05 % of rdg + 3 mV) ±(0.3 % of rdg + 5 μA)  ±(0.15 % of rdg + 5 μA)  ±(0.15 % of rdg + 1.0°C) However, R, S; 0.0 to 800.0°C: ±2.2°C, B; 400.0 to 800.0°C: ±3.0°C Accuracy at less than 400.0°C is not guaranteed. ±(0.15 % of rdg + 0.7°C) However, -200.0 to 0.0°C: ±(0.35 % of rdg + 0.7°C) Accuracy at less than -200.0°C is not guaranteed ±(0.15 % of rdg + 0.5°C) However, -200.0 to 0.0°C: ±(0.35 % of rdg + 0.5°C) However, -200.0 to 0.0°C: ±(0.35 % of rdg + 0.5°C) However, -200.0 to 0.0°C: ±(0.35 % of rdg + 0.5°C) However, -200.0 to 0.0°C: ±(0.35 % of rdg + 0.5°C) However, -200.0 to 0.0°C: ±(0.35 % of rdg + 0.5°C)                                                                                                    | ±(0.1 % of rdg + 4 mV) ±(0.1 % of rdg + 15 mV) ±(0.1 % of rdg + 40 mV) ±(0.1 % of rdg + 0.15 V) ±(0.1 % of rdg + 0.15 V) ±(0.1 % of rdg + 15 mV) ±(0.1 % of rdg + 15 mV) ±(0.3 % of rdg + 15 mV) ±(0.3 % of rdg + 90 μA)  ±(0.2 % of rdg + 6.0°C) However, R, S; 0.0 to 800.0°C: ±7.6°C, B; 400.0 to 800.0°C: ±11.0°C Accuracy at less than 400.0°C is not guaranteed. ±(0.2 % of rdg + 5.0°C) However, -200.0 to 0.0°C: ±(3 % of rdg + 5.0°C) Accuracy at less than -200.0°C is not guaranteed ±(0.2 % of rdg + 4.0°C) However, -200.0 to 0.0°C: ±(2 % of rdg + 4.0°C) Accuracy at less than -200.0°C is not guaranteed ±(0.2 % of rdg + 2.5°C) However, -200.0 to 0.0°C: ±(2 % of rdg + 2.5°C) However, -200.0 to 0.0°C: ±(2 % of rdg + 2.5°C)                                                                                                    | 100 μV<br>1 mV<br>1 mV<br>100 μV<br>100 μV<br>1 mV<br>1 μV<br>0.1°C                                                                                                    |
| 20 N   50 N   50 N   50 N   50 N   50 N   1-5 N   1-5 N   1- | 0 V<br>0 V<br>4-2 V<br>5 V<br>20 mA<br>20 mA                                     | -20.000<br>-50.00<br>0.3200<br>0.800<br>0.000<br>3.200<br>0.0<br>0.0<br>-270.0<br>-270.0<br>-270.0<br>-270.0<br>-270.0                                           | to to to to to to to to to to to to to t | 20.000 V<br>50.00 V<br>2.0800 V<br>2.0800 V<br>20.000 mA<br>20.800 mA<br>1760.0 °C<br>1760.0 °C<br>1820.0 °C<br>1370.0 °C<br>500.0 °C<br>1100.0 °C                                                                                   | ±(0.05 % of rdg + 3 mV) ±(0.05 % of rdg + 0.03 V) ±(0.05 % of rdg + 1.2 mV) ±(0.05 % of rdg + 1.2 mV) ±(0.05 % of rdg + 3 mV) ±(0.05 % of rdg + 5 μA)  ±(0.15 % of rdg + 5 μA)  ±(0.15 % of rdg + 1.0°C) However, R, S; 0.0 to 800.0°C: ±2.2°C, B; 400.0 to 800.0°C: ±3.0°C Accuracy at less than 400.0°C is not guaranteed. ±(0.15 % of rdg + 0.7°C) However, -200.0 to 0.0°C: ±(0.35 % of rdg + 0.7°C) Accuracy at less than -200.0°C is not guaranteed ±(0.15 % of rdg + 0.5°C) However, -200.0 to 0.0°C: ±(0.35 % of rdg + 0.5°C) Accuracy at less than -200.0°C is not guaranteed ±(0.15 % of rdg + 0.5°C) However, -200.0 to 0.0°C: ±(0.35 % of rdg + 0.5°C) However, -200.0 to 0.0°C: ±(0.35 % of rdg + 0.5°C)                                                                                                    | ±(0.1 % of rdg + 40 mV) ±(0.1 % of rdg + 0.15 V) ±(0.1 % of rdg + 4 mV) ±(0.1 % of rdg + 4 mV) ±(0.3 % of rdg + 15 mV) ±(0.3 % of rdg + 90 μA)  ±(0.2 % of rdg + 6.0°C) However, R, S; 0.0 to 800.0°C: ±7.6°C, B; 400.0 to 800.0°C: ±11.0°C Accuracy at less than 400.0°C is not guaranteed. ±(0.2 % of rdg + 5.0°C) However, -200.0 to 0.0°C: ±(3 % of rdg + 5.0°C) Accuracy at less than -200.0°C is not guaranteed ±(0.2 % of rdg + 4.0°C) However, -200.0 to 0.0°C: ±(2 % of rdg + 4.0°C) Accuracy at less than -200.0°C is not guaranteed ±(0.2 % of rdg + 2.5°C) However, -200.0 to 0.0°C: ±(2 % of rdg + 2.5°C)                                                                                                    | 1 mV<br>1 mV<br>10 mV<br>100 μV<br>1 mV<br>1 μV<br>0.1°C                                                                                                    |
| 20 N   50 N   50 N   50 N   50 N   50 N   1-5 N   1-5 N   1- | 0 V<br>0 V<br>4-2 V<br>5 V<br>20 mA<br>20 mA                                     | -20.000<br>-50.00<br>0.3200<br>0.800<br>0.000<br>3.200<br>0.0<br>0.0<br>-270.0<br>-270.0<br>-270.0<br>-270.0<br>-270.0                                           | to to to to to to to to to to to to to t | 20.000 V<br>50.00 V<br>2.0800 V<br>2.0800 V<br>20.000 mA<br>20.800 mA<br>1760.0 °C<br>1760.0 °C<br>1820.0 °C<br>1370.0 °C<br>500.0 °C<br>1100.0 °C                                                                                   | ±(0.05 % of rdg + 3 mV) ±(0.05 % of rdg + 0.03 V) ±(0.05 % of rdg + 1.2 mV) ±(0.05 % of rdg + 1.2 mV) ±(0.05 % of rdg + 3 mV) ±(0.05 % of rdg + 5 μA)  ±(0.15 % of rdg + 5 μA)  ±(0.15 % of rdg + 1.0°C) However, R, S; 0.0 to 800.0°C: ±2.2°C, B; 400.0 to 800.0°C: ±3.0°C Accuracy at less than 400.0°C is not guaranteed. ±(0.15 % of rdg + 0.7°C) However, -200.0 to 0.0°C: ±(0.35 % of rdg + 0.7°C) Accuracy at less than -200.0°C is not guaranteed ±(0.15 % of rdg + 0.5°C) However, -200.0 to 0.0°C: ±(0.35 % of rdg + 0.5°C) Accuracy at less than -200.0°C is not guaranteed ±(0.15 % of rdg + 0.5°C) However, -200.0 to 0.0°C: ±(0.35 % of rdg + 0.5°C) However, -200.0 to 0.0°C: ±(0.35 % of rdg + 0.5°C)                                                                                                    | ±(0.1 % of rdg + 40 mV) ±(0.1 % of rdg + 0.15 V) ±(0.1 % of rdg + 4 mV) ±(0.1 % of rdg + 4 mV) ±(0.3 % of rdg + 15 mV) ±(0.3 % of rdg + 90 μA)  ±(0.2 % of rdg + 6.0°C) However, R, S; 0.0 to 800.0°C: ±7.6°C, B; 400.0 to 800.0°C: ±11.0°C Accuracy at less than 400.0°C is not guaranteed. ±(0.2 % of rdg + 5.0°C) However, -200.0 to 0.0°C: ±(3 % of rdg + 5.0°C) Accuracy at less than -200.0°C is not guaranteed ±(0.2 % of rdg + 4.0°C) However, -200.0 to 0.0°C: ±(2 % of rdg + 4.0°C) Accuracy at less than -200.0°C is not guaranteed ±(0.2 % of rdg + 2.5°C) However, -200.0 to 0.0°C: ±(2 % of rdg + 2.5°C)                                                                                                    | 1 mV<br>10 mV<br>100 μV<br>1 mV<br>1 μV<br>0.1°C                                                                                                    |
| Standard   0.4-    signal   1-5     DC current   0.20     DC current   (standard signal     TC                                                                                                    | 0 V<br>4-2 V<br>5 V<br>20 mA<br>20 mA                                            | -50.00<br>0.3200<br>0.800<br>0.000<br>3.200<br>0.0<br>0.0<br>0.0<br>0.0<br>-270.0<br>-270.0<br>-270.0<br>-270.0                                                  | to to to to to to to to to to to to to t | 50.00 V<br>2.0800 V<br>5.200 V<br>20.000 mA<br>20.800 mA<br>1760.0 °C<br>1820.0 °C<br>1370.0 °C<br>500.0 °C<br>1100.0 °C                                                                                                    | $\begin{array}{l} \pm (0.05\ \%\ of\ rdg + 0.03\ V) \\ \pm (0.05\ \%\ of\ rdg + 1.2\ mV) \\ \pm (0.05\ \%\ of\ rdg + 3\ mV) \\ \pm (0.05\ \%\ of\ rdg + 5\ \mu A) \\ \\ \end{array}$                                                                                                    | $\begin{array}{l} \pm (0.1\ \%\ of\ rdg + 0.15\ V) \\ \pm (0.1\ \%\ of\ rdg + 4\ mV) \\ \pm (0.1\ \%\ of\ rdg + 15\ mV) \\ \pm (0.1\ \%\ of\ rdg + 90\ \mu A) \\ \\ \end{array}$ $\begin{array}{l} \pm (0.2\ \%\ of\ rdg + 6.0^{\circ}C) \\ \text{However, R, S; 0.0\ to\ 800.0^{\circ}C: \pm 7.6^{\circ}C, \\ \text{B; 400.0\ to\ 800.0^{\circ}C: \pm 11.0^{\circ}C} \\ \text{Accuracy\ at\ less\ than\ 400.0^{\circ}C\ is\ not\ guaranteed.} \\ \pm (0.2\ \%\ of\ rdg + 5.0^{\circ}C) \\ \text{However, -200.0\ to\ 0.0^{\circ}C: \pm (3\ \%\ of\ rdg + 5.0^{\circ}C)} \\ \text{However, -200.0\ to\ 0.0^{\circ}C: \pm (2\ \%\ of\ rdg + 4.0^{\circ}C)} \\ \text{However, -200.0\ to\ 0.0^{\circ}C: \pm (2\ \%\ of\ rdg + 4.0^{\circ}C)} \\ \text{However, -200.0\ to\ 0.0^{\circ}C: \pm (2\ \%\ of\ rdg + 2.5^{\circ}C)} \\ \text{However, -200.0\ to\ 0.0^{\circ}C: \pm (2\ \%\ of\ rdg + 2.5^{\circ}C)} \\ \text{However, -200.0\ to\ 0.0^{\circ}C: \pm (2\ \%\ of\ rdg + 2.5^{\circ}C)} \\ \end{array}$                            | 10 mV<br>100 μV<br>1 mV<br>1 μV<br>0.1°C                                                                                                    |
| Standard   signal   1-5   1-5   1-5   1-5   1-5   1-5   1-5   1-5   1-5   1-5   1-5   1-5   1-5   1-5   1-5   1-5   1-5   1-5   1-5   1-5   1-5   1-5   1-5   1-5   1-5   1-5   1-5   1-5   1-5   1-5   1-5   1-5   1-5   1-5   1-5   1-5   1-5   1-5   1-5   1-5   1-5   1-5   1-5   1-5   1-5   1-5   1-5   1-5   1-5   1-5   1-5   1-5   1-5   1-5   1-5   1-5   1-5   1-5   1-5   1-5   1-5   1-5   1-5   1-5   1-5   1-5   1-5   1-5   1-5   1-5   1-5   1-5   1-5   1-5   1-5   1-5   1-5   1-5   1-5   1-5   1-5   1-5   1-5   1-5   1-5   1-5   1-5   1-5   1-5   1-5   1-5   1-5   1-5   1-5   1-5   1-5   1-5   1-5   1-5   1-5   1-5   1-5   1-5   1-5   1-5   1-5   1-5   1-5   1-5   1-5   1-5   1-5   1-5   1-5   1-5   1-5   1-5   1-5   1-5   1-5   1-5   1-5   1-5   1-5   1-5   1-5   1-5   1-5   1-5   1-5   1-5   1-5   1-5   1-5   1-5   1-5   1-5   1-5   1-5   1-5   1-5   1-5   1-5   1-5   1-5   1-5   1-5   1-5   1-5   1-5   1-5   1-5   1-5   1-5   1-5   1-5   1-5   1-5   1-5   1-5   1-5   1-5   1-5   1-5   1-5   1-5   1-5   1-5   1-5   1-5   1-5   1-5   1-5   1-5   1-5   1-5   1-5   1-5   1-5   1-5   1-5   1-5   1-5   1-5   1-5   1-5   1-5   1-5   1-5   1-5   1-5   1-5   1-5   1-5   1-5   1-5   1-5   1-5   1-5   1-5   1-5   1-5   1-5   1-5   1-5   1-5   1-5   1-5   1-5   1-5   1-5   1-5   1-5   1-5   1-5   1-5   1-5   1-5   1-5   1-5   1-5   1-5   1-5   1-5   1-5   1-5   1-5   1-5   1-5   1-5   1-5   1-5   1-5   1-5   1-5   1-5   1-5   1-5   1-5   1-5   1-5   1-5   1-5   1-5   1-5   1-5   1-5   1-5   1-5   1-5   1-5   1-5   1-5   1-5   1-5   1-5   1-5   1-5   1-5   1-5   1-5   1-5   1-5   1-5   1-5   1-5   1-5   1-5   1-5   1-5   1-5   1-5   1-5   1-5   1-5   1-5   1-5   1-5   1-5   1-5   1-5   1-5   1-5   1-5   1-5   1-5   1-5   1-5   1-5   1-5   1-5   1-5   1-5   1-5   1-5   1-5   1-5   1-5   1-5   1-5   1-5   1-5   1-5   1-5   1-5   1-5   1-5   1-5   1-5   1-5   1-5   1-5   1-5   1-5   1-5   1-5   1-5   1-5   1-5   1-5   1-5   1-5   1-5   1-5   1-5   1-5   1-5   1-5   1-5   1-5   1-5   1-5   1-5   1-5   1-5   1-5   1-5   1- | 4-2 V<br>5 V<br>20 mA<br>20 mA                                                   | 0.3200<br>0.800<br>0.000<br>3.200<br>0.0<br>0.0<br>0.0<br>-270.0<br>-200.0<br>-270.0<br>-270.0<br>-270.0                                                         | to to to to to to to to to to to to to t | 2.0800 V<br>5.200 V<br>20.000 mA<br>20.800 mA<br>1760.0 °C<br>1760.0 °C<br>1820.0 °C<br>500.0 °C<br>1100.0 °C<br>1100.0 °C                                                                                                    | $\begin{array}{l} \pm (0.05\ \%\ of\ rdg + 1.2\ mV) \\ \pm (0.05\ \%\ of\ rdg + 3\ mV) \\ \pm (0.3\ \%\ of\ rdg + 5\ \mu A) \\ \\ \pm (0.15\ \%\ of\ rdg + 5\ \mu A) \\ \\ \pm (0.15\ \%\ of\ rdg + 1.0\ ^\circ C) \\ + 1.0\ (0.15\ \%\ of\ rdg + 1.0\ ^\circ C) \\ + 1.0\ (0.15\ \%\ of\ rdg + 0.0\ ^\circ C) \\ + 1.0\ (0.15\ \%\ of\ rdg + 0.0\ ^\circ C) \\ + 1.0\ (0.15\ \%\ of\ rdg + 0.0\ ^\circ C) \\ + 1.0\ (0.15\ \%\ of\ rdg + 0.0\ ^\circ C) \\ + 1.0\ (0.15\ \%\ of\ rdg + 0.5\ ^\circ C) \\ + 1.0\ (0.15\ \%\ of\ rdg + 0.5\ ^$ | $\begin{array}{l} \pm (0.1\ \%\ of\ rdg + 4\ mV) \\ \pm (0.1\ \%\ of\ rdg + 15\ mV) \\ \pm (0.3\ \%\ of\ rdg + 90\ \mu A) \\ \\ \end{array}$ $\begin{array}{l} \pm (0.2\ \%\ of\ rdg + 6.0^{\circ}C) \\ \text{However},\ R,\ S;\ 0.0\ to\ 800.0^{\circ}C: \pm 7.6^{\circ}C, \\ \text{B};\ 400.0\ to\ 800.0^{\circ}C: \pm 11.0^{\circ}C \\ \text{Accuracy\ at\ less\ than\ } 400.0^{\circ}C\ is\ not\ guaranteed.} \\ \pm (0.2\ \%\ of\ rdg + 5.0^{\circ}C) \\ \text{However},\ -200.0\ to\ 0.0^{\circ}C: \pm (3\ \%\ of\ rdg + 5.0^{\circ}C) \\ \text{Accuracy\ at\ less\ than\ } -200.0^{\circ}C\ is\ not\ guaranteed} \\ \pm (0.2\ \%\ of\ rdg + 4.0^{\circ}C) \\ \text{However},\ -200.0\ to\ 0.0^{\circ}C: \pm (2\ \%\ of\ rdg + 4.0^{\circ}C) \\ \text{However},\ -200.0\ to\ 0.0^{\circ}C: \pm (2\ \%\ of\ rdg + 2.5^{\circ}C) \\ \text{However},\ -200.0\ to\ 0.0^{\circ}C: \pm (2\ \%\ of\ rdg + 2.5^{\circ}C) \\ \text{However},\ -200.0\ to\ 0.0^{\circ}C: \pm (2\ \%\ of\ rdg + 2.5^{\circ}C) \\ \end{array}$                 | 100 μV<br>1 mV<br>1 μV<br>0.1°C<br>0.1°C                                                                                                    |
| Signal   1-5   DC current   0-20   DC current   (standard signal   TC   (Excluding RJC accuracy)                                                                                                    | 20 mA<br>20 mA<br>*3<br>*3<br>*3<br>*3                                           | 0.800<br>0.000<br>3.200<br>0.0<br>0.0<br>0.0<br>-270.0<br>-200.0<br>-270.0<br>-270.0<br>-270.0                                                                   | to to to to to to to to to to            | 5.200 V<br>20.000 mA<br>20.800 mA<br>1760.0 °C<br>1760.0 °C<br>1820.0 °C<br>500.0 °C<br>1100.0 °C<br>1100.0 °C                                                                                                    |                                                                                                    | ±(0.1 % of rdg + 15 mV) ±(0.3 % of rdg + 90 μA)  ±(0.2 % of rdg + 6.0°C) However, R, S; 0.0 to 800.0°C: ±7.6°C, B; 400.0 to 800.0°C: ±11.0°C Accuracy at less than 400.0°C is not guaranteed. ±(0.2 % of rdg + 5.0°C) However, -200.0 to 0.0°C: ±(3 % of rdg + 5.0°C) Accuracy at less than -200.0°C is not guaranteed ±(0.2 % of rdg + 4.0°C) However, -200.0 to 0.0°C: ±(2 % of rdg + 4.0°C) Accuracy at less than -200.0°C is not guaranteed ±(0.2 % of rdg + 2.5°C) However, -200.0 to 0.0°C: ±(2 % of rdg + 2.5°C)                                                                                                    | 0.1°C  0.1°C  0.1°C                                                                                                    |
| DC current 0-20 DC current (standard signal TC (Excluding RJC accuracy) K '3 T '3 T '3 W '4 L '5 WR6 Kpv.                                                                                                    | 20 mA<br>20 mA<br>*3<br>*3<br>*3<br>*3                                           | 0.000<br>3.200<br>0.0<br>0.0<br>0.0<br>-270.0<br>-200.0<br>-270.0<br>-270.0<br>-270.0                                                                            | to to to to to to to                     | 20.000 mA<br>20.800 mA<br>1760.0 °C<br>1760.0 °C<br>1820.0 °C<br>1370.0 °C<br>500.0 °C<br>1100.0 °C                                                                                                    | $\pm$ (0.3 % of rdg + 5 μA)<br>$\pm$ (0.15 % of rdg + 1.0°C)<br>However, R, S; 0.0 to 800.0°C: $\pm$ 2.2°C, B; 400.0 to 800.0°C: $\pm$ 3.0°C<br>Accuracy at less than 400.0°C is not guaranteed.<br>$\pm$ (0.15 % of rdg + 0.7°C)<br>However, -200.0 to 0.0°C: $\pm$ (0.35 % of rdg + 0.7°C)<br>Accuracy at less than -200.0°C is not guaranteed<br>$\pm$ (0.15 % of rdg + 0.5°C)<br>However, -200.0 to 0.0°C: $\pm$ (0.35 % of rdg + 0.5°C)<br>Accuracy at less than -200.0°C is not guaranteed<br>$\pm$ (0.15 % of rdg + 0.5°C)<br>However, -200.0 to 0.0°C: $\pm$ (0.35 % of rdg + 0.5°C)<br>However, -200.0 to 0.0°C: $\pm$ (0.35 % of rdg + 0.5°C)                                                                                                    | ±(0.3 % of rdg + 90 μA)  ±(0.2 % of rdg + 6.0°C) However, R, S; 0.0 to 800.0°C: ±7.6°C, B; 400.0 to 800.0°C: ±11.0°C Accuracy at less than 400.0°C is not guaranteed. ±(0.2 % of rdg + 5.0°C) However, -200.0 to 0.0°C: ±(3 % of rdg + 5.0°C) Accuracy at less than -200.0°C is not guaranteed ±(0.2 % of rdg + 4.0°C) However, -200.0 to 0.0°C: ±(2 % of rdg + 4.0°C) Accuracy at less than -200.0°C is not guaranteed ±(0.2 % of rdg + 2.5°C) However, -200.0 to 0.0°C: ±(2 % of rdg + 2.5°C)                                                                                                    | 0.1°C  0.1°C  0.1°C                                                                                                    |
| DC current (standard signal TC (Excluding RJC accuracy) K '3  E '3  J '3  T '3  W '4  L '5  WR0  Kpy: PLA PR2                                                                                                    | 20 mA                                                                            | 3.200<br>0.0<br>0.0<br>0.0<br>-270.0<br>-200.0<br>-270.0<br>-270.0<br>-270.0                                                                                     | to to to to to to                        | 20.800 mA<br>1760.0 °C<br>1760.0 °C<br>1820.0 °C<br>1370.0 °C<br>500.0 °C<br>1100.0 °C<br>400.0 °C                                                                                                    | ±(0.15 % of rdg + 1.0°C) However, R, S; 0.0 to 800.0°C: ±2.2°C, B; 400.0 to 800.0°C: ±3.0°C Accuracy at less than 400.0°C is not guaranteed. ±(0.15 % of rdg + 0.7°C) However, -200.0 to 0.0°C: ±(0.35 % of rdg + 0.7°C) Accuracy at less than -200.0°C is not guaranteed ±(0.15 % of rdg + 0.5°C) However, -200.0 to 0.0°C: ±(0.35 % of rdg + 0.5°C) Accuracy at less than -200.0°C is not guaranteed ±(0.15 % of rdg + 0.5°C) However, -200.0 to 0.0°C: ±(0.35 % of rdg + 0.5°C) However, -200.0 to 0.0°C: ±(0.35 % of rdg + 0.5°C)                                                                                                    | ±(0.2 % of rdg + 6.0°C) However, R, S; 0.0 to 800.0°C: ±7.6°C, B; 400.0 to 800.0°C: ±11.0°C Accuracy at less than 400.0°C is not guaranteed. ±(0.2 % of rdg + 5.0°C) However, -200.0 to 0.0°C: ±(3 % of rdg + 5.0°C) Accuracy at less than -200.0°C is not guaranteed ±(0.2 % of rdg + 4.0°C) However, -200.0 to 0.0°C: ±(2 % of rdg + 4.0°C) Accuracy at less than -200.0°C is not guaranteed ±(0.2 % of rdg + 2.5°C) However, -200.0 to 0.0°C: ±(2 % of rdg + 2.5°C)                                                                                                    | 0.1°C  0.1°C  0.1°C                                                                                                    |
| TC (Excluding RJC accuracy)  E '3                                                                                                    | *3 *3 *3 *3 *3                                                                   | 0.0<br>0.0<br>-270.0<br>-200.0<br>-270.0<br>-200.0<br>-270.0<br>-270.0                                                                                           | to to to to to                           | 1760.0 °C<br>1820.0 °C<br>1370.0 °C<br>500.0 °C<br>800.0 °C<br>1100.0 °C<br>400.0 °C                                                                                                    | However, R, S; 0.0 to 800.0°C: ±2.2°C, B; 400.0 to 800.0°C: ±3.0°C  Accuracy at less than 400.0°C is not guaranteed.  ±(0.15 % of rdg + 0.7°C)  However, -200.0 to 0.0°C: ±(0.35 % of rdg + 0.7°C)  Accuracy at less than -200.0°C is not guaranteed  ±(0.15 % of rdg + 0.5°C)  However, -200.0 to 0.0°C: ±(0.35 % of rdg + 0.5°C)  Accuracy at less than -200.0°C is not guaranteed  ±(0.15 % of rdg + 0.5°C)  However, -200.0 to 0.0°C: ±(0.35 % of rdg + 0.5°C)                                                                                                    | However, R, S; 0.0 to 800.0°C: ±7.6°C, B; 400.0 to 800.0°C: ±11.0°C  Accuracy at less than 400.0°C is not guaranteed.  ±(0.2 % of rdg + 5.0°C)  However, -200.0 to 0.0°C: ±(3 % of rdg + 5.0°C)  Accuracy at less than -200.0°C is not guaranteed  ±(0.2 % of rdg + 4.0°C)  However, -200.0 to 0.0°C: ±(2 % of rdg + 4.0°C)  Accuracy at less than -200.0°C is not guaranteed  ±(0.2 % of rdg + 2.5°C)  However, -200.0 to 0.0°C: ±(2 % of rdg + 2.5°C)                                                                                                    | 0.1°C 0.1°C                                                                                                    |
| (Excluding RJC accuracy)  K '3  E '3  J '3  T '3  W '4  L '5  WR0  Kpy: PLA PR2                                                                                                    | *3 *3 *3 *3 *3                                                                   | 0.0<br>0.0<br>-270.0<br>-200.0<br>-270.0<br>-200.0<br>-270.0<br>-270.0                                                                                           | to to to to to                           | 1760.0 °C<br>1820.0 °C<br>1370.0 °C<br>500.0 °C<br>800.0 °C<br>1100.0 °C<br>400.0 °C                                                                                                    | However, R, S; 0.0 to 800.0°C: ±2.2°C, B; 400.0 to 800.0°C: ±3.0°C  Accuracy at less than 400.0°C is not guaranteed.  ±(0.15 % of rdg + 0.7°C)  However, -200.0 to 0.0°C: ±(0.35 % of rdg + 0.7°C)  Accuracy at less than -200.0°C is not guaranteed  ±(0.15 % of rdg + 0.5°C)  However, -200.0 to 0.0°C: ±(0.35 % of rdg + 0.5°C)  Accuracy at less than -200.0°C is not guaranteed  ±(0.15 % of rdg + 0.5°C)  However, -200.0 to 0.0°C: ±(0.35 % of rdg + 0.5°C)                                                                                                    | However, R, S; 0.0 to 800.0°C: ±7.6°C, B; 400.0 to 800.0°C: ±11.0°C  Accuracy at less than 400.0°C is not guaranteed.  ±(0.2 % of rdg + 5.0°C)  However, -200.0 to 0.0°C: ±(3 % of rdg + 5.0°C)  Accuracy at less than -200.0°C is not guaranteed  ±(0.2 % of rdg + 4.0°C)  However, -200.0 to 0.0°C: ±(2 % of rdg + 4.0°C)  Accuracy at less than -200.0°C is not guaranteed  ±(0.2 % of rdg + 2.5°C)  However, -200.0 to 0.0°C: ±(2 % of rdg + 2.5°C)                                                                                                    | 0.1°C 0.1°C                                                                                                    |
| RJC accuracy)    B '3                                                                                                    | *3 *3 *3 *3 *3 *3                                                                | 0.0<br>-270.0<br>-200.0<br>-270.0<br>-270.0<br>-270.0<br>-270.0                                                                                                  | to to to to to                           | 1820.0 °C<br>1370.0 °C<br>500.0 °C<br>800.0 °C<br>1100.0 °C<br>400.0 °C                                                                                                    | B; 400.0 to 800.0°C: ±3.0°C Accuracy at less than 400.0°C is not guaranteed. ±(0.15 % of rdg + 0.7°C) However, -200.0 to 0.0°C: ±(0.35 % of rdg + 0.7°C) Accuracy at less than -200.0°C is not guaranteed ±(0.15 % of rdg + 0.5°C) However, -200.0 to 0.0°C: ±(0.35 % of rdg + 0.5°C) Accuracy at less than -200.0°C is not guaranteed ±(0.15 % of rdg + 0.5°C) However, -200.0 to 0.0°C: ±(0.35 % of rdg + 0.5°C)                                                                                                    | B; 400.0 to 800.0°C: ±11.0°C  Accuracy at less than 400.0°C is not guaranteed.  ±(0.2 % of rdg + 5.0°C)  However, -200.0 to 0.0°C: ±(3 % of rdg + 5.0°C)  Accuracy at less than -200.0°C is not guaranteed  ±(0.2 % of rdg + 4.0°C)  However, -200.0 to 0.0°C: ±(2 % of rdg + 4.0°C)  Accuracy at less than -200.0°C is not guaranteed  ±(0.2 % of rdg + 2.5°C)  However, -200.0 to 0.0°C: ±(2 % of rdg + 2.5°C)                                                                                                    | 0.1°C                                                                                                    |
| K '3                                                                                                    | *3<br>*3<br>*3                                                                   | -270.0<br>-200.0<br>-270.0<br>-200.0<br>-270.0<br>-270.0                                                                                                    | to<br>to<br>to<br>to                     | 1370.0 °C<br>500.0 °C<br>800.0 °C<br>1100.0 °C<br>400.0 °C                                                                                                    | Accuracy at less than $400.0^{\circ}\text{C}$ is not guaranteed. $\pm (0.15 \% \text{ of rdg} + 0.7^{\circ}\text{C})$ However, $-200.0 \text{ to } 0.0^{\circ}\text{C}$ : $\pm (0.35 \% \text{ of rdg} + 0.7^{\circ}\text{C})$ Accuracy at less than $-200.0^{\circ}\text{C}$ is not guaranteed $\pm (0.15 \% \text{ of rdg} + 0.5^{\circ}\text{C})$ However, $-200.0 \text{ to } 0.0^{\circ}\text{C}$ : $\pm (0.35 \% \text{ of rdg} + 0.5^{\circ}\text{C})$ Accuracy at less than $-200.0^{\circ}\text{C}$ is not guaranteed $\pm (0.15 \% \text{ of rdg} + 0.5^{\circ}\text{C})$ However, $-200.0 \text{ to } 0.0^{\circ}\text{C}$ : $\pm (0.35 \% \text{ of rdg} + 0.5^{\circ}\text{C})$ However, $-200.0 \text{ to } 0.0^{\circ}\text{C}$ : $\pm (0.35 \% \text{ of rdg} + 0.5^{\circ}\text{C})$                                                                                                    | Accuracy at less than $400.0^{\circ}\text{C}$ is not guaranteed. $\pm (0.2~\% \text{ of rdg} + 5.0^{\circ}\text{C})$ However, $-200.0$ to $0.0^{\circ}\text{C}$ : $\pm (3~\% \text{ of rdg} + 5.0^{\circ}\text{C})$ Accuracy at less than $-200.0^{\circ}\text{C}$ is not guaranteed $\pm (0.2~\% \text{ of rdg} + 4.0^{\circ}\text{C})$ However, $-200.0$ to $0.0^{\circ}\text{C}$ : $\pm (2~\% \text{ of rdg} + 4.0^{\circ}\text{C})$ Accuracy at less than $-200.0^{\circ}\text{C}$ is not guaranteed $\pm (0.2~\% \text{ of rdg} + 2.5^{\circ}\text{C})$ However, $-200.0$ to $0.0^{\circ}\text{C}$ : $\pm (2~\% \text{ of rdg} + 2.5^{\circ}\text{C})$                                                                                                    | 0.1°C                                                                                                    |
| K '3  E '3  J '3  T '3  N '3  W '4  L '5  WR0  Kpv.  PLA  PR2                                                                                                    | *3                                                                               | -200.0<br>-270.0<br>-200.0<br>-270.0<br>-270.0                                                                                                    | to<br>to<br>to                           | 500.0 °C<br>800.0 °C<br>1100.0 °C<br>400.0 °C                                                                                                    | $\begin{array}{l} \pm (0.15~\% \text{ of } rdg + 0.7^{\circ}\text{C}) \\ \text{However, -}200.0 \text{ to } 0.0^{\circ}\text{C} : \pm (0.35~\% \text{ of } rdg + 0.7^{\circ}\text{C}) \\ \text{Accuracy at less than -}200.0^{\circ}\text{C} \text{ is not guaranteed} \\ \pm (0.15~\% \text{ of } rdg + 0.5^{\circ}\text{C}) \\ \text{However, -}200.0 \text{ to } 0.0^{\circ}\text{C} : \pm (0.35~\% \text{ of } rdg + 0.5^{\circ}\text{C}) \\ \text{Accuracy at less than -}200.0^{\circ}\text{C} \text{ is not guaranteed} \\ \pm (0.15~\% \text{ of } rdg + 0.5^{\circ}\text{C}) \\ \text{However, -}200.0 \text{ to } 0.0^{\circ}\text{C} : \pm (0.35~\% \text{ of } rdg + 0.5^{\circ}\text{C}) \\ \text{However, -}200.0 \text{ to } 0.0^{\circ}\text{C} : \pm (0.35~\% \text{ of } rdg + 0.5^{\circ}\text{C}) \\ \end{array}$                                                                                                    | $\pm (0.2\ \%\ of\ rdg + 5.0\ ^{\circ}C)$<br>However, -200.0 to 0.0\ ^{\circ}C: $\pm (3\ \%\ of\ rdg + 5.0\ ^{\circ}C)$<br>Accuracy at less than -200.0\ ^{\circ}C is not guaranteed $\pm (0.2\ \%\ of\ rdg + 4.0\ ^{\circ}C)$<br>However, -200.0 to 0.0\ ^{\circ}C: $\pm (2\ \%\ of\ rdg + 4.0\ ^{\circ}C)$<br>Accuracy at less than -200.0\ ^{\circ}C is not guaranteed $\pm (0.2\ \%\ of\ rdg + 2.5\ ^{\circ}C)$<br>However, -200.0 to 0.0\ ^{\circ}C: $\pm (2\ \%\ of\ rdg + 2.5\ ^{\circ}C)$                                                                                                    | 0.1°C                                                                                                    |
| E '3 J '3 T '3 N '3 W '4 L '5 WR0 Kpv: PLA PR2                                                                                                    | *3                                                                               | -200.0<br>-270.0<br>-200.0<br>-270.0<br>-270.0                                                                                                    | to<br>to<br>to                           | 500.0 °C<br>800.0 °C<br>1100.0 °C<br>400.0 °C                                                                                                    | However, -200.0 to $0.0^{\circ}$ C: $\pm (0.35 \% \text{ of rdg} + 0.7^{\circ}\text{C})$ Accuracy at less than -200.0°C is not guaranteed $\pm (0.15 \% \text{ of rdg} + 0.5^{\circ}\text{C})$ However, -200.0 to $0.0^{\circ}\text{C}$ : $\pm (0.35 \% \text{ of rdg} + 0.5^{\circ}\text{C})$ Accuracy at less than -200.0°C is not guaranteed $\pm (0.15 \% \text{ of rdg} + 0.5^{\circ}\text{C})$ However, -200.0 to $0.0^{\circ}\text{C}$ : $\pm (0.35 \% \text{ of rdg} + 0.5^{\circ}\text{C})$ However, -200.0 to $0.0^{\circ}\text{C}$ : $\pm (0.35 \% \text{ of rdg} + 0.5^{\circ}\text{C})$                                                                                                    | However, -200.0 to 0.0 °C: $\pm$ (3 % of rdg + 5.0 °C)<br>Accuracy at less than -200.0 °C is not guaranteed<br>$\pm$ (0.2 % of rdg + 4.0 °C)<br>However, -200.0 to 0.0 °C: $\pm$ (2 % of rdg + 4.0 °C)<br>Accuracy at less than -200.0 °C is not guaranteed<br>$\pm$ (0.2 % of rdg + 2.5 °C)<br>However, -200.0 to 0.0 °C: $\pm$ (2 % of rdg + 2.5 °C)                                                                                                    | 0.1°C                                                                                                    |
| J '3 T '3 N '3 W '4 L '5 WR0 Kpv: PLA PR2                                                                                                    | ·3                                                                               | -270.0<br>-200.0<br>-270.0                                                                                                    | to<br>to                                 | 800.0 °C<br>1100.0 °C<br>400.0 °C                                                                                                    | Accuracy at less than -200.0°C is not guaranteed $\pm (0.15\% \text{ of rdg} + 0.5^{\circ}\text{C})$ However, -200.0 to $0.0^{\circ}\text{C}$ : $\pm (0.35\% \text{ of rdg} + 0.5^{\circ}\text{C})$ Accuracy at less than -200.0°C is not guaranteed $\pm (0.15\% \text{ of rdg} + 0.5^{\circ}\text{C})$ However, -200.0 to $0.0^{\circ}\text{C}$ : $\pm (0.35\% \text{ of rdg} + 0.5^{\circ}\text{C})$                                                                                                    | Accuracy at less than -200.0°C is not guaranteed $\pm (0.2 \% \text{ of rdg} + 4.0 ^{\circ}\text{C})$<br>However, -200.0 to 0.0°C: $\pm (2 \% \text{ of rdg} + 4.0 ^{\circ}\text{C})$<br>Accuracy at less than -200.0°C is not guaranteed $\pm (0.2 \% \text{ of rdg} + 2.5 ^{\circ}\text{C})$<br>However, -200.0 to 0.0°C: $\pm (2 \% \text{ of rdg} + 2.5 ^{\circ}\text{C})$                                                                                                    | 0.1°C                                                                                                    |
| J '3 T '3 N '3 W '4 L '5 WR0 Kpv: PLA PR2                                                                                                    | ·3                                                                               | -270.0<br>-270.0                                                                                                    | to                                       | 1100.0 °C<br>400.0 °C                                                                                                    | $\pm$ (0.15 % of rdg + 0.5°C)<br>However, -200.0 to 0.0°C: $\pm$ (0.35 % of rdg + 0.5°C)<br>Accuracy at less than -200.0°C is not guaranteed<br>$\pm$ (0.15 % of rdg + 0.5°C)<br>However, -200.0 to 0.0°C: $\pm$ (0.35 % of rdg + 0.5°C)                                                                                                    | $\pm$ (0.2 % of rdg + 4.0°C)<br>However, -200.0 to 0.0°C: $\pm$ (2 % of rdg + 4.0°C)<br>Accuracy at less than -200.0°C is not guaranteed<br>$\pm$ (0.2 % of rdg + 2.5°C)<br>However, -200.0 to 0.0°C: $\pm$ (2 % of rdg + 2.5°C)                                                                                                    | 0.1°C                                                                                                    |
| J '3 T '3 N '3 W '4 L '5 WR0 Kpv: PLA PR2                                                                                                    | ·3                                                                               | -270.0<br>-270.0                                                                                                    | to                                       | 1100.0 °C<br>400.0 °C                                                                                                    | However, -200.0 to 0.0°C: ±(0.35 % of rdg + 0.5°C)<br>Accuracy at less than -200.0°C is not guaranteed<br>±(0.15 % of rdg + 0.5°C)<br>However, -200.0 to 0.0°C: ±(0.35 % of rdg + 0.5°C)                                                                                                    | However, -200.0 to 0.0°C: $\pm$ (2 % of rdg + 4.0°C)<br>Accuracy at less than -200.0°C is not guaranteed $\pm$ (0.2 % of rdg + 2.5°C)<br>However, -200.0 to 0.0°C: $\pm$ (2 % of rdg + 2.5°C)                                                                                                    | 0.1°C                                                                                                    |
| J '3 T '3 N '3 W '4 L '5 WR0 Kpv: PLA PR2                                                                                                    | ·3                                                                               | -270.0<br>-270.0                                                                                                    | to                                       | 400.0 °C                                                                                                    | Accuracy at less than $-200.0^{\circ}$ C is not guaranteed $\pm (0.15\% \text{ of rdg} + 0.5^{\circ}\text{C})$<br>However, $-200.0 \text{ to } 0.0^{\circ}\text{C} : \pm (0.35\% \text{ of rdg} + 0.5^{\circ}\text{C})$                                                                                                    | However, -200.0 to 0.0°C: $\pm$ (2 % of rdg + 4.0°C)<br>Accuracy at less than -200.0°C is not guaranteed $\pm$ (0.2 % of rdg + 2.5°C)<br>However, -200.0 to 0.0°C: $\pm$ (2 % of rdg + 2.5°C)                                                                                                    |                                                                                                    |
| N *3 W *4 L *6 U *5 WR0 Kpv: PLA PR2                                                                                                    | *3                                                                               | -270.0<br>-270.0                                                                                                    | to                                       | 400.0 °C                                                                                                    | Accuracy at less than $-200.0^{\circ}$ C is not guaranteed $\pm (0.15\% \text{ of rdg} + 0.5^{\circ}\text{C})$<br>However, $-200.0 \text{ to } 0.0^{\circ}\text{C} : \pm (0.35\% \text{ of rdg} + 0.5^{\circ}\text{C})$                                                                                                    | Accuracy at less than -200.0°C is not guaranteed ±(0.2 % of rdg + 2.5°C) However, -200.0 to 0.0°C: ±(2 % of rdg + 2.5°C)                                                                                                    |                                                                                                    |
| N *3 W *4 L *6 U *5 WR0 Kpv: PLA PR2                                                                                                    | *3                                                                               | -270.0                                                                                                    |                                          |                                                                                                    | ±(0.15 % of rdg + 0.5°C)<br>However, -200.0 to 0.0°C: ±(0.35 % of rdg + 0.5°C)                                                                                                    | ±(0.2 % of rdg + 2.5°C)<br>However, -200.0 to 0.0°C: ±(2 % of rdg + 2.5°C)                                                                                                    |                                                                                                    |
| N *3 W *4 L *6 U *5 WR0 Kpv: PLA PR2                                                                                                    | *3                                                                               | -270.0                                                                                                    |                                          |                                                                                                    | However, -200.0 to 0.0°C: ±(0.35 % of rdg + 0.5°C)                                                                                                    | However, -200.0 to 0.0°C: ±(2 % of rdg + 2.5°C)                                                                                                    |                                                                                                    |
| W '4 L '5 U '5 WRo                                                                                                    |                                                                                  |                                                                                                    | to                                       | 1300.0 °C                                                                                                    |                                                                                                    |                                                                                                    |                                                                                                    |
| W '4 L '5 U '5 WRo                                                                                                    |                                                                                  |                                                                                                    | to                                       | 1300.0 °C                                                                                                    | Accuracy at less than -200.0 C is not guaranteed                                                                                                    | ACCUIACY ALIESS HAIT-200.0 C IS NOT QUARAMEEN                                                                                                    |                                                                                                    |
| W '4 L '5 U '5 WRo                                                                                                    |                                                                                  |                                                                                                    | ιο                                       | 1300.0 C                                                                                                    |                                                                                                    |                                                                                                    | 0.1°C                                                                                                    |
| L '5 WRo                                                                                                    | *4                                                                               | 0.0                                                                                                    |                                          |                                                                                                    | ±(0.15 % of rdg + 0.7°C)                                                                                                    | ±(0.3 % of rdg + 6.0°C)                                                                                                    | 0.110                                                                                                    |
| L '5 WRo                                                                                                    | *4                                                                               | 0.0                                                                                                    |                                          |                                                                                                    | However, -200.0 to 0.0°C: ±(0.7 % of rdg + 0.7°C)                                                                                                    | However, -200.0 to 0.0°C: ±(5 % of rdg + 6.0°C)                                                                                                    |                                                                                                    |
| L '5 WRo                                                                                                    | *4                                                                               | 0.0                                                                                                    |                                          |                                                                                                    | Accuracy at less than -200.0°C is not guaranteed                                                                                                    | Accuracy at less than -200.0°C is not guaranteed                                                                                                    |                                                                                                    |
| U *5<br>WRo<br>Kpv:<br>PLA<br>PR2                                                                                                    |                                                                                  | l                                                                                                    | to                                       | 2315.0 °C                                                                                                    | ±(0.15 % of rdg + 1.5°C)                                                                                                    | ±(0.3 % of rdg + 14.0°C)                                                                                                    | 0.1°C                                                                                                    |
| U *5<br>WRo<br>Kpv:<br>PLA<br>PR2                                                                                                    |                                                                                  | 1                                                                                                    |                                          |                                                                                                    |                                                                                                    | However, more than 1000.0°C: ±(0.8 % of rdg                                                                                                    |                                                                                                    |
| U *5<br>WRo<br>Kpv:<br>PLA<br>PR2                                                                                                    |                                                                                  |                                                                                                    |                                          |                                                                                                    |                                                                                                    | + 9.0°C)                                                                                                    |                                                                                                    |
| WRo<br>Kpv:<br>PLA<br>PR2                                                                                                    | 5                                                                                | -200.0                                                                                                    | to                                       | 900.0 °C                                                                                                    | ±(0.15 % of rdg + 0.5°C)                                                                                                    | ±(0.2 % of rdg + 4.0°C)                                                                                                    | 0.1°C                                                                                                    |
| WRo<br>Kpv:<br>PLA<br>PR2                                                                                                    |                                                                                  |                                                                                                    |                                          |                                                                                                    | Less than 0.0°C: ±(0.5 % of rdg + 0.5°C)                                                                                                    | Less than 0.0°C: ±(3 % of rdg + 4.0°C)                                                                                                    |                                                                                                    |
| Kpv:<br>PLA<br>PR2                                                                                                    | *5                                                                               | -200.0                                                                                                    | to                                       | 400.0 °C                                                                                                    | ±(0.15 % of rdg + 0.5°C)                                                                                                    | ±(0.2 % of rdg + 2.5°C)                                                                                                    | 0.1°C                                                                                                    |
| Kpv:<br>PLA<br>PR2                                                                                                    |                                                                                  |                                                                                                    |                                          |                                                                                                    | Less than 0.0°C: ±(0.7 % of rdg + 0.5°C)                                                                                                    | Less than 0.0°C: ±(3 % of rdg + 2.5°C)                                                                                                    |                                                                                                    |
| Kpv:<br>PLA<br>PR2                                                                                                    | Re3-25 *6                                                                        | 0.0                                                                                                    | to                                       | 2320.0 °C                                                                                                    | ±(0.2 % of rdg + 2.5°C)                                                                                                    | ±18.0°C                                                                                                    | 0.1°C                                                                                                    |
| PLA<br>PR2                                                                                                    |                                                                                  |                                                                                                    |                                          |                                                                                                    | (* 3 * */                                                                                                    | More than 2000.0°C: ±0.9 % of rdg                                                                                                    |                                                                                                    |
| PLA<br>PR2                                                                                                    | ovsAu7Fe *7                                                                      | 0.0                                                                                                    | to                                       | 300.0 K                                                                                                    | ±(0.15 % of rdg + 2.0 K)                                                                                                    | ±(0.2 % of rdg + 7.0 K)                                                                                                    | 0.1 K                                                                                                    |
| PR2                                                                                                    | ATINEL II *7                                                                     |                                                                                                    | to                                       |                                                                                                    | ±(0.25 % of rdg + 2.3°C)                                                                                                    | ±(0.25% of rdg + 8.0°C)                                                                                                    | 0.1°C                                                                                                    |
|                                                                                                    | R20-40 *8                                                                        | 0.0                                                                                                    | to                                       | 1900.0°C                                                                                                    | ±(0.7 % of rdg + 0.4°C)                                                                                                    | ±20.0°C                                                                                                    | 0.1°C                                                                                                    |
| K I: K I:                                                                                                    | 0 .0                                                                             | 0.0                                                                                                    |                                          |                                                                                                    | However, accuracy at less than 800.0°C is not                                                                                                    | However, accuracy at less than 800.0°C is not                                                                                                    | 0                                                                                                    |
| K I : K I :                                                                                                    |                                                                                  |                                                                                                    |                                          |                                                                                                    | guaranteed.                                                                                                    | guaranteed.                                                                                                    |                                                                                                    |
|                                                                                                    | NiMo *7                                                                          | 0.0                                                                                                    | to                                       | 1310.0°C                                                                                                    | ±(0.25 % of rdg + 0.7°C)                                                                                                    | ±(0.5% of rdg + 5.0°C)                                                                                                    | 0.1°C                                                                                                    |
|                                                                                                    | /WRe26 *9                                                                        | 0.0                                                                                                    | to                                       | 2320.0°C                                                                                                    | ±(0.2 % of rdg + 2.0°C)                                                                                                    | ±(0.4 % of rdg + 12.0°C)                                                                                                    | 0.1°C                                                                                                    |
|                                                                                                    | / V V I \GZU                                                                     | 0.0                                                                                                    | ıU                                       | 2020.0 0                                                                                                    | However, accuracy at less than 300.0°C is not                                                                                                    | However, accuracy at less than 300.0°C is not                                                                                                    | 0.10                                                                                                    |
|                                                                                                    |                                                                                  |                                                                                                    |                                          |                                                                                                    | 1 2                                                                                                    |                                                                                                    |                                                                                                    |
| NI/AI                                                                                                    | (A)A(C)4 4) *10                                                                  | 0.0                                                                                                    | +-                                       | 1200 000                                                                                                    | guaranteed.                                                                                                    | guaranteed.                                                                                                    | 0.100                                                                                                    |
|                                                                                                    | (AWG14) *10                                                                      | 0.0                                                                                                    | to                                       | 1300.0°C                                                                                                    | ±(0.2 % of rdg + 1.3°C)                                                                                                    | ±(0.5% of rdg + 7.0°C)                                                                                                    | 0.1°C                                                                                                    |
|                                                                                                    | C GOST *11                                                                       |                                                                                                    |                                          | 600.0°C                                                                                                    | ±(0.25 % of rdg + 0.8°C)                                                                                                    | ±(0.5% of rdg + 4.0°C)                                                                                                    | 0.1°C                                                                                                    |
|                                                                                                    | 100 *12                                                                          |                                                                                                    |                                          | 850.0°C                                                                                                    | ±(0.15 % of rdg + 0.3°C)                                                                                                    | ±(0.3 % of rdg + 1.5°C)                                                                                                    | 0.1°C                                                                                                    |
| (Measured                                                                                                    | 24400 *12                                                                        | -150.00                                                                                                    |                                          | 150.00°C                                                                                                    | -                                                                                                    |                                                                                                    | 0.01°C                                                                                                    |
| ourrent.                                                                                                    | Pt100 *12                                                                        | -200.00                                                                                                    |                                          | 550.00°C                                                                                                    | -                                                                                                    |                                                                                                    | 0.1°C                                                                                                    |
| 1 mA)                                                                                                    |                                                                                  | -150.00                                                                                                    |                                          | 150.00°C                                                                                                    |                                                                                                    | (2.10)                                                                                                    | 0.01°C                                                                                                    |
|                                                                                                    | u10 GE                                                                           |                                                                                                    | to                                       | 300.0°C                                                                                                    | ±(0.2 % of rdg + 2.0°C)                                                                                                    | ±(0.4 % of rdg + 6.0°C)                                                                                                    | 0.1°C                                                                                                    |
|                                                                                                    | u10 L&N                                                                          |                                                                                                    | to                                       | 300.0°C                                                                                                    | guaranteed range                                                                                                    | guaranteed range                                                                                                    |                                                                                                    |
|                                                                                                    | u10 WEED                                                                         |                                                                                                    | to                                       | 300.0°C                                                                                                    | Cu10 GE: -70.0 to 170.0°C                                                                                                    | Cu10 GE: -70.0 to 170.0°C                                                                                                    |                                                                                                    |
|                                                                                                    | u10 BAILEY                                                                       |                                                                                                    | to                                       | 300.0°C                                                                                                    | Cu10 L&N: -75.0 to 150.0°C                                                                                                    | Cu10 L&N: -75.0 to 150.0°C                                                                                                    |                                                                                                    |
|                                                                                                    | u10 at 20°C                                                                      | -200.0                                                                                                    | to                                       | 300.0°C                                                                                                    | Cu10 WEED: -200.0 to 260.0°C                                                                                                    | Cu10 WEED: -200.0 to 260.0°C                                                                                                    |                                                                                                    |
|                                                                                                    | -0.00392                                                                         |                                                                                                    |                                          |                                                                                                    | Other range: -200.0 to 300.0°C                                                                                                    | Other range: -200.0 to 300.0°C                                                                                                    |                                                                                                    |
| Cu1                                                                                                    | u10 at 20°C                                                                      | -200.0                                                                                                    | to                                       | 300.0°C                                                                                                    | ]                                                                                                    | J 22.2 .2 22.3.0 0                                                                                                    |                                                                                                    |
| α=0                                                                                                    | -0.00393                                                                         |                                                                                                    |                                          |                                                                                                    |                                                                                                    |                                                                                                    |                                                                                                    |
|                                                                                                    | -u.uu3u                                                                          | -200.0                                                                                                    | to                                       | 300.0°C                                                                                                    | ±(0.3 % of rdg + 0.8°C)                                                                                                    | ±(0.5 % of rdg + 3.0°C)                                                                                                    | 0.1°C                                                                                                    |
|                                                                                                    | u25 at 0°C                                                                       |                                                                                                    |                                          |                                                                                                    | ,                                                                                                    |                                                                                                    |                                                                                                    |
|                                                                                                    | u25 at 0°C                                                                       | -50.0                                                                                                    | to                                       | 150.0°C                                                                                                    | ±(0.15 % of rdg + 0.8°C)                                                                                                    | ±(0.3 % of rdg + 4.0°C)                                                                                                    | 0.1°C                                                                                                    |
|                                                                                                    | u25 at 0°C<br>=0.00425                                                           | -3U.U                                                                                                    |                                          |                                                                                                    | 0.0 0,                                                                                                    | (                                                                                                    |                                                                                                    |
|                                                                                                    | u25 at 0°C<br>=0.00425<br>u53 at 0°C                                             | -50.0                                                                                                    |                                          | 150.0°C                                                                                                    | ±(0.2 % of rdg + 1.0°C)                                                                                                    | ±(0.4 % of rdg + 5.0°C)                                                                                                    | 0.1°C                                                                                                    |
| α=0                                                                                                    | u25 at 0°C<br>=0.00425                                                           | -50.0                                                                                                    | to                                       | LOUIDEC:                                                                                                    | 17U Z % OT FOO + 1 U C 1                                                                                                    | 1±(0.1 /0 01 lug · 0.0 0)                                                                                                    | 3.1 5                                                                                                    |

# Continued

|            |                                   |                  |      |            | Measurement accuracy (digital display)                     |                                                    |                                     |
|------------|-----------------------------------|------------------|------|------------|------------------------------------------------------------|----------------------------------------------------|-------------------------------------|
| Input Type | Range                             | Meası            | uren | nent range | A/D integration time: 16.7ms or more *22                   | A/D integration time: 1.67ms '23                   | resolution<br>of digital<br>display |
| RTD        | J263B *13                         | 0.0              | to   | 300.0 K    | ±1.0 K                                                     | ±3.0 K                                             | 0.1 K                               |
| (Measured  | 111100 (0.1111)                   | 2000             |      | 050.000    | Less than 40.0 K: ±3.0 K                                   | Less than 40.0 K: ±9.0 K                           | 0.100                               |
| current:   | Ni100 (SAMA)                      | -200.0           | to   | 250.0°C    | ±(0.15 % of rdg + 0.4°C)                                   | ±(0.3 % of rdg + 2.0°C)                            | 0.1°C                               |
| 1 mA)      | Ni100 (DIN) *14                   | -60.0            | to   |            |                                                            |                                                    |                                     |
|            | Ni120 *15                         | -70.0            | to   |            | \(\(\(\lambda\)\(\) \(\) \(\) \(\) \(\) \(\) \(\) \(       | 1 (0 2 0/ -f -d - 1 4 0°C)                         | 0.400                               |
|            | Pt25 *16<br>Pt50 *17              | -200.0<br>-200.0 | to   |            | ±(0.15 % of rdg + 0.8°C)<br>±(0.3 % of rdg + 0.6°C)        | ±(0.3 % of rdg + 4.0°C)<br>±(0.6 % of rdg + 3.0°C) | 0.1°C<br>0.1°C                      |
|            | Pt200 WEED                        | -100.0           | to   | 250.0°C    | ±(0.3 % of rag + 0.6 C)<br>±(0.3 % of rdg + 1.0°C)         | ±(0.6 % of rag + 3.0 °C)                           | 0.110                               |
|            | Cu10 GOST *18                     |                  | to   |            | ±(0.2 % of rdg + 1.0 °C)                                   | ±(0.4 % of rdg + 6.0°C)                            | 0.1°C                               |
|            | Cu50 GOST *19                     |                  | to   |            | ±(0.15 % of rdg + 0.6°C)                                   | ±(0.3 % of rdg + 4.0°C)                            | 0.1°C                               |
|            | Cu100 GOST                        | -200.0           | to   |            | ±(0.15 % of rdg + 0.3 °C)                                  | ±(0.3 % of rdg + 1.5°C)                            | 0.1°C                               |
|            | *20                               |                  |      |            | ,                                                          | ,                                                  |                                     |
|            | Pt46 GOST *19                     | -200.0           | to   | 550.0°C    | ±(0.3 % of rdg + 0.8°C)                                    | ±(0.6 % of rdg + 4.0°C)                            | 0.1°C                               |
|            | Pt100 GOST *20                    |                  |      |            | ±(0.15 % of rdg + 0.3°C)                                   | ±(0.3 % of rdg + 2.0°C)                            | 0.1°C                               |
| 4-wire RTD | Pt100*12                          | -200.0           | to   |            | ±(0.05 % of rdg + 0.3°C)                                   | ±(0.1 % of rdg + 1.5°C)                            | 0.1°C                               |
| (Measured  | ID: 400*40                        | -150.00          |      |            |                                                            |                                                    | 0.01°C                              |
| current:   | JPt100*12                         |                  |      | 550.0°C    | _                                                          |                                                    | 0.1°C                               |
| 1 mA)      | 0.40.05                           | -150.00          |      |            | . (0.4.0/ 5.1 . 0.000)                                     | . (0.0.0)                                          | 0.01°C                              |
|            | Cu10 GE                           | -200.0           |      |            | ±(0.1 % of rdg + 2.0°C)                                    | ±(0.2 % of rdg + 5.0°C)                            | 0.1°C                               |
|            | Cu10 L&N                          | -200.0           | to   |            | guaranteed range                                           | guaranteed range                                   |                                     |
|            | Cu10 WEED                         | -200.0           | to   |            | Cu10 GE: -70.0 to 170.0°C                                  | Cu10 GE: -70.0 to 170.0°C                          |                                     |
|            | Cu10 BAILEY                       | -200.0<br>-200.0 | to   | 300.0°C    | Cu10 L&N: -75.0 to 150.0°C                                 | Cu10 L&N: -75.0 to 150.0°C                         |                                     |
|            | Cu10 at 20°C                      | -200.0           | to   | 300.0°C    | Cu10 WEED: -200.0 to 260.0°C                               | Cu10 WEED: -200.0 to 260.0°C                       |                                     |
|            | α =0.00392<br>Cu10 at 20°C        | -200.0           | to   | 300.0°C    | Other range: -200.0 to 300.0°C                             | Other range: -200.0 to 300.0°C                     |                                     |
|            | α =0.00393                        | -200.0           | lO   | 300.0 C    |                                                            |                                                    |                                     |
|            | Cu25 at 0°C                       | -200.0           | to   | 300.0°C    | ±(0.1 % of rdg + 0.8°C)                                    | ±(0.2 % of rdg + 2.0°C)                            | 0.1°C                               |
|            | $\alpha = 0.00425$                | -200.0           | ιο   | 300.0 C    | ±(0.1 % 01 ldg + 0.8 C)                                    | ±(0.2 % 01 lug + 2.0 C)                            | 0.1 C                               |
|            | Cu53 at 0°C                       | -50.0            | to   | 150.0°C    | ±(0.05 % of rdg + 0.6°C)                                   | ±(0.1 % of rdg + 1.5°C)                            | 0.1°C                               |
|            | α =0.00426035<br>Cu100 at 0°C     | -50.0            | to   | 150.0°C    | ±(0.05 % of rdg + 0.3°C)                                   | ±(0.1 % of rdg + 1.5°C)                            | 0.1°C                               |
|            | α =0.00425<br>J263B*13            | 0.0              | to   | 300.0K     | ±0.4 K                                                     | ±1.5 K                                             | 0.1K                                |
|            | J203D                             | 0.0              | ιο   | 300.0K     |                                                            | Less than 40.0 K: ±3.0 K                           | U. IK                               |
|            | Ni100 (SAMA)                      | -200.0           | to   | 250.0°C    | Less than 40.0 K: ±0.8 K<br>±(0.05 % of rdg + 0.3°C)       | ±(0.1 % of rdg + 1.5°C)                            | 0.1°C                               |
|            | Ni100 (SAWA)                      | -60.0            | to   | 180.0°C    | 1 ±(0.03 % of rug + 0.3 C)                                 | 1 (0.1 % of rug + 1.5 C)                           | 0.1°C                               |
|            | Ni120*15                          | -70.0            |      | 200.0°C    | -                                                          |                                                    | 0.1°C                               |
|            | Pt25*16                           | -200.0           |      | 550.0°C    | ±(0.1 % of rdg + 0.8°C)                                    | ±(0.2 % of rdg + 2.0°C)                            | 0.1°C                               |
|            | Pt50*17                           | -200.0           |      | 550.0°C    | ±(0.05 % of rdg + 0.6°C)                                   | ±(0.1 % of rdg + 1.5°C)                            | 0.1°C                               |
|            | Pt200 WEED                        | -100.0           |      | 250.0°C    | ±(0.05 % of rdg + 1.0°C)                                   | ±(0.1 % of rdg + 3.0°C)                            | 0.1°C                               |
|            | Cu10 GOST*18                      | -200.0           | to   |            | ±(0.1 % of rdg + 2.0°C)                                    | ±(0.2 % of rdg + 5.0°C)                            | 0.1°C                               |
|            | Cu50 GOST*19                      | -200.0           | to   |            | ±(0.05 % of rdg + 0.6°C)                                   | ±(0.1 % of rdg + 1.5°C)                            | 0.1°C                               |
|            | Cu100                             | -200.0           | to   | 200.0°C    | ±(0.05 % of rdg + 0.3°C)                                   | ±(0.1 % of rdg + 1.5°C)                            | 0.1°C                               |
|            | GOST*20                           |                  |      |            |                                                            |                                                    |                                     |
|            | Pt46 GOST*19                      | -200.0           | to   |            | ±(0.05 % of rdg + 0.6°C)                                   | ±(0.1 % of rdg + 1.5°C)                            | 0.1°C                               |
|            | Pt100 GOST*20                     | -200.0           |      | 600.0°C    | ±(0.05 % of rdg + 0.3°C)                                   | ±(0.1 % of rdg + 1.5°C)                            | 0.1°C                               |
|            | Pt500                             | -200.0           | to   |            | ±(0.05 % of rdg + 0.3°C)                                   | ±(0.1 % of rdg + 1.5°C)                            | 0.1°C                               |
| (Measured  | Pt1000                            | -200.0           | to   | 850.0°C    |                                                            |                                                    |                                     |
| current:   |                                   |                  |      |            |                                                            |                                                    |                                     |
| 0.25 mA)   |                                   |                  |      |            |                                                            |                                                    | 1                                   |
|            |                                   | 0.0              | to   | 20.000 Ω   | $\pm (0.05 \% \text{ of rdg} + 0.007\Omega)$               | $\pm (0.1 \% \text{ of rdg} + 0.025\Omega)$        | 0.001Ω                              |
| (4-wire)   | ured current:                     |                  |      |            |                                                            |                                                    |                                     |
|            | 1 mA)                             |                  |      |            |                                                            |                                                    | 1                                   |
|            | 200 Ω (Measured current:<br>1 mA) | 0.0              | to   | 200.00 Ω   | $\pm (0.05 \% \text{ of rdg} + 0.03\Omega)$                | $\pm (0.1 \% \text{ of rdg} + 0.15\Omega)$         | 0.01Ω                               |
|            | 2000                              | 0.0              | to   | 2000.0 Ω   | $\pm (0.05 \% \text{ of rdg} + 0.3\Omega)$                 | ±(0.1 % of rdg + 1.0Ω)                             | 0.1Ω                                |
|            | Ω(Measured                        |                  |      |            | , ,                                                        | ,                                                  |                                     |
|            | current: 0.25                     |                  |      |            |                                                            |                                                    |                                     |
|            | mA)                               |                  |      |            |                                                            |                                                    |                                     |
| DI         | Level                             |                  |      |            | Threshold level (Vth=2.4 V) Accuracy: ±0.7                 | 1 V                                                | -                                   |
|            | Contact *21                       |                  |      |            | Less than 1 k $\Omega$ : 1(ON), More than 100 k $\Omega$ : | : 0(OFF) (parallel capacitance of 0.01 µF          | 1-                                  |
|            |                                   |                  |      |            | or less)                                                   | . , , , , , , , , , , , , , , , , , , ,            |                                     |
|            |                                   |                  |      |            | · · · · ·                                                  | rda                                                | : Reading value                     |

rdg: Reading value

### High-speed universal type

|                |                |         |      |            | Measurement accuracy (digital display)                    |                                                  |            |
|----------------|----------------|---------|------|------------|-----------------------------------------------------------|--------------------------------------------------|------------|
| In a set Trans | D              | Mana    |      |            | Scan interval: 50 ms or more Scan interval: 20 ms or less |                                                  |            |
| Input Type     | Range          | Measu   | uren | nent range | (Only the Values in [] apply when the                     | (Only the Values in [] apply when the            | of digital |
|                |                |         |      |            | scan interval is 50/100/200 ms)                           | scan interval is 1/2/5 ms)                       | display    |
| DCV            | 20 mV          | -20.000 | to   | 20.000 mV  | ±(0.05 % of rdg + 5 [12] µV)                              | ±(0.1 % of rdg + 25 [40] µV)                     | 1 µV       |
|                | 60 mV          | -60.00  | to   |            | ±(0.05 % of rdg + 0.02 mV)                                | ±(0.1 % of rdg + 0.1 mV)                         | 10 µV      |
|                | 200 mV         | -200.00 | to   |            | ±(0.05 % of rdg + 0.02 [0.03] mV)                         | ±(0.1 % of rdg + 0.1 [0.4] mV)                   | 10 μV      |
|                | 1 V            | -1.0000 | to   | 1.0000 V   | $\pm (0.05 \% \text{ of rdg} + 0.2 \text{ mV})$           | ±(0.1 % of rdg + 1.0 mV)                         | 100 µV     |
|                | 2 V            | -2.0000 | to   | 2.0000 V   | ±(0.05 % of rdg + 0.5 [1.2] mV)                           | ±(0.1 % of rdg + 1.0 [4.0] mV)                   | 100 µV     |
|                | 6 V            | -6.000  | to   | 6.000 V    | ±(0.05 % of rdg + 2 mV)                                   | ±(0.1 % of rdg + 10 mV)                          | 1 mV       |
|                | 20 V           | -20.000 | to   | 20.000 V   | ±(0.05 % of rdg + 2 [3] mV)                               | ±(0.1 % of rdg + 10 [40] mV)                     | 1 mV       |
|                | 50 V           | -50.00  | to   | 50.00 V    | ±(0.05 % of rdg + 0.02 V)                                 | ±(0.1 % of rdg + 0.10 V)                         | 10 mV      |
|                | 100 V          | -100.00 |      | 100.00 V   | ±(0.05 % of rdg + 0.02 V)                                 | ±(0.1 % of rdg + 0.10 V)                         | 10 mV      |
| Standard       | 0.4-2 V        | 0.3200  | to   | 2.0800 V   | ±(0.05 % of rdg + 0.5 [1.2] mV)                           | ±(0.1 % of rdg + 1.0 [4.0] mV)                   | 100 μV     |
| signal         | 1-5 V          | 0.800   | to   | 5.200 V    | ±(0.05 % of rdg + 2 mV)                                   | ±(0.1 % of rdg + 10 mV)                          | 1 mV       |
| TČ             | R *3           | 0.0     | to   | 1760.0 °C  | ±(0.05 % of rdg + 1.0°C)                                  | ±(0.1 % of rdg + 4.0 [6.0]°C)                    | 0.1°C      |
| (Excluding     | S *3           | 0.0     | to   | 1760.0 °C  | However, R, S; 0.0 to 800.0°C: ±1.4°C,                    | However, R, S; 0.0 to 800.0°C: ±4.8 [7.6] °C,    |            |
| RJC ac-        | B *3           | 0.0     | to   | 1820.0 °C  | B; 400.0 to 800.0°C: ±1.5 [3.0] °C                        | B; 400.0 to 800.0°C: ±7.0 [11.0]°C               |            |
| curacy)        |                |         |      |            | Accuracy at less than 400.0°C is not guaranteed.          | Accuracy at less than 400.0°C is not guaranteed. |            |
|                | K *3           | -270.0  | to   | 1370.0 °C  |                                                           | ±(0.1 % of rdg + 3.5°C)                          | 0.1°C      |
|                |                | -200.0  | to   | 500.0 °C   | However, -200.0 to 0.0°C: ±(0.2 % of rdg + 0.7°C)         | However, -200.0 to 0.0°C: ±(2 % of rdg + 3.5°C)  |            |
|                |                |         |      |            | Accuracy at less than -200.0°C is not guaranteed          | Accuracy at less than -200.0°C is not guaranteed |            |
|                | E *3           | -270.0  | to   | 800.0 °C   | ±(0.05 % of rdq + 0.5°C)                                  | ±(0.1 % of rdg + 2.5°C)                          | 0.1°C      |
|                | I *3           | -200.0  | to   | 1100.0 °C  |                                                           |                                                  | 0.1 C      |
|                | J              | -200.0  | ιο   | 1100.0 C   | However, -200.0 to 0.0°C: ±(0.2 % of rdg + 0.5°C)         | However, -200.0 to 0.0°C: ±(2 % of rdg + 2.5°C)  |            |
|                | T *3           | 070.0   | 4-   | 400.0.00   | Accuracy at less than -200.0°C is not guaranteed          | Accuracy at less than -200.0°C is not guaranteed | 0.1°C      |
|                | 1 "            | -270.0  | to   | 400.0 °C   | ±(0.05 % of rdg + 0.5°C)                                  | ±(0.1 % of rdg + 2.5°C)                          | 0.110      |
|                |                |         |      |            | However, -200.0 to 0.0°C: ±(0.2 % of rdg + 0.5°C)         | However, -200.0 to 0.0°C: ±(2 % of rdg + 2.5°C)  |            |
|                | N *3           | 070.0   | -    | 4000 0 00  | Accuracy at less than -200.0°C is not guaranteed          | Accuracy at less than -200.0°C is not guaranteed | 0.400      |
|                | N 3            | -270.0  | to   | 1300.0 °C  | ±(0.05 % of rdg + 0.7°C)                                  | ±(0.1 % of rdg + 4.0°C)                          | 0.1°C      |
|                |                |         |      |            | However, -200.0 to 0.0°C: ±(0.5 % of rdg + 0.7°C)         | However, -200.0 to 0.0°C: ±(3.5 % of rdg +       |            |
|                |                |         |      |            | Accuracy at less than -200.0°C is not guaranteed          | 4.0°C)                                           |            |
|                |                |         |      |            | (2.22.4)                                                  | Accuracy at less than -200.0°C is not guaranteed |            |
|                | W *4           | 0.0     | to   | 2315.0 °C  | ±(0.05 % of rdg + 1.0°C)                                  | ±(0.1 % of rdg + 7.0°C)                          | 0.1°C      |
|                |                |         |      |            | More than 1000.0°C: ±(0.15 % of rdg)                      | However, more than 1000.0°C: ±(0.8 % of rdg )    |            |
|                | L *5           | -200.0  | to   | 900.0 °C   | ±(0.05 % of rdg + 0.5°C)                                  | ±(0.1 % of rdg + 2.5°C)                          | 0.1°C      |
|                |                |         |      |            | Less than 0.0°C: ±(0.25 % of rdg + 0.5°C)                 |                                                  |            |
|                | U *5           | -200.0  | to   | 400.0 °C   | ±(0.05 % of rdg + 0.5°C)                                  | ±(0.1 % of rdg + 2.5°C)                          | 0.1°C      |
|                |                |         |      |            | Less than 0.0°C: ±(0.5 % of rdg + 0.5°C)                  | Less than 0.0°C: ±(2 % of rdg + 2.5°C)           |            |
|                | WRe3-25 *6     | 0.0     | to   | 2320.0 °C  | ±(0.05 % of rdg + 2.0°C)                                  | ±(0.1 % of rdg + 8.0°C)                          | 0.1°C      |
|                |                |         |      |            | More than 2000.0°C: ±(0.15 % of rdg)                      | Less than 200.0°C: 12.0°C                        |            |
|                |                |         |      |            |                                                           | More than 2000.0°C: ±(0.1 % of rdg + 13.0°C)     |            |
|                | KpvsAu7Fe *7   | 0.0     | to   | 300.0 K    | ±(0.05 % of rdg + 0.7 [2.0] K)                            | ±(0.1 % of rdg + 3.5 [7.0] K)                    | 0.1 K      |
|                | PLATINEL II *7 | 0.0     | to   |            | ±(0.05 % of rdg + 1.0°C)                                  | ±(0.1% of rdg + 4.0°C)                           | 0.1°C      |
|                | PR20-40 *8     | 0.0     | to   | 1900.0°C   | ±(0.05 % of rdg + 2.5 [5.5]°C)                            | ±(0.1 % of rdg + 12.0 [18.0]°C)                  | 0.1°C      |
|                |                |         |      |            | However, accuracy at less than 800.0°C is not             | However, accuracy at less than 800.0°C is not    |            |
|                |                |         |      |            | guaranteed.                                               | guaranteed.                                      |            |
|                | NiNiMo *7      | 0.0     | to   | 1310.0°C   | ±(0.05 % of rdg + 0.7°C)                                  | ±(0.1% of rdg + 2.7°C)                           | 0.1°C      |
|                | W/WRe26 *9     | 0.0     | to   | 2320.0°C   | ±(0.05 % of rdg + 2.0°C)                                  | ±(0.1 % of rdg + 10.0°C)                         | 0.1°C      |
|                |                |         |      |            | However, accuracy at less than 300.0°C is not             | However, accuracy at less than 300.0°C is not    | 1          |
|                |                |         |      |            | guaranteed.                                               | guaranteed.                                      |            |
|                | N(AWG14) *10   | 0.0     | to   | 1300.0°C   | ±(0.05 % of rdg + 0.7°C)                                  | ±(1.0% of rdg + 4.0°C)                           | 0.1°C      |
|                | XK GOST *11    | -200.0  | to   | 600.0°C    | ±(0.05 % of rdg + 0.5°C)                                  | ±(0.1% of rdg + 2.5°C)                           | 0.1°C      |
|                |                |         |      |            | Less than 0.0°C: ±(0.2 % of rdg + 0.5°C)                  | Less than 0.0°C: ±(1% of rdg + 2.5°C)            |            |

### Continued

|            |                 |                   |      |            | Measurement accuracy (digital display)    |                                       |               |
|------------|-----------------|-------------------|------|------------|-------------------------------------------|---------------------------------------|---------------|
| Innut Tune | Donne           | Measurement range |      |            | Scan interval: 50 ms or more              | Scan interval: 20 ms or less          | resolution    |
| Input Type | Range           | ivieasi           | uren | ient range | (Only the Values in [] apply when the     | (Only the Values in [] apply when the | of digital    |
|            |                 |                   |      |            | scan interval is 50/100/200 ms)           | scan interval is 1/2/5 ms)            | display       |
| RTD        | Pt100 *13       | -200.0            | to   | 850.0°C    | ±(0.05 % of rdg + 0.3°C)                  | ±(0.1 % of rdg + 1.5°C)               | 0.1°C         |
| (Measured  |                 | -150.00           | to   | 150.00°C   |                                           |                                       | 0.01°C        |
| current:   | JPt100 *13      | -200.0            | to   | 550.0°C    |                                           |                                       | 0.1°C         |
| 1 mA)      |                 | -150.00           |      | 150.00°C   |                                           |                                       | 0.01°C        |
| ,          | Cu25 at 0°C     | -200.0            | to   | 300.0°C    | ±(0.1 % of rdg + 0.8°C)                   | ±(0.2 % of rdg + 2.0°C)               | 0.1°C         |
|            | α=0.00425       |                   |      |            |                                           |                                       |               |
|            | Cu53 at 0°C     | -50.0             | to   | 150.0°C    | ±(0.05 % of rdg + 0.6°C)                  | ±(0.1 % of rdg + 1.5°C)               | 0.1°C         |
|            | α=0.00426035    |                   |      |            |                                           |                                       |               |
|            | Cu100 at 0°C    | -50.0             | to   | 150.0°C    | ±(0.05 % of rdg + 0.3°C)                  | ±(0.1 % of rdg + 1.5°C)               | 0.1°C         |
|            | α=0.00425       |                   |      |            |                                           |                                       |               |
|            | J263B *14       | 0.0               | to   | 300.0 K    | ±4.0 K                                    | ±1.5 K                                | 0.1 K         |
|            |                 |                   |      |            | Less than 40.0 K: ±0.8 K                  | Less than 40.0 K: ±3.0 K              |               |
|            | Ni100 (SAMA)    | -200.0            | to   | 250.0°C    | ±(0.05 % of rdg + 0.3°C)                  | ±(0.1 % of rdg + 1.5°C)               | 0.1°C         |
|            | Ni100 (DIN) *15 | -60.0             | to   | 180.0°C    |                                           |                                       |               |
|            | Ni120 *16       | -70.0             | to   | 200.0°C    |                                           |                                       |               |
|            | Pt25 *17        | -200.0            | to   | 550.0°C    | ±(0.1 % of rdg + 0.8°C)                   | ±(0.2 % of rdg + 2.0°C)               | 0.1°C         |
|            | Pt50 *18        | -200.0            | to   | 550.0°C    | ±(0.05 % of rdg + 0.6°C)                  | ±(0.1 % of rdg + 1.5°C)               | 0.1°C         |
|            | Pt200 WEED      | -100.0            | to   | 250.0°C    | ±(0.05 % of rdg + 1.0°C)                  | ±(0.1 % of rdg + 3.0°C)               | 0.1°C         |
|            | Cu50 GOST *20   | -200.0            | to   | 200.0°C    | ±(0.05 % of rdg + 0.6°C)                  | ±(0.1 % of rdg + 1.5°C)               | 0.1°C         |
|            | Cu100 GOST      | -200.0            | to   | 200.0°C    | ±(0.05 % of rdg + 0.3°C)                  | ±(0.1 % of rdg + 1.5°C)               | 0.1°C         |
|            | *21             |                   |      |            |                                           |                                       |               |
|            | Pt46 GOST *20   | -200.0            | to   | 550.0°C    | ±(0.05 % of rdg + 0.6°C)                  | ±(0.1 % of rdg + 1.5°C)               | 0.1°C         |
|            | Pt100 GOST *21  |                   | to   | 600.0°C    | ±(0.05 % of rdg + 0.3°C)                  | ±(0.1 % of rdg + 1.5°C)               | 0.1°C         |
| RTD        | Cu10 GE         | -200.0            | to   | 300.0°C    | ±(0.1 % of rdg + 0.7 [2.0]°C)             | ±(0.2 % of rdg + 2.5 [5.0]°C)         | 0.1°C         |
| (          | Cu10 L&N        | -200.0            | to   | 300.0°C    | guaranteed range                          | guaranteed range                      |               |
| current:   | Cu10 WEED       | -200.0            | to   | 300.0°C    | Cu10 GE: -70.0 to 170.0°C                 | Cu10 GE: -70.0 to 170.0°C             |               |
| 1. 6 mA)   | Cu10 BAILEY     | -200.0            | to   | 300.0°C    | Cu10 L&N: -75.0 to 150.0°C                | Cu10 L&N: -75.0 to 150.0°C            |               |
|            | Cu10 at 20°C    | -200.0            | to   | 300.0°C    | Cu10 WEED: -200.0 to 260.0°C              | Cu10 WEED: -200.0 to 260.0°C          |               |
|            | α=0.00392       |                   |      |            | Other range: -200.0 to 300.0°C            | Other range: -200.0 to 300.0°C        |               |
|            | Cu10 at 20°C    | -200.0            | to   | 300.0°C    |                                           | _                                     |               |
|            | α=0.00393       |                   |      |            |                                           |                                       | 10.0          |
|            | Cu10 GOST *19   | -200.0            | to   | 200.0°C    | ±(0.1 % of rdg + 0.7 [2.0]°C)             | ±(0.2 % of rdg + 2.5 [5.0]°C)         | 0.1°C         |
| DI         | Level           |                   |      |            | Threshold level (Vth=2.4 V) Accuracy: ±0. |                                       | -             |
|            | Contact *22     |                   |      |            | Less than 100 Ω: 1(ON), More than 10 kΩ   |                                       | Peading value |

rdg: Reading value

- \*3 R, S, B, K, E, J, T, N: IEC60584-1, DIN EN60584, JIS C1602, ASTM E230
- W: W-5%Re/W-26%Re(Hoskins Mfg.Co.) ASTM E988-96 (Type C equivalent of OMEGA Engineering Inc.)
- L: Fe-CuNi, DIN43710, U: Cu-CuNi, DIN43710
- \*6 WRe3-25: W-3%Re/W-25%Re(Hoskins Mfg.Co.) ASTM E988-96
- (Type D equivalent of OMEGA Engineering Inc.)

  KpvsAu7Fe, PLATINEL II, NiNiMo: ASTM E1751

  PR20-40: PtRH20%-PtRh40%(Johnson Matthey Plc) ASTM E1751
- W/WRe26: W/W-26%Re(Hoskins Mfg.Co.) ASTM E1751 (Type G equivalent of OMEGA Engineering Inc.)
- \*10 N(AWG14): NBS
- \*11 XK GOST: Type L (GOST R 8.525-2001)
  \*12 Pt100: JIS C1604, IEC60751, DIN EN60751
   JPt100: JIS C1604, JIS C1606
  \*13 J263B: Yokogawa Electric Corporation J263\*B
  \*14 Ni100 (DIN): DIN 43760

- \*15 Ni120: McGRAW EDISON COMPANY
- \*16 Pt25: One-fourth of JPt100 resistance value
- \*17 Pt50: JIS C1604, JIS C1606
- \*18 Cu10 GOST: One-tenth of Cu100 GOST resistance value \*20 Cu50 GOST, Pt46 GOST: GOST 6651-94
- \*20 Cu100 GOST, Pt100 GOST: GOST 6651-2009
- \*21 The detected current value is approx. 10 μA.
- \*22 10 channel mode with scan interval set to 500 ms or higher, or 2 channel mode
- \*23 10 channel mode with scan interval set to 100 ms or 200 ms

Measurement accuracy at scaling: measurement accuracy at scaling (digits) = measurement accuracy (digits) × scaling span (digits)/measurement span (digits) + 1 digit

\* Rounding up decimal places

 Burnout detection\*1\*2: Burnout upscale, downscale, or OFF selectable (for each channel).

Available input: TC, RTD, Standard signal Detection condition;

TC;

Universal, Low withstand voltage relay, Electromagnetic relay, High withstand voltage

Normal:  $2 k\Omega$  or less., Burnout:  $200 k\Omega$  or more (parallel capacitance of 0.01 µF or less) Detection current: Approx. 10 µA

High-speed universal type

Detection current: Approx. 50 nA, Superposed electric current system

Universal type

Normal: wiring resistance or less, Burnout:  $200 \text{ k}\Omega$  or more

parallel capacitance of less than 0.01 µF or less

Detection current: Approx. 10 µA

High-speed universal type

Detection current: Approx. 100 nA, Superposed electric current system

Standard signal:

Normal: Within measuring range Burnout: Depends on the setting of the burnout judgment value. The burnout judgment value shall be set with the percentage of the specified span width. Lower limit: -20.0 to -5.0 % Upper limit: 105 to 120 %

- \*1 None for the 4-wire RTD/resistance type
- \*2 If the scan interval on the high speed Al module is 1 to 20 ms, burnout detection will not work correctly.
- Input external resistance:

DC voltage, thermocouple input:  $2 k\Omega$  or below Resistance temperature detector input: 10  $\Omega$ or below in each wire (Same resistance in three wires)

- Input bias current: ±10 nA or less (when burnout function does not work)
- Measured current (for RTD): universal type: Approx. 1 mA High-speed universal type: Approx. 1 mA/1.6 mA (depends on the range) 4-wire RTD/resistance: Approx. 1 mA/0.25 mA (depends on the range)
- Input resistance:

 $10 \text{ M}\Omega$  or more for TC/DC voltage (1 V range or less) input

Approx. 1 M $\Omega$  for DC voltage (2 V range or more)/standard signal input/DI voltage (Highspeed universal type)/while measurement is stopped (High-speed universal type) 250  $\Omega$  (249.5  $\Omega$  typ) for DC mA

\* typ: Typical value (Typical)

- Allowable signal source resistance:  $2 k\Omega$  or less for TC/DC voltage (1 V range or less) input
- Effect of signal source resistance: ±10 μV/1kΩ or less for TC/DC voltage (1 V range or less) input  $\pm 0.15$  % of rdg/1k $\Omega$  or less for DC voltage (2 V

Allowable wiring resistance: Max. 10  $\Omega$  per line for RTD input (conductor resistance between the three lines shall be equal)

Effect of wiring resistance: ±0.1°C/10 Ω for RTD input (conductor resistance between the three lines shall be equal),  $\pm 1^{\circ}$ C/10  $\Omega$  (50 $\Omega$  system or less, High-speed universal type)

4-wire RTD/resistance type

4-wire RTD100  $\Omega$  system or more: ±0.1°C/10  $\Omega$ 4-wire RTD50 Ω system or less: ±1°C/10 Ω Resistance 20  $\Omega$ :  $\pm$  0.001  $\Omega$  or less Resistance 200  $\Omega$ :  $\pm$  0.01  $\Omega$  or less Resistance 2000  $\Omega$ :  $\pm$  0.1  $\Omega$  or less

Allowable input voltage:

Universal, Low withstand voltage relay, Electromagnetic relay, High withstand voltage

±10 V DC for TC/DC voltage (1 V range or less)/ RTD/DI (contact) input, DC mA

±60 V DC for DC voltage (2 V range or more) input/ DI (level) input

High-speed universal type:

±120 V DC

- Allowable input current (current (mA) input type): 24 mA, 50/60 Hz, peak value including signal
- Noise reduction ratio Universal, Low withstand voltage relay, current (mA) input, Electromagnetic relay, 4-wire RTD/ resistance, High withstand voltage type:

| Integration time *1 | Normal mode                     | Common mode              |
|---------------------|---------------------------------|--------------------------|
| 1.67 ms             | 50/60 Hz, no<br>noise reduction | More than 80 dB<br>*2 *4 |
| More than 16.67 ms  | More than 40 dB *2 *3           | More than 120 dB *2 *4   |

### High-speed universal type:

| • .              |                              |                          |
|------------------|------------------------------|--------------------------|
| Scan interval *1 | Normal mode                  | Common mode              |
| 20 ms or less    | 50/60 Hz, no noise reduction | More than 80 dB<br>*2 *4 |
| More than 50 ms  | More than 40 dB<br>*2 *3     | More than 120 dB *2 *4   |

- A frequency discrimination setting is made in the main unit.
- A resistance temperature detector range is a converted value of voltage when a measured current flows.

50/60 Hz ± 0.1 % \*3

- 50/60 Hz  $\pm$  0.1%, 500  $\Omega$  imbalance, between minus measuring terminal and ground
- Normal mode voltage for TC/ DC voltage (1 V range or less)/DI (voltage): 1.2 times or less of rated range

Standard signal 0.4 to 2 V range: 2.4 V Standard signal 1-5 V range: 6 V RTD (100  $\Omega$  system or more) : 50 mV peak RTD (50  $\Omega$  system or less) : 10 mV peak

50/60Hz, The peak value including the signal.

4-wire RTD/resistance

Resistance (2000  $\Omega$ ), RTD (100  $\Omega$ , 500  $\Omega$ 1000 Ω system): 50 mV peak Resistance (200  $\Omega$ ), RTD (10  $\Omega$ , 25  $\Omega$  50  $\Omega$ system): 10 mV peak Resistance (20 Ω): 4 mV peak

Normal mode current (current (mA) input type): 24 mA DC (Value converted to voltage: 6V) \* 50/60 Hz, The peak value including the signal.

range or more)/standard signal input

- Common mode voltage for measuring input: 30 V ACrms (50/60Hz) or ±60 V DC (Maximum common mode noise voltage for measuring input: 250 V ACrms)
  - High-speed universal type only
  - 300 V ACrms (50/60Hz), Double insulation High withstand voltage type only
    - 600 V ACrms (50/60Hz) or 600 V DC, Double insulation
- Maximum voltage between measuring input channels: 30 V ACrms (50/60 Hz) or ±60 V DC (Maximum common mode noise voltage between measuring input channels: 250 V ACrms (60 V ACrms for low-voltage relay type)) High-speed universal type 300 V ACrms (50/60Hz), Double insulation
- Reference junction compensation accuracy: When measuring temperature greater than or equal to 0 °C and when Integral time 16.6 ms or more or scan interval 50 ms or more (for the high-speed universal type) and when input terminal temperature is balanced

  Type K, E, J, T, N, XK GOST: ±0.5 °C (23 °C ± 2 °C), ±0.7 °C (0 to 50 °C), ±1.0 °C (-20 to 60 °C)

  Type R, S, W, L, U, W97Re3-W75Re25,

  Platinel2, NiNiMo, W/WRe26, N(AWG14): ±1.0 °C (23 °C ± 2 °C), ±1.4 °C (0 to 50 °C), ±2.0 °C (-20 to 60 °C)
  - Type KpvsAu7Fe: ±1.0 K (23 °C ±2 °C), ±1.4 K (0 to 50 °C), ±2.0 K (-20 to 60 °C)

    Type B, PR20-40: Internal reference compensation is fixed to 0°C
- Scan interval/A/D integration time: 10 ch. mode, 6 ch mode<sup>\*3</sup>

Universal \*1 , Current (mA) input \*1 , 4-wire RTD/ resistance, High withstand voltage \*1 type

| Scan interval  | Integration time |
|----------------|------------------|
| 100 ms/200 ms  | 1.67 ms          |
| 500 ms or more | 16.67 ms/20 ms   |
| 1 s            | 36.67 ms         |
| 2 s or more    | 100 ms           |

### Electromagnetic relay scanner type

| Scan interval | Integration time |
|---------------|------------------|
| 1 s or more   | 16.67 ms/20 ms   |
| 2 s           | 36.67 ms         |
| 5 s           | 100 ms           |

### Low withstand voltage relay type

| _              |                  |
|----------------|------------------|
| Scan interval  | Integration time |
| 500 ms or more | 16.67 ms/20 ms   |
| 2 s            | 36.67 ms         |
| 5 s            | 100 ms           |

### 2 ch. mode\*2

| Scan interval  | Integration time |
|----------------|------------------|
| 100 ms or more | 16.67 ms/20 ms   |
| 1 s            | 36.67 ms         |
| 2 s or more    | 100 ms           |

\*1 In 10ch mode, when the scan interval is set to 100 ms or 200 ms, the A/D integration time is fixed at 1.67 ms. This prevents power frequency noise from being eliminated, causing measured values to wobble.

- \*2 Cannot be specified for the electromagnetic relay type, Low withstand voltage relay type, Highspeed universal type.
- \*3 For the 4-wire RTD/resistance type.
- Scan interval/filter type: High-speed universal type

| Scan interval       | Filter                                                    |
|---------------------|-----------------------------------------------------------|
| 20 ms or less       | Non*                                                      |
| 50 ms/100 ms/200 ms | 50 Hz/60 Hz<br>Simultaneous removal of 50 Hz<br>and 60 Hz |
| 500 ms or more      | 50 Hz/60 Hz/10 Hz                                         |

- \* With the high-speed universal type, when the scan interval is 20 ms or less, supply frequency noise is not removed. As such, the measured values may fluctuate especially in temperature measurement using thermocouples.
- · Calibration correction:

Mode: Linearizer Approximation, Linearizer Bias Number of correcting points: 12

- · Moving average function:
  - Can be switched On/Off (Settable for each channel)
  - Moving average number can be selected from 2 to 100 times
  - Select from 2 to 500 for the high-speed universal type.
- First-order lag input filter (high-speed universal type): Can be turned on/off for each channel Time constant: Scan interval × N where N is between 3 and 300)
- Reference junction compensation:
   Mode: Can be switch internal or external
   (Settable for each channel)
   (Set the value of the compensation temperature
   at external)
- Input calculation:
  - Linear scaling, square root\*, differential calculations (Settable for each channel)
- \* Not available for the 4-wire RTD/resistance type
- · Bias function:
  - Can be set the bias value to be added to the input value (Settable for each channel)
- Terminal type: M3 screw terminal or Clamp terminal
- Withstand voltage

Universal, Electromagnetic relay, 4-wire RTD/ resistance type;

Between the input terminals and the internal circuit: 3000 V AC for one minute
Between the analog input channels: 1000VAC for one minute (excluding b-terminal)

Current (mA) input type;

Between the input terminals and the internal circuit: 1500 V AC for one minute
Between the analog input channels: 1000 V
AC for one minute (excluding b-terminal)

Low withstand voltage type;

Between the input terminals and the internal circuit: 1500 V AC for one minute
Between the analog input channels: 400 V AC for one minute (excluding b-terminal)

High-speed universal type;

Between the input terminals and the internal circuit: 3000 V AC for one minute
Between the analog input channels: 3000 V
AC for one minute

High withstand voltage

Between the input terminals and the internal circuit: 3700 V AC for one minute Between the analog input channels: 1000 V AC for one minute

Insulation resistance:

Between the input terminals and the internal circuit: 20 M $\!\Omega$  or greater at 500 V DC Between the analog input channels\*: 20 M $\Omega$  or greater at 500 V DC

- Excludes the b terminal of the universal type
- Recommended replacement period of electromagnetic relay scanner type modules: Electromagnetic relay scanner type modules make measurements by switching mechanical contact relays on and off.

To ensure that the modules continue to operate reliably and correctly, replace them Continuous use at measurement interval 1 s: 1 year Continuous use at measurement interval 2 s: 2 years Continuous use at measurement interval 5 s: 5 years

### Safety and EMC Standards

CSA:

CAN/CSA22.2 No.61010-1, overvoltage category II or I \*1, pollution degree 2 \*2 CAN/CSA-C22.2 NO. 61010-2-030 CAN/CSA-IEC 61010-2-201\*5

UL61010-1, UL 61010-2-030 (CSA NRTL/C) UL61010-2-201 (CSA NRTL/C)\*5

CE/EMC directive \*3:

EN61326-1 compliance, Class A Table 2 EN61000-3-2 compliance

EN61000-3-3 compliance

EN55011 Class A Group 1

CE/Low voltage directive\*3: EN61010-1, EN 61010-2-030 Overvoltage category II or I \* Pollution degree 2 \* Measurement category II \*3

EN61010-2-201 compliance\*5

- EMC Regulatory Arrangement in Australia and New Zealand (RCM): EN55011 compliance, Class A Group 1
- KC marking: Electromagnetic wave interference prevention standard, electromagnetic wave protection standard compliance
  - Overvoltage category: Describes a number which defines a transient overvoltage condition. Implies the regulation for impulse withstand voltage. Applies to electrical equipment which is supplied from the fixed installation like a distribution board. II or I depends on the power supply specification of the main unit.

Pollution degree 2:

Describes the degree to which a solid, liquid, or gas which deteriorates dielectric strength or surface resistivity is adhering. "2" applies to normal indoor atmosphere.

Normally, only non-conductive pollution occurs.

- The CE standards for modules represent standards that are met when the module is installed in the main unit.
- Measurement category II (CAT II): Applies to measuring circuits connected to low voltage installation, and electrical instruments supplied with power from fixed equipment such as electric switchboards.

- \*5 This product is designed as open equipment under the relevant standard, install it as follows:
  - The GX10/GX20 is designed to be installed in an instrumentation panel.

Install it in a location where people cannot touch the terminals carelessly.

To make the GP10/GP20 comply with the

- relevant standard, support the parts of the device other than the front-panel control area with an instrumentation panel or the like, and install it in a location where people cannot touch the terminals carelessly or in a panel.
- Install the GX60/GM unit in a panel with a door.
- The instrumentation panel or panel used for support must comply with CSA/UL/EN 61010-2-201 or must be at least IP1X (degrees of protection) and at least IK09.
- · WEEE Directive: Compliant

### Construction

- Front panel (terminal): Water and dust-proof, Complies with IEC529-IP20
- Material: Polycarbonate
- Color;

Front: Charcoal grey light (Munsell 10B3.6/0.3 equivalent)

Bezel: Smoke blue (Munsell 4.1PB6.0/4.5 equivalent)

- Dimensions: 45.2 mm(W) x 111 mm(H) x 133.1 mm(D) (D: including terminal cover)
- Weight: Approx. 0.3 kg

### **Power Supply**

Suppy from GX/GP, GX60 expandable I/O, GM90PS power supply module.

Power consumption:

GX90XA-10-U2: 0.7 W or less GX90XA-10-T1: 0.9 W or less GX90XA-10-C1: 0.7 W or less GX90XA-10-L1: 0.7 W or less GX90XA-04-H0: 2.0 W or less GX90XA-06-R1: 0.7 W or less GX90XA-10-V1: 1.0 W or less

### Isolation

Universal, Low withstand voltage relay, Electromagnetic relay, Current (mA) input type

| Analog input CH1  |               |                  |
|-------------------|---------------|------------------|
| Analog input CH2  |               |                  |
| Analog input CH3  |               |                  |
| Analog input CH4  |               |                  |
| Analog input CH5  |               |                  |
| Analog input CH6  | Input circuit | Internal circuit |
| Analog input CH7  |               |                  |
| Analog input CH8  |               |                  |
| Analog input CH9  |               |                  |
| Analog input CH10 |               |                  |

Functional insulation Reinforced insulation

All Rights Reserved. Copyright © 2014, Yokogawa Electric Corporation

### High withstand voltage type

| Analog input CH1  |               |                  |
|-------------------|---------------|------------------|
| Analog input CH2  |               |                  |
| Analog input CH3  |               |                  |
| Analog input CH4  |               |                  |
| Analog input CH5  |               |                  |
| Analog input CH6  | Input circuit | Internal circuit |
| Analog input CH7  |               |                  |
| Analog input CH8  |               |                  |
| Analog input CH9  |               |                  |
| Analog input CH10 |               |                  |

----- Functional insulation

Double insulation

(600 V ACrms 50/60 Hz, 600 V DC)

### High-speed universal type

| Analog input CH1 |                  |
|------------------|------------------|
| Analog input CH2 | Internal circuit |
| Analog input CH3 | Internal Circuit |
| Analog input CH4 |                  |

Double insulation (300 Vrms 50/60Hz)

### 4-wire RTD/resistance type

| Analog input CH1 |               |                   |
|------------------|---------------|-------------------|
| Analog input CH2 | 1             |                   |
| Analog input CH3 | Input circuit | Internal circuit  |
| Analog input CH4 | input circuit | Internal official |
| Analog input CH5 | 1             |                   |
| Analog input CH6 | 1             |                   |

——— Functional insulation

Reinforced insulation

### **Terminal arrangements**

### M3 screw terminal

Universal, Low withstand voltage relay, Electromagnetic relay, Current (mA) input, High withstand voltage type

| No. | Symbol     | No. | Symbol    | No. | Symbol    |
|-----|------------|-----|-----------|-----|-----------|
| 301 | CH1(/b)*1  | 201 | CH1(-/B)  | 101 | CH1(+/A)  |
| 302 | CH2(/b)*1  | 202 | CH2(-/B)  | 102 | CH2(+/A)  |
| 303 | CH3(/b)*1  | 203 | CH3(-/B)  | 103 | CH3(+/A)  |
| 304 | CH4(/b)*1  | 204 | CH4(-/B)  | 104 | CH4(+/A)  |
| 305 | CH5(/b)*1  | 205 | CH5(-/B)  | 105 | CH5(+/A)  |
| 306 | CH6( /b)*1 | 206 | CH6(-/B)  | 106 | CH6(+/A)  |
| 307 | CH7(/b)*1  | 207 | CH7(-/B)  | 107 | CH7(+/A)  |
| 308 | CH8( /b)*1 | 208 | CH8(-/B)  | 108 | CH8(+/A)  |
| 309 | CH9(/b)*1  | 209 | CH9(-/B)  | 109 | CH9(+/A)  |
| 310 | CH10(/b)*1 | 210 | CH10(-/B) | 110 | CH10(+/A) |

- \*1 There are no symbol indications for the electromagnetic relay type, current (mA) input type, low withstand voltage relay type, or high withstand voltage type.
- \* RTD input terminal b is shorted internally across all channels.

### High-speed universal type

| No. | Symbol   | No. | Symbol   | No. | Symbol   |
|-----|----------|-----|----------|-----|----------|
| 301 | CH1( /A) | 201 | CH1(-/b) | 101 | CH1(+/B) |
|     |          |     |          |     |          |
|     |          |     |          |     |          |
| 304 | CH2( /A) | 204 | CH2(-/b) | 104 | CH2(+/B) |
|     |          |     |          |     |          |
|     |          |     |          |     |          |
| 307 | CH3( /A) | 207 | CH3(-/b) | 107 | CH3(+/B) |
|     |          |     |          |     |          |
|     |          |     |          |     |          |
| 310 | CH4( /A) | 210 | CH4(-/b) | 110 | CH4(+/B) |

### 4 wire RTD/resistance type

| No. | Symbol   | No. | Symbol   | No. | Symbol   |
|-----|----------|-----|----------|-----|----------|
| 301 | CH1(B)   | 201 | CH1(A)   | 101 | CH1(I)   |
| 302 | CH1(C)   | 202 | Not Used | 102 | CH2(C)   |
| 303 | CH2(B)   | 203 | CH2(A)   | 103 | CH2(I)   |
| 304 | CH3(B)   | 204 | CH3(A)   | 104 | CH3(I)   |
| 305 | CH3( C)  | 205 | Not Used | 105 | CH4(C)   |
| 306 | CH4(B)   | 206 | CH4(A)   | 106 | CH4(I)   |
| 307 | CH5(B)   | 207 | CH5(A)   | 107 | CH5(I)   |
| 308 | CH5( C)  | 208 | Not Used | 108 | CH6(C)   |
| 309 | CH6(B)   | 209 | CH6(A)   | 109 | CH6(I)   |
| 310 | Not Used | 210 | Not Used | 110 | Not Used |

### Clamp terminal

Universal, Low withstand voltage relay, Electromagnetic relay, Current (mA) input type, High withstand voltage type

| No. | Symbol          | No. | Symbol      |
|-----|-----------------|-----|-------------|
| 201 | CH2(+/A)        | 101 | CH1(+/A)    |
| 202 | CH2(-/B)        | 102 | CH1(-/B)    |
| 203 | CH2(/b) *1      | 103 | CH1( /b) *1 |
| 204 | CH4(+/A)        | 104 | CH3(+/A)    |
| 205 | CH4(-/B)        | 105 | CH3(-/B)    |
| 206 | CH4( /b) *1     | 106 | CH3(/b)*1   |
| 207 | CH6(+/A)        | 107 | CH5(+/A)    |
| 208 | CH6(-/B)        | 108 | CH5(-/B)    |
| 209 | CH6( /b) *1     | 109 | CH5( /b) *1 |
| 210 | CH8(+/A)        | 110 | CH7(+/A)    |
| 211 | CH8(-/B)        | 111 | CH7(-/B)    |
| 212 | CH8( /b) *1     | 112 | CH7( /b) *1 |
| 213 | CH10(+/A)       | 113 | CH9(+/A)    |
| 214 | CH10(-/B)       | 114 | CH9(-/B)    |
| 215 | CH10( /b)<br>*1 | 115 | CH9( /b) *1 |

- \*1 There are no symbol indications for the electromagnetic relay type, current (mA) input type, low withstand voltage relay type, or high withstand voltage type.
- \* RTD input terminal b is shorted internally across all channels.

### High-speed universal type

| No. | Symbol   | No. | Symbol   |
|-----|----------|-----|----------|
| 201 | CH1(+/B) | 101 | Not Used |
| 202 | CH1(-/b) | 102 | Not Used |
| 203 | CH1( /A) | 103 | Not Used |
| 204 | Not Used | 104 | Not Used |
| 205 | CH2(+/B) | 105 | Not Used |
| 206 | CH2(-/b) | 106 | Not Used |
| 207 | CH2(/A)  | 107 | Not Used |
| 208 | Not Used | 108 | Not Used |
| 209 | CH3(+/B) | 109 | Not Used |
| 210 | CH3(-/b) | 110 | Not Used |
| 211 | CH3( /A) | 111 | Not Used |
| 212 | Not Used | 112 | Not Used |
| 213 | CH4(+/B) | 113 | Not Used |
| 214 | CH4(-/b) | 114 | Not Used |
| 215 | CH4( /A) | 115 | Not Used |

### 4-wire RTD/resistance

| No. | Symbol   | No. | Symbol   |
|-----|----------|-----|----------|
| 201 | CH2(I)   | 101 | CH1(I)   |
| 202 | CH2(A)   | 102 | CH1(A)   |
| 203 | CH2(B)   | 103 | CH1(B)   |
| 204 | CH2(C)   | 104 | CH1(C)   |
| 205 | Not Used | 105 | Not Used |
| 206 | CH4(I)   | 106 | CH3(I)   |
| 207 | CH4(A)   | 107 | CH3(A)   |
| 208 | CH4(B)   | 108 | CH3(B)   |
| 209 | CH4(C)   | 109 | CH3(C)   |
| 210 | Not Used | 110 | Not Used |
| 211 | CH6(I)   | 111 | CH5(I)   |
| 212 | CH6(A)   | 112 | CH5(A)   |
| 213 | CH6(B)   | 113 | CH5(B)   |
| 214 | CH6(C)   | 114 | CH5(C)   |
| 215 | Not Used | 115 | Not Used |

### A/D Calibration Value

Two types of A/D calibration values (factory shipment setting and user setting) can be saved. If the user setting is not proper, it can be restored to the calibration value at factory shipment.

### **External Dimensions**

 Except high speed universal type and high withstand voltage type

### M3 screw terminal

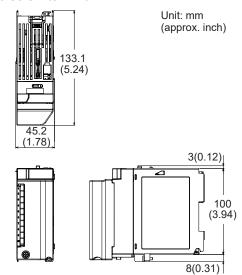

### Clamp terminal

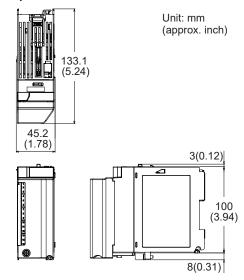

### High speed universal type and high withstand voltage type

### M3 screw terminal

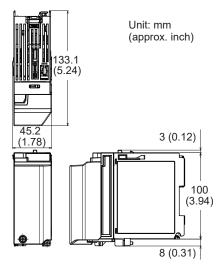

### Clamp terminal

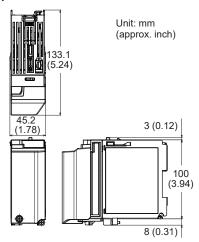

### **Normal Operating Conditions**

For normal operating conditions of this module, please refer to the General Specifications of the device (GX/GP, I/O Base Unit, or GM) that this module is mounted.

GX Specifications: GS 04L51B01-01EN

GP Specifications; GS 04L52B01-01EN

I/O Base Unit (Expandable I/O) Specifications: GS

04L53B00-01EN

GM Specifications: GS 04L55B01-01EN

### **Transport and Storage Conditions**

- Ambient temperature: -25 to 70°C
- Ambient humidity: 5 to 95 %RH (no condensation)
- Vibration: 10 to 60 Hz, 4.9 m/s<sup>2</sup> maximum
- Shock: 392 m/s<sup>2</sup> maximum (in packaged condition)

### **Effects of Operating Conditions**

Integral time 16.67 ms or more or scan interval 50 ms or more (for the high-speed universal type)

- Influence of ambient temperature: variation against a change of 10 °C at an accumulation time of 16.67 ms or more ± (0.05% of rdg + 0.05% of range) or below. (In case of current (mA) input type, ± (0.075% of rdg + 0.05% of range) or below.) KpvsAu7Fe, PR20-40:  $\pm (0.05\% \text{ of rdg} + 0.1\% \text{ of}$ range) or below, Cu10 $\Omega$  system or less:  $\pm (0.2\%$ of rdg + 0.1 °C) or below No reference contact accuracy is guaranteed.
- Influence of power supply voltage variation: Accuracy is satisfied in the range of rated power supply voltage.
- Influence of external magnetic field: Variations against an AC external magnetic field (50/60 Hz, 400 A/m) are  $\pm (0.1\% \text{ of rdg} + 0.1\% \text{ of range})$  or below.

### Installation limitations

If you want to use the electromagnetic relay type or high-speed universal type modules on a GM10 single unit, up to eight modules can be installed.

# DIGITAL INPUT MODULE (Model GX90XD or GX/GP main unit options /CRx1)

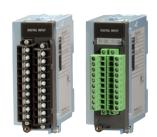

GX90XD

- Application: Remote control input, pulse input<sup>\*1</sup>, etc
- Number of inputs: 16
   input type: DI, pulse\*1
- Measurement interval: 100 ms (shortest)
- Input type: Open collector or Voltage-free contact
- Insulation type: Photocoupler, Trance (power supply)
- · Contact rating: 12 V DC, 20 mA or more
- Input resistance: Approx. 1 kΩ
- Allowable input voltage: +10 V
- ON/OFF detection

Open collector contact input:

Voltage in ON state: 0.5 V DC or less Leakage current in OFF state: 0.5 mA or less Voltage-free contact input:

Contact resistance in ON state: 200  $\Omega$  or less Contact resistance in OFF state: 50 k $\Omega$  or more

- Number of common: 2 (1 point/8 channels)
- Terminal type: M3 screw terminal or Clamp terminal

(In case of Options /CRx1, a digital input module has M3 screw terminals.)

- Withstand voltage
   Between the input terminals and the internal circuit: 1500 V AC for one minute
- Insulation resistance: Between the input terminals and the internal circuit:  $20~M\Omega$  or greater at 500~VDC

[Pulse input specifications]\*1

 Counting system: The rising edge of the pulse is counted.

Open collector: The signal level at the input terminal changes from high to

Voltage-free contact: The contact changes from open to close.

Max. pulse period:

250Hz (The chattering filter: Off) 125Hz (The chattering filter: On)

- Min. detection pulse width: Low (close), High (open), both is 2 ms or more
- · Pulse detection period: 1 ms
- Pulse measuring accuracy: ±1 pulse
- · Pulse count interval: mesurement interval
- Filter: The chattering filter can be switched On/ Off \*
  - \* When the chattering filter is off, connect GX/GP/GM so that it is not affected by the noise.
  - \*1 MATH function (optional code /MT) is required.

### Safety and EMC Standards

CSA:

CAN/CSA22.2 No.61010-1, overvoltage category II or I \*1, pollution degree 2 \*2 CAN/CSA-IEC61010-2-201\*4

UL:

UL61010-1 (CSA NRTL/C) UL61010-2-201(CSA NRTL/C)\*4

CE/EMC directive \*3: EN61326-1 compliance, Class A Table 2 EN61000-3-2 compliance

EN61000-3-3 compliance EN55011 Class A Group 1

 CE/Low voltage directive EN61010-1

Overvoltage category II or I \*1 Pollution degree 2 \*2

Not included in the measurement category EN61010-2-201 compliance<sup>-4</sup>

- EMC Regulatory Arrangement in Australia and New Zealand (RCM): EN55011 compliance, Class A Group 1
- KC marking: Electromagnetic wave interference prevention standard, electromagnetic wave protection standard compliance
  - \*1 Overvoltage category: Describes a number which defines a transient overvoltage condition. Implies the regulation for impulse withstand voltage. Applies to electrical equipment which is supplied from the fixed installation like a distribution board. Il or I depends on the power supply specification of the main unit.
  - \*2 Pollution degree 2:

Describes the degree to which a solid, liquid, or gas which deteriorates dielectric strength or surface resistivity is adhering.

"2" applies to normal indoor atmosphere. Normally, only non-conductive pollution occurs.

- \*3 The CE standards for modules represent standards that are met when the module is installed in the main unit.
- \*4 This product is designed as open equipment under the relevant standard, install it as follows:

• The GX10/GX20 is designed to be installed in an instrumentation panel.

Install it in a location where people cannot touch the terminals carelessly.

- To make the GP10/GP20 comply with the relevant standard, support the parts of the device other than the front-panel control area with an instrumentation panel or the like, and install it in a location where people cannot touch the terminals carelessly or in a panel.
- Install the GX60/GM unit in a panel with a door.
- The instrumentation panel or panel used for support must comply with CSA/UL/EN 61010-2-201 or must be at least IP1X (degrees of protection) and at least IK09.
- · WEEE Directive: Compliant

### Construction

- Front panel (terminal): Water and dust-proof, Complies with IEC529-IP20
- · Material: Polycarbonate
- Color:

Front: Charcoal grey light (Munsell 10B3.6/0.3 equivalent)

Bezel: Smoke blue (Munsell 4.1PB6.0/4.5 equivalent)

- Dimensions: 45.2 mm(W) x 111 mm(H) x 133.1 mm(D) (D: including terminal cover)
- Weight: Approx. 0.3 kg

### **Power Supply**

Suppy from GX/GP, GX60 expandable I/O, GM90PS power supply module.

Power consumption: 0.7 W or less

### Isolation

| Digital input CH1  |               |                  |
|--------------------|---------------|------------------|
| Digital input CH2  |               |                  |
| Digital input CH3  |               |                  |
| Digital input CH4  |               |                  |
| Digital input CH5  |               |                  |
| Digital input CH6  |               |                  |
| Digital input CH7  |               |                  |
| Digital input CH8  | Input oirquit | Internal circuit |
| Digital input CH9  | Input circuit | Internal circuit |
| Digital input CH10 |               |                  |
| Digital input CH11 |               |                  |
| Digital input CH12 |               |                  |
| Digital input CH13 |               |                  |
| Digital input CH14 |               |                  |
| Digital input CH15 |               |                  |
| Digital input CH16 |               |                  |

----- Functional insulation

### **Terminal arrangements**

### M3 screw terminal/Clamp terminal

| No. | Symbol | No. | Symbol |
|-----|--------|-----|--------|
| 21  | DI9    | 11  | DI1    |
| 22  | DI10   | 12  | DI2    |
| 23  | DI11   | 13  | DI3    |
| 24  | DI12   | 14  | DI4    |
| 25  | DI13   | 15  | DI5    |
| 26  | DI14   | 16  | DI6    |
| 27  | DI15   | 17  | DI7    |
| 28  | DI16   | 18  | DI8    |
| 29  | COM2   | 19  | COM1   |
| 30  | -      | 20  | -      |

### **External Dimensions**

### M3 screw terminal

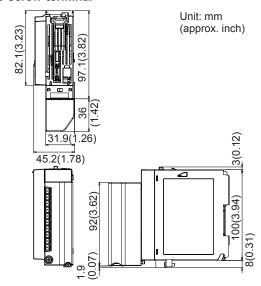

### Clamp terminal

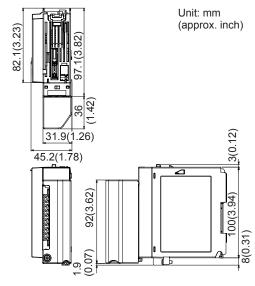

### **Normal Operating Conditions**

For normal operating conditions of this module, please refer to the General Specifications of the device (GX/GP, I/O Base Unit, or GM) that this module is mounted.

GX Specifications: GS 04L51B01-01EN GP Specifications; GS 04L52B01-01EN

I/O Base Unit (Expandable I/O): GS 04L53B00-

GM Specifications: GS 04L55B01-01EN

### **Transport and Storage Conditions**

Same as the GX90XA.

### Installation limitations

When the measurement mode is High speed, a single module, either this module or the GX90WD, can be installed. DI input is fixed to remote mode. Measurement and recording are not possible.

# DIGITAL OUTPUT MODULE (Model GX90YD, or GX/GP main unit options /CR1x, /CR2x, /CR4x)

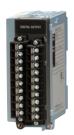

GX90YD

- · Application: Alarm output, etc
- · Number of outputs: 6
- · Output update interval: 100 ms (shortest)
- Output type: Relay contact output, SPDT (NO-C-NC)
- Insulation type: Mechanical
- Rated load voltage: 30 V DC or 250 V AC or less
- Max. load current: 3 A (DC)/3 A (AC), resistance load, each channel
- · Min. load voltage/current: 5 V DC/10mA
- Recommended replacement periods of contact: Mechanical 5,000,000 more ON-OFF operations Electrical 30,000 more ON-OFF operations (250 V AC 3 A or 30 V DC 3 A, resistance load)
- · Number of common: 6
- · Terminal type: M3 screw terminal
- Withstand voltage
   Between the output terminals and the internal circuit: 3000 V AC for one minute

   Between the output terminals: 3000 V AC for one minute
- Insulation resistance: Between the output terminals and the internal circuit: 20 M $\Omega$  or greater at 500 VDC Between the output terminals: 20 M $\Omega$  or greater at 500 VDC

### Safety and EMC Standards

CSA

CAN/CSA22.2 No.61010-1, overvoltage category II or I<sup>-1</sup>, pollution degree 2 <sup>-2</sup> CAN/CSA-IEC61010-2-201<sup>-4</sup>

UL:

UL61010-1 (CSA NRTL/C) UL61010-2-201(CSA NRTL/C)\*4

• CE/EMC directive \*3:

EN61326-1 compliance, Class A Table 2 EN61000-3-2 compliance

EN61000-3-3 compliance

EN55011 Class A Group 1

 CE/Low voltage directive EN61010-1

Overvoltage category II or I  $^{\star 1}$ 

Pollution degree 2 \*2

Not included in the measurement category EN61010-2-201 compliance\*4

 EMC Regulatory Arrangement in Australia and New Zealand (RCM): EN55011 compliance, Class A Group 1

- KC marking: Electromagnetic wave interference prevention standard, electromagnetic wave protection standard compliance
  - \*1 Overvoltage category: Describes a number which defines a transient overvoltage condition. Implies the regulation for impulse withstand voltage. Applies to electrical equipment which is supplied from the fixed installation like a distribution board. Il or I depends on the power supply specification of the main unit.
  - \*2 Pollution degree 2:
    Describes the degree to which a solid, liquid, or gas which deteriorates dielectric strength or surface resistivity is adhering.

    "2" applies to normal indoor atmosphere.
  - Normally, only non-conductive pollution occurs.

    The CE standards for modules represent standards that are met when the module is installed in the main unit.
- \*4 This product is designed as open equipment under the relevant standard, install it as follows:
   The GX10/GX20 is designed to be installed in an instrumentation panel.
  Install it in a location where people cannot touch
  - the terminals carelessly.

     To make the GP10/GP20 comply with the relevant standard, support the parts of the device other than the front-panel control area with an instrumentation panel or the like, and install it in a location where people cannot touch the terminals carelessly or in a panel.
  - Install the GX60/GM unit in a panel with a door.
  - The instrumentation panel or panel used for support must comply with CSA/UL/EN 61010-2-201 or must be at least IP1X (degrees of protection) and at least IK09.
- WEEE Directive: Compliant

### Construction

- Front panel (terminal): Water and dust-proof, Complies with IEC529-IP20
- Material: Polycarbonate
- Color;

Front: Charcoal grey light (Munsell 10B3.6/0.3 equivalent)

Bezel: Smoke blue (Munsell 4.1PB6.0/4.5 equivalent)

- Dimensions: 45.2 mm(W) x 111 mm(H) x 133.1 mm(D) (D: including terminal cover)
- · Weight: Approx. 0.3 kg

### **Power Supply**

Suppy from GX/GP, GX60 expandable I/O, GM90PS power supply module.

· Power consumption: 1.4 W or less

### Isolation

| Digital output CH1                    | ;              |                  |
|---------------------------------------|----------------|------------------|
| Digital output CH2                    | ]              |                  |
| Digital output CH3                    |                | latanal sina it  |
| Digital output CH4                    | Output circuit | Internal circuit |
| Digital output CH5                    | 1              |                  |
| Digital output CH6                    |                |                  |
| Digital output CH4 Digital output CH5 | Output circuit | Internal circui  |

Functional insulation

Reinforced insulation

### **Terminal arrangements**

### M3 screw terminal

| No. | Symbol   | No. | Symbol   |
|-----|----------|-----|----------|
| 21  | DO4 N.C. | 11  | DO1 N.C. |
| 22  | DO4 COM  | 12  | DO1 COM  |
| 23  | DO4 N.O. | 13  | DO1 N.O. |
| 24  | DO5 N.C. | 14  | DO2 N.C. |
| 25  | DO5 COM  | 15  | DO2 COM  |
| 26  | DO5 N.O. | 16  | DO2 N.O. |
| 27  | DO6 N.C. | 17  | DO3 N.C. |
| 28  | DO6 COM  | 18  | DO3 COM  |
| 29  | DO6 N.O. | 19  | DO3 N.O. |
| 30  | Not Used | 20  | Not Used |

### **External Dimensions**

### M3 screw terminal

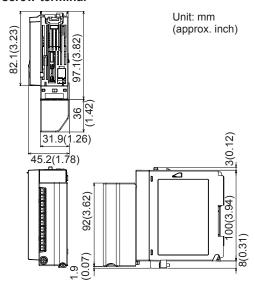

### **Normal Operating Conditions**

For normal operating conditions of this module, please refer to the General Specifications of the device (GX/GP, I/O Base Unit, or GM) that this module is mounted. However, excluding the shock at energization.

GX Specifications: GS 04L51B01-01EN GP Specifications; GS 04L52B01-01EN I/O Base Unit (Expandable I/O): This General Specifications

GM Specifications: GS 04L55B01-01EN

### **Transport and Storage Conditions**

Same as the GX90XA.

### **Installation limitations**

When using the GX90WD digital input/output modules and GX90UT PID control modules together, up to a total of 10 modules can be installed.

# DIGITAL INPUT/OUTPUT MODULE (Model GX90WD)

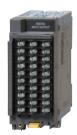

GX90WE

Digital input/output module can be used one module on GX/GP main unit, Expandable I/O, GM main unit, and GM sub unit.

### **Digital Input Specifications**

- Application: Remote control input, pulse input<sup>\*1</sup>, etc.
- Number of inputs: 8
  input type: DI, pulse\*1
- Measurement interval: 100 ms (shortest)
- · Input type: Open collector or Voltage-free contact
- Insulation type: Photocoupler, Trance (power supply)
- Contact rating: Use an external contact of 12 VDC and 20 mA or more.
- Input resistance: Approx. 2.4 kΩ
- · Allowable input voltage: +10 V
- ON/OFF detection

Open collector contact input:

Voltage in ON state: 0.5 V DC or less Leakage current in OFF state: 0.5 mA or less Voltage-free contact input:

Contact resistance in ON state: 200  $\Omega$  or less Contact resistance in OFF state: 50 k $\Omega$  or more

- Number of common: 1 (1 point/8 channels)
- · Terminal type: M3 screw terminal
- Withstand voltage

Between the input terminals and the internal circuit: 1500 V AC for one minute

· Insulation resistance:

Between the input terminals and the internal circuit: 20  $\text{M}\Omega$  or greater at 500 VDC

[Pulse input specifications]\*1

Counting system: The rising edge of the pulse is counted.

Open collector: The signal level at the input terminal changes from high to low

Voltage-free contact: The contact changes from open to close.

Max. pulse period:

250 Hz (The chattering filter: Off) 125 Hz (The chattering filter: On)

- Min. detection pulse width: Low (close), High (open), both is 2 ms or more
- Pulse detection period: 1 ms
- · Pulse measuring accuracy: ±1 pulse
- Pulse count interval: mesurement interval
- Filter: The chattering filter can be switched On/ Off \*.
  - \* When the chattering filter is off, connect GX/GP/GM so that it is not affected by the noise.
  - \*1 MATH function (optional code /MT) is required.

### **Digital Output Specifications**

- Application: Alarm output, etc
- Number of outputs: 6
- Output update interval: 100 ms (shortest)
- Output type: Relay contact output, SPDT (NO-C-NC)
- Insulation type: Mechanical
- Rated load voltage:

Max. 150 VAC when connected to the main circuit (primary power source), Max. 250 VAC when connected to a circuit (secondary power source) derived from the main circuit, or Max. 30 V DC

- Max. load current: 2 A (DC)/2 A (AC), resistance load, each channel
- Min. load voltage/current: 5 V DC/10 mA
- Recommended replacement periods of contact: Mechanical 5,000,000 more ON-OFF operations Electrical 30,000 more ON-OFF operations (250 V AC 2 A or 30 V DC 2 A, resistance load)
- Number of common: 6 (All-contact independent)
- Terminal type: M3 screw terminal
- Withstand voltage

Between the output terminals and the internal circuit: 2700 V AC for one minute

Between the output terminals: 1350 V AC for one minute

· Insulation resistance:

Between the output terminals and the internal circuit: 20 M $\Omega$  or greater at 500 VDC Between the output terminals: 20 M $\Omega$  or greater at 500 VDC

### Safety and EMC Standards

· CSA:

CAN/CSA22.2 No.61010-1, overvoltage category II or I <sup>11</sup>, pollution degree 2 <sup>12</sup> CAN/CSA-IEC61010-2-201<sup>14</sup>

UL:

UL61010-1 (CSA NRTL/C) UL61010-2-201(CSA NRTL/C)\*4

CE/EMC directive \*3:

EN61326-1 compliance, Class A Table 2

EN61000-3-2 compliance EN61000-3-3 compliance

EN55011 Class A Group 1

 CE/Low voltage directive EN61010-1

Overvoltage category II or I \*1

Pollution degree 2 \*2

Not included in the measurement category EN61010-2-201 compliance<sup>4</sup>

- EMC Regulatory Arrangement in Australia and New Zealand (RCM): EN55011 compliance, Class A Group 1
- KC marking: Electromagnetic wave interference prevention standard, electromagnetic wave protection standard compliance
  - \*1 Overvoltage category: Describes a number which defines a transient overvoltage condition. Implies the regulation for impulse withstand voltage. Applies to electrical equipment which is supplied from the fixed installation like a distribution board. Il or I depends on the power supply specification of the main unit.

- \*2 Pollution degree 2: Describes the degree to which a solid, liquid, or gas which deteriorates dielectric strength or surface resistivity is adhering.
   "2" applies to normal indoor atmosphere.
   Normally, only non-conductive pollution occurs.
- \*3 The CE standards for modules represent standards that are met when the module is installed in the main unit.
- \*4 This product is designed as open equipment under the relevant standard, install it as follows:
   • The GX10/GX20 is designed to be installed in an
  - instrumentation panel.

    Install it in a location where people cannot touch the terminals carelessly.
  - To make the GP10/GP20 comply with the relevant standard, support the parts of the device other than the front-panel control area with an instrumentation panel or the like, and install it in a location where people cannot touch the terminals
  - carelessly or in a panel.

    Install the GX60/GM unit in a panel with a door.
  - The instrumentation panel or panel used for support must comply with CSA/UL/EN 61010-2-201 or must be at least IP1X (degrees of protection) and at least IK09.
- · WEEE Directive: Compliant

### Construction

- Front panel (terminal): Water and dust-proof, Complies with IEC529-IP20
- · Material: Polycarbonate
- Color:

Front: Charcoal grey light (Munsell 10B3.6/0.3 equivalent)

Bezel: Smoke blue (Munsell 4.1PB6.0/4.5 equivalent)

- Dimensions: 45.2 mm(W) x 111 mm(H) x 133.1 mm(D) (D: including terminal cover)
- Weight: Approx. 0.3 kg

### **Power Supply**

Suppy from GX/GP, GX60 expandable I/O, GM90PS power supply module.

Power consumption: 1.6 W or less

### Isolation

| Digital input<br>CH1-CH8 | Input circuit |                  |
|--------------------------|---------------|------------------|
| Digital output CH1       |               |                  |
| Digital output CH2       |               | Internal circuit |
| Digital output CH3       |               |                  |
| Digital output CH4       |               |                  |
| Digital output CH5       |               |                  |
| Digital output CH6       |               |                  |

— Functional insulation

Reinforced insulation

Note: Output channels are functionally isolated. In consideration of safety standards, do not connect the output channel to a mixture of Mains Circuits (primary power supply circuits) and circuits derived from Mains Circuits (secondary power supply circuits).

### **Terminal arrangements**

### M3 screw terminal

| No. | Symbol   | No. | Symbol   | No. | Symbol   |
|-----|----------|-----|----------|-----|----------|
| 301 | DI3      | 201 | DI2      | 101 | DI1      |
| 302 | DI6      | 202 | DI5      | 102 | DI4      |
| 303 | DI COM   | 203 | DI8      | 103 | DI7      |
| 304 | Not Used | 204 | Not Used | 104 | Not Used |
| 305 | DO1 N.O. | 205 | DO1 COM  | 105 | DO1 N.C. |
| 306 | DO2 N.O. | 206 | DO2 COM  | 106 | DO2 N.C. |
| 307 | DO3 N.O. | 207 | DO2 COM  | 107 | DO3 N.C. |
| 308 | DO4 N.O. | 208 | DO4 COM  | 108 | DO4 N.C. |
| 309 | DO5 N.O. | 209 | DO5 COM  | 109 | DO5 N.C. |
| 310 | DO6 N.O. | 210 | DO6 COM  | 110 | DO6 N.C. |

### **External Dimensions**

### M3 screw terminal

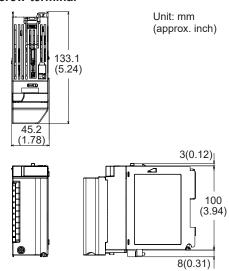

### **Normal Operating Conditions**

For normal operating conditions of this module, please refer to the General Specifications of the device (GX/GP, I/O Base Unit, or GM) that this module is mounted. However, excluding the shock at energization.

GX Specifications: GS 04L51B01-01EN GP Specifications; GS 04L52B01-01EN I/O Base Unit (Expandable I/O): This General Specifications

GM Specifications: GS 04L55B01-01EN

### **Transport and Storage Conditions**

Same as the GX90XA.

### **Installation limitations**

- A single module can be installed in each unit.
   When using the GX90YD digital output modules and GX90UT PID control modules together, up to a total of 10 modules can be installed.
- When the measurement mode is High speed, a single module, either this module or the GX90XD, can be installed. DI input is fixed to remote mode. Measurement and recording are not possible.

The DO function cannot be used.

# PULSE INPUT MODULE (Model GX90XP)

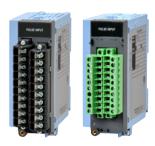

GX90XP

- · Application: Pulse input (flow sum and the like)
- · Number of inputs: 10
- · Measurement interval: 100 ms (shortest)
- Input type: Contact (open collector, voltage-free contact), level (5 V logic)
- Input format: Pulled up to approx. 5 V through 5 kΩ, common potential shared within the same module.
- Input range: Up to 20 kHz\*
  - \* 30 Hz when the chattering filter is in use (On)
- Minimum detection pulse width: 25 µs\*
   \* 15 ms when the chattering filter is in use (On)
- Measurement accuracy: Count ± 1 pulse For integration computation \*, the following accuracies are added.

Computation start: +1 scan interval Computation stop: -1 scan interval

- \* Integration requires the math function (/MT option).
- Chattering filter: Removes chattering up to 5 ms (can be turned on/off on each channel)
   \* When the chattering filter is off, connect GX/GP/GM so that it is not affected by the noise.
- Input threshold level:

Contact (open collector, voltage-free contact): Counted when a change from 100 k $\Omega$  or higher to 200  $\Omega$  or lower is detected Level (5 V logic):

Counted when a change from 1 V or lower to 3 V or higher is detected

- Hysteresis width: Approx. 0.2 V
- · Contact, transistor rating:

Contact: 15 V DC or higher and 30 mA or higher rating. Minimum applicable load current 1 mA or less.

Transistor: With the following ratings: Vce > 15 V DC, Ic > 30 mA

- Allowable input voltage: ±10 V DC
- Insulation type: Photocoupler isolation, transformer isolation
- Terminal type: M3 screw terminal or clamp terminal
- · Withstand voltage:

Between the input terminals and the internal circuit: 1500 V AC for 1 minute

• Insulation resistance: Between the input terminals and the internal circuit:  $20 \text{ M}\Omega$  or greater at 500 V DC

### Safety and EMC Standards

· CSA:

CAN/CSA22.2 No.61010-1, overvoltage category II or I \*1, pollution degree 2 \*2 CAN/CSA-C22.2 NO. 61010-2-030 CAN/CSA-IEC 61010-2-201\*5

UI:

UL61010-1, UL 61010-2-030 (CSA NRTL/C) UL61010-2-201<sup>15</sup>

• CE/EMC directive \*3:

EN61326-1 compliance, Class A Table 2 EN61000-3-2 compliance EN61000-3-3 compliance EN55011 Class A Group 1

CE/Low voltage directive<sup>-3</sup>: EN61010-1, EN 61010-2-030 Overvoltage category II or I <sup>-1</sup> Pollution degree 2 <sup>-2</sup> Measurement category II <sup>-3</sup>

Not included in the measurement category EN61010-2-201 compliance<sup>+5</sup>

- EMC Regulatory Arrangement in Australia and New Zealand (RCM): EN55011 compliance, Class A Group 1
- KC marking: Electromagnetic wave interference prevention standard, electromagnetic wave protection standard compliance
  - \*1 Overvoltage category: Describes a number which defines a transient overvoltage condition. Implies the regulation for impulse withstand voltage. Applies to electrical equipment which is supplied from the fixed installation like a distribution board. Il or I depends on the power supply specification of the main unit.
  - \*2 Pollution degree 2:
    Describes the degree to which a solid, liquid, or gas which deteriorates dielectric strength or surface resistivity is adhering.

    "2" applies to normal indoor atmosphere.

Normally, only non-conductive pollution occurs. The CE standards for modules represent

- \*3 The CE standards for modules represent standards that are met when the module is installed in the main unit.
- \*4 Measurement category II (CAT II): Applies to measuring circuits connected to low voltage installation, and electrical instruments supplied with power from fixed equipment such as electric switchboards.
- \*5 This product is designed as open equipment under the relevant standard, install it as follows:

   The GX10/GX20 is designed to be installed in an instrumentation panel.

  Install it in a location where people cannot touch the terminals carelessly.
  - the terminals carelessly.

     To make the GP10/GP20 comply with the relevant standard, support the parts of the device other than the front-panel control area with an instrumentation panel or the like, and install it in a location where people cannot touch the terminals carelessly or in a panel.
  - Install the GX60/GM unit in a panel with a door.
  - The instrumentation panel or panel used for support must comply with CSA/UL/EN 61010-2-201 or must be at least IP1X (degrees of protection) and at least IK09.
- WEEE Directive: Compliant

### Construction

- Front panel (terminal): Water and dust-proof, Complies with IEC529-IP20
- · Material: Polycarbonate
- Color;

Front: Charcoal grey light (Munsell 10B3.6/0.3 equivalent)

Bezel: Smoke blue (Munsell 4.1PB6.0/4.5 equivalent)

- Dimensions: 45.2 mm(W) x 111 mm(H) x 133.1 mm(D) (D: including terminal cover)
- · Weight: Approx. 0.3 kg

### **Power Supply**

Suppy from GX/GP, GX60 expandable I/O, GM90PS power supply module.

• Power consumption: 0.9 W or less

### Isolation

| Pulse input CH1 Pulse input CH2 Pulse input CH3 Pulse input CH4 Pulse input CH5 Pulse input CH6 Pulse input CH7 Pulse input CH7 | Input circuit | Internal circuit |
|----------------------------------------------------------------------------------------------------|---------------|------------------|
| Pulse input CH8 Pulse input CH9                                                                                                 |               |                  |
| Pulse input CH10                                                                                                    | 1<br>         |                  |

Functional insulation
----- Non-isolated

### **Terminal arrangements**

### M3 screw terminal/Clamp terminal

| No. | Symbo | ol | No. | Symbo | ol |
|-----|-------|----|-----|-------|----|
| 21  | CH6   | +  | 11  | CH1   | +  |
| 22  |       | _  | 12  |       | -  |
| 23  | CH7   | +  | 13  | CH2   | +  |
| 24  |       | _  | 14  |       | -  |
| 25  | CH8   | +  | 15  | CH3   | +  |
| 26  |       | -  | 16  |       | -  |
| 27  | CH9   | +  | 17  | CH4   | +  |
| 28  |       | _  | 18  |       | -  |
| 29  | CH10  | +  | 19  | CH5   | +  |
| 30  |       | _  | 20  |       | -  |

\* Negative terminal (common) potential shared

### **External Dimensions**

### M3 screw terminal

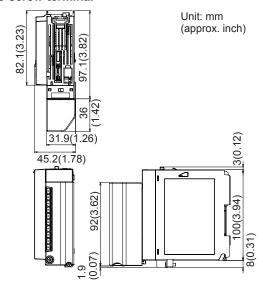

### Clamp terminal

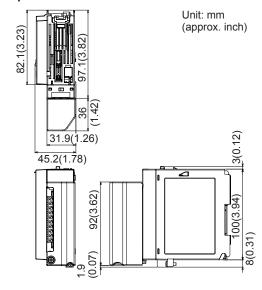

### **Normal Operating Conditions**

For normal operating conditions of this module, please refer to the General Specifications of the device (GX/GP, I/O Base Unit, or GM) that this module is mounted.

GX Specifications: GS 04L51B01-01EN GP Specifications: GS 04L52B01-01EN I/O Base Unit (Expandable I/O): GS 04L53B00-01EN

GM Specifications: GS 04L55B01-01EN

### **Transport and Storage Conditions**

Same as the GX90XA.

### ANALOG OUTPUT MODULE (Model GX90YA)

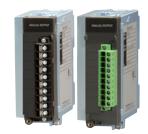

GX90YA

- Application: Retransmission output, Manual
- Number of outputs: 4 (isolated between channels)
- Output type: 4 to 20mA or 0 to 20mA
- Output update interval: 100 ms (shortest)
- Load resistance: 600Ω or less
- Output range: 0 to 22mA
- Output accuracy: ± 0.1% of F.S. (1mA or more) (F.S.=20mA)
- Resolution: 0.002%
- Operating temperature range: -20 to 50°C
- Terminal type: M3 screw terminal or Clamp terminal
- Withstand voltage

Between the output terminals and the internal circuit: 1500 V AC for one minute Between the output terminals and the output terminals: 500 V AC for one minute

Insulation resistance:

Between the output terminals and the internal circuit: 20 M $\Omega$  or greater at 500 VDC Between the output terminals and the output terminal: 20 M $\Omega$  or greater at 500 VDC

### Safety and EMC Standards

· CSA:

CAN/CSA22.2 No.61010-1, overvoltage category II or I \*1, pollution degree 2 \*2 CAN/CSA-C22.2 NO. 61010-2-030 CAN/CSA-IEC61010-2-201\*4

UL61010-1, UL 61010-2-030 (CSA NRTL/C) UL61010-2-201 (CSA NRTL/C)\*4

CE/EMC directive \*3:

EN61326-1 compliance, Class A Table 2 EN61000-3-2 compliance

EN61000-3-3 compliance EN55011 Class A Group 1

CE/Low voltage directive \*3

EN61010-1, EN 61010-2-030 Overvoltage category II or I \*1 Pollution degree 2 \*2

Not included in the measurement category EN61010-2-201\*4

- EMC Regulatory Arrangement in Australia and New Zealand (RCM): EN55011 compliance, Class A Group 1
- KC marking: Electromagnetic wave interference prevention standard, electromagnetic wave protection standard compliance

- \*1 Overvoltage category: Describes a number which defines a transient overvoltage condition. Implies the regulation for impulse withstand voltage. Applies to electrical equipment which is supplied from the fixed installation like a distribution board. II or I depends on the power supply specification of the main unit.
- Pollution degree 2:

Describes the degree to which a solid, liquid, or gas which deteriorates dielectric strength or surface resistivity is adhering. "2" applies to normal indoor atmosphere.

Normally, only non-conductive pollution occurs.

- \*3 The CE standards for modules represent standards that are met when the module is installed in the main unit.
- This product is designed as open equipment under the relevant standard, install it as follows:
  - The GX10/GX20 is designed to be installed in an instrumentation panel.

Install it in a location where people cannot touch the terminals carelessly.

- To make the GP10/GP20 comply with the relevant standard, support the parts of the device other than the front-panel control area with an instrumentation panel or the like, and install it in a location where people cannot touch the terminals carelessly or in a panel.
- Install the GX60/GM unit in a panel with a door.
- The instrumentation panel or panel used for support must comply with CSA/UL/EN 61010-2-201 or must be at least IP1X (degrees of protection) and at least IK09.
- · WEEE Directive: Compliant

### Construction

- Front panel (terminal): Water and dust-proof, Complies with IEC529-IP20
- Material: Polycarbonate
- Color;

**Power Supply** 

Front: Charcoal grey light (Munsell 10B3.6/0.3 equivalent)

Bezel: Smoke blue (Munsell 4.1PB6.0/4.5 equivalent)

- Dimensions: 45.2 mm(W) x 111 mm(H) x 133.1mm(D)
  - (D: including terminal cover)

### Weight: Approx. 0.2 kg

Suppy from GX/GP, GX60 expandable I/O, GM90PS power supply module.

Power consumption: 3 W or less

### Isolation

| Analog output CH1 |                  |
|-------------------|------------------|
| Analog output CH2 | Internal circuit |
| Analog output CH3 | internal circuit |
| Analog output CH4 |                  |

Functional insulation

### **Terminal arrangements**

### M3 screw terminal/Clamp terminal

| Term. No. | Syn    | nbol |
|-----------|--------|------|
| 11        | CH1    | +    |
| 12        |        | -    |
| 13        | CH2    | +    |
| 14        |        | -    |
| 15        | CH3    | +    |
| 16        |        | -    |
| 17        | CH4    | +    |
| 18        |        | -    |
| 19        | Not Us | ed   |
| 20        | Not Us | ed   |

### D/A Calibration Value

Two types of D/A calibration values (factory shipment setting and user setting) can be saved. If the user setting is not proper, it can be restored to the calibration value at factory shipment.

### **External Dimensions**

### M3 screw terminal/Clamp terminal

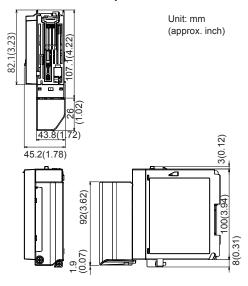

### **Normal Operating Conditions**

For normal operating conditions of this module, please refer to the General Specifications of the device (GX/GP, I/O Base Unit, or GM) that this module is mounted.

GX Specifications: GS 04L51B01-01EN GP Specifications; GS 04L52B01-01EN

I/O Base Unit (Expandable I/O): GS 04L53B00-

01EN

GM Specifications: GS 04L55B01-01EN

### **Transport and Storage Conditions**

Same as the GX90XA.

### **Effects of Operating Conditions**

- Influence of power supply voltage variation:
   Accuracy is satisfied in the range of rated power supply voltage.
- emperature influence: ±200 ppm of F.S./°C or less

### **Installation Conditions**

 Installation limitations by unit GX10/GP10: Up to 1 module GX20/GP20: Up to 2 module GM10/GX60: Up to 2 modules per unit

System limitations
GX10/GX20-1: Up to 10 module
GX20-2: Up to 12 module

 If you want to use this module simultaneously with the GX90XA-04-H0 (high-speed universal type) module, the following limitation applies to the number of modules (including expansion modules) that can be used.

| Model                                 | Number of modules         |
|---------------------------------------|---------------------------|
| GP10 (12 V DC)                        | Up to two modules total   |
| GX20/GP20                             | Up to nine modules total  |
| GX60                                  | No limit                  |
| GM10 Single unit                      | Up to seven modules total |
| GM10 Multi unit (main unit/ Sub unit) | No limit                  |

 Performing thermocouple measurement on a slot left of this module (above, below, left, and right for the GX20/GP20) may increase RJC errors on that module.

### ■ MODEL AND SUFFIX CODES

Analog input module, Digital I/O module (sold separately):

### MODEL and SUFFIX Code (GX90XA)

| Model              |     | Su  | ffix Co | ode |   | Description                                                                |
|--------------------|-----|-----|---------|-----|---|----------------------------------------------------------------------------|
| GX90XA             |     |     |         |     |   | Analog Input Module                                                        |
| Number of channels | -04 |     |         |     |   | 4 channels (Type -H0 only)                                                 |
|                    | -06 |     |         |     |   | 6 channels (Type -R1 only)                                                 |
|                    | -10 |     |         |     |   | 10 channels (Type -C1, -L1, -U2, -T1, -V1)                                 |
| Туре               |     | -C1 |         |     |   | Current, scanner type (isolated between channels)                          |
|                    |     | -L1 |         |     |   | DCV/TC/DI, low withstand voltage scanner type (isolated between channels)  |
|                    |     | -U2 |         |     |   | Universal, Solid state relay scanner type (3-wire RTD b-terminal common)   |
|                    |     | -T1 |         |     |   | DCV/TC/DI, Electromagnetic relay scanner type (isolated between channels)  |
|                    |     | -H0 |         |     |   | High-speed universal, individual A/D type (isolated between channels)      |
|                    |     | -R1 |         |     |   | 4-wire RTD/resistance, scanner type (isolated between channels)            |
|                    |     | -V1 |         |     |   | DCV/TC/DI, high withstand voltage scanner type (isolated between channels) |
| -                  |     |     | N       |     |   | Always N                                                                   |
| Terminal form      |     |     |         | -3  |   | Screw terminal (M3)                                                        |
|                    |     |     |         | -C  |   | Clamp terminal                                                             |
| Area               |     |     |         |     | N | General                                                                    |

### MODEL and SUFFIX Code (GX90XD)

| Model              |     | Suffix Code |   |    |   | Description                                                      |
|--------------------|-----|-------------|---|----|---|------------------------------------------------------------------|
| GX90XD             |     |             |   |    |   | Digital Input Module*                                            |
| Number of channels | -16 |             |   |    |   | 16 channels                                                      |
| Туре               |     | -11         |   |    |   | Open collector/Non-voltage, contact (shared common), Rated 5 VDC |
| -                  |     |             | N |    |   | Always N                                                         |
| Terminal form      |     |             |   | -3 |   | Screw terminal (M3)                                              |
|                    |     |             |   | -C |   | Clamp terminal                                                   |
| Area               |     |             |   |    | N | General                                                          |

If you want to integrate pulse input, a math function (/MT option) is required in the GX/GP/GM main unit.

### MODEL and SUFFIX Code (GX90YD)

| Model              |     | Suffix Code |   |    |   | Description           |
|--------------------|-----|-------------|---|----|---|-----------------------|
| GX90YD             |     |             |   |    |   | Digital Output Module |
| Number of channels | -06 |             |   |    |   | 6 channels            |
| Туре               |     | -11         |   |    |   | Relay, SPDT(NO-C-NC)  |
| -                  |     |             | N |    |   | Always N              |
| Terminal form      |     |             |   | -3 |   | Screw terminal (M3)   |
| Area               |     |             |   |    | N | General               |

### MODEL and SUFFIX Code (GX90WD)

| Model              |       | Suff | ix Cod | de |   | Description                                                                            |  |  |
|--------------------|-------|------|--------|----|---|----------------------------------------------------------------------------------------|--|--|
| GX90WD             |       |      |        |    |   | Digital lutput/Output Module*                                                          |  |  |
| Number of channels | -0806 |      |        |    |   | 8 channel DIs, 6 channel DOs                                                           |  |  |
| Туре               |       | -01  |        |    |   | Open collector/non-voltage contact (shared common), rated 5 VDC; Relay, SPDT (NO-C-NC) |  |  |
| -                  |       |      | N      |    |   | Always N                                                                               |  |  |
| Terminal form      |       |      |        | -3 |   | Screw terminal (M3)                                                                    |  |  |
| Area               |       |      |        |    | N | General                                                                                |  |  |

If you want to integrate pulse input, a math function (/MT option) is required in the GX/GP/GM main unit.

### MODEL and SUFFIX Code (GX90XP)

| Model              | Suffix Code |     |    |    |                | Description                                                                |
|--------------------|-------------|-----|----|----|----------------|----------------------------------------------------------------------------|
| GX90XP             |             |     |    |    |                | Pulse lutput Module*                                                       |
| Number of channels | -10         |     |    |    |                | 10 channels                                                                |
| Туре               | -           | -11 |    |    |                | DC voltage/open collector/non-voltage contact (shared common), rated 5 VDC |
| -                  |             |     | N  |    |                | Always N                                                                   |
| Terminal form      |             |     |    | -3 |                | Screw terminal (M3)                                                        |
| -C                 |             |     | -C |    | Clamp terminal |                                                                            |
| Area               |             |     |    | N  | General        |                                                                            |

If you want to integrate pulse input, a math function (/MT option) is required in the GX/GP/GM main unit.

### MODEL and SUFFIX Code (GX90YA)

| Model              | Suffix Code |     |   | de |   | Description                         |
|--------------------|-------------|-----|---|----|---|-------------------------------------|
| GX90YA             |             |     |   |    |   | Analog Output Module                |
| Number of channels | -04         |     |   |    |   | 4 channels                          |
| Туре               |             | -C1 |   |    |   | Current (isolated between channels) |
| -                  |             |     | N |    |   | Always N                            |
| Terminal form      |             |     |   | -3 |   | Screw terminal (M3)                 |
|                    |             |     |   | -C |   | Clamp terminal                      |
| Area               |             |     |   |    | N | General                             |

### ■ Optional Accessories (Sold Separately)

| Product                                                  | Model/part no. |
|----------------------------------------------------------|----------------|
| Shunt resister for M3 terminal (250 $\Omega$ ± 0.1 %)    | 415940         |
| Shunt resister for M3 terminal (100 $\Omega$ ± 0.1 %)    | 415941         |
| Shunt resister for M3 terminal (10 $\Omega$ ± 0.1 %)     | 415942         |
| Shunt resister for Clamp terminal (250 $\Omega$ ± 0.1 %) | 438920         |
| Shunt resister for Clamp terminal (100 $\Omega$ ± 0.1 %) | 438921         |
| Shunt resister for Clamp terminal (10 Ω ± 0.1 %)         | 438922         |

Calibration certificate (sold separately)
When ordering the GX10/GX20/GP10/GP20 with options (analog input), the calibration certificate for the modules is included in and shipped with the calibration certificate of the main unit.

When ordering an analog input module, each module gets its own calibration certificate (one certificate per module).

### Test certificate (QIC, sold separately)

When ordering the GX10/GX20/GP10/GP20 with options (analog/digial I/O), the QIC for each module is included in and shipped with the QIC of the main unit.

When ordering analog input modules and digital I/O modules, each module gets its own QIC (one QIC per module).

### **User's Manual**

Product user's manuals can be downloaded or viewed at the following URL. To view the user's manual, you need to use Adobe Reader 7 or later by Adobe Systems.

URL: www.smartdacplus.com/manual/en/

### **Product Purchase Specifications**

• The GX10/GX20/GP10/GP20 is composed of the main unit, I/O modules, the expandable I/O, and the expansion module.

There are two ways to purchase I/O modules.

One way is to purchase them individually by specifying models GX90XA, GX90XD, GX90YD, GX90WD, GX90XP, and GX90YA, .

The other way is to purchase them as an option (/UCxx or /USxx). Purchasing them as an option is convenient, but this places limitations on the number of analog inputs that you can obtain.

If you want to use more than 51 channels, please purchase the I/O modules individually.

• The GM is composed of the data aquisition module, the power supply module, the module base, the I/O module, and the expansion module.

Please purchase the modules and module base individually.

### **Trademarks**

The TCP/IP software used in this product and the document for that TCP/IP software are based in part on BSD networking software, Release 1 licensed from The Regents of the University of California.

- SMARTDAC+ and SMARTDACPLUS are registered trademarks or trademarks of Yokogawa Electric Corporation.
   Microsoft, MS and Windows are registered trademarks or trademarks of Microsoft Corporation USA.
- Pentium are registered trademarks of Intel Corporation.
- Modbus is a registered trademark of AEG Schneider.
- Other company names and product names appearing in this document are registered trademarks or trademarks of their respective holders.

# General Specifications

**GS 04L53B01-31EN** 

# GX90UT PID Control Module

GX10/GX20/GP10/GP20 Paperless Recorder Data Acquisition System GM

Loop Control Function, Program Control Function (/PG Option)

### Overview

The GX90UT is a PID control module that connects to the GX/GP, expandable I/O units, and GM main units and sub units

- The GX90UT PID Control Module can perform PID control on up to two loops. It is equipped with two control inputs, two control outputs, eight digital inputs, and eight digital outputs. In addition to single loop control, cascade control and loop control with PV switching are possible. For the control output, you can select current output or voltage pulse for each loop.
- Installing the PID Control Module in the GX/GP/GM enables PID control of up to 20 loops/system (up to 6 loops/system for the GX10/GP10/GX20-1/GP20-1/GM10-1). In addition to control loop monitoring and the control group screen for convenient operation, adjustment using the tuning screen is available.
- Adding the /PG option to the GX/GP/GM main unit allows 99 patterns and 99 segments (1 pattern) of program patterns to be stored in the main unit. Further, up to 32 time events and 32 PV events can be set for each segment.
- The GX90UT control data can be acquired and recorded in the GX/GP/GM main unit.

# ■ PID Control Module Specifications (Model: GX90UT)

### Use

Controlling temperature, flow rate, pressure, etc.

### **Analog Input**

- Measurement types: DC voltage (DCV), standard signal, type (TC), resistance temperature detector (RTD), DI (LEVEL, no-voltage contact), DC current (when external shunt resistor is connected)
- · Number of measurement points: 2
- Scan period: Same as the control period
- Input format: Floating unbalanced input, isolation between channels
- · Measuring range/accuracy:

See the table in "Measuring Range/Accuracy" (page 3).

 Burnout detection: Upscale, downscale, and off can be specified (for each channel).

Detectable inputs: Thermocouple, resistance temperature detector, standard signal

Detection condition:

Thermocouple: Detection current: approx. 100 nA, superposed electric current system

RTD: Detection current: approx. 100 nA, superposed electric current system

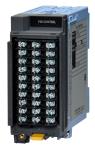

**GX90UT** 

Standard signal: Normal: within measurement range
Disconnection: based on the burnout
criteria setting

The criteria is set as a percentage of the specified span width.

Lower limit: -20.0 to -5.0% Upper limit: 105 to 120%

• External input resistance:

DC voltage, thermocouple:  $2 k\Omega$  or less

RTD:  $10 \Omega$  or less per line (the same resistance for all three lines)

- Input bias current: ±10 nA or less (except when burnout detection is set)
- Measurement current (RTD): Approx. 1 mA, approx.
   1.6 mA
- · Input resistance:

 $10~M\Omega$  or more for thermocouple/DC voltage (1 V range or lower)

About 1 M $\Omega$  for DC voltage (2 V range or higher)/ standard signal

- Allowable signal source resistance
   2 kΩ or less for thermocouple/DC voltage (1 V range or less)
- Effect of signal source resistance:  $\pm 10 \ \mu V/1 \ k\Omega$  or less for thermocouple/DC voltage (1 V range or less)

 $\pm 0.15\%/1~k\Omega$  or less for DC voltage (2 V range or higher)/standard signal

• Effect of wiring resistance:

Fluctuation per 10  $\Omega$  change per line (the same resistance for all three lines)

RTD (100  $\Omega$  type or higher):  $\pm 0.1^{\circ}$ C/10  $\Omega$ RTD (50  $\Omega$  type or lower):  $\pm 1^{\circ}$ C/10  $\Omega$ 

· Allowable input voltage:

Thermocouple, DC voltage (1 V range or lower), RTD, DI(contact input): ±10 VDC DC voltage (2 V range or higher), DI (level): ±60 VDC

Normal-mode rejection ratio: 40 dB or more

• Common mode rejection ratio: 120 dB or more

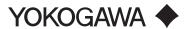

Normal mode voltage:
 Thermocouple, DC voltage, DI (voltage): 1.2 times the range rating or less
 Standard signal 0.4-2 V range: 2.4 V
 Standard signal 1-5 V range: 6 V
 RTD 100 Ω type or higher: 50 mV peak
 RTD 50 Ω type or lower: 10 mV peak
 Common mode voltage:
 30 VACrms or ±60 VDC

Maximum common mode noise voltage: 250 VACrms

 Common mode voltage between channels: 30 VACrms or ±60 VDC

Maximum common mode noise voltage: 250 VACrms

Reference junction compensation accuracy:
 When measuring temperature greater than

or equal to 0 °C, using a power supply frequency noise reduction filter, and when the temperature of the input terminal is balanced

Type K, E, J, T, N, XK GOST: ±0.5°C (23°C±2°C) ±0.7°C (0 to 50°C)

±1.0°C (-20 to 60°C)

Type R, S, W, L, U, WRe3-25, PLATINEL II, NiNiMo, W/WRe26, N (AWG14):

±1.0°C (23°C±2°C) ±1.4°C (0 to 50°C) ±2.0°C (-20 to 60°C)

Type KpvsAu7Fe:

±1.0 K (23°C±2°C) ±1.4 K (0 to 50°C) ±2.0 K (-20 to 60°C)

Type B, PR20-40: internal RJC fixed at 0°C

Calibration correction function:

Mode: Linearizer approximation, linearizer bias (number of correction points: 12), correction factor

• First-order lag input filter: on/off switchable (for each channel)

Time constant: 1 to 120 s

• Reference junction compensation:

internal/external switchable (for each channel)

 Input calculation: off, linear scaling, square root calculation (for each channel)\*DC voltage/standard signal

 Bias function: Bias to add to input values can be specified (for each channel).

### Measuring Range/Accuracy<sup>1</sup>

| Input type      | Range                    | Meas    | urem | ent range | Measurement accuracy (digital display)                                            | Digital display |
|-----------------|--------------------------|---------|------|-----------|-----------------------------------------------------------------------------------|-----------------|
| DC voltage      | 20 mV                    | -20.000 | to   | 20.000 mV | ±(0.05% of rdg+12µV)                                                              | 1 μV            |
|                 | 60 mV                    | -60.00  | to   | 60.00 mV  | ±(0.05% of rdg+0.02 mV)                                                           | 10 μV           |
|                 | 200 mV                   | -200.00 | to   | 200.00 mV | ±(0.05% of rdg+0.03 mV)                                                           | 10 μV           |
|                 | 1 V                      | -1.0000 | to   | 1.0000 V  | ±(0.05% of rdg+0.2 mV)                                                            | 100 μV          |
|                 | 2 V                      | -2.0000 | to   | 2.0000 V  | ±(0.05% of rdg+1.2 mV)                                                            | 100 μV          |
|                 | 6 V                      | -6.000  | to   | 6.000 V   | ±(0.05% of rdg+2 mV)                                                              | 1 mV            |
|                 | 20 V                     | -20.000 | to   | 20.000 V  | ±(0.05% of rdg+3 mV)                                                              | 1 mV            |
|                 | 50 V                     | -50.00  | to   | 50.00 V   | ±(0.05% of rdg+0.02 V)                                                            | 10 mV           |
| Standard signal | 0.4-2V                   | 0.3200  | to   | 2.0800 V  | ±(0.05% of rdg+1.2 mV)                                                            | 100 μV          |
|                 | 1-5V                     | 0.800   | to   | 5.200 V   | ±(0.05% of rdg+2 mV)                                                              | 1 mV            |
| Thermocouple    | R <sup>2</sup>           | 0.0     |      | 1760.0°C  | ±(0.05% of rdg+1.0°C)                                                             | 0.1°C           |
| (does not       | S <sup>2</sup>           | 0.0     |      | 1760.0°C  | Except R and S; 0.0 to 800.0°C: ±1.4°C                                            |                 |
| include         | B <sup>2</sup>           | 0.0     | to   | 1820.0°C  | B; 400.0 to 800.0°C: ±3.0°C                                                       |                 |
| reference       |                          |         |      |           | Accuracy not guaranteed for temperatures less than 400.0°C                        |                 |
| unction         | K <sup>2</sup>           | -270.0  |      | 1370.0°C  | ±(0.05% of rdg+0.7°C)                                                             | 0.1°C           |
| compensation    |                          | -200.0  | to   | 500.0°C   | Except -200.0 to 0.0°C: ±(0.2% of rdg + 0.7°C)                                    |                 |
| accuracy)       | <b>—</b> 2               | 070.0   |      | 200 000   | Accuracy not guaranteed for temperatures less than -200.0°C                       | 0.400           |
|                 | E <sup>2</sup>           | -270.0  |      | 800.0°C   | ±(0.05% of rdg+0.5°C)                                                             | 0.1°C           |
|                 | $J^2$                    | -200.0  | to   | 1100.0°C  | Except -200.0 to 0.0°C: ±(0.2% of rdg + +0.5°C)                                   |                 |
|                 | T <sup>2</sup>           | 270.0   | to   | 400 0°C   | Accuracy not guaranteed for temperatures less than -200.0°C ±(0.05% of rdq+0.5°C) | 0.1°C           |
|                 | 12                       | -270.0  | to   | 400.0°C   | Except -200.0 to 0.0°C: ±(0.2% of rdg + +0.5°C)                                   | 0.110           |
|                 |                          |         |      |           | Accuracy not guaranteed for temperatures less than -200.0°C                       |                 |
|                 | N <sup>2</sup>           | -270.0  | to   | 1300.0°C  | ±(0.05% of rdg+0.7°C)                                                             | 0.1°C           |
|                 | IN .                     | -270.0  | ιο   | 1300.0 C  | Except -200.0 to 0.0°C: ±(0.5% of rdg + 0.7°C)                                    | 0.1 0           |
|                 |                          |         |      |           | Accuracy not guaranteed for temperatures less than -200.0°C                       |                 |
|                 | W <sup>3</sup>           | 0.0     | to   | 2315.0°C  | ±(0.05% of rdg+1.0°C)                                                             | 0.1°C           |
|                 | **                       | 0.0     | 10   | 2010.0 0  | 1000.0 °C or more: ±0.15% of rdg                                                  | 0.1 0           |
|                 | L <sup>4</sup>           | -200.0  | to   | 900.0°C   | ±(0.05% of rdg+0.5°C)                                                             | 0.1°C           |
|                 | _                        |         |      | 000.0     | Less than 0.0°C: ±(0.25% of rdg + 0.5°C)                                          | 0               |
|                 | U <sup>4</sup>           | -200.0  | to   | 400.0°C   | ±(0.05% of rdg+0.5°C)                                                             | 0.1°C           |
|                 |                          |         |      |           | Less than 0.0°C: ±(0.5% of rdg + 0.5°C)                                           |                 |
| Thermocouple    | WRe3-25⁵                 | 0.0     | to   | 2320.0°C  | ±(0.05% of rdg+2.0°C)                                                             | 0.1°C           |
| (does not       |                          |         |      |           | 2000.0 °C or more: ±0.15% of rdg                                                  |                 |
| include         | KpvsAu7Fe6               | 0.0     | to   | 300.0 K   | ±(0.05% of rdg+2.0 K)                                                             | 0.1 K           |
| reference       | PLATINEL II6             | 0.0     | to   | 1395.0°C  | ±(0.05% of rdg+1.0°C)                                                             | 0.1°C           |
| junction        | PR20-40 <sup>7</sup>     | 0.0     | to   | 1900.0°C  | ±(0.05% of rdg+5.5°C)                                                             | 0.1°C           |
| compensation    |                          |         |      |           | Accuracy not guaranteed for temperatures less than 800.0°C                        |                 |
| accuracy)       | NiNiMo <sup>6</sup>      | 0.0     | to   | 1310.0°C  | ±(0.05% of rdg+0.7°C)                                                             | 0.1°C           |
|                 | W/WRe268                 | 0.0     | to   | 2320.0°C  | ±(0.05% of rdg+2.0°C)                                                             | 0.1°C           |
|                 |                          |         |      |           | Accuracy not guaranteed for temperatures less than 300.0°C                        |                 |
|                 | N(AWG14)9                | 0.0     | to   | 1300.0°C  | ±(0.05% of rdg+0.7°C)                                                             | 0.1°C           |
|                 | XK GOST <sup>10</sup>    | -200.0  | to   | 600.0°C   | ±(0.05% of rdg+0.5°C)                                                             | 0.1°C           |
|                 |                          |         |      |           | Less than 0.0°C: ±(0.2% of rdg + 0.5°C)                                           |                 |
| RTD             | Pt100 <sup>11</sup>      | -200.0  |      | 850.0°C   | ±(0.05% of rdg+0.3°C)                                                             | 0.1°C           |
| (measurement    |                          | -150.00 |      | 150.00°C  | _                                                                                 | 0.01°C          |
| current 1 mA)   | JPt100 <sup>11</sup>     |         |      | 550.0°C   | 4                                                                                 | 0.1°C           |
|                 |                          | -150.00 |      | 150.00°C  |                                                                                   | 0.01°C          |
|                 | Cu100 at 0°C             | -50.0   | to   | 150.0°C   | ±(0.05% of rdg+0.3°C)                                                             | 0.1°C           |
|                 | α=0.00425                |         |      |           |                                                                                   |                 |
|                 | Cu25 at 0°C              | -200.0  | to   | 300.0°C   | ±(0.1% of rdg+0.8°C)                                                              | 0.1°C           |
|                 | α=0.00425                |         |      |           |                                                                                   | 2.105           |
|                 | Cu53 at 0°C              | -50.0   | to   | 150.0°C   | ±(0.05% of rdg+0.6°C)                                                             | 0.1°C           |
|                 | α=0.00426035             |         |      |           |                                                                                   |                 |
|                 | J263B <sup>17</sup>      | 0.0     | to   | 300.0 K   | ±0.4 K                                                                            | 0.1 K           |
|                 | DIOE19                   | 000.0   | 1.   | FF0.000   | Less than 40.0 K: ±0.8 K                                                          | 0.400           |
|                 | Pt25 <sup>18</sup>       | -200.0  |      | 550.0°C   | ±(0.1% of rdg+0.8°C)                                                              | 0.1°C           |
|                 | Ni100 (SAMA)             | -200.0  |      | 250.0°C   | ±(0.05% of rdg+0.3°C)                                                             | 0.1°C           |
|                 | Ni100 (DIN)12            | -60.0   |      | 180.0°C   | _                                                                                 |                 |
|                 | Ni120 <sup>13</sup>      | -70.0   |      | 200.0°C   | (0.050/ .5.1.0.000)                                                               | 0.100           |
|                 | Pt50 <sup>14</sup>       | -200.0  |      | 550.0°C   | ±(0.05% of rdg+0.6°C)                                                             | 0.1°C           |
|                 | Pt200 WEED               | -100.0  |      | 250.0°C   | ±(0.05% of rdg+1.0°C)                                                             | 2.105           |
|                 | Cu100 GOST <sup>15</sup> |         |      | 200.0°C   | ±(0.05% of rdg+0.3°C)                                                             | 0.1°C           |
|                 | Pt46 GOST <sup>16</sup>  | -200.0  |      | 550.0°C   | ±(0.05% of rdg+0.6°C)                                                             | 0.1°C           |
|                 | Pt100 GOST <sup>15</sup> | -200.0  | to   | 600.0°C   | ±(0.05% of rdg+0.3°C)                                                             | 0.1°C           |

rdg: reading

| _ |     |
|---|-----|
|   | wed |
|   |     |

| Input type     | Range                     | Meas   | uren | nent range | Measurement accuracy (digital display)                              | Digital display highest resolution |
|----------------|---------------------------|--------|------|------------|---------------------------------------------------------------------|------------------------------------|
| RTD            | Cu10 GE                   | -200.0 | to   | 300.0°C    | ±(0.1% of rdg+2.0°C)                                                | 0.1°C                              |
| (measurement   | Cu10 L&N                  | -200.0 | to   | 300.0°C    | Guaranteed accuracy range                                           |                                    |
| current 1.6mA) | Cu10 WEED                 | -200.0 | to   | 300.0°C    | Cu10 GE: -70.0 to 170.0°C                                           |                                    |
|                | Cu10 BAILEY               | -200.0 | to   | 300.0°C    | Cu10 L&N: -75.0 to 150.0°C                                          |                                    |
|                | Cu10 at 20°C<br>α=0.00392 | -200.0 | to   | 300.0°C    | Cu10 WEED: -200.0 to 260.0°C<br>Other than above: -200.0 to 300.0°C |                                    |
|                | Cu10 at 20°C<br>α=0.00393 | -200.0 | to   | 300.0°C    |                                                                     |                                    |
|                | Cu10 GOST <sup>19</sup>   | -200.0 | to   | 200.0°C    | ±(0.1% of rdg+2.0°C)                                                | 0.1°C                              |
|                | Cu50 GOST16               | -200.0 | to   | 200.0°C    | ±(0.05% of rdg+0.6°C)                                               | 0.1°C                              |
| DI             | Level                     |        |      |            | Threshold level (Vth = 2.4 V) accuracy ± 0.1 V                      | -                                  |
|                | Contact <sup>20</sup>     |        |      |            | 100 Ω or less: 1 (ON), 10 kΩ or more: 0 (OFF)                       | -                                  |

rdg: reading

- Under standard operating conditions:  $23\pm2^{\circ}C$ ,  $55\pm10^{\circ}RH$ , supply voltage 90-132, 180-264 VAC, supply frequency within 50/60 Hz 1 ±1%, warm-up of 30 minutes or more, no vibrations or other hindrances to performance.
- R, S, B, K, E, J, T, N: IEC 60584-1, DIN EN 60584, JIS1602 2
- 3 W: W-5%Re/W-26%Re(Hoskins Mfg.Co.) ASTM E988-96
- L: Fe-CuNi, DIN43710, U: Cu-CuNi, DIN43710
- 5 WRe3-25: W-3%Re/W-25%Re(Hoskins Mfg.Co.) ASTM E988-96
- 6 KpvsAu7Fe, PLATINEL II, NiNiMo: ASTM E1751
- PR20-40: PtRH20%-PtRh40%(Johnson Matthey Plc) ASTM
- W/WRe26: W/W-26%Re(Hoskins Mfg.Co.) ASTM E1751
- N(AWG14): NBS
- 10
- XK GOST: Type L (GOST R 8.525-2001) Pt100: JIS C 1604, IEC 60751, DIN EN 60751 JPt100: JIS C1604, JIS C1606 11
- 12 Ni100 (DIN): DIN 43760
- Ni120: McGRAW EDISON COMPANY 13
- Pt50: JIS C1604, JIS C1606
- 15 Cu100 GOST, Pt100 GOST: GOST 6651-2009
- Cu50 GOST, Pt46 GOST: GOST 6651-94 16
- J263B: YOKOGAWA J263\*B 17
- 18 Pt25: 1/4 the JPt100 resistance
- 19 Cu10 GOST: 1/10 the Cu100 GOST resistance
- 20 Detected current value: approx. 10  $\mu A$

### Measuring accuracy when scaling:

Measuring accuracy when scaling (digits) = measuring accuracy (digits) × scaling span (digits)/measurement span (digits) + 2 digits

<sup>\*</sup> Fractions rounded up

### Analog output

- Number of outputs: 2
- · Output types: Current, voltage pulse, or DC loop power supply (15 VDC)

Current output:

Output signal: 4 to 20 mA or 0 to 20 mA (reverse output possible)

Load resistance: 600 Ω or less

Output: ±0.1% of F.S. Except ±5% of F.S. (F.S.: 20 mA) for 1 mA or less

Temperature effect: ±200 ppm/°C

Humidity effect: ±0.05% of F.S. @40°C, 93%RH Long-term drift: ±0.05% of F.S.

Voltage pulse output:

ON voltage: 12 VDC or more (load resistance

of 600  $\Omega$  or more)

OFF voltage: 0.1 VDC or less Cycle time: 0.5 to 1000.0 s

Time resolution: 10 ms or 0.1% of output value, whichever is larger

DC loop power supply:

Supply voltage: 13.0 to 18.3 V Maximum supply current:

about 22 mA (with short-circuit current limiting circuit)

Output calculation: split computation

### **Digital Input/Output**

### **Digital Input**

Number of inputs: 8

- Status detection minimum hold time: control period +
- · Input type: no-voltage contact or open collector
- Isolation type: photocoupler isolation
- Contact rating: 12 VDC or more, 20 mA or more Using a contact with a minimum ON current of 1 mA or less
- Input resistance: about 2.4 kΩ
- · Allowable input voltage: 10 V
- Input detection:

For open collector contact input

ON voltage: 0.5 VDC or less

Leakage current when turned off: 0.5

mA or less

For no-voltage contact input

Contact resistance when turned on:

200  $\Omega$  or less

Contact resistance when turned off:

 $50 \text{ k}\Omega$  or more

- Number of commons: 1
- Application: SP switching, operation mode switching, event input

### **Digital Output**

- Number of outputs: 8
- Output time resolution: 100 ms min.
- Output type: open collector (sink type)
- Isolation type: photocoupler isolation
- Output contact capacity: 24 V DC max., 50 mA
- Application: alarm output, FAIL output, etc.

### Withstand voltage

- · Between analog input terminals and internal circuit: 1500 V AC for 1 minute
- · Between analog output terminals and internal circuit: 1500 V AC for 1 minute
- Between digital input terminals and internal circuit: 1500 V AC for 1 minute
- · Between digital output terminals and internal circuit: 1500 V AC for 1 minute

- Between input terminals and output terminals: 1000 V AC for 1 minute
- · Between analog input channels: 1000 V AC for 1 minute
- Between analog output channels: 20 MΩ or more at 500 V AC
- Between analog I/O terminals and digital I/O terminals: 1000 V AC for 1 minute

### Insulation resistance

- · Between analog input terminals and internal circuit: 20 M $\Omega$  or more at 500 V DC
- · Between analog output terminals and internal circuit: 20 MΩ or more at 500 V DC
- · Between digital input terminals and internal circuit: 20  $M\Omega$  or more at 500 V DC
- Between digital output terminals and internal circuit: 20  $M\Omega$  or more at 500 V DC
- Between input terminals and output terminals: 20  $M\Omega$ or more at 500 V DC
- Between analog input channels: 20 M $\Omega$  or more at 500 V DC
- Between analog output channels: 20 M $\Omega$  or more at 500 V DC
- Between analog I/O terminals and digital I/O terminals: 20 MΩ or more at 500 V DC

### **Standards Compliance**

· CSA:

CAN/CSA-C22.2 No. 61010-1, installation category II,\*1 pollution degree 2\*2

CAN/CSA-C22.2 No. 61010-2-030 CAN/CSA-IEC 61010-2-201\*4

UL 61010-1, UL 61010-2-030 (CSA NRTL/C) UL 61010-2-201(CSA NRTL/C)\*4

· CE/EMC directives:

EN 61326-1 compliance, Class A Table 2

EN 61000-3-2 compliance

EN 61000-3-3 compliance

EN 55011 Class A Group 1

• CE/Low-voltage directives:

EN 61010-1, EN 61010-2-030 compliance installation category II,\*1 pollution degree 2,\*2 measurement category II\*3

EN 61010-2-201 compliance\*4

• Australia, New Zealand EMC standard (RCM):

EN55011 compliance, Class A Group 1

KC mark:

Electromagnetic wave interference prevention standard, electromagnetic wave protection standard compliance

- \*1 Installation category (overvoltage category) II: Describes a number which defines a transient overvoltage condition. Implies the regulation for impulse withstand voltage. "II" applies to electrical equipment which is supplied from the fixed installation like a distribution board.
- \*2 Pollution degree 2: Describes the degree to which a solid, liquid, or gas which deteriorates dielectric strength or surface resistivity is adhering. "2" applies to normal indoor atmosphere. Normally, only nonconductive pollution occurs.
- Measurement category II (CAT II): Available in the testing and measuring circuits directly connected to a usage location (receptacle or the like) of a low-voltage main power supply facility. Appliances, portable equipment, etc.

- \*4 This product is designed as open equipment under the relevant standard, install it as follows:
  - The GX10/GX20 is designed to be installed in an instrumentation panel. Install it in a location where people cannot touch the terminals carelessly.
  - To make the GP10/GP20 comply with the relevant standard, support the parts of the device other than the front-panel control area with an instrumentation panel or the like, and install it in a location where people cannot touch the terminals carelessly or in a panel.
  - Install the GX60/GM unit in a panel with a door.
  - The instrumentation panel or panel used for support must comply with CSA/UL/EN 61010-2-201 or must be at least IP1X (degrees of protection) and at least IK09.
  - To comply with the relevant standard, make sure that the style numbers of the GX/GP main unit, GM90PS power supply module, and GX60 I/O base unit are at least 2.
- WEEE Directive Compliant

### Construction

- Front panel (terminal) area: Dust-proof and drip-proof, IEC529-IP20
- · Material: Polycarbonate
- · Color:

Front panel: Light charcoal gray (Munsell 10B 3.6/0.3 equivalent)

Case: Smoke gray (Munsell 4.1PB 6.0/4.5 equivalent)

- External dimensions: 45.2 (W) x 111 (H) x 133.1 (D) mm (D: depth including the terminal cover)
- Terminal type: M3 screw terminal
- Weight: Approx. 0.3 kg

### **Power supply**

Supplied from GX/GP, GX60, GM90PS
• Power consumption: 2.8 W or less

### Isolation

| Analog input CH1        |                     |
|-------------------------|---------------------|
| Analog input CH2        |                     |
| Analog output CH1       | l                   |
| Analog output CH2       | Internal<br>circuit |
| Digital input CH1 to 8  | Circuit             |
| Digital output CH1 to 8 |                     |
|                         |                     |

Functional isolation

### Terminal arrangement: M3 screw terminal

| No. | Symbol  | No. | Symbol   | No. | Symbol   |
|-----|---------|-----|----------|-----|----------|
| 301 | DI3     | 201 | DI2      | 101 | DI1      |
| 302 | DI6     | 202 | DI5      | 102 | DI4      |
| 303 | DI-COM  | 203 | DI8      | 103 | DI7      |
| 304 | DO3     | 204 | DO2      | 104 | DO1      |
| 305 | DO6     | 205 | DO5      | 105 | DO4      |
| 306 | DO-COM  | 206 | DO8      | 106 | DO7      |
| 307 | AI1(/A) | 207 | AI1(-/b) | 107 | AI1(+/B) |
| 308 | AI2(/A) | 208 | Al2(-/b) | 108 | AI2(+/B) |
| 309 | N.C.    | 209 | AO1(-)   | 109 | AO1(+)   |
| 310 | N.C.    | 210 | AO2(-)   | 110 | AO2(+)   |

### A/D Calibration Value

You can save two types of AD calibration values: factory default values and user-defined values. If there is a problem with user-define values, they can be reset to factory default calibration values.

### **External Dimensions**

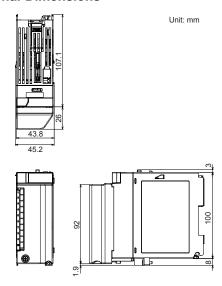

### **Normal Operating Conditions**

### **Transport and Storage Conditions**

- Ambient temperature: -25 to 70°C
- Ambient humidity: 5 to 95% RH (no condensation)
- Vibration: 10 to 60 Hz, 4.9 m/s<sup>2</sup> or less
- Shock: 392 m/s2 maximum (in packaged condition)

### **Effects of Operating Conditions**

Effects of ambient temperature:
 Fluctuation per 10°C change
 ±(0.05% of rdg + 0.05% of range) or less
 However, for KpvsAu7Fe, PR20-40: ±(0.05% of rdg + 0.1% of range) or less

Cu10 $\Omega$  or less:  $\pm$ (0.2% of range + 0.1°C) or less

- Effects of power fluctuation:
   Meets the accuracy specifications in the rated power supply range
- Effects of magnetic field:
   Fluctuation in response to a magnetic field of AC (50/60 Hz) 400 A/m is ±(0.1% of rdg + 0.1% of range) or less.

### **Block Diagram**

### Single Loop Control Block Diagram

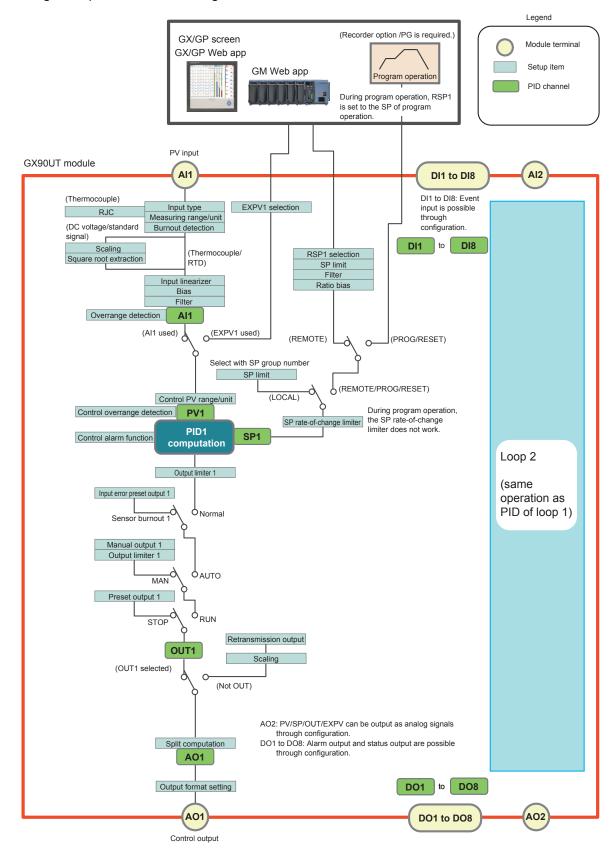

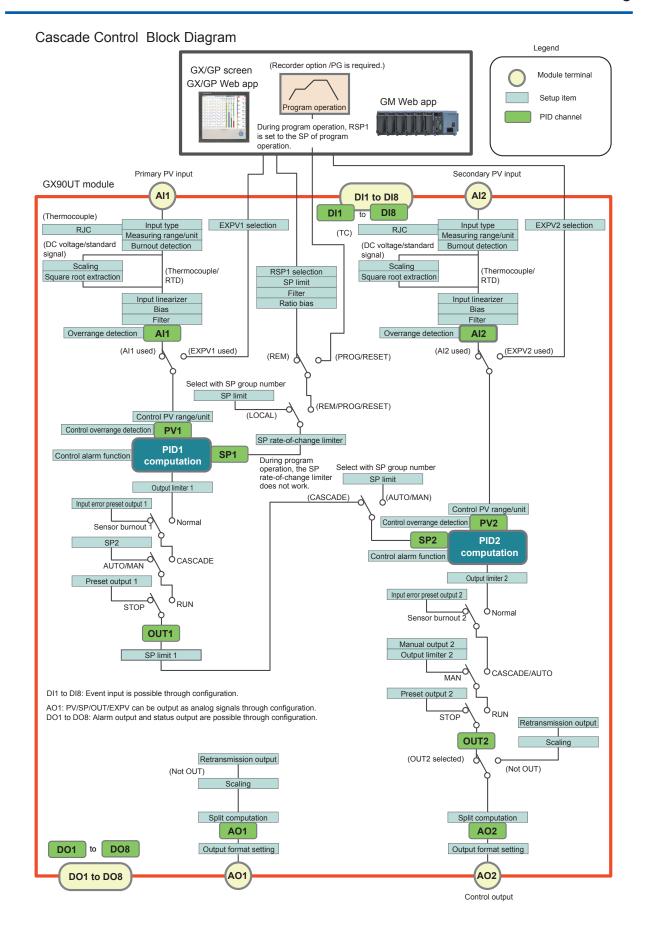

### Loop Control with PV Switching Block Diagram

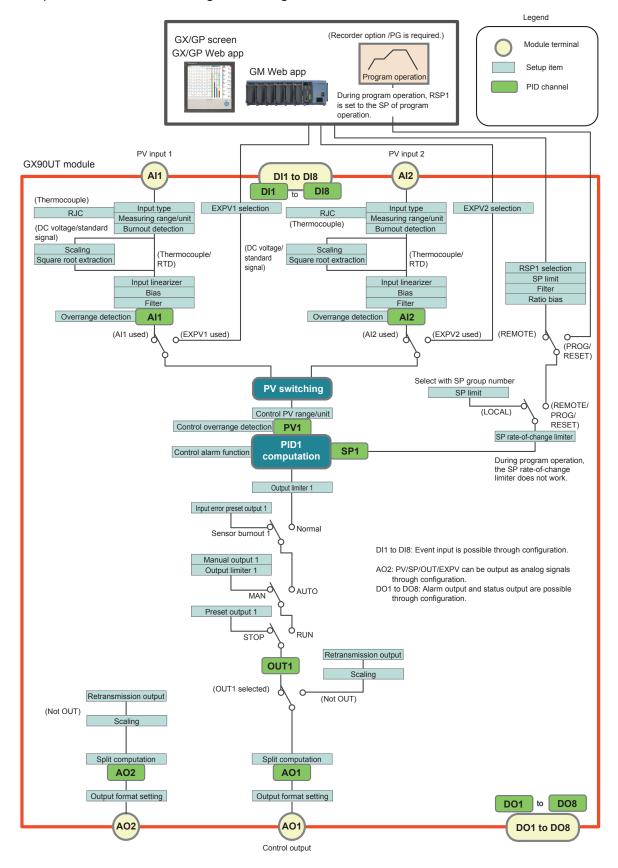

# ■ Loop Control Function (Function of the GX/GP/GM Main Unit)

This function can be used when a PID Control Module is installed in GX/GP main unit, expandable I/O, GM main unit, or sub unit.

### **Control Screen**

Display update interval (GX/GP): 500 ms (fixed)

On the GM, a Web application is used to perform operations similar to those performed on the GX/GP main unit's screen.

### **Control Group Screen**

Multiple loops can be shown as a group (control group) on a single screen.

Controller style: A screen that emphasizes PV values as on a digital indicating controller

Display items: Tag No., tag string, operation mode, operating status, control alarm status, PV value, PV unit string, deviation status, SP value, OUT value, OUT

unit string, error display

Faceplate style: A screen that shows control values

graphically.

Display items: Same items shown on the controller style display as well as PV scale high and low limits, bar graph of PV value, PV alarm high and low limit marks, bar graph of OUT value, SP pointer

# Faceplate LOOP1 TIC-01 AUTO RUN AUTO COAL PV 50.0 OUT X 50.0 100.0

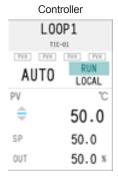

### **Control Group Screen**

### Number of Control Groups and Number of Loops That Can Be Registered

| Model                         | Number<br>of Groups<br>(max.) | Number<br>of Loops<br>(max.)/<br>Group |
|-------------------------------|-------------------------------|----------------------------------------|
| GX10/GP10                     | 5                             | 6                                      |
| GX20-1/GP20-1 (standard type) | 5                             | 8                                      |
| GM10-1 (standard type)        | 5                             | 8                                      |
| GX20-2/GP20-2 (large memory   | 10                            | 8                                      |
| type)                         |                               |                                        |
| GM10-2 (large memory type)    | 10                            | 8                                      |

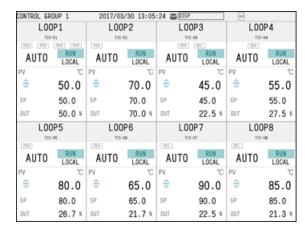

### Controller style display example

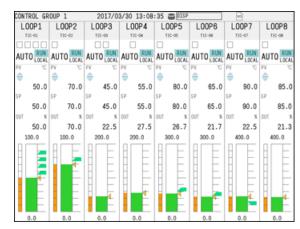

### Faceplate style display example

### **Control Overview Screen**

The control overview screen shows on a single screen the alarm status of all loops.

When an alarm occurs, the background color turns red and the text color white.

| Control overview | 2017/04/04 14:25:2 | 9 DISP     | 100        |  |
|------------------|--------------------|------------|------------|--|
| L00P1            | L00P2              | L00P3      | L00P4      |  |
| TIC-01           | TIC-02             | TIC-03     | TIC-04     |  |
| AUTO RUN         | AUTO RUN           | AUTO RUN   | AUTO RUN   |  |
| PV 50.0 ℃        | PV 70.0 ℃          | PV 45.0 ℃  | PV 55.0 ℃  |  |
| sp 50.0          | sp 70.0            | sp 45.0    | sp 55.0    |  |
| оит 50.0 х       | оит 70.0 х         | оит 22.5 ж | оит 27.5 х |  |
| L00P5            | L00P6              | L00P7      | L00P8      |  |
| TIC-05           | TIC-06             | TIC-07     | TIC-08     |  |
| AUTO RUN         | AUTO RUN           | AUTO RUN   | AUTO RUN   |  |
| PV 80.0 ℃        | PV 65.0 ℃          | 90.0 ℃     | PV 85.0 ℃  |  |
| sp 80.0          | sp 65.0            | sp 90.0    | sp 85.0    |  |
| оит 26.7 ж       | оит 21.7 х         | оит 22.5 ж | оит 21.3 х |  |

### **Tuning Screen**

The tuning screen can be used to set or adjust PID constants and the like while viewing process data during operation.

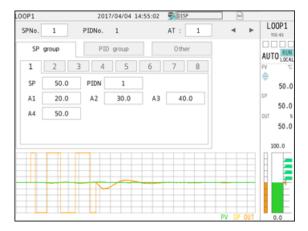

### **Control Summary Screen**

The control summary screen shows a history of control operations (run/stop, auto/manual, etc.). You can select a historical entry and jump to the historical trend of that section.

- · Displayed contents: name, status, time
- Maximum number of summaries: 1000 (if the maximum number is exceeded, the oldest event is deleted)

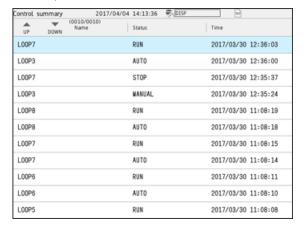

### **Control Alarm Summary Screen**

The control alarm summary screen shows a history of control alarms. You can select a historical entry and jump to the historical trend of that section.

- Displayed contents: loop, level, type, time
- Maximum number of summaries: 500 (if the maximum number is exceeded, the oldest event is deleted)

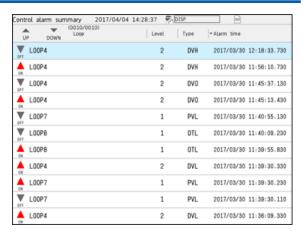

### Multi Panel Screen

You can assign a control group screen, control overview screen, control alarm summary screen, and control summary screen to the multi panel screen.

The control group screen and control overview screen may not be displayed depending on the size of the multi panel area that they are assigned to.

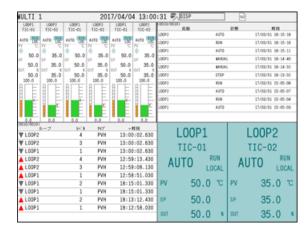

### **Favorite and Standard Screens**

Control screens can be registered to favorite and standard screens.

### **Background Color**

The background color of control screens can be set to white or black.

(Controller style display example)

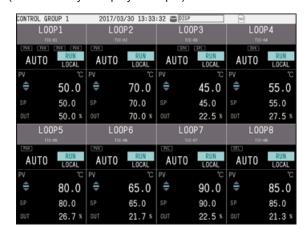

### Loop Number:

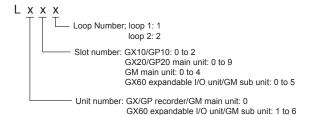

### Tag:

Tag strings and tag numbers can be assigned to loop numbers

- Tag string: up to 32 characters
   Displayable characters: English, Japanese, and Chinese characters
- Tag No.: up to 16 characters
   Displayable characters: Alphanumeric and symbols

### PID Channel:

PID channels are used to display control data and I/O data of PID control modules on trend or digital displays and save the data as recorded data.

· PID channel:

analog input (AI1/AI2), digital input (DI1 to DI8), analog output (AO1/AO2), digital output (DO1 to DO8), control data (PV1/PV2, SP1/SP2, OUT1/OUT2)

 PID channel recording interval: depends on the recorder's recording interval

### PID Channel Display Settings:

tag, color, zone, scale, bar graph

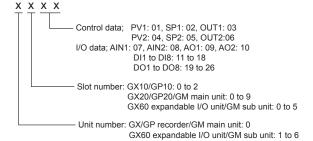

### **Number of PID Channels:**

The number of channels of the GX90UT module is 26 (fixed).

When choosing the type of GX / GP / GM main unit (Standard / Large memory), please calculate it as 26 channels per one unit.

### **Control Functions**

### **Control Mode**

Select from single loop control, cascade control, and loop control with PV switching

\* Two single loops can run on a single unit. (Dualloop control is possible.)

### **Number of Control Loops**

2 loops/ module (single loop control×2, cascade control)

1 loop/module (loop control with PV switching)

GX/GP/GM system (standard type): 6 loops max. GX/GP/GM system (large memory type): 20 loops max.

### Control Period (Input Sampling Period)

100 ms or 200 ms (system global setting)

### **Control Computation Function**

- Control type: PID control, on/off control
- Target setpoint (SP): up to 8 per loop
- PID parameter: 8 groups/loopPID parameter group selection:

Using target setpoint numbers (SPNO) (PID numbers can be assigned as you like) or segment PIDs (during program control)

Using PV input zones (zone PIDs)\*
Using target setpoint zones (zone PIDs)\*
Using final target setpoint zones (zone PIDs)\*
Externally (using the contact input)

- \* If the deviation exceeds the reference deviation setpoint during constant preset control, the PID constant switches automatically to the preset PID parameter group.
- Zone PID switches: 7 max.
- PID default setting function: The controlled target can be set to a PID constant suitable for the temperature or that suitable for the pressure or flow rate.
- · PID control mode:

fixed-point control mode or constant preset control

- SP limiter function: A high limit or low limit can be set.
- SP ramp rate setting function: A rising ramp rate or falling ramp rate can be set.
- Tracking function: SP tracking, PV tracking
- Auto-tuning function
- "Super" function (overshoot-suppressing function)
- Anti-reset windup (over-integration prevention function)
- Preset function (when operation is stopped)
- Input error preset function

### **Operation Mode Switching**

Remote/local (R/L), auto/manual (A/M), run/stop (R/S), cascade/auto/manual (CAS/AUTO/MAN), auto tuning (AT) run/stop

### **Control Parameter Setting Range**

- Proportional band (P): 0.0 to 999.9%
- Integral time (I): 0 to 6,000 s
- Derivative time (D): 0 to 6,000 s
- ON/OFF control hysteresis:
   0.0 to 100.0% of measuring range (high and low can be set separately)
- Preset output value: -5.0 to 105.0%
- Output limiter setting range: -5.0 to 105.0% (limiter low limit < limiter high limit)</li>
- Normal/reverse operation switching: normal or reverse
- Tight shut function:

When manual control is carried out with 4 to 20 mA output, control output can be reduced to about 0 mA.

• Rate-of-change limiter of output: Off or 0.1 to 100.0%/s

### **External PV (EXPV)**

External PV can be turned on and off.

An I/O, math, or communication channel can be assigned to PV.

EXPV send period: 100ms to 500ms (depends on the system configuration.)

### Remote SP (RSP)

Remote SP can be turned on and off.

An I/O, math, or communication channel or the analog input of a PID control module can be assigned to SP. A filter and ratio bias can be set on the remote SP. Remote SP send period: 100ms to 500ms (depends on the system configuration.)

## Retransmission Output (Analog Retransmission) Function

Output function: current output (reverse output possible)

PV, SP, or OUT can be retransmitted from analog output.

### **Math Function**

CP computation (zirconia O2 sensor electromotive force, CO2 partial pressure), special CLOG.AVE computation, magic number

\* The math function is a recorder option (/MT). For details, see the general specifications of the GX/ GP/GM recorder.

### Alarm Function

Control alarm types

PV high limit, PV low limit, SP high limit, SP low limit, deviation high limit, deviation low limit, deviation high and low limits, deviation within high and low limits, control output high limit, control output low limit, PV rate-of-change

Alarm action

Standby action, relay action (hold/nonhold, reset on ACK, normal action on ACK), hysteresis, ON-delay timer, Off-delay timer

- · Number of alarm setpoints: 4 per loop
- · Standby action

Turns off alarms from the start of control (power-on) until a stable condition is reached.

- Hysteresis: Hysteresis can be set for each alarm setting.
- Display: status display in the digital display area when an alarm occurs. Common alarm display can be switched between hold and nonhold.

### **Other Functions**

 Recorder operation Operation

Operation security settings

### **Control Event Action**

Control action or status output can be performed using DI, DO, and internal switch.

Action

- Status output
  - Notification during control operation
  - Seament number (BIN, BCD)
  - Pattern number (BIN, BCD)
  - PROG/RESET monitoring
  - Wait end signal (1s, 3s, 5s)
  - Pattern end signal (1s, 3s, 5s)
  - PV event status
  - · Time event status
  - · Wait flag
  - · Hold-on flag

### ■ Program Control Function (/PG GX/ GP/GM recorder option)

With the program control function, a PID control module installed in the GX/GP main unit, expandable I/O, GM main unit or sub unit can control a system according to time varying setpoints sent from the GX/GP/GM main unit.

GX/GP screen
GX/GP Web app

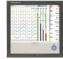

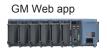

(Recorder option /PG is required.)

Program patterns are executed by operating the GX/GP or GM recorder or Web app.

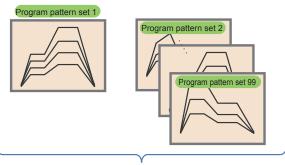

99 program pattern sets

- · Number of program pattern sets: 99
- Program pattern name: up to 20 characters
- Number of segments: 99 segments/pattern
- · Number of simultaneous execution: 1 pattern only
- SP update period: 100 to 500 ms (depends on the system configuration)
- PV events:

PV alarms, deviation alarms, and the like in program patterns

Maximum number of events: 32 per segment
Type: PV high limit, PV low limit, SP high limit, SP
low limit, deviation high limit, deviation low limit,
deviation high and low limits, deviation within
high and low limits, control output high limit,
control output low limit

· Time event:

Status output is possible according to the progress of program patterns.

Maximum number of events: 32 per segment Time setting: 0 to (segment time - 1 s)

· Operation mode switching:

Program run/reset, hold/release hold, advance execute, local operation

- Number of pattern repetitions:
  - 999 max. or infinite
- · Segment time:

0 hours 0 minutes 1 second to 99 hours 59 minutes 59 seconds

• Program pattern start/stop:

Program pattern start, stop, hold, and advance can be controlled from digital input, communication, or recorder's screen.

• Program pattern selection:

can be controlled from digital input, communication, or recorder's screen.

- · Advance function: forcibly moves to the next segment
- · Wait function:

Wait time:

off, 0 hours 0 minutes 1 second to 99 hours 59 minutes 59 seconds

Wait zone: 0.0 to 10.0% of PV range span

- · Hold function: available
- · PID parameter switching:

Segment PID switching:

PID parameter number can be switched for each segment.

Zone PID switching:

PID parameters can be switched using PV values and the like.

Status output through digital output (control event action)

Status monitoring is possible using digital output.

Program pattern number monitoring,
program end (pattern end) notification,
segment number monitoring, operation
mode monitoring (PROG/REST), wait end
notification, PV/time event notification, waiting
notification, holding notification, local operation

### **Program Selection Screen**

The program selection screen is for selecting the program pattern to start operations and viewing pattern settings.

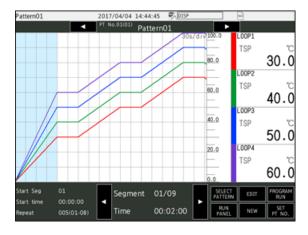

· Program screen display:

Program operation status display screen:

displays the program operating status and the current PV simultaneously (GX/GP only) Number of display loops: 20 max.

Number of screens: 1

Display update interval:

Digital display area: 500 ms fixed Trend display area: according to the

trend interval

Program event display: possible

### **Program Operation Screen**

The program operation screen is for displaying the program pattern that is currently running.

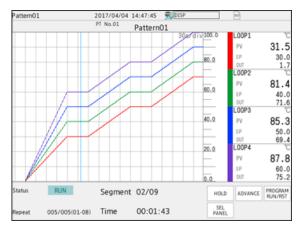

Other recorder operations:

Save each program pattern to file Load program patterns Delete program patterns

### Control Data Acquisition/Recording Function (GX/GP/GM recorder function)

- Acquires/records control data (PV, SP, OUT, etc.)
   Acquisition/recording is possible by installing a PID
   Control Module and reconfiguring the system.
   PID channel data can be used as an I/O channel to
   be saved in data files or used in computation and
   reports.
- Control operation summary (number of saved files: up to 3000 data values, number of display data values: up 1000 data values)
- Control alarm summary (number of saved files: up to 1000, number of display data entries: up 500)

### ■ Installation Conditions

### **Systematic PID Control Module Limitations**

| GX/GP/GM system     | Max. 3 devices  |
|---------------------|-----------------|
| (Standard type)     |                 |
| GX/GP/GM system     | Max. 10 devices |
| (Large memory type) |                 |

However, if the system includes PID control modules (GX90UT), digital output modules (GX90YD), and digital input/output modules (GX90WD), the maximum total number of these modules is 10.

If the recorder's measurement operation mode is high speed or dual interval, PID control modules will not work. (For details, see the general specifications of the GX/GP/GM recorder.)

# Input/Output Module Limitations on Recorders and Units When Using the PID Control Module

| Max. 3 devices*<br>Note:                  |
|-------------------------------------------|
| Max. 8 devices*                           |
| Max. 8 devices*                           |
| Max. 5 devices*                           |
| Max. 5 devices*                           |
| Max. 5 devices*                           |
| Max. 5 devices*                           |
| Installable within the system limitations |
| Installable within the system limitations |
| ,                                         |

This is the number of devices including the expansion modules (GX90EX) installed in the GX/GP/GM recorder when an expandable I/O unit (GX60) or GM sub unit is used.

Note: The maximum number is 2 when the GP10 supply voltage is 12 VDC.

### ■ Model and Suffix Codes

### Model and Suffix Codes (GX90UT)

| Model               | Suffix code  |    |  | ode                 |          | Description              |
|---------------------|--------------|----|--|---------------------|----------|--------------------------|
| GX90UT              |              |    |  |                     |          | PID Control Module       |
| Number -02 of loops |              |    |  |                     |          | 2 loops                  |
| Function            | Function -11 |    |  |                     |          | DI 8 points, DO 8 points |
| - N                 |              | N  |  |                     | Always N |                          |
| Terminal type       |              | -3 |  | Screw terminal (M3) |          |                          |
| Region              |              |    |  | N                   | General  |                          |

# Optional Accessories (Sold separately)

| Name                                                                           | Type   |
|--------------------------------------------------------------------------------|--------|
| Shunt resister for current input (for M3 screw terminal) (250 $\Omega$ ± 0.1%) | 415940 |
| Shunt resister for current input (for M3 screw terminal) (100 $\Omega$ ± 0.1%) | 415941 |
| Shunt resister for current input (for M3 screw terminal) (10 $\Omega$ ± 0.1%)  | 415942 |

### **Calibration Certificate (Sold separately)**

When you order PID control modules, each module gets its own calibration certificate.

### Test Certificate (QIC, sold separately)

When you order PID control modules, each module gets its own QIC.

### **User's Manual**

You can download the product user's manuals from the following URL. You will need Adobe Reader 7 or later (latest version recommended) by Adobe Systems.

URL:www.smartdacplus.com/manual/ja/

### **Trademarks**

The TCP/IP software used in this product and the document for that TCP/IP software are based in part on BSD networking software, Release 1 licensed from The Regents of the University of California. SMARTDAC+ and SMARTDACPLUS are trademarks of Yokogawa Electric Corporation.

Microsoft, MS, and Windows are trademarks or registered trademarks of Microsoft Corporation in the United States and other countries.

Pentium is a registered trademark of Intel Corporation.

Modbus is a registered trademark of AEG Schneider. Other company names and product names appearing in this document are registered trademarks or trademarks of their respective holders.

The company and product names used in this manual are not accompanied by the registered trademark or trademark symbols ( $^{\mathbb{R}}$  and  $^{\mathsf{TM}}$ ).